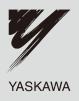

# YASKAWA AC Drive T1000V AC Drive for Textile Applications Technical Manual

Type: CIMR-TA V , CIMR-TB V CIMR-TT V Models: 200 V Class, Three-Phase Input: 0.1 to 18.5 kW 200 V Class, Single-Phase Input: 0.1 to 3.0 kW 400 V Class, Three-Phase Input: 0.2 to 18.5 kW

To properly use the product, read this manual thoroughly and retain for easy reference, inspection, and maintenance. Ensure the end user receives this manual.

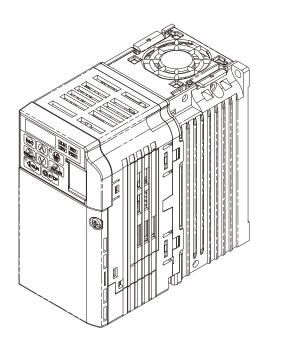

| 2 | Mechanical Installation              |
|---|--------------------------------------|
| 3 | Electrical Installation              |
| 4 | Start-Up Programming &<br>Operation  |
| 5 | Parameter Details                    |
| 6 | Troubleshooting                      |
| 7 | Periodic Inspection &<br>Maintenance |
| 8 | Peripheral Devices &<br>Options      |
| Α | Specifications                       |
| В | Parameter List                       |
| C | MEMOBUS/Modbus<br>Communications     |
| D | Standards Compliance                 |
| Ε | Quick Reference Sheet                |

Receiving

#### Copyright © 2008 YASKAWA ELECTRIC CORPORATION. All rights reserved.

All rights reserved. No part of this publication may be reproduced, stored in a retrieval system, or transmitted, in any form, or by any means, mechanical, electronic, photocopying, recording, or otherwise, without the prior written permission of Yaskawa. No patent liability is assumed with respect to the use of the information contained herein. Moreover, because Yaskawa is constantly striving to improve its high-quality products, the information contained in this manual is subject to change without notice. Every precaution has been taken in the preparation of this manual. Yaskawa assumes no responsibility for errors or omissions. Neither is any liability assumed for damages resulting from the use of the information contained in this publication.

| Replace the Drive                                                                                                    |  |
|----------------------------------------------------------------------------------------------------|--|
| The removable terminal block with parameter backup function allows the transfer of parameter settings after drive replacement. <i>Refer to Replacing the Drive on page 292.</i> |  |
|                                                                                                    |  |

| Drive a Synchronous PM Motor                                                                                                    |  |
|----------------------------------------------------------------------------------------------------|--|
| The T1000V drive can operate synchronous PM motors. <i>Refer to Subchart A3: Operation with Permanent Magnet Motors on page 88.</i> |  |

Perform Auto-Tuning

Automatic tuning sets motor parameters. Refer to Auto-Tuning on page 90.

Check the Maintenance Period Using Drive Monitors

The maintenance period of fans and capacitors can be checked with drive monitors. *Refer to Performance Life Monitors on page 288*.

Drive or Motor Faults are Displayed on a Digital Operator

Refer to Fault Displays, Causes, and Possible Solutions on page 247 and Refer to Alarm Codes, Causes, and Possible Solutions on page 259.

# Standards Compliance Refer to European Standards on page 416 and Refer to UL Standards on page 422. C E CUL Standards on page 422.

# **Table of Contents**

|    | Quick Reference                                                                            | . 3      |
|----|--------------------------------------------------------------------------------------------|----------|
| I. | PREFACE & GENERAL SAFETY                                                                   |          |
|    | i.1 Preface                                                                                | 14<br>14 |
|    | Terms and Abbreviations                                                                    |          |
|    | i.2 General Safety                                                                         |          |
|    | Supplemental Safety Information                                                            |          |
|    | Drive Label Warnings                                                                       |          |
|    | Warranty Information                                                                       | 18       |
| 1. | RECEIVING                                                                                  | 19       |
|    | 1.1 Section Safety                                                                         | 20       |
|    | 1.2 Model Number and Nameplate Check                                                       |          |
|    | Nameplate                                                                                  |          |
|    | 1.3 Drive Models and Enclosure Types                                                       |          |
|    | <b>1.4 Component Names</b>                                                                 | 25       |
|    | Three-Phase AC200 V CIMR-T D2V0001 to 0005 D                                               | 25       |
|    | Single-Phase AC200 V CIMR-TUBV0006 to 0012                                                 |          |
|    | Three-Phase AC200 V CIMR-T□2V0008□ to 0020□                                                |          |
|    | Three-Phase AC400 V CIMR-T□4V0001□ to 0011□                                                | 26       |
|    | Three-Phase AC200 V CIMR-T□2V0030□ to 0069□<br>Three-Phase AC400 V CIMR-T□4V0018□ to 0038□ | 27       |
|    | Front Views                                                                                |          |
|    |                                                                                            | 20       |
| 2. | MECHANICAL INSTALLATION                                                                    |          |
|    | 2.1 Section Safety                                                                         |          |
|    | 2.2 Mechanical Installation                                                                |          |
|    | Installation Environment (Heatsink-Cooled Drive, Finless Drive)                            |          |
|    | Exterior and Mounting Dimensions                                                           | 33       |
|    | Installation to an External Heatsink (Finless Drive)                                       |          |
|    | Drive Heatsink Plate Installation Screw Size and Tightening Torque (Finless Drive) .       | 38       |
|    | Heatsink Plate Temperature (Finless Drive)                                                 |          |
|    | Selecting an External Heatsink (Finless Drive)                                             | 39       |
| 3. | ELECTRICAL INSTALLATION                                                                    | 43       |
|    | 3.1 Section Safety                                                                         | 44       |

|    | 3.2 Standard Connection Diagram                                                                                                    |                                                                                                    |
|----|----------------------------------------------------------------------------------------------------|----------------------------------------------------------------------------------------------------|
|    | 3.3 Main Circuit Connection Diagram.                                                                                                    |                                                                                                    |
|    | Single-Phase 200 V Class (CIMR-T□BV0001 to 0012)                                                                                                    | .48                                                                                                    |
|    | Three-Phase 200 V Class (CIMR-T□2V0001 to 0069);                                                                                                    |                                                                                                    |
|    | Three-Phase 400 V Class (CIMR-T□4V0001 to 0038)                                                                                                    |                                                                                                    |
|    | 3.4 Terminal Block Configuration                                                                                                    |                                                                                                    |
|    | 3.5 Protective Covers                                                                                                    |                                                                                                    |
|    | Removing the Protective Covers                                                                                                    |                                                                                                    |
|    | 3.6 Main Circuit Wiring.                                                                                                    |                                                                                                    |
|    |                                                                                                    |                                                                                                    |
|    | Wire Gauges and Tightening Torque                                                                                                    |                                                                                                    |
|    | Main Circuit Terminal Power Supply and Motor Wiring                                                                                                    |                                                                                                    |
|    | <b>3.7 Control Circuit Wiring</b>                                                                                                    |                                                                                                    |
|    |                                                                                                    |                                                                                                    |
|    | Wiring Procedure                                                                                                    |                                                                                                    |
|    | 3.8 I/O Connections                                                                                                    |                                                                                                    |
|    | Sinking/Sourcing Mode Switch                                                                                                    |                                                                                                    |
|    | 3.9 Main Frequency Reference                                                                                                    |                                                                                                    |
|    | DIP Switch S1 Analog Input Signal Selection                                                                                                    |                                                                                                    |
|    | 3.10 MEMOBUS/Modbus Termination                                                                                                    |                                                                                                    |
|    | 3.11 Braking Resistor.                                                                                                    |                                                                                                    |
|    |                                                                                                    |                                                                                                    |
|    | 3.12 Wiring Checklist                                                                                                    |                                                                                                    |
|    |                                                                                                    |                                                                                                    |
| 4. | START-UP PROGRAMMING & OPERATION                                                                                                    |                                                                                                    |
|    |                                                                                                    | 72                                                                                                    |
|    | 4.1 Section Safety                                                                                                    |                                                                                                    |
|    | 4.2 Using the Digital LED Operator.                                                                                                    | .74                                                                                                    |
|    | 4.2 Using the Digital LED Operator.                                                                                                    | <b>.74</b><br>.74                                                                                                    |
|    | 4.2 Using the Digital LED Operator. Keys, Displays, and LEDs Digital Text Display                                                                                                    | <b>.74</b><br>.74<br>.75                                                                                                    |
|    | 4.2 Using the Digital LED Operator.<br>Keys, Displays, and LEDs<br>Digital Text Display<br>LED Screen Displays                                                                                                    | <b>.74</b><br>.74<br>.75<br>.76                                                                                                    |
|    | 4.2 Using the Digital LED Operator.<br>Keys, Displays, and LEDs<br>Digital Text Display<br>LED Screen Displays<br>LO/RE LED and RUN LED Indications                                                                                                    | .74<br>.75<br>.76<br>.76                                                                                                    |
|    | 4.2 Using the Digital LED Operator.<br>Keys, Displays, and LEDs<br>Digital Text Display<br>LED Screen Displays<br>LO/RE LED and RUN LED Indications<br>Menu Structure for Digital LED Operator                                                                                                    | .74<br>.75<br>.76<br>.76<br>.76                                                                                                    |
|    | <ul> <li>4.2 Using the Digital LED Operator.</li> <li>Keys, Displays, and LEDs</li> <li>Digital Text Display</li> <li>LED Screen Displays</li> <li>LO/RE LED and RUN LED Indications</li> <li>Menu Structure for Digital LED Operator</li> <li>4.3 The Drive and Programming Modes.</li> </ul>                                                                                                    | .74<br>.75<br>.76<br>.76<br>.77<br>.77                                                                                                    |
|    | <ul> <li>4.2 Using the Digital LED Operator.</li> <li>Keys, Displays, and LEDs</li> <li>Digital Text Display</li> <li>LED Screen Displays</li> <li>LO/RE LED and RUN LED Indications</li> <li>Menu Structure for Digital LED Operator</li> <li>4.3 The Drive and Programming Modes</li> <li>Navigating the Drive and Programming Modes</li> </ul>                                                                                                    | .74<br>.75<br>.76<br>.76<br>.77<br>.77<br>.78<br>.79                                                                                                    |
|    | <ul> <li>4.2 Using the Digital LED Operator.</li> <li>Keys, Displays, and LEDs</li> <li>Digital Text Display</li> <li>LED Screen Displays</li> <li>LO/RE LED and RUN LED Indications</li> <li>Menu Structure for Digital LED Operator</li> <li>4.3 The Drive and Programming Modes.</li> </ul>                                                                                                    | .74<br>.75<br>.76<br>.76<br>.77<br>.77<br>.78<br>.79<br>.81                                                                                                    |
|    | <ul> <li>4.2 Using the Digital LED Operator.</li> <li>Keys, Displays, and LEDs</li> <li>Digital Text Display</li> <li>LED Screen Displays</li> <li>LO/RE LED and RUN LED Indications</li> <li>Menu Structure for Digital LED Operator</li> <li>4.3 The Drive and Programming Modes</li> <li>Navigating the Drive and Programming Modes</li> <li>Changing Parameter Settings or Values</li> </ul>                                                                                                    | .74<br>.75<br>.76<br>.76<br>.77<br>.77<br>.79<br>.81<br>.82                                                                                                    |
|    | <ul> <li>4.2 Using the Digital LED Operator.<br/>Keys, Displays, and LEDs<br/>Digital Text Display<br/>LED Screen Displays<br/>LO/RE LED and RUN LED Indications<br/>Menu Structure for Digital LED Operator</li> <li>4.3 The Drive and Programming Modes<br/>Navigating the Drive and Programming Modes<br/>Changing Parameter Settings or Values<br/>Verifying Parameter Changes: Verify Menu</li> </ul>                                                                                                    | .74<br>.75<br>.76<br>.76<br>.77<br>.78<br>.79<br>.81<br>.82<br>.83                                                                                                    |
|    | <ul> <li>4.2 Using the Digital LED Operator.<br/>Keys, Displays, and LEDs<br/>Digital Text Display<br/>LED Screen Displays<br/>LO/RE LED and RUN LED Indications<br/>Menu Structure for Digital LED Operator</li> <li>4.3 The Drive and Programming Modes.<br/>Navigating the Drive and Programming Modes<br/>Changing Parameter Settings or Values<br/>Verifying Parameter Changes: Verify Menu<br/>Switching Between LOCAL and REMOTE<br/>Parameters Available in the Setup Group</li> <li>4.4 Start-up Flowcharts.</li> </ul>                                                                                                    | .74<br>.75<br>.76<br>.76<br>.77<br>.78<br>.79<br>.81<br>.82<br>.83<br>.83<br>.83<br>.83                                                                                     |
|    | <ul> <li>4.2 Using the Digital LED Operator.<br/>Keys, Displays, and LEDs<br/>Digital Text Display<br/>LED Screen Displays<br/>LO/RE LED and RUN LED Indications<br/>Menu Structure for Digital LED Operator</li> <li>4.3 The Drive and Programming Modes.<br/>Navigating the Drive and Programming Modes<br/>Changing Parameter Settings or Values<br/>Verifying Parameter Changes: Verify Menu<br/>Switching Between LOCAL and REMOTE<br/>Parameters Available in the Setup Group</li> <li>4.4 Start-up Flowcharts<br/>Flowchart A: Basic Start-up and Motor Tuning</li> </ul>                                                                                                    | .74<br>.75<br>.76<br>.76<br>.77<br>.78<br>.79<br>.81<br>.82<br>.83<br>.83<br>.83<br>.83                                                                                     |
|    | <ul> <li>4.2 Using the Digital LED Operator.</li> <li>Keys, Displays, and LEDs</li> <li>Digital Text Display</li> <li>LED Screen Displays</li> <li>LO/RE LED and RUN LED Indications</li> <li>Menu Structure for Digital LED Operator</li> <li>4.3 The Drive and Programming Modes.</li> <li>Navigating the Drive and Programming Modes</li> <li>Changing Parameter Settings or Values</li> <li>Verifying Parameter Changes: Verify Menu</li> <li>Switching Between LOCAL and REMOTE</li> <li>Parameters Available in the Setup Group</li> <li>4.4 Start-up Flowcharts</li> <li>Flowchart A: Basic Start-up and Motor Tuning</li> <li>Subchart A1: Simple Motor Setup with Energy Savings or Speed Search Using V/f</li> </ul>                                                                                                    | .74<br>.75<br>.76<br>.77<br>.78<br>.79<br>.81<br>.82<br>.83<br>.83<br>.83<br>.84<br>.85                                                                                     |
|    | <ul> <li>4.2 Using the Digital LED Operator.<br/>Keys, Displays, and LEDs<br/>Digital Text Display<br/>LED Screen Displays<br/>LO/RE LED and RUN LED Indications<br/>Menu Structure for Digital LED Operator</li> <li>4.3 The Drive and Programming Modes.<br/>Navigating the Drive and Programming Modes<br/>Changing Parameter Settings or Values<br/>Verifying Parameter Changes: Verify Menu<br/>Switching Between LOCAL and REMOTE<br/>Parameters Available in the Setup Group</li> <li>4.4 Start-up Flowcharts<br/>Flowchart A: Basic Start-up and Motor Tuning<br/>Subchart A1: Simple Motor Setup with Energy Savings or Speed Search Using V/f<br/>Mode</li> </ul>                                                                                                    | .74<br>.75<br>.76<br>.77<br>.78<br>.79<br>.81<br>.82<br>.83<br>.83<br>.83<br>.85<br>.86                                                                                     |
|    | <ul> <li>4.2 Using the Digital LED Operator.</li> <li>Keys, Displays, and LEDs</li> <li>Digital Text Display</li> <li>LED Screen Displays</li> <li>LO/RE LED and RUN LED Indications</li> <li>Menu Structure for Digital LED Operator</li> <li>4.3 The Drive and Programming Modes</li> <li>Navigating the Drive and Programming Modes</li> <li>Changing Parameter Settings or Values</li> <li>Verifying Parameter Changes: Verify Menu</li> <li>Switching Between LOCAL and REMOTE</li> <li>Parameters Available in the Setup Group</li> <li>4.4 Start-up Flowcharts</li> <li>Flowchart A: Basic Start-up and Motor Tuning</li> <li>Subchart A1: Simple Motor Setup with Energy Savings or Speed Search Using V/f Mode</li> <li>Subchart A2: High Performance Operation Using Open Loop Vector Motor Control</li> </ul>                                                                                                    | .74<br>.75<br>.76<br>.77<br>.78<br>.79<br>.81<br>.83<br>.83<br>.83<br>.83<br>.83<br>.85<br>.86<br>.87                                                                       |
|    | <ul> <li>4.2 Using the Digital LED Operator.</li> <li>Keys, Displays, and LEDs</li> <li>Digital Text Display</li> <li>LED Screen Displays</li> <li>LO/RE LED and RUN LED Indications</li> <li>Menu Structure for Digital LED Operator</li> <li>4.3 The Drive and Programming Modes</li> <li>Navigating the Drive and Programming Modes</li> <li>Changing Parameter Settings or Values</li> <li>Verifying Parameter Changes: Verify Menu</li> <li>Switching Between LOCAL and REMOTE</li> <li>Parameters Available in the Setup Group</li> <li>4.4 Start-up Flowcharts</li> <li>Flowchart A: Basic Start-up and Motor Tuning</li> <li>Subchart A1: Simple Motor Setup with Energy Savings or Speed Search Using V/f Mode</li> <li>Subchart A2: High Performance Operation Using Open Loop Vector Motor Control .</li> <li>Subchart A3: Operation with Permanent Magnet Motors</li> </ul>                                                                                                    | .74<br>.75<br>.76<br>.77<br>.78<br>.77<br>.78<br>.81<br>.82<br>.83<br>.83<br>.83<br>.83<br>.84<br>.85<br>.86<br>.87<br>.88                                                  |
|    | <ul> <li>4.2 Using the Digital LED Operator.</li> <li>Keys, Displays, and LEDs</li> <li>Digital Text Display</li> <li>LED Screen Displays</li> <li>LO/RE LED and RUN LED Indications</li> <li>Menu Structure for Digital LED Operator</li> <li>4.3 The Drive and Programming Modes.</li> <li>Navigating the Drive and Programming Modes</li> <li>Changing Parameter Settings or Values</li> <li>Verifying Parameter Changes: Verify Menu</li> <li>Switching Between LOCAL and REMOTE</li> <li>Parameters Available in the Setup Group</li> <li>4.4 Start-up Flowcharts</li> <li>Flowchart A: Basic Start-up and Motor Tuning</li> <li>Subchart A1: Simple Motor Setup with Energy Savings or Speed Search Using V/f</li> <li>Mode</li> <li>Subchart A2: High Performance Operation Using Open Loop Vector Motor Control</li> <li>Subchart A3: Operation with Permanent Magnet Motors</li> <li>4.5 Powering Up the Drive</li> </ul>                                                                                                    | .74<br>.75<br>.76<br>.77<br>.78<br>.79<br>.81<br>.82<br>.83<br>.83<br>.83<br>.83<br>.85<br>.86<br>.87<br>.88<br>.88<br>.88                                                  |
|    | <ul> <li>4.2 Using the Digital LED Operator.</li> <li>Keys, Displays, and LEDs</li> <li>Digital Text Display</li> <li>LED Screen Displays</li> <li>LO/RE LED and RUN LED Indications</li> <li>Menu Structure for Digital LED Operator</li> <li>4.3 The Drive and Programming Modes</li> <li>Navigating the Drive and Programming Modes</li> <li>Changing Parameter Settings or Values</li> <li>Verifying Parameter Changes: Verify Menu</li> <li>Switching Between LOCAL and REMOTE</li> <li>Parameters Available in the Setup Group</li> <li>4.4 Start-up Flowcharts</li> <li>Flowchart A: Basic Start-up and Motor Tuning</li> <li>Subchart A1: Simple Motor Setup with Energy Savings or Speed Search Using V/f</li> <li>Mode</li> <li>Subchart A2: High Performance Operation Using Open Loop Vector Motor Control</li> <li>Subchart A3: Operation with Permanent Magnet Motors</li> <li>4.5 Powering Up the Drive</li> <li>Powering Up the Drive and Operation Status Display</li> </ul>                                                       | .74<br>.75<br>.76<br>.77<br>.78<br>.79<br>.81<br>.82<br>.83<br>.83<br>.83<br>.83<br>.83<br>.83<br>.83<br>.85<br>.86<br>.87<br>.88<br>.89<br>.89                             |
|    | <ul> <li>4.2 Using the Digital LED Operator.</li> <li>Keys, Displays, and LEDs</li> <li>Digital Text Display</li> <li>LED Screen Displays</li> <li>LO/RE LED and RUN LED Indications</li> <li>Menu Structure for Digital LED Operator</li> <li>4.3 The Drive and Programming Modes</li> <li>Navigating the Drive and Programming Modes</li> <li>Changing Parameter Settings or Values</li> <li>Verifying Parameter Changes: Verify Menu</li> <li>Switching Between LOCAL and REMOTE</li> <li>Parameters Available in the Setup Group</li> <li>4.4 Start-up Flowcharts</li> <li>Flowchart A: Basic Start-up and Motor Tuning</li> <li>Subchart A1: Simple Motor Setup with Energy Savings or Speed Search Using V/f</li> <li>Mode</li> <li>Subchart A2: High Performance Operation Using Open Loop Vector Motor Control</li> <li>Subchart A3: Operation with Permanent Magnet Motors</li> <li>4.5 Powering Up the Drive</li> <li>Powering Up the Drive and Operation Status Display</li> <li>4.6 Auto-Tuning</li> </ul>                              | .74<br>.75<br>.76<br>.77<br>.78<br>.79<br>.81<br>.82<br>.83<br>.83<br>.83<br>.83<br>.83<br>.85<br>.85<br>.86<br>.87<br>.88<br>.89<br>.89                                    |
|    | <ul> <li>4.2 Using the Digital LED Operator.</li> <li>Keys, Displays, and LEDs</li> <li>Digital Text Display</li> <li>LED Screen Displays</li> <li>LO/RE LED and RUN LED Indications</li> <li>Menu Structure for Digital LED Operator</li> <li>4.3 The Drive and Programming Modes</li> <li>Navigating the Drive and Programming Modes</li> <li>Changing Parameter Settings or Values</li> <li>Verifying Parameter Changes: Verify Menu</li> <li>Switching Between LOCAL and REMOTE</li> <li>Parameters Available in the Setup Group</li> <li>4.4 Start-up Flowcharts</li> <li>Flowchart A: Basic Start-up and Motor Tuning</li> <li>Subchart A1: Simple Motor Setup with Energy Savings or Speed Search Using V/f Mode</li> <li>Subchart A2: High Performance Operation Using Open Loop Vector Motor Control</li> <li>Subchart A3: Operation with Permanent Magnet Motors</li> <li>4.5 Powering Up the Drive</li> <li>Powering Up the Drive and Operation Status Display</li> <li>4.6 Auto-Tuning</li> </ul>                                       | .74<br>.75<br>.76<br>.77<br>.78<br>.79<br>.81<br>.82<br>.83<br>.83<br>.83<br>.83<br>.83<br>.85<br>.86<br>.87<br>.88<br>.89<br>.89<br>.90                                    |
|    | <ul> <li>4.2 Using the Digital LED Operator.</li> <li>Keys, Displays, and LEDs</li> <li>Digital Text Display</li> <li>LED Screen Displays</li> <li>LO/RE LED and RUN LED Indications</li> <li>Menu Structure for Digital LED Operator</li> <li>4.3 The Drive and Programming Modes</li> <li>Navigating the Drive and Programming Modes</li> <li>Changing Parameter Settings or Values</li> <li>Verifying Parameter Changes: Verify Menu</li> <li>Switching Between LOCAL and REMOTE</li> <li>Parameters Available in the Setup Group</li> <li>4.4 Start-up Flowcharts</li> <li>Flowchart A: Basic Start-up and Motor Tuning</li> <li>Subchart A1: Simple Motor Setup with Energy Savings or Speed Search Using V/f</li> <li>Mode</li> <li>Subchart A2: High Performance Operation Using Open Loop Vector Motor Control</li> <li>Subchart A3: Operation with Permanent Magnet Motors</li> <li>4.5 Powering Up the Drive</li> <li>Powering Up the Drive and Operation Status Display</li> <li>4.6 Auto-Tuning</li> </ul>                              | .74<br>.75<br>.76<br>.77<br>.78<br>.79<br>.81<br>.82<br>.83<br>.83<br>.83<br>.83<br>.83<br>.83<br>.83<br>.83<br>.83<br>.83                                                  |
|    | <ul> <li>4.2 Using the Digital LED Operator.</li> <li>Keys, Displays, and LEDs</li> <li>Digital Text Display</li> <li>LED Screen Displays</li> <li>LO/RE LED and RUN LED Indications</li> <li>Menu Structure for Digital LED Operator</li> <li>4.3 The Drive and Programming Modes</li> <li>Navigating the Drive and Programming Modes</li> <li>Changing Parameter Settings or Values</li> <li>Verifying Parameter Changes: Verify Menu</li> <li>Switching Between LOCAL and REMOTE</li> <li>Parameters Available in the Setup Group</li> <li>4.4 Start-up Flowcharts</li> <li>Flowchart A: Basic Start-up and Motor Tuning</li> <li>Subchart A1: Simple Motor Setup with Energy Savings or Speed Search Using V/f Mode</li> <li>Subchart A2: High Performance Operation Using Open Loop Vector Motor Control</li> <li>Subchart A3: Operation with Permanent Magnet Motors</li> <li>4.5 Powering Up the Drive</li> <li>Powering Up the Drive and Operation Status Display</li> <li>4.6 Auto-Tuning</li> <li>Before Auto-Tuning the Drive</li> </ul> | .74<br>.75<br>.76<br>.77<br>.78<br>.79<br>.81<br>.82<br>.83<br>.83<br>.83<br>.83<br>.83<br>.83<br>.83<br>.83<br>.83<br>.83                                                  |
|    | <ul> <li>4.2 Using the Digital LED Operator.<br/>Keys, Displays, and LEDS<br/>Digital Text Display<br/>LED Screen Displays<br/>LO/RE LED and RUN LED Indications<br/>Menu Structure for Digital LED Operator</li> <li>4.3 The Drive and Programming Modes.<br/>Navigating the Drive and Programming Modes<br/>Changing Parameter Settings or Values<br/>Verifying Parameter Changes: Verify Menu<br/>Switching Between LOCAL and REMOTE<br/>Parameters Available in the Setup Group</li> <li>4.4 Start-up Flowcharts<br/>Flowchart A: Basic Start-up and Motor Tuning<br/>Subchart A1: Simple Motor Setup with Energy Savings or Speed Search Using V/f<br/>Mode<br/>Subchart A2: High Performance Operation Using Open Loop Vector Motor Control<br/>Subchart A3: Operation with Permanent Magnet Motors</li> <li>4.5 Powering Up the Drive<br/>Powering Up the Drive and Operation Status Display</li> <li>4.6 Auto-Tuning<br/>Before Auto-Tuning the Drive<br/>Auto-Tuning Interruption and Fault Codes</li> </ul>                               | .74<br>.75<br>.76<br>.77<br>.78<br>.79<br>.81<br>.82<br>.83<br>.83<br>.83<br>.83<br>.83<br>.83<br>.83<br>.85<br>.86<br>.87<br>.88<br>.89<br>.90<br>.90<br>.91<br>.91<br>.92 |

|    | 4.7 No-Load Operation Test Run                          |      |
|----|---------------------------------------------------------|------|
|    | No-Load Operation Test Run                              | . 96 |
|    | 4.8 Test Run with Load Connected                        | . 97 |
|    | Test Run with the Load Connected                        | . 97 |
|    | 4.9 Verifying Parameter Settings and Backing Up Changes | . 98 |
|    | Backing Up Parameter Values: o2-03                      |      |
|    | Parameter Access Level: A1-01                           |      |
|    | Password Settings: A1-04, A1-05                         |      |
|    | Copy Function (Optional)                                | . 99 |
|    | 4.10 Test Run Checklist                                 | 100  |
|    |                                                         |      |
| 5. | PARAMETER DETAILS                                       | 103  |
|    | 5.1 A: Initialization                                   | 104  |
|    | A1: Initialization                                      | 104  |
|    | A2: User Parameters                                     | 107  |
|    | 5.2 b: Application                                      | 109  |
|    | b1: Operation Mode Selection                            | 109  |
|    | b2: DC Injection Braking                                | 116  |
|    | b3: Speed Search                                        | 118  |
|    | b4: Delay Timers                                        | 123  |
|    | b5: PID Control                                         |      |
|    | b6: Dwell Function                                      | 133  |
|    | b8: Energy Saving                                       | 134  |
|    | 5.3 C: Tuning                                           | 136  |
|    | C1: Acceleration and Deceleration Times                 | 136  |
|    | C2: S-Curve Characteristics                             | 138  |
|    | C3: Slip Compensation                                   |      |
|    | C4: Torque Compensation                                 |      |
|    | C5: Automatic Speed Regulator (ASR)                     |      |
|    | C6: Carrier Frequency                                   |      |
|    | 5.4 d: Reference Settings                               | 146  |
|    | d1: Frequency Reference                                 |      |
|    | d2: Frequency Upper/Lower Limits                        |      |
|    | d7: Offset Frequency                                    | 149  |
|    | 5.5 E: Motor Parameters                                 | 150  |
|    | E1: V/f Pattern for Motor 1                             | 150  |
|    | E2: Motor 1 Parameters                                  | 151  |
|    | E3: V/f Pattern for Motor 2                             | 153  |
|    | E4: Motor 2 Parameters                                  |      |
|    | E5: PM Motor Settings                                   | 156  |
|    | 5.6 F: Option Settings                                  |      |
|    | F1: PG Speed Control Card Settings                      | 159  |
|    | F6: Communication Option Card                           | 160  |
|    | 5.7 H: Terminal Functions                               | 165  |
|    | H1: Multi-Function Digital Inputs                       | 165  |
|    | H2: Multi-Function Digital Outputs                      | 174  |
|    | H3: Multi-Function Analog Input Terminals               | 183  |
|    | H4: Multi-Function Analog Outputs                       |      |
|    | H5: MEMOBUS/Modbus Serial Communication                 |      |
|    | H6: Pulse Train Input/Output                            |      |
|    | 5.8 L: Protection Functions                             |      |
|    | L1: Motor Protection Functions                          |      |
|    | L2: Momentary Power Loss Ride-Thru                      |      |
|    | L3: Stall Prevention                                    |      |
|    | L4: Speed Detection                                     | 201  |

| L5: Fault Restart                                                |  |
|------------------------------------------------------------------|--|
| L6: Torque Detection                                             |  |
| L7: Torque Limit                                                 |  |
| L8: Drive Protection                                             |  |
| 5.9 n: Special Adjustments                                       |  |
| n1: Hunting Prevention                                           |  |
| n2: Speed Feedback Detection Control (AFR) Tuning                |  |
| n3: Overexcitation Deceleration                                  |  |
| n8: PM Motor Control Tuning                                      |  |
| n9: Hardware Settings                                            |  |
| 5.10 o: Operator Related Settings                                |  |
| o1: Digital Operator Display Selection                           |  |
| o2: Digital Operator Keypad Functions                            |  |
| o3: Copy Function                                                |  |
| o4: Maintenance Monitor Settings                                 |  |
| 5.11 S: Functions for Textile Applications                       |  |
| S1: Disturb Function                                             |  |
| S2: Frequency Reference Gain Settings                            |  |
| S3: Braking Transistor and V/f Ratio Gain                        |  |
| S4: KEB Mode Selection                                           |  |
| S5: KEB Accel/Decel Settings                                     |  |
| S6: Power KEB Function                                           |  |
| T: Motor Tuning                                                  |  |
| 5.12 U: Monitor Parameters.                                      |  |
| U1: Operation Status Monitors                                    |  |
| U2: Fault Trace                                                  |  |
| U3: Fault History                                                |  |
| U4: Maintenance Monitors                                         |  |
| U5: PID Monitors                                                 |  |
| U6: Control Monitors                                             |  |
| U9: KEB Voltage Monitors                                         |  |
|                                                                  |  |
| TROUBLESHOOTING                                                  |  |
| 6.1 Section Safety                                               |  |
| 6.2 Motor Performance Fine Tuning                                |  |
| V/f Motor Control Method Tuning                                  |  |
| Open Loop Vector (OLV) Motor Control Method Tuning               |  |
| Motor Hunting and Oscillation Control Parameters                 |  |
| 6.3 Drive Alarms, Faults, and Errors                             |  |
| Types of Alarms, Faults, and Errors                              |  |
| Alarm and Error Displays                                         |  |
| 6.4 Fault Detection                                              |  |
|                                                                  |  |
| Fault Displays, Causes, and Possible Solutions         Solutions |  |
| 6.5 Alarm Detection                                              |  |
| Alarm Codes, Causes, and Possible Solutions                      |  |
| 6.6 Operator Programming Errors                                  |  |
| oPE Codes, Causes, and Possible Solutions                        |  |
| 6.7 Auto-Tuning Fault Detection                                  |  |
| Auto-Tuning Codes, Causes, and Possible Solutions                |  |
| 6.8 Diagnosing and Resetting Faults                              |  |
| Fault Occurs Simultaneously with Power Loss                      |  |
| If the Drive Still has Power After a Fault Occurs                |  |
| Viewing Fault Trace Data After Fault                             |  |
| Fault Reset Methods                                              |  |

6.

|            | 6.9 Troubleshooting without Fault Display                          | 274 |
|------------|--------------------------------------------------------------------|-----|
|            | Cannot Change Parameter Settings                                   | 274 |
|            | Motor Does Not Rotate Properly after Pressing RUN Button or        |     |
|            | after Entering External Run Command                                | 274 |
| _          |                                                                    |     |
| 7.         | PERIODIC INSPECTION & MAINTENANCE                                  |     |
|            | 7.1 Section Safety                                                 |     |
|            | 7.2 Inspection.                                                    |     |
|            | Recommended Daily Inspection                                       |     |
|            | Recommended Periodic Inspection                                    |     |
|            | 7.3 Periodic Maintenance                                           | 288 |
|            | Replacement Parts                                                  | 288 |
|            | 7.4 Drive Cooling Fans                                             | 290 |
|            | Cooling Fan Replacement                                            | 290 |
|            | 7.5 Drive Replacement                                              | 292 |
|            | Serviceable Parts                                                  | 292 |
|            | Terminal Board Overview                                            | 292 |
|            | Replacing the Drive                                                | 292 |
|            |                                                                    |     |
| 8.         | PERIPHERAL DEVICES & OPTIONS                                       | 295 |
|            | 8.1 Section Safety                                                 | 296 |
|            | 8.2 Drive Options and Peripheral Devices                           | 298 |
|            | 8.3 Connecting Peripheral Devices                                  | 300 |
|            | 8.4 Installing Peripheral Devices                                  | 301 |
|            | Installing a Molded Case Circuit Breaker (MCCB)                    | 301 |
|            | Installing a Leakage Breaker                                       | 301 |
|            | Installing a Magnetic Contactor                                    | 302 |
|            | Connecting an AC or DC Reactor                                     |     |
|            | Connecting a Surge Absorber                                        |     |
|            | Connecting a Noise Filter                                          |     |
|            | Fuses                                                              |     |
|            | External Heatsink Attachment                                       |     |
|            | EMC Filter Installation                                            |     |
|            | Zero-Phase Reactor                                                 |     |
|            | Installing a Motor Thermal Overload (oL) Relay on the Drive Output |     |
|            | 8.5 Communication Options                                          | 308 |
| Α.         | SPECIFICATIONS                                                     | 300 |
| <b>~</b> · | A.1 Heavy Duty and Normal Duty Ratings                             |     |
|            | A.1 neavy buty and Normal buty Ratings                             |     |
|            | A.2 Single/Three-Phase 200 V Class Drive                           |     |
|            | A.4 Drive Specifications                                           |     |
|            | •                                                                  |     |
|            | A.5 Drive Watt Loss Data                                           |     |
|            | A.6 Drive Derating Data                                            |     |
|            | Carrier Frequency Derating                                         |     |
|            | Temperature Derating                                               | 318 |
| В.         | PARAMETER LIST                                                     | 321 |
| ۵.         | B.1 Understanding the Parameter Table                              |     |
|            | B.2 Parameter Groups.                                              |     |
|            | B.3 Parameter Table                                                |     |
|            |                                                                    |     |
|            | A: Initialization Parameters                                       |     |
|            | b: Application                                                     |     |
|            | C: Tuning                                                          | 220 |

|    | d: References                                                          | .333  |
|----|------------------------------------------------------------------------|-------|
|    | E: Motor Parameters                                                    | .334  |
|    | F: Options                                                             |       |
|    | H Parameters: Multi-Function Terminals                                 |       |
|    | L: Protection Function                                                 |       |
|    | n: Advanced Performance Set-Up                                         |       |
|    | o: Operator Related Parameters                                         |       |
|    | S: Functions for Textile Applications                                  | .358  |
|    | T: Motor Tuning                                                        |       |
|    | U: Operation Status Monitors                                           |       |
|    | B.4 Control Mode Dependent Parameter Default Values                    | .368  |
|    | B.5 V/f Pattern Default Values                                         | .369  |
|    | B.6 Defaults by Drive Model Selection (o2-04)                          | .370  |
|    | B.7 E5-01 (PM Motor Code Selection) Dependent Parameters               |       |
|    | Yaskawa SMRA Series SPM Motor                                          |       |
|    | SS5 Motor: Yaskawa SSR1 Series IPM Motor                               |       |
|    | B.8 C6-02 (Carrier Frequency Selection) Dependent Parameters           |       |
|    | B.9 L8-38 (Carrier Frequency Reduction Selection) Dependent Parameters |       |
|    | B.9 Lo-30 (Carrier Frequency Reduction Selection) Dependent Farameters | .302  |
| C. | MEMOBUS/MODBUS COMMUNICATIONS                                          | 383   |
| 0. | C.1 Section Safety                                                     |       |
|    | C.2 MEMOBUS/Modbus Configuration.                                      |       |
|    | -                                                                      |       |
|    | C.3 Communication Specifications                                       |       |
|    | C.4 Connecting to a Network                                            |       |
|    | Network Cable Connection                                               |       |
|    | Wiring Diagram for Multiple Connection                                 |       |
|    | Network Termination                                                    |       |
|    | C.5 MEMOBUS/Modbus Setup Parameters                                    |       |
|    | MEMOBUS/Modbus Serial Communication                                    |       |
|    | C.6 Drive Operations by MEMOBUS/Modbus                                 | .394  |
|    | Observing the Drive Operation                                          | .394  |
|    | Controlling the Drive                                                  | .394  |
|    | C.7 Communications Timing                                              | .395  |
|    | Command Messages from Master to Drive                                  | .395  |
|    | Response Messages from Drive to Master                                 | .395  |
|    | C.8 Message Format                                                     | .396  |
|    | Message Content                                                        |       |
|    | Slave Address                                                          |       |
|    | Function Code                                                          | .396  |
|    | Data                                                                   | .396  |
|    | Error Check                                                            | .396  |
|    | C.9 Message Examples                                                   | .398  |
|    | Reading Drive MEMOBUS/Modbus Register Contents                         | .398  |
|    | Loopback Test                                                          |       |
|    | Writing to Multiple Registers                                          |       |
|    | C.10 MEMOBUS/Modbus Data Table                                         |       |
|    | Command Data                                                           |       |
|    | Monitor Data                                                           |       |
|    | Broadcast Messages                                                     |       |
|    | Fault Trace Contents                                                   |       |
|    | Alarm Register Contents                                                |       |
|    | C.11 Enter Command.                                                    |       |
|    | Enter Command Types                                                    |       |
|    | Enter Command Settings when Upgrading the Drive                        |       |
|    |                                                                        | . 403 |

|       | C.12 Communication Errors                       | 410 |
|-------|-------------------------------------------------|-----|
|       | MEMOBUS/Modbus Error Codes                      | 410 |
|       | Slave Not Responding                            | 410 |
|       | C.13 Self-Diagnostics                           |     |
| D.    | STANDARDS COMPLIANCE                            | 413 |
|       | D.1 Section Safety                              | 414 |
|       | D.2 European Standards                          |     |
|       | CE Low Voltage Directive Compliance             |     |
|       | EMC Guidelines Compliance                       |     |
|       | D.3 UL Standards.                               |     |
|       | UL Standards Compliance                         |     |
|       | Drive Motor Overload Protection                 |     |
|       | D.4 Safe Disable Input Precautions              |     |
|       | Specifications                                  |     |
|       | Precautions                                     |     |
|       | Safe Disable Function Description               |     |
|       | Installation                                    |     |
| E.    | QUICK REFERENCE SHEET                           | 429 |
|       | E.1 Drive and Motor Specifications              | 430 |
|       | Drive                                           |     |
|       | Motor                                           |     |
|       | E.2 Multi-Function I/O Terminal Settings Record |     |
|       | Multi-Function Digital Inputs (SC Common)       |     |
|       | Pulse Train Input/Analog Inputs (AC Common)     |     |
|       | Multi-Function Digital Outputs                  |     |
|       | Multi-Function Photocoupler Outputs (PC Common) |     |
|       | Monitor Outputs (AC Common)                     |     |
|       | E.3 User Setting Table                          | 432 |
|       |                                                 |     |
| Index |                                                 | 439 |

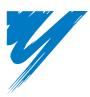

# Preface & General Safety

This section provides safety messages pertinent to this product that, if not heeded, may result in fatality, personal injury, or equipment damage. Yaskawa is not responsible for the consequences of ignoring these instructions.

| I.1 PREFACE        | 14 |
|--------------------|----|
| I.2 GENERAL SAFETY | 15 |

# i.1 Preface

Yaskawa manufactures products used as components in a wide variety of industrial systems and equipment. The selection and application of Yaskawa products remain the responsibility of the equipment manufacturer or end user. Yaskawa accepts no responsibility for the way its products are incorporated into the final system design. Under no circumstances should any Yaskawa product be incorporated into any product or design as the exclusive or sole safety control. Without exception, all controls should be designed to detect faults dynamically and fail safely under all circumstances. All systems or equipment designed to incorporate a product manufactured by Yaskawa must be supplied to the end user with appropriate warnings and instructions as to the safe use and operation of that part. Any warnings provided by Yaskawa must be promptly provided to the end user. Yaskawa offers an express warranty only as to the quality of its products in conforming to standards and specifications published in the Yaskawa manual. NO OTHER WARRANTY, EXPRESSED OR IMPLIED, IS OFFERED. Yaskawa assumes no liability for any personal injury, property damage, losses, or claims arising from misapplication of its products.

This manual is designed to ensure correct and suitable application of Variable T1000V-Series Drives. Read this manual before attempting to install, operate, maintain, or inspect a drive and keep it in a safe, convenient location for future reference. Be sure you understand all precautions and safety information before attempting application.

# Applicable Documentation

The following manuals are available for the T1000V drive:

|                                                                                                    | T1000V Series AC Drive Technical Manual                                                                                                    |
|----------------------------------------------------------------------------------------------------|----------------------------------------------------------------------------------------------------|
|                                                                                                    | This manual describes installation, wiring, operation procedures, functions, troubleshooting, maintenance, and inspections to perform before operation. |
| T1000V C                                                                                                    | To obtain instruction manuals for Yaskawa products, contact your Yaskawa representative or the nearest Yaskawa sales office.                            |
| Experimentary of the second second seco | T1000V Series AC Drive Quick Start Guide                                                                                                    |
|                                                                                                    | This guide contains cautionary notes and warnings to ensure safe usage. For drive installation, wiring, and operation, refer to the Technical Manual.   |

### Symbols

TERMS

Note: Indicates a supplement or precaution that does not cause drive damage.

### Indicates a term or definition used in this manual.

### Terms and Abbreviations

- Drive: Yaskawa AC Drive-T1000V Series
- PM motor: Synchronous motor (an abbreviation for IPM motor or SPM motor)
- IPM motor: SSR1 Series
- SPM motor: SMRA Series SPM Motor
- PG: Pulse Generator

# i.2 General Safety

# Supplemental Safety Information

#### **General Precautions**

- The diagrams in this manual may be indicated without covers or safety shields to show details. Restore covers or shields before operating the drive and run the drive according to the instructions described in this manual.
- Any illustrations, photographs, or examples used in this manual are provided as examples only and may not apply to all products to which this manual is applicable.
- The products and specifications described in this manual or the content and presentation of the manual may be changed without notice to improve the product and/or the manual.
- When ordering a new copy of the manual due to damage or loss, contact your Yaskawa representative or the nearest Yaskawa sales office and provide the manual number shown on the front cover.
- If nameplate becomes worn or damaged, order a replacement from your Yaskawa representative or the nearest Yaskawa sales office.

# **WARNING**

Read and understand this manual before installing, operating or servicing this drive. The drive must be installed according to this manual and local codes.

The following conventions are used to indicate safety messages in this manual. Failure to heed these messages could result in serious or possibly even fatal injury or damage to the products or to related equipment and systems.

# 

Indicates a hazardous situation, which, if not avoided, will result in death or serious injury.

### 

Indicates a hazardous situation, which, if not avoided, could result in death or serious injury.

WARNING! will also be indicated by a bold key word embedded in the text followed by an italicized safety message.

### 

Indicates a hazardous situation, which, if not avoided, could result in minor or moderate injury.

CAUTION! will also be indicated by a bold key word embedded in the text followed by an italicized safety message.

#### NOTICE

Indicates a property damage message.

NOTICE: will also be indicated by a bold key word embedded in the text followed by an italicized safety message.

### Safety Messages

# 

#### Heed the safety messages in this manual.

Failure to comply will result in death or serious injury.

The operating company is responsible for any injuries or equipment damage resulting from failure to heed the warnings in this manual.

# **Electrical Shock Hazard**

#### Do not connect or disconnect wiring while the power is on.

Failure to comply will result in death or serious injury.

Before servicing, disconnect all power to the equipment. The internal capacitor remains charged even after the power supply is turned off. The charge indicator LED will extinguish when the DC bus voltage is below 50 Vdc. To prevent electric shock, wait at least five minutes after all indicators are OFF and measure the DC bus voltage level to confirm safe level.

# **WARNING**

### **Sudden Movement Hazard**

#### System may start unexpectedly upon application of power, resulting in death or serious injury.

Clear all personnel from the drive, motor and machine area before applying power. Secure covers, couplings, shaft keys and machine loads before applying power to the drive.

# **Electrical Shock Hazard**

#### Do not attempt to modify or alter the drive in any way not explained in this manual.

Failure to comply could result in death or serious injury.

Yaskawa is not responsible for any modification of the product made by the user. This product must not be modified.

#### Do not allow unqualified personnel to use equipment.

Failure to comply could result in death or serious injury.

Maintenance, inspection, and replacement of parts must be performed only by authorized personnel familiar with installation, adjustment and maintenance of AC drives.

#### Do not remove covers or touch circuit boards while the power is on.

Failure to comply could result in death or serious injury.

### **Fire Hazard**

#### Do not use an improper voltage source.

Failure to comply could result in death or serious injury by fire.

Verify that the rated voltage of the drive matches the voltage of the incoming power supply before applying power.

# **Crush Hazard**

Do not use this drive in lifting applications without installing external safety circuitry to prevent accidental dropping of the load.

#### The drive does not possess built-in load drop protection for lifting applications.

Failure to comply could result in death or serious injury from falling loads.

Install electrical and/or mechanical safety circuit mechanisms independent of drive circuitry.

# 

#### **Crush Hazard**

Do not carry the drive by the front cover.

Failure to comply may result in minor or moderate injury from the main body of the drive falling.

#### NOTICE

Observe proper electrostatic discharge procedures (ESD) when handling the drive and circuit boards.

Failure to comply may result in ESD damage to the drive circuitry.

Never connect or disconnect the motor from the drive while the drive is outputting voltage.

Improper equipment sequencing could result in damage to the drive.

Do not perform a withstand voltage test on any part of the drive.

Failure to comply could result in damage to the sensitive devices within the drive.

#### Do not operate damaged equipment.

Failure to comply could result in further damage to the equipment.

Do not connect or operate any equipment with visible damage or missing parts.

#### Install adequate branch circuit short circuit protection per applicable codes.

Failure to comply could result in damage to the drive.

The drive is suitable for circuits capable of delivering not more than 30,000 RMS symmetrical Amperes, 240 Vac maximum (200 V Class) and 480 Vac maximum (400 V Class).

#### Do not expose the drive to halogen group disinfectants.

Failure to comply may cause damage to the electrical components in the drive.

Do not pack the drive in wooden materials that have been fumigated or sterilized.

Do not sterilize the entire package after the product is packed.

### Drive Label Warnings

Always heed the warning information listed in *Figure i.1* in the position shown in *Figure i.2*.

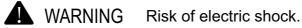

- Read manual before installing.
- Wait 5 minutes for capacitor discharge after disconnecting power supply.
  - To conform to *(* requirements, make sure to ground the supply neutral for 400V class.

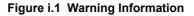

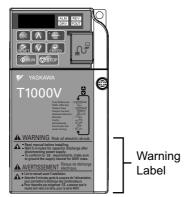

Figure i.2 Warning Information Position

# Warranty Information

### Warranty Period

This drive is warranted for 12 months from the date of delivery to the customer or 18 months from the date of shipment from the Yaskawa factory, whichever comes first.

#### Scope of Warranty

#### Inspections

Customers are responsible for periodic inspections of the drive. Upon request, a Yaskawa representative will inspect the drive for a fee. If the Yaskawa representative finds the drive to be defective due to Yaskawa workmanship or materials and the defect occurs during the warranty period, this inspection fee will be waived and the problem remedied free of charge.

#### Repairs

If a Yaskawa product is found to be defective due to Yaskawa workmanship or materials and the defect occurs during the warranty period, Yaskawa will provide a replacement, repair the defective product, and provide shipping to and from the site free of charge.

However, if the Yaskawa Authorized Service Center determines that the problem with the drive is not due to defective workmanship or materials, the customer will be responsible for the cost of any necessary repairs. Some problems that are outside the scope of this warranty are:

Problems due to improper maintenance or handling, carelessness, or other reasons where the customer is determined to be responsible.

Problems due to additions or modifications made to a Yaskawa product without Yaskawa's understanding.

Problems due to the use of a Yaskawa product under conditions that do not meet the recommended specifications.

Problems caused by natural disaster or fire.

After the free warranty period elapses.

Replenishment or replacement of consumables or expendables.

Defective products due to packaging or fumigation.

Other problems not due to defects in Yaskawa workmanship or materials.

Warranty service is only applicable within Japan. However, after-sales service is available for customers outside of Japan for a reasonable fee.

Contact your local Yaskawa representative for more information.

#### Exceptions

Any inconvenience to the customer or damage to non-Yaskawa products due to Yaskawa's defective products whether within or outside of the warranty period are NOT covered by warranty.

#### Restrictions

The T1000V was not designed or manufactured for use in devices or systems that may directly affect or threaten human lives or health.

Customers who intend to use the product described in this manual for devices or systems relating to transportation, health care, space aviation, atomic power, electric power, or in underwater applications must first contact their Yaskawa representatives or the nearest Yaskawa sales office.

This product has been manufactured under strict quality-control guidelines. However, if this product is to be installed in any location where failure of this product could involve or result in a life-and-death situation or loss of human life or in a facility where failure may cause a serious accident or physical injury, safety devices must be installed to minimize the likelihood of any accident.

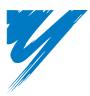

# Receiving

This chapter describes the proper inspections to perform after receiving the drive and illustrates the different enclosure types and components.

| 1.1 SECTION SAFETY                   | 20 |
|--------------------------------------|----|
| 1.2 MODEL NUMBER AND NAMEPLATE CHECK | 21 |
| 1.3 DRIVE MODELS AND ENCLOSURE TYPES | 24 |
| 1.4 COMPONENT NAMES                  | 25 |

# 1.1 Section Safety

# 

#### Do not carry the drive by the front cover.

Failure to comply may cause the main body of the drive to fall, resulting in minor or moderate injury.

### NOTICE

Observe proper electrostatic discharge procedures (ESD) when handling the drive and circuit boards.

Failure to comply may result in ESD damage to the drive circuitry.

A motor connected to a PWM drive may operate at a higher temperature than a utility-fed motor and the operating speed range may reduce motor cooling capacity.

Ensure that the motor is suitable for drive duty and/or the motor service factor is adequate to accommodate the additional heating with the intended operating conditions.

# 1.2 Model Number and Nameplate Check

Please perform the following tasks after receiving the drive:

- Inspect the drive for damage.
- If the drive appears damaged upon receipt, contact the shipper immediately.
- Verify receipt of the correct model by checking the information on the nameplate.
- If you have received the wrong model or the drive does not function properly, contact your supplier.

# Nameplate

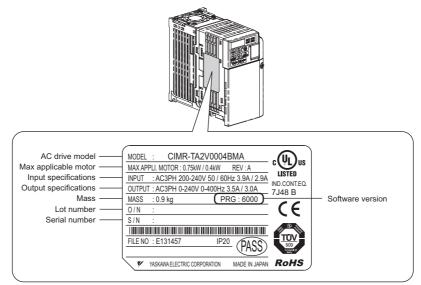

Figure 1.1 Nameplate Information (Heatsink-Cooled Drive)

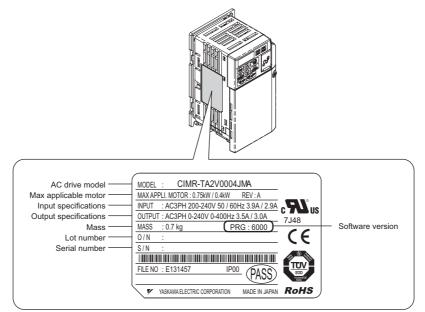

Figure 1.2 Nameplate Information (Finless Drive)

#### 1.2 Model Number and Nameplate Check

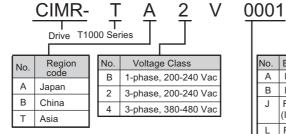

#### A Μ В Design Revision Order Environmental Specification <2> No. Enclosure No. IP00 Humidity-and dust-resistant <3> В В IP20 Finless Humidity-and dust-resistant Μ (IP20) Finless L (IP00) <1>

# ■ Single-Phase 200 V

| Normal Duty |                           |     |  |
|-------------|---------------------------|-----|--|
| No.         | Rated Output<br>Current A |     |  |
| 0001        | 0.2                       | 1.2 |  |
| 0002        | 0.4                       | 1.9 |  |
| 0003        | 0.75                      | 3.3 |  |
| 0006        | 1.1                       | 6   |  |
| 0010        | 2.2                       | 9.6 |  |
| 0012        | 3.0                       | 12  |  |

#### ■ Three-Phase 200 V

| Normal Duty |                          |                           |  |
|-------------|--------------------------|---------------------------|--|
| No.         | Max Motor<br>Capacity kW | Rated Output<br>Current A |  |
| 0001        | 0.2                      | 1.2                       |  |
| 0002        | 0.4                      | 1.9                       |  |
| 0004        | 0.75                     | 3.5                       |  |
| 0006        | 1.1                      | 6                         |  |
| 0008        | 1.5                      | 8.0                       |  |
| 0010        | 2.2                      | 9.6                       |  |
| 0012        | 3.0                      | 12                        |  |
| 0018        | 3.7                      | 17.5                      |  |
| 0020        | 5.5                      | 19.6                      |  |
| 0030        | 7.5                      | 30                        |  |
| 0040        | 11                       | 40                        |  |
| 0056        | 15                       | 56                        |  |
| 0069        | 18.5                     | 69                        |  |

| Heavy Duty                                  |      |     |  |  |
|---------------------------------------------|------|-----|--|--|
| No. Max Motor Rated Out Capacity kW Current |      |     |  |  |
| 0001                                        | 0.1  | 0.8 |  |  |
| 0002                                        | 0.2  | 1.6 |  |  |
| 0003                                        | 0.4  | 3   |  |  |
| 0006                                        | 0.75 | 5   |  |  |
| 0010                                        | 1.5  | 8   |  |  |
| 0012                                        | 2.2  | 11  |  |  |

| Heavy Duty |                                                   |      |  |  |  |
|------------|---------------------------------------------------|------|--|--|--|
| No.        | No. Max Motor Rated Outp<br>Capacity kW Current A |      |  |  |  |
| 0001       | 0.1                                               | 0.8  |  |  |  |
| 0002       | 0.2                                               | 1.6  |  |  |  |
| 0004       | 0.4                                               | 3    |  |  |  |
| 0006       | 0.75                                              | 5    |  |  |  |
| 0008       | 1.1                                               | 6.9  |  |  |  |
| 0010       | 1.5                                               | 8    |  |  |  |
| 0012       | 2.2                                               | 11   |  |  |  |
| 0018       | 3.0                                               | 14.0 |  |  |  |
| 0020       | 3.7                                               | 17.5 |  |  |  |
| 0030       | 5.5                                               | 25   |  |  |  |
| 0040       | 7.5                                               | 33   |  |  |  |
| 0056       | 11                                                | 47   |  |  |  |
| 0069       | 15                                                | 60   |  |  |  |

#### ■ Three-Phase 400 V

| Normal Duty |                                                |      |  |  |
|-------------|------------------------------------------------|------|--|--|
| No.         | No. Max Motor Rated Our<br>Capacity kW Current |      |  |  |
| 0001        | 0.4                                            | 1.2  |  |  |
| 0002        | 0.75                                           | 2.1  |  |  |
| 0004        | 1.5                                            | 4.1  |  |  |
| 0005        | 2.2                                            | 5.4  |  |  |
| 0007        | 3.0                                            | 6.9  |  |  |
| 0009        | 3.7                                            | 8.8  |  |  |
| 0011        | 5.5                                            | 11.1 |  |  |
| 0018        | 7.5                                            | 17.5 |  |  |
| 0023        | 11                                             | 23   |  |  |
| 0031        | 15                                             | 31   |  |  |
| 0038        | 18.5                                           | 38   |  |  |

| Heavy Duty |                                             |      |  |  |
|------------|---------------------------------------------|------|--|--|
| No.        | No. Max Motor Rated O<br>Capacity kW Curren |      |  |  |
| 0001       | 0.2                                         | 1.2  |  |  |
| 0002       | 0.4                                         | 1.8  |  |  |
| 0004       | 0.75                                        | 3.4  |  |  |
| 0005       | 1.5                                         | 4.8  |  |  |
| 0007       | 2.2                                         | 5.5  |  |  |
| 0009       | 3.0                                         | 7.2  |  |  |
| 0011       | 3.7                                         | 9.2  |  |  |
| 0018       | 5.5                                         | 14.8 |  |  |
| 0023       | 7.5                                         | 18   |  |  |
| 0031       | 11                                          | 24   |  |  |
| 0038       | 15                                          | 31   |  |  |

<1> IP00 is available for CIMR-T□2V0069 only. <2> Drives with these specifications do not guarantee complete protection for the specified environmental conditions. <3> The specification is for China localized drive only: CIMR-TB□V

# **1.3 Drive Models and Enclosure Types**

The following table describes drive enclosures and models.

| Table 1.1 | Drive Models and Enclosure Typ | bes |
|-----------|--------------------------------|-----|
|           |                                |     |

|                             | Enclosu                                  | Enclosure Type                           |                               | Enclosure Type                |  |
|-----------------------------|------------------------------------------|------------------------------------------|-------------------------------|-------------------------------|--|
| Voltage Class               | IP20/Heatsink-Cooled<br>Drive<br>CIMR-T⊡ | IP00/Heatsink-Cooled<br>Drive<br>CIMR-T⊡ | IP20/Finless Drive<br>CIMR-T⊡ | IP00/Finless Drive<br>CIMR-T⊡ |  |
|                             | BV0001B                                  | -                                        | BV0001J                       | -                             |  |
|                             | BV0002B                                  | -                                        | BV0002J                       | -                             |  |
|                             | BV0003B                                  | -                                        | BV0003J                       | -                             |  |
| Single-Phase<br>200 V Class | BV0006B                                  | -                                        | BV0006J                       | -                             |  |
| 200 V Class                 | BV0010B                                  | -                                        | BV0010J                       | -                             |  |
|                             | BV0012B                                  | _                                        | BV0012J                       | _                             |  |
|                             | -                                        | _                                        | _                             | -                             |  |
|                             | 2V0001B                                  | _                                        | 2V0001J                       | _                             |  |
|                             | 2V0002B                                  | -                                        | 2V0002J                       | -                             |  |
|                             | 2V0004B                                  | -                                        | 2V0004J                       | _                             |  |
|                             | 2V0006B                                  | -                                        | 2V0006J                       | -                             |  |
|                             | 2V0008B                                  | -                                        | 2V0008J                       | _                             |  |
|                             | 2V0010B                                  | -                                        | 2V0010J                       | -                             |  |
| Three-Phase<br>200 V Class  | 2V0012B                                  | -                                        | 2V0012J                       | -                             |  |
| 200 v Class                 | 2V0018B                                  | -                                        | 2V0018J                       | -                             |  |
|                             | 2V0020B                                  | -                                        | 2V0020J                       | -                             |  |
|                             | -                                        | 2V0030A                                  | 2V0030J                       | -                             |  |
|                             | -                                        | 2V0040A                                  | 2V0040J                       | -                             |  |
|                             | -                                        | 2V0056A                                  | 2V0056J                       | -                             |  |
|                             | -                                        | 2V0069A                                  | _                             | 2V0069L                       |  |
|                             | 4V0001B                                  | -                                        | 4V0001J                       | -                             |  |
|                             | 4V0002B                                  | -                                        | 4V0002J                       | -                             |  |
|                             | 4V0004B                                  | -                                        | 4V0004J                       | -                             |  |
|                             | 4V0005B                                  | _                                        | 4V0005J                       | -                             |  |
|                             | 4V0007B                                  | -                                        | 4V0007J                       | -                             |  |
| Three-Phase<br>400 V Class  | 4V0009B                                  | _                                        | 4V0009J                       | -                             |  |
| 400 V Class                 | 4V0011B                                  | _                                        | 4V0011J                       | -                             |  |
|                             | -                                        | 4V0018A                                  | 4V0018J                       | -                             |  |
|                             | -                                        | 4V0023A                                  | 4V0023J                       | -                             |  |
|                             | -                                        | 4V0031A                                  | 4V0031J                       | -                             |  |
|                             | -                                        | 4V0038A                                  | 4V0038J                       | -                             |  |

#### 1.4 **Component Names**

This section illustrates the drive components as they are mentioned in this manual.

### ♦ Single-Phase AC200 V CIMR-T□BV0001□ to 0003□ Three-Phase AC200 V CIMR-T□2V0001□ to 0006□

Last digit specifies the model design. Letter "B" indicates IP20/heatsink-cooled drive, while "J" indicates IP20/finless drive.

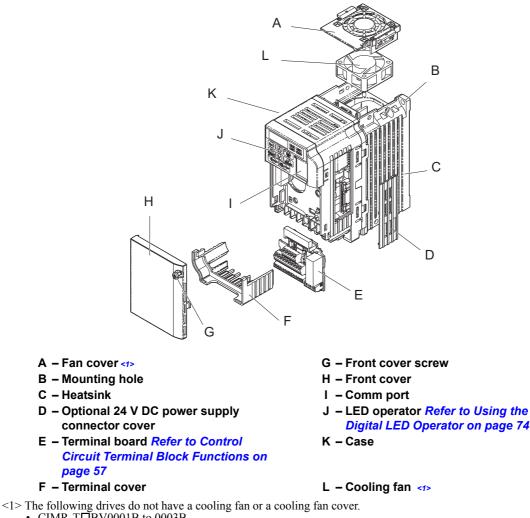

- CIMR-TDBV0001B to 0003B
- CIMR-TD2V0001B to 0004B
- CIMR-TDBV0001J to 0003J
- CIMR-T□2V0001J to 0006J

#### Figure 1.3 Drive Components (example of model CIMR-TA2V0006B)

# ◆ Single-Phase AC200 V CIMR-T□BV0006□ to 0012□ Three-Phase AC200 V CIMR-T□2V0008□ to 0020□ Three-Phase AC400 V CIMR-T□4V0001□ to 0011□

Last digit specifies the model design. Letter "B" indicates IP20/heatsink-cooled drive, while "J" indicates IP20/finless drive.

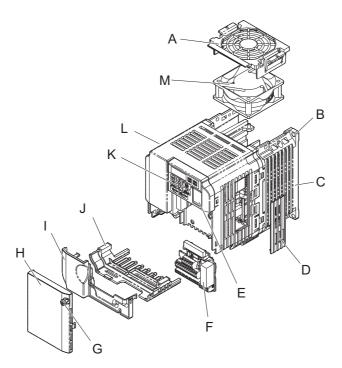

- A Fan cover <1>
- **B** Mounting hole
- C Heatsink
- D Optional 24 V DC power supply connector cover
- E Comm port
- F Terminal board Refer to Control Circuit Terminal Block Functions on page 57
   G - Front cover screw
- H Front cover
- I Terminal cover
- J Bottom cover
- K LED operator Refer to Using the Digital LED Operator on page 74
- L Case
- M Cooling fan <1>
- <1> The following drives do not have a cooling fan or a cooling fan cover.
  - CIMR-T□BV0006B
  - CIMR-T**□**4V0001B to 0004B
  - CIMR-T□BV0006J to 0012J
  - CIMR-T**D**2V0008J to 0020J
  - CIMR-T**□**4V0001J to 0011J

#### Figure 1.4 Drive Components (example of model CIMR-TA2V0012B)

# ◆ Three-Phase AC200 V CIMR-T□2V0030□ to 0069□ Three-Phase AC400 V CIMR-T□4V0018□ to 0038□

Last digit specifies the model design. Letter "A" indicates IP00/heatsink-cooled drive, while "J" indicates IP20/finless drive and "L" indicates IP00/finless drive.

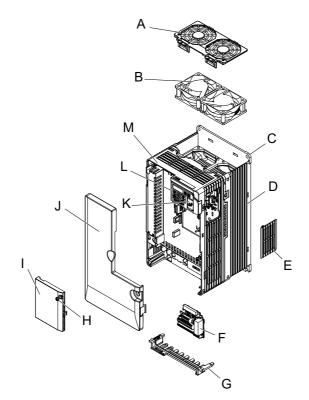

- A Fan cover <1>
- B Cooling fan <1>
- C Mounting hole
- D Heatsink
- E Optional 24 V DC power supply connector cover
- F Comm port
- G Terminal board Refer to Control Circuit Terminal Block Functions on page 57
- H Front cover screw
- I Front cover
- J Terminal cover
- K Bottom cover
- L LED operator Refer to Using the Digital LED Operator on page 74
- M Case

- <1> The following drives do not have a cooling fan or a cooling fan cover
  - CIMR-T<sup>1</sup><sub>2</sub>V0030J to 0056J
  - CIMR-TD2V0069L
  - CIMR-T**□**4V0018J to 0038J

# Figure 1.5 Drive Components (example of model CIMR-TA4V0018A)

# Front Views

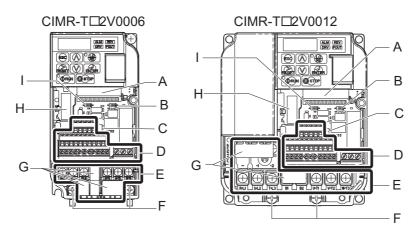

- A Terminal board connector
- B DIP switch S1 Refer to DIP Switch S1 Analog Input Signal Selection on page 64
- C DIP switch S3 Refer to Sinking/ Sourcing Mode Switch on page 62
- D Control circuit terminal Refer to Control Circuit Wiring on page 57
- E Main circuit terminal *Refer to Wiring* the Main Circuit Terminal on page 56

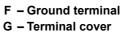

- H Option card connector
- I DIP switch S2 Refer to MEMOBUS/ Modbus Termination on page 65

Figure 1.6 Front Views of Drives

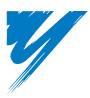

# **Mechanical Installation**

This chapter explains how to properly mount and install the drive.

| 2.1 SECTION SAFETY          | 30 |
|-----------------------------|----|
| 2.2 MECHANICAL INSTALLATION | 31 |

# 2.1 Section Safety

# **WARNING**

### **Fire Hazard**

#### Provide sufficient cooling when installing the drive inside an enclosed panel or cabinet.

Failure to comply could result in overheating and fire.

When multiple drives are placed inside the same enclosure panel, install proper cooling to ensure air entering the enclosure does not exceed 50 °C.

# 

#### **Crush Hazard**

#### Do not carry the drive by the front cover.

Failure to comply may result in minor or moderate injury from the main body of the drive falling.

### NOTICE

Observe proper electrostatic discharge (ESD) procedures when handling the drive.

Failure to comply could result in ESD damage to the drive circuitry.

It may be difficult to perform maintenance on the cooling fans of drives installed in a vertical row inside an enclosure.

Ensure adequate spacing at the top of the drive to perform cooling fan replacement when required.

Operating the motor in the low-speed range diminishes the cooling effects, increases motor temperature, and may lead to motor damage by overheating.

Reduce the motor torque in the low-speed range whenever using a standard blower cooled motor. If 100% torque is required continuously at low speed, consider using a special drive or vector motor. Select a motor that is compatible with the required load torque and operating speed range.

#### Do not operate motors above the maximum rated RPM.

Failure to comply may lead to bearing or other mechanical motor failures.

The speed range for continuous operation differs according to the lubrication method and motor manufacturer.

If the motor is to be operated at a speed higher than the rated speed, consult with the manufacturer.

Continuously operating an oil-lubricated motor in the low-speed range may result in burning.

# When the input voltage is 480 V or higher or the wiring distance is greater than 100 meters, pay special attention to the motor insulation voltage or use a drive-rated motor.

Failure to comply could lead to motor winding failure.

The motor may require more acceleration torque with drive operation than with a commercial power supply. Set a proper V/f pattern by checking the load torque characteristics of the machine to be used with the motor.

Do not use a drive for a single-phase motor.

Replace the motor with a three-phase motor.

# If an oil-lubricated gearbox or speed reducer is used in the power transmission mechanism, oil lubrication will be affected when the motor operates only in the low speed range.

The power transmission mechanism will make noise and experience problems with service life and durability if the motor is operated at a speed higher than the rated speed.

# 2.2 Mechanical Installation

This section outlines specifications, procedures, and environment for proper mechanical installation of the drive.

### Installation Environment (Heatsink-Cooled Drive, Finless Drive)

To help prolong the optimum performance life of the drive, install the drive in the proper environment. The table below provides a description of the appropriate environment for the drive.

| Environment         | Conditions                                                                                                    |  |  |
|---------------------|----------------------------------------------------------------------------------------------------|--|--|
| Installation Area   | Indoors                                                                                                    |  |  |
| Ambient Temperature | <ul> <li>-10 °C to +50 °C (Heatsink-Cooled Drive)</li> <li>-10 °C to +50 °C (Finless Drive)</li> <li>If using the finless drive in temperatures greater than 35 °C, either takes steps to ensure proper airflow around the unit or derate drive capacity. <i>Refer to Temperature Derating on page 318</i> for details.</li> <li>Drive reliability improves in environments without wide temperature fluctuations.</li> <li>When using an enclosure panel, install a cooling fan or air conditioner in the area to ensure that the air temperature inside the enclosure does not exceed the specified levels.</li> <li>Do not allow ice to develop on the drive.</li> </ul> |  |  |
| Humidity            | 95% RH or less and free of condensation                                                                                                    |  |  |
| Storage Temperature | -20 °C to +60 °C                                                                                                    |  |  |
| Surrounding Area    | <ul> <li>Install the drive in an area free from:</li> <li>oil mist and dust</li> <li>metal shavings, oil, water or other foreign materials</li> <li>radioactive materials</li> <li>combustible materials (e.g., wood)</li> <li>harmful gases and liquids</li> <li>excessive vibration</li> <li>chlorides</li> <li>direct sunlight</li> </ul>                                                                                                    |  |  |
| Altitude            | 1000 m or lower                                                                                                    |  |  |
| Vibration           | 10 to 20 Hz at 9.8 m/s <sup>2</sup><br>20 to 55 Hz at 5.9 m/s <sup>2</sup>                                                                                                    |  |  |
| Orientation         | Install the drive vertically to maintain maximum cooling effects.                                                                                                    |  |  |

#### Table 2.1 Installation Environment

**NOTICE:** Prevent foreign matter such as metal shavings or wire clippings from falling into the drive during installation and project construction. Failure to comply could result in damage to the drive. Place a temporary cover over the top of the drive during installation. Remove the temporary cover before startup, as the cover will reduce ventilation and cause the drive to overheat.

**NOTICE:** Avoid placing drive peripheral devices, transformers, or other electronics near the drive as the noise created can lead to erroneous operation. If such devices must be used in close proximity to the drive, take proper steps to shield the drive from noise.

2

# Installation Orientation (Heatsink-Cooled Drive, Finless Drive)

Install the drive upright as illustrated in *Figure 2.1* to maintain proper cooling.

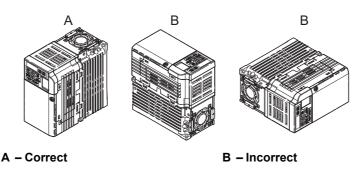

Figure 2.1 Correct Installation Orientation

### Space Requirements for Single Drive Installation (Heatsink-Cooled Drive, Finless Drive)

*Figure 2.2* explains the required installation spacing to maintain sufficient space for airflow and wiring. Install the heatsink against a closed surface to avoid diverting cooling air around the heatsink.

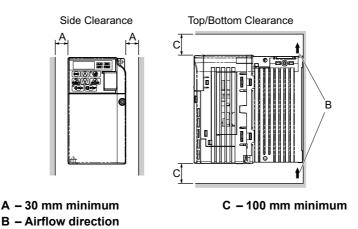

Figure 2.2 Correct Installation Spacing

**Note:** Space requirements are the same for the heatsink-cooled drive and finless drive.

#### Space Requirements for Multiple Drives in an Enclosure Panel: Side-by-Side Mounting with Heatsink (Heatsink-Cooled Drive)

When installing multiple drives into the same enclosure panel, mount the drives according to *Figure 2.2*. When mounting drives with a minimum side-by-side clearance of 2 mm according to *Figure 2.3*, derating must be considered and parameter L8-35 must be set. *Refer to Parameter List on page 321*.

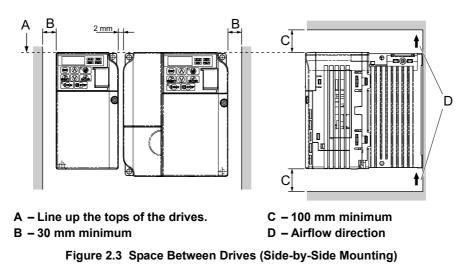

- **Note:** 1. When installing drives of different heights in the same enclosure panel, the tops of the drives should line up. Leave space between the top and bottom of stacked drives for cooling fan replacement if required. Using this method, it is possible to replace the cooling fans later.
  - 2. Do not install T1000V finless drive using the Side-by-Side method available in T1000V heatsink-cooled drive. Improper drive cooling may result in damage to the drive. Install T1000V finless drive with a minimum side-by-side clearance of 30 mm (1.18 in).

#### Exterior and Mounting Dimensions

#### Table 2.2 Drive Models and Types

|                               | Drive Model CIMR-T            |                                                     |                                                                           |      |
|-------------------------------|-------------------------------|-----------------------------------------------------|---------------------------------------------------------------------------|------|
| Protective Design             | Single-Phase<br>200 V Class   | Three-Phase<br>200 V Class                          | Three-Phase<br>400 V Class                                                | Page |
|                               | BV0001B<br>BV0002B<br>BV0003B | 2V0001B<br>2V0002B<br>2V0004B<br>2V0006B            | _                                                                         | 34   |
| IP20/Heatsink-Cooled<br>Drive | BV0006B<br>BV0010B<br>BV0012B | 2V0008B<br>2V0010B<br>2V0012B<br>2V0018B<br>2V0020B | 4V0001B<br>4V0002B<br>4V0004B<br>4V0005B<br>4V0007B<br>4V0009B<br>4V0011B | 34   |
| IP00/Heatsink-Cooled<br>Drive | _                             | 2V0030A<br>2V0040A<br>2V0056A<br>2V0069A            | 4V0018A<br>4V0023A<br>4V0031A<br>4V0038A                                  | 35   |
| IP20/Finless Drive            | BV0001J<br>BV0002J<br>BV0003J | 2V0001J<br>2V0002J<br>2V0004J<br>2V0006J            | _                                                                         | 35   |
|                               | BV0006J<br>BV0010J            | 2V0008J<br>2V0010J<br>2V0012J                       | 4V0001J<br>4V0002J<br>4V0004J<br>4V0005J<br>4V0007J<br>4V0009J            | 36   |
|                               | BV0012J                       | 2V0018J<br>2V0020J                                  | 4V0011J                                                                   | 36   |
|                               | _                             | 2V0030J<br>2V0040J<br>2V0056J                       | 4V0018J<br>4V0023J<br>4V0031J<br>4V0038J                                  | 37   |
| IP00/Finless Drive            | _                             | 2V0069L                                             | -                                                                         | 37   |

Note: *Refer to Specifications on page 309* for information on the amount of heat generated by the drive and appropriate cooling methods.

### Heatsink-Cooled Drive

| Voltage Class               | Drive Model |    |     | Dimensions (mm) |    |     |    |      |    |             |  |  |
|-----------------------------|-------------|----|-----|-----------------|----|-----|----|------|----|-------------|--|--|
|                             | CIMR-T□     | W  | Н   | D               | W1 | H1  | H2 | D1   | t1 | Weight (kg) |  |  |
|                             | BV0001B     | 68 | 128 | 76              | 56 | 118 | 5  | 6.5  | 3  | 0.6         |  |  |
| Single-Phase 200 V<br>Class | BV0002B     | 68 | 128 | 76              | 56 | 118 | 5  | 6.5  | 3  | 0.6         |  |  |
|                             | BV0003B     | 68 | 128 | 118             | 56 | 118 | 5  | 38.5 | 5  | 1.0         |  |  |
| Three-Phase 200 V<br>Class  | 2V0001B     | 68 | 128 | 76              | 56 | 118 | 5  | 6.5  | 3  | 0.6         |  |  |
|                             | 2V0002B     | 68 | 128 | 76              | 56 | 118 | 5  | 6.5  | 3  | 0.6         |  |  |
|                             | 2V0004B     | 68 | 128 | 108             | 56 | 118 | 5  | 38.5 | 5  | 0.9         |  |  |
|                             | 2V0006B     | 68 | 128 | 128             | 56 | 118 | 5  | 58.5 | 5  | 1.1         |  |  |

#### Table 2.3 Heatsink-Cooled Drive

#### Table 2.4 Heatsink-Cooled Drive

| Voltage Class              | Drive Model<br>CIMR-T⊡ | w   | н   | D     | Di<br>W1 | mension<br>H1 | is (mm)<br>H2 | D1 | t1 | Weight (kg) |  |
|----------------------------|------------------------|-----|-----|-------|----------|---------------|---------------|----|----|-------------|--|
|                            | BV0006B                | 108 | 128 | 137.5 | 96       | 118           | 5             | 58 | 5  | 1.7         |  |
| Single-Phase 200 V         | BV0010B                | 108 | 128 | 157.5 | 96       | 118           | 5             | 58 | 5  | 1.8         |  |
| Class                      | BV0012B                | 140 | 128 | 163   | 128      | 118           | 5             | 65 | 5  | 2.4         |  |
|                            | 2V0008B                | 108 | 128 | 129   | 96       | 118           | 5             | 58 | 5  | 1.7         |  |
|                            | 2V0010B                | 108 | 128 | 129   | 96       | 118           | 5             | 58 | 5  | 1.7         |  |
| Three-Phase 200 V<br>Class | 2V0012B                | 108 | 128 | 137.5 | 96       | 118           | 5             | 58 | 5  | 1.7         |  |
|                            | 2V0018B                | 140 | 128 | 143   | 128      | 118           | 5             | 65 | 5  | 2.4         |  |
|                            | 2V0020B                | 140 | 128 | 143   | 128      | 118           | 5             | 65 | 5  | 2.4         |  |
| Three-Phase 400 V<br>Class | 4V0001B                | 108 | 128 | 81    | 96       | 118           | 5             | 10 | 5  | 1.0         |  |
|                            | 4V0002B                | 108 | 128 | 99    | 96       | 118           | 5             | 28 | 5  | 1.2         |  |
|                            | 4V0004B                | 108 | 128 | 137.5 | 96       | 118           | 5             | 58 | 5  | 1.7         |  |
|                            | 4V0005B                | 108 | 128 | 154   | 96       | 118           | 5             | 58 | 5  | 1.7         |  |
|                            | 4V0007B                | 108 | 128 | 154   | 96       | 118           | 5             | 58 | 5  | 1.7         |  |
|                            | 4V0009B                | 108 | 128 | 154   | 96       | 118           | 5             | 58 | 5  | 1.7         |  |
|                            | 4V0011B                | 140 | 128 | 143   | 128      | 118           | 5             | 65 | 5  | 2.4         |  |

Table 2.5 Heatsink-Cooled Drive

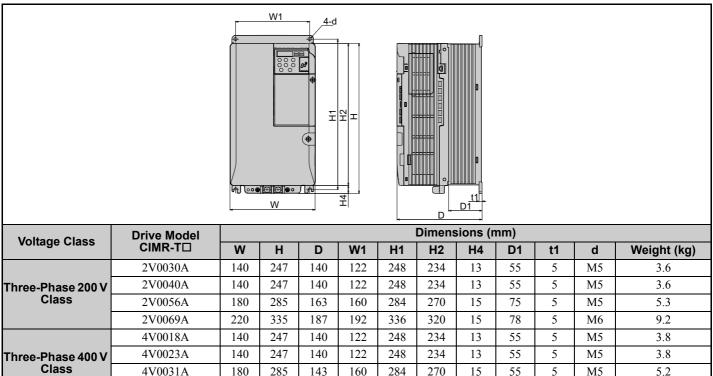

#### **Finless Drive**

4V0038A

180

285

163

#### **Table 2.6 Finless Drive**

160

284

270

15

75

5

M5

5.5

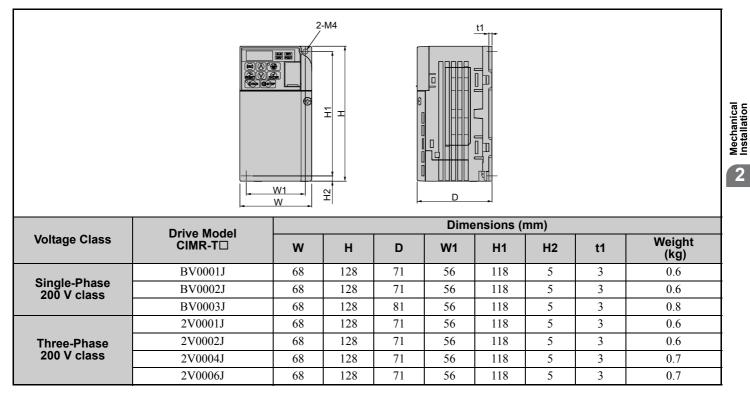

2

Table 2.7 Finless Drive

| Voltage Class               | Drive Model | Dimensions (mm) |     |      |    |     |    |    |                |  |  |
|-----------------------------|-------------|-----------------|-----|------|----|-----|----|----|----------------|--|--|
|                             |             | w               | н   | D    | W1 | H1  | H2 | t1 | Weight<br>(kg) |  |  |
| Single-Phase<br>200 V class | BV0006J     | 108             | 128 | 79.5 | 96 | 118 | 5  | 4  | 1.1            |  |  |
| 200 V class                 | BV0010J     | 108             | 128 | 91   | 96 | 118 | 5  | 4  | 1.1            |  |  |
| Three-Phase<br>200 V class  | 2V0008J     | 108             | 128 | 71   | 96 | 118 | 5  | 4  | 1.0            |  |  |
|                             | 2V0010J     | 108             | 128 | 71   | 96 | 118 | 5  | 4  | 1.0            |  |  |
|                             | 2V0012J     | 108             | 128 | 79.5 | 96 | 118 | 5  | 4  | 1.0            |  |  |
| Three-Phase<br>400 V class  | 4V0001J     | 108             | 128 | 71   | 96 | 118 | 5  | 4  | 0.9            |  |  |
|                             | 4V0002J     | 108             | 128 | 71   | 96 | 118 | 5  | 4  | 0.9            |  |  |
|                             | 4V0004J     | 108             | 128 | 79.5 | 96 | 118 | 5  | 4  | 1.0            |  |  |
|                             | 4V0005J     | 108             | 128 | 96   | 96 | 118 | 5  | 4  | 1.0            |  |  |
|                             | 4V0007J     | 108             | 128 | 96   | 96 | 118 | 5  | 4  | 1.1            |  |  |
|                             | 4V0009J     | 108             | 128 | 96   | 96 | 118 | 5  | 4  | 1.1            |  |  |

#### Table 2.8 Finless Drive

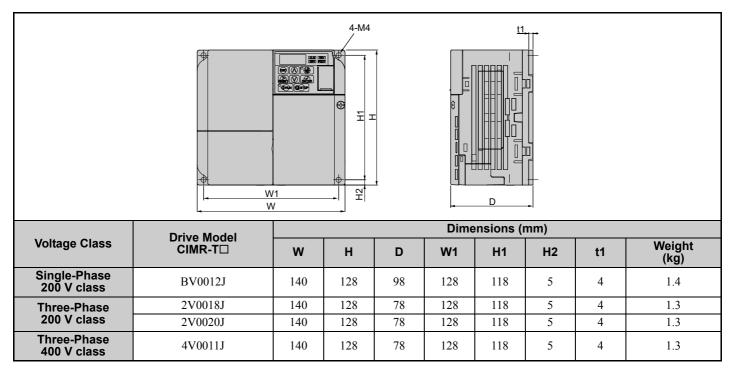

Table 2.9 Finless Drive

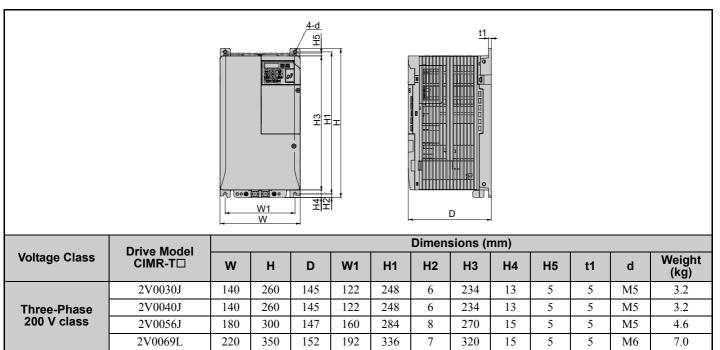

## Installation to an External Heatsink (Finless Drive)

M5

M5

M5

M5

3.1

3.2

4.3

4.6

The mating surface shall have the following properties:

4V0018J

4V0023J

4V0031J

4V0038J

- Surface flatness shall not exceed 0.2 mm across the entire mating surface.
- Surface roughness shall not exceed 25 S.

Note: A surface roughness of 25 S means "Ra" (average roughness) is not greater than 6.3 a and "Ry" (maximum peak) is not greater than 25 μm.

## Thermal Compound

Three-Phase 400 V class

Apply a thermal compound between the heatsink plate and the mating surface. The thermal compound assists in drive heat dissipation.

Yaskawa recommends the thermal compounds in Table 2.10.

| Table 2.10 | <b>Recommended Heatsink Plate Thermal Compounds</b> |  |
|------------|-----------------------------------------------------|--|
|------------|-----------------------------------------------------|--|

| Manufacturer            | Туре                                   | Model    | Recommended spread amount                   |
|-------------------------|----------------------------------------|----------|---------------------------------------------|
| Shin-Etsu Chemical Inc. | Oil-based compound                     | G746     | 100 um                                      |
| Dow Corning Toray Inc.  | Silicone compound for heat dissipation | SC4471CV | Apply the coating evenly across the surface |

When applying the thermal compound, spread it over the surface of the heatsink plate. After mounting the heatsink plate to the external heatsink, wipe away any excess compound from around the heatsink plate.

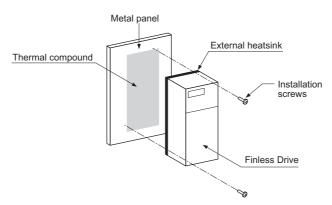

Figure 2.4 Application of Thermal Compound

## • Drive Heatsink Plate Installation Screw Size and Tightening Torque (Finless Drive)

Screw size and torque specifications for heatsink plate installation screws that hold the drive to a metal back panel are listed in *Table 2.11*.

| Voltage Class            | Model<br>CIMR-T⊡ | Screw Size | Tightening Torque<br>N·m (ft-lbf) |
|--------------------------|------------------|------------|-----------------------------------|
| Single-Phase 200 V class | BV0001 to BV0012 | M4         | 1.0 to 1.3 (0.74 to 0.96)         |
|                          | 2V0001 to 2V0020 | M4         | 1.0 to 1.3 (0.74 to 0.96)         |
| Three-phase 200V class   | 2V0030 to 2V0056 | M5         | 2.0 to 2.5 (1.48 to 1.84)         |
|                          | 2V0069           | M6         | 4.0 to 5.0 (2.95 to 3.69)         |
| Three-phase 400V class   | 4V0001 to 4V0011 | M4         | 1.0 to 1.3 (0.74 to 0.96)         |
| Three-phase 400V class   | 4V0018 to 4V0038 | M5         | 2.0 to 2.5 (1.48 to 1.84)         |

#### Table 2.11 Screw Size and Tightening Torque

NOTICE: Tighten all screws according to specified torques. Failure to do so may inhibit drive cooling and possible damage the drive.

## Heatsink Plate Temperature (Finless Drive)

The aluminum panel on the back of the drive is referred to as the "heatsink plate." The heatsink plate temperature should never exceed the following values:

CIMR-T□BV□□□□, CIMR-T□2V0001 to 0020, CIMR-T□4V0001 to 0011: 90°C CIMR-T□2V0030 to 0069, CIMR-T□4V0018 to 0038: 80°C

Standard replacement time for this product is ten years, provided the following conditions are met.

*Table A.6*, *Table A.7* and *Table A.8* lists the thermal characteristics of the drive. Use parameter U4-08 to check the temperature of the heatsink plate as described below.

**NOTICE:** The drive may be damaged if the temperature of the heatsink plate exceeds specified tolerance levels (90  $^{\circ}$ C or 80  $^{\circ}$ C, depending on the model). Excessive heat can also shorten the performance life of various drive components.

## Checking and Monitoring Heatsink Plate Temperature

### Checking Heatsink Plate Temperature Using the LED Operator

Scroll to parameter U4-08 (heatsink plate temperature).

When the temperature of the heatsink plate is 89°C, U4-08 will display:

## 00089

## Checking Heatsink Plate Temperature Using an Analog Output

Example: When using Multi-Function Analog Output Terminal AM, set the parameters shown in Table 2.12.

### Table 2.12 Parameter Settings

| No.   | Name                                         | Description                           |
|-------|----------------------------------------------|---------------------------------------|
| H4-01 | Analog Output Terminal AM Function Selection | 00408<br>(heatsink plate temperature) |

#### 2.2 Mechanical Installation

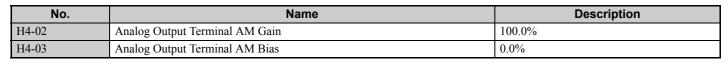

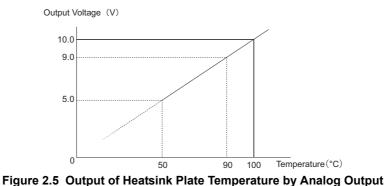

- Note: 1. Accuracy of the temperature reading between 50°C and 100°C may vary  $\pm$ 5°C.
  - 2. The heatsink temperature is affected by the ambient temperature. Never exceed the allowable maximum heatsink plate temperature.

#### Drive Overheat Alarm (oH)

Set L8-02 to have the drive output an alarm when the heatsink plate exceeds a specified temperature.

L8-03 determines the action taken by the drive when an oH alarm is triggered. Refer to the T1000V Technical Manual for more details.

## Selecting an External Heatsink (Finless Drive)

#### **Data Required for Heatsink Selection**

*Table 2.13* shows the data needed to select a heatsink suitable for the drive and application.

| Table 2.13 | Data Required | for Heatsink | Selection |
|------------|---------------|--------------|-----------|
|------------|---------------|--------------|-----------|

| Symbol                                                                                                    | Description                                                                                                    |   |  |  |  |  |
|----------------------------------------------------------------------------------------------------|----------------------------------------------------------------------------------------------------|---|--|--|--|--|
| P <sub>Loss</sub>                                                                                                    | Drive heat loss <i>Refer to Drive Watt Loss Data on page 317</i> to check the amount of heat loss from the heatsink plate of the drive.                                                                                                    |   |  |  |  |  |
| T <sub>HSP_max</sub>                                                                                                    | Maximum heatsink plate temperature<br>This is the temperature at the surface of the heatsink plate. It can be monitored with U4-08. The maximum allowable value<br>depends on drive model.<br>CIMR-T□BV□□□□, CIMR-T□2V0001 to 0020, CIMR-T□4V0001 to 0011: 90°C<br>CIMR-T□2V0030 to 0069, CIMR-T□4V0018 to 0038: 80°C |   |  |  |  |  |
| T <sub>Amb</sub>                                                                                                    | External heatsink ambient temperature (air temperature around heatsink)                                                                                                    | 2 |  |  |  |  |
| $R\theta_{HSP}$                                                                                                    | Heatsink plate thermal resistance<br>This value is 0.05 K/W                                                                                                    |   |  |  |  |  |
|                                                                                                    | Thermal resistance between the heatsink plate and the external heatsink.<br>Calculated as<br>$R\theta_{HSP-EHS} = \frac{d_{Comp}}{\lambda_{comp}} \cdot A_{th}$                                                                                                    |   |  |  |  |  |
| $R\theta_{HSP-EHS} = \frac{1}{\lambda_{Comp}} + \frac{1}{M} + \frac{1}{M} + $ |                                                                                                    |   |  |  |  |  |
|                                                                                                    | d <sub>Comp</sub> Thickness of the thermal compound                                                                                                    |   |  |  |  |  |
| $R\theta_{EHS}$                                                                                                    | Thermal resistance of the external heatsink                                                                                                    |   |  |  |  |  |

## External Heatsink Selection

Figure 2.6 shows the heat transfer principle from the drive heatsink plate to the heatsink ambient air.

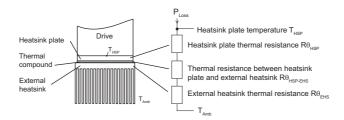

Figure 2.6 Thermal Equivalent Circuit

For a given ambient temperature, the heatsink plate temperature must not exceed the maximum allowable value. As the  $R\theta_{HSP-EHS}$  and  $R\theta_{HSP-EHS}$  are essentially fixed, this condition must be satisfied by selecting an appropriate heatsink.

#### Select an External Heatsink by the Thermal Resistance

Use the formula below to calculate the maximum thermal resistance  $R\theta_{EHS max}$ .

$$R\theta_{EHS\_max} = \left(\frac{T_{HSP\_max} - T_{Amb}}{P_{Loss}} - R\theta_{HSP} - R\theta_{HSP-EHS}\right)$$

Select a heatsink with a smaller thermal resistance than  $R\theta_{EHS max}$ .

The heatsink height and width should be close to the drive dimensions. Although the dimensions of a certain heatsink may match the drive, the thermal resistance may be too high. Instead select a heatsink with a different shape (e.g., longer fins or more fins) that has an appropriate thermal resistance. Compare the actual mounting conditions with the ones mentioned for the  $R\theta_{EHS}$  value in the heatsink specifications, applying reduction factors where necessary. Also remember that ability of the heatsink to dissipate heat may be reduced over time due to the accumulation of dirt along the heatsink surface.

**NOTICE:** If the heatsink height and width are much larger than the drive heatsink plate dimensions or if multiple drives are installed on a single heatsink, it may be necessary to recalculate the thermal resistance value given in the heatsink specifications. Consult the heatsink manufacturer.

#### Check the Feasibility of a Given Heatsink

Use the formula below to calculate the actual heatsink plate temperature if the selection of the heatsink is limited due to certain installation conditions (space available etc.).

$$T_{HSP} = P_{Loss} \cdot (R\theta_{HSP} + R\theta_{HSP-EHS} + R\theta_{EHS}) + T_{Amb}$$

If T<sub>HSP</sub> is smaller than the maximum allowable heatsink plate temperature, then the heatsink can be used. To verify the temperature, refer to *Checking and Monitoring Heatsink Plate Temperature on page 38*.

**NOTICE:** Due to uneven compound thickness, uneven heat generation across the heatsink plate, or other factors, the actual heatsink plate temperature (monitored in U4-08) can be slightly different from the calculated value. An oH drive fault may occur if the heatsink plate temperature exceeds the maximum allowable value.

## Heatsink Selection Example

This example shows heatsink selection for a CIMR-TD2V0006 drive in Normal Duty (ND) mode. The data required are listed in the table below.

| ltem                 |                                  | Value                                                                                                    |  |  |  |  |
|----------------------|----------------------------------|----------------------------------------------------------------------------------------------------|--|--|--|--|
| P <sub>Loss</sub>    | 27.5 W                           | 7.5 W                                                                                                    |  |  |  |  |
| T <sub>HSP_max</sub> | 90°C                             |                                                                                                    |  |  |  |  |
| T <sub>Amb</sub>     | 40°C                             |                                                                                                    |  |  |  |  |
| Rθ <sub>HSP</sub>    | 0.05 K/V                         | 0.05 K/W                                                                                                    |  |  |  |  |
|                      | A <sub>th</sub>                  | H = 128 mm, D = 68 mm,<br>A <sub>th</sub> = $0.7 \cdot 0.128 \text{ m} \cdot 0.068 \text{ m} = 6.1 \cdot 10^{-3} \text{ m}^2$ |  |  |  |  |
| $R\theta_{HSP-EHS}$  | $\lambda_{\text{Comp}}$          | 0.8 W/(m·K)<br>Thermal conductivity of "Thermal Compound G746" (Shin-Etsu Chemical Co., Ltd.)                                 |  |  |  |  |
| 1151-2115            | d <sub>Comp</sub>                | Recommended compound thickness: 100 µm                                                                                        |  |  |  |  |
|                      | R <sub>0<sub>HSP_EHS</sub></sub> | $_{3} = \frac{100 \ \mu m}{0.8 \ W/(m \cdot K) \times 6.1 \times 10^{-3} \ m^{2}} = 0.02 \ K/W$                               |  |  |  |  |

#### Heatsink Selection by Thermal Resistance

Substituting the example values into the formula gives:

 $R\theta_{EHS_max} = \left(\frac{90 \text{ °C} - 40 \text{ °C}}{27.5 \text{ W}} - 0.05 \text{ K/W} - 0.02 \text{ K/W}\right) = 1.74 \text{ K/W}$ 

The heatsink must have a thermal resistance lower than 1.7 K/W. When selecting the heatsink, apply a safety margin to the calculated value in order to ensure tripless drive operation, even if the installation conditions change (temporary higher temperature, loss of cooling ability of the external heatsink due to dust, etc.).

#### Feasibility Check of a Selected Heatsink

For example, a heatsink with  $R\theta_{EHS} = 1.6$  K/W would have a heatsink temperature of:

$$T_{HSP} = 27.5 \text{ W} \cdot (0.05 \text{ K/W} + 0.02 \text{ K/W} + 1.6 \text{ K/W}) + 40^{\circ}\text{C} = 85.9 ^{\circ}\text{C}$$

The selected heatsink can be used, but considering that the heatsink area is probably larger than the drive footprint and the ambient conditions could change (reduced heatsink cooling ability by dirt, etc.), a heatsink with a lower  $R\theta_{EHS}$  should be chosen (e.g.,  $R\theta_{EHS} = 1.1$  K/W, resulting in  $T_{HSP} = 72.2^{\circ}$ C).

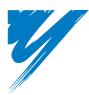

# **Electrical Installation**

This chapter explains proper procedures for wiring the control circuit terminals, motor and power supply.

| 3.1 SECTION SAFETY                         | <br>14 |
|--------------------------------------------|--------|
| 3.2 STANDARD CONNECTION DIAGRAM            | <br>16 |
| <b>3.3 MAIN CIRCUIT CONNECTION DIAGRAM</b> | <br>18 |
| 3.4 TERMINAL BLOCK CONFIGURATION           | <br>19 |
| 3.5 PROTECTIVE COVERS                      | <br>51 |
| 3.6 MAIN CIRCUIT WIRING                    | <br>52 |
| 3.7 CONTROL CIRCUIT WIRING                 | <br>57 |
| 3.8 I/O CONNECTIONS                        | <br>32 |
| 3.9 MAIN FREQUENCY REFERENCE               | <br>34 |
| 3.10 MEMOBUS/MODBUS TERMINATION            | <br>35 |
| 3.11 BRAKING RESISTOR                      | <br>36 |
| 3.12 WIRING CHECKLIST                      | <br>38 |
|                                            |        |

## 3.1 Section Safety

## 

## **Electrical Shock Hazard**

## Do not connect or disconnect wiring while the power is on.

Failure to comply will result in death or serious injury.

## **WARNING**

## **Electrical Shock Hazard**

## Do not operate equipment with covers removed.

Failure to comply could result in death or serious injury.

The diagrams in this section may show drives without covers or safety shields to show details. Be sure to reinstall covers or shields before operating the drives and run the drives according to the instructions described in this manual.

## Always ground the motor-side grounding terminal.

Improper equipment grounding could result in death or serious injury by contacting the motor case.

### Do not perform work on the drive while wearing loose clothing, jewelry or without eye protection.

Failure to comply could result in death or serious injury.

Remove all metal objects such as watches and rings, secure loose clothing, and wear eye protection before beginning work on the drive.

### Do not remove covers or touch circuit boards while the power is on.

Failure to comply could result in death or serious injury.

## Do not allow unqualified personnel to perform work on the drive.

Failure to comply could result in death or serious injury.

Installation, maintenance, inspection, and servicing must be performed only by authorized personnel familiar with installation, adjustment, and maintenance of AC drives.

### Do not touch any terminals before the capacitors have fully discharged.

Failure to comply could result in death or serious injury.

Before wiring terminals, disconnect all power to the equipment. The internal capacitor remains charged even after the power supply is turned off. The charge indicator LED will extinguish when the DC bus voltage is below 50 Vdc. To prevent electric shock, wait at least five minutes after all indicators are off and measure the DC bus voltage level to confirm safe level.

## **Fire Hazard**

## Tighten all terminal screws to the specified tightening torque.

Loose electrical connections could result in death or serious injury by fire due to overheating of electrical connections.

### Do not use improper combustible materials.

Failure to comply could result in death or serious injury by fire.

Attach the drive to metal or other noncombustible material.

### Do not use an improper voltage source.

Failure to comply could result in death or serious injury by fire.

Verify that the rated voltage of the drive matches the voltage of the incoming power supply before applying power.

NOTICE Observe proper electrostatic discharge procedures (ESD) when handling the drive and circuit boards. Failure to comply may result in ESD damage to the drive circuitry. Never connect or disconnect the motor from the drive while the drive is outputting voltage. Improper equipment sequencing could result in damage to the drive. Do not use unshielded cable for control wiring. Failure to comply may cause electrical interference resulting in poor system performance. Use shielded, twisted-pair wires and ground the shield to the ground terminal of the drive. Check all the wiring to ensure that all connections are correct after installing the drive and connecting any other devices. Failure to comply could result in damage to the drive. Do not modify the drive circuitry. Failure to comply could result in damage to the drive and will void warranty. Yaskawa is not responsible for any modification of the product made by the user. This product must not be modified. Use a thermal overload relay or an over-temperature contact whenever using a braking resistor. Failure to comply could result in death or serious injury by fire.

Power to the drive should be interrupted when the relay is triggered.

## 3.2 Standard Connection Diagram

Connect the drive and peripheral devices as shown in *Figure 3.1*. It is possible to run the drive via the digital operator without connecting digital I/O wiring. This section does not discuss drive operation; *Refer to Start-Up Programming & Operation on page 71* for instructions on operating the drive.

**NOTICE:** Inadequate branch short circuit protection could result in damage to the drive. Install adequate branch circuit short circuit protection per applicable codes. The drive is suitable for circuits capable of delivering not more than 30,000 RMS symmetrical amperes, 240 Vac maximum (200 V Class) and 440 Vac maximum (400 V Class).

**NOTICE:** When the input voltage is 480 V or higher or the wiring distance is greater than 100 meters, pay special attention to the motor insulation voltage or use a drive duty motor. Failure to comply could lead to motor insulation breakdown.

NOTICE: Do not connect AC control circuit ground to drive enclosure. Improper drive grounding can cause control circuit malfunction.

**NOTICE:** The minimum load for the multi-function relay output MA-MB-MC is 10 mA. If a circuit requires less than 10 mA (reference value), connect it to a photocoupler output (P1, P2, PC). Improper application of peripheral devices could result in damage to the photocoupler output of the drive.

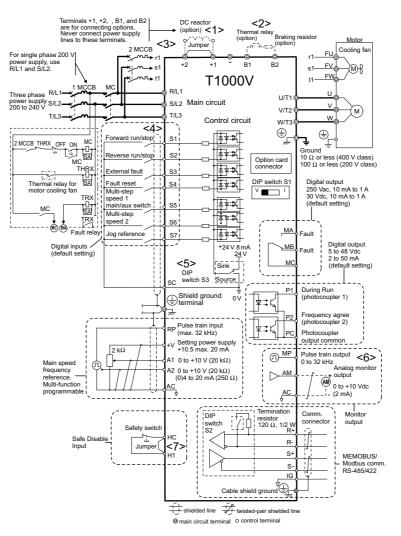

Figure 3.1 Drive Standard Connection Diagram

- <1> Remove the jumper when installing an optional DC reactor.
- <2> The MC on the input side of the main circuit should open when the thermal relay is triggered.
- <3> Self-cooled motors do not require separate cooling fan motor wiring.
- <4> Connected using sequence input signal (S1 to S7) from NPN transistor; Default: sink mode (0 V com).
- <5> Use only a +24 V internal power supply in sinking mode; the source mode requires an external power supply *Refer to I/O Connections on page 62*.

- <6> Monitor outputs work with devices such as analog frequency meters, ammeters, voltmeters and wattmeters; they are not intended for use as a feedback-type of signal.
- <7> Disconnect the wire jumper between HC and H1 when utilizing the safety input. *Refer to Wiring Procedure on page 60* for details on removing the jumper. The wire length for the Safe Disable input should not exceed 30 m.

**WARNING!** Sudden Movement Hazard. Do not close the wiring for the control circuit unless the multifunction input terminal parameter is properly set (S5 for 3-Wire; H1-05 = "0"). Improper sequencing of run/stop circuitry could result in death or serious injury from moving equipment.

**WARNING!** Sudden Movement Hazard. Ensure start/stop and safety circuits are wired properly and in the correct state before energizing the drive. Failure to comply could result in death or serious injury from moving equipment. When programmed for 3-Wire control, a momentary closure on terminal S1 may cause the drive to start.

**WARNING!** When 3-Wire sequence is used, set the drive to 3-Wire sequence before wiring the control terminals and ensure parameter b1-17 is set to 0 (drive does not accept a run command at power up (default). If the drive is wired for 3-Wire sequence but set up for 2-Wire sequence (default) and if parameter b1-17 is set to 1 (drive accepts a Run command at power up), the motor will rotate in reverse direction at power up of the drive and may cause injury.

*Figure 3.2* illustrates an example of a 3-Wire sequence.

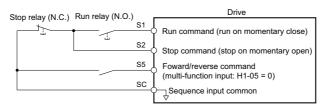

Figure 3.2 3-Wire Sequence

## 3.3 Main Circuit Connection Diagram

Refer to diagrams in this section for the Main Circuit wiring connections. Connections may vary based on drive capacity. The main circuit DC power supply powers the control circuit.

**NOTICE:** Do not use the negative DC bus terminal "-" as a ground terminal. This terminal is at high voltage DC potential. Improper wiring connections could result in damage to the drive.

## ◆ Single-Phase 200 V Class (CIMR-T□BV0001 to 0012)

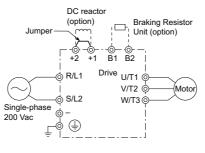

Figure 3.3 Connecting Single-Phase Main Circuit Terminals

NOTICE: Do not connect T/L3 terminal when using single-phase power supply input. Incorrect wiring may damage the drive.

## ◆ Three-Phase 200 V Class (CIMR-T□2V0001 to 0069); Three-Phase 400 V Class (CIMR-T□4V0001 to 0038)

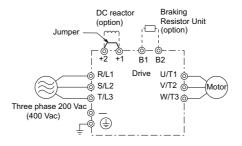

Figure 3.4 Connecting Three-Phase Main Circuit Terminals

## 3.4 Terminal Block Configuration

The figures in this section provide illustrations of the main circuit terminal block configurations of the different drive sizes.

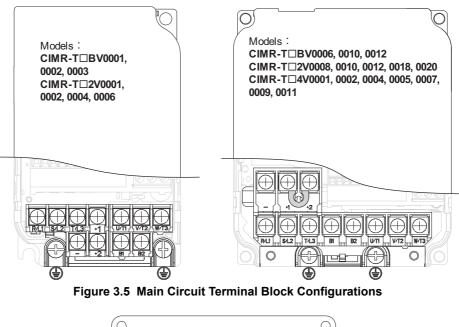

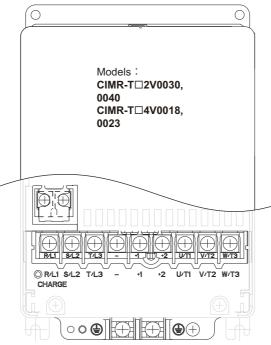

Figure 3.6 Main Circuit Terminal Block Configurations

Electrical Installation

3

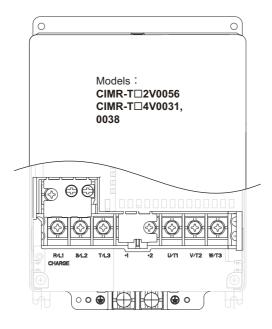

Figure 3.7 Main Circuit Terminal Block Configurations

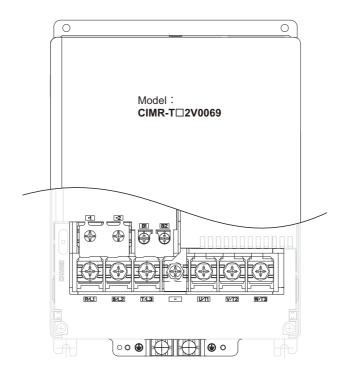

Figure 3.8 Main Circuit Terminal Block Configurations

## 3.5 Protective Covers

Follow the procedure below to remove the protective covers before wiring the drive and to reattach the covers after wiring is complete.

## Removing the Protective Covers

1. Loosen the screw that locks the front cover in place to remove.

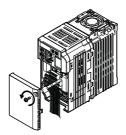

#### Figure 3.9 Remove the Front Cover

2. Apply pressure to the tabs on each side of the terminal cover. Pull the terminal cover away from the drive while pushing in on the tabs to pull the cover free.

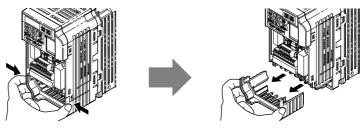

Figure 3.10 Remove the Terminal Cover

## Reattaching the Protective Covers

Properly connect all wiring and route power wiring away from control signal wiring. Reattach all protective covers when wiring is complete. Apply only a small amount of pressure to lock the cover back into place.

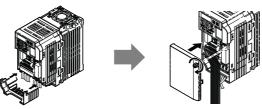

Figure 3.11 Reattach the Protective Covers

## 3.6 Main Circuit Wiring

This section describes the functions, specifications, and procedures required to safely and properly wire the main circuit of the drive.

**NOTICE:** Do not solder the ends of wire connections to the drive. Soldered wiring connections can loosen over time. Improper wiring practices could result in drive malfunction due to loose terminal connections.

## Main Circuit Terminal Functions

| Terminal      | Туре                            | Function                                                                                            | Reference |
|---------------|---------------------------------|----------------------------------------------------------------------------------------------------|-----------|
| R/L1          | Main in it was an               | Connects line power to the drive.                                                                   |           |
| S/L2          | Main circuit power supply input | Drives with single-phase 200 V input power use terminals R/L1 and S/L2 only (T/L3                   | <b>48</b> |
| T/L3          | supply input                    | must not be used).                                                                                  |           |
| U/T1          |                                 |                                                                                                    |           |
| V/T2          | Drive output                    | Connects to the motor.                                                                              | 55        |
| W/T3          |                                 |                                                                                                    |           |
| B1            | Droling register                | Available for connecting a braking resistor or the braking resistor unit option.                    |           |
| B2            | Braking resistor                |                                                                                                    |           |
| +1            | DC reactor connection           | These terminals are shorted at shipment. Remove the shorting bar between +1 and +2                  | 302       |
| +2            | DC reactor connection           | when connecting a DC reactor to this terminal.                                                      | 302       |
| +1            | DC power supply                 | For connecting a DC neuror cumply                                                                   |           |
| -             | input                           | For connecting a DC power supply.                                                                   | _         |
| (2 terminals) | Ground                          | Grounding Terminal<br>For 200 V class: $100 \Omega$ or less<br>For 400 V class: $10 \Omega$ or less | 55        |

## Wire Gauges and Tightening Torque

Select the appropriate wires and crimp terminals from *Table 3.2* through *Table 3.4*.

- Note: 1. Wire gauge recommendations based on drive continuous current ratings using 75 °C 600 Vac vinyl-sheathed wire assuming ambient temperature within 30 °C and wiring distance less than 100 m.
  - 2. Terminals +1, +2, -, B1 and B2 are for connecting optional devices such as a DC reactor or braking resistor. Do not connect other non-specified devices to these terminals.
- Consider the amount of voltage drop when selecting wire gauges. Increase the wire gauge when the voltage drop is greater than 2% of motor rated voltage. Ensure the wire gauge is suitable for the terminal block. Use the following formula to calculate the amount of voltage drop:
- Line drop voltage (V) =  $\sqrt{3}$  x wire resistance ( $\Omega$ /km) x wire length (m) x current (A) x 10<sup>-3</sup>
- Refer to instruction manual TOBPC72060000 for braking unit or braking resistor unit wire gauges.
- Refer to UL Standards Compliance on page 422 for information on UL compliance.

## ■ Single-Phase 200 V Class

|                      |                                                          | For Japan and Asia <1>                       |                                               | For China <2>                                |                                               |               | Tightening                   |
|----------------------|----------------------------------------------------------|----------------------------------------------|-----------------------------------------------|----------------------------------------------|-----------------------------------------------|---------------|------------------------------|
| Model<br>CIMR-T⊡BV   | Terminal                                                 | Applicable<br>Gauge<br>mm <sup>2</sup> (AWG) | Recommended<br>Gauge<br>mm <sup>2</sup> (AWG) | Applicable<br>Gauge<br>mm <sup>2</sup> (AWG) | Recommended<br>Gauge<br>mm <sup>2</sup> (AWG) | Screw<br>Size | Torque<br>N•m (lb.in.)       |
| 0001<br>0002<br>0003 | R/L1, S/L2, U/T1, V/T2, W/<br>T3, -, +1, +2, B1, B2, ⊕   | 0.75 to 2.0<br>(18 to 14)                    | 2<br>(14)                                     | 0.75 to 2.5<br>(18 to 14)                    | 2.5<br>(14)                                   | M3.5          | 0.8 to 1.0<br>(7.1 to 8.9)   |
| 0006                 | R/L1, S/L2, U/T1, V/T2, W/<br>T3, -, +1, +2, B1, B2, (=) | 2.0 to 5.5<br>(14 to 10)                     | 2<br>(14)                                     | 2.5 to 6<br>(14 to 10)                       | 2.5<br>(14)                                   | M4            | 1.2 to 1.5<br>(10.6 to 13.3) |
| 0010                 | R/L1, S/L2, U/T1, V/T2, W/<br>T3, ⊕                      | 2.0 to 5.5<br>(14 to 10)                     | 3.5<br>(12)                                   | 2.5 to 6.0<br>(14 to 10)                     | 4<br>(12)                                     | M4            | 1.2 to 1.5<br>(10.6 to 13.3) |
| 0010                 | -, +1, +2, B1, B2                                        | 2.0 to 5.5<br>(14 to 10)                     | 5.5<br>(10)                                   | 2.5 to 6.0<br>(14 to 10)                     | 6<br>(10)                                     | M4            | 1.2 to 1.5<br>(10.6 to 13.3) |
| 0012                 | R/L1, S/L2, U/T1, V/T2, W/<br>T3, -, +1, +2, B1, B2, ④   | 2.0 to 5.5<br>(14 to 10)                     | 5.5<br>(10)                                   | 2.5 to 6<br>(14 to 10)                       | 6<br>(10)                                     | M4            | 1.2 to 1.5<br>(10.6 to 13.3) |

## Table 3.2 Wire Gauge and Torque Specifications

<1> Gauges listed here are for use in Japan and Asia. <2> Gauges listed here are for use in China.

#### Three-Phase 200 V Class

#### Table 3.3 Wire Gauge and Torque Specifications

|                              |                                                             | For Japan and Asia <1>                       |                                               | For C                                        | hina <2>                                      |               | Tichtoning                           |
|------------------------------|-------------------------------------------------------------|----------------------------------------------|-----------------------------------------------|----------------------------------------------|-----------------------------------------------|---------------|--------------------------------------|
| Model<br>CIMR-T⊡2V           | Terminal                                                    | Applicable<br>Gauge<br>mm <sup>2</sup> (AWG) | Recommended<br>Gauge<br>mm <sup>2</sup> (AWG) | Applicable<br>Gauge<br>mm <sup>2</sup> (AWG) | Recommended<br>Gauge<br>mm <sup>2</sup> (AWG) | Screw<br>Size | Tightening<br>Torque<br>N•m (Ib.in.) |
| 0001<br>0002<br>0004<br>0006 | R/L1, S/L2, T/L3, U/T1, V/T2,<br>W/T3, −, +1, +2, B1, B2, ⊕ | 0.75 to 2.0<br>(18 to 14)                    | 2<br>(14)                                     | 0.75 to 2.5<br>(18 to 14)                    | 2.5<br>(14)                                   | M3.5          | 0.8 to 1.0<br>(7.1 to 8.9)           |
| 0008                         | R/L1, S/L2, T/L3, U/T1, V/T2,<br>W/T3, -, +1, +2, B1, B2    | 2.0 to 5.5<br>(14 to 10)                     | 2<br>(14)                                     | 2.5 to 6<br>(14 to 10)                       | 2.5<br>(14)                                   | M4            | 1.2 to 1.5<br>(10.6 to 13.3)         |
| 0010                         | ÷                                                           | 2.0 to 5.5<br>(14 to 10)                     | 3.5<br>(12)                                   | 2.5 to 6<br>(14 to 10)                       | 4<br>(12)                                     | M4            | 1.2 to 1.5<br>(10.6 to 13.3)         |
| 0012                         | R/L1, S/L2, T/L3, U/T1, V/T2,<br>W/T3, −, +1, +2, B1, B2, ⊕ | 2.0 to 5.5<br>(14 to 10)                     | 3.5<br>(12)                                   | 2.5 to 6<br>(14 to 10)                       | 4<br>(12)                                     | M4            | 1.2 to 1.5<br>(10.6 to 13.3)         |
| 0018<br>0020                 | R/L1, S/L2, T/L3, U/T1, V/T2,<br>W/T3, −, +1, +2, B1, B2, ⊕ | 2.0 to 5.5<br>(14 to 10)                     | 5.5<br>(10)                                   | 2.5 to 6<br>(14 to 10)                       | 6<br>(10)                                     | M4            | 1.2 to 1.5<br>(10.6 to 13.3)         |
|                              | R/L1, S/L2, T/L3, U/T1, V/T2,<br>W/T3, -, +1, +2            | 5.5 to 14<br>(10 to 6)                       | 8<br>(8)                                      | 6 to 16<br>(10 to 6)                         | 10<br>(8)                                     | M4            | 1.2 to 1.5<br>(10.6 to 13.3)         |
| 0030                         | B1, B2                                                      | 2.0 to 5.5<br>(14 to 10)                     | 5.5<br>(10)                                   | 2.5 to 6<br>(14 to 10)                       | 6<br>(10)                                     | M4            | 1.2 to 1.5<br>(10.6 to 13.3)         |
|                              | ٩                                                           | 5.5 to 14<br>(10 to 6)                       | 8<br>(8)                                      | 6 to 16<br>(10 to 6)                         | 10<br>(8)                                     | M5            | 2 to 2.5<br>(17.7 to 22.1)           |
|                              | R/L1, S/L2, T/L3, U/T1, V/T2,<br>W/T3, -, +1, +2            | 5.5 to 14<br>(10 to 6)                       | 14<br>(6)                                     | 6 to 16<br>(10 to 6)                         | 16<br>(6)                                     | M4            | 1.2 to 1.5<br>(10.6 to 13.3)         |
| 0040                         | B1, B2                                                      | 2.0 to 5.5<br>(14 to 10)                     | 5.5<br>(10)                                   | 2.5 to 6<br>(14 to 10)                       | 6<br>(10)                                     | M4            | 1.2 to 1.5<br>(10.6 to 13.3)         |
|                              | ٩                                                           | 5.5 to 14<br>(10 to 6)                       | 8<br>(8)                                      | 6 to 16<br>(10 to 6)                         | 10<br>(8)                                     | M5            | 2 to 2.5<br>(17.7 to 22.1)           |
|                              | R/L1, S/L2, T/L3, U/T1, V/T2,<br>W/T3, -, +1, +2            | 14 to 22<br>(6 to 4)                         | 22<br>(4)                                     | 16 to 25<br>(6 to 4)                         | 25<br>(4)                                     | M6            | 4 to 6<br>(35.4 to 53.1)             |
| 0056                         | B1, B2                                                      | 5.5 to 8<br>(10 to 8)                        | 8<br>(8)                                      | 6 to 10<br>(10 to 8)                         | 10<br>(8)                                     | M5            | 2 to 2.5<br>(17.7 to 22.1)           |
|                              | ÷                                                           | 14 to 22<br>(6 to 4)                         | 22<br>(4)                                     | 16 to 25<br>(6 to 4)                         | 25<br>(4)                                     | M6            | 4 to 6<br>(35.4 to 53.1)             |

3

## 3.6 Main Circuit Wiring

|                    |                               | For Japan and Asia <1>                       |                                               | For C                                        | hina <2>                                      |               | Tightening             |
|--------------------|-------------------------------|----------------------------------------------|-----------------------------------------------|----------------------------------------------|-----------------------------------------------|---------------|------------------------|
| Model<br>CIMR-T⊡2V | Terminal                      | Applicable<br>Gauge<br>mm <sup>2</sup> (AWG) | Recommended<br>Gauge<br>mm <sup>2</sup> (AWG) | Applicable<br>Gauge<br>mm <sup>2</sup> (AWG) | Recommended<br>Gauge<br>mm <sup>2</sup> (AWG) | Screw<br>Size | Torque<br>N•m (lb.in.) |
|                    | R/L1, S/L2, T/L3, U/T1, V/T2, | 8 to 38                                      | 38                                            | 10 to 35                                     | 35                                            | M8            | 9 to 11                |
|                    | W/T3, -, +1, +2               | (8 to 2)                                     | (2)                                           | (8 to 2)                                     | (2)                                           | IVIO          | (79.7 to 11.0)         |
| 0069               | B1, B2                        | 8 to 14                                      | 14                                            | 10 to 16                                     | 16                                            | M5            | 2 to 2.5               |
| 0009               | D1, D2                        | (8 to 6)                                     | (6)                                           | (8 to 6)                                     | (6)                                           | IVIS          | (17.7 to 22.1)         |
|                    |                               | 8 to 22                                      | 22                                            | 10 to 25                                     | 25                                            | M6            | 4 to 6                 |
|                    |                               | (8 to 4)                                     | (4)                                           | (8 to 4)                                     | (4)                                           | 11/10         | (35.4 to 53.1)         |

<1> Gauges listed here are for use in Japan and Asia. <2> Gauges listed here are for use in China.

#### Three-Phase 400 V Class

| Table 3.4 | Wire Gauge | and Torque S | pecifications |
|-----------|------------|--------------|---------------|
|-----------|------------|--------------|---------------|

|                                      |                                                             | For Japan                                    | and Asia <1>                                  | For C                                        | China <2>                                     |               | Tialatanina                          |
|--------------------------------------|-------------------------------------------------------------|----------------------------------------------|-----------------------------------------------|----------------------------------------------|-----------------------------------------------|---------------|--------------------------------------|
| Model<br>CIMR-T⊡4V                   | Terminal                                                    | Applicable<br>Gauge<br>mm <sup>2</sup> (AWG) | Recommended<br>Gauge<br>mm <sup>2</sup> (AWG) | Applicable<br>Gauge<br>mm <sup>2</sup> (AWG) | Recommended<br>Gauge<br>mm <sup>2</sup> (AWG) | Screw<br>Size | Tightening<br>Torque<br>N•m (lb.in.) |
| 0001<br>0002<br>0004<br>0005<br>0007 | R/L1, S/L2, T/L3, U/T1, V/T2,<br>W/T3, −, +1, +2, B1, B2, ⊕ | 2.0 to 5.5<br>(14 to 10)                     | 2<br>(14)                                     | 2.5 to 6.0<br>(14 to 10)                     | 2.5<br>(14)                                   | M4            | 1.2 to 1.5<br>(10.6 to 13.3)         |
| 0009                                 | R/L1, S/L2, T/L3, U/T1, V/T2,<br>W/T3, -, +1, +2, B1, B2    | 2.0 to 5.5<br>(14 to 10)                     | 2<br>(14)                                     | 2.5 to 6<br>(14 to 10)                       | 2.5<br>(14)                                   | M4            | 1.2 to 1.5<br>(10.6 to 13.3)         |
| 0007                                 | Ð                                                           | 2.0 to 5.5<br>(14 to 10)                     | 3.5<br>(12)                                   | 2.5 to 6<br>(14 to 10)                       | 4<br>(12)                                     | M4            | 1.2 to 1.5<br>(10.6 to 13.3)         |
| 0011                                 | R/L1, S/L2, T/L3, U/T1, V/T2,<br>W/T3, -, +1, +2, B1, B2    | 2.0 to 5.5<br>(14 to 10)                     | 2<br>(14)                                     | 2.5 to 6<br>(14 to 10)                       | 2.5<br>(14)                                   | M4            | 1.2 to 1.5<br>(10.6 to 13.3)         |
|                                      | ٢                                                           | 2.0 to 5.5<br>(14 to 10)                     | 3.5<br>(12)                                   | 2.5 to 6<br>(14 to 10)                       | 4<br>(12)                                     | M4            | 1.2 to 1.5<br>(10.6 to 13.3)         |
| 0018                                 | R/L1, S/L2, T/L3, U/T1, V/T2,<br>W/T3, -, +1, +2, B1, B2    | 2.0 to 5.5<br>(14 to 10)                     | 5.5<br>(10)                                   | 2.5 to 6<br>(14 to 10)                       | 6<br>(10)                                     | M4            | 1.2 to 1.5<br>(10.6 to 13.3)         |
|                                      | ٢                                                           | 5.5 to 14<br>(10 to 6)                       | 5.5<br>(10)                                   | 6 to 16<br>(10 to 6)                         | 6<br>(10)                                     | M5            | 2 to 2.5<br>(17.7 to 22.1)           |
|                                      | R/L1, S/L2, T/L3, U/T1, V/T2,<br>W/T3, -, +1, +2            | 5.5 to 14<br>(10 to 6)                       | 8<br>(8)                                      | 6 to 16<br>(10 to 6)                         | 10<br>(8)                                     | M4            | 1.2 to 1.5<br>(10.6 to 13.3)         |
| 0023                                 | B1, B2                                                      | 2.0 to 5.5<br>(14 to 10)                     | 5.5<br>(10)                                   | 2.5 to 6<br>(14 to 10)                       | 6<br>(10)                                     | M4            | 1.2 to 1.5<br>(10.6 to 13.3)         |
|                                      | ١                                                           | 5.5 to 14<br>(10 to 6)                       | 5.5<br>(10)                                   | 6 to 16<br>(10 to 6)                         | 6<br>(10)                                     | M5            | 2 to 2.5<br>(17.7 to 22.1)           |
|                                      | R/L1, S/L2, T/L3, U/T1, V/T2,<br>W/T3, -, +1, +2            | 5.5 to 14<br>(10 to 6)                       | 8<br>(8)                                      | 6 to 16<br>(10 to 6)                         | 10<br>(8)                                     | M5            | 2 to 2.5<br>(17.7 to 22.1)           |
| 0031                                 | B1, B2                                                      | 5.5 to 8<br>(10 to 8)                        | 8<br>(8)                                      | 6 to 10<br>(10 to 8)                         | 10<br>(8)                                     | M5            | 2 to 2.5<br>(17.7 to 22.1)           |
|                                      |                                                             | 5.5 to 14<br>(10 to 6)                       | 8<br>(8)                                      | 6 to 16<br>(10 to 6)                         | 10<br>(8)                                     | M6            | 4 to 6<br>(35.4 to 53.1)             |
|                                      | R/L1, S/L2, T/L3, U/T1, V/T2,<br>W/T3, -, +1, +2            | 5.5 to 14<br>(10 to 6)                       | 14<br>(6)                                     | 6 to 16<br>(10 to 6)                         | 10<br>(8)                                     | M5            | 2 to 2.5<br>(17.7 to 22.1)           |
| 0038                                 | B1, B2                                                      | 5.5 to 8<br>(10 to 8)                        | 8<br>(8)                                      | 6 to 10<br>(10 to 8)                         | 10<br>(8)                                     | M5            | 2 to 2.5<br>(17.7 to 22.1)           |
|                                      | ÷                                                           | 5.5 to 14<br>(10 to 6)                       | 8<br>(8)                                      | 6 to 16<br>(10 to 6)                         | 10<br>(8)                                     | M6            | 4 to 6<br>(35.4 to 53.1)             |

<1> Gauges listed here are for use in Japan and Asia. <2> Gauges listed here are for use in China.

## Main Circuit Terminal Power Supply and Motor Wiring

This section outlines the various steps, precautions, and checkpoints for wiring the main circuit terminals and motor terminals.

**NOTICE:** When connecting the motor to the drive output terminals U/T1, V/T2, and W/T3, the phase order for the drive and motor should match. Failure to comply with proper wiring practices may cause the motor to run in reverse if the phase order is backward.

**NOTICE:** Do not connect phase-advancing capacitors or LC/RC noise filters to the output circuits. Improper application of noise filters could result in damage to the drive.

**NOTICE:** Do not connect the AC power line to the output motor terminals of the drive. Failure to comply could result in death or serious injury by fire as a result of drive damage from line voltage application to output terminals.

## Cable Length Between Drive and Motor

When the cable length between the drive and the motor is too long (especially at low frequency output), note that the cable voltage drop may cause reduced motor torque. Drive output current will increase as the leakage current from the cable increases. An increase in leakage current may trigger an overcurrent situation and weaken the accuracy of the current detection.

Adjust the drive carrier frequency according to the following table. If the motor wiring distance exceeds 100 m because of the system configuration, reduce the ground currents. *Refer to C6-02: Carrier Frequency Selection on page 143*.

Refer to *Table 3.5* to set the carrier frequency to an appropriate level.

#### Table 3.5 Cable Length Between Drive and Motor

| Cable Length      | 50 m or less   | 100 m or less | Greater than 100 m |
|-------------------|----------------|---------------|--------------------|
| Carrier Frequency | 15 kHz or less | 5 kHz or less | 2 kHz or less      |

**Note:** When setting carrier frequency, calculate the cable length as the total distance of wiring to all connected motors when running multiple motors from a single drive.

### Ground Wiring

Follow the precautions to wire the ground for one drive or a series of drives.

**WARNING!** Electrical Shock Hazard. Always use a ground wire that complies with technical standards on electrical equipment and minimize the length of the ground wire. Improper equipment grounding may cause dangerous electrical potentials on equipment chassis, which could result in death or serious injury.

**WARNING!** Electrical Shock Hazard. Be sure to ground the drive ground terminal. (200 V Class: Ground to 100  $\Omega$  or less, 400 V Class: Ground to 10  $\Omega$  or less). Improper equipment grounding could result in death or serious injury by contacting ungrounded electrical equipment.

**NOTICE:** Do not share the ground wire with other devices such as welding machines or large-current electrical equipment. Improper equipment grounding could result in drive or equipment malfunction due to electrical interference.

**NOTICE:** When using more than one drive, ground multiple drives according to instructions. Improper equipment grounding could result in abnormal operation of drive or equipment.

Refer to *Figure 3.12* when using multiple drives. Do not loop the ground wire.

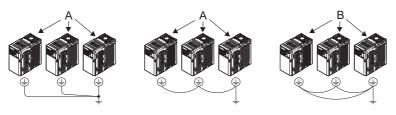

A – Correct

B – Incorrect

Figure 3.12 Multiple Drive Wiring

3

## Wiring the Main Circuit Terminal

**WARNING!** Electrical Shock Hazard. Shut off the power supply to the drive before wiring the main circuit terminals. Failure to comply may result in death or serious injury.

**Note:** A cover placed over the DC Bus and braking circuit terminals prior to shipment helps prevent miswiring. Cut away covers as needed for terminals with a needle-nose pliers.

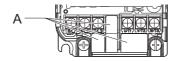

#### A - Protective Cover to Prevent Miswiring

#### Main Circuit Connection Diagram

Refer to Main Circuit Connection Diagram on page 48 for drive main power circuit connections.

**WARNING!** Fire Hazard. The braking resistor connection terminals are B1 and B2. Do not connect braking resistors to any other terminals. Improper wiring connections could cause the braking resistor to overheat and cause death or serious injury by fire. Failure to comply may result in damage to the braking circuit or drive.

## 3.7 Control Circuit Wiring

**NOTICE:** Do not solder the ends of wire connections to the drive. Soldered wire connections can loosen over time. Improper wiring practices could result in drive malfunction due to loose terminal connections.

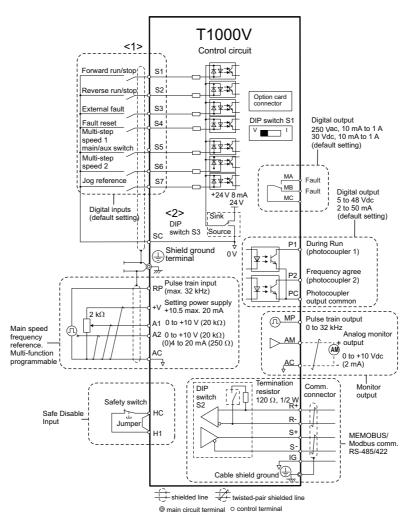

Figure 3.13 Control Circuit Connection Diagram

- <1> Connected using sequence input signal (S1 to S7) from NPN transistor; Default: sink mode (0 V com)
- <2> Use only the +24 V internal power supply in sinking mode; the source mode requires an external power supply. *Refer to I/O Connections on page 62*.

## Control Circuit Terminal Block Functions

Drive parameters determine which functions apply to the multi-function digital inputs (S1 to S7), multi-function digital outputs (MA, MB), multi-function pulse inputs and outputs (RP, MP) and multi-function photocoupler outputs (P1, P2). The default is called out next to each terminal in *Figure 3.13*.

**WARNING!** Sudden Movement Hazard. Always check the operation and wiring of control circuits after being wired. Operating a drive with untested control circuits could result in death or serious injury.

**NOTICE:** Avoid switching a magnetic contactor on the power supply side more frequently than once every 30 minutes. Frequent switching can damage capacitors and relays in the drive. It is therefore better for the longevity of the drive and components to use standard operation procedures when starting and stopping the motor.

## Input Terminals

| Туре                       | No.        | Terminal Name (Function)                                    | Function (Signal Level) Default Setting                                                                                                    |
|----------------------------|------------|-------------------------------------------------------------|----------------------------------------------------------------------------------------------------|
|                            | <b>S</b> 1 | Multi-function input 1 (Closed: Forward run, Open:<br>Stop) |                                                                                                    |
|                            | S2         | Multi-function input 2 (Closed: Reverse run, Open:<br>Stop) | Photocoupler<br>24 Vdc, 8 mA                                                                                                    |
| Multi-                     | S3         | Multi-function input 3 (External fault (N.O.)               | Note: Drive preset to sinking mode. When using source mode, set                                                                                                    |
| Function<br>Digital Inputs | S4         | Multi-function input 4 (Fault reset)                        | DIP switch S3 to allow for a 24 Vdc (±10%) external power                                                                                                    |
| Digital inputs             | S5         | Multi-function input 5 (Multi-step speed reference 1)       | supply. <i>Refer to Sinking/Sourcing Mode Switch on page 62</i> .                                                                                                    |
|                            | S6         | Multi-function input 6 (Multi-step speed reference 2)       |                                                                                                    |
|                            | S7         | Multi-function input 7 (Jog reference)                      |                                                                                                    |
|                            | SC         | Multi-function input common (Control common)                | Sequence common                                                                                                    |
|                            | HC         | Power supply for safe disable input                         | +24 Vdc (max 10 mA allowed)                                                                                                    |
| Safe Disable<br>Input      | H1         | Safe disable input                                          | Open: Output disabled<br>Closed: Normal operation<br><b>Note:</b> Disconnect wire jumper between HC and H1 when using<br>the safe disable input. The wire length should not exceed 30 m.                  |
| Main                       | RP         | Multi-function pulse train input (frequency reference)      | Response frequency: 0.5 to 32 kHz<br>(Duty Cycle: 30 to 70%)<br>(High level voltage: 3.5 to 13.2 Vdc)<br>(Low level voltage: 0.0 to 0.8 Vdc)<br>(input impedance: 3 kΩ)                                   |
| Frequency                  | +V         | Analog input power supply                                   | +10.5 Vdc (max allowable current 20 mA)                                                                                                    |
| Reference<br>Input         | A1         | Multi-function analog input 1 (frequency reference)         | Input voltage 0 to +10 Vdc (20 k $\Omega$ ) resolution 1/1000                                                                                                    |
| mput                       | A2         | Multi-function analog input 2 (frequency reference)         | Input voltage or input current (Selected by DIP switch S1 and H3-<br>01) 0 to +10 Vdc (20 k $\Omega$ ), Resolution: 1/1000<br>4 to 20 mA (250 $\Omega$ ) or 0 to 20 mA (250 $\Omega$ ), Resolution: 1/500 |
|                            | AC         | Frequency reference common                                  | 0 Vdc                                                                                                    |

#### **Table 3.6 Control Circuit Input Terminals**

## Output Terminals

#### Table 3.7 Control Circuit Output Terminals

| Туре                   | No. | Terminal Name (Function)                | Function (Signal Level) Default Setting       |
|------------------------|-----|-----------------------------------------|-----------------------------------------------|
| Multi-                 | MA  | N.O. (fault)                            | Digital output                                |
| Function               | MB  | N.C. output (fault)                     | 30 Vdc, 10 mA to 1 A; 250 Vac, 10 mA to 1 A   |
| Digital Output         | MC  | Digital output common                   | Minimum load: 5 Vdc, 10 mA (reference value)  |
| Multi-                 | P1  | Photocoupler output 1 (During run)      |                                               |
| Function               | P2  | Photocoupler output 2 (Frequency agree) | Photocoupler output 48 Vdc, 2 to 50 mA <>>    |
| Photocoupler<br>Output | РС  | Photocoupler output common              | r                                             |
| Manitan                | MP  | Pulse train output (Output frequency)   | 32 kHz (max) <3> <4>                          |
| Monitor<br>Output      | AM  | Analog monitor output                   | 0 to 10 Vdc (2 mA or less) Resolution: 1/1000 |
| Output                 | AC  | Monitor common                          | 0 V                                           |

<1> Refrain from assigning functions to terminals MA and MB that involve frequent switching, as doing so may shorten relay performance life. Switching life is estimated at 200,000 times (assumes 1 A, resistive load).

<2> Connect a fl ywheel diode as shown below when driving a reactive load such as a relay coil. Diode must be rated higher than the circuit voltage. <3> When set for sourcing: use with load of 1.5 k $\Omega$  for an output of +5 V, 3.5 k $\Omega$  for an output of +8 V, and 10 k $\Omega$  for an output of +10 V. <4> When set for sinking, the external power supply should be +12 Vdc, ±5% with 16 mA or less.

Connect a suppression diode as shown in *Figure 3.14* when driving a reactive load such as a relay coil. Ensure the diode rating is greater than the circuit voltage.

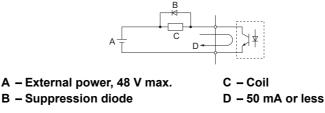

Figure 3.14 Connecting a Suppression Diode

## Serial Communication Terminals

#### Table 3.8 Control Circuit Terminals: Serial Communications

| Туре           | No. Signal Name |                           | Function (Signal Level)                        |                               |  |
|----------------|-----------------|---------------------------|------------------------------------------------|-------------------------------|--|
|                | R+              | Communications input (+)  |                                                | RS-485/422                    |  |
|                | R–              | Communications input (-)  | MEMOBUS/Modbus communication: Use              | MEMOBUS/Modbus                |  |
| MEMOBUS/Modbus | S+              | Communications output (+) | a RS-485 or RS-422 cable to connect the drive. | communication                 |  |
| Communication  | S–              | Communications output (-) | drive.                                         | protocol 115.2 kbps<br>(max.) |  |
| IG             |                 | Shield ground             | 0 V                                            |                               |  |

## Terminal Configuration

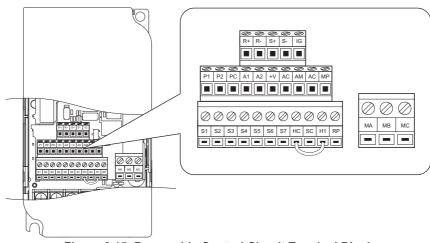

Figure 3.15 Removable Control Circuit Terminal Block

## Wire Size and Torque Specifications

Select appropriate wire type and size from *Table 3.9*. For simpler and more reliable wiring, crimp ferrules to the wire ends. Refer to *Table 3.10* for ferrule terminal types and sizes.

| Table 3.9 | Wire Size and | <b>Torque Specifications</b> | (Same for All Models) |
|-----------|---------------|------------------------------|-----------------------|
|-----------|---------------|------------------------------|-----------------------|

|                                                                                               |               |                             | Bare Wire                                                                | Terminal                         | Ferrule-Type Terminal                               |                                  |                |
|-----------------------------------------------------------------------------------------------|---------------|-----------------------------|--------------------------------------------------------------------------|----------------------------------|-----------------------------------------------------|----------------------------------|----------------|
| Terminal                                                                                      | Screw<br>Size | Tightening<br>Torque<br>N∙m | Applicable wire<br>size<br>mm <sup>2</sup> (AWG)                         | Recomm. mm <sup>2</sup><br>(AWG) | Applicable wire<br>size<br>mm <sup>2</sup><br>(AWG) | Recomm. mm <sup>2</sup><br>(AWG) | Wire Type      |
| MA, MB, MC                                                                                    | M3            | 0.5 to 0.6                  | Stranded: 0.25 to<br>1.5 (24 to 16)<br>Single: 0.25 to 1.5<br>(24 to 16) | 0.75 (18)                        | 0.25 to 1.0<br>(24 to 17)                           | 0.5 (20)                         | Shielded line, |
| S1-S7, SC, RP,<br>+V, A1, A2, AC,<br>HC, H1, P1, P2,<br>PC, MP, AM, AC,<br>S+, S-, R+, R-, IG | M2            | 0.22 to 0.25                | Stranded: 0.25 to<br>1.0 (24 to 18)<br>Single: 0.25 to 1.5<br>(24 to 16) | 0.75 (18)                        | 0.25 to 0.5<br>(24 to 20)                           | 0.5 (20)                         | etc.           |

3

## ■ Ferrule-Type Wire Terminations

Crimp a ferrule to signal wiring to improve wiring simplicity and reliability. Use CRIMPFOX ZA-3, a crimping tool manufactured by PHOENIX CONTACT.

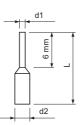

Figure 3.16 Ferrule Dimensions

#### Table 3.10 Ferrule Terminal Types and Sizes

| Size mm <sup>2</sup> (AWG) | Туре        | L (mm) | d1 (mm) | d2 (mm) | Manufacturer    |
|----------------------------|-------------|--------|---------|---------|-----------------|
| 0.25 (24)                  | AI 0.25-6YE | 10.5   | 0.8     | 1.8     |                 |
| 0.34 (22)                  | AI 0.34-6TQ | 10.5   | 0.8     | 1.8     |                 |
| 0.5 (20)                   | AI 0.5-6WH  | 12     | 1.1     | 2.5     | PHOENIX CONTACT |
| 0.75 (18)                  | AI 0.75-6GY | 12     | 1.3     | 2.8     |                 |
| 1.0                        | AI 1-6RD    | 12     | 1.5     | 3.0     |                 |

## • Wiring Procedure

This section describes the proper procedures and preparations for wiring the control terminals.

**WARNING!** Electrical Shock Hazard. Do not remove covers or touch the circuit boards while the power is on. Failure to comply could result in death or serious injury.

**NOTICE:** Separate control circuit wiring from main circuit wiring (terminals R/L1, S/L2, T/L3, B1, B2, U/T1, V/T2, W/T3, -, +1, +2) and other high-power lines. Improper wiring practices could result in drive malfunction due to electrical interference.

**NOTICE:** Separate wiring for digital output terminals MA, MB and MC from wiring to other control circuit lines. Improper wiring practices could result in drive or equipment malfunction or nuisance trips.

**NOTICE:** Use a class 2 power supply (UL standard) when connecting to the control terminals. Improper application of peripheral devices could result in drive performance degradation due to improper power supply.

**NOTICE:** Insulate shields with tape or shrink tubing to prevent contact with other signal lines and equipment. Improper wiring practices could result in drive or equipment malfunction due to short circuit.

**NOTICE:** Connect the shield of shielded cable to the appropriate ground terminal. Improper equipment grounding could result in drive or equipment malfunction or nuisance trips.

Wire the control terminals using *Figure 3.17* as a guide. Prepare the ends of the control circuit wiring as shown in *Figure 3.18*. *Refer to Wire Size and Torque Specifications on page 59*.

NOTICE: Do not tighten screws beyond the specified tightening torque. Failure to comply may damage the terminal block.

**NOTICE:** Use shielded twisted-pair cables as indicated to prevent operating faults. Improper wiring practices could result in drive or equipment malfunction due to electrical interference.

Connect control wires as shown in the following figure:

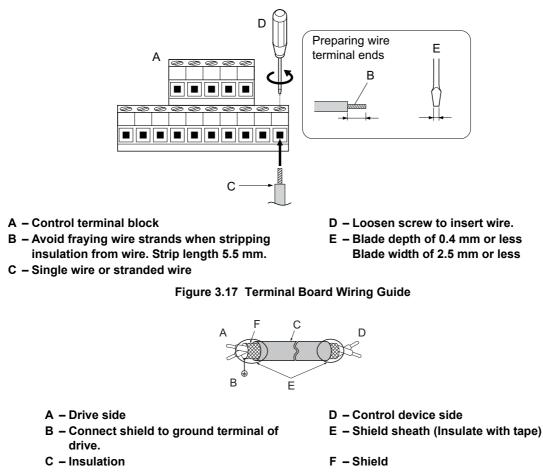

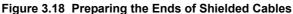

When setting the frequency by analog reference from an external potentiometer, use shielded twisted-pair wires and ground the shield of twisted-pair wires to the ground terminal of the drive.

**NOTICE:** The analog signal lines between the drive and the operator station or peripheral equipment should not exceed 50 meters when using an analog signal from a remote source to supply the frequency reference. Failure to comply could result in poor system performance.

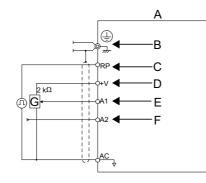

Figure 3.19 Wiring the Frequency Reference to the Control Circuit Terminals (External Reference)

#### A – Drive

- **B** Ground terminal (shield connection)
- C (RP) Pulse train (maximum 32 kHz)
- D (+V) Frequency setting power source +10.5 Vdc maximum 20 mA
- E (A1) Main speed frequency reference 0 to +10 Vdc (20 kΩ)
- F (A2) Multi-function analog input 0 to +10 Vdc (20 kΩ) or 4 to 20 mA (250 Ω)/ 0 to 20 mA (250 Ω)
- G Frequency setting potentiometer

mA

## 3.8 I/O Connections

## Sinking/Sourcing Mode Switch

Set the DIP switch S3 on the front of the drive to switch the digital input terminal logic between sinking mode and sourcing mode; the drive is preset to sinking mode.

| Set Value | Details                                    |  |  |  |
|-----------|--------------------------------------------|--|--|--|
| SINK      | Sinking Mode (0 V common): default setting |  |  |  |
| SOURCE    | Sourcing Mode (+24 V common)               |  |  |  |

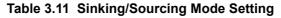

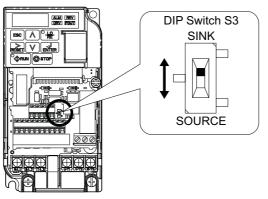

#### Figure 3.20 DIP Switch S3

## Transistor Input Signal Using 0 V Common/Sink Mode

When controlling the digital inputs by NPN transistors (0 V common/sinking mode), set the DIP switch S3 to SINK and use the internal 24 V power supply.

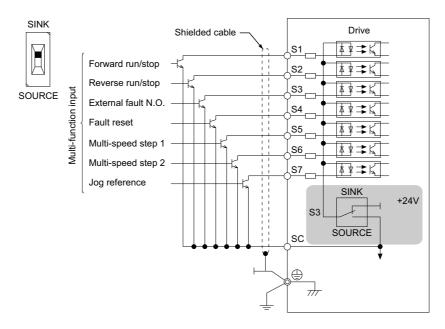

Figure 3.21 Sinking Mode: Sequence from NPN Transistor (0 V Common)

## Transistor Input Signal Using +24 V Common/Source Mode

When controlling digital inputs by PNP transistors (+24 V common/sourcing mode), set the DIP switch S3 to SOURCE and use an external 24 V power supply.

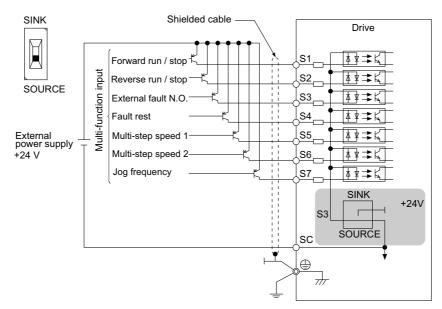

Figure 3.22 Source Mode: Sequence from PNP Transistor (+24 V Common)

## 3.9 Main Frequency Reference

## • DIP Switch S1 Analog Input Signal Selection

The main frequency reference can either be a voltage or current signal input. For voltage signals both analog inputs, A1 and A2, can be used, for current signals A2 must be used.

When using input A2 as a voltage input, set DIP switch S1 to "V" (left position) and program parameter H3-09 to "0" (0 to +10 Vdc with lower limit) or "1" (0 to +10 Vdc without lower limit).

To use current input at terminal A2, set the DIP switch S1 to "I" (default setting) and set parameter H3-09 = "2" or "3" (4-20 mA or 0-20 mA). Set parameter H3-10 = "0" (frequency reference).

Note: If Terminals A1 and A2 are both set for frequency reference (H3-02 = 0 and H3-10 = 0), the addition of both input values builds the frequency reference.

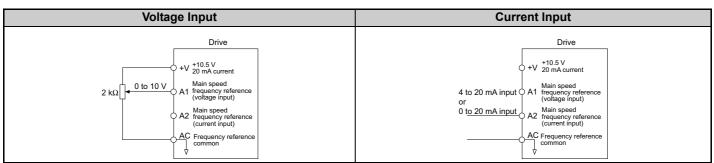

#### Table 3.12 Frequency Reference Configurations

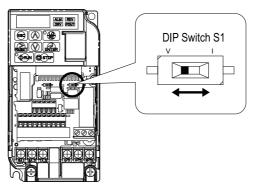

#### Figure 3.23 DIP Switch S1

#### Table 3.13 DIP Switch S1 Settings

| Setting Value      | Description                                               |
|--------------------|-----------------------------------------------------------|
| V (left position)  | Voltage input (0 to 10 V)                                 |
| I (right position) | Current input (4 to 20 mA or 0 to 20 mA): default setting |

#### Table 3.14 Parameter H3-09 Details

| No.   | Parameter Name                                                 | Description                                                                                                    | Setting<br>Range | Default<br>Setting |
|-------|----------------------------------------------------------------|----------------------------------------------------------------------------------------------------|------------------|--------------------|
| H3-09 | Frequency ref. (current)<br>terminal A2 signal level selection | Selects the signal level for terminal A2.<br>0: 0 to +10 V, unipolar input (with lower limit)<br>1: 0 to +10 V, bipolar input (no lower limit)<br>2: 4 to 20 mA<br>3: 0 to 20 mA | 0 to 3           | 2                  |

## 3.10 MEMOBUS/Modbus Termination

DIP switch S2 controls the terminal resistance as shown in *Figure 3.24*. The OFF position is the default of the terminating resistor switch for MEMOBUS/Modbus communications. Turn the terminal resistor switch ON when the drive is the last drive in a series of slave drives.

| S2 Position | Description                                                                |
|-------------|----------------------------------------------------------------------------|
| ON          | Internal terminal resistance ON                                            |
| OFF         | Internal terminal resistance OFF (no terminal resistance); default setting |

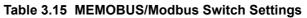

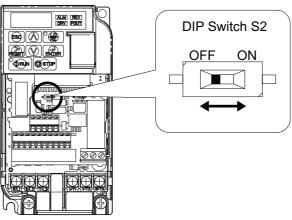

Figure 3.24 DIP Switch S2

Note: Refer to the MEMOBUS/Modbus communications manual for details on MEMOBUS/Modbus.

## 3.11 Braking Resistor

Dynamic braking (DB) helps bring the motor to a smooth and rapid stop when working with high inertia loads. As the drive lowers the frequency of a motor with high inertia connected, regeneration occurs. This can cause an overvoltage situation when the regenerative energy flows back into the DC bus capacitors. A braking resistor prevents these overvoltage faults.

**NOTICE:** Do not allow unqualified personnel to use the product. Failure to comply could result in damage to the drive or braking circuit. Carefully review the braking resistor instruction manual when connecting a braking option to the drive.

**Note:** The braking circuit must be sized properly in order to dissipate the power required to decelerate the load in the desired time. Ensure that the braking circuit can dissipate the energy for the set deceleration time prior to running the drive.

**NOTICE:** Use a thermal overload relay or an over-temperature contact to interrupt input power to the drive in the event the braking resistor overheats. In the event of a possible thermal overload, the relay will trigger the input contactor and prevent the braking resistor from burning up.

## Installation

**WARNING!** Fire Hazard. The braking resistor connection terminals are B1 and B2. Do not connect a braking resistor directly to any other terminals. Improper wiring connections could result in death or serious injury by fire. Failure to comply may result in damage to the braking circuit or drive.

**NOTICE:** Connect braking resistors to the drive as shown in the I/O wiring examples. Improperly wiring braking circuits could result in damage to the drive or equipment.

**Note:** If using not the internal braking transistor but a CDBR-type braking resistor unit, wire terminal B1 to the positive terminal on the braking resistor and the negative terminals together. Terminal B2 should not be used.

### Installation Procedure

- 1. Disconnect all electrical power to the drive and wait at least five minutes before servicing the drive and any connected components.
- 2. Remove drive front cover.
- **3.** Use a voltmeter to verify that voltage is disconnected from incoming power terminals and that the DC bus no longer holds a charge.

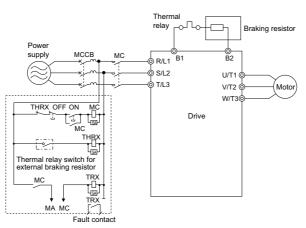

Figure 3.25 Connecting a Braking Resistor

**4.** Follow manufacturer instructions to connect the resistor unit to the drive using proper wire gauge according to local electrical codes.

Power leads for the remote mount resistors generate high levels of electrical noise; group these signal leads separately.

**5.** Mount the resistor unit on a noncombustible surface. Maintain minimum side and top clearances according to resistor manufacturer instructions.

**WARNING!** Fire Hazard. Do not use improper combustible materials. Failure to comply could result in death or serious injury by fire. Attach the drive or braking resistors to metal or other noncombustible material.

6. Reinstall drive covers and resistor covers, if provided.

- **7.** Set parameter L3-04 = "0" or "3" to disable stall prevention during deceleration.
  - Set parameter L8-01 to "1" to enable overheat protection when using a heatsink-mounted braking resistor option.

Set L8-01 = "0" for other braking resistor types.

Set parameter L3-04 = "3" to generate the shortest possible deceleration time.

| Parameter                                                                | Settings                                                                                                    |
|--------------------------------------------------------------------------|----------------------------------------------------------------------------------------------------|
| L8-01: Internal Dynamic Braking Resistor Protection Selection            | <ol> <li>Disabled. The drive will not provide overheat protection. Supply separate means of overheat protection.</li> <li>Enabled. Braking Resistor is protected from overheat.</li> </ol> |
| L3-04: Stall Prevention During Deceleration<br>Note:Select either 0 or 3 | <ol> <li>Stall prevention disabled.</li> <li>Stall prevention enabled with a braking resistor<br/>Note: This setting cannot be used in OLV control for PM<br/>motor.</li> </ol>            |

8. Operate the system and verify the required deceleration rate is obtained during dynamic braking or stopping.

## 3.12 Wiring Checklist

| M | No. | Item                                                                                                    | Page      |
|---|-----|----------------------------------------------------------------------------------------------------|-----------|
|   |     | Drive, peripherals, option cards                                                                                                    |           |
|   | 1   | Check drive model number to ensure receipt of correct model.                                                                                                    | 21        |
|   | 2   | Check for correct braking resistors, DC reactors, noise filters, and other peripheral devices.                                                                                                    | 66        |
|   | 3   | Check for correct option card model.                                                                                                    | 308       |
|   |     | Installation area and physical setup                                                                                                    |           |
|   | 4   | Ensure area surrounding the drive complies with specifications.                                                                                                    | 31        |
|   |     | Power supply voltage, output voltage                                                                                                    |           |
|   | 5   | The voltage from the power supply should fall within the input voltage specification range of the drive.                                                                                                   | 150       |
|   | 6   | The voltage rating for the motor should match the drive output specifications.                                                                                                    | 21        |
|   |     | Main circuit wiring                                                                                                    |           |
|   | 7   | Confirm proper branch circuit protection exists per National and Local codes.                                                                                                    | <b>46</b> |
|   | 8   | Properly wire the power supply to drive terminals R/L1, S/L2 and T/L3.                                                                                                    | 48        |
|   |     | Properly wire the drive and motor together.                                                                                                    |           |
|   | 9   | The motor lines and drive output terminals R/T1, V/T2 and W/T3 should match in order to produce the desired phase order. If the phase order is incorrect, the drive will rotate in the opposite direction. | 55        |
|   | 10  | Use 600 Vac vinyl-sheathed wire for the power supply and motor lines.                                                                                                    | 52        |
|   | 11  | Use the correct wire gauges for the main circuit. <i>Refer to Wire Gauge and Torque Specifications on page 53</i> , <i>Table 3.3</i> , or <i>Table 3.4</i> .                                               | 52        |
|   |     | When using comparatively long motor cable, calculate the amount of voltage drop.                                                                                                    |           |
|   |     | Motor rated voltage (V) x 0.02 ≥                                                                                                    | 52        |
|   |     | 3 x voltage resistance ( $\Omega$ /km) x cable length (m) x motor rated current (A) x 10 <sup>-3</sup>                                                                                                    |           |
|   |     | • If the cable between the drive and motor exceeds 50 m, adjust the carrier frequency (C6-02) accordingly.                                                                                                 | 55        |
|   | 12  | Properly ground the drive. Review page 55.                                                                                                    | 55        |
|   | 13  | Tightly fasten all terminal screws (control circuit terminals, grounding terminals).<br><i>Refer to Wire Gauge and Torque Specifications on page 53, Table 3.3</i> , or <i>Table 3.4</i> .                 | 52        |
|   |     | Set up overload protection circuits when running multiple motors from a single drive.                                                                                                    |           |
|   | 14  | Power supply                                                                                                    | -         |
|   |     | MC1 - MCn magnetic contactor                                                                                                    |           |
|   |     | OL 1 - OLn thermal relay<br>Note: Close MC1 through MCn before operating the drive.                                                                                                    |           |
|   | 15  | If using a braking resistor or dynamic braking resistor unit, install a magnetic contactor. Properly install the resistor, and ensure that overload protection shuts off the power supply.                 | 66        |
|   | 16  | Verify phase advancing capacitors are NOT installed on the output side of the drive.                                                                                                    |           |
|   | •   | Control circuit wiring                                                                                                    |           |
|   | 17  | Use twisted-pair cables for all drive control circuit wiring.                                                                                                    | 57        |
|   | 18  | Ground the shields of shielded wiring to the GND 🕀 terminal.                                                                                                    | 60        |
|   | 19  | If using a 3-Wire sequence, properly set parameters for multi-function contact input terminals S1 through S7, and properly wire control circuits.                                                          | 47        |
|   | 20  | Properly wire any option cards.                                                                                                    | 300       |
|   | 21  | Check for any other wiring mistakes.<br>Only use a multimeter to check wiring.                                                                                                    | -         |
|   | 22  | Properly fasten the control circuit terminal screws in the drive.<br><i>Refer to Wire Gauge and Torque Specifications on page 53, Table 3.3</i> , or <i>Table 3.4</i> .                                    |           |

## 3.12 Wiring Checklist

| M | No. | Item                                                                                           | Page |
|---|-----|------------------------------------------------------------------------------------------------|------|
|   | 23  | Pick up all wire clippings.                                                                    | -    |
|   | 24  | Ensure that no frayed wires on the terminal block are touching other terminals or connections. | -    |
|   | 25  | Properly separate control circuit wiring and main circuit wiring.                              | -    |
|   | 26  | Analog signal line wiring should not exceed 50 m.                                              | -    |
|   | 27  | Safe Disable Input wiring should not exceed 30 m.                                              | -    |

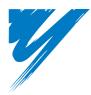

# **Start-Up Programming & Operation**

This chapter explains the control modes available for the drive, how to work the LED operator, and provides instructions on Auto-Tuning.

| .1 SECTION SAFETY                                      | 72  | ) |
|--------------------------------------------------------|-----|---|
| .2 USING THE DIGITAL LED OPERATOR                      | 74  | ļ |
| .3 THE DRIVE AND PROGRAMMING MODES                     | 78  | 3 |
| .4 START-UP FLOWCHARTS                                 | 84  | ļ |
| .5 POWERING UP THE DRIVE                               | 89  | ) |
| .6 AUTO-TUNING                                         | 90  | ) |
| .7 NO-LOAD OPERATION TEST RUN                          | 96  | 3 |
| .8 TEST RUN WITH LOAD CONNECTED                        | 97  | 7 |
| .9 VERIFYING PARAMETER SETTINGS AND BACKING UP CHANGES | 98  | 3 |
| .10 TEST RUN CHECKLIST                                 | 100 | ) |
|                                                        |     |   |

## 4.1 Section Safety

## 

## **Electrical Shock Hazard**

## Do not connect or disconnect wiring while the power is on.

Failure to comply will result in death or serious injury.

## **WARNING**

## **Electrical Shock Hazard**

## Do not operate equipment with covers removed.

Failure to comply could result in death or serious injury.

The diagrams in this section may include drives without covers or safety shields to illustrate details. Be sure to reinstall covers or shields before operating the drives and run the drives according to the instructions described in this manual.

## Always ground the motor-side grounding terminal.

Improper equipment grounding could result in death or serious injury by contacting the motor case.

### Do not touch any terminals before the capacitors have fully discharged.

Failure to comply could result in death or serious injury.

Before wiring terminals, disconnect all power to the equipment. The internal capacitor remains charged even after the power supply is turned off. The charge indicator LED will extinguish when the DC bus voltage is below 50 Vdc. To prevent electric shock, wait at least five minutes after all indicators are off and measure the DC bus voltage level to confirm safe level.

### Do not allow unqualified personnel to perform work on the drive.

Failure to comply could result in death or serious injury.

Installation, maintenance, inspection, and servicing must be performed only by authorized personnel familiar with installation, adjustment and maintenance of AC drives.

### Do not perform work on the drive while wearing loose clothing, jewelry or without eye protection.

Failure to comply could result in death or serious injury.

Remove all metal objects such as watches and rings, secure loose clothing, and wear eye protection before beginning work on the drive.

### Do not remove covers or touch circuit boards while the power is on.

Failure to comply could result in death or serious injury.

## Fire Hazard

## Tighten all terminal screws to the specified tightening torque.

Loose electrical connections could result in death or serious injury by fire due to overheating of electrical connections.

### Do not use an improper voltage source.

Failure to comply could result in death or serious injury by fire.

Verify that the rated voltage of the drive matches the voltage of the incoming power supply before applying power.

### Do not use improper combustible materials.

Failure to comply could result in death or serious injury by fire.

Attach the drive to metal or other noncombustible material.

NOTICE Observe proper electrostatic discharge procedures (ESD) when handling the drive and circuit boards. Failure to comply may result in ESD damage to the drive circuitry. Never connect or disconnect the motor from the drive while the drive is outputting voltage. Improper equipment sequencing could result in damage to the drive. Do not use unshielded cable for control wiring. Failure to comply may cause electrical interference resulting in poor system performance. Use shielded twisted-pair wires and ground the shield to the ground terminal of the drive. Do not allow unqualified personnel to use the product. Failure to comply could result in damage to the drive or braking circuit. Carefully review instruction manual TOBPC72060000 when connecting a braking option to the drive. Do not modify the drive circuitry. Failure to comply could result in damage to the drive and will void warranty. Yaskawa is not responsible for any modification of the product made by the user. This product must not be modified. Check all the wiring to ensure that all connections are correct after installing the drive and connecting any other devices.

Failure to comply could result in damage to the drive.

# 4.2 Using the Digital LED Operator

Use the LED operator to enter run and stop commands, display data, edit parameters, as well as display fault and alarm information.

### Keys, Displays, and LEDs

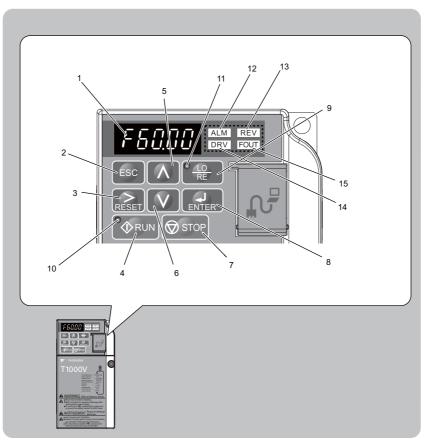

Table 4.1 Keys and Displays on the LED Operator

| No. | Display      | Name              | Function                                                                                                    |  |
|-----|--------------|-------------------|----------------------------------------------------------------------------------------------------|--|
| 1   | F60.00       | Data Display Area | Displays the frequency reference, parameter number, etc.                                                                                                    |  |
| 2   | ESC          | ESC Key           | Returns to the previous menu.                                                                                                    |  |
| 3   | RESET        | RESET Key         | Moves the cursor to the right.<br>Resets the drive to clear a fault situation.                                                                                                    |  |
| 4   | <b>A</b> RUN | RUN Key           | Starts the drive.                                                                                                    |  |
| 5   | Λ            | Up Arrow Key      | Scrolls up to select parameter numbers, setting values, etc.                                                                                                    |  |
| 6   | V            | Down Arrow Key    | Scrolls down to select parameter numbers, setting values, etc.                                                                                                    |  |
| 7   | STOP         | STOP Key          | Stops the drive.<br><b>Note:</b> Stop priority circuit. A fast-stop is available by pressing the STOP key when<br>the drive detects a danger even if the drive is running by a signal from the multi-<br>function contact input terminal (REMOTE is set). To avoid stoppage by using the<br>STOP key, set o2-02 (STOP Key Function Selection) to 0 (Disabled). |  |
| 8   | ENTER        | ENTER Key         | Selects all modes, parameters, settings, etc.<br>Selects a menu item to move from one display screen to the next.                                                                                                    |  |

| No. | Display  | Name                | Function                                                                                                    |  |  |  |
|-----|----------|---------------------|----------------------------------------------------------------------------------------------------|--|--|--|
| 9   | TO<br>RE | LO/RE Selection Key | <ul> <li>Switches drive control between the operator (LOCAL) and the control circuit terminals (REMOTE).</li> <li>Note: LOCAL/REMOTE key effective during stop in drive mode. If the digital operator could change from REMOTE to LOCAL by incorrect operation, set o2-(LOCAL/REMOTE Key Function Selection) to "0" (disabled) to disable LOCA REMOTE key.</li> </ul> |  |  |  |
| 10  |          | RUN Light           | Lit while the drive is operating the motor.                                                                                                    |  |  |  |
| 11  | LO<br>RE | LO/RE Light         | Lit while the operator (LOCAL) is selected to run the drive.                                                                                                    |  |  |  |
| 12  | ALM      | ALM LED Light       |                                                                                                    |  |  |  |
| 13  | REV      | REV LED Light       | Refer to LED Screen Displays on page 76.                                                                                                    |  |  |  |
| 14  | DRV      | DRV LED Light       | Refer to 222 Serven Displays on page 70.                                                                                                    |  |  |  |
| 15  | FOUT     | FOUT LED Light      |                                                                                                    |  |  |  |

### ♦ Digital Text Display

Text appears on the LED Operator as shown below. This section explains the meaning of text as it appears on the display screen.

| Lit           | Flashing |
|---------------|----------|
| <i>82-0 1</i> |          |

#### Table 4.2 Digital Text Display

| Text | LED | Text | LED | Text | LED       | Text | LED        |
|------|-----|------|-----|------|-----------|------|------------|
| 0    | 0   | 9    | 9   | Ι    | 1         | R    | ı-         |
| 1    | 1   | А    | R   | J    | J         | S    | 5          |
| 2    | 2   | В    | Ь   | К    | Ł         | Т    | ſ          |
| 3    | 3   | С    | Ĺ   | L    | L         | U    | U          |
| 4    | Ч   | D    | ď   | М    | רי<br><1> | V    | U          |
| 5    | 5   | E    | Ε   | Ν    | п         | W    | لیا<br><>> |
| 6    | 5   | F    | F   | 0    | Ū         | Х    | none       |
| 7    | ņ   | G    | 6   | Р    | p         | Y    | У          |
| 8    | 8   | Н    | H   | Q    | 9         | Z    | none       |

<1> Displayed in two digits.

# ◆ LED Screen Displays

| Display                       | Lit                                      | Flashing                                                                                                    | Off                              |
|-------------------------------|------------------------------------------|----------------------------------------------------------------------------------------------------|----------------------------------|
| ALM                           | When the drive detects an alarm or error | <ul> <li>When an alarm occurs</li> <li>oPE detected</li> <li>When a fault or error occurs during<br/>Auto-Tuning</li> </ul> | Normal state (no fault or alarm) |
| REV                           | Motor is rotating in reverse             | —                                                                                                    | Motor is rotating forward        |
| DRV                           | Drive Mode<br>Auto-Tuning                | _                                                                                                    | Programming Mode                 |
| FOUT                          | Displays output frequency (Hz)           | _                                                                                                    | —                                |
| As illustrated in this manual |                                          |                                                                                                    |                                  |

# ◆ LO/RE LED and RUN LED Indications

| LED               | Lit                                                          | Flashing                                                                                                    | Flashing Quickly <1>                                                                                                    | Off                                                                        |
|-------------------|--------------------------------------------------------------|----------------------------------------------------------------------------------------------------|----------------------------------------------------------------------------------------------------|----------------------------------------------------------------------------|
| • <u>10</u><br>RE | When run command is<br>selected from LED operator<br>(LOCAL) | _                                                                                                    | _                                                                                                    | Run command is selected from<br>device other than LED operator<br>(REMOTE) |
| <b>∲</b> RUN      | During run                                                   | <ul> <li>During deceleration to stop</li> <li>When a run command is input<br/>and frequency reference is 0</li> </ul> | <ul> <li>During deceleration at a fast-stop.</li> <li>During deceleration</li> <li>During stop by interlock operation.</li> </ul> | During stop                                                                |
| As shown          | <b>◆</b> RUN                                                 | <b>O</b> RUN                                                                                                    | RUN                                                                                                    | ∲RUN                                                                       |

<1> Refer to *Figure 4.1* for the difference between "flashing" and "flashing quickly".

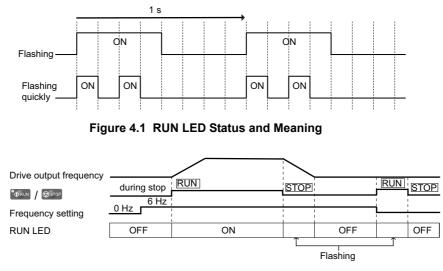

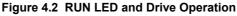

### Menu Structure for Digital LED Operator

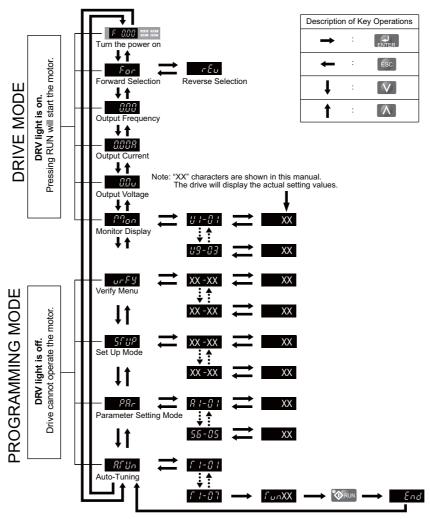

<1> Reverse can only be selected when LOCAL is set.

# 4.3 The Drive and Programming Modes

The drive functions are divided into two main groups accessible via the Digital LED Operator:

**Drive Mode:** The Drive mode allows motor operation and parameter monitoring. Parameter settings cannot be changed when accessing functions in the Drive Mode *(Table 4.3)*.

**Programming Mode:** The Programming Mode allows access to setup/adjust, verify parameters and Auto-Tuning. The drive prohibits changes in motor operation such as start/stop when the Digital LED Operator is accessing a function in the Programming Mode.

*Table 4.3* illustrates the different functions visible as the "Up arrow" is scrolled immediately after powering up the drive.

**Note:** When b1-08 (Run Command Selection while in Programming Mode) is set to 1 (enabled), the drive can run even if the mode is switched to the programming mode. When setting b1-08 to 0 (disabled), the mode cannot be switched to the programming mode while the drive is running.

| Mode Group                       | Description                                          | Key Press             | LED Digital Operator Display |
|----------------------------------|------------------------------------------------------|-----------------------|------------------------------|
|                                  | Frequency Reference Display (Initial power-up state) | $\wedge$              |                              |
|                                  | Forward/Reverse                                      | ٨                     |                              |
| Drive Mode Functions             | Output Frequency Display                             | ۸                     |                              |
| (Motor operation and monitoring) | Output Current Display                               | $\land$               |                              |
|                                  | Output Voltage Reference                             | $\land$               |                              |
|                                  | Monitor Display                                      | $\checkmark$          |                              |
|                                  | Verify Function                                      | $\checkmark$          |                              |
| Programming Mode Functions       | Set up Mode (Setup Group Parameters)                 | $\land$               |                              |
| (Changing parameters)            | Parameter Setting Mode (All<br>Parameters)           | $\land$               |                              |
|                                  | Auto-Tuning                                          | $\boldsymbol{\wedge}$ |                              |

#### Table 4.3 Summary of Modes

# Navigating the Drive and Programming Modes

The drive is set to operate in Drive Mode when it is first powered up. Switch between display screens by using the  $\mathbb{I}$  and  $\mathbb{I}$  keys.

|              | Frequency Reference      |                                                                                                    |                                 |
|--------------|--------------------------|----------------------------------------------------------------------------------------------------|---------------------------------|
| Power Up     |                          | This display screen allows the user to monitor and set the frequency reference while the drive is running. <i>Refer to The Drive and Programming Modes on page 78</i> . <b>Note:</b> The user can select items to display when the drive is first powered up by setting parameter o1-02. |                                 |
|              |                          | 1                                                                                                    |                                 |
|              |                          |                                                                                                    |                                 |
|              |                          | $\mathcal{F}_{or}$ : Motor rotates forward.                                                                                                    |                                 |
|              | ĺ                        | $r \xi_{u}$ : Motor rotates in reverse.                                                                                                    |                                 |
|              | Forward/Reverse          | <b>Note:</b> For applications that should not run in reverse, set parameter $b1-04 = "1"$ to prohibit the motor from rotating in reverse. This sequence also puts the drive in LOCAL mode.                                                                                               |                                 |
|              |                          | Switching to reverse: $r \mathcal{E}_{\mathcal{U}}$<br>$F_{\mathcal{D}}r \rightarrow \mathcal{C}$<br>$F_{\mathcal{D}}r \rightarrow \mathcal{C}$<br>$F_{\mathcal{D}}r \rightarrow \mathcal{C}$                                                                                            |                                 |
|              |                          | The LED is lit when<br>LOCAL is selected<br>► Eu → ENTER                                                                                                    |                                 |
|              |                          |                                                                                                    |                                 |
|              | Output Frequency Display |                                                                                                    |                                 |
| D. i.e. Mada |                          | Monitors the frequency output by the drive.                                                                                                    |                                 |
| Drive Mode   |                          |                                                                                                    |                                 |
|              | Output Current Display   |                                                                                                    |                                 |
|              |                          | Monitors the output current of the drive.                                                                                                    |                                 |
|              |                          |                                                                                                    | art-Up Programming<br>Operation |
|              | Output Voltage Reference |                                                                                                    | rogr                            |
|              |                          | Scroll through 01-01 (User Monitor Selection) until the desired contents appear. $\rightarrow$ <i>Refer</i><br>to <i>Parameter List on page 321</i>                                                                                                    | art-Up P<br>Operati             |
|              |                          |                                                                                                    | sta<br>& C                      |
|              |                          |                                                                                                    | 4                               |
|              | Monitor Display          |                                                                                                    |                                 |
|              |                          | Monitor parameters (U parameters) are displayed.                                                                                                    |                                 |

|                     |                     | Lists all parameters that have been edited or changed from default settings. $\rightarrow$ <i>Refer to Verifying Parameter Changes: Verify Menu on page 82.</i>              |
|---------------------|---------------------|----------------------------------------------------------------------------------------------------|
|                     |                     |                                                                                                    |
|                     |                     | A select list of parameters necessary to get the drive operational quickly. $\rightarrow$ <i>Refer to The</i><br><i>Setup Group within the Programming Mode on page 81</i> . |
| Programming<br>Mode |                     |                                                                                                    |
|                     |                     | Allows the user to access and edit all parameter settings. $\rightarrow$ <i>Refer to Parameter List on page 321</i> .                                                        |
|                     |                     |                                                                                                    |
|                     |                     | Motor parameters are calculated and set automatically. $\rightarrow$ <i>Refer to Auto-Tuning on page 90</i> .                                                                |
|                     |                     |                                                                                                    |
| Drive Mode          | Frequency Reference | Returns to the frequency reference display screen.                                                                                                    |

#### Drive Mode Details

The following actions are possible in the Drive Mode:

- Run and stop the drive.
- Monitor the operation status of the drive (frequency reference, output frequency, output current, output voltage, etc.).
- View information on an alarm.
- View a history of alarms that have occurred.

**Note:** Select "Drive Mode" when running. The mode can be switched to any mode (program mode, etc.) other than drive mode while the drive is stopped. However, the drive cannot be operated in other modes. Return the mode to "Drive Mode" after completing periodic inspection.

*Figure 4.4* illustrates changing the default frequency reference of F 0.00 (0 Hz) to F 6.00 (6 Hz) while in Drive Mode. This example assumes the drive is set to LOCAL.

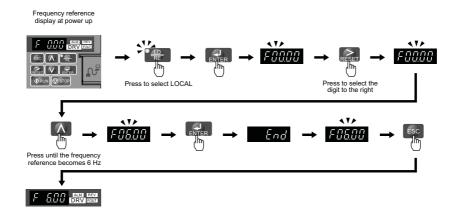

Figure 4.4 Setting the Frequency Reference while in Drive Mode

**Note:** The drive will not accept a frequency reference set value unless the ENTER key is pressed after the frequency reference is entered. This feature prevents accidental setting of the frequency reference. By setting o2-05 (Frequency Reference Setting Method Selection) to 1 (Enabled), the drive will accept the frequency reference while it is being adjusted on the digital operator.

#### Programming Mode Details

The following actions are possible in the programming mode:

- Verify Function: Verify parameter setting changes from original default values.
- Setup Group: Access a list of commonly used parameters to simplify setup.
- Parameter Setting Mode: Access and edit all parameter settings.
- Auto-Tuning: Automatically calculates and sets motor parameters for Open Loop or PM Vector control to optimize the drive for the motor characteristics.

#### The Setup Group within the Programming Mode

In Setup Group, the user can access the minimum group of parameters required to operate the application.

Note: Setup Group parameters are listed in *Table 4.4*.

*Figure 4.5* illustrates the keys to press to enter the Setup Group.

In this example, the source of the frequency reference is changed from the control circuit terminals to the LED Operator (i.e., b1-01 is changed from 1 to 0).

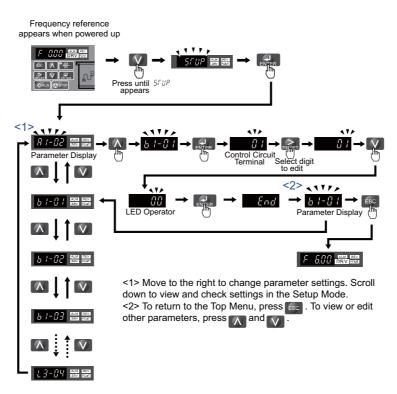

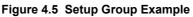

### Changing Parameter Settings or Values

This example explains changing C1-01 (Acceleration Time 1) from 10.0 seconds (default) to 20.0 seconds.

|    | Step                                                              |          | Display/Result |
|----|-------------------------------------------------------------------|----------|----------------|
| 1. | Turn on the power to the drive. The initial display appears.      | <b>→</b> | F 0.00 DRV     |
| 2. | Press the Key until the Setup Mode Screen appears.                | +        | SEUP           |
| 3. | Press the <b>ENTER</b> key to view the parameter setting display. | 1        | R 1-02         |

|     | Step                                                                                              |   | Display/Result |
|-----|---------------------------------------------------------------------------------------------------|---|----------------|
| 4.  | Scroll through parameters by pressing the <i>key</i> until C1-01 appears.                         | + | C 1-0 1        |
| 5.  | Press <b>ENER</b> to view the current setting value (10.0). (Number farthest to the left flashes) | 1 | 00 10.0        |
| 6.  | Press RESET until the desired number is selected. ("1" flashes)                                   | 1 | 00 10.0        |
| 7.  | Press the key and enter 0020.0.                                                                   | + | 00200          |
| 8.  | Press and the drive will confirm the change.                                                      | 1 | End            |
| 9.  | The display automatically returns to the screen shown in Step 4.                                  | + | E 1-0 1        |
| 10. | Press the Esc key until back at the initial display.                                              | + |                |

### Verifying Parameter Changes: Verify Menu

Any parameters setting that have been changed from their original default values by the user or by the Auto-Tuning process are listed in the Verify Menu. The Verify Menu helps determine which settings have been changed, and is particularly useful when replacing a drive. If no settings have been changed the Verify Menu will read  $nan\xi$ . The Verify menu also allows users to access and re-edit edited parameters.

Note: The Verify Menu will not display parameters from the A1 group (except for A1-02) even if those parameters have been changed from default settings.

The following example is a continuation of the steps beginning on page **81**. Here, parameter C1-01 is accessed using the Verify Menu and is changed again to 20.0 s.

To check the list of edited parameters:

|    | Step                                                                                                    |          | Display/Result |
|----|----------------------------------------------------------------------------------------------------|----------|----------------|
| 1. | Turn on the power to the drive. The initial display appears.                                                                                                    | +        |                |
| 2. | Press I until the display shows the "Verify" representation.                                                                                                    | +        | ur F Y         |
| 3. | Press <b>EVER</b> to enter the list of parameters that have been edited from their original default settings.<br>Scroll through the list by pressing the <b>Key</b> . | +        | R2-02          |
| 4. | Press the Key until C1-01 appears.                                                                                                    | <b>→</b> | E 1-0 1        |
| 5. | Press the <b>ENTER</b> key to access the setting value. (number farthest to the left flashes)                                                                         | +        | 00200          |

### Switching Between LOCAL and REMOTE

Entering the run command using the LED operator is referred to as LOCAL, while entering the run command from an external device via the control circuit terminals or network option card is referred to as REMOTE.

**WARNING!** Sudden Movement Hazard. The drive may start unexpectedly if the Run command is already applied when switching from LOCAL mode to REMOTE mode when b1-07 = 1, resulting in death or serious injury. Be sure all personnel are clear of rotating machinery and electrical connections prior to switching between LOCAL mode and REMOTE mode.

There are two ways to switch between LOCAL and REMOTE.

Note: 1. After selecting LOCAL, the LO/RE light will remain lit.

2. The drive will not allow the user to switch between LOCAL and REMOTE during run.

### Using the LO/RE Key on the LED Operator

|    | Step                                                                                                    |   | Display/Result |
|----|----------------------------------------------------------------------------------------------------|---|----------------|
| 1. | Turn on the power to the drive. The initial display appears.                                                                                                    | + |                |
| 2. | Press Press The LO/RE light will light up. The drive is now in Local.<br>To set the drive for REMOTE operation, press the Revealed Revealed R | 1 |                |

### Using Input Terminals S1 through S7 to Switch between LO/RE

Switch between LOCAL and REMOTE using one of the digital input terminals S1 through S7 (set the corresponding parameter H1-01 through H1-07 to "1").

Follow the example below to set the digital input terminals.

- Note: 1. For a list of digital input selections, *Refer to Parameter List on page 321*.
  - 2. Setting a multi-function input terminal to a value of 1 disables the LO/RE key on the LED operator.

### Parameters Available in the Setup Group

### Setup Mode (STUP)

Parameters used for this drive are classified into A to U. To simplify the drive setup, frequently used parameters are selected and input into Setup Mode.

- 1. To set a parameter, the Setup Mode must be displayed first. Press the Up/Down key until 51 UP is displayed.
- 2. Select the parameter and change the setting. *Table 4.4* lists parameters available in the Setup group. If the desired parameter cannot be set in the Setup mode, use the Parameter Setting mode.

**Note:** When parameter A1-02 (Control Method Selection) is changed, some parameter set values are also changed automatically. **Note:** Use the "Par" menu in the Programming mode to access parameters not listed in the Setup Group.

| Parameter | Name                              |  |  |
|-----------|-----------------------------------|--|--|
| A1-02     | Control Method Selection          |  |  |
| b1-01     | Frequency Reference Source 1      |  |  |
| b1-02     | Run Command Source 1              |  |  |
| b1-03     | Stop Method Selection             |  |  |
| C1-01     | C1-01 Acceleration Time 1         |  |  |
| C1-02     | C1-02 Deceleration Time 1         |  |  |
| C6-01     | C6-01 Duty Selection              |  |  |
| C6-02     | C6-02 Carrier Frequency Selection |  |  |
| d1-01     | Frequency Reference 1             |  |  |
| d1-02     | Frequency Reference 2             |  |  |
| d1-03     | Frequency Reference 3             |  |  |
| d1-04     | Frequency Reference 4             |  |  |
| d1-17     | Jog Frequency Reference           |  |  |

#### Table 4.4 Setup Group Parameters

| Parameter                      | Name                                           |  |  |
|--------------------------------|------------------------------------------------|--|--|
| E1-01                          | Input Voltage Reference                        |  |  |
| E1-03                          | 1-03 V/f Pattern Selection                     |  |  |
| E1-04                          | Maximum Output Frequency                       |  |  |
| E1-05                          | Maximum Voltage                                |  |  |
| E1-06                          | Base Frequency                                 |  |  |
| E1-09 Minimum Output Frequency |                                                |  |  |
| E1-13 Base Voltage             |                                                |  |  |
| E2-01 Motor Rated Current      |                                                |  |  |
| E2-04                          | Number of Motor Poles                          |  |  |
| E2-11                          | Motor Rate Capacity                            |  |  |
| H4-02 Terminal AM Gain Setting |                                                |  |  |
| L1-01                          | Motor Protection Function Selection            |  |  |
| L3-04                          | Stall Prevention Selection during Deceleration |  |  |

# 4.4 Start-up Flowcharts

The flowcharts in this section summarize basic steps required to start the drive. Use the flowcharts to determine the most appropriate start-up method for a given application. The charts are intended as a quick reference to help familiarize the user with start-up procedures.

| Flowchart                                                                  | Subchart | Objective                                                              |           |
|----------------------------------------------------------------------------|----------|------------------------------------------------------------------------|-----------|
| A Basic startup procedure and motor tuning.                                |          | 85                                                                     |           |
| A-1                                                                        |          | Simple motor setup with Energy Savings or Speed Search using V/f mode. | <u>86</u> |
| A-2 High-performance operation using Open Loop Vector (OLV) motor control. |          | High-performance operation using Open Loop Vector (OLV) motor control. | 87        |
| A-3 Operation with                                                         |          | Operation with Permanent Magnet (PM) motors.                           | <u>88</u> |

# ◆ Flowchart A: Basic Start-up and Motor Tuning

*Figure 4.6*, Flowchart A, describes basic start-up sequence for the drive and motor system. This sequence varies slightly depending on application. Use drive default parameter settings in simple applications that do not require high precision.

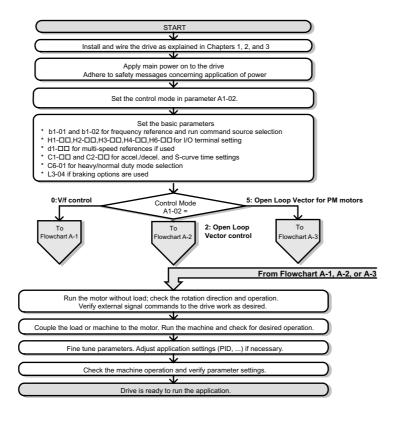

Figure 4.6 Basic Start-up and Motor Tuning

### Subchart A1: Simple Motor Setup with Energy Savings or Speed Search Using V/f Mode

*Figure 4.7*, Flowchart A1, describes simple motor setup for V/f control. This procedure illustrates using Energy Savings and Speed Estimation Speed Search. V/f control can be used where rotational auto-tuning cannot be performed.

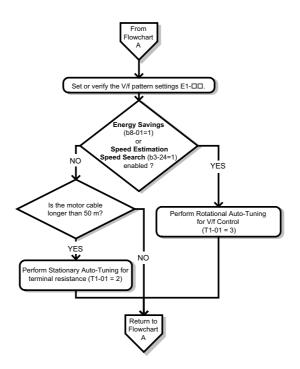

Figure 4.7 Simple Motor Set-Up with Energy Savings or Speed Search Using V/f Mode

### Subchart A2: High Performance Operation Using Open Loop Vector Motor Control

*Figure 4.8*, Flowchart A2, describes Open Loop Vector Control for high-performance motor operation. This is appropriate for applications requiring high starting torque, torque limits, and improved speed regulation.

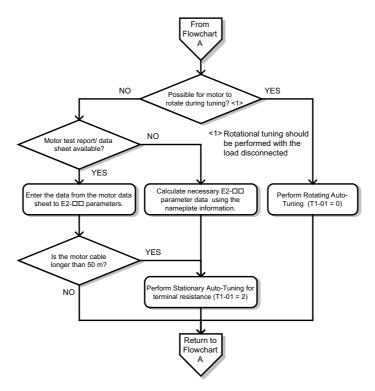

Figure 4.8 Flowchart A2: High Performance Operation Using Open Loop Vector Motor Control

### • Subchart A3: Operation with Permanent Magnet Motors

*Figure 4.9*, Flowchart A3, describes tuning for PM motors in Open Loop Vector Control. PM motors can be used for energy savings in reduced or variable torque applications.

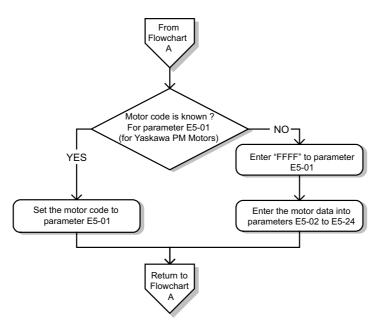

Figure 4.9 Operation with Permanent Magnet Motors

# 4.5 Powering Up the Drive

### • Powering Up the Drive and Operation Status Display

### Powering Up the Drive

Review the following checklist before turning the power on.

| Item to Check                                                           | Description                                                                                                    |  |
|-------------------------------------------------------------------------|----------------------------------------------------------------------------------------------------|--|
| Power supply voltage                                                    | Ensure the power supply voltage is correct:<br>200 V class: single-phase 200 to 240 Vac 50/60 Hz<br>200 V class: 3-phase 200 to 240 Vac 50/60 Hz<br>400 V class: 3-phase 380 to 480 Vac 50/60 Hz |  |
|                                                                         | Properly wire the power supply input terminals (R/L1, S/L2, T/L3).<br>(for single-phase 200 V class models, wire only R/L1 and S/L2)                                                             |  |
|                                                                         | Check for proper grounding of drive and motor.                                                                                                    |  |
| Drive output terminals and<br>motor terminals                           | Properly wire drive output terminals U/T1, V/T2, and W/T3 with motor terminals U, V, and W.                                                                                                    |  |
| Control circuit terminals                                               | Check control circuit terminal connections.                                                                                                    |  |
| Drive control terminal status Open all control circuit terminals (off). |                                                                                                    |  |
| Status of the load and connected machinery                              | Uncouple the motor from the load.                                                                                                    |  |

#### Status Display

When the power supply to the drive is turned on, the LED operator lights will appear as follows:

| No.                 | Name                          | Description                                                                                                    |
|---------------------|-------------------------------|----------------------------------------------------------------------------------------------------|
| Normal<br>Operation |                               | The data display area displays the frequency reference. DRV is lit.                                                                                                    |
| Fault               | Main circuit low voltage (ex) | Data displayed varies by the type of fault. <i>Refer to Fault Displays, Causes, and</i><br><i>Possible Solutions on page 247</i> for more information and possible solution. ALM and DRV are lit. |

Note: Display will very depending on drive settings.

# 4.6 Auto-Tuning

### Types of Auto-Tuning

There are three types of Auto-Tuning. Select the best type of Auto-Tuning for the application. *Refer to Auto-Tuning Procedure on page 91*.

| Туре                                                                                   | Setting   | Application Conditions and Benefits                                                                                                    | Control Mode                             |
|----------------------------------------------------------------------------------------|-----------|----------------------------------------------------------------------------------------------------|------------------------------------------|
| Rotational Auto-<br>Tuning for OLV<br>Control                                          | T1-01 = 0 | <ul> <li>Assumes the motor can rotate during the Auto-Tuning process</li> <li>Achieves high-performance motor control and should be performed whenever<br/>Open Loop Vector Control is used</li> </ul>                                                                                                    | Open Loop Vector<br>Control              |
| Stationary Auto-<br>Tuning for Line-<br>to-Line Resistance<br>(V/f and OLV<br>Control) | T1-01 = 2 | <ul> <li>For use when:</li> <li>The motor cable exceeds 50 m</li> <li>The motor cable length has been modified after Auto-Tuning has been previously performed</li> <li>When motor capacity and drive capacity differ</li> </ul>                                                                            | V/f Control, Open Loop<br>Vector Control |
| Rotational<br>Auto-Tuning for<br>V/f Control                                           | T1-01 = 3 | <ul> <li>Assumes the motor can rotate during the Auto-Tuning process</li> <li>Improves torque compensation, slip compensation, energy savings, and Speed<br/>Search performance</li> <li>Should be performed when Speed Estimation Type Speed Search or Energy Saving<br/>is used in V/f Control</li> </ul> | V/f Control                              |

Note: Auto-Tuning cannot be performed on permanent magnet motors (IPM, SPM, etc.).

#### Before Auto-Tuning the Drive

Check the items below before Auto-Tuning the drive.

#### Basic Auto-Tuning Preparations

- Auto-Tuning automatically determines the electrical characteristics of the motor. This is fundamentally different from other types of Auto-Tuning features used in servo systems.
- Auto-Tuning requires the user to input data from the motor nameplate. Make sure the information written on the nameplate is available before Auto-Tuning the drive.
- For best performance, be sure the drive input supply voltage equals or exceeds the motor rated voltage.
   Note: Performance can be enhanced by using a motor with a base voltage that is 20 V (40 V for 400 V class models) lower than the input supply voltage. This may be of special importance when operating the motor above 90% of base speed, where high torque precision is required.
- Auto-Tuning is not possible with permanent magnet motors.
- To cancel Auto-Tuning, press the STOP key on the LED operator.
- Table 4.5 describes digital input and output terminal status during Auto-Tuning.

#### Table 4.5 Digital Input and Output Operation During Auto-Tuning

| Auto-Tuning Type                                   | Digital Input | Digital Output                                   |
|----------------------------------------------------|---------------|--------------------------------------------------|
| <b>Rotational Auto-Tuning for OLV Control</b>      | Not available | Functions the same as during normal operation    |
| Stationary Auto-Tuning for Line-to-Line Resistance | Not available | Maintains the status at the start of Auto-Tuning |
| <b>Rotational Auto-Tuning for V/f Control</b>      | Not available | Functions the same as during normal operation    |

**WARNING!** Sudden Movement Hazard. Do not release the mechanical brake during stationary Auto-Tuning. Inadvertent brake release may cause damage to equipment or injury to personnel. Ensure that the mechanical brake release circuit is not controlled by the drive multi-function digital outputs.

**Note:** It is recommended that Rotational Auto-Tuning is performed with the load disconnected. Failure to comply could result in improper drive operation. If Rotational Auto-Tuning is performed for a motor coupled to a load, the motor constants will be inaccurate and the motor may exhibit abnormal operation. Disconnect or decouple the motor from the load.

#### Notes on Rotational Auto-Tuning

- For optimal performance, Auto-Tuning should only be done with the motor uncoupled from the load for applications requiring high performance over a wide speed range.
- If motor and load can not be uncoupled, the load should be lower than 30% of the rated load. Performing Rotational Auto-Tuning with a higher load will set motor parameters incorrectly, and can cause irregular motor rotation.
- Ensure the motor-mounted brake is fully released if installed.
- Connected machinery should be allowed to rotate the motor.

#### Notes on Stationary Auto-Tuning for Terminal Resistance Only

- If the motor cable lead length has been significantly modified after Auto-Tuning has already been performed, perform Stationary Auto-Tuning with the new cables.
- Perform when using motor cables longer than 50 m with V/f Control.

**WARNING!** Electrical Shock Hazard. When executing stationary Auto-Tuning for line-to-line resistance only, the motor does not rotate, however, power is applied. Do not touch the motor until Auto-Tuning is completed. Failure to comply may result in injury from electrical shock.

### Auto-Tuning Interruption and Fault Codes

If tuning results are abnormal or the STOP key is pressed before completion, Auto-Tuning will be interrupted and a fault code will be displayed on the digital operator.

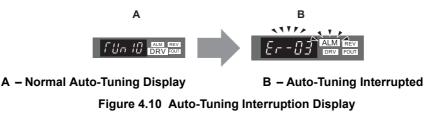

### Performing Auto-Tuning

#### Auto-Tuning Procedure

Auto-Tuning should generally be performed in the following steps.

1. Refer to Before Auto-Tuning the Drive on page 90.

Start-Up Programming & Operation 2. Determine which type of Auto-Tuning best fits the application requirements following *Figure 4.11*.

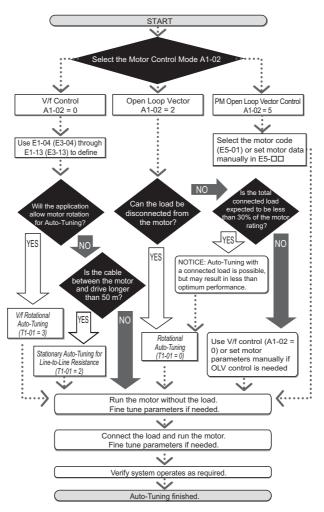

Figure 4.11 Auto-Tuning Selection

- 3. Enter the type of Auto-Tuning to parameter T1-01.
- 4. Enter the motor nameplate data.
- 5. Start the Auto-Tuning process when prompted by the drive.
- 6. If Auto-Tuning was successfully performed, do a test run without the load and make any necessary parameter adjustments.
- 7. If the test run was successful, do a test run with the load connected and make parameter adjustments if necessary.

### Auto-Tuning Example

The following example illustrates how to perform Rotational Auto-Tuning for Open Loop Vector Control (A1-02 = 2).

### Set the Selected Type of Auto-Tuning

|    | Step                                                         |          | Display/Result |
|----|--------------------------------------------------------------|----------|----------------|
| 1. | Turn on the power to the drive. The initial display appears. | <b>→</b> |                |
| 2. | Press the V key until the Auto-Tuning display appears.       | +        | RF Un          |
| 3. | Press <b>Press</b> to begin setting parameters.              | +        | F 1-0 1        |
| 4. | Press enter to display the value for T1-01.                  | +        |                |
| 5. | Press Reset to select the digit to edit.                     | +        | 02             |

|    | Step                                                                     |   | Display/Result |
|----|--------------------------------------------------------------------------|---|----------------|
| 6. | Press <b>A</b> and set the drive to perform Rotational Auto-Tuning (00). | + |                |
| 7. | Save the setting by pressing ENTER.                                      | + | End            |
| 8. | The display automatically returns to the display shown in Step 3.        | + | F 1-0 I        |

#### • Enter Data from the Motor Nameplate

After selecting the type of Auto-Tuning, enter the data required from the motor nameplate.

Note: These instructions continue from Step 8 in "Set the Selected Type of Auto-Tuning".

|    | Step                                                                                                    |          | Display/Result |
|----|----------------------------------------------------------------------------------------------------|----------|----------------|
| 1. | Press <b>1</b> to access the motor output power parameter T1-02.                                                                                                    | <b>→</b> | F 1-02         |
| 2. | Press <b>ENTER</b> to view the default setting.                                                                                                    | <b>→</b> | 000.40         |
| 3. | Press Reset to select the digit to edit.                                                                                                    | +        | 000.40         |
| 4. | Press A and enter the motor power nameplate data in kW.                                                                                                    | <b>→</b> | 00020          |
| 5. | Press <b>ENTER</b> to save the setting.                                                                                                    | +        | End            |
| 6. | The display automatically returns to the display in Step 1.                                                                                                    | +        | F 1-02         |
| 7. | <ul> <li>Repeat Steps 1 through 5 to set the following parameters:</li> <li>T1-03, Motor Rated Voltage</li> <li>T1-04, Motor Rated Current</li> <li>T1-05, Motor Rated Frequency</li> <li>T1-06, Number of Motor Poles</li> <li>T1-07, Motor Rated Speed</li> </ul> | +        | F 1-03         |

Note: 1. For the details on each setting, *Refer to Input Data for Auto-Tuning on page 94.* 

2. For Stationary Auto-Tuning for Line-to-Line resistance only, set T1-02 and T1-04.

#### Starting Auto-Tuning

**WARNING!** Sudden Movement Hazard. The drive and motor may start unexpectedly during Auto-Tuning, which could result in death or serious injury. Ensure the area surrounding the drive motor and load are clear before proceeding with Auto-Tuning.

**WARNING!** Electrical Shock Hazard. High voltage will be supplied to the motor when Stationary Auto-Tuning is performed even with the motor stopped, which could result in death or serious injury. Do not touch the motor until Auto-Tuning has been completed.

**NOTICE:** Rotational Auto-Tuning will not function properly if a holding brake is engaged on the load. Failure to comply could result in improper operation of the drive. Ensure the motor can freely spin before beginning Auto-Tuning.

**NOTICE:** Never perform Rotational Auto-Tuning for a motor connected to a load. Failure to comply could result in improper drive operation. If Rotational Auto-Tuning is performed for a motor coupled to a load, the motor parameters will be inaccurate and the motor may exhibit abnormal operation. Disconnect or decouple the motor from the load.

Enter the required information from the motor nameplate. Press **I** to proceed to the Auto-Tuning start display.

Note: These instructions continue from Step 7 in "Enter Data from the Motor Nameplate".

|    | Step                                                                                                    |   | Display/Result |
|----|----------------------------------------------------------------------------------------------------|---|----------------|
| 1. | After setting T1-07 as illustrated in the previous section, press and confirm the display is as described below:                                                                                                    | + | FUn 10         |
| 2. | Press <b>ORUN</b> to activate Auto-Tuning. <b>DRV</b> flashes.<br><b>Note:</b> The first digit indicates which motor is undergoing Auto-Tuning (motor 1 or motor 2). The second digit indicates the type of Auto-Tuning being performed. | 1 |                |
| 3. | Auto-Tuning finishes in approximately one to two minutes.                                                                                                    | + | End            |

### Input Data for Auto-Tuning

The T1- $\Box\Box$  parameters are used to set the Auto-Tuning input data.

**Note:** For motors that are to be operated in the field weakening range, first perform the Auto-Tuning with the base data, i.e. the frequency at which the motor is operating with its rated voltage (base frequency). After Auto-Tuning is complete, change the maximum frequency E1-04 to the desired value.

### T1-00: Motor 1/Motor 2 Selection

Selects the motor to be tuned when motor 1/2 switching is enabled, i.e., a digital input is set for function H1- $\Box \Box = 16$ . This parameter is not displayed if motor 1/2 switching is disabled.

| No.   | Name                | Setting Range | Default |
|-------|---------------------|---------------|---------|
| T1-00 | Motor 1/2 Selection | 1 or 2        | 1       |

#### Setting 1: Motor 1

Auto-Tuning automatically sets parameters  $E1-\Box\Box$  and  $E2-\Box\Box$  for motor 1.

#### Setting 2: Motor 2

Auto-Tuning automatically sets parameters E3- $\Box\Box$  and E4- $\Box\Box$  for motor 2. Make sure that motor 2 is connected to the drive for Auto-Tuning.

### T1-01: Tuning Mode Selection

Sets the type of Auto-Tuning to be used. *Refer to Types of Auto-Tuning on page 90* for details on different types of Auto-Tuning.

| No.   | Name                       | Setting Range         | Default         |
|-------|----------------------------|-----------------------|-----------------|
| T1-01 | Auto-Tuning Mode Selection | 0, 2 (OLV) 2, 3 (V/f) | 0 (OLV) 2 (V/f) |

Setting 0: Rotating Auto-Tuning for Open Loop Vector Control Setting 2: Stationary Auto-Tuning for Line-to-Line Resistance Setting 3: Rotating Auto-Tuning for V/f Control

### T1-02: Motor Rated Power

Used to set the motor rated power according to the motor nameplate value. For optimal performance, the motor rated power should be between 50 and 100% of the drive rating.

| No.   | Name              | Setting Range     | Default                           |
|-------|-------------------|-------------------|-----------------------------------|
| T1-02 | Motor Rated Power | 0.00 to 650.00 kW | Determined by o2-<br>04 and C6-01 |

### ■ T1-03: Motor Rated Voltage (T1-01 = 0 or 3)

Used to set the motor rated voltage according to the motor nameplate value. If the motor is used above its base speed, enter the voltage at base speed here.

For higher tuning precision and better control performance, enter the motor no-load voltage here if known. The motor no-load voltage is referred as to the voltage needed to operate the motor under no-load condition at its rated speed. Refer to the motor data sheet.

| No.       | Name                | Setting Range  | Default |
|-----------|---------------------|----------------|---------|
| T1-03 <1> | Motor Rated Voltage | 0.0 to 255.5 V | 200.0 V |

<1> Values shown here are for 200 V class drives. Double values when using a 400 V class unit.

### T1-04: Motor Rated Current

Used to set the motor rated current according to the motor nameplate value. For optimal performance in OLV, the motor rated current should be between 50 and 100% of the drive rating. Enter the current at the motor base speed.

| No.   | Name                | Setting Range                        | Default                       |
|-------|---------------------|--------------------------------------|-------------------------------|
| T1-04 | Motor Rated Current | 10 to 200% of drive rated<br>current | Determined by o2-04 and C6-01 |

#### ■ T1-05: Motor Rated Frequency (T1-01 = 0 or 3)

Used to set the motor rated frequency according to the motor nameplate value. If a motor with an extended speed range is used or the motor is used in the field weakening area, enter the base frequency here.

For higher tuning precision and better control performance, enter the motor no-load frequency here if known. The "noload frequency" refers to the frequency needed to operate the motor under no-load condition at its rated speed. Refer to the motor data sheet.

| No.   | Name                  | Setting Range   | Default     |
|-------|-----------------------|-----------------|-------------|
| T1-05 | Motor Rated Frequency | 0.0 to 400.0 Hz | 60.0 Hz <1> |

```
<1> Regional default settings
```

Setting 60.0 Hz: Japan (Model code: CIMR-TA V) and Asia (Model code: CIMR-TT V)

Setting 50.0 Hz: China (Model code: CIMR-TB□V)

#### ■ T1-06: Number of Motor Poles (T1-01 = 0 or 3)

Used to set the number of motor poles according to the motor nameplate value.

| No.   | Name                  | Setting Range | Default |
|-------|-----------------------|---------------|---------|
| T1-06 | Number of Motor Poles | 2 to 48       | 4       |

### ■ T1-07: Motor Rated Speed (T1-01 = 0 or 3)

Used to set the motor rated speed according to the motor nameplate value. If a motor with an extended speed range is used or the motor is used in the field weakening area, enter the speed at base frequency here.

| No.   | Name              | Setting Range    | Default        |
|-------|-------------------|------------------|----------------|
| T1-07 | Motor Rated Speed | 0 to 24000 r/min | 1750 r/min <1> |

<1> Regional default settings

Setting 1750 r/min: Japan (Model code: CIMR-TA V) and Asia (Model code: CIMR-TT V) Setting 1450 r/min: China (Model code: CIMR-TB V)

### ■ T1-11: Motor Iron Loss (T1-01 = 3)

Provides iron loss information for determining the Energy Saving coefficient. If E2-10 has been changed and the power has been cycled, the value set to E2-10 will appear as the default in T1-11. If the value of T1-02 is not changed during Auto-Tuning data input, the drive will select a value that is typical for the motor power entered to T1-02.

| No.   | Name            | Setting Range | Default                           |
|-------|-----------------|---------------|-----------------------------------|
| T1-11 | Motor Iron Loss | 0 to 65535 W  | Determined by o2-<br>04 and C6-01 |

# 4.7 No-Load Operation Test Run

### No-Load Operation Test Run

This section explains how to operate the drive with the motor uncoupled from the load during a test run.

#### Before Starting the Motor

Check the following items before operation:

- Ensure the area around the motor is safe.
- Ensure external emergency stop circuitry is working properly and other safety precautions have been taken.

### During Operation

Check the following items during operation:

- The motor should rotate smoothly (i.e., no abnormal noise or oscillation).
- The motor should accelerate and decelerate smoothly.

#### No-Load Operation Instructions

The following example illustrates a test run procedure using the digital operator.

Note: Before starting the motor, set the frequency reference d1-01 to 6 Hz.

|    | Step                                                                                                    |          | Display/Result |
|----|----------------------------------------------------------------------------------------------------|----------|----------------|
| 1. | Turn on the power to the drive. The initial display appears.                                                                                                    | <b>→</b> |                |
| 2. | Press the $\frac{40}{RE}$ key to select LOCAL. The LO/RE LED will turn on.                                                                                                    | <b>→</b> |                |
| 3. | Press <b>Press</b> to give the drive a Run command. RUN will light and the motor will rotate at 6 Hz.                                                                                                    | <b>→</b> |                |
| 4. | Ensure the motor is rotating in the correct direction and no faults or alarms occur.                                                                                                    | <b>→</b> | Motor          |
| 5. | If there is no error in step 4, press $\bigwedge$ to increase the frequency reference. Increase the frequency in 10 Hz increments verifying smooth operation results at all speeds. For each frequency, monitor the drive output current (U1-03) through the LED operator to confirm the current is well below the motor rated current. Example: 6 Hz $\rightarrow$ 60 Hz. |          |                |
| 6. | The drive should operate normally. Press Stop to stop the motor. RUN flashes until the motor comes to a complete stop.                                                                                                    | <b>→</b> |                |

# 4.8 Test Run with Load Connected

# Test Run with the Load Connected

After performing a no-load test run connect the motor and proceed to run the motor and load together.

### Notes on Connected Machinery

- Clear the area around the motor.
- The motor should come to a complete stop without problems.
- Connect the machinery.
- Fasten all installation screws properly. Check that the motor and connected machinery are held in place.
- Confirm that the Fast-stop circuit or mechanical safety measures operate correctly.
- Be ready to press the STOP button in case of emergency.

### Checklist Before Operation

- The motor should rotate in the proper direction.
- The motor should accelerate and decelerate smoothly.

### Operating the Motor under Loaded Conditions

Test run the application similarly to the no-load test procedure when connecting the machinery to the motor.

- Check monitor parameter U1-03 to ensure there is no overcurrent.
- If the application permits running the load in the reverse direction, try changing motor direction and the frequency reference while watching for abnormal motor oscillation or vibration.
- Correct any problems that occurs with hunting, oscillation, or other control-related issues.

# 4.9 Verifying Parameter Settings and Backing Up Changes

Check changes to parameter settings as a result of Auto-Tuning using the Verify function. *Refer to Verifying Parameter Changes: Verify Menu on page 82*.

Save the verified parameter settings. Change the access level or set a password to the drive to prevent accidental modification of parameter settings.

### • Backing Up Parameter Values: o2-03

Performing the following procedure stores all parameters settings to drive memory where they can later be recalled if necessary. Set o2-03 to "1" to save parameter changes. This saves all parameter settings, and then returns o2-03 to 0. The drive can now "recall" the saved parameters by performing a "user-initialization" (A1-03 = 1110).

| No.   | Parameter<br>Name               | Description                                                                                                    |           | Default<br>Setting |
|-------|---------------------------------|----------------------------------------------------------------------------------------------------|-----------|--------------------|
| 02-03 | User Parameter<br>Default Value | <ul> <li>Allows storing of parameter settings as a User Initialization Selection.</li> <li>0: Saved/Not set</li> <li>1: Set Defaults - Saves current parameter settings as user default settings.</li> <li>2: Clear All - Clears the currently saved user settings. After saving the user parameter set value, the items of 1110 (User Parameter Initialize) are displayed in A1-03 (User Parameter Default Value).</li> </ul> | 0 to 2    | 0                  |
| A1-03 | Initialize<br>Parameters        | Selects a method to initialize the parameters.<br>0: No Initialize<br>1110: User Initialize (The user must first program and store desired settings using<br>parameter o2-03)<br>2220: 2-Wire Initialization (parameter initialized prior to shipment)<br>3330: 3-Wire Initialization<br>5550: oPE4 Fault reset                                                                                                    | 0 to 5550 | 0                  |

### Parameter Access Level: A1-01

Setting the Access Level for "Operation only" (A1-01 = 0) allows the user to access parameters A1- $\Box\Box$  and U $\Box$ - $\Box\Box$  only. Other parameters are not displayed.

Setting the Access Level for "User Parameters" (A1-01 = 1) allows the user to access parameters that have been previously saved as User Parameters. This is helpful when displaying only the relevant parameters for a specific application.

| No.                  | Parameter<br>Name                           | Description                                                                                                    |                   | Default |
|----------------------|---------------------------------------------|----------------------------------------------------------------------------------------------------|-------------------|---------|
| A1-01                | Access Level<br>Selection                   | <ul> <li>Selects which parameters are accessible via the digital operator.</li> <li>0: Operation only (A1-01 and A1-04 can be set and monitored. U parameters can be monitored)</li> <li>1: User Parameters (Only those recently changed among application parameters A2-01 to A2-16 and A2-17 to A2-32 can be set and monitored)</li> <li>2: Advanced Access Level (All parameters can be set and monitored)</li> </ul>                                                                                                    | 0 to 2            | 2       |
| A2-01<br>to<br>A2-32 | User<br>Parameters 1<br>to 32               | Parameters selected by the user are stored to the User Parameter menu. This includes recently viewed parameters or parameters specifically selected for quick access.<br>If parameter A2-33 is set to 1, recently viewed parameters will be listed between A2-17 and A2-32. Parameters A2-01 through A2-16 must be manually selected by the user.<br>If A2-33 is set to 0, then recently viewed parameters will not be saved to the User Parameter group. The entire A2 parameter group is now available for manual programming. | b1-01 to<br>o2-08 | _       |
| A2-33                | User<br>Parameter<br>Automatic<br>Selection | 0: Parameters A2-01 through A2-32 are reserved for the user to create a list of User Parameters.<br>1: Save history of recently viewed parameters. Recently edited parameters will be saved to A2-<br>17 through A2-32 for quick access. The most recently changed parameter is registered in A2-<br>17. The second most recently changed parameter is registered in A2-<br>18.                                                                                                    | 0, 1              | 1       |

### Password Settings: A1-04, A1-05

The user can set a password to the drive to restrict access. The password is selected via parameter A1-05. The selected password must be entered in parameter A1-04 to unlock parameter access (i.e., parameter setting A1-04 must match the

value programmed into A1-05). The following parameters cannot be viewed or edited until the value programmed into A1-04 correctly matches the value as programmed in parameter A1-05: A1-01, A1-02, A1-03 and A2-01 through A2-33.

Note: Parameter A1-05 is hidden from view. To display A1-05, access parameter A1-04 and simultaneously depress the key and the key.

### Copy Function (Optional)

Parameter settings can be copied to another drive to simplify parameter restoration or multiple drive setup. The drive supports the following options:

### USB/Copy Unit

The copy unit is an external option connected to the drive to copy parameter settings to another drive. It includes a USB adapter to connect the drive to a PC.

### LCD Operator

The LCD operator supports copying, importing, and verifying parameter settings using the parameters o3-01 and o3-02.

### Drive Wizard

Drive Wizard is a PC software tool for parameter management, monitoring, and diagnosis. Drive Wizard can load, store, and copy drive parameter settings. For details, refer to Help in the Drive Wizard software.

# 4.10 Test Run Checklist

Review the checklist before performing a test run. Check each item that applies.

| M | No. | Checklist                                                | Page |
|---|-----|----------------------------------------------------------|------|
|   | 1   | Thoroughly read the manual before performing a test run. | —    |
|   | 2   | Turn the power on.                                       | 89   |
|   | 3   | Set the voltage for the power supply to E1-01.           | 150  |

Check the items that correspond to the control mode being used.

**WARNING!** Ensure start/stop and safety circuits are wired properly and in the correct state before energizing the drive. Failure to comply could result in death or serious injury from moving equipment. When programmed for 3-Wire control, a momentary closure on terminal S1 may cause the drive to start.

| M           | No.      | Checklist                                                                                                    | Page |
|-------------|----------|----------------------------------------------------------------------------------------------------|------|
| V/f Control | (A1-02   | = 0)                                                                                                    |      |
|             | 4        | Perform Auto-Tuning for Energy Savings if using Energy Saving functions.                                                                                                    | 90   |
| Open Loop   | Vector ( | Control (A1-02 = 2)                                                                                                    |      |
|             | 5        | Uncouple the load from the motor when performing Rotational Auto-Tuning.                                                                                                    | 90   |
|             | 6        | Perform Rotational Auto-Tuning.                                                                                                    | 90   |
|             | 7        | The following data entered during Auto-Tuning should match the information written on the motor nameplate:<br>• motor rated output power (kW) $\rightarrow$ T1-02<br>• rated voltage (V) $\rightarrow$ T1-03<br>• rated current (A) $\rightarrow$ T1-04<br>• base frequency (Hz) $\rightarrow$ T1-05<br>• number of motor poles $\rightarrow$ T1-06<br>• motor rotations per minutes (r/min) $\rightarrow$ T1-07 | 94   |
| PM Open L   | oop Vec  | tor Control $(A1-02 = 5)$                                                                                                    |      |
|             | 8        | Set permanent motor parameters E5-01 through E5-24                                                                                                    | 88   |

Proceed to the following checklist after checking items 4 through 9.

| M | No. | Checklist                                                                                                    | Page       |
|---|-----|----------------------------------------------------------------------------------------------------|------------|
|   | 9   | The DRV should illuminate after giving a run command.                                                                                                    |            |
|   | 10  | To give a run command and frequency reference from the LED Digital Operator, press to set to LOCAL. The LO/RE key lights while LOCAL is displayed.                                                      | <u>83</u>  |
|   | 11  | If the motor rotates in the opposite direction during the test run, switch two of the drive output terminals (U/T1, V/T2, W/T3).                                                                        | <u>89</u>  |
|   | 12  | Select the correct duty rating (C6-01) for the application.                                                                                                    | —          |
|   | 13  | Set the correct values for the motor rated current (E2-01) and the motor protection selection (L1-01) to ensure motor thermal protection.                                                               | —          |
|   | 14  | If the run command and frequency reference are provided via the control circuit terminals, set the drive for REMOTE and be sure the LO/RE light is out.                                                 | <u>83</u>  |
|   | 15  | If the control circuit terminals should supply the frequency reference, select the correct voltage input signal level (0 to 10 V) or the correct current input signal level (4 to 20 mA or 0 to 20 mA). | <u>83</u>  |
|   | 16  | Set the proper voltage to terminal A1 and/or A2. (0 to 10 V).                                                                                                    | <i>109</i> |
|   | 17  | Set the proper current to terminal A2. (4 to 20 mA or 0 to 20 mA).                                                                                                    | <i>109</i> |
|   | 18  | When current input is used, set H3-09 to "2" (4 to 20 mA) or "3" (0 to 20 mA) and set H3-10 to "0".                                                                                                    | —          |
|   | 19  | When current input is used, switch the drive built-in DIP switch S1 from the V-side (OFF) to I-side (ON).                                                                                               |            |

#### 4.10 Test Run Checklist

| M | No. | Checklist                                                                                                    | Page |
|---|-----|----------------------------------------------------------------------------------------------------|------|
|   | 20  | Set the minimum and maximum frequency references to the desired values. Make the following adjustments if<br>the drive does not operate as expected:<br>Gain adjustment: Set the maximum voltage/current signal and adjust the analog input gain (H3-03 for input<br>A1, H3-11 for input A2) until the frequency reference value reaches the desired value.<br>Bias adjustment: Set the minimum voltage/current signal and adjust the analog input bias (H3-04 for input A1,<br>H3-12 for input A2) until the frequency reference value reaches the desired minimum value. | _    |

5

# **Parameter Details**

| 5.1 A: INITIALIZATION                      | 104 |
|--------------------------------------------|-----|
| 5.2 B: APPLICATION                         | 109 |
| 5.3 C: TUNING                              | 136 |
| 5.4 D: REFERENCE SETTINGS                  | 146 |
| 5.5 E: MOTOR PARAMETERS                    | 150 |
| 5.6 F: OPTION SETTINGS                     | 159 |
| 5.7 H: TERMINAL FUNCTIONS                  | 165 |
| 5.8 L: PROTECTION FUNCTIONS                | 191 |
| 5.9 N: SPECIAL ADJUSTMENTS                 | 212 |
| 5.10 O: OPERATOR RELATED SETTINGS          | 217 |
| 5.11 S: FUNCTIONS FOR TEXTILE APPLICATIONS | 223 |
| 5.12 U: MONITOR PARAMETERS                 | 234 |

# 5.1 A: Initialization

The initialization group contains parameters associated with initial setup of the drive. Parameters involving the display language, access levels, initialization, and password are located in this group.

### ♦ A1: Initialization

### ■ A1-00: Language Selection

Selects the display language for the digital operator.

Note: This parameter is not reset when the drive is initialized using parameter A1-03.

| No.   | Parameter Name     | Setting Range | Default |
|-------|--------------------|---------------|---------|
| A1-00 | Language Selection | 0 to 7        | 0 <1>   |

<1> Regional default settings

Setting 0: Japan (Model code: CIMR-TA V) and Asia (Model code: CIMR-TT V) Setting 7: China (Model code: CIMR-TB V)

| Setting 0: English    |
|-----------------------|
| Setting 1: Japanese   |
| Setting 2: German     |
| Setting 3: French     |
| Setting 4: Italian    |
| Setting 5: Spanish    |
| Setting 6: Portuguese |
| Setting 7: Chinese    |

#### ■ A1-01: Access Level Selection

Allows or restricts access to drive parameters.

| No.   | Parameter Name         | Setting Range | Default |
|-------|------------------------|---------------|---------|
| A1-01 | Access Level Selection | 0 to 9999     | 2       |

#### Setting 0: Operation Only

Access is restricted to parameters A1-01, A1-04, and all U monitor parameters.

#### Setting 1: User Parameters

Access to only a specific list of parameters set to A2-01 through A2-32. These User Parameters can be accessed using the Setup mode of the digital operator.

#### Setting 2: Advanced Access Level (A) and Setup Access Level (S)

All parameters can be viewed and edited.

#### **Notes on Parameter Access**

- If the drive parameters are password protected by A1-04 and A1-05, parameters A1-00 through A1-03, and all A2 parameters cannot be modified.
- If a digital input programmed for Program Lockout (H1- $\Box \Box = 1B$ ) is enabled, parameter values can not be modified, even though the A1-01 is set to 1 or 2.
- If parameters are changed via serial communication the parameters can not be changed from the digital operator until an Enter command is received from the serial communication.

### A1-02: Control Mode Selection

Selects the Control Method of the drive.

| No.   | Parameter Name           | Setting Range | Default |
|-------|--------------------------|---------------|---------|
| A1-02 | Control Method Selection | 0, 2, 5       | 0       |

#### Setting 0: V/f Control

- For general-purpose and multiple motor applications.
- For use when the motor parameters are unknown and Auto-tuning can not be performed.

#### Setting 2: Open Loop Vector

- For general, variable-speed applications.
- For applications requiring precise speed control, quick response, and higher torque at low speeds.

#### Setting 5: PM Open Loop Vector

For operating SPM, IPM, and various permanent magnet motors. Takes advantage of Energy Saving features when operating with derated torque.

#### A1-03: Initialize Parameters

Resets parameter settings back to their original default values. After the initialization the parameter automatically returns to 0.

| No.   | Parameter Name        | Setting Range             | Default |
|-------|-----------------------|---------------------------|---------|
| A1-03 | Initialize Parameters | 0, 1110, 2220, 3330, 5550 | 0       |

#### Setting 0: No Initialize Setting 1110: User Initialize

The modified drive parameters are returned to the values selected as user settings. User settings are stored when parameter o2-03 = "1: Set Defaults".

Note: A "user-initialization" resets all parameters to a user-defined set of default values that were previously saved to the drive. To clear the user-defined default values, set parameter o2-03 to "2".

#### Setting 2220: 2-Wire Initialization

Resets all parameters back to their original default settings with digital inputs S1 and S2 configured as forward run and reverse run, respectively. A 2-wire sequence assigns functions to input terminals S1 and S2. Refer to page 181 for more information.

#### Setting 3330: 3-Wire Initialization

The drive parameters are returned to factory default values with digital inputs S1, S2, and S5 configured as run, stop, and forward/reverse respectively. A 3-wire sequence assigns functions to terminals S1, S2, and S5. Refer to page 175 for more information.

#### Setting 5550: oPE04 Reset

If parameters on a certain drive have been edited and then a different terminal block is installed with different settings saved in its built-in memory, an oPE04 error will appear on the display. To use the parameter settings saved to the terminal block memory, set A1-02 to "5550".

#### **Notes on Parameter Initialization**

The parameters shown in *Table 5.1* will not be reset when the drive is initialized by setting A1-03 = 2220 or 3330. The fault history will not be reset when the drive is initialized by A1-03 = 2220 or 3330. The control mode in A1-02 is not reset when A1-03 is set to 2220 or 3330.

| No.   | Parameter Name                                     |
|-------|----------------------------------------------------|
| A1-02 | Control Method Selection                           |
| E5-01 | PM Motor Code Selection                            |
| E5-02 | Motor Rated Capacity (for PM motors)               |
| E5-03 | Motor Rated Current (for PM motors)                |
| E5-04 | Motor Poles (for PM motors)                        |
| E5-05 | Motor Armature Resistance (for PM motors)          |
| E5-06 | Motor d Axis Inductance (for PM motors)            |
| E5-07 | Motor q Axis Inductance (for PM motors)            |
| E5-09 | Motor Induction Voltage Constant 1 (for PM motors) |
| E5-24 | Motor Induction Voltage Constant 2 (for PM motors) |

Table 5.1 Parameters not Changed by Drive Initialization

5

#### 5.1 A: Initialization

| No.   | Parameter Name         |
|-------|------------------------|
| 02-04 | Drive/kVA Selection    |
| L8-35 | Installation Selection |

#### A1-04, A1-05: Password and Password Setting

A1-04 is for entering the password when the drive is locked. A1-05 is a hidden parameter used to set the password.

| No.   | Parameter Name   | Setting Range | Default |  |
|-------|------------------|---------------|---------|--|
| A1-04 | Password         | 0 to 9999     | 0       |  |
| A1-05 | Password Setting | 0 to 9999     | U       |  |

#### How to use the Password

The user can set a password for the drive to restrict access. The password is set to A1-05 and must be entered to A1-04 to unlock parameter access. Until the correct password is entered, the following parameters cannot be viewed or edited: A1-01, A1-02, A1-03, and A2-01 through A2-33.

The instructions below demonstrate how to set a new password. Here, the password set is "1234". An explanation follows on how to enter the password to unlock the parameters.

#### Table 5.2 Setting the Password for Parameter Lock

| Step |                                                                                                    |          | Display/Result         |
|------|----------------------------------------------------------------------------------------------------|----------|------------------------|
| 1.   | Turn on the power to the drive. The initial display appears.                                                                                                    | +        |                        |
| 2.   | Scroll to the Parameter Setup display and press .                                                                                                    | +        | 2017<br>28r            |
| 3.   | Scroll to the right by pressing <b>ENTER</b> .                                                                                                    | <b>→</b> | R - 8 I                |
| 4.   | Select the flashing digits by pressing RESET.                                                                                                    | +        | 81-81                  |
| 5.   | Select A1-04 by pressing .                                                                                                    | +        | 8 I-84                 |
| 6.   | Press the $\bigcirc$ stop key while holding down $\bigwedge$ at the same time. A1-05 will appear.<br><b>Note:</b> A1-05 is normally hidden, but can be displayed by following the directions listed here. | +        | 8 1-05<br>"05" flashes |
| 7.   | Press the key.                                                                                                    | +        | 0000                   |
| 8.   | Use $\mathbb{R}_{\text{RESET}}$ , $\mathbb{N}$ and $\mathbb{N}$ to enter the password.                                                                                                    | +        | 1234                   |
| 9.   | Press <b>ENTER</b> to save what was entered.                                                                                                    | +        | End                    |
| 10.  | The display automatically returns to the display shown in step 5.                                                                                                    | +        | R 1-05                 |

#### Table 5.3 Check to see if A1-01 is locked (continuing from step 10 above)

|    | Step                                                                                 |   | Display/Result                    |  |
|----|--------------------------------------------------------------------------------------|---|-----------------------------------|--|
| 1. | Press V to display A1-01.                                                            | + | <u> 月 / - ① /</u><br>"01" flashes |  |
| 2. | Press <b>ENTER</b> to display the value set to A1-01.                                | + | 0002                              |  |
| 3. | Press <b>N</b> and <b>N</b> , making sure that the setting values cannot be changed. |   |                                   |  |
| 4. | Press Esc to return to the first display.                                            | + | 28r                               |  |

|     | Step Display/Result                                                                                             |          |                                 |  |
|-----|----------------------------------------------------------------------------------------------------|----------|---------------------------------|--|
| 1.  | Press <b>ENTER</b> to enter the parameter setup display.                                                        | <b>→</b> | R 1-0 1                         |  |
| 2.  | Press RESET to select the flashing digits as shown.                                                             | <b>→</b> | <i>Я 1-17 1</i><br>"01" flashes |  |
| 3.  | Press <b>t</b> to scroll to A1-04.                                                                              | +        | 87- <u>84</u>                   |  |
| 4.  | Enter the password "1234".                                                                                      | →        | 1234                            |  |
| 5.  | Press <b>ENTER</b> to save the new password.                                                                    | <b>→</b> | End                             |  |
| 6.  | Drive returns to the parameter display.                                                                         | <b>→</b> | 81-04                           |  |
| 7.  | Press and scroll to A1-01.                                                                                      | →        | R I-0 I                         |  |
| 8.  | Press <b>EXTER</b> to display the value set to A1-01. If the first "0" blinks, parameter settings are unlocked. | <b>→</b> | 0002                            |  |
| 9.  | Use set and to change the value if desired. This is not typical.                                                |          |                                 |  |
| 10. | Press ENTER to save the setting, or Esc to return to the previous display without saving changes.               | +        | End                             |  |
| 11. | The display automatically returns to the parameter display.                                                     | +        | R 1-0 1                         |  |

 Table 5.4 Enter the Password to Unlock Parameters (continuing from step 4 above)

**Note:** Parameter settings can be edited after entering the correct password. Performing a 2-Wire or 3-Wire initialization resets the password to "0000". Reenter the password to parameter A1-05 after drive initialization.

### ♦ A2: User Parameters

#### A2-01 to A2-32: User Parameters 1 to 32

The user can select 32 parameters and assign them to A2-01 through A2-32. This saves time later scrolling through the parameter menu. The list of User Parameters can also track the most recently edited settings and save those parameters to this list.

| No.            | Parameter Name          | Setting Range  | Default |
|----------------|-------------------------|----------------|---------|
| A2-01 to A2-32 | User Parameters 1 to 32 | b1-01 to o2-08 | —       |

#### **Saving User Parameters**

To save specific parameters to A2-01 to A2-32, first set the access level to allow access to all parameters (A1-02 = 2). Next assign the parameter number to the User Parameters list by entering it into one of the A2- $\Box\Box$  parameters. By then setting A1-01 to "1", the access level can be restricted so that users can only set and reference the specific parameters saved as User Parameters.

### ■ A2-33: User Parameter Automatic Selection

A2-33 determines whether or not parameters that have been edited are saved to the User Parameters (A2-17 to A2-32) for quick, easy access.

| No.   | Parameter Name                     | Setting Range | Default |
|-------|------------------------------------|---------------|---------|
| A2-33 | User Parameter Automatic Selection | 0 or 1        | 1       |

#### Setting 0: Do not save list of recently viewed parameters.

To manually select the parameters listed in the User Parameter group, set A2-33 to "0".

#### Setting 1: Save history of recently viewed parameters.

By setting A2-33 to 1, all parameters that were recently edited will be automatically saved to A2-17 through A2-32. A total of 16 parameters are saved in order with the most recently edited parameter set to A2-17. User parameters can be accessed using the Setup mode of the digital operator.

Application parameters configure the source of the frequency reference, the Run command, DC Injection Braking, Speed Search, various timer functions, PID control, the Dwell function, Energy Savings and a variety of other application-related settings.

### • b1: Operation Mode Selection

### ■ b1-01: Frequency Reference Source 1

Use parameter b1-01 to select the frequency reference source 1 for the REMOTE mode.

- Note: 1. If a Run command is input to the drive but the frequency reference entered is 0 or below the minimum frequency, the RUN indicator LED on the digital operator will light and the STOP indicator will flash.
  - 2. Press the LO/RE key to set the drive to LOCAL and use the operator keypad to enter the frequency reference.

| No.   | Parameter Name               | Setting Range | Default |
|-------|------------------------------|---------------|---------|
| b1-01 | Frequency Reference Source 1 | 0 to 4        | 1       |

#### Setting 0: Operator Keypad

Using this setting, the frequency reference can be input by:

- Switching between the multi-speed references in the d1-DD parameters.
- Entering the frequency reference on the operator keypad.

#### Setting 1: Terminals (Analog Input Terminals)

Using this setting, an analog frequency reference can be entered from:

- Terminal A1 using a 0 to 10 Vdc signal.
- Terminal A2 using either a 0 to 10 Vdc or a 0/4 to 20 mA signal.
- Note: Terminal A2 supports voltage and current input. The input signal type must be set up by setting DIP switch S1 and adjusting parameter H3-09. *Refer to H3-09: Terminal A2 Signal Level Selection on page 185*.

#### Entering only the main frequency reference:

Using Control Circuit Terminal A1 (0 to 10 Vdc voltage input):

Use a circuit such as the one shown in *Figure 5.1* or an external 0 to 10 Vdc voltage source like a PLC analog output and set the input level selection for A1 in parameter H3-02 as desired. *Refer to H3-02: Terminal A1 Function Selection on page 184*.

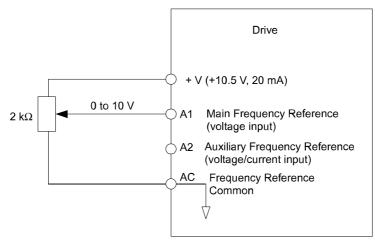

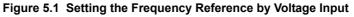

• Using Control Circuit Terminal A2 (0 to 10 Vdc voltage input)

Use the same connection like explained for terminal A1 for terminal A2. Make sure that switch S1 is set to "V" and set the appropriate signal level for terminal A2 by entering 0 or 1 into parameter H3-09. The terminal A2 function must be set to frequency bias by entering 0 into parameter H3-10 (*Refer to H3-10: Terminal A2 Function Selection on page 186*).

• Using Control Circuit Terminal A2 (0/4 to 20 mA current input)

Connect input A2 to an external current source such as the one shown in *Figure 5.2*. Make sure that switch S1 is set to "I" and set the appropriate signal level for terminal A2 by entering 2 (4 to 20 mA) or 3 (0 to 20 mA) into parameter H3-09. The terminal A2 function must be set to frequency bias by entering 0 into parameter H3-10 (*Refer to H3-10: Terminal A2 Function Selection on page 186*).

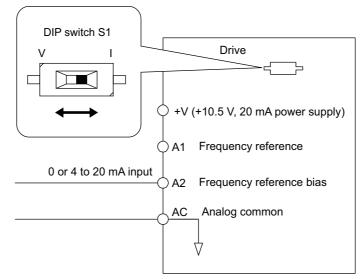

Figure 5.2 Setting the Frequency Reference by Current Input

### Switching between Main/Auxiliary Frequency References

The frequency reference input can be switched between terminal A1 (main) and terminal A2 (auxiliary). When using this function:

- Make sure that b1-01 is set to "1" (Frequency reference from analog input).
- Set the terminal A2 function to auxiliary frequency (H3-10 = 2).
- Set one digital input to multi-speed 1 (H1- $\Box\Box$  = 3, default for S5).

The frequency reference value is read from

- Terminal A1 when the digital input set for multi-speed 1 is open.
- Terminal A2 when the digital input set for multi-speed 1 is closed.

Figure 5.2 shows a wiring example for main/auxiliary reference switching using digital input S5.

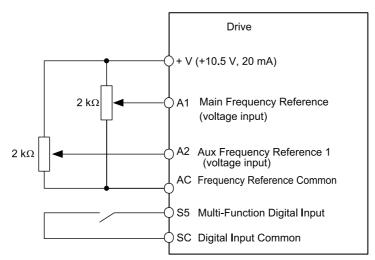

Figure 5.3 Switching between Analog Reference 1 and 2

#### Setting 2: MEMOBUS/Modbus Communications

This setting requires that the frequency reference is entered via the RS-485/422 serial communications port (control terminals R+, R-, S+, S-, Protocol: MEMOBUS/Modbus). For instructions, *Refer to MEMOBUS/Modbus Configuration on page 386*.

#### Setting 3: Option Card

This setting requires that the frequency reference is entered via an option board plugged into connector CN2 on the drive control board. Consult the manual supplied with the option board for instructions on integrating the drive with the communication system.

Note: If the frequency reference source is set for an option PCB (b1-01 = 3) but an option board is not installed in CN2, an oPE05 Programming Error will be displayed on the digital operator and the RUN command will not be accepted.

#### Setting 4: Pulse Train Input

If b1-01 is set to 4 the frequency reference must be provided by a pulse train signal at terminal RP that complies with the following specification.

| Pulse Train Input Specifications        |               |  |  |
|-----------------------------------------|---------------|--|--|
| <b>Response Frequency</b> 0.5 to 32 kHz |               |  |  |
| Duty Cycle                              | 30 to 70%     |  |  |
| High Level Voltage                      | 3.5 to 13.2 V |  |  |
| Low Level Voltage                       | 0.0 to 0.8 V  |  |  |
| Input Impedance                         | 3 kΩ          |  |  |

#### Verifying Pulse Train is Working Properly

- Make sure that b1-04 is set to 4 and H6-01 is set to 0.
- Set the pulse input scaling H6-02 to the pulse train frequency value that equals 100% frequency reference.
- Enter a pulse train signal to terminal RP and check if the correct frequency reference is displayed. Try also with different pulse train input frequencies.

### ■ b1-02: Run Command Source 1

Parameter b1-02 determines the Run and Stop command source 1 in the REMOTE mode.

**WARNING!** Sudden Movement Hazard. Clear personnel, secure equipment, and check sequence and safety circuitry before starting the drive. Failure to comply could result in death or serious injury from moving equipment.

| No.   | Parameter Name       | Setting Range | Default |
|-------|----------------------|---------------|---------|
| b1-02 | Run Command Source 1 | 0 to 3        | 1       |

#### Setting 0: Operator

Using this setting, the RUN and STOP keys on the operator keypad will start and stop the motor. The LED in the LO/RE key will be on to indicate that the Run command is assigned to the operator. The example below shows how the drive can be operated if b1-02 is set to 0.

|    | Step                                                                                                    |          | Display/Result |
|----|----------------------------------------------------------------------------------------------------|----------|----------------|
| 1. | Turn on the power to the drive. The initial display appears.                                                              | <b>→</b> |                |
| 2. | Set the frequency reference to F6.00 (6 Hz).                                                                              | +        | F 6.00         |
| 3. | Press the <b>ORUN</b> key to start the motor. The RUN indicator LED will light and the motor will begin rotating at 6 Hz. | +        |                |
| 4. | Press the stop key to stop the motor. The RUN light will flash until the motor comes to a complete stop.                  | +        | flashing off   |

#### Setting 1: Control Circuit Terminal

This setting requires that the Run and Stop commands are entered from the digital input terminals. The following sequences can be used:

• 2-Wire sequence 1:

Two inputs (FWD/Stop-REV/Stop). Initializing the drive by setting A1-01 = 2220, presets the terminals S1 and S2 to these functions. This is the default setting of the drive. *Refer to Setting 40/41: Forward Run/Reverse Run Command for 2-Wire Sequence on page 171*.

• 2-Wire sequence 2:

Two inputs (Start/Stop-FWD/REV). *Refer to Setting 42/43: Run and Direction Command for 2-Wire Sequence 2 on page 172.* 

• 3-Wire sequence:

Inputs S1, S2, S5 (Start-Stop-FWD/REV). Initialize the drive by setting A1-01 = 3330 presets the terminals S1, S2 and S5 to these functions. *Refer to Setting 0: 3-Wire Sequence on page 166*.

#### Setting 2: MEMOBUS/Modbus Communications

To issue a Run command via serial communications, set b1-02 to "2" and connect the RS-485/422 serial communication cable to R+, R-, S+, and S- on the removable terminal block. *Refer to MEMOBUS/Modbus Configuration on page 386*.

#### Setting 3: Option Card

To issue the Run command via the communication option board, set b1-02 to "3" and plug a communication option board into the CN2 port on the control PCB. Refer to the manual supplied with the option board for instructions on integrating the drive into the communication system.

Note: If b1-01 is set to 3, but an option board is not installed in CN2, an oPE05 operator programming error will be displayed on the digital operator and the drive will not run.

### b1-03: Stopping Method Selection

Select how the drive stops the motor when a Stop command is entered or when the Run command is removed.

| No.   | Parameter Name            | Setting Range | Default |
|-------|---------------------------|---------------|---------|
| b1-03 | Stopping Method Selection | 0 to 3        | 0       |

#### Setting 0: Ramp to Stop

When a Stop command is issued or the Run command is removed, the drive will decelerate the motor to stop. The deceleration rate is determined by the active deceleration time. The default deceleration time is set to parameter C1-02.

DC Injection braking (for IM control) or Short Circuit Braking (PM Open Loop Vector) can be applied at the end of the ramp in order to completely stop high inertia loads. *Refer to b2: DC Injection Braking on page 116* for details.

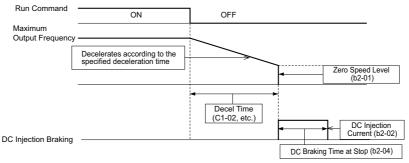

Figure 5.4 Ramp to Stop

#### Setting 1: Coast to Stop

When a Stop command is issued or the Run command is removed, the drive will shut off its output and the motor will coast (uncontrolled deceleration) to stop where the stopping time is determined by the inertia and the friction in the driven system.

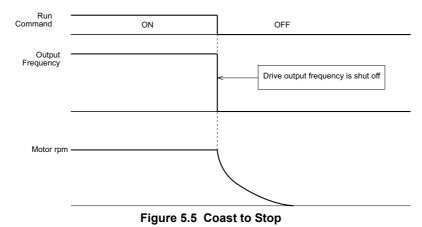

Note: After a stop is initiated, any subsequent Run command that is entered will be ignored until the Minimum Baseblock Time (L2-03) has expired. Do not attempt to start the motor again until it has come to a complete stop. To start the motor before it has stopped completely, use DC Injection at start (*Refer to b2-03: DC Injection Braking Time at Start on page 117*) or Speed Search (*Refer to b3: Speed Search on page 118*).

#### Setting 2: DC Injection Braking to Stop

When the Run command is removed, the drive will baseblock (turn off its output) for the minimum baseblock time (L2-03). Once the minimum baseblock time has expired, the drive will brake the motor by injecting DC current into the motor windings. The stopping time will be reduced as compared to coast to stop. The level of DC Injection current is set by parameter b2-02 (default = 50%).

Note: This function is not available when using PM Open Loop Vector.

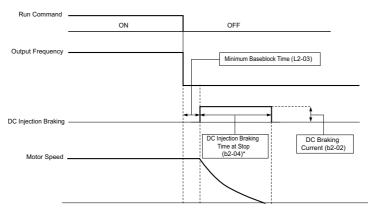

Figure 5.6 DC Injection Braking to Stop

The time for DC Injection Braking is determined by the value set to b2-04 and by the output frequency at the time the Run command is removed. It can be calculated by:

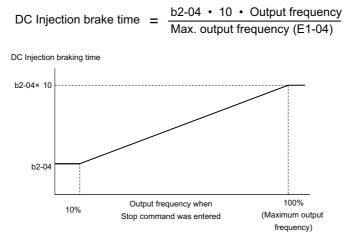

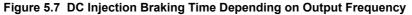

Note: If an overcurrent (oC) fault occurs during DC Injection Braking to stop, lengthen the minimum baseblock time (L2-03) until the fault no longer occurs.

#### Setting 3: Coast to Stop with Timer

When the Run command is removed, the drive will turn off its output and the motor will coast to stop. If a Run command is input before the operation wait time *t* expires, the drive will not rotate the motor and the Run command will need to be cycled before operation can occur.

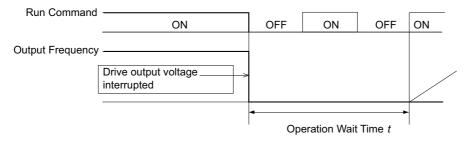

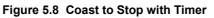

The operation wait time *t* is determined by the output frequency when the Run command is removed and by the active deceleration time.

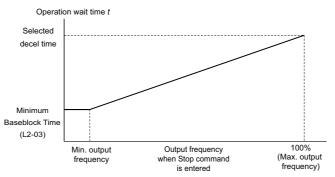

Figure 5.9 Operation Wait Time Depending on Output Frequency

### ■ b1-04: Reverse Operation Selection

Setting parameter b1-04 to 1 instructs the drive to ignore any Reverse run commands.

| No.   | Parameter Name              | Setting Range | Default |
|-------|-----------------------------|---------------|---------|
| b1-04 | Reverse Operation Selection | 0 or 1        | 0       |

#### Setting 0: Reverse Operation Enabled

Possible to operate the motor in both forward and reverse directions.

#### Setting 1: Reverse Operation Disabled

Drive disregards a Reverse run command or a negative frequency reference.

### ■ b1-07: LOCAL/REMOTE Run Selection

The drive has the following three separate control sources that can be switched using digital inputs or the LO/RE key on the digital operator (for details *Refer to Setting 1: LOCAL/REMOTE Selection on page 166, Refer to Setting 2: External Reference 1/2 Selection on page 166* and *Refer to o2-01: LO/RE (LOCAL/REMOTE) Key Function Selection on page 218*):

- LOCAL The digital operator is used to set the reference and the Run command.
- REMOTE Reference 1: The settings of b1-01 and b1-02 determine where the frequency reference and Run command are input from.
- REMOTE Reference 2: The settings of b1-15 and b1-16 determine where the frequency reference and Run command are input from.

When switching from LOCAL to REMOTE, or between Reference 1 and Reference 2, the Run command may already be present at the location the source was switched to. Parameter b1-07 can be used to determine how the Run command is treated in this case.

| No.   | Parameter Name             | Setting Range | Default |
|-------|----------------------------|---------------|---------|
| b1-07 | LOCAL/REMOTE Run Selection | 0 or 1        | 0       |

#### Setting 0: Run Command Must Be Cycled

If the Run command is issued differently in the old and new control source (e.g. old - terminals, new - serial communications) and it is active at the new source when switching takes place, the drive will either not start or it will stop if it was running before. The Run command has to be cycled to start from the new control source.

#### **Setting 1: Continue Running**

If the Run command is active at the new control source, the drive starts or continues running. There is no need to cycle the Run command.

**WARNING!** The drive may start unexpectedly if switching control sources when b1-07 = 1. Clear all personnel away from rotating machinery and electrical connections prior to switching control sources. Failure to comply may cause death or serious injury.

### ■ b1-08: Run Command Selection while in Programming Mode

As a safety precaution, the drive will not normally respond to a Run input when the digital operator is being used to adjust parameters in the Programming Mode (Verify Menu, Setup Mode, Parameter Settings Mode, and Auto-Tuning). If required by the application b1-08 can be used to changed this functionality.

| No.   | Parameter Name                                  | Setting Range | Default |
|-------|-------------------------------------------------|---------------|---------|
| b1-08 | Run Command Selection while in Programming Mode | 0 to 2        | 0       |

#### Setting 0: Disabled

A Run command is not accepted while the digital operator is in Programming Mode.

#### Setting 1: Enabled

A Run command is accepted in any digital operator mode.

#### Setting 2: Prohibit Programming During Run

It is not possible to enter the Programming Mode as long as the drive output is active.

### ■ b1-14: Phase Order Selection

Sets the phase order for drive output terminals U/T1, V/T2, and W/T3.

| No.   | Parameter Name        | Setting Range | Default |
|-------|-----------------------|---------------|---------|
| b1-14 | Phase Order Selection | 0 or 1        | 0       |

# Setting 0: Standard Phase Order

Setting 1: Switched Phase Order

#### b1-15: Frequency Reference Source 2

Refer to b1-01: Frequency Reference Source 1 on page 109.

| No.   | Parameter Name               | Setting Range | Default |
|-------|------------------------------|---------------|---------|
| b1-15 | Frequency Reference Source 2 | 0 to 4        | 0       |

### ■ b1-16: Run Command Source 2

#### Refer to b1-02: Run Command Source 1 on page 111.

| No.   | Parameter Name       | Setting Range | Default |
|-------|----------------------|---------------|---------|
| b1-16 | Run Command Source 2 | 0 to 3        | 0       |

### ■ b1-17: Run Command at Power Up

This parameter is used to determine whether an external Run command that is active during power up of the drive will start the drive or not.

| No.   | Parameter Name          | Setting Range | Default |
|-------|-------------------------|---------------|---------|
| b1-17 | Run Command at Power Up | 0 or 1        | 0       |

#### Setting 0: Run Command at Power Up is not Issued

The Run command has to be cycled to start the drive.

**Note:** For safety reasons, the drive is initially set up not to accept a Run command at power up (b1-17 = "0"). If a Run command is issued at power up, the RUN indicator LED will flash quickly. Change parameter b1-17 to 1 if a Run command active at power up shall be accepted by the drive.

#### Setting 1: Run Command and Power Up is Issued

An external Run command active during power up is issued and the drive starts to operate the motor as soon as it gets ready for operation (i.e. once the internal start up process is complete).

**WARNING!** Sudden Movement Hazard. If b1-17 is set to 1 and an external Run command is active during power up, the motor will begin rotating as soon as the power is switched on. Proper precautions must be taken to ensure that the area around the motor is safe prior to powering up the drive. Failure to comply may cause serious injury.

### b2: DC Injection Braking

These parameters determine how the DC Injection Braking/Short Circuit Braking feature operates. Parameters involving the starting frequency, current level, braking time are located here. The current level for DC Injection at start and stop is determined by either b2-02 or b2-10, whichever value is greater.

### ■ b2-01: DC Injection Braking Start Frequency

Active when "Ramp to Stop" is selected as the stopping method (b1-03 = 0). Sets the starting frequency for:

- DC Injection Braking at stop in V/f and OLV control.
- Short Circuit Braking at stop in PM OLV control.

| No.   | Name                                 | Setting Range  | Default |
|-------|--------------------------------------|----------------|---------|
| b2-01 | DC Injection Braking Start Frequency | 0.0 to 10.0 Hz | 0.5 Hz  |

When the output frequency while ramping to stop drops below b2-01, the drive begins DC Injection/Short Circuit Braking in order to completely stop the motor at the end of deceleration. If b2-01 < E1-09 (Minimum Frequency), then DC Injection/Short Circuit Braking begins at the frequency set to E1-09.

| No.   | Name                     | Setting Range   | Default                                         |
|-------|--------------------------|-----------------|-------------------------------------------------|
| E1-09 | Minimum Output Frequency | 0.0 to 400.0 Hz | Determined by A1-02 and on E5-01 in OLV for PM. |

<1> The upper limit for the setting range is determined by E1-04.

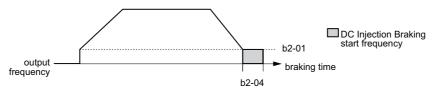

Figure 5.10 DC Injection Braking during Deceleration

### ■ b2-02: DC Injection Braking Current

Sets the DC Injection Braking current as a percentage of the drive rated current. If set to larger than 50%, the carrier frequency is automatically reduced to 1 kHz.

| No.   | Name                         | Setting Range | Default |
|-------|------------------------------|---------------|---------|
| b2-02 | DC Injection Braking Current | 0 to 75%      | 50%     |

The level of DC Injection Braking current affects the strength of the magnetic field attempting to lock the motor shaft. Increasing the current level will increase the amount of heat generated by the motor windings. This parameter should only be increased to the level necessary to hold the motor shaft.

### b2-03: DC Injection Braking Time at Start

Sets the time of DC Injection Braking at start. It can be used to stop a coasting motor before restarting it or to apply a braking torque at start. Disabled when set to 0.00 s.

| No.   | Name                               | Setting Range   | Default    |
|-------|------------------------------------|-----------------|------------|
| b2-03 | DC Injection Braking Time at Start | 0.00 to 10.00 s | 0.00 s <1> |

<1> Default setting depends on the control mode selection in parameter A1-02. The value shown here is for V/f Control.

Note: Before starting an uncontrolled rotating motor (e.g. a fan motor driven by windmill effect), DC Injection or Speed Search should be used to either stop the motor or detect its speed before starting it. Otherwise motor stalling and other faults can occur.

#### b2-04: DC Injection Braking Time at Stop

This parameter works in combination with b2-01, and sets the DC Injection Braking time at stop. Used to completely stop a motor with high inertia load after ramp down. Increase the setting if the motor tends to coast by inertia after a stop.

| No.   | Name                              | Setting Range   | Default |
|-------|-----------------------------------|-----------------|---------|
| b2-04 | DC Injection Braking Time at Stop | 0.00 to 10.00 s | 0.5 s   |

### b2-08: Magnetic Flux Compensation Value

Sets the magnetic flux compensation as a percentage of the no-load current value (E2-03) and can be used to increase the motor flux when the motor is started up.

| No.   | Name                             | Setting Range | Default |
|-------|----------------------------------|---------------|---------|
| b2-08 | Magnetic Flux Compensation Value | 0 to 1000%    | 0%      |

This parameter allows the magnetizing motor flux to be boosted when starting the motor and thereby facilitate a quick ramp-up of the torque reference and magnetizing current reference in order to reduce motor slip during start. This flux level will be applied below the minimum output frequency set to E1-09 until the DC Injection time at start (b2-03) expires. It may be used to compensate for reduced starting torque due to motor circuit inefficiencies.

## b2-10: DC Injection Braking Current 2

Set as a percentage of the drive rated current. If b2-10 is greater than 50%, the carrier frequency is automatically changed to 1 kHz. Note that the motor rated current limits the amount of current that can be used for DC Injection Braking.

| b2-10                                                                                                    | DC Injection Braking Current 2                                 | 0 to 100%                 | 50%          | 5           |
|----------------------------------------------------------------------------------------------------|----------------------------------------------------------------|---------------------------|--------------|-------------|
| No.                                                                                                    | Name                                                           | Setting Range             | Default      |             |
| If one of the multi-function input terminals is set for DC Injection Braking 2 (H1- $\Box \Box = 60$ ) and that terminal is activated, then the drive will use the current level set in b2-10 to perform DC Injection Braking. |                                                                |                           |              | arameter De |
| to 1 kHz. Note t                                                                                                    | that the motor rated current limits the amount of current that | can be used for DC Inject | ion Braking. | tails       |

### b2-12: Short Circuit Brake Time at Start

Short-Circuit braking can be used in Open Loop Vector for PM motors. By shorting all three motor phases it produces a braking torque in the motor and can be used to stop a coasting motor before starting it.

Parameter b2-12 sets the time for Short-Circuit Brake operation at start. Disabled when set to 0.00 s.

| No.   | Name                              | Setting Range   | Default |
|-------|-----------------------------------|-----------------|---------|
| b2-12 | Short Circuit Brake Time at Start | 0.00 to 25.50 s | 0.00 s  |

### ■ b2-13: Short Circuit Brake Time at Stop

The Short-Circuit braking described for parameter b2-12 can also be applied at the end of deceleration in order to completely stop high inertia loads. Short circuit braking is initiated when the output frequency falls below the higher of the values b2-01 and E1-09.

Parameter b2-13 sets the time for Short-Circuit brake operation at stop. Disabled when set to 0.00 s.

| No.   | Name                             | Setting Range   | Default |
|-------|----------------------------------|-----------------|---------|
| b2-13 | Short Circuit Brake Time at Stop | 0.00 to 25.50 s | 0.50 s  |

### • b3: Speed Search

The Speed Search function allows the drive to detect the speed of a rotating motor shaft that is driven by external forces (e.g. fan rotating by windmill effect or motor driven by load inertia). The motor operation can be directly started from the speed detected without needing to stop the machine before.

Example: When a momentary loss of power occurs, the drive output shuts off. This results in a coasting motor. When power returns, the drive can find the speed of the coasting motor and restart it directly.

The drive offers two types of Speed Search, Speed Estimation and Current Detection. Both methods are explained below followed by a description of all relevant parameters.

### Speed Estimation Type Speed Search (b3-24 = 1)

This method can be used for a single motor connected to a drive. It should not be utilized if the motor is one or more frame sizes smaller than the drive, at motor speeds above 130 Hz, or when using a single drive to operate more than one motor.

The Speed Estimation type distinguishes two kinds of operation, Back EMF voltage estimation and DC current injection.

#### **Back EMF Voltage Estimation**

This method is used by Speed Search after short Baseblock (e.g. a power loss where the drives CPU kept running and the Run command was kept active). Here the drive estimates the motor speed by analyzing the back EMF voltage. It outputs the estimated frequency and increases the voltage using the time constant set in parameter L2-04. After that the motor is accelerated or decelerated to the frequency reference starting from the detected speed.

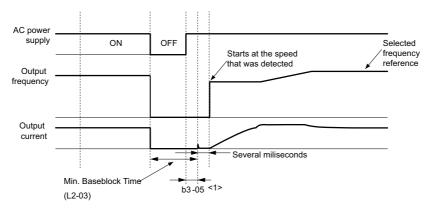

Figure 5.11 Speed Search after Baseblock

<1> Once AC power is restored, the drive will wait for at least the time set to b3-05. If the power interruption is longer than the Minimum Baseblock Time L2-03, the drive will wait for b3-05 after the power has returned before starting Speed Search.

#### **Current Injection**

This method is used when there is no detectable back EMF, e.g. after longer power losses, when Speed Search is applied with the Run command (b3-01 = 1) or if an External Search command is used. It injects the DC current set in b3-06 to the motor and detects the speed by measuring the current feedback. The drive outputs the detected frequency and increases the voltage using the time constant set in parameter L2-04. If the resulting current is higher than the level in b3-02 the

output frequency is reduced. When the current becomes lower than b3-02 the motor speed is assumed to be found and the drive starts to accelerate or decelerate to the frequency reference.

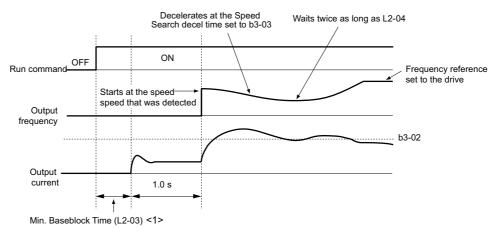

#### Figure 5.12 Speed Search at Start

<1> The wait time for Speed Search (b3-05) determines the lower limit.

**Note:** If the Run command is quickly switched off and then back on again when the drive is set to "Coast to stop" as the stopping method, Speed Search will operate as shown in *Figure 5.11*.

#### Notes on Using Speed Estimation Type Speed Search

- Auto-Tuning needs to be first performed if you plan to use Speed Estimation. Perform Auto-Tuning again if the there is a change in the cable length between the drive and motor.
- Use Current Detection to search for speeds beyond 130 Hz or if the application is running multiple motors from the same drive, or if the motor is considerably smaller than the capacity of the drive.
- Speed Estimation may have trouble finding the actual speed if the motor cable very long. Current Detection should be used in such situations.
- Use Current Detection instead of Speed Estimation when operating motors smaller than 1.5 kW. Speed Estimation can end up stopping smaller motors as it might not be able to detect the speed or rotation direction of such small motors.
- Use Short circuit Braking instead of Speed Estimation when using Open Loop Vector Control for PM motors along with a fairly long motor cable.
- Use Short circuit Braking instead of Speed Estimation if attempting to find the speed of a motor coasting faster than 120 Hz in Open Loop Vector Control for PM motors.

### Current Detection Type Speed Search (b3-24 = 0)

Current Detection Speed Search can be applied to any motor. Be aware that sudden acceleration may occur when using Current Detection with relatively light loads.

This method detects the motor speed by reducing the output frequency and measuring the current. The frequency reduction starts from the maximum output frequency or from the set frequency reference. As long as the output frequency is higher than the rotor speed, the slip will cause a high current. The closer the output frequency comes to the rotor speed, the lower the current draw will be. When the output current drops below the level as set in b3-02, the output frequency stops decreasing and normal operation resumes.

The following time chart illustrates how Current Detection Speed Search operates after a momentary power loss:

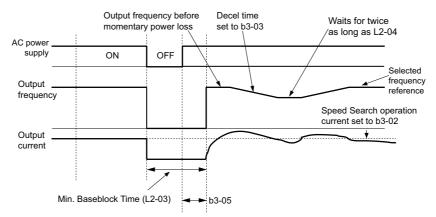

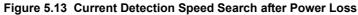

Note: After power is restored, the drive waits until the time set to b3-05 has passed before performing Speed Search. Thereby the Speed Search may start not at the end of L2-03 but even later.

When Speed Search is applied using an external Search command or automatically with the Run command, the drive waits for the minimum baseblock time L2-03 before Speed Search is started. If L2-03 is smaller than the time set in parameter b3-05, b3-05 is used as the wait time.

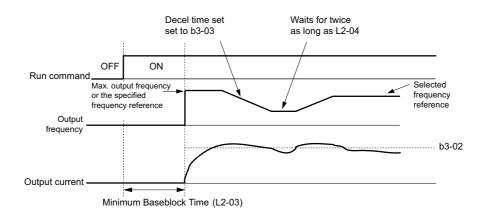

#### Figure 5.14 Current Detection Speed Search at Start or external Speed Search

**Note:** When the Run command is set the drive waits until the Speed Search Wait Time (b3-05) before Speed Search is performed, even if the Minimum Baseblock Time is set to smaller values than b3-05.

#### Notes on Using Current Detection Type Speed Search

- Increase the voltage recovery ramp time set to L2-04 if a Uv1 fault occurs when performing Current Detection Speed Search.
- Shorten the Speed Search deceleration time set to b3-03 if an oL1 fault occurs while performing Current Detection Speed Search.
- Current Detection Speed Search is not available when using Open Loop Vector Control for PM motors.
- Increase the minimum baseblock time set to L2-03 if an overcurrent fault occurs when performing Speed Search after power is restored following a momentary power loss.

#### Activation of Speed Search

Speed Search can be activated as described below. Independent of the activation method the Speed Search type must be selected in parameter b3-24.

- 1. Automatically at every Run command (*Refer to b3-01: Speed Search Selection at Start on page 121*). With this setting external Speed Search commands are disregarded.
- 2. By digital inputs:

The following input functions for  $H1-\Box\Box$  can be used.

Table 5.5 Speed Search Activation by Digital Inputs

| Setting | Description                  | b3-24 = 0                                                                                        | b3-24 = 1                              |
|---------|------------------------------|--------------------------------------------------------------------------------------------------|----------------------------------------|
| 61      | External Search<br>Command 1 | Closed: Activate Current Detection Speed<br>Search from the maximum output frequency<br>(E1-04). | Activate Speed Estimation Speed Search |

To activate Speed Search by a digital input the input must always be set together with the Run command.

- 3. After automatic fault restart
- Set the number of maximum fault restarts in parameter L5-01 higher than 0.
- 4. After momentary power loss
  - The following parameter settings are necessary:
- Enable Power Loss Ride-Thru selection by setting L2-01 to 1 (enabled) or 2 (enabled during CPU operation). Refer to L2-01: Momentary Power Loss Operation Selection on page 195.
- Set the number of maximum fault restarts in parameter L5-01 higher than 0.
- 5. After baseblock is released

The drive will resume the operation starting with Speed Search if the Run command is present and the output frequency is above the minimum frequency when the Baseblock command (H1- $\Box\Box$  = 8 or 9, N.O. and N.C., respectively) is released.

### b3-01: Speed Search Selection at Start

Selects if Speed Search is automatically performed when a Run command is issued.

| No.   | Parameter Name                  | Setting Range | Default |
|-------|---------------------------------|---------------|---------|
| b3-01 | Speed Search Selection at Start | 0 or 1        | 0       |

### Setting 0: Disabled

Speed Search is not automatically performed. It can be activated using a digital input.

#### Setting 1: Enabled

Speed Search is performed with every Run command.

#### b3-02: Speed Search Deactivation Current

Sets Speed Search operating current as a percentage of the drive rated current. If the current falls below this level while performing Current Detection Speed Search then Speed Search will be finished and normal operation will resume. Normally there is no need to change this setting. If the drive won't run after a restart, lower this value.

| No.                                                                                                    | Name                              | Setting Range | Default           |  |
|----------------------------------------------------------------------------------------------------|-----------------------------------|---------------|-------------------|--|
| b3-02                                                                                                    | Speed Search Deactivation Current | 0 to 200%     | 120% < <i>i</i> > |  |
| 1> Default setting depends on the control mode selection in parameter A1-02. The value shown here is for V/f Control. <i>Refer to Control Mode Dependent Parameter Default Values on page 368</i> . |                                   |               |                   |  |
| ■ b3-03: Sr                                                                                                    | peed Search Deceleration Time     |               |                   |  |

### b3-03: Speed Search Deceleration Time

Parameter b3-03 sets the output frequency reduction ramp used by Current Detection Speed Search (b3-24 = 0) and by the Current Injection Method of Speed Estimation  $(b^3-24 = 1)$ . The time entered into  $b^3-03$  will be the time to decelerate from maximum frequency (E1-04) to minimum frequency (E1-09).

| No.   | Name                           | Setting Range | Default |
|-------|--------------------------------|---------------|---------|
| b3-03 | Speed Search Deceleration Time | 0.1 to 10.0 s | 2.0 s   |

### b3-04: V/f Gain During Speed Search

In order to lower the output current when performing Speed Search, this parameter determines what percentage the V/f ratio should be reduced. The output voltage during Speed Search becomes  $V/f \ge 3-04$ .

| No.   | Name                         | Setting Range | Default |
|-------|------------------------------|---------------|---------|
| b3-04 | V/f Gain During Speed Search | 10 to 100%    | 100%    |

### ■ b3-05: Speed Search Delay Time

In cases where an output contactor is used between the drive and the motor, the contactor must be closed before Speed Search can be performed. For Speed Search after a momentary power loss, parameter b3-05 can be used to delay the Speed Search start providing enough time to operate the contactor.

When Speed Search at start is used, b3-05 will serve as the lower limit of the minimum baseblock time (L2-03).

| No.   | Name                    | Setting Range  | Default |
|-------|-------------------------|----------------|---------|
| b3-05 | Speed Search Delay Time | 0.0 to 100.0 s | 0.2 s   |

### ■ b3-06: Output Current 1 During Speed Search

Sets the current injected to the motor at the beginning of Estimation Type Speed Search as a factor related to motor rated current set in E2-01 and E4-01. If the motor speed is relatively slow when the drive starts to perform Speed Search after a long period of baseblock, it may be helpful to increase the setting value. The output current during Speed Search is automatically limited by the drive rated current. This function has no influence when Current Detection Speed Search is used (b3-24 = 0).

| No.   | Name                                 | Setting Range | Default                       |
|-------|--------------------------------------|---------------|-------------------------------|
| b3-06 | Output Current 1 during Speed Search | 0.0 to 2.0    | Determined by o2-04 and C6-01 |

Note: If Speed Estimation is not working correctly even after adjusting b3-06, try using Current Detection Speed Search instead.

### ■ b3-10: Speed Search Detection Compensation Gain

This parameter sets the gain for the detected motor speed of the Speed Estimation Speed Search. The drive will start the motor at the estimated speed multiplied by b3-10. The setting should be increased if an overvoltage fault occurs when the drive restarts the motor. This function has no influence when Current Detection Speed Search is used (b3-24 = 0).

| No.   | Name                                     | Setting Range | Default |
|-------|------------------------------------------|---------------|---------|
| b3-10 | Speed Search Detection Compensation Gain | 1.00 to 1.20  | 1.05    |

Note: Increase this value if overvoltage occurs when performing Speed Search at start after a relatively long period of baseblock.

### ■ b3-14: Bi-Directional Speed Search Selection

Sets how the drive determines the motor rotation direction when performing Speed Estimation Speed Search. The setting has no influence on Current Detection Speed Search (b3-24 = 0).

| No.   | Parameter Name                        | Setting Range | Default |
|-------|---------------------------------------|---------------|---------|
| b3-14 | Bi-Directional Speed Search Selection | 0 or 1        | 0       |

#### Setting 0: Disabled

The drive uses the frequency reference to determine the direction of motor rotation in order to restart the motor.

#### Setting 1: Enabled

The drive detects the motor rotation direction in order to restart the motor.

### ■ b3-17: Speed Search Restart Current Level

If there is a fairly large difference between the estimated frequency and the actual motor speed when performing Speed Estimation, a large current can flow. This parameter sets the current level at which Speed Estimation is restarted, thus avoiding overcurrent and overvoltage problems. The parameter is set as a percentage of the drive rated current. This function has no influence when Current Detection Speed Search is used (b3-24 = 0).

| No.   | Name                               | Setting Range | Default |
|-------|------------------------------------|---------------|---------|
| b3-17 | Speed Search Restart Current Level | 0 to 200%     | 150%    |

### ■ b3-18: Speed Search Restart Detection Time

Sets the time the current must be above the level set in b3-17 before Speed Search is restarted. This function has no influence when Current Detection Speed Search is used (b3-24 = 0)

| No.   | Name                                | Setting Range  | Default |
|-------|-------------------------------------|----------------|---------|
| b3-18 | Speed Search Restart Detection Time | 0.00 to 1.00 s | 0.10 s  |

### ■ b3-19: Number of Speed Search Restarts

Sets the number of times the drive should attempt to find the speed and restart the motor using Speed Estimation Speed Search. This function has no influence when Current Detection Speed Search is used (b3-24 = 0).

| No.   | Name                            | Setting Range | Default |
|-------|---------------------------------|---------------|---------|
| b3-19 | Number of Speed Search Restarts | 0 to 10       | 3       |

### ■ b3-24: Speed Search Method Selection

Sets the Speed Search method used.

Note: For explanations of the Speed Search methods, *Refer to Current Detection Type Speed Search (b3-24 = 0) on page 119* and *Refer to Speed Estimation Type Speed Search (b3-24 = 1) on page 118*.

| No.   | Parameter Name                | Setting Range | Default |
|-------|-------------------------------|---------------|---------|
| b3-24 | Speed Search Method Selection | 0 or 1        | 0       |

#### Setting 0: Current Detection Speed Search Setting 1: Speed Estimation Speed Search

### ■ b3-25: Speed Search Wait Time

Sets the wait time between Speed Search restarts.

| No.   | Name                   | Setting Range | Default |
|-------|------------------------|---------------|---------|
| b3-25 | Speed Search Wait Time | 0.0 to 30.0 s | 0.5 s   |

### ♦ b4: Delay Timers

The timer function is independent of the drive operation and can be used to delay the switching of a digital output triggered by a digital input signal. An On-delay and Off-delay can be separately set. The delay timer can help to get rid of chattering switch noise from sensors.

To enable the timer function, a multi-function input must be set to "Timer input" (H1- $\Box \Box = 18$ ) and a multi-function output must be set to "Timer output" (H2- $\Box \Box = 12$ ). One timer can be used only.

### ■ b4-01, b4-02: Timer Function On-Delay, Off-Delay Time

b4-01 sets the On-delay time for switching the timer output. b4-02 sets the Off-delay time for switching the timer output.

| No.   | Name                          | Setting Range  | Default |
|-------|-------------------------------|----------------|---------|
| b4-01 | Timer Function On-Delay Time  | 0.0 to 300.0 s | 0.0 s   |
| b4-02 | Timer Function Off-Delay Time | 0.0 to 300.0 s | 0.0 s   |

Parameter Details

### Timer Function Operation

When the timer function input closes for longer than the value set in b4-01, the timer output switches on. When the timer function input is open for longer than the value set in b4-02, the timer output function switches off. The following diagram demonstrates the timer function operation.

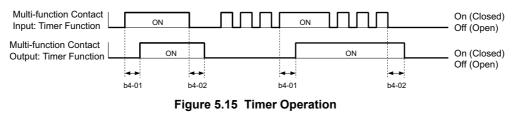

### • b5: PID Control

The drive has a built in PID (Proportional + Integral + Derivative) controller that can be used for closed loop control of system variables such as pressure, temperature etc. The difference between the target and the feedback value (deviation) is fed into the PID controller. The PID controller adjusts the drive output frequency in order to minimize the deviation, providing an accurate control of the system variables.

### P Control

The output of P control is the product of the deviation and the P gain so that it follows the deviation directly and linearly. With P control only an offset between the target and feedback remains.

### I Control

The output of I control is the integral of the deviation. It minimizes the offset between target and feedback value that typically remains when pure P control is used. The integral time (I-time) constant determines how fast the offset is eliminated.

### D Control

D control predicts the deviation signal by multiplying its derivative (slope of the deviation) with a time constant and adding this to the PID input. This way the D portion of a PID controller provides a braking action to the controller response and can reduce the tendency of oscillations and overshoot.

Be aware that D control tends to amplify noise on the deviation signal, which can result in control instability. D control should therefore only be used when necessary.

### PID Operation

To better demonstrate how PID works, the diagram below shows how the PID output changes when the PID input (deviation) jumps from 0 to a constant level.

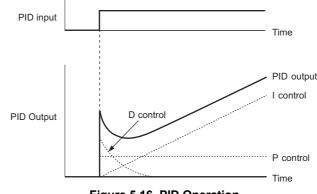

## Using PID Control

Applications for PID control are listed in the table below.

| Application            | Description                                                                                                    | Sensors Used                 |
|------------------------|----------------------------------------------------------------------------------------------------|------------------------------|
| Speed Control          | Machinery speed is fed back and adjusted to meet the target value. Synchronous control is performed using speed data from other machinery as the target value | Tachometer                   |
| Pressure               | Maintains constant pressure using pressure feedback.                                                                                                    | Pressure sensor              |
| Fluid Control          | Keeps flow at a constant level by feeding back flow data.                                                                                                    | Flow rate sensor             |
| Temperature<br>Control | Maintains a constant temperature by controlling a fan with a thermostat.                                                                                      | Thermocoupler,<br>Thermistor |

### PID Setpoint Input Methods

When the PID control parameter b5-01 is set to 1 or 2, the frequency reference in b1-01 (or b1-15) becomes the PID setpoint. If b5-01 is set to 3 or 4, then the PID setpoint can be input from one of the sources in the following table.

Table 5.6 PID Setpoint Sources

| PID Setpoint Source           | Settings                                                                  |
|-------------------------------|---------------------------------------------------------------------------|
| Analog Input A1               | Set H3-02 = C                                                             |
| Analog Input A2               | Set H3-10 = C                                                             |
| MEMOBUS/Modbus Register 0006H | Set Bit 1 in register 000FH to 1 and input the setpoint to register 0006H |
| Pulse Input RP                | Set H6-01 = 2                                                             |
| Parameter b5-19               | Set parameter $b5-18 = 1$ and input the PID setpoint to $b5-19$           |

Note: A duplicate allocation of the PID setpoint input will result in an OPE alarm.

### PID Feedback Input Methods

Either one feedback signal can be input for normal PID control or two feedback signals can be input for controlling a differential process value.

#### **Normal PID Feedback**

The PID feedback can be input from one of the sources listed below.

|  | Table 5.7 | PID | Feedback | Sources |
|--|-----------|-----|----------|---------|
|--|-----------|-----|----------|---------|

| PID Feedback Source | Settings      |
|---------------------|---------------|
| Analog Input A1     | Set H3-02 = B |
| Analog Input A2     | Set H3-10 = B |
| Pulse Input RP      | Set H6-01 = 1 |

Note: A duplicate allocation of the PID feedback input will result in an OPE alarm.

#### **Differential Feedback**

The second PID feedback signal for differential feedback can come from the sources listed below. The differential feedback function is automatically enabled when a differential feedback input is assigned.

#### Table 5.8 PID Differential Feedback Sources

| PID Differential Feedback Source | Settings       |
|----------------------------------|----------------|
| Analog Input A1                  | Set H3-02 = 16 |
| Analog Input A2                  | Set H3-10 = 16 |

Note: A duplicate allocation of the PID differential feedback input will result in an OPE alarm.

**Parameter Details** 

PID Block Diagram

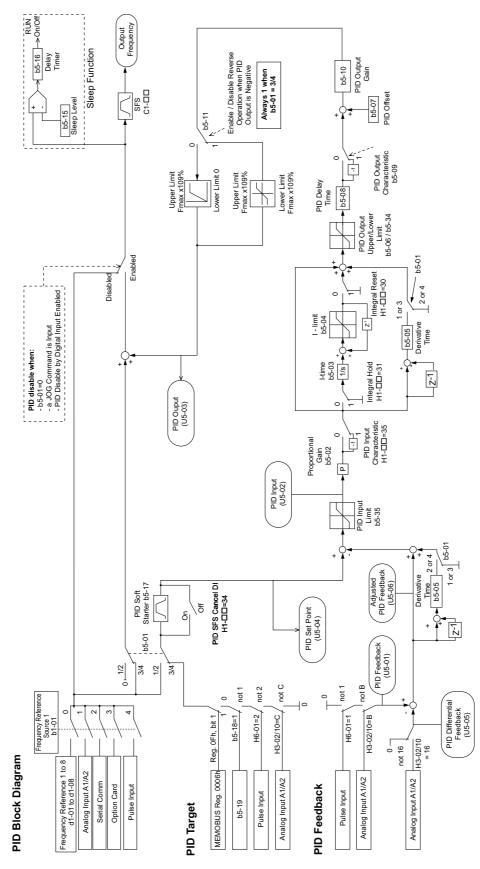

Figure 5.17 PID Block Diagram

### b5-01: PID Function Setting

Enables or disables the PID operation and selects the PID operation mode.

| No.   | Parameter Name       | Setting Range | Default |
|-------|----------------------|---------------|---------|
| b5-01 | PID Function Setting | 0 to 4        | 0       |

#### Setting 0: PID disabled

#### Setting 1: Output Frequency = PID Output 1

The PID controller is enabled and the PID output builds the frequency reference. The PID input is D controlled.

#### Setting 2: Output Frequency = PID Output 2

The PID controller is enabled and the PID output builds the frequency reference. The PID feedback is D controlled.

#### Setting 3: Output Frequency = Frequency Reference + PID Output 1

The PID controller is enabled and the PID output is added to the frequency reference. The PID input is D controlled.

#### Setting 4: Output Frequency = Frequency Reference + PID Output 2

The PID controller is enabled and the PID output is added to the frequency reference. The PID feedback is D controlled.

### ■ b5-02: Proportional Gain Setting (P)

Sets the P gain that is applied to the PID input. A large value will tend to reduce the error, but may cause instability (oscillations) if too high. A small value may allow too much offset between the setpoint and feedback.

| No.   | Name                          | Setting Range | Default |
|-------|-------------------------------|---------------|---------|
| b5-02 | Proportional Gain Setting (P) | 0.00 to 25.00 | 1.00    |

### b5-03: Integral Time Setting (I)

Sets the time constant that is used to calculate the integral of the PID input. The smaller the integral time set to b5-03, the faster the offset will be eliminated. If set too short, it can cause overshoot or oscillations. To turn off the integral time, set b5-03 = 0.00.

| No.   | Name                      | Setting Range  | Default |
|-------|---------------------------|----------------|---------|
| b5-03 | Integral Time Setting (I) | 0.0 to 360.0 s | 1.0 s   |

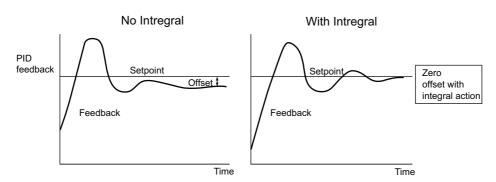

Figure 5.18 Offset Elimination by Integral Operation

### b5-04: Integral Limit Setting

Sets the maximum output possible from the integral block. Set as a percentage of the maximum frequency (E1-04).

| No.   | Name                   | Setting Range | Default |
|-------|------------------------|---------------|---------|
| b5-04 | Integral Limit Setting | 0.0 to 100.0% | 100.0%  |

**Note:** In case of rapidly varying loads, the output of the PID function may show a fair amount of oscillation. To suppress this oscillation, a limit can be applied to the integral output by programming b5-04.

### **b5-05:** Derivative Time (D)

Sets the time the drive predicts the PID input/PID feedback signal based on the derivative of the PID input/PID feedback. Longer time settings will improve the response but can cause vibrations. Shorter settings will reduce the overshoot but also reduce the controller responsiveness. D control is disabled by setting b5-05 to zero seconds.

| No.   | Name                | Setting Range   | Default |
|-------|---------------------|-----------------|---------|
| b5-05 | Derivative Time (D) | 0.00 to 10.00 s | 0.00 s  |

### ■ b5-06: PID Output Limit

Sets the maximum output possible from the entire PID controller. Set as a percentage of the maximum frequency (E1-04).

| No.   | Name             | Setting Range | Default |
|-------|------------------|---------------|---------|
| b5-06 | PID Output Limit | 0.0 to 100.0% | 100.0%  |

#### b5-07: PID Offset Adjustment

Sets the offset added to the PID controller output. Set as a percentage of the maximum frequency.

| No.   | Name                  | Setting Range    | Default |
|-------|-----------------------|------------------|---------|
| b5-07 | PID Offset Adjustment | -100.0 to 100.0% | 0.0%    |

### ■ b5-08: PID Primary Delay Time Constant

Sets the time constant for the filter applied to the output of the PID controller. Normally, change is not required.

| No.   | Name                            | Setting Range   | Default |
|-------|---------------------------------|-----------------|---------|
| b5-08 | PID Primary Delay Time Constant | 0.00 to 10.00 s | 0.00 s  |

**Note:** Effective in preventing oscillation when there is a fair amount of oscillation or when rigidity is low. Set to a value larger than the cycle of the resonant frequency. Increasing this time constant reduces the responsiveness of the drive.

### b5-09: PID Output Level Selection

Normally, the output of the PID function increase whenever the PID input is negative (feedback below setpoint). Using b5-09 the PID controller can be set up for applications that require opposite operation.

| No.   | Parameter Name             | Setting Range | Default |
|-------|----------------------------|---------------|---------|
| b5-09 | PID Output Level Selection | 0 or 1        | 0       |

#### Setting 0: Normal Output

A negative PID input causes an increase in the PID output (direct acting).

#### Setting 1: Reverse Output

A negative PID input causes a decrease in the PID output (reverse acting).

#### ■ b5-10: PID Output Gain Setting

Applies a gain to the PID output and can be helpful when the PID function is used to trim the frequency reference (b5-01 = 3 or 4). Increasing b5-10 causes the PID function to have a greater regulating effect on the frequency reference.

| No.   | Name                    | Setting Range | Default |
|-------|-------------------------|---------------|---------|
| b5-10 | PID Output Gain Setting | 0.00 to 25.00 | 1.00    |

#### b5-11: PID Output Reverse Selection

Determines whether a negative PID output reverses the drive operation direction or not. When the PID function is used to trim the frequency reference (b5-01 = 3 or 4), this parameter has no effect and the PID output will not be limited (same as b5-11 = 1).

| No.   | Parameter Name               | Setting Range | Default |
|-------|------------------------------|---------------|---------|
| b5-11 | PID Output Reverse Selection | 0 or 1        | 0       |

#### Setting 0: Reverse Disabled

Negative PID output will be limited to 0 and the drive output will be stopped.

#### Setting 1: Reverse Enabled

Negative PID output will cause the drive to run in the opposite direction.

### PID Feedback Loss Detection

The PID Feedback Loss Detection function can detect broken sensors or broken sensor wiring. It should be used whenever PID control is enabled to prevent critical machine conditions (e.g. acceleration to max. frequency) caused by a feedback loss.

Feedback loss can be detected in two ways:

#### Feedback Low Detection:

Detected when the feedback falls below a certain level for longer than the specified time.

#### • Feedback High Detection:

Detected when the feedback rises beyond a certain level for longer than the specified time.

The following figure explains the working principle of feedback loss detection when the feedback signal is too low. Feedback high detection works in the same way.

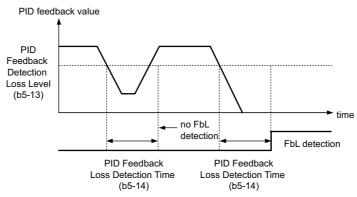

Figure 5.19 PID Feedback Loss Detection

The parameters necessary to set up the feedback loss detection are explained below.

### b5-12: PID Feedback Loss Detection Selection

| <ul> <li>b5-12: PID Feedback Loss Detection Selection</li> <li>Enables or disables the feedback loss detection and sets the operation when a feedback loss is detected.</li> </ul> |                                       |               | I.      | rameter Details |
|----------------------------------------------------------------------------------------------------|---------------------------------------|---------------|---------|-----------------|
| No.                                                                                                    | Parameter Name                        | Setting Range | Default | Pa              |
| b5-12                                                                                                    | PID Feedback Loss Detection Selection | 0 to 5        | 0       | 5               |

#### Setting 0: Digital Output Only

A digital output set for "PID feedback low" (H2- $\Box \Box = 3E$ ) will be triggered if the PID feedback value is below the detection level set to b5-13 for the time set to b5-14 or longer. A digital output set for "PID feedback high" (H2-DD = 3F) will be triggered if the PID feedback value is beyond the detection level set to b5-36 for the time set to b5-37 or longer. Neither a fault nor an alarm is displayed on the digital operator. The drive will continue operation. When the feedback value leaves the loss detection range, the output is reset.

#### Setting 1: Feedback Loss Alarm

If the PID feedback value falls below the level set to b5-13 for longer than the time set to b5-14, a "FBL - Feedback Low" alarm will be displayed and a digital output set for "PID feedback low" (H2- $\Box \Box = 3E$ ) will be triggered. If the PID feedback value exceeds the level set to b5-36 for longer than the time set to b5-37, a "FBH - Feedback High" alarm will be displayed and a digital output set for "PID feedback high" (H2- $\Box\Box$  = 3F) will be triggered. Both events trigger

an alarm output (H1- $\Box\Box$  = 10). The drive will continue operation. When the feedback value leaves the loss detection range, the alarm and outputs are reset.

#### Setting 2: Feedback Loss Fault

If the PID feedback value falls below the level set to b5-13 for longer than the time set to b5-14, a "FBL - Feedback Low" fault will be displayed. If the PID feedback value exceeds the level set to b5-36 for longer than the time set to b5-37, a "FBH - Feedback High" fault will be displayed. Both events trigger a fault output (H1- $\Box \Box = E$ ) and cause the drive to stop the motor.

#### Setting 3: Digital Output Only, Even if PID is Disabled by Digital Input

Same as b5-12 = 0. Detection is still active even if PID is disabled by a digital input (H1- $\Box \Box = 19$ ).

#### Setting 4: Feedback Loss Alarm, Even if PID is Disabled by Digital Input

Same as b5-12 = 1. Detection is still active even if PID is disabled by a digital input (H1- $\Box \Box = 19$ ).

#### Setting 5: Feedback Loss Fault, Even if PID is Disabled by Digital Input

Same as b5-12 = 2. Detection is still active even if PID is disabled by a digital input (H1- $\Box \Box = 19$ ).

### ■ b5-13: PID Feedback Low Detection Level

Sets the feedback level used for PID feedback low detection. The PID feedback has to fall below this level for longer than the time b5-14 before feedback loss is detected.

| No.   | Name                             | Setting Range | Default |
|-------|----------------------------------|---------------|---------|
| b5-13 | PID Feedback Low Detection Level | 0 to 100%     | 0%      |

### ■ b5-14: PID Feedback Loss Detection Time

Sets the time that the PID feedback has to fall below b5-13 before feedback loss is detected.

| No.   | Name                             | Setting Range | Default |
|-------|----------------------------------|---------------|---------|
| b5-14 | PID Feedback Loss Detection Time | 0.0 to 25.5 s | 1.0 s   |

### ■ b5-36: PID Feedback High Detection Level

Sets the feedback level used for PID feedback high detection. The PID feedback has to exceed this level for longer than the time b5-37 before feedback loss is detected.

| No.   | Name                              | Setting Range | Default |
|-------|-----------------------------------|---------------|---------|
| b5-36 | PID Feedback High Detection Level | 0 to 100%     | 100%    |

#### ■ b5-37: PID Feedback High Detection Time

Sets the time for that the PID feedback has to exceed b5-36 before feedback loss is detected.

| No.   | Name                             | Setting Range | Default |
|-------|----------------------------------|---------------|---------|
| b5-37 | PID Feedback High Detection Time | 0.0 to 25.5 s | 1.0 s   |

### PID Sleep

The PID Sleep function stops the drive when the PID output or the frequency reference falls below the PID Sleep operation level for a certain time. The drive will resume operating once the PID output or frequency reference rises above the PID Sleep operation level for the specified time. The operation is explained in the figure below.

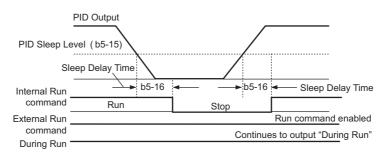

#### Figure 5.20 PID Sleep Operation

#### Notes on using the PID Sleep function:

- The PID Sleep function is always active, even if PID control is disabled.
- The method the Sleep function uses to stop the motor is defined by parameter b1-03.
- The parameters necessary to set up the PID Sleep function are explained below.

### ■ b5-15: PID Sleep Function Start Level

Sets the level used for PID Sleep.

The drive goes into Sleep mode if the PID output or frequency reference is smaller than b5-15 for longer than the time set in b5-16. It resumes the operation when the PID output or frequency reference is above b5-15 for longer than the time set in b5-16.

| No.   | Name                           | Setting Range   | Default |
|-------|--------------------------------|-----------------|---------|
| b5-15 | PID Sleep Function Start Level | 0.0 to 400.0 Hz | 0.0 Hz  |

#### ■ b5-16: PID Sleep Delay Time

Sets the delay time to activate or deactivate the PID Sleep function.

| No.   | Name                 | Setting Range | Default |
|-------|----------------------|---------------|---------|
| b5-16 | PID Sleep Delay Time | 0.0 to 25.5 s | 0.0 s   |

### ■ b5-17: PID Accel/Decel Time

The PID acceleration/deceleration time is applied on the PID setpoint value.

As the normal acceleration times  $C1-\Box\Box$  are applied after the PID output, they reduce the responsiveness of the system and can cause hunting or over- and undershooting when the setpoint changes quickly. Using the PID acceleration/ deceleration time instead helps to avoid such problems.

The PID acceleration/deceleration time can be canceled using a digital input programmed for "PID SFS cancel" (H1- $\Box \Box = 34$ ).

| No.   | Name                 | Setting Range | Default |
|-------|----------------------|---------------|---------|
| b5-17 | PID Accel/Decel Time | 0 to 255 s    | 0 s     |

#### b5-18: PID Setpoint Selection

Enables or disables parameter b5-19 for PID setpoint.

| No.   | Parameter Name         | Setting Range | Default |
|-------|------------------------|---------------|---------|
| b5-18 | PID Setpoint Selection | 0 or 1        | 0       |

#### Setting 0: Disabled

Parameter b5-19 is not used as the PID setpoint. The setpoint must be entered via an analog input, pulse input, or MEMOBUS/Modbus register 06H.

#### Setting 1: Enabled

Parameter b5-19 is used as PID setpoint.

### ■ b5-19: PID Setpoint Value

Used to adjust the PID setpoint if parameter b5-18 = 1.

| No.   | Name               | Setting Range   | Default |
|-------|--------------------|-----------------|---------|
| b5-19 | PID Setpoint Value | 0.00 to 100.00% | 0.00%   |

### b5-20: PID Setpoint Scaling

Determines the units that the PID setpoint (b5-19) is set in and displayed. Also determines the units for monitors U5-01 and U5-04.

| No.   | Parameter Name       | Setting Range | Default |
|-------|----------------------|---------------|---------|
| b5-20 | PID Setpoint Scaling | 0 to 3        | 1       |

#### Setting 0: Hz

The setpoint and PID monitors are displayed in Hz with a resolution of 0.01 Hz.

#### Setting 1: %

The setpoint and PID monitors are displayed as a percentage with a resolution of 0.01%.

#### Setting 2: r/min

The setpoint and PID monitors are displayed in r/min with a resolution of 1 r/min.

#### Setting 3: User Defined

The setpoint b5-19 and PID monitors U1-01 and U1-04 are displayed with the unit and resolution defined by parameters b5-38 and b5-39.

### ■ b5-34: PID Output Lower Limit

Sets the minimum possible PID controller output as a percentage of the maximum output frequency (E1-04). The lower limit is disabled when set to 0.00%

| No.   | Name                   | Setting Range    | Default |
|-------|------------------------|------------------|---------|
| b5-34 | PID Output Lower Limit | -100.0 to 100.0% | 0.00%   |

### b5-35: PID Input Limit

Sets the maximum allowed PID input as a percentage of the maximum output frequency (E1–04). Parameter b5-35 acts as a bipolar limit.

| No.   | Name            | Setting Range | Default |
|-------|-----------------|---------------|---------|
| b5-35 | PID Input Limit | 0 to 1000.0%  | 1000.0% |

### ■ b5-38, b5-39: PID Setpoint User Display, PID Setpoint Display Digits

When parameter b5-20 is set to 3, the parameters b5-38 and b5-39 can be used to set a user defined display for the PID setpoint (b5-19) and feedback monitors (U5-01 and U5-04).

Parameter b5-38 determines the display value when the maximum frequency is output. Parameter b5-39 determines the number of digits. The setting value is equal to the number of decimal places.

| No.   | Name                        | Setting Range | Default                |
|-------|-----------------------------|---------------|------------------------|
| b5-38 | PID Setpoint User Display   | 0 to 60000    | Determined by<br>b5-20 |
| b5-39 | PID Setpoint Display Digits | 0 to 3        | Determined by<br>b5-20 |

### ■ b5-40: Frequency Reference Monitor Content During PID

Sets the content of the frequency reference monitor display (U1-01) when PID control is active.

#### Setting 0: Frequency Reference after PID

Monitor U1-01 displays the frequency reference increased or reduced for the PID output.

| No.   | Name                                           | Setting Range | Default |
|-------|------------------------------------------------|---------------|---------|
| b5-40 | Frequency Reference Monitor Content During PID | 0 or 1        | 0       |

#### **Setting 1: Frequency Reference**

Monitor U1-01 displays the frequency reference value.

### • b6: Dwell Function

The reference hold or Dwell function is used to temporarily hold the output frequency at a set reference value, for a set time, and then continue to ramp up or stop.

The Dwell at start function can be used when driving a permanent magnet motor in V/f Control, or a motor with a heavy starting load. The pause in acceleration allows the PM motor rotor to align with the stator field of the motor, thus reducing the starting current.

Dwell works as shown in the figure below.

Note: Using the Dwell function requires that the stopping method for the drive be set to "Ramp to Stop" (b1-03 = 0).

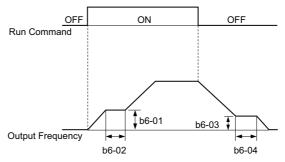

Figure 5.21 Dwell Function at Start and Stop

#### ■ b6-01, b6-02: Dwell Reference, Time at Start

b6-01 sets the frequency that is kept for the time set in b6-02 during acceleration.

| No.   | Name                     | Setting Range   | Default |
|-------|--------------------------|-----------------|---------|
| b6-01 | Dwell Reference at Start | 0.0 to 400.0 Hz | 0.0 Hz  |
| b6-02 | Dwell Time at Start      | 0.0 to 10.0 s   | 0.0 s   |

#### ■ b6-03, b6-04: Dwell Reference, Time at Stop

Parameter b6-03 sets the frequency that is kept for the time set in b6-04 during deceleration.

| No.   | Name                    | Setting Range   | Default |
|-------|-------------------------|-----------------|---------|
| b6-03 | Dwell Reference at Stop | 0.0 to 400.0 Hz | 0.0 Hz  |
| b6-04 | Dwell Time at Stop      | 0.0 to 10.0 s   | 0.0 s   |

**Parameter Details** 

## b8: Energy Saving

The Energy Saving feature improves overall system operating efficiency by operating the motor at its most efficient level. This is accomplished by continuously monitoring the motor load and controlling the motor so that it always operates near its rated slip frequency.

**Note:** Energy Saving is mainly designed for applications with variable torque (Normal Duty) but is not appropriate for applications where the load may suddenly increase.

### ■ b8-01: Energy Saving Control Selection

Enables or disables the Energy Saving function.

| No.   | Parameter Name                  | Setting Range | Default |
|-------|---------------------------------|---------------|---------|
| b8-01 | Energy Saving Control Selection | 0 or 1        | 0       |

#### Setting 0: Disabled

#### Setting 1: Enabled

### ■ b8-02: Energy Saving Gain (OLV only)

Sets the gain that is used to for magnetizing current reduction during Energy Saving. A higher value results in lower magnetization of the motor and thereby less energy consumption. However, if b8-02 is too high the motor might stall.

| No.   | Name               | Setting Range | Default |
|-------|--------------------|---------------|---------|
| b8-02 | Energy Saving Gain | 0.00 to 10.0  | 0.7 s   |

### ■ b8-03: Energy Saving Control Filter Time Constant (OLV only)

Parameter b8-03 sets the response time for Energy Saving. Although lowering this value allows for a quicker response, instability may result if it is too low.

| No.   | Name                                       | Setting Range   | Default |
|-------|--------------------------------------------|-----------------|---------|
| b8-03 | Energy Saving Control Filter Time Constant | 0.00 to 10.00 s | 0.50 s  |

### b8-04: Energy Saving Coefficient Value (V/f Control)

Parameter b8-04 is used to fine tune the Energy Saving control. The default setting depends on the capacity of the drive. The value can be optimized in small amounts while viewing the output power monitor (U1-08) and running the drive.

A smaller value results in less output voltage and less energy consumption, but a too small value will cause the motor to stall.

| No.   | Name                            | Setting Range  | Default                                     |
|-------|---------------------------------|----------------|---------------------------------------------|
| b8-04 | Energy Saving Coefficient Value | 0.00 to 655.00 | Determined by<br>C6-01, E2-11, and<br>o2-04 |

Note: This default value changes if the motor rated capacity set to E2-11 is changed. The Energy Saving coefficient is set automatically when Auto-Tuning for Energy Saving is performed (*Refer to T: Motor Tuning on page 233*).

### ■ b8-05: Power Detection Filter Time (V/f Control only)

The Energy Saving function continuously searches out the lowest output voltage in order to achieve minimum output power. Parameter b8-05 determines how often the output power is measured and the output voltage is adjusted.

| No.   | Name                        | Setting Range | Default |
|-------|-----------------------------|---------------|---------|
| b8-05 | Power Detection Filter Time | 0 to 2000 ms  | 20 ms   |

#### b8-06: Search Operation Voltage Limit (V/f Control only)

Sets the voltage limit for the optimal output voltage detection of Speed Search as a percentage of the maximum output voltage. During the search operation the drive will keep the output voltage above this level to prevent motor stalling.

Note: If set too low, the motor may stall with a sudden increase to the load. Disabled when b8-06 = 0. Setting this value to 0 does not disable Energy Saving.

| No.   | Name                           | Setting Range | Default |
|-------|--------------------------------|---------------|---------|
| b8-06 | Search Operation Voltage Limit | 0 to 100%     | 0%      |

#### Parameters Related to the Energy Saving Function

#### **Open Loop Vector Control**

| No.       | Parameter Name   | Setting Range | Default  |
|-----------|------------------|---------------|----------|
| E2-02 <1> | Motor Rated Slip | 0.00 to 20.00 | <2>, <3> |

<1> Automatically set when Rotational Auto-Tuning is performed.

<2> Default setting is determined by drive capacity (o2-04).
 <3> Default setting is determined by C6-01.

#### V/f Control

| No.                                                                                               | Parameter Name       | Setting Range     | Default  |
|---------------------------------------------------------------------------------------------------|----------------------|-------------------|----------|
| E2-11 </th <th>Motor Rated Capacity</th> <th>0.00 to 650.00 kW</th> <th>&lt;2&gt;, &lt;3&gt;</th> | Motor Rated Capacity | 0.00 to 650.00 kW | <2>, <3> |

<1> Automatically set when Auto-Tuning is performed. <2> Default setting is determined by drive capacity (o2-04).

<3> Default setting is determined by C6-01.

### 5.3 C: Tuning

# 5.3 C: Tuning

C parameters are used to set the acceleration and deceleration characteristics, as well as S-curves. Other parameters in this group cover settings for slip compensation, torque compensation, and carrier frequency.

### C1: Acceleration and Deceleration Times

### ■ C1-01 to C1-08: Accel, Decel Times 1 to 4

Four different sets of acceleration and deceleration times can be set in the drive. They can be selected by digital inputs, by the motor selection, or can be switched automatically. Acceleration time parameters always set the time to accelerate from 0 to the maximum output frequency (E1-04). Deceleration time parameters always set the time to decelerate from maximum output frequency to 0. C1-01 and C1-02 are the default active accel/decel settings.

| No.   | Parameter Name                             | Setting Range       | Default |
|-------|--------------------------------------------|---------------------|---------|
| C1-01 | Acceleration Time 1                        |                     |         |
| C1-02 | Deceleration Time 1                        |                     |         |
| C1-03 | Acceleration Time 2                        |                     |         |
| C1-04 | Deceleration Time 2                        | 0.0 to 6000.0 s <>> | 10.0 s  |
| C1-05 | Acceleration Time 3 (Motor 2 Accel Time 1) | 0.0 10 0000.0 \$<1> | 10.0 \$ |
| C1-06 | Deceleration Time 3 (Motor 2 Decel Time 1) |                     |         |
| C1-07 | Acceleration Time 4 (Motor 2 Accel Time 2) |                     |         |
| C1-08 | Deceleration Time 4 (Motor 2 Accel Time 2) |                     |         |

<1> The setting range for the acceleration and deceleration times is determined by C1-10 (Accel/Decel Time Setting Units). For example, if the time is set in units of 0.01 s (C1-10 = 0), the setting range becomes 0.00 to 600.00 s.

#### Switching Acceleration Times by Digital Input

Accel/decel times 1 are active by default if no input is set. The accel/decel times 2, 3 and 4 can be activated by digital inputs (H1- $\Box\Box$ = 7 and 1A) as explained in *Table 5.9*.

| Accel/Decel Time Sel. 1 | Accel/Decel Time Sel. 2<br>H1-□□ = 1A | Active Times |              |  |
|-------------------------|---------------------------------------|--------------|--------------|--|
| H1-□□ = 7               |                                       | Acceleration | Deceleration |  |
| 0                       | 0                                     | C1-01        | C1-02        |  |
| 1                       | 0                                     | C1-03        | C1-04        |  |
| 0                       | 1                                     | C1-05        | C1-06        |  |
| 1                       | 1                                     | C1-07        | C1-08        |  |

*Figure 5.22* shows an operation example for changing accel/decel. times. The example below requires that the stopping method be set for "Ramp to Stop" (b1-03 = 0).

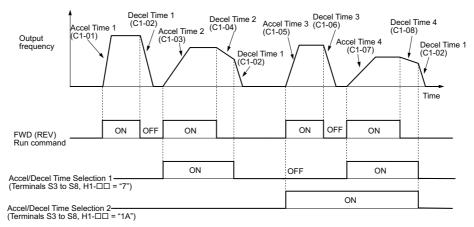

Figure 5.22 Timing Diagram of Accel/Decel Time Change

#### Switching Accel/decel Times by a Frequency Level

The drive can automatically switch from accel/decel times 4 (C1-07 and C1-08) to the default accel/decel times (C1-01 and C1-02 for motor 1, C1-05 and C1-06 for motor 2) when the output frequency exceeds the frequency level set in parameter C1-11. When it falls below this level, the accel/decel times are switched back. *Figure 5.23* shows an operation example.

Note: Acceleration and deceleration times selected by digital inputs have priority over the automatic switching by a frequency level. For example, if accel/decel time 2 is selected, the drive will use this time only and not switch from accel/decel time 4 to the selected one.

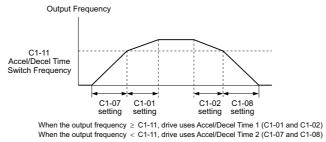

Figure 5.23 Accel/Decel Time Switching Frequency

#### Switching Acceleration and Deceleration Times by Motor Selection

When switching between motor 1 and 2 using a digital input (H1- $\Box \Box = 16$ ) parameters C1-01 to C1-04 become accel/ decel time 1/2 for motor 1 and C1-05 to C1-08 become accel/decel time 1/2 for motor 2. In this case the digital input "Accel/Decel Time 2 Selection" can not be used.

*Table 5.10* explains the activation of accel/decel times depending on the motor selection and accel/decel time selection.

| Accel/Decel Time 1 (H1-□□ = 7) | Motor 1 Selected |       | Motor 2 | Selected |
|--------------------------------|------------------|-------|---------|----------|
|                                | Accel            | Decel | Accel   | Decel    |
| Open                           | C1-01            | C1-02 | C1-05   | C1-06    |
| Closed                         | C1-03            | C1-04 | C1-07   | C1-08    |

### C1-09: Fast Stop Time

Parameter C1-09 will set a special deceleration that is used when certain faults occur or that can be operated by closing a digital input configured as H1- $\Box$  = 15 (N.O. input) or H1- $\Box$  = 17 (N.C. input). The input does not have to be closed continuously, even a momentary closure will trigger the Fast-stop operation.

Unlike standard deceleration, once the Fast-stop operation is initiated, the drive cannot be restarted until the deceleration is complete, the Fast-stop input is cleared, and the Run command is cycled.

A digital output programmed for "During Fast-stop" (H2-01, H2-02, H2-03 = 4C) will be closed as long as Fast-stop is active.

| No.   | Parameter Name | Setting Range       | Default |
|-------|----------------|---------------------|---------|
| C1-09 | Fast Stop Time | 0.0 to 6000.0 s <1> | 10.0 s  |

<1> The setting range for the acceleration and deceleration times is determined by C1-10 (Accel/Decel Time Setting Units). For example, if the time is set in units of 0.01 s (C1-10 = 0), the setting range becomes 0.00 to 600.00 s

NOTICE: Rapid deceleration can trigger an overvoltage fault. When faulted, the drive output shuts off, and the motor coasts. To avoid this uncontrolled motor state and to ensure that the motor stops quickly and safely, set an appropriate Fast-stop time to C1-09.

### C1-10: Accel/Decel Time Setting Units

Determines the units for the acceleration and deceleration times set to C1-01 through C1-09 using parameter C1-10.

| No.   | Parameter Name                 | Setting Range | Default |
|-------|--------------------------------|---------------|---------|
| C1-10 | Accel/Decel Time Setting Units | 0 or 1        | 1       |

#### Setting 0: 0.01 s Units

The accel/decel. times are set in 0.01 s units. The setting range will be 0.00 to 600.00 s. If any of the parameters C1-01 to C1-09 is set to 600.1 seconds or more, then C1-10 cannot be set to 0.

### 5.3 C: Tuning

#### Setting 1: 0.1 s Units

The accel/decel. times are set in 0.1 s units. The setting range will be 0.0 to 6000.0 s.

### C1-11: Accel/Decel Switching Frequency

Sets the switching frequency for automation accel/decel. time change over. *Refer to Switching Accel/decel Times by a Frequency Level on page 137*.

| No.   | Parameter Name                  | Setting Range   | Default |
|-------|---------------------------------|-----------------|---------|
| C1-11 | Accel/Decel Switching Frequency | 0.0 to 400.0 Hz | 0.0 Hz  |

**Note:** Setting C1-11 to 0.0 Hz disables this function.

### C2: S-Curve Characteristics

Use S-curve characteristics to smooth acceleration and deceleration and to minimize abrupt shock to the load. Set S-curve characteristic time during acceleration/deceleration at start and acceleration/deceleration at stop. If a STo fault (Hunting Detection 2) occurs when starting a PM motor, try increasing the value set to C2-01.

### ■ C2-01 to C2-04: S-Curve Characteristics

C2-01 through C2-04 set separate S-curves for each section of the acceleration.

| No.   | Parameter Name                        | Setting Range   | Default |
|-------|---------------------------------------|-----------------|---------|
| C2-01 | S-Curve Characteristic at Accel Start | 0.00 to 10.00 s | 0.20 s  |
| C2-02 | S-Curve Characteristic at Accel End   |                 | 0.20 s  |
| C2-03 | S-Curve Characteristic at Decel Start |                 | 0.20 \$ |
| C2-04 | S-Curve Characteristic at Decel End   |                 | 0.00 s  |

<1> Default setting depends on the control mode selection in parameter A1-02. The value shown here is for V/f Control. *Refer to Control Mode Dependent Parameter Default Values on page 368*.

Figure 5.24 explains how S-curves are applied.

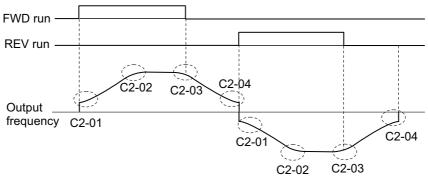

Figure 5.24 S-Curve Timing Diagram - FWD/REV Operation

Setting the S-curve will increase the acceleration and deceleration times.

Actual accel time = accel time setting + (C2-01 + C2-02)/2

Actual decel time = decel time setting + (C2-03 + C2-04)/2

### • C3: Slip Compensation

The Slip Compensation function prevents motor speed loss due to an increase in load.

Note: Before making changes to the Slip Compensation parameters, make sure the motor parameters and V/f pattern are set properly or perform Auto-Tuning.

### ■ C3-01: Slip Compensation Gain

This parameter sets the gain for the motor slip compensation function. Although this parameter rarely needs to be changed, adjustments might be needed under the following situations:

- If the speed at constant frequency reference is lower than the frequency reference, increase C3-01.
- If the speed at constant frequency reference is higher than the frequency reference, decrease C3-01.

| No.   | Parameter Name         | Setting Range | Default |
|-------|------------------------|---------------|---------|
| C3-01 | Slip Compensation Gain | 0.0 to 2.5    | 0.0 <1> |

<1> Default setting depends on the control mode selection in parameter A1-02. The value shown here is for V/f Control. *Refer to Control Mode Dependent Parameter Default Values on page 368*.

Note: This parameter is disabled when using V/f Control with Simple PG Feedback (H6-01 = 3).

### ■ C3-02: Slip Compensation Primary Delay Time

Adjusts the filter on the output of the slip compensation function. Although this parameter rarely needs to be changed, adjustments might be needed under the following situations:

- Decrease the setting when the slip compensation response is too slow.
- Increase this setting when the speed is not stable.

| No.   | Parameter Name                       | Setting Range | Default     |
|-------|--------------------------------------|---------------|-------------|
| C3-02 | Slip Compensation Primary Delay Time | 0 to 10000 ms | 2000 ms <1> |

<1> Default setting depends on the control mode selection in parameter A1-02. The value shown here is for V/f Control. *Refer to Control Mode Dependent Parameter Default Values on page 368*.

Note: This function is not available when using V/f Control with Simple PG Feedback.

### C3-03: Slip Compensation Limit

Sets the upper limit for the slip compensation function as a percentage of the motor rated slip (E2-02).

| No.   | Parameter Name          | Setting Range | Default |
|-------|-------------------------|---------------|---------|
| C3-03 | Slip Compensation Limit | 0 to 250%     | 200%    |

The slip compensation limit is constant throughout the constant torque range. In the constant power range it is increased based on C3-03 and the output frequency as shown in the following diagram.

Note: This parameter is disabled when using V/f Control with Simple PG Feedback Control (H6-01 = 3).

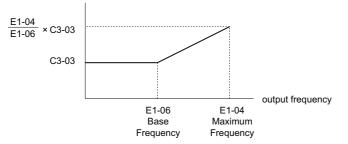

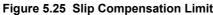

### ■ C3-04: Slip Compensation Selection during Regeneration

When the slip compensation during regeneration function has been activated and regenerative load is applied, it might be necessary to use a braking option (braking resistor, braking resistor unit, or braking unit).

Even if enabled, this function does not operate when the output frequency is too low.

| No.   | Parameter Name                                  | Setting Range | Default |
|-------|-------------------------------------------------|---------------|---------|
| C3-04 | Slip Compensation Selection during Regeneration | 0 or 1        | 0       |

### 5.3 C: Tuning

#### Setting 0: Disabled

Slip compensation is not provided. Depending on the load and operation mode (motoring or regenerative) the actual motor speed will be lower or higher than the frequency reference.

#### Setting 1: Enabled

Slip compensation is enabled during regenerative operation. It will not be active at output frequencies below 6 Hz.

### ■ C3-05: Output Voltage Limit Operation Selection

Determines if the motor flux reference is automatically reduced when output voltage reaches the saturation range.

| No.   | Parameter Name                           | Setting Range | Default |
|-------|------------------------------------------|---------------|---------|
| C3-05 | Output Voltage Limit Operation Selection | 0 or 1        | 0       |

### Setting 0: Disabled

### Setting 1: Enabled

### C4: Torque Compensation

The torque compensation function compensates for insufficient torque production at start-up or when a load is applied.

Note: Before making changes to the torque compensation parameters make sure the motor parameters and V/f pattern are set properly or perform Auto-Tuning.

### C4-01: Torque Compensation Gain

Sets the gain for the torque compensation function.

| No.   | Parameter Name           | Setting Range | Default  |
|-------|--------------------------|---------------|----------|
| C4-01 | Torque Compensation Gain | 0.00 to 2.50  | 1.00 <1> |

<1> Default setting depends on the control mode selection in parameter A1-02. The value shown here is for V/f Control. *Refer to Control Mode Dependent Parameter Default Values on page 368*.

#### Torque Compensation in V/f Control:

The drive calculates the motor primary voltage loss using the output current and the terminal resistance value (E2-05) and then adjusts the output voltage to compensate insufficient torque at start or when load is applied. The effect of this voltage compensation can be increased or decreased using parameter C4-01.

#### Torque Compensation in Open Loop Vector Control:

The drive controls the motor excitation current and torque producing current separately. Torque compensation affects the torque producing current only. C4-01 works as a factor of the torque reference value that builds the torque producing current reference.

#### Adjustment

Although this parameter rarely needs to be adjusted, small changes in increments of 0.05 may help in the following situations:

- Increase this setting when using a long motor cable.
- Decrease this setting when motor oscillation occurs.

Adjust C4-01 so that the output current does not exceed the drive rated current.

### ■ C4-02: Torque Compensation Primary Delay Time 1

Sets the delay time used for applying torque compensation.

| No.   | Parameter Name                           | Setting Range | Default    |
|-------|------------------------------------------|---------------|------------|
| C4-02 | Torque Compensation Primary Delay Time 1 | 0 to 60000 ms | 200 ms <1> |

<1> Default setting depends on the control mode selection in parameter A1-02. The value shown here is for V/f Control. *Refer to Control Mode Dependent Parameter Default Values on page 368*.

### Adjustment

Although C4-02 rarely needs to be changed, adjustments may help in the following situations:

- If the motor vibrates, increase C4-02.
- If the motor responds too slowly to changes in the load, decrease C4-02.

### ■ C4-03: Torque Compensation at Forward Start (OLV only)

Sets the amount of torque at start in the forward direction in order to improve motor performance during start with heavy load. Compensation is applied using the time constant set in parameter C4-05. A setting of 0.0% disables this feature.

| No.   | Parameter Name                       | Setting Range | Default |
|-------|--------------------------------------|---------------|---------|
| C4-03 | Torque Compensation at Forward Start | 0.0 to 200.0% | 0.0%    |

### ■ C4-04: Torque Compensation at Reverse Start (OLV only)

Sets the amount of torque reference at start in the reverse direction in order to improve motor performance during start with heavy load. Compensation is applied using the time constant set in parameter C4-05. A setting of 0.0% disables this feature.

| No.   | Parameter Name                       | Setting Range  | Default |
|-------|--------------------------------------|----------------|---------|
| C4-04 | Torque Compensation at Reverse Start | -200.0 to 0.0% | 0.0%    |

### ■ C4-05: Torque Compensation Time Constant (OLV only)

This parameter is the time constant for applying the torque compensation at start set in parameters C4-03 and C4-04.

| No.   | Parameter Name                    | Setting Range | Default |
|-------|-----------------------------------|---------------|---------|
| C4-05 | Torque Compensation Time Constant | 0 to 200 ms   | 10 ms   |

### ■ C4-06: Torque Compensation Primary Delay Time 2 (OLV only)

This time constant is used during Speed Search or during regenerative operation when the actual motor slip is higher than 50% of the rated slip. Adjust the value if an overvoltage fault occurs with sudden changes in the load or at the end of acceleration with high inertia load.

| No.   | Parameter Name                           | Setting Range | Default |
|-------|------------------------------------------|---------------|---------|
| C4-06 | Torque Compensation Primary Delay Time 2 | 0 to 10000 ms | 150 ms  |

Note: 1. If C4-06 is set to a relatively large value, be sure to also increase the setting in n2-03 (AFR Time Constant 2) proportionally.
 C4-06 will not be active if L3-04 is 0, 3 or 4, the output frequency is below 5 Hz, or Speed Search after momentary power loss is active.

## C5: Automatic Speed Regulator (ASR)

The ASR is a PI controller that adjusts the output frequency in order to compensate the motor slip when load is applied. It is active only when V/f Control is used in combination with a speed feedback signal connected to the drive pulse input RP (V/f Control with Simple Speed Feedback).

The pulse input provides one track only and can not detect the direction of motor rotation. A separate motor speed direction signal must therefore be input to the ASR by:

#### 1. Using a Digital Input

This method is automatically enabled when a digital input is programmed for "Forward/Reverse direction" (H1- $\Box\Box$ = 7E). If the input is closed, the drive assumes reverse rotation. If open, then the drive assumes that the motor is rotating forwards.

When a 2 track encoder is used, an external unit that converts the 2 tracks into 1 track and a digital direction signal can be used.

### 2. Using the Frequency Reference Direction

When no digital input is set for "Forward/Reverse direction" (H1- $\Box \Box \neq 7E$ ), ASR uses the direction of the frequency reference.

#### *Figure 5.26* illustrates the ASR function when using V/f with Simple Speed Feedback.

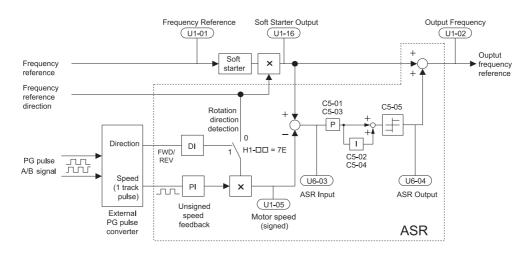

#### Figure 5.26 Speed Control with ASR in V/f with Simple Speed Feedback

#### To activate V/f Control with PG feedback:

- 1. Set the drive to V/f Control (A1-02 = 0).
- 2. Connect the motor speed pulse signal to the pulse input RP, set H6-01 = 3, and set the pulse signal frequency that is equal to the maximum speed to H6-02 (pulse input scaling). Make sure the pulse input bias (H6-04) is 0% and the gain (H6-03) is 100%.
- 3. Decide the signal used for detecting the direction. If a digital input is used set H1- $\Box \Box = 7F$ .
- 4. Use the ASR gain and integral time parameters described below for adjusting the ASR responsiveness.
  - Note: 1. C5 parameters will appear only when using V/f Control (A1-02 = 0) and when the pulse input RP function is set for PG feedback in V/f Control (H6-01 = 3).
    - 2. V/f Control with PG feedback can be used for motor 1 only.

#### **ASR Tuning Parameters**

ASR provides two sets of gain and integral time. Set 1 is active at the maximum output frequency, set 2 is active at the minimum output frequency. The settings are changed linearly depending on the output frequency as shown in *Figure 5.27*.

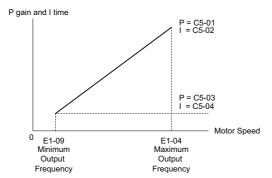

Figure 5.27 Adjusting ASR Proportional Gain and Integral Time

### ■ C5-01, C5-02: ASR Proportional Gain 1, ASR Integral Time 1

These parameters determine the responsiveness of ASR at maximum output frequency.

- Increase the gain and/or reduce the integral time if the response is slow at maximum output frequency.
- Reduce the gain and/or increase the integral time when vibrations occur at the maximum output frequency.
- When adjusting ASR always first adjust the P gain, then adjust the integral time.

| No.   | Parameter Name          | Setting Range     | Default |
|-------|-------------------------|-------------------|---------|
| C5-01 | ASR Proportional Gain 1 | 0.00 to 300.00    | 0.20    |
| C5-02 | ASR Integral Time 1     | 0.000 to 10.000 s | 0.200 s |

### ■ C5-03, C5-04: ASR Proportional Gain 2, ASR Integral Time 2

These parameters determine the responsiveness of ASR at the minimum output frequency. Use the same setting rules as described for C5-01 and C5-02

| No.   | Parameter Name          | Setting Range     | Default |
|-------|-------------------------|-------------------|---------|
| C5-03 | ASR Proportional Gain 2 | 0.00 to 300.00    | 0.20    |
| C5-04 | ASR Integral Time 2     | 0.000 to 10.000 s | 0.500 s |

### ■ C5-05: ASR Limit

Sets the ASR output limit as a percentage of the maximum output frequency (E1-04). If the motor slip is high, the setting might need to be increased to provide proper slip compensation. Use the ASR output monitor U6-04 to determine if ASR is working at the limit and make settings if necessary. If ASR is operating at the ASR limit, check the pulse signal and the pulse input settings prior to changes in C5-05.

| No.   | Parameter Name | Setting Range | Default |
|-------|----------------|---------------|---------|
| C5-05 | ASR Limit      | 0.0 to 20.0%  | 5.0%    |

### ◆ C6: Carrier Frequency

### ■ C6-01: Drive Duty Mode Selection

The drive has two different duty modes from which to select based on the load characteristics. The drive rated current, overload capacity, carrier frequency, and maximum output frequency will change depending upon the duty mode selection. Use parameter C6-01 (Duty Cycle) to select Heavy Duty (HD) or Normal Duty (ND). The default setting is ND. *Refer to Heavy Duty and Normal Duty Ratings on page 310* for details about the rated current.

| No.   | Parameter Name      | Setting Range | Default |
|-------|---------------------|---------------|---------|
| C6-01 | Duty Mode Selection | 0 or 1        | 1       |

| Mode                                          | Heavy Duty Rating (HD)                                                                                | Normal Duty Rating (ND)                                                                             |  |
|-----------------------------------------------|----------------------------------------------------------------------------------------------------|----------------------------------------------------------------------------------------------------|--|
| C6-01                                         | 0                                                                                                    | 1                                                                                                   |  |
| Characteristics                               | 150 %<br>100 %<br>0 Motor Speed 100 %                                                                 | 120 %<br>100 %<br>0 Motor Speed 100 %                                                               |  |
| Application                                   | Use Heavy Duty Rating for applications requiring a high overload tolerance with constant load torque. | Use Normal Duty Rating for applications in which the torque requirements drop along with the speed. |  |
| Over load capability (oL2)                    | 150% of drive rated Heavy Duty current for 60 s                                                       | 120% of drive rated Normal Duty current for 60 s                                                    |  |
| L3-02 Stall Prevention<br>during Acceleration | 150%                                                                                                  | 120%                                                                                                |  |
| L3-06 Stall Prevention<br>during Run          | 150%                                                                                                  | 120%                                                                                                |  |
| <b>Default Carrier Frequency</b>              | 8/10 kHz                                                                                              | 2 kHz                                                                                               |  |

#### Table 5.11 Differences between Heavy and Normal Duty

Note: By changing the Duty Mode the drive maximum applicable motor power changes and the E2-DD and E4-DD parameters are automatically set to appropriate values.

### ■ C6-02: Carrier Frequency Selection

Parameter C6-02 sets the switching frequency of the drive's output transistors. It can be changed in order to reduce audible noise and also reduce leakage current.

### 5.3 C: Tuning

Note: The drive rated current is reduced when the carrier frequency is set higher than the default value. *Refer to Rated Current Depending on Carrier Frequency on page 145*.

| No.   | Parameter Name              | Setting Range | Default                                                        |
|-------|-----------------------------|---------------|----------------------------------------------------------------|
| C6-02 | Carrier Frequency Selection | 1 to 6, F     | Determined by A1-02 and o2-04.<br>Reset when C6-01 is changed. |

#### Settings:

| C6-02 | Carrier Frequency | C6-02 | Carrier Frequency             |
|-------|-------------------|-------|-------------------------------|
| 1     | 2.0 kHz           | 5     | 12.5 kHz                      |
| 2     | 5.0 kHz           | 6     | 15.0 kHz                      |
| 3     | 8.0 kHz           | Б     | User defined (C6-03 to C6-05) |
| 4     | 10.0 kHz          | Г     |                               |

#### **Guidelines for Carrier Frequency Parameter Setup**

| Symptom                                               | Remedy                          |  |
|-------------------------------------------------------|---------------------------------|--|
| Speed and torque are unstable at low speeds.          |                                 |  |
| Noise from the drive is affecting peripheral devices. | Lower the carrier frequency.    |  |
| Excessive leakage current from the drive.             |                                 |  |
| Wiring between the drive and motor is too long. <1>   |                                 |  |
| Audible motor noise is too loud.                      | Increase the carrier frequency. |  |

<1> The carrier frequency may need to be lowered if the motor cable is too long. Refer to the table below.

| Wiring Distance                     | Up to 50 m         | Up to 100 m    | Greater than 100 m |
|-------------------------------------|--------------------|----------------|--------------------|
| C6-02 (Carrier Frequency Selection) | 1 to 6, F (15 kHz) | 1 to 4 (5 kHz) | 1 (2 kHz)          |

### ■ C6-03, C6-04, C6-05: Carrier Frequency Upper Limit/Lower Limit/Proportional Gain

Use these parameters to set a user defined or a variable carrier frequency. To set the upper and lower limits, first set C6-02 to "F".

| No.   | Parameter Name                                         | Setting Range   | Default                |
|-------|--------------------------------------------------------|-----------------|------------------------|
| C6-03 | Carrier Frequency Upper Limit                          | 1.0 to 15.0 kHz | Determined             |
| C6-04 | Carrier Frequency Lower Limit (V/f Control only)       | 1.0 to 15.0 kHz | Determined by<br>C6-02 |
| C6-05 | Carrier Frequency Proportional Gain (V/f Control only) | 0 to 99         | 00.02                  |

<1> The default value is determined by the control method (A1-02) as well as the drive capacity (o2-04), and is reinitialized when the value set to C6-01 is changed.

#### Setting a Fixed User Defined Carrier Frequency

A carrier frequency between the fixed selectable values can be entered in parameter C6-03 when C6-02 is set to "F". In V/f Control, parameter C6-04 must also be adjusted to the same value as C6-03.

#### Setting a Variable Carrier Frequency (V/f Control only)

In V/f Control, the carrier frequency can be set up to change linearly with the output frequency. In this case the upper and lower limits for the carrier frequency and the carrier frequency proportional gain (C6-03, C6-04, C6-05) have to be set as shown in *Figure 5.28*.

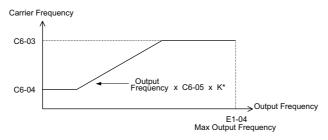

Figure 5.28 Carrier Frequency Changes Relative to Output Frequency

K is a coefficient determined by the value of C6-03:

- 10.0 kHz > C6-03  $\ge$  to 5.0 kHz: K = 2
- 5.0 kHz > C6-03: K = 1
- C6-03 ≥ 10.0 kHz: K = 3
  - Note: 1. A carrier frequency error (oPE11) will occur when the carrier frequency proportional gain is greater than 6 while C6-03 is less than C6-04.
    - 2. When C6-05 is set lower than 7, C6-04 is disabled and the carrier frequency will be fixed to the value set in C6-03.

### C6-06 PWM Method

Determines how the drive should perform pulse width modulation. Enabled only when parameter C6-02 is set to F.

| No.   | Parameter Name | Setting Range | Default             |
|-------|----------------|---------------|---------------------|
| C6-06 | PWM Method     | 0 to 2        | Determined by C6-02 |

### Rated Current Depending on Carrier Frequency

The tables below show the drive output current depending on the carrier frequency settings. The 2 kHz value is equal to the Normal Duty rated current, the 8/10 kHz value is equal to the Heavy Duty rated current. The carrier frequency determines the output current linearly. Use the data below to calculate output current values for carrier frequencies not listed in the tables.

Note: In Heavy Duty mode the maximum rated output current is equal to the 8/10 kHz value, even if the carrier frequency is reduced.

Table 5.12 Drives with Heavy Duty Default Carrier Frequency of 10 kHz

| 200 V Single Phase Units |                   |        | 200 V Three Phase Units |        |       |                            |        |   |                  |    |
|--------------------------|-------------------|--------|-------------------------|--------|-------|----------------------------|--------|---|------------------|----|
| Model T⊡                 | Rated Current [A] |        | Rated Current [A]       |        |       | Rated Current [A] Model T□ |        | F | Rated Current [A | 4] |
|                          | 2 kHz             | 10 kHz | 15 kHz                  |        | 2 kHz | 10 kHz                     | 15 kHz |   |                  |    |
| BV0001                   | 1.2               | 0.8    | 0.6                     | BV0001 | 1.2   | 0.8                        | 0.6    |   |                  |    |
| BV0002                   | 1.9               | 1.6    | 1.3                     | BV0002 | 1.9   | 1.6                        | 1.3    |   |                  |    |
| BV0003                   | 3.5               | 3.0    | 2.4                     | BV0004 | 3.5   | 3.0                        | 2.4    |   |                  |    |
| BV0006                   | 6.0               | 5.0    | 4.0                     | BV0006 | 6.0   | 5.0                        | 4.0    |   |                  |    |

### Table 5.13 Drives with Heavy Duty Default Carrier Frequency of 8 kHz

| 200      | V Single | Phase Un  | its    | 200 V Three Phase Units 400 V Three Phase Unit |       |            | its          |          |       |           |        |
|----------|----------|-----------|--------|------------------------------------------------|-------|------------|--------------|----------|-------|-----------|--------|
| Model TD | Rate     | ed Curren | t [A]  | Model T⊡                                       | Rat   | ed Current | t <b>[A]</b> | Model TD | Rat   | ed Curren | t [A]  |
|          | 2 kHz    | 8 kHz     | 15 kHz |                                                | 2 kHz | 8 kHz      | 15 kHz       |          | 2 kHz | 8 kHz     | 15 kHz |
| BV0010   | 9.6      | 8.0       | 6.4    | 2V0008                                         | 8.0   | 6.9        | 5.5          | 4V0001   | 1.2   | 1.2       | 0.7    |
| BV0012   | 12.0     | 11.0      | 8.8    | 2V0010                                         | 9.6   | 8.0        | 6.4          | 4V0002   | 2.1   | 1.8       | 1.1    |
| -        | -        | -         | -      | 2V0012                                         | 12.0  | 11.0       | 8.8          | 4V0004   | 4.1   | 3.4       | 2.0    |
| -        | -        | _         | -      | 2V0018                                         | 17.5  | 14.0       | 11.2         | 4V0005   | 5.4   | 4.8       | 2.9    |
| _        | _        | _         | _      | 2V0020                                         | 19.6  | 17.5       | 14.0         | 4V0007   | 6.9   | 5.5       | 3.3    |
| -        | -        | _         | -      | 2V0030                                         | 30.0  | 25.0       | 20.0         | 4V0009   | 8.8   | 7.2       | 4.3    |
| -        | -        | _         | -      | 2V0040                                         | 40.0  | 33.0       | 26.4         | 4V0011   | 11.1  | 9.2       | 5.5    |
| -        | -        | _         | -      | 2V0056                                         | 56.0  | 47.0       | 37.6         | 4V0018   | 17.5  | 14.8      | 8.9    |
| -        | -        | _         | -      | 2V0069                                         | 69.0  | 60.0       | 48.0         | 4V0023   | 23.0  | 18.0      | 10.8   |
| -        | -        | _         | -      | _                                              | _     | -          | -            | 4V0031   | 31.0  | 24.0      | 14.4   |
| -        | -        | _         | _      | _                                              | _     | _          | _            | 4V0038   | 38.0  | 31.0      | 18.6   |

# 5.4 d: Reference Settings

The drive offers various ways of entering the frequency reference. The figure below gives an overview of the reference input, selections, and priorities.

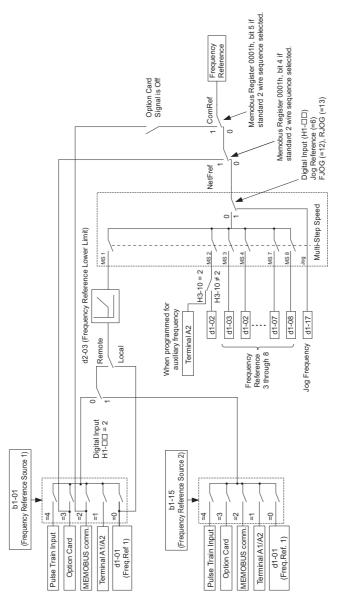

Figure 5.29 Frequency Reference Setting Hierarchy

## d1: Frequency Reference

## ■ d1-01 to d1-08, d1-17: Frequency Reference 1 to 8 and Jog Frequency Reference

Up to 9 preset references (including Jog reference) can be programmed in the drive. The references can be switched during Run by digital inputs. The acceleration/deceleration to the new reference is performed using the active acceleration/deceleration time.

The Jog frequency must be selected by a separate digital input and has priority over the references 1 to 8.

The multi-speed references 1 and 2 can be provided by analog inputs.

| No.            | Parameter Name             | Setting Range         | Default |
|----------------|----------------------------|-----------------------|---------|
| d1-01 to d1-08 | Frequency Reference 1 to 8 | 0.00 to 400.00 Hz <1> | 0.00 Hz |
| d1-17          | Jog Frequency Reference    | 0.00 to 400.00 Hz <1> | 6.00 Hz |

<1> The upper limit is determined by the maximum output frequency (E1-04) and upper limit for the frequency reference (d2-01).

### **Multi-Step Speed Selection**

Depending on how many speeds are used, some digital inputs have to be programmed for Multi-Step Speed Selection 1, 2, and 3 (H1- $\Box\Box$  = 3, 4, 5). For the Jog reference a digital input must be set to H1- $\Box\Box$  = 6.

Notes on using analog inputs as multi-speed 1 and 2:

- If the frequency reference source is assigned to analog input A1 (b1-01 = 1), then this input will be used for Frequency Reference 1 instead of d1-01. If the reference source is assigned to the digital operator (b1-01 = 0), then d1-01 will be used as Frequency Reference 1.
- When the analog input A2 function is set to "Auxiliary Frequency" (H3-10 = 2), then the value input to terminal A2 will be used as the Multi-Step Speed 2 instead of the value set to parameter d1-02. When H3-10 does not equal 2, then d1-02 becomes the reference for Multi-Step Speed 2.

The different speed references can be selected as shown in *Table 5.14*. *Figure 5.30* illustrates the multi-step speed selection.

| Reference                           | Multi-Step<br>Speed<br>H1-□□=3 | Multi-Step<br>Speed 2<br>H1-□□=4 | Multi-Step<br>Speed 3<br>H1-□□=5 | Jog Reference<br>H1-⊡⊡=6 |
|-------------------------------------|--------------------------------|----------------------------------|----------------------------------|--------------------------|
| Frequency Reference 1 (d1-01/A1)    | OFF                            | OFF                              | OFF                              | OFF                      |
| Frequency Reference 2 (d1-02/A2)    | ON                             | OFF                              | OFF                              | OFF                      |
| Frequency Reference 3 (d1-03)       | OFF                            | ON                               | OFF                              | OFF                      |
| Frequency Reference 4 (d1-04)       | ON                             | ON                               | OFF                              | OFF                      |
| Frequency Reference 5 (d1-05)       | OFF                            | OFF                              | ON                               | OFF                      |
| Frequency Reference 6 (d1-06)       | ON                             | OFF                              | ON                               | OFF                      |
| Frequency Reference 7 (d1-07)       | OFF                            | ON                               | ON                               | OFF                      |
| Frequency Reference 8 (d1-08)       | ON                             | ON                               | ON                               | OFF                      |
| Jog Frequency Reference (d1-17) <1> | -                              | -                                | -                                | ON                       |

<1> The Jog frequency overrides the frequency reference being used.

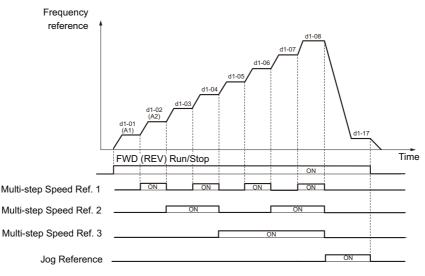

Figure 5.30 Preset Reference Timing Diagram

## d2: Frequency Upper/Lower Limits

By entering upper or lower frequency limits, the drive programmer can prevent operation of the drive above or below levels that may cause resonance and or equipment damage.

## ■ d2-01: Frequency Reference Upper Limit

Sets the maximum frequency reference as a percentage of the maximum output frequency. This limit applies to all frequency references.

Even if the frequency reference is set to a higher value, the drive internal frequency reference will not exceed this value.

| No.   | Parameter Name                  | Setting Range | Default |
|-------|---------------------------------|---------------|---------|
| d2-01 | Frequency Reference Upper Limit | 0.0 to 110.0% | 100.0%  |

## ■ d2-02: Frequency Reference Lower Limit

Sets the minimum frequency reference as a percentage of the maximum output frequency. This limit applies to all frequency references.

If a lower reference than this value is input, the drive will run at the d2-02 level. If the drive is started with a lower reference than d2-02, it will accelerate up to d2-02.

| No.   | Parameter Name                  | Setting Range | Default |
|-------|---------------------------------|---------------|---------|
| d2-02 | Frequency Reference Lower Limit | 0.0 to 110.0% | 0.0%    |

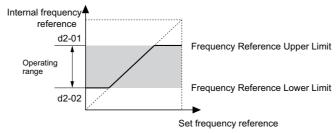

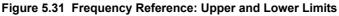

## ■ d2-03: Master Speed Reference Lower Limit

Unlike frequency reference lower limit (d2-02) which will affect the frequency reference no matter where it is sourced from (i.e., analog input, preset speed, Jog speed, etc.), the master speed lower limit (d2-03) sets a lower limit that will only affect the analog input (terminals A1 and A2) that is the active master speed frequency.

Set as a percentage of the maximum output frequency.

**Note:** The lower limits for the Jog frequency, multi-step speed settings, and 2-step speed settings do not change. When lower limits are set to both the frequency reference (d2-02) and the main frequency reference (d2-03), the drive uses the greater of those two values as the lower limit.

| No.   | Parameter Name                     | Setting Range | Default |
|-------|------------------------------------|---------------|---------|
| d2-03 | Master Speed Reference Lower Limit | 0.0 to 110.0% | 0.0%    |

## ■ d2-04: Frequency Reference 2 Upper Limit

Sets the maximum frequency reference as a percentage of the maximum output frequency. This limit applies to all frequency references.

Even if the frequency reference is set to a higher value, the drive internal frequency reference will not exceed this value.

| No.   | Parameter Name                    | Setting Range | Default |
|-------|-----------------------------------|---------------|---------|
| d2-04 | Frequency Reference 2 Upper Limit | 0.0 to 110.0% | 100.0%  |

## ■ d2-05: Frequency Reference 2 Lower Limit

Sets the minimum frequency reference as a percentage of the maximum output frequency. This limit applies to all frequency references.

If a lower reference than this value is input, the drive will run at the d2-05 level. If the drive is started with a lower reference than d2-05, it will accelerate up to d2-05.

| No.   | Parameter Name                    | Setting Range | Default |
|-------|-----------------------------------|---------------|---------|
| d2-05 | Frequency Reference 2 Lower Limit | 0.0 to 110.0% | 0.0%    |

## d7: Offset Frequency

## ■ d7-01 to d7-03: Offset Frequency 1 to 3

Three different offset values can be added to the frequency reference. They can be selected using digital inputs programmed for Offset frequency 1, 2 and 3 (H1- $\Box\Box$  = 44, 45, 46). The selected offset values are added if two or all three inputs are closed at the same time.

**Note:** This function can be used to replace the "Trim Control" function (H1- $\Box \Box = 1C/1D$ ) of earlier Yaskawa drives.

| No.   | Parameter Name     | Setting Range    | Default |
|-------|--------------------|------------------|---------|
| d7-01 | Offset Frequency 1 | -100.0 to 100.0% | 0%      |
| d7-02 | Offset Frequency 2 | -100.0 to 100.0% | 0%      |
| d7-03 | Offset Frequency 3 | -100.0 to 100.0% | 0%      |

| Figure 5.32 illustrate | s the Offset Free | juency Function. |
|------------------------|-------------------|------------------|
|------------------------|-------------------|------------------|

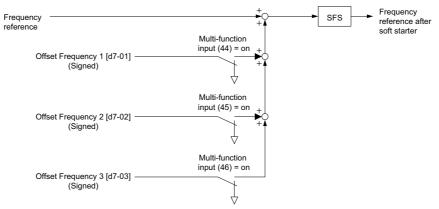

Figure 5.32 Offset Frequency Operation

5

# 5.5 E: Motor Parameters

E parameters cover V/f pattern and motor data settings.

## • E1: V/f Pattern for Motor 1

## ■ E1-01: Input Voltage Setting

Set the input voltage parameter to the nominal voltage of the AC power supply. This parameter adjusts the levels of some protective features of the drive (overvoltage, Stall Prevention, etc.).

**NOTICE:** Set parameter E1-01 to match the input voltage of the drive. Drive input voltage (not motor voltage) must be set in E1-01 for the protective features of the drive to function properly. Failure to comply could result in improper drive operation.

| No.       | Parameter Name        | Setting Range | Default |
|-----------|-----------------------|---------------|---------|
| E1-01 <1> | Input Voltage Setting | 155 to 255 V  | 200 V   |

<1> The setting range and default value shown here are for 200 V class drives. Double this for 400 V class units.

#### E1-01 Related Values

The input voltage setting determines the over-/undervoltage detection level and the operation levels of the braking transistor as well as the KEB function and the overvoltage suppression function.

|             |                             | (Approximate Values)  |                        |                                    |                               |                                                          |
|-------------|-----------------------------|-----------------------|------------------------|------------------------------------|-------------------------------|----------------------------------------------------------|
| Voltage     | Setting Value of<br>E1-01   | ov Detection<br>Level | BTR Operation<br>Level | Uv Detection<br>Level (L2-05)      | KEB Target Voltage<br>(S4-11) | ov Suppression /<br>Stall Prevention<br>Level<br>(L3-17) |
| 200 V Class | all settings                | 410 V                 | 394 V                  | 190 V<br>(single-phase = 160<br>V) | 240 V                         | 370 V                                                    |
| 400 V Class | setting $\ge 400 \text{ V}$ | 820 V                 | 788 V                  | 380 V                              | 480 V                         | 740 V                                                    |
| 400 V Class | setting < 400 V             | 740 V                 | 708 V                  | 350 V                              | 440 V                         | 660 V                                                    |

Note: The braking transistor operation levels are valid for the drive internal braking transistor. If an external CDBR braking chopper is used, refer to the instruction manual of that unit.

## V/f Pattern Settings

The drive utilizes a set V/f pattern to determine the appropriate output voltage level for each relative to the frequency reference.

One custom V/f pattern can be set up by programming parameters E1-04 through E1-13.

#### V/f Pattern Setup

- 1. Set the input voltage for the drive. Refer to E1-01: Input Voltage Setting on page 150.
- To set up a V/f pattern, E1-04 through E1-13 must be adjusted manually. Refer to V/f Pattern Settings E1-04 to E1-13 on page 150.

### E1-03: V/f Pattern Selection

This parameter can only be set to "F".

| No.   | Parameter Name        | Setting Range | Default |
|-------|-----------------------|---------------|---------|
| E1-03 | V/f Pattern Selection | F             | F       |

## V/f Pattern Settings E1-04 to E1-13

Using parameters E1-04 through E1-13, the user can either monitor the V/f pattern values if set up a custom V/f pattern as shown in *Figure 5.33*.

| No.   | Parameter Name           | Setting Range    | Default             |
|-------|--------------------------|------------------|---------------------|
| E1-04 | Maximum Output Frequency | 40.0 to 400.0 Hz | 60.0 Hz <1> <2> <4> |

| No.   | Parameter Name                    | Setting Range      | Default             |
|-------|-----------------------------------|--------------------|---------------------|
| E1-05 | Maximum Voltage                   | 0.0 to 255.0 V <3> | 200.0 V <1> <2>     |
| E1-06 | Base Frequency                    | 0.0 to 400.0 Hz    | 60.0 Hz <1> <2> <4> |
| E1-07 | Middle Output Frequency           | 0.0 to 400.0 Hz    | 3.0 Hz <1> <4>      |
| E1-08 | Middle Output Frequency Voltage   | 0.0 to 255.0 V <3> | 16.0 V              |
| E1-09 | Minimum Output Frequency          | 0.0 to 400.0 Hz    | 1.5 Hz <1> <2> <4>  |
| E1-10 | Minimum Output Frequency Voltage  | 0.0 to 255.0 V <3> | 12.0 V              |
| E1-11 | Middle Output Frequency 2         | 0.0 to 400.0 Hz    | 0.0 Hz <1>          |
| E1-12 | Middle Output Frequency Voltage 2 | 0.0 to 255.0 V <3> | 0.0 V <1>           |
| E1-13 | Base Voltage                      | 0.0 to 255.0 V     | 0.0 V <1>           |

<1> Default setting depends on the control mode selection in parameter A1-02. The value shown here is for V/f Control. Refer to Control Mode **Dependent Parameter Default Values on page 368.** <2> When using PM Open Loop Vector, the default setting is determined by the motor code set to E5-01.

<3> Values shown here are for 200 V class drives. Double values when using a 400 V class unit.

<4> The default value shown here is for the following localized drives: Japan (Model code: CIMR-TA V), Asia (Model code: CIMR-TT V) For default value of China localized drive (Model code: CIMR-TB V), Refer to Default Values of the China Localized Drive: CIMR-TB V on page 369.

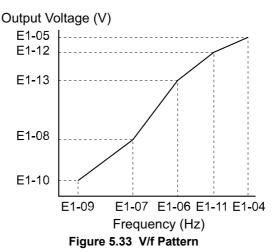

- Note: 1. The following condition must be true when setting up the V/f pattern:  $E1-09 \le E1-07 \le E1-06 \le E1-11 \le E1-04$ 
  - 2. To make the V/f pattern a straight line set E1-09 = E1-07. In this case the E1-08 setting is disregarded.
  - 3. E1-03 is unaffected whe15n the drive is initialized using parameter A1-03, but the settings for E1-04 through E1-13 are returned to their default values.

## E2: Motor 1 Parameters

These parameters contain the most important motor data needed for optimal motor control. They are set automatically when Auto-Tuning is performed. If Auto-Tuning can not be performed, then these parameters can be set manually.

### E2-01: Motor Rated Current

Set E2-01 to the full load amps (FLA) stamped on the motor nameplate. During Auto-Tuning the value must be entered to parameter T1-04. If Auto-Tuning completes successfully, the value entered will automatically be saved to E2-01.

| No.   | Parameter Name      | Setting Range                                                | Default                       |
|-------|---------------------|--------------------------------------------------------------|-------------------------------|
| E2-01 | Motor Rated Current | 10% to 200% of the drive<br>rated current.<br>(unit: 0.01 A) | Determined by C6-01 and o2-04 |

Note: Setting units vary by the maximum allowable motor capacity, which is determined by C6-01 and o2-04. Drives up to 11 kW display a two-digit value, while drives 11 kW and larger display a single-digit value.

## E2-02: Motor Rated Slip

Sets the motor rated slip in Hz. This value is automatically set during Rotational Auto-Tuning.

| No.   | Parameter Name   | Setting Range    | Default                          |
|-------|------------------|------------------|----------------------------------|
| E2-02 | Motor Rated Slip | 0.00 to 20.00 Hz | Determined by<br>C6-01 and o2-04 |

If Auto-Tuning can not be performed calculate the motor rated slip using the information written on the motor nameplate and the formula below:

 $E2-02 = f - (n \times p)/120$ 

(f: rated frequency (Hz), n: rated motor speed (r/min), p: number of motor poles)

## ■ E2-03: Motor No-Load Current

Set E2-03 to the motor no-load current at rated voltage and rated frequency. If Rotational Auto-Tuning completes successfully, this value is automatically calculated. If Auto-Tuning can not be performed, contact the motor manufacturer for information about the no-load current.

| No.   | Parameter Name        | Setting Range                  | Default                       |
|-------|-----------------------|--------------------------------|-------------------------------|
| E2-03 | Motor No-Load Current | 0 to [E2-01]<br>(unit: 0.01 A) | Determined by C6-01 and o2-04 |

**Note:** Setting units vary by the maximum allowable motor capacity, which is determined by C6-01 and o2-04. Drives up to 11 kW display a two-digit value, while drives 11 kW and larger display a single-digit value.

## E2-04: Number of Motor Poles

Set the number of motor poles to E2-04. This value must be entered during Auto-Tuning, and will automatically be saved to E2-04 if Auto-Tuning completes successfully.

| No.   | Parameter Name        | Setting Range | Default |
|-------|-----------------------|---------------|---------|
| E2-04 | Number of Motor Poles | 2 to 48 poles | 4 poles |

## ■ E2-05: Motor Line-to-Line Resistance

Sets the line-to-line resistance of the motor stator winding. If the Auto-Tuning completes successfully, this value is automatically calculated. Remember this value must be entered as line-line and not line-neutral.

| No.   | Parameter Name                | Setting Range            | Default                          |
|-------|-------------------------------|--------------------------|----------------------------------|
| E2-05 | Motor Line-to-Line Resistance | 0.000 to 65.000 $\Omega$ | Determined by<br>C6-01 and o2-04 |

Note: The setting range becomes 0.00 to 130.00 when using TABV0002, TA2V0002, TA4V0001 and smaller.

If Auto-Tuning is not possible, then contact the motor manufacturer to find out the line-to-line resistance or measure it manually. When using the manufacturer Motor Test Report, calculate E2-05 by the formulas below.

• E-type insulation: Multiply 0.92 times the resistance value ( $\Omega$ ) listed on the Test Report at 75 °C

• B-type insulation: Multiply 0.92 times the resistance value ( $\Omega$ ) listed on the Test Report at 75 °C.

• F-type insulation: Multiply 0.87 times the resistance value ( $\Omega$ ) listed on the Test Report at 115 °C.

## ■ E2-06: Motor Leakage Inductance

Sets the voltage drop due to motor leakage inductance as a percentage of motor rated voltage.

| No.   | Parameter Name           | Setting Range | Default                       |
|-------|--------------------------|---------------|-------------------------------|
| E2-06 | Motor Leakage Inductance | 0.0 to 40.0%  | Determined by C6-01 and o2-04 |

## ■ E2-07: Motor Iron-Core Saturation Coefficient 1

This parameter sets the motor iron saturation coefficient at 50% of the magnetic flux. If Rotational Auto-Tuning completes successfully, then this value is automatically calculated.

| No.   | Parameter Name                           | Setting Range | Default |
|-------|------------------------------------------|---------------|---------|
| E2-07 | Motor Iron-Core Saturation Coefficient 1 | 0.00 to 0.50  | 0.50    |

## ■ E2-08: Motor Iron-Core Saturation Coefficient 2

This parameter sets the motor iron saturation coefficient at 75% of the magnetic flux. If Rotational Auto-Tuning completes successfully, then this value is automatically calculated.

| No.   | Parameter Name                           | Setting Range | Default |
|-------|------------------------------------------|---------------|---------|
| E2-08 | Motor Iron-Core Saturation Coefficient 2 | E2-07 to 0.75 | 0.75    |

### ■ E2-09: Motor Mechanical Loss

This parameter sets to the motor mechanical loss as a percentage of motor rated power (kW) capacity.

| No.   | Parameter Name        | Setting Range | Default |
|-------|-----------------------|---------------|---------|
| E2-09 | Motor Mechanical Loss | 0.0 to 10.0%  | 0.0%    |

Adjust this setting when there is a large amount of torque loss due to motor bearing friction.

The setting for the mechanical loss is added to the torque.

## ■ E2-10: Motor Iron Loss for Torque Compensation

This parameter sets the motor iron loss in watts.

| No.   | Parameter Name                          | Setting Range | Default                          |
|-------|-----------------------------------------|---------------|----------------------------------|
| E2-10 | Motor Iron Loss for Torque Compensation | 0 to 65535 W  | Determined by<br>C6-01 and o2-04 |

### E2-11: Motor Rated Power

This parameter sets the motor rated power in kW. During Auto-Tuning the value must entered to parameter T1-02. If Auto-Tuning completes successfully, the value entered will automatically be saved to E2-11.

| No.   | Parameter Name    | Setting Range     | Default                          |
|-------|-------------------|-------------------|----------------------------------|
| E2-11 | Motor Rated Power | 0.00 to 650.00 kW | Determined by<br>C6-01 and o2-04 |

## ■ E2-12: Motor Iron-Core Saturation Coefficient 3

This parameter sets the motor iron saturation coefficient at 130% of the magnetic flux.

| No.   | Parameter Name                           | Setting Range | Default |
|-------|------------------------------------------|---------------|---------|
| E2-12 | Motor Iron-Core Saturation Coefficient 3 | 1.30 to 5.00  | 1.30    |

## • E3: V/f Pattern for Motor 2

These parameters set the V/f pattern used for motor 2. *Refer to Setting 16: Motor 2 Selection on page 170* for details on switching motors.

## ■ E3-01: Motor 2 Control Mode Selection

Selects the control mode for motor 2. Motor 2 can not be used with OLV for PM.

| No.   | Parameter Name                 | Setting Range | Default |
|-------|--------------------------------|---------------|---------|
| E3-01 | Motor 2 Control Mode Selection | 0 or 2        | 0       |

5

### Setting 0: V/f Control Setting 2: Open Loop Vector Control

## ■ E3-04 to E3-13

Parameters E3-04 through E3-13 set up the V/f pattern used for motor 2 like shown in *Figure 5.34*.

| No.   | Parameter Name                           | Setting Range               | Default            |
|-------|------------------------------------------|-----------------------------|--------------------|
| E3-04 | Motor 2 Max Output Frequency             | 40.0 to 400.0 Hz            | 60.0 Hz <>>        |
| E3-05 | Motor 2 Max Voltage                      | 0.0 to 255.0 V < <i>I</i> > | 200.0 V<br><1> <2> |
| E3-06 | Motor 2 Base Frequency                   | 0.0 to 400.0 Hz             | 60.0 Hz <>>        |
| E3-07 | Motor 2 Mid Output Frequency             | 0.0 to 400.0 Hz             | 3.0 Hz <2> <3>     |
| E3-08 | Motor 2 Mid Output Frequency Voltage     | 0.0 to 255.0 V <1>          | 16.0 V <>>         |
| E3-09 | Motor 2 Minimum Output Frequency         | 0.0 to 400.0 Hz             | 1.5 Hz <≯ <≯       |
| E3-10 | Motor 2 Minimum Output Frequency Voltage | 0.0 to 255.0 V <1>          | 9.0 V <2>          |
| E3-11 | Motor 2 Mid Output Frequency 2           | 0.0 to 400.0 Hz             | 0.0 Hz             |
| E3-12 | Motor 2 Mid Output Frequency Voltage 2   | 0.0 to 255.0 V              | 0.0 V              |
| E3-13 | Motor 2 Base Voltage                     | 0.0 to 255.0 V <1>          | 0.0 V              |

<1> Values shown here are for 200 V class drives. Multiply voltage values by 1.15 for U-spec drives. Double the value when using a 400 V class drive.

<2> Default setting is determined by the control mode for motor 2.

<3> The default value shown here is for the following localized drives: Japan (Model code: CIMR-TA V), Asia (Model code: CIMR-TT V) For default value of China localized drive (Model code: CIMR-TB V), *Refer to Default Values of the China Localized Drive: CIMR-TB V on page 369*.

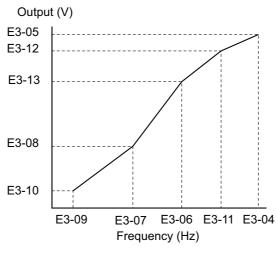

#### Figure 5.34 V/f Pattern for Motor 2

- Note: 1. The following condition must be true when setting up the V/f pattern:  $E3-09 \le E3-07 \le E3-06 \le E3-11 \le E3-04$ 
  - 2. To make the V/f pattern a straight line set E3-09 = E3-07. In this case the E3-08 setting is disregarded.

## • E4: Motor 2 Parameters

E4 parameters contain the motor data for motor 2. These parameters are usually set automatically during the Auto-Tuning process. They may need to be set manually if there is a problem performing Auto-Tuning.

## E4-01: Motor 2 Rated Current

Set E4-01 to the full load amps (FLA) stamped on the nameplate of motor 2. During Auto-Tuning the value must be entered to parameter T1-04. If Auto-Tuning completes successfully, the value entered will automatically be saved to E4-01.

| No.   | Parameter Name        | Setting Range                          | Default                       |
|-------|-----------------------|----------------------------------------|-------------------------------|
| E4-01 | Motor 2 Rated Current | 10 to 200% of the drive rated current. | Determined by C6-01 and o2-04 |

Note: Setting units vary by the maximum allowable motor capacity, which is determined by C6-01 and o2-04. Drives up to 11 kW display a two-digit value, while drives 11 kW and larger display a single-digit value.

## E4-02: Motor 2 Rated Slip

This parameter sets the motor 2 rated slip frequency. The drive calculates this value automatically during Rotational Auto-Tuning.

For information on calculating the motor rated slip, see the description for E2-02.

| No.   | Parameter Name     | Setting Range    | Default                       |
|-------|--------------------|------------------|-------------------------------|
| E4-02 | Motor 2 Rated Slip | 0.00 to 20.00 Hz | Determined by C6-01 and o2-04 |

## ■ E4-03: Motor 2 Rated No-Load Current

Set E4-03 to the motor no-load current at rated voltage and rated frequency. If Rotational Auto-Tuning completes successfully, this value is automatically calculated. If Auto-Tuning can not be performed contact the motor manufacturer for information about the no-load current.

| No.   | Parameter Name                | Setting Range | Default                          |
|-------|-------------------------------|---------------|----------------------------------|
| E4-03 | Motor 2 Rated No-Load Current | 0 to [E4-01]  | Determined by<br>C6-01 and o2-04 |

Note: Setting units vary by the maximum allowable motor capacity, which is determined by C6-01 and o2-04. Drives up to 11 kW display a two-digit value, while drives 11 kW and larger display a single-digit value.

## E4-04: Motor 2 Motor Poles

Set the pole number of motor 2 to E4-04. During Auto-Tuning the value must entered to parameter T1-06. If Auto-Tuning completes successfully, the entered value will automatically be saved to E4-04.

| No.   | Parameter Name      | Setting Range | Default |
|-------|---------------------|---------------|---------|
| E4-04 | Motor 2 Motor Poles | 2 to 48       | 4       |

### E4-05: Motor 2 Line-to-Line Resistance

Sets the line-to-line resistance of motor 2 stator winding. If the Auto-tuning completes successfully, this value is automatically calculated. Remember this value must be entered as line-line and not line-neutral.

| No.   | Parameter Name                  | Setting Range            | Default                       |
|-------|---------------------------------|--------------------------|-------------------------------|
| E4-05 | Motor 2 Line-to-Line Resistance | 0.000 to 65.000 $\Omega$ | Determined by C6-01 and o2-04 |

**Note:** The setting range is 0.00 to 130.00 when using a drive capacity of 0.2 kW or less.

*Refer to E2-05: Motor Line-to-Line Resistance on page 152* to manually enter this parameter setting.

## ■ E4-06: Motor 2 Leakage Inductance

Sets the voltage drop due to motor leakage inductance of motor 2. The value is set as a percentage of the rated voltage.

| No.   | Parameter Name             | Setting Range | Default                          |
|-------|----------------------------|---------------|----------------------------------|
| E4-06 | Motor 2 Leakage Inductance | 0.0 to 40.0%  | Determined by<br>C6-01 and o2-04 |

### E4-10: Motor 2 Iron Loss

Sets the motor 2 iron loss in watts.

| No.   | Parameter Name    | Setting Range | Default                          |
|-------|-------------------|---------------|----------------------------------|
| E4-10 | Motor 2 Iron Loss | 0 to 65535 W  | Determined by<br>C6-01 and o2-04 |

### 5.5 E: Motor Parameters

### ■ E4-11: Motor 2 Rated Power

Sets the motor 2 rated power. During Auto-Tuning the value must entered to parameter T1-02. If Auto-Tuning completes successfully, the entered value will automatically be saved to E4-11.

| No.   | Parameter Name      | Setting Range     | Default                       |
|-------|---------------------|-------------------|-------------------------------|
| E4-11 | Motor 2 Rated Power | 0.00 to 650.00 kW | Determined by C6-01 and o2-04 |

### E4-14: Motor 2 Slip Compensation Gain

Instead of C3-01 the value of E4-14 is used as gain for slip compensation when motor 2 is selected. *Refer to C3-01: Slip Compensation Gain on page 139* for details and setting instructions.

| No.   | Parameter Name                 | Setting Range | Default                |
|-------|--------------------------------|---------------|------------------------|
| E4-14 | Motor 2 Slip Compensation Gain | 0.0 to 2.50   | Determined by<br>E3-01 |

### ■ E4-15: Motor 2 Torque Compensation Gain

Instead of C4-01 the value of E4-15 is used as gain for torque compensation when motor 2 is selected. *Refer to C4-01: Torque Compensation Gain on page 140* for details and setting instructions.

| No.   | Parameter Name                   | Setting Range | Default |
|-------|----------------------------------|---------------|---------|
| E4-15 | Motor 2 Torque Compensation Gain | 0.0 to 2.50   | 1.00    |

## E5: PM Motor Settings

These parameters set the motor data of a PM motor used in OLV for PM (A1-02 = 5).

When Yaskawa motors are used, entering the motor code written on the motor nameplate will set up the  $E5-\Box\Box$  parameters. For all other PM motors, the data must be entered manually.

## ■ E5-01: PM Motor Code Selection

Set the motor code for the PM motor being used. Depending on the motor code entered, the drive automatically sets several parameters to appropriate values. *Refer to E5-01 (PM Motor Code Selection) Dependent Parameters on page 378* for details on the supported motor codes and their parameter settings.

| No.   | Parameter Name          | Setting Range | Default                |
|-------|-------------------------|---------------|------------------------|
| E5-01 | PM Motor Code Selection | 0000 to FFFF  | Determined by<br>o2-04 |

Note: 1. This parameter is not reset when the drive is initialized using parameter A1-03.

2. The default setting is for a Yaskawa SMRA Series SPM Motor with a speed rating of 1800 r/min.

**3.** Changing the motor code setting resets all E5-DD settings to their default values.

4. Set to "FFFF" when using a non-Yaskawa PM motor or one that is not supported by the motor code settings.

*Figure 5.35* explains the motor code setting.

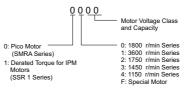

Figure 5.35 PM Motor Code

## ■ E5-02: Motor Rated Power (PM OLV)

Sets the rated power of the motor.

| No.   | Parameter Name    | Setting Range    | Default                |
|-------|-------------------|------------------|------------------------|
| E5-02 | Motor Rated Power | 0.10 to 18.50 kW | Determined by<br>E5-01 |

Note: This parameter is not reset when the drive is initialized using A1-03.

## E5-03: Motor Rated Current (PM OLV)

Sets the motor rated current in amps.

| No.   | Parameter Name      | Setting Range                     | Default                |
|-------|---------------------|-----------------------------------|------------------------|
| E5-03 | Motor Rated Current | 10 to 200% of drive rated current | Determined by<br>E5-01 |

Note: 1. Setting units vary by the maximum allowable motor capacity, which is determined by C6-01 and o2-04. Drives up to 11 kW display a two-digit value, while drives 11 kW and larger display a single-digit value.

2. This parameter is not reset when the drive is initialized using A1-03.

### ■ E5-04: Number of Motor Poles (PM OLV)

Sets the number of motor poles.

| No.   | Parameter Name        | Setting Range | Default                |
|-------|-----------------------|---------------|------------------------|
| E5-04 | Number of Motor Poles | 2 to 48       | Determined by<br>E5-01 |

Note: This parameter is not reset when the drive is initialized using A1-03.

### ■ E5-05: Motor Stator Resistance (PM OLV)

Set the resistance for each motor phase (not line-to-line resistance). When measuring the resistance manually make sure to enter the resistance of one phase into E5-05.

| No.   | Parameter Name          | Setting Range            | Default                |
|-------|-------------------------|--------------------------|------------------------|
| E5-05 | Motor Stator Resistance | 0.000 to 65.000 $\Omega$ | Determined by<br>E5-01 |

Note: This parameter is not reset when the drive is initialized using A1-03.

### E5-06: Motor d-Axis Inductance (PM OLV)

Sets the d axis inductance in units of 0.01 mH.

| No.   | Parameter Name          | Setting Range     | Default                |
|-------|-------------------------|-------------------|------------------------|
| E5-06 | Motor d-Axis Inductance | 0.00 to 300.00 mH | Determined by<br>E5-01 |

Note: This parameter is not reset when the drive is initialized using A1-03.

## ■ E5-07: Motor q-Axis Inductance (PM OLV)

Sets the q axis inductance in units of 0.01 mH.

| No.   | Parameter Name          | Setting Range     | Default                |
|-------|-------------------------|-------------------|------------------------|
| E5-07 | Motor q-Axis Inductance | 0.00 to 600.00 mH | Determined by<br>E5-01 |

Note: This parameter is not reset when the drive is initialized using A1-03.

## E5-09: Motor Induction Voltage Constant 1 (PM OLV)

Set the induced phase peak voltage in units of 0.1 mV/(rad/s) [electrical angle]. Set this parameter when using an SSR1 series IPM motor with derated torque or an SST4 series motor with constant torque.

When E5-01 is set to "FFFF" use either E5-09 or E5-24 for setting the voltage constant.

| No.   | Parameter Name                     | Setting Range            | Default                |
|-------|------------------------------------|--------------------------|------------------------|
| E5-09 | Motor Induction Voltage Constant 1 | 0.0 to 2000.0 mV/(rad/s) | Determined by<br>E5-01 |

Note: 1. Ensure that E5-24 = 0 when setting parameter E5-09. An alarm will be triggered, however, if both E5-09 and E5-24 are set 0, or if neither parameter is set to 0.

2. This parameter is not reset when the drive is initialized using A1-03.

## E5-24: Motor Induction Voltage Constant 2 (PM OLV)

Set the induced phase-to-phase rms voltage in units of 0.1 mV/(r/min) [mechanical angle]. Set this parameter when using an SMRA Series SPM Motor.

When E5-01 is set to "FFFF" use either E5-09 or E5-24 for setting the voltage constant.

| No.   | Parameter Name                              | Setting Range            | Default                |
|-------|---------------------------------------------|--------------------------|------------------------|
| E5-24 | Motor Induction Voltage Constant 2 (PM OLV) | 0.0 to 2000.0 mV/(r/min) | Determined by<br>E5-01 |

Note: 1. Ensure that E5-09 = 0 when setting parameter E5-24. An alarm will be triggered, however, if both E5-09 and E5-24 are set 0, or if neither parameter is set to 0.

2. This parameter is not reset when the drive is initialized using A1-03.

# 5.6 F: Option Settings

## ◆ F1: PG Speed Control Card Settings

A one-track pulse signal can be connected to the drive pulse train input RP as speed feedback. Using this signal for slip compensation improves the speed control accuracy. This function is only available for motor 1.

The F1 parameters determine how the error detection for the speed feedback signal works. *Refer to C5: Automatic Speed Regulator (ASR) on page 141* for details on how to activate and tune the function.

## Operation at PG Fault Detection

The drive lets the user select from one of four possible operations when a fault occurs with the PG encoder. The operation can be set up separately for each fault using parameters F1-02, F1-03, and F1-04. The table below list the stopping methods and the parameter setting values.

| Description                                            | Setting |
|--------------------------------------------------------|---------|
| Ramp to Stop (uses the deceleration time set to C1-02) | 0       |
| Coast to Stop                                          | 1       |
| Fast-stop (uses the Fast-stop time set to C1-09)       | 2       |
| Alarm only                                             | 3       |

**NOTICE:** Setting = 3: Alarm only will provide an alarm only while continuing to run the motor during abnormal PG fault conditions. This may cause damage to machinery. Use caution when selecting this setting.

## ■ F1-02: Operation Selection at PG Open Circuit (PGo)

Sets the stopping method when a PG open circuit fault (PGo) occurs. Refer to Table 5.15 for setting explanations.

| No.   | Parameter Name                               | Setting Range | Default |
|-------|----------------------------------------------|---------------|---------|
| F1-02 | Operation Selection at PG Open Circuit (PGo) | 0 to 3        | 1       |

## ■ F1-03: Operation Selection at Overspeed

Sets the stopping method when an overspeed (oS) fault occurs. Refer to Table 5.15 for setting explanations.

| No.   | Parameter Name                        | Setting Range | Default |
|-------|---------------------------------------|---------------|---------|
| F1-03 | Operation Selection at Overspeed (oS) | 0 to 3        | 1       |

## ■ F1-04: Operation Selection at Deviation

Sets the stopping method when a speed deviation (dEv) fault occurs. Refer to *Table 5.15* for setting explanations.

| No.   | Parameter Name                         | Setting Range | Default |
|-------|----------------------------------------|---------------|---------|
| F1-04 | Operation Selection at Deviation (dEv) | 0 to 3        | 3       |

## ■ F1-08, F1-09: Overspeed Detection Level, Delay Time

F1-08 sets the detection level for an overspeed (oS) fault as a percentage of the maximum output frequency. The speed feedback has to exceed this level for longer than the time set in F1-09 before a fault is detected.

| No.   | Parameter Name                 | Setting Range | Default |
|-------|--------------------------------|---------------|---------|
| F1-08 | Overspeed Detection Level      | 0 to 120%     | 115%    |
| F1-09 | Overspeed Detection Delay Time | 0.0 to 2.0 s  | 1.0 s   |

## ■ F1-10, F1-11: Excessive Speed Deviation Detection Level, Delay Time

F1-10 sets the detection level for a speed deviation (dEv) fault as a percentage of the maximum output frequency. The speed feedback has to exceed this level for longer than the time set in F1-11 before a fault is detected. Speed deviation is the difference between actual motor speed and the frequency reference command.

| No.   | Parameter Name                                 | Setting Range | Default |
|-------|------------------------------------------------|---------------|---------|
| F1-10 | Excessive Speed Deviation Detection Level      | 0 to 50%      | 10%     |
| F1-11 | Excessive Speed Deviation Detection Delay Time | 0.0 to 10.0 s | 0.5 s   |

## ■ F1-14: PG Open-Circuit Detection Time

Sets the time required to detect PGo if no pulse signal is present at terminal RP.

| No.   | Parameter Name                 | Setting Range | Default |
|-------|--------------------------------|---------------|---------|
| F1-14 | PG Open-Circuit Detection Time | 0.0 to 10.0 s | 2.0 s   |

## • F6: Communication Option Card

These parameters are to configure communication option cards and communication fault detection methods.

## ■ F6-01: Communications Error Operation Selection

Determines drive operation if a communication error occurs.

| No.   | Parameter Name                           | Setting Range | Default |
|-------|------------------------------------------|---------------|---------|
| F6-01 | Communications Error Operation Selection | 0 to 3        | 1       |

### Setting 0: Ramp to Stop Using Current Accel/Decel Time

Setting 1: Coast to Stop

Setting 2: Fast-stop Using C1-09

Setting 3: Alarm Only, Continue Operation

## ■ F6-02: External Fault from Comm. Option Detection Selection

Determines the detection method of an external fault initiated by a communication option (EF0).

| No  | 0.  | Parameter Name                                       | Setting Range | Default |
|-----|-----|------------------------------------------------------|---------------|---------|
| F6- | -02 | External Fault from Comm. Option Detection Selection | 0 or 1        | 0       |

### Setting 0: Always Detected

Setting 1: Detection During Run Only

## ■ F6-03: External Fault from Comm. Option Operation Selection

Determines the operation when an external fault is initiated by a communication option (EF0).

| No.   | Parameter Name                                       | Setting Range | Default |
|-------|------------------------------------------------------|---------------|---------|
| F6-03 | External Fault from Comm. Option Operation Selection | 0 to 3        | 1       |

### Setting 0: Ramp to Stop Using Current Accel/Decel Time

Setting 1: Coast to Stop

Setting 2: Fast-stop Using C1-09

Setting 3: Alarm Only, Continue Operation

## ■ F6-04: bUS Error Detection Time

Sets the delay time for a "bUS" error detection.

| No.   | Parameter Name           | Setting Range | Default |
|-------|--------------------------|---------------|---------|
| F6-04 | bUS Error Detection Time | 0.0 to 5.0 s  | 2.0 s   |

## ■ F6-05: Reset Communication Parameters

Determines whether communication-related parameters (F6- $\Box\Box$ ) are reset when the drive is initialized using parameter A1-03.

| No.   | Parameter Name                 | Setting Range | Default |
|-------|--------------------------------|---------------|---------|
| F6-05 | Reset Communication Parameters | 0, 1          | 0       |

#### Setting 0: Do not reset parameters F6-DD when the drive is initialized with A1-03

#### Setting 1: Reset F6-DD when the drive is initialized with A1-03

Note: F6-08 is not reset when the drive is initialized, but does determine whether initializing the drive with A1-03 resets the other communication parameters, F6-□□.

### ■ F6-07: Multi-Step Speed Enable/Disable Selection when NefRef/ComRef is Selected

Selects how multi-step speed inputs are treated when the NetRef command is set.

| No.   | Parameter Name                                                              | Setting Range | Default |
|-------|-----------------------------------------------------------------------------|---------------|---------|
| F6-07 | Multi-Step Speed Enable/Disable Selection when NefRef/ComRef is<br>Selected | 0, 1          | 0       |

#### Setting 0: Multi-step speed operation disabled

If the NetRef command is selected, multi-step speed input frequency references are disabled (like Yaskawa F7 drives).

#### Setting 1: Multi-step speed operation enabled

Even if the NetRef command is selected, multi-step speed inputs are still active and can override the frequency reference from the communications option (like Yaskawa V7 drives).

### ■ F6-10: CC-Link Node Address

Sets the node address of a CC-Link.

| No.   | Parameter Name       | Setting Range | Default |
|-------|----------------------|---------------|---------|
| F6-10 | CC-Link Node Address | 0 to 64       | 0       |

### F6-11: CC-Link Communication Speed

Sets the communication speed for a CC-Link.

| No.   | Parameter Name              | Setting Range | Default |
|-------|-----------------------------|---------------|---------|
| F6-11 | CC-Link Communication Speed | 0 to 4        | 0       |

#### Settings:

| F6-11 | Communication Speed | F6-11 | Communication Speed |
|-------|---------------------|-------|---------------------|
| 0     | 156 kbps            | 3     | 5 Mbps              |
| 1     | 625 kbps            | 4     | 10 Mbps             |
| 2     | 2.5 Mbps            |       |                     |

### ■ F6-14: bUS Error Auto Reset

Selects if a BUS error can be automatically reset if automatic fault retry is enabled.

| No.   | Parameter Name       | Setting Range | Default |
|-------|----------------------|---------------|---------|
| F6-14 | bUS Error Auto Reset | 0 or 1        | 0       |

#### Setting 0: Disabled, Auto Reset Not Possible Setting 1: Enabled, Auto Reset Possible

betting 1. Enabled, Auto Reset 1 033ible

## ■ F6-30: PROFIBUS-DP Node Address

Sets the node address of a PROFIBUS-DP.

| No.   | Parameter Name           | Setting Range | Default |
|-------|--------------------------|---------------|---------|
| F6-30 | PROFIBUS-DP Node Address | 0 to 125      | 0       |

## ■ F6-31: PROFIBUS-DP Clear Mode Selection

Determines the operation when a "Clear Mode" command is received.

| No.   | Parameter Name                   | Setting Range | Default |
|-------|----------------------------------|---------------|---------|
| F6-31 | PROFIBUS-DP Clear Mode Selection | 0 or 1        | 0       |

#### Setting 0: Reset

Resets the drive operation (frequency reference, inputs, outputs etc.).

#### Setting 1: Maintain the Previous State

Returns the drive status to what it was prior to receiving the Clear Mode command.

### ■ F6-32: PROFIBUS-DP Data Format Selection

Selects the data format used for PROFIBUS communication.

| No.   | Parameter Name                    | Setting Range | Default |
|-------|-----------------------------------|---------------|---------|
| F6-32 | PROFIBUS-DP Data Format Selection | 0 or 1        | 0       |

#### Setting 0: PPO Type Data Format Setting 1: Conventional Data Format

### ■ F6-35: CANopen Node ID Selection

Selects the node ID of a CANopen.

| No.   | Parameter Name            | Setting Range | Default |
|-------|---------------------------|---------------|---------|
| F6-35 | CANopen Node ID Selection | 0 to 127      | 99      |

### ■ F6-36: CANopen Communication Speed

Sets the communication speed for a CANopen.

| No.   | Parameter Name              | Setting Range | Default |
|-------|-----------------------------|---------------|---------|
| F6-36 | CANopen Communication Speed | 0 to 8        | 6       |

#### Settings:

| F6-36 | Communication Speed | F6-36 | Communication Speed |
|-------|---------------------|-------|---------------------|
| 0     | Auto detection      | 5     | 250 kbps            |
| 1     | 10 kbps             | 6     | 500 kbps            |
| 2     | 20 kbps             | 7     | 800 kbps            |
| 3     | 50 kbps             | 8     | 1 Mbps              |
| 4     | 125 kbps            |       |                     |

### F6-50: DeviceNet MAC Address

Sets the MAC address for a DeviceNet.

| No.   | Parameter Name        | Setting Range | Default |
|-------|-----------------------|---------------|---------|
| F6-50 | DeviceNet MAC Address | 0 to 64       | 0       |

### F6-51: DeviceNet Communication Speed

Sets the communication speed for a DeviceNet.

| No.   | Parameter Name                | Setting Range | Default |
|-------|-------------------------------|---------------|---------|
| F6-51 | DeviceNet Communication Speed | 0 to 4        | 0       |

#### Settings:

| F6-51 | Communication Speed | F6-51 | Communication Speed     |
|-------|---------------------|-------|-------------------------|
| 0     | 125 kbps            | 3     | Adjustable from Network |
| 1     | 250 kbps            | 4     | Auto detection          |
| 2     | 500 kbps            |       |                         |

### F6-52: DeviceNet PCA Setting

Defines the data format for data the drive receives from the DeviceNet master.

| No.   | Parameter Name        | Setting Range | Default |
|-------|-----------------------|---------------|---------|
| F6-52 | DeviceNet PCA Setting | 0 to 255      | 21      |

### F6-53: DeviceNet PPA Setting

Defines the data format for data sent from the drive to the DeviceNet master.

| No.   | Parameter Name        | Setting Range | Default |
|-------|-----------------------|---------------|---------|
| F6-53 | DeviceNet PPA Setting | 0 to 255      | 71      |

### ■ F6-54: DeviceNet Idle Mode Fault Detection

Determines if the drive detects an EF0 fault, e.g. when no data are receive from the master (e.g., when the master is in idle mode).

| No.   | Parameter Name                      | Setting Range | Default |
|-------|-------------------------------------|---------------|---------|
| F6-54 | DeviceNet Idle Mode Fault Detection | 0 or 1        | 0       |

## Setting 0: Disabled, No Fault Detection

Setting 1: Enabled

## ■ F6-55: DeviceNet Baud Rate Monitor

Displays the baud rate currently being used for network communications. F6-55 is used only as a monitor.

| No.   | Parameter Name              | Setting Range      | Default |
|-------|-----------------------------|--------------------|---------|
| F6-55 | DeviceNet Baud Rate Monitor | 0 to 2 (read only) | 0       |

#### Settings:

| F6-55 | Communication Speed | F6-55 | Communication Speed |
|-------|---------------------|-------|---------------------|
| 0     | 125 kbps            | 2     | 500 kbps            |
| 1     | 250 kbps            |       |                     |

## ■ F6-56 to F6-61: DeviceNet Scaling Factors

These parameters define scaling factors for drive monitors in the DeviceNet Class ID 2AH - AC/DC Drive Object.

| No.   | Parameter Name            | Setting Range | Default |
|-------|---------------------------|---------------|---------|
| F6-56 | DeviceNet Speed Scaling   | -15 to 15     | 0       |
| F6-57 | DeviceNet Current Scaling | -15 to 15     | 0       |
| F6-58 | DeviceNet Torque Scaling  | -15 to 15     | 0       |
| F6-59 | DeviceNet Power Scaling   | -15 to 15     | 0       |
| F6-60 | DeviceNet Voltage Scaling | -15 to 15     | 0       |
| F6-61 | DeviceNet Time Scaling    | -15 to 15     | 0       |

#### Setting

The monitor value in the AC/DC Drive Object 2AH is calculated by: AC/DC Drive Object 2AH Monitor = Drive Value x 2<sup>Scaling</sup>

## 5.6 F: Option Settings

Example:

If the drive output frequency monitor (U1-02) is 50.0 and the scaling is set to F6-56 = 6, then the value in the AC/DC Drive Object 2AH, Instance 1, Attribute 7 would be 500 x  $2^6 = 32000$ .

## ■ F6-62: DeviceNet Heartbeat Interval

Sets the heartbeat interval for DeviceNet communications. A setting of 0 disables the Heartbeat function.

| No.   | Parameter Name               | Setting Range | Default |
|-------|------------------------------|---------------|---------|
| F6-62 | DeviceNet Heartbeat Interval | 0 to 10       | 0       |

## ■ F6-63: DeviceNet Network MAC ID

Allows the user to check the MAC ID assigned to the drive. F6-63 is used only as a monitor.

| No.   | Parameter Name           | Setting Range       | Default |
|-------|--------------------------|---------------------|---------|
| F6-63 | DeviceNet Network MAC ID | 0 to 63 (read only) | 0       |

## ■ F6-64 to F6-71: Dynamic Assembly Parameters (Reserved)

| No.            | Parameter Name                         | Setting Range | Default |
|----------------|----------------------------------------|---------------|---------|
| F6-64 to F6-71 | Dynamic Assembly Parameters (Reserved) | 0 to FFFFH    | 0       |

# 5.7 H: Terminal Functions

H parameters are used to assign functions to the external terminals.

## ◆ H1: Multi-Function Digital Inputs

### ■ H1-01 to H1-07: Functions for Terminals S1 to S7

These parameters assign functions to the multi-function digital inputs. The settings 0 to 9F determine function for each terminal and are explained below.

Note: If not using an input terminal or if using the through-mode, set that terminal to "F".

| No.   | Parameter Name                                              | Setting<br>Range | Default                                       |
|-------|-------------------------------------------------------------|------------------|-----------------------------------------------|
| H1-01 | Multi-Function Digital Input S1 Terminal Function Selection | 1 to 7E          | 40 (F): Forward Run Command (2-wire sequence) |
| H1-02 | Multi-Function Digital Input S2 Terminal Function Selection | 1 to 7E          | 41 (F): Reverse Run Command (2-wire sequence) |
| H1-03 | Multi-Function Digital Input S3 Terminal Function Selection | 0 to 7E          | 24: External Fault                            |
| H1-04 | Multi-Function Digital Input S4 Terminal Function Selection | 0 to 7E          | 14: Fault Reset                               |
| H1-05 | Multi-Function Digital Input S5 Terminal Function Selection | 0 to 7E          | 3 (0) <->: Multi-Step Speed Reference 1       |
| H1-06 | Multi-Function Digital Input S6 Terminal Function Selection | 0 to 7E          | 4 (3) <->: Multi-Step Speed Reference 2       |
| H1-07 | Multi-Function Digital Input S7 Terminal Function Selection | 0 to 7E          | 6 (4) <->: Jog Reference Selection            |

<1> Number appearing in parenthesis is the default value after performing a 3-Wire initialization.

#### Table 5.16 Digital Multi-Function Input Settings

| Setting | Function                      | Page       | Setting  | Function                                                        | Page |  |
|---------|-------------------------------|------------|----------|-----------------------------------------------------------------|------|--|
| 0       | 3-Wire Sequence               | 166        | 1B       | Program Lockout                                                 | 170  |  |
| 1       | LOCAL/REMOTE Selection        | 166        | 20 to 2F | External Fault                                                  | 171  |  |
| 2       | External Reference 1/2        |            | 30       | PID Integral Reset                                              | 171  |  |
| 3       | Multi-Step Speed Reference 1  |            | 31       | PID Integral Hold                                               | 171  |  |
| 4       | Multi-Step Speed Reference 2  | <i>167</i> | 34       | PID Soft Starter Cancel                                         | 171  |  |
| 5       | Multi-Step Speed Reference 3  |            | 35       | PID Input Level Selection                                       | 171  |  |
| 6       | Jog Reference Selection       | <i>167</i> | 40       | Forward Run/Stop (2-wire sequence)                              | 171  |  |
| 7       | Accel/Decel Time 1            | 167        | 41       | Reverse Run/Stop (2-wire sequence)                              | 1/1  |  |
| 8       | Baseblock Command (N.O.)      | 167        | 42       | Run/Stop (2-Wire sequence 2)                                    | 172  |  |
| 9       | Baseblock Command (N.C.)      | 10/        | 43       | FWD/REV (2-Wire sequence 2)                                     | 1/2  |  |
| А       | Accel/Decel Ramp Hold         | 167        | 44       | Offset Frequency 1 Addition                                     |      |  |
| В       | Drive Overheat Alarm (oH2)    | 167        | 45       | Offset Frequency 2 Addition                                     | 172  |  |
| С       | Terminal A1/A2 Enable/Disable | <i>168</i> | 46       | Offset Frequency 3 Addition                                     | 1    |  |
| F       | Not used/Through Mode         | <i>168</i> | 50       | Disturb Function Cancel                                         | 172  |  |
| 10      | Up Command                    | 168        | 51       | Synchronous Accel/Decel                                         | 172  |  |
| 11      | Down Command                  | 108        | 53       | Energy Saving On/Off                                            | 172  |  |
| 12      | Forward Jog                   | 169        | 59       | DC Injection Braking 1                                          | 172  |  |
| 13      | Reverse Jog                   | 109        | 60       | DC Injection Braking 2                                          | 172  |  |
| 14      | Fault Reset                   | <i>169</i> | 61       | External Speed Search Command 1                                 | 173  |  |
| 15      | Fast-Stop (N.O.)              | 169        | 65       | KEB 1 (N.C.)                                                    | 172  |  |
| 16      | Motor 2 Selection             | 170        | 66       | KEB 1 (N.O.)                                                    | 173  |  |
| 17      | Fast-stop (N.C.)              | 169        | 67       | Communications Test Mode                                        | 173  |  |
| 18      | Timer Function Input          | 170        | 7C       | Short-Circuit Braking (N.O.)                                    | 172  |  |
| 19      | PID Disable                   | 170        | 7D       | Short-Circuit Braking (N.C.)                                    | 173  |  |
| 1A      | Accel/Decel Time Selection 2  | 170        | 7E       | Forward/Reverse Detection (V/f Control with Simple PG Feedback) | 174  |  |

5

#### Setting 0: 3-Wire Sequence

When one of the digital inputs is programmed for 3-Wire control, that input becomes a forward/reverse directional input, S1 becomes the Run command input, and S2 becomes the Stop command input.

The drive will start the motor when the Run input S1 is closed for longer than 50 ms. The drive will stop the operation when the Stop input S2 is released for a brief moment. Whenever the input programmed for 3-Wire sequence is open, the drive will be set for forward direction. If the input is closed, the drive is set for reverse direction.

Note: When 3-Wire sequence is selected the Run and Stop command must be input at S1 and S2.

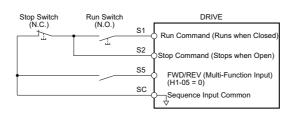

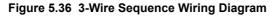

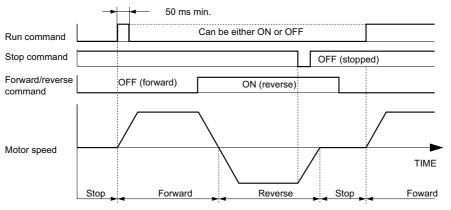

#### Figure 5.37 3-Wire Sequence

- Note: 1. The Run and Stop command must be open/closed for a short moment only to start and stop the drive.
  - 2. If the Run command is active at power up and b1-17 = 0 (Run command at power up not accepted), the Run LED will flash to indicate that protective functions are operating. If required by the application, set b1-17 to "1" to have the Run command issued automatically as soon as the drive is powered up.

**WARNING!** Sudden Movement Hazard. The drive may start unexpectedly in reverse direction after power up if it is wired for 3-Wire sequence but set up for 2-Wire sequence (default). When using 3-Wire sequence first set the drive properly (H1- $\Box\Box$  = 0) and then connect the control wires. Make sure b1-17 is set to "0" (drive does not accept Run command active at power up). When initializing the drive use 3-Wire initialization. Failure to comply could result in death or serious injury from moving equipment.

#### Setting 1: LOCAL/REMOTE Selection

This setting allows the input terminal to determine if the drive will run in LOCAL mode or REMOTE mode.

| Status | Description                                                                                                    |
|--------|----------------------------------------------------------------------------------------------------|
| Closed | LOCAL: Frequency reference and Run command are input from the digital operator.                                                                                                    |
| Open   | REMOTE: Frequency reference and Run command are input from the selected external reference. (b1-01 and b1-02) If no input is set to H1- $\Box\Box$ = 2 the settings in parameters b1-01 and b1-02 are valid. If a digital input set to H1- $\Box\Box$ = 2, the source selected by this input will be valid. |

Note: 1. If one of the multi-function input terminals is set to for LOCAL/REMOTE, then the LO/RE key on the operator will be disabled.

2. When the drive is set to LOCAL, the LO/RE LED will light.

3. The default setting of the drive is not to allow switching between LOCAL and REMOTE during run. to *Refer to b1-07: LOCAL/ REMOTE Run Selection on page 114* if this feature is required by the application.

#### Setting 2: External Reference 1/2 Selection

The external reference 1/external reference 2 selection function allows the user to switch between the frequency reference and Run command source between external reference 1 and 2.

| Status | Description                                                          |
|--------|----------------------------------------------------------------------|
| Open   | External reference 1 is used (defined by parameters b1-01 and b1-02) |
| Closed | External reference 2 is used (defined by parameters b1-15 and b1-16) |

Note: The default setting of the drive is not to allow switching between external reference 1 and 2 during run. *Refer to b1-07: LOCAL/ REMOTE Run Selection on page 114* if this feature is required by the application.

#### Setting 3 to 5: Multi-Step Speed Reference 1 to 3

Used to switch Multi-Step Speed frequency references d1-01 to d1-08 by digital inputs. *Refer to d1-01 to d1-08, d1-17: Frequency Reference 1 to 8 and Jog Frequency Reference on page 146* for details.

#### **Setting 6: Jog Frequency Reference Selection**

Used to select the Jog frequency set in parameter d1-17 as active frequency reference. *Refer to d1-01 to d1-08, d1-17: Frequency Reference 1 to 8 and Jog Frequency Reference on page 146* for details.

#### Setting 7: Accel/Decel Time Selection 1

Used to switch between accel/decel times 1 and 2. *Refer to C1-01 to C1-08: Accel, Decel Times 1 to 4 on page 136* for details.

#### Setting 8/9: External Baseblock (N.O.) and External Baseblock (N.C.)

Setting 8 or 9 assign the Baseblock command to digital input terminals. When the drive receives a Baseblock command, the output transistor stop switching and the motor coasts to stop. During this time, the alarm "bb" will flash on the LED operator to indicate baseblock. For more information on alarms, *Refer to Alarm Detection on page 259*. When baseblock ends and a Run command is active, the drive performs Speed Search to get the motor running again (*Refer to b3: Speed Search on page 118* for details).

| Operation                    | Inputs           |                  |  |  |  |
|------------------------------|------------------|------------------|--|--|--|
| Operation                    | Setting 8 (N.O.) | Setting 9 (N.C.) |  |  |  |
| Normal operation             | Open             | Closed           |  |  |  |
| Baseblock (Interrupt output) | Closed           | Open             |  |  |  |

**NOTICE:** If using baseblock in hoist applications, make sure the brake closes when the drive output is cut off by a Baseblock input. Failure to do so will result in the motor suddenly coasting when the Baseblock command is entered, causing the load to slip.

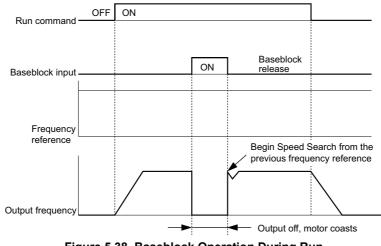

Figure 5.38 Baseblock Operation During Run

#### Setting A: Accel/Decel Ramp Hold

When the digital input programmed for the Accel/Decel Ramp Hold function closes, the drive will lock ("hold") the output frequency. All acceleration or deceleration will cease, and the drive will hold the current speed. Acceleration or deceleration will resume once the input is opened again.

#### Setting B: Drive Overheat Alarm (oH2)

Triggers an oH2 alarm when the contact closes. Because this is an alarm, drive operation is not affected.

### Setting C: Analog Inputs A1/A2 Enable

If a digital input programmed for this function is open, both analog inputs A1 and A2 are disabled. Close the input to enable the inputs.

### Setting F: Not Used/Through Mode

Any digital input that is not used should be set to F. When set to "F", an input does not trigger any function in the drive. Setting F, however, still allows the input status to be read out by a PLC via a communication option or MEMOBUS/ Modbus communications (through mode). This way external sensors can be connected to unused drive digital inputs, thus reducing the need for separate PLC I/O units.

### Setting 10/11: Up/Down Command

Using the Up/Down function allows the frequency reference to be set by two push buttons. One digital input must be programmed as the Up input (H1- $\Box\Box$ = 10) to increase the frequency reference, the other one must be programmed as the Down input (H1- $\Box\Box$ = 11) to decrease the frequency reference.

The Up/Down function has priority over the frequency references digital operator, analog inputs, and pulse input (b1-01 = 0, 1, 4). If the Up/Down function is used, then references provided by these sources will be disregarded.

The inputs operate as shown in the table below.

| Status  |           | Description                      |  |
|---------|-----------|----------------------------------|--|
| Up (10) | Down (11) | Description                      |  |
| Open    | Open      | Hold current frequency reference |  |
| Closed  | Open      | Increase frequency reference     |  |
| Open    | Closed    | Decrease frequency reference     |  |
| Closed  | Closed    | Hold current frequency reference |  |

Note: 1. An oPE03 alarm will occur when only one of the functions Up/Down is programmed for a digital input.

- An oPE03 alarm will occur if the Up/Down function is assigned to the terminals while another input is programmed for the Accel/ Decel Ramp Hold function. For more information on alarms, *Refer to Drive Alarms, Faults, and Errors on page 243*.
- 3. The Up/Down function can only be used for external reference 1. Consider this when using Up/Down and the external reference switching function (H1-□□ = 2).

### Using the Up/Down Function with Frequency Reference Limits

The upper frequency reference limit is determined by parameter d2-01.

The value for the lower frequency reference limit can be set by an analog input or parameter d2-02. When a Run command is applied, the lower limits work as follows:

- If the lower limit is set by parameter d2-02 only, the drive will accelerate to this limit as soon as a Run command is entered.
- If the lower limit is determined by an analog input only, the drive will accelerate to the limit as long as the Run command and an Up or Down command are active. It will not start running if only the Run command is on.
- If the lower limit is set by both an analog input and d2-02, and the analog limit is higher than the d2-02 value, the drive will accelerate to the d2-02 value when a Run command is input. Once the d2-02 value is reached, it will continue acceleration to the analog limit only if an Up or Down command is set.

*Figure 5.39* shows an Up/Down function example with a lower frequency reference limit set by d2-02 and the frequency reference hold function enabled/disabled.

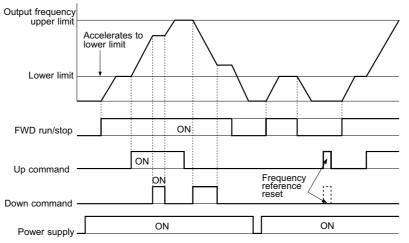

Figure 5.39 Up/Down Command Operation

#### Setting 12/13: FJOG/RJOG Reference

Digital inputs programmed as Forward Jog (H1- $\Box\Box$  = 12) and Reverse Jog (H1- $\Box\Box$  = 13) will be Jog inputs that do not require a Run command. Closing the terminal set for Forward Jog input will cause the drive to ramp to the Jog Frequency Reference (d1-17) in the forward direction. The Reverse Jog will cause the same action in the reverse direction. The Forward Jog and Reverse Jog command can be set independently.

Note: The Forward Jog and Reverse Jog commands override all other frequency references. However, if the drive is set to prohibit reverse rotation (b1-04 = 1), then activating Reverse Jog will have no effect. If both the Forward Jog and Reverse Jog are input simultaneously for 500 ms or more, an external fault will occur and the drive will ramp to stop.

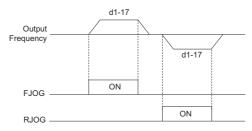

Figure 5.40 FJOG/RJOG Operation

#### Setting 14: Fault Reset

Whenever the drive detects a fault condition, the fault output contact will close and the drive's output will shut off. The motor then coasts to stop (specific stopping methods can be selected for some faults such as L1-04 for motor overheat). Once the Run command is removed, the fault can be cleared by either the RESET key on the digital operator or by closing a digital input configured as a Fault Reset (H1- $\Box\Box$  = 14).

Note: Fault Reset commands are ignored as long as the Run command is present. To reset a fault, first remove the Run command.

### Setting 15/17: Fast-stop (N.O./N.C.)

The Fast-stop function operates much like an emergency stop input to the drive. If a Fast-stop command is input while the drive is running, the drive will decelerate to a stop by the deceleration time set to C1-09 (*Refer to C1-09: Fast Stop Time on page 137*). The drive can only be restarted after is has come to a complete stop, the Fast-stop input is off, and the Run command has been switched off.

- To trigger the Fast-stop function with a N.O. switch, set  $H1-\Box\Box = 15$
- To trigger the Fast-stop function with a N.C. switch, set  $H1-\Box\Box = 17$

Figure 5.41 shows an operation example of Fast-stop.

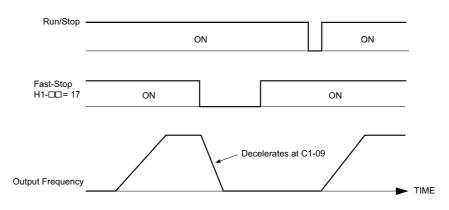

Figure 5.41 Fast-stop Sequence

**NOTICE:** Rapid deceleration can trigger an overvoltage fault. When faulted, the drive output shuts off, and the motor coasts. To avoid this uncontrolled motor state and to ensure that the motor stops quickly and safely, set an appropriate Fast-stop time to C1-09.

#### Setting 16: Motor 2 Selection

The drive has the capability to control two motors independently. A second motor may be selected using a multi-function digital input (H1- $\Box\Box$  = 16) as shown in *Figure 5.42*.

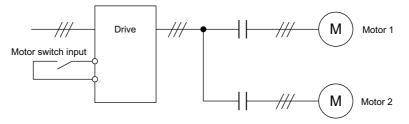

Figure 5.42 Motor Selection

Motor 2 is selected when the input set for Motor 2 Selection closes. When operating motor 2,

- E3- and E4- become valid for motor control. *Refer to E3: V/f Pattern for Motor 2 on page 153* and *Refer to E4: Motor 2 Parameters on page 154* for details.
- Accel/decel times set in parameters C1-05, C1-06, C1-07, and C1-08 are activated (*Refer to C1-01 to C1-08: Accel, Decel Times 1 to 4 on page 136* for details).
- E4-14 is used as gain for slip compensation instead of C3-01.
- E4-15 is used as gain for torque compensation instead of C4-01.
- A digital output programmed for "Motor 2 Selection" (H2-01, H2-02, H2-03 = 1C) will be switched on.
  - When using 2 motors, the motor overload protection selection (oL1) set to L1-01 applies to both motor 1 and motor 2.
     It is not possible to switch between motor 1 and motor 2 during run. Doing so will trigger a "rUn" alarm.

#### **Setting 18: Timer Function Input**

This setting configures a digital input terminal as the input for the timer function. *Refer to b4: Delay Timers on page 123* for details.

#### Setting 19: PID Control Cancel

When the PID Function has been enabled by b5-01 (PID Mode Selection), it can be indefinitely disabled by closing a digital input configured as a PID Disable (H1- $\Box\Box$  = 19). When the input is released, the drive resumes PID operation. *Refer to PID Block Diagram on page 126* for more information on this function.

#### Setting 1A: Accel/Decel Time Selection 2

Used to select accel/decel times 3 and 4 in combination with the Accel/Decel Time Selection 1 command. *Refer to C1-01 to C1-08: Accel, Decel Times 1 to 4 on page 136* for details.

#### Setting 1B: Program Lockout

When an input is programmed for Program Lockout, parameters values can be monitored but not changed as long as this input is open.

### Setting 20 to 2F: External Fault

By using the External Fault function, the drive can be stopped when problems occur with external devices.

To use the external fault function, set one of the multi-function digital inputs to any value between 20 to 2F. The operator will display  $EF\Box$  where  $\Box$  is the number of the terminal (terminal  $S\Box$ ) to which the external fault signal is assigned.

For example, if an external fault signal is input to terminal S3, "EF3" will be displayed.

Select the value to be set in H1- $\Box\Box$  from a combination of any of the following three conditions:

- Signal input level from peripheral devices (N.O./N.C.)
- External fault detection method
- Operation after external fault detection

The following table shows the relationship between the conditions and the value set to H1- $\Box\Box$ :

|         | Terminal | Status <1> | Detection          | Method <2>                     |                         | Stopping                 | Method               |                                     |
|---------|----------|------------|--------------------|--------------------------------|-------------------------|--------------------------|----------------------|-------------------------------------|
| Setting | N.O.     | N.C.       | Always<br>Detected | Detected<br>during Run<br>only | Ramp to Stop<br>(fault) | Coast to Stop<br>(fault) | Fast-stop<br>(fault) | Alarm Only<br>(continue<br>running) |
| 20      | 0        |            | 0                  |                                | 0                       |                          |                      |                                     |
| 21      |          | 0          | 0                  |                                | 0                       |                          |                      |                                     |
| 22      | 0        |            |                    | 0                              | 0                       |                          |                      |                                     |
| 23      |          | 0          |                    | 0                              | 0                       |                          |                      |                                     |
| 24      | 0        |            | 0                  |                                |                         | 0                        |                      |                                     |
| 25      |          | 0          | 0                  |                                |                         | 0                        |                      |                                     |
| 26      | 0        |            |                    | 0                              |                         | 0                        |                      |                                     |
| 27      |          | 0          |                    | 0                              |                         | 0                        |                      |                                     |
| 28      | 0        |            | 0                  |                                |                         |                          | 0                    |                                     |
| 29      |          | 0          | 0                  |                                |                         |                          | 0                    |                                     |
| 2A      | 0        |            |                    | 0                              |                         |                          | 0                    |                                     |
| 2B      |          | 0          |                    | 0                              |                         |                          | 0                    |                                     |
| 2C      | 0        |            | 0                  |                                |                         |                          |                      | 0                                   |
| 2D      |          | 0          | 0                  |                                |                         |                          |                      | 0                                   |
| 2E      | 0        |            |                    | 0                              |                         |                          |                      | 0                                   |
| 2F      |          | 0          |                    | 0                              |                         |                          |                      | 0                                   |

<1> Determine the terminal status for each fault, i.e., whether the terminal is normally open or normally closed.

<2> Determine whether detection for each fault should be enabled only during run or always detected.

### Setting 30: PID Integral Reset

By configuring one of the digital inputs as an Integral Reset Input,  $(H1-\Box\Box = 30)$ , the value of the integral component of PID control can be reset to 0 whenever the configured input is closed. The integral component of PID control will be held at 0 as long as the configured digital input is held closed. *Refer to PID Block Diagram on page 126* for details.

### Setting 31: PID Integral Hold

By configuring a digital input for Integral Hold (H1-0 $\square$  = 31), the value of the integral component of the PID control is locked as long as the input is active. The PID controller resumes integral operation from the hold value as soon as the integral hold input is released. *Refer to PID Block Diagram on page 126* for details.

## Setting 34: PID SFS Cancel

A digital input configured as a PID SFS Cancel input (H1-0 $\square$  = 34) can be used to enable or disable the PID soft starter and thereby canceling the Accel/Decel time b5-17. *Refer to PID Block Diagram on page 126* for details.

## Setting 35: PID Input Level Selection

An input programmed for this function can be used to switch the sign of the PID input. *Refer to PID Block Diagram on page 126* for more information on this function.

### Setting 40/41: Forward Run/Reverse Run Command for 2-Wire Sequence

Sets the drive for 2-Wire sequence.

When the input set to 40 is closed, the drive operates in the forward direction. When the input set for 41 is closed, the drive will operate in reverse. Closing both inputs at the same time will result in an external fault.

- Note: 1. This function can not be used simultaneously with settings 42 and 43.
  - 2. These functions are assigned to the terminals S1 and S2 when the drive is initialized for 2-Wire sequence.

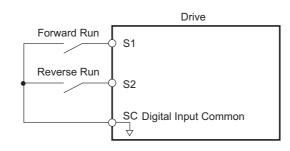

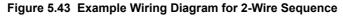

#### Setting 42/43: Run and Direction Command for 2-Wire Sequence 2

Sets the drive for 2-Wire sequence 2.

When the input programmed for 42 is closed, the drive will operate in the selected direction. When the input opens, the drive will stop. The input programmed for 43 selects the direction. If it is open, forward direction is selected; if it is closed, reverse direction is selected.

Note: This function can not be used simultaneously with settings 40 and 41.

#### Setting 44/45/46: Offset Frequency 1/2/3 Addition

These inputs can be used to add offset frequencies d7-01, d7-02, and d7-03 to the frequency reference. *Refer to d7-01 to d7-03: Offset Frequency 1 to 3 on page 149* for details.

#### Setting 50: Disturb Function Cancel

When enabled, a terminal set to "50" cancels the Disturb function. The Disturb waveform is generated as long as the terminal remains open. For more information, refer to *S1: Disturb Function on page 223*.

#### Setting 51: Synchronous Accel/Decel

If this input is enabled the drive uses the accel/decel time setting as the time to accel/decel to the set frequency reference (not maximum frequency). In this way, motors in a line system can be accelerated or decelerated synchronously.

#### Setting 53: Energy Saving On/Off

This terminal can enable and disable the Energy Saving feature in the drive, regardless of what parameter b8-01 is set to. For description of Energy Saving, see *b8: Energy Saving on page 134*.

#### Setting 59: DC Injection Braking 1

When this function is activated, the drive performs DC Injection Braking for as long as the input terminal is closed. The drive uses the DC Injection Braking current level set in parameter b2-02. A Run command is not required to activate this function. If the DC Injection 1 command is entered during run, the drive will perform DC Injection Braking.

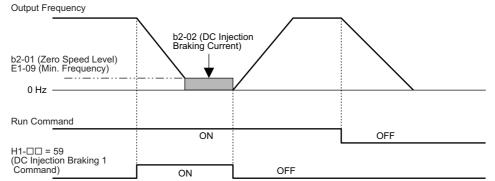

Note: If b2-01 is set to a smaller value than parameter E1-09 (minimum frequency), then DC Injection Braking will begin as soon as the frequency falls to the value set to E1-09.

#### Setting 60: DC Injection Braking 2

This function can be used to warm up the motor before starting it, and to keep the motor warm when stopped. The DC Injection 2 command can be activated using a digital input (H1- $\Box \Box = 60$ ). A Run command is not necessary to use this function.

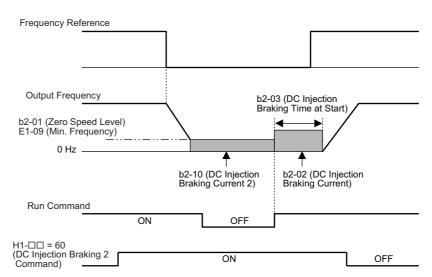

- **Note:** 1. If a Run command is input while DC Injection 2 is active, then DC Injection 1 will be performed for the time set in b2-03. Acceleration will not start until the time set in b2-03 has passed.
  - 2. If the frequency reference is kept at zero after a Run command has been entered and the time b2-03 has passed, then the drive will continue to perform DC Injection 2 until the digital input is released.
  - 3. A Run command has priority over the DC Injection 2 command.
  - 4. If b2-01 is set to a smaller value than parameter E1-09 (minimum frequency), then DC Injection Braking will begin as soon as the frequency falls to the value set to E1-09.

#### Setting 61: Speed Search 1

These input functions can be used to enable Speed Search even if parameter b3-01 = 0 (no Speed Search at start. *Refer to Activation of Speed Search on page 120* for details on how to use the input signals.

When b3-24 = 0, b3-01 = 0, and the input terminal set for Speed Search 1 (H1- $\Box \Box = 61$ ) is enabled, Speed Search will begin looking for the motor speed from the maximum output frequency. *Refer to b3: Speed Search on page 118* for more information about Speed Search.

#### Setting 65/66: KEB 1 (N.C.)/2 (N.O.)

A digital input programmed for this function can be used to activate the KEB 1 function and detect power supply return.

If KEB 1 is activated, the drive uses the method selected in parameter S4-01 to perform KEB.

| Description        | Digital Inputs    |                   |  |  |
|--------------------|-------------------|-------------------|--|--|
| Description        | Setting 65 (N.C.) | Setting 66 (N.O.) |  |  |
| KEB 1 deceleration | Open              | Closed            |  |  |
| Normal operation   | Closed            | Open              |  |  |

*Refer to S4: KEB Mode Selection on page 225* for details on how to use these input settings.

#### Setting 67: Communication Test Mode

The drive has a built-in function for self-diagnosing the serial communications operation. The test involves wiring the send and receive terminals of the RS-485/422 port together. The drive transmits data and then confirms the communications are received normally. *Refer to Self-Diagnostics on page 411* for details on how to use this function.

#### Setting 7C/7D: Short Circuit Braking (N.O./N.C.) (PM OLV only)

An input programmed for this function can be used to activate Short Circuit Braking in Open Loop Vector Control for PM motors. By linking all three phases of a PM motor it creates a braking torque in a rotating motor and can be used to stop a rotating motor or prevent a motor from coasting by external forces.

| Description           | Digital Inputs    |                   |  |  |  |
|-----------------------|-------------------|-------------------|--|--|--|
| Description           | Setting 7C (N.O.) | Setting 7D (N.C.) |  |  |  |
| Normal operation      | Open              | Closed            |  |  |  |
| Short-Circuit Braking | Closed            | Open              |  |  |  |

5

### 5.7 H: Terminal Functions

#### Setting 7E: Forward Reverse Detection (V/f Control with Simple PG Feedback)

When a digital input is programmed for this function, the input determines the direction of the speed feedback signal for V/f Control with PG feedback. If the input is open, the speed feedback signal is considered to be forward, if the input is closed, it is considered to be in reverse. *Refer to C5: Automatic Speed Regulator (ASR) on page 141* for details.

## H2: Multi-Function Digital Outputs

## ■ H2-01 to H2-03: Terminal MA, MB and MC P1-PC and P2-PC Function Selection

The drive has three multi-function output terminals. Set parameters H2-01 to H2-03 between 0 and 192 to assign functions to these terminals. Default values are listed in the following table.

| No.   | Parameter Name                                     | Setting Range | Default          |
|-------|----------------------------------------------------|---------------|------------------|
| H2-01 | Terminal MA, MB and MC Function Selection (relay)  | 0 to 152      | E: Fault         |
| H2-02 | Terminal P1-PC Function Selection (open-collector) | 0 to 152      | 0: During Run    |
| H2-03 | Terminal P2-PC Function Selection (open-collector) | 0 to 152      | 2: Speed Agree 1 |

Note: If not using an input terminal or if using it in the through-mode, be sure to set that terminal to "F".

#### Table 5.17 Multi-Function Output Terminal Settings

| Setting | Function                   | Page | Setting    | Function                             | Page |
|---------|----------------------------|------|------------|--------------------------------------|------|
| 0       | During Run                 | 174  | 1A         | During Reverse Operation             | 181  |
| 1       | Zero Speed                 | 175  | 1B         | During Baseblock (N.C.)              | 181  |
| 2       | Speed Agree 1              | 175  | 1C         | Motor 2 Selection                    | 181  |
| 3       | User Set Speed Agree 1     | 175  | 1E         | Restart Enabled                      | 181  |
| 4       | Frequency Detection 1      | 176  | 1F         | Motor Overload Alarm (oL1)           | 181  |
| 5       | Frequency Detection 2      | 176  | 20         | Drive Overheat Pre alarm (oH)        | 181  |
| 6       | Drive Ready                | 177  | 30         | During Torque Limit                  | 181  |
| 7       | DC Bus Undervoltage        | 177  | 37         | During Frequency Output              | 181  |
| 8       | During Baseblock (N.O.)    | 177  | 39         | Watt Hour Pulse Output               | 182  |
| 9       | Frequency Reference Source | 177  | 3C         | LOCAL/REMOTE Status                  | 182  |
| А       | Run Command Source         | 177  | 3D         | During Speed Search                  | 182  |
| В       | Torque Detection 1 (N.O.)  | 178  | 3E         | PID Feedback Low                     | 182  |
| С       | Frequency Reference Loss   | 178  | 3F         | PID Feedback High                    | 182  |
| D       | Braking Resistor Fault     | 178  | 4A         | During KEB Operation                 | 182  |
| Е       | Fault                      | 178  | 4B         | During Short-Circuit Braking         | 182  |
| F       | Not used/Through Mode      | 178  | 4C         | During Fast-stop                     | 182  |
| 10      | Alarm                      | 178  | 50         | Disturb Function Up                  | 182  |
| 11      | Reset Command Active       | 178  | 51         | Disurb Function Enabled/Disabled     | 182  |
| 12      | Timer Output               | 178  | 52         | Uv during KEB                        | 183  |
| 13      | Speed Agree 2              | 178  | 100 to 10D | Inverse Output of Setting 0 to D     |      |
| 14      | User Set Speed Agree 2     | 179  | 10F to 11B | Inverse Output of Setting F to 1B    |      |
| 15      | Frequency Detection 3      | 179  | 11E to 120 | Inverse Output of Setting 1E to 20   | 102  |
| 16      | Frequency Detection 4      | 180  | 137, 138   | Inverse Output of Setting 37 and 38  |      |
| 17      | Torque Detection 1 (N.C.)  | 170  | 13C to 14C | Inverse Output of Setting 3C to 4C   |      |
| 18      | Torque Detection 2 (N.O.)  | 178  | 14F to 152 | Inverse Output of Setting 14F to 152 |      |
| 19      | Torque Detection 2 (N.C.)  | 178  |            |                                      |      |

### Setting 0: During Run

Output closes when the drive is outputting a voltage.

| Status | Description                                                                        |
|--------|------------------------------------------------------------------------------------|
| Open   | Drive is stopped.                                                                  |
| Closed | A Run command is input or the drive is during deceleration or during DC injection. |

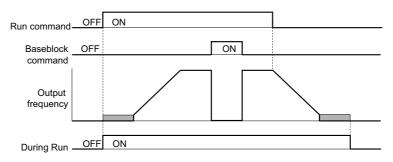

Figure 5.44 During Run Time Chart

#### Setting 1: Zero Speed

Terminal closes whenever the output frequency falls below the minimum output frequency set to E1-09.

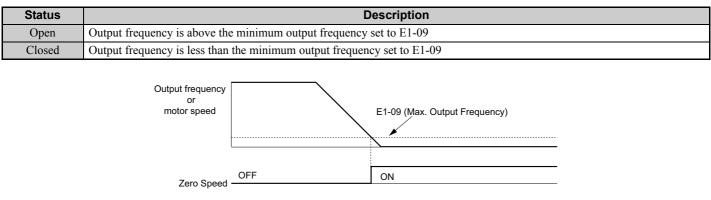

Figure 5.45 Zero-Speed Time Chart

### Setting 2: Speed Agree 1 (f<sub>ref</sub>/f<sub>out</sub> Agree 1)

Closes whenever the actual output frequency is within the Speed Agree Width (L4-02) of the current frequency reference regardless of the direction.

| Status | Description                                                                         |
|--------|-------------------------------------------------------------------------------------|
| Open   | Output frequency does not match the frequency reference while the drive is running. |
| Closed | Output frequency is within the range of frequency reference $\pm$ L4-02.            |

Note: Detection works in both directions, forward and reverse.

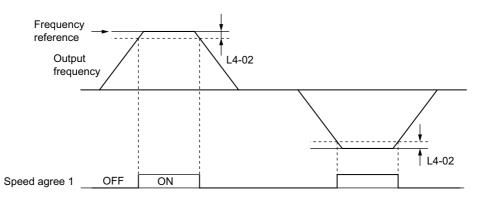

#### Figure 5.46 Speed Agree 1 Time Chart

*Refer to L4-01, L4-02: Speed Agreement Detection Level and Detection Width on page 201* for details on setting the detection width.

## Setting 3: User Set Speed Agree 1 (f<sub>ref</sub>/f<sub>set</sub> Agree 1)

Closes whenever the actual output frequency and the frequency reference are within the Speed Agree Width (L4-02) of the programmed Speed Agree Level (L4-01).

**Parameter Details** 

5

| Status | Description                                                                                   |
|--------|-----------------------------------------------------------------------------------------------|
| Open   | Output frequency or frequency reference are outside the range of $L4-01 \pm L4-02$ .          |
| Closed | Output frequency and the frequency reference are both with in the range of L4-01 $\pm$ L4-02. |

Note: The detection works in both forward and reverse. The value of L4-01 will be used as the detection level for both directions.

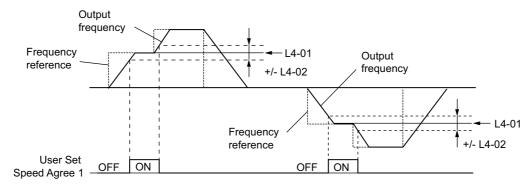

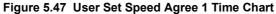

*Refer to L4-01, L4-02: Speed Agreement Detection Level and Detection Width on page 201* for details on setting the detection width.

#### **Setting 4: Frequency Detection 1**

Output is closed as long as the output frequency is below the detection level set in L4-01 plus the hysteresis set in L4-02. It closes when the output frequency falls below L4-01.

| Status | Description                                                        |
|--------|--------------------------------------------------------------------|
| Open   | Output frequency exceeded L4-01 + L4-02.                           |
| Closed | Output frequency is below L4-01 or has not exceeded L4-01 + L4-02. |

Note: The detection works in both forward and reverse. The value of L4-01 will be used as the detection level for both directions.

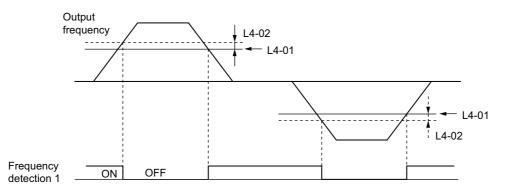

Figure 5.48 Frequency Detection 1 Time Chart

*Refer to L4-01, L4-02: Speed Agreement Detection Level and Detection Width on page 201* for details on setting the detection width.

#### **Setting 5: Frequency Detection 2**

Output closes whenever the output frequency is equal to or above the detection level set in L4-01. The output opens when the output frequency falls below L4-01 minus the hysteresis set in L4-02.

| Status | Description                                                            |
|--------|------------------------------------------------------------------------|
| Open   | Output frequency is below L4-01 minus L4-02 or has not exceeded L4-01. |
| Closed | Output frequency exceeded L4-01.                                       |

Note: The detection works in both forward and reverse. The value of L4-01 will be used as the detection level for both directions.

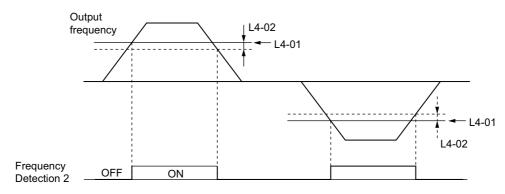

#### Figure 5.49 Frequency Detection 2 Time Chart

*Refer to L4-01, L4-02: Speed Agreement Detection Level and Detection Width on page 201* for details on setting the detection width.

#### **Setting 6: Drive Ready**

Output closes whenever the drive is ready to operate the motor.

| Status | Description                                                                             |
|--------|-----------------------------------------------------------------------------------------|
| Open   | During power up, initialization, fault or in Programming Mode (while $b1-08 = 0$ or 2). |
| Closed | Drive is ready for operation.                                                           |

Refer to b1-08: Run Command Selection while in Programming Mode on page 115 for details on the setting of b1-08.

#### Setting 7: DC Bus Undervoltage

Output closes whenever the DC bus voltage or control circuit power supply drops below the trip level. The undervoltage trip level is determined by L2-05. A fault in the DC bus charge circuit will also cause the DC Bus Undervoltage output to close.

| Status | Description                                                  |
|--------|--------------------------------------------------------------|
| Open   | DC bus voltage is above the level set to L2-05               |
| Closed | DC bus voltage has fallen below the trip level set to L2-05. |

#### Setting 8: During Baseblock (N.O.)

Output closes to indicate that the drive is in a baseblock state. While Baseblock is executed, output transistors are not switched and no voltage will be output.

| Status | Description                        |   |
|--------|------------------------------------|---|
| Open   | Drive is not in a baseblock state. | ] |
| Closed | Baseblock is being executed.       |   |

#### Setting 9: Frequency Reference Source

A digital output programmed for this function shows the frequency reference source that is currently selected.

| Status | Description                                                                    |
|--------|--------------------------------------------------------------------------------|
| Open   | Frequency reference is provided from External Reference 1 (b1-01) or 2 (b1-15) |
| Closed | Frequency reference is being sourced from the digital operator.                |

#### Setting A: Run Command Source

A digital output programmed for this function shows the Run command source that is currently selected.

| Status | Description                                                            |
|--------|------------------------------------------------------------------------|
| Open   | Run command is provided from External Reference 1 (b1-02) or 2 (b1-16) |
| Closed | Run command is being sourced from the digital operator.                |

### Setting B/17/18/19: Torque Detection 1 (N.O./N.C.) and Torque Detection 2 (N.O./N.C.)

These digital output functions can be used to signal an overtorque or undertorque situation to an external device.

Set up the torque detection and select the output function from the table below. *Refer to L6: Torque Detection on page 204* for details.

| Setting | Status | Description                                                                                                    |
|---------|--------|----------------------------------------------------------------------------------------------------|
| В       | Closed | Torque Detection 1 (N.O.):<br>Output current/torque exceeds (overtorque detection) or is below (undertorque detection) the torque value set in<br>parameter L6-02 for longer than the time specified in parameter L6-03. |
| 17      | Open   | Torque Detection 1 (N.C.):<br>Output current/torque exceeds (overtorque detection) or is below (undertorque detection) the torque value set in<br>parameter L6-02 for longer than the time specified in parameter L6-03. |
| 18      | Closed | Torque Detection 2 (N.O.):<br>Output current/torque exceeds (overtorque detection) or is below (undertorque detection) the torque value set in<br>parameter L6-05 for longer than the time specified in parameter L6-06. |
| 19      | Open   | Torque Detection 2 (N.C.):<br>Output current/torque exceeds (overtorque detection) or is below (undertorque detection) the torque value set in<br>parameter L6-05 for longer than the time specified in parameter L6-06. |

#### **Setting C: Frequency Reference Loss**

An output set for this function will be closed if frequency reference loss is detected. *Refer to L4-05: Frequency Reference Loss Detection Selection on page 201* for details.

#### Setting D: Dynamic Braking Resistor Overheat

An output programmed for this function will close when the dynamic braking resistor (DB) overheats or the braking transistor is in a fault condition.

#### Setting E: Fault

The Fault configured digital output will close whenever the drive experiences a fault.

#### Setting F: Not Used

Use this setting when the terminal is not used or when using the terminal as a throughput.

When set to "F", the output is not set by any drive function but it can be switched by a PLC via a communication option or MEMOBUS/Modbus communications (through mode).

#### Setting 10: Minor Fault

Output closes when a minor fault condition is present.

#### Setting 11: Reset Command Active

Output closes whenever there is an attempt to reset a fault situation from the control circuit terminals, via serial communications, or using a communications option card.

#### Setting 12: Timer Output

This setting configures a digital output terminal as output for the timer function. *Refer to b4: Delay Timers on page 123* for details.

### Setting 13: Speed Agree 2 (f<sub>ref</sub> /f<sub>out</sub> Agree 2)

Closes whenever the actual output frequency is within the Speed Agree Width (L4-04) of the current frequency reference regardless of the direction.

| Status | Description                                                                        |
|--------|------------------------------------------------------------------------------------|
| Open   | Output frequency does not match the frequency reference while the drive is running |
| Closed | Output frequency is within the range of frequency reference $\pm$ L4-04            |

Note: The detection works in both forward and reverse.

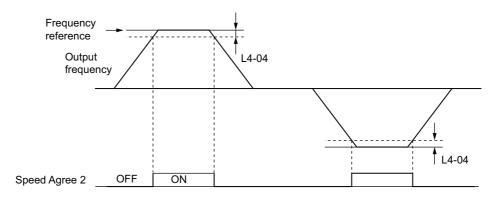

Figure 5.50 Speed Agree 2 Time Chart

# *Refer to L4-03, L4-04: Speed Agreement Detection Level and Detection Width (+/-) on page 201* for details on setting the detection width.

## Setting 14: User Set Speed Agree 2 (f<sub>ref</sub> /f<sub>set</sub> Agree 2)

Closes whenever the actual output frequency and the frequency reference are within the Speed Agree Width (L4-04) of the programmed Speed Agree Level (L4-03). As the detection level L4-03 is a signed value, detection works in the specified direction only.

| Status | Description                                                                                  |
|--------|----------------------------------------------------------------------------------------------|
| Open   | Output frequency or frequency reference are outside the range of $L4-03 \pm L4-04$           |
| Closed | Output frequency and the frequency reference are both with in the range of L4-03 $\pm$ L4-04 |

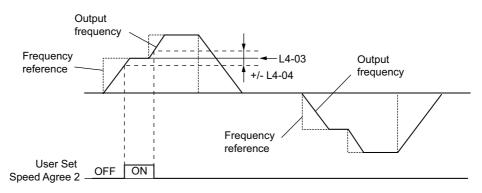

Figure 5.51 User Set Speed Agree 2 Example with Positive L3-04 Value

*Refer to L4-03, L4-04: Speed Agreement Detection Level and Detection Width (+/-) on page 201* for details on setting the detection width.

#### **Setting 15: Frequency Detection 3**

Output is closed as long as the output frequency is below the detection level set in L4-03 plus the hysteresis set in L4-04. It closes when the output frequency falls below L4-03. As the detection level L4-03 is a signed value, the detection works in the specified direction only.

| Status | Description                                                               |  |
|--------|---------------------------------------------------------------------------|--|
| Open   | Output frequency exceeded L4-03 plus L4-04.                               |  |
| Closed | Output frequency is below L4-03 or has not exceeded L4-03 plus L4-04 yet. |  |

5

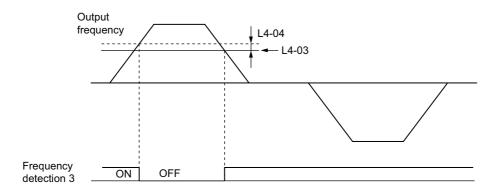

Figure 5.52 Frequency Detection 3 Example with Positive L3-04 Value

*Refer to L4-03, L4-04: Speed Agreement Detection Level and Detection Width (+/-) on page 201* for details on setting the detection width.

#### **Setting 16: Frequency Detection 4**

Output closes whenever the output frequency is equal to or above the detection level set in L4-03. The output opens when the output frequency falls below L4-03 minus the hysteresis set in L4-04. As the detection level L4-03 is a signed value, the detection works in the specified direction only.

| Status | Description                                                                |
|--------|----------------------------------------------------------------------------|
| Open   | Output frequency is below L4-03 minus L4-04 or has not exceeded L4-03 yet. |
| Closed | Output frequency exceeded L4-03.                                           |

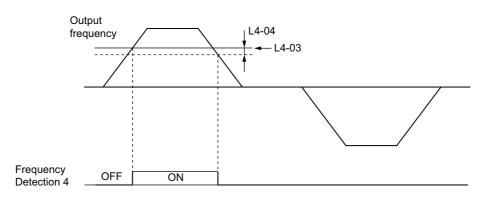

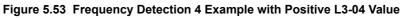

*Refer to L4-03, L4-04: Speed Agreement Detection Level and Detection Width (+/-) on page 201* for details on setting the detection width.

#### Setting 1A: During Reverse

The During Reverse digital output will close whenever the drive is turning the motor in the reverse direction.

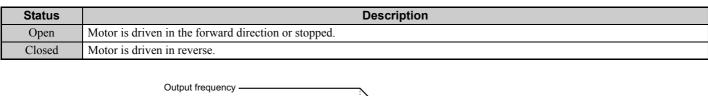

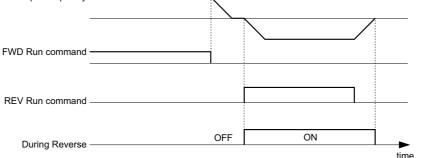

Figure 5.54 Reverse Direction Output Example Time Chart

#### Setting 1B: During Baseblock (N.C.)

Output opens to indicate that the drive is in a baseblock state. While Baseblock is executed, output transistors are not switched and no voltage is output.

| Status | Description                        |
|--------|------------------------------------|
| Open   | Baseblock is being executed.       |
| Closed | Drive is not in a baseblock state. |

#### Setting 1C: Motor 2 Selected

This output function shows the motor 1/2 selection status. *Refer to Setting 16: Motor 2 Selection on page 170* for details on switching motors.

| Status | Description          |
|--------|----------------------|
| Open   | Motor 1 is selected. |
| Closed | Motor 2 is selected. |

#### Setting 1E: Restart Enabled

The Restart Enabled output will be closed once the fault restart function becomes active and will remain closed until a successful restart is accomplished or the number of Auto Restart attempts as specified by L5-01 is reached. *Refer to L5: Fault Restart on page 203* for details on automatic fault restart.

#### Setting 1F: Motor Overload Alarm oL1

An output programmed for this function will be closed when the motor overload level estimated by the oL1 fault detection exceeds 90% of the oL1 detection level. *Refer to L1-01: Motor Overload Protection Selection on page 191* for details.

### Setting 20: Drive Overheat Pre-alarm (oH)

Output closes whenever the drive heatsink temperature reaches the level specified by parameter L8-02. *Refer to L8-02: Overheat Alarm Level on page 207* for details on drive overheat detection.

#### Setting 30: During Torque Limit

Output closes when the motor is operating at the torque limit specified by the L7- $\Box$  parameters or an analog input. This setting is only valid when using Open Loop Vector Control (A1-02 = 2). *Refer to L7-01 to L7-04: Torque Limits on page 206* for details.

### Setting 37: During Frequency Output

Output closes when the drive is outputting a frequency.

Parameter Details

5

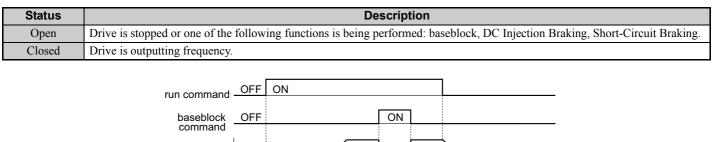

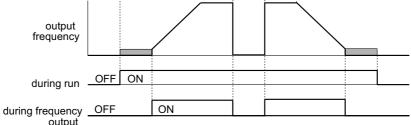

Figure 5.55 During Frequency Output Time Chart

### Setting 39: Watt Hour Pulse Output

Outputs a pulse to indicate the watt hours. *Refer to H2-06: Watt Hour Output Unit Selection on page 183* for details.

#### Setting 3C: LOCAL/REMOTE Status

Output terminal closes while the drive is set for LOCAL and opens when in REMOTE.

| Status | Description                                                                                                    |
|--------|----------------------------------------------------------------------------------------------------|
| Open   | REMOTE: The selected external reference (b1-01 and b1-02, or b1-15 and b1-16) is used as frequency reference and Run command source |
| Closed | LOCAL: The digital operator is used as frequency reference and Run command source                                                   |

#### Setting 3D: During Speed Search

Output terminal closes while Speed Search is being performed. *Refer to b3: Speed Search on page 118* for details on the Speed Search function.

#### Setting 3E: PID Feedback Low

Output terminal closes when a PID feedback loss is detected. The feedback is considered to be lost if it falls below the level set to b5-13 for longer than the time set to b5-14. *Refer to PID Feedback Loss Detection on page 129* for details.

### Setting 3F: PID Feedback High

Output terminal closes when a PID feedback loss is detected. The feedback is considered to be lost if it rises beyond the level set to b5-36 for longer than the time set to b5-37. *Refer to PID Feedback Loss Detection on page 129* for details.

### Setting 4A: During KEB Operation

Output closes to indicate KEB is being executed. If the acceleration time set to S5-05 for when power is restored is 0.0 s, then this terminal will close as soon as KEB begins, and remain closed until the frequency hold time set to S4-12 has passed.

If S5-05 is set greater than 0.0 s, then an output terminal set to 4A will remain closed only for the time set to S5-05.

#### Setting 4B: During Short Circuit Braking

Closes the output terminal while Short Circuit Braking is being executed.

#### Setting 4C: During Fast-stop

Output terminal closes when a Fast-stop is being executed. C1-09: Fast Stop Time on page 137 for details.

#### Setting 50: Disturb Function Up

Output terminal closes if the motor accelerates when the Disturb waveform is being output. For more information, see *S1: Disturb Function on page 223*.

#### Setting 51: Disurb Function Enabled/Disabled

Indicates that the Disturb function is activated by closing whenever the Disturb waveform is output. For more information, see *S1: Disturb Function on page 223*.

### Setting 52: Uv during KEB

Terminal closes if the DC bus voltage falls below the level set to L2-05 during KEB.

### Setting 100 to 152: Reverse Switching for Functions 0 to 52

These settings reverse the switching status of the specified function. Set as  $1\Box\Box$ , where the last two digits specify the setting number of the function to be reversed.

Examples:

- To reverse the output for "8: During Baseblock", set "108".
- To reverse the output for "4A: During KEB" set "14A".

# ■ H2-06: Watt Hour Output Unit Selection

When one of the multi-function terminals is set to output the number of watt hours (H2-01, H2-02, H2-03 = 39), parameter H2-06 determines the units for the output signal.

The output is intended to drive a watt hour meter or a PLC input by a 200 ms pulse signal. A pulse is output according to the kWh unit selected in H2-06.

| No.   | Parameter Name                  | Setting Range                                                                                  | Default |
|-------|---------------------------------|------------------------------------------------------------------------------------------------|---------|
| H2-06 | Watt Hour Output Unit Selection | 0: 0.1 kWh units<br>1: 1 kWh units<br>2: 10 kWh units<br>3: 100 kWh units<br>4: 1000 kWh units | 0       |

# • H3: Multi-Function Analog Input Terminals

The drive is equipped with 2 multi-function analog input terminals, A1 and A2. The user can assign functions to these terminals by setting parameters H3-02 and H3-10 between 0 and 31.

# ■ H3-01: Terminal A1 Signal Level Selection

Selects the input signal level for analog input A1.

| No.   | Name                               | Setting Range | Default |
|-------|------------------------------------|---------------|---------|
| H3-01 | Terminal A1 Signal Level Selection | 0 to 1        | 0       |

# Setting 0: 0 to 10 Vdc with Limit

The input level is 0 to 10 Vdc. Negative input values will be limited to 0.

Example: Terminal A1 is set to supply the frequency reference, and the bias (H3-04) is set to -100%. The frequency reference can be set from 0 to 100% with an analog input of 5 to 10 V. The frequency reference will be zero when the analog input is between 0 and 5 V.

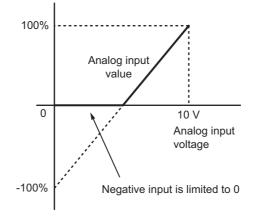

Figure 5.56 Analog Input with Limit (Bias Setting -100%)

#### Setting 1: 0 to 10 Vdc without Limit

The input level is 0 to 10 Vdc. Negative input values will be accepted.

Example: Terminal A1 is set to supply the frequency reference, and the bias (H3-04) is set to -100%. The frequency reference can be set from 0 to 100% with an analog input of 5 to 10 V. With an input of 0 to 5 V, the frequency reference can be set from -100% to 0%. The drive reverses the motor rotation with negative input.

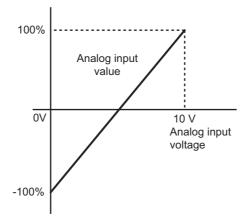

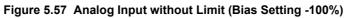

# H3-02: Terminal A1 Function Selection

Determines the function assigned to analog input terminal A1. *Refer to Multi-Function Analog Input Terminal Settings on page 186* for a list of functions and descriptions.

| No.   | Name                           | Setting Range | Default |
|-------|--------------------------------|---------------|---------|
| H3-02 | Terminal A1 Function Selection | 0 to 1F       | 0       |

Note: If not using an input terminal or if using it in the through-mode, be sure to set that terminal to "F".

### H3-03, H3-04: Terminal A1 Gain and Bias Settings

Parameter H3-03 sets the level of the selected input value that is equal to 10 Vdc input at terminal A1 (Gain).

Parameter H3-04 sets the level of the selected input value that is equal to 0 V input at terminal A1.

Both can be used to adjust the analog input A1 characteristics.

| No.   | Name                     | Setting Range    | Default |
|-------|--------------------------|------------------|---------|
| H3-03 | Terminal A1 Gain Setting | -999.9 to 999.9% | 100.0%  |
| H3-04 | Terminal A1 Bias Setting | -999.9 to 999.9% | 0.0%    |

#### **Default Settings**

Using the factory default settings for the analog input's function, gain, and bias, the 0 to 10 Vdc signal at the analog input will yield a 0 to 100% frequency reference span.

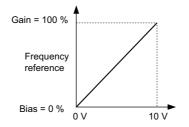

Figure 5.58 Analog Input A1 Default Characteristics

#### **Setting Examples**

• Gain H3-03 = 200%, A1 as frequency reference input:

An input 10 Vdc will be equivalent to a 200% frequency reference and 5 Vdc will be equivalent to a 100% frequency

reference. Since the drive output is limited by the maximum frequency parameter (E1-04), the frequency reference will be equal to E1-04 above 5 Vdc.

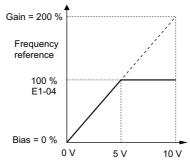

#### Figure 5.59 Frequency Reference Setting by Analog Input with Increased Gain

- Bias H3-04 = -25%, A1 as frequency reference input
- An input of 0 Vdc will be equivalent to a -25% frequency reference.

When parameter H3-01 = 0 the minimum frequency reference is 0% between 0 and 2.5 Vdc input. An analog input of 2.5 to 10 Vdc will now be the same as 0 to 100% of the frequency reference span.

When parameter H3-01 = 1, the motor will rotate in reverse between 0 and 2.5 Vdc input.

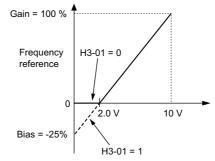

Figure 5.60 Frequency Reference Setting by Analog Input with Negative Bias

• Gain = 0%, Bias = 100%, A1 as frequency reference input

This setting leads to an inverse-acting frequency reference. The minimum analog input level (0 Vdc) will produce a 100% frequency reference and the maximum analog input level (10 Vdc) will produce a 0% frequency reference.

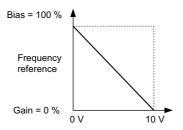

Figure 5.61 Frequency Reference Setting by Analog Input with Inverse Gain and Bias Settings

#### H3-09: Terminal A2 Signal Level Selection

Selects the input signal level for analog input A2. Be sure to also set DIP switch S1 on the terminal board accordingly for a voltage input or current input.

| No.   | Name                               | Setting Range | Default |
|-------|------------------------------------|---------------|---------|
| H3-09 | Terminal A2 Signal Level Selection | 0 to 3        | 2       |

#### Setting 0: 0 to 10 Vdc with Lower Limit

The input level is 0 to 10 Vdc. Negative input values will be limited to 0. Refer to the explanation of H3-01, Setting 0. *Refer to Setting 0: 0 to 10 Vdc with Limit on page 183* 

#### Setting 1: 0 to 10 Vdc without Lower Limit

The input level is 0 to 10 Vdc. Negative input values will be accepted. Refer to the explanation of H3-01, Setting 1. *Refer to Setting 1: 0 to 10 Vdc without Limit on page 184* 

### 5.7 H: Terminal Functions

#### Setting 2: 4 to 20 mA Current Input

The input level is 4 to 20 mA. Negative input values by negative bias or gain settings will be limited to 0 (like setting 0).

### Setting 3: 0 to 20 mA Current Input

The input level is 0 to 20 mA. Negative input values by negative bias or gain settings will be limited to 0 (like setting 0).

## H3-10: Terminal A2 Function Selection

Determines the function assigned to analog input terminal A2. *Refer to Multi-Function Analog Input Terminal Settings on page 186* for a list of functions and descriptions.

| No.   | Name                           | Setting Range | Default |
|-------|--------------------------------|---------------|---------|
| H3-10 | Terminal A2 Function Selection | 0 to 1F       | 0       |

### ■ H3-11, H3-12: Terminal A2 Gain and Bias Setting

Parameter H3-11 sets the level of the selected input value that is equal to 10 Vdc/20 mA input at terminal A2 (Gain).

Parameter H3-12 sets the level of the selected input value that is equal to 0 Vdc/4 mA/0 mA input at terminal A2.

Both can be used to adjust the analog input A2 characteristics. The setting works in the same way as parameters H3-03 and H3-04 for analog input A1.

| No.   | Name                     | Setting Range    | Default |
|-------|--------------------------|------------------|---------|
| H3-11 | Terminal A2 Gain Setting | -999.9 to 999.9% | 100.0%  |
| H3-12 | Terminal A2 Bias Setting | -999.9 to 999.9% | 0.0%    |

#### H3-13: Analog Input Filter Time Constant

Parameter H3-13 sets the time constant for a first order filter that will be applied to both analog inputs A1 and A2.

| No.   | Name                                    | Setting Range | Default |
|-------|-----------------------------------------|---------------|---------|
| H3-13 | H3-13 Analog Input Filter Time Constant |               | 0.03 s  |

An analog input filter can be used to prevent erratic drive control when a "noisy" analog reference is used. The drive operation becomes more stable the longer the time programmed, but it becomes less responsive to rapidly changing analog signals.

# Multi-Function Analog Input Terminal Settings

This section describes the various functions that can be assigned to terminal A1 and A2 by setting H3-02 and H3-10.

**Note:** The scaling of all input functions depends on the gain and bias settings for the analog inputs. Set these to appropriate values when selecting and adjusting analog input functions.

| Setting | Function                               | Page        | Setting | Function                  | Page       |
|---------|----------------------------------------|-------------|---------|---------------------------|------------|
| 0       | Frequency Bias                         | 186         | F       | Not used/Through Mode     | <i>187</i> |
| 1       | Frequency Gain                         | 187         | 10      | Forward Torque Limit      |            |
| 2       | Auxiliary Frequency Reference          | <b>18</b> 7 | 11      | Reverse Torque Limit      | 188        |
| 4       | Output Voltage Bias                    | 187         | 12      | Regenerative Torque Limit | 100        |
| 7       | Overtorque/Undertorque Detection Level | 187         | 15      | General Torque Limit      |            |
| В       | PID Feedback                           | 187         | 16      | Differential PID Feedback | 188        |
| С       | PID Set Point                          | 187         | 1F      | Not used/Through Mode     | 187        |
| Е       | Motor Temperature (PTC input)          | 187         |         |                           |            |

#### **Setting 0: Frequency Bias**

The input value of an analog input set to this function will be added to the analog frequency reference value. Use this setting also when only one analog input is used to supply the frequency reference.

By default both analog inputs A1 and A2 are set for this function. Using both A1 and A2 at the same time increases the frequency reference by the total of both inputs.

Example: If the analog frequency reference by analog input A1 is 50% and a bias of 20% is applied by analog input A2, the resulting frequency reference will be 70% of the maximum output frequency.

#### Setting 1: Frequency Gain

The input value of an analog input set to this function will be multiplied with the analog frequency reference value.

Example: If the analog frequency reference from analog input A1 is 80% and a gain of 50% is applied from analog input A2, the resulting frequency reference will be 40% of the maximum output frequency.

#### Setting 2: Auxiliary Reference

Sets the auxiliary frequency reference when Multi-Step Speed operation is selected. *Refer to Multi-Step Speed Selection on page 147* for details.

#### Setting 4: Voltage Bias

Voltage bias boosts the output voltage of the V/f curve as a percentage of the maximum output voltage (E1-05). Available only when using V/f Control.

#### Setting 7: Overtorque/Undertorque Level

Overtorque level sets the overtorque/undertorque detection level using the analog input. This works with Torque Detection Selection 1 (L6-01) and will take the place of the torque detection level set to L6-02. For general Open Loop Vector Control, this function is based on 100% of the motor rated torque. For V/f Control and PM Open Loop Vector, this function is based on 100% of the drive rated current. *Refer to L6: Torque Detection on page 204* for details on torque detection.

#### Setting B: PID Feedback

An input set for this function supplies the PID feedback value. This setting requires PID operation to be enabled in b5-01. *Refer to PID Feedback Input Methods on page 125*.

#### Setting C: PID Set Point

An input set for this function supplies the PID set point value. The frequency reference selected in parameter b1-01 no longer becomes the PID set point. This setting requires PID operation to be enabled in b5-01. *Refer to PID Setpoint Input Methods on page 125*.

#### Setting E: Motor Temperature

In addition to or in place of the oL1 (motor overload) fault detection, it is possible to use a PTC (Positive Temperature Coefficient) thermistor for motor insulation protection. *Refer to Motor Protection Using a Positive Temperature Coefficient (PTC) on page 193* for detailed explanations.

#### Setting F/1F: Not Used/Through Mode

Any analog input that is not used should be set to F. When set to "F", an input does not affect any drive function but the input level can be read out by a PLC via a communication option or MEMOBUS/Modbus communications (through mode). This way drive analog inputs can be used to read out external sensor values if there is a lack of PLC analog inputs.

### Setting 10/11/12/15: Positive/Negative/Regenerative/General Torque Limit (OLV only)

These functions make it possible to limit the torque reference with an analog input. The limit can either be set as a general value for all operation conditions (setting 15) or can be programmed separately for each operation condition (quadrants 1, 2, 3, and 4). *Figure 5.62* shows which limit is applied in each quadrant. The lowest of the values will always be used as the limit. The value is set as a percentage of the motor rated torque. *Refer to L7: Torque Limit on page 206* for information how torque limits work.

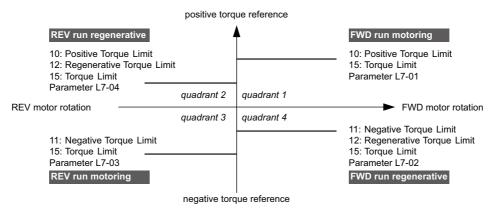

Figure 5.62 Analog Input Torque Limits

#### Setting 16: Differential PID Feedback

If an analog value is set for this function, the PID controller is set for differential feedback. The subtraction of the PID feedback input value and the differential feedback input value builds the feedback value that is used to calculate the PID input. *Refer to PID Feedback Input Methods on page 125*.

# H4: Multi-Function Analog Outputs

These parameters assign a function to analog output terminal AM for monitoring a specific aspect of drive performance.

# H4-01: Multi-Function Analog Output Terminal AM Monitor Selection

Sets the desired drive monitor parameter  $U\Box$ - $\Box\Box$  to output as an analog value via terminal AM. *Refer to U: Operation Status Monitors on page 361* for a list of all monitors. The "Analog Output Level" columns indicates if a monitor can be applied for analog output.

Example: Enter "103" for U1-03.

| No.   | Name                                                       | Setting Range | Default |
|-------|------------------------------------------------------------|---------------|---------|
| H4-01 | Multi-Function Analog Output Terminal AM Monitor Selection | 000 to 999    | 102     |

A setting of 031 or 000 applies no drive monitor to the analog output. With this setting the terminal AM output level can be set by a PLC via a communication option or MEMOBUS/Modbus communications (through mode).

# ■ H4-02, H4-03: Multi-Function Analog Output Terminal AM Gain and Bias

Parameter H4-02 sets the output voltage that is equal to 100% of the monitor value. Parameter H4-03 sets the voltage added to the monitor output.

Both values are set as a percentage of 10 V. The minimum output voltage for terminal AM is 0 V, the maximum is 10 Vdc. *Figure 5.63* illustrates the function of the gain and bias settings.

| No.   | Name                                          | Setting Range    | Default |
|-------|-----------------------------------------------|------------------|---------|
| H4-02 | Multi-Function Analog Output Terminal AM Gain | -999.9 to 999.9% | 100.0%  |
| H4-03 | Multi-Function Analog Output Terminal AM Bias | -999.9 to 999.9% | 0.0%    |

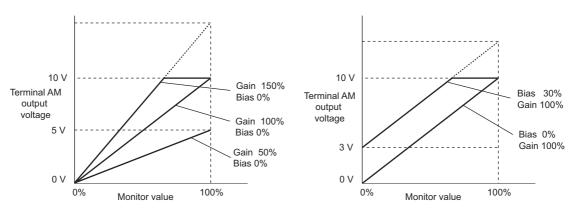

Figure 5.63 Analog Output Gain/Bias Setting

When viewing the settings for H4-02, terminal AM will output a voltage that is equal to 100% of the monitor value (taking the present gain and bias into consideration). When viewing the settings for H4-03, terminal AM will output a voltage that is equal to 0% of the monitor value.

# ◆ H5: MEMOBUS/Modbus Serial Communication

Through the drives built in RS-422/485 port (terminals R+, R-, S+, S-), serial communication can be performed with programmable logic controllers (PLCs) or similar devices using the MEMOBUS/Modbus protocol.

The H5-DD parameters are used to set up the drive for MEMOBUS/Modbus Communications. *Refer to MEMOBUS/ Modbus Serial Communication on page 391* for detailed descriptions of the H5-DD parameters.

# ◆ H6: Pulse Train Input/Output

A one track pulse train signal with a maximum frequency of 32 kHz can be input to the drive at terminal RP. This pulse train signal can be used as the frequency reference, for PID functions, or as the speed feedback signal in V/f Control.

The pulse output monitor terminal MP, which can be used in sinking or sourcing mode, can output drive monitors values as a pulse train signal with a maximum frequency of 32 kHz.

Use parameters H6-DD to scale and set up the function for the pulse input terminal RP and pulse output terminal MP.

# H6-01: Pulse Train Input Terminal RP Function Selection

Selects the function of pulse train input terminal RP.

| No.   | Name                                             | Setting Range | Default |
|-------|--------------------------------------------------|---------------|---------|
| H6-01 | Pulse Train Input Terminal RP Function Selection | 0 to 4        | 0       |

### Setting 0: Frequency Reference

If the pulse input is set for this function and the frequency reference source is set to pulse input (b1-01 and b1-15 = 4), the drive reads the frequency value from terminal RP.

### Setting 1: PID Feedback Value

Using this setting, the feedback value for PID control can be supplied as a pulse signal at terminal RP. *Refer to b5: PID Control on page 124* for details on PID control.

#### Setting 2: PID Setpoint Value

Using this setting, the setpoint value for PID control can be supplied as a pulse signal at terminal RP. *Refer to b5: PID Control on page 124* for details on PID control.

### Setting 3: Speed Feedback for V/f Control (V/f Control only, Motor 1 only)

This setting enables simple speed feedback for V/f Control. A pulse signal can be used to input the motor speed to the drive and thereby improve the speed control accuracy. Note that this speed feedback can only be a one track signal that can not be used for direction detection. The drive needs a separate motor rotation direction signal. *Refer to C5: Automatic Speed Regulator (ASR) on page 141* for details on using Simple V/f Control with Speed Feedback.

5

# H6-02: Pulse Train Input Scaling

The pulse train input scaling parameter sets the terminal RP input frequency that is equal to 100% of the signal selected as the input value in parameter H6-01.

| No.   | Name                      | Setting Range    | Default |
|-------|---------------------------|------------------|---------|
| H6-02 | Pulse Train Input Scaling | 1000 to 32000 Hz | 1440 Hz |

# H6-03: Pulse Train Input Gain

Sets the level of the value selected in H6-01 when a pulse train signal with the frequency set in H6-02 is input to terminal RP.

| No.   | Name                   | Setting Range  | Default |
|-------|------------------------|----------------|---------|
| H6-03 | Pulse Train Input Gain | 0.0 to 1000.0% | 100.0%  |

# H6-04: Pulse Train Input Bias

Sets the level of the value selected in H6-01 when a 0 Hz signal is input to terminal RP.

| No.   | Name                   | Setting Range    | Default |
|-------|------------------------|------------------|---------|
| H6-04 | Pulse Train Input Bias | -100.0 to 100.0% | 0.0%    |

# ■ H6-05: Pulse Train Input Filter Time

Sets the pulse train input filter time constant in seconds.

| No.   | Name                          | Setting Range  | Default |
|-------|-------------------------------|----------------|---------|
| H6-05 | Pulse Train Input Filter Time | 0.00 to 2.00 s | 0.10 s  |

# ■ H6-06: Pulse Train Monitor Selection

Selects the pulse train monitor output terminal MP function. The set value  $\Box \Box \Box$  is equal to the numerals in  $U \Box \neg \Box \Box$  of the selected monitor. *Refer to U: Operation Status Monitors on page 361* for a complete list of monitors. Selectable monitor items are listed below.

| No.   | Name                          | Setting Range                                                        | Default |
|-------|-------------------------------|----------------------------------------------------------------------|---------|
| Н6-06 | Pulse Train Monitor Selection | 000, 031, 101, 102, 105,<br>116, 501, 502, 702 to 711,<br>801 to 809 | 102     |

# ■ H6-07: Pulse Train Monitor Scaling

Pulse train monitor scaling sets the output frequency at terminal MP when the monitor item is 100%. Set H6-06 to 102 and H6-07 to 0 to make the pulse train monitor output synchronous to the output frequency.

| No.   | Name                        | Setting Range | Default |
|-------|-----------------------------|---------------|---------|
| H6-07 | Pulse Train Monitor Scaling | 0 to 32000 Hz | 1440 Hz |

# ■ H6-08: Pulse Train Input Minimum Frequency

Sets the minimum output frequency that can be detected by the pulse train input. Decreasing this setting reduces the time the drive needs to react to changes in the input signal.

- If the pulse input frequency falls below this level, the pulse input value will be 0.
- Enabled when H6-01 = 0, 1, or 2.
- When simple speed feedback in V/f Control is set as the function for terminal RP (H6-01 = 3), the minimum frequency becomes the detection time for PG disconnect (F1-14).

| No.   | Name                                | Setting Range    | Default |
|-------|-------------------------------------|------------------|---------|
| H6-08 | Pulse Train Input Minimum Frequency | 0.1 to 1000.0 Hz | 0.5 Hz  |

# 5.8 L: Protection Functions

# L1: Motor Protection Functions

# ■ L1-01: Motor Overload Protection Selection

The drive has an electronic overload protection function that estimates the motor overload level based on output current, output frequency, thermal motor characteristics, and time. An oL1 fault will be triggered when motor overload is detected.

L1-01 sets the overload protection function characteristics according to the motor being used.

| No.   | Name                                | Setting Range | Default |
|-------|-------------------------------------|---------------|---------|
| L1-01 | Motor Overload Protection Selection | 0 to 4        | 1 <1>   |

<1> Default setting depends on the control mode selection in parameter A1-02. The value shown here is for V/f Control. *Refer to Control Mode Dependent Parameter Default Values on page 368*.

**Note:** When the motor protection function is enabled (L1-01 is not set to zero), an oL1 alarm can be output through one of the multifunction outputs by setting H2-01 to 1F. The output will close when the motor overload level reaches 90% of the oL1 detection level.

#### Setting 0: Disabled - Motor Overload Protection is not Provided

This setting should be used if no motor overheat protection is desired or if multiple motors are connected to one drive. In this case it is recommended that you install a thermal relay for each motor as show in *Figure 5.64* 

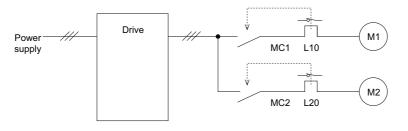

MC1, MC2: Magnetic contactors L10, L20: Thermal relays

#### Figure 5.64 Example of Protection Circuit Design for Multiple Motors

**NOTICE:** Protect each motor with individual thermal overloads when multiple motors are connected to one drive. Failure to comply could result in motor damage. Disable the electronic overload protection of the drive (L1-01 = "0: Disabled") and protect each motor with individual motor thermal overloads.

### Setting 1: General Purpose Motor (standard self-cooled)

Because the motor is self-cooled, the overload tolerance drops when the motor speed is lowered. The drive appropriately adjusts the electrothermal trigger point according to the motor overload characteristics, protecting the motor from overheat throughout the entire speed range.

| Overload Tolerance                                                                                               | Cooling Capability<br>at 100% Motor Load                                                                                                    | Overload Characteristics                                                                                                    |
|----------------------------------------------------------------------------------------------------|----------------------------------------------------------------------------------------------------|----------------------------------------------------------------------------------------------------|
| 150<br>60 sec.<br>Rated Speed=100% Speed<br>(%)<br>90<br>60<br>60<br>60<br>60<br>60<br>60<br>60<br>60<br>60<br>6 | Motor designed to operate from line power.<br>Motor cooling is most effective when<br>running at rated nameplate base frequency<br>(check the motor specifications). | Continuous operation at less than line<br>power frequency with 100% load can<br>trigger motor overload protection (oL1). A<br>fault is output and the motor will coast to<br>stop. |

5

### 5.8 L: Protection Functions

### Setting 2: Drive Dedicated Motor (constant torque, 1:10)

Use this setting when operating a drive duty motor with a torque ratio of 1:10. This motor type is allowed to run with 100% load from 10% up to 100% speed. Running slower speeds with full load can trigger an overload fault.

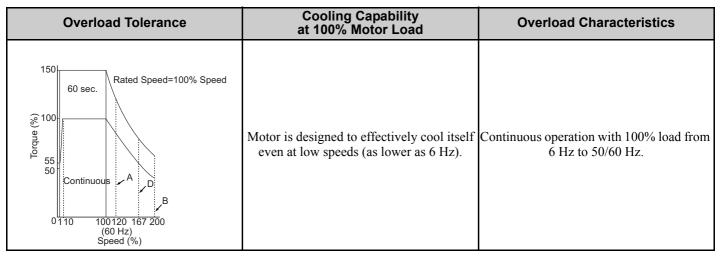

### Setting 3: Vector Motor (constant torque, 1:100)

Use this setting when operating a drive dedicated motor with a torque ratio of 1:100. This motor type is allowed to run with 100% load from 1% up to 100% speed. Running slower speeds with full load can trigger an overload fault.

| Overload Tolerance                                                                                                    | Cooling Capability<br>at 100% Motor Load                                            | Overload Characteristics                                        |
|----------------------------------------------------------------------------------------------------|-------------------------------------------------------------------------------------|-----------------------------------------------------------------|
| 150<br>60 sec.<br>100<br>90<br>50<br>Continuous<br>A<br>B<br>D<br>Continuous<br>A<br>B<br>D<br>D<br>Continuous<br>(60 Hz)<br>Speed (%) | Motor is designed to effectively cool itself<br>at ultra-low speeds (about 0.6 Hz). | Continuous operation with 100% load from<br>0.6 Hz to 50/60 Hz. |

#### Setting 4: PM Derated Torque Motor

This setting is for operating a PM motor. PM motors for derated torque have a self-cooling design, so the overload tolerance drops as the motor slows. Electronic thermal overload is triggered in accordance with the motor overload characteristics, providing overheat protection across the entire speed range.

| Overload Tolerance                                                                                                    | Cooling Capability<br>at 100% Motor Load                                                                       | Overload Characteristics                                                                                    |
|----------------------------------------------------------------------------------------------------|----------------------------------------------------------------------------------------------------|----------------------------------------------------------------------------------------------------|
| (%)<br>120<br>120<br>100<br>50<br>60 sec.<br>9<br>60 sec.<br>0<br>100<br>Continuous<br>0<br>0<br>0<br>0<br>0<br>0<br>0<br>0<br>0<br>0<br>0<br>0<br>0 | PM motors for derated torque have the<br>most effective cooling design when<br>operating at the max frequency. | Because this motor is designed for derated torque applications, the load needs to be limited at low speeds. |

**Note:** Select a method to protect the motor from overheat by setting L1-01 between 1 and 4 when running a single motor from the drive. An external thermal relay is not needed.

# L1-02: Motor Overload Protection Time

Sets the time it takes the drive to detect motor overheat due to overload. This setting rarely requires adjustment, but should correlate with the motor overload tolerance protection time for performing a hot start.

| No.   | Name                           | Setting Range  | Default |
|-------|--------------------------------|----------------|---------|
| L1-02 | Motor Overload Protection Time | 0.1 to 5.0 min | 1.0 min |

• Defaulted to operate with an allowance of 150% overload operation for one minute.

• *Figure 5.65* shows an example of the electrothermal protection operation time using a general-purpose motor operating at 60 Hz with L1-02 set to one minute.

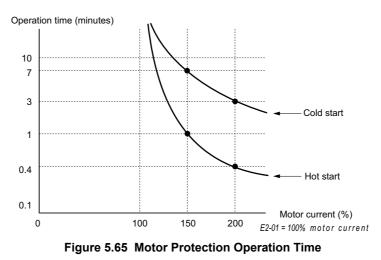

# Motor Protection Using a Positive Temperature Coefficient (PTC)

A motor PTC can be connected to an analog input of the drive. This input is used by the drive for motor overheat protection.

When the motor overheat alarm level is reached, an oH3 alarm will be triggered and the drive will continue operation as selected in L1-03. When the overheat fault level is reached an oH4 fault is triggered, a fault signal will be output and the drive will stop the motor using the stop method determined in L1-04.

*Figure 5.66* shows a PTC connection example for analog input A2. If using analog input A2, make sure to set DIP switch S1 on the terminal board for voltage input when using this function.

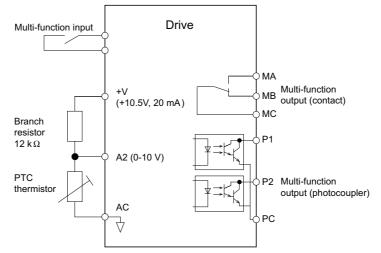

Figure 5.66 Connection of a Motor PTC

193

**Parameter Details** 

The PTC must have the following characteristics for one motor phase. Normally a motor is protected by three PTCs connected in series.

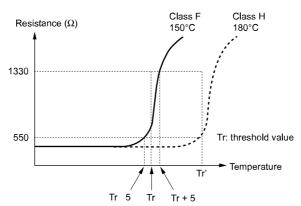

### Figure 5.67 Motor PTC Characteristics

Overheat detection using a PTC can be set up by parameters L1-03, L1-04, and L1-05 as explained below.

# ■ L1-03: Motor Overheat Alarm Operation Selection (PTC input)

Sets the drive operation when the PTC input signal reaches the motor overheat alarm level.

| No.   | Name                                                 | Setting Range | Default |
|-------|------------------------------------------------------|---------------|---------|
| L1-03 | Motor Overheat Alarm Operation Selection (PTC input) | 0 to 3        | 3       |

#### Setting 0: Ramp to Stop

The drive stops the motor using the active deceleration time.

#### Setting 1: Coast to Stop

The drive output is switched off and the motor coasts to stop.

#### Setting 2: Fast-stop

The drive stops the motor using the Fast-stop time set in parameter C1-09.

#### Setting 3: Alarm Only

The operation is continued and an oH3 alarm is displayed on the digital operator.

# ■ L1-04: Motor Overheat Fault Operation Selection (PTC input)

Sets the drive operation when the PTC input signal reaches the motor overheat fault level.

| No.   | Name                                                 | Setting Range | Default |
|-------|------------------------------------------------------|---------------|---------|
| L1-04 | Motor Overheat Fault Operation Selection (PTC input) | 0 to 2        | 1       |

#### Setting 0: Ramp to Stop

The drive stops the motor using the active deceleration time.

#### Setting 1: Coast to Stop

The drive output is switched off and the motor coasts to stop.

#### Setting 2: Fast-stop

The drive stops the motor using the Fast-stop time set in parameter C1-09.

# ■ L1-05: Motor Temperature Input Filter Time (PTC input)

Used to set a filter on the PTC signal in order to prevent a motor overheat fault from being mistakenly detected.

| No.   | Name                                            | Setting Range   | Default |
|-------|-------------------------------------------------|-----------------|---------|
| L1-05 | Motor Temperature Input Filter Time (PTC input) | 0.00 to 10.00 s | 0.20 s  |

# L1-13: Continuous Electrothermal Operation Selection

Determines whether or not to hold the current value of the electrothermal motor protection (L1-01) when the power supply is interrupted.

| No.   | Name                                          | Setting Range | Default |
|-------|-----------------------------------------------|---------------|---------|
| L1-13 | Continuous Electrothermal Operation Selection | 0 or 1        | 1       |

### Setting 0: Disabled Setting 1: Enabled

# ◆ L2: Momentary Power Loss Ride-Thru

# ■ L2-01: Momentary Power Loss Operation Selection

When a momentary power loss occurs (DC bus voltage falls below the level set in L2-05), the drive can be set to automatically return to the operation it was performing when the power went out based on certain conditions.

| No.   | Name                                     | Setting Range | Default |
|-------|------------------------------------------|---------------|---------|
| L2-01 | Momentary Power Loss Operation Selection | 0 to 2        | 0       |

#### Setting 0: Disabled (default)

If power is not restored within 15 ms, a Uv1 fault will result and the drive will stop the motor.

### Setting 1: Enabled, Recover Within L2-02

When a momentary power loss occurs, the drive will attempt to restart and perform Speed Search if power is restored within the period of time set to parameter L2-02. If power is not restored within the time set to L2-02 (i.e. DC bus voltage level remains below Uv1 detection level L2-05), then a Uv1 fault is triggered and the drive output will be shut off.

#### Setting 2: Recover as Long as CPU has Power

Drive will try to restart as long as the CPU still has power. This allows for a longer ride-through time than setting L2-01 to 1. A Uv1 fault is not triggered.

- **Note:** 1. The amount of time the drive is capable of recovering after a power loss is determined by the capacity of the drive. Drive capacity determines the upper limit for L2-02.
  - 2. A Momentary Power Loss Unit is available to allow for a longer momentary power loss ride through time in a 0.4 to 7.5 kW drive (200 or 400 V class). This option makes it possible to continue running after up to two seconds of power loss.
  - 3. When L2-01 is set to 1 or 2, and a magnetic contactor between motor and drive is used, be sure that the magnetic contactor is kept close as long as the drive attempts to restart.
  - 4. When L2-01 is set to 1 or 2, "Uv" will flash on the operator while the drive is attempting to recover from a momentary power loss. A fault signal is not output at this time.

# ■ L2-02: Momentary Power Loss Time Ride-Thru

Set the time in which the power has to return before a Uv fault is tripped. This parameter is valid only if L2-01 = 1.

| No.   | Name                                | Setting Range | Default                | 5 |
|-------|-------------------------------------|---------------|------------------------|---|
| L2-02 | Momentary Power Loss Time Ride-Thru | 0.0 to 25.5 s | Determined by<br>o2-04 |   |

# ■ L2-03: Momentary Power Loss Minimum Baseblock Time

Sets the minimum baseblock time when power is restored following a momentary power loss. This determines the time it takes for the leftover voltage in the motor to dissipate. Increase this setting if overcurrent or overvoltage occur at the beginning of Speed Search after a power loss or DC Injection Braking. If L2-03 > L2-02, then the drive will restart after the time set to L2-03 has passed from the beginning of the power loss.

| No.   | Name                                        | Setting Range | Default                       |
|-------|---------------------------------------------|---------------|-------------------------------|
| L2-03 | Momentary Power Loss Minimum Baseblock Time | 0.1 to 5.0 s  | Determined by o2-04 and C6-01 |

# ■ L2-04: Momentary Power Loss Voltage Recovery Ramp Time

Sets the time constant used to ramp up the voltage during Speed Search. The setting value determines the time for a change from zero to the maximum voltage.

| No.   | Name                                            | Setting Range | Default                       |
|-------|-------------------------------------------------|---------------|-------------------------------|
| L2-04 | Momentary Power Loss Voltage Recovery Ramp Time | 0.0 to 5.0 s  | Determined by o2-04 and C6-01 |

# ■ L2-05: Undervoltage Detection Level (Uv1)

Determines the voltage at which a Uv1 fault is triggered.

| ĺ | No.                  | Name                         | Setting Range | Default                    |
|---|----------------------|------------------------------|---------------|----------------------------|
|   | L2-05 <i>&lt;1</i> > | Undervoltage Detection Level | 150 to 210 V  | Determined by<br>o2-04 <2> |

<1> Values are for 200 V class drives and must be doubled for 400 V class drives. <2> This value is initialized when E1-01 is changed.

This setting rarely needs to be changed.

When setting L2-05 is lower than the default setting, be sure to install an AC reactor option to the input side of the power supply to prevent damage to drive circuitry.

# ◆ L3: Stall Prevention

When the load is too high or acceleration and deceleration times are too short, the motor may be unable to keep up with the frequency reference, resulting in excessive slip. This "stalling" makes it impossible to decelerate or accelerate. The drive can prevent the motor from stalling and still reach the desired speed without the user needing to change the acceleration or deceleration time settings. The Stall Prevention function can be set separately for acceleration, operating at constant speeds, and deceleration.

# ■ L3-01: Stall Prevention Selection during Acceleration

Stall Prevention during acceleration is used when the motor loses speed during acceleration due to a relatively large load. It prevents overcurrent and motor overload (oL1) from occurring.

This parameter sets the Stall Prevention method for acceleration.

| No.   | Name                                           | Setting Range | Default |
|-------|------------------------------------------------|---------------|---------|
| L3-01 | Stall Prevention Selection during Acceleration | 0 to 2        | 1       |

<1> Setting 2 is not available for PM OLV.

### Setting 0: Disabled

No Stall Prevention is provided. If the acceleration time setting is too short, the drive may not be able to accelerate within the set time and the motor may stall.

### Setting 1: Enabled

Enables Stall Prevention during acceleration. The operation depends on the selected control mode.

• V/f or Open Loop Vector Control:

When the output current exceeds 85% of the level set in parameter L3-02, the acceleration rate is reduced. The acceleration is stopped when the current exceeds L3-02. Acceleration continues when the current falls below L3-02. The Stall Prevention level is automatically reduced in the field weakening area. *Refer to L3-03: Stall Prevention Limit during Acceleration on page 198*.

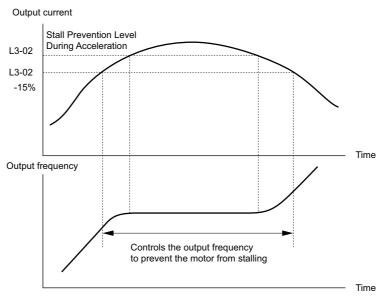

Figure 5.68 Stall Prevention During Acceleration for Induction Motors

### • Open Loop Vector Control for PM:

Acceleration is stopped when the output current reaches the level set in parameter L3-02, and after 100 ms the drive decelerates using the deceleration time set in parameter L3-22 (*Refer to L3-22: Deceleration Time at Stall Prevention during Acceleration on page 198*). When the current falls below 85% of L3-02, deceleration is stopped. The drive will attempt to reaccelerate again after 100 ms.

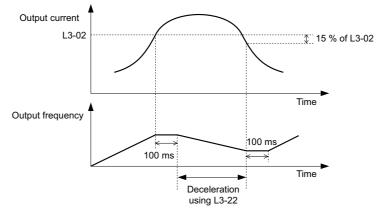

Figure 5.69 Stall Prevention During Acceleration for Permanent Magnet Motors

### Setting 2: Intelligent Stall Prevention

When L3-02 = 2, the drive will disregard the selected acceleration time and try to accelerate in the minimum time. The acceleration rate is adjusted so that the current does not exceed the value set in parameter L3-02.

# L3-02: Stall Prevention Level during Acceleration

Sets the output current level at which the Stall Prevention during acceleration is activated.

| No.   | Name                                       | Setting Range | Default |
|-------|--------------------------------------------|---------------|---------|
| L3-02 | Stall Prevention Level during Acceleration | 0 to 150% <1> | <1>     |

<1> The upper limit and default value is determined by the duty rating and the carrier frequency derating selection (C6-01 and L8-38 respectively).

• If stalling occurs with L3-02 set to its default value when using a motor that is relatively small compared to the drive, try lowering L3-02.

• When operating the motor in the constant power range, also set parameter L3-03.

### 5.8 L: Protection Functions

# ■ L3-03: Stall Prevention Limit during Acceleration

The Stall Prevention level is automatically reduced when the motor is operated in the constant power range. L3-03 sets the lower limit for this reduction as a percentage of the drive rated current.

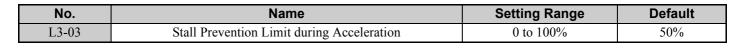

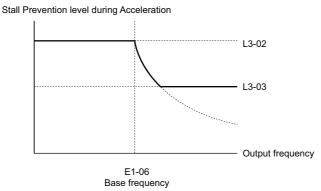

Figure 5.70 Stall Prevention Level and Limit During Acceleration

# ■ L3-22: Deceleration Time at Stall Prevention during Acceleration

Sets the brief deceleration time used when stalling occurs while accelerating a PM motor. When set to 0, this function is disabled and the drive will decelerate at the selected deceleration time when stalling occurs.

The function is effective only in Open Loop Vector Control for PM motors and if parameter L3-01 is set to 1.

| No.   | Name                                                      | Setting Range | Default |
|-------|-----------------------------------------------------------|---------------|---------|
| L3-22 | Deceleration Time at Stall Prevention during Acceleration | 0 to 6000.0 s | 0.0 s   |

# ■ L3-04: Stall Prevention Selection during Deceleration

Stall Prevention during deceleration can control the deceleration based on the DC bus voltage and prevent an overvoltage fault caused by high inertia or rapid deceleration.

Selects the Stall Prevention method during deceleration.

| No.   | Name                                           | Setting Range | Default |
|-------|------------------------------------------------|---------------|---------|
| L3-04 | Stall Prevention Selection during Deceleration | 0 to 4 <1>    | 1       |

<1> Settings 3 and 4 are not available in Open Loop Vector Control for PM motors.

#### Setting 0: Disabled

When this setting is used, the drive decelerates according to the set deceleration time. With high inertia loads or rapid deceleration, an overvoltage (ov) fault may occur. In this case use braking options or switch to another L3-04 selection.

Note: Use this setting or set L3-04 to 3 whenever a Dynamic Braking Resistor or another braking option is used.

#### Setting 1: General Purpose Stall Prevention

With this setting the drive tries to decelerate in the set deceleration time. When the DC bus voltage exceeds the Stall Prevention level, the drive pauses deceleration. Deceleration continues as soon as the DC bus voltage drops below that level. Stall Prevention may be triggered repeatedly to avoid an overvoltage fault. The DC bus voltage level for Stall Prevention depends on the input voltage setting E1-01.

| Drive Input Voltage |               | Stall Prevention Level during Deceleration |
|---------------------|---------------|--------------------------------------------|
| 200 V Class         |               | Vdc = 380 V                                |
| 400 V Class         | E1-01 ≥ 400 V | Vdc = 760 V                                |
|                     | E1-01 < 400 V | Vdc = 660 V                                |

- Note: 1. This setting should not be used in combination with a Dynamic Braking Resistor or other braking options. If Stall Prevention during deceleration is enabled, it will be triggered before the braking resistor option can operate.
  - 2. This method may lengthen the total deceleration time compared to the set value.

*Figure 5.71* illustrates the function of Stall Prevention during deceleration.

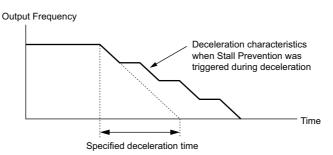

Figure 5.71 Stall Prevention During Deceleration

#### Setting 2: Intelligent Stall Prevention

With this setting the drive adjusts the deceleration rate so that the DC bus voltage is kept at the level set in parameter L3-17. This way the shortest possible deceleration time is achieved while the motor is protected from stalling. The deceleration time that has been selected is disregarded.

#### Setting 3: Stall Prevention with Braking Option

Enables the Stall Prevention function while using a braking resistor. Use this setting if overvoltage occurs with L3-04 disabled when using a braking resistor. This makes it possible to reduce the deceleration time.

#### **Setting 4: Overexcitation Deceleration**

Enables overexcitation deceleration. Overexcitation Deceleration (increasing the motor flux) shortens the deceleration time compared to deceleration with no Stall Prevention (L3-04 = 0). Repetitive or long overexcitation deceleration can result in motor overheat. In such situations, either shorten the deceleration time setting or use a braking resistor option.

Use parameters n3-13 and n3-23 for fine-tuning this function.

Note: Because the allowable flux level for overexcitation varies based on the flux saturation characteristics of the motor, set the proper overexcitation level by adjusting the excitation gain in parameter n3-13. Motor characteristics and inertia of the machine influence the deceleration time during overexcitation deceleration.

# L3-05: Stall Prevention Selection during Run

Stall Prevention During Run can prevent a motor from stalling by automatically reducing the speed when a transient overload occurs while the motor is running at constant speed.

This parameter selects the Stall Prevention During Run method.

| No.   | Name                                  | Setting Range | Default |
|-------|---------------------------------------|---------------|---------|
| L3-05 | Stall Prevention Selection during Run | 0 to 2        | 1       |

Note: 1. This function is not available in Open Loop Vector Control. Use the torque limit function instead.

2. When output frequency is 6 Hz or less, Stall Prevention During Run is disabled regardless of the setting in L3-05 and L3-06.

#### Setting 0: Disabled

Drive runs at the set frequency reference. A heavy load may cause the motor to stall and trip the drive with an oC or oL fault.

#### Setting 1: Decelerate Using C1-02

If the current exceeds the Stall Prevention level set in parameter L3-06, the drive decelerates at Decel Time 1 (C1-02). Once the current level drops below the value of L3-06 minus 2% for 100 ms it accelerates back to the frequency reference at the active acceleration time.

#### Setting 2: Decelerate Using C1-04

Same as setting 1 except the drive decelerates at decel time 2 (C1-04).

**Parameter Details** 

5

## 5.8 L: Protection Functions

# ■ L3-06: Stall Prevention Level during Run

Sets the current level for Stall Prevention During Run. Depending on the setting of parameter L3-23 the level is automatically reduced in the constant power range (speed beyond base speed).

| No.   | Name                              | Setting Range | Default |
|-------|-----------------------------------|---------------|---------|
| L3-06 | Stall Prevention Level during Run | 30 to 150 <1> | <1>     |

<1> The upper limit and default for this setting is determined by C6-01 and L8-38.

# ■ L3-23: Automatic Reduction Selection for Stall Prevention during Run

This function reduces the Stall Prevention during run level in the constant power range.

| No.   | Name                                                                      | Setting Range | Default |
|-------|---------------------------------------------------------------------------|---------------|---------|
| L3-23 | Automatic Reduction Function Selection for Stall Prevention<br>during Run | 0 or 1        | 0       |

#### Setting 0: Disabled

The level set in L3-06 is used throughout the entire speed range.

### Setting 1: Enabled

The Stall Prevention level during run is reduced in the constant power range. The lower limit will be 40% of L3-06.

# Overvoltage Suppression Function

This function suppresses overvoltage faults by slightly increasing the output frequency when the DC bus voltage rises. It can be used to drive loads with cyclic regenerative operation, such as punch presses or other applications that involve repetitive crank movements.

The output frequency is adjusted during ov suppression so that the DC bus voltage does not exceed the level set in parameter L3-17.

- **Note:** 1. The motor speed will exceed the frequency reference when overvoltage suppression is triggered. Consequently, overvoltage suppression is not appropriate in applications that require a perfect match between the frequency reference and the actual motor speed.
  - 2. Disable overvoltage suppression when using a braking resistor.
  - 3. Overvoltage may still occur if there is a sudden increase to a regenerative load.
  - 4. This function is enabled only when operating just below the maximum frequency. Overvoltage suppression does not increase the output frequency beyond the maximum frequency. If this is required by the application increase the maximum frequency and change the base frequency setting.

# ■ L3-10: Stall Prevention Level during Deceleration

Sets the level of Stall Prevention during deceleration as a percentage of the overvoltage trip level. If the DC bus voltage exceeds the level set in L3-10 while the drive is decelerating, the drive will stop.

| No.   | Name                                       | Setting Range | Default |
|-------|--------------------------------------------|---------------|---------|
| L3-10 | Stall Prevention Level during Deceleration | 80 to 95%     | 92%     |

Note: 1. Default setting is determined by the Input Voltage set to E1-01.
2. This parameter is valid only if L3-04 ≠ 2.

# ■ L3-11: Overvoltage Suppression Function Selection

Enables or disables the overvoltage suppression function.

| No.   | Name                                       | Setting Range | Default |
|-------|--------------------------------------------|---------------|---------|
| L3-11 | Overvoltage Suppression Function Selection | 0 or 1        | 0       |

#### Setting 0: Disabled

The output frequency is not adjusted. A regenerative load may trip the drive with an overvoltage fault. Use this setting if braking options are installed.

## Setting 1: Enabled

When the DC bus voltage rises due to regenerative load, an overvoltage fault is prevented by increasing the output frequency.

# ■ L3-17: Target DC Bus Voltage for Overvoltage Suppression and Stall Prevention

Sets the target DC bus voltage target level used by the overvoltage suppression function (L3-11 = 1) and Intelligent Stall Prevention during deceleration (L3-04 = 2).

| No.   | Name                                                                      | Setting Range | Default      |
|-------|---------------------------------------------------------------------------|---------------|--------------|
| L3-17 | Target DC Bus Voltage for Overvoltage Suppression and Stall<br>Prevention | 150 to 400    | 370 V <1><2> |

<1> Values are for 200 V class drives and must be doubled for 400 V class drives.

<2> This value is initialized when E1-01 is changed.

# ◆ L4: Speed Detection

These parameters set up the speed agree and speed detection functions which can be assigned to the multi-function output terminals.

# ■ L4-01, L4-02: Speed Agreement Detection Level and Detection Width

Parameter L4-01 sets the detection level for the digital output functions "Speed Agree 1," "User Set Speed Agree 1," "Frequency Detection 1," and "Frequency Detection 2."

Parameter L4-02 sets the hysteresis level for these functions.

| No.   | Name                            | Setting Range      | Default |
|-------|---------------------------------|--------------------|---------|
| L4-01 | Speed Agreement Detection Level | -400.0 to 400.0 Hz | 0.0 Hz  |
| L4-02 | Speed Agreement Detection Width | 0.0 to 20.0 Hz     | 2.0 Hz  |

*Refer to H2-01 to H2-03: Terminal MA, MB and MC P1-PC and P2-PC Function Selection on page 174*, Settings 2, 3, 4, and 5.

# ■ L4-03, L4-04: Speed Agreement Detection Level and Detection Width (+/–)

Parameter L4-03 sets the detection level for the digital output functions "Speed Agree 2," "User Set Speed Agree 2," "Frequency Detection 3," and "Frequency Detection 4."

Parameter L4-04 sets the hysteresis level for these functions.

| No.   | Name                                  | Setting Range      | Default |
|-------|---------------------------------------|--------------------|---------|
| L4-03 | Speed Agreement Detection Level (+/-) | -400.0 to 400.0 Hz | 0.0 Hz  |
| L4-04 | Speed Agreement Detection Width (+/-) | 0.0 to 20.0 Hz     | 2.0 Hz  |

*Refer to H2-01 to H2-03: Terminal MA, MB and MC P1-PC and P2-PC Function Selection on page 174*, Settings 13, 14, 15, and 16.

# ■ L4-05: Frequency Reference Loss Detection Selection

The drive can detect a loss of an analog frequency reference from input A1 or A2. Reference loss is detected when the frequency reference value reduces for 90% within 400 ms.

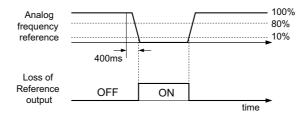

Figure 5.72 Loss of Reference Function

5

To have a fault output trigger when frequency reference loss occurs, set H2-01, H2-02, or H2-03 to "C". *Refer to Setting C: Frequency Reference Loss on page 178* for details on setting the output function.

Parameter L4-05 selects the operation when a frequency reference loss is detected.

| No.   | Name                                         | Setting Range | Default |
|-------|----------------------------------------------|---------------|---------|
| L4-05 | Frequency Reference Loss Detection Selection | 0 or 1        | 0       |

#### Setting 0: Stop

The drive will stop the motor.

### Setting 1: Continue Operation with Reduced Frequency Reference

The drive will continue operation at the frequency reference value set in parameter L4-06. When the external frequency reference value is restored, the operation is continued with the frequency reference.

# ■ L4-06: Frequency Reference at Reference Loss

Sets the frequency reference level the drive runs with when L4-05 = 1 and a reference loss was detected. The value is set as a percentage of the frequency reference before the loss was detected.

| No.   | Name                                  | Setting Range | Default |
|-------|---------------------------------------|---------------|---------|
| L4-06 | Frequency Reference at Reference Loss | 0.0 to 100.0% | 80.0%   |

### L4-07: Speed Agreement Detection Selection

Determines when frequency detection is active using parameters L4-01 through L4-04.

| No.   | Name                                | Setting Range | Default |
|-------|-------------------------------------|---------------|---------|
| L4-07 | Speed Agreement Detection Selection | 0 or 1        | 0       |

#### Setting 0: No Detection During Baseblock

**Setting 1: Detection Always Enabled** 

# Notes on Controlling the Brake for the Hoist Application

• The frequency detection function is used for controlling the brake.

When an external Baseblock command is present while a Run command is active, the frequency reference will be kept as long as the Run command is active. To avoid improper brake operation make sure that frequency detection is set so that the brake does not open during Baseblock (L4-07 = "0", default).

| Brake Open/Close                     |           | Brake Activation Level    |                                    |
|--------------------------------------|-----------|---------------------------|------------------------------------|
| Function Parameter                   |           | Signal                    | Parameter                          |
| Frequency<br>Detection<br>Conditions | L4-07 = 0 | Frequency Detection Level | L4-01 = 2.0 to 3.0 Hz < <i>t</i> > |
| Frequency<br>Detection 2             | H2-01 = 5 | Frequency Detection Width | 2.0 Hz (fixed)                     |

<1> If the load slips during stop, make it greater than E1-09 or 2.0 Hz until the load no longer slips.

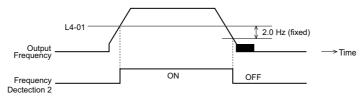

Figure 5.73 Frequency Detection 2

- The braking sequence should be designed as follows:
- A normally open signal (N.O.) should be used to control the brake so that it is released when terminal MA-MC closes.
- An external circuit should be added to ensure the brake is fully applied in case of a fault or emergency condition.

- An additional external circuit should also be added to ensure the brake releases properly when an Up/Down Command is entered.
- When changing the speed using an analog signal, make sure that the source of the frequency reference is assigned to the control circuit terminals (b1-01 = 1).
- A sequence to open and close the holding brake appears in the diagram below.

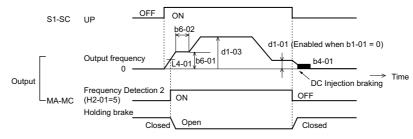

Figure 5.74 Holding Brake Time Chart

# L5: Fault Restart

The drive can be set up to perform a self-diagnostic check and resume the operation after a fault has occurred. If the self-check is successful and the cause of the fault has disappeared, the drive restarts by performing Speed Search (*Refer to* b3: Speed Search on page 118 for details).

The drive can attempt to restart itself following the faults listed below.

| Fault | Name                | Fault | Name                       |
|-------|---------------------|-------|----------------------------|
| GF    | (Ground Fault)      | oL4   | (Overtorque 2)             |
| LF    | (Output Open Phase) | ov    | (DC Bus Overvoltage)       |
| oC    | (Overcurrent)       | PF    | (Input Phase Loss)         |
| oH1   | (Drive Overheat)    | rH    | (Braking Resistor Fault)   |
| oL1   | (Motor Overload)    | rr    | (Braking Transistor Fault) |
| oL2   | (Drive Overload)    | Uv1   | (DC Bus Undervoltage) <1>  |
| oL3   | (Overtorque 1)      |       |                            |

<1> When L2-01 is set to 1 or 2 (continue operation during momentary power loss)

Use parameters L5-01 to L5-05 to set up automatic fault restart.

To output a signal during fault restart, set H2-01, H2-02, or H2-03 to 1E.

Do not use the fault restart function in hoist applications.

# ■ L5-01: Number of Auto Restart Attempts

Sets the number of times that the drive may attempt to restart itself.

| No.   | Name                            | Setting Range | Default | 5 |
|-------|---------------------------------|---------------|---------|---|
| L5-01 | Number of Auto Restart Attempts | 0 to 10       | 0       |   |

The method of incrementing the restart counter is determined by the setting of parameter L5-05. When the counter reaches the number set in L5-01 the operation stops and the fault has to be reset manually after correcting the cause.

The restart counter is incremented at each restart attempt, regardless of whether the attempt was successful. When the counter reaches the number set in L5-01 the operation stops and the fault has to be reset manually after correcting the cause.

The number of fault restarts is reset back to zero when:

- The drive operates normally for ten minutes following a fault restart.
- A fault is cleared manually after protective functions are triggered.
- The power supply is cycled.

# ■ L5-02: Auto Restart Fault Output Operation Selection

Selects if the fault output (H2-01, H2-02, H2-03 = E) is set when the drive attempts to restart.

| No.   | Name                                          | Setting Range | Default |
|-------|-----------------------------------------------|---------------|---------|
| L5-02 | Auto Restart Fault Output Operation Selection | 0 or 1        | 0       |

# Setting 0: No Fault Output

# Setting 1: Fault Output is Set

### ■ L5-04: Fault Reset Interval Time

Determines the amount of time to wait between attempts to restart the drive when parameter L5-05 is set to 1.

| No.   | Name                      | Setting Range  | Default |
|-------|---------------------------|----------------|---------|
| L5-04 | Fault Reset Interval Time | 0.5 to 600.0 s | 10.0 s  |

### ■ L5-05: Fault Reset Operation Selection

| No.   | Name                            | Setting Range | Default |
|-------|---------------------------------|---------------|---------|
| L5-05 | Fault Reset Operation Selection | 0 or 1        | 0       |

### Setting 0: Count Successful Restarts

The drive will continuously attempt to restart. If a restart trial is successful, the restart counter is increased. This operation is repeated each time a fault occurs until the counter reaches the value set in L5-01.

#### **Setting 1: Count Restart Attempts**

The drive will try to restart using the time interval set in parameter L5-04. Each attempt is counted, whether it was successful or not.

# ◆ L6: Torque Detection

The drive provides two independent torque detection functions that trigger an alarm or fault signal when the load is too heavy (oL), or suddenly drops (UL). They are set up using the L6- $\Box\Box$  parameters. To indicate the underload or overload condition to an external device, digital outputs should be programmed as shown below.

| H2-01, H2-02, H2-03<br>Setting | Description                                                                 |  |
|--------------------------------|-----------------------------------------------------------------------------|--|
| В                              | Torque detection 1, N.O.<br>(output close when over-/underload is detected) |  |
| 17                             | Torque detection 1, N.C.<br>(output opens when over-/underload is detected) |  |
| 18                             | 8 Torque detection 2, N.O. (output close when over-/underload is detected)  |  |
| 19                             | Torque detection 2, N.C. (output opens when over-/underload is detected)    |  |

Figure 5.75 and Figure 5.76 show the function of overtorque and undertorque detection.

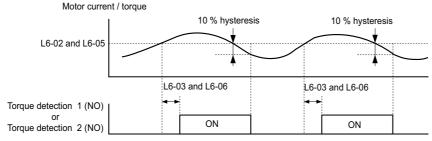

Figure 5.75 Overtorque Detection Operation

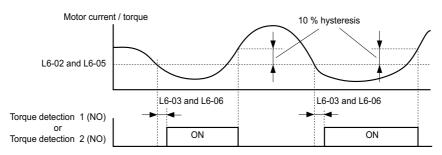

Figure 5.76 Undertorque Detection Operation

- Note: 1. The torque detection function uses a hysteresis of 10% of the drive rated output current/motor rated torque.
  - 2. In V/f Control and Open Loop Vector Control for PM, the level is set as a percentage of the drive rated output current. In Open Loop Vector, it is set as a percentage of the motor rated torque.
- **Note:** When overtorque occurs in the application, the drive may stop due to overcurrent (oC) or overload (oL1). To prevent this, an overload situation should be indicated to the controller before oC or oL1 occur in the drive. Use the torque detection for this purpose. Use undertorque detection to discover application problems like a torn belt, a pump shutting off, or other similar trouble.

# ■ L6-01, L6-04: Torque Detection Selection 1, 2

The torque detection function is triggered when the current/torque exceeds the levels set in parameter L6-02 and L6-05 for longer than the time set in L6-03 and L6-06. The parameters L6-01 and L6-04 select the detection condition and the operation at detection.

| No.   | Name                         | Setting Range | Default |
|-------|------------------------------|---------------|---------|
| L6-01 | Torque Detection Selection 1 | 0 to 8        | 0       |
| L6-04 | Torque Detection Selection 2 | 0 to 8        | 0       |

### Setting 0: Disabled

### Setting 1: oL3/oL4 at Speed Agree - Alarm

Overtorque detection is active only when the output speed is equal to the frequency reference, i.e., no detection during acceleration and deceleration. The operation continues after detection and an oL3/oL4 alarm is triggered.

### Setting 2: oL3/oL4 at Run - Alarm

Overtorque detection works whenever a Run command is active. The operation continues after detection and an oL3/oL4 alarm is triggered.

### Setting 3: oL3/oL4 at Speed Agree - Fault

Overtorque detection is active only when the output speed is equal to the frequency reference, i.e., no detection during acceleration and deceleration. The operation is stopped and an oL3/oL4 fault is triggered.

#### Setting 4: oL3/oL4 at Run - Fault

Overtorque detection works whenever a Run command is active. The operation is stopped and an oL3/oL4 fault is triggered.

### Setting 5: UL3/UL4 at Speed Agree - Alarm

Undertorque detection is active only when the output speed is equal to the frequency reference, i.e., no detection during acceleration and deceleration. The operation continues after detection and an oL3/oL4 alarm is triggered.

### Setting 6: UL3/UL4 at Run - Alarm

Undertorque detection works whenever a Run command is active. The operation continues after detection and an oL3/ oL4 alarm is triggered.

### Setting 7: UL3/UL4 at Speed Agree - Fault

Undertorque detection is active only when the output speed is equal to the frequency reference, i.e., no detection during acceleration and deceleration. The operation is stopped and an oL3/oL4 fault is triggered.

### Setting 8: UL3/UL4 at Run - Fault

Undertorque detection works whenever a Run command is active. The operation is stopped and an oL3/oL4 fault is triggered.

# ■ L6-02, L6-05: Torque Detection Level 1, 2

These parameters the detection levels for the torque detection functions 1 and 2.

| No.   | Name                     | Setting Range | Default |
|-------|--------------------------|---------------|---------|
| L6-02 | Torque Detection Level 1 | 0 to 300%     | 150%    |
| L6-05 | Torque Detection Level 2 | 0 to 300%     | 150%    |

Note: The torque detection level 1 (L6-02) can also be supplied by an analog input set to H3-02 and H3-10 = 7. In this case the analog value has priority and the setting L6-02 is disregarded. Torque detection level 2 (L6-05) can not be set by an analog input.

# ■ L6-03, L6-06: Torque Detection Time 1, 2

These parameters set the time that the levels set in L6-02 and L6-05 have to be exceeded before an alarm/fault is triggered.

| No.   | Name                    | Setting Range | Default |
|-------|-------------------------|---------------|---------|
| L6-03 | Torque Detection Time 1 | 0.0 to 10.0 s | 0.1 s   |
| L6-06 | Torque Detection Time 2 | 0.0 to 10.0 s | 0.1 s   |

# • L7: Torque Limit

The torque limit function can be used to limit the torque in each of the four quadrants individually and thereby protect the machinery. It can be used in the Open Loop Vector Control mode. A digital output programmed for "During Torque Limit" (H2-01, H2-02, H2-03 = 30) can be switched when the drive is operating at the torque limit.

# ■ L7-01 to L7-04: Torque Limits

These parameters set the torque limits in each operation mode.

| No.   | Name                              | Setting Range | Default |
|-------|-----------------------------------|---------------|---------|
| L7-01 | Forward Torque Limit              | 0 to 300%     | 200%    |
| L7-02 | Reverse Torque Limit              | 0 to 300%     | 200%    |
| L7-03 | Forward Regenerative Torque Limit | 0 to 300%     | 200%    |
| L7-04 | Reverse Regenerative Torque Limit | 0 to 300%     | 200%    |

Note: If the multi-function analog input is programmed for "10: Positive Torque Limit", "11: Negative Torque Limit", "12: Regenerative Torque Limit", or "15: General Torque Limit", the drive uses the lower value of either L7-01 through L7-04, or analog input torque limit. *Refer to Setting 10/11/12/15: Positive/Negative/Regenerative/General Torque Limit (OLV only) on page 188* for details on using analog torque limits.

# ■ L7-06: Torque Limit Integral Time Constant

Sets the integral time constant for the torque limit function.

| No.   | Name                                | Setting Range | Default |
|-------|-------------------------------------|---------------|---------|
| L7-06 | Torque Limit Integral Time Constant | 5 to 10000 ms | 200 ms  |

# ■ L7-07: Torque Limit Control Method Selection during Accel/Decel

Selects the function of torque limit during acceleration and deceleration.

| No.   | Name                                                                       | Setting Range | Default |
|-------|----------------------------------------------------------------------------|---------------|---------|
| L7-07 | Torque Limit Control Method Selection during Acceleration/<br>Deceleration | 0 or 1        | 0       |

### **Setting 0: Proportional Control**

The torque limit function works with P-control during acceleration and deceleration and switches to I-control at constant speed. Use this setting when acceleration or deceleration to the desired speed has priority over torque limitation during speed changes.

### **Setting 1: Integral Control**

The torque limit function always uses I-control. Use this setting when high accuracy torque limitation is required even during speed changes. Using this function may increase the acceleration time, or may prevent the motor speed from reaching the frequency reference when the torque limit is reached before.

# L8: Drive Protection

# L8-01: Internal Dynamic Braking Resistor Protection Selection (ERF type)

This parameter selects the dynamic braking resistor protection when using an optional heatsink mounted braking resistor (ERF type, 3% ED).

| No.   | Name                                                                 | Setting Range | Default |
|-------|----------------------------------------------------------------------|---------------|---------|
| L8-01 | Internal Dynamic Braking Resistor Protection Selection<br>(ERF type) | 0 or 1        | 0       |

#### Setting 0: Disabled

Disables the braking resistor protection. Use this setting for any braking option other than the Yaskawa ERF Type resistor.

### Setting 1: Enabled

Enables the protection for ERF type resistors.

### L8-02: Overheat Alarm Level

Sets the overheat alarm (oH) detection level.

The drive will output an alarm when the heatsink temperature exceeds the alarm level set in parameter L8-02. If the operation when this alarm occurs is set for continued operation (L8-03 = 3) and the temperature reaches the overheat fault level, the drive will trigger an oH1 fault and stop the operation.

When an output terminal is set for the oH pre-alarm (H2-01, H2-02, H2-03 = 20), the switch will close when the heatsink temperature rises above L8-02.

| No.   | Name                                  | Setting Range | Default                | lis     |
|-------|---------------------------------------|---------------|------------------------|---------|
| L8-02 | Overheat Alarm Level                  | 50 to 130 °C  | Determined by<br>o2-04 | er Deta |
|       | verheat Pre-Alarm Operation Selection |               |                        | Paramet |

# L8-03: Overheat Pre-Alarm Operation Selection

Sets the operation when an overheat pre-alarm is detected.

| No.   | Name                                   | Setting Range | Default |
|-------|----------------------------------------|---------------|---------|
| L8-03 | Overheat Pre-Alarm Operation Selection | 0 to 3        | 3       |

#### Setting 0: Ramp to Stop

If an overheat alarm occurs, the drive decelerates to stop using the selected deceleration time. If a digital output is programmed for "fault" (H2-01, H2-02, H2-03 = E), this output will be triggered.

#### Setting 1: Coast to Stop

If an overheat alarm occurs, the drive switches off the output and the motor coasts to stop. If a digital output is programmed for "fault" (H2-01, H2-02, H2-03 = E), this output will be triggered.

### 5.8 L: Protection Functions

#### Setting 2: Fast-stop

If an overheat alarm occurs, the drive decelerates to stop using the Fast-stop time (C1-09). If a digital output is programmed for "fault" (H2-01, H2-02, H2-03 = E), this output will be triggered.

#### Setting 3: Alarm Only

If an overheat alarm occurs, an alarm is output and the drive continues operation.

### ■ L8-05: Input Phase Loss Protection Selection

Enables or disables the input phase loss detection.

| No.   | Name                                  | Setting Range | Default |
|-------|---------------------------------------|---------------|---------|
| L8-05 | Input Phase Loss Protection Selection | 0 or 1        | 0 <1>   |

<1> Regional default settings

Setting 0: Japan (Model code: CIMR-TA V) and Asia (Model code: CIMR-TT V) Setting 1: China (Model code: CIMR-TB V)

#### Setting 0: Disabled Setting 1: Enabled

Enables the input phase loss detection. As detection is performed by measuring the DC bus ripple, a phase loss fault (PF) can also be triggered by power supply voltage imbalance or main circuit capacitor deterioration. Detection is disabled when:

- The drive is decelerating.
- No Run command is active.
- Output current is less than or equal to 30% of the drive rated current.

# ■ L8-07: Output Phase Loss Protection Selection

Enables or disables the output phase loss detection, which is triggered when the output current falls below 5% of the drive rated current.

**Note:** Output phase loss detection can mistakenly be triggered if the motor rated current is very small compared to the drive rating. Disable this parameter in such cases.

| No.   | Name                                   | Setting Range | Default |
|-------|----------------------------------------|---------------|---------|
| L8-07 | Output Phase Loss Protection Selection | 0 to 2        | 0       |

### Setting 0: Disabled

#### Setting 1: Fault when One Phase is Lost

An output phase loss fault (LF) is triggered when one output phase is lost. The output shuts off and the motor coasts to stop.

### Setting 2: Fault when Two Phases are Lost

An output phase loss fault (LF) is triggered when two output phases are lost. The output shuts off and the motor coasts to stop.

# ■ L8-09: Output Ground Fault Detection Selection

Enables or disables the output ground fault detection.

| No.   | Name                                    | Setting Range | Default                |
|-------|-----------------------------------------|---------------|------------------------|
| L8-09 | Output Ground Fault Detection Selection | 0 or 1        | Determined<br>by o2-04 |

### Setting 0: Disabled

Ground faults are not detected.

### Setting 1: Enabled

A ground fault (GF) is triggered when high leakage current or a ground short circuit occurs in one or two output phases.

# ■ L8-10: Heatsink Cooling Fan Operation Selection

Selects the heatsink cooling fan operation.

| No.   | Name                                     | Setting Range | Default |
|-------|------------------------------------------|---------------|---------|
| L8-10 | Heatsink Cooling Fan Operation Selection | 0 or 1        | 0       |

#### Setting 0: Run with Timer

The fan is switched on when a Run command is active. It is switched off with the delay set in parameter L8-11 after the Run command has been released. Using this setting extends the fan lifetime.

### Setting 1: Run always

The fan runs whenever power is supplied to the drive.

# ■ L8-11: Heatsink Cooling Fan Off-Delay Time

Sets the cooling fan switch off delay time if parameter L8-10 is set to 0.

| No.   | Name                                | Setting Range | Default |
|-------|-------------------------------------|---------------|---------|
| L8-11 | Heatsink Cooling Fan Off-Delay Time | 0 to 300 s    | 60 s    |

# L8-12: Ambient Temperature Setting

If the temperature where the drive is mounted is above the specified values, the drive rated current must be reduced for optimal performance life. By setting the ambient temperature to parameter L8-12 and adjusting the installation method setting in , the drive rating automatically adapts to safe values.

| No.   | Name                        | Setting Range | Default |
|-------|-----------------------------|---------------|---------|
| L8-12 | Ambient Temperature Setting | -10 to +50 °C | 40 °C   |

## L8-15: oL2 Characteristics Selection at Low Speed

Selects whether the drive overload capability (oL fault detection level) is reduced at low speeds in order to prevent premature output transistor failures.

| No.   | Name                                       | Setting Range | Default |
|-------|--------------------------------------------|---------------|---------|
| L8-15 | oL2 Characteristics Selection at Low Speed | 0 or 1        | 1       |

### Setting 0: Disabled

The overload protection level is not reduced. Frequently operating the drive with high output current at low speed can lead to premature drive faults.

### Setting 1: Enabled

The overload protection level (oL2 fault detection level) is automatically reduced at speeds below 6 Hz.

# ■ L8-18: Software Current Limit Selection

The Software Current Limit (CLA) is a drive protection function that prevents output transistor failures caused by high current. Parameter L8-18 enables or disables this function.

Note: This setting should not be changed unless absolutely necessary. For proper drive protection and operation leave the Software CLA function enabled.

| No.   | Name                             | Setting Range | Default |
|-------|----------------------------------|---------------|---------|
| L8-18 | Software Current Limit Selection | 0 or 1        | 1 <1>   |

<1> Default setting depends on the control mode selection in parameter A1-02. The value shown here is for V/f Control. *Refer to Control Mode Dependent Parameter Default Values on page 368*.

### Setting 0: Disabled

The drive may trip on an oC fault if the load is too heavy or the acceleration is too short.

5

## 5.8 L: Protection Functions

### Setting 1: Enabled

When the soft CLA current level is reached, the drive reduces the output voltage in order to reduce the current. If the current level drops below the Software CLA level, then normal operation will continue.

# ■ L8-29: Current Unbalance Detection (LF2)

Current unbalance can heat up a PM motor and lead to demagnetization of the magnets from heat. The current imbalance detection function prevents such motor damage by monitoring output currents and triggering a LF2 fault in case of current unbalance.

| No.   | Name                              | Setting Range | Default |
|-------|-----------------------------------|---------------|---------|
| L8-29 | Current Unbalance Detection (LF2) | 0 or 1        | 1       |

#### Setting 0: Disabled

The drive does not protect the motor.

#### Setting 1: Enabled

When an output current imbalance is detected, a LF2 fault is triggered, the output is switched off, and the motor coasts to stop.

# ■ L8-35: Installation Method Selection

Selects the type of installation and changes the drive overload (oL2) limits accordingly.

- Note: 1. This parameter is not reset when the drive is initialized.
  - 2. The value is preset to the appropriate value when the drive is shipped. Change the value only when using Side-by-Side installation or when mounting a heatsink-cooled drive with the heatsink outside the cabinet.

| No.   | Name                          | Setting Range | Default                |
|-------|-------------------------------|---------------|------------------------|
| L8-35 | Installation Method Selection | 0 to 3        | Determined by<br>o2-04 |

### Setting 0: Heatsink-Cooled Drive

Must be selected if IP20/IP00 heatsink-cooled drives are installed with minimal 30 mm space to the next drive or a cabinet wall.

### Setting 1: Side-by-Side Mounting

Must be selected if drives are Side-by-Side mounted with a minimum space of 2 mm.

### Setting 2: IP20/NEMA Type 1 Drive

Must be selected if the drive has a IP20/NEMA Type 1 enclosure.

### Setting 3: Finless Drive or External Heatsink Installation

Must be selected for finless drives or if a heatsink-cooled drive is mounted with the heatsink outside the cabinet.

# ■ L8-38: Carrier Frequency Reduction Selection

The drive can reduce the carrier frequency when the output current exceeds a certain level. This temporarily increases the overload capability (oL2 detection) and the drive can run through transient load peaks without tripping.

L8-38 selects the operation of the carrier frequency reduction function.

Note: This function cannot be used in Open Loop Vector for PM motors.

| No.   | Name                                  | Setting Range | Default                |
|-------|---------------------------------------|---------------|------------------------|
| L8-38 | Carrier Frequency Reduction Selection | 0 to 2        | Determined by<br>o2-04 |

### Setting 0: Disabled

No carrier frequency reduction at high current.

#### Setting 1: Enabled for Output Frequencies below 6 Hz

The carrier frequency is reduced at speeds below 6 Hz when the current exceeds 100% of the drive rated current. The drive returns to its normal carrier frequency when the current falls below 88% or the output frequency exceeds 7 Hz.

#### Setting 2: Enabled for Entire Frequency Range

The carrier frequency is reduced at the following speeds:

- Below 6 Hz when the current exceeds 100% of the drive rated current.
- Above 7 Hz when the current exceeds 112% of the drive rated current.

The drive uses the delay time set in parameter L8-40 and a hysteresis of 12% when switching the carrier frequency back to the set value.

# ■ L8-40: Carrier Frequency Reduction Off-Delay Time

Sets the delay time which is used to switch back to the normal carrier frequency. The carrier frequency reduction function is disabled if this value is 0 s.

| No.   | Name                                       | Setting Range  | Default |
|-------|--------------------------------------------|----------------|---------|
| L8-40 | Carrier Frequency Reduction Off-Delay Time | 0.00 or 2.00 s | 0.50 s  |

### ■ L8-41: High Current Alarm Selection

The drive can be set to trigger a high current alarm (HCA) when the output current rises too high.

| No.   | Name                         | Setting Range | Default |
|-------|------------------------------|---------------|---------|
| L8-41 | High Current Alarm Selection | 0 or 1        | 0       |

#### Setting 0: Disabled

No alarm is output.

#### Setting 1: Enabled

An alarm is triggered when the output current exceeds 150% of the drive rated current. A digital output indicating an alarm (H2-01, H2-02, H2-03 = 10) can be programmed.

# ■ L8-46: AVR Function Selection

Enables or disabled the AVR function. If enabled AVR adjusts the PWM to have the output voltage at the desired level even if the DC bus voltage changes.

| No.   | Name                   | Setting Range | Default | ails |
|-------|------------------------|---------------|---------|------|
| L8-46 | AVR Function Selection | 0, 1          | 1       | Deta |

Setting 0: Disabled Setting 1: Enabled

# 5.9 n: Special Adjustments

The n parameters handle a variety of specialized adjustments and functions, including Hunting Prevention, AFR Control, Overexcitation Deceleration, resistance between motor lines, and PM motor control functions.

# n1: Hunting Prevention

Hunting Prevention keeps the drive from hunting as a result of low inertia and operating with light load. It is available in V/f Control only.

# n1-01: Hunting Prevention Selection

Enables or disables the Hunting Prevention function.

**Note:** This function is available only when using V/f Control. Hunting Prevention should be disabled when drive response is need over suppressing motor oscillation. This function can also be disabled without any problems in applications with high inertia loads or relatively heavy loads.

| No.   | Name                         | Setting Range | Default |
|-------|------------------------------|---------------|---------|
| n1-01 | Hunting Prevention Selection | 0 or 1        | 1       |

# Setting 0: Disabled

### Setting 1: Enabled

# n1-02: Hunting Prevention Gain Setting

Sets the gain for the Hunting Prevention Function.

| No.   | Name                            | Setting Range | Default |
|-------|---------------------------------|---------------|---------|
| n1-02 | Hunting Prevention Gain Setting | 0.00 to 2.50  | 1.00    |

Normally, n1-02 does not need to be changed, but adjustment may help under the following conditions:

• If the motor vibrates while lightly loaded and n1-01 = 1, increase the gain by 0.1 until vibration ceases.

• If the motor stalls while n1-01 = 1, decrease the gain by 0.1 until the stalling ceases.

# n1-03: Hunting Prevention Time Constant

Determines how responsive the Hunting Prevention function is (affects the primary delay time for Hunting Prevention).

| No.   | Name                             | Setting Range | Default                |
|-------|----------------------------------|---------------|------------------------|
| n1-03 | Hunting Prevention Time Constant | 0 to 500 ms   | Determined by<br>o2-04 |

### n1-05: Hunting Prevention Gain while in Reverse

This parameter is the same as n1-02, except that it is used when the motor rotates in reverse. See the setting instructions for n1-02.

Note: When set to 0 ms, n1-02 is enabled even when the drive is operating in reverse.

| No.   | Name                                     | Setting Range | Default |
|-------|------------------------------------------|---------------|---------|
| n1-05 | Hunting Prevention Gain while in Reverse | 0.00 to 2.50  | 0.00    |

# n2: Speed Feedback Detection Control (AFR) Tuning

These parameters are used to achieve speed stability when a load is suddenly applied or removed by calculating changes in the torque current feedback and then compensating the output frequency.

Note: Before making changes to the AFR parameters, make sure the motor parameters are set properly or perform Auto-Tuning.

# n2-01: Speed Feedback Detection Control (AFR) Gain

Sets the internal speed feedback detection control gain in the AFR.

| No.   | Name                                        | Setting Range | Default             |
|-------|---------------------------------------------|---------------|---------------------|
| n2-01 | Speed Feedback Detection Control (AFR) Gain | 0.00 to 10.00 | Determined by o2-04 |

Normally there is no need to adjust n2-01 from the default setting. Make adjustments in the following cases:

- If hunting occurs, increase the set value in steps of 0.05 while checking the response.
- If response is low, decrease the set value in steps of 0.05 while checking the response.

# ■ n2-02, n2-03: Speed Feedback Detection Control (AFR) Time Constant 1, 2

Parameter n2-02 sets the time constant normally used by AFR.

Parameter n2-03 sets the time constant during Speed Search or when during regenerative operation the actual motor slip exceeds 50% of the rated slip.

| No.   | Name                                                   | Setting Range | Default |
|-------|--------------------------------------------------------|---------------|---------|
| n2-02 | Speed Feedback Detection Control (AFR) Time Constant 1 | 0 to 2000 ms  | 50 ms   |
| n2-03 | Speed Feedback Detection Control (AFR) Time Constant 2 | 0 to 2000 ms  | 750 ms  |

Note: Parameter n2-02 cannot be set higher than n2-03 or an oPE08 error will result.

These parameters rarely need to be changed. Adjust settings only under the following conditions.

- If hunting occurs, increase n2-02. If response is low, decrease it.
- Increase the setting of n2-03 if overvoltage (ov) failures occur with high inertia loads at the end of acceleration or when the load changes radically.
- When increasing n2-02, make sure to increase C4-02 (Torque Compensation Delay Time Constant 1) proportionally.
- When increasing n2-03, make sure to increase C4-06 (Torque Compensation Delay Time Constant 2) proportionally.

# n3: Overexcitation Deceleration

#### **Overexcitation Deceleration (V/f Control and Open Loop Vector)**

Overexcitation deceleration increases the flux during deceleration and allows shorter deceleration time settings than with normal deceleration without the use of a braking resistor. Enabled by setting L3-04 = 4.

#### Notes on Overexcitation Deceleration

- As regenerative energy is mainly dissipated as heat in the motor, the motor temperature will rise if overexcitation deceleration is applied frequently. In such cases, make sure the motor temperature does not exceed the maximum allowable value or consider using a braking resistor option instead.
- The drive decelerates at the active deceleration time. Verify the deceleration time setting to avoid trouble with overvoltage.
- When a Run command is entered during overexcitation deceleration, overexcitation operation is cancelled and the drive will reaccelerate to the specified speed.
- Do not use overexcitation deceleration in combination with a braking resistor option.
- Overexcitation deceleration can not be used in Open Loop Vector for PM motors.

Use parameters n3-13 through n3-23 for adjusting overexcitation deceleration.

### n3-13: Overexcitation Deceleration Gain

Applies a gain to the V/f pattern output value during overexcitation deceleration, thereby determining the level of overexcitation. The drive returns to the normal V/f value after the motor has stopped or when it is accelerating to the frequency reference.

| No.   | Name                             | Setting Range | Default |
|-------|----------------------------------|---------------|---------|
| n3-13 | Overexcitation Deceleration Gain | 1.00 to 1.40  | 1.10    |

The optimum setting for n3-13 depends on the motor flux saturation characteristics.

• Increase the gain by 1.25 to 1.30 to improve the breaking power of overexcitation.

# 5.9 n: Special Adjustments

• Reduce the value when the motor slip gets too high, which can trigger overcurrent (oC), motor overload (oL1), or drive overload (oL2) faults. Alternatively reduce n3-21.

# ■ n3-21: Overslip Suppression Current Level

If overcurrent, oL1, or oL2 occur during overexcitation deceleration, reduce the overslip suppression current level. Set as a percentage of the drive rated current.

Reduce this setting if the current during overexcitation deceleration exceeds the overslip suppression current set in n3-21 as a result of flux saturation and excessive slip. Alternatively reduce the overexcitation gain n3-13.

| No.   | Name                               | Setting Range | Default |
|-------|------------------------------------|---------------|---------|
| n3-21 | Overslip Suppression Current Level | 0 to 150%     | 100%    |

### n3-23: Overexcitation Operation Selection

Determines which direction overexcitation can be used in. However, parameter L3-04 must be set to 4 in order for n3-23 to be enabled.

| No.   | Name                               | Setting Range | Default |
|-------|------------------------------------|---------------|---------|
| n3-23 | Overexcitation Operation Selection | 0 to 2        | 0       |

#### Setting 0: Enabled in Both Directions Setting 1: Enabled in Forward Direction Only Setting 2: Enabled in Reverse Direction Only

# • n8: PM Motor Control Tuning

These parameters are available when using the special Open Loop Vector Control for permanent magnet motors and can be used to adjust the control performance.

# ■ n8-45: Speed Feedback Detection Control Gain (for PM OLV)

Sets the gain for internal speed feedback detection control. Although this setting rarely needs to be changed, adjustment may be necessary under the following conditions:

- Increase this setting if motor oscillation or hunting occurs.
- Decrease this setting in increments of 0.05 to decrease the drive responsiveness.

| No.   | Name                                  | Setting Range | Default |
|-------|---------------------------------------|---------------|---------|
| n8-45 | Speed Feedback Detection Control Gain | 0.00 to 10.00 | 0.80    |

# ■ n8-47: Pull-In Current Compensation Time Constant (for PM OLV)

Sets the time constant for making the actual current and the pull-in current agree.

Although this setting rarely needs to be changed, adjustment may be necessary under the following conditions:

- Increase this setting when it takes too long for the reference value for the pull-in current to match the target value.
- Decrease this setting if motor oscillation occurs.

| No.   | Name                                       | Setting Range  | Default |
|-------|--------------------------------------------|----------------|---------|
| n8-47 | Pull-In Current Compensation Time Constant | 0.0 to 100.0 s | 5.0 s   |

# ■ n8-48: Pull-In Current (for PM OLV)

Tells the drive the amount of d-axis current to be provided to the motor during no-load operation at a constant speed. Set as a percentage of the motor rated current.

- Increase this setting when hunting occurs or the motor speed is unstable while running at a constant speed.
- If there is too much current when driving a light load at a constant speed, then reduce this level slightly.

| No.   | Name            | Setting Range | Default |
|-------|-----------------|---------------|---------|
| n8-48 | Pull-In Current | 20 to 200%    | 30 %    |

# ■ n8-49: d Axis Current for High Efficiency Control (for PM OLV)

Sets the amount of d axis current when using Energy Saving control as a percentage of the motor rated current.

Although this setting seldom needs to be changed, please note the following:

- If motor operation is unstable when driving heavy loads, try increasing this setting (towards 0).
- If motor parameters (E5) have been changed, this value will be reset to 0 and has to be readjusted.

| No.   | Name                                       | Setting Range  | Default |
|-------|--------------------------------------------|----------------|---------|
| n8-49 | d Axis Current for High Efficiency Control | -200.0 to 0.0% | 50 %    |

# ■ n8-51: Acceleration/Deceleration Pull-In Current (for PM OLV)

Sets the d-axis current during acceleration and deceleration as a percentage of the motor rated current (E5-03).

Adjustments to this setting may help in the following situations:

- Increase this setting when a large amount of starting torque is required.
- Lower this setting if there is excessive current during acceleration and deceleration.

| No.   | Name                                      | Setting Range | Default |
|-------|-------------------------------------------|---------------|---------|
| n8-51 | Acceleration/Deceleration Pull-In Current | 0 to 200%     | 50 %    |

# ■ n8-54: Voltage Error Compensation Time Constant (for PM OLV)

Sets the time constant for voltage error compensation. Make changes to this parameter under the following conditions:

- Adjust the value when hunting occurs at low speed.
- Increase the value in steps of 0.1 when hunting occurs with sudden load changes. Try to disable the compensation by setting n8-51 = 0 if increasing does not help.
- Increase the value when oscillations occur at start.

| No.   | Name                                     | Setting Range   | Default |
|-------|------------------------------------------|-----------------|---------|
| n8-54 | Voltage Error Compensation Time Constant | 0.00 to 10.00 s | 1.00 s  |

# n8-55: Load Inertia (for PM OLV)

Sets the ratio between motor inertia and the inertia of the connected machinery. If this value is set too low, the motor may not start very smoothly, and a STo fault (Motor Step-Out) might occur.

| No.   | Name         | Setting Range | Default |
|-------|--------------|---------------|---------|
| n8-55 | Load Inertia | 0 to 3        | 0       |

### Setting 0: Below 1:10

The inertia ratio between the motor and the load is just less than 1:10.

### Setting 1: Between 1:10 and 1:30

The inertia ratio between the motor and the load is between 1:10 and 1:30. Set n8-55 to 1 if a STo fault occurs as a result of impact load or sudden acceleration/deceleration when n8-55 = 0.

### Setting 2: Between 1:30 and 1:50

The inertia ratio between the motor and the load is between 1:30 and 1:50. Set n8-55 to 2 if a STo fault occurs as a result of impact load or sudden acceleration/deceleration when n8-55 = 1.

### Setting 3: Beyond 1:50

The inertia ratio between the motor and the load is higher than 1:50. Set n8-55 to 3 if a STo fault occurs as a result of impact load or sudden acceleration/deceleration when n8-55 = 2.

# ■ n8-62: Output Voltage Limit (for PM OLV)

Sets the output voltage limit to prevent output voltage saturation. This value should not be set higher than the actual input voltage.

| No.       | Name                 | Setting Range    | Default |
|-----------|----------------------|------------------|---------|
| n8-62 <1> | Output Voltage Limit | 0.0 to 230.0 Vac | 200 Vac |

<1> Values shown here are for 200 V class drives. Double values when using a 400 V class unit.

# ■ n8-65: Speed Feedback Detection Control Gain during ov Suppression (OLV/PM)

Sets the gain for internal speed feedback detection control when overvoltage suppression is active. Although this setting rarely needs to be changed, adjustment may be necessary under the following conditions:

- Increase this setting if motor oscillation or hunting occurs when ov suppression is active.
- Decrease this setting in increments of 0.05 to decrease the drive responsiveness during ov suppression.

| No.   | Name                                                        | Setting Range | Default |
|-------|-------------------------------------------------------------|---------------|---------|
| n8-65 | Speed Feedback Detection Control Gain during ov Suppression | 0.00 to 10.00 | 1.50    |

## n9: Hardware Settings

Using these parameters, the drive output voltage can be adjusted.

### n9-10: AVR Time Constant

Sets the delay time constant that is used to adjust the output voltage when the DC bus voltage changes.

| No.   | Name              | Setting Range   | Default |
|-------|-------------------|-----------------|---------|
| n9-10 | AVR Time Constant | 0.0 to 100.0 ms | 1.0 ms  |

### n9-12: On-Delay Compensation Time

Sets the time value used for IGBT On-delay compensation.

| No.   | Name                       | Setting Range    | Default                |
|-------|----------------------------|------------------|------------------------|
| n9-12 | On-Delay Compensation Time | 0.00 to 20.00 ms | Determined by<br>o2-04 |

# ■ n9-62: On-Delay Compensation Derating Start Frequency

Sets the frequency at which the drive begins to compensate the output voltage for the IGBT On-Delay.

| No.   | Name                                           | Setting Range     | Default |
|-------|------------------------------------------------|-------------------|---------|
| n9-62 | On-Delay Compensation Derating Start Frequency | 0.0 to [E1-04] Hz | 0.0 Hz  |

#### n9-63: On-Delay Compensation Disable Frequency

When operating a high-speed motor at low speeds, n9-62 sets the frequency at which the drive stops compensating the switching delay in the DC bus.

| No.   | Name                                    | Setting Range     | Default |
|-------|-----------------------------------------|-------------------|---------|
| n9-63 | On-Delay Compensation Disable Frequency | 0.0 to [E1-04] Hz | 0.0 Hz  |

# 5.10 o: Operator Related Settings

These parameters concern the various functions and features of the digital operator.

# o1: Digital Operator Display Selection

These parameters determine how data is shown on the operator display.

# • o1-01: Drive Mode Unit Monitor Selection

Selects which  $U\Box$ - $\Box\Box$  monitor parameter will be displayed in the operation menu upon power-up when o1-02 = 5. Press the up arrow key four times and select the desired monitor.

| No.   | Name                              | Setting Range                  | Default     |
|-------|-----------------------------------|--------------------------------|-------------|
| 01-01 | Drive Mode Unit Monitor Selection | 104 to 903<br>(U1-04 to U6-21) | 106 (U1-06) |

<1> U2- and U3- parameters cannot be selected.

To select a monitor parameter, set the three numeric digits that make up that monitor. This is done by entering the  $\Box$ - $\Box$  part of  $U\Box$ - $\Box$ . For a list of monitors, *Refer to U: Monitor Parameters on page 234*.

# ■ o1-02: User Monitor Selection after Power Up

Selects which monitor parameter will be displayed upon power up. Defaulted to show the frequency reference when the drive is first turned on.

| No.   | Name                                  | Setting Range | Default |
|-------|---------------------------------------|---------------|---------|
| 01-02 | User Monitor Selection after Power Up | 1 to 5        | 1       |

#### Setting 1: Frequency Reference (U1-01)

#### Setting 2: Forward/Reverse

Setting 3: Output Frequency (U1-02)

Setting 4: Output Current (U1-03)

Setting 5: User Selected Monitor (set by o1-01)

# o1-03: Digital Operator Display Selection

Parameter o1-03 allows the programmer to change the units used in the following parameters and monitors:

- U1-01: frequency reference
- U1-02: output frequency
- U1-05: motor speed
- U1-16: output frequency after softstarter (accel/decel ramp generator)
- d1-01 to d1-08, d1-17: frequency references 1 to 8, 17

| No.   | Name                               | Setting Range | Default | a a |
|-------|------------------------------------|---------------|---------|-----|
| 01-03 | Digital Operator Display Selection | 0 to 3        | 0       | [5  |

#### Setting 0: Hz

The frequency reference and monitors are displayed in Hz with a resolution of 0.01 Hz.

#### Setting 1: %

The frequency reference and monitors are displayed as a percentage with a resolution of 0.01%. 100% is equal to the maximum output frequency.

#### Setting 2: r/min

The frequency reference and monitors are displayed in r/min with a resolution of 1 r/min. For correct display values, the number of motor poles must be entered into parameters E2-04, E4-04, or E5-04, depending on which motor setting is used.

arameter Details

#### 5.10 o: Operator Related Settings

#### Setting 3: User-Set Display Units

The frequency reference and monitors are displayed with the maximum value and resolution defined by parameters o1-10 and o1-11. The default display unit when o1-o3 = 3 is 100.00%.

# ■ o1-10: User-Set Display Units Maximum Value

Determines the display value that is equal to the maximum output frequency. The decimal number is defined by parameter o1-11.

Note: This setting changes automatically when o1-03 is changed. o1-10 can only be adjusted when o1-03 is set to 3.

| No.   | Name                                 | Setting Range | Default                |
|-------|--------------------------------------|---------------|------------------------|
| o1-10 | User-Set Display Units Maximum Value | 1 to 60000    | Determined by<br>o1-03 |

# ■ o1-11: User-Set Display Units Decimal Display

Determines the number of digits for user-set display if o1-03 is set to 3. The setting value is equal to the number of decimal places. The maximum display value is defined by o1-10.

Note: This setting changes automatically when o1-03 is changed. o1-11 can only be adjusted when o1-03 is set to 3.

| No.   | Name                                   | Setting Range | Default                |
|-------|----------------------------------------|---------------|------------------------|
| o1-11 | User-Set Display Units Decimal Display | 0 to 3        | Determined by<br>o1-03 |

# o2: Digital Operator Keypad Functions

These parameters determine the functions assigned to the operator keys.

# ■ o2-01: LO/RE (LOCAL/REMOTE) Key Function Selection

Parameter o2-01 determines whether the LO/RE key on the digital operator will be enabled or not for switching between LOCAL and REMOTE.

| No.   | Name                         | Setting Range | Default |
|-------|------------------------------|---------------|---------|
| 02-01 | LO/RE Key Function Selection | 0 or 1        | 1       |

#### Setting 0: Disabled

The LO/RE key is disabled.

#### Setting 1: Enabled

The LO/RE switches between LOCAL and REMOTE operation. Switching is possible during stop only. When LOCAL is selected, the LED indicator on the LO/RE key will light up.

**WARNING!** Sudden Movement Hazard. The drive may start unexpectedly if the Run command is already applied when switching from LOCAL mode to REMOTE mode when b1-07 = 1, resulting in death or serious injury. Be sure all personnel are clear of rotating machinery and electrical connections prior to switching between LOCAL mode and REMOTE mode.

#### ■ o2-02: STOP Key Function Selection

Selects if the STOP key on the digital operator can be used to stop the operation when the drive is controlled from a remote source (i.e., not from digital operator).

| No.   | Name                        | Setting Range | Default |
|-------|-----------------------------|---------------|---------|
| 02-02 | STOP Key Function Selection | 0 or 1        | 1       |

#### Setting 0: Disabled

The STOP key has no function when the drive is controlled by a source other than the digital operator. The drive can only be stopped from the Run command source that has been selected.

# Setting 1: Enabled

The STOP key can be used to terminate the operation, even if the Run command source is not assigned to the digital operator. If operation has been interrupted by pressing the STOP key, the Run command must be cycled to restart the drive.

# ■ o2-03: User Parameter Default Value

Once drive parameters are set up completely, the values set can be saved as "User Initialization Values" by setting parameter o2-03. Once this has been done, the "Initialize Parameters" parameter (A1-03) will offer the choice of "1110: User Initialize". Choosing A1-03 = "1110: User Initialized", will reset all parameters to the values saved as "User Initialization Values". *Refer to A1-03: Initialize Parameters on page 105* for details on drive initialization.

| No.   | Name                         | Setting Range | Default |
|-------|------------------------------|---------------|---------|
| 02-03 | User Parameter Default Value | 0 to 2        | 0       |

#### Setting 0: No Change

All "User Initialization Values" are kept as they are.

#### Setting 1: Set User Initialization Values

The current parameter settings are saved as "User Initialization Values". Once o2-03 is set to 1 and the ENTER key is pressed, the values are saved and the display returns to 0.

#### Setting 2: Clear User Initialization Values

All "User Initialization Values" are cleared. Once o2-03 is set to 2 and the ENTER key is pressed, the values are erased and the display returns to 0.

# o2-04: Drive Model Selection

Parameter o2-04 matches the control board to the drive hardware. Proper setting of o2-04 is important for optimal performance and proper protection for the drive hardware. This parameter is configured at the factory and does not normally require adjustment in the field. It is available primarily to accommodate control board replacement in the event of damage.

| No.   | Name                  | Setting Range | Default                 |
|-------|-----------------------|---------------|-------------------------|
| 02-04 | Drive Model Selection | -             | Depending on drive size |

Note: 1. *Refer to Defaults by Drive Model Selection (o2-04) on page 370* for a list of o2-04 settings and parameters that change depending on the drive model selection.

2. Drive performance will suffer if the correct drive capacity is not set to o2-04, and protective functions will fail to operate properly.

# ■ o2-05: Frequency Reference Setting Method Selection

Determines if the ENTER key must be used to input a frequency reference from the digital operator.

|       |                                              |               |         | _ |
|-------|----------------------------------------------|---------------|---------|---|
| No.   | Name                                         | Setting Range | Default |   |
| 02-05 | Frequency Reference Setting Method Selection | 0 or 1        | 0       |   |

#### Setting 0: ENTER Key Required

Every change in the frequency reference setting on the digital operator has to be finalized by pressing the ENTER key before it becomes effective.

#### Setting 1: ENTER Key Not Required

The output frequency changes immediately when the reference is changed by the up and down arrow keys on the digital operator. The ENTER key does not need to be pressed. The frequency reference is saved five seconds after the up arrow or down arrow key has been released.

# o2-06: Operation Selection when Digital LCD Operator is Disconnected

Determines if the drive will stop when an external LCD operator is removed in LOCAL mode or with b1-02 set to 0.

Note: An LCD operator is available as an option. This setting is not applicable to the standard LED operator that comes with the drive.

| No.   | Name                                                      | Setting Range | Default |
|-------|-----------------------------------------------------------|---------------|---------|
| 02-06 | Operation Selection when Digital Operator is Disconnected | 0 or 1        | 0       |

#### **Setting 0: Continue Operation**

The operation is continued.

#### Setting 1: Trigger a Fault

The operation is stopped and an "oPr" fault is triggered. The motor coasts to stop.

# ■ o2-07: Motor Direction at Power Up when Using Operator

Determines the direction the motor will rotate after the drive is powered up when the Run command is set to be given from the digital operator.

Note: This parameter is effective only when the Run command is set to be given from the digital operator (b1-02 and b1-16 = 0).

| No.   | Name                                            | Setting Range | Default |
|-------|-------------------------------------------------|---------------|---------|
| 02-07 | Motor Direction at Power Up when Using Operator | 0 or 1        | 0       |

#### Setting 0: Forward

Setting 1: Reverse

# • o3: Copy Function

Use o3 parameters to Read, Copy, and Verify the parameter settings to and from the drive.

# o3-01 Copy Function Selection

This parameter controls the copying of parameters to and from the LED operator (option). The copy function will change certain parameter default settings depending on the regional specification of the drive.

| No.   | Name                    | Setting Range | Default |
|-------|-------------------------|---------------|---------|
| 03-01 | Copy Function Selection | 0 or 1        | 0       |

#### 0: COPY SELECT (no function)

#### 1: INV --> OP READ

All parameters are copied from the drive to the LED operator.

#### 2: OP --> INV WRITE

All parameters are copied from the LED operator to the drive.

#### 3: OP<-->INV VERIFY

Parameter settings in the drive are compared to those in the LED operator.

Note: When using the copy function, the drive model number (o2-04) and the software number (U1-14) must match or an error will occur.

# o3-02 Copy Allowed Selection

Enables and disables the digital operator copy functions.

| No.   | Name                   | Setting Range | Default |
|-------|------------------------|---------------|---------|
| 03-02 | Copy Allowed Selection | 0, 1          | 0       |

#### 0: Disabled

No digital operator copy functions are allowed

# 1: Enabled

Copying allowed

# • o4: Maintenance Monitor Settings

# o4-01: Cumulative Operation Time Setting

Parameter o4-01 sets the cumulative operation time and allows the user to set the starting value of the accumulated operation time displayed in monitor U4-01.

Note: The value in o4-01 is set in 10 h units. For example, a setting of 30 will set the cumulative operation time counter to 300 h. 300 h will also be displayed in monitor U4-01.

| No.   | Name                              | Setting Range | Default |
|-------|-----------------------------------|---------------|---------|
| 04-01 | Cumulative Operation Time Setting | 0 to 9999     | 0       |

### o4-02: Cumulative Operation Time Selection

Selects the conditions for what is to be considered "accumulated operation time." Accumulated operation time is displayed in U4-01.

| No.   | Name                                | Setting Range | Default |
|-------|-------------------------------------|---------------|---------|
| 04-02 | Cumulative Operation Time Selection | 0 or 1        | 0       |

#### Setting 0: Power On Time

The drive logs the time it is connected to a power supply, no matter if the motor is running or not.

#### Setting 1: Run Time

The drive logs the time that the output is active, i.e., whenever a Run command is active (even if the motor is not rotating) or a voltage is output.

# ■ o4-03: Cooling Fan Operation Time Setting

Sets the value of the cooling fan operation time counter displayed in monitor U4-03. Parameter o4-03 also sets the base value used for the cooling fan maintenance value displayed in U4-04. Be sure to reset this parameter back to 0 if the cooling fan is replaced.

- Note: 1. The value in o4-03 is set in 10 h units. For example, a setting of 30 will set the cooling fan operation time counter to 300 h. "300" will be displayed in monitor U4-03.
  - 2. The actual maintenance time depends on the environment the drive is used in.

| No.   | Name                               | Setting Range | Default |
|-------|------------------------------------|---------------|---------|
| 04-03 | Cooling Fan Operation Time Setting | 0 to 9999     | 0       |

#### ■ o4-05: Capacitor Maintenance Setting

Sets value of the maintenance monitor for the DC bus capacitors displayed in U4-05 as a percentage of the total expected performance life. This value should be reset to 0 when the DC bus capacitors have been replaced.

Note: The actual maintenance time will depend on the environment the drive is used in.

| No.   | Name                          | Setting Range | Default |  |
|-------|-------------------------------|---------------|---------|--|
| 04-05 | Capacitor Maintenance Setting | 0 to 150%     | 0%      |  |

# ■ o4-07: DC Bus Pre-charge Relay Maintenance Setting

Sets the value of the softcharge bypass relay maintenance time displayed in U4-06 as a percentage of the total expected performance life. This value should be reset to 0 when the relay has been replaced.

Note: The maintenance actual time depends on the environment the drive is used in.

| No.   | Name                                        | Setting Range | Default |
|-------|---------------------------------------------|---------------|---------|
| 04-07 | DC Bus Pre-charge Relay Maintenance Setting | 0 to 150%     | 0%      |

#### ■ o4-09: IGBT Maintenance Setting

Sets the value of the IGBT maintenance time displayed in U4-07 as a percentage of the total expected performance life. This value should be reset to 0 when the IGBTs have been replaced.

#### 5.10 o: Operator Related Settings

Note: The actual maintenance time depends on the environment the drive is used in.

| No.   | Name                     | Setting Range | Default |
|-------|--------------------------|---------------|---------|
| 04-09 | IGBT Maintenance Setting | 0 to 150%     | 0%      |

# • o4-11: U2, U3 Initialization

When the drive is initialized, the fault trace and fault history monitors (U2- $\Box\Box$  and U3- $\Box\Box$ ) are not reset. Parameter o4-11 can be used to initialize them.

| No.   | Name                  | Setting Range | Default |
|-------|-----------------------|---------------|---------|
| 04-11 | U2, U3 Initialization | 0 or 1        | 0       |

#### Setting 0: No Action

The drive keeps a record of the fault trace and fault history.

#### Setting 1: Reset Fault Data

Resets the data for the U2- $\square$  and U3- $\square$  monitors. Once o4-11 is set to 1 and the ENTER key is pressed, the fault data are erased and the display returns to 0.

# • o4-12: kWh Monitor Initialization

The kWh monitors U4-10 and U4-11 are not initialized when the power is cycled or the drive is initialized. o4-12 can be used to manually reset them.

| No.   | Name                       | Setting Range | Default |
|-------|----------------------------|---------------|---------|
| 04-12 | kWh Monitor Initialization | 0 or 1        | 0       |

#### Setting 0: No Action

The kWh data are kept as they are.

#### Setting 1: Reset kWh Data

Resets the kWh counter. The monitors U4-10 and U4-11 will show 0. Once o4-12 is set to 1 and the ENTER key is pressed, the kWh data are erased and the display returns to 0.

# • o4-13: Number of Run Commands Counter Initialization

The Run command counter displayed in U4-02 is not reset when the power is cycled or the drive is initialized. Using o4-13 it can be manually reset to 0.

| No.   | Name                                          | Setting Range | Default |
|-------|-----------------------------------------------|---------------|---------|
| 04-13 | Number of Run Commands Counter Initialization | 0 or 1        | 0       |

#### Setting 0: No Action

The Run command data are kept as they are.

#### Setting 1: Reset kWh Data

Resets the Run command counter. The monitor U4-02 will show 0. Once o4-13 is set to 1 and the ENTER key is pressed, the counter value is erased and the display returns to 0.

# 5.11 S: Functions for Textile Applications

These parameters are designed specifically for textile applications. They are used to set and adjust the Disturb function, gain levels for the frequency reference, braking transistor characteristics, and certain aspects of the KEB function.

# S1: Disturb Function

The S1 parameter group determines how the Disturb function operates.

# Disturb Function

The Disturb function changes the frequency reference in periodic intervals. These changes in the frequency reference make it possible to wind the line more evenly. Below *Figure 5.77* shows how the Disturb function operates.

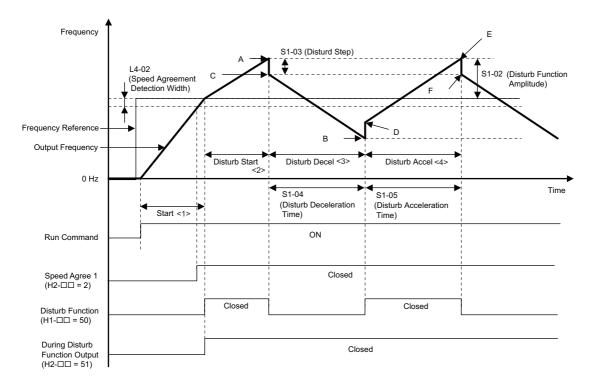

- <1> Once the Run command is entered, the drive speeds up to the frequency reference within the specified acceleration time (using the Accel times 1 through 4). If triggered, the Disturb waveform is generated.
- <2> When the conditions to trigger the Disturb waveform arise, the drive outputs the Disturb waveform from the soft-starter output up to the Disturb frequency (point A) within the Disturb acceleration time set to S1-05. The drive then immediately decelerates to point C as specified by the Disturb step (S1-03).
- <3> The drive slows from point C to point B within the Disturb deceleration time set to S1-04, then immediately accelerates up to point D as specified by the Disturb step (S1-03).
- <4> The drive accelerates from point D up to point E within the acceleration time set to S1-05, then immediately decelerates to point F as specified by the Disturb step (S1-03).

#### Figure 5.77 Disturb Function Operation

Note: 1. The top of the Disturb frequency indicated by point A is limited to the maximum output frequency set to E1-04.

2. The bottom of the Disturb frequency indicated by point B is limited to the minimum frequency reference.

#### Conditions Activating the Disturb Function

- The Disturb function must be enabled (S1-01 = 1 or 2).
- The Disturb function amplitude (S1-02), the Disturb deceleration time (S1-04), and the Disturb acceleration time (S1-05) must be set to a value greater than zero.
- The Disturb function cannot be executed during KEB.
- The Disturb function cannot be executed when power loss has been detected.
- A multi-function input terminal set for the Disturb command (H1- $\Box\Box$  = 50) must be open.
- The drive must use V/f Control to run the motor (A1-02 = 0).

# Conditions that Stop the Disturb Function

Any one of the conditions below will stop the Disturb function.

• The multi-function input terminal set to activate the Disturb command (H1- $\Box \Box = 50$ ) closes.

- KEB is triggered.
- The drive detects power loss.

# S1-01: Disturb Function Selection

Enables or disables the Disturb function. If enabled, the Disturb waveform is generated when the frequency reference and output frequency match (referred to as "speed agree").

| No.   | Name                       | Setting Range | Default |
|-------|----------------------------|---------------|---------|
| S1-01 | Disturb Function Selection | 0 to 2        | 0       |

# 0: Disabled

#### 1: Enabled

### 2: Enabled, Outputs the Disturb Waveform During Accel/Decel

# S1-02: Disturb Function Amplitude

Sets the amplitude of the Disturb waveform as a percentage of the frequency reference.

| No.   | Name                       | Setting Range  | Default |
|-------|----------------------------|----------------|---------|
| S1-02 | Disturb Function Amplitude | 0.00 to 20.00% | 0.00%   |

# S1-03: Disturb Step

Sets the step applied at the end of disturb acceleration or deceleration as a percentage of the Disturb amplitude in S1-02.

| No.   | Name         | Setting Range | Default |
|-------|--------------|---------------|---------|
| S1-03 | Disturb Step | 0 to 50%      | 0%      |

# S1-04: Disturb Deceleration Time

Sets the deceleration time for the Disturb function.

| No.   | Name                      | Setting Range | Default |
|-------|---------------------------|---------------|---------|
| S1-04 | Disturb Deceleration Time | 0. to 120.0 s | 0.0 s   |

# S1-05: Disturb Acceleration Time

Sets the acceleration time for the Disturb function.

| No.   | Name                      | Setting Range  | Default |
|-------|---------------------------|----------------|---------|
| S1-05 | Disturb Acceleration Time | 0.0 to 120.0 s | 0.0 s   |

# • S2: Frequency Reference Gain Settings

# S2-01: Frequency Reference Gain

Determines how much to reduce or amplify the frequency reference. Note that the frequency reference cannot exceed the upper limit set to d2-01, regardless of how high S2-01 is set.

| No.   | Name                     | Setting Range    | Default |
|-------|--------------------------|------------------|---------|
| S2-01 | Frequency Reference Gain | 0.00 to 1000.00% | 100.00% |

# ■ S2-02: Frequency Reference Gain Change Ramp

Determines the time the drive uses to change the frequency reference gain. Set the time required to accelerate from 0.00% to the gain level set in S2-01.

| No.   | Name                                 | Setting Range  | Default |
|-------|--------------------------------------|----------------|---------|
| S2-02 | Frequency Reference Gain Change Ramp | 0.0 to 600.0 s | 0.0 s   |

# S3: Braking Transistor and V/f Ratio Gain

# S3-01: Braking Transistor Operation Selection

Determines when the drive built-in braking transistor is enabled.

| No.   | Name                                   | Setting Range | Default |
|-------|----------------------------------------|---------------|---------|
| S3-01 | Braking Transistor Operation Selection | 0, 1          | 0       |

#### 0: During run only

#### 1: Always enabled

# ■ S3-02: Braking Transistor Operation Voltage Level

Sets the voltage level that triggers the drive built-in braking transistor.

| No.   | Name                                       | Setting Range  | Default |
|-------|--------------------------------------------|----------------|---------|
| S3-02 | Braking Transistor Operation Voltage Level | 300 to 400 Vdc | 380 Vdc |

Note: This value is for 200 V drives. Double this setting when using a 400 V class drive.

#### S3-03: V/f Gain Enable/Disable

Enables and disables the V/f gain setting in MEMOBUS register 03H.

| No.   | Name                    | Setting Range | Default |
|-------|-------------------------|---------------|---------|
| S3-03 | V/f Gain Enable/Disable | 0, 1          | 0       |

#### 0: Disable

#### 1: Enable

### ■ S3-04: V/f Gain Change Time

Sets the drive uses to change the V/f gain set in MEMOBUS register 03H.

| No.   | Name                 | Setting Range | Default |
|-------|----------------------|---------------|---------|
| S3-04 | V/f Gain Change Time | 0.0 to 10.0 s | 0.5 s   |

# S4: KEB Mode Selection

S4 parameters define the conditions for how the KEB function operates.

#### KEB

Short for Kinetic Energy Backup, the KEB function helps the drive through power loss. Once power loss is detected, KEB quickly decelerates the motor, using regenerative energy to maintain voltage levels in the DC bus. This keeps the drive running through a momentary loss in power. Once power is restored, the drive continues operating as before.

There are three ways that KEB can be performed. Parameter S4-01 determines which method is used. *Refer to S4-01: KEB Mode Selection on page 227*.

#### **Conditions that Trigger KEB**

When KEB is enabled (i.e., S4-01 is not set to 0), it will be triggered by any one of the following conditions:

- A multi-function input terminal set for KEB 1 is activated (H1- $\Box \Box = 65$  or 66).
- Voltage in the DC bus has fallen below the level that trips KEB (set in S4-03).
- Voltage fluctuation in the DC bus exceeded the level that trips KEB (set to S4-04).
- Phase loss was detected as defined by the phase loss detection level (S4-08) and the detection time (S4-10).

#### **Conditions that Stop KEB**

While KEB is being executed, any one of the following conditions will stop the KEB process.

# 5.11 S: Functions for Textile Applications

- All the conditions that trigger KEB are no longer present, the minimum time for KEB (S4-13) has passed, and the DC bus voltage is greater than the level required for KEB to complete (S4-06) for longer than the time set in S4-07. Note: KEB cannot complete until the time set to S4-07 has passed, even if all other conditions to stop KEB have been met.
- Once power is restored, the input terminal set for KEB 1 (H1-□□ = 65 or 66) that triggered KEB is released.
   Note: When an input terminal is programmed to trigger KEB, the operation of KEB depends on the opening and closing of that terminal.

### DC Bus Voltage Control (KEB 1), Power KEB (KEB 3)

Below Figure 5.78 demonstrates how KEB 1 and KEB 3 operate.

The KEB function is triggered when one of the previously explained conditions becomes true. The KEB function starts by immediately applying a frequency gain in order to bring the motor into a regenerative state, then quickly decelerates the motor.

The deceleration is performed for at least the time set in parameter S4-13. The drive controls the deceleration so that the energy needed to keep the DC bus voltage at the level set in S4-11 is fed from the rotating system back into the drive. KEB 1 (S4-01 = 1) uses the deceleration times set in S5-01 and S5-02 as a base, and adjusts the deceleration rate depending on the DC bus voltage. KEB 3 (S4-01 = 3) uses motor and machine inertia data only to calculate the optimal deceleration rate. The deceleration time settings have no effect during KEB 3.

The KEB function ends when one of the previously explained conditions becomes true. At the end of KEB, the drive holds the output frequency for the time set in parameter S4-12, then accelerates back to the frequency reference. The acceleration time is defined by parameter S5-05. If S5-05 is set to 0, then the drive uses the acceleration times set in C1-01, C1-03, C1-05, and C1-07.

**Note:** Make sure that the Run command remains enabled during power loss. If the Run command is released, then the drive will not be able to accelerate back up to the frequency reference once power is restored.

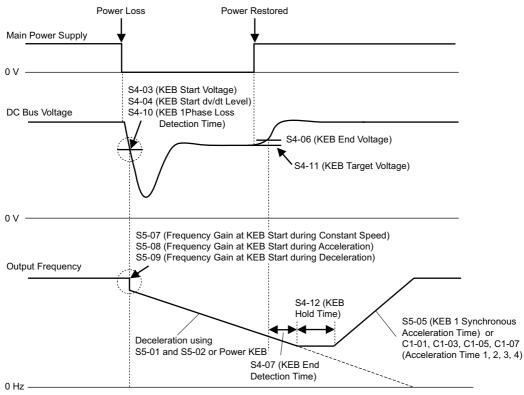

Figure 5.78 KEB Function when S4-01 = 1 or 3

#### Synchronous Accel/Decel (KEB 2)

Synchronous KEB can be used when multiple drives have to be decelerated during power loss while keeping the speed ratio between the drives constant.

KEB 2 begins when one of the conditions that triggers the KEB function becomes true. To have multiple drives remain in sync with one another while accelerating and decelerating during KEB 2, Yaskawa recommends setting a multi-function input to "KEB 1" (H1- $\Box\Box$  = 65 or 66) to activate the synchronous accel/decel provided by KEB 2.

KEB 2 decelerates the drive using the deceleration time set in S5-01 and S5-02. This deceleration time is referred as the time needed to decelerate from the active frequency reference to stop.

When the power returns the drive accelerates back to the frequency reference using the time set in S5-05. This acceleration time is referred as the time needed to accelerate from the current output frequency to the frequency reference.

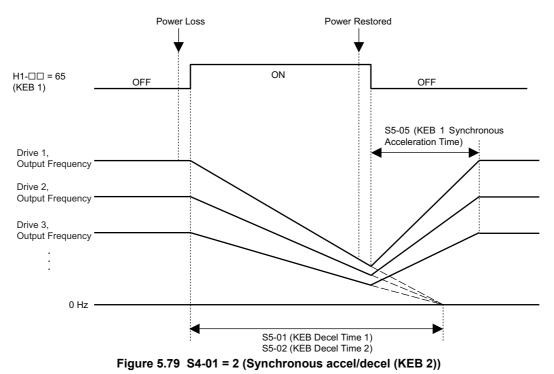

*Figure 5.80* shows a wiring diagram when assigning an input terminal to trigger KEB 1 (H1- $\Box \Box = 65$  or 66).

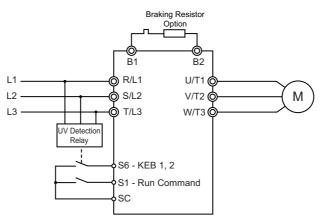

Figure 5.80 KEB Terminal Wiring Example

- Note: 1. Make sure that the Run command remains enabled during power loss. If the Run command is released, then the drive will not be able to accelerate back up to the frequency reference once power is restored.
  - 2. A braking resistor option is needed when using the synchronous accel/decel feature offered by KEB 2 (S4-01 = 1) while S5-10 is set to 0.

# S4-01: KEB Mode Selection

Determines which of the three types of KEB to use.

To have the drive perform KEB itself (i.e., using its own independent deceleration rate), then use KEB 1 or KEB 3 by setting S4-01 to either 1 or 3.

For drives running on a line system in a textile application, it may be beneficial to synchronize the deceleration rate for all drives on the line. Use KEB 2 (S4-01 = 2) to have all drive decelerate together.

| No.   | Name               | Setting Range | Default |
|-------|--------------------|---------------|---------|
| S4-01 | KEB Mode Selection | 0 to 3        | 0       |

5

#### 0: KEB Disabled

Drive will not use KEB when power loss occurs.

#### 1: DC Bus Voltage Control (KEB 1)

When KEB is triggered, the drive observes the DC bus voltage and holds the frequency if the voltage rises. The deceleration rate is adjusted in accordance with the KEB decel times set to S5-01 and S5-02. This selection is recommended when a braking resistor option is not installed.

**Note:** A braking resistor option must be installed when using KEB in a line system in which synchronous accel/decel is required. Frequency hold should also be disabled when decelerating during KEB (S5-10 = 0) in such applications.

#### 2: Synchronous Accel/Decel (KEB 2)

KEB decelerates the motor according to the times set in S5-01 and S5-02, regardless of the DC bus voltage level. A braking resistor should be used to prevent problems with overvoltage.

#### 3: Power KEB (KEB 3)

Using inertia data of the machine the drive calculates the optimal deceleration rate in order to keep the DC bus voltage at the target level set in parameter S4-11.

# ■ S4-02: KEB Start/End Voltage Setting Mode

Determines how the KEB start and end voltage in parameters S4-03 and S4-06 are set.

| No.   | Name                  | Setting Range | Default |
|-------|-----------------------|---------------|---------|
| S4-02 | KEB Start/End Voltage | 0, 1          | 0       |

#### 0: Set as a Percentage of E1-01

#### 1: Set as a Percentage of the DC Bus Voltage Before KEB was Triggered

# S4-03: KEB Start Voltage

Determines the voltage level in the DC bus that will trigger KEB. Sets the minimum operation time for KEB once it is triggered. The setting value depends on the selection in parameter S4-02. A setting of 200.0% essentially disables S4-03.

| No.   | Name              | Setting Range | Default |
|-------|-------------------|---------------|---------|
| S4-03 | KEB Start Voltage | 0.0 to 200.0% | 200.0%  |

#### S4-04: KEB Start dv/dt Level

Sets the level of voltage fluctuation in the DC bus that triggers KEB. If set to 0, this parameter will not trigger KEB.

| No.   | Name                  | Setting Range    | Default |
|-------|-----------------------|------------------|---------|
| S4-04 | KEB Start dv/dt Level | 0 to 10000 Vdc/s | 0 Vdc/s |

#### S4-05: KEB Start dv/dt Filter

Sets the time required for the voltage fluctuation level defined in S4-04 to trigger KEB.

| No.   | Name                   | Setting Range | Default |
|-------|------------------------|---------------|---------|
| S4-05 | KEB Start dv/dt Filter | 0 to 50 ms    | 20 ms   |

# S4-06: KEB End Voltage

Sets the DC bus voltage level at that the drive assumes the power supply has returned. If this level is exceeded for longer than S4-07 the drive starts reaccelerating to the set frequency reference. The setting value depends on the selection in parameter S4-02.

| No.   | Name            | Setting Range | Default |
|-------|-----------------|---------------|---------|
| S4-06 | KEB End Voltage | 0.0 to 200.0% | 200.0%  |

Note: 1. This parameter is disregarded by the drive is an input terminal is set for KEB 1 (H1- $\Box \Box = 65$  or 66).

**2.** S4-06 must be set to higher value than S4-11.

# S4-07: KEB End Detection Time

Sets the time for that the DC bus voltage must exceed the level set in S4-06 in order to end the KEB function and reaccelerate to the set frequency reference.

| No.   | Name                   | Setting Range | Default |
|-------|------------------------|---------------|---------|
| S4-07 | KEB End Detection Time | 0 to 2000 ms  | 0 ms    |

Note: This parameter is disregarded by the drive is an input terminal is set for KEB 1 (H1- $\Box\Box$  = 65 or 66).

# S4-08: KEB 1 Phase Loss Detection Level

Defines the DC bus voltage ripple that indicates input a one loss, thus triggering the KEB function. A setting of 0 V will keep the KEB function from being triggered when one phase loss occurs.

| No.   | Name                             | Setting Range | Default |
|-------|----------------------------------|---------------|---------|
| S4-08 | KEB 1 Phase Loss Detection Level | 0 to 800 V    | 0 V     |

#### ■ S4-09: KEB 1 Phase Loss Sampling Time

Sets the sampling time used to detect one input phase loss.

| No.   | Name                           | Setting Range | Default |
|-------|--------------------------------|---------------|---------|
| S4-09 | KEB 1 Phase Loss Sampling Time | 0 to 3000 ms  | 0 ms    |

### S4-10: KEB 1 Phase Loss Detection Time

Sets the time that the ripple in the DC bus voltage must exceed the level set in S4-08 to trigger one phase loss detection.

| No.   | Name                            | Setting Range | Default |
|-------|---------------------------------|---------------|---------|
| S4-10 | KEB 1 Phase Loss Detection Time | 0 to 10 ms    | 10 ms   |

#### S4-11: KEB Target Voltage

When KEB 1 or KEB 3 has been selected, the drive attempts to keep the DC bus voltage at the target voltage defined in S4-11 multiplied by E1-01.

| No.   | Name               | Setting Range | Default |
|-------|--------------------|---------------|---------|
| S4-11 | KEB Target Voltage | 0.80 to 1.50  | 1.35    |

Note: 1. This parameter is disabled when KEB 2 is enabled.

**2.** S4-06 must be set to higher value than S4-11.

# S4-12: KEB Hold Time

Once KEB is complete, S4-12 sets the time to hold the frequency reference before reacceleration.

| No.   | Name          | Setting Range | Default | 6 |
|-------|---------------|---------------|---------|---|
| S4-12 | KEB Hold Time | 0.0 to 10.0 s | 0.0 s   |   |

#### S4-13: KEB Minimum Operation Time

Sets the minimum period of time the KEB must operate for once it has been triggered. Even if the conditions that triggered KEB may no longer be present, KEB will still continue until the time set to S4-13 has passed.

| No.   | Name                       | Setting Range | Default |
|-------|----------------------------|---------------|---------|
| S4-13 | KEB Minimum Operation Time | 0 to 2000 ms  | 50 ms   |

#### ■ S4-14: KEB Reacceleration Prohibit Frequency

Sets the frequency level to prohibit re-acceleration after the power returned. If the drive output frequency fell below S4-14 during KEB operation the drive will decelerate the motor to stop, even if the power returns.

A setting of 0.0 essentially disables this parameter.

| No.   | Name                                  | Setting Range | Default |
|-------|---------------------------------------|---------------|---------|
| S4-14 | KEB Reacceleration Prohibit Frequency | 0.0 to 100.0% | 0.0%    |

# S5: KEB Accel/Decel Settings

S5 parameters governs acceleration and deceleration for KEB 1 and KEB 3 (S4-01 = 1 or 2).

# KEB Decel Time Switching

The KEB 1 and KEB 2 functions can be used with an automatic switch over between two deceleration times. After the KEB function starts, the drive decelerates the motor according to KEB Decel Time 1 (S5-01). When the output frequency reaches the switching level set to S5-03 it changes the deceleration time over to KEB Decel Time 2 (S5-02) within the time set in S5-04.

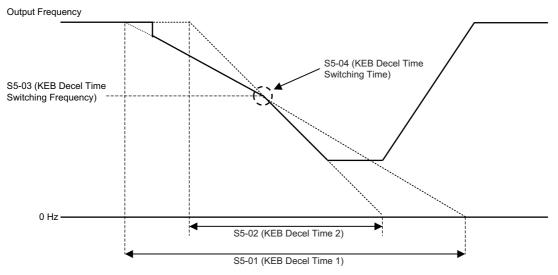

Figure 5.81 KEB Decel Time Switching

| No.   | Name                               | Setting Range    | Default |
|-------|------------------------------------|------------------|---------|
| S5-01 | KEB Decel Time 1                   | 0.0 to 200.0 sec | 0.0 sec |
| S5-02 | KEB Decel Time 2                   | 0.0 to 200.0 sec | 0.0 sec |
| S5-03 | KEB Decel Time Switching Frequency | 0.0 to 100.0%    | 0.0%    |
| S5-04 | KEB Decel Time Switching Time      | 0.0 to 10.0 sec  | 0.0 sec |

Note: 1. S5-01 is enabled as long as the output frequency is greater than S5-03. When the output frequency is less than or equal to S5-03, the drive uses the deceleration time set to S5-02.

2. S5-03 is set as a percentage of the output frequency just before the KEB function is triggered. It determines the point at which the drive switches between deceleration times while the KEB function is executed.

# ■ S5-05: KEB Synchronous Acceleration Time

Sets time to accelerate from the frequency after KEB to the set frequency reference. This setting can be used to let multiple drives accelerate synchronously back to the set speed after power loss.

| No.   | Name                              | Setting Range  | Default |
|-------|-----------------------------------|----------------|---------|
| S5-05 | KEB Synchronous Acceleration Time | 0.0 to 200.0 s | 0.0 s   |

Note: If S5-05 is set to 0.0, the drive will use the normal acceleration times (C1-01, C1-03, C1-05, C1-07) to accelerate back up to speed once power is restored.

# S5-06: S-Curve at KEB Deceleration Start

Sets the S-curve time when KEB begins deceleration. Increase this setting if overvoltage trouble occurs.

Decreases if undervoltage occurs right after power loss deceleration.

| No.   | Name                              | Setting Range  | Default |
|-------|-----------------------------------|----------------|---------|
| S5-06 | S-Curve at KEB Deceleration Start | 0.00 to 2.50 s | 0.20 s  |

### ■ S5-07: Frequency Gain at KEB Start during Constant Speed

Sets the output frequency reduction step applied when power loss is detected during constant speed operation. Percent of frequency reduction = (slip frequency just before KEB)  $\times$  S5-07  $\times$  2

Increases if Uv is detected right after power loss deceleration.

| No.   | Name                                              | Setting Range | Default |
|-------|---------------------------------------------------|---------------|---------|
| S5-07 | Frequency Gain at KEB Start during Constant Speed | 0 to 300%     | 100%    |

### ■ S5-08: Frequency Gain at KEB Start during Acceleration

Sets the output frequency reduction step applied when power loss is detected during acceleration. Percent of frequency reduction = (slip frequency just before KEB)  $\times$  S5-08  $\times$  2

| No.   | Name                                            | Setting Range | Default |
|-------|-------------------------------------------------|---------------|---------|
| S5-08 | Frequency Gain at KEB Start during Acceleration | 0 to 300%     | 100%    |

# ■ S5-09: Frequency Gain at KEB Start during Deceleration

Sets the output frequency reduction step applied when power loss is detected during deceleration. Percent of frequency reduction = (slip frequency just before KEB)  $\times$  S5-09  $\times$  2

| No.   | Name                                            | Setting Range | Default |
|-------|-------------------------------------------------|---------------|---------|
| S5-09 | Frequency Gain at KEB Start during Deceleration | 0 to 300%     | 100%    |

#### S5-10: Synchronous Deceleration ov Prevention

Enables or disables overvoltage prevention during synchronous KEB operation (S4-01 = 2). If S5-10 is enabled the drive will temporary halt the deceleration if the DC bus voltage rises too high in order to avoid overvoltage trips.

| No.   | Name                                   | Setting Range | Default |
|-------|----------------------------------------|---------------|---------|
| S5-10 | Synchronous Deceleration ov Prevention | 0, 1          | 0       |

#### 0: Disabled (reguires a braking option)

# 1: Enabled

# • S6: Power KEB Function

S6 parameters determine how the Power KEB type of KEB operates. Power KEB is enabled when S4-01 is set to 3. It uses machine inertia data for determining the deceleration rate needed to keep the DC bus voltage level at the value set in parameter S4-11.

# ■ S6-01: DC Bus Capacity

Enter the size of any external capacitors that have been added to the drive to S6-01.

| No.   | Name            | Setting Range | Default  |
|-------|-----------------|---------------|----------|
| S6-01 | DC Bus Capacity | 0 to 65000 µF | 1.00 <1> |

<1> Default setting depends on the control mode selection in parameter A1-02. The value shown here is for V/f Control. *Refer to Control Mode Dependent Parameter Default Values on page 368*.

# S6-02: Motor Acceleration Time

Enter the time required for the motor the drive is running to accelerate from zero up to the maximum frequency at the rated torque. If setting in parameter E2-11 is changed by the user or by performing Auto-Tuning, then S6-02 will automatically be set to the motor acceleration time of a standard Yaskawa 4-pole motor.

| No.   | Name                    | Setting Range     | Default                                     |
|-------|-------------------------|-------------------|---------------------------------------------|
| S6-02 | Motor Acceleration Time | 0.001 to 10.000 s | Determined by<br>o2-04, E2-11,<br>and E5-01 |

The motor acceleration time can be calculated using the formula below.

$$S6-02 = \frac{2\pi \times J \times Nr}{60 \times T_{100}}$$

 $J: \ \frac{GD^2}{4} \ [Kgm^2], \ P: Rated \ output \ [kW], \ Nr: Rated \ speed \ [r/min], \ T_{100}: Rated \ torque \ [Nm]$ 

Use the following formula to find the rated torque.

$$T_{100} = \frac{60 \times P \times 10^3}{2\pi \times Nr}$$

### S6-03: Load/Inertia Ratio

Enter the ratio between the inertia of the load and the inertia of the motor the drive is running. This parameter also adjusts the functions, Stall Prevention during deceleration (L3-04 = 2), and overvoltage suppression (L3-11 = 1).

| No.   | Name               | Setting Range | Default |
|-------|--------------------|---------------|---------|
| S6-03 | Load/Inertia Ratio | 0.0 to 1000.0 | 1, 0    |

If S6-03 is set to the wrong value, a large current ripple may appear during Power KEB and during overvoltage suppression. Problems may occur with overvoltage or undervoltage in the DC bus, and overcurrent.

The load/inertia ratio can be calculated using the following formula:

Load inertia ratio = <u>Machine inertia (excluding motor)</u> Rotor inertia

#### S6-04: DC Bus Adjustment Gain

Sets the gain to keep the voltage in the DC bus at the target level. If overvoltage or undervoltage is a problem at the start of Power KEB, gradually increasing S6-04 in increments of 0.1 may help.

| No.   | Name                   | Setting Range | Default  |
|-------|------------------------|---------------|----------|
| S6-04 | DC Bus Adjustment Gain | 0.00 to 5.00  | 1.00 <1> |

<1> Default setting depends on the control mode selection in parameter A1-02. The value shown here is for V/f Control. *Refer to Control Mode Dependent Parameter Default Values on page 368*.

#### DC Bus Gain Adjustment for Power KEB and Intelligent Stall Prevention

- If overvoltage or undervoltage is a problem at the start of Power KEB or when the "intelligent" method of Stall Prevention during deceleration (L3-04 = 2) is performed, then gradually increasing S6-04 in increments of 0.1.
- Setting S6-04 too high can result in a large speed or current ripple.

#### DC Bus Gain Adjustment for Overvoltage Suppression

- For sudden increases in a regenerative load resulting in overvoltage, trying gradually increasing S6-04 in increments of 0.1.
- Setting S6-04 too high can result in a large speed or current ripple.

#### S6-05: Accel/Decel Calculation Gain

Sets the gain used to calculate the acceleration and deceleration rates used for Power KEB, overvoltage suppression, and "intelligent" method of Stall Prevention during deceleration (L3-04 = 2).

| No.   | Name                         | Setting Range  | Default  |
|-------|------------------------------|----------------|----------|
| S6-05 | Accel/Decel Calculation Gain | 0.00 to 200.00 | 1.00 <1> |

<1> Default setting depends on the control mode selection in parameter A1-02. The value shown here is for V/f Control. *Refer to Control Mode Dependent Parameter Default Values on page 368*.

#### Adjusting Calculation Gain for Power KEB and Intelligent Stall Prevention

- If speed or current ripple is a problem at the start of Power KEB or when the "intelligent" method of Stall Prevention during deceleration (L3-04 = 2) is performed, then gradually reduce S6-05 in steps of 0.05
- For problems with overvoltage or overcurrent, reduce the value set to S6-05.
- If the calculation gain set to S6-05 is too low, the drive may be sluggish in suppressing DC bus voltage, and deceleration times may take longer than is optimal.

### Adjusting Calculation Gain for Overvoltage Suppression

- If the overvoltage suppression function is enabled (L3-11 = 1) but cannot handle the amount of regenerative energy coming back from the motor, try gradually increasing S6-05 in increments of 0.1.
- If speed ripple is a problem while the overvoltage suppression function is enabled (L3-11 = 1), try gradually decreasing S6-05 in steps of 0.05.

# • T: Motor Tuning

Auto-Tuning automatically sets and tunes parameters required for optimal motor performance.

*Refer to Auto-Tuning on page 90* for details on Auto-Tuning parameters.

# 5.12 U: Monitor Parameters

Monitor parameters let the user view various aspects of drive performance as it is shown on the operator display.

Some monitors can be output from terminal AM by assigning the specific monitor parameter number to H4-01. *Refer to H4-01: Multi-Function Analog Output Terminal AM Monitor Selection on page 188* for details on assigning functions to the analog output.

# U1: Operation Status Monitors

Status monitors display drive status like output frequency, current etc. *Refer to U1: Operation Status Monitors on page 361* for a complete list of U1-DD monitors and descriptions.

# ♦ U2: Fault Trace

These monitor parameters are used to view the status of various drive aspects when a fault occurs. This information is helpful for finding out why a fault occurred. *Refer to U2: Fault Trace on page 363* for a complete list of U2- $\Box\Box$  monitors and descriptions.

U2-DD monitors are not reset when the drive is initialized. *Refer to o4-11: U2, U3 Initialization on page 222* for instructions to initialize the fault trace.

# • U3: Fault History

These parameters display faults that have occurred during operation as well as the drive operation time when those faults occurred. *Refer to U3: Fault History on page 363* for a complete list of U3-DD monitors and descriptions.

U3-DD monitors are not reset when the drive is initialized. *Refer to o4-11: U2, U3 Initialization on page 222* for instructions to initialize the fault trace.

# U4: Maintenance Monitors

Maintenance monitors show:

- Runtime data of the drive and cooling fans, and number of Run commands issued.
- Maintenance data and replacement information for various drive components.
- kWh data.
- Highest peak current that has occurred and output frequency at the time the peak current occurred.
- Motor overload status information.
- Detailed information about the present Run command and frequency reference source selection.

*Refer to U4: Maintenance Monitors on page 364* for a complete list of U4-DD monitors and descriptions.

# • U5: PID Monitors

These monitors display various aspects of PID control. *Refer to PID Block Diagram on page 126* for a description of where each monitor is located in the PID control block.

*Refer to U5: PID Monitors on page 366* for a complete list of U5-DD monitors and descriptions.

# U6: Control Monitors

Control monitors show:

- Reference data for the output voltage and vector control.
- ASR monitors. *Refer to C5: Automatic Speed Regulator (ASR) on page 141* for details and an illustration that shows where in the ASR block the monitors are located.
- The offset value added to the frequency reference by the Frequency Offset function. *Refer to Setting 44/45/46: Offset Frequency 1/2/3 Addition on page 172.*

*Refer to U6: Operation Status Monitors on page 366* for a complete list of U6- monitors and descriptions.

# • U9: KEB Voltage Monitors

These parameters allow the user to monitor the voltage levels used for KEB function start and end. For more information on the U9 monitor parameter monitors, see *U9: KEB Voltage Monitors on page 367*.

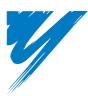

# Troubleshooting

This chapter provides descriptions of the drive faults, alarms, errors, related displays, and possible solutions. This chapter can also serve as a reference guide for tuning the drive during a trial run.

| 6.1 SECTION SAFETY                        | 238 |
|-------------------------------------------|-----|
| 6.2 MOTOR PERFORMANCE FINE TUNING         | 240 |
| 6.3 DRIVE ALARMS, FAULTS, AND ERRORS      | 243 |
| 6.4 FAULT DETECTION                       | 247 |
| 6.5 ALARM DETECTION                       | 259 |
| 6.6 OPERATOR PROGRAMMING ERRORS           | 266 |
| 6.7 AUTO-TUNING FAULT DETECTION           | 269 |
| 6.8 DIAGNOSING AND RESETTING FAULTS       | 272 |
| 6.9 TROUBLESHOOTING WITHOUT FAULT DISPLAY | 274 |

# 6.1 Section Safety

# 

# **Electrical Shock Hazard**

#### Do not connect or disconnect wiring while the power is on.

Failure to comply will result in death or serious injury.

# 

# **Electrical Shock Hazard**

### Do not operate equipment with covers removed.

Failure to comply could result in death or serious injury.

The diagrams in this section may illustrate drives without covers or safety shields to display details. Be sure to reinstall covers or shields before operating the drives and run the drives according to the instructions described in this manual.

#### Always ground the motor-side grounding terminal.

Improper equipment grounding could result in death or serious injury by contacting the motor case.

#### Do not touch terminals before the capacitors have fully discharged.

Failure to comply could result in death or serious injury.

Before wiring terminals, disconnect all power to the equipment. The internal capacitor remains charged even after the drive input power is turned off. The charge indicator LED will extinguish when the DC bus voltage is below 50 Vdc. To prevent electric shock, wait at least five minutes after all indicators are off and measure the DC bus voltage level to confirm safe level.

#### Do not allow unqualified personnel to perform work on the drive.

Failure to comply could result in death or serious injury.

Installation, maintenance, inspection and servicing must be performed only by authorized personnel familiar with installation, adjustment and maintenance of AC drives.

#### Do not perform work on the drive while wearing loose clothing, jewelry, or without eye protection.

Failure to comply could result in death or serious injury.

Remove all metal objects such as watches and rings, secure loose clothing and wear eye protection before beginning work on the drive.

#### Do not remove covers or touch circuit boards while the power is on.

Failure to comply could result in death or serious injury.

# **Fire Hazard**

#### Tighten all terminal screws to the specified tightening torque.

Loose electrical connections could result in death or serious injury by fire due to overheating of electrical connections.

#### Do not use an improper voltage source.

Failure to comply could result in death or serious injury by fire.

Verify that the rated voltage of the drive matches the voltage of the incoming drive input power before applying power.

# A WARNING

Do not use improper combustible materials.

Failure to comply could result in death or serious injury by fire.

Attach the drive to metal or other noncombustible material.

# NOTICE

#### Observe proper electrostatic discharge procedures (ESD) when handling the drive and circuit boards.

Failure to comply may result in ESD damage to the drive circuitry.

#### Never connect or disconnect the motor from the drive while the drive is outputting voltage.

Improper equipment sequencing could result in damage to the drive.

#### Do not use unshielded cable for control wiring.

Failure to comply may cause electrical interference resulting in poor system performance. Use shielded twisted-pair wires and ground the shield to the ground terminal of the drive.

#### Do not allow unqualified personnel to use the product.

Failure to comply could result in damage to the drive or braking circuit.

Carefully review instruction manual TOBPC72060000 when connecting a braking option to the drive.

#### Do not modify the drive circuitry.

Failure to comply could result in damage to the drive and will void warranty.

Yaskawa is not responsible for modification of the product made by the user.

# Check all the wiring after installing the drive and connecting other devices to ensure that all connections are correct.

Failure to comply could result in damage to the drive.

6

# 6.2 Motor Performance Fine Tuning

This section offers helpful information for counteracting oscillation, hunting, or other faults that occur while performing a trial run. Refer to the section below that corresponds to the motor control method used.

Note: This section describes parameters that are commonly edited. Consult Yaskawa for more information on detailed settings and fine-tuning the drive.

# V/f Motor Control Method Tuning

#### Table 6.1 Parameters for Tuning the Drive in V/f Motor Control Method

| Problem                                                                                                | Parameter No.                                                                                                    | Corrective Action                                                                                                    | Default<br>Value                     | Suggested<br>Setting |
|----------------------------------------------------------------------------------------------------|----------------------------------------------------------------------------------------------------|----------------------------------------------------------------------------------------------------|--------------------------------------|----------------------|
| <ul> <li>Motor hunting and oscillation<br/>at speeds between 10 and 40 Hz</li> </ul>                   | Hunting Prevention<br>Gain (n1-02)                                                                                                    | <ul> <li>If insufficient motor torque relative to the size of the load causes hunting, reduce the setting.</li> <li>When motor hunting and oscillation occur with a light load, increase the setting.</li> <li>Lower this setting if hunting occurs when using a motor with a relatively low inductance, such as a high-frequency motor or a motor with a larger frame size.</li> </ul> | 1.00                                 | 0.10 to 2.00         |
| <ul> <li>Motor noise</li> <li>Motor hunting and oscillation<br/>at speeds up to 40 Hz</li> </ul>       | Carrier Frequency<br>Selection (C6-02)                                                                                                    | <ul> <li>If the motor noise is too loud, increase the carrier frequency.</li> <li>When motor hunting and oscillation occur at speeds up to 40 Hz, lower the carrier frequency.</li> <li>The default setting for the carrier frequency depends on the drive capacity (o2-04) and the Drive Duty Selection (C6-01).</li> </ul>                                                            | Determined<br>by o2-04<br>and C6-01  | 1 to 6               |
| <ul><li>Poor torque or speed response</li><li>Motor hunting and oscillation</li></ul>                  | Torque<br>Compensation<br>Primary Delay Time<br>(C4-02)                                                                                                    | <ul><li> If motor torque and speed response are too slow, decrease the setting.</li><li> If motor hunting and oscillation occur, increase the setting.</li></ul>                                                                                                    | 200 ms <1>                           | 100 to 1000 ms       |
| <ul> <li>Poor motor torque at speeds<br/>below 10 Hz</li> <li>Motor hunting and oscillation</li> </ul> | Torque<br>Compensation Gain<br>(C4-01)• If motor torque is insufficient at speeds below<br>increase the setting.<br>• If motor hunting and oscillation with a relative<br>load, decrease the setting. |                                                                                                    | 1.00                                 | 0.50 to 1.50         |
| <ul> <li>Poor motor torque at low speeds</li> <li>Motor instability at motor start</li> </ul>          | Mid Output Voltage<br>A (E1-08)<br>Minimum Output<br>Voltage (E1-10)                                                                                                    | <ul> <li>If torque is insufficient at speeds below 10 Hz, increase the setting.</li> <li>If motor instability occurs at motor start, decrease the setting.</li> <li>Note: The recommended setting value is for 200 V class drives. Double this value when using a 400 V class drive.</li> </ul>                                                                                         | E1-08:<br>16.0 V<br>E1-10:<br>12.0 V | Initial value ±5 V   |
| Poor speed precision                                                                                   | Slip Compensation<br>Gain (C3-01)                                                                                                    | • After setting the motor-rated current (E2-01), motor-<br>rated slip (E2-02) and motor no-load current (E2-03),<br>adjust the slip compensation gain (C3-01).                                                                                                    | -                                    | 0.5 to 1.5           |

<1> The default value is determined by the control mode (A1-02). The value shown here is the default when using V/f Control.

**Note:** Use slip compensation to improve speed precision in V/f Control. First make sure that the proper values have been set for the motor rated current to E2-01, motor rated slip (E2-02), and motor no-load current (E2-03). Next, adjust the slip compensation gain set to C3-01 so that it is between 0.5 to 1.5.

# Open Loop Vector (OLV) Motor Control Method Tuning

#### Table 6.2 Parameters for Tuning the Drive in OLV Motor Control Method

| Problem                                                                                                    | Parameter No. | Corrective Action                                                                                                    | Default Value | Suggested<br>Setting |
|----------------------------------------------------------------------------------------------------|---------------|----------------------------------------------------------------------------------------------------|---------------|----------------------|
| <ul> <li>Poor motor torque and speed<br/>response</li> <li>Control motor hunting and<br/>oscillation at speeds between 10<br/>and 40 Hz.</li> </ul> | AFR Gain      | <ul> <li>If motor torque and speed response are too slow, gradually decrease the setting by 0.05.</li> <li>If motor hunting and oscillation occur, gradually increase the setting by 0.05.</li> </ul> | 1.00          | 0.50 to 2.00         |

| Problem                                                                                                    | Parameter No.                                                   | Corrective Action                                                                                                    | Default Value                       | Suggested<br>Setting     |
|----------------------------------------------------------------------------------------------------|-----------------------------------------------------------------|----------------------------------------------------------------------------------------------------|-------------------------------------|--------------------------|
| <ul> <li>Poor motor torque and speed response</li> <li>Control motor hunting and oscillation at speeds between 10 and 40 Hz.</li> </ul>                            |                                                                 | <ul> <li>To improve motor torque speed response, gradually reduce this setting by 10 ms and check the performance.</li> <li>If motor hunting and oscillation occur as a result of load inertia, gradually increase the setting by 50 ms and check the performance.</li> <li>Note: Ensure that n2-02 ≤ n2-03. When making adjustments to n2-02, set C4-02 (Torque Compensation Primary Delay Time Constant 1) accordingly.</li> </ul> | 50 ms                               | 50 to 2000 ms            |
| <ul> <li>Overvoltage trips when accelerating, decelerating, or</li> </ul>                                                                                          | AFR Time Constant 2<br>(n2-03)                                  | <ul> <li>If overvoltage trips occur, gradually increase this setting by 50 ms.</li> <li>If response is slow, gradually reduce this setting by 10 ms.</li> <li>Note: Ensure that n2-02 ≤ n2-03. When making adjustments to n2-03, increase the value of C4-06 (Torque Compensation Primary Delay Time 2) proportionally.</li> </ul>                                                                                                   | 750 ms                              | 750 to 2000 ms           |
| during sudden speed or load<br>changes.                                                                                                    | Torque Compensation<br>Primary Delay Time<br>Constant 2 (C4-06) | <ul> <li>If overvoltage trips occur, gradually increase this setting by 10 ms and check the performance.</li> <li>If response is slow, gradually reduce this setting by 2 ms and check the performance.</li> <li>Note: Ensure that C4-02 ≤ C4-06. When changing C4-06 (Torque Compensation Primary Delay Time Constant 2), increase the value of n2-03 proportionally.</li> </ul>                                                    | 150 ms                              | 150 to 750 ms            |
| <ul> <li>Poor motor torque and speed<br/>response</li> <li>Motor hunting and oscillation.</li> </ul> Torque Compensa<br>Primary Delay Tir<br>Constant 1<br>(C4-02) |                                                                 | <ul> <li>To improve motor torque speed response, gradually reduce this setting by 2 ms and check the performance.</li> <li>If motor hunting and oscillation occur, gradually increase this setting by 10 ms.</li> <li>Note: Ensure that C4-02 ≤ C4-06. When making adjustments to C4-02, increase n2-02 (AFR Time Constant) proportionally.</li> </ul>                                                                               | 20 ms <1>                           | 20 to 100 ms             |
| • Poor speed response and stability                                                                                                    | Slip Compensation<br>Primary Delay Time<br>Constant (C3-02)     | <ul><li> If response is slow, gradually decrease the setting by 10 ms.</li><li> If speed is unstable, gradually increase the setting by 10 ms.</li></ul>                                                                                                    | 200 ms                              | 100 to 500 ms            |
| <ul> <li>Poor speed precision</li> </ul>                                                                                                    | Slip Compensation<br>Gain (C3-01)                               | <ul><li> If speed is too slow, gradually increase the setting by 0.1 ms.</li><li> If speed is too fast, gradually decrease the setting by 0.1 ms.</li></ul>                                                                                                    | 1.0 <1>                             | 0.5 to 1.5               |
| <ul> <li>Motor noise</li> <li>Control motor hunting and<br/>oscillation occur at speeds below<br/>10 Hz.</li> </ul>                                                | Carrier Frequency<br>Selection (C6-02)                          | <ul> <li>If there is too much motor noise, the carrier frequency is too high.</li> <li>If motor hunting and oscillation occur at low speeds, reduce the carrier frequency.</li> <li>The default setting for the carrier frequency depends on the drive capacity (o2-04) and Drive Duty Selection (C6-01).</li> </ul>                                                                                                    | Determined by<br>o2-04 and<br>C6-01 | 0 to the default setting |
| Motor instability at motor start.     Minimum Output     Voltage (E1-10)                                                                                           |                                                                 | <ul> <li>If motor torque and speed response are too slow, increase the setting.</li> <li>If the motor exhibits excessive instability at start-up, reduce the setting.</li> <li>Note: The default value is for 200 V class units. Double this value when using a 400 V class drive. When working with a relatively light load, increasing this value too much can create an excessively high of a torque reference.</li> </ul>        | E1-08: 12.0 V<br>E1-10: 2.5 V<br>   | Initial ±2 V             |

<1> The default value is determined by the control mode (A1-02). The value shown here is the default when using V/f Control.

When using OLV Motor Control, leave the torque compensation gain (C4-01) at its default setting of 1.00. To increase speed precision during regeneration in OLV Motor Control, enable slip compensation during regeneration (C3-04 = "1").

9 Troubleshooting

# • Motor Hunting and Oscillation Control Parameters

In addition to the parameters discussed on page 150, the following parameters indirectly affect motor hunting and oscillation.

| Name (Parameter No.)                                  | Application                                                                                                    |
|-------------------------------------------------------|----------------------------------------------------------------------------------------------------|
| Dwell Function (b6-01 through b6-04)                  | Prevents motor speed loss by maintaining the output frequency when working with heavy loads or when there is powerful backlash on the machine side.                                                                                                    |
| Accel/Decel Time (C1-01 through C1-09)                | Adjusting accel and decel times will affect the torque presented to the motor during acceleration or deceleration.                                                                                                    |
| S-Curve Characteristics (C2-01 through C2-04)         | Prevents shock at the beginning and end of acceleration and deceleration.                                                                                                    |
| Analog Filter Time Constant (H3-13)                   | Prevents fluctuation in the analog input signal due to noise.                                                                                                    |
| Stall Prevention (L3-01 through L3-06, L3-<br>11)     | <ul> <li>Prevents motor speed loss and overvoltage. Used when the load is too heavy and also during sudden acceleration/deceleration.</li> <li>Adjustment is not normally required because Stall Prevention is enabled as a default. Disable Stall Prevention during deceleration (L3-04 = "0") when using a braking resistor.</li> </ul> |
| Torque Limits (L7-01 through L7-04, L7-<br>06, L7-07) | <ul> <li>Sets the maximum torque for Open Loop Vector Control.</li> <li>Ensure that the drive capacity is greater than the motor capacity when increasing this setting. Be careful when reducing this value because motor speed loss may occur with heavy loads.</li> </ul>                                                               |

| Table 6.3 | Parameters  | that Affect | Control  | Performance i | n Applications  |
|-----------|-------------|-------------|----------|---------------|-----------------|
|           | i ulumotoro |             | 00111101 |               | , application o |

# 6.3 Drive Alarms, Faults, and Errors

# ◆ Types of Alarms, Faults, and Errors

Check the LED operator for information about possible faults if the drive or motor fails to operate. *Refer to Using the Digital LED Operator on page 74*.

If problems occur that are not covered in this manual, contact the nearest Yaskawa representative with the following information:

- Drive model
- Software version
- Date of purchase
- Description of the problem

Table 6.4 contains descriptions of the various types of alarms, faults, and errors that may occur while operating the drive.

Contact Yaskawa in the event of drive failure.

| Туре                       | Drive Responses to Alarms, Faults, and Errors                                                                                                    |
|----------------------------|----------------------------------------------------------------------------------------------------|
| Faults                     | <ul> <li>When the drive detects a fault:</li> <li>The digital operator displays text that indicates the specific fault and the ALM indicator LED remains lit until the fault is reset.</li> <li>The fault interrupts drive output and the motor coasts to a stop.</li> <li>Depending on the setting, the drive and motor may stop via different methods than listed.</li> <li>If a digital output is programmed for fault output (H2- □□ = E), it will close if a fault occurs.</li> <li>When the drive detects a fault, it will remain inoperable until that fault has been reset. <i>Refer to Fault Reset Methods on page 273</i>.</li> </ul> |
| Minor Faults and<br>Alarms | <ul> <li>When the drive detects an alarm or a minor fault:</li> <li>The digital operator displays text that indicates the specific alarm or minor fault and the ALM indicator LED flashes.</li> <li>The motor does not stop.</li> <li>One of the multi-function contact outputs closes if set to be tripped by a minor fault (H2- □□ = 10), but not by an alarm.</li> <li>The digital operator displays text indicating a specific alarm and ALM indicator LED flashes.</li> <li>Remove the cause of an alarm or minor fault to automatically reset.</li> </ul>                                                                                 |
| Operation Errors           | <ul> <li>When parameter settings conflict with one another or do not match hardware settings (such as with an option card), it results in an operation error.</li> <li>When the drive detects an operation error:</li> <li>The digital operator displays text that indicates the specific error.</li> <li>Multi-function contact outputs do not operate.</li> <li>When the drive detects an operation error, it will not operate the motor until the error has been reset. Correct the settings that caused the operation error to reset.</li> </ul>                                                                                            |
| Tuning Errors              | <ul> <li>Tuning errors occur while performing Auto-Tuning.</li> <li>When the drive detects a tuning error:</li> <li>The digital operator displays text indicating the specific error.</li> <li>Multi-function contact outputs do not operate.</li> <li>Motor coasts to stop.</li> <li>Remove the cause of the error and repeat the Auto-Tuning process.</li> </ul>                                                                                                    |

#### Table 6.4 Types of Alarms, Faults, and Errors

# Alarm and Error Displays

# Faults

When the drive detects a fault, the ALM indicator LEDs remain lit without flashing. If the LEDs flash, the drive has detected a minor fault or alarm. *Refer to Minor Faults and Alarms on page 245* for more information. Conditions such as overvoltage or external faults can trip both faults and minor faults, therefore it is important to note whether the LEDs remain lit or if the LEDs flash.

Troubleshooting

6

| LED Operator     | r Display     | Name                                                                                  | Page | LED Operato       | r Display         | Name                                   | Page |
|------------------|---------------|---------------------------------------------------------------------------------------|------|-------------------|-------------------|----------------------------------------|------|
| 6US              | bUS           | Option Communication Error                                                            | 247  | LF                | LF                | Output Phase Loss                      | 251  |
| E E              | CE            | MEMOBUS/Modbus<br>Communication Error                                                 | 247  | LF2               | LF2               | Current Imbalance                      | 251  |
| ĹF               | CF            | Control Fault                                                                         | 247  | οĹ                | oC                | Overcurrent                            | 251  |
| EoF              | CoF           | Current Offset Fault                                                                  | 248  | oFADD             | oFA00             | Option Card Fault (Port A)             | 252  |
| CPF02            | CPF02         | A/D Conversion Error                                                                  | 248  | oFAO I            | oFA01             | Option Card Fault                      | 252  |
| [PF03            | CPF03         | PWM Data Fault                                                                        | 248  | oFR03             | oFA03             | Option Card Fault (Port A)             | 252  |
| CPF06            | CPF06         | Drive specification mismatch<br>during Terminal Board or<br>Control Board replacement | 248  | ₀FRO4             | oFA04             | Option Card Fault (Port A)             | 252  |
| <i>בטאר</i>      | CPF07         | Terminal Board<br>Communication Fault                                                 | 248  | ₀FЯЭО<br>to ₀FЯЧЭ | oFA30 to<br>oFA43 | Option Card Fault (Port A)             | 252  |
| CPF08            | CPF08         | EEPROM Serial<br>Communications Fault                                                 | 248  | οH                | oH                | Heatsink Overheat                      | 253  |
| [PF              | CPF11         | RAM Fault                                                                             | 248  | o# 1              | oH1               | Heatsink Overheat                      | 253  |
| CPF 12           | CPF12         | FLASH Memory Fault                                                                    | 248  | oH3               | oH3               | Motor Overheat 1 (PTC input)           | 253  |
| [PF 13           | CPF13         | Watchdog Circuit Exception                                                            | 248  | οНЧ               | oH4               | Motor Overheat 2 (PTC input)           | 253  |
| [PF 14           | CPF14         | Control Circuit Fault                                                                 | 248  | oL /              | oL1               | Motor Overload                         | 254  |
| CPF 16           | CPF16         | Clock Fault                                                                           | 248  | oL 2              | oL2               | Drive Overload                         | 254  |
| [PF 17           | CPF17         | Timing Fault                                                                          | 249  | oL 3              | oL3               | Overtorque Detection 1                 | 255  |
| CPF 18           | CPF18         | Control Circuit Fault                                                                 | 249  | oL 4              | oL4               | Overtorque Detection 2                 | 255  |
| CPF 19           | CPF19         | Control Circuit Fault                                                                 | 249  | oPr               | oPr               | Operator Connection Fault              | 255  |
|                  |               | RAM Fault                                                                             | 249  | ٥5                | oS                | Overspeed (for Simple V/f with PG)     | 255  |
| [ <i>PF20</i> or | CPF20 or      | FLASH Memory Fault                                                                    | 249  | ου                | ov                | Overvoltage                            | 255  |
| [ 999 ]          | CPF21         | Watchdog Circuit Exception                                                            | 249  | PF                | PF                | Input Phase Loss                       | 256  |
|                  |               | Clock Fault                                                                           | 249  | Ρΰο               | PGo               | PG Disconnect (for Simple V/f with PG) | 256  |
| CPF22            | CPF22         | A/D Conversion Error                                                                  | 249  | r H               | rH                | Dynamic Braking Resistor               | 257  |
| [PF23            | CPF23         | PWM Feedback Data Fault                                                               | 249  | rr                | rr                | Dynamic Braking Transistor             | 257  |
| СРЕЗЧ            | CPF24         | Drive Capacity Signal Fault                                                           | 249  | SEr               | SEr               | Too Many Speed Search<br>Restarts      | 257  |
| dEu              | dEv           | Excessive Speed Deviation (for<br>Simple V/f with PG)                                 | 249  | 560               | STO               | Pull-Out Detection                     | 257  |
| EF D             | EF0           | Option Card External Fault                                                            | 260  | UL 3              | UL3               | Undertorque Detection 1                | 257  |
| EF / to EF7      | EF1 to<br>EF7 | External Fault (input terminal S1 to S7)                                              | 250  | UL 4              | UL4               | Undertorque Detection 2                | 257  |
| FBH              | FbH           | Excessive PID Feedback                                                                | 250  | Uu I              | Uv1               | Undervoltage                           | 258  |
| Fbl              | FbL           | PID Feedback Loss                                                                     | 250  | Uu2               | Uv2               | Control Power Supply<br>Undervoltage   | 258  |
| <u>G</u> F       | GF            | Ground Fault                                                                          | 251  | Uu 3              | Uv3               | Soft Charge Circuit Fault              | 258  |

Table 6.5 Fault Displays

**Note:** Errors Uv1 and Uv2 are not saved to the drive's fault history.

# Minor Faults and Alarms

When a minor fault or alarm occurs, the ALM LED flashes and the text display shows an alarm code. A fault has occurred if the text remains lit and does not flash. *Refer to Alarm Detection on page 259*. An overvoltage situation, for example, can trigger both faults and minor faults. It is therefore important to note whether the LEDs remain lit or if the LEDs flash.

| LED Operato | or Display | Name                                               | Minor Fault Output<br>(H2-□□ = 10) | Page |
|-------------|------------|----------------------------------------------------|------------------------------------|------|
| 66          | bb         | Drive Baseblock                                    | No output                          | 259  |
| <i>6US</i>  | bUS        | Option Card Communication Error                    | YES                                | 259  |
| [ALL        | CALL       | Serial Communication Transmission Error            | YES                                | 259  |
| 68          | CE         | MEMOBUS/Modbus Communication Error                 | YES                                | 259  |
| ErSF        | CrST       | Can Not Reset                                      | YES                                | 259  |
| dEu         | dEv        | Excessive Speed Deviation (for Simple V/f with PG) | YES                                | 260  |
| EF          | EF         | Run Command Input Error                            | YES                                | 260  |
| EF   to EF7 | EF1 to EF7 | External Fault (input terminal S1 to S7)           | YES                                | 261  |
| FbH         | FbH        | Excessive PID Feedback                             | YES                                | 261  |
| FBL         | FbL        | PID Feedback Loss                                  | YES                                | 261  |
| <i>X65</i>  | Hbb        | Safe Disable Signal Input                          | YES                                | 261  |
| НЬЬЕ        | HbbF       | Safe Disable Signal Input                          | YES                                | 262  |
| HER         | НСА        | Current Alarm                                      | YES                                | 262  |
| οH          | oH         | Heatsink Overheat                                  | YES                                | 262  |
| oH2         | oH2        | Drive Overheat                                     | YES                                | 262  |
| оН3         | oH3        | Motor Overheat                                     | YES                                | 262  |
| oL3         | oL3        | Overtorque 1                                       | YES                                | 263  |
| оLЧ         | oL4        | Overtorque 2                                       | YES                                | 263  |
| o 5         | oS         | Overspeed (for Simple V/f with PG)                 | YES                                | 263  |
| ŌIJ         | ov         | Overvoltage                                        | YES                                | 263  |
| PR55        | PASS       | MEMOBUS/Modbus Test Mode Complete                  | No output                          | 264  |
| Ρΰο         | PGo        | PG Disconnect (for Simple V/f with PG)             | YES                                | 264  |
| rUn         | rUn        | During Run 2, Motor Switch Command Input           | YES                                | 264  |
| 58          | SE         | MEMOBUS/Modbus Test Mode Fault                     | YES                                | 264  |
| UL 3        | UL3        | Undertorque 1                                      | YES                                | 264  |
| <i>UL</i> 4 | UL4        | Undertorque 2                                      | YES                                | 264  |
| Uu          | Uv         | Undervoltage                                       | YES                                | 265  |

#### Table 6.6 Minor Fault and Alarm Displays

6

# Operation Errors

| LED Operator | Display | Name                                        | Page |
|--------------|---------|---------------------------------------------|------|
| oPEO /       | oPE01   | Drive Unit Setting Error                    | 266  |
| oPE02        | oPE02   | Parameter Setting Range Error               | 266  |
| oPE03        | oPE03   | Multi-Function Input Setting Error          | 266  |
| оРЕОЧ        | oPE04   | Terminal Board Mismatch Error               | 267  |
| oPE05        | oPE05   | Run Command Source Error                    | 267  |
| oPE07        | oPE07   | Multi-Function Analog Input Selection Error | 267  |
| oPEO8        | oPE08   | Parameter Selection Error                   | 267  |
| oPE09        | oPE09   | PID Control Selection Error                 | 268  |
| oPE 10       | oPE10   | V/f Data Setting Error                      | 268  |
| oPE I I      | oPE11   | Carrier Frequency Setting Error             | 268  |
| oPE 13       | oPE13   | Pulse Train Monitor Selection Error         | 268  |

# Table 6.7 Operation Error Displays

# Auto-Tuning Errors

#### Table 6.8 Auto-Tuning Error Displays

| LED Operator | r Display | Name                                         | Page |
|--------------|-----------|----------------------------------------------|------|
| End I        | End1      | Excessive V/f Setting                        | 269  |
| End2         | End2      | Motor Iron Core Saturation Coefficient Error | 269  |
| End3         | End3      | Rated Current Setting Alarm                  | 269  |
| Er-0 /       | Er-01     | Motor Data Error                             | 269  |
| Er-02        | Er-02     | Alarm                                        | 269  |
| Er-03        | Er-03     | STOP button Input                            | 270  |
| Er-04        | Er-04     | Line-to-Line Resistance Error                | 270  |
| Er-05        | Er-05     | No-Load Current Error                        | 270  |
| Er-08        | Er-08     | Rated Slip Error                             | 270  |
| Er - 09      | Er-09     | Acceleration Error                           | 270  |
| Er-11        | Er-11     | Motor Speed Error                            | 270  |
| Er - 12      | Er-12     | Current Detection Error                      | 270  |

# 6.4 Fault Detection

# ◆ Fault Displays, Causes, and Possible Solutions

# Table 6.9 Detailed Fault Displays, Causes, and Possible Solutions

| LED Operat                                                                      | or Display            | Fault Name                                                                                                    |  |  |
|---------------------------------------------------------------------------------|-----------------------|----------------------------------------------------------------------------------------------------|--|--|
|                                                                                 |                       | Option Communication Error                                                                                                    |  |  |
| 685                                                                             | bUS                   | After establishing initial communication, the connection was lost.                                                                               |  |  |
|                                                                                 |                       | • Only detected when the run command frequency reference is assigned to an option card.                                                          |  |  |
| Cau                                                                             | se                    | Possible Solution                                                                                                    |  |  |
| No signal received from                                                         | m the PLC.            | Check for faulty wiring.                                                                                                    |  |  |
| The communication ca                                                            | ble is faulty or a    | • Correct the wiring.                                                                                                    |  |  |
| short circuit exists.                                                           |                       | <ul> <li>Check for loose wiring and short circuits. Repair as needed.</li> </ul>                                                                 |  |  |
|                                                                                 |                       | <ul> <li>Check the various options available to minimize the effects of noise.</li> </ul>                                                        |  |  |
|                                                                                 |                       | <ul> <li>Counteract noise in control circuit, main circuit, and ground wiring.</li> </ul>                                                        |  |  |
|                                                                                 | 1.1                   | • Ensure that other equipment such as switches or relays do not cause noise and use surge                                                        |  |  |
| A communications dat to noise.                                                  | a error occurred due  | suppressors if required.                                                                                                    |  |  |
| to noise.                                                                       |                       | • Use cables recommended by Yaskawa or another type of shielded line. Ground the shield on the controller side or on the drive input power side. |  |  |
|                                                                                 |                       | <ul> <li>Separate all wiring for communications devices from drive input power lines. Install an EMC noise</li> </ul>                            |  |  |
|                                                                                 |                       | filter to the input side of the drive input power.                                                                                               |  |  |
| The option card is dam                                                          | aged.                 | • Replace the option card if there are no problems with the wiring and the error continues to occur.                                             |  |  |
| -                                                                               | -                     | • The connector pins on the option card are not properly lined up with the connector pins on the                                                 |  |  |
| The option card is not p<br>the drive.                                          | properly connected to | drive.                                                                                                    |  |  |
| the drive.                                                                      |                       | Reinstall the option card.                                                                                                    |  |  |
| LED Operat                                                                      | or Display            | Fault Name                                                                                                    |  |  |
| <i></i>                                                                         | CE                    | MEMOBUS/Modbus Communication Error                                                                                                    |  |  |
| C E                                                                             | CE                    | Control data was not received for the CE detection time set to H5-09.                                                                            |  |  |
| Cau                                                                             | se                    | Possible Solution                                                                                                    |  |  |
| Faulty communication                                                            | wiring or a short     | Check for faulty wiring.                                                                                                    |  |  |
| circuit exists.                                                                 | s wiring, of a short  | • Correct the wiring.                                                                                                    |  |  |
| eneur exists.                                                                   |                       | Check for loose wiring and short circuits. Repair as needed.                                                                                     |  |  |
|                                                                                 |                       | • Check the various options available to minimize the effects of noise.                                                                          |  |  |
|                                                                                 |                       | • Counteract noise in control circuit, main circuit, and ground wiring.                                                                          |  |  |
| A communications dat                                                            | a arrar aggurrad dua  | • Use Yaskawa-recommended cables, or another type of shielded line. Ground the shield on the controller side or on the drive input power side.   |  |  |
| to noise.                                                                       |                       | • Ensure that other equipment such as switches or relays do not cause noise and use surge                                                        |  |  |
|                                                                                 |                       | suppressors if required.                                                                                                    |  |  |
|                                                                                 |                       | • Separate all wiring for communications devices from drive input power lines. Install an EMC noise                                              |  |  |
|                                                                                 |                       | filter to the input side of the drive input power.                                                                                               |  |  |
| LED Operat                                                                      | or Display            | Fault Name                                                                                                    |  |  |
|                                                                                 |                       | Control Fault                                                                                                    |  |  |
| EF                                                                              | CF                    | A torque limit was reached continuously for three seconds or longer during a ramp to stop while in                                               |  |  |
|                                                                                 |                       | Open Loop Vector Control.                                                                                                    |  |  |
| Cau                                                                             |                       | Possible Solution                                                                                                    |  |  |
| Motor parameters are                                                            |                       | Check the motor parameter settings and repeat Auto-Tuning.                                                                                       |  |  |
| Torque limit is too low                                                         | •                     | Set the torque limit to the most appropriate setting (L7-01 through L7-04).                                                                      |  |  |
|                                                                                 |                       | • Adjust the deceleration time (C1-02, C1-04, C1-06, C1-08).                                                                                     |  |  |
| Load inertia is too big.                                                        |                       | • Set the frequency to the minimum value and interrupt the run command when the drive finishes                                                   |  |  |
|                                                                                 |                       | decelerating.                                                                                                    |  |  |
| LED Operator Display                                                            |                       | Fault Name                                                                                                    |  |  |
|                                                                                 |                       | Current Offset Fault                                                                                                    |  |  |
| EoF                                                                             | CoF                   | There is a problem with the current detection circuit or the drive attempted to start a coasting PM                                              |  |  |
|                                                                                 |                       | motor.                                                                                                    |  |  |
|                                                                                 |                       | Possible Solution                                                                                                    |  |  |
| While the drive automacurrent offset, the calcu                                 |                       |                                                                                                    |  |  |
|                                                                                 |                       | Enable Speed Search at start $(b3-01 = 1)$ .                                                                                                    |  |  |
| exceeded the allowable setting range. This problem may occur when attempting to |                       | <b>Note:</b> When using a PM motor, both External Speed Search 1 and 2 perform the same operation.                                               |  |  |
| problem may occur wh                                                            | ien attempting to     |                                                                                                    |  |  |

# 6.4 Fault Detection

| LED Operat                                                                                                    | or Display                                                                                                    | Fault Name                                                                                                    |
|----------------------------------------------------------------------------------------------------|----------------------------------------------------------------------------------------------------|----------------------------------------------------------------------------------------------------|
|                                                                                                    |                                                                                                    | A/D Conversion Error                                                                                                    |
| CPF02                                                                                                    | CPF02                                                                                                    | An A/D conversion error occurred.                                                                                                    |
| Cau                                                                                                    | se                                                                                                    | Possible Solution                                                                                                    |
| Control circuit is dama                                                                                                    |                                                                                                    | Cycle power to the drive. If the problem continues, replace the drive.                                                                                                    |
|                                                                                                    | -                                                                                                    | Check for wiring errors along the control circuit terminals.                                                                                                    |
| Control circuit termina                                                                                                    | ls have shorted out                                                                                                    | • Correct the wiring.                                                                                                    |
| (+V, AC).                                                                                                    |                                                                                                    | Check the resistance of the speed potentiometer and related wiring.                                                                                                    |
| Control terminal input                                                                                                    | current has exceeded                                                                                                    | • Check the input current.                                                                                                    |
| allowable levels.                                                                                                    |                                                                                                    | • Reduce the current input to control circuit terminal (+V) to 20 mA.                                                                                                    |
| LED Operat                                                                                                    | or Display                                                                                                    | Fault Name                                                                                                    |
|                                                                                                    | CPF03                                                                                                    | PWM Data Error                                                                                                    |
| CPF03                                                                                                    |                                                                                                    | There is a problem with the PWM data.                                                                                                    |
| Cau                                                                                                    | se                                                                                                    | Possible Solution                                                                                                    |
| Drive hardware is dam                                                                                                    | aged.                                                                                                    | Replace the drive.                                                                                                    |
| LED Operat                                                                                                    | -                                                                                                    | Fault Name                                                                                                    |
| *                                                                                                    |                                                                                                    | EEPROM Data Error                                                                                                    |
| EPF06                                                                                                    | CPF06                                                                                                    | There is an error in the data saved to EEPROM.                                                                                                    |
| Cau                                                                                                    | se                                                                                                    | Possible Solution                                                                                                    |
| Control circuit is dama                                                                                                    |                                                                                                    | Cycle power to the drive. If the problem continues, replace the drive.                                                                                                    |
| The power supply was                                                                                                    | -                                                                                                    | cycle point to all arrest in all problem continues, replace are arrest                                                                                                    |
| parameters were writte<br>communications option                                                                                                    | n (e.g., using a                                                                                                    | Reinitialize the drive (A1-03).                                                                                                    |
| LED Operat                                                                                                    | or Display                                                                                                    | Fault Name                                                                                                    |
|                                                                                                    | CPF07                                                                                                    | Terminal Board Communications Error                                                                                                    |
| СРЕОЛ                                                                                                    | CPF07                                                                                                    | A communication error occurred at the terminal board.                                                                                                    |
| Cau                                                                                                    | se                                                                                                    | Possible Solution                                                                                                    |
| There is a fault connec                                                                                                    | tion between the                                                                                                    | Turn the neuror off and reconnect the central circuit terminals                                                                                                    |
| terminal board and con                                                                                                    | trol board.                                                                                                    | Turn the power off and reconnect the control circuit terminals.                                                                                                    |
| LED Operator Display                                                                                                    |                                                                                                    | Fault Name                                                                                                    |
| LED Operat                                                                                                    | of Display                                                                                                    |                                                                                                    |
|                                                                                                    |                                                                                                    | EEPROM Serial Communication Fault                                                                                                    |
| CPF08                                                                                                    | CPF08                                                                                                    | EEPROM communications are not functioning properly.                                                                                                    |
| [PF08<br>Cau                                                                                                    | CPF08<br>se                                                                                                    |                                                                                                    |
| <i>[PF[]8</i><br><b>Cau</b><br>Terminal board or cont                                                                                                    | CPF08<br>se                                                                                                    | EEPROM communications are not functioning properly. Possible Solution                                                                                                    |
| <i>CPF08</i><br><b>Cau</b><br>Terminal board or cont<br>connected properly.                                                                                                    | CPF08<br>se<br>rol board is not                                                                                                    | EEPROM communications are not functioning properly.         Possible Solution         Turn the power off and check the control terminal connections.                                                                                                    |
| <i>[PF[]8</i><br><b>Cau</b><br>Terminal board or cont                                                                                                    | CPF08<br>se<br>rol board is not                                                                                                    | EEPROM communications are not functioning properly. Possible Solution                                                                                                    |
| <i>CPF08</i><br>Cau<br>Terminal board or cont<br>connected properly.<br>LED Operat                                                                                                    | CPF08<br>se<br>rol board is not                                                                                                    | EEPROM communications are not functioning properly.         Possible Solution         Turn the power off and check the control terminal connections.                                                                                                    |
| <i>CPF08</i><br><b>Cau</b><br>Terminal board or cont<br>connected properly.                                                                                                    | CPF08<br>se<br>rol board is not<br>or Display<br>CPF11                                                                                              | EEPROM communications are not functioning properly.         Possible Solution         Turn the power off and check the control terminal connections.         Fault Name         RAM Fault                                                                                                    |
| EPF08         Cau         Terminal board or cont         connected properly.         LED Operat         EPF11         Cau                                                                                                    | CPF08<br>se<br>rol board is not<br>or Display<br>CPF11                                                                                              | EEPROM communications are not functioning properly. Possible Solution Turn the power off and check the control terminal connections. Fault Name RAM Fault Possible Solution                                                                                                    |
| EPFOB         Cau         Terminal board or cont         connected properly.         LED Operat         EPF             Cau         Hardware is damaged.                                                                                                    | CPF08<br>se<br>trol board is not<br>or Display<br>CPF11<br>se                                                                                       | EEPROM communications are not functioning properly.         Possible Solution         Turn the power off and check the control terminal connections.         Fault Name         RAM Fault         Possible Solution         Replace the drive.                                                                                                    |
| EPF08         Cau         Terminal board or cont         connected properly.         LED Operat         EPF11         Cau                                                                                                    | CPF08<br>se<br>trol board is not<br>or Display<br>CPF11<br>se<br>or Display                                                                         | EEPROM communications are not functioning properly.         Possible Solution         Turn the power off and check the control terminal connections.         Fault Name         RAM Fault         Possible Solution         Replace the drive.         Fault Name                                                                                                    |
| EPFOB         Cau         Terminal board or cont         connected properly.         LED Operat         EPF             Cau         Hardware is damaged.                                                                                                    | CPF08<br>se<br>trol board is not<br>or Display<br>CPF11<br>se                                                                                       | EEPROM communications are not functioning properly. Possible Solution Turn the power off and check the control terminal connections. Fault Name RAM Fault Possible Solution Replace the drive. FAULT Name FLASH Memory Fault                                                                                                    |
| EPF08         Cau         Terminal board or cont         connected properly.         LED Operat         EPF             Cau         Hardware is damaged.         LED Operat         EPF   2                                                                                                    | CPF08<br>se<br>trol board is not<br>or Display<br>CPF11<br>se<br>or Display<br>CPF12                                                                | EEPROM communications are not functioning properly.         Possible Solution         Turn the power off and check the control terminal connections.         Fault Name         RAM Fault         Possible Solution         Replace the drive.         Fault Name         FLASH Memory Fault         Problem with the ROM (FLASH memory).                                                                                                    |
| EPFOB         Cau         Terminal board or cont         connected properly.         LED Operat         EPF 11         Cau         Hardware is damaged.         LED Operat         EPF 12         Cau         LED Operat         EPF 12         Cau                                                                                                    | CPF08<br>se<br>trol board is not<br>or Display<br>CPF11<br>se<br>or Display<br>CPF12                                                                | EEPROM communications are not functioning properly.         Possible Solution         Turn the power off and check the control terminal connections.         Fault Name         RAM Fault         Possible Solution         Replace the drive.         Fault Name         FLASH Memory Fault         Problem with the ROM (FLASH memory).         Possible Solution                                                                                                    |
| EPF08         Cau         Terminal board or cont         connected properly.         LED Operat         Cau         Hardware is damaged.         Cau         Hardware is damaged.                                                                                                    | CPF08<br>se<br>rol board is not<br>or Display<br>CPF11<br>se<br>or Display<br>CPF12<br>se                                                           | EEPROM communications are not functioning properly.         Possible Solution         Turn the power off and check the control terminal connections.         Fault Name         RAM Fault         Possible Solution         Replace the drive.         Fault Name         FLASH Memory Fault         Problem with the ROM (FLASH memory).         Possible Solution         Replace the drive.                                                                                                    |
| EPFOB         Cau         Terminal board or cont         connected properly.         LED Operat         EPF 11         Cau         Hardware is damaged.         LED Operat         EPF 12         Cau         LED Operat         EPF 12         Cau                                                                                                    | CPF08<br>se<br>rol board is not<br>or Display<br>CPF11<br>se<br>or Display<br>CPF12<br>se                                                           | EEPROM communications are not functioning properly.         Possible Solution         Turn the power off and check the control terminal connections.         Fault Name         RAM Fault         Possible Solution         Replace the drive.         Fault Name         FLASH Memory Fault         Problem with the ROM (FLASH memory).         Possible Solution         Replace the drive.         Possible Solution         Replace the drive.                                                                                                    |
| EPF08         Cau         Terminal board or cont         connected properly.         LED Operat         EPF 11         Cau         Hardware is damaged.         LED Operat         EPF 12         Cau         Hardware is damaged.         LED Operat         LED Operat         LED Operat                                                                                                    | CPF08<br>se<br>rol board is not<br>or Display<br>CPF11<br>se<br>or Display<br>CPF12<br>se                                                           | EEPROM communications are not functioning properly.         Possible Solution         Turn the power off and check the control terminal connections.         Fault Name         RAM Fault         Possible Solution         Replace the drive.         FLASH Memory Fault         Problem with the ROM (FLASH memory).         Possible Solution         Replace the drive.         Possible Solution         Watchdog Circuit Exception                                                                                                    |
| EPF08         Cau         Terminal board or cont         content of properly.         LED Operat         EPF 11         Cau         Hardware is damaged.         LED Operat         EPF 12         Cau         Hardware is damaged.         LED Operat         EPF 13                                                                                                    | CPF08<br>se<br>rol board is not<br>or Display<br>CPF11<br>se<br>or Display<br>CPF12<br>se<br>or Display<br>CPF13                                    | EEPROM communications are not functioning properly.         Possible Solution         Turn the power off and check the control terminal connections.         Fault Name         RAM Fault         Possible Solution         Replace the drive.         FLASH Memory Fault         Problem with the ROM (FLASH memory).         Possible Solution         Replace the drive.         Vatehdog Circuit Exception         Self-diagnostics problem.                                                                                                    |
| EPF08           Cau           Terminal board or cont           connected properly.           LED Operat           EPF11           Cau           Hardware is damaged.           LED Operat           EPF12           Cau           Hardware is damaged.           LED Operat           EPF12           Cau           Hardware is damaged.           LED Operat           Cau           Hardware is damaged.           LED Operat           Cau           Hardware is damaged.           LED Operat           Cau           Hardware is damaged.           LED Operat           Cau                                                              | CPF08<br>se<br>rol board is not<br>or Display<br>CPF11<br>se<br>or Display<br>CPF12<br>se<br>or Display<br>CPF13                                    | EEPROM communications are not functioning properly.         Possible Solution         Turn the power off and check the control terminal connections.         Fault Name         RAM Fault         Possible Solution         Replace the drive.         FLASH Memory Fault         Problem with the ROM (FLASH memory).         Replace the drive.         Possible Solution         Replace the drive.         Selface the drive.         Possible Solution         Replace the drive.                                                                                                    |
| EPF08           Cau           Terminal board or cont           connected properly.           LED Operat           EPF               Cau           Hardware is damaged.           LED Operat           EPF   2           Cau           Hardware is damaged.           LED Operat           EPF   2           Cau           Hardware is damaged.           LED Operat           EPF   3           Cau           Hardware is damaged.                                                                                                    | CPF08<br>se<br>rol board is not<br>or Display<br>CPF11<br>se<br>or Display<br>CPF12<br>se<br>or Display<br>CPF13<br>se                              | EEPROM communications are not functioning properly.         Possible Solution         Turn the power off and check the control terminal connections.         Fault Name         RAM Fault         Possible Solution         Replace the drive.         Fault Name         FLASH Memory Fault         Problem with the ROM (FLASH memory).         Possible Solution         Replace the drive.         Fault Name         Watchdog Circuit Exception         Self-diagnostics problem.         Possible Solution         Replace the drive.                                                                                                    |
| EPF08           Cau           Terminal board or cont           connected properly.           LED Operat           EPF11           Cau           Hardware is damaged.           LED Operat           EPF12           Cau           Hardware is damaged.           LED Operat           EPF12           Cau           Hardware is damaged.           LED Operat           Cau           Hardware is damaged.           LED Operat           Cau           Hardware is damaged.           LED Operat           Cau           Hardware is damaged.           LED Operat           Cau                                                              | CPF08<br>se<br>rol board is not<br>or Display<br>CPF11<br>se<br>or Display<br>CPF12<br>se<br>or Display<br>CPF13<br>se                              | EEPROM communications are not functioning properly. Possible Solution Turn the power off and check the control terminal connections. Fault Name RAM Fault Possible Solution Replace the drive. Fault Name FLASH Memory Fault Problem with the ROM (FLASH memory). Possible Solution Replace the drive. Fault Name Watchdog Circuit Exception Self-diagnostics problem. Replace the drive. Possible Solution Replace the drive. Possible Solution Replace the drive. Fault Name Watchdog Circuit Exception Self-diagnostics problem. Replace the drive. Possible Solution Replace the drive. Possible Solution Replace the drive. Possible Solution Replace the drive. Possible Solution                                                                                                    |
| EPF08         Cau         Terminal board or contected properly.         LED Operat         EPF 11         Cau         Hardware is damaged.         LED Operat         EPF 12         Cau         Hardware is damaged.         LED Operat         Cau         Hardware is damaged.         LED Operat         LED Operat         LED Operat         LED Operat                                                                                                    | CPF08<br>se<br>rol board is not<br>or Display<br>CPF11<br>se<br>or Display<br>CPF12<br>se<br>or Display<br>CPF13<br>se                              | EEPROM communications are not functioning properly. Possible Solution Turn the power off and check the control terminal connections. Fault Name RAM Fault Possible Solution Replace the drive. FLASH Memory Fault Problem with the ROM (FLASH memory). Possible Solution Replace the drive. Fault Name Watchdog Circuit Exception Self-diagnostics problem. Replace the drive. Control Circuit Fault                                                                                                    |
| EPF08           Cau           Terminal board or cont           connected properly.           LED Operat           EPF               Cau           Hardware is damaged.           LED Operat           EPF   2           Cau           Hardware is damaged.           LED Operat           EPF   2           Cau           Hardware is damaged.           LED Operat           EPF   3           Cau           Hardware is damaged.           LED Operat           EPF   3           Cau           Hardware is damaged.           LED Operat           EPF   13           Cau           Hardware is damaged.                                    | CPF08<br>se<br>rol board is not<br>or Display<br>CPF11<br>se<br>or Display<br>CPF12<br>se<br>or Display<br>CPF13<br>se<br>or Display<br>CPF14       | EEPROM communications are not functioning properly.<br>Possible Solution Turn the power off and check the control terminal connections. Fault Name RAM Fault Possible Solution Replace the drive. FLASH Memory Fault Problem with the ROM (FLASH memory). Possible Solution Replace the drive. Fault Name Vatchdog Circuit Exception Self-diagnostics problem. Possible Solution Replace the drive. Control Circuit Fault Control Circuit Fault COPU error (CPU operates incorrectly due to noise, etc.)                                                                                                    |
| EPF08           Cau           Terminal board or contend properly.           LED Operat           EPF               Cau           Hardware is damaged.           LED Operat           EPF   2           Cau           Hardware is damaged.           LED Operat           EPF   2           Cau           Hardware is damaged.           LED Operat           EPF   3           Cau           Hardware is damaged.           LED Operat           EPF   3           Cau           Hardware is damaged.           LED Operat           EPF   3           Cau           Hardware is damaged.           LED Operat           EPF   4           Cau | CPF08<br>se<br>rol board is not<br>or Display<br>CPF11<br>se<br>or Display<br>CPF12<br>se<br>or Display<br>CPF13<br>se<br>or Display<br>CPF14       | EEPROM communications are not functioning properly.  Possible Solution  Turn the power off and check the control terminal connections.  Fault Name  RAM Fault  Possible Solution  Replace the drive.  FLASH Memory Fault Problem with the ROM (FLASH memory).  Possible Solution  Replace the drive.  Fault Name Watchdog Circuit Exception Self-diagnostics problem.  Replace the drive.  Control Circuit Fault COU error (CPU operates incorrectly due to noise, etc.)  Possible Solution                                                                                                    |
| EPF08           Cau           Terminal board or cont           connected properly.           LED Operat           EPF               Cau           Hardware is damaged.           LED Operat           EPF  2           Cau           Hardware is damaged.           LED Operat           EPF  2           Cau           Hardware is damaged.           LED Operat           EPF  3           Cau           Hardware is damaged.           LED Operat           EPF  3           Cau           Hardware is damaged.           LED Operat           EPF  4           Cau           Hardware is damaged.                                          | CPF08<br>se<br>rol board is not<br>or Display<br>CPF11<br>se<br>or Display<br>CPF12<br>se<br>or Display<br>CPF13<br>se<br>or Display<br>CPF14<br>se | EEPROM communications are not functioning properly. Possible Solution Turn the power off and check the control terminal connections. Fault Name RAM Fault Possible Solution Replace the drive. Fault Name FLASH Memory Fault Problem with the ROM (FLASH memory). Possible Solution Replace the drive. Fault Name Watchdog Circuit Exception Self-diagnostics problem. Possible Solution Replace the drive. Control Circuit Fault CPU error (CPU operates incorrectly due to noise, etc.) Possible Solution Replace the drive. Possible Solution Replace the drive. Possible Solution Replace the drive. Possible Solution Replace the drive. Possible Solution Replace the drive. Possible Solution Replace the drive. Possible Solution Replace the drive. Replace the drive. Possible Solution Replace the drive. Replace the drive. Possible Solution Replace the drive. Possible Solution Replace the drive.               |
| EPF08           Cau           Terminal board or contend properly.           LED Operat           EPF               Cau           Hardware is damaged.           LED Operat           EPF   2           Cau           Hardware is damaged.           LED Operat           EPF   2           Cau           Hardware is damaged.           LED Operat           EPF   3           Cau           Hardware is damaged.           LED Operat           EPF   3           Cau           Hardware is damaged.           LED Operat           EPF   3           Cau           Hardware is damaged.           LED Operat           EPF   4           Cau | CPF08<br>se<br>rol board is not<br>or Display<br>CPF11<br>se<br>or Display<br>CPF12<br>se<br>or Display<br>CPF13<br>se<br>or Display<br>CPF14<br>se | EEPROM communications are not functioning properly.          Possible Solution         Turn the power off and check the control terminal connections.         Fault Name         RAM Fault         Possible Solution         Replace the drive.         Fault Name         FLASH Memory Fault         Problem with the ROM (FLASH memory).         Possible Solution         Replace the drive.         Fault Name         Watchdog Circuit Exception         Self-diagnostics problem.         Possible Solution         Replace the drive.         Possible Solution         Replace the drive.         Possible Solution         Replace the drive.         Possible Solution         Replace the drive.         Possible Solution         Replace the drive.         Possible Solution         Replace the drive.         Possible Solution         Replace the drive.         Possible Solution         Replace the drive. |
| EPF08           Cau           Terminal board or cont           connected properly.           LED Operat           EPF               Cau           Hardware is damaged.           LED Operat           EPF  2           Cau           Hardware is damaged.           LED Operat           EPF  2           Cau           Hardware is damaged.           LED Operat           EPF  3           Cau           Hardware is damaged.           LED Operat           EPF  3           Cau           Hardware is damaged.           LED Operat           EPF  4           Cau           Hardware is damaged.                                          | CPF08<br>se<br>rol board is not<br>or Display<br>CPF11<br>se<br>or Display<br>CPF12<br>se<br>or Display<br>CPF13<br>se<br>or Display<br>CPF14<br>se | EEPROM communications are not functioning properly. Possible Solution Turn the power off and check the control terminal connections. Fault Name RAM Fault Possible Solution Replace the drive. Possible Solution Replace the drive. Possible Solution Replace the drive. Fault Name Watchdog Circuit Exception Self-diagnostics problem. Possible Solution Replace the drive. Control Circuit Fault CPU error (CPU operates incorrectly due to noise, etc.) Possible Solution Replace the drive. Possible Solution Replace the drive. Possible Solution Replace the drive. Possible Solution Replace the drive. Possible Solution Replace the drive. Possible Solution Replace the drive. Replace the drive. Possible Solution Replace the drive. Replace the drive. Replace the drive. Replace the drive. Replace the drive. Replace the drive. Replace the drive. Replace the drive. Replace the drive.                       |

| Hardware is damaged         Replace the drive.           LEB Operator Display         Timing Fault           CPF 11         CPF17         Timing Fault           Cause         Possible Solution           Cause         Possible Solution           Cause         Possible Solution           Cause         Possible Solution           Cause         Control Circuit Fault         Fault Name           CpF 19         CPF18         Control Circuit Fault         Fault Name           Cause         Possible Solution         Fault Name           LED Operator Display         Control Circuit Fault         Fault Name           CPF 19         CPF18         Control Circuit Fault         Fault Name           Cause         Replace the drive.         Fault Name         Possible Solution           Replace the drive.         Fault Name         CPF10         CPF1           CPF20         CPF20         CPF20         CPF20         CPF20           CPF21         CPF20 or CPF23         CPF20 or CPF24         FAU families courses (FM families Courses)         Fault Name           LED Operator Display         Center or Manual reset due to noise, etc.)         Colock error.         Fault Name           CPF20 or CPF23         CPF20         CPF20 </th <th colspan="2">Cause</th> <th>Possible Solution</th>                                                                                                    | Cause                                       |                | Possible Solution                                                                                      |  |
|----------------------------------------------------------------------------------------------------|---------------------------------------------|----------------|----------------------------------------------------------------------------------------------------|--|
| CPF 11         CPF 17         Timing Fault           A timing error eccurred during an internal process.         Replace the drive.           Hardware is damaged.         Replace the drive.           LBU Operator Display         Control Circuit Fault           CPF 18         CPF18           Cause         Possible Solution           Ilardware is damaged.         Replace the drive.           LBD Operator Display         Control Circuit Fault           CPF 19         CDF19           Control Circuit Fault         Foult Name           CPF 19         CDF19           Control Circuit Fault         COUTO Circuit Fault           CPF 19         CDF19           Control Circuit Fault         COUTO Circuit Fault           CPF 20         CPF20           CPF20 or CPF21         Replace the drive.           CPF20 or CPF21         CPF20 or CPF21           CPF20 or CPF21         CPF20 or CPF21           CPF20 or CPF21         CPF20 or CPF21           CPF20 or CPF21         CPF20 or CPF21           CPF20 or CPF21         CPF20 or CPF21           CPF20 or CPF21         CPF20 or CPF21           CPF20 or CPF21         CPF20 or CPF21           CPF22 Or CPF21         CPF20 or CPF21                                                                                                    |                                             |                |                                                                                                    |  |
| CPF17         A timing error occurred during an internal process.           Hardware is damaged.         Replace the drive.         Possible Solution           LikD Operator Display         Control Circuit Fault         Control Circuit Fault           CPF 18         COPTIO         Control Circuit Fault         Control Circuit Fault           LibD Operator Display         Replace the drive.         Possible Solution           LibD Operator Display         Control Circuit Fault         Fault Name           CEV         Control Circuit Fault         Fault Name           CPF 19         Control Circuit Fault         Fault Name           Case         Possible Solution         Replace the drive.           Hardware is damaged.         Replace the drive.         Possible Solution           LibD Operator Display         Control Circuit Fault         Possible Solution           CPF20 or CPF20         CPF20 or CPF21         * RAM fault.         A Solution (RIGH Solution (RIGH Solutis (RIGH Solution (RIGH Solutis (RIGH Solution (RIGH Solution                                                                                                    |                                             | or Display     | ^<br>^                                                                                                 |  |
| A fuming error occurred during an internal process.Possible SolutionIntroduce is damaged.Replace the drive.Fault NameControl Circuit FaultControl Circuit Fault <td>COC 13</td> <td>CPF17</td> <td></td>                                                                                                    | COC 13                                      | CPF17          |                                                                                                    |  |
| Hardware is damaged         Replace the drive.         Fault Name           LPD Operator Display         Cotto Circuit Fault         Fault Name           Cave         Possible Solution         Possible Solution           Hardware is damaged         Replace the drive.         Possible Solution           LBO Operator Display         Cotto Circuit Fault         Fault Name           Cave         Possible Solution         Possible Solution           Hardware is damaged.         Replace the drive.         Possible Solution           Cave         Possible Solution         Possible Solution           Hardware is damaged.         Replace the drive.         Possible Solution           LBO Operator Display         Cone of the following faults occurred: RAM fault, FLASH memory error, watchdog circuit exception, elock error         - Clack error.           CPF20 or CPF21         * KAM Mault,         - KAM Mault,         - Clack error.           LBO Operator Display         Replace the drive.         Possible Solution           Cause         Possible Solution         - KAM Mault,         - KAM fault,           PGF22         CPF20         CPF21         - KAM fault,         - Clack error.           Cause         Possible Solution         - Clack error.         - Clack error.           Cause         Cono                                                                                                    |                                             |                |                                                                                                    |  |
| LED Operator Display         Fault Name $\[LPF 1B\]$ CPF18         CPF18 $\[LPF 1B\]$ CPF18         Control Circuit Fault<br>CPU error. Non-Maskable Interrupt (An unusual interrupt was triggered by noise, etc.) $\[LPF 19\]$ CPU error. Non-Maskable Interrupt (An unusual interrupt was triggered by noise, etc.) $\[LPF 19\]$ CPU error. Non-Maskable Interrupt (An unusual interrupt was triggered by noise, etc.) $\[LPF 19\]$ CPF19 $\[LPF 19\]$ CPU error (Manual reset dae to noise, etc.) $\[LPF 20\]$ or CPF20         CPU error (Manual reset dae to noise, etc.) $\[LPF 20\]$ or CPF21         CPU error (Manual reset dae to noise, etc.) $\[LPF 20\]$ or CPF22         CPF20 or CPF21 $\[LPF 20\]$ or CPF22         CPF20 or CPF21 $\[LPF 20\]$ or CPF21         One of the following faults occurred: RAM fault, FL ASH memory error, watchdog circuit exception (self-diagnostic error). $\[LPF 20\]$ or CPF22         CPF20 or CPF21 $\[LPF 20\]$ CPF20 or CPF21         AD Conversion frauit $\[LPF 20\]$ CPF22         CPF22 $\[LPF 20\]$ CPF23         CPF23 $\[LPF 20\]$ CPF24         CPF24 $\[LPF 20\]$ CPF24         CPF24 $\[LPF 20\]$ CPF24         CPF2                                                                                                    |                                             | se             |                                                                                                    |  |
| $\mathcal{EPF}$ /8CPF18Control Circuit Fault<br>CPU error. Non-Maskable Interrupt (An unusual interrupt was triggered by noise, etc.) <b>Cause</b> Possible Solution <b>I ED Operator DisplayControl</b> Circuit Fault<br>CPU error. Non-Maskable Interrupt (An unusual interrupt was triggered by noise, etc.) $\mathcal{FF}$ /9CPF19Control Circuit Fault<br>CPU error (Manual reset due to noise, etc.) <b>CausePossible Solution</b> Hardware is damaged.Replace the drive. <b>Fault Name</b> $\mathcal{LED}$ Operator DisplayControl Circuit Fault<br>CPU error (Manual reset due to noise, etc.) <b>Fault Name</b> $\mathcal{CPF20}$ or<br>$\mathcal{CPF20}$ or<br>$\mathcal{FF21}$ CPF20 or CPF21* RAM fault.<br>                                                                                                    |                                             |                | *                                                                                                    |  |
| $\[ \begin{tabular}{ c c c c c c c c c c c c c c c c c c c$                                                                                                    | LED Operat                                  | or Display     |                                                                                                    |  |
| CasePossible SolutionHardware is damaged.Replace the drive.LED Operator DisplayCPF19CaseControl Crowin FaultLED Operator DisplayCPF19CPF20 or CPF21CPF20 or CPF21CPF20 or CPF21CPF20 or CPF21CPF20 or CPF21CPF20 or CPF21CPF20 or CPF21CPF20 or CPF21CPF20 or CPF21CPF20 or CPF21CPF20 or CPF21CPF20 or CPF21CPF20 or CPF21· FLASII memory error (ROM error),<br>· · Watchdog circuit exception,<br>clock error.CaseCPF20 or CPF21CPF22CPF22AD Conversion FaultFault NameLED Operator DisplayConversion Fault<br>AD Conversion error.CasePossible SolutionCaseCPF22AD Conversion error.Possible SolutionControl circuit is damaged.· Cycle power to be drive. Refer to Diagnosing and Resetting Faults on page 272.<br>· If the problem continues, replace the drive.LED Operator DisplayPWM Feedback Fault<br>PWM feedback error.CasePWM Feedback Fault<br>PWM feedback error.CasePessible SolutionCasePossible SolutionCasePossible SolutionCasePossible SolutionCasePossible SolutionCasePossible SolutionCasePossible SolutionLED Operator DisplayFault AnneCPF24CPF24Drive Capacity Signal Fault<br>Entered a capacity that does not exist. (Checked when the drive is powered up.)CasePossible S                                                                                                    | רסב וס                                      | CPF18          |                                                                                                    |  |
| Hardware is damaged.       Replace the drive.       Function         LED Operator Display       CONTRO Circuit Fault       Function $\zeta PF i \beta$ CPF19       CONTRO Circuit Fault       Possible Solution         Hardware is damaged.       Replace the drive.       Function       Replace the drive.         LED Operator Display       Gene of the following faults occurred: RAM fault, FLASH memory error, watchdog circuit exception, clock error.       Replace the drive.         LED Operator Display       CPF20 or CPF21       Replace the drive.       FLASH memory error (ROM error), Nucleidog circuit exception (self-diagnostic error).       Replace the drive.         Hardware is damaged.       Replace the drive.       Possible Solution         Hardware is damaged.       Replace the drive.       Fault Name         CPF22       CPF22       CPF24       ZD Conversion error.         Control circuit is damaged.       Cycle power to the drive. Refer to Diagnosing and Resetting Faults on page 272.         Control circuit is damaged.       Cycle power to the drive. Refer to Diagnosing and Resetting Faults on page 272.         Control circuit is damaged.       Replace the drive.       Fault Name         CPF24       CPF24       Dive Capacity Signal Fault       Fault Name         CPF24       CPF24       Dive Capacity Signal Fault       Entered a capacity that does not                                                                                                    |                                             |                |                                                                                                    |  |
| LED Operator DisplayControl Circuit Fault $\[Delta Fig]$ CPF19Control Circuit FaultCausePossible SolutionHardware is damaged.Replace the drive.LED Operator DisplayOne of the following faults occurred: RAM fault, FLASH memory error, watchdog circuit exception, clock error. $\[Delta Fig]$ CPF20 or CPF21 $\[Delta Fig]$ CPF20 or CPF21 $\[Delta Fig]$ CPF20 or CPF21 $\[Delta Fig]$ CPF20 or CPF21 $\[Delta Fig]$ CPF20 or CPF21 $\[Delta Fig]$ CPF20 or CPF21 $\[Delta Fig]$ CPF20 or CPF21 $\[Delta Fig]$ CPF20 or CPF21 $\[Delta Fig]$ CPF20 or CPF21 $\[Delta Fig]$ CPF20 or CPF21 $\[Delta Fig]$ CPF20 or CPF21 $\[Delta Fig]$ CPF22 or CPF22 $\[Delta Fig]$ AD Conversion Fault $\[Delta Fig]$ AD Conversion orrot.CausePossible SolutionControl circuit is damaged.• Cycle power to the drive. Refer to Diagnosing and Resetting Faults on page 272. $\[Delta Fig]$ CPF23Control Circuit SignafiaPWM Feedback Fault $\[Delta Fig]$ CPF24 $\[Delta Fig]$ PWM Feedback Fault $\[Delta Fig]$ CPF24 $\[Delta Fig]$ CPF24 $\[Delta Fig]$ CPF24 $\[Delta Fig]$ CPF24 $\[Delta Fig]$ CPF24 $\[Delta Fig]$ CPF24 $\[Delta Fig]$ CPF24 $\[Delta Fig]$ CPF24 $\[Delta Fig]$ CPF24 $\[Delta Fig]$ </td <td></td> <td>se</td> <td></td>                                                                                                    |                                             | se             |                                                                                                    |  |
| $\[ \begin{tabular}{ c c c c } \hline \begin{tabular}{ c c c c } \hline \begin{tabular}{ c c c c } \hline \begin{tabular}{ c c c } \hline \begin{tabular}{ c c c c } \hline \begin{tabular}{ c c c c } \hline \begin{tabular}{ c c c c } \hline \begin{tabular}{ c c c c } \hline \begin{tabular}{ c c c c } \hline \begin{tabular}{ c c c c } \hline \begin{tabular}{ c c c c } \hline \begin{tabular}{ c c c c } \hline \begin{tabular}{ c c c c } \hline \begin{tabular}{ c c c c } \hline \begin{tabular}{ c c c c } \hline \begin{tabular}{ c c c c c } \hline \begin{tabular}{ c c c c } \hline \begin{tabular}{ c c c c c c } \hline \begin{tabular}{ c c c c c c c } \hline \begin{tabular}{ c c c c c c c } \hline \begin{tabular}{ c c c c c c c c c c c c c c c c c c c$                                                                                                    |                                             | or Display     | ^                                                                                                    |  |
| CPF19CPF19CPU error (Manual reset due to noise, etc.)Posible SolutionIntravare is damaged.Replace the drive.Fault NameOne of the following faults occurred: RAM fault, FLASH memory error, watchdog circuit exception, clock error.CPF20 or CPF21CPF20 or CPF21CPF20 or CPF21CPF20 or CPF21CPF20 or CPF21CausePosible SolutionReplace the drive.Colspan="2">Posible SolutionCausePosible SolutionCPF22CPF22CPF22CPF23CPF23CPF23CPF23CPF23CPF24CPF24CPF23CPF24CPF23CPF24CPF23CPF24CPF24CPF24CPF24CPF24CPF24CPF24CPF24CPF24CPF24CPF24CPF24CPF24CPF24CPF24CPF24CPF24CPF24CPF24 <th c<="" td=""><td></td><td>or Display</td><td></td></th>                                                                                                    | <td></td> <td>or Display</td> <td></td>     |                | or Display                                                                                             |  |
| CausePossible SolutionHardware is damaged.Replace the drive. $\mathcal{L}ED$ Operator DisplayOne of the following faults occurred: RAM fault, FLASH memory error, watchdog circuit exception, clock error $\mathcal{L}FF2d$ or<br>$\mathcal{L}FF2d$ CPF20 or CPF21 $\mathcal{L}FF2d$ or<br>$\mathcal{L}FF2d$ CPF20 or CPF21Hardware is damaged.Replace the drive.Hardware is damaged.Replace the drive. $\mathcal{L}ED$ Operator DisplayFault Name $\mathcal{L}FF2d$ CPF22CuusePossible SolutionControl circuit is damaged Cycle power to the drive. Refer to Diagnosting and Resetting Faults on page 272.Control circuit is damaged Cycle power to the drive. Refer to Diagnosting and Resetting Faults on page 272.Control circuit is damaged Cycle power to the drive. Refer to Diagnosting and Resetting Faults on page 272.IED Operator DisplayFault Name $\mathcal{L}FF2d$ CPF23CuusePow H cedback Fault<br>PWM feedback error.LED Operator DisplayFault Name $\mathcal{L}FF2d$ CPF24Dive Capacity Signal Fault<br>Entered a capacity that does not exist. (Checked when the drive is powered up.)CausePoive Capacity Signal Fault<br>Entered a capacity that does not exist. (Checked when the drive is powered up.) $\mathcal{L}ab$ $\mathcal{L}bD$ Operator Display $\mathcal{L}b$ $\mathcal{L}b$ $\mathcal{L}b$ $\mathcal{L}b$ $\mathcal{L}b$ $\mathcal{L}b$ $\mathcal{L}b$ $\mathcal{L}b$ $\mathcal{L}b$ $\mathcal{L}b$ $\mathcal{L}b$ $\mathcal{L}b$ $\mathcal{L}b$ $\mathcal{L}b$ $\mathcal{L}b$ $\mathcal{L}b$ <t< td=""><td>CPF 19</td><td>CPF19</td><td></td></t<>                                                                                                    | CPF 19                                      | CPF19          |                                                                                                    |  |
| Hardware is damaged.Replace the drive.LED Operator DisplayOne of the following faults occurred: RAM fault, FLASH memory error, watchdog circuit exception,<br>clock error. $\[CPF20] or CPF21\]$ CPF20 or CPF21 $\[CPF20] resplay$ CPF20 or CPF21 $\[CPF20] resplay$ CPF20 or CPF21 $\[CPF20] resplay$ CPF20 or CPF21 $\[CPF20] resplay$ Clock error. $\[Cause resplay]$ Possible Solution $\[CPF20] resplay$ CPF22 $\[CPF20] resplay$ CPF22 $\[CPF20] resplay$ CPF22 $\[CPF20] resplay$ AD Conversion Fault $\[CPF20] resplay$ AD Conversion Fault $\[CPF20] resplay$ CPF23 $\[CPF20] resplay$ CPF24 $\[CPF20] resplay$ CPF23 $\[CPF20] resplay$ CPF23 $\[CPF20] resplay$ CPF23 $\[CPF20] resplay$ CPF24 $\[CPF20] resplay$ CPF23 $\[CPF20] resplay$ CPF24 $\[CPF20] resplay$ CPF23 $\[CPF20] resplay$ CPF24 $\[CPF20] resplay$ CPF24 $\[CPF20] resplay$ CPF24 $\[CPF20] resplay$ CPF24 $\[CPF20] resplay$ CPF24 $\[CPF20] resplay$ CPF24 $\[CPF20] resplay$ CPF24 $\[CPF20] resplay$ CPF24 $\[CPF20] resplay$ CPF24 $\[CPF20] resplay$ CPF24 $\[CPF20] resplay$ CPF24 $\[CPF20] resplay$ CPF24 $\[CPF20] resplay$ CPF24 $\[CPF20] resplay$ CPF24 $\[CPF20] resplay$                                                                                                    | Сан                                         | Se             |                                                                                                    |  |
| LED Operator Display       Fault Name $\[PF20]$ or $\[PF2]$ or $\[PF2]$ or |                                             |                |                                                                                                    |  |
| <i>CPF20</i> or<br><i>CPF20</i> or<br><i>CPF20</i> or <i>CPF21</i> One of the following faults occurred: RAM fault, FLASH memory error, watchdog circuit exception,<br>clock error <i>CPF20</i> or<br><i>CPF20 CPF20</i> or <i>CPF21 RAM fault Cause PAM fault FLASH memory error</i> (ROM error),<br>· Clock error. <i>LED Operator Display Replace the drive</i> . <i>Possible Solution LED Operator Display CPF20 AD Conversion Fault Control circuit is damaged Cycle power to the drive</i> . <i>Possible Solution Control circuit is damaged Cycle power to the drive</i> . <i>Possible Solution LED Operator Display Cycle power to the drive</i> . <i>Pout Redback Fault LED Operator Display CPF20 PWM Feedback Fault LED Operator Display Replace the drive</i> . <i>Pout Solution drower Orecandered the drive Possible Solution</i>                                                                                                    |                                             | or Display     | *                                                                                                    |  |
| $\[ \[ \] \[ \] \] \[ \] \] \] \] \] \] \] \] \[ \] \[ \] \] \] \] \] \] \] \] \] \] \] \] \] $                                                                                                    |                                             |                |                                                                                                    |  |
| CPF2 1           CPF20 of CPF21           · FLASH memory error (ROM error).             · Clock error.           · Clock error.             Radware is damaged.           Replace the drive.             Replace the drive.           Replace the drive.             (CPF22)           AD Conversion Fault         AD Conversion error.             Cause           COpression Fault         AD Conversion error.             Control circuit is damaged.           Cycle power to the drive. Refer to Diagnosing and Resetting Faults on page 272.             Control circuit is damaged.           Cycle power to the drive. Refer to Diagnosing and Resetting Faults on page 272.             Control circuit is damaged.           Cycle power to the drive. Refer to Diagnosing and Resetting Faults on page 272.             Control circuit is damaged.           Cycle power to the drive. Refer to Diagnosing and Resetting Faults on page 272.             Control circuit is damaged.         CPF23           PVM Feedback Fault         PVM Feedback error.             Cubace trop is play           Fault Name             LED Operature           Properature             Case           Possible Solution                                                                                                    | [ <i>PF20</i> or                            |                |                                                                                                    |  |
|                                                                                                    |                                             | CPF20 of CPF21 |                                                                                                    |  |
| CausePossible SolutionHardware is damaged.Replace the drive.LED Operator DisplayAD Conversion Fault Name $\[PF22]$ CPF22AD Conversion Fault Conversion Fault Name $\[PF22]$ CPF22AD Conversion error.CausePossible SolutionControl circuit is damaged.• Cycle power to the drive. Refer to Diagnosing and Resetting Faults on page 272.<br>• 1f the problem continues, replace the drive.LED Operator Display• Cycle power to the drive. Refer to Diagnosing and Resetting Faults on page 272.<br>• 1f the problem continues, replace the drive.LED Operator Display• Cycle power to the drive. replace the drive.LED Operator DisplayCPF23CPF23CPF24PWM Feedback Fault<br>PWM feedback error.LED Operator DisplayReplace the drive.LED Operator DisplayPrive Capacity Signal Fault<br>Entered a capacity that does not exist. (Checked when the drive is powered up.)CausePorive Capacity Signal Fault<br>Entered a capacity that does not exist. (Checked when the drive is powered up.)LED Operator DisplaySpeed Deviation (for Simple V/f with PG)<br>According to the pulse input (RP), the speed deviation is greater than the setting in F1-10 for longer<br>than the time set to F1-11.Acceleration and deceleration times are set<br>to o short.Reduce the load.LED Operator DisplayCheck the machine.Parameters are not set appropriately.Check the acceleration and deceleration times (C1-01 through C1-08).Co add is too heavy.Check the achine.The load is locked up.Check the achine.Param                                                                                                    |                                             |                |                                                                                                    |  |
| Replace the drive.           Fault Name           LED Operator Display         CPF22         A/D Conversion Fault $\[ \] CPF22 \]$ CPF22         A/D Conversion Fault           Control circuit is damaged.         C Cycle power to the drive. Refer to Diagnosing and Resetting Faults on page 272.           Control circuit is damaged.         CYcle power to the drive. Refer to Diagnosing and Resetting Faults on page 272.           LED Operator         PWM Feedback Fault           PF23         CPF23         PWM Feedback Fault           Curcus         Possibl Solution           Replace the drive.         Possibl Solution           LED Operator Display         Replace the drive.         Possibl Solution           Let Operator Display         CPF24         Drive Capacity Signal Fault         Possibl Solution           Replace the drive.         Possible Solution         Replace the drive.         Possible Solution           Reduce the drive.         Replace the drive.         Replace the drive.         Possible Solution           Gef LED Operator Display         CPF24         Speed Deviation (for Simple V/f with PG)         According to the pulse input (RP), the speed deviation is greater than the setting in F1-10 for longer than the time set to F1-11.         Possible Solution                                                                                                    |                                             |                |                                                                                                    |  |
| LED Operator DisplayFault Name $[PF22]$ CPF22A/D Conversion Fault<br>A/D conversion error.CausePossible SolutionControl circuit is damaged.• Cycle power to the drive. Refer to Diagnosing and Resetting Faults on page 272.<br>• If the problem continues, replace the drive.LED Operator DisplayPWM Feedback Fault<br>PWM feedback Fault $[PF23]$ CPF23CausePossible SolutionLED Operator DisplayFault Name $[PF24]$ CPF24 $[PF24]$ CPF24Dirve Capacity Signal Fault<br>Entered a capacity that does not exist. (Checked when the drive is powered up.)CausePossible SolutionHardware is damaged.Replace the drive.LED Operator DisplayFault Name $[PF24]$ CPF24 $[PF24]$ Drive Capacity Signal Fault<br>Entered a capacity that does not exist. (Checked when the drive is powered up.)CausePossible Solution $[afE_u]$ dEv $afE_u$ dEvCauseSpeed Deviation (for Simple V/f with PG)<br>According to the pulse input (RP), the speed deviation is greater than the setting in F1-10 for longer<br>than the time set to F1-11.CausePossible SolutionLeo dis locked up.Check the machine.Parameters are not set appropriately.Check the settings of parameters F1-10 and F1-11.Moto brake engaged.Ensure the motor brake releases properly.Leo Operator DisplayFault Name                                                                                                    |                                             | se             |                                                                                                    |  |
| AD Conversion Fault $\mathcal{LPF22}$ AD Conversion error.CausePossible SolutionControl circuit is damaged.• Cycle power to the drive. $Refer to Diagnosing and Resetting Faults on page 272.• If the problem continues, replace the drive.LED Operator DisplayPWM feedback FaultPWM feedback error.CausePossible SolutionReplace the drive.Fault NameLED Operator DisplayPWM feedback FaultPWM feedback error.CausePossible SolutionHardware is damaged.Replace the drive.LED Operator DisplayDrive Capacity Signal FaultEntered a capacity that does not exist. (Checked when the drive is powered up.)CausePossible SolutionHardware is damaged.Replace the drive.LED Operator DisplaySpeed Deviation (for Simple V/f with PG)According to the pulse input (RP), the speed deviation is greater than the setting in F1-10 for longerthat the time set to F1-11.CausePossible SolutionLead is too heavy.Reduce the load.Acceleration and deceleration times are setto o short.Check the machine.Parameters are not set appropriately.Check the machine.Parameters are not set appropriately.Check the settings of parameters F1-10 and F1-11.Moto brake engaged.EFDOption Card External FaultCauseCausePault Name$                                                                                                    |                                             | on Diaplay     | *                                                                                                    |  |
| [PF22]AD conversion error.CausePossible SolutionControl circuit is damaged Cycle power to the drive. Refer to Diagnosing and Resetting Faults on page 272.<br>- If the problem continues, replace the drive.LED Operator DisplayPWM Feedback Fault<br>PWM feedback error.CausePWM feedback Fault<br>PWM feedback error.CauseReplace the drive.Hardware is damaged.Replace the drive.LED Operator DisplayCPF23CPF24PCF24Bardware is damaged.Replace the drive.LED Operator DisplayReplace the drive.LED Operator DisplaySpeed Deviation (for Simple V/f with PG)<br>According to the pulse input (RP), the speed deviation is greater than the setting in F1-10 for longer<br>than the ine set of F1-11.CauseSpeed Deviation (for Simple V/f with PG)<br>According to the pulse input (RP), the speed deviation is greater than the setting in F1-10 for longer<br>than the ine set of F1-11.Load is to heavy.Reduce the load.Acceleration and deceleration times are<br>to o short.Reduce the load.The load is locked up.Check the machine.Parameters are not set appropriately.Check the settings of parameters F1-10 and F1-11.Moto brake engaged.Check the settings of parameters F1-10 and F1-11.Moto brake engage.Check Erron brake releases properly.Load is locked up.Check the settings of parameters F1-10 and F1-11.Moto brake engage.Check Erron brake releases properly.Parameters are not set appropriately.Check the settings of parameters F1-10 and F1-11.Moto br                                                                                                    |                                             | or Display     |                                                                                                    |  |
| Cause       Possible Solution         Control circuit is damaged.       • Cycle power to the drive. Refer to Diagnosing and Resetting Faults on page 272.         LED Operator Display       • Ti the problem continues, replace the drive. $\[LeD Operator Display]$ PWM Feedback Fault $\[LeD Operator Display]$ PWM Feedback Fault $\[LeD Operator Display]$ PWM Feedback error.         Cause       Replace the drive.         Hardware is damaged.       Replace the drive.         LED Operator Display       Fault Name $\[LeD Operator Display]$ Prive Capacity Signal Fault $\[LeD Operator Display]$ Prive Capacity Signal Fault $\[LeD Operator Display]$ Prive Capacity Signal Fault $\[LeD Operator Display]$ Replace the drive. $\[LeD Operator Display]$ Replace the drive. $\[LeD Operator Display]$ Replace the drive. $\[LeD Operator Display]$ Replace the drive. $\[LeD Operator Display]$ Replace the drive. $\[LeD Operator Display]$ Replace the drive. $\[LeD Operator Display]$ Replace the drive. $\[LeD Operator Display]$ Replace the drive. $\[LeD Operator Display]$ Reduce the load.                                                                                                    | CPF22                                       | CPF22          |                                                                                                    |  |
| Control circuit is damaged.         Cycle power to the drive. Refer to Diagnosing and Resetting Faults on page 272.           If the problem continues, replace the drive.           Fault Name           PWM Feedback Fault           PWM Feedback Fault         PWM feedback error.           Possible Solution           Replace the drive.           CPF23         PWM Feedback Fault           PWM feedback error.         Possible Solution           Replace the drive.           LED Operator Display         Replace the drive.           CPF24         CPF24         Prive Capacity Signal Fault           Check the drive.           CPF24         CPF24         Drive Capacity Signal Fault           CPF24         Prive Capacity Signal Fault           Check the drive.           Composible Solution           CepF24         Prive Capacity Signal Fault           Check the drive.           CepF24         Speed Deviation (for Simple V/f with PG)           According to the pulse input (RP), the speed deviation is greater than the sett                                                                                                    | Сан                                         | Se             |                                                                                                    |  |
| Control erreur is damaged.If the problem continues, replace the drive.Fault NameCPF23PWM Feedback Fault<br>PWM feedback Fault<br>PWM feedback error.CPF23PWM Feedback Fault<br>PWM feedback error.CPF23PWM Feedback Fault<br>PWM feedback error.Hardware is damaged.Replace the drive.CPF24Prive Capacity Signal Fault<br>Entered a capacity that does not exist. (Checked when the drive is powered up.)CPF24Drive Capacity Signal Fault<br>Entered a capacity that does not exist. (Checked when the drive is powered up.)CPF24Prive Capacity Signal FaultCPF24Prive Capacity Signal FaultCPF24Prive Capacity Signal FaultCPF24Prive Capacity Signal FaultCPF24Prive Capacity Signal FaultCPF24Prive Capacity Signal FaultCPF24Prive Capacity Signal FaultCPF24Prive Capacity Signal FaultCPF24Prive Capacity Signal FaultCPF24Prive Capacity Signal FaultCPF24Speed Deviatio (for Simple V/f with PG)<br>According to the pulse input (RP), the speed deviation is greater than the setting in F1-10 for longer<br>than the time set to F1-11.According to the pulse input (RP), the speed deviati                                                                                                    |                                             |                |                                                                                                    |  |
| PWM Feedback Fault<br>PWM feedback Fault<br>PWM feedback error.CausePossible SolutionHardware is damaged.Replace the drive.LED Operator DisplayFault Name $\mathcal{L}PF24$ CPF24Drive Capacity Signal Fault<br>Entered a capacity that does not exist. (Checked when the drive is powered up.)CausePossible SolutionHardware is damaged.Replace the drive. $\mathcal{L}ED$ Operator DisplaySpeed Deviation (for Simple V/f with PG)<br>According to the pulse input (RP), the speed deviation is greater than the setting in F1-10 for longer<br>than the time set to F1-11.CauseSpeed Deviation (for Simple V/f with PG)<br>According to the pulse input (RP), the speed deviation is greater than the setting in F1-10 for longer<br>than the time set to F1-11.Load is too heavy.Reduce the load.Acceleration and deceleration times are set<br>too short.Increase the acceleration and deceleration times (C1-01 through C1-08).The load is locked up.Check the settings of parameters F1-10 and F1-11.Parameters are not set appropriately.Check the settings of parameters F1-10 and F1-11.Motor brake engaged.Ensure the motor brake releases property.LED Operator DisplayCause FE0CECDFE0CECDFE0Option Card External Fault                                                                                                    | Control circuit is dama                     | iged.          |                                                                                                    |  |
| $\[ \ \ \ \ \ \ \ \ \ \ \ \ \ \ \ \ \ \ $                                                                                                    | LED Operat                                  | or Display     | Fault Name                                                                                             |  |
| PWM feedback error.PWM feedback error.PWM feedback error.Pow Possible SolutionHardware is damaged.Replace the drive.Fered a capacity Signal FaultCPF24Drive Capacity Signal FaultCPF24Drive Capacity Signal FaultCPF24CPF24Drive Capacity Signal FaultCPF24CPF24CPF24Entered a capacity that does not exist. (Checked when the drive is powered up.)Ite Operator DisplayReplace the drive.CED Operator DisplaySpeed Deviation (for Simple V/f with PG)According to the pulse input (RP), the speed deviation is greater than the setting in F1-10 for longer than the time set to F1-11.According to the pulse input (RP), the speed deviation is greater than the setting in F1-10 for longer than the time set to F1-11.Acceleration and deceleration and deceleration times (C1-01 through C1-08).Check the machine.Parameters are not set $\exists$ propriately.Check the machine.Faunt the motor brake releases properly.CLED Operator DisplayCheck the settings of parameters F1-10 and F1-11.Mather Step Option Card External FaultOption Card External Fault                                                                                                    |                                             | CDE23          | PWM Feedback Fault                                                                                     |  |
| Hardware is damaged.Replace the drive.LED Operator DisplayCPF24Drive Capacity Signal Fault<br>Entered a capacity that does not exist. (Checked when the drive is powered up.)CausePossible SolutionHardware is damaged.Replace the drive.LED Operator DisplayReplace the drive.dEvSpeed Deviation (for Simple V/f with PG)<br>According to the pulse input (RP), the speed deviation is greater than the setting in F1-10 for longer<br>than the time set to F1-11.CauseReduce the load.Acceleration and deceleration times are set<br>to short.Reduce the load.The load is locked up.Check the machine.Parameters are not set appropriately.Check the settings of parameters F1-10 and F1-11.Motor brake engaged.EngLED Operator DisplayCheck the settings of parameters F1-10 and F1-11.Motor brake engaged.Ensure the motor brake releases properly.LED Operator DisplayOption Card External Fault                                                                                                    | 1723                                        | CFF25          | PWM feedback error.                                                                                    |  |
| LED Operator DisplayFault Name $\mathcal{E}PF24$ CPF24Drive Capacity Signal Fault<br>Entered a capacity that does not exist. (Checked when the drive is powered up.)CausePossible SolutionHardware is damaged.Replace the drive.LED Operator DisplaySpeed Deviation (for Simple V/f with PG)<br>According to the pulse input (RP), the speed deviation is greater than the setting in F1-10 for longer<br>than the time set to F1-11.CausePossible SolutionLoad is too heavy.Reduce the load.Acceleration and deceleration times are set<br>too short.Increase the acceleration and deceleration times are set<br>too short.The load is locked up.Check the machine.Parameters are not set appropriately.Check the settings of parameters F1-10 and F1-11.Motor brake engaged.Ensure the motor brake releases properly.LED Operator DisplayFEQOption Card External Fault                                                                                                    | Cau                                         | se             | Possible Solution                                                                                      |  |
| Drive Capacity Signal Fault $\[ \[ \] \[ \] \[ \] \] \] \[ \] \[ \] \] \] \] \] \] \] \] \] \] \] \] \] $                                                                                                    | -                                           |                |                                                                                                    |  |
| $\[ \[ \] \[ \] \] \] \] \] \[ \] \] \] \[ \] \] \] \] \] \] \] \] \] \] \] \] \] $                                                                                                    | LED Operat                                  | or Display     |                                                                                                    |  |
| CITCLEntered a capacity that does not exist. (Checked when the drive is powered up.)CausePossible SolutionHardware is damaged.Replace the drive.LED Operator DisplaySpeed the drive. $dE_u$ Speed Deviation (for Simple V/f with PG)<br>According to the pulse input (RP), the speed deviation is greater than the setting in F1-10 for longer<br>than the time set to F1-11.CauseReduce the load.Load is too heavy.Reduce the load.Acceleration and deceleration times are set<br>too short.Check the acceleration and deceleration times (C1-01 through C1-08).The load is locked up.Check the machine.Parameters are not set appropriately.Check the settings of parameters F1-10 and F1-11.Motor brake engaged.Ensure the motor brake releases properly.LED Operator DisplayOption Card External Fault                                                                                                    | госри                                       | CPF24          |                                                                                                    |  |
| Hardware is damaged.Replace the drive.LED Operator DisplayReplace the drive. $dE_{U}$ Speed Deviation (for Simple V/f with PG) $dE_{U}$ According to the pulse input (RP), the speed deviation is greater than the setting in F1-10 for longer than the time set to F1-11.CauseReduce the load.Load is too heavy.Reduce the load.Acceleration and decetration times are set too short.Increase the acceleration and deceleration times (C1-01 through C1-08).The load is locked up.Check the machine.Parameters are not set appropriately.Check the settings of parameters F1-10 and F1-11.Motor brake engaged.Ensure the motor brake releases properly.LED Operator DisplayOption Card External Fault                                                                                                    |                                             |                |                                                                                                    |  |
| LED Operator DisplayFault Name $dE_{U}$ $dE_{V}$ Speed Deviation (for Simple V/f with PG)<br>According to the pulse input (RP), the speed deviation is greater than the setting in F1-10 for longer<br>than the time set to F1-11.CausePossible SolutionLoad is too heavy.Reduce the load.Acceleration and deceleration times are set<br>too short.Increase the acceleration and deceleration times (C1-01 through C1-08).The load is locked up.Check the machine.Parameters are not set appropriately.Check the settings of parameters F1-10 and F1-11.Motor brake engaged.Ensure the motor brake releases properly.LED Operator DisplayOption Card External Fault                                                                                                    |                                             |                |                                                                                                    |  |
| $dE_{u}$ Speed Deviation (for Simple V/f with PG)<br>According to the pulse input (RP), the speed deviation is greater than the setting in F1-10 for longer<br>than the time set to F1-11.CauseReduce the load.Load is too heavy.Reduce the load.Acceleration and deceleration times are set<br>too short.Increase the acceleration and deceleration times (C1-01 through C1-08).The load is locked up.Check the machine.Parameters are not set apropriately.Check the settings of parameters F1-10 and F1-11.Motor brake engaged.Ensure the motor brake releases properly.Full NameCEREE0Option Card External Fault                                                                                                    |                                             |                | ·                                                                                                    |  |
| dEvAccording to the pulse input (RP), the speed deviation is greater than the setting in F1-10 for longer<br>than the time set to F1-11.CauseReduce the load.Load is too heavy.Reduce the load.Acceleration and deceleration times are set<br>too short.Increase the acceleration and deceleration times (C1-01 through C1-08).The load is locked up.Check the machine.Parameters are not set appropriately.Check the settings of parameters F1-10 and F1-11.Motor brake engaged.Ensure the motor brake releases properly.FEOOption Card External Fault                                                                                                    | LED Operat                                  | or Display     |                                                                                                    |  |
| Cause       Possible Solution         Load is too heavy.       Reduce the load.         Acceleration and deceleration times are set too short.       Increase the acceleration and deceleration times (C1-01 through C1-08).         The load is locked up.       Check the machine.         Parameters are not set appropriately.       Check the settings of parameters F1-10 and F1-11.         Motor brake engaged.       Ensure the motor brake releases properly.         LED Operator Display       Option Card External Fault                                                                                                    | dEu                                         | dEv            | According to the pulse input (RP), the speed deviation is greater than the setting in F1-10 for longer |  |
| Load is too heavy.       Reduce the load.         Acceleration and deceleration times are set too short.       Increase the acceleration and deceleration times (C1-01 through C1-08).         The load is locked up.       Check the machine.         Parameters are not set appropriately.       Check the settings of parameters F1-10 and F1-11.         Motor brake engaged.       Ensure the motor brake releases properly.         LED Operator Display       Option Card External Fault                                                                                                    | Cau                                         | se             |                                                                                                    |  |
| Acceleration and deceleration times are set too short.       Increase the acceleration and deceleration times (C1-01 through C1-08).         The load is locked up.       Check the machine.         Parameters are not set appropriately.       Check the settings of parameters F1-10 and F1-11.         Motor brake engaged.       Ensure the motor brake releases properly.         LED Operator Display       Option Card External Fault                                                                                                    |                                             |                |                                                                                                    |  |
| Parameters are not set appropriately.       Check the settings of parameters F1-10 and F1-11.         Motor brake engaged.       Ensure the motor brake releases properly.         LED Operator Display       Fault Name         Option Card External Fault       Option Card External Fault                                                                                                    | Acceleration and deceleration times are set |                | Increase the acceleration and deceleration times (C1-01 through C1-08).                                |  |
| Motor brake engaged.     Ensure the motor brake releases properly.       LED Operator Display     Fault Name       CCO     FEO   Option Card External Fault                                                                                                    |                                             |                | Check the machine.                                                                                     |  |
| Motor brake engaged.     Ensure the motor brake releases properly.       LED Operator Display     Fault Name       CCO     FEO   Option Card External Fault                                                                                                    |                                             |                | Check the settings of parameters F1-10 and F1-11.                                                      |  |
| Option Card External Fault                                                                                                    |                                             |                |                                                                                                    |  |
|                                                                                                    |                                             |                | Fault Name                                                                                             |  |
| An external fault condition is present.                                                                                                    |                                             | EE0            |                                                                                                    |  |
|                                                                                                    | <i>Crü</i>                                  |                | An external fault condition is present.                                                                |  |

| An external fault was received from the<br>PLC with other than F6-03 = 3 "alarm only"<br>(the drive continued to run after external<br>fault).• Remove the cause of the external fault.<br>• Remove the external fault input from the PLC.<br>• Remove the external fault input from the PLC.<br>• Remove the external fault input from the PLC.<br>• Remove the external fault input from the PLC.<br>• Remove the external fault input from the PLC.Image: Problem with the PLC program.Check the PLC program and correct problems.Image: Problem with the PLC program.Check the PLC program and correct problems.Image: Problem with the PLC program.Check the PLC program and correct problems.Image: Problem with the PLC program.Check the PLC program and correct problems.Image: Problem with the PLC program.Check the PLC program and correct problems.Image: Problem with the PLC program.Check the PLC program and correct problems.Image: Problem with the PLC program.External Fault (input terminal S1)Image: Problem with the PLC program.External fault at multi-function input terminal S2.Image: Problem with the PLC program.External Fault (input terminal S2)Image: Problem with the PLC program.External Fault (input terminal S4)Image: Problem with the PLC program.External fault at multi-function input terminal S6.Image: Problem with the PLC program.External Fault (input terminal S7)Image: Problem with the PLC program.Possible SolutionImage: Problem with the PLC program.Problem with terminal set for H1-D = 20 to 2F (External Fault).Image: Problem with the PLC program.Image: Problem with terminal set for H1-D = 20 to 2F                                                                                                    |                   |
|----------------------------------------------------------------------------------------------------|-------------------|
| PLC with other than F6-03 = 3 "alarm only"<br>(the drive continued to run after external<br>fault).• Remove the cause of the external fault.<br>• Remove the external fault input from the PLC.<br>• Remove the external fault input from the PLC.<br>• Remove the external fault and reset the fault. <tbr></tbr> <tbr></tbr> EF4EF4External Fault (input ferminal S1)<br>External fault function input ferminal S7External Fault (input ferminal S7)<br>External Fault |                   |
| fault).Check the PLC program and correct problems.For biplayCheck the PLC program and correct problems.LED Operator DisplayCheck the PLC program and correct problems.LED Operator DisplayFault Sault (input terminal S1) $\mathcal{E}F$ // $\mathbb{E}F1$ $\mathbb{E}ternal Fault (input terminal S1)$ $\mathbb{E}ternal Fault (input terminal S2)$ $\mathcal{E}F2$ $\mathbb{E}F2$ $\mathbb{E}ternal Fault (input terminal S3)$ $\mathbb{E}ternal Fault (input terminal S3)$ $\mathcal{E}F3$ $\mathbb{E}F3$ $\mathbb{E}ternal Fault (input terminal S4)$ $\mathbb{E}ternal Fault (input terminal S5)$ $\mathcal{E}F4$ $\mathbb{E}F5$ $\mathbb{E}ternal Fault (input terminal S5)$ $\mathbb{E}ternal Fault (input terminal S6)$ $\mathcal{E}F6$ $\mathbb{E}F6$ $\mathbb{E}F6$ $\mathbb{E}ternal Fault (input terminal S7)$ $\mathcal{E}F7$ $\mathbb{E}F7$ $\mathbb{E}ternal Fault (input terminal S7)$ $\mathcal{E}tranal fault at multi-function input terminal S7)$ $\mathbb{E}ternal Fault (input terminal S7)$ $\mathcal{E}rranal Fault (input terminal S7)$ $\mathbb{E}ternal Fault (input terminal S7)$ $\mathcal{E}rranal fault at multi-function input terminal S7)$ $\mathbb{E}ternal Fault (input terminal S7)$ $\mathcal{E}tranal fault input terminal S7)$ $\mathbb{E}ternal fault input terminal S7)$ $\mathcal{E}rranal fault function\mathbb{E}rranal Fault (input terminal S7)\mathcal{E}rranal fault incomest the cause of the external fault and reset the fault.\mathcal{V} in given correct.\mathbb{E}rranat fault ines have been connected property to the terminals assigned for detection (H1-DD = 20 to 2F). \mathbb{E} Reconnect the signal lines.\mathcal{E}reconnect the signal lines intermi$                                                                                                    |                   |
| Problem with the PLC program.Check the PLC program and correct problems.Fault NameEF0External Fault (input terminal S1) $\xi F i$ EF1External fault at multi-function input terminal S1. $\xi F 2$ EF2External fault at multi-function input terminal S2. $\xi F 3$ EF3External fault at multi-function input terminal S3. $\xi F 3$ EF3External Fault (input terminal S4) $\xi F 4$ EF4External Fault (input terminal S4) $\xi F 4$ EF5EF5 $\xi F 5$ EF5EF6External fault at multi-function input terminal S5. $\xi F 7$ EF6External fault at multi-function input terminal S6. $\xi F 7$ EF7External fault at multi-function input terminal S7. $\xi F 7$ EF7EF7External fault (input terminal S7) $\xi F 7$ EF7EF7External fault (input terminal S7) $\xi F 7$ EF7External fault (input terminal S7) $\xi F 7$ EF7External fault (input terminal S7) $\xi External fault at multi-function input terminal S7.External fault ins have been connected properly to the terminals assigned for detection (H1 - □ = 20 to 2F).Norring is incorrect.• Ensure the signal lines have been connected properly to the terminals assigned for detection (H1 - □ = 20 to 2F).Incorrect setting of multi-function contact• Check if the unused terminals set for H1-□□ = 20 to 2F (External Fault).Incorrect setting of multi-function contact• Check if the unused terminals set for H1-□□ = 20 to 2F (E$                                                                                                    |                   |
| LED Operator DisplayFault Name $\xiF$ /EF1External Fault (input terminal S1) $\xiF$ /EF2External fault at multi-function input terminal S1. $\xiF$ /EF2External Fault (input terminal S2) $\xiF$ //EF3External Fault (input terminal S3) $\xiF$ //EF3External Fault (input terminal S3) $\xiF$ //EF4External Fault (input terminal S4) $\xiF$ //EF4External Fault (input terminal S4) $\xiF$ //EF5External Fault (input terminal S5) $\xiF$ //EF6External Fault (input terminal S6) $\xiF$ //EF6External Fault (input terminal S6) $\xiF$ //EF6External Fault (input terminal S7) $\xiF$ //EF7External Fault (input terminal S7) $\xiF$ //EF7External Fault (input terminal S7) $\xiF$ //EF7External fault at multi-function input terminal S7 $\xiF$ //EF7EF7 $\xiF$ //EF7 $\xiF$ //EF7 $\xiF$ //EF7 $\xiF$ //EF7 $\xiF$ //EF7 $\xiF$ //EF7 $\xiF$ //EF7 $\xiF$ //EF7 $\xiF$ //EF7 $\xiF$ //EF7 $\xiF$ //EF7 $\xiF$ //EF7 $\xiF$ //EF7 $\xiF$ //EF7 $\xiF$ //EF7 $\xiF$ //EF7 $\xiF$ //EF7 $\xiF$ //EF7 $\xiF$ //EF7 $\xiF$ //EF7 $\xiF$ //EF7                                                                                                    |                   |
| $\xiF$ / $EF1$ External Fault (input terminal S1) $\xiF$ / $EF1$ External fault at multi-function input terminal S1. $\xiF$ / $EF2$ External fault at multi-function input terminal S2. $\xiF$ / $EF3$ EF3 $\xiF$ / $EF3$ External Fault (input terminal S3) $\xiF$ / $EF4$ External Fault (input terminal S4) $\xiF$ / $EF4$ External Fault (input terminal S4) $\xiF$ / $EF5$ EF5 $\xiF$ / $EF6$ $\xiF$ / $EF6$ $\xiF$ / $EF6$ $\xiF$ / $EF7$ $\xiF$ / $EF7$ $\xiF$                                                                                                    |                   |
| $EF1$ EF1External fault at multi-function input terminal S1. $EF2$ $EF2$ $External Fault (input terminal S2)$ $EF3$ $EF3$ $External fault at multi-function input terminal S3.EF3EF3External Fault (input terminal S4)EF4External fault at multi-function input terminal S4.EF5EF5External Fault (input terminal S5)EF6EF6External Fault (input terminal S6)EF7EF6External Fault (input terminal S6)EF7EF7External Fault (input terminal S7)Er7EF7External Fault (input terminal S7)External fault at multi-function input terminal S7)External fault at multi-function input terminal S7CausePossible SolutionAn external device has tripped an alarm function.Remove the cause of the external fault and reset the fault.Wiring is incorrect.\cdot Ensure the signal lines have been connected properly to the terminals assigned for detection (H1-D = 20 to 2F).\cdot Reconnect the signal line.Incorrect setting of multi-function contactinputs.\cdot Check if the unused terminal set for H1-D = 20 to 2F (External Fault).\cdot Change the terminal settings.$                                                                                                    |                   |
| EF2EF2External Fault at multi-function input terminal S1. $EF2$ EF2External Fault (input terminal S2) $EF3$ EF3External fault at multi-function input terminal S3. $EF3$ EF3External fault at multi-function input terminal S3. $EF4$ EF4External fault at multi-function input terminal S4. $EF5$ EF5EF5 $EF5$ EF6External fault at multi-function input terminal S5. $EF5$ EF6EF6 $EF7$ EF7EF7EF7EF7External fault at multi-function input terminal S7.CausePossible SolutionAn external device has tripped an alarm function.Remove the cause of the external fault and reset the fault.Wiring is incorrect.• Ensure the signal lines have been connected properly to the terminals assigned for detection (H1-□□ = 20 to 2F).Norrect setting of multi-function contact inputs.• Check if the unused terminals set for H1-□□ = 20 to 2F (External Fault).                                                                                                    |                   |
| $\xiF2$ EF2External fault at multi-function input terminal S2. $\xiF3$ $EF3$ External Fault (input terminal S3) $\xiF4$ $EF3$ External fault at multi-function input terminal S3. $\xiF4$ $EF4$ External Fault (input terminal S4) $\xiF5$ $EF5$ External fault at multi-function input terminal S5. $\xiF5$ $EF6$ External Fault (input terminal S6) $\xiF7$ $EF7$ External Fault (input terminal S7) $\xiF7$ $EF7$ External Fault (input terminal S7) $\xirral fault at multi-function input terminal S7External fault at multi-function input terminal S7Kernal device has tripped an alarm function.Remove the cause of the external fault and reset the fault.Wiring is incorrect.• Ensure the signal lines have been connected properly to the terminals assigned for detection (H1-DD = 20 to 2F).• Reconnect the signal line.Incorrect setting of multi-function contact inputs.• Check if the unused terminals set for H1-DD = 20 to 2F (External Fault).• Change the terminal settings.$                                                                                                    |                   |
| External ratioExternal ratioExternal ratio $\mathcal{E}F3$ $\mathbf{E}F3$ $\mathbf{External Fault (input terminal S3)}$ $\mathcal{E}F3$ $\mathbf{E}F3$ $\mathbf{External fault at multi-function input terminal S3.}$ $\mathcal{E}F4$ $\mathbf{E}F4$ $\mathbf{External Fault (input terminal S4)}$ $\mathcal{E}F5$ $\mathbf{E}F5$ $\mathbf{E}F5$ $\mathcal{E}F5$ $\mathbf{E}F5$ $\mathbf{External Fault (input terminal S5)}$ $\mathcal{E}F5$ $\mathbf{E}F6$ $\mathbf{External Fault (input terminal S6)}$ $\mathcal{E}F5$ $\mathbf{E}F6$ $\mathbf{External fault at multi-function input terminal S6.}$ $\mathcal{E}F7$ $\mathbf{E}F7$ $\mathbf{EF7}$ $\mathcal{E}rrand fault at multi-function input terminal S7)$ $\mathbf{External fault at multi-function input terminal S7\mathbf{Cause}\mathbf{Possible Solution}An external device has tripped an alarm function.Remove the cause of the external fault and reset the fault.Wiring is incorrect.• Ensure the signal lines have been connected properly to the terminals assigned for detection (H1-\Box = 20 to 2F).• Reconnect the signal line.• Check if the unused terminals set for H1-\Box = 20 to 2F (External Fault).• Change the terminal settings.$                                                                                                    |                   |
| EF3EF3External fault at multi-function input terminal S3. $\mathcal{E}F3$ $\mathcal{E}F4$ $\mathcal{E}xternal fault (input terminal S4)$ $\mathcal{E}F4$ $\mathcal{E}F4$ $\mathcal{E}xternal fault at multi-function input terminal S4.\mathcal{E}F5\mathcal{E}F5\mathcal{E}F5\mathcal{E}F5\mathcal{E}F6\mathcal{E}F6\mathcal{E}F6\mathcal{E}F6\mathcal{E}F6\mathcal{E}F7\mathcal{E}F7\mathcal{E}7\mathcal{E}F7\mathcal{E}7\mathcal{E}7$                                                                                                    |                   |
| External fault at multi-function input terminal SS. $\mathcal{E}F\mathcal{Y}$ $EF4$ External Fault (input terminal S4) $\mathcal{E}F\mathcal{F}$ $EF5$ $External fault at multi-function input terminal S5.\mathcal{E}F\mathcal{F}EF6External fault at multi-function input terminal S6.\mathcal{E}F\mathcal{F}EF7External Fault (input terminal S7)\mathcal{E}F\mathcal{F}EF7External fault at multi-function input terminal S7.\mathcal{E}F\mathcal{T}EF7EF7\mathcal{E}F\mathcal{T}External fault at multi-function input terminal S7.\mathcal{C} ause\mathbf{Possible Solution}An external device has tripped an alarm function.Remove the cause of the external fault and reset the fault.Wiring is incorrect.\cdot Ensure the signal lines have been connected properly to the terminals assigned for detection (H1-\Box = 20 to 2F).\cdot Reconnect the signal line.Incorrect setting of multi-function contact inputs.\cdot Change the terminal settings.$                                                                                                    |                   |
| EF4External fault at multi-function input terminal S4. $EF5$ EF5External Fault (input terminal S5)<br>External fault at multi-function input terminal S5. $EF5$ EF6External Fault (input terminal S6)<br>External fault at multi-function input terminal S6. $EF7$ EF7EF7CausePossible SolutionAn external device has tripped an alarm<br>function.Remove the cause of the external fault and reset the fault.Wiring is incorrect.• Ensure the signal lines have been connected properly to the terminals assigned for<br>detection (H1-DD = 20 to 2F).<br>• Reconnect the signal line.Incorrect setting of multi-function contact<br>inputs.• Check if the unused terminals set for H1-DD = 20 to 2F (External Fault).<br>• Change the terminal settings.                                                                                                    |                   |
| External fault at multi-function input terminal S4. $\mathcal{EF5}$ EF5External Fault (input terminal S5)<br>External fault at multi-function input terminal S5. $\mathcal{EF5}$ EF6External Fault (input terminal S6)<br>External fault at multi-function input terminal S7. $\mathcal{EF7}$ EF7EF7 $\mathcal{C}ause$ Possible SolutionAn external device has tripped an alarm<br>function.Remove the cause of the external fault and reset the fault.Wiring is incorrect.• Ensure the signal lines have been connected properly to the terminals assigned for<br>detection (H1-DD = 20 to 2F).<br>• Reconnect the signal line.Incorrect setting of multi-function contact<br>inputs.• Check if the unused terminals set for H1-DD = 20 to 2F (External Fault).<br>• Change the terminal settings.                                                                                                    |                   |
| EF5EFSExternal fault at multi-function input terminal S5. $EF5$ EF6External Fault (input terminal S6) $EF7$ EF7External fault at multi-function input terminal S7. $EF7$ EF7External fault at multi-function input terminal S7.CausePossible SolutionAn external device has tripped an alarm function.Remove the cause of the external fault and reset the fault.Wiring is incorrect.Ensure the signal lines have been connected properly to the terminals assigned for detection (H1-DD = 20 to 2F).Incorrect setting of multi-function contact inputs.Check if the unused terminals set for H1-DD = 20 to 2F (External Fault).                                                                                                    |                   |
| EF6External radii at multi-function input terminal S5. $EF6$ External Fault (input terminal S6) $EF7$ EF7EF7External Fault (input terminal S7)CausePossible SolutionAn external device has tripped an alarm function.Remove the cause of the external fault and reset the fault.Wiring is incorrect.• Ensure the signal lines have been connected properly to the terminals assigned for detection (H1-□□ = 20 to 2F).• Reconnect the signal line.• Check if the unused terminals set for H1-□□ = 20 to 2F (External Fault).• Change the terminal settings.• Change the terminal settings.                                                                                                    |                   |
| $EF6$ EF6External fault at multi-function input terminal S6. $EF7$ $EF7$ External Fault (input terminal S7)CausePossible SolutionAn external device has tripped an alarm<br>function.Remove the cause of the external fault and reset the fault.Wiring is incorrect.• Ensure the signal lines have been connected properly to the terminals assigned for<br>detection (H1- $\Box$ = 20 to 2F).Incorrect setting of multi-function contact<br>inputs.• Check if the unused terminals set for H1- $\Box$ = 20 to 2F (External Fault).                                                                                                    |                   |
| External ratio       External ratio       External ratio       External ratio         EF7       External Fault (input terminal S7)         External fault at multi-function input terminal S7         Cause       Possible Solution         An external device has tripped an alarm function.       Remove the cause of the external fault and reset the fault.         Wiring is incorrect.       • Ensure the signal lines have been connected properly to the terminals assigned for detection (H1-DD = 20 to 2F).         Norrect setting of multi-function contact inputs.       • Check if the unused terminals set for H1-DD = 20 to 2F (External Fault).                                                                                                    |                   |
| $EF7$ EF7External fault at multi-function input terminal S7CausePossible SolutionAn external device has tripped an alarm<br>function.Remove the cause of the external fault and reset the fault.Wiring is incorrect.• Ensure the signal lines have been connected properly to the terminals assigned for<br>detection (H1- $\Box$ = 20 to 2F).<br>• Reconnect the signal line.Incorrect setting of multi-function contact<br>inputs.• Check if the unused terminals set for H1- $\Box$ = 20 to 2F (External Fault).<br>• Change the terminal settings.                                                                                                    |                   |
| CausePossible SolutionAn external device has tripped an alarm<br>function.Remove the cause of the external fault and reset the fault.Wiring is incorrect.• Ensure the signal lines have been connected properly to the terminals assigned for<br>detection (H1- $\Box \Box = 20$ to 2F).<br>• Reconnect the signal line.Incorrect setting of multi-function contact<br>inputs.• Check if the unused terminals set for H1- $\Box \Box = 20$ to 2F (External Fault).<br>• Change the terminal settings.                                                                                                    |                   |
| An external device has tripped an alarm function.       Remove the cause of the external fault and reset the fault.         Wiring is incorrect.       • Ensure the signal lines have been connected properly to the terminals assigned for detection (H1-□□ = 20 to 2F).         Incorrect setting of multi-function contact inputs.       • Check if the unused terminals set for H1-□□ = 20 to 2F (External Fault).                                                                                                    |                   |
| function.Remove the cause of the external fault and reset the fault.Wiring is incorrect.• Ensure the signal lines have been connected properly to the terminals assigned for<br>detection (H1- $\Box$ = 20 to 2F).<br>• Reconnect the signal line.Incorrect setting of multi-function contact<br>inputs.• Check if the unused terminals set for H1- $\Box$ = 20 to 2F (External Fault).<br>• Change the terminal settings.                                                                                                    |                   |
| Wiring is incorrect.       detection (H1-□□ = 20 to 2F).         • Reconnect the signal line.         Incorrect setting of multi-function contact inputs.       • Check if the unused terminals set for H1-□□ = 20 to 2F (External Fault).         • Change the terminal settings.                                                                                                    |                   |
| • Reconnect the signal line.         Incorrect setting of multi-function contact inputs.         • Check if the unused terminals set for H1-□□ = 20 to 2F (External Fault).         • Change the terminal settings.                                                                                                    | or external fault |
| Incorrect setting of multi-function contact<br>inputs.• Check if the unused terminals set for $H1-\Box\Box = 20$ to 2F (External Fault).<br>• Change the terminal settings.                                                                                                    |                   |
| inputs. • Change the terminal settings.                                                                                                    |                   |
| LED Operator Display Fault Name                                                                                                    |                   |
|                                                                                                    |                   |
| EEPROM Write Error                                                                                                    |                   |
| Data does not match the EEPROM being written to.                                                                                                    |                   |
| Cause Possible Solution                                                                                                    |                   |
| • Press the <b>ENTER</b> button.                                                                                                    |                   |
| Correct the parameter settings.                                                                                                    |                   |
| <ul> <li>Cycle power to the drive. <i>Refer to Diagnosing and Resetting Faults on page 27</i>.</li> </ul>                                                                                                    | '2.               |
| LED Operator Display Fault Name                                                                                                    |                   |
| Excessive PID Feedback                                                                                                    |                   |
| FbH FbH FbH PID feedback input is greater than the level set b5-36 for longer than the time set to fault detection, set $b5-12 = "2"$ or "5".                                                                                                    | b5-37. To enable  |
| Cause Possible Solution                                                                                                    |                   |
| Parameters are not set appropriately. Check the settings of parameters b5-36 and b5-37.                                                                                                    |                   |
| Wiring for PID feedback is incorrect. Correct the wiring.                                                                                                    |                   |
| There is a problem with the feedback • Check the sensor on the control side.                                                                                                    |                   |
| sensor. • Replace the sensor if damaged.                                                                                                    |                   |
| LED Operator Display Fault Name                                                                                                    |                   |
| PID Feedback Loss                                                                                                    |                   |
| FbL       FbL       This fault occurs when PID Feedback Loss Detection is programmed to fault (b5-12 Feedback < PID Feedback Loss Detection Level (b5-13) for the PID Feedback Loss (b5-14).                                                                                                    |                   |
| Cause Possible Solution                                                                                                    |                   |
| Parameters are not set appropriately. Check the settings of parameters b5-13 and b5-14.                                                                                                    |                   |
|                                                                                                    |                   |
| Wiring for PID feedback is incorrect. Correct the wiring.                                                                                                    |                   |
| Wiring for PID feedback is incorrect.       Correct the wiring.         There is a problem with the feedback       Check the sensor on the controller side. If damaged, replace the sensor.                                                                                                    |                   |

| LED Operat                                                                           | tor Display           | Fault Name                                                                                                    |
|--------------------------------------------------------------------------------------|-----------------------|----------------------------------------------------------------------------------------------------|
|                                                                                      |                       | Ground Fault                                                                                                    |
| <u>G</u> F                                                                           | GF                    | <ul> <li>Current shorted to ground exceeded 50% of rated current on output side of the drive.</li> <li>Setting L8-09 to 1 enables ground fault detection in models 5.5 kW or larger.</li> </ul>                                                                                                    |
| Cau                                                                                  | se                    | Possible Solution                                                                                                    |
| Motor insulation is dar                                                              | naged.                | <ul><li>Check the insulation resistance of the motor.</li><li>Replace the motor.</li></ul>                                                                                                    |
| A damaged motor cable is creating a short circuit.                                   |                       | <ul> <li>Check the motor cable.</li> <li>Remove the short circuit and turn the power back on.</li> </ul>                                                                                                    |
|                                                                                      |                       | <ul> <li>Check the resistance between the cable and the ground terminal .</li> <li>Replace the cable.</li> </ul>                                                                                                    |
| The leakage current at the drive output is too high.                                 |                       | <ul><li> Reduce the carrier frequency.</li><li> Reduce the amount of stray capacitance.</li></ul>                                                                                                    |
| The drive started to run during Current<br>Offset Fault or while coasting to a stop. |                       | <ul> <li>The value set exceeds the allowable setting range while the drive automatically adjusts the current offset (this happens only attempting to restart a PM motor that is coasting to stop).</li> <li>Enable Speed Search at start (b3-01 = 1).</li> <li>Perform Speed Search 1 or 2 (H1-□□ = 61 or 62) via one of the external terminals. Note: Speed Search 1 and 2 are the same when using PM OLV.</li> </ul> |
| Hardware problem.                                                                    |                       | Replace the drive.                                                                                                    |
| LED Operat                                                                           | tor Display           | Fault Name                                                                                                    |
|                                                                                      | * ·                   | Output Phase Loss                                                                                                    |
| LF                                                                                   | LF                    | <ul> <li>Phase loss on the output side of the drive.</li> <li>Phase Loss Detection is enabled when L8-07 is set to "1" or "2".</li> </ul>                                                                                                    |
| Cau                                                                                  | se                    | Possible Solution                                                                                                    |
| The output cable is dis                                                              | connected.            | <ul><li>Check for wiring errors and ensure the output cable is connected properly.</li><li>Correct the wiring.</li></ul>                                                                                                    |
| The motor winding is a                                                               | damaged.              | <ul><li>Check the resistance between motor lines.</li><li>Replace the motor if the winding is damaged.</li></ul>                                                                                                    |
| The output terminal is                                                               | loose.                | • Apply the tightening torque specified in this manual to fasten the terminals. <i>Refer to Wire Size and Torque Specifications on page 59</i> .                                                                                                    |
| The motor being used is less than 5% of the drive rated current.                     |                       | Check the drive and motor capacities.                                                                                                    |
| An output transistor is                                                              | damaged.              | Replace the drive.                                                                                                    |
| A single-phase motor i                                                               | ÷                     | The drive being used cannot operate a single phase motor.                                                                                                    |
| LED Operat                                                                           | tor Display           | Fault Name                                                                                                    |
| LF2                                                                                  | LF2                   | Output current imbalance<br>One or more of the phases in the output current is lost.                                                                                                    |
| Cau                                                                                  | se                    | Possible Solution                                                                                                    |
| Phase loss has occurred on the output side of the drive.                             |                       | <ul><li>Check for faulty wiring or poor connections on the output side of the drive.</li><li>Correct the wiring.</li></ul>                                                                                                    |
| Terminal wires on the output side of the drive are loose.                            |                       | Apply the tightening torque specified in this manual to fasten the terminals. <i>Refer to Wire Size and Torque Specifications on page 59</i> .                                                                                                    |
| No signal displays from the gate driver board.                                       |                       | Replace the drive. Contact Yaskawa for assistance.                                                                                                    |
| Motor impedance or motor phases are uneven.                                          |                       | <ul><li>Measure the line-to-line resistance for each motor phase. Ensure all values are the same.</li><li>Replace the motor. Contact Yaskawa for assistance.</li></ul>                                                                                                    |
| LED Operator Display                                                                 |                       | Fault Name                                                                                                    |
| οί                                                                                   | oC                    | Overcurrent                                                                                                    |
|                                                                                      |                       | Drive sensors have detected an output current greater than the specified overcurrent level.                                                                                                    |
| Cause                                                                                |                       | Possible Solution                                                                                                    |
| The motor has been damaged due to overheating or the motor insulation is damaged.    |                       | <ul><li>Check the insulation resistance.</li><li>Replace the motor.</li></ul>                                                                                                    |
| One of the motor cable                                                               | es has shorted out or | <ul><li>Check the motor cables.</li><li>Remove the short circuit and power the drive back up.</li></ul>                                                                                                    |
| there is a grounding problem.                                                        |                       | <ul> <li>Check the resistance between the motor cables and the ground terminal .</li> <li>Replace damaged cables.</li> </ul>                                                                                                    |

| Cau                                                                               |                       | Possible Solution                                                                                                    |
|-----------------------------------------------------------------------------------|-----------------------|----------------------------------------------------------------------------------------------------|
| ררההם ש טעיייט                                                                    |                       | Communication ID error                                                                                                    |
| oFA30 to oFA43                                                                    | oFA30 to oFA43        | Option Card Fault (Port A)                                                                                                    |
| רטחים                                                                             |                       | An error occurred attempting to write to the option card memory.                                                                                                    |
| ₀ <i>₣</i> ₿₿Ч                                                                    | oFA04                 | Option Card Fault (Port A)                                                                                                    |
| 0500                                                                              |                       | Option Card Self-diagnostic Error                                                                                                    |
| oF803                                                                             | oFA03                 | Option Card Fault (Port A)                                                                                                    |
| LED Operat                                                                        | tor Display           | Fault Name                                                                                                    |
| the drive.                                                                        |                       | Turn the power off and reconnect the option card.                                                                                                    |
| The option card is not connected properly to                                      |                       |                                                                                                    |
| Cau                                                                               | ise                   | Possible Solution                                                                                                    |
| ofa0 i                                                                            | oFA01                 | Replace the option card.                                                                                                    |
|                                                                                   |                       | Option Card Fault (Port A)                                                                                                    |
| drive.<br>LED Operat                                                              | tor Display           | Fault Name                                                                                                    |
| The option card is inco                                                           | ompatible with the    | Use a compatible option card.                                                                                                    |
| Cau                                                                               | ise                   | Possible Solution                                                                                                    |
| oFROO                                                                             | UFAUU                 | The option card is incompatible with the drive.                                                                                                    |
|                                                                                   | oFA00                 | Option Card Fault (Port A)                                                                                                    |
| LED Operat                                                                        | tor Display           | Fault Name                                                                                                    |
| The motor cable is too                                                            | long                  | Use a larger drive.                                                                                                    |
| match.                                                                            |                       | • For PM motors, set $A1-02 = "5"$ .                                                                                                    |
| The motor control met                                                             | hod and motor do not  | Check which motor control method the drive is set to (A1-02).<br>• For IM motors, set A1-02 = "0" or "2".                                                                                                    |
| only).                                                                            | i ( 1 askawa motors   |                                                                                                    |
| The wrong motor code has been entered for<br>PM Open Loop Vector (Yaskawa motors  |                       | Enter the correct motor code to E5-01 to indicate that a PM motor is connected.                                                                                                    |
| Run command applied while motor was coasting.                                     |                       | <ul> <li>Find the following:</li> <li>Enable Speed Search at start (b3-01 = 1).</li> <li>Activate Speed Search via one of the multi-function input terminals (requires that H1-□□ be set to 61).</li> </ul>                                                  |
| Overexcitation gain is                                                            | set too high.         | <ul> <li>Check if fault occurs simultaneously to overexcitation function operation.</li> <li>Consider motor flux saturation and reduce the value of n3-13 (Overexcitation Deceleration Gain).<br/>Try either the following:</li> </ul>                       |
| Drive fails to operate j<br>interference.                                         | properly due to noise | <ul> <li>Review the possible solutions provided for handling noise interference.</li> <li>Review the section on handling noise interference and check the control circuit lines, main circuit lines and ground wiring.</li> </ul>                            |
| Excessive torque com                                                              | pensation.            | Reduce the torque compensation gain (C4-01) until there is no speed loss and less current.                                                                                                    |
| Europaine territori                                                               | nongotio-             | Check the amount of torque compensation.                                                                                                    |
| V/f setting is not operating as expected.                                         |                       | <ul> <li>Check the ratios between the voltage and frequency.</li> <li>Set parameter E1-04 through E1-10 appropriately. Set E3-04 through E3-10 when using a second motor.</li> <li>Lower the voltage if it is too high relative to the frequency.</li> </ul> |
| of the drive has turned                                                           |                       | Set up the operation sequence so that the MC is not tripped while the drive is outputting current.                                                                                                    |
| maximum size allowed<br>Magnetic contactor (M                                     | d.                    | the motor nameplate.                                                                                                    |
| The drive is attempting to operate a specialized motor or a motor larger than the |                       | <ul><li>Check the motor capacity.</li><li>Ensure that the rated capacity of the drive is greater than or equal to the capacity rating found on</li></ul>                                                                                                    |
|                                                                                   |                       | • Increase the capacity of the drive.                                                                                                    |
| too short.                                                                        |                       | <ul> <li>Increase the acceleration time (C1-01, C1-03, C1-05, C1-07)</li> <li>Increase the S-curve characteristics (C2-01 through C2-04)</li> </ul>                                                                                                    |
| The load is too heavy.<br>The acceleration or deceleration times are              |                       | • If the right amount of torque cannot be set, make the following changes:                                                                                                    |
|                                                                                   |                       | • Calculate the torque needed during acceleration relative to the load inertia and the specified acceleration time.                                                                                                    |
|                                                                                   |                       | • Reduce the load to avoid sudden changes in the current level or switch to a larger drive.                                                                                                    |
|                                                                                   |                       | • Determine if there is sudden fluctuation in the current level.                                                                                                    |
|                                                                                   |                       | • Replace the drive with a larger capacity unit if the current value exceeds the rated current of the drive.                                                                                                    |
|                                                                                   |                       | • Measure the current flowing into the motor.                                                                                                    |

| LED Operat                                        | tor Display      | Fault Name                                                                                                    |
|---------------------------------------------------|------------------|----------------------------------------------------------------------------------------------------|
|                                                   |                  | Heatsink Overheat                                                                                                    |
| οH                                                | оН               | The temperature of the heatsink exceeded the value set to L8-02 (90-100°C). Default value for L8-02 is determined by drive capacity (o2-04).                                                                                                    |
| Cause                                             |                  | Possible Solution                                                                                                    |
| Surrounding temperature is too high.              |                  | <ul> <li>Check the temperature surrounding the drive. Verify temperature is within drive specifications.</li> <li>Improve the air circulation within the enclosure panel.</li> <li>Install a fan or air conditioner to cool the surrounding area.</li> <li>Demonstrating meet the drive that wight the meet drains meeting heat.</li> </ul>                                                                                                    |
| Load is too heavy.                                |                  | <ul> <li>Remove anything near the drive that might be producing excessive heat.</li> <li>Measure the output current.</li> <li>Decrease the load.</li> <li>Lower the carrier frequency (C6-02).</li> </ul>                                                                                                    |
| Internal cooling fan is                           | stopped.         | <ul> <li>Replace the cooling fan. <i>Refer to Cooling Fan Replacement on page 290</i>.</li> <li>After replacing the drive, reset the cooling fan maintenance parameter (o4-03 = "0").</li> </ul>                                                                                                    |
| LED Operat                                        | tor Display      | Fault Name                                                                                                    |
|                                                   | 111              | Overheat 1 (Heatsink Overheat)                                                                                                    |
| oH I                                              | oH1              | The temperature of the heatsink has exceeded the default of L8-02 (About 10°C).                                                                                                    |
| Cau                                               | ise              | Possible Solution                                                                                                    |
| Surrounding temperate                             | ure is too high. | <ul> <li>Check the temperature surrounding the drive.</li> <li>Improve the air circulation within the enclosure panel.</li> <li>Install a fan or air conditioner to cool the surrounding area.</li> <li>Remove anything near the drive that might be producing excessive heat.</li> </ul>                                                                                                    |
| Load is too heavy.                                |                  | <ul><li>Measure the output current.</li><li>Lower the carrier frequency (C6-02).</li><li>Reduce the load.</li></ul>                                                                                                    |
| The internal cooling fa<br>performance life or ha |                  | <ul> <li>Check the maintenance time for the cooling fan (U4-04).</li> <li>If U4-04 exceeds 90%, replace the cooling fan. <i>Refer to Cooling Fan Replacement on page 290</i>.</li> <li>After replacing fan, reset the fan maintenance time (o4-03 = "0").</li> </ul>                                                                                                    |
| Current flowing to cor<br>+V exceeded the tolera  |                  | <ul><li>Check the current level of the terminal.</li><li>Set the current to the control circuit terminal to be 20 mA or less.</li></ul>                                                                                                    |
| LED Operat                                        | tor Display      | Fault Name                                                                                                    |
| oH3                                               | oH3              | <ul> <li>Motor Overheat Alarm (PTC Input)</li> <li>The motor overheat signal to analog input terminal A1 or A2 exceeded the alarm detection level.</li> <li>Detection requires multi-function analog input H3-02 or H3-10 be set to "E".</li> </ul>                                                                                                    |
| Cau                                               | ise              | Possible Solution                                                                                                    |
| Motor has overheated                              |                  | <ul> <li>Check the size of the load, the accel/decel times and the cycle times.</li> <li>Decrease the load.</li> <li>Increase the acceleration and deceleration times (C1-01 through C1-08).</li> <li>Adjust the V/f pattern (E1-04 through E1-10). This will mainly involve reducing E1-08 and E1-10.</li> <li>Be careful not to lower E1-08 and E1-10 excessively, as this reduces load tolerance at low speeds.</li> <li>Check the motor-rated current.</li> <li>Enter the motor-rated current as indicated on the motor nameplate (E2-01).</li> <li>Ensure the motor cooling system is operating normally.</li> <li>Repair or replace the motor cooling system.</li> </ul> |
| LED Operat                                        | tor Disnlay      | Fault Name                                                                                                    |
|                                                   | lor Dispiny      | Motor Overheat Fault (PTC Input)                                                                                                    |
| oH4                                               | oH4              | <ul> <li>The motor overheat signal to analog input terminal A1 or A2 exceeded the fault detection level.</li> <li>Detection requires that multi-function analog input H3-02 or H3-10 = "E".</li> </ul>                                                                                                    |
| Cau                                               | ise              | Possible Solution                                                                                                    |
| Motor has overheated.                             |                  | <ul> <li>Check the size of the load, the accel/decel times and the cycle times.</li> <li>Decrease the load.</li> <li>Increase the acceleration and deceleration times (C1-01 through C1-08).</li> <li>Adjust the V/f pattern (E1-04 through E1-10). This will mainly involve reducing E1-08 and E1-10. Be careful not to lower E1-08 and E1-10 excessively because this reduces load tolerance at low speeds.</li> <li>Check the motor-rated current.</li> <li>Enter the motor-rated current as indicated on the motor nameplate (E2-01).</li> <li>Ensure the motor cooling system is operating normally.</li> </ul>                                                           |

Troubleshooting

6

#### 6.4 Fault Detection

| LED Operator Display                                                                                                    |                         | Fault Name                                                                                                    |
|----------------------------------------------------------------------------------------------------|-------------------------|----------------------------------------------------------------------------------------------------|
| ^                                                                                                    |                         | Motor Overload                                                                                                    |
| ol /                                                                                                    | oL1                     | The electrothermal sensor tripped overload protection.                                                                                                    |
| Cau                                                                                                    | se                      | Possible Solution                                                                                                    |
| Load is too heavy.                                                                                                    |                         | Reduce the load.                                                                                                    |
| Cycle times are too sho<br>acceleration and decele                                                                                                    |                         | Increase the acceleration and deceleration times (C1-01 through C1-08).                                                                                                    |
| <ul> <li>Drive overloaded at low speeds.</li> <li>Overload may occur at low speeds when<br/>using a general-purpose motor, even if<br/>operating within the rated current<br/>limitation.</li> </ul> |                         | <ul> <li>Reduce the load.</li> <li>Increase the speed.</li> <li>If the drive is supposed to operate at low speeds, either increase the motor capacity or use a motor specifically designed to operate with the drive.</li> </ul>                                                                                                    |
| Although a special type<br>used, the motor protect<br>for a general-purpose n                                                                                                    | ion selection is set    | Set L1-01 = "2".                                                                                                    |
| Voltage is too high for characteristics.                                                                                                    | the V/f                 | <ul> <li>Adjust the user set V/f patterns (E1-04 through E1-10). Parameters E1-08 and E1-10 may need to be reduced.</li> <li>If E1-08 and E1-10 are set too high, there may be very little load tolerance at low speed.</li> </ul>                                                                                                    |
| The wrong motor-rated 01.                                                                                                    | l current is set to E2- | <ul><li>Check the motor-rated current.</li><li>Enter the value written on the motor nameplate to parameter E2-01.</li></ul>                                                                                                    |
| The maximum frequence power is set too low.                                                                                                    |                         | <ul><li>Check the rated frequency indicated on the motor nameplate.</li><li>Enter the rated frequency to E1-06 (Base Frequency).</li></ul>                                                                                                    |
| Multiple motors are run<br>drive.                                                                                                    | nning off the same      | Disable the Motor Protection function $(L1-01 = "0")$ and install a thermal relay to each motor.                                                                                                    |
| The electrical thermal p<br>characteristics and mot<br>characteristics do not n                                                                                                    | or overload             | <ul> <li>Check the motor characteristics.</li> <li>Correct the value set to L1-01 (Motor Protection Function).</li> <li>Install an external thermal relay.</li> </ul>                                                                                                    |
| The electrical thermal in the wrong level.                                                                                                    |                         | <ul> <li>Check the current rating listed on the motor nameplate.</li> <li>Check the value set for the motor-rated current (E2-01).</li> </ul>                                                                                                    |
| Motor overheated by or operation.                                                                                                    | verexcitation           | <ul> <li>Overexcitation increases the motor losses and the motor temperature. If applied too long, motor damage can occur. Prevent excessive overexcitation operation or apply proper cooling to the motor</li> <li>Reduce the excitation deceleration gain (n3-13).</li> <li>Set L3-04 (Stall Prevention during Deceleration) to a value other than 4.</li> </ul> |
| Speed Search related parts to the proper values.                                                                                                    | arameters are not set   | <ul> <li>Check values set to Speed Search related parameters.</li> <li>Adjust the Speed Search current and Speed Search deceleration times (b3-02 and b3-03 respectively).</li> <li>After Auto-Tuning, enable Speed Estimation Type Search (b3-24 = "1").</li> </ul>                                                                                               |
| Output current fluctuat phase loss                                                                                                    | ion due to input        | Check the power supply for phase loss.                                                                                                    |
| LED Operate                                                                                                    | or Display              | Fault Name                                                                                                    |
| _                                                                                                    | .1.2                    | Drive Overload                                                                                                    |
| ol2                                                                                                    | oL2                     | The thermal sensor of the drive triggered overload protection.                                                                                                    |
| Cau                                                                                                    | se                      | Possible Solution                                                                                                    |
| Load is too heavy.                                                                                                    |                         | Reduce the load.                                                                                                    |
| Cycle times are too sho<br>acceleration and decele                                                                                                    | •                       | Increase the settings for the acceleration and deceleration times (C1-01 through C1-08).                                                                                                    |
| Voltage is too high for characteristics.                                                                                                    | the V/f                 | <ul> <li>Adjust the V/f pattern (E1-04 through E1-10). This will mainly involve reducing E1-08 and E1-10.</li> <li>Be careful not to lower E1-08 and E1-10 excessively because this reduces load tolerance at low speeds.</li> </ul>                                                                                                    |
| Drive capacity is too sr                                                                                                    | nall.                   | Replace the drive with a larger model.                                                                                                    |
| Overload occurred when operating at low speeds.                                                                                                    |                         | <ul> <li>Reduce the load when operating at low speeds.</li> <li>Replace the drive with a model that is one frame size larger.</li> <li>Lower the carrier frequency (C6-02).</li> </ul>                                                                                                    |
| Excessive torque comp                                                                                                    | ensation.               | Reduce the torque compensation gain (C4-01) until there is no speed loss but less current.                                                                                                    |
| Speed Search related pa<br>correctly.                                                                                                    | arameters are not set   | <ul> <li>Check the settings for all Speed Search related parameters.</li> <li>Adjust the current used during Speed Search and the Speed Search deceleration time (b3-03 and b3-02 respectively).</li> <li>After Auto-Tuning the drive, enable the Speed Search Estimation Type (b3-24 = "1").</li> </ul>                                                           |
| Output current fluctuat phase loss                                                                                                    | ion due to input        | Check the power supply for phase loss.                                                                                                    |

| LED Operator Display                                                                              |                      | Fault Name                                                                                                    |
|---------------------------------------------------------------------------------------------------|----------------------|----------------------------------------------------------------------------------------------------|
|                                                                                                   |                      | Overtorque Detection 1                                                                                                    |
| oL 3                                                                                              | oL3                  | The current has exceeded the value set for torque detection (L6-02) for longer than the allowable time (L6-03).                                                                                                    |
| Cause                                                                                             |                      | Possible Solution                                                                                                    |
| Parameter settings are the type of load.                                                          | not appropriate for  | Check the settings of parameters L6-02 and L6-03.                                                                                                    |
| There is a fault on the the machine is locked                                                     |                      | Check the status of the load. Remove the cause of the fault.                                                                                                    |
| LED Operat                                                                                        | or Display           | Fault Name                                                                                                    |
|                                                                                                   |                      | Overtorque Detection 2                                                                                                    |
| οLΥ                                                                                               | oL4                  | The current has exceeded the value set for Overtorque Detection 2 (L6-05) for longer than the allowable time (L6-06).                                                                                                    |
| Cau                                                                                               | se                   | Possible Solution                                                                                                    |
| Parameter settings are the type of load.                                                          | not appropriate for  | Check the settings of parameters L6-05 and L6-06.                                                                                                    |
| LED Operat                                                                                        | or Display           | Fault Name                                                                                                    |
|                                                                                                   |                      | External Digital Operator Connection Fault                                                                                                    |
| oPr                                                                                               | oPr                  | <ul> <li>The external operator has been disconnected from the drive.</li> <li>Note: An oPr fault will occur when all of the following conditions are true:</li> <li>Output is interrupted when the operator is disconnected (o2-06 = 1).</li> </ul>                                       |
|                                                                                                   |                      | • The run command is assigned to the operator ( $b1-02 = 0$ and LOCAL has been selected).                                                                                                    |
| Cau                                                                                               | se                   | Possible Solution                                                                                                    |
| External operator is no to the drive.                                                             | t properly connected | <ul> <li>Check the connection between the operator and the drive.</li> <li>Replace the cable if damaged.</li> <li>Turn off the drive input power and disconnect the operator. Next reconnect the operator and turn the drive input power back on.</li> </ul>                              |
| LED Operat                                                                                        | or Display           | Fault Name                                                                                                    |
| ^                                                                                                 |                      | Overspeed (Simple V/f with PG)                                                                                                    |
| o 5                                                                                               | oS                   | Pulse input (RP) indicates that motor speed feedback exceeded F1-08 setting.                                                                                                    |
| Cau                                                                                               | se                   | Possible Solution                                                                                                    |
| Overshoot or undersho                                                                             |                      | <ul> <li>Adjust the gain by using the pulse train input parameters (H6-02 through H6-05).</li> <li>Increase the settings for C5-01 (Speed Control Proportional Gain 1) and reduce C5-02 (Speed Control Integral Time 1).</li> </ul>                                                       |
| Incorrect PG pulse sett                                                                           | ings.                | Set the H6-02 (Pulse Train Input Scaling) = 100%, the number of pulses during maximum motor revolutions.                                                                                                    |
| Inappropriate paramete                                                                            | er settings.         | Check the setting for the overspeed detection level and the overspeed detection time (F1-08 and F1-09).                                                                                                    |
| LED Operat                                                                                        | or Display           | Fault Name                                                                                                    |
|                                                                                                   |                      | Overvoltage                                                                                                    |
| ου                                                                                                | ov                   | <ul> <li>Voltage in the DC bus has exceeded the overvoltage detection level.</li> <li>For 200 V class: approximately 410 V</li> <li>For 400 V class: approximately 820 V (740 V when E1-01 is less than 400)</li> </ul>                                                                   |
| Cau                                                                                               | se                   | Possible Solution                                                                                                    |
| Deceleration time is too short and<br>regenerative energy flows from the motor<br>into the drive. |                      | <ul> <li>Increase the deceleration time (C1-02, C1-04, C1-06, C1-08).</li> <li>Install a braking resistor or a dynamic braking resistor unit.</li> <li>Enable stall prevention during deceleration (L3-04 = "1").</li> <li>Stall prevention is enabled as the default setting.</li> </ul> |
| Fast acceleration time causes the motor to overshoot the speed reference.                         |                      | <ul> <li>Check if sudden drive acceleration triggers an overvoltage alarm.</li> <li>Increase the acceleration time.</li> <li>Use longer S-curve acceleration and deceleration times.</li> </ul>                                                                                           |
| Excessive braking load                                                                            | 1.                   | The braking torque was too high, causing regenerative energy to charge the DC bus.<br>Reduce the braking torque, use a braking option, or lengthen decel time.                                                                                                    |
| Surge voltage entering power.                                                                     |                      | Install a DC reactor.<br><b>Note:</b> Voltage surge can result from thyristor convertor and phase advancing capacitor using same drive main input power supply.                                                                                                    |
| Ground fault in the out<br>the DC bus capacitor to                                                |                      | <ul><li>Check the motor wiring for ground faults.</li><li>Correct grounding shorts and turn the power back on.</li></ul>                                                                                                    |

| Improper Setting of Speed Search related<br>parameters. (Includes Speed Search after a<br>momentary power loss and after a fault |                           | <ul> <li>Check the settings for Speed Search related parameters.</li> <li>Enable Speed Search Retry function (b3-19 greater than or equal to 1 to 10).</li> <li>Adjust the current level during Speed Search and the deceleration time (b3-02 and b3-03 respectively).</li> <li>Perform Line-to-Line Resistance Auto-Tuning and then enable Speed Estimation Type Speed Search (b3-24 = "1").</li> </ul>                    |
|----------------------------------------------------------------------------------------------------|---------------------------|----------------------------------------------------------------------------------------------------|
| Excessive regeneration occurs after acceleration                                                                                 |                           | <ul> <li>Enable the Overvoltage Suppression function (L3-11 = "1").</li> <li>Lengthen the S-curve at acceleration end.</li> </ul>                                                                                                    |
| Drive input power vol                                                                                                    |                           | <ul> <li>Check the voltage.</li> <li>Lower drive input power voltage within the limits listed in the specifications.</li> </ul>                                                                                                    |
| The dynamic braking t                                                                                                    | ransistor is damaged.     | Replace the drive.                                                                                                    |
| The braking transistor                                                                                                    |                           | <ul> <li>Check braking transistor wiring for errors.</li> <li>Properly rewire the braking resistor device.</li> </ul>                                                                                                    |
| Drive fails to operate p<br>interference.                                                                                        | properly due to noise     | <ul> <li>Review the list of possible solutions provided for controlling noise.</li> <li>Review the section on handling noise interference and check the control circuit lines, main circuit lines and ground wiring.</li> </ul>                                                                                                    |
| Load inertia has been s                                                                                                    | set incorrectly.          | <ul> <li>Check the load inertia settings when using KEB, overvoltage suppression or Stall Prevention during deceleration.</li> <li>Adjust S6-03 (Load Inertia Ratio) in accordance with the load.</li> </ul>                                                                                                    |
| Braking function is be<br>Loop Vector Control.                                                                                   | ing used in PM Open       | Connect a braking resistor.                                                                                                    |
| Motor hunting occurs.                                                                                                    |                           | <ul> <li>Adjust the parameters that control hunting.</li> <li>Set the hunting prevention gain (n1-02).</li> <li>Adjust the AFR time constant (n2-02 and n2-03) when in OLV Control.</li> <li>Use parameters n8-45 (PM Speed Feedback Detection Suppression Gain) and n8-47 (Pull-In Current Compensation Time Constant).</li> </ul>                                                                                         |
| LED Operat                                                                                                    | tor Display               | Fault Name                                                                                                    |
| PF                                                                                                    | PF                        | Input Phase Loss<br>Drive input power has an open phase or has a large imbalance of voltage between phases. Detected<br>when L8-05 = 1 (enabled).                                                                                                    |
| Cau                                                                                                    | ise                       | Possible Solution                                                                                                    |
| There is phase loss in t                                                                                                    | the drive input power.    | <ul><li>Check for wiring errors in the main circuit drive input power.</li><li>Correct the wiring.</li></ul>                                                                                                    |
| There is loose wiring i power terminals.                                                                                         | n the drive input         | <ul> <li>Ensure the terminals are tightened properly.</li> <li>Apply the tightening torque specified in this manual to fasten the terminals. <i>Refer to Wire Gauges and Tightening Torque on page 52</i></li> </ul>                                                                                                    |
| There is excessive fluc<br>input power voltage.                                                                                  | ctuation in the drive     | <ul> <li>Check the voltage from the drive input power.</li> <li>Review the possible solutions for stabilizing the drive input power.</li> <li>Disable Input Phase Loss Detection (L8-05 = "0"). PF is detected if DC bus ripple is too high. If it is disabled, there is no fault but the ripple is still too high, thereby the capacitors are stressed more and lose lifetime.</li> </ul>                                  |
| There is poor balance phases.                                                                                                    | between voltage           | Stabilize drive input power or disable phase loss detection.                                                                                                    |
| The main circuit capacitors are worn.                                                                                            |                           | <ul> <li>Check the maintenance time for the capacitors (U4-05).</li> <li>Replace the drive if U4-05 is greater than 90%.</li> <li>Check for anything wrong with the drive input power.</li> <li>If nothing is wrong with the drive input power, try the following solutions if the alarm continues:</li> <li>Disable Input Phase Loss Protection selection (L8-05 = "0"). PF is detected if DC bus ripple is too</li> </ul> |
|                                                                                                    |                           | <ul><li>high. If it is disabled, there is no fault but the ripple is still too high, thereby the capacitors are stressed more and lose lifetime.</li><li>Replace the drive.</li></ul>                                                                                                    |
| LED Operat                                                                                                    |                           | stressed more and lose lifetime.  • Replace the drive.  Fault Name                                                                                                    |
| LED Operat                                                                                                    |                           | stressed more and lose lifetime.<br>• Replace the drive.                                                                                                    |
|                                                                                                    | <b>tor Display</b><br>PGo | stressed more and lose lifetime.  • Replace the drive.  Fault Name PG Disconnect (for Simple V/f with PG)                                                                                                    |
| PG.0                                                                                                    | tor Display<br>PGo<br>Ise | stressed more and lose lifetime.  • Replace the drive.  Fault Name PG Disconnect (for Simple V/f with PG) No PG pulses are received for longer than the time set to F1-14.                                                                                                    |
| ρ <sub>ω</sub> ο<br>Cau                                                                                                    | PGo<br>se<br>connected.   | stressed more and lose lifetime.<br>• Replace the drive.<br>Fault Name<br>PG Disconnect (for Simple V/f with PG)<br>No PG pulses are received for longer than the time set to F1-14.<br>Possible Solution                                                                                                    |
| Pulse input (RP) is dis                                                                                                    | PGo<br>se<br>connected.   | stressed more and lose lifetime.<br>• Replace the drive.<br>Fault Name<br>PG Disconnect (for Simple V/f with PG)<br>No PG pulses are received for longer than the time set to F1-14.<br>Possible Solution<br>Reconnect the pulse input (RP).                                                                                                    |

| LED Operat                                          | tor Display            | Fault Name                                                                                                    |
|-----------------------------------------------------|------------------------|----------------------------------------------------------------------------------------------------|
|                                                     |                        | Braking Resistor Overheat                                                                                                    |
| r H                                                 | rH                     | Braking resistor protection was triggered.                                                                                                    |
|                                                     |                        | Fault detection is enabled when $L8-01 = 1$ (disabled as a default).                                                                                                    |
| Cause                                               |                        | Possible Solution                                                                                                    |
| Deceleration time is to                             | o short and excessive  | • Check the load, deceleration time and speed.                                                                                                    |
| regenerative energy is flowing back into the drive. |                        | • Reduce the load.                                                                                                    |
|                                                     |                        | <ul><li>Increase the acceleration and deceleration times (C1-01 through C1-08).</li><li>Replace the braking option with a larger device that can handle the power that is discharged.</li></ul> |
|                                                     |                        | Recalculate braking load and braking power. Then try reducing the braking load and checking the                                                                                                 |
| Excessive braking iner                              | tia.                   | braking resistor settings and improve braking capacity.                                                                                                    |
| The proper braking res                              | sistor has not been    | Check the specifications and conditions for the braking resistor device.                                                                                                    |
| installed.                                          |                        | Select the optimal braking resistor.                                                                                                    |
|                                                     |                        | ps the braking resistor overheat alarm, NOT the surface temperature. Using the braking resistor more                                                                                            |
|                                                     |                        | n when the braking resistor surface is not very hot.                                                                                                    |
| LED Operat                                          | tor Display            | Fault Name                                                                                                    |
| ГГ                                                  | rr                     | Dynamic Braking Transistor                                                                                                    |
|                                                     |                        | The built-in dynamic braking transistor failed.                                                                                                    |
|                                                     |                        | Possible Solution                                                                                                    |
| The braking transistor                              | is damaged.            | <ul> <li>Cycle power to the drive and check if the fault reoccurs. <i>Refer to Diagnosing and Resetting Faults</i><br/>on page 272.</li> </ul>                                                  |
| The control circuit is d                            | lamaged.               | <ul> <li>Replace the drive if the fault continues.</li> </ul>                                                                                                    |
| LED Operat                                          | tor Display            | Fault Name                                                                                                    |
|                                                     |                        | Too Many Speed Search Restarts                                                                                                    |
| SEr                                                 | SEr                    | The number of speed search restarts exceeded the number set to b3-19.                                                                                                    |
| Cau                                                 | se                     | Possible Solution                                                                                                    |
|                                                     |                        | • Reduce the detection compensation gain during Speed Search (b3-10).                                                                                                    |
| Speed Search parameter                              | ers are set to the     | • Increase the current level when attempting Speed Search (b3-17).                                                                                                    |
| wrong values.                                       |                        | • Increase the detection time during Speed Search (b3-18).                                                                                                    |
|                                                     |                        | Repeat Auto-Tuning.                                                                                                    |
| The motor is coasting direction of the run co       |                        | Enable Bi-directional Speed Search $(b3-14 = "1")$ .                                                                                                    |
| LED Operat                                          |                        | Fault Name                                                                                                    |
|                                                     |                        | Motor Pull Out or Step Out Detection                                                                                                    |
| 560                                                 | STO                    | Motor pull out or step out beteenon<br>Motor pull out or step out has occurred. Motor has exceeded its pull out torque.                                                                         |
| Cau                                                 | ISE                    | Possible Solution                                                                                                    |
|                                                     |                        | • Enter the correct motor code for the PM being used into E5-01.                                                                                                    |
| The wrong motor code                                |                        | • For special-purpose motors, enter the correct data to all E5 parameters according to the Test Report                                                                                          |
| (Yaskawa motors only                                | ).                     | provided for the motor.                                                                                                    |
|                                                     |                        | • Increase the value set to n8-55 (Load Inertia for PM).                                                                                                    |
| Load is too heavy.                                  |                        | • Increase the value set to n8-51 (Pull-In Current during Accel/Decel for PM).                                                                                                    |
| 2                                                   |                        | <ul><li> Reduce the load.</li><li> Increase the motor or drive capacity.</li></ul>                                                                                                    |
| Load inertia is too hea                             | VV                     | Increase n8-55 (Load Inertia for PM).                                                                                                    |
| Acceleration and decel                              |                        | <ul> <li>Increase the acceleration and deceleration times (C1-01 through C1-08).</li> </ul>                                                                                                    |
| short.                                              | lefution times are too | <ul> <li>Increase the S-curve acceleration and deceleration times (C1 01 timotign C1 00).</li> </ul>                                                                                            |
| LED Operat                                          | tor Display            | Fault Name                                                                                                    |
|                                                     |                        | Undertorque Detection 1                                                                                                    |
| UL 3                                                | UL3                    | The current has fallen below the minimum value set for torque detection (L6-02) for longer than the                                                                                             |
|                                                     |                        | allowable time (L6-03).                                                                                                    |
| Cau                                                 |                        | Possible Solution                                                                                                    |
| Parameter settings are not appropriate for          |                        | Check the settings of parameters L6-02 and L6-03.                                                                                                    |
| the type of load.                                   |                        |                                                                                                    |
| There is a fault on the                             |                        | Check the load for any problems.                                                                                                    |
| LED Operat                                          | or Display             | Fault Name                                                                                                    |
|                                                     | UL4                    | Undertorque Detection 2<br>The current has fallen below the minimum value set for torque detection (L6-05) for longer than the                                                                  |
| UL 4                                                |                        | allowable time (L6-06).                                                                                                    |
|                                                     | l                      |                                                                                                    |

Troubleshooting

6

| Cau                                                                                 | se                                  | Possible Solution                                                                                                    |  |
|-------------------------------------------------------------------------------------|-------------------------------------|----------------------------------------------------------------------------------------------------|--|
| Parameter settings are the type of load.                                            | not appropriate for                 | Check the settings of parameters L6-05 and L6-06.                                                                                                    |  |
| There is a fault on the machine side.                                               |                                     | Check the load for any problems.                                                                                                    |  |
| LED Operat                                                                          | or Display                          | Fault Name                                                                                                    |  |
| Uu /                                                                                | Uv1                                 | DC Bus UndervoltageOne of the following conditions occurred while the drive was in operation:• Voltage in the DC bus fell below the undervoltage detection level (L2-05).• For 200 V class: approximately 190 V (160 V for single phase drives)• For 400 V class: approximately 380 V (350 V when E1-01 is less than 400) The fault is output only if L2-01 = 0 or L2-01 = 1 and the DC bus voltage is under L2-05 for longer than L2-02. |  |
| Cau                                                                                 | se                                  | Possible Solution                                                                                                    |  |
| Input power phase loss                                                              |                                     | <ul><li>The main circuit drive input power is wired incorrectly.</li><li>Correct the wiring.</li></ul>                                                                                                    |  |
| One of the drive input terminals is loose.                                          | power wiring                        | <ul> <li>Ensure there are no loose terminals.</li> <li>Apply the tightening torque specified in this manual to fasten the terminals. <i>Refer to Wire Gauges and Tightening Torque on page 52</i></li> </ul>                                                                                                    |  |
| There is a problem wit the drive input power.                                       | h the voltage from                  | <ul><li>Check the voltage.</li><li>Correct the voltage to within range listed in drive input power specifications.</li></ul>                                                                                                    |  |
| The power has been in                                                               | terrupted.                          | Correct the drive input power.                                                                                                    |  |
| Drive internal circuitry                                                            | has become worn.                    | <ul><li>Check the maintenance time for the capacitors (U4-05).</li><li>Replace the drive if U4-05 exceeds 90%.</li></ul>                                                                                                    |  |
| The drive input power<br>large enough and volta<br>switching on power.              |                                     | Check the capacity of the drive input power transformer.                                                                                                    |  |
| Air inside the drive is t                                                           | too hot.                            | Check the drive internal temperature.                                                                                                    |  |
| Problem with the CHA                                                                | RGE indicator.                      | Replace the drive.                                                                                                    |  |
| LED Operat                                                                          | or Display                          | Fault Name                                                                                                    |  |
| _                                                                                   | 112                                 | Control Power Supply Voltage Fault                                                                                                    |  |
| Uu2                                                                                 | Uv2                                 | Voltage is too low for the control drive input power.                                                                                                    |  |
| Cau                                                                                 | se                                  | Possible Solution                                                                                                    |  |
| L2-02 changed from it<br>drive that is 7.5 kW or<br>installing a Momentary<br>Thru. | smaller without<br>Power Loss Ride- | Correct parameter L2-02 setting or install optional Momentary Power Loss Ride-Thru unit.                                                                                                    |  |
| The wiring for the cont<br>damaged.                                                 | trol power supply is                | <ul><li>Cycle power to the drive. Check if the fault reoccurs.</li><li>Replace the drive if the fault continues to occur.</li></ul>                                                                                                    |  |
| Internal circuitry is damaged.                                                      |                                     | <ul><li>Cycle power to the drive. Check if the fault reoccurs.</li><li>Replace the drive if the fault continues to occur.</li></ul>                                                                                                    |  |
| LED Operator Display                                                                |                                     | Fault Name                                                                                                    |  |
| Uu3                                                                                 | Uv3                                 | Undervoltage 3 (Inrush Prevention Circuit Fault)<br>The inrush prevention circuit has failed.                                                                                                    |  |
| Cau                                                                                 | se                                  | Possible Solution                                                                                                    |  |
| The contactor on the ir circuit is damaged.                                         | rush prevention                     | <ul> <li>Cycle power to the drive. Check if the fault reoccurs.</li> <li>Replace the drive if the fault continues to occur.</li> <li>Check monitor U4-06 for the performance life of the inrush prevention circuit.</li> <li>Replace the drive if U4-06 exceeds 90%.</li> </ul>                                                                                                    |  |

Alarms are drive protection functions that do not operate the fault contact. The drive will return to original status when the cause of the alarm has been removed.

During an alarm condition, the Digital Operator display flashes and an alarm output is generated at the multi-function outputs (H2-01 to H2-03), if programmed.

Investigate the cause of the alarm and *Refer to Alarm Codes, Causes, and Possible Solutions on page 259* for the appropriate action.

## ◆ Alarm Codes, Causes, and Possible Solutions

Table 6.10 Alarm Codes, Causes, and Possible Solutions

| LED Operate                                                                                              | or Display        | Minor Fault Name                                                                                                    |                                                                              |
|----------------------------------------------------------------------------------------------------|-------------------|----------------------------------------------------------------------------------------------------|------------------------------------------------------------------------------|
| <u>^</u>                                                                                                 |                   | Baseblock                                                                                                    |                                                                              |
| 66                                                                                                    | bb                | Drive output interrupted as indicated by an external baseblock signal.                                                                                                    |                                                                              |
| Cause                                                                                                    |                   | Possible Solutions                                                                                                    | $\begin{array}{c} \text{Minor Fault} \\ \text{(H2-}\Box\Box=10) \end{array}$ |
| External baseblock sig<br>multi-function input to                                                        |                   | Check external sequence and baseblock signal input timing.                                                                                                    | No output                                                                    |
| LED Operate                                                                                              | or Display        | Minor Fault Name                                                                                                    | •                                                                            |
|                                                                                                    |                   | Option Communication Error                                                                                                    |                                                                              |
| 685                                                                                                    | bUS               | <ul><li>After initial communication was established, the connection was lost.</li><li>Assign a run command frequency reference to the option card.</li></ul>                                                                                                    |                                                                              |
| Caus                                                                                                    | se                | Possible Solutions                                                                                                    | Minor Fault<br>(H2-□□ = 10)                                                  |
| Connection is broken controller stopped cor                                                              |                   | <ul><li>Check for faulty wiring.</li><li>Correct the wiring.</li><li>Repair ground wiring or disconnected cables.</li></ul>                                                                                                    | YES                                                                          |
| Option card is damage                                                                                    | ed.               | If there are no problems with the wiring and the fault continues to occur, replace the option card.                                                                                                    | YES                                                                          |
| The option card is not properly connected to the drive.                                                  |                   | <ul> <li>The connector pins on the option card are not properly lined up with the connector pins on the drive.</li> <li>Reinstall the option card.</li> </ul>                                                                                                    | YES                                                                          |
| A data error occurred due to noise.                                                                      |                   | <ul> <li>Check options available to minimize the effects of noise.</li> <li>Take steps to counteract noise in the control circuit wiring, main circuit lines and ground wiring.</li> <li>Try to reduce noise on the controller side.</li> <li>Use surge absorbers on magnetic contactors or other equipment causing the disturbance.</li> <li>Use cables recommended by Yaskawa, or another type of shielded line. The shield should be grounded on the controller side or on the drive input power side.</li> <li>All wiring for communications devices should be separated from drive input power lines. Install an EMC noise filter to the input side of the drive input power.</li> </ul> | YES                                                                          |
| LED Operate                                                                                              | or Display        | Minor Fault Name                                                                                                    |                                                                              |
|                                                                                                    | CALL              | Serial Communication Transmission Error                                                                                                    |                                                                              |
| EALL                                                                                                    | CALL              | Communication has not yet been established.                                                                                                    |                                                                              |
| Caus                                                                                                    | se                | Possible Solutions                                                                                                    | $\begin{array}{c} \text{Minor Fault} \\ (\text{H2-}\Box\Box=10) \end{array}$ |
| Communications wiring is faulty, there is<br>a short circuit, or something is not<br>connected properly. |                   | <ul> <li>Check for wiring errors.</li> <li>Correct the wiring.</li> <li>Remove and ground shorts and reconnect loose wires.</li> </ul>                                                                                                    | YES                                                                          |
| Programming error or                                                                                     | the master side.  | Check communications at start-up and correct programming errors.                                                                                                    | YES                                                                          |
| Communications circu                                                                                     | uitry is damaged. | <ul><li>Perform a self-diagnostics check.</li><li>Replace the drive if the fault continues to occurs.</li></ul>                                                                                                    | YES                                                                          |
| Terminal resistance setting is incorrect.                                                                |                   | The terminal slave drive must have the internal terminal resistance switch set correctly. Place DIP switch S2 to the ON position.                                                                                                    | YES                                                                          |
| LED Operate                                                                                              | or Display        | Minor Fault Name                                                                                                    |                                                                              |
| <i>CE</i>                                                                                                | CE                | MEMOBUS/Modbus Communication Error                                                                                                    |                                                                              |
| L L                                                                                                    |                   | Control data was not received correctly for two seconds.                                                                                                    |                                                                              |

6

| Cau                                                                                                    | se                  | Possible Solutions                                                                                                    | $\begin{array}{c} \text{Minor Fault} \\ \text{(H2-}\Box\Box=10) \end{array}$ |
|----------------------------------------------------------------------------------------------------|---------------------|----------------------------------------------------------------------------------------------------|------------------------------------------------------------------------------|
| A data error occurred due to noise.                                                                                                 |                     | <ul> <li>Check options available to minimize the effects of noise.</li> <li>Counteract noise in the control circuit wiring, main circuit lines and ground wiring.</li> <li>Reduce noise on the controller side.</li> <li>Use surge absorbers on magnetic contactors or other equipment causing the disturbance.</li> <li>Use cables recommended by Yaskawa or another type of shielded line. The shield should be grounded on the controller side or on the drive input power side.</li> <li>Separate all wiring for communications devices from drive input power lines. Install an EMC noise filter to the input side of the drive input power.</li> </ul> | YES                                                                          |
| Communication proto<br>incompatible.                                                                                                | ocol is             | <ul> <li>Check the H5 parameter settings as well as the protocol setting in the controller.</li> <li>Ensure settings are compatible.</li> </ul>                                                                                                    | YES                                                                          |
| The CE detection time<br>shorter than the time r<br>communication cycle                                                             | required for a      | <ul><li>Check the PLC.</li><li>Change the software settings in the PLC.</li><li>Set a longer CE detection time (H5-09).</li></ul>                                                                                                    | YES                                                                          |
| Incompatible PLC so<br>there is a hardware pr                                                                                       | oblem.              | <ul><li>Check the PLC.</li><li>Remove the cause of the error on the controller side.</li></ul>                                                                                                    | YES                                                                          |
| Communications cabl                                                                                                    |                     | <ul> <li>Check the connector for a signal through the cable.</li> <li>Replace the communications cable.</li> </ul>                                                                                                    | YES                                                                          |
| LED Operate                                                                                                    | or Display          | Minor Fault Name                                                                                                    |                                                                              |
| ErSE                                                                                                    | CrST                | • Can Not Reset                                                                                                    |                                                                              |
| Cau                                                                                                    | se                  | • Possible Solutions                                                                                                    | Minor Fault<br>Output<br>(H2-□□ = 10)                                        |
| Fault reset was being executed when a run command was entered.                                                                      |                     | <ul><li>Ensure that a run command cannot be entered from the external terminals or option card during fault reset.</li><li>Turn off the run command.</li></ul>                                                                                                    | YES                                                                          |
| LED Operate                                                                                                    | or Display          | Minor Fault Name                                                                                                    |                                                                              |
|                                                                                                    |                     | Speed Deviation (for Simple V/f with PG)                                                                                                    |                                                                              |
| dΕυ                                                                                                    | dEv                 | According to the pulse input (RP), the speed deviation is greater than the setting in F1 longer than the setting in F1-11.                                                                                                    | •                                                                            |
| Cau                                                                                                    | se                  | Possible Solutions                                                                                                    | Minor Fault<br>Output<br>(H2-□□ = 10)                                        |
| Load is too heavy                                                                                                    |                     | Reduce the load.                                                                                                    | YES                                                                          |
| Acceleration and dece<br>set too short.                                                                                             | eleration times are | Increase the acceleration and deceleration times (C1-01 through C1-08).                                                                                                    | YES                                                                          |
| The load is locked up                                                                                                    |                     | Check the machine.                                                                                                    | YES                                                                          |
| Parameter settings are                                                                                                    | e inappropriate.    | Check the settings of parameters F1-10 and F1-11.                                                                                                    | YES                                                                          |
| The motor brake enga                                                                                                    | nged.               | Ensure the brake releases properly.                                                                                                    | YES                                                                          |
| LED Operate                                                                                                    | or Display          | Minor Fault Name                                                                                                    |                                                                              |
| <i></i>                                                                                                    | EF                  | Forward/Reverse Run Command Input Error                                                                                                    |                                                                              |
| EF                                                                                                    | LT                  | Both forward run and reverse run closed simultaneously for over 0.5 s.                                                                                                    |                                                                              |
| Cau                                                                                                    | se                  | Possible Solutions                                                                                                    | Minor Fault<br>Output<br>(H2-□□ = 10)                                        |
| Sequence error                                                                                                    |                     | Check the forward and reverse command sequence and correct the problem.<br>Note: When minor fault EF detected, motor ramps to stop.                                                                                                    | YES                                                                          |
| LED Operate                                                                                                    | or Display          | Minor Fault Name                                                                                                    |                                                                              |
| EFO                                                                                                    | EF0                 | Option Card External Fault                                                                                                    |                                                                              |
| Cause                                                                                                    |                     | An external fault condition is present. Possible Solutions                                                                                                    | Minor Fault<br>Output<br>(H2-□□ = 10)                                        |
| An external fault was received from the PLC with $F6-03 = 3$ (causing the drive to continue running when an external fault occurs). |                     | <ul><li>Remove the cause of the external fault.</li><li>Remove the external fault input from the PLC.</li></ul>                                                                                                    | YES                                                                          |

| program.                                                                                                    |                                                                                                    |                                                                                                    | YES                                                                                                    |  |  |
|----------------------------------------------------------------------------------------------------|----------------------------------------------------------------------------------------------------|----------------------------------------------------------------------------------------------------|----------------------------------------------------------------------------------------------------|--|--|
| LED Operator Display                                                                                                    |                                                                                                    | Minor Fault Name                                                                                                    |                                                                                                    |  |  |
|                                                                                                    | EF1                                                                                                    | External fault (input terminal S1)                                                                                                    |                                                                                                    |  |  |
| EF I                                                                                                    | EF 1                                                                                                    | External fault at multi-function input terminal S1.                                                                                                    |                                                                                                    |  |  |
|                                                                                                    | EF2                                                                                                    | External fault (input terminal S2)                                                                                                    |                                                                                                    |  |  |
| EF2                                                                                                    | EFZ                                                                                                    | External fault at multi-function input terminal S2.                                                                                                    |                                                                                                    |  |  |
|                                                                                                    |                                                                                                    | External fault (input terminal S3)                                                                                                    |                                                                                                    |  |  |
| EF 3                                                                                                    | EF3                                                                                                    | External fault at multi-function input terminal S3.                                                                                                    |                                                                                                    |  |  |
|                                                                                                    |                                                                                                    | External fault (input terminal S4)                                                                                                    |                                                                                                    |  |  |
| ЕГЧ                                                                                                    | EF4                                                                                                    | External fault at multi-function input terminal S4.                                                                                                    |                                                                                                    |  |  |
|                                                                                                    | <u> </u>                                                                                                    | External fault (input terminal S5)                                                                                                    |                                                                                                    |  |  |
| EFS                                                                                                    | EF5                                                                                                    | External fault at multi-function input terminal S5.                                                                                                    |                                                                                                    |  |  |
|                                                                                                    | <u> </u>                                                                                                    | *                                                                                                    |                                                                                                    |  |  |
| <i>EF6</i>                                                                                                    | EF6                                                                                                    | External fault (input terminal S6)                                                                                                    |                                                                                                    |  |  |
|                                                                                                    | ļ                                                                                                    | External fault at multi-function input terminal S6.                                                                                                    |                                                                                                    |  |  |
| EF7                                                                                                    | EF7                                                                                                    | External fault (input terminal S7)                                                                                                    |                                                                                                    |  |  |
| בר י                                                                                                    |                                                                                                    | External fault at multi-function input terminal S7.                                                                                                    |                                                                                                    |  |  |
| Com                                                                                                    |                                                                                                    |                                                                                                    | Minor Fault                                                                                                    |  |  |
| Cau                                                                                                    | se                                                                                                    | Possible Solutions                                                                                                    | Output $(112 \square \square = 10)$                                                                                                    |  |  |
| • • • • • •                                                                                                    |                                                                                                    |                                                                                                    | (H2-□□ = 10)                                                                                                    |  |  |
| An external device ha<br>function.                                                                                                    | is tripped an alarm                                                                                                    | Remove the cause of the external fault and reset the multi-function input value.                                                                                                    | YES                                                                                                    |  |  |
|                                                                                                    |                                                                                                    | • Ensure the signal lines have been connected properly to the terminals assigned for                                                                                                    |                                                                                                    |  |  |
| Wiring is incorrect.                                                                                                    |                                                                                                    | external fault detection (H1- $\Box \Box$ = 20 to 2F).                                                                                                    | YES                                                                                                    |  |  |
|                                                                                                    |                                                                                                    | Reconnect the signal line.                                                                                                    |                                                                                                    |  |  |
| Multi-function contac                                                                                                    | et inputs are set                                                                                                    | • Check if the unused terminals have been set for H1- $\Box \Box = 20$ to 2F (External Fault).                                                                                                    | YES                                                                                                    |  |  |
| incorrectly.                                                                                                    |                                                                                                    | Change the terminal settings.                                                                                                    |                                                                                                    |  |  |
| LED Operat                                                                                                    | or Display                                                                                                    | Minor Fault Name                                                                                                    |                                                                                                    |  |  |
|                                                                                                    | <b>111</b>                                                                                                    | Excessive PID Feedback                                                                                                    | 1                                                                                                    |  |  |
| FbH                                                                                                    | FbH                                                                                                    | The PID feedback input is higher than the level set in b5-36 for longer than the time set                                                                                                    | t in b5-37 and                                                                                                    |  |  |
|                                                                                                    | 1                                                                                                    |                                                                                                    | t iii 05-57, and                                                                                                    |  |  |
|                                                                                                    |                                                                                                    | b5-12 is set to 1 or 4.                                                                                                    |                                                                                                    |  |  |
|                                                                                                    |                                                                                                    | b5-12 is set to 1 or 4.                                                                                                    | Minor Fault                                                                                                    |  |  |
| Cau                                                                                                    | se                                                                                                    |                                                                                                    | Minor Fault<br>Output                                                                                                    |  |  |
| Cau                                                                                                    |                                                                                                    | b5-12 is set to 1 or 4.                                                                                                    | Minor Fault                                                                                                    |  |  |
| Cau<br>Parameters settings fo                                                                                                    |                                                                                                    | b5-12 is set to 1 or 4.                                                                                                    | Minor Fault<br>Output                                                                                                    |  |  |
| Cau<br>Parameters settings fo<br>are incorrect.                                                                                                    | or b5-36 and b5-37                                                                                                    | b5-12 is set to 1 or 4. Possible Solutions Check parameters b5-36 and b5-37.                                                                                                    | Minor Fault<br>Output<br>(H2-□□ = 10)<br>YES                                                                                                    |  |  |
| Cau<br>Parameters settings fo<br>are incorrect.<br>PID feedback wiring                                                                                                    | or b5-36 and b5-37<br>is faulty.                                                                                                    | b5-12 is set to 1 or 4.  Possible Solutions  Check parameters b5-36 and b5-37.  Correct the wiring.                                                                                                    | Minor Fault<br>Output<br>(H2-□□ = 10)<br>YES<br>YES                                                                                                    |  |  |
| Cau<br>Parameters settings fo<br>are incorrect.<br>PID feedback wiring<br>Feedback sensor has                                                                                                    | or b5-36 and b5-37<br>is faulty.<br>malfunctioned.                                                                                                    | b5-12 is set to 1 or 4.         Possible Solutions         Check parameters b5-36 and b5-37.         Correct the wiring.         Check the sensor and replace it if damaged.                                                                                                    | Minor Fault<br>Output<br>(H2-□□ = 10)<br>YES<br>YES<br>YES                                                                                                    |  |  |
| Cau<br>Parameters settings fo<br>are incorrect.<br>PID feedback wiring<br>Feedback sensor has<br>Feedback input circu                                                                                                    | or b5-36 and b5-37<br>is faulty.<br>malfunctioned.<br>it is damaged.                                                                                                    | b5-12 is set to 1 or 4.  Possible Solutions  Check parameters b5-36 and b5-37.  Correct the wiring.  Check the sensor and replace it if damaged.  Replace the drive.                                                                                                    | Minor Fault<br>Output<br>(H2-□□ = 10)<br>YES<br>YES                                                                                                    |  |  |
| Cau<br>Parameters settings fo<br>are incorrect.<br>PID feedback wiring<br>Feedback sensor has                                                                                                    | or b5-36 and b5-37<br>is faulty.<br>malfunctioned.<br>it is damaged.                                                                                                    | b5-12 is set to 1 or 4.  Possible Solutions  Check parameters b5-36 and b5-37.  Correct the wiring.  Check the sensor and replace it if damaged.  Replace the drive.  Minor Fault Name                                                                                                    | Minor Fault<br>Output<br>(H2-□□ = 10)<br>YES<br>YES<br>YES                                                                                                    |  |  |
| Cau<br>Parameters settings fo<br>are incorrect.<br>PID feedback wiring<br>Feedback sensor has<br>Feedback input circu                                                                                                    | or b5-36 and b5-37<br>is faulty.<br>malfunctioned.<br>it is damaged.<br><b>for Display</b>                                                                                                   | b5-12 is set to 1 or 4.  Possible Solutions  Check parameters b5-36 and b5-37.  Correct the wiring.  Check the sensor and replace it if damaged.  Replace the drive.  PID Feedback Loss                                                                                                    | Minor Fault<br>Output<br>(H2-□□ = 10)<br>YES<br>YES<br>YES<br>YES                                                                                                    |  |  |
| Cau<br>Parameters settings fo<br>are incorrect.<br>PID feedback wiring<br>Feedback sensor has<br>Feedback input circu                                                                                                    | or b5-36 and b5-37<br>is faulty.<br>malfunctioned.<br>it is damaged.                                                                                                    | b5-12 is set to 1 or 4.  Possible Solutions  Check parameters b5-36 and b5-37.  Correct the wiring.  Check the sensor and replace it if damaged.  Replace the drive.  Minor Fault Name                                                                                                    | Minor Fault<br>Output<br>(H2-□□ = 10)<br>YES<br>YES<br>YES<br>YES                                                                                                    |  |  |
| Cau<br>Parameters settings fo<br>are incorrect.<br>PID feedback wiring<br>Feedback sensor has<br>Feedback input circui<br>LED Operat                                                                                                    | or b5-36 and b5-37<br>is faulty.<br>malfunctioned.<br>it is damaged.<br><b>for Display</b>                                                                                                   | b5-12 is set to 1 or 4.  Possible Solutions  Check parameters b5-36 and b5-37.  Correct the wiring.  Check the sensor and replace it if damaged.  Replace the drive.  Minor Fault Name  PID Feedback Loss The PID feedback input is lower than the level set in b5-13 for longer than the time set                                                                                                    | Minor Fault<br>Output<br>(H2-□□ = 10)<br>YES<br>YES<br>YES<br>YES                                                                                                    |  |  |
| Cau<br>Parameters settings fo<br>are incorrect.<br>PID feedback wiring<br>Feedback sensor has<br>Feedback input circui<br>LED Operat                                                                                                    | or b5-36 and b5-37<br>is faulty.<br>malfunctioned.<br>it is damaged.<br>or Display<br>FbL                                                                                                    | b5-12 is set to 1 or 4.  Possible Solutions  Check parameters b5-36 and b5-37.  Correct the wiring.  Check the sensor and replace it if damaged.  Replace the drive.  Minor Fault Name  PID Feedback Loss The PID feedback input is lower than the level set in b5-13 for longer than the time set                                                                                                    | Minor Fault<br>Output<br>(H2-□□ = 10)<br>YES<br>YES<br>YES<br>YES<br>in b5-14, and<br>Minor Fault<br>Output                                                                                                    |  |  |
| Cau<br>Parameters settings fo<br>are incorrect.<br>PID feedback wiring<br>Feedback sensor has<br>Feedback input circui<br>LED Operat                                                                                                    | or b5-36 and b5-37<br>is faulty.<br>malfunctioned.<br>it is damaged.<br>or Display<br>FbL                                                                                                    | b5-12 is set to 1 or 4.  Possible Solutions  Check parameters b5-36 and b5-37.  Correct the wiring.  Check the sensor and replace it if damaged.  Replace the drive.  Minor Fault Name  PID Feedback Loss The PID feedback input is lower than the level set in b5-13 for longer than the time set b5-12 is set to 1 or 4.                                                                                                    | Minor Fault<br>Output<br>(H2-□□ = 10)<br>YES<br>YES<br>YES<br>YES<br>in b5-14, and<br>Minor Fault                                                                                                    |  |  |
| Cau<br>Parameters settings fo<br>are incorrect.<br>PID feedback wiring<br>Feedback sensor has<br>Feedback input circui<br>LED Operat                                                                                                    | or b5-36 and b5-37<br>is faulty.<br>malfunctioned.<br>it is damaged.<br>or Display<br>FbL                                                                                                    | b5-12 is set to 1 or 4.  Possible Solutions  Check parameters b5-36 and b5-37.  Correct the wiring.  Check the sensor and replace it if damaged.  Replace the drive.  PID Feedback Loss The PID feedback input is lower than the level set in b5-13 for longer than the time set b5-12 is set to 1 or 4.  Possible Solutions                                                                                                    | Minor Fault<br>Output<br>(H2-□□ = 10)<br>YES<br>YES<br>YES<br>YES<br>in b5-14, and<br>Minor Fault<br>Output<br>(H2-□□ = 10)                                                                                                    |  |  |
| Cau<br>Parameters settings for<br>are incorrect.<br>PID feedback wiring<br>Feedback sensor has<br>Feedback input circuit<br>LED Operat<br>FbL                                                                                                    | or b5-36 and b5-37<br>is faulty.<br>malfunctioned.<br>it is damaged.<br>or Display<br>FbL                                                                                                    | b5-12 is set to 1 or 4.  Possible Solutions  Check parameters b5-36 and b5-37.  Correct the wiring.  Check the sensor and replace it if damaged.  Replace the drive.  Minor Fault Name  PID Feedback Loss The PID feedback input is lower than the level set in b5-13 for longer than the time set b5-12 is set to 1 or 4.                                                                                                    | Minor Fault<br>Output<br>(H2-□□ = 10)<br>YES<br>YES<br>YES<br>YES<br>in b5-14, and<br>Minor Fault<br>Output<br>(H2-□□ = 10)<br>YES                                                                                                    |  |  |
| Cau<br>Parameters settings for<br>are incorrect.<br>PID feedback wiring<br>Feedback sensor has<br>Feedback input circuit<br>LED Operat<br>FbL<br>Cau<br>Parameters settings for                                                                                                    | or b5-36 and b5-37<br>is faulty.<br>malfunctioned.<br>it is damaged.<br>for Display<br>FbL<br>se<br>or b5-13 and b5-14                                                                       | b5-12 is set to 1 or 4.  Possible Solutions  Check parameters b5-36 and b5-37.  Correct the wiring.  Check the sensor and replace it if damaged.  Replace the drive.  PID Feedback Loss The PID feedback input is lower than the level set in b5-13 for longer than the time set b5-12 is set to 1 or 4.  Possible Solutions                                                                                                    | Minor Fault<br>Output<br>(H2-□□ = 10)<br>YES<br>YES<br>YES<br>YES<br>in b5-14, and<br>Minor Fault<br>Output<br>(H2-□□ = 10)                                                                                                    |  |  |
| Cau<br>Parameters settings for<br>are incorrect.<br>PID feedback wiring<br>Feedback sensor has<br>Feedback input circuit<br>LED Operat<br>FbL<br>Cau<br>Parameters settings for<br>are incorrect.                                                                                       | or b5-36 and b5-37<br>is faulty.<br>malfunctioned.<br>it is damaged.<br>or Display<br>FbL<br>se<br>or b5-13 and b5-14<br>is faulty.                                                          | b5-12 is set to 1 or 4.  Possible Solutions  Check parameters b5-36 and b5-37.  Correct the wiring.  Check the sensor and replace it if damaged.  Replace the drive.  PID Feedback Loss The PID feedback input is lower than the level set in b5-13 for longer than the time set b5-12 is set to 1 or 4.  Possible Solutions  Check parameters b5-13 and b5-14.                                                                                                    | Minor Fault<br>Output<br>(H2-□□ = 10)<br>YES<br>YES<br>YES<br>YES<br>in b5-14, and<br>Minor Fault<br>Output<br>(H2-□□ = 10)<br>YES                                                                                                    |  |  |
| Cau<br>Parameters settings fo<br>are incorrect.<br>PID feedback wiring<br>Feedback sensor has<br>Feedback input circui<br>LED Operat<br>FbL<br>Cau<br>Parameters settings fo<br>are incorrect.<br>PID feedback wiring                                                                   | or b5-36 and b5-37<br>is faulty.<br>malfunctioned.<br>it is damaged.<br>or Display<br>FbL<br>se<br>or b5-13 and b5-14<br>is faulty.<br>malfunctioned.                                        | b5-12 is set to 1 or 4.  Possible Solutions  Check parameters b5-36 and b5-37.  Correct the wiring.  Check the sensor and replace it if damaged.  Replace the drive.  PID Feedback Loss The PID feedback input is lower than the level set in b5-13 for longer than the time set b5-12 is set to 1 or 4.  Possible Solutions  Check parameters b5-13 and b5-14.  Correct the wiring.                                                                                                    | Minor Fault<br>Output<br>(H2-□□ = 10)         YES         YES         YES         YES         in b5-14, and         Minor Fault<br>Output<br>(H2-□□ = 10)         YES         YES                                                                                                    |  |  |
| Cau<br>Parameters settings for<br>are incorrect.<br>PID feedback wiring<br>Feedback sensor has<br>Feedback input circuit<br>LED Operat<br>FbL<br>Cau<br>Parameters settings for<br>are incorrect.<br>PID feedback wiring<br>Feedback sensor has<br>Feedback input circuit               | or b5-36 and b5-37<br>is faulty.<br>malfunctioned.<br>it is damaged.<br>or Display<br>FbL<br>se<br>or b5-13 and b5-14<br>is faulty.<br>malfunctioned.<br>it is damaged.                      | b5-12 is set to 1 or 4.  Possible Solutions  Check parameters b5-36 and b5-37.  Correct the wiring.  Check the sensor and replace it if damaged.  Replace the drive.  PID Feedback Loss The PID feedback input is lower than the level set in b5-13 for longer than the time set b5-12 is set to 1 or 4.  Possible Solutions  Check parameters b5-13 and b5-14.  Correct the wiring.  Check the sensor and replace it if damaged.  Replace the drive.                                                                                 | Minor Fault<br>Output         (H2-□□ = 10)         YES         YES         YES         YES         in b5-14, and         Minor Fault<br>Output         H2-□□ = 10)         YES         YES         YES         YES         YES         YES         YES         YES         YES         YES         YES         YES         YES         YES                                                                                                    |  |  |
| Cau<br>Parameters settings for<br>are incorrect.<br>PID feedback wiring<br>Feedback sensor has<br>Feedback input circuit<br><b>LED Operat</b><br><i>FbL</i><br>Cau<br>Parameters settings for<br>are incorrect.<br>PID feedback wiring<br>Feedback sensor has                           | or b5-36 and b5-37<br>is faulty.<br>malfunctioned.<br>it is damaged.<br>or Display<br>FbL<br>se<br>or b5-13 and b5-14<br>is faulty.<br>malfunctioned.<br>it is damaged.<br>or Display        | b5-12 is set to 1 or 4.  Possible Solutions  Check parameters b5-36 and b5-37.  Correct the wiring.  Check the sensor and replace it if damaged.  Replace the drive.  Minor Fault Name  PID Feedback Loss The PID feedback input is lower than the level set in b5-13 for longer than the time set b5-12 is set to 1 or 4.  Possible Solutions  Check parameters b5-13 and b5-14.  Correct the wiring.  Check the sensor and replace it if damaged.  Replace the drive.  Minor Fault Name                                             | Minor Fault<br>Output<br>(H2-□□ = 10)         YES         YES         YES         YES         YES         in b5-14, and         Minor Fault<br>Output<br>(H2-□□ = 10)         YES         YES         YES         YES         YES         YES         YES         YES         YES         YES         YES         YES         YES         YES                                                                                                    |  |  |
| Cau<br>Parameters settings for<br>are incorrect.<br>PID feedback wiring<br>Feedback sensor has<br>Feedback input circuit<br>LED Operat<br>FbL<br>Cau<br>Parameters settings for<br>are incorrect.<br>PID feedback wiring<br>Feedback sensor has<br>Feedback input circuit               | or b5-36 and b5-37<br>is faulty.<br>malfunctioned.<br>it is damaged.<br>or Display<br>FbL<br>se<br>or b5-13 and b5-14<br>is faulty.<br>malfunctioned.<br>it is damaged.                      | b5-12 is set to 1 or 4.  Possible Solutions  Check parameters b5-36 and b5-37.  Correct the wiring.  Check the sensor and replace it if damaged.  Replace the drive.  Minor Fault Name  PID Feedback Loss The PID feedback input is lower than the level set in b5-13 for longer than the time set b5-12 is set to 1 or 4.  Possible Solutions  Check parameters b5-13 and b5-14.  Correct the wiring.  Check the sensor and replace it if damaged.  Replace the drive.  Minor Fault Name Safe Disable Signal Input                   | Minor Fault<br>Output<br>(H2-□□ = 10)         YES         YES         YES         YES         YES         in b5-14, and         Minor Fault<br>Output<br>(H2-□□ = 10)         YES         YES         YES         YES         YES         YES         YES         YES         YES         YES         YES         YES         YES         YES                                                                                                    |  |  |
| Cau<br>Parameters settings for<br>are incorrect.<br>PID feedback wiring<br>Feedback sensor has<br>Feedback input circuit<br>LED Operat<br>FbL<br>Cau<br>Parameters settings for<br>are incorrect.<br>PID feedback wiring<br>Feedback sensor has<br>Feedback input circuit<br>LED Operat | or b5-36 and b5-37<br>is faulty.<br>malfunctioned.<br>it is damaged.<br>or Display<br>FbL<br>se<br>or b5-13 and b5-14<br>is faulty.<br>malfunctioned.<br>it is damaged.<br>or Display        | b5-12 is set to 1 or 4.  Possible Solutions  Check parameters b5-36 and b5-37.  Correct the wiring.  Check the sensor and replace it if damaged.  Replace the drive.  Minor Fault Name  PID Feedback Loss The PID feedback input is lower than the level set in b5-13 for longer than the time set b5-12 is set to 1 or 4.  Possible Solutions  Check parameters b5-13 and b5-14.  Correct the wiring.  Check the sensor and replace it if damaged.  Replace the drive.  Minor Fault Name                                             | Minor Fault<br>Output<br>(H2-□□ = 10)         YES         YES         YES         YES         YES         in b5-14, and         Minor Fault<br>Output<br>(H2-□□ = 10)         YES         YES                                                                                                    |  |  |
| Cau Parameters settings for are incorrect. PID feedback wiring Feedback sensor has Feedback input circuit LED Operat FbL Cau Parameters settings for are incorrect. PID feedback wiring Feedback sensor has Feedback input circuit LED Operat Hbb                                       | or b5-36 and b5-37<br>is faulty.<br>malfunctioned.<br>it is damaged.<br>or Display<br>FbL<br>se<br>or b5-13 and b5-14<br>is faulty.<br>malfunctioned.<br>it is damaged.<br>or Display<br>Hbb | b5-12 is set to 1 or 4.  Possible Solutions  Check parameters b5-36 and b5-37.  Correct the wiring.  Check the sensor and replace it if damaged.  Replace the drive.  PID Feedback Loss The PID feedback input is lower than the level set in b5-13 for longer than the time set b5-12 is set to 1 or 4.  Possible Solutions  Check parameters b5-13 and b5-14.  Correct the wiring.  Check the sensor and replace it if damaged.  Replace the drive.  Minor Fault Name Safe Disable Signal Input Safe Disable Input channel is open. | Minor Fault<br>Output<br>(H2-□□ = 10)         YES         YES         YES         YES         YES         In b5-14, and         Minor Fault<br>Output<br>(H2-□□ = 10)         YES         YES |  |  |
| Cau<br>Parameters settings for<br>are incorrect.<br>PID feedback wiring<br>Feedback sensor has<br>Feedback input circuit<br>LED Operat<br>FbL<br>Cau<br>Parameters settings for<br>are incorrect.<br>PID feedback wiring<br>Feedback sensor has<br>Feedback input circuit<br>LED Operat | or b5-36 and b5-37<br>is faulty.<br>malfunctioned.<br>it is damaged.<br>or Display<br>FbL<br>se<br>or b5-13 and b5-14<br>is faulty.<br>malfunctioned.<br>it is damaged.<br>or Display<br>Hbb | b5-12 is set to 1 or 4.  Possible Solutions  Check parameters b5-36 and b5-37.  Correct the wiring.  Check the sensor and replace it if damaged.  Replace the drive.  Minor Fault Name  PID Feedback Loss The PID feedback input is lower than the level set in b5-13 for longer than the time set b5-12 is set to 1 or 4.  Possible Solutions  Check parameters b5-13 and b5-14.  Correct the wiring.  Check the sensor and replace it if damaged.  Replace the drive.  Minor Fault Name Safe Disable Signal Input                   | Minor Fault<br>Output<br>(H2-□□ = 10)         YES         YES         YES         YES         YES         Minor Fault<br>Output<br>(H2-□□ = 10)         YES         YES           |  |  |
| Cau Parameters settings for are incorrect. PID feedback wiring Feedback sensor has Feedback input circuit LED Operat FbL Cau Parameters settings for are incorrect. PID feedback wiring Feedback sensor has Feedback input circuit LED Operat Hbb                                       | or b5-36 and b5-37<br>is faulty.<br>malfunctioned.<br>it is damaged.<br>or Display<br>FbL<br>se<br>or b5-13 and b5-14<br>is faulty.<br>malfunctioned.<br>it is damaged.<br>or Display<br>Hbb | b5-12 is set to 1 or 4.  Possible Solutions  Check parameters b5-36 and b5-37.  Correct the wiring.  Check the sensor and replace it if damaged.  Replace the drive.  PID Feedback Loss The PID feedback input is lower than the level set in b5-13 for longer than the time set b5-12 is set to 1 or 4.  Possible Solutions  Check parameters b5-13 and b5-14.  Correct the wiring.  Check the sensor and replace it if damaged.  Replace the drive.  Minor Fault Name Safe Disable Signal Input Safe Disable Input channel is open. | Minor Fault<br>Output         (H2-□□ = 10)         YES         YES         YES         YES         YES         Minor Fault         Output         H2-□□ = 10)         YES         YES                                 |  |  |

| Internally, both Safe are broken.                                                                                                    | L'isuore enumers                     | Replace the drive.                                                                                                    | YES                                  |
|----------------------------------------------------------------------------------------------------|--------------------------------------|----------------------------------------------------------------------------------------------------|--------------------------------------|
| LED Operat                                                                                                    | or Display                           | Minor Fault Name                                                                                                    |                                      |
|                                                                                                    | HbbF                                 | Safe Disable Signal Input                                                                                                    |                                      |
| НЪЪЕ                                                                                                    | 11001                                | One of the Safe Disable input channels is open.                                                                                                    |                                      |
| Cause                                                                                                    |                                      | Possible Solutions                                                                                                    | Minor Fault<br>Output<br>(H2-□□ = 10 |
| One of the Safe Disat faulty.                                                                                                    | ole channels is                      | Replace the drive.                                                                                                    | YES                                  |
| LED Operat                                                                                                    | or Display                           | Minor Fault Name                                                                                                    |                                      |
|                                                                                                    | НСА                                  | Current Alarm                                                                                                    |                                      |
| HER                                                                                                    |                                      | Drive current exceeded overcurrent warning level (150% of the rated current).                                                                                                    |                                      |
| Cau                                                                                                    | se                                   | Possible Solutions                                                                                                    | Minor Fault<br>Output<br>(H2-□□ = 10 |
| Load is too heavy.                                                                                                    |                                      | <ul><li>Measure the current flowing through the motor.</li><li>Reduce the load or increase the capacity of the drive.</li></ul>                                                                                                    | YES                                  |
| Acceleration and decord too short.                                                                                                    | eleration times are                  | <ul> <li>Calculate the torque required during acceleration and for the inertia moment.</li> <li>If the torque level is not right for the load, take the following steps:</li> <li>Increase the acceleration and deceleration times (C1-01 through C1-08).</li> <li>Increase the capacity of the drive.</li> </ul> | YES                                  |
| A special-purpose mo<br>or the drive is attemp<br>greater than the maxis<br>capacity.                                                 | ting to run a motor<br>mum allowable | <ul> <li>Check the motor capacity.</li> <li>Use a motor appropriate for the drive. Ensure the motor is within the allowable capacity range.</li> </ul>                                                                                                    | YES                                  |
| The current level increased due to Speed<br>Search after a momentary power loss or<br>while attempting to perform a fault<br>restart. |                                      | The alarm will appear only briefly. There is no need to take action to prevent the alarm from occurring in such instances.                                                                                                    | YES                                  |
| LED Operat                                                                                                    | or Display                           | Minor Fault Name                                                                                                    | I                                    |
|                                                                                                    | оН                                   | Heatsink Overheat                                                                                                    |                                      |
| οH                                                                                                    | 011                                  | The temperature exceeded the maximum allowable value.                                                                                                    |                                      |
| Cau                                                                                                    | se                                   | Possible Solutions                                                                                                    | Minor Fault<br>Output<br>(H2-□□ = 10 |
| Surrounding tempera                                                                                                    | ture is too high                     | <ul> <li>Check the surrounding temperature.</li> <li>Improve the air circulation within the enclosure panel.</li> <li>Install a fan or air conditioner to cool surrounding area.</li> <li>Remove anything near drive that may cause extra heat.</li> </ul>                                                        | YES                                  |
| Internal cooling fan h                                                                                                    | as stopped.                          | <ul> <li>Replace the cooling fan. <i>Refer to Cooling Fan Replacement on page 290</i>.</li> <li>After replacing the drive, reset the cooling fan maintenance parameter to (o4-03 = "0").</li> </ul>                                                                                                    | YES                                  |
| Airflow around the d                                                                                                    | rive is restricted.                  | <ul> <li>Provide proper installation space around the drive as indicated in the manual. <i>Refer</i> to Installation Orientation (Heatsink-Cooled Drive, Finless Drive) on page 32.</li> <li>Allow for the specified space and ensure that there is sufficient circulation around the control panel.</li> </ul>   | YES                                  |
|                                                                                                    |                                      | Check for dust or foreign materials clogging cooling fan.                                                                                                    | YES                                  |
| LED.O                                                                                                    | on Dianlass                          | Clear debris caught in the fan that restricts air circulation.                                                                                                    |                                      |
| LED Operat                                                                                                    | or Display                           | Minor Fault Name                                                                                                    |                                      |
| oH2                                                                                                    | oH2                                  | Drive Overheat Warning<br>"Drive Overheat Warning" was input to a multi-function input terminal, S1 through S7                                                                                                    | (H1_ <b>DD</b> - <b>D</b> )          |
| Cau                                                                                                    | se                                   | Possible Solutions                                                                                                    | Minor Fault<br>Output<br>(H2-DD = 10 |
| An external device tri<br>warning in the drive.                                                                                       | iggered an overheat                  | <ul><li>Search for the device that tripped the overheat warning.</li><li>Solving the problem will clear the warning.</li></ul>                                                                                                    | YES                                  |
| LED Operat                                                                                                    | or Display                           | Minor Fault Name                                                                                                    | l                                    |
| oH3                                                                                                    | oH3                                  | Motor Overheat<br>The motor overheat signal entered to a multi-function analog input terminal exceeded<br>(H3-02  or  H3-10 = E).                                                                                                    | the alarm level                      |

| Caus                                                                   |                    | Possible Solutions                                                                                                    | Minor Fault<br>Output<br>(H2-□□ = 10) |
|------------------------------------------------------------------------|--------------------|----------------------------------------------------------------------------------------------------|---------------------------------------|
| Motor thermostat wiring is fault (PTC input).                          |                    | Repair the PTC input wiring.                                                                                                    | YES                                   |
| There is a fault on the machine side (e.g., the machine is locked up). |                    | <ul><li>Check the status of the machine.</li><li>Remove the cause of the fault.</li></ul>                                                                                                    | YES                                   |
| Motor has overheated.                                                  |                    | <ul> <li>Check the load size, accel/decel times, and cycle times.</li> <li>Decrease the load.</li> <li>Increase accel and decel times (C1-01 to C1-08).</li> <li>Adjust the V/f pattern (E1-04 through E1-10). This will mainly involve reducing E1-08 and E1-10. Note: Do not lower E1-08 and E1-10 excessively, because this reduces load tolerance at low speeds.</li> <li>Check the motor-rated current.</li> <li>Enter motor-rated current on motor nameplate (E2-01).</li> <li>Ensure the motor cooling system is operating normally.</li> <li>Repair or replace the motor cooling system.</li> </ul> | YES                                   |
| LED Operato                                                            | or Display         | Minor Fault Name                                                                                                    |                                       |
| oL 3                                                                   | oL3                | Overtorque 1<br>Drive output current (or torque in OLV) was greater than L6-02 for longer than the tim                                                                                                    | ne set in L6-03.<br>Minor Fault       |
| Caus                                                                   |                    | Possible Solutions                                                                                                    | Output<br>(H2-□□ = 10)                |
| Inappropriate paramet                                                  |                    | Check parameters L6-02 and L6-03.                                                                                                    | YES                                   |
| There is a fault on the the machine is locked                          |                    | <ul><li>Check the status of the machine.</li><li>Remove the cause of the fault.</li></ul>                                                                                                    | YES                                   |
| LED Operato                                                            | or Display         | Minor Fault Name                                                                                                    |                                       |
|                                                                        |                    | Overtorque 2                                                                                                    |                                       |
| σĽΥ                                                                    | oL4                | Drive output current (or torque in OLV) was greater than L6-05 for longer than the tim                                                                                                    | ne set in L6-06.                      |
| Cause                                                                  |                    | Possible Solutions                                                                                                    | Minor Fault<br>Output<br>(H2-□□ = 10) |
| Parameter settings are                                                 | not appropriate.   | Check parameters L6-05 and L6-06.                                                                                                    | YES                                   |
| There is a fault on the the machine is locked                          |                    | <ul><li>Check the status of the machine being used.</li><li>Remove the cause of the fault.</li></ul>                                                                                                    | YES                                   |
| LED Operato                                                            | or Display         | Minor Fault Name                                                                                                    |                                       |
|                                                                        |                    | Overspeed (for Simple V/f with PG)                                                                                                    |                                       |
| ο5                                                                     | oS                 | Pulse input (RP) indicates that motor speed feedback exceeded F1-08 setting.                                                                                                    |                                       |
| Caus                                                                   | se                 | Possible Solutions                                                                                                    | Minor Fault<br>Output<br>(H2-□□ = 10) |
| Overshoot or undersho                                                  | oot is occurring.  | <ul> <li>Adjust the gain by using the pulse train input parameters (H6-02 through H6-05).</li> <li>Adjust the speed feedback accuracy.</li> <li>Increase the settings for C5-01 (Speed Control Proportional Gain 1) and reduce C5-02 (Speed Control Integral Time 1).</li> </ul>                                                                                                    | YES                                   |
| PG pulse settings are                                                  | incorrect.         | Set the H6-02 (Pulse Train Input Scaling) = 100%, the number of pulses during maximum motor revolutions.                                                                                                    | YES                                   |
| Parameter settings are                                                 | inappropriate.     | Check the setting for the overspeed detection level and the overspeed detection time (F1-08 and F1-09).                                                                                                    | YES                                   |
| LED Operato                                                            | or Display         | Minor Fault Name                                                                                                    |                                       |
| 00                                                                     | ov                 | DC Bus Overvoltage<br>The DC bus voltage exceeded the trip point.<br>For 200 V class: approximately 410 V<br>For 400 V class: approximately 820 V (740 V when E1-01 < 400)                                                                                                    |                                       |
| Caus                                                                   | 5e                 | Possible Solutions                                                                                                    | Minor Fault<br>Output<br>(H2-□□ = 10) |
| Surge voltage present power.                                           | in the drive input | <ul> <li>Install a DC reactor or an AC reactor.</li> <li>Voltage surge can result from a thyristor convertor and a phase advancing capacitor operating on the same drive input power system.</li> </ul>                                                                                                    | YES                                   |

6

| The motor is short-c     Ground current has     main circuit capacito     input power. | over-charged the   | <ul> <li>Check the motor power cable, relay terminals and motor terminal box for short circuits.</li> <li>Correct grounding shorts and turn the power back on.</li> </ul>                                                                                                    | YES                                   |
|----------------------------------------------------------------------------------------|--------------------|----------------------------------------------------------------------------------------------------|---------------------------------------|
| Noise interference causes the drive to operate incorrectly.                            |                    | <ul> <li>Review possible solutions for handling noise interference.</li> <li>Review section on handling noise interference and check control circuit lines, main circuit lines and ground wiring.</li> <li>If the magnetic contactor is identified as a source of noise, install a surge protector to the MC coil.</li> </ul> | YES                                   |
|                                                                                        |                    | Set number of fault restarts (L5-01) to a value other than 0.                                                                                                    | YES                                   |
| LED Operate                                                                            | or Display         | Minor Fault Name                                                                                                    |                                       |
| рябб                                                                                   | PASS               | MEMOBUS/Modbus Comm. Test Mode Complete                                                                                                    |                                       |
| Cau                                                                                    | se                 | Possible Solutions                                                                                                    | Minor Fault<br>Output<br>(H2-□□ = 10) |
| MEMOBUS/Modbus normally.                                                               | test has finished  | This verifies that the test was successful.                                                                                                    | No output                             |
| LED Operate                                                                            | or Display         | Minor Fault Name                                                                                                    |                                       |
| 00                                                                                     | PGo                | PG Disconnect (for Simple V/f with PG)                                                                                                    |                                       |
| Ρΰο                                                                                    | 100                | Detected when no PG pulses received for a time longer than setting in F1-14.                                                                                                    |                                       |
| Cau                                                                                    | se                 | Possible Solutions                                                                                                    | Minor Fault<br>Output<br>(H2-□□ = 10) |
| Pulse input (RP) is dis                                                                |                    | Reconnect the pulse input (RP).                                                                                                    | YES                                   |
| Pulse input (RP) wirin                                                                 |                    | Correct the wiring.                                                                                                    | YES                                   |
| Motor brake is engage                                                                  |                    | Ensure the brake releases properly                                                                                                    | YES                                   |
| LED Operate                                                                            | or Display         | Minor Fault Name                                                                                                    |                                       |
| cUn                                                                                    | rUn                | Motor Switch during Run           A command to switch motors was entered during run.                                                                                                    |                                       |
| Caus                                                                                   | se                 | Possible Solutions                                                                                                    | Minor Fault<br>Output<br>(H2-□□ = 10) |
| A motor switch comm<br>during run.                                                     | hand was entered   | Change the operation pattern so that the motor switch command is entered while the drive is stopped.                                                                                                    | YES                                   |
| LED Operate                                                                            | or Display         | Minor Fault Name                                                                                                    |                                       |
| 56                                                                                     | SE                 | MEMOBUS/Modbus Communication Test Mode Error                                                                                                    |                                       |
| Caus                                                                                   | se                 | Possible Solutions                                                                                                    | Minor Fault<br>Output<br>(H2-□□ = 10) |
| A digital input progra<br>(MEMOBUS/Modbus<br>while the drive was ru                    | s test) was closed | Stop the drive and run the test again.                                                                                                    | No output                             |
| LED Operate                                                                            | or Display         | Minor Fault Name                                                                                                    |                                       |
| ר ווו                                                                                  | UL3                | Undertorque Detection 1                                                                                                    |                                       |
| UL 3                                                                                   | 0L5                | Drive output current (or torque in OLV) less than L6-02 for longer than L6-03 time.                                                                                                    |                                       |
| Caus                                                                                   | se                 | Possible Solutions                                                                                                    | Minor Fault<br>Output<br>(H2-□□ = 10) |
| Inappropriate paramet                                                                  | ter settings.      | Check parameters L6-02 and L6-03.                                                                                                    | YES                                   |
| Load has dropped or or significantly.                                                  | decreased          | • Check for broken parts in the transmission system.                                                                                                    | YES                                   |
| LED Operate                                                                            | or Display         | Minor Fault Name                                                                                                    |                                       |
| UL Y                                                                                   | UL4                | Undertorque Detection 2<br>Drive output current (or torque in OLV) less than L6-05 for longer than L6-06 time.                                                                                                    |                                       |
| Cau                                                                                    | se                 | Possible Solutions                                                                                                    | Minor Fault<br>Output<br>(H2-□□ = 10) |
| T                                                                                      | ter settings       | Check parameters L6-05 and L6-06.                                                                                                    | YES                                   |
| Inappropriate paramet                                                                  | ter settings.      |                                                                                                    | 1 25                                  |

| The load has dropped or decreased significantly.                                                             |                 | • Check for broken parts in the transmission system.                                                                                                    | YES                                   |
|----------------------------------------------------------------------------------------------------|-----------------|----------------------------------------------------------------------------------------------------|---------------------------------------|
| LED Operator Display                                                                                         |                 | Minor Fault Name                                                                                                    |                                       |
| Uv Uv                                                                                                    |                 | Undervoltage                                                                                                    |                                       |
|                                                                                                    |                 | <ul> <li>One of the following conditions was true when the drive was stopped and a run command was entered:</li> <li>DC bus voltage dropped below the level specified in L2-05.</li> <li>Contactor to suppress inrush current in the drive was open.</li> <li>Low voltage in the control drive input power. This alarm outputs only if L2-01 is not 0 and DC bus</li> </ul> |                                       |
|                                                                                                    |                 | voltage is under L2-05.                                                                                                    |                                       |
| Cat                                                                                                    | ıse             | Possible Solutions                                                                                                    | Minor Fault<br>Output<br>(H2-□□ = 10) |
| Phase loss in the driv                                                                                       | ve input power. | Check for wiring errors in the main circuit drive input power. Correct the wiring.                                                                                                    | YES                                   |
| Loose wiring in the drive input power terminals.                                                             |                 | <ul> <li>Ensure the terminals have been properly tightened.</li> <li>Apply the tightening torque specified in this manual to fasten the terminals. <i>Refer to Wire Gauges and Tightening Torque on page 52</i></li> </ul>                                                                                                    | YES                                   |
| There is a problem with the drive input power voltage.                                                       |                 | <ul> <li>Check the voltage.</li> <li>Lower the voltage of the drive input power so that it is within the limits listed in the specifications.</li> </ul>                                                                                                    | YES                                   |
| Drive internal circuitry is worn.                                                                            |                 | <ul><li>Check the maintenance time for the capacitors (U4-05).</li><li>Replace the drive if U4-05 exceeds 90%.</li></ul>                                                                                                    | YES                                   |
| The drive input power transformer is not<br>large enough and voltage drops when the<br>power is switched on. |                 |                                                                                                    | YES                                   |
| Air inside the drive i                                                                                       | s too hot.      | Check the temperature inside the drive.                                                                                                    | YES                                   |
| The CHARGE indicator light is broken or disconnected.                                                        |                 | • Replace the drive.                                                                                                    | YES                                   |

# 6.6 Operator Programming Errors

An Operator Programming Error (oPE) occurs when an inappropriate parameter is set or an individual parameter setting is inappropriate.

The drive will not operate until the parameter is set correctly; however, no alarm or fault outputs will occur. If an oPE occurs, investigate the cause and *Refer to oPE Codes, Causes, and Possible Solutions on page 266* for the appropriate action. When an oPE error is displayed, press the ENTER button to display U1-18 (oPE fault constant). This monitor displays the parameter causing the oPE error.

## oPE Codes, Causes, and Possible Solutions

#### Table 6.11 oPE Codes, Causes, and Possible Solutions

| LED Opera                                                                                                    | itor Display                            | Error Name                                                                                                    |
|----------------------------------------------------------------------------------------------------|-----------------------------------------|----------------------------------------------------------------------------------------------------|
|                                                                                                    | DE01                                    | Drive Capacity Setting Fault                                                                                                    |
| oPE0 / oPE01                                                                                                    |                                         | Drive capacity and the value set to o2-04 do not match.                                                                                                    |
| Ca                                                                                                    | use                                     | Possible Solutions                                                                                                    |
| The drive capacity setting (o2-04) ar not the same.                                                                                                    | nd the actual capacity of the drive are | Correct the value set to o2-04.                                                                                                    |
| LED Opera                                                                                                    | tor Display                             | Error Name                                                                                                    |
| 0003                                                                                                    | oPE02                                   | Parameter Range Setting Error                                                                                                    |
| oPEO2                                                                                                    | 01 E02                                  | Use U1-18 to find parameters set outside the range.                                                                                                    |
| Ca                                                                                                    | use                                     | Possible Solutions                                                                                                    |
| Parameters were set outside the poss                                                                                                    | sible setting range.                    | Set parameters to the proper values.                                                                                                    |
| Note: Other errors are given precede                                                                                                    | ence over oPE02 when multiple error     | rs occur at the same time.                                                                                                    |
| LED Opera                                                                                                    | tor Display                             | Error Name                                                                                                    |
|                                                                                                    |                                         | Multi-Function Input Selection Error                                                                                                    |
| oPE03                                                                                                    | oPE03                                   | A contradictory setting is assigned to multi-function contact inputs H1-01 to H1-07.                                                                                   |
| Ca                                                                                                    | use                                     | Possible Solutions                                                                                                    |
| <ul> <li>The same function is assigned to two multi-function inputs.</li> <li>Excludes "Not used" and "External Fault."</li> </ul>                                                                                                    |                                         | <ul> <li>Ensure all multi-function inputs are assigned to different functions.</li> <li>Re-enter the multi-function settings to ensure this does not occur.</li> </ul> |
| (settings 10 vs. 11).                                                                                                    | own command was not, or vice versa      | Assign functions to the input terminals so that settings do not contradict                                                                                             |
| The Run command (for 2-wire sequence 2) and a FWD/REV run command 2 (for 2-wire sequence 2) were entered at the same time (H1- $\Box \Box = 42$ and 43).                                                                                                    |                                         | one another.                                                                                                    |
| <ul> <li>Two of the following settings are assigned to the input terminals:</li> <li>Up/Down Command (10 vs. 11)</li> <li>Hold accel/decel stop (setting A)</li> <li>Offset frequency 1, 2, or 3 (settings 44 to 46)</li> </ul>                                                      |                                         | <ul><li>Check the input terminal settings for any contradictory functions.</li><li>Correct settings for multi-function input terminals.</li></ul>                      |
| The Up/Down command (10, 11) is enabled at the same time as PID control (b5-01).                                                                                                    |                                         | Disable control PID ( $b5-01 = "0"$ ) or disable the Up/Down command.                                                                                                  |
| <ul> <li>The following contradictory functions are assigned to the input terminals:</li> <li>Fast Stop N.O. and N.C. (settings 15 and 17)</li> <li>A FWD/REV run command (settings 40 and 41) along with FWD/REV run command 2 for a 2-wire sequence (settings 42 and 43)</li> </ul> |                                         | <ul> <li>Check the input terminal settings for any contradictory functions.</li> <li>Correct settings for multi-function input terminals.</li> </ul>                   |

## 6.6 Operator Programming Errors

| Ca                                                                                                    | use                                                                                                    | Possible Solutions                                                                                                    |                   |
|----------------------------------------------------------------------------------------------------|----------------------------------------------------------------------------------------------------|----------------------------------------------------------------------------------------------------|-------------------|
|                                                                                                    |                                                                                                    |                                                                                                    |                   |
| While an input terminal was set to s<br>and 2 (H1- $\Box\Box$ = 2) one of the follo                                                                                                    | owing contradictory setting was also                                                                                                    |                                                                                                    |                   |
| present: $-2$ , one of the following                                                                                                    | Swing contradictory setting was also                                                                                                    |                                                                                                    |                   |
| • The pulse train input was set for                                                                                                    | frequency reference 2 (b1-15 = 4)                                                                                                    |                                                                                                    |                   |
| while the pulse train input was not                                                                                                    |                                                                                                    |                                                                                                    |                   |
| reference (H6-01) $\neq$ 0).                                                                                                    | ussigned to det us the nequency                                                                                                    |                                                                                                    |                   |
|                                                                                                    | Ithough the frequency reference and                                                                                                    |                                                                                                    |                   |
|                                                                                                    | given from an option card $(b1-15 = 3)$                                                                                                    | • Check the input terminal settings for any contradictory functions.                                                                                                    |                   |
| and $b1-16 = 3$ ).                                                                                                    | <b>F</b>                                                                                                    | Correct settings for multi-function input terminals.                                                                                                    |                   |
|                                                                                                    | set to be given from an analog input                                                                                                    |                                                                                                    |                   |
| (b1-15=1), an analog input termin                                                                                                    | al has not been assigned to the speed                                                                                                    |                                                                                                    |                   |
| reference (H3-02 or H3-10 = 0).                                                                                                    |                                                                                                    |                                                                                                    |                   |
| • Though the drive is not set for Sin                                                                                                    |                                                                                                    |                                                                                                    |                   |
| (H6-01 = 3), an input terminal is a                                                                                                    | ssigned for FWD/REV detection                                                                                                    |                                                                                                    |                   |
| with Simple PG (H1- $\Box\Box$ = 7E).                                                                                                    |                                                                                                    |                                                                                                    |                   |
| LED Opera                                                                                                    | tor Display                                                                                                    | Error Name                                                                                                    |                   |
| оРЕ <u>О</u> Ч                                                                                                    | oPE04                                                                                                    | Initialization required.                                                                                                    |                   |
|                                                                                                    | use                                                                                                    | Possible Solutions                                                                                                    |                   |
| The drive, control board, or termina                                                                                                    |                                                                                                    | To load the parameter settings to the drive that are stored in the terminal                                                                                                    |                   |
| parameter settings between the cont<br>longer match.                                                                                                    |                                                                                                    | board, set A1-03 to 5550. Initialize parameters after drive replacement by setting A1-03 to 1110 or 2220.                                                                                                    |                   |
| LED Opera                                                                                                    | tor Display                                                                                                    | Error Name                                                                                                    |                   |
| <br>PEDS                                                                                                    | oPE05                                                                                                    | Run Command/Frequency Reference Source Selection Error                                                                                                    |                   |
|                                                                                                    | use                                                                                                    | Possible Solutions                                                                                                    |                   |
|                                                                                                    |                                                                                                    | r ossible Solutions                                                                                                    |                   |
| Frequency reference is assigned to a                                                                                                    | in option card $(b1-b1 = 3)$ that is not                                                                                                    |                                                                                                    |                   |
| connected to the drive.                                                                                                    |                                                                                                    | Reconnect the option card to the drive.                                                                                                    |                   |
| The Run command is assigned to an<br>connected to the drive.                                                                                                    | option card ( $b1-02 = 3$ ) that is not                                                                                                    |                                                                                                    |                   |
| Frequency reference is assigned to t                                                                                                    | he nulse train input $(h1, 01 - 4)$ but                                                                                                    |                                                                                                    |                   |
| terminal RP is not set for pulse train                                                                                                    |                                                                                                    | Set H6-01 to "0".                                                                                                    |                   |
|                                                                                                    |                                                                                                    |                                                                                                    |                   |
| LED Opera                                                                                                    | itor Display                                                                                                    | Error Name                                                                                                    |                   |
| LED Opera                                                                                                    | tor Display                                                                                                    | Error Name<br>Multi-Function Analog Input Selection Error                                                                                                    |                   |
| -                                                                                                    | oPE07                                                                                                    | Multi-Function Analog Input Selection Error                                                                                                    |                   |
| LED Opera                                                                                                    |                                                                                                    |                                                                                                    |                   |
| oPE01                                                                                                    |                                                                                                    | Multi-Function Analog Input Selection Error<br>A contradictory setting is assigned to multi-function analog inputs                                                                                                    |                   |
| oPE01                                                                                                    | oPE07                                                                                                    | Multi-Function Analog Input Selection Error         A contradictory setting is assigned to multi-function analog inputs         H3-02 through to H3-10 and PID functions conflict.         Possible Solutions                                                                                                    |                   |
| oPE01                                                                                                    | oPE07<br>use                                                                                                    | Multi-Function Analog Input Selection Error         A contradictory setting is assigned to multi-function analog inputs         H3-02 through to H3-10 and PID functions conflict.         Possible Solutions         Change the settings to H3-02 and H3-10 so that functions no longer                                                                                                    |                   |
| oPEON<br>Ca                                                                                                    | oPE07<br>use                                                                                                    | Multi-Function Analog Input Selection Error         A contradictory setting is assigned to multi-function analog inputs         H3-02 through to H3-10 and PID functions conflict.         Possible Solutions                                                                                                    |                   |
| ים אבריים בייט אבריים בייט אבריים בייט בייט בייט בייט בייט בייט בייט ב                                                                                                    | oPE07<br>use                                                                                                    | Multi-Function Analog Input Selection Error         A contradictory setting is assigned to multi-function analog inputs         H3-02 through to H3-10 and PID functions conflict.         Possible Solutions         Change the settings to H3-02 and H3-10 so that functions no longer conflict. Note: Both 0 (primary analog frequency reference) and F (Not                                                                                                    |                   |
| م ۲۵۵۹<br>Ca<br>H3-02 and H3-10 are set to the same<br>The following simultaneous contract<br>(PID Feedback) H6-01 (Pulse Train                                                                                                    | oPE07<br><b>use</b><br>e value.<br>lictory settings: H3-02 or H3-10 = B<br>Input) = 1 (PID Feedback)                                                                                                    | Multi-Function Analog Input Selection Error         A contradictory setting is assigned to multi-function analog inputs         H3-02 through to H3-10 and PID functions conflict.         Possible Solutions         Change the settings to H3-02 and H3-10 so that functions no longer conflict. Note: Both 0 (primary analog frequency reference) and F (Not                                                                                                    |                   |
| Ca<br>H3-02 and H3-10 are set to the same<br>The following simultaneous contract<br>(PID Feedback) H6-01 (Pulse Train<br>The following simultaneous contract                                                                                                    | oPE07<br>use<br>e value.<br>lictory settings: H3-02 or H3-10 = B<br>Input) = 1 (PID Feedback)<br>lictory settings: H3-02 or H3-10 = C                                                                                                    | Multi-Function Analog Input Selection Error         A contradictory setting is assigned to multi-function analog inputs         H3-02 through to H3-10 and PID functions conflict.         Possible Solutions         Change the settings to H3-02 and H3-10 so that functions no longer conflict. Note: Both 0 (primary analog frequency reference) and F (Not                                                                                                    | Bu                |
| Ca<br>H3-02 and H3-10 are set to the same<br>The following simultaneous contract<br>(PID Feedback) H6-01 (Pulse Train<br>The following simultaneous contract<br>(PID Target Value) H6-01 = 2 (pulse                                                                                                    | oPE07<br>use<br>e value.<br>lictory settings: H3-02 or H3-10 = B<br>Input) = 1 (PID Feedback)<br>lictory settings: H3-02 or H3-10 = C<br>e train input sets the PID target value)                                                                                                    | Multi-Function Analog Input Selection Error         A contradictory setting is assigned to multi-function analog inputs         H3-02 through to H3-10 and PID functions conflict.         Possible Solutions         Change the settings to H3-02 and H3-10 so that functions no longer conflict. Note: Both 0 (primary analog frequency reference) and F (Not Used) can be set to H3-02 and H3-10 at the same time.                                                                                                    | oting             |
| دم<br>Ca<br>H3-02 and H3-10 are set to the same<br>The following simultaneous contract<br>(PID Feedback) H6-01 (Pulse Train<br>The following simultaneous contract<br>(PID Target Value) H6-01 = 2 (pulse<br>The following simultaneous contract                                                                                                    | oPE07<br>use<br>e value.<br>lictory settings: H3-02 or H3-10 = B<br>Input) = 1 (PID Feedback)<br>lictory settings: H3-02 or H3-10 = C<br>e train input sets the PID target value)<br>lictory settings: H3-02 or H3-10 = C                                                                                                    | Multi-Function Analog Input Selection Error         A contradictory setting is assigned to multi-function analog inputs         H3-02 through to H3-10 and PID functions conflict.         Possible Solutions         Change the settings to H3-02 and H3-10 so that functions no longer conflict. Note: Both 0 (primary analog frequency reference) and F (Not                                                                                                    | shooting          |
| Ca<br>H3-02 and H3-10 are set to the same<br>The following simultaneous contract<br>(PID Feedback) H6-01 (Pulse Train<br>The following simultaneous contract<br>(PID Target Value) H6-01 = 2 (pulse                                                                                                    | oPE07<br>use<br>e value.<br>lictory settings: H3-02 or H3-10 = B<br>Input) = 1 (PID Feedback)<br>lictory settings: H3-02 or H3-10 = C<br>e train input sets the PID target value)<br>lictory settings: H3-02 or H3-10 = C                                                                                                    | Multi-Function Analog Input Selection Error         A contradictory setting is assigned to multi-function analog inputs         H3-02 through to H3-10 and PID functions conflict.         Possible Solutions         Change the settings to H3-02 and H3-10 so that functions no longer conflict. Note: Both 0 (primary analog frequency reference) and F (Not Used) can be set to H3-02 and H3-10 at the same time.                                                                                                    | bleshooting       |
| Ca<br>H3-02 and H3-10 are set to the same<br>The following simultaneous contract<br>(PID Feedback) H6-01 (Pulse Train<br>The following simultaneous contract<br>(PID Target Value) H6-01 = 2 (pulse<br>The following simultaneous contract<br>(PID Target Value) b5-18 = 1 (enable                                                                                                    | oPE07<br>use<br>e value.<br>lictory settings: H3-02 or H3-10 = B<br>Input) = 1 (PID Feedback)<br>lictory settings: H3-02 or H3-10 = C<br>e train input sets the PID target value)<br>lictory settings: H3-02 or H3-10 = C                                                                                                    | Multi-Function Analog Input Selection Error         A contradictory setting is assigned to multi-function analog inputs         H3-02 through to H3-10 and PID functions conflict.         Possible Solutions         Change the settings to H3-02 and H3-10 so that functions no longer conflict. Note: Both 0 (primary analog frequency reference) and F (Not Used) can be set to H3-02 and H3-10 at the same time.                                                                                                    | roubleshooting    |
| Ca<br>H3-02 and H3-10 are set to the same<br>The following simultaneous contract<br>(PID Feedback) H6-01 (Pulse Train<br>The following simultaneous contract<br>(PID Target Value) H6-01 = 2 (pulse<br>The following simultaneous contract<br>(PID Target Value) b5-18 = 1 (enable                                                                                                    | oPE07<br>use<br>e value.<br>lictory settings: H3-02 or H3-10 = B<br>Input) = 1 (PID Feedback)<br>lictory settings: H3-02 or H3-10 = C<br>e train input sets the PID target value)<br>lictory settings: H3-02 or H3-10 = C<br>les b5-19 as the target PID value)<br>lictory settings: H6-01 or H3-10 = C                                                                                                    | Multi-Function Analog Input Selection Error         A contradictory setting is assigned to multi-function analog inputs         H3-02 through to H3-10 and PID functions conflict.         Possible Solutions         Change the settings to H3-02 and H3-10 so that functions no longer conflict. Note: Both 0 (primary analog frequency reference) and F (Not Used) can be set to H3-02 and H3-10 at the same time.                                                                                                    | Troubleshooting   |
| Ca<br>H3-02 and H3-10 are set to the same<br>The following simultaneous contract<br>(PID Feedback) H6-01 (Pulse Train<br>The following simultaneous contract<br>(PID Target Value) H6-01 = 2 (pulse<br>The following simultaneous contract<br>(PID Target Value) b5-18 = 1 (enable)<br>The following simultaneous contract                                                                                                    | oPE07<br>use<br>e value.<br>lictory settings: H3-02 or H3-10 = B<br>Input) = 1 (PID Feedback)<br>lictory settings: H3-02 or H3-10 = C<br>e train input sets the PID target value)<br>lictory settings: H3-02 or H3-10 = C<br>les b5-19 as the target PID value)<br>lictory settings: H6-01 or H3-10 = C<br>les b5-19 as the target PID value)                                                                                                    | Multi-Function Analog Input Selection Error         A contradictory setting is assigned to multi-function analog inputs         H3-02 through to H3-10 and PID functions conflict.         Possible Solutions         Change the settings to H3-02 and H3-10 so that functions no longer conflict. Note: Both 0 (primary analog frequency reference) and F (Not Used) can be set to H3-02 and H3-10 at the same time.         Disable one of the PID selections.         Error Name                                                                                                    | D Troubleshooting |
| Ca<br>H3-02 and H3-10 are set to the same<br>The following simultaneous contract<br>(PID Feedback) H6-01 (Pulse Train<br>The following simultaneous contract<br>(PID Target Value) H6-01 = 2 (pulse<br>The following simultaneous contract<br>(PID Target Value) b5-18 = 1 (enable<br>The following simultaneous contract<br>(PID Target Value) b5-18 = 1 (enable)                                                                                                    | oPE07<br>use<br>e value.<br>lictory settings: H3-02 or H3-10 = B<br>Input) = 1 (PID Feedback)<br>lictory settings: H3-02 or H3-10 = C<br>e train input sets the PID target value)<br>lictory settings: H3-02 or H3-10 = C<br>les b5-19 as the target PID value)<br>lictory settings: H6-01 or H3-10 = C<br>lictory settings: H6-01 or H3-10 = C<br>lictory settings: H | Multi-Function Analog Input Selection Error         A contradictory setting is assigned to multi-function analog inputs         H3-02 through to H3-10 and PID functions conflict.         Possible Solutions         Change the settings to H3-02 and H3-10 so that functions no longer conflict.         Note: Both 0 (primary analog frequency reference) and F (Not Used) can be set to H3-02 and H3-10 at the same time.         Disable one of the PID selections.                                                                                                    |                   |
| Ca<br>H3-02 and H3-10 are set to the same<br>The following simultaneous contract<br>(PID Feedback) H6-01 (Pulse Train<br>The following simultaneous contract<br>(PID Target Value) H6-01 = 2 (pulse<br>The following simultaneous contract<br>(PID Target Value) b5-18 = 1 (enable<br>The following simultaneous contract<br>(PID Target Value) b5-18 = 1 (enable)                                                                                                    | oPE07<br>use<br>e value.<br>lictory settings: H3-02 or H3-10 = B<br>Input) = 1 (PID Feedback)<br>lictory settings: H3-02 or H3-10 = C<br>e train input sets the PID target value)<br>lictory settings: H3-02 or H3-10 = C<br>les b5-19 as the target PID value)<br>lictory settings: H6-01 or H3-10 = C<br>les b5-19 as the target PID value)                                                                                                    | Multi-Function Analog Input Selection Error         A contradictory setting is assigned to multi-function analog inputs         H3-02 through to H3-10 and PID functions conflict.         Possible Solutions         Change the settings to H3-02 and H3-10 so that functions no longer         conflict. Note: Both 0 (primary analog frequency reference) and F (Not         Used) can be set to H3-02 and H3-10 at the same time.         Disable one of the PID selections.         Error Name         Parameter Selection Error         A function has been set that cannot be used in the motor control method                                                                                                    |                   |
| Ca<br>H3-02 and H3-10 are set to the same<br>The following simultaneous contract<br>(PID Feedback) H6-01 (Pulse Train<br>The following simultaneous contract<br>(PID Target Value) H6-01 = 2 (pulse<br>The following simultaneous contract<br>(PID Target Value) b5-18 = 1 (enable<br>The following simultaneous contract<br>(PID Target Value) b5-18 = 1 (enable<br>LED Opera                                                                                                    | oPE07<br>use<br>e value.<br>lictory settings: H3-02 or H3-10 = B<br>Input) = 1 (PID Feedback)<br>lictory settings: H3-02 or H3-10 = C<br>e train input sets the PID target value)<br>lictory settings: H3-02 or H3-10 = C<br>les b5-19 as the target PID value)<br>lictory settings: H6-01 or H3-10 = C<br>lictory settings: H6-01 or H3-10 = C<br>lictory settings: H | Multi-Function Analog Input Selection Error         A contradictory setting is assigned to multi-function analog inputs         H3-02 through to H3-10 and PID functions conflict.         Possible Solutions         Change the settings to H3-02 and H3-10 so that functions no longer         conflict. Note: Both 0 (primary analog frequency reference) and F (Not         Used) can be set to H3-02 and H3-10 at the same time.         Disable one of the PID selections.         Error Name         Parameter Selection Error         A function has been set that cannot be used in the motor control method selected.                                                                                                    |                   |
| Ca<br>H3-02 and H3-10 are set to the same<br>The following simultaneous contract<br>(PID Feedback) H6-01 (Pulse Train<br>The following simultaneous contract<br>(PID Target Value) H6-01 = 2 (pulse<br>The following simultaneous contract<br>(PID Target Value) b5-18 = 1 (enable<br>The following simultaneous contract<br>(PID Target Value) b5-18 = 1 (enable<br>LED Opera                                                                                                    | oPE07<br>use<br>e value.<br>lictory settings: H3-02 or H3-10 = B<br>Input) = 1 (PID Feedback)<br>lictory settings: H3-02 or H3-10 = C<br>e train input sets the PID target value)<br>lictory settings: H3-02 or H3-10 = C<br>lictory settings: H3-02 or H3-10 = C<br>lictory settings: H3-01 or H3-10 = C<br>lictory settings: H6-01 or H3-10 = C<br>lictory settings: H6-01 or H3-10 = C<br>lictory settingsettings: H6-01 or H3-10 = C<br>lictory se | Multi-Function Analog Input Selection Error         A contradictory setting is assigned to multi-function analog inputs         H3-02 through to H3-10 and PID functions conflict.         Possible Solutions         Change the settings to H3-02 and H3-10 so that functions no longer         conflict. Note: Both 0 (primary analog frequency reference) and F (Not         Used) can be set to H3-02 and H3-10 at the same time.         Disable one of the PID selections.         Error Name         Parameter Selection Error         A function has been set that cannot be used in the motor control method                                                                                                    |                   |
| Ca<br>H3-02 and H3-10 are set to the same<br>The following simultaneous contract<br>(PID Feedback) H6-01 (Pulse Train<br>The following simultaneous contract<br>(PID Target Value) H6-01 = 2 (pulse<br>The following simultaneous contract<br>(PID Target Value) b5-18 = 1 (enable<br>The following simultaneous contract<br>(PID Target Value) b5-18 = 1 (enable<br>LED Opera                                                                                                    | oPE07<br>use<br>e value.<br>lictory settings: H3-02 or H3-10 = B<br>Input) = 1 (PID Feedback)<br>lictory settings: H3-02 or H3-10 = C<br>train input sets the PID target value)<br>lictory settings: H3-02 or H3-10 = C<br>lictory settings: H3-02 or H3-10 = C<br>lictory settings: H3-01 or H3-10 = C<br>lictory settings: H6-01 or H3-10 = C<br>lictory settings: H6-01 or H3-10 = C<br>lictory settings: H | Multi-Function Analog Input Selection Error         A contradictory setting is assigned to multi-function analog inputs         H3-02 through to H3-10 and PID functions conflict.         Possible Solutions         Change the settings to H3-02 and H3-10 so that functions no longer         conflict. Note: Both 0 (primary analog frequency reference) and F (Not         Used) can be set to H3-02 and H3-10 at the same time.         Disable one of the PID selections.         Error Name         Parameter Selection Error         A function has been set that cannot be used in the motor control method selected.                                                                                                    |                   |
| دور<br>دور<br>Ca<br>H3-02 and H3-10 are set to the same<br>The following simultaneous contract<br>(PID Feedback) H6-01 (Pulse Train<br>The following simultaneous contract<br>(PID Target Value) H6-01 = 2 (pulse<br>The following simultaneous contract<br>(PID Target Value) b5-18 = 1 (enable<br>The following simultaneous contract<br>(PID Target Value) b5-18 = 1 (enable<br>LED Operation<br>OPEOB<br>Ca                                                                                                    | oPE07<br>use<br>e value.<br>lictory settings: H3-02 or H3-10 = B<br>Input) = 1 (PID Feedback)<br>lictory settings: H3-02 or H3-10 = C<br>e train input sets the PID target value)<br>lictory settings: H3-02 or H3-10 = C<br>lictory settings: H3-02 or H3-10 = C<br>lictory settings: H6-01 or H3-10 = C<br>lictory settings: H6-01 or H3-10 = C<br>lictory settingse | Multi-Function Analog Input Selection Error         A contradictory setting is assigned to multi-function analog inputs         H3-02 through to H3-10 and PID functions conflict.         Possible Solutions         Change the settings to H3-02 and H3-10 so that functions no longer conflict. Note: Both 0 (primary analog frequency reference) and F (Not Used) can be set to H3-02 and H3-10 at the same time.         Disable one of the PID selections.         Error Name         Parameter Selection Error         A function has been set that cannot be used in the motor control method selected.         Possible Solutions                                                                                                    |                   |
| $\Box P E \Box P$ CaH3-02 and H3-10 are set to the sameThe following simultaneous contract(PID Feedback) H6-01 (Pulse TrainThe following simultaneous contract(PID Target Value) H6-01 = 2 (pulseThe following simultaneous contract(PID Target Value) b5-18 = 1 (enableLED Opera $\Box P E \Box B$ CaAttempted to use a function availablethough the drive is set for V/f Contract                                                                                                    | oPE07<br>use<br>e value.<br>lictory settings: H3-02 or H3-10 = B<br>Input) = 1 (PID Feedback)<br>lictory settings: H3-02 or H3-10 = C<br>train input sets the PID target value)<br>lictory settings: H3-02 or H3-10 = C<br>les b5-19 as the target PID value)<br>lictory settings: H6-01 or H3-10 = C<br>lictory settings: H6-01 or H3-10 = C<br>lictory settings: H6- | Multi-Function Analog Input Selection Error         A contradictory setting is assigned to multi-function analog inputs         H3-02 through to H3-10 and PID functions conflict.         Possible Solutions         Change the settings to H3-02 and H3-10 so that functions no longer conflict. Note: Both 0 (primary analog frequency reference) and F (Not Used) can be set to H3-02 and H3-10 at the same time.         Disable one of the PID selections.         Error Name         Parameter Selection Error         A function has been set that cannot be used in the motor control method selected.         Possible Solutions         Check the motor control method and the functions available.         To use Simple V/f with PG, ensure the motor control method has been                                                                                                    |                   |
| Ca         Ca         H3-02 and H3-10 are set to the same         The following simultaneous contract         (PID Feedback) H6-01 (Pulse Train         The following simultaneous contract         (PID Target Value) H6-01 = 2 (pulse         The following simultaneous contract         (PID Target Value) b5-18 = 1 (enable         The following simultaneous contract         (PID Target Value) b5-18 = 1 (enable         LED Opera         OPEDB         Ca         Attempted to use a function available         though the drive is set for V/f Contr         Simple V/f with PG was enabled with         In Open Loop Vector Control, n2-02         In Open Loop Vector Control, c4-0 | oPE07<br>use<br>e value.<br>lictory settings: H3-02 or H3-10 = B<br>Input) = 1 (PID Feedback)<br>lictory settings: H3-02 or H3-10 = C<br>e train input sets the PID target value)<br>lictory settings: H3-02 or H3-10 = C<br>les b5-19 as the target PID value)<br>lictory settings: H6-01 or H3-10 = C<br>les b5-19 as the target PID value)<br><b>tor Display</b><br>oPE08<br>use<br>e only in Open Loop Vector Control,<br>ol.<br>hile not in V/f Control (H6-01 = 3).<br>2 is greater than n2-03<br>2 is greater than C4-06                                                                                                    | Multi-Function Analog Input Selection Error         A contradictory setting is assigned to multi-function analog inputs         H3-02 through to H3-10 and PID functions conflict.         Possible Solutions         Change the settings to H3-02 and H3-10 so that functions no longer conflict. Note: Both 0 (primary analog frequency reference) and F (Not Used) can be set to H3-02 and H3-10 at the same time.         Disable one of the PID selections.         Disable one of the PID selections.         Parameter Selection Error         A function has been set that cannot be used in the motor control method selected.         Possible Solutions         Check the motor control method and the functions available.         To use Simple V/f with PG, ensure the motor control method has been set to V/f Control (A1-02 = "0").         Correct parameter settings so that n2-02 is less than n2-03.         Correct parameter settings so that C4-02 is less than C4-06. |                   |
| oPE07CaH3-02 and H3-10 are set to the sameThe following simultaneous contract<br>(PID Feedback) H6-01 (Pulse Train<br>The following simultaneous contract<br>(PID Target Value) H6-01 = 2 (pulse<br>The following simultaneous contract<br>(PID Target Value) b5-18 = 1 (enable)<br>The following simultaneous contract<br>(PID Target Value) b5-18 = 1 (enable)<br>The following simultaneous contract<br>(PID Target Value) b5-18 = 1 (enable)<br>Dependence<br>CaCaAttempted to use a function available<br>though the drive is set for V/f ContrSimple V/f with PG was enabled will<br>In Open Loop Vector Control, n2-02                                                                     | oPE07<br>use<br>e value.<br>lictory settings: H3-02 or H3-10 = B<br>Input) = 1 (PID Feedback)<br>lictory settings: H3-02 or H3-10 = C<br>e train input sets the PID target value)<br>lictory settings: H3-02 or H3-10 = C<br>les b5-19 as the target PID value)<br>lictory settings: H6-01 or H3-10 = C<br>les b5-19 as the target PID value)<br><b>tor Display</b><br>oPE08<br>use<br>e only in Open Loop Vector Control,<br>ol.<br>hile not in V/f Control (H6-01 = 3).<br>2 is greater than n2-03<br>2 is greater than C4-06                                                                                                    | Multi-Function Analog Input Selection Error         A contradictory setting is assigned to multi-function analog inputs         H3-02 through to H3-10 and PID functions conflict.         Possible Solutions         Change the settings to H3-02 and H3-10 so that functions no longer conflict. Note: Both 0 (primary analog frequency reference) and F (Not Used) can be set to H3-02 and H3-10 at the same time.         Disable one of the PID selections.         Parameter Selection Error         A function has been set that cannot be used in the motor control method selected.         Possible Solutions         Check the motor control method and the functions available.         To use Simple V/f with PG, ensure the motor control method has been set to V/f Control (A1-02 = "0").         Correct parameter settings so that n2-02 is less than n2-03.                                                                                                    |                   |

## 6.6 Operator Programming Errors

| In PM Open Loop Vector Control, parameters E5-02 to E5-07 are set to 0.                                                                                                    |                                         | <ul> <li>Set the correct motor code in accordance with the motor being used (E5-01).</li> <li>When using a special-purpose motor, set E5-□□ in accordance with the Test Report provided.</li> </ul>                                                                                                    |
|----------------------------------------------------------------------------------------------------|-----------------------------------------|----------------------------------------------------------------------------------------------------|
| The following conditions are true in<br>• E5-03 does not equal 0<br>• E5-09 and E5-24 are both equal to                                                                                                    |                                         | <ul> <li>Set E5-09 or E5-24 to the correct value, and set the other to "0".</li> <li>Set the motor-rated current for PM to "0" (E5-03).</li> </ul>                                                                                                    |
| <b>Note:</b> Use U1-18 to find which parameters occur at the same time.                                                                                                    | meters are set outside the specified se | tting range. Other errors are given precedence over oPE08 when multiple                                                                                                    |
| LED Opera                                                                                                    | tor Display                             | Error Name                                                                                                    |
|                                                                                                    |                                         | PID Control Selection Fault                                                                                                    |
| oPE09                                                                                                    | oPE09                                   | PID control function selection is incorrect. Requires that PID control is enabled ( $b5-01 = 1 to 4$ ).                                                                                                    |
| Ca                                                                                                    | use                                     | Possible Solutions                                                                                                    |
| <ul> <li>The following simultaneous contrad</li> <li>b5-15 not 0.0 (PID Sleep Function</li> <li>The stopping method is set to eith stop with a timer (b1-03 = 2 or 3).</li> </ul>                                                                                                    | n Operation Level)                      | <ul> <li>Set b5-15 to another value besides 0.</li> <li>Set the stopping method to coast to stop or ramp to stop (b1-03 = "0" or "1").</li> </ul>                                                                                                    |
| LED Opera                                                                                                    | tor Display                             | Error Name                                                                                                    |
|                                                                                                    |                                         | V/f Data Setting Error                                                                                                    |
| oPE 10                                                                                                    | oPE10                                   | The following setting errors have occurred where: E1-04 is greater than or equal to E1-06 is greater than or equal to E1-07 is greater than or equal to E1-09. Or the following setting errors have occurred: E3-04 is greater than or equal to E3-06 is greater than or equal to E3-07 is greater than or equal to E3-09. |
| Ca                                                                                                    | use                                     | Possible Solutions                                                                                                    |
| _                                                                                                    | _                                       | Correct the settings for E1-04, E1-06, E1-07, and E1-09 (or E3-04, E3-06, E3-07, and E3-09 for motor 2).                                                                                                    |
| LED Opera                                                                                                    | tor Display                             | Error Name                                                                                                    |
|                                                                                                    | oPE11                                   | Carrier Frequency Setting Error                                                                                                    |
| oPE I I                                                                                                    | OFEII                                   | Correct the setting for the carrier frequency.                                                                                                    |
| Ca                                                                                                    | use                                     | Possible Solutions                                                                                                    |
| The following simultaneous contradictory settings: C6-05 is greater than 6 and C6-04 is greater than C6-03 (carrier frequency lower limit is greater than the upper limit). If C6-05 is less than or equal to 6, the drive operates at C6-03.<br>Upper and lower limits between C6-02 and C6-05 contradict each other. |                                         | Correct the parameter settings.                                                                                                    |
| LED Operator Display                                                                                                    |                                         | Error Name                                                                                                    |
|                                                                                                    |                                         | Pulse Monitor Selection Error                                                                                                    |
| oPE 13                                                                                                    | oPE13                                   | Incorrect setting of monitor selection for Pulse Train (H6-06).                                                                                                    |
| Ca                                                                                                    | use                                     | Possible Solutions                                                                                                    |
| Scaling for the Pulse Train monitor is set to $0 (H6-07 = 0)$ while H6-06 is not set to 101, 102, 105, or 116.                                                                                                    |                                         | Change scaling for the Pulse Train monitor or set H6-06 to 101, 102, 105, or 116.                                                                                                    |

# 6.7 Auto-Tuning Fault Detection

Auto-Tuning faults are shown below. When the following faults are detected, the fault is displayed on the Digital Operator and the motor coasts to a stop. No fault or alarm outputs will occur

# ◆ Auto-Tuning Codes, Causes, and Possible Solutions

#### Table 6.12 Auto-Tuning Codes, Causes, and Possible Solutions

| LED Operator Display                                                                                                    |                                    | Error Name                                                                                                    |
|----------------------------------------------------------------------------------------------------|------------------------------------|----------------------------------------------------------------------------------------------------|
| End / End1                                                                                                    |                                    | Excessive V/f Setting. Displayed after Auto-Tuning is complete.                                                                                                    |
| Cat                                                                                                    | use                                | Possible Solutions                                                                                                    |
| The torque reference exceeded 20% during Auto-Tuning.                                                                                                    |                                    | • Before Auto-Tuning the drive, verify the information written on the motor nameplate and enter that data to T1-03 through T1-05.                                                                                           |
| The no-load current exceeded 80% of the drive rated current during Auto-Tuning.                                                                                                    |                                    | <ul> <li>Enter proper information to parameters T1-03 to T1-05 and repeat Auto-Tuning.</li> <li>If possible, disconnect the motor from the load and perform Auto-Tuning.</li> </ul>                                         |
| LED Opera                                                                                                    |                                    | Error Name                                                                                                    |
| End2                                                                                                    | End2                               | Motor Iron-Core Saturation Coefficient. Detected only during Rotational Auto-Tuning and displayed after Auto-Tuning is complete.                                                                                            |
| Cat                                                                                                    | use                                | Possible Solutions                                                                                                    |
| Motor data entered d<br>was incorrect.                                                                                                    | luring Auto-Tuning                 | <ul> <li>Motor data entered to the T1 parameters does not match the information written on the motor nameplate.</li> <li>Restart Auto-Tuning and enter the correct information.</li> </ul>                                  |
| Auto-Tuning calcula<br>the parameter setting<br>the iron-core saturati<br>(E2-07 and E2-08) a                                                                                      | g range, assigning ion coefficient | <ul> <li>Check and correct faulty motor wiring.</li> <li>Disconnect the motor from machine and perform Rotational Auto-Tuning.</li> </ul>                                                                                   |
| LED Opera                                                                                                    | tor Display                        | Error Name                                                                                                    |
| End3                                                                                                    | End3                               | Rated Current Setting Alarm (displayed after Auto-Tuning is complete)                                                                                                    |
| • The motor line-to-l                                                                                                    |                                    | Possible Solutions                                                                                                    |
| <ul><li>the motor-rated current are not<br/>consistent with one another.</li><li>The correct current rating printed on<br/>the nameplate was not entered into<br/>T1-04.</li></ul> |                                    | <ul><li>Check the setting of parameter T1-04.</li><li>Check the motor data and repeat Auto-Tuning.</li></ul>                                                                                                    |
| LED Opera                                                                                                    | tor Display                        | Error Name                                                                                                    |
| Er-01                                                                                                    | Er-01                              | Motor Data Error                                                                                                    |
| Ca                                                                                                    | use                                | Possible Solutions                                                                                                    |
| Motor data or data e<br>Auto-Tuning was inc                                                                                                    | •                                  | <ul> <li>Check that the motor data entered to T1 parameters matches motor nameplate input before Auto-Tuning.</li> <li>Start Auto-Tuning over again and enter the correct information.</li> </ul>                           |
|                                                                                                    | T1-04) do not match.               | <ul><li>Check the drive and motor capacities.</li><li>Correct the settings of parameters T1-02 and T1-04.</li></ul>                                                                                                    |
| Motor output and no-load current<br>settings (T1-04 and E2-03) do not match.<br>Data required when Auto-Tuning for<br>OLV Control or Stationary Auto-Tuning.                       |                                    | <ul> <li>Check the motor-rated current and no-load current.</li> <li>Correct the settings of parameters T1-04 and E2-03.</li> </ul>                                                                                         |
| Base frequency and base motor rotations (T1-05 and T1-07) do not match.                                                                                                    |                                    | Set T1-05 and T1-07 to the correct value.                                                                                                    |
| LED Operator Display                                                                                                    |                                    | Error Name                                                                                                    |
| Er-02                                                                                                    |                                    | Minor Fault                                                                                                    |
| Cai                                                                                                    | use                                | Possible Solutions                                                                                                    |
| Incorrect motor data entered during Auto-Tuning.                                                                                                    |                                    | <ul> <li>Motor data entered to the T1 parameters does not match the information written on the motor nameplate. Enter the correct data.</li> <li>Start Auto-Tuning over again and enter the correct information.</li> </ul> |
| The wiring is faulty.                                                                                                    |                                    | <ul> <li>Check the wiring and correct defective connections.</li> <li>Check around the machine.</li> </ul>                                                                                                    |
| Load is too heavy.                                                                                                    |                                    | Check the load.                                                                                                    |

# 6.7 Auto-Tuning Fault Detection

| LED Opera                                                                                                    | tor Display                                                                                   | Error Name                                                                                                    |
|----------------------------------------------------------------------------------------------------|-----------------------------------------------------------------------------------------------|----------------------------------------------------------------------------------------------------|
| E 02                                                                                                    |                                                                                               | STOP Button Input                                                                                                    |
| <u>Ег-03</u><br>Cause                                                                                                    |                                                                                               |                                                                                                    |
|                                                                                                    |                                                                                               | Possible Solutions                                                                                                    |
| Auto-Tuning canceled by pressing STOP button.                                                                                                    |                                                                                               | Auto-Tuning did not complete properly and will have to be performed again.                                                                                                    |
| LED Operator Display                                                                                                    |                                                                                               | Error Name                                                                                                    |
| Er-04                                                                                                    | Er-04                                                                                         | Line-to-Line Resistance Error                                                                                                    |
| Cau                                                                                                    |                                                                                               | Possible Solutions                                                                                                    |
| Motor data entered d<br>was incorrect.                                                                                                    |                                                                                               | <ul> <li>Motor data entered to T1 parameters does not match motor nameplate. Enter the correct data.</li> <li>Start Auto-Tuning over again and enter the correct information.</li> </ul>               |
| Auto-Tuning did not designated time fram                                                                                                    |                                                                                               | Check and correct faulty motor wiring.                                                                                                    |
| Drive-calculated value                                                                                                    |                                                                                               | Disconnect the motor from machine and perform Rotational Auto-Tuning.                                                                                                    |
| parameter setting rar                                                                                                    | -                                                                                             | Error Name                                                                                                    |
|                                                                                                    |                                                                                               |                                                                                                    |
| Er-05                                                                                                    | Er-05                                                                                         | No-Load Current Error                                                                                                    |
| Cau                                                                                                    |                                                                                               | Possible Solutions                                                                                                    |
| Motor data entered d was incorrect.                                                                                                    | 0                                                                                             | <ul><li>Motor data entered to T1 parameters does not match motor nameplate. Enter the correct data.</li><li>Restart Auto-Tuning and enter the correct information.</li></ul>                           |
| Auto-Tuning did not                                                                                                    |                                                                                               |                                                                                                    |
| designated time fram                                                                                                    |                                                                                               | <ul> <li>Check and correct faulty motor wiring.</li> <li>Disconnect the motor from machine and perform Rotational Auto-Tuning.</li> </ul>                                                              |
| Drive-calculated value parameter setting ran                                                                                                    |                                                                                               | • Disconnect the motor from machine and perform Rotational Auto-running.                                                                                                    |
| LED Opera                                                                                                    | -                                                                                             | Error Name                                                                                                    |
|                                                                                                    | Er-08                                                                                         |                                                                                                    |
| Er-08                                                                                                    |                                                                                               | Rated Slip Error                                                                                                    |
| Cau                                                                                                    |                                                                                               | Possible Solutions                                                                                                    |
| Motor data entered d<br>was incorrect.                                                                                                    | iuring Auto-Tuning                                                                            | <ul><li>Motor data entered to T1 parameters does not match motor nameplate. Enter the correct data.</li><li>Restart Auto-Tuning and enter the correct information.</li></ul>                           |
| Auto-Tuning did not                                                                                                    | complete within                                                                               |                                                                                                    |
| designated time fram                                                                                                    |                                                                                               | Check and correct faulty motor wiring.                                                                                                    |
| Values calculated by                                                                                                    |                                                                                               | <ul> <li>Disconnect the motor from machine and perform Auto-Tuning.</li> </ul>                                                                                                    |
| outside the allowable                                                                                                    | e parameter setting                                                                           |                                                                                                    |
| ranges.                                                                                                    | tor Display                                                                                   | Error Name                                                                                                    |
| Er - 09                                                                                                    | Er-09                                                                                         | Acceleration Error (detected only during Rotational Auto-Tuning)                                                                                                    |
|                                                                                                    |                                                                                               | Possible Solutions                                                                                                    |
| The motor did not ac                                                                                                    |                                                                                               | Increase the acceleration time (C1-01).                                                                                                    |
| specified acceleration                                                                                                    | n time.                                                                                       | Check if it is possible to disconnect the machine from the motor.                                                                                                    |
| Torque limit when m (L7-01 and L7-02).                                                                                                    | notoring is too low                                                                           | <ul> <li>Check the settings of parameters L7-01 and L7-02.</li> <li>Increase the setting.</li> </ul>                                                                                                   |
| LED Operator Display                                                                                                    |                                                                                               | Error Name                                                                                                    |
| Er-11                                                                                                    | Er-11                                                                                         | Motor Speed Fault (detected only when Auto-Tuning is enabled)                                                                                                    |
| Cause                                                                                                    |                                                                                               |                                                                                                    |
| Cai                                                                                                    | use                                                                                           | Possible Solutions                                                                                                    |
| Torque reference is to                                                                                                    |                                                                                               | • Increase the acceleration time (C1-01).                                                                                                    |
|                                                                                                    | oo high. (Enabled in                                                                          |                                                                                                    |
| Torque reference is to OLV only.)                                                                                                    | oo high. (Enabled in                                                                          | <ul><li>Increase the acceleration time (C1-01).</li><li>Disconnect the machine from the motor, if possible.</li></ul>                                                                                  |
| Torque reference is to<br>OLV only.)<br>LED Opera                                                                                                    | oo high. (Enabled in<br><b>tor Display</b><br>Er-12                                           | <ul> <li>Increase the acceleration time (C1-01).</li> <li>Disconnect the machine from the motor, if possible.</li> </ul> Error Name                                                                    |
| Torque reference is to OLV only.)<br><b>LED Opera</b><br>$E = - \frac{1}{2}$                                                                             | oo high. (Enabled in<br>tor Display<br>Er-12<br>use<br>ases is missing                        | Increase the acceleration time (C1-01).     Disconnect the machine from the motor, if possible.     Error Name Current Detection Error                                                                 |
| Torque reference is to<br>OLV only.)<br><b>LED Opera</b><br>$\mathcal{E}_{\Gamma} = \mathcal{I}_{\mathcal{C}}^{2}$<br><b>Cau</b><br>One of the motor pha | tor Display<br>Er-12<br>use<br>ases is missing                                                | Increase the acceleration time (C1-01).     Disconnect the machine from the motor, if possible.     Error Name Current Detection Error     Possible Solutions Check motor wiring and correct problems. |
| Torque reference is to<br>OLV only.)<br><b>LED Opera</b><br>$E_{\Gamma} - \frac{1}{2}$<br><b>Cau</b><br>One of the motor pha<br>(U/T1, V/T2, W/T3)       | oo high. (Enabled in<br>tor Display<br>Er-12<br>use<br>ases is missing<br>e current rating of | Increase the acceleration time (C1-01).     Disconnect the machine from the motor, if possible.     Error Name Current Detection Error Possible Solutions                                              |

| Attempted Auto-Tuning without motor connected to the drive. | Connect the motor and perform Auto-Tuning. |
|-------------------------------------------------------------|--------------------------------------------|
| Current detection signal error.                             | Replace the drive.                         |

# 6.8 Diagnosing and Resetting Faults

When a fault occurs and the drive stops, follow the instructions below to remove whatever conditions triggered the fault, then restart the drive.

#### Fault Occurs Simultaneously with Power Loss

**WARNING!** Electrical Shock Hazard. Ensure there are no short circuits between the main circuit terminals (R/L1, S/L2, and T/L3) or between the ground and main circuit terminals before restarting the drive. Failure to comply may result in serious injury or death and will cause damage to equipment.

- **1.** Turn on the drive input power.
- 2. Use monitor parameters U2-DD to display data on the operating status of the drive just before the fault occurred.
- 3. Remove the cause of the fault and reset.
- Note: To find out what faults were triggered, check U2-02 (Fault History). Information on drive status when the fault occurred such as the frequency, current and voltage, can be found in U2-03 through U2-17. *Refer to Viewing Fault Trace Data After Fault on page 272* for information on how to view fault trace data.

Note: When the fault continues to be displayed after cycling power, remove the cause of the fault and reset.

#### If the Drive Still has Power After a Fault Occurs

- 1. Look at the LED operator for information on the fault that occurred.
- 2. Refer to Fault Displays, Causes, and Possible Solutions on page 247
- 3. Reset the fault. Refer to Fault Reset Methods on page 273.

#### Viewing Fault Trace Data After Fault

|    | Step                                                               |   | Display/Result |
|----|--------------------------------------------------------------------|---|----------------|
| 1. | Turn on the drive input power. The first screen displays.          | + |                |
| 2. | Press <b>A</b> until the monitor screen is displayed.              | + |                |
| 3. | Press to display the parameter setting screen.                     | + |                |
| 4. | Press A and > until U2-02 (Fault History) is displayed.            | + | U2-02          |
| 5. | Press view the previous fault (here, EF3).                         | + | F EF3          |
| 6. | Press <b>to view drive status information when fault</b> occurred. |   |                |
| 7. | Parameters U2-03 through U2-17 help determine cause of fault.      | + | U2-03 to U2-17 |

# • Fault Reset Methods

| After the Fault Occurs                                                                                                    | Procedure |                                                 |
|----------------------------------------------------------------------------------------------------|-----------|-------------------------------------------------|
| Fix the cause of the fault, restart the drive, and reset the fault Press on the digital operator.                                                                                              |           |                                                 |
| Fix the cause of the fault, resetting<br>via Fault Reset Digital Input S4Close then open the fault signal digital input via<br>terminal S4. S4 is set fault reset as default<br>$(H1-04 = 12)$ |           | Fault Reset Switch S4 Fault Reset Digital Input |
| If the above methods do not reset the fault, turn off the drive main power supply.<br>Reapply power after LED operator display is out.                                                         |           | ② ON<br>↑<br>③ OFF<br>③ OFF                     |

# 6.9 Troubleshooting without Fault Display

This section describes troubleshooting problems that do not trip an alarm or fault.

# Cannot Change Parameter Settings

| Cause                                                                                                    | Possible Solutions                                                                                                    |
|----------------------------------------------------------------------------------------------------|----------------------------------------------------------------------------------------------------|
| The drive is running the motor (i.e., the Run command is present).                                                      | <ul><li>Stop the drive and switch over to the Programming Mode.</li><li>Most parameters cannot be edited during run.</li></ul>                                                                                                    |
| The Access Level is set to restrict access to parameter settings.                                                       | • Set the Access Level to allow parameters to be edited (A1-01 = 2).                                                                                                    |
| The operator is not in the Parameter Setup Mode (the LED screen will display "PAr").                                    | <ul> <li>See what mode the LED parameter is current set for.</li> <li>Parameters cannot be edited when in the Setup Mode ("STUP"). Switch modes so that "PAr" appears on the screen.</li> </ul>                                                                                                    |
| A multi-function contact input terminal is set to<br>allow or restrict parameter editing (H1-01 through<br>H1-07 = 1B). | <ul><li>When the terminal is open, parameters cannot be edited.</li><li>Turn on the multi-function contact input set to 1B.</li></ul>                                                                                                    |
| The wrong password was entered.                                                                                         | <ul> <li>If the password entered to A1-04 does not match the password saved to A1-05, then drive settings cannot be changed.</li> <li>Reset the password.</li> <li>If you cannot remember the password:</li> <li>Display parameter A1-04. Press the STOP button while pressing A at the same time. Parameter A1-05 will appear.</li> <li>Set a new password to parameter A1-05.</li> </ul> |
| Undervoltage was detected.                                                                                              | <ul><li>Check the drive input power voltage by looking at the DC bus voltage (U1-07).</li><li>Check all main circuit wiring.</li></ul>                                                                                                    |

# Motor Does Not Rotate Properly after Pressing RUN Button or after Entering External Run Command

#### Motor Does Not Rotate

| Cause                                                                | Possible Solutions                                                                                                    |
|----------------------------------------------------------------------|----------------------------------------------------------------------------------------------------|
| The drive is not in the Drive Mode.                                  | <ul> <li>Check if the DRV light on the LED operator is lit.</li> <li>Enter the Drive Mode to begin operating the motor. <i>Refer to The Drive and Programming Modes on page 78</i>.</li> </ul>                                                                                                    |
| The $\frac{40}{RE}$ button was pushed.                               | <ul> <li>Stop the drive and check if the correct frequency reference source is selected. If the operator keypad shall be the source, the LO/RE button LED must be on, if the source is REMOTE, it must be off. Take the following steps to solve the problem:</li> <li>Push the button.</li> <li>If o2-01 is set to 0, then the LO/RE button will be disabled.</li> </ul> |
| Auto-Tuning has just completed.                                      | <ul> <li>When Auto-Tuning has completed, the drive is switched back to the Programming Mode. The Run command will not be accepted unless the drive is in the Drive Mode.</li> <li>Use the LED operator to enter the Drive Mode. <i>Refer to The Drive and Programming Modes on page 78</i>.</li> </ul>                                                                    |
| A Fast-Stop was executed and has not yet been reset.                 | Reset the Fast-Stop command.                                                                                                    |
| Settings are incorrect for the source that provides the run command. | Check parameter b1-02 (Run Command Source 1).<br>Set b1-02 so that it corresponds with the correct run command source.<br>0: LED/LCD operator<br>1: Control circuit terminal (default setting)<br>2: MEMOBUS/Modbus communications<br>3: Option card                                                                                                    |
| One of the Safety Inputs is open.                                    | <ul> <li>Check for a short-circuit between terminals H1 and HC.</li> <li>See if one of the Safety Inputs is open.</li> <li>Correct any faulty wiring.</li> </ul>                                                                                                    |
| There is faulty wiring in the control circuit terminals.             | <ul> <li>Check the wiring for the control terminal.</li> <li>Correct wiring mistakes.</li> <li>Check the input terminal status monitor (U1-10).</li> </ul>                                                                                                    |

| Cause                                                                                                    | Possible Solutions                                                                                                    |  |
|----------------------------------------------------------------------------------------------------|----------------------------------------------------------------------------------------------------|--|
|                                                                                                    | Check parameter b1-01 (Frequency Reference Source 1).<br>Set b1-01 to the correct source of the frequency reference.                                                                                                    |  |
| The drive has been set to accept<br>the frequency reference from the<br>incorrect source.                                              | 0: LED operator<br>1: Control circuit terminal (default setting)<br>2: MEMOBUS/Modbus communications<br>3: Option card                                                                                                    |  |
| The terminal set to accept the main                                                                                                    | 4: Pulse train input (RP)                                                                                                    |  |
| speed reference is set to the incorrect voltage and/or current.                                                                        | terminal A2 is used, check DIP switch S1. Then select the correct input level for terminal A2 in parameter H3-08. <i>Refer to DIP Switch S1 Analog Input Signal Selection on page 64</i> .                                                                                                    |  |
| Selection for the sink/source mode is incorrect.                                                                                       | Check DIP switch S3. <i>Refer to Sinking/Sourcing Mode Switch on page 62</i> .                                                                                                    |  |
| Frequency reference is too low.                                                                                                    | <ul><li>Check the frequency reference monitor (U1-01).</li><li>Increase the frequency by changing the maximum output frequency (E1-09).</li></ul>                                                                                                    |  |
| Multi-function analog input is set<br>up to accept gain for the frequency<br>reference, but no voltage (current)<br>has been provided. | requency correct signal is applied to the terminal. The gain and the frequency reference will be 0 if no signal is a                                                                                                    |  |
| The STOP button was pressed<br>when the drive was started from a<br>REMOTE source.                                                     | <ul> <li>When the STOP button is pressed, the drive will decelerate to stop.</li> <li>Switch off the run command and then re-enter a run command.</li> <li>The STOP button is disabled when o2-02 is set to 0.</li> </ul>                                                                                                    |  |
| Motor is not producing enough<br>torque in the V/f motor control                                                                       | Ensure the selected V/f pattern corresponds with the characteristics of the motor being used.<br>Increase the frequency reference so that it is higher than the minimum frequency reference (E1-09).<br>Perform Line-to-Line Resistance Auto-Tuning when using particularly long motor cables.                                                           |  |
| method.                                                                                                    | Increase the torque compensation gain (C4-01).                                                                                                    |  |
| Motor is not producing enough<br>torque in Open Loop Vector                                                                            | <ul> <li>Execute Rotational Auto-Tuning.</li> <li>If the motor cables are replaced with longer cables after Rotational Auto-Tuning was performed,<br/>Auto-Tuning may need to be repeated due to voltage drop across the line.</li> </ul>                                                                                                    |  |
| Control.                                                                                                    | <ul> <li>Check if the torque limit parameters have been set too low (L7-01 through L7-04).</li> <li>Reset the torque limit back to its default setting (200%).</li> <li>Increase both the minimum and mid output frequency voltages (E1-08 and E1-10).</li> </ul>                                                                                        |  |
| The drive is set for both 2-Wire<br>and 3-Wire sequence at the same<br>time.                                                           | <ul> <li>The drive is set for a 3-Wire sequence when one of parameters H1-03 through H1-07 is set to 0.</li> <li>If the drive is supposed to be set up for a 2-Wire sequence, then ensure parameters H1-03 through H1-07 are not set to 0.</li> <li>If the drive is supposed to be set up for a 3-Wire sequence, then H1-□□ must be set to 0.</li> </ul> |  |

# Motor Rotates in the Opposite Direction from the Run Command

| Cause                                                                                                    | Possible Solutions                                                                                                    | Ð               |
|----------------------------------------------------------------------------------------------------|----------------------------------------------------------------------------------------------------|-----------------|
| Phase wiring between the drive and motor is incorrect.                                                              | <ul> <li>Check the motor wiring.</li> <li>Switch two motor cables (U, V, and W) to reverse motor direction.</li> <li>Connect drive output terminals U/T1, V/T2 and W/T3 in the right order to the corresponding motor terminals U, V, and W.</li> <li>Change the setting of parameter b1-14.</li> </ul> | Troubleshooting |
| The forward direction for the motor is setup incorrectly.                                                           | Typically, forward is designated as being counterclockwise when looking from the motor<br>shaft (refer to the figure below).<br>1<br>2<br>1. Forward Rotating Motor (looking down the motor shaft)<br>2. Motor Shaft                                                                                    | 6               |
| The motor is running at almost 0 Hz and the Speed<br>Search estimated the speed to be in the opposite<br>direction. | • Disable bi-directional search (b3-14 = "0") so that Speed Search is performed only in the specified direction.                                                                                                    |                 |

#### 6.9 Troubleshooting without Fault Display

**Note:** Check the motor specifications for the forward and reverse directions. The motor specifications will vary depending on the manufacturer of the motor.

### Motor Rotates in One Direction Only

| Cause                                                                            | Possible Solutions                                                                                                    |
|----------------------------------------------------------------------------------|----------------------------------------------------------------------------------------------------|
| The drive prohibits reverse rotation                                             | <ul> <li>Check parameter b1-04.</li> <li>Set the drive to allow the motor to rotate in reverse (b1-04 = "0").</li> </ul> |
| A Reverse run signal has not been entered, although 3-Wire sequence is selected. | • Make sure that one of the input terminals S3 to S7 used for the 3-Wire sequence has been set for reverse.              |

#### Motor is Too Hot

| Cause                                                                                          | Possible Solutions                                                                                                    |
|------------------------------------------------------------------------------------------------|----------------------------------------------------------------------------------------------------|
| The load is too heavy.                                                                         | <ul> <li>If the load is too heavy for the motor, the motor will overheat as it exceeds its rated torque value for an extended period of time.</li> <li>Keep in mind that the motor also has a short-term overload rating in addition to the possible solutions provided below: <ul> <li>Reduce the load.</li> <li>Increase the acceleration and deceleration times.</li> <li>Check the values set for the motor protection (L1-01, L1-02) as well as the motor rated current (E2-01).</li> <li>Increase motor capacity.</li> </ul> </li> </ul>     |
| The air around the motor is too hot.                                                           | <ul><li>Check the ambient temperature.</li><li>Cool the area until it is within the specified temperature range.</li></ul>                                                                                                    |
| The drive is operating in a vector control mode but<br>Auto-Tuning has not yet been performed. | <ul> <li>Perform Auto-Tuning.</li> <li>Calculate the motor value and reset the motor parameters.</li> <li>Change the motor control method to V/f Control (A1-02 = "0").</li> </ul>                                                                                                    |
| Insufficient voltage insulation between motor phases.                                          | <ul> <li>When the motor is connected to terminals U/T1, V/T2, and W/T3, voltage surges occur between the motor coils and drive switching.</li> <li>Normally, surges can reach up to three times the drive input power supply voltage (600 V for 200 V class, and 1200 V for 400 V class).</li> <li>Use a motor with voltage tolerance higher than the max voltage surge.</li> <li>Use a motor designed to work specifically with a drive when using a 400 V class unit.</li> <li>Install an AC reactor on the output side of the drive.</li> </ul> |
| The motor fan has stopped or is clogged.                                                       | Check the motor fan.                                                                                                    |

#### Drive Does Not Allow Selection of Rotational Auto-Tuning

| Cause                         | Possible Solutions                                                                                                    |
|-------------------------------|----------------------------------------------------------------------------------------------------|
| control method for Rotational | <ul> <li>Check if the drive is set to V/f Control by accident (A1-02 = 0).</li> <li>Change the motor control method to Open Loop Vector Control (A1-02 = "2").</li> </ul> |

#### Motor Hunting Occurs at Low Speeds

| Cause                                               | Possible Solutions                                                                                                    |
|-----------------------------------------------------|----------------------------------------------------------------------------------------------------|
|                                                     | <ul> <li>Excess load inertia can cause motor hunting in Open Loop Vector Control due to slow<br/>motor response.</li> </ul>                                                                                                    |
| Excessive load inertia in Open Loop Vector Control. | <ul> <li>Increase the speed feedback detection control time constant (n2-02) from its default value of 50 ms to an appropriate level between 200 and 1000 ms. Adjust this setting in combination with n2-03 (Feedback Detection Control Time Constant 2).</li> </ul> |

#### Overvoltage Occurs When Running at a Constant Speed

| Cause                                               | Possible Solutions                                                                                                    |
|-----------------------------------------------------|----------------------------------------------------------------------------------------------------|
| Excessive load inertia in Open Loop Vector Control. | <ul> <li>Loads with a lot of inertia (fans, etc.) can trigger an overvoltage fault when operating in Open Loop Vector Control.</li> <li>Switch to the V/f motor control method.</li> <li>Adjust the values set for the speed feedback detection control time constant (n2-02 and n2-03).</li> </ul> |

## Motor Stalls During Acceleration or With Large Loads

| Cause              | Possible Solutions                                                                                                    |
|--------------------|----------------------------------------------------------------------------------------------------|
| Load is too heavy. | <ul> <li>Take the following steps to resolve the problem:</li> <li>Reduce the load.</li> <li>Increase the acceleration time.</li> <li>Increase motor capacity.</li> <li>Although the drive has a Stall Prevention function and a Torque Compensation Limit function, accelerating too quickly or trying to drive an excessively large load can exceed the capabilities of the motor.</li> </ul> |

## Motor Will Not Accelerate or the Acceleration Time is Too Long

| Cause                                                                                                    | Possible Solutions                                                                                                    |
|----------------------------------------------------------------------------------------------------|----------------------------------------------------------------------------------------------------|
|                                                                                                    | <ul><li>Check the maximum output frequency (E1-04).</li><li>Increase E1-04 if it is set too low.</li></ul>                                                                                                    |
| Frequency reference is too low.                                                                                        | Check U1-01 for proper frequency reference.                                                                                                    |
|                                                                                                    | Check if a frequency reference signal switch has been set to one of the multi-function input terminals.                                                                                                    |
|                                                                                                    | Check for low gain level set to terminals A1 or A2 (H3-03 or H3-11).                                                                                                    |
| Load is too heavy.                                                                                                    | <ul> <li>Reduce the load so that the output current remains within the motor-rated current.</li> <li>In extruder and mixer applications, the load will sometimes increase as the temperature drops.</li> </ul>                                                                                                    |
|                                                                                                    | Check if the mechanical brake is fully releasing as it should.                                                                                                    |
| The torque limit function is<br>operating in Open Loop Vector<br>Control.                                              | <ul> <li>Check the torque limit setting. It may be too low. (L7-01 through L7-04).</li> <li>Reset the torque limit to its default value (200%).</li> </ul>                                                                                                    |
| Acceleration time has been set too long.                                                                               | Check if the acceleration time parameters have been set too long (C1-01, C1-03, C1-05, C1-07).                                                                                                    |
| Motor characteristics and drive<br>parameter settings are incompatible<br>with one another in V/f Control.             | <ul> <li>Set the correct V/f pattern so that it matches the characteristics of the motor being used.</li> <li>Check V/f Pattern.</li> </ul>                                                                                                    |
| The right combination of motor<br>characteristics have not been set in<br>Open Loop Vector Control.                    | Execute Rotational Auto-Tuning.                                                                                                    |
| Incorrect frequency reference setting.                                                                                 | <ul> <li>Check the multi-function analog input settings.</li> <li>Check if multi-function analog input terminal A1 or A2 is set for frequency gain (H3-02 or H3-10 = "1"). If so, the frequency reference will be 0 if there is no voltage (current) input provided.</li> <li>Ensure H3-02 and H3-10 are set to the proper values.</li> <li>Ensure the analog input value is set to the right value (U1-13 and U1-14).</li> </ul> |
| The Stall Prevention level during acceleration and deceleration set too low.                                           | <ul> <li>Check the Stall Prevention level during acceleration (L3-02).</li> <li>If L3-02 is set too low, acceleration will take a fair amount of time.</li> <li>Increase L3-02.</li> </ul>                                                                                                    |
| The Stall Prevention level during run has been set too low.                                                            | <ul> <li>Check the Stall Prevention level during run (L3-06).</li> <li>If L3-06 is set too low, speed will drop as the drive outputs torque.</li> <li>Increase the setting value.</li> </ul>                                                                                                    |
| Although the drive is operating in<br>Open Loop Vector motor control<br>method, Auto-Tuning has not been<br>performed. | <ul> <li>Perform Auto-Tuning.</li> <li>Calculate motor data and reset motor parameters.</li> <li>Switch to the V/f motor control method (A1-02 = "0").</li> </ul>                                                                                                    |
| Drive reached the limitations of the V/f motor control method.                                                         | <ul> <li>The motor cable may be long enough (over 50 m) to require Auto-Tuning for line-to-line resistance.</li> <li>Be aware that V/f Control is comparatively limited when it comes to producing torque at low speeds.</li> <li>Consider switching to Open Loop Vector Control.</li> </ul>                                                                                                    |

## Drive Frequency Reference Differs from the Controller Frequency Reference Command

| Cause                                                                         | Possible Solutions                                                                                                    |
|-------------------------------------------------------------------------------|----------------------------------------------------------------------------------------------------|
| The analog input frequency gain and bias are set to incorrect values.         | <ul> <li>Check the main speed frequency reference terminal input gain level assigned to terminals A1 and A2, as well as the frequency reference input bias to terminals A1 and A2 (parameters H3-03, H3-04, and H3-12).</li> <li>Set these parameters to the appropriate values.</li> </ul>                                              |
| A frequency bias signal is being entered via analog input terminals A1 or A2. | <ul> <li>If multi-function analog input terminals A1 and A2 are set for frequency reference (H3-02 = 0 and H3-10 = 0), the addition of both signals builds the frequency reference.</li> <li>Ensure that H3-02 and H3-10 are set appropriately.</li> <li>Check the input level set for terminals A1 and A2 (U1-13 and U1-14).</li> </ul> |

## Poor Speed Control Accuracy

| Cause                                                                  | Possible Solutions                                                                                                    |
|------------------------------------------------------------------------|----------------------------------------------------------------------------------------------------|
| Drive reached the slip compensation limit.                             | <ul><li>Check the slip compensation limit (C3-03).</li><li>Increase the value set to C3-03.</li></ul>                                                                                                    |
| Motor-rated voltage is set too high in Open Loop<br>Vector Control.    | <ul> <li>The input voltage for the drive determines the maximum output voltage. A drive with an input of 200 Vac can only output a maximum of 200 Vac. Open Loop Vector Control sometimes calculates an output voltage reference value that exceeds the maximum drive output voltage level, resulting in a loss of speed control accuracy.</li> <li>Use a motor with a lower voltage rating (a vector control motor).</li> <li>Increase the input power voltage.</li> </ul> |
| Auto-Tuning did not complete properly for Open<br>Loop Vector Control. | Perform Auto-Tuning again.                                                                                                    |

## Deceleration Takes Longer Than Expected with Dynamic Braking Enabled

| Cause                                                                          | Possible Solutions                                                                                                    |
|--------------------------------------------------------------------------------|----------------------------------------------------------------------------------------------------|
| L3-04 is set incorrectly.                                                      | <ul> <li>Check the Stall Prevention Level during deceleration (L3-04).</li> <li>If a braking resistor option has been installed, disable Stall Prevention during deceleration (L3-04 = "0").</li> </ul>                                                                                                    |
| The deceleration time is set too long.                                         | Set deceleration to more appropriate time (C1-02, C1-04, C1-06, C1-08).                                                                                                    |
| Insufficient motor torque.                                                     | <ul> <li>Assuming parameter settings are normal and that no overvoltage occurs when there is insufficient torque, it is likely that the demand on the motor has exceeded the motor capacity.</li> <li>Use a larger motor.</li> </ul>                                                                                                    |
| Reaching the torque limit.                                                     | <ul> <li>Check the settings for the torque limit (L7-01 through L7-04).</li> <li>If the torque limit is enabled, deceleration might take longer than expected because the drive cannot output more torque than the limit setting. Ensure the torque limit is set to a large enough value.</li> <li>Increase the torque limit setting.</li> </ul> |
|                                                                                | <ul> <li>If multi-function analog input terminal A1 or A2 is set to torque limit (H3-02 or H3-10 equals 10, 11, 12, or 15), ensure that the analog input levels are set to the correct levels.</li> <li>Ensure H3-02 and H3-10 are set to the right levels.</li> <li>Ensure the analog input is set to the correct value.</li> </ul>             |
| Load exceeded the internal torque limit determined by the drive rated current. | Switch to a larger capacity drive.                                                                                                    |

# Motor Hunting Occurs When Operating With a Light Load

| Cause                                                                                                    | Possible Solutions                                                                                                    |
|----------------------------------------------------------------------------------------------------|----------------------------------------------------------------------------------------------------|
| Carrier frequency is too high.                                                                                          | Lower the carrier frequency setting C6-02.                                                                                                    |
| Large V/f setting value at low speeds triggers overexcitation.                                                          | Use parameters E1-04 through E1-10 to set the V/f pattern in relation to the load characteristics.                                                                                |
| The maximum output frequency and the base<br>frequency reference are not set properly in<br>relationship to each other. | Set the proper values for the maximum output frequency and base frequency (E1-04 and E1-06).                                                                                      |
| Hunting Prevention is disabled (V/f control only).                                                                      | <ul> <li>Enable Hunting Prevention by setting n1-01 = "1".</li> <li>(OLV only) Increase the speed feedback detection control gain and time constant (n2-01 and n2-02).</li> </ul> |

#### Load Falls When Brake is Applied

| Cause                                                              | Possible Solutions                                                                                                    |
|--------------------------------------------------------------------|----------------------------------------------------------------------------------------------------|
| The timing for the brake to close and release is not set properly. | <ul> <li>Use frequency reference detection for closing and releasing the brake.</li> <li>At start: Release the brake after creating enough torque.</li> <li>At stop: Close the brake when the motor still produces torque.</li> <li>Make the following setting changes to hold the brake:</li> <li>Set the frequency detection inactive during baseblock (L4-07 = 0).</li> <li>Multi-function contact output terminal will switch on when the output frequency is greater than the frequency detection level set in L4-01. Set L4-01 between 1.0 and 3.0 Hz.</li> <li>Slipping may occur when stopping because hysteresis is used in Frequency Reference 2 (where the frequency agree setting in L4-02 is 2.0 Hz). To prevent this, change the setting to 0.1 Hz).</li> <li>Do not use the multi-function contact output setting "During Run" (H2-01 = 0) for the brake signal.</li> </ul> |
| Insufficient DC Injection Braking.                                 | Increase the amount of DC Injection Braking (b2-02).                                                                                                    |

#### Noise From Drive or Output Lines When the Drive is Powered On

| Cause                                                   | Possible Solutions                                                                                                    |
|---------------------------------------------------------|----------------------------------------------------------------------------------------------------|
| Relay switching in the drive generates excessive noise. | <ul> <li>Lower the carrier frequency (C6-02).</li> <li>Install a noise filter on the input side of drive input power.</li> <li>Install a noise filter on the output side of the drive.</li> <li>Place the wiring inside a metal conduit to shield it from switching noise.</li> <li>Ground the drive and motor properly.</li> <li>Separate the main circuit wiring and the control lines.</li> </ul> |

### Ground Fault Circuit Interrupter (GFCI) Trips During Run

| Cause                                 | Possible Solutions                                                                                                    |
|---------------------------------------|----------------------------------------------------------------------------------------------------|
| Excessive leakage current trips MCCB. | <ul> <li>Increase the GFCI sensitivity or use GFCI with a higher threshold.</li> <li>Lower the carrier frequency (C6-02).</li> <li>Reduce the length of the cable used between the drive and the motor.</li> <li>Install a noise filter or reactor on the output side of the drive.</li> </ul> |

#### Connected Machinery Vibrates When Motor Rotates

#### **Excessive Motor Oscillation and Erratic Rotation**

| Cause                              | Possible Solutions                                                       |
|------------------------------------|--------------------------------------------------------------------------|
| Poor balance between motor phases. | Check drive input power voltage to ensure that it provides stable power. |

#### **Unexpected Noise from Connected Machinery**

| Cause                                                                          | Possible Solutions                                                 |
|--------------------------------------------------------------------------------|--------------------------------------------------------------------|
| The carrier frequency is at the resonant frequency of the connected machinery. | Adjust the carrier frequency using parameters C6-02 through C6-05. |

#### Oscillation or Hunting

| Cause                                                                           | Possible Solutions                                                                                                    |
|---------------------------------------------------------------------------------|----------------------------------------------------------------------------------------------------|
| Insufficient tuning in Open Loop Vector Control                                 | <ul> <li>Adjust the following parameters in the order listed.</li> <li>An increase in gain should be followed with an increase in the primary delay time constant.</li> <li>C4-02 (Torque Compensation Primary Delay Time)</li> <li>n2-01 (Speed Feedback Detection Control [AFR] Time Constant 1)</li> <li>C3-02 (Slip Compensation Primary Delay Time)</li> <li>The response for torque compensation and slip compensation will drop as the time constant is increased.</li> </ul> |
| Auto-Tuning has not yet been performed (required for Open Loop Vector Control). | Perform Auto-Tuning.<br>Set motor parameters after calculating the proper values.<br>Change the motor control method to V/f Control (A1-02 = "0").                                                                                                    |
| Insufficient tuning in V/f Control.                                             | Reduce the gain.<br>• n1-02 (Hunting Prevention Gain Setting)<br>• n1-03 (Hunting Prevention Time Constant Setting)                                                                                                    |
| Gain is too low when using PID control.                                         | Check the period of oscillation and adjust P, I, and D settings accordingly.                                                                                                    |

6

#### 6.9 Troubleshooting without Fault Display

| Cause                                                                              | Possible Solutions                                                                                                    |
|------------------------------------------------------------------------------------|----------------------------------------------------------------------------------------------------|
| The frequency reference is assigned to an external source and the signal is noisy. | <ul> <li>Ensure that noise is not affecting the signal lines.</li> <li>Separate main circuit wiring and control circuit wiring.</li> <li>Use twisted-pair cables or shielded wiring for the control circuit.</li> <li>Increase the analog input time filter constant (H3-13).</li> </ul> |
| The cable between the drive and motor is too long.                                 | <ul><li>Perform Auto-Tuning.</li><li>Reduce the length of the cable.</li></ul>                                                                                                    |

## PID output fault

| Cause                                                                                                    | Possible Solutions                                                                                                    |
|----------------------------------------------------------------------------------------------------|----------------------------------------------------------------------------------------------------|
| No PID feedback input.                                                                                                    | <ul> <li>Check the multi-function analog input terminal settings.</li> <li>Set multi-function analog input terminal A1 or A2 for PID feedback (H3-02 or H3-10 = "B").</li> </ul>                                                                                                    |
|                                                                                                    | <ul> <li>A signal input to the terminal selection for PID feedback is necessary.</li> <li>Check the connection of the feedback signal.</li> <li>Check the various PID-related parameter settings.</li> <li>No PID feedback input to the terminal causes the value detected to be 0, causing a PID fault and the drive to operate at max frequency.</li> </ul> |
| The level of detection and the target value do not correspond with each other.                                              | <ul> <li>PID control keeps the difference between target and detection values at 0. Set the input level for the values relative to one another.</li> <li>Use analog input gains H3-03 or H3-11 to adjust PID target and feedback signal scaling.</li> </ul>                                                                                                   |
| Reverse drive output frequency and speed<br>detection. When output frequency rises, the sensor<br>detects a speed decrease. | Set PID output for reverse characteristics (b5-09 = "1").                                                                                                    |

## Insufficient Motor Torque

| Cause                                                              | Possible Solutions              |
|--------------------------------------------------------------------|---------------------------------|
| Auto-Tuning has not yet been performed (required for OLV Control). | Perform Auto-Tuning.            |
| The control mode was changed after performing Auto-Tuning.         | Perform Auto-Tuning again.      |
| Only Line-to-Line Resistance Auto-Tuning was performed.            | Perform Rotational Auto-Tuning. |

### Motor Rotates After the Drive Output is Shut Off

| Cause                                                              | Possible Solutions                                                                                                    |
|--------------------------------------------------------------------|----------------------------------------------------------------------------------------------------|
| Low DC Injection Braking and the drive cannot decelerate properly. | <ul> <li>Adjust the DC Injection braking settings.</li> <li>Increase the value of b2-02 (DC Injection Braking Current).</li> <li>Increase the b2-04 (DC Injection Braking Time at Stop).</li> </ul> |

## • ov or Speed Loss Occurs When Starting into a Rotating Load

| Cause                                                              | Possible Solutions                                                                                                    |
|--------------------------------------------------------------------|----------------------------------------------------------------------------------------------------|
| The load is already rotating when the drive is trying to start it. | <ul> <li>Stop the motor using DC Injection braking. Restart the motor.</li> <li>Increase the value of b2-03 (DC Injection Braking Time at start).</li> <li>Enable Speed Search at start (b3-01 = "1").</li> <li>Set a multi-function input terminal for external Speed Search command (H1-□□="61" or "62" during restart).</li> </ul> |

## Output Frequency is not as High as Frequency Reference

| Cause                                                               | Possible Solutions                                                                                                    |
|---------------------------------------------------------------------|----------------------------------------------------------------------------------------------------|
| Upper limit for the frequency reference has been exceeded.          | <ul> <li>Set the maximum output frequency and the upper limit for the frequency reference to more appropriate values (E1-04 and d2-01).</li> <li>The following calculation yields the upper value for the output frequency = E1-04 x d2-01 / 100</li> </ul> |
| Large load triggered Stall Prevention function during acceleration. | <ul><li> Reduce the load.</li><li> Adjust the Stall Prevention level during acceleration (L3-02).</li></ul>                                                                                                    |

## Buzzing Sound from Motor at 2 kHz

| Cause                                            | Possible Solutions                                                                                                    |
|--------------------------------------------------|----------------------------------------------------------------------------------------------------|
| Exceeded 110% of the rated output current of the | <ul> <li>If the output current rises too high at low speeds, the carrier frequency automatically reduces and causes a whining or buzzing sound.</li> <li>If the sound is coming from the motor, disable carrier frequency derating (L8-38 = "0").</li> <li>Disabling the automatic carrier frequency derating increases the chances of an overload fault (oL2). Switch to a larger capacity motor if oL2 faults occur too frequently.</li> </ul> |

#### Unstable Motor Speed when Using PM or IPM

| Cause                                                                      | Possible Solutions                                                                                                    |  |
|----------------------------------------------------------------------------|----------------------------------------------------------------------------------------------------|--|
| The motor code for PM (E5-01) is set incorrectly.<br>(Yaskawa motors only) | Set parameter E5-01 in accordance with the motor being used.                                                                                                    |  |
| The drive is operating at less than 10% of the speed reference.            | Consult with Yaskawa about using a different type of motor when attempting to operate at 10% of the speed reference.                                                                                                    |  |
| Motor hunting occurs.                                                      | <ul> <li>Set and carefully adjust the following parameters in the order listed:</li> <li>n8-45 (Speed Feedback Detection Suppression Gain)</li> <li>n8-55 (Load Inertia for PM Motors)</li> <li>C4-02 (Torque Compensation Primary Delay Time)</li> </ul> |  |
| Hunting occurs at start.                                                   | Increase the S-curve time at the start of acceleration (C2-01).                                                                                                    |  |
| Too much current is flowing through the drive.                             | <ul> <li>If using a PM motor, set the correct motor code to E5-01.</li> <li>If using a specialized motor, set parameter E5-□□ to the correct value according to the Motor Test Report.</li> </ul>                                                         |  |

# Motor Does Not Operate When the RUN Button on the Digital Operator is Pressed

| Cause Possible Solutions                        |                                                                                                    |  |
|-------------------------------------------------|----------------------------------------------------------------------------------------------------|--|
| The LOCAL/REMOTE mode is not selected properly. | Press the LOCAL/REMOTE button to switch. The LO/RE LED should be on for LOCAL mode.                                                                                                    |  |
| The drive is not in drive mode.                 | A run command will not be issued. Exit to the drive mode and cycle the run command.                                                                                                    |  |
| The frequency reference is too low.             | <ul> <li>If the frequency reference is set below the frequency set in E1-09 (Minimum Output Frequency), the drive will not operate.</li> <li>Raise the frequency reference to at least the minimum output frequency.</li> </ul> |  |

#### Motor Does Not Operate When an External Run Command is Input

| Cause                                           | Possible Solutions                                                                                                    |  |  |
|-------------------------------------------------|----------------------------------------------------------------------------------------------------|--|--|
| The LOCAL/REMOTE mode is not selected properly. | Press the LOCAL/REMOTE button to switch. The LO/RE LED should be off for REMOTE mode.                                                                                                    |  |  |
| The drive is not in Drive Mode.                 | A run command will not be issued. Exit to the Drive mode and cycle the run command.                                                                                                    |  |  |
| The frequency reference is too low.             | <ul> <li>If the frequency reference is set below the frequency set in E1-09 (Minimum Output Frequency), the drive will not operate.</li> <li>Raise the frequency reference to at least the minimum output frequency.</li> </ul> |  |  |

#### Motor Stops During Acceleration or When a Load is Connected

| Cause                                                                                                    | Possible Solution                                                                                                    |
|----------------------------------------------------------------------------------------------------|----------------------------------------------------------------------------------------------------|
| <ul> <li>The load is too heavy.</li> <li>The limit of motor response may be reached<br/>during rapid acceleration. This may be a result of<br/>improper stall prevention or automatic torque boost<br/>function adjustment.</li> </ul> | Increase the acceleration time (C1-01) or reduce the motor load. Also, consider increasing the motor size and/or drive size. |

## Motor Rotates in One Direction Only

| Cause                                                 | Possible Solution                                    |
|-------------------------------------------------------|------------------------------------------------------|
| "Reverse run prohibited" is selected. If b1-04        |                                                      |
| (Reverse Prohibit Operation) is set to 1 (reverse run | Set $b1-04 = "0"$ to allow reverse run operation.    |
| prohibited), the drive will not accept a reverse run  | 3  ct  01  - 04  = 0  to anow reverse run operation. |
| command.                                              |                                                      |

Troubleshooting

6

## Motor Operates at a Higher Speed than the Speed Command

| Cause                                                                                                    | Possible Solution                                                      |
|----------------------------------------------------------------------------------------------------|------------------------------------------------------------------------|
| PID is enabled. If the PID mode is enabled (b5-01 = 1 to 4), the drive output frequency will change to regulate the process variable to the target setpoint. The PID can command a speed up to maximum output frequency (E1-04). | If PID operation is not target, disable PID by setting $b5-01 = "0"$ . |

# Poor Speed Control Accuracy Above Base Speed in Open Loop Vector Motor Control Method

| Cause                                                                                                    | Possible Solution                                                     |
|----------------------------------------------------------------------------------------------------|-----------------------------------------------------------------------|
| The maximum output voltage of the drive is<br>determined by its input voltage. Vector control uses<br>voltage to control the currents within the motor. If<br>the vector control voltage reference value exceeds<br>the drive output voltage capability, the speed<br>control accuracy will decrease because the motor<br>currents cannot be properly controlled. | Use a motor with a lower rated voltage compared to the input voltage. |

# Peripheral Devices Affected by Drive Operation

| Cause                                                                       | Possible Solutions                                                                                                    |  |
|-----------------------------------------------------------------------------|----------------------------------------------------------------------------------------------------|--|
| Radio frequency interference may be generated by drive output PWM waveform. | <ul> <li>Change the Carrier Frequency Selection (C6-02) to lower the carrier frequency. This will help to reduce the amount of transistor switching noise.</li> <li>Install an Input Noise Filter at the input power terminals.</li> <li>Install an Output Noise Filter at the motor terminals.</li> <li>Use conduit. Metal can shield electrical noise.</li> <li>Ground the drive and motor.</li> <li>Separate main circuit wiring from control wiring.</li> </ul> |  |

# Ground Fault Interrupter Activates When Drive is Running

| Cause                                                                                                    | Possible Solutions                                                                             |  |
|----------------------------------------------------------------------------------------------------|------------------------------------------------------------------------------------------------|--|
| The output of the drive is a series of high frequency                                                                              | • Change to a ground fault interrupter with a higher leakage current detection level (such as, |  |
| pulses (PWM), so there is a certain amount of                                                                                      | a sensitivity current of 200 mA or greater per Unit, with an operating time of 0.1 s or more), |  |
| leakage current. This may cause the ground fault                                                                                   | or one that incorporates high-frequency corrective actions.                                    |  |
| interrupter to operate and cut off the drive input • Change the Carrier Frequency Selection (C6-02) to lower the carrier frequency |                                                                                                |  |
| power.                                                                                                    | Note: Leakage current increases in proportion to cable length.                                 |  |

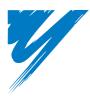

# **Periodic Inspection & Maintenance**

This chapter describes the periodic inspection and maintenance of the drive to ensure that it receives the proper care to maintain overall performance.

| 7.1 SECTION SAFETY       | 284 |
|--------------------------|-----|
| 7.2 INSPECTION           | 286 |
| 7.3 PERIODIC MAINTENANCE | 288 |
| 7.4 DRIVE COOLING FANS   | 290 |
| 7.5 DRIVE REPLACEMENT    | 292 |

# 7.1 Section Safety

# 

## **Electrical Shock Hazard**

#### Do not connect or disconnect wiring while the power is on.

Failure to comply will result in death or serious injury.

# 

## **Electrical Shock Hazard**

#### Do not operate equipment with covers removed.

Failure to comply could result in death or serious injury.

The diagrams in this section may show drives without covers or safety shields to show details. Be sure to reinstall covers or shields before operating the drives and run the drives according to the instructions described in this manual.

#### Always ground the motor-side grounding terminal.

Improper equipment grounding could result in death or serious injury by contacting the motor case.

#### Do not remove covers or touch circuit boards while the power is on.

Failure to comply could result in death or serious injury.

#### Do not allow unqualified personnel to perform work on the drive.

Failure to comply could result in death or serious injury.

Installation, maintenance, inspection, and servicing must be performed only by authorized personnel familiar with installation, adjustment, and maintenance of AC drives.

#### Do not perform work on the drive while wearing loose clothing, jewelry or without eye protection.

Failure to comply could result in death or serious injury.

Remove all metal objects such as watches and rings, secure loose clothing, and wear eye protection before beginning work on the drive.

#### Do not touch any terminals before the capacitors have fully discharged.

Failure to comply could result in death or serious injury.

Before wiring terminals, disconnect all power to the equipment. The internal capacitor remains charged even after the power supply is turned off. The charge indicator LED will extinguish when the DC bus voltage is below 50 Vdc. To prevent electric shock, wait at least five minutes after all indicators are off and measure the DC bus voltage level to confirm safe level.

### **Fire Hazard**

#### Tighten all terminal screws to the specified tightening torque.

Loose electrical connections could result in death or serious injury by fire due to overheating of electrical connections.

#### Do not use an improper voltage source.

Failure to comply could result in death or serious injury by fire.

Verify that the rated voltage of the drive matches the voltage of the incoming power supply before applying power.

#### A WARNING

Do not use improper combustible materials.

Failure to comply could result in death or serious injury by fire.

Attach the drive to metal or other noncombustible material.

#### NOTICE

#### Observe proper electrostatic discharge procedures (ESD) when handling the drive and circuit boards.

Failure to comply may result in ESD damage to the drive circuitry.

#### Never connect or disconnect the motor from the drive while the drive is outputting voltage.

Improper equipment sequencing could result in damage to the drive.

#### Do not use unshielded cable for control wiring.

Failure to comply may cause electrical interference resulting in poor system performance. Use shielded, twisted-pair wires and ground the shield to the ground terminal of the drive.

#### Do not allow unqualified personnel to use the product.

Failure to comply could result in damage to the drive or braking circuit.

Carefully review instruction manual TOBPC72060000 when connecting a braking option to the drive.

#### Do not modify the drive circuitry.

Failure to comply could result in damage to the drive and will void warranty.

Yaskawa is not responsible for any modification of the product made by the user. This product must not be modified.

Check all the wiring to ensure that all connections are correct after installing the drive and connecting any other devices.

Failure to comply could result in damage to the drive.

#### 7.2 Inspection

# 7.2 Inspection

Power electronics have limited life and may exhibit changed characteristics or performance deterioration after years of use under normal conditions. To help avoid such problems, it is important to perform preventive maintenance and periodic inspection on the drive.

Drives contain a variety of power electronics such as power transistors, semiconductors, capacitors, resistors, fans, and relays. The electronics in the drive serve a critical role in maintaining proper motor control.

Follow the inspection lists provided in this chapter as a part of a regular maintenance program.

Note: The drive will require more frequent inspection if it is placed in harsh environments, such as:

- High ambient temperatures
- Frequent starting and stopping
- Fluctuations in the AC supply or load
- Excessive vibrations or shock loading
- Dust, metal dust, salt, sulfuric acid, chlorine atmospheres
- Poor storage conditions.

Perform the first equipment inspection 3 months after installation.

## Recommended Daily Inspection

*Table 7.1* outlines the recommended daily inspection for Yaskawa drives. Check the following items on a daily basis to avoid premature deterioration in performance or product failure. Copy this checklist and mark the "Checked" column after each inspection.

**WARNING!** Electrical Shock Hazard. Do not connect or disconnect wiring while the power is on. Failure to comply can result in serious personal injury. Before servicing the drive, disconnect all power to the equipment. The internal capacitor remains charged even after the power supply is turned off. The charge indicator LED will extinguish when the DC bus voltage is below 50 Vdc. To prevent electric shock, wait at least five minutes after all indicators are OFF and measure the DC bus voltage level to confirm safe level.

| Inspection Category  | Inspection Points                                                                                                    | Corrective Action                                                                                                    | Checked |
|----------------------|----------------------------------------------------------------------------------------------------|----------------------------------------------------------------------------------------------------|---------|
| Motor                | • Inspect for abnormal oscillation or noise coming from the motor.                                                   | <ul><li>Check the load coupling.</li><li>Measure motor vibration.</li><li>Tighten all loose components.</li></ul>                                 |         |
| Cooling              | • Inspect for abnormal heat generated from the drive or motor and visible discoloration.                             | <ul> <li>Check for excessive load.</li> <li>Loose connections</li> <li>Check for dirty heatsink or motor.</li> <li>Ambient temperature</li> </ul> |         |
| Cooling Fan          | • Inspect drive cooling fan operation.                                                                               | <ul><li>Check for clogged or dirty fan.</li><li>Check fan operation drive parameter.</li></ul>                                                    |         |
| Environment          | • Verify the drive environment complies with the specifications listed in the Installation section of this manual.   | • Eliminate the source of contaminants or correct poor environment.                                                                               |         |
| Load                 | • The drive output current should not be higher than<br>the motor or drive rating for an extended period of<br>time. | <ul><li>Check for excessive load.</li><li>Check the motor parameter settings of the drive.</li></ul>                                              |         |
| Power Supply Voltage | Check main power supply and control voltages.                                                                        | <ul><li>Correct the voltage or power supply to within<br/>nameplate specifications.</li><li>Verify all main circuit phases.</li></ul>             |         |

Table 7.1 General Recommended Daily Inspection Checklist

### Recommended Periodic Inspection

*Table 7.2* outlines the recommended periodic inspections for Yaskawa drive installations. Periodic inspections should generally be checked every 3-6 months; however, the drive may require more frequent inspection due to poor environments or rigorous use. Operating and environmental conditions, along with experience in each application, will determine the actual inspection frequency for each installation. Periodic inspection will help to avoid premature deterioration in performance or product failure. Copy this checklist and mark the "Checked" column after each inspection.

## Periodic Inspection

**WARNING!** Electrical Shock Hazard. Do not connect or disconnect wiring while the power is on. Failure to comply can result in serious personal injury. Before servicing the drive, disconnect all power to the equipment. The internal capacitor remains charged even after the power supply is turned off. The charge indicator LED will extinguish when the DC bus voltage is below 50 Vdc. To prevent electric shock, wait at least five minutes after all indicators are OFF and measure the DC bus voltage level to confirm safe level.

| Inspection Area                  | Inspection Points                                                                                                    | Corrective Action                                                                                                    | Checked |  |  |
|----------------------------------|----------------------------------------------------------------------------------------------------|----------------------------------------------------------------------------------------------------|---------|--|--|
| Main Circuit Periodic Inspection |                                                                                                    |                                                                                                    |         |  |  |
|                                  | • Overall check of the main power circuit and ground terminals                                                                                                    | connections).                                                                                                    |         |  |  |
| General                          | <ul> <li>Inspect equipment for discoloration from<br/>overheating or deterioration.</li> <li>Inspect for damaged or deformed parts.</li> </ul>                                        | <ul> <li>Replace damaged components as required.</li> <li>The drive has few serviceable parts and may<br/>require complete drive replacement.</li> </ul>                                                                                                    |         |  |  |
|                                  | Inspect for dirt, foreign particles, or dust collection on components.                                                                                                    | <ul> <li>Inspect enclosure door seal if present. Replace components if cleaning is not possible.</li> <li>Use dry air to clear away foreign matter. Use a pressure of 39.2 x 10<sup>4</sup> to 58.8 x 10<sup>4</sup> Pa (4 - 6 kg • cm<sup>2</sup>).</li> </ul> |         |  |  |
| Conductors and<br>Wiring         | <ul> <li>Inspect wiring and connections for discoloration,<br/>damage, or heat stress.</li> <li>Inspect wire insulation and shielding for wear.</li> </ul>                            | Repair or replace damaged wiring.                                                                                                    |         |  |  |
| Terminals                        | • Inspect terminals for stripped, damaged, or loose connections.                                                                                                    | • Tighten loose screws and replace damaged screws or terminals.                                                                                                    |         |  |  |
| Relays and<br>Contactors         | <ul> <li>Inspect contactors and relays for excessive noise<br/>during operation.</li> <li>Inspect coils for signs of overheating such as<br/>melted or cracked insulation.</li> </ul> | <ul> <li>Check coil voltage for over or under voltage conditions.</li> <li>Replace damaged removable relays contactors or circuit board.</li> </ul>                                                                                                    |         |  |  |
| Braking Resistors                | • Inspect for discoloration of heat stress on or around resistors.                                                                                                    | <ul> <li>Minor discoloration may be acceptable.</li> <li>If discoloration exists check for loose connections.</li> </ul>                                                                                                    |         |  |  |
|                                  | Motor Periodic In                                                                                                    | spection                                                                                                    |         |  |  |
| <b>Operation</b> Check           | • Check for increased vibration or abnormal noise.                                                                                                    | <ul> <li>Stop the motor and contact qualified<br/>maintenance personnel as required.</li> </ul>                                                                                                    |         |  |  |
|                                  | Control Circuit Period                                                                                                    | -                                                                                                    |         |  |  |
| General                          | <ul><li>Inspect terminals for stripped, damaged or loose connections.</li><li>Check for tightness.</li></ul>                                                                          | <ul> <li>Tighten loose screws and replace damaged screws or terminals.</li> <li>If terminals are integral to a circuit board then board or drive replacement may be required.</li> </ul>                                                                        |         |  |  |
|                                  | Cooling System Period                                                                                                    | lic Inspection                                                                                                    |         |  |  |
| Cooling Fan                      | <ul><li>Check for abnormal oscillation or unusual noise.</li><li>Check for damaged or missing fan blades.</li></ul>                                                                   | <ul> <li>Replace as required.</li> <li><i>Refer to Drive Cooling Fans on page 290</i> for information on cleaning or replacing the cooling fan.</li> </ul>                                                                                                    |         |  |  |
| Heatsink                         | • Inspect for dust or other foreign material collected on the surface.                                                                                                    | <ul> <li>Use dry air to clear away foreign matter.</li> <li>Use a pressure of 39.2 x 10<sup>4</sup> to 58.8 x 10<sup>4</sup> Pa (4 - 6 kg • cm<sup>2</sup>).</li> </ul>                                                                                         |         |  |  |
| Air Duct                         | • Inspect air intake and exhaust openings. They must be free from obstruction and properly installed.                                                                                 | <ul><li>Visually inspect the area.</li><li>Clear obstructions and clean air duct as required.</li></ul>                                                                                                    |         |  |  |
|                                  | LED Periodic Ins                                                                                                    | -                                                                                                    |         |  |  |
| LEDs                             | <ul> <li>Make sure the LED lights correctly.</li> <li>Inspect for dust or other foreign material that may have collected on surrounding components.</li> </ul>                        | <ul> <li>Contact your Yaskawa representative if there is<br/>any trouble with the LED or keypad.</li> <li>Clean the LED.</li> </ul>                                                                                                    |         |  |  |

| Table 7.2 | Periodic | Inspection  | Checklist |
|-----------|----------|-------------|-----------|
|           | FEIIUUIC | IIISpection | CHECKIISL |

**Note:** Periodic inspections should be performed every one or two years. The drive, however, may require more frequent inspection due to poor environments or rigorous use.

# 7.3 Periodic Maintenance

The drive has various "maintenance monitors." This feature provides advance maintenance warning and eliminates the need to shut down the entire system for unexpected problems. The drive allows the user to check the following maintenance periods.

- Cooling Fan
- Electrolytic Capacitors (Main Circuit)
- Inrush Prevention Circuit
- IGBT

#### Replacement Parts

*Table 7.3* contains the estimated performance life of components that require replacement during the life of the drive. Only use Yaskawa replacement parts for the appropriate drive model and revision.

#### Table 7.3 Estimated Performance Life

| Component                              | Estimated Performance Life |  |
|----------------------------------------|----------------------------|--|
| Cooling Fan                            | 10 years                   |  |
| Electrolytic Capacitors (Main Circuit) | 10 years                   |  |

<1> The drive has few serviceable parts and may require complete drive replacement.

**NOTICE:** Estimated performance life based on specific usage conditions. These conditions are provided for the purpose of replacing parts to maintain performance. Some parts may require more frequent replacement due to poor environments or rigorous use. Usage conditions for estimated performance life:

• Ambient temperature: Yearly average of 40°C for the heatsink-cooled drive, 35°C for the Finless Drive

- Load factor: 80% maximum
- Operation time: 24 hours a day

• Airborne dust, oil, and higher temperatures may shorten the drive's expected performance life.

#### Performance Life Monitors

The drive calculates the maintenance period for components that may require replacement during the life of the drive. A percentage of the maintenance period is displayed on the LED digital operator by viewing the appropriate monitor parameter.

When the maintenance period reaches 100%, there is increased risk that the drive may malfunction. Yaskawa recommends checking the maintenance period regularly to ensure maximum performance life.

#### Refer to Recommended Periodic Inspection on page 286 for more details.

#### Table 7.4 Performance Life Monitors Used for Component Replacement

| Parameter | Component                                        | Contents                                                                                                    |
|-----------|--------------------------------------------------|----------------------------------------------------------------------------------------------------|
| U4-03     | Continue From                                    | Displays the accumulated operation time of the cooling fan, from 0 to 99999 hours. This value is automatically reset to 0 once it reaches 99999. |
| U4-04     | - Cooling Fan                                    | Displays the accumulated cooling fan operation time as a percentage of the specified maintenance period.                                         |
| U4-05     | Main Circuit (DC bus)<br>Electrolytic Capacitors | Displays the accumulated time the capacitors are used as a percentage of the specified maintenance period.                                       |
| U4-06     | Inrush (pre-charge) relay                        | Displays the number of times the drive is powered up as a percentage of the performance life of the inrush circuit.                              |
| U4-07     | IGBT                                             | Displays the percentage of the maintenance period reached by the IGBTs.                                                                          |

#### Related Drive Parameters

|           | Parameter Name                                              | Control Mode |                     |                            |  |  |  |
|-----------|-------------------------------------------------------------|--------------|---------------------|----------------------------|--|--|--|
| Parameter | Operator Display                                            | V/f          | Open Loop<br>Vector | Open Loop Vector for<br>PM |  |  |  |
| 04-03     | Cooling Fan Maintenance Setting (Operation Time)            | А            | А                   | А                          |  |  |  |
| 04-05     | Capacitor Maintenance Setting                               | А            | А                   | А                          |  |  |  |
| o4-07     | Inrush Prevention Relay (pre-charge) Maintenance<br>Setting | А            | А                   | А                          |  |  |  |
| 04-09     | IGBT Maintenance Setting                                    | А            | А                   | А                          |  |  |  |

Table 7.5 Maintenance Parameter Settings

**NOTICE:** After replacing parts, reset the appropriate maintenance parameters (o4-03, o4-05, o4-07, and o4-09) to 0. If these parameters are not reset, the function will continue to count down the performance life of the new replaced components.

### 7.4 Drive Cooling Fans

**NOTICE:** Follow cooling fan replacement instructions. The cooling fan cannot operate properly when installed incorrectly and could seriously damage the drive. To ensure maximum useful product life, replace all cooling fans when performing maintenance.

Contact your Yaskawa representative or supplier to order replacement cooling fans as required.

Some drive models have multiple cooling fans.

For drives with multiple cooling fans, replace all the fans when performing maintenance to ensure maximum useful product life.

#### Cooling Fan Replacement

The cooling fan is installed on the top of the drive. The cooling fan can easily be replaced without tools or removal of the drive or enclosure parts.

**WARNING!** Electrical Shock Hazard. Do not connect or disconnect wiring while the power is on. Failure to comply can result in serious personal injury. Before servicing the drive, disconnect all power to the equipment. The internal capacitor remains charged even after the power supply is turned off. The charge indicator LED will extinguish when the DC bus voltage is below 50 Vdc. To prevent electric shock, wait at least five minutes after all indicators are OFF and measure the DC bus voltage level to confirm safe level.

**CAUTION!** Burn Hazard. Do not touch a hot drive heatsink. Failure to comply could result in minor or moderate injury. Shut off the power to the drive when replacing the cooling fan. To prevent burns, wait at least 15 minutes and ensure the heatsink has cooled down.

#### Removing the Cooling Fan

1. Depress the right and left sides of the fan cover tabs and pull upward. Remove the fan cover from the top of the drive. The following figure illustrates a drive with a single cooling fan.

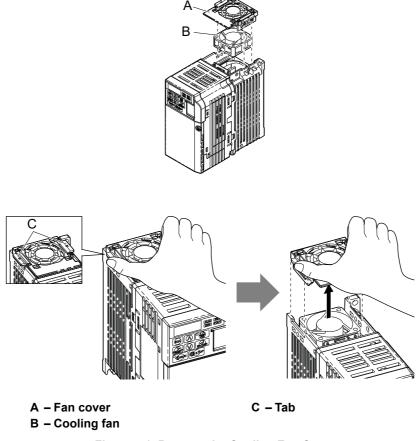

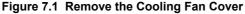

2. Remove the fan cable carefully, disconnect the pluggable connector and remove the fan.

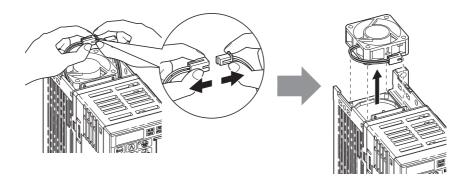

#### Installing the Cooling Fan

**NOTICE:** Prevent Equipment Damage. Follow cooling fan replacement instructions. Improper cooling fan replacement could result in damage to equipment. When installing the replacement cooling fan into the drive, make sure the fan is facing upwards. To ensure maximum useful product life, replace all cooling fans when performing maintenance.

1. Install the replacement cooling fan into the drive, ensuring the alignment pins line up, as shown in the figure below:

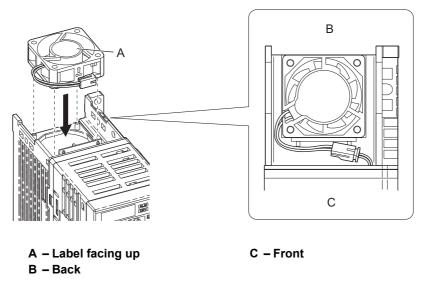

#### Figure 7.2 Cooling Fan Orientation

2. Ensure the connectors are properly connected and place the cable back into the recess of the drive.

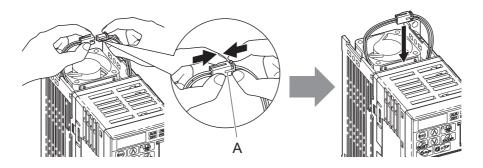

A – Push the connectors together so no space remains between them.

#### Figure 7.3 Connectors

**Note:** Ensure that the left and right tabs are locked back into place.

3. Align the left and right cover tabs to install the fan cover back on the top of the drive.

Periodic Inspection & Maintenance

# 7.5 Drive Replacement

#### • Serviceable Parts

The drive contains few serviceable parts. The following parts are considered replacement parts on the drive:

- Main control board and I/O Terminal board I/O PCBs.
- Cooling fan(s)
- Front cover

Replace the drive if the main power circuitry is damaged. Contact your local Yaskawa representative before replacing parts if the drive is still under warranty. Yaskawa reserves the right to replace or repair the drive according to Yaskawa warranty policy.

**WARNING!** Electrical Shock Hazard. Do not connect or disconnect wiring while the power is on. Failure to comply can result in serious personal injury. Before servicing the drive, disconnect all power to the equipment. The internal capacitor remains charged even after the power supply is turned off. The charge indicator LED will extinguish when the DC bus voltage is below 50 Vdc. To prevent electric shock, wait at least five minutes after all indicators are OFF and measure the DC bus voltage level to confirm safe level.

#### Terminal Board Overview

The drive has a modular I/O terminal block that facilitates quick drive replacement. The terminal board contains onboard memory that stores all drive parameter settings and allows the parameters to be saved and transferred to the replacement drive by disconnecting the terminal board from the damaged drive then reconnecting the terminal board to the replacement drive. There is no need to manually reprogram the replacement drive.

**Note:** If the terminal board is being transferred to a drive with a different voltage class, the new drive capacity must be entered to o2-04 and the drive will need to be initialized (A1-03). Because initializing the drive will reset all multi-function digital input and output terminal settings, I/O signals may need to be reprogrammed.

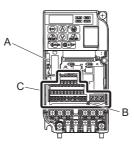

A – Charge LED

B – Terminal Board Locking Pin

C – Removable Terminal Board

#### Figure 7.4 Terminal Board

#### Replacing the Drive

**WARNING!** Electrical Shock Hazard. Never connect or disconnect wiring, remove connectors or option cards, or replace the cooling fan while the power is on. Failure to comply may result in serious injury. Before servicing, disconnect all power to the equipment. The internal capacitor remains charged even after the power supply is turned off.

**WARNING!** Electrical Shock Hazard. Do not allow unqualified personnel to perform work on the drive. Failure to comply could result in serious injury. Installation, maintenance, inspection and servicing must be performed only by authorized personnel familiar with installation, adjustment and maintenance of AC drives.

**NOTICE:** Damage to Equipment. Observe proper electrostatic discharge procedures (ESD) when handling the drive and circuit boards. Failure to comply may result in ESD damage to the drive circuitry.

1. Loosen the screw on the front of the drive and remove the front cover.

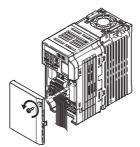

Figure 7.5 Remove Front Cover

2. Pull the pin on the ground terminal out of the removable terminal block.

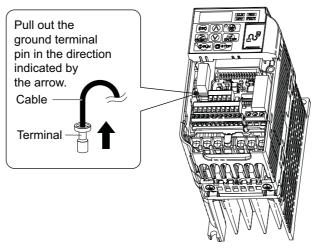

Figure 7.6 Depress Plastic Tab

3. Push down the installation pin on the terminal board with a screwdriver

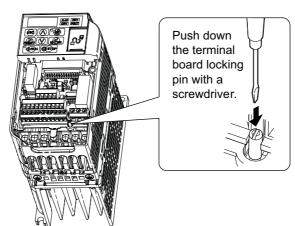

**4.** While holding down the locking pin from step 3, slide the removable terminal block in the direction of the arrows in *Figure 7.7*.

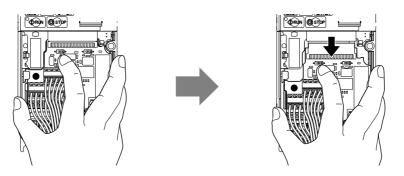

Figure 7.7 Removing the Terminal Board

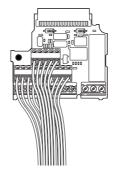

#### Figure 7.8 Removable Terminal Board disconnected from the drive

#### Terminal Board Replacement

1. Replace the removable terminal block on the drive according to Figure 7.9

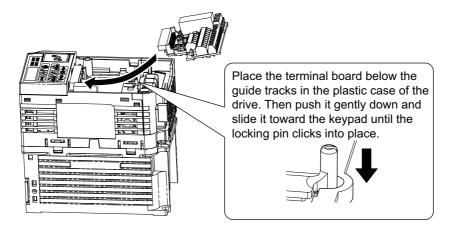

Figure 7.9 Terminal Board Replacement

2. Ensure the terminal block is firmly fastened to the connector.

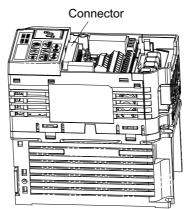

Figure 7.10 Terminal Board Installed

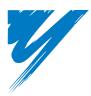

# **Peripheral Devices & Options**

This chapter explains the installation of available peripheral devices and options for the drive.

| 8.1 SECTION SAFETY                       | 296 |
|------------------------------------------|-----|
| 8.2 DRIVE OPTIONS AND PERIPHERAL DEVICES | 298 |
| 8.3 CONNECTING PERIPHERAL DEVICES        | 300 |
| 8.4 INSTALLING PERIPHERAL DEVICES        | 301 |
| 8.5 COMMUNICATION OPTIONS                | 308 |

# 8.1 Section Safety

## 

#### **Electrical Shock Hazard**

#### Do not connect or disconnect wiring while the power is on.

Failure to comply will result in death or serious injury.

Disconnect all power to the drive, wait at least five minutes after all indicators are off, measure the DC bus voltage to confirm safe level, and check for unsafe voltages before servicing to prevent electric shock. The internal capacitor remains charged even after the power supply is turned off. The charge indicator LED will extinguish when the DC bus voltage is below 50 Vdc.

### 

#### **Electrical Shock Hazard**

Do not operate equipment with covers removed.

Failure to comply could result in death or serious injury.

The diagrams in this section may show drives without covers or safety shields to show details. Be sure to reinstall covers or shields before operating the drives and run the drives according to the instructions described in this manual.

Do not remove covers or touch circuit boards while the power is on.

Failure to comply could result in death or serious injury.

#### 

#### Do not touch any terminals before the capacitors have fully discharged.

Failure to comply could result in death or serious injury.

Before wiring terminals, disconnect all power to the equipment. The internal capacitor remains charged even after the power supply is turned off. The charge indicator LED will extinguish when the DC bus voltage is below 50 Vdc. To prevent electric shock, wait at least five minutes after all indicators are off and measure the DC bus voltage level to confirm safe level.

#### Do not allow unqualified personnel to perform work on the drive.

Failure to comply could result in death or serious injury.

Installation, maintenance, inspection and servicing must be performed only by authorized personnel familiar with installation, adjustment and maintenance of AC drives.

#### Do not perform work on the drive while wearing loose clothing, jewelry or without eye protection.

Failure to comply could result in death or serious injury.

Remove all metal objects such as watches and rings, secure loose clothing and wear eye protection before beginning work on the drive.

#### Always ground the motor-side grounding terminal.

Improper equipment grounding could result in death or serious injury by contacting the motor case.

#### **WARNING**

Do not change wiring or remove option unit while power is running through the drive.

Failure to comply could result in death or serious injury.

Disconnect all power to the drive and check for unsafe voltages before servicing.

Tighten all terminal screws to the specified tightening torque.

Loose electrical connections could result in death or serious injury by fire due to overheating of electrical connections.

#### NOTICE

Observe proper electrostatic discharge procedures (ESD) when handling the drive and circuit boards.

Failure to comply may result in ESD damage to the drive circuitry.

Never connect or disconnect the motor from the drive while the drive is outputting voltage.

Improper equipment sequencing could result in damage to the drive.

# 8.2 Drive Options and Peripheral Devices

The following table of peripheral devices lists the names of the various devices/options available for Yaskawa drives. Contact Yaskawa or your Yaskawa agent to order these peripheral devices.

- Peripheral Device Selection: Refer to Yaskawa catalog for selection and part numbers.
- Peripheral Device Installation: Refer to option manual for option installation instructions.

| Option |                                                                       | Model Number                                      | Description                                                                                               |  |  |  |  |
|--------|-----------------------------------------------------------------------|---------------------------------------------------|----------------------------------------------------------------------------------------------------|--|--|--|--|
|        | I                                                                     | Power Options                                     |                                                                                                    |  |  |  |  |
|        | DC Reactor                                                            | UZDA Series                                       | DC reactor to improve power factor                                                                        |  |  |  |  |
|        | AC Reactor                                                            | UZBA Series                                       | AC reactor to improve power factor                                                                        |  |  |  |  |
|        | Braking Resistor                                                      | ERF-150WJ Series                                  | 3% ED, 150 W braking resistor                                                                             |  |  |  |  |
|        | Braking Resistor Unit                                                 | LKEB Series                                       | Braking resistor                                                                                          |  |  |  |  |
|        | Braking Chopper                                                       | CDBR Series                                       | External braking transistor                                                                               |  |  |  |  |
|        | Molded Case Circuit Breaker                                           | NF Series                                         | Circuit breaker for short circuit or over load protection                                                 |  |  |  |  |
|        | Leakage Breaker                                                       | NV, EG, or SG Series                              | Provides protection against potentially harmful leakage currents                                          |  |  |  |  |
|        | Magnetic Contactor                                                    | SC Series                                         | Contactor to disconnect the drive from the power supply, e.g., in case of a fault                         |  |  |  |  |
| P      | Surge Absorber                                                        | 200 V class: DCR2-DA<br>400 V class: RFN3AL-504KD | Suppresses surge voltage caused by switching magnetic contactors                                          |  |  |  |  |
|        | Zero Phase Reactor                                                    | F6045GB                                           | Reduces electromagnetic noise                                                                             |  |  |  |  |
|        | Input Noise Filter                                                    | LNFB, LNFD Series                                 | Reduces electromagnetic noise flowing back from the drive into power supply                               |  |  |  |  |
|        | Output Noise Filter                                                   | LF-310 Series                                     | Reduces electromagnetic noise generated by the drive output                                               |  |  |  |  |
| _      | Isolator                                                              | DGP□-□-□                                          | Isolates the drive control I/Os for improved noise resistance                                             |  |  |  |  |
| _      | Momentary Power Loss200 V class: P0010Recovery Unit400 V class: P0020 |                                                   | —                                                                                                    |  |  |  |  |
|        |                                                                       | <b>Reference Setting / Monitor Options</b>        |                                                                                                    |  |  |  |  |
|        | Frequency Meter / Ammeter                                             | DCF-6A                                            | External meter for displaying the output<br>frequency or current using an analog signal from<br>the drive |  |  |  |  |
| _      | Frequency Meter Scaling<br>Resistor (20 kOhm)                         | RH000850                                          | External potentiometer for adjusting the frequency meter scaling                                          |  |  |  |  |

|             | Option                                                | Model Number          | Description                                                                                                    |
|-------------|-------------------------------------------------------|-----------------------|----------------------------------------------------------------------------------------------------|
|             | Voltmeter                                             | SDF-12                | External meter for displaying the output voltage using an analog signal from the drive                                                        |
|             | Frequency Reference Setting<br>Potentiometer (2 kOhm) | RH000739              | External potentiometer for setting the frequency reference by an analog input                                                                 |
| _           | Frequency Reference<br>Potentiometer Knob             | CM-3S                 | Knob for frequency reference potentiometer                                                                                                    |
| _           | Meter Plate                                           | NPJT41561-1           | Plate with scale for frequency reference setting potentiometer                                                                                |
|             |                                                       | Interface Options     |                                                                                                    |
| _           | Remote LCD Operator                                   | JVOP-180              | Remote operator with 8 languages clear text<br>LCD display and copy function; Cable length<br>max. 3 m                                        |
| _           | USB/Copy Unit                                         | JVOP-181              | Allows the user to copy and verify parameter<br>settings between drives. Can also be used as<br>adapter to connect the drive to a PC USB port |
| _           | PC Serial Cable                                       | WV103                 | Cable to connect the drive to a serial port of a PC (3m)                                                                                      |
| _           | External Operator Cable                               | WV001 / WV003         | Extension cable (1 m or 3 m) to connect an external operator to the drive                                                                     |
|             |                                                       | Mechanical Options    |                                                                                                    |
| _           | Heatsink External Mounting<br>Attachment              | EZZ020568□            | Installation kit for mounting the drive with the<br>heatsink outside of the panel (side-by-side<br>mounting possible)                         |
| _           | DIN Rail Attachment                                   | 100-035-0 or EZZ08122 | Installation kit for mounting the drive on a DIN rail                                                                                         |
|             |                                                       | Others                |                                                                                                    |
|             | 24 V Power Supply Option                              | PS-V10S or PS-V10M    | Option to supply the drive controller with 24 Vdc power during main power loss                                                                |
| DriveWizard | Drive Wizard Plus                                     | _                     | PC tool for drive setup and parameter management                                                                                              |
|             |                                                       | Communication Options |                                                                                                    |
|             | PROFIBUS-DP                                           | SI-P3/T < <i>i</i> >  | Connects to a PROFIBUS-DP network.                                                                                                    |
|             | CC-Link                                               | SI-C3/T <1>           | Connects to a CC-Link network                                                                                                    |
| _           | DeviceNet                                             | SI-N3/T <1>           | Connects to a DeviceNet network                                                                                                    |
| _           | CANopen                                               | SI-S3/T <1>           | Connects to a CANopen network                                                                                                    |

<1> Under development

# 8.3 Connecting Peripheral Devices

Figure 8.1 illustrates how the drive and motor connect together with various peripheral devices.

• Refer to peripheral device option manual for detailed installation instructions.

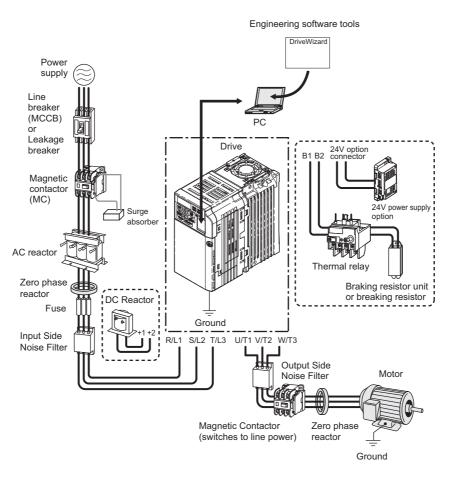

Figure 8.1 Connecting Peripheral Devices

# 8.4 Installing Peripheral Devices

This section describes the proper steps and precautions to take when installing or connecting various peripheral devices to the drive.

• Refer to peripheral device manual for detailed installation instructions.

**NOTICE:** Use a class 2 power supply (UL standard) when connecting to the control terminals. Improper application of peripheral devices could result in drive performance degradation due to improper power supply.

#### • Installing a Molded Case Circuit Breaker (MCCB)

Install a MCCB for line protection between the power supply and the main circuit power supply input terminals R/L1, S/ L2 and T/L3. This protects the main circuit and devices wired to the main circuit while also providing overload protection.

Consider the following when selecting and installing an MCCB:

- The capacity of the MCCB should be 1.5 to 2 times the rated output current of the drive. Use an MCCB to keep the drive from faulting out instead of using overheat protection (150% for one minute at the rated output current).
- If several drives are connected to one MCCB or an MCCB is shared with other equipment, use a sequence that shuts the power OFF when errors are output by using magnetic contactor (MC) as shown in the following figure.

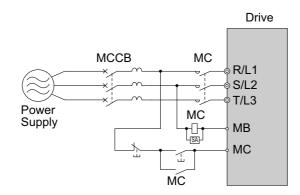

Figure 8.2 Connecting a MCCB

**WARNING!** Electrical Shock Hazard. Disconnect the MCCB and MC before wiring terminals. Failure to comply may result in serious injury or death.

#### Installing a Leakage Breaker

Drive outputs generate high-frequency leakage current as a result of high-speed switching. Install a Ground Fault Circuit Interrupter (GFCI) on the input side of the drive to switch off potentially harmful leakage current.

In general, there is about 100 mA of leakage current for each drive across a power cable up to one meter in length. Add another 5 mA of leakage current for each additional meter.

If using a GFCI capable of reducing harmonic distortion on the input side of the drive, select a GFCI with a sensitivity amperage of at least 30 mA. While this eliminates harmonic leakage current, it only handles leakage current in the frequency bandwidth harmful to personnel. If other components are affected by current leakage, try lowering the carrier frequency or using components with a higher tolerance for leakage current. Another possible solution would be to install a GFCI to each drive with a sensitivity amperage of 200 mA or greater.

Factors in determining leakage current:

- Size of the AC drive
- AC drive carrier frequency
- Motor cable type and length
- EMI/RFI filter

In order to safely protect the drive system, select a breaker that senses all types of current (AC and DC) and high frequency currents.

#### Installing a Magnetic Contactor

#### Disconnecting the Power Supply

The drive should be shut off in the case of a fault in external equipment such as braking resistors through use of a Magnetic Contactor (MC).

**NOTICE:** Install a MC on the input side of the drive when the drive should not automatically restart after power loss. To get the full performance life out of the electrolytic capacitors and circuit relays, refrain from switching the MC more than once every 30 minutes. Frequent use can damage the drive. Use the drive to stop and start the motor.

#### Protecting the Braking Resistor or Braking Resistor Unit

Use an MC on the input side of the drive to protect a braking resistor or braking resistor unit from overheat or fire.

**WARNING!** Fire Hazard. When using a braking unit, use a thermal relay on the braking resistors and configure a fault contact output for the braking resistor unit to disconnect drive main power via an input contactor. Inadequate braking circuit protection could result in death or serious injury by fire from overheating resistors.

#### • Connecting an AC or DC Reactor

AC and DC reactors suppress surges in current and improve the power factor on the input side of the drive.

Use a DC reactor or AC reactor or both:

- To suppress harmonic current or improve the power factor of the power supply.
- When using a phase advancing capacitor switch.
- With a large capacity power supply transformer (over 600 kVA).

**Note:** Use an AC or DC reactor when also connecting a thyristor converter (such as a DC drive) to the same power supply system, regardless of the conditions of the power supply.

#### Connecting an AC Reactor

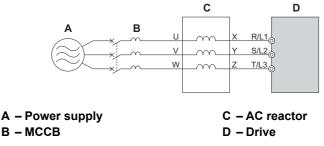

Figure 8.3 Connecting an AC Reactor

#### Connecting a DC Reactor

Ensure the jumper between terminals +1 and +2 (terminals are jumpered for shipment) is removed when connecting a DC reactor. The jumper must be installed if no DC reactor is used. *Refer to Connecting an AC Reactor on page 302* for an example of DC reactor wiring.

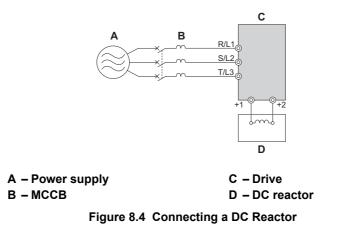

#### Connecting a Surge Absorber

A surge absorber suppresses surge voltage generated from switching an inductive load near the drive. Inductive loads include magnetic contactors, relays, valves, solenoids and brakes. Always use a surge absorber or diode when operating with an inductive load.

Note: Never connect a surge absorber to the drive output.

#### Connecting a Noise Filter

#### Input-Side Noise Filter

Drive outputs generate noise as a result of high-speed switching. This noise flows from inside the drive back toward the power supply, possibly affecting other equipment. Installing a noise filter to the input side of the drive can reduce the amount of noise flowing back into the power supply. This also prevents noise from entering the drive from the power supply.

- Use a noise filter specifically designed for AC drives.
- Install the noise filter as close as possible to the drive.

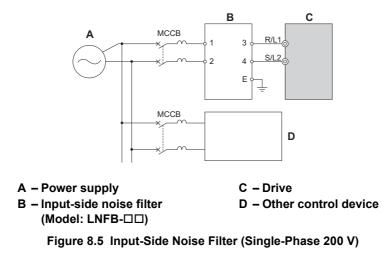

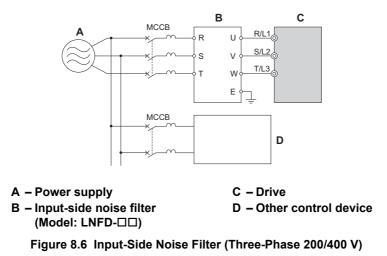

*Refer to EMC Filter Installation on page 417* for details about EMC filter selection and installation in order to make the drive compliant with European standards EN61800-3 and the EMC guidelines.

#### Output-Side Noise Filter

A noise filter on the output side of the drive reduces inductive noise and radiated noise. *Figure 8.7* illustrates an example of output-side noise filter wiring.

**NOTICE:** Do not connect phase-advancing capacitors or LC/RC noise filters to the output circuits. Improper application of noise filters could result in damage to the drive.

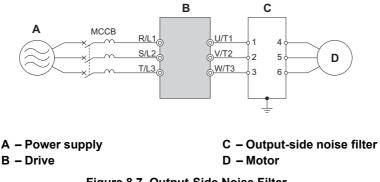

Figure 8.7 Output-Side Noise Filter

- **Radiated Noise:** Electromagnetic waves radiated from the drive and cables create noise throughout the radio bandwidth that can affect devices.
- **Induced Noise:** Noise generated by electromagnetic induction can affect the signal line and may cause the controller to malfunction.

#### **Preventing Induced Noise**

Use a noise filter on the output side or use shielded cables. Lay the cables at least 30 cm away from the signal line to prevent induced noise.

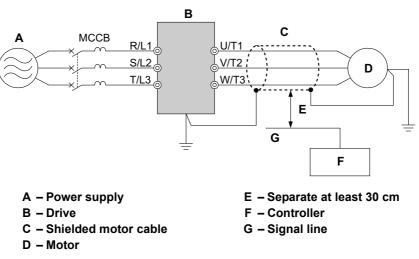

Figure 8.8 Preventing Induced Noise

#### **Reducing Radiated/Radio Frequency Noise**

The drive, input lines, and output lines generate radio frequency noise. Use noise filters on input and output sides and install the drive in a metal enclosure panel to reduce radio frequency noise.

Note: The cable running between the drive and motor should be as short as possible.

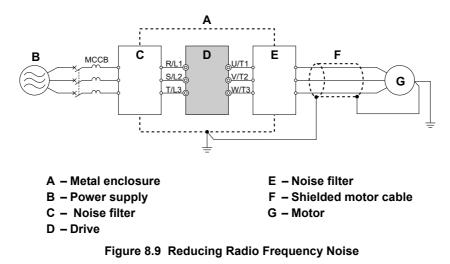

#### Fuses

To protect the drive and avoid damage from a short-circuit, a fuse should be installed to the input side of the drive. Use the table below to select the right input fuse to match the drive model used in the application.

| Drive Model<br>CIMR-T□ | Fuse Models<br>(Manufacturer: Fuji Electric FA<br>Components & Systems Co., Ltd) | Fuse Current Rating (A) |
|------------------------|----------------------------------------------------------------------------------|-------------------------|
|                        | Single-Phase 200 V Class                                                         |                         |
| BV0001                 | CR6L-20/UL                                                                       | 20                      |
| BV0002                 | CR6L-30/UL                                                                       | 30                      |
| BV0003                 | CR6L-50/UL                                                                       | 50                      |
| BV0006                 | CR6L-75/UL                                                                       | 75                      |
| BV0010                 | CR6L-100/UL                                                                      | 100                     |
| BV0012                 | CR6L-100/UL                                                                      | 100                     |

#### Table 8.2 Fuse Selection

| Drive Model<br>CIMR-Tロ | Fuse Models<br>(Manufacturer: Fuji Electric FA<br>Components & Systems Co., Ltd) | Fuse Current Rating (A) |
|------------------------|----------------------------------------------------------------------------------|-------------------------|
|                        | Three-Phase 200 V Class                                                          |                         |
| 2V0001                 | CR6L-20/UL                                                                       | 20                      |
| 2V0002                 | CR6L-20/UL                                                                       | 20                      |
| 2V0004                 | CR6L-20/UL                                                                       | 20                      |
| 2V0006                 | CR6L-30/UL                                                                       | 30                      |
| 2V0008                 | CR6L-50/UL                                                                       | 50                      |
| 2V0010                 | CR6L-50/UL                                                                       | 50                      |
| 2V0012                 | CR6L-50/UL                                                                       | 50                      |
| 2V0018                 | CR6L-75/UL                                                                       | 75                      |
| 2V0020                 | CR6L-75/UL                                                                       | 75                      |
| 2V0030                 | CR6L-100/UL                                                                      | 100                     |
| 2V0040                 | CR6L-150/UL                                                                      | 150                     |
| 2V0056                 | CR6L-150/UL                                                                      | 150                     |
| 2V0069                 | CR6L-200/UL                                                                      | 200                     |
|                        | 3-Phase 400 V Class                                                              |                         |
| 4V0001                 | CR6L-20/UL                                                                       | 20                      |
| 4V0002                 | CR6L-20/UL                                                                       | 20                      |
| 4V0004                 | CR6L-50/UL                                                                       | 50                      |
| 4V0005                 | CR6L-50/UL                                                                       | 50                      |
| 4V0007                 | CR6L-50/UL                                                                       | 50                      |
| 4V0009                 | CR6L-50/UL                                                                       | 50                      |
| 4V0011                 | CR6L-50/UL                                                                       | 50                      |
| 4V0018                 | CR6L-50/UL                                                                       | 50                      |
| 4V0023                 | CR6L-75/UL                                                                       | 75                      |
| 4V0031                 | CR6L-100/UL                                                                      | 100                     |
| 4V0038                 | CR6L-150/UL                                                                      | 150                     |

#### External Heatsink Attachment

An external heatsink attachment makes it possible to place the heatsink used to cool the drive and components outside the enclosure panel. It may still be necessary to allow for airflow around the drive case.

Contact your Yaskawa representative or Yaskawa directly for questions on the external heatsink attachment.

#### • EMC Filter Installation

This drive is tested according to European standards EN61800-3 and it complies with the EMC guidelines. *Refer to EMC Filter Installation on page 417* for details about EMC filter selection and installation.

#### Zero-Phase Reactor

A zero-phase reactor can be used to reduce the noise on the input and output sides of the drive.

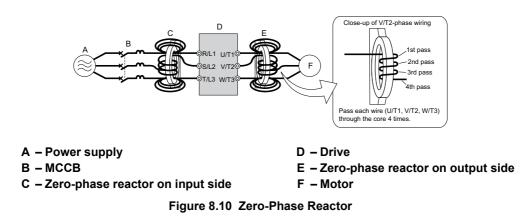

#### Installing a Motor Thermal Overload (oL) Relay on the Drive Output

Motor thermal overload relays protect the motor by disconnecting power lines to the motor due to a motor overload condition.

Install a motor thermal overload relay between the drive and motor:

- When operating multiple motors on a single AC drive.
- When using a power line bypass to operate the motor directly from the power line.

It is not necessary to install a motor thermal overload relay when operating a single motor from a single AC drive. The AC drive has UL recognized electronic motor overload protection built into the drive software.

Note: Disable the motor protection function  $(L1-0 \ 1 = "0")$  when using an external motor thermal overload relay. The relay should shut off main power on the input side of the main circuit when triggered.

#### General Precautions when Using Thermal Overload Relays

The following application precautions should be considered when using motor thermal overload relays on the output of AC drives in order to prevent nuisance trips or overheat of the motor at low speeds:

- Low speed motor operation
- Use of multiple motors on a single AC drive
- Motor cable length
- Nuisance tripping resulting from high AC drive carrier frequency

#### Low Speed Operation and Motor Thermal oL Relays

Generally, thermal relays are applied on general-purpose motors. When general-purpose motors are driven by AC drives, the motor current is approximately 5 to 10% greater than if driven by the commercial power supply. In addition, the cooling capacity of a motor with a shaft-driven fan decreases when operating at low speeds. Even if the load current is within the motor rated value, motor overheating may occur. A thermal relay cannot effectively protect the motor due to the reduction of cooling at low speeds. For this reason, apply the UL recognized electronic thermal overload protection function built into the drive whenever possible.

**UL recognized electronic thermal overload function of the drive:** Speed-dependent heat characteristics are simulated using data from standard motors and force-ventilated motors. The motor is protected from overload using this function.

#### Using One Drive with Multiple Motors

Turn off the electronic thermal overload function. Please refer to the appropriate product instruction manual to determine which parameter disables this function.

The UL recognized electronic thermal overload function of the drive cannot be applied when using multiple motors on one drive.

#### Long Motor Cables

When long motor cables and high carrier frequency are used, nuisance tripping of the thermal relay may occur due to increased leakage current. Therefore, reduce the carrier frequency or increase the tripping level of the thermal overload relay.

#### Nuisance Tripping Resulting from High AC Drive Carrier Frequency

Current waveforms generated by high carrier frequency PWM drives tend to create additional temperature rise in overload relays. Therefore, it may be necessary to increase the trip level setting when encountering nuisance triggering of the relay.

**WARNING!** Fire Hazard. Confirm an actual motor overload condition is not present prior to increasing the thermal oL trip setting. Check local electrical codes before making adjustments to motor thermal overload settings.

#### 8.5 **Communication Options**

Table 8.3 gives detailed information about the available options that allow Yaskawa drives to connect to communication networks. A host controller can control and monitor the drive, read and change parameters by using a option. Contact Yaskawa or your Yaskawa agent to order options.

- Option Selection: Refer to Yaskawa catalog for more details on option card selection and part numbers.
- Option Installation: Refer to option unit manual for option unit installation instructions.

SI-N3/T </>

SI-S3/T </>

| Option      | Model       | Function                          |
|-------------|-------------|-----------------------------------|
| PROFIBUS-DP | SI-P3/T <1> | Connects to a PROFIBUS-DP network |
| CC-Link     | SI-C3/T <1> | Connects to a CC-Link network     |

#### Table 8.3 Available Communication Options

Connects to a DeviceNet network

Connects to a CANopen network

<1> Under development

**DeviceNet** 

CANopen

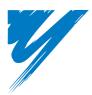

# **Appendix: A**

# **Specifications**

| A.1 HEAVY DUTY AND NORMAL DUTY RATINGS   | 310 |
|------------------------------------------|-----|
| A.2 SINGLE/THREE-PHASE 200 V CLASS DRIVE | 311 |
| A.3 THREE-PHASE 400 V CLASS DRIVES       | 313 |
| A.4 DRIVE SPECIFICATIONS                 | 315 |
| A.5 DRIVE WATT LOSS DATA                 | 317 |
| A.6 DRIVE DERATING DATA                  | 318 |

# A.1 Heavy Duty and Normal Duty Ratings

The capacity of the drive is based on two types of load characteristics: Heavy Duty (HD) and Normal Duty (ND).

*Refer to Selecting the Appropriate Load Rating on page 310* for the differences between HD and ND. Specifications for capacity ratings are listed on the following pages.

| Setting Parameter<br>C6-01  | Rated Output Current          | Overload Tolerance                                 | Default Carrier Frequency |  |  |
|-----------------------------|-------------------------------|----------------------------------------------------|---------------------------|--|--|
| 0: Heavy Duty               | HD Rating varies by model <1> | 150% rated output current for 60 s                 | 8/10 kHz varies by model  |  |  |
| 1: Normal Duty<br>(default) | ND Rating varies by model <1> | 120% rated output current for 60 s varies by model | 2 kHz                     |  |  |

<1> The following pages list information on rating changes based on drive model.

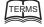

**HD and ND**: HD refers to applications requiring constant torque output, while ND refers to applications with variable torque needs.

**Note:** Differences between HD ratings and ND ratings for the drive include rated input and output current, overload capacity, carrier frequency, and current limit. The default setting is for ND (C6-01 = 1).

#### Single/Three-Phase 200 V Class Drive A.2

| Item                                      |                                                                               |                              |                                                                                                    | Specification                                                                                     |         |              |         |         |         |          |          |          |
|-------------------------------------------|-------------------------------------------------------------------------------|------------------------------|----------------------------------------------------------------------------------------------------|---------------------------------------------------------------------------------------------------|---------|--------------|---------|---------|---------|----------|----------|----------|
| Three-Phase: CIMR-T⊡2V                    |                                                                               |                              | 0001                                                                                                    | 0002                                                                                              | 0004    | 0006         | 0008    | 0010    | 0012    | 0018     | 0020     |          |
| Single-Phase: CIMR-T□BV <1>               |                                                                               |                              | 0001                                                                                                    | 0002                                                                                              | 0003    | 0006         | -       | 0010    | 0012    | -        | -        |          |
| Mayimur                                   | ND Rating                                                                     |                              | 0.2                                                                                                    | 0.4                                                                                               | 0.75    | 1.1          | 1.5     | 2.2     | 3.0     | 3.7      | 5.5      |          |
| wiaxiiiui                                 | Maximum Motor Size Allowed (kW) ↔ HD Rating                                   |                              | HD Rating                                                                                                    | 0.1                                                                                               | 0.2     | 0.4          | 0.75    | 1.1     | 1.5     | 2.2      | 3.0      | 3.7      |
|                                           |                                                                               | Three-Phase                  | ND Rating                                                                                                    | 1.1                                                                                               | 1.9     | 3.9          | 7.3     | 8.8     | 10.8    | 13.9     | 18.5     | 24.0     |
| Input                                     | Input Current                                                                 | 1 mee-r mase                 | HD Rating                                                                                                    | 0.7                                                                                               | 1.5     | 2.9          | 5.8     | 7.0     | 7.5     | 11.0     | 15.6     | 18.9     |
| Input                                     | (A) <3>                                                                       | Single-Phase                 | ND Rating                                                                                                    | 2.0                                                                                               | 3.6     | 7.3          | 13.8    | -       | 20.2    | 24.0     | -        | -        |
|                                           |                                                                               | Single-r nase                | HD Rating                                                                                                    | 1.4                                                                                               | 2.8     | 5.5          | 11.0    | -       | 14.1    | 20.6     | -        | 35.0     |
|                                           | Rated Output                                                                  | Capacity                     | ND Rating                                                                                                    | 0.5                                                                                               | 0.7     | 1.3          | 2.3     | 3.0     | 3.7     | 4.6      | 6.7      | 7.5      |
|                                           | (kVA)                                                                         | <4>                          | HD Rating                                                                                                    | 0.3                                                                                               | 0.6     | 1.1          | 1.9     | 2.6     | 3.0     | 4.2      | 5.3      | 6.7      |
|                                           | Output Current (A)     ND Rating <>>       HD Rating       Overload Tolerance |                              | ND Rating <5>                                                                                                    | 1.2                                                                                               | 1.9     | 3.5<br>(3.3) | 6.0     | 8.0     | 9.6     | 12.0     | 17.5     | 19.6     |
|                                           |                                                                               |                              | HD Rating                                                                                                    | 0.8 <6>                                                                                           | 1.6 <6> | 3.0 <6>      | 5.0 <6> | 6.9 <7> | 8.0 <7> | 11.0 <7> | 14.0 <7> | 17.5 <7> |
| Output                                    |                                                                               |                              | ND Rating: 120% of rated output current for 1 minute<br>HD Rating: 150% of rated output current for 1 minute<br>(Derating may be required for applications that start and stop frequently) |                                                                                                   |         |              |         |         |         |          |          |          |
|                                           | Carrier Frequency                                                             |                              | 2 kHz (user-set, 2 to 15 kHz)                                                                                                    |                                                                                                   |         |              |         |         |         |          |          |          |
|                                           | Max Output Voltage (V)                                                        |                              | Three-phase 200 to 240 V (proportional to input voltage)                                                                                                    |                                                                                                   |         |              |         |         |         |          |          |          |
|                                           | Max Out                                                                       | put Frequency                | r (Hz)                                                                                                    | 400 Hz (user-adjustable)                                                                          |         |              |         |         |         |          |          |          |
| Power                                     |                                                                               | ated Voltage<br>ed Frequency |                                                                                                    | Three-phase power: Three-phase 200 to 240 V 50/60 Hz<br>Single-phase power: 200 to 240 V 50/60 Hz |         |              |         |         |         |          |          |          |
| Supply                                    | Allowable                                                                     | Voltage Fluct                | uation                                                                                                    | -15 to 10%                                                                                        |         |              |         |         |         |          |          |          |
|                                           | Allowable F                                                                   | Frequency Flue               | ctuation                                                                                                    | ±5%                                                                                               |         |              |         |         |         |          |          |          |
| Harmonic Corrective<br>Actions DC Reactor |                                                                               | Optional                     |                                                                                                    |                                                                                                   |         |              |         |         |         |          |          |          |
|                                           | Total Lass (W)                                                                |                              | ND Rating                                                                                                    | 13.0                                                                                              | 17.1    | 29.4         | 44.7    | 68.6    | 77.5    | 91.7     | 133.9    | 145.0    |
| Tot                                       |                                                                               |                              | HD Rating                                                                                                    | 11.6                                                                                              | 16.7    | 27.6         | 43.3    | 70.9    | 78.6    | 100.7    | 131.4    | 153.8    |
| Total Loss (W)                            |                                                                               | Single-Phase                 | ND Rating                                                                                                    | 13.5                                                                                              | 17.3    | 29.0         | 49.5    | -       | 81.5    | 98.4     | -        | -        |
|                                           |                                                                               | Single-r nase                | HD Rating                                                                                                    | 11.7                                                                                              | 16.8    | 27.6         | 50.5    | _       | 80.7    | 104.8    | -        | -        |

#### Table A.2 Power Ratings

<1> Drives with a single-phase power supply input output three-phase power, and cannot run a single-phase motor.
<2> The motor capacity (kW) refers to a Yaskawa 4-pole motor. The rated output current of the drive output amps should be equal to or greater than the motor rated current.

<3> Input current rating varies depending on the power supply transformer, input reactor, wiring connections, and power supply impedance.

<4> Rated motor capacity is calculated with a rated output voltage of 220 V.

<5> Carrier frequency is set to 2 kHz. Current derating is required in order to raise the carrier frequency.
<6> Carrier frequency is set to 10 kHz. Current derating is required in order to raise the carrier frequency.

<7> Carrier frequency is set to 8 kHz. Current derating is required in order to raise the carrier frequency.

|         |                  | ltem                       |               |           | Spec             | ification                                                         |               |
|---------|------------------|----------------------------|---------------|-----------|------------------|-------------------------------------------------------------------|---------------|
|         | Three-P          | hase: CIMR-T               | ] <b>2V</b>   | 0030      | 0040             | 0056                                                              | 0069          |
|         | Single-Pha       | ase: CIMR-T⊡E              | SV <1>        | -         | -                | -                                                                 | -             |
| Marimum | Motor Sizo Al    | lowed (kW) <>>             | ND Rating     | 7.5       | 11.0             | 15.0                                                              | 18.5          |
|         | VIOLOT SIZE AI   | 10weu (K w) <2>            | HD Rating     | 5.5       | 7.5              | 11.0                                                              | 15.0          |
|         | <b>T</b> (       | Three-Phase                | ND Rating     | 37.0      | 52.0             | 68.0                                                              | 80.0          |
| Input   | Input<br>Current | T mee-r nase               | HD Rating     | 24.0      | 37.0             | 52.0                                                              | 68.0          |
| Input   | (A) <>>          | Single-Phase               | ND Rating     | _         | _                | _                                                                 | -             |
|         | () •             | Single-1 hase              | HD Rating     | _         | _                | _                                                                 | -             |
|         | Rated Out        | put Capacity               | ND Rating     | 11.4      | 15.2             | 21.3                                                              | 26.3          |
|         | (kV              | /A) <4>                    | HD Rating     | 9.5       | 12.6             | 17.9                                                              | 22.9          |
|         | Output (         | Current (A)                | ND Rating <>> | 30.0      | 40.0             | 56.0                                                              | 69.0          |
|         | Output           | current (A)                | HD Rating     | 25.0 <7>  | 33.0 <7>         | 47.0 <7>                                                          | 60.0 <7>      |
| Output  |                  | Overload Tole              | rance         | HD Rati   | ng: 150% of rate | ed output current f<br>ed output current f<br>lications that star |               |
|         |                  | Carrier Frequ              | iency         |           | 2 kHz (user-     | set, 2 to 15 kHz)                                                 |               |
|         | ]                | Max Output Vol             | tage (V)      | Three-pha | ase 200 to 240 V | (proportional to i                                                | nput voltage) |
|         | M                | ax Output Frequ            | ency (Hz)     |           | 400 Hz (u        | ser-adjustable)                                                   |               |
| Power   |                  | Rated Volta<br>Rated Frequ |               |           |                  | e-phase 200 to 240<br>: 200 to 240 V 50                           |               |
| Supply  | All              | owable Voltage l           | Fluctuation   |           | -15              | to 10%                                                            |               |
|         | Allow            | vable Frequency            | Fluctuation   |           |                  | ±5%                                                               |               |
|         | Corrective       | DC                         | Reactor       |           | Oj               | ptional                                                           |               |
|         |                  | Three-Phase                | ND Rating     | 324.0     | 375.3            | 503.1                                                             | 663.1         |
| Total I | Loss (W)         | i nree-r nase              | HD Rating     | 281.4     | 319.1            | 461.4                                                             | 630.6         |
| Total I | 1035 ( 11 )      | Single-Phase               | ND Rating     | -         | —                | —                                                                 | _             |
|         |                  | Single-r nase              | HD Rating     | -         | -                | —                                                                 | _             |

**Table A.3 Power Ratings Continued** 

<1> Drives with single-phase power supply input will output three-phase power and cannot run a single-phase motor. <2> The motor capacity (kW) refers to a Yaskawa 4-pole motor. The rated output current of the drive output amps should be equal to or greater than the motor rated current.

<3> Input current rating varies depending on the power supply transformer, input reactor, wiring connections, and power supply impedance.

<4> Rated motor capacity is calculated with a rated output voltage of 220 V.

<5> Carrier frequency is set to 2 kHz. Current derating is required in order to raise the carrier frequency.
<7> Carrier frequency is set to 8 kHz. Current derating is required in order to raise the carrier frequency.

#### **Three-Phase 400 V Class Drives** A.3

|         | ltem                      |               |          |              | Spe                                         | ecification | า            |             |         |
|---------|---------------------------|---------------|----------|--------------|---------------------------------------------|-------------|--------------|-------------|---------|
|         | CIMR-T⊡4V                 |               | 0001     | 0002         | 0004                                        | 0005        | 0007         | 0009        | 0011    |
| Maximum | Applicable Motor Capacity | ND Rating     | 0.4      | 0.75         | 1.5                                         | 2.2         | 3.0          | 3.7         | 5.5     |
|         | (kW)                      | HD Rating     | 0.2      | 0.4          | 0.75                                        | 1.5         | 2.2          | 3.0         | 3.7     |
| Innut   | Input Current (A) <>>     | ND Rating     | 1.2      | 2.1          | 4.3                                         | 5.9         | 8.1          | 9.4         | 14.0    |
| Input   | Input Current (A) <>>     | HD Rating     | 1.2      | 1.8          | 3.2                                         | 4.4         | 6.0          | 8.2         | 10.4    |
|         | Output Current (kVA) <>>  | ND Rating <-> | 0.9      | 1.6          | 3.1                                         | 4.1         | 5.3          | 6.7         | 8.5     |
|         |                           | HD Rating <>> | 0.9      | 1.4          | 2.6                                         | 3.7         | 4.2          | 5.5         | 7.0     |
|         | Output Current (A)        | ND Rating <-> | 1.2      | 2.1          | 4.1                                         | 5.4         | 6.9          | 8.8         | 11.1    |
|         | Output Current (A)        | HD Rating <>> | 1.2      | 1.8          | 3.4                                         | 4.8         | 5.5          | 7.2         | 9.2     |
| Output  | Overload Tole             | rance         | (Deratin |              | ng: 120% of<br>ng: 150% of<br>quired for aj | rated outp  | ut current f | or 60 s     | uently) |
|         | Carrier Frequ             | ency          |          | 2 kH         | z (user-adju                                | stable from | n 2 to 15 kH | Iz)         |         |
|         | Maximum Output V          | Voltage (V)   | Г        | Three-phase: | 380 to 480                                  | V (proport  | ional to inp | ut voltage) |         |
|         | Maximum Output Fre        | equency (Hz)  |          |              | 400 Hz                                      | (user-adjus | table)       |             |         |
| Power   | Rated Voltage Rated       | Frequency     |          | Th           | ree-phase: 3                                | 380 to 480  | V 50/60 Hz   | 5           |         |
| Supply  | Allowable Voltage F       | luctuation    |          |              | -1                                          | 15 to 10%   |              |             |         |
| Suppry  | Allowable Frequency       | Fluctuation   |          |              |                                             | ±5%         |              |             |         |
| Harm    | onic Corrective Actions   | DC Reactor    |          |              |                                             | Optional    |              |             |         |
|         | Total Loss (W)            | ND Rating     | 19.6     | 32.4         | 47.3                                        | 66.3        | 87.0         | 95.1        | 127.7   |
|         | 10tai 1.055 ( VV )        | HD Rating     | 30.6     | 43.8         | 60.2                                        | 96.9        | 111.7        | 117.5       | 148.7   |

Table A.4 Power Ratings

<1> The motor capacity (kW) refers to a Yaskawa 4-pole motor. The rated output current of the drive output amps should be equal to or greater than the motor rated current.

<2> Input current rating varies depending on the power supply transformer, input reactor, wiring conditions, and power supply impedance.

<3> Rated motor capacity is calculated with a rated output voltage of 440 V.

<4> Carrier frequency is set to 2 kHz. Current derating is required in order to raise the carrier frequency.
<5> Carrier frequency is set to 8 kHz. Current derating is required in order to raise the carrier frequency.

|                     | lt                           | em                       |               |             | Specifi                                                     | cation                             |             |
|---------------------|------------------------------|--------------------------|---------------|-------------|-------------------------------------------------------------|------------------------------------|-------------|
|                     | CIMF                         | R-T⊡4V                   |               | 0018        | 0023                                                        | 0031                               | 0038        |
| Maximu              | n Applicable Motor Capacity  |                          | ND Rating     | 7.5         | 11.0                                                        | 15.0                               | 18.5        |
| wiaxiiiui           | II Applicable Motor Capacity | ( (K VV ) <1>            | HD Rating     | 5.5         | 7.5                                                         | 11.0                               | 15.0        |
| Input               | Input Current (              |                          | ND Rating     | 20.0        | 24.0                                                        | 38.0                               | 44.0        |
| mput                | Input Current                | (A) <2>                  | HD Rating     | 15.0        | 20.0                                                        | 29.0                               | 39.0        |
|                     | Output Current (             |                          | ND Rating <4> | 13.3        | 17.5                                                        | 23.6                               | 29.0        |
|                     |                              | K VA) <>>                | HD Rating <>> | 11.3        | 13.7                                                        | 18.3                               | 23.6        |
|                     | Output Currer                | <b>st</b> (A)            | ND Rating <-> | 17.5        | 23.0                                                        | 31.0                               | 38.0        |
|                     | Output Currer                | it (A)                   | HD Rating <>> | 14.8        | 18.0                                                        | 24.0                               | 31.0        |
| Output              |                              | Overload Toleran         | ce            | (Derating 1 | for 6<br>g: 150% of<br>for 6<br>nay be requ<br>start and st | rated outp<br>50 s<br>uired for ap | plications  |
|                     |                              | <b>Carrier Frequence</b> | ÿ             | 2 kHz (us   | er-adjustab                                                 | le from 2 to                       | o 15 kHz)   |
|                     | Max                          | imum Output Volt         | age (V)       | Three-phas  | e: 380 to 4<br>input v                                      |                                    | ortional to |
|                     | Maxim                        | um Output Frequ          | ency (Hz)     | 40          | 00 Hz (user                                                 | -adjustable                        | e)          |
|                     | Rated                        | l Voltage Rated Fr       | equency       | Three-pha   | se: 380 to 4                                                | 480 V 50/6                         | 0 Hz        |
| <b>Power Supply</b> | Alloy                        | wable Voltage Fluc       | tuation       |             | -15 to                                                      | 10%                                |             |
|                     |                              | able Frequency Flu       | ictuation     |             | ±5                                                          | %                                  |             |
| Harmonio            | c Corrective Actions         |                          | DC Reactor    |             | Opti                                                        | onal                               |             |
| То                  | otal Loss (W)                |                          | ND Rating     | 259.6       | 315.2                                                       | 426.9                              | 458.0       |
| 10                  | 2000 (11)                    |                          | HD Rating     | 227.7       | 282.1                                                       | 369.0                              | 434.5       |

#### Table A.5 Power Ratings Continued

<1> The motor capacity (kW) refers to a Yaskawa 4-pole motor. The rated output current of the drive output amps should be equal to or greater than the motor rated current.

<2> Input current rating varies depending on the power supply transformer, input reactor, wiring conditions, and power supply impedance.
 <3> Rated motor capacity is calculated with a rated output voltage of 440 V.

<4> Carrier frequency is set to 2 kHz. Current derating is required in order to raise the carrier frequency.

<5> Carrier frequency is set to 8 kHz. Current derating is required in order to raise the carrier frequency.

# A.4 Drive Specifications

Note: Perform rotational Auto-Tuning to obtain OLV performance specifications.

Note: For optimum performance life of the drive, install the drive in an environment that meets the environmental conditions.

|                            | Item                                       | Specification                                                                                                    |
|----------------------------|--------------------------------------------|----------------------------------------------------------------------------------------------------|
|                            | Control Method                             | The following control methods are available:<br>Open Loop Vector Control (current vector), V/f Control, and PM Open Loop Vector for<br>(for use with SPM and IPM)                                                                                                    |
|                            | Frequency Control Range                    | 0.01 to 400 Hz                                                                                                    |
|                            | Frequency Accuracy                         | Digital input: within $\pm 0.01\%$ of the max output frequency (-10 to +50 °C)<br>Analog input: within $\pm 0.5\%$ of the max output frequency (25 °C $\pm 10$ °C)                                                                                                    |
|                            | Frequency Setting Resolution               | Digital inputs: 0.01 Hz<br>Analog inputs: 1/1000 of maximum output frequency                                                                                                    |
|                            | Output Frequency Calculation<br>Resolution | 1/2 <sup>20</sup> x Maximum output frequency (E1–04)                                                                                                    |
|                            | Frequency Setting Signal                   | Main frequency reference: 0 to +10 Vdc (20 k $\Omega$ ), 4 to 20 mA (250 $\Omega$ ), 0 to 20 mA (250 $\Omega$ )<br>(250 $\Omega$ )<br>Main speed reference: Pulse Train Input (max 32 kHz)                                                                                                    |
|                            | Starting Torque                            | 200%/0.5 Hz (Open Loop Vector Control, HD rating, IM of 3.7 kW or smaller), 50%/6<br>Hz (PM Open Loop Vector Control)                                                                                                    |
|                            | Speed Control Range                        | 1:100 (Open Loop Vector Control), 1:40 (V/f Control), 1:10 (PM Open Loop Vector Control)                                                                                                    |
|                            | Speed Control Accuracy                     | ±0.2% in Open Loop Vector Control                                                                                                    |
|                            | Speed Response                             | 5 Hz (25 °C ±10 °C) in Open Loop Vector Control<br>(excludes temperature fluctuation when performing Rotational Auto-Tuning)                                                                                                    |
|                            | Torque Limit                               | Open Loop Vector Control only. Adjustable in 4 quadrants.                                                                                                    |
|                            | Accel/Decel Time                           | 0.00 to 6000.0 s (allows four separate settings for accel and decel)                                                                                                    |
| Control<br>Characteristics | Braking Torque                             | Instantaneous Average Decel Torque <>>: 0.1/0.2 kW: over 150%, 0.4/0.75 kW: over 100%, 1.5 kW: over 50%, 2.2 kW and above: over 20%<br>Continuous Regen Torque: 20%, 125% with a Braking Resistor Unit <>>: (10% ED) 10 s with an internal braking resistor.                                                                                                    |
|                            | V/f Characteristics                        | User-set program available.                                                                                                    |
|                            | Functions                                  | Momentary Power Loss Ride-Thru<br>Speed Search<br>Over/Undertorque Detection<br>Torque Limit, Multi-Step Speed (9 steps max)<br>Accel/Decel Time Switch<br>S-Curve Accel/Decel<br>3-Wire Sequence<br>Rotational Auto-Tuning<br>Stationary Auto-Tuning of Line-to-Line Resistance<br>Dwell<br>Cooling Fan ON/OFF<br>Slip Compensation<br>Torque Compensation<br>Frequency Reference Upper/Lower Limit<br>DC Injection Braking (start and stop)<br>PID Control (with Slip Function)<br>Energy Saving<br>MEMOBUS/Modbus (RS-485/422 Max 115.2 kbps)<br>Fault Reset<br>Parameter Copy<br>Disturb Function |

|                         | Item                                    | Specification                                                                                                    |
|-------------------------|-----------------------------------------|----------------------------------------------------------------------------------------------------|
|                         | Motor Protection                        | Motor overheat protection via output current sensor                                                                                                    |
|                         | Overcurrent Protection                  | Drives stops when output exceeds 200% of the rated current (Heavy Duty)                                                                                                    |
|                         | Overload Protection                     | A stop command will be entered after operating at 150% for 60 s (Heavy Duty) <->                                                                                                    |
|                         | Low Voltage Protection                  | Drive stops when DC bus voltage falls below the levels indicated: <>> 190 V (3-phase 200 V), 160 V (single-phase 200 V), 380 V (3-phase 400 V), 350 V (3-phase 380 V)                                                                                                    |
| Ductootics              | Momentary Power Loss Ride-Thru          | 3 selections available: Ride-Thru disabled (stops after 15 ms), time base of 0.5 s, and continue running as long as the drive control board is powered up. <6>                                                                                                    |
| Protection<br>Functions | Heatsink Overheat Protection            | Protected by thermistor                                                                                                    |
| Tunctions               | Braking Resistor Overheat<br>Protection | Overheat input signal for braking resistor (Optional ERF-type, 3% ED)                                                                                                    |
|                         | Stall Prevention                        | Stall prevention is available during acceleration, deceleration, and during run. Separate settings for each type of stall prevention determine the current level at which stall prevention is triggered.                                                                                                    |
|                         | <b>Cooling Fan Failure Protection</b>   | Circuit protection ("fan-lock" sensor)                                                                                                    |
|                         | Ground Protection                       | Electronic circuit protection <>>                                                                                                    |
|                         | DC Bus Charge LED                       | Remains lit until DC bus voltage falls below 50 V                                                                                                    |
|                         | Storage/Installation Area               | Indoors                                                                                                    |
|                         | Ambient Temperature                     | <ul> <li>-10 to +50 °C (heatsink-cooled drive)</li> <li>-10 to +50 °C (finless drive)</li> <li>If using the heatsink-cooled drive in temperatures greater than 50 °C and finless drive in temperature greater than 35 °C, either takes steps to ensure proper airflow around the unit or derate drive capacity. Refer to Ambient Temperature Derating on page 24 for details.</li> </ul> |
|                         | Humidity                                | 95% RH or less with no condensation                                                                                                    |
|                         | Storage Temperature                     | -20 to +60 °C allowed for short-term transport of the product                                                                                                    |
|                         | Altitude                                | 1000 m or less                                                                                                    |
| Environment             | Shock, Impact                           | 10 to 20 Hz: 9.8 m/s <sup>2</sup><br>20 to 55 Hz: 5.9 m/s <sup>2</sup>                                                                                                    |
|                         | Surrounding Area                        | Install the drive in an area free from:<br>• oil mist and dust<br>• metal shavings, oil, water or other foreign materials<br>• radioactive materials<br>• combustible materials<br>• harmful gases and liquids<br>• excessive vibration<br>• chlorides<br>• direct sunlight                                                                                                    |
|                         | Orientation                             | Install the drive vertically to maintain maximum cooling effects                                                                                                    |
| Safety                  | Regulations and Standards               | Safe Disable Input according to UL508C, EN954-1 Safety Category 3; EN61508, SIL2; Time from input open to drive output stop is less than 1 ms.                                                                                                    |
|                         | Protective Enclosure                    | IP20/IP00 heatsink-cooled drive<br>IP20/IP00 finless drive                                                                                                    |
|                         | Cooling Method                          | CIMR-T BV0001 to 0006: self-cooled<br>CIMR-T BV0010 to 0012: cooling fan<br>CIMR-T 2V0001 to 0004: self-cooled<br>CIMR-T 2V0006 to 0069: cooling fan<br>CIMR-T 4V0001 to 0004: self-cooled<br>CIMR-T 4V0005 to 0038: cooling fan                                                                                                    |

<1> Speed control accuracy varies somewhat according to the type of motor and drive settings.

<2> Instantaneous deceleration torque refers to the torque required to slow the uncoupled motor from 60 Hz in the shortest time possible (this varies by motor characteristics).

<3> Ensure that Stall Prevention Selection during Deceleration is disabled (L3-04 = 0) or set to 3 when using a braking resistor or the Braking Resistor Unit. The default setting for the stall prevention function will interfere with the braking resistor.

<4> Overload protection may be triggered when operating with 150% of the rated output current if the output frequency is less than 6 Hz.

<5> Parameter settings allow up to 150 V.

<6> A Momentary Power Loss Ride-Thru Unit is required for 200/400 V class drives 7.5 kW and less if the application needs to continue running during a momentary power loss up to 2 seconds.

<7> Ground protection cannot be provided under the following circumstances when a ground fault is likely in the motor windings during run: Low ground resistance for the motor cable and terminal block; low ground resistance for the motor cable and terminal block; or the drive is powered up from a ground short.

Note: Drive output is shut off within 1 ms once the Safe Disable input has been triggered.

# A.5 Drive Watt Loss Data

| Model Number | Heavy             | y Duty (Carrie       | r Frequency 8             | kHz)              | Norma             | al Duty (Carrie      | er Frequency 2            | 2 kHz)            |
|--------------|-------------------|----------------------|---------------------------|-------------------|-------------------|----------------------|---------------------------|-------------------|
| CIMR-T       | Rated Amps<br>(A) | Heatsink<br>Loss (W) | Interior Unit<br>Loss (W) | Total Loss<br>(W) | Rated Amps<br>(A) | Heatsink<br>Loss (W) | Interior Unit<br>Loss (W) | Total Loss<br>(W) |
| BA0001       | 0.8               | 4.3                  | 7.4                       | 11.7              | 1.2               | 5.0                  | 8.5                       | 13.5              |
| BA0002       | 1.6               | 7.9                  | 8.9                       | 16.8              | 1.9               | 7.6                  | 9.7                       | 17.3              |
| BA0003       | 3.0               | 16.1                 | 11.5                      | 27.6              | 3.3               | 14.6                 | 14.4                      | 29.0              |
| BA0006       | 5.0               | 33.7                 | 16.8                      | 50.5              | 6.0               | 30.1                 | 19.4                      | 49.5              |
| BA0010       | 8.0               | 54.8                 | 25.9                      | 80.7              | 9.6               | 51.7                 | 29.8                      | 81.5              |
| BA0012       | 11.0              | 70.7                 | 34.1                      | 104.8             | 12.0              | 61.3                 | 37.1                      | 98.4              |

Table A.6 Watt Loss 200 V Class Single-Phase Models

#### Table A.7 Watt Loss 200 V Class Three-Phase Models

| Model Number | Heavy             | y Duty (Carrie       | r Frequency 8             | kHz)              | Norma             | al Duty (Carrie      | er Frequency 2            | 2 kHz)            |
|--------------|-------------------|----------------------|---------------------------|-------------------|-------------------|----------------------|---------------------------|-------------------|
| CIMR-T       | Rated Amps<br>(A) | Heatsink<br>Loss (W) | Interior Unit<br>Loss (W) | Total Loss<br>(W) | Rated Amps<br>(A) | Heatsink<br>Loss (W) | Interior Unit<br>Loss (W) | Total Loss<br>(W) |
| 2A0001       | 0.8               | 4.3                  | 7.3                       | 11.6              | 1.2               | 5.0                  | 8.0                       | 13.0              |
| 2A0002       | 1.6               | 7.9                  | 8.8                       | 16.7              | 1.9               | 7.6                  | 9.5                       | 17.1              |
| 2A0004       | 3.0               | 16.1                 | 11.5                      | 27.6              | 3.5               | 15.8                 | 13.6                      | 29.4              |
| 2A0006       | 5.0               | 27.4                 | 15.9                      | 43.3              | 6.0               | 27.5                 | 17.2                      | 44.7              |
| 2A0008       | 6.9               | 48.7                 | 22.2                      | 70.9              | 8.0               | 44.6                 | 24.0                      | 68.6              |
| 2A0010       | 8.0               | 54.8                 | 23.8                      | 78.6              | 9.6               | 51.7                 | 25.8                      | 77.5              |
| 2A0012       | 11.0              | 70.7                 | 30.0                      | 100.7             | 12.0              | 61.3                 | 30.4                      | 91.7              |
| 2A0018       | 14.0              | 92.6                 | 38.8                      | 131.4             | 17.5              | 89.8                 | 44.1                      | 133.9             |
| 2A0020       | 17.5              | 110.5                | 43.3                      | 153.8             | 19.6              | 98.7                 | 46.3                      | 145.0             |
| 2A0030       | 25.0              | 213.3                | 68.1                      | 281.4             | 30.0              | 238.2                | 85.8                      | 324.0             |
| 2A0040       | 33.0              | 239.5                | 79.6                      | 319.1             | 40.0              | 266.7                | 108.6                     | 375.3             |
| 2A0056       | 47.0              | 347.6                | 113.8                     | 461.4             | 56.0              | 357.9                | 145.2                     | 503.1             |
| 2A0069       | 60.0              | 473.9                | 156.7                     | 630.6             | 69.0              | 477.3                | 185.8                     | 663.1             |

Table A.8 Watt Loss 400 V Class Three-Phase Models

| Model Number | Heavy             | y Duty (Carrie       | r Frequency 8             | kHz)              | Norma             | al Duty (Carrie      | er Frequency 2            | 2 kHz)            |
|--------------|-------------------|----------------------|---------------------------|-------------------|-------------------|----------------------|---------------------------|-------------------|
|              | Rated Amps<br>(A) | Heatsink<br>Loss (W) | Interior Unit<br>Loss (W) | Total Loss<br>(W) | Rated Amps<br>(A) | Heatsink<br>Loss (W) | Interior Unit<br>Loss (W) | Total Loss<br>(W) |
| 4A0001       | 1.2               | 19.2                 | 11.4                      | 30.6              | 1.2               | 10.0                 | 9.6                       | 19.6              |
| 4A0002       | 1.8               | 28.9                 | 14.9                      | 43.8              | 2.1               | 18.5                 | 13.9                      | 32.4              |
| 4A0004       | 3.4               | 42.3                 | 17.9                      | 60.2              | 4.1               | 30.5                 | 16.8                      | 47.3              |
| 4A0005       | 4.8               | 70.7                 | 26.2                      | 96.9              | 5.4               | 44.5                 | 21.8                      | 66.3              |
| 4A0007       | 5.5               | 81.0                 | 30.7                      | 111.7             | 6.9               | 58.5                 | 28.5                      | 87.0              |
| 4A0009       | 7.2               | 84.6                 | 32.9                      | 117.5             | 8.8               | 63.7                 | 31.4                      | 95.1              |
| 4A0011       | 9.2               | 107.2                | 41.5                      | 148.7             | 11.1              | 81.7                 | 46.0                      | 127.7             |
| 4A0018       | 14.8              | 166.0                | 61.7                      | 227.7             | 17.5              | 181.2                | 78.4                      | 259.6             |
| 4A0023       | 18.0              | 207.1                | 75.0                      | 282.1             | 23.0              | 213.4                | 101.8                     | 315.2             |
| 4A0031       | 24.0              | 266.9                | 102.1                     | 369.0             | 31.0              | 287.5                | 139.4                     | 426.9             |
| 4A0038       | 31.0              | 319.1                | 115.4                     | 434.5             | 38.0              | 319.2                | 138.8                     | 458.0             |

A

## A.6 Drive Derating Data

Derating allows the drive to operate in conditions above the rated specifications, such as ambient temperature, altitude, and default carrier frequency. Derating a drive with a rated output current of 10 A down to 8 A, for example, makes it possible to run the same drive continuously at hotter temperatures.

#### Carrier Frequency Derating

As the carrier frequency of the drive is increased above the factory setting the drive capacity should be derated according to *Figure A.1*.

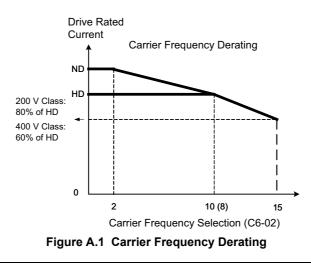

#### Temperature Derating

As the ambient temperature for the drive is increased above the drive specification the drive should be derated. Additionally parameter L8-35 Installation Method Selection on page *318* should be set according to enclosure type and mounting method as illustrated in *Figure A.2* on page *319*.

#### Output Current Derating Due to Ambient Temperature

If the ambient temperature is above the drive specification or if drives are side-by-side mounted in a cabinet, the parameters L8-12 and L8-35 must be set according to the installation conditions. The output current is derated as shown in *Figure A.2*.

| No.   | Name                           | Description                                                                                                    | Range    | Def.  |
|-------|--------------------------------|----------------------------------------------------------------------------------------------------|----------|-------|
| L8-12 | Ambient<br>Temperature Setting | Adjust the drive overload (oL2) protection level when the drive is installed in an environment that exceeds its ambient temperature rating. | 40 to 60 | 40 °C |
| L8-35 |                                | 0: Heatsink-Cooled Drive<br>1: Side-by-Side Mounting<br>2: NEMA Type 1 Drive<br>3: Finless Drive or External Heatsink Installation          | 0 to 3   | 0     |

| Installation Type                               | Temperature Derating                                                                    |
|-------------------------------------------------|-----------------------------------------------------------------------------------------|
| Heatsink-Cooled Drive                           | $-10$ to $50^{\circ}$ C = 100%                                                          |
| NEMA Type 1 Drive                               | $-10$ to $40^{\circ}$ C = 100%. Derating from 100% at 40°C to 85% at 50°C.              |
| Side-by-Side Mounting                           | $-10$ to $30^{\circ}$ C = 100%. Derating from 100% at 30°C to 70% at 50°C.              |
| Finless Drive or External Heatsink Installation | $-10$ to $35^{\circ}$ C = 100%. Derating from 100% at 35°C to 80% at 50°C. < <i>t</i> > |

<1> To use finless drive or external heatsink installation between -10 to 50°C without current derating,

• Set L8-35 to 0

• Ensure airflow of 0.5 m/s around the drive

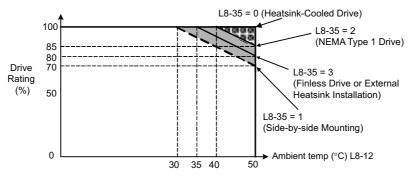

Figure A.2 Ambient Temperature and Installation Method Derating

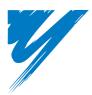

# **Appendix: B**

# **Parameter List**

This appendix contains a full listing of all parameters and settings available in the drive.

| B.1 UNDERSTANDING THE PARAMETER TABLE                        | 322 |
|--------------------------------------------------------------|-----|
| B.2 PARAMETER GROUPS                                         | 323 |
| B.3 PARAMETER TABLE                                          | 324 |
| B.4 CONTROL MODE DEPENDENT PARAMETER DEFAULT VALUES          | 368 |
| B.5 V/F PATTERN DEFAULT VALUES                               | 369 |
| B.6 DEFAULTS BY DRIVE MODEL SELECTION (O2-04)                | 370 |
| B.7 E5-01 (PM MOTOR CODE SELECTION) DEPENDENT PARAMETERS     | 378 |
| B.8 C6-02 (CARRIER FREQUENCY SELECTION) DEPENDENT PARAMETERS | 381 |
| B.9 L8-38 (CARRIER FREQUENCY REDUCTION SELECTION) DEPENDENT  |     |
| PARAMETERS                                                   | 382 |

# **B.1 Understanding the Parameter Table**

| No.         Name         Description           Selects the stopping method when the run command is removed.         Common the run command is removed.         Common the run command is removed.                                | Range     Def.     Control<br>Mode     Addr.<br>Hex     Pg       0 to 3     0     S     S     S     182     100 |
|----------------------------------------------------------------------------------------------------|----------------------------------------------------------------------------------------------------|
| removed.                                                                                                    | 0 to 3 0 S S S 182 10                                                                                           |
| b1-03       Stopping Method Selection       0: Ramp to Stop         1: Coast to Stop       2: DC Injection Braking to Stop         3: Coast with Timer       (A new run command is ignored if received before the timer expires) | DC Injection Braking at Stop cannot be<br>selected when using Open Loop Vector for<br>PM motors.                |

|                 |       | hether the se<br>edited (write) |       |                           |  |  |
|-----------------|-------|---------------------------------|-------|---------------------------|--|--|
| Access<br>Level | Set   | Set Up Mode                     |       | Parameter<br>Setting Mode |  |  |
| Level           | Write | Read Only                       | Write | Read Only                 |  |  |
| S               | 0     | 0                               | 0     | 0                         |  |  |
| 0               | ×     | ×                               | 0     | 0                         |  |  |
| ×               | ×     | ×                               | ×     | ×                         |  |  |

**Note:** For a description of each control mode, refer to *The Drive and Programming Modes on page 78*. Parameters displaying "S" for the access level can be both viewed and edited (i.e., both read and write commands are possible).

# **B.2** Parameter Groups

| Parameter<br>Group | Name                                   | Page | Parameter<br>Group | Name                                             | Page       |
|--------------------|----------------------------------------|------|--------------------|--------------------------------------------------|------------|
| A1                 | Initialization Parameters              | 324  | L1                 | Motor Protection                                 | 347        |
| A2                 | User Parameters                        | 324  | L2                 | Momentary Power Loss Ride-Thru                   | <i>348</i> |
| b1                 | Operation Mode Selection               | 325  | L3                 | Stall Prevention                                 | <i>348</i> |
| b2                 | DC Injection Braking                   | 326  | L4                 | Speed Detection                                  | <i>348</i> |
| b3                 | Speed Search                           | 326  | L5                 | Fault Restart                                    | 350        |
| b4                 | Delay Timers                           | 327  | L6                 | Torque Detection                                 | 351        |
| b5                 | PID Control                            | 327  | L7                 | Torque Limit                                     | 352        |
| b6                 | Dwell Function                         | 329  | L8                 | Drive Protection                                 | 352        |
| b8                 | Energy Saving                          | 329  | n1                 | Hunting Prevention                               | 354        |
| C1                 | Acceleration and Deceleration Times    | 330  | n2                 | Speed Feedback Detection Control (AFR)<br>Tuning | 354        |
| C2                 | S-Curve Characteristics                | 330  | n3                 | Overexcitation Deceleration                      | 354        |
| C3                 | Slip Compensation                      | 331  | n8                 | PM Motor Control Tuning                          | 354        |
| C4                 | Torque Compensation                    | 331  | n9                 | Hardware Settings                                | 355        |
| C5                 | Automatic Speed Regulator (ASR)        | 332  | 01                 | Digital Operator Display Selection               | 356        |
| C6                 | Carrier Frequency                      | 332  | o2                 | Digital Operator Keypad Functions                | 356        |
| d1                 | Frequency Reference                    | 333  | 03                 | Copy Function                                    | 357        |
| d2                 | Frequency Upper/Lower Limits           | 333  | o4                 | Maintenance Monitor Settings                     | 357        |
| d7                 | Offset Frequency                       | 333  | S1                 | Disturb Function                                 | 358        |
| E1                 | V/f Pattern for Motor 1                | 334  | S2                 | Frequency Reference Gain Settings                | 358        |
| E2                 | Motor 1 Parameters                     | 334  | S3                 | Braking Transistor and V/f Ratio Gain            | 358        |
| E3                 | V/f Characteristics for Motor 2        | 335  | S4                 | KEB Mode Selection                               | 358        |
| E4                 | Motor 2 Parameters                     | 336  | S5                 | KEB Accel/Decel Setting                          | 359        |
| E5                 | PM Motor Settings                      | 336  | S6                 | Power KEB Function                               | 360        |
| F1                 | PG Speed Control Card Settings         | 337  | T1                 | Motor Tuning                                     | 360        |
| F6                 | Communication Option Card              | 338  | U1                 | Operation Status Monitors                        | 361        |
| H1                 | Multi-Function Digital Inputs          | 340  | U2                 | Fault Trace                                      | 363        |
| H2                 | Multi-Function Digital Outputs         | 342  | U3                 | Fault History                                    | 363        |
| Н3                 | Multi-Function Analog Inputs           | 344  | U4                 | Maintenance Monitors                             | 364        |
| H4                 | Multi-Function Analog Outputs          | 345  | U5                 | PID Monitors                                     | 366        |
| Н5                 | MEMOBUS/Modbus Serial<br>Communication | 345  | U6                 | Operation Status Monitors                        | 366        |
| Н6                 | Pulse Train Input/Output               | 346  | U9                 | KEB Voltage Monitors                             | 367        |

#### **B.3 Parameter Table**

#### A: Initialization Parameters

The A parameter group creates the operating environment for the drive. This includes the parameter Access Level, Motor Control Method, Password, User Parameters and more.

| No.                                                                       | Name                                  |                                                                                                    | Range                                                                                                    | Def                                                                                                  | Control<br>Mode |         | Addr.  | Der           |            |
|---------------------------------------------------------------------------|---------------------------------------|----------------------------------------------------------------------------------------------------|----------------------------------------------------------------------------------------------------|----------------------------------------------------------------------------------------------------|-----------------|---------|--------|---------------|------------|
|                                                                           |                                       | Description                                                                                                    |                                                                                                    | Def.                                                                                                 | V/f             | OL<br>V | P<br>M | Hex           | Pg.        |
| A1: Initialization Parameters                                             |                                       |                                                                                                    |                                                                                                    |                                                                                                    |                 |         |        |               |            |
| Use A1 parameters to configure the basic environment for drive operation. |                                       |                                                                                                    |                                                                                                    |                                                                                                    |                 |         |        |               |            |
| A1-00<br><15><br><18>                                                     | Language Selection                    | 0: English<br>1: Japanese<br>2: German<br>3: French<br>4: Italian<br>5: Spanish<br>6: Portuguese<br>7: Chinese                                                                                                    | 0 to 7                                                                                                    | 0<br><35>                                                                                            | А               | А       | A      | 100           | 104        |
| A1-01<br><15>                                                             | Access Level Selection                | <ul> <li>Selects which parameters are accessible via the digital operator.</li> <li>0: Operation only</li> <li>1: User Parameters (access to a set of parameters selected by the user)</li> <li>2: Advanced Access Level</li> </ul>                                                                                      | 0 to 2                                                                                                    | 2                                                                                                    | A               | A       | A      | 101H          | 104        |
| A1-02                                                                     | Control Method<br>Selection           | Selects the Control Method of the drive.<br>0: V/f Control without PG<br>2: Open Loop Vector (OLV)<br>5: PM Open Loop Vector (PM)<br><b>Note:</b> Does not return to the default setting when the drive is<br>initialized.                                                                                               | 0, 2, 5                                                                                                    | 0                                                                                                    | S               | S       | S      | 102           | 104        |
| A1-03                                                                     | Initialize Parameters                 | Resets all parameters to factory default settings. (Initializes the<br>drive then returns A1-03 to 0)<br>0: No Initialize<br>1110: User Initialize<br>(First set user parameter values must be stored using parameter<br>o2-03)<br>2220: 2-Wire Initialization<br>3330: 3-Wire Initialization<br>5550: oPE04 Error Reset | 0 to 5550 0 A A A 103<br>The following parameters are not reset w<br>the performing initialization: A1-00, A1-<br>and all U2 and U3 monitors. |                                                                                                    |                 |         |        |               |            |
| A1-04                                                                     | Password                              |                                                                                                    | 0 to 9999                                                                                                    | 0                                                                                                    | Α               | Α       | Α      | 104           | <i>106</i> |
| A1-05                                                                     | Password Setting                      | When the value set into A1-04 does not match the value set into A1-05, parameters A1-01 through A1-03, and A2-01 through A2-32 cannot be changed.                                                                                                    | A1-05,<br>s the ST<br>own the                                                                                                    | 0AAA105er is hidden from view05, first display A1-04.e STOP key whilethe up arrow key05 will appear. |                 |         |        |               |            |
|                                                                           |                                       | A2: User Parameters                                                                                                    |                                                                                                    |                                                                                                    |                 |         |        |               |            |
| A2-01 to<br>A2-32                                                         | User Parameters 1 to 32               | Use A2 parameters to program the drive.<br>Parameters that were recently edited are listed here. The user can<br>also select parameters to appear here for quick access.<br>Parameters will be stored here for quick access when $A1-01 = 1$ .                                                                           | b1-01 to<br>o2-08                                                                                                    | -                                                                                                    | A               | A       | A      | 106 to<br>125 | 107        |
| A2-33                                                                     | User Parameter<br>Automatic Selection | <ul><li>0: Parameters A2-01 through A2-32 are reserved for the user to create a list of User Parameters.</li><li>1: Save history of recently viewed parameters. Recently edited parameters will be saved to A2-17 through A2-32 for quick access.</li></ul>                                                              | 0,1                                                                                                    | 1                                                                                                    | A               | A       | A      | 126           | 107        |

<15> Parameter can be changed during run.<18> Parameter setting value is not reset to the default value during drive initialization, A1-03 = 1110, 2220, 3330.<35> Regional default settings

Setting 0: Japan (Model code: CIMR-TA $\Box$ V) and Asia (Model code: CIMR-TT $\Box$ V) Setting 7: China (Model code: CIMR-TB $\Box$ V)

# • b: Application

Application parameters configure the Run Command Source, DC Injection Braking, Speed Search, Timer functions, PID control, the Dwell function, Energy Savings and a variety of other application-related settings.

| No.   | Name                                                  | Description                                                                                                    | Range                                | Def.   | Ν   | ontr<br>/lod | е      | Addr. | Pg.  |
|-------|-------------------------------------------------------|----------------------------------------------------------------------------------------------------|--------------------------------------|--------|-----|--------------|--------|-------|------|
|       |                                                       | <b>p</b>                                                                                                    | ·····g·                              |        | V/f | OL<br>V      | P<br>M | Hex   | - 5- |
|       |                                                       | <b>b1: Operation Mode Selection</b><br>Use b1 parameters to configure the operation mode.                                                                                                    |                                      |        |     |              |        |       |      |
| b1-01 | Frequency Reference<br>Source 1                       | <ul> <li>Selects the frequency reference input source.</li> <li>0: Operator - Digital preset speed d1-01 to d1-08, d1-17.</li> <li>1: Terminals - Analog input terminal A1 or A2.</li> <li>2: MEMOBUS communications</li> <li>3: Option PCB</li> <li>4: Pulse Input (Terminal RP)</li> </ul>                                                   | 0 to 4                               | 1      | S   | S            | S      | 180   | 109  |
| b1-02 | Run Command Source 1                                  | <ul> <li>Selects the run command input source.</li> <li>Operator - RUN and STOP keys on the digital operator.</li> <li>Digital input terminals</li> <li>MEMOBUS communications</li> <li>Option PCB</li> </ul>                                                                                                    | 0 to 3                               | 1      | s   | s            | s      | 181   | 111  |
|       |                                                       | Selects the stopping method when the run command is removed.                                                                                                    | 0 to 3                               | 0      | S   | S            | S      | 182   | 112  |
| b1-03 | Stopping Method Selection                             | <ul> <li>0: Ramp to Stop</li> <li>1: Coast to Stop</li> <li>2: DC Injection Braking to Stop</li> <li>3: Coast with Timer</li> <li>(A new run command is ignored if received before the timer expires)</li> </ul>                                                                                                    | DC Injecti<br>selected w<br>PM motor | hen us |     |              |        |       |      |
| b1-04 | Reverse Operation Selection                           | Permits or prohibits reverse operation.<br>0: Reverse enabled.<br>1: Reverse disabled.                                                                                                    | 0,1                                  | 0      | А   | А            | Α      | 183   | 114  |
| b1-07 | LOCAL/REMOTE Run<br>Selection                         | Determines the operation when the Run command source is<br>switched from LOCAL to REMOTE or between Run<br>source 1 and 2 while an external Run command is active at<br>the new source.<br>0: External Run command has to be cycled at the new<br>source to be activated.<br>1: External Run command at new source is accepted<br>immediately. | 0,1                                  | 0      | A   | А            | A      | 186   | 114  |
| b1-08 | Run Command Selection<br>while in Programming<br>Mode | <ul><li>0: Run command accepted only in the operation menu.</li><li>1: Run command accepted in all menus.</li><li>2: Prohibit entering Programming Mode during Run</li></ul>                                                                                                    | 0 to 2                               | 0      | А   | А            | А      | 187   | 115  |
| b1-14 | Phase Order Selection                                 | Sets the phase order for drive output terminals U/T1, V/T2<br>and W/T3.<br>0: Standard<br>1: Switch phase order                                                                                                    | 0,1                                  | 0      | А   | А            | Α      | 1C3   | 115  |
| b1-15 | Frequency Reference<br>Source 2                       | <ul> <li>Selects the frequency reference input source.</li> <li>0: Operator - Digital preset speed d1-01 to d1-08, d1-17.</li> <li>1: Terminals - Analog input terminal A1 or A2</li> <li>2: MEMOBUS communications</li> <li>3: Option PCB</li> <li>4: Pulse Input (Terminal RP)</li> </ul>                                                    | 0 to 4                               | 0      | А   | А            | A      | 1C4   | 115  |
| b1-16 | Run Command Source 2                                  | <ul> <li>Selects the run command input source.</li> <li>Operator - RUN and STOP keys on the digital operator.</li> <li>Digital input terminals</li> <li>MEMOBUS communications</li> <li>Option PCB</li> </ul>                                                                                                    | 0 to 3                               | 0      | А   | А            | А      | 1C5   | 115  |
| b1-17 | Run Command at Power Up                               | Determines the operation when a Run command is active at<br>power up of the drive.<br>0: Run command not issued, needs to be cycled<br>1: Run command issued, motor operation start                                                                                                    | 0,1                                  | 0      | А   | А            | Α      | 1C6   | 116  |

Parameter List

| No.           | Name                                        | Description                                                                                                    | Range                  | Def.        | Ň   | onti<br>Aod | e      | Addr. | Pg.  |
|---------------|---------------------------------------------|----------------------------------------------------------------------------------------------------|------------------------|-------------|-----|-------------|--------|-------|------|
|               |                                             |                                                                                                    | , in the second second |             | V/f | OL<br>V     | P<br>M | Hex   | . 9. |
|               |                                             | <b>b2:</b> DC Injection Braking                                                                                                    |                        |             |     |             |        |       |      |
|               |                                             | Use b2 parameters to configure DC Injection Braking opera<br>Sets the frequency at which DC Injection Braking starts                                                                                                    | ation                  | r –         | 1   |             |        |       | r    |
| b2-01         | DC Injection Braking Start<br>Frequency     | when Ramp to Stop ( $b1-03 = 0$ ) is selected. If $b2-01 < E1-09$ , DC Injection Braking starts at E1-09.                                                                                                    | 0.0 to 10.0            | 0.5<br>Hz   | A   | A           | Α      | 189   | 116  |
| b2-02<br><15> | DC Injection Braking<br>Current             | Sets the DC Injection Braking current as a percentage of the drive rated current.                                                                                                    | 0 to 75                | 50%         | Α   | Α           | -      | 18A   | 116  |
| b2-03<br><15> | DC Injection Braking Time at Start          | Sets DC Injection Braking time at start. Disabled when set to 0.00 seconds.                                                                                                    | 0.00 to<br>10.00       | 0.00 s      | A   | A           | -      | 18B   | 117  |
| b2-04<br><15> | DC Injection Braking Time at Stop           | Sets DC Injection Braking time at stop.<br>When $b1-03 = 2$ , actual DC Injection time is calculated as follows:<br>(b2-04) x 10 x (Output Freq)/(E1-04). When $b1-03 = 0$ , this parameter sets the amount of DC Injection time applied to the motor at the end of the decel ramp. Disabled when set to 0.00. | 0.00 to<br>10.00       | 0.50 s      | A   | A           | _      | 18C   | 117  |
| b2-08         | Magnetic Flux<br>Compensation Value         | Sets the magnetic flux compensation as a percentage of the no-load current value (E2-03).                                                                                                    | 0 to 1000              | 0%          | -   | Α           | -      | 190   | 117  |
| b2-10         | DC Injection Braking<br>Current 2           | Set as a percentage of the drive rated current.<br>An input terminal set for DC Injection Braking 2 (H1- $\Box\Box$<br>= 60) will make the drive use the current level set in b2-10<br>for DC Injection.                                                                                                    | 0 to 100               | 50%         | А   | А           | _      | 1FB   | 117  |
| b2-12         | Short Circuit Brake Time at Start           | Sets the time for Short-Circuit brake operation at start.<br>Disabled when set to 0.00. <22>                                                                                                    | 0.00 to 25.50          | 0.00 s      | A   | -           | А      | 1BA   | 117  |
| b2-13         | Short Circuit Brake Time at Stop            | Sets the Short-Circuit brake operation time at stop. Used to stop a motor rotating due to inertia. Disabled when set to 0.00 seconds. <22>                                                                                                    | 0.00 to 25.50          | 0.50 s      | А   | _           | А      | 1BB   | 118  |
|               |                                             | <b>b3: Speed Search</b><br>Use b3 parameters to configure Speed Search function oper                                                                                                    | ation                  |             |     |             |        |       |      |
| b3-01         | Speed Search Selection at<br>Start          | Enables/disables the Speed Search function at start.<br>0: Disabled - Speed Search is not automatically performed<br>at start.<br>1: Enabled - Speed Search is automatically performed at<br>start.                                                                                                    | 0 to 1                 | 0           | A   | A           | Α      | 191   | 121  |
| b3-02<br><15> | Speed Search Deactivation<br>Current        | Sets the current level at which the speed is assumed to be<br>detected and Speed Search is ended. Set as a percentage of<br>the drive rated current.                                                                                                    | 0 to 200               | 120%<br><2> | А   | А           | _      | 192   | 121  |
| b3-03<br><15> | Speed Search Deceleration<br>Time           | Sets the time constant used to reduce the output frequency<br>during Speed Search. Related to a change from max. output<br>frequency to 0.                                                                                                    | 0.1 to 10.0            | 2.0 s       | A   | A           | _      | 193   | 121  |
| b3-04<br><15> | V/f Gain during Speed<br>Search             | In order to lower the output current when performing Speed Search, this parameter determines what percentage the V/f ratio should be reduced. The output voltage during Speed Search becomes V/f x $b3-04$ .                                                                                                   | 10 to 100              | 100%        | А   | _           | _      | 194   | 121  |
| b3-05<br><15> | Speed Search Delay Time                     | Delays the Speed Search operation after a momentary<br>power loss to allow time for an external output contactor to<br>close.                                                                                                    | 0.0 to 100             | 0.2 s       | A   | A           | А      | 195   | 122  |
| b3-06<br><15> | Output Current 1 during<br>Speed Search     | Sets the current injected to the motor at the beginning of<br>Estimation type Speed Search. Set as a factor of the motor<br>rated current.                                                                                                    | 0.0 to 2.0             | <33>        | A   | А           | _      | 196   | 122  |
| b3-10<br><15> | Speed Search Detection<br>Compensation Gain | Sets the gain which is applied to the speed detected by<br>Speed Estimation Speed Search before the motor is<br>reaccelerated. Increase this setting if ov occurs when<br>performing Speed Search.                                                                                                    | 1.00 to<br>1.20        | 1.05        | А   | А           | _      | 19A   | 122  |
| b3-14         | Bi-Directional Speed Search<br>Selection    | Selects if Speed Search detects the motor rotation direction<br>during Speed Search.<br>0: Disabled–Frequency reference direction used<br>1: Enabled–Detected direction used                                                                                                    | 0,1                    | 0           | А   | А           | _      | 19E   | 122  |

| No.           | Name                                   | Description                                                                                                    | Range               | Def.       | Ν   | ontr<br>/lod | e      | Addr. | Pg.        |
|---------------|----------------------------------------|----------------------------------------------------------------------------------------------------|---------------------|------------|-----|--------------|--------|-------|------------|
|               |                                        | Booonplion                                                                                                    | lange               |            | V/f | OL<br>V      | P<br>M | Hex   | · 9.       |
| b3-17<br><15> | Speed Search Restart<br>Current Level  | Sets the Speed Search restart current level as a percentage of the drive rated current.                                                                                                    | 0 to 200            | 150%       | А   | А            | -      | 1F0   | 122        |
| b3-18<br><15> | Speed Search Restart<br>Detection Time | Sets the time in seconds for Speed Search restart to be detected.                                                                                                    | 0.00 to<br>1.00     | 0.10 s     | Α   | Α            | _      | 1F1   | 123        |
| b3-19         | Number of Speed Search<br>Restarts     | Sets the number of restarts possible for Speed Search restart operations.                                                                                                    | 0 to 10             | 3          | Α   | Α            | _      | 1F2   | 123        |
| b3-24         | Speed Search Method<br>Selection       | Sets the Speed Search detection mode.<br>0: Current Detection Type<br>1: Speed Estimation Type                                                                                                    | 0,1                 | 0          | A   | A            | -      | 1C0   | 123        |
| b3-25<br><15> | Speed Search Wait Time                 | Sets the wait time before Speed Search restarts.                                                                                                    | 0 to 30.0           | 0.5 s      | A   | А            | A      | 1C8   | 123        |
|               |                                        | <b>b4: Delay Timers</b><br>Use b4 parameters to configure timer function operatior                                                                                                    | 1.                  |            |     |              |        |       |            |
| b4-01         | Timer Function On-Delay<br>Time        | Used in conjunction with a multi-function digital input $(H1-\Box\Box = 18)$ and a multi-function digital output (H2-<br>$\Box\Box = 12$ ) programmed for the timer function. This sets the amount of time between digital input closure and digital output activation.                                                                   | 0.0 to<br>300.0     | 0.0 s      | А   | A            | A      | 1A3   | 123        |
| b4-02         | Timer Function Off-Delay<br>Time       | Used in conjunction with a multi-function digital input $(H1-\Box\Box = 18)$ and a multi-function digital output programmed for the timer function. This sets the amount of time the output remains activated after the digital input is opened.                                                                                          | 0.0 to<br>300.0     | 0.0 s      | А   | А            | A      | 1A4   | 123        |
|               | I                                      | <b>b5: PID Control</b><br>Use b5 parameters to configure the PID control drive funct                                                                                                    | ion                 |            |     | I            |        |       | <u> </u>   |
| b5-01         | PID Function Setting                   | Sets the PID control mode.<br>0: Disabled<br>1: Enable (PID output = freq. ref., PID input is D-<br>controlled)<br>2: (PID output = freq. ref., PID feedback is D-controlled)<br>3: Enable (PID output added to freq. ref., PID input is D-<br>controlled)<br>4: Enable (PID output added to freq. ref., PID feedback is<br>D-controlled) | 0 to 4              | 0          | А   | А            | A      | 1A5   | 127        |
| b5-02<br><15> | Proportional Gain Setting<br>(P)       | Sets the proportional gain of the PID controller. A setting of 0.00 disables P control.                                                                                                    | 0.00 to 25.00       | 1.00       | Α   | Α            | A      | 1A6   | 127        |
| b5-03<br><15> | Integral Time Setting (I)              | Sets the integral time for the PID controller. A setting of 0.0 s disables integral control.                                                                                                    | 0.0 to<br>360.0     | 1.0 s      | Α   | А            | A      | 1A7   | 127        |
| b5-04<br><15> | Integral Limit Setting                 | Sets the maximum output possible from the integrator.                                                                                                    | 0.0 to<br>100.0     | 100.0<br>% | Α   | Α            | A      | 1A8   | 127        |
| b5-05<br><15> | Derivative Time (D)                    | Sets D control derivative time. A setting of 0.00 s disables derivative control.                                                                                                    | 0.00 to<br>10.00    | 0.00 s     | A   | A            | A      | 1A9   | 128        |
| b5-06<br><15> | PID Output Limit                       | Sets the maximum output possible from the entire PID controller.                                                                                                    | 0.0 to<br>100.0     | 100.0<br>% | A   | A            | A      | 1AA   | 128        |
| b5-07<br><15> | PID Offset Adjustment                  | Applies an offset to the PID controller output.                                                                                                    | -100.0 to<br>+100.0 | 0.0%       | A   | A            | A      | 1AB   | 128        |
| b5-08<br><15> | PID Primary Delay Time<br>Constant     | Sets the amount of time for the filter on the output of the PID controller.                                                                                                    | 0.00 to<br>10.00    | 0.00 s     | A   | А            | A      | 1AC   | 128        |
| b5-09         | PID Output Level Selection             | Sets the PID controller output direction.<br>0: Normal Output (direct acting)<br>1: Reverse Output (reverse acting)                                                                                                    | 0,1                 | 0          | А   | А            | A      | 1AD   | 128        |
| b5-10<br><15> | PID Output Gain Setting                | Sets the gain applied to the PID output.                                                                                                    | 0.00 to 25.00       | 1.00       | А   | A            | A      | 1AE   | <i>128</i> |
| b5-11         | PID Output Reverse<br>Selection        | Sets the drive operation with negative PID output.<br>0: Drive stops with negative PID output<br>1: Rotation direction reverses with negative PID output.<br>When using setting 1 make sure, reverse operation is<br>permitted by parameter b1-04.                                                                                        | 0,1                 | 0          | А   | A            | Α      | 1AF   | 128        |

YASKAWA ELECTRIC SIEP C710606 38A YASKAWA AC Drive - T1000V Technical Manual

Parameter List

| No.                    | Name                                              | Description                                                                                                    | Range               | Def.        |     | ontr<br>/lod | e      | Addr. | Pg.        |
|------------------------|---------------------------------------------------|----------------------------------------------------------------------------------------------------|---------------------|-------------|-----|--------------|--------|-------|------------|
|                        | Nume                                              | Description                                                                                                    | runge               | Den.        | V/f | OL<br>V      | P<br>M | Hex   | · 9.       |
| b5-12                  | PID Feedback Loss<br>Detection Selection          | Configures the PID feedback loss detection. With all setting<br>a digital output programmed for H2-01, H2-02, H2-03 =<br>3E/3F (PID feedback low/PID feedback high) is operated<br>when the detection condition becomes true.<br>0: Digital output only.<br>1: Feedback loss detected when PID enabled. Alarm<br>output, operation is continued without triggering a fault<br>contact.<br>2: Feedback loss detected when PID enabled. Fault output,<br>operation is stopped and a fault contact is triggered.<br>3: Feedback loss detection even when PID is disabled by<br>digital input. No alarm/fault output.<br>4: PID Feedback error detection even when PID is disabled<br>by digital input. An alarm is triggered and the drive<br>continues to run.<br>5: PID Feedback error detection even when PID is disabled<br>by digital input. Fault is triggered and output is shut off. | 0 to 5              | 0           | A   | A            | A      | 1B0   | 129        |
| b5-13<br><15>          | PID Feedback Low<br>Detection Level               | Sets the PID feedback loss detection level.                                                                                                    | 0 to 100            | 0%          | Α   | А            | A      | 1B1   | 130        |
| b5-14<br><15>          | PID Feedback Loss<br>Detection Time               | Sets the PID feedback loss detection delay time in terms of seconds.                                                                                                    | 0.0 to 25.5         | 1.0 s       | А   | А            | A      | 1B2   | 130        |
| b5-15<br>< <i>15</i> > | PID Sleep Function Start<br>Level                 | Sets the sleep function start frequency.<br><b>Note:</b> Also enabled when PID is not active.                                                                                                    | 0.0 to<br>400.0     | 0.0<br>Hz   | А   | А            | A      | 1B3   | <i>131</i> |
| b5-16<br><15>          | PID Sleep Delay Time                              | Sets the sleep function delay time.                                                                                                    | 0.0 to 25.5         | 0.0 s       | A   | A            | A      | 1B4   | 131        |
| b5-17<br><15>          | PID Accel/Decel Time                              | Applies an accel/decel time to the PID setpoint.                                                                                                    | 0 to 255            | 0 s         | A   | А            | A      | 1B5   | 131        |
| b5-18                  | PID Setpoint Selection                            | Selects b5-19 as PID setpoint value.<br>0: Disabled<br>1: Enabled, b5-19 becomes PID target                                                                                                    | 0,1                 | 0           | A   | A            | A      | 1DC   | 131        |
| b5-19<br><15>          | PID Setpoint Value                                | Sets the PID target value when $b5-18 = 1$ .                                                                                                    | 0.00 to<br>100.00   | 0.00%       | A   | A            | A      | 1DD   | 132        |
| b5-20                  | PID Setpoint Scaling                              | Sets the units for b5-19, and for parameter monitors U5-01<br>(PID Feedback) and U5-04 (PID Setpoint).<br>0: 0.01Hz units<br>1: 0.01% units (100% = max output frequency)<br>2: r/min (number of motor poles must be set up)<br>3: User-set (set to b5-38 and b5-39)                                                                                                    | 0 to 3              | 1           | A   | A            | A      | 1E2   | 132        |
| b5-34<br><15>          | PID Output Lower Limit                            | Sets the minimum output possible from the PID controller.                                                                                                    | -100.0 to<br>+100.0 | 0.0%        | A   | A            | A      | 19F   | 132        |
| b5-35<br><15>          | PID Input Limit                                   | Limits the PID control input (deviation signal). Acts as a bipolar limit.                                                                                                    | 0.0 to<br>1000.0    | 1000.<br>0% | A   | A            | A      | 1A0   | 132        |
| b5-36<br><15>          | PID Feedback High<br>Detection Level              | Sets the PID feedback high detection level.                                                                                                    | 0 to 100            | 100%        | A   | А            | A      | 1A1   | 130        |
| b5-37<br><15>          | PID Feedback High<br>Detection Time               | Sets the PID feedback high level detection delay time.                                                                                                    | 0.0 to 25.5         | 1.0 s       | А   | А            | A      | 1A2   | 130        |
| b5-38                  | PID Setpoint User Display                         | Sets the display value of U5-01 and U5-04 when the maximum frequency is output. Changeable only if $b5-20 = 3$ .<br>0 to 60000: User-Set Display if $b5-20 = 3$                                                                                                    | 1 to 60000          | <4>         | A   | A            | A      | 1FE   | 132        |
| b5-39                  | PID Setpoint Display Digits                       | Sets the number of digits of U5-01 and U5-04. Changeable<br>only if b5-20 = 3.<br>0: No decimal places<br>1: One decimal places<br>2: Two decimal places<br>3: Three decimal places                                                                                                    | 0 to 3              | <4>         | A   | A            | A      | 1FF   | 132        |
| b5-40                  | Frequency Reference<br>Monitor Content during PID | <ul><li>0: Display the frequency reference (U1-01) after PID compensation has been added.</li><li>1: Display the frequency reference (U1-01) before PID compensation has been added.</li></ul>                                                                                                    | 0, 1                | 0           | 0   | 0            | 0      | 17F   | 133        |

| No.           | Name                                          | Description                                                                                                    | Range            | Def.         |     | ontr<br>Iod | e      | Addr. | Pg.        |
|---------------|-----------------------------------------------|----------------------------------------------------------------------------------------------------|------------------|--------------|-----|-------------|--------|-------|------------|
|               |                                               |                                                                                                    |                  |              | V/f | 0L<br>2     | P<br>M | Hex   | - 5-       |
|               |                                               | b6: Dwell Function                                                                                                    | _                |              |     |             |        |       |            |
|               |                                               | Use b6 parameters to configure dwell function operation<br>The Dwell function is used to temporarily hold the                                                             | 0.0  to          | 0.0          |     |             |        |       |            |
| b6-01         | Dwell Reference at Start                      | frequency when driving a motor with a heavy load.                                                                                                    | 400.0            | 0.0<br>Hz    | А   | Α           | Α      | 1B6   | 133        |
| b6-02         | Dwell Time at Start                           | Parameters b6-01 and b6-02 set the frequency to hold and                                                                                                    | 0.0 to 10.0      | 0.0 s        | А   | А           | А      | 1B7   | <i>133</i> |
| b6-03         | Dwell Reference at Stop                       | the time to maintain that frequency at start.<br>Parameters b6-03 and b6-04 set the frequency to hold and<br>the time to maintain that frequency at stop.                 | 0.0 to<br>400.0  | 0.0<br>Hz    | А   | А           | Α      | 1B8   | 133        |
| b6-04         | Dwell Time at Stop                            | Run command<br>Output<br>Frequency<br>b6-01 b6-03 Time<br>b6-02 b6-04                                                                                                    | 0.0 to 10.0      | 0.0 s        | А   | A           | А      | 1B9   | 133        |
|               | Use b                                         | <b>b8: Energy Saving</b><br>8 parameters to configure the energy saving/conservation dri                                                                                  | ve function      |              |     |             |        |       |            |
| b8-01         | Energy Saving Control<br>Selection            | Selects the Energy Savings function.<br>0: Disabled<br>1: Enabled                                                                                                    | 0,1              | 0            | A   | A           | _      | 1CC   | 134        |
| b8-02<br><15> | Energy Saving Gain                            | Sets energy savings control gain when in Open Loop Vector Control.                                                                                                    | 0.0 to 10.0      | 0.7          | -   | А           | _      | 1CD   | 134        |
| b8-03<br><15> | Energy Saving Control<br>Filter Time Constant | Sets energy saving control filter time constant when in Open Loop Vector Control.                                                                                         | 0.00 to<br>10.00 | 0.50 s       | -   | А           | _      | 1CE   | 134        |
| b8-04         | Energy Saving Coefficient<br>Value            | Sets the Energy Saving coefficient and is used to fine adjustments in V/f Control.                                                                                        | 0.0 to<br>655.00 | <33><br><28> | А   | -           | _      | 1CF   | 134        |
| b8-05         | Power Detection Filter Time                   | Sets a filter time for the Power Detection used by Energy Savings in V/f Control.                                                                                         | 0 to 2000        | 20 ms        | A   | _           | -      | 1D0   | 134        |
| b8-06         | Search Operation Voltage<br>Limit             | Sets the limit for the voltage search operation performed by<br>Energy Savings in V/f Control. Set as a percentage of the<br>motor base voltage. Disabled when set to 0%. | 0 to 100         | 0%           | A   | _           | _      | 1D1   | 135        |

<2> Default setting is determine by the control mode set in parameter A1-02. The value shown is for A1-02 = 0-V/f Control.
<4> Default setting is dependent on parameter b5-20, PID Setpoint Scaling.
<15> Parameter can be changed during run.
<22> A coasting motor may require a braking resistor circuit to bring the motor to a stop in the required time.
<28> Parameter value is changed if E2-11 is manuallychanged or changed by Auto-Tuning.
<33> Default setting is determined by the drive model selection set in parameter o2-04 and C6-01, Drive Duty Selection.

# • C: Tuning

C parameters are used to adjust the acceleration and deceleration times, S-curves, slip and torque compensation functions and carrier frequency selections.

| No.                   | Name                                          | Description                                                                                                    | Denne                   | Def.          |     | ontr<br>/lod |        | Addr. | Pg. |
|-----------------------|-----------------------------------------------|----------------------------------------------------------------------------------------------------|-------------------------|---------------|-----|--------------|--------|-------|-----|
| NO.                   | Name                                          | Description                                                                                                    | Range                   | Del.          | V/f | OL<br>V      | P<br>M | Hex   | гy. |
|                       | Ī                                             | C1: Acceleration and Deceleration Times<br>Jse C1 parameters to configure motor acceleration and dec                                                                                                    | celeration              |               |     |              |        |       |     |
| C1-01                 | Acceleration Time 1                           | Sets the time to accelerate from 0 to maximum                                                                                                    |                         |               | S   | S            | S      | 200   | 136 |
| <15><br>C1-02<br><15> | Deceleration Time 1                           | frequency.<br>Sets the time to decelerate from maximum frequency to<br>0.                                                                                                    | -                       |               | s   | S            | S      | 201   | 136 |
| C1-03<br><15>         | Acceleration Time 2                           | Sets the time to accelerate from 0 to maximum<br>frequency when Accel/Decel times 2 are selected by a<br>digital input.                                                                                                    |                         |               | A   | A            | A      | 202   | 136 |
| C1-04<br><15>         | Deceleration Time 2                           | Sets the time to decelerate from maximum frequency to 0 when Accel/Decel times 2 are selected by a digital input.                                                                                                    | 0.0 to                  |               | A   | A            | A      | 203   | 136 |
| C1-05<br><15>         | Acceleration Time 3 (Motor 2 Accel Time 1)    | Sets the time to accelerate from 0 to maximum<br>frequency when Accel/Decel times 3 are selected by a<br>digital input.                                                                                                    | 6000.0<br><5>           | 10.0 s        | A   | A            | Α      | 204   | 136 |
| C1-06<br><15>         | Deceleration Time 3 (Motor<br>2 Decel Time 1) | Sets the time to decelerate from maximum frequency to 0 when Accel/Decel times 3 are selected by a digital input.                                                                                                    |                         |               | Α   | A            | Α      | 205   | 136 |
| C1-07<br><15>         | Acceleration Time 4 (Motor<br>2 Accel Time 2) | Sets the time to accelerate from 0 to maximum<br>frequency when Accel/Decel times 4 are selected by a<br>digital input.                                                                                                    |                         |               | А   | А            | A      | 206   | 136 |
| C1-08<br><15>         | Deceleration Time 4 (Motor<br>2 Decel Time 2) | Sets the time to decelerate from maximum frequency to 0 when Accel/Decel times 4 are selected by a digital input.                                                                                                    |                         |               | A   | A            | А      | 207   | 136 |
| C1-09                 | Fast-Stop Time                                | Sets the time to decelerate from maximum frequency to 0 for the multi-function input fast-stop function.<br><b>Note:</b> This parameter is also used by selecting "Fast-Stop" as a Stop Method when a fault is detected.                                   | 0.0 to<br>6000.0<br><5> | 10.0 s        | A   | A            | A      | 208   | 137 |
| C1-10                 | Accel/Decel Time Setting<br>Units             | Sets the resolution of C1-01 to C1-09.<br>0: 0.01 s (0.00 to 600.00 s)<br>1: 0.1 s (0.0 to 6000.0 s)                                                                                                    | 0, 1                    | 1             | А   | А            | А      | 209   | 137 |
| C1-11                 | Accel/Decel Time<br>Switching Frequency       | Sets the frequency for automatic acceleration/<br>deceleration switching.<br>Below set frequency: Accel/Decel Time 4<br>Above set frequency: Accel/Decel Time 1<br>The multi-function input "Accel/Decel Time 1" or<br>"Accel/Decel Time 2" take priority. | 0.0 to 400.0<br>Hz      | 0.0 Hz        | A   | A            | A      | 20A   | 138 |
|                       |                                               | C2: S-Curve Characteristics<br>Use C2 parameters to configure S-curve operation                                                                                                    | ı                       |               |     |              |        |       |     |
| C2-01<br><15>         | S-Curve Characteristic at<br>Accel Start      | The S-curve can be controlled in the four points shown below.                                                                                                    | 0.00 to<br>10.00        | 0.20 s<br><2> | A   | A            | А      | 20B   | 138 |
| C2-02                 | S-Curve Characteristic at<br>Accel End        | Run ON OFF                                                                                                    | 0.00 to 10.0            | 0.20 s        | Α   | А            | А      | 20C   | 138 |
| C2-03<br><15>         | S-Curve Characteristic at<br>Decel Start      | C2-02<br>C2-03                                                                                                    | 0.00 to 10.0            | 0.20 s        | Α   | Α            | А      | 20D   | 138 |
| C2-04<br><15>         | S-Curve Characteristic at<br>Decel End        | S-curve is used to further soften the starting and<br>stopping ramp. The longer the S-curve time, the softer<br>the starting and stopping ramp.                                                                                                    | 0.00 to 10.0            | 0.00 s        | А   | А            | A      | 20E   | 138 |

| No.           | Name                                                  | Description                                                                                                    | Range         | Def.              | Ν   | ontr<br>/lod | e  | Addr. | Pg. |
|---------------|-------------------------------------------------------|----------------------------------------------------------------------------------------------------|---------------|-------------------|-----|--------------|----|-------|-----|
| -             |                                                       |                                                                                                    | 5             |                   | V/f | OL<br>V      | ΡM | Hex   | J   |
|               |                                                       | C3: Slip Compensation                                                                                                    |               |                   |     |              |    |       |     |
|               | 1                                                     | Use C3 parameters to configure the slip compensation fu                                                                                                    | inction.      |                   |     | 1            | i  |       |     |
| C3-01<br><15> | Slip Compensation Gain                                | Sets the slip compensation gain. Decides for what<br>amount the output frequency is boosted in order to<br>compensate the slip.<br><b>Note:</b> Adjustment is not normally required.                                                                                                    | 0.0 to 2.5    | 0.0<br><2>        | A   | A            | _  | 20F   | 139 |
| C3-02<br><15> | Slip Compensation Primary<br>Delay Time               | Adjusts the slip compensation function delay time.<br>Decrease the setting when the slip compensation<br>response is too slow, increase it when the speed is not<br>stable.<br>Disabled when Simple V/f Control with PG (H6-01 = 3)<br>is used.                                                                                                    | 0 to 10000    | 2000<br>ms<br><2> | A   | А            | _  | 210   | 139 |
| C3-03         | Slip Compensation Limit                               | Sets the slip compensation upper limit. Set as a percentage of motor rated slip (E2-02). Disabled when Simple V/f Control with PG (H6-01 = 3) is used.                                                                                                    | 0 to 250      | 200%              | A   | А            | _  | 211   | 139 |
| C3-04         | Slip Compensation<br>Selection during<br>Regeneration | Selects slip compensation during regenerative operation.<br>0: Disabled<br>1: Enabled<br>Using the Slip Compensation function during<br>regeneration may require a braking option to handle<br>momentary increasing regenerative energy.                                                                                                    | 0,1           | 0                 | A   | A            | 1  | 212   | 139 |
| C3-05         | Output Voltage Limit<br>Operation Selection           | Selects if the motor magnetic flux is reduced during<br>output voltage saturation.<br>0: Disabled<br>1: Enabled                                                                                                    | 0,1           | 0                 | -   | A            | -  | 213   | 140 |
|               |                                                       | C4: Torque Compensation                                                                                                    | unction       |                   |     |              |    |       |     |
| C4-01<br><16> | Torque Compensation Gain                              | Use C4 parameters to configure Torque Compensation for<br>V/f Control: Sets the gain for the automatic torque<br>(voltage) boost function and helps to produce better<br>starting torque.<br>Increase this setting when using a long motor cable or<br>when the motor is significantly smaller than the drive<br>capacity.<br>Decrease this setting when motor oscillation occurs. Set<br>the value so that the current at low speed does not<br>exceeds the drives rated current.<br>Open Loop Vector: Sets the torque compensation<br>function gain. Normally no change is required. | 0.00 to 2.50  | 1.00              | A   | A            | А  | 215   | 140 |
| C4-02         | Torque Compensation<br>Primary Delay Time             | Sets the torque compensation filter time.<br>Increase this setting when motor oscillation occurs.<br>Reduce the setting if there is not enough response from<br>the motor.                                                                                                    | 0 to 60000    | 200 ms<br><2>     | A   | A            | A  | 216   | 140 |
| C4-03         | Torque Compensation at<br>Forward Start               | Sets torque compensation at forward start as a percentage of motor torque.                                                                                                    | 0.0 to 200.0  | 0.0%              | _   | Α            | -  | 217   | 141 |
| C4-04         | Torque Compensation at<br>Reverse Start               | Sets torque compensation at reverse start as a percentage of motor torque.                                                                                                    | -200.0 to 0.0 | 0.0%              | _   | А            | -  | 218   | 141 |
| C4-05         | Torque Compensation Time<br>Constant                  | Sets the time constant for torque compensation at<br>forward start and reverse start (C4-03 and C4-04). The<br>filter is disabled if the time is set to 4 ms or less.                                                                                                    | 0 to 200      | 10 ms             | -   | A            | -  | 219   | 141 |
| C4-06         | Torque Compensation<br>Primary Delay Time 2           | Sets the torque compensation time 2. When an ov fault occurs with sudden load changes or at the and of an acceleration, increase the setting.<br><b>Note:</b> Adjustment is not normally required. If adjusted then AFR time 2 (n2-03) should be adjusted too.                                                                                                    | 0 to 10000    | 150 ms            | _   | A            | _  | 21AH  | 141 |

|               |                                                              |                                                                                                    |                    |         |     | ontr<br>Iod | -      | Addr. |     |
|---------------|--------------------------------------------------------------|----------------------------------------------------------------------------------------------------|--------------------|---------|-----|-------------|--------|-------|-----|
| No.           | Name                                                         | Description                                                                                                    | Range              | Def.    | V/f | OL<br>V     | P<br>M | Hex   | Pg. |
|               |                                                              | C5: Automatic Speed Regulator<br>se C5 parameters to configure the Automatic Speed Regula<br>are available only when using V/f Control with Simple PC                                                                                                    |                    | H6-01 = | 3). |             |        |       |     |
| C5-01<br><15> | ASR Proportional Gain 1                                      | Sets the proportional gain of the speed control loop (ASR).                                                                                                    | 0.00 to<br>300.00  | 0.20    | A   | _           | _      | 21B   | 142 |
| C5-02<br><15> | ASR Integral Time 1                                          | Sets the integral time of the speed control loop (ASR).                                                                                                    | 0.000 to<br>10.000 | 0.200 s | A   | _           | _      | 21C   | 142 |
| C5-03<br><15> | ASR Proportional Gain 2                                      | Sets the speed control gain 2 of the speed control loop (ASR).                                                                                                    | 0.00 to<br>300.00  | 0.20    | A   |             | -      | 21D   | 143 |
| C5-04<br><15> | ASR Integral Time 2                                          | Sets the integral time 2 of the speed control loop (ASR).                                                                                                    | 0.000 to<br>10.000 | 0.500 s | А   |             |        | 21E   | 143 |
| C5-05         | ASR Limit                                                    | Sets the upper limit for the speed control loop (ASR) as<br>a percentage of the maximum output frequency (E1-04).                                                                                                    | 0.0 to 20.0        | 5.0%    | А   | _           | _      | 21F   | 143 |
|               |                                                              | C6: Carrier Frequency                                                                                                    | _                  |         |     |             |        |       |     |
|               | 1                                                            | Use C6 parameters to configure the carrier frequency drive                                                                                                    | e settings.        | 1       |     |             |        |       |     |
| C6-01         | Duty Mode Selection                                          | <ul><li>Selects the load rating for the drive.</li><li>0: Heavy Duty (HD) for constant torque applications.</li><li>1: Normal Duty (ND) for variable torque applications.</li><li>This setting affects the Rated output current and overload tolerance of the drive.</li></ul>                                                                                                    | 0,1                | 1       | s   | S           | S      | 223   | 143 |
| C6-02         | Carrier Frequency Selection                                  | Selects the carrier frequency<br>1: 2.0 kHz<br>2: 5.0 kHz<br>3: 8.0 kHz<br>4: 10.0 kHz<br>5: 12.5 kHz<br>6: 15.0 kHz<br>F: User defined (determined by C6-03 through C6-05)                                                                                                    | 1 to 6, F          | <3>     | S   | S           | S      | 224   | 143 |
| C6-03         | Carrier Frequency Upper<br>Limit                             | Open Loop Vector: C6-03 defines the fixed carrier frequency if $C6-02 = F$ .                                                                                                    | 1.0 to 15.0        | <7>     | Α   | А           | Α      | 225   | 144 |
| C6-04         | Carrier Frequency Lower<br>Limit (V/f Control only)          | V/f Control: C6-03 and C6-04 set upper and lower limits<br>for the carrier frequency.<br>C6-03<br>C6-04<br>C6-04<br>C6-04<br>C6-04<br>C6-04<br>C6-04<br>C6-05 × K<br>max output<br>frequency<br>The coefficient K depends on C6-03:<br>C6-03 $\geq$ 10.0 kHz: K = 3<br>10.0 kHz > C6-03 $\geq$ 5.0 kHz: K = 2<br>5.0 kHz > C6-03 : K = 1<br>When C6-05 $\leq$ 6, C6-04 is disabled (makes the carrier<br>frequency C6-03 value). | 0.4 to 15.0        | <7>     | А   | _           |        | 226   | 144 |
| C6-05         | Carrier Frequency<br>Proportional Gain (V/f<br>Control only) | Sets the relationship of output frequency to carrier frequency when $C6-02 = F$ .                                                                                                    | 00 to 99           | <7>     | A   | -           | -      | 227   | 144 |
| C6-06         | PWM Method                                                   | Determines what type of PWM modulation to use.<br>0: 2 phase, 3 phase modulation<br>1: 2 phase modulation<br>2: 3 phase modulation<br>C6-06 is enabled only when C6-02 = F.                                                                                                    | 0 to 2             | <7>     | А   | А           | А      | 228   | 145 |

<1> Default setting is determine by the control mode set in parameter A1-02. The value shown is for OLV (A1-02 = 2).
<2> Default setting is determine by the control mode set in parameter A1-02. The value shown is for A1-02 = 0-V/f Control.
<3> Default setting value is dependent on parameters o2-04, Drive Model Selection, A1-02, Control Method Selection and C6-01, Normal/Heavy Duty selection.

<5> Setting range value is dependent on parameter C1-10, Accel/Decel Time Setting Units. When C1-10 = 0 (units of 0.01 seconds), the setting range becomes 0.00 to 600.00 seconds.

<7> Default setting value is dependent on parameter C6-02, Carrier Frequency Selection.

<11> Default setting is determined by the drive model selection set in parameter o2-04. <15> Parameter can be changed during run. <16> Parameter cannot be changed during run when parameter A1-02 = 5-PM OLV Control.

### ♦ d: References

Reference parameters are used to set the various frequency reference values during operation.

| No.                   | Name                                  | Description                                                                                                    | Range                       | Def.             | N   | ontr<br>/Iod | е      | Addr. | Pg.      |
|-----------------------|---------------------------------------|----------------------------------------------------------------------------------------------------|-----------------------------|------------------|-----|--------------|--------|-------|----------|
| NO.                   | Name                                  | Description                                                                                                    | Range                       | Del.             | V/f | OL<br>V      | P<br>M | Hex   | Fy.      |
|                       |                                       | d1: Frequency Reference<br>Use d1 parameters to configure the drive frequency refere                                                                                                    | nce                         |                  |     |              |        |       |          |
| d1-01                 | Frequency Reference 1                 | Frequency reference                                                                                                    |                             | 0.00             | S   | S            | S      | 280   | 146      |
| <15><br>d1-02<br><15> | Frequency Reference 2                 | Frequency reference when digital input "Multi-Step Speed Reference 1" (H1- $\Box\Box$ = 3) is on.                                                                                                    |                             | Hz<br>0.00<br>Hz | S   | S            | S      | 281   | 146      |
| d1-03<br><15>         | Frequency Reference 3                 | Frequency reference when digital input "Multi-Step Speed Reference 2" (H1- $\Box\Box$ = 4) is on.                                                                                                    |                             | 0.00<br>Hz       | S   | S            | S      | 282   | 146      |
| d1-04<br><15>         | Frequency Reference 4                 | Frequency reference when digital inputs "Multi-Step Speed Reference 1, 2" (H1- $\Box \Box = 3$ and 4) are on.                                                                                                    |                             | 0.00<br>Hz       | S   | S            | S      | 283   | 146      |
| d1-05<br><15>         | Frequency Reference 5                 | Frequency reference when digital input "Multi-Step Speed Reference 3" (H1- $\Box\Box$ = 5) is on.                                                                                                    | 0.00 to<br>400.00 Hz        | 0.00<br>Hz       | Α   | Α            | А      | 284   | 146      |
| d1-06<br><15>         | Frequency Reference 6                 | Frequency reference when digital inputs "Multi-Step Speed Reference 1, 3 " (H1- $\Box\Box$ = 3 and 5) are on.                                                                                                    | <10><13>                    | 0.00<br>Hz       | A   | А            | А      | 285   | 146      |
| d1-07<br><15>         | Frequency Reference 7                 | Frequency reference when digital inputs "Multi-Step Speed Reference 2, 3" (H1- $\Box\Box$ = 4 and 5) are on.                                                                                                    |                             | 0.00<br>Hz       | A   | A            | A      | 286   | 146      |
| d1-08<br><15>         | Frequency Reference 8                 | Frequency reference when multi-function input "Multi-Step speed reference 1, 2, 3" (H1- $\Box\Box$ = 3, 4, 5) are on.                                                                                                    |                             | 0.00<br>Hz       | A   | A            | А      | 287   | 146      |
| d1-17<br><15>         | Jog Frequency Reference               | Frequency reference when digital inputs "Jog Frequency<br>Reference", "Forward Jog" or "Reverse Jog." are on. "Jog<br>Frequency Reference" has priority over "Multi-Step Speed<br>Reference 1 to 8".                                      |                             | 6.00<br>Hz       | s   | S            | S      | 292   | 146      |
|                       | 1                                     | d2: Frequency Upper and Lower Limits<br>Use d2 parameters to configure the frequency reference limits                                                                                                    | nita                        |                  |     |              | l      |       | <u> </u> |
| d2-01                 | Frequency Reference<br>Upper Limit    | Sets the frequency reference upper limit as a percentage of maximum output frequency (E1-04). Output speed is limited to this value even if the frequency reference is higher. This limit applies to all frequency reference sources.     | 0.0 to<br>110.0             | 100.0<br>%       | A   | A            | A      | 289   | 147      |
| d2-02<br><15>         | Frequency Reference<br>Lower Limit    | Sets the frequency reference lower limit as a percentage of maximum output frequency (E1-04). Output speed is limited to this value even if the frequency reference is lower. This limit applies to all frequency reference sources.      | 0.0 to<br>110.0             | 0.0%             | А   | А            | A      | 28A   | 148      |
| d2-03<br><15>         | Master Speed Reference<br>Lower Limit | Sets the minimum frequency reference lower limit if the frequency reference is input using an analog input. Set as a percentage of maximum output frequency (E1-04). The higher of both values d2-01 and d2-03 will be the lower limit.   | 0.0 to<br>110.0             | 0.0%             | A   | A            | A      | 293   | 148      |
| d2-04<br><15>         | Frequency Reference 2<br>Upper Limit  | Sets the frequency reference 2 upper limit as a percentage of maximum output frequency (E1-04). Output speed is limited to this value even if the frequency reference 2 is higher. This limit applies to all frequency reference sources. | 0.0 to<br>110.0             | 100.0<br>%       | А   | А            | A      | 2A8   | 148      |
| d2-05<br><15>         | Frequency Reference 2<br>Lower Limit  | Sets the frequency reference 2 lower limit as a percentage of maximum output frequency (E1-04). Output speed is limited to this value even if the frequency reference 2 is lower. This limit applies to all frequency reference sources.  | ed 0.0 to $0.0\%$ A A A 2AA |                  |     |              |        | 148   |          |
|                       |                                       | <b>d7: Offset Frequency</b><br>Use d7 parameters to set the offset frequency.                                                                                                    |                             |                  |     |              |        |       |          |
| d7-01<br><15>         | Offset Frequency 1                    | Added to the frequency reference when the digital input "Frequency Offset 1" (H1- $\Box$ = 44) is switched on.                                                                                                    | -100.0 to<br>+100.0         | 0.0%             | A   | А            | А      | 2B2   | 149      |
| d7-02<br><15>         | Offset Frequency 2                    | Added to the frequency reference when the digital input "Frequency Offset 2" (H1- $\Box$ = 45) is switched on.                                                                                                    | -100.0 to<br>+100.0         | 0.0%             | А   | А            | A      | 2B3   | 149      |

Parameter List

| No.           | Name               | Description                                                                                                    | Range               | Def. | Ν | ontr<br>Iod<br>OL<br>V | e | Addr.<br>Hex | Pg. |
|---------------|--------------------|----------------------------------------------------------------------------------------------------|---------------------|------|---|------------------------|---|--------------|-----|
| d7-03<br><15> | Offset Frequency 3 | Added to the frequency reference when the digital input "Frequency Offset 3" (H1- $\Box\Box$ = 46) is switched on. | -100.0 to<br>+100.0 | 0.0% | А | А                      | A | 2B4          | 149 |

<10> Default setting value is dependent on parameter o1-03, Digital Operator Display Selection. <13> Range upper limit is dependent on parameters E1-04, Maximum Output Frequency, and d2-01, Frequency Reference Upper Limit. <15> Parameter can be changed during run.

#### E: Motor Parameters ٠

| No.                | Name                                    | Description                                                                                                    | Range                                | Def.                       | ſ   | ontr<br>Mod |    | Addr. Hex | Pa   |
|--------------------|-----------------------------------------|----------------------------------------------------------------------------------------------------|--------------------------------------|----------------------------|-----|-------------|----|-----------|------|
| NO.                | Nume                                    | Description                                                                                                    | Range                                | Dell.                      | V/f | OL<br>V     | РМ |           | · 9. |
|                    |                                         | E1: V/f Pattern for Motor 1<br>Use E1 parameters to set V/f characteristics f                                                                                                    | or the motor                         |                            |     |             |    |           |      |
| E1-01<br><17>      | Input Voltage<br>Setting                | This parameter must be set to the power supply voltage.<br>WARNING! Drive input voltage (not motor voltage)<br>must be set in E1-01 for the protective features of the<br>drive to function properly. failure to do so may result in<br>equipment damage and/or death or personal injury. | 155 to 255                           | 200 V                      | S   | s           | S  | 300       | 150  |
| E1-03              | V/f Pattern<br>Selection                | F: Custom V/f. E1-04 through E1-13 settings define the V/f pattern.                                                                                                    | F                                    | F                          | А   | A           | I  | 302       | 150  |
| E1-04              | Maximum Output<br>Frequency             |                                                                                                    | 40.0 to<br>400.0<br><14>             | 60.0 Hz<br><2> <9><br><37> | S   | S           | S  | 303       | 150  |
| E1-05<br><17>      | Maximum Voltage                         | To set linear V/f characteristics, set the same values for                                                                                                    | 0.0 to 255.0                         | 200.0 V<br><2> <9>         | S   | s           | S  | 304       | 150  |
| E1-06              | Base Frequency                          | E1-07 and E1-09. In this case, the setting for E1-08 will<br>be disregarded. Ensure that the four frequencies are set<br>according to these rules:                                                                                                    | 0.0 to E1-<br>04                     | 60.0 Hz<br><2> <9><br><37> | S   | s           | S  | 305       | 150  |
| E1-07              | Middle Output<br>Frequency              | E1-04 ≥ E1-06> E1-07 ≥ E1-09                                                                                                    | 0.0 to E1-<br>04                     | 3.0 Hz<br><2> <37>         | А   | А           | _  | 306       | 150  |
| E1-08<br><17>      | Middle Output<br>Frequency Voltage      | VACrms Out(V)<br>E1-05                                                                                                    | 0.0 to 255.0                         | 16.0 V<br><2>              | А   | А           | -  | 307       | 150  |
| E1-09              | Minimum Output<br>Frequency             | E1-12<br>E1-13                                                                                                    | 0.0 to E1-<br>04                     | 1.5 Hz<br><2> <9><br><37>  | S   | s           | S  | 308       | 150  |
| E1-10<br><17>      | Minimum Output<br>Frequency Voltage     | E1-08                                                                                                    | 0.0 to 255.0                         | 9.0 V<br><2>               | А   | А           | _  | 309       | 150  |
| E1-11<br><19>      | Middle Output<br>Frequency 2            | E1-10 E1-09 E1-07 E1-06 E1-11 E1-04                                                                                                    | 0.0 to E1-<br>04                     | 0.0 Hz                     | А   | А           | _  | 30A       | 150  |
| E1-12<br><17> <19> | Middle Output<br>Frequency Voltage<br>2 | Frequency (Hz)                                                                                                    | 0.0 to 255.0                         | 0.0 V<br><2>               | А   | А           | _  | 30B       | 150  |
| E1-13<br><17>      | Base Voltage                            |                                                                                                    | 0.0 to 255.0                         | 0.0 V<br><2>               | А   | S           | _  | 30C       | 150  |
|                    |                                         | E2: Motor Parameters                                                                                                    | 1 -1                                 |                            | -   | -           |    |           |      |
|                    |                                         | Use E2 parameters to set motor-related                                                                                                    | 1 data.                              |                            |     |             |    |           |      |
| E2-01<br><34>      | Motor Rated<br>Current                  | Sets the motor nameplate full load current in amperes (A).<br>Automatically set during Auto-Tuning.                                                                                                    | of drive<br>rated<br>current<br><20> | <33>                       | S   | S           | _  | 30E       | 151  |
| E2-02              | Motor Rated Slip                        | Sets the motor rated slip in Hertz.<br>Automatically set during rotational Auto-Tuning.                                                                                                    | 0.00 to<br>20.00                     | <33>                       | А   | Α           | -  | 30F       | 151  |
| E2-03              | Motor No-Load<br>Current                | Sets the magnetizing current of the motor in Ampere.<br>Automatically set during rotational Auto-Tuning.                                                                                                    | 0 to less<br>than E2-01              | <33>                       | А   | A           | _  | 310       | 152  |
| E2-04              | Number of Motor<br>Poles                | Sets the number of motor poles. Automatically set during Auto-Tuning.                                                                                                    | 2 to 48                              | 4 poles                    | Α   | Α           | _  | 311       | 152  |

| No.                | Name                                           | Description                                                                                                    | Range                      | Def.                |     | ontr<br>Mod |    | Addr. Hex | Pa  |
|--------------------|------------------------------------------------|----------------------------------------------------------------------------------------------------|----------------------------|---------------------|-----|-------------|----|-----------|-----|
| NO.                | Name                                           | Description                                                                                                    | Kange                      | Del.                | V/f | OL<br>V     | PM | Auur. nex | Fy. |
| E2-05              | Motor Line-to-Line<br>Resistance               | Sets the phase-to-phase motor resistance in ohms.<br>Automatically set during Auto-Tuning.                                                                                                    | 0.000 to<br>65.000<br><23> | <33>                | A   | A           | -  | 312       | 152 |
| E2-06              | Motor Leakage<br>Inductance                    | Sets the voltage drop due to motor leakage inductance as<br>a percentage of motor rated voltage.<br>Automatically set during Auto-Tuning.                                                                                                    | 0.0 to 40.0                | <33>                | А   | А           | -  | 313       | 152 |
| E2-07              | Motor Iron-Core<br>Saturation<br>Coefficient 1 | Sets the motor iron saturation coefficient at 50% of magnetic flux. Automatically set during Auto-Tuning.                                                                                                    | 0.00 to 0.50               | 0.50%               | _   | A           | _  | 314       | 152 |
| E2-08              | Motor Iron-Core<br>Saturation<br>Coefficient 2 | Sets the motor iron saturation coefficient at 75% of magnetic flux. Automatically set during Auto-Tuning.                                                                                                    | [E2-07] to 0.75            | 0.75%               | -   | А           | -  | 315       | 153 |
| E2-09              | Motor Mechanical<br>Loss                       | Sets the motor mechanical loss as a percentage of motor<br>rated power (kW). Adjust in the following circumstances:<br>When there is a large amount of torque loss due to motor<br>bearing friction.<br>When there is a large amount of torque loss. |                            | 0.0%                | _   | А           | _  | 316       | 153 |
| E2-10              | Motor Iron Loss<br>for Torque<br>Compensation  | Sets the motor iron loss in watts (W).                                                                                                    | 0 to 65535                 | <33>                | А   | -           | _  | 317       | 153 |
| E2-11              | Motor Rated Power                              | Sets the motor rated power in kilowatts (kW).<br>Automatically set during Auto-Tuning. (1 HP = $0.746$ kW).                                                                                                    | 0.00 to<br>650.00          | <33>                | S   | s           | -  | 318       | 153 |
| E2-12              | Motor Iron-Core<br>Saturation<br>Coefficient 3 | Set to the motor iron saturation coefficient at 130% of magnetic flux.<br>Automatically set during rotational Auto-Tuning.                                                                                                    | 1.30 to 5.00               | 1.30                | _   | А           | -  | 328       | 153 |
|                    | •                                              | E3: V/f Characteristics for Motor                                                                                                    |                            | -                   | •   | •           | •  |           |     |
|                    |                                                | Use E3 parameters to set the V/f pattern for a s<br>0: V/f Control                                                                                                    | second motor               | r.                  |     | [           | 1  |           |     |
| E3-01              | Motor 2 Control<br>Mode Selection              | 2: Open Loop Vector (OLV)<br>Motor 2 cannot be a PM motor. Motor overload (oL1)<br>protection for motor 2 is set using parameter L1-01.                                                                                                    | 0 or 2                     | 0                   | А   | A           | -  | 319       | 153 |
| E3-04              | Motor 2 Max<br>Output Frequency                |                                                                                                    | 40.0 to<br>400.0           | 60.0 Hz             | А   | Α           | -  | 31A       | 154 |
| E3-05              | Motor 2 Max<br>Voltage                         | These parameters set the V/f pattern for motor 2.                                                                                                    | 0.0 to 255.0               | 200.0 V<br><30>     | А   | A           | -  | 31B       | 154 |
| E3-06              | Motor 2 Base                                   | To set linear V/f characteristics, set the same values for E3-07 and E3-09. In this case, the setting for E3-08 will be                                                                                                    | 0.0 to<br>[E3-04]          | 60.0 Hz             | А   | Α           | -  | 31C       | 154 |
| E3-07              | Motor 2 Mid<br>Output Frequency                | disregarded. Ensure that the four frequencies are set<br>according to these rules or oPE10 fault will occur:                                                                                                    | 0.0 to<br>[E3-04]          | 3.0 Hz              | А   | Α           | -  | 31D       | 154 |
| E3-08<br><17>      | Motor 2 Mid<br>Output Frequency<br>Voltage     | E3-04 ≥ E3-06 > E3-07 > E3-09                                                                                                    | 0.0 to 255.0               | 16.0 V              | A   | A           | _  | 31E       | 154 |
| E3-09              | Motor 2 Minimum<br>Output Frequency            | VACrms Out (V)<br>E3-05                                                                                                    | 0.0 to<br>[E3-04]          | 1.5 Hz<br><30> <37> | Α   | Α           | -  | 31F       | 154 |
| E3-10<br><17>      | Motor 2 Minimum<br>Output Frequency<br>Voltage | E3-12 E3-13                                                                                                    | 0.0 to 255.0               | 12.0 V              | A   | А           | _  | 320       | 154 |
| E3-11<br><19>      | Motor 2 Mid<br>Output Frequency<br>2           | E3-08<br>E3-10                                                                                                    | 0.0 to<br>[E3-04]<br><30>  | 0.0 Hz              | А   | А           | _  | 345       | 154 |
| E3-12<br><17> <29> | Motor 2 Mid<br>Output Frequency<br>Voltage 2   | E3-09 E3-07 E3-06 E3-11 E3-04<br>Frequency (Hz)                                                                                                    | 0.0 to 255.0<br><17>       | 0.0 V               | А   | А           | _  | 346       | 154 |
| E3-13<br><17>      | Motor 2 Base<br>Voltage                        |                                                                                                    | 0.0 to 255.0<br><17>       | 0.0 V               | А   | S           | -  | 347       | 154 |

Parameter List

| No.                    | Name                                   | Description                                                                                                    | Range                                              | Def.        |     | ontr<br>Mod |    | Addr. Hex | Ba  |
|------------------------|----------------------------------------|----------------------------------------------------------------------------------------------------|----------------------------------------------------|-------------|-----|-------------|----|-----------|-----|
| NO.                    | Name                                   | Description                                                                                                    | Range                                              | Del.        | V/f | OL<br>V     | РМ | Auur. nex | гy. |
|                        |                                        | E4: Motor 2 Parameters                                                                                                    |                                                    |             |     | -           |    |           |     |
|                        | 1                                      | Use E4 parameters to control a second motor operatin                                                                                                    | -                                                  | e drive.    | 1   | 1           | 1  |           |     |
| E4-01                  | Motor 2 Rated<br>Current               | Sets the motor 2 nameplate full load current in amperes (A). This value is automatically set during Auto-Tuning.                                                                                                    | 10 to 200%<br>of drive<br>rated<br>current         | <33>        | Α   | A           | -  | 321       | 154 |
| E4-02                  | Motor 2 Rated Slip                     | Sets the motor 2 rated slip in Hz. Automatically set during Auto-Tuning.                                                                                                    | 0.00 to<br>20.00                                   | <33>        | А   | A           | _  | 322       | 155 |
| E4-03                  | Motor 2 Rated No-<br>Load Current      | Sets the magnetizing current of motor 2 in Ampere.<br>Automatically set during Rotational Auto-Tuning.                                                                                                    | 0 to<br>[E4-01]<br><20>                            | <33>        | А   | A           | -  | 323       | 155 |
| E4-04                  | Motor 2 Motor<br>Poles                 | Sets the number of poles of motor 2. This value is automatically set during Auto-Tuning.                                                                                                    | 2 to 48                                            | 4 poles     | А   | А           | _  | 324       | 155 |
| E4-05                  | Motor 2 Line-to-<br>Line Resistance    | Sets the phase-to-phase resistance of motor 2 in ohms.<br>Automatically during Auto-Tuning.                                                                                                    | 0.000 to<br>65.000<br><23>                         | <33>        | A   | A           | -  | 325       | 155 |
| E4-06                  | Motor 2 Leakage<br>Inductance          | Sets the voltage drop due to motor leakage inductance as<br>a percentage of rated voltage of motor 2. Automatically<br>set during Auto-Tuning.                                                                                                    | 0.0 to 40.0                                        | <33>        | Α   | Α           | -  | 326       | 155 |
| E4-10                  | Motor 2 Iron Loss                      | Sets the motor iron loss in watts.                                                                                                    | 0 to 65535                                         | <33>        | Α   | -           | -  | 340       | 155 |
| E4-11                  | Motor 2 Rated<br>Power                 | Sets the motor rated capacity in kW. Automatically set during Auto-Tuning.                                                                                                    | 0.00 to<br>650.00                                  | <33>        | Α   | A           | -  | 327       | 156 |
| E4-14<br><15>          | Motor 2 Slip<br>Compensation<br>Gain   | Sets the slip compensation gain for motor 2. The function is the same as C3-01 for motor 1. <i>Refer to C3-01: Slip Compensation Gain on page 139</i> .                                                                                             | 0.0 to 2.5                                         | 0.0<br><30> | Α   | А           | _  | 341       | 156 |
| E4-15<br><15>          | Motor 2 Torque<br>Compensation<br>Gain | Sets the torque compensation gain for motor 2. The function is the same as C4-01 for motor 1. <i>Refer to C4-01: Torque Compensation Gain on page 140.</i>                                                                                          | 1.00 to 2.50                                       | 1.00        | Α   | А           | _  | 341       | 156 |
|                        |                                        | E5: PM Motor Settings                                                                                                    |                                                    |             |     |             |    |           |     |
| E5-01<br><18>          | PM Motor Code<br>Selection             | Enter the Yaskawa motor code for the PM motor being<br>used. Various motor parameters are automatically set<br>based on the value of this parameter.<br><b>Note:</b> Set to FFFF when using a specialized or custom<br>motor. For all other motors: | 0000 to<br>FFFF                                    | <11> <24>   | _   | _           | S  | 329       | 156 |
| E5-02<br>< <u>18</u> > | Motor Rated Power                      | Sets the rated capacity of the motor.                                                                                                    | 0.10 to 18.5                                       | <9>         | -   | -           | S  | 32A       | 156 |
| E5-03<br><18>          | Motor Rated<br>Current                 | Sets the motor rated current in amps.                                                                                                    | 10 to 200%<br>of drive<br>rated<br>current<br><20> | <9>         | _   | _           | s  | 32B       | 157 |
| E5-04<br><18>          | Number of Motor<br>Poles               | Sets the number of motor poles.                                                                                                    | 2 to 48                                            | <9>         | _   | _           | S  | 32C       | 157 |
| E5-05<br><18>          | Motor Stator<br>Resistance             | Set the resistance for each motor phase in units of $0.001 \ \Omega$ .                                                                                                    | 0.000 to<br>65.000                                 | <9>         | _   | -           | S  | 32D       | 157 |
| E5-06<br><18>          | Motor d-Axis<br>Inductance             | Sets the d axis inductance in units of 0.01 mH.                                                                                                    | 0.00 to<br>300.00                                  | <9>         | _   | -           | S  | 32E       | 157 |
| E5-07<br><18>          | Motor q-Axis<br>Inductance             | Sets the q axis inductance in units of 0.01 mH.                                                                                                    | 0.00 to<br>600.00                                  | <9>         | -   | -           | S  | 32F       | 157 |

| No.           | Name                                  | Description                                                                                                    | Range            | Def. | N   | Control<br>Mode |    | Addr. Hex | Pa  |
|---------------|---------------------------------------|----------------------------------------------------------------------------------------------------|------------------|------|-----|-----------------|----|-----------|-----|
| NO.           | Name                                  | Description                                                                                                    | Range            | Dei. | V/f | OL<br>V         | PM | Addi. Hex | гy. |
| E5-09<br><18> | Motor Induction<br>Voltage Constant 1 | Set the induced phase peak voltage in units of 0.1 mV<br>(rad/s) [electrical angle].<br>Set this parameter when using a Yaskawa SSR1 series<br>PM motor with derate torque, or a Yaskawa SST4 series<br>motor with constant torque.<br>When setting this parameter, E5-24 should be set to 0. An<br>alarm will be triggered if both E5-09 and E5-24 are set to<br>0, or if neither parameter is set to 0.                                                       | 0.0 to<br>2000.0 | <9>  | _   | _               | S  | 331       | 157 |
| E5-24<br><18> | Motor Induction<br>Voltage Constant 2 | Set the induced phase-to-phase rms voltage in units of 0.1 mV/(r/min) [mechanical angle].<br>Set this parameter when using a Yaskawa SMRA Series SPM Motor.<br>When setting this parameter, E5-09 should be set to 0. An alarm will be triggered if both E5-09 and E5-24 are set to 0, or if neither parameter is set to 0.<br>If E5-03 (Motor Rated Current) is set to 0, however, then an alarm will not be triggered when both E5-09 and E5-24 are set to 0. | 0.0 to<br>2000.0 | <9>  | _   | _               | S  | 353       | 158 |

<2> Default setting is determine by the control mode set in parameter A1-02. The value shown is for A1-02 = 0-V/f Control.

<9> Default setting is determined by the motor code set to parameter E5-01.

<11> Default setting is determined by the drive model selection set in parameter o2-04.

<14> Upper limit of the setting range is determined by the rated current for motor 2 set to E4-01.

- <15> Parameter can be changed during run. <17> Values shown here are for 200 V class drives. Double the value when using a 400 V class drive.
- <18> Parameter setting value is not reset to the default value during drive initialization, A1-03 = 1110, 2220, 3330.

<19> Parameter ignored when E1-11, Motor 1 Mid Output Frequency 2, and E1-12, Motor 1 Mid Output Frequency Voltage 2, are set to 0.0. <20> Setting units vary by the maximum allowable motor capacity, which is determined by C6-01 and o2-04. Drives up to 11 kW display a twodigit value, while drives 11 kW and larger display a single-digit value.

<23> Setting range becomes 0.00 to 130.00 for drives 0.2 kW and smaller.

<24> If using a Yaskawa SMRA Series SPM Motor, the default setting is 1800 r/min.

<29> Parameter ignored when E3-11, Motor 2 Mid Output Frequency 2, and E3-12, Motor 2 Mid Output Frequency Voltage 2, are set to 0.
 <30> Default setting depends on the control mode for motor 2 set in parameter E3-01. The given value is for V/f Control.

<33> Default setting is determined by the drive model selection set in parameter o2-04 and C6-01, Drive Duty Selection.

<34> The motor rated current must be set higher than the motor no-load current (E2-01 > E2-03).

<37> The default value shown here is for the following localized drives: Japan (Model code: CIMR-TA V), Asia (Model code: CIMR-TT V) For default value of China localized drive (Model code: CIMR-TBUV), Refer to Default Values of the China Localized Drive: CIMR-TBUV on page 369.

### F: Options

F parameters are used to program the drive for PG feedback and to function with option cards.

| No.   | Name                                     | Description                                                                                                    | Range  | Def. |   | onti<br>/lod<br>OL<br>V |   | Addr.<br>Hex | Pg. |           |
|-------|------------------------------------------|----------------------------------------------------------------------------------------------------|--------|------|---|-------------------------|---|--------------|-----|-----------|
| Lie   |                                          | F1: PG Speed Control Card Settings<br>rive for V/f Control with Simple PG Feedback. These param                                                                                                    | -4     |      |   |                         |   | 01 - 02      |     |           |
| F1-02 | PG 1 Pulses Per Revolution               | Sets stopping method when a PG open circuit fault (PGO)<br>occurs. Refer to parameter F1-14.<br>0: Ramp to Stop - Decelerate to stop using the active<br>deceleration time.<br>1: Coast to Stop<br>2: Fast-stop - Decelerate to stop using the deceleration time<br>in C1-09.<br>3: Alarm only - Drive continues operation.                                  | 0 to 3 | 1    | A | -                       | _ | 381          | 159 | er List   |
| F1-03 | Operation Selection at<br>Overspeed (oS) | <ul> <li>Sets the stopping method when an overspeed (OS) fault occurs. Refer to F1-08 and F1-09.</li> <li>0: Ramp to stop - Decelerate to stop using the active deceleration time.</li> <li>1: Coast to stop</li> <li>2: Fast-stop - Decelerate to stop using the deceleration time in C1-09.</li> <li>3: Alarm Only - Drive continues operation.</li> </ul> | 0 to 3 | 1    | А | _                       | _ | 382          | 159 | Parameter |

| No.   | Name                                                                            | Description                                                                                                    | Range          | Def.  |     | ontr<br>/lod | -      | Addr. | Pg.        |
|-------|---------------------------------------------------------------------------------|----------------------------------------------------------------------------------------------------|----------------|-------|-----|--------------|--------|-------|------------|
| NO.   | Indifie                                                                         | Description                                                                                                    | Kange          | Del.  | V/f | OL<br>V      | P<br>M | Hex   | Fy.        |
| F1-04 | Operation Selection at<br>Deviation (dEv)                                       | <ul> <li>Sets the stopping method when a speed deviation (DEV) fault occurs. Refer to F1-10 and F1-11.</li> <li>0: Ramp to stop - Decelerate to stop using the active deceleration time.</li> <li>1: Coast to stop</li> <li>2: Fast-stop - Decelerate to stop using the deceleration time in C1-09.</li> <li>3: Alarm only - Drive continues operation.</li> </ul> | 0 to 3         | 3     | А   | _            | _      | 383   | 159        |
| F1-08 | Overspeed Detection Level                                                       | Sets the speed feedback level which has to be exceeded for<br>the time set in F1-09 before an OS fault will occur.<br>Set as a percentage of the maximum output frequency (E1-<br>04).                                                                                                    | 0 to 120       | 115%  | А   | -            | -      | 387   | 159        |
| F1-09 | Overspeed Detection Delay<br>Time                                               | Sets the time in seconds for which the speed feedback has<br>to exceed the overspeed detection level F1-08 before an OS<br>fault will occur.                                                                                                    | 0.0 to 2.0     | 1.0   | A   | -            | Ι      | 388   | 159        |
| F1-10 | Excessive Speed Deviation<br>Detection Level                                    | Sets the allowable deviation between motor speed and<br>frequency reference before a speed deviation fault (DEv) is<br>triggered.<br>Set as a percentage of the maximum output frequency (E1-<br>04).                                                                                                    | 0 to 50        | 10%   | A   | _            | _      | 389   | 159        |
| F1-11 | Excessive Speed Deviation<br>Detection Delay Time                               | Sets the time in seconds for which a deviation between<br>motor speed and frequency reference has to exceed the<br>speed deviation detection level F1-10 before a DEV fault<br>will occur.                                                                                                    | 0.0 to<br>10.0 | 0.5 s | А   | _            | _      | 38A   | 159        |
| F1-14 | PG Open-Circuit Detection<br>Time                                               | Sets the time for which no PG pulses must be detected<br>before a PG Open (PGO) fault is triggered.                                                                                                    | 0.0 to<br>10.0 | 2.0 s | А   | _            | _      | 38D   | 160        |
|       |                                                                                 | <b>F6: Communication Option Card</b><br>Use F6 parameters to program the drive for serial communic                                                                                                    | cation         |       |     |              |        |       |            |
|       |                                                                                 | Selects the operation after a communications error                                                                                                    |                |       |     |              |        |       | <u> </u>   |
| F6-01 | Communications Error<br>operation Selection                                     | occurred.<br>0: Ramp to stop using current accel/decel time<br>1: Coast to stop<br>2: Fast-stop using C1-09<br>3: Alarm only                                                                                                    | 0 to 3         | 1     | А   | Α            | Α      | 3A2   | 160        |
| F6-02 | External Fault from Comm.<br>Option Detection Selection                         | Sets when an external fault from a comm option is<br>detected.<br>0: Always detected<br>1: Detection during Run only                                                                                                    | 0 or 1         | 0     | А   | А            | A      | 3A3   | 160        |
| F6-03 | External Fault from Comm.<br>Option Operation Selection                         | Selects the operation after an external fault set by a<br>communication option (EF0).<br>0: Ramp to stop using current accel/decel time<br>1: Coast to stop<br>2: Fast-stop using C1-09<br>3: Alarm only                                                                                                    | 0 to 3         | 1     | A   | A            | A      | 3A4   | 160        |
| F6-04 | bUS Error Detection Time                                                        | Set the delay time for error detection if a bus error occurs.                                                                                                    | 0.0 to 5.0     | 2.0 s | Α   | Α            | Α      | 3A5   | 160        |
| F6-05 | Reset Communication<br>Parameters                                               | <ul> <li>0: Communication-related parameters (F6-□□) are not reset when the drive is initialized using A1-03.</li> <li>1: Reset all communication-related parameters (F6-□□) when the drive is initialized using A1-03.</li> </ul>                                                                                                    | 0, 1           | 0     | А   | A            | A      | 36A   |            |
| F6-07 | Multi-Step Speed Enable/<br>Disable Selection when<br>NetRef/ComRef is Selected | 0: Multi-step reference disabled (same as F7)<br>1: Multi-step reference enabled (same as V7)                                                                                                    | 0, 1           | 0     | Α   | Α            | A      | 3A8   | 161        |
| F6-10 | CC-Link Node Address                                                            | Sets the node address if a CC-Link is installed.                                                                                                    | 0 to 63        | 0     | А   | А            | А      | 3E6   | <i>161</i> |
| F6-11 | CC-Link Communication<br>Speed                                                  | 0: 156 Kbps<br>1: 625 Kbps<br>2: 2.5 Mbps<br>3: 5 Mbps<br>4: 10 Mbps                                                                                                    | 0 to 4         | 0     | А   | А            | A      | 3E7   | 161        |

| Ne                                     | News                                      | December                                                                                                    | Denne         | Def  |     | ontr<br>/lod |        | Addr.                        | Du         |
|----------------------------------------|-------------------------------------------|----------------------------------------------------------------------------------------------------|---------------|------|-----|--------------|--------|------------------------------|------------|
| No.                                    | Name                                      | Description                                                                                                    | Range         | Def. | V/f | OL<br>V      | P<br>M | Hex                          | Pg.        |
| F6-14                                  | bUS Error Auto Reset                      | Selects if a BUS fault can be automatically reset.<br>0: Disabled<br>1: Enabled                                                               | 0 or 1        | 0    | А   | A            | A      | 3BB                          | 161        |
| F6-30                                  | PROFIBUS-DP Node<br>Address               | Sets the node address for a PROFIBUS.                                                                                                    | 0 to 125      | 0    | Α   | Α            | A      | 3CB                          | <u>161</u> |
| F6-31                                  | PROFIBUS-DP Clear Mode<br>Selection       | Selects the operation when a "Clear Mode" command is<br>received.<br>0: Resets drive operation.<br>1: Maintains the previous operation state. | 0 or 1        | 0    | А   | A            | A      | 3CC                          | 162        |
| F6-32                                  | PROFIBUS-DP Data<br>Format Selection      | 0: PPO Type<br>1: Conventional                                                                                                    | 0 or 1        | 0    | A   | A            | A      | 3CD                          | 162        |
| F6-35                                  | CANopen Node ID<br>Selection              | Sets the Node ID for a CANopen.                                                                                                    | 0 to 127      | 99   | Α   | Α            | A      | 3D0                          | <i>162</i> |
| F6-36                                  | CANopen Communication<br>Speed            | 0: Auto-adjust<br>1: 10 kbps<br>2: 20 kbps<br>3: 50 kbps<br>4: 125 kbps<br>5: 250 kbps<br>6: 500 kbps<br>7: 800 kbps<br>8: 1 Mbps             | 0 to 8        | 6    | A   | A            | A      | 3D1                          | 162        |
| F6-50                                  | DeviceNet MAC Address                     | Selects the drives MAC address for DeviceNet.                                                                                                 | 0 to 64       | 0    | Α   | Α            | А      | 3C1                          | <i>162</i> |
| F6-51                                  | Device Net<br>Communications Speed        | 0: 125 kbps<br>1: 250 kbps<br>2: 500 kbps<br>3: Adjustable from Network<br>4: Detect automatically                                            | 0 to 64       | 0    | А   | A            | A      | 3C2                          | 162        |
| F6-52                                  | DeviceNet PCA Setting                     | I/O Polled Consuming Assembly Data Instance                                                                                                   | 0 to 255      | 21   | А   | А            | А      | 3C3                          | <i>163</i> |
| F6-53                                  | DeviceNet PPA Setting                     | I/O Polled Producing Assembly Data Instance                                                                                                   | 0 to 255      | 71   | Α   | Α            | А      | 3C4                          | <i>163</i> |
| F6-54                                  | DeviceNet Idle Mode Fault<br>Detection    | Selects if a EF0 fault is detected when no data are received<br>from the master.<br>0: Disabled<br>1: Enabled                                 | 0 or 1        | 0    | А   | A            | A      | 3C5                          | 163        |
| F6-55                                  | DeviceNet Baud Rate<br>Monitor            | Used to verify the baud rate running on the network.<br>0: 125 kbps<br>1: 250 kbps<br>2: 500 kbps                                             | 0 to 2        | 0    | А   | A            | A      | 3C6                          | 163        |
| F6-56                                  | DeviceNet Speed Scaling                   | Sets the scaling factor for the speed monitor in DeviceNet Class ID 2AH Object.                                                               | -15 to 15     | 0    | А   | A            | А      | 3D7                          | 163        |
| F6-57                                  | DeviceNet Current Scaling                 | Sets the scaling factor for the output current monitor in DeviceNet Class ID 2AH Object.                                                      | -15 to 15     | 0    | А   | A            | A      | 3D8                          | <i>163</i> |
| F6-58                                  | DeviceNet Torque Scaling                  | Sets the scaling factor for the torque monitor in DeviceNet Class ID 2AH Object.                                                              | -15 to 15     | 0    | А   | A            | A      | 3D9                          | <u>163</u> |
| F6-59                                  | DeviceNet Power Scaling                   | Sets the scaling factor for the power monitor in DeviceNet Class ID 2AH Object.                                                               | -15 to 15     | 0    | А   | A            | A      | 3DA                          | <u>163</u> |
| F6-60                                  | DeviceNet Voltage Scaling                 | Sets the scaling factor for the voltage monitor in DeviceNet Class ID 2AH Object.                                                             | -15 to 15     | 0    | A   | A            | A      | 3DB                          | <u>163</u> |
| F6-61                                  | DeviceNet Time Scaling                    | Sets the scaling factor for the time monitor in DeviceNet<br>Class ID 2AH Object.                                                             | -15 to 15     | 0    | A   | A            | A      | 3DC                          | 163        |
| F6-62                                  | DeviceNet Heartbeat<br>Interval           | Sets the heartbeat interval for DeviceNet communications.                                                                                     | 0 to 10       | 0    | A   | A            | A      | 3DD                          | 164        |
| F6-63                                  | DeviceNet Network MAC<br>ID               | Used to verify the MAC ID the drive has been assigned.                                                                                        | 0 to 63       | 0    | A   | A            | A      | 3DE                          | 164        |
| F6-64 to<br>F6-69<br>F6-70 to<br>F6-71 | Dynamic Assembly<br>Parameters (Reserved) | Reserved for Dynamic I/O Assembly Parameters.                                                                                                 | 0 to<br>FFFFH | 0    | А   | A            | А      | 3DF to<br>3E4<br>3C7,<br>3C8 | 164<br>164 |

Parameter List

# • H Parameters: Multi-Function Terminals

H parameters assign functions to the multi-function input and output terminals.

| No.   | Name                                                           | Description                                                                                                    | Range           | Def.           | Ν    | ontr<br>Iod<br>OL<br>V | е    | Addr.<br>Hex | Pg. |
|-------|----------------------------------------------------------------|----------------------------------------------------------------------------------------------------|-----------------|----------------|------|------------------------|------|--------------|-----|
|       | H1: Mu<br>H1 parameters to assign functions to the multi-fu    | <b>Iti-Function Digital Inputs</b><br>nction digital input terminals. Unusec                                    | l terminals     | should         | be s | et to                  | "F". |              |     |
| H1-01 | Multi-Function Digital Input Terminal S1 Function<br>Selection | The second second second second second second second second second second second second second second second se |                 | 40 (F)<br><12> | A    | A                      | А    | 438          | 165 |
| H1-02 | Multi-Function Digital Input Terminal S2 Function Selection    |                                                                                                    | <26>            | 41 (F)<br><12> | A    | A                      | A    | 439          | 165 |
| H1-03 | Multi-Function Digital Input Terminal S3 Function Selection    | Assigns a function to the multi-                                                                                |                 | 24             | A    | A                      | A    | 400          | 165 |
| H1-04 | Multi-Function Digital Input Terminal S4 Function Selection    | Refer to H1 Multi-Function Digital                                                                              |                 | 14             | A    | A                      | A    | 401          | 165 |
| H1-05 | Multi-Function Digital Input Terminal S5 Function Selection    | tion<br>tion<br>tion<br>tion<br>tion<br>tion<br>tion<br>tion                                                    | 0 to 7E<br><26> | 3 (0)<br><12>  | A    | A                      | A    | 402          | 165 |
| H1-06 | Multi-Function Digital Input Terminal S6 Function Selection    |                                                                                                    |                 | 4 (3)<br><12>  | A    | A                      | A    | 403          | 165 |
| H1-07 | Multi-Function Digital Input Terminal S7 Function Selection    |                                                                                                    |                 | 6 (4)<br><12>  | A    | A                      | A    | 404          | 165 |

<12> Parenthetical value is the default when parameter A1-03 = 3330 3-Wire Initialization. <26> The availability of certain functions depends on the control method used.

|         |                                                         | H1 Multi-Function Digital Inputs Settings                                                                                        |     |             |    |             |
|---------|---------------------------------------------------------|----------------------------------------------------------------------------------------------------|-----|-------------|----|-------------|
| H1-00   | Function                                                | Description                                                                                                    |     | ontr<br>Mod |    | Pg.         |
| Setting | Tunction                                                | Description                                                                                                    | V/f | OL<br>V     | PM | гy.         |
| 0       | 3-Wire Sequence                                         | Closed: Reverse rotation (only if the drive is set up for 3-Wire sequence)                                                       | 0   | 0           | 0  | 166         |
| 1       | Closed: LOCAL, LED operator is run and reference source |                                                                                                    | 0   | 0           | 0  | 166         |
| 2       | External Reference 1/2                                  | Open: Run and frequency reference source 1 (b1-01 and b1-02)<br>Closed: Run and frequency reference source 2 (b1-15 and b1-16)   | 0   | 0           | 0  | 166         |
| 3       | Multi-Step Speed Reference 1                            |                                                                                                    | 0   | 0           | 0  | <i>167</i>  |
| 4       | Multi-Step Speed Reference 2                            | Used to select Multi-Step Speeds set in d1-01 to d1-08                                                                           | 0   | 0           | 0  | <i>167</i>  |
| 5       | Multi-Step Speed Reference 3                            |                                                                                                    | 0   | 0           | 0  | <i>167</i>  |
| 6       | Jog Reference Selection                                 | Open: Selected speed reference<br>Closed: Jog Frequency reference (d1-17). Jog has priority over all other<br>reference sources. | 0   | 0           | 0  | <b>16</b> 7 |
| 7       | Accel/Decel Time 1                                      | Used to switch between Accel/Decel. Time 1/2                                                                                     | 0   | 0           | 0  | <i>167</i>  |
| 8       | Baseblock Command (N.O.)                                | Open: Normal operation<br>Closed: No drive output                                                                                | 0   | 0           | 0  | <b>16</b> 7 |
| 9       | Baseblock Command (N.C.)                                | Open: No drive output<br>Closed: Normal operation                                                                                | 0   | 0           | 0  | 167         |
| А       | Accel/Decel Ramp Hold                                   | Closed: The drive pauses during acceleration or deceleration and maintains the output frequency.                                 | 0   | 0           | 0  | <b>16</b> 7 |
| В       | Drive Overheat Alarm (oH2)                              | Closed: Displays an oH2 alarm                                                                                                    | 0   | 0           | 0  | <i>167</i>  |
| С       | Terminal A1/A2 Enable                                   | Open: Terminal A1/A2 disabled<br>Closed: Terminal A1/A2 enabled                                                                  | 0   | 0           | 0  | 168         |
| F       | Not used                                                | Select this setting when not using the terminal or when using the terminal in a pass-through mode.                               | 0   | 0           | 0  | 168         |
| 10      | Up Command                                              | Open: Maintains the current frequency reference<br>Closed: Increases or decreases the current frequency reference.               | 0   | 0           | 0  | <u>168</u>  |
| 11      | Down Command                                            | Ensure that the increase and decrease commands are set in conjunction with one another.                                          | 0   | 0           | 0  | <u>168</u>  |

|          | H1                                    | Multi-Function Digital Inputs Settings                                                                                                    |     |             |    |            |
|----------|---------------------------------------|----------------------------------------------------------------------------------------------------|-----|-------------|----|------------|
| H1-00    | Function                              | Description                                                                                                    |     | ontr<br>Mod |    | Pg.        |
| Setting  |                                       |                                                                                                    | V/f | OL<br>V     | PM |            |
| 12       | Forward Jog                           | Closed: Runs forward at the Jog Frequency d1-17.                                                                                                    | 0   | 0           | 0  | <i>169</i> |
| 13       | Reverse Jog                           | Closed: Runs reverse at the Jog Frequency d1-17.                                                                                                    | 0   | 0           | 0  | <i>169</i> |
| 14       | Fault Reset                           | Closed: Resets faults if the cause is cleared and the Run command is removed.                                                                                                    | 0   | 0           | 0  | <u>169</u> |
| 15       | Fast-Stop (N.O.)                      | Closed: Decelerates at the Fast-Stop time C1-09.<br>To restart the Fast-Stop input must be released and Run must be cycled.                                                                                                    | 0   | 0           | 0  | 169        |
| 16       | Motor 2 Selection                     | Open: Motor 1 (E1-□□, E2-□□)<br>Closed: Motor 2 (E3-□□, E4-□□)                                                                                                    | 0   | 0           | _  | 170        |
| 17       | Fast-stop (N.C.)                      | Open: Decelerates according to C1-09 (Fast-stop Time)                                                                                                    | 0   | 0           | 0  | <i>169</i> |
| 18       | Timer Function Input                  | Set the timer delay using parameters b4-01 and b4-02.<br>Ensure this function is set in conjunction with the multi-function output timer (H2- $\square$ = 12).                                                                                                    | 0   | 0           | 0  | 170        |
| 19       | PID Disable                           | Closed: PID control disabled                                                                                                    | 0   | 0           | 0  | 170        |
| 1A       | Accel/Decel Time Selection 2          | Switches Accel/Decel times.                                                                                                    | 0   | 0           | 0  | 170        |
| 1B       | Program Lockout                       | Open: Parameters can not be edited. (except U1-01 if reference source is<br>set for operator)<br>Closed: Parameters may be edited and saved.                                                                                                    | 0   | 0           | 0  | 170        |
| 20 to 2F | External Fault                        | <ul> <li>20: N.O., Always Detected, Ramp To Stop</li> <li>21: N.C., Always Detected, Ramp To Stop</li> <li>22: N.O., During Run, Ramp To Stop</li> <li>23: N.C., During Run, Ramp To Stop</li> <li>24: N.O., Always Detected, Coast To Stop</li> <li>25: N.C., Always Detected, Coast To Stop</li> <li>26: N.O., During Run, Coast To Stop</li> <li>27: N.C., During Run, Coast To Stop</li> <li>28: N.O., Always Detected, Fast-stop</li> <li>29: N.C., Always Detected, Fast-stop</li> <li>24: N.O., During Run, Fast-stop</li> <li>28: N.O., During Run, Fast-stop</li> <li>29: N.C., During Run, Fast-stop</li> <li>20: N.C., Always Detected, Alarm Only (continue running)</li> <li>20: N.C., During Run, Alarm Only (continue running)</li> <li>21: N.C., During Run, Alarm Only (continue running)</li> </ul> | 0   | 0           | 0  | 171        |
| 30       | PID Integral Reset                    | Closed: Resets the PID control integral value.                                                                                                    | 0   | 0           | 0  | 171        |
| 31       | PID Integral Hold                     | Closed: Maintains the current PID control integral value.                                                                                                    | 0   | 0           | 0  | 171        |
| 34       | PID Soft Starter                      | Closed: Disables the PID soft starter b5-17.                                                                                                    | 0   | 0           | 0  | 171        |
| 35       | PID Input Switch                      | Closed: Inverses the PID input signal                                                                                                    | 0   | 0           | 0  | 171        |
| 40       | Forward Run Command (2-Wire sequence) | Open: Stop<br>Closed: Forward run<br>Note: Can not be set together with Settings 42 or 43.                                                                                                    | 0   | 0           | 0  | 171        |
| 41       | Reverse Run Command (2-Wire sequence) | Open: Stop<br>Closed: Reverse run<br>Note: Can not be set together with Settings 42 or 43.                                                                                                    | 0   | 0           | 0  | 171        |
| 42       | Run Command (2-Wire sequence 2)       | Open: Stop<br>Closed: Run<br>Note: Can not be set together with Settings 40 or 41.                                                                                                    | 0   | 0           | 0  | 172        |
| 43       | FWD/REV Command (2-Wire sequence 2)   | Open: Forward<br>Closed: Reverse<br>Note: Can not be set together with Settings 40 or 41.                                                                                                    | 0   | 0           | 0  | 172        |
| 44       | Offset Frequency 1 Addition           | Closed: Adds d7-01 to the frequency reference.                                                                                                    | 0   | 0           | 0  | 172        |
| 45       | Offset Frequency 2 Addition           | Closed: Adds d7-02 to the frequency reference.                                                                                                    | 0   | 0           | 0  | 172        |
| 46       | Offset Frequency 3 Addition           | Closed: Adds d7-03 to the frequency reference.                                                                                                    | 0   | 0           | 0  | 172        |
| 50       | Disturb Function Cancel               | Open: Disturb function output is active.<br>Closed: Cancels the Disturb function.                                                                                                    | 0   | 0           | 0  | 172        |
| 51       | Synchronous Accel/Decel               | Closed: Assigns the same accel/decel times to all motors in the line so that they reach the desired frequency at the same time.                                                                                                    | 0   | 0           | 0  | 172        |
| 53       | Energy Saving On/Off                  | Closed: Enables the Energy Saving function.                                                                                                    | 0   | 0           | ×  | 172        |

|         | H1                             | Multi-Function Digital Inputs Settings                                                                                                    |   |             |    |     |
|---------|--------------------------------|----------------------------------------------------------------------------------------------------|---|-------------|----|-----|
| H1-00   | Function                       | Description                                                                                                    |   | ontr<br>Nod | -  | Pa  |
| Setting | Function                       | , , , , , , , , , , , , , , , , , , ,                                                                                                    |   | OL<br>V     | PM | Pg. |
| 59      | DC Injection Braking 1 Command | Closed: Triggers DC Injection Braking 1 (b2-02)                                                                                                    | 0 | 0           | ×  | 172 |
| 60      | DC Injection Braking 2 Command | Closed: Triggers DC Injection Braking 2 (b2-10)                                                                                                    | 0 | 0           | -  | -   |
| 61      | External Search Command 1      | Closed: Activates Current Detection Speed Search from the max. output frequency (E1-04) if $b3-01 = 0$ . Activates Speed Estimation Type Speed search if $b3-01 = 1$ . | 0 | 0           | 0  | 173 |
| 65      | KEB 1 (N.C.)                   | Open: KEB 1 enabled<br>Closed: Normal operation                                                                                                    | 0 | 0           | 0  | 173 |
| 66      | KEB 1 (N.O.)                   | Open: Normal operation<br>Closed: KEB 1 enabled                                                                                                    | 0 | 0           | 0  | 173 |
| 67      | Communications Test Mode       | Tests the MEMOBUS/Modbus RS-485/422 interface.                                                                                                    | 0 | -           | -  | 173 |
| 7C      | Short-Circuit Braking (N.O.)   | Open: Normal operation<br>Closed: Short-Circuit Braking                                                                                                    | 0 | I           | 0  | 173 |
| 7D      | Short-Circuit Braking (N.C.)   | Open: Short-Circuit Braking<br>Closed: Normal operation                                                                                                    | 0 | -           | 0  | 173 |
| 7E      | Forward/Reverse Detection      | Direction of rotation detection (for V/f with Simple PG Feedback)                                                                                                    | 0 | 0           | 0  | 174 |

| No.   | Name                                                   | Description                                                                                                    | Banga            | Def. | N   | ontr<br>Iod | e      | Addr. | Pg. |
|-------|--------------------------------------------------------|----------------------------------------------------------------------------------------------------|------------------|------|-----|-------------|--------|-------|-----|
| NO.   | Naille                                                 | Description                                                                                                    | Range            | Del. | V/f | OL<br>V     | P<br>M | Hex   | Fy. |
|       |                                                        | H2: Multi-Function Digital Outputs<br>s to assign functions to the multi-function digit                                                                                                    | al outputs.      |      |     |             |        |       |     |
| H2-01 | Terminal MA, MB and MC Function<br>Selection (relay)   |                                                                                                    |                  | Е    | A   | A           | A      | 40B   | 174 |
| H2-02 | Terminal P1-PC Function Selection (open-<br>collector) | Refer to H2 Multi-Function Digital Output<br>Settings on page <i>342</i> for a description of<br>setting values.                                                                                                    | 0 to 152<br><26> | 0    | A   | А           | А      | 40C   | 174 |
| H2-03 | Terminal P2-PC Function Selection (open-<br>collector) |                                                                                                    |                  | 2    | А   | А           | А      | 40D   | 174 |
| H2-06 | Watt Hour Output Unit Selection                        | Determines the unit for the watt hour output<br>signal (H2-□□ = 39). If a digital output is<br>set to this function, a 200 ms pulse signal is<br>output when the what hour counter increases<br>according to the unit selected. Intended to<br>drive a counter, meter or PLC for logging<br>kWh.<br>0: 0.1 kWh units<br>1: 1 kWh units<br>2: 10 kWh units<br>3: 100 kWh units<br>4: 1000 kWh units | 0 to 4           | 0    | А   | A           | А      | 437   | 183 |

<26> The availability of certain functions depends on the control method used.

|         |                        | H2 Multi-Function Digital Outputs Settings                                                                     |   |              |        |      |
|---------|------------------------|----------------------------------------------------------------------------------------------------|---|--------------|--------|------|
| H2-00   | Function               | Description                                                                                                    | Ν | ontr<br>/lod | e      | Pg.  |
| Setting |                        |                                                                                                    |   | OL<br>V      | P<br>M | . 9. |
| 0       | During Run             | Closed: A Run command is active or voltage is output.                                                          | 0 | 0            | 0      | 174  |
| 1       | Zero Speed             | Closed: Output frequency is 0.                                                                                 | 0 | 0            | 0      | 175  |
| 2       | Speed Agree 1          | Closed: Output frequency equals the speed reference (plus or minus the hysteresis set to L4-02).               | 0 | 0            | 0      | 175  |
| 3       | User Set Speed Agree 1 | Closed: Output frequency and speed reference equal the value in L4-01 (plus or minus the hysteresis of L4-02). | 0 | 0            | 0      | 175  |
| 4       | Frequency Detection 1  | Closed: Output frequency is less than or equal to the value in L4-01 with hysteresis determined by L4-02.      | 0 | 0            | 0      | 176  |

|                  |                            | H2 Multi-Function Digital Outputs Settings                                                                                                    |   |              |   |            |
|------------------|----------------------------|----------------------------------------------------------------------------------------------------|---|--------------|---|------------|
|                  |                            |                                                                                                    |   | ontı<br>/lod |   |            |
| H2-□□<br>Setting | Function                   | Description                                                                                                    |   | OL<br>V      |   | Pg.        |
| 5                | Frequency Detection 2      | Closed: Output frequency is greater than or equal to the value in L4-01, with hysteresis determined by L4-02.                                                             | 0 | 0            | 0 | 176        |
| 6                | Drive Ready                | Closed: Drive Ready. The drive is powered up, not in a fault state, and in the Drive mode.                                                                                | 0 | 0            | 0 | 177        |
| 7                | DC Bus Undervoltage        | Closed: DC bus voltage is below the Uv trip level set in L2-05.                                                                                                    | 0 | 0            | 0 | 177        |
| 8                | During Baseblock (N.O.)    | Closed: There is no output voltage                                                                                                    | 0 | 0            | 0 | 177        |
| 9                | Frequency Reference Source | Open: External Reference 1 or 2 supplies the frequency reference<br>Closed: Digital operator supplies the frequency reference.                                            | 0 | 0            | 0 | 177        |
| А                | Run Command Source         | Open: External Reference 1 or 2 supplies the Run command<br>Closed: Digital operator supplies the Run command.                                                            | 0 | 0            | 0 | 177        |
| В                | Torque Detection 1 (N.O.)  | Closed: Output current/torque exceeds the torque value set in parameter L6-02 for longer than the time set in parameter L6-03.                                            | 0 | 0            | 0 | 178        |
| С                | Frequency Reference Loss   | Closed: Loss of the analog frequency reference detected. Enabled when $L4-05 = 1$ .                                                                                       | 0 | 0            | 0 | 178        |
| D                | Braking Resistor Fault     | Closed: Braking resistor or transistor is overheated or faulted out. This selection requires that braking resistor protection parameter be set for ERF ( $L8-01 = "1"$ ). | 0 | 0            | 0 | 178        |
| Е                | Fault                      | Closed: Fault occurred (other than CPF00 and CPF01).                                                                                                    | 0 | 0            | 0 | 178        |
| F                | Not used/Through Mode      | Set this value when the terminal is not used, or when using the terminal in the pass-<br>through mode.                                                                    | 0 | 0            | 0 | 178        |
| 10               | Minor Fault                | Closed: An alarm is triggered.                                                                                                    | 0 | 0            | 0 | 178        |
| 11               | Reset Command Active       | Closed: Reset command to the drive is active.                                                                                                    | 0 | 0            | 0 | 178        |
| 12               | Timer Output               | Timer output, controlled by b4-01 and b4-02. Used in conjunction with the digital input (H1- $\Box\Box$ = 18 "timer function").                                           | 0 | 0            | 0 | 178        |
| 13               | Speed Agree 2              | Closed: When drive output frequency equals the frequency reference +/- L4-04.                                                                                             | 0 | 0            | 0 | 178        |
| 14               | User Set Speed Agree 2     | Closed: When the drive output frequency is equal to the value in L4-03 (plus or minus L4-04).                                                                             | 0 | 0            | 0 | 179        |
| 15               | Frequency Detection 3      | Closed: When the drive output frequency is less than or equal to the value in L4-03 with the hysteresis determined by L4-04.                                              | 0 | 0            | 0 | 179        |
| 16               | Frequency Detection 4      | Closed: When the output frequency is greater than or equal to the value in L4-03 with the hysteresis determined by L4-04.                                                 | 0 | 0            | 0 | 180        |
| 17               | Torque Detection 1 (N.C.)  | Open: When the output current/torque exceeds the value set in parameter L6-02 for more time than is set in parameter L6-03.                                               | 0 | 0            | 0 | 178        |
| 18               | Torque Detection 2 (N.O.)  | Closed: When the output current/torque exceeds the value set in parameter L6-05 for more time than is set in parameter L6-06.                                             | 0 | 0            | 0 | 178        |
| 19               | Torque Detection 2 (N.C.)  | Open: Output current/torque exceeds the value set in parameter L6-05 for more time than is set in parameter L6-06.                                                        | 0 | 0            | 0 | 178        |
| 1A               | Reverse Direction          | Closed: Drive is running in the reverse direction.                                                                                                    | 0 | 0            | 0 | <i>181</i> |
| 1B               | During Baseblock (N.C.)    | Open: Drive is in Baseblock condition. Output is disabled.                                                                                                    | 0 | 0            | 0 | <i>181</i> |
| 1C               | Motor 2 Selection          | Closed: Motor 2 is selected by a digital input (H1- $\Box \Box = 16$ )                                                                                                    | 0 | 0            | - | <u>181</u> |
| 1E               | Restart Enabled            | Closed: An automatic restart is performed                                                                                                    | 0 | 0            | 0 | <i>181</i> |
| 1F               | Overload Alarm oL1         | Closed: oL1 is at 90% of its trip point or greater.                                                                                                    | 0 | 0            | 0 | <i>181</i> |
| 20               | oH Pre alarm               | Closed: Heatsink temperature exceeds the parameter L8-02 value.                                                                                                    | 0 | 0            | 0 | <u>181</u> |
| 30               | During Torque Limit        | Closed: When the torque limit has been reached.                                                                                                    | - | 0            | - | <u>181</u> |
| 37               | During Frequency Output    | Closed: Frequency is output<br>Open: Operation stopped, Baseblock, DC Injection Braking, or Initial Excitation is<br>being performed.                                     | 0 | 0            | 0 | <u>181</u> |
| 39               | Watt Hour Pulse Output     | Output units are determined by H2-06, outputs 200 ms pulse for each incremented kWh count.                                                                                | 0 | 0            | 0 | 182        |
| 3C               | LOCAL/REMOTE Status        | Closed: LOCAL<br>Open: REMOTE                                                                                                    | 0 | 0            | 0 | 182        |
| 3D               | Speed Search               | Closed: Speed search is being executed.                                                                                                    | 0 | 0            | 0 | <i>182</i> |
| 3E               | PID Feedback Loss Low      | Closed: PID Feedback Loss Low.<br>PID feedback value is below the level set to b5-13 for longer than the time set in b5-<br>14.                                           | 0 | 0            | 0 | 182        |

|            |                                         | H2 Multi-Function Digital Outputs Settings                                                                                  |     |             |        |            |
|------------|-----------------------------------------|----------------------------------------------------------------------------------------------------|-----|-------------|--------|------------|
| H2-DD      | Function                                | Description                                                                                                    | Ν   | onti<br>Aod | е      | Pg.        |
| Setting    |                                         |                                                                                                    | V/f | OL<br>V     | Р<br>М |            |
| 3F         | PID Feedback Loss High                  | Closed: PID Feedback Loss High.<br>PID feedback value exceeds the level set to b5-36 for longer than the time set to b5-37. | 0   | 0           | 0      | 182        |
| 4A         | KEB Operation                           | Closed: KEB is being performed.                                                                                             | 0   | 0           | 0      |            |
| 4B         | Short-Circuit Brake                     | Closed: Short-Circuit Braking is active.                                                                                    | 0   | —           | 0      | <i>182</i> |
| 4C         | During Fast-stop                        | Closed: Fast-stop command is entered                                                                                        | 0   | 0           | 0      | <i>182</i> |
| 50         | Disturb increase                        | Closed: Disturb waveform acceleration<br>Open: Disturb waveform deceleration                                                | 0   | 0           | 0      | <u>182</u> |
| 51         | During Disturb output                   | Closed: Disturb waveform is active<br>Open: Disturb waveform is not being output                                            | 0   | 0           | 0      | 182        |
| 52         | Uv during KEB                           | Closed: DC bus voltage has fallen below L2-05 during KEB                                                                    | 0   | 0           | 0      | <i>183</i> |
| 100 to 10D | Reserved Output Switching of 0 to D     |                                                                                                    | 0   | 0           | 0      |            |
| 10F to 11B | Reserved Output Switching<br>of F to 1B |                                                                                                    | 0   | 0           | 0      |            |
| 11E to 120 | Reserved Output Switching of 1E to 20   |                                                                                                    | 0   | 0           | 0      |            |
| 137, 138   | Reserved Output Switching of 37 and 38  |                                                                                                    | 0   | 0           | 0      |            |
| 13C to 13E | Reserved Output Switching of 3C to 3E   | Inverts the output switching of the multi-function output functions.                                                        | 0   | 0           | 0      | 183        |
| 14A        | Reserved Output Switching of 4A         | Set the last two digits of $1\Box\Box$ to reverse the output signal of that specific function.                              | ×   | ×           | 0      | 105        |
| 14B, 14C   | Reserved Output Switching of 4B and 4C  |                                                                                                    | 0   | 0           | 0      |            |
| 14F        | Reserved Output Switching of 4F         |                                                                                                    | 0   | 0           | 0      |            |
| 150, 151   | Reserved Output Switching of 50 and 51  |                                                                                                    | 0   | ×           | ×      |            |
| 152        | Reserved Output Switching of 52         |                                                                                                    | 0   | 0           | 0      |            |

| No.           | Name                                  | Description                                                                                                    | Range                                                                                                    | Def.       | Ν | onti<br>/lod<br>OL<br>V | e | Addr.<br>Hex | Pg. |  |
|---------------|---------------------------------------|----------------------------------------------------------------------------------------------------|----------------------------------------------------------------------------------------------------|------------|---|-------------------------|---|--------------|-----|--|
|               |                                       | H3: Multi-Function Analog Inputs                                                                                                    |                                                                                                    |            |   |                         |   |              |     |  |
| H3-01         | Terminal A1 Signal Level<br>Selection | Use H3 parameters to set the multi-function analog input ter<br>Sets the input level for terminal A1.<br>0: 0 to +10 V (lower limit)<br>1: 0 to +10 V (no lower limit) | 0, 1                                                                                                    | 0          | A | A                       | A | 410          | 183 |  |
| Н3-02         | Terminal A1 Function<br>Selection     | Sets the function of terminal A1.<br>When terminal A1 is not used or is used as a through<br>terminal, this parameter must be set to "F".                              | 0 to 1F<br><26>                                                                                                    | 0          | А | А                       | А | 434          | 184 |  |
| H3-03<br><15> | Terminal A1 Gain Setting              | Sets the level of the input value selected in H3-02 when 10 V is input at terminal A1.                                                                                 | -999.9 to<br>999.9                                                                                                    | 100.0<br>% | A | A                       | Α | 411          | 184 |  |
| H3-04<br><15> | Terminal A1 Bias Setting              | Sets the level of the input value selected in H3-02 when 0 V is input at terminal A1.                                                                                  | -999.9 to<br>999.9                                                                                                    | 0.0%       | А | А                       | А | 412          | 184 |  |
| Н3-09         | Terminal A2 Signal Level Selection    | Sets the input signal level for terminal A2.<br>0: 0 to +10 V (with lower limit)<br>1: 0 to +10 V (no lower limit)<br>2: 4 to 20 mA<br>3: 0 to 20 mA                   | 0 to 3     2     A     A     A     417     I       Switch between current or voltage inputs<br>using DIP switch S1-2 switch on the termi<br>board. |            |   |                         |   |              |     |  |
| H3-10         | Terminal A2 Function<br>Selection     | Sets the function of terminal A2.<br>When terminal A2 is not used or is used as a through<br>terminal, this parameter must be set to "F".                              | 0 to 1F<br><26>                                                                                                    | 0          | A | A                       | A | 418          | 186 |  |

| No.           | Name                                 |                                                                                                   | Range              | Def.       |     | ontr<br>Iod |        | Addr. | Pg.  |
|---------------|--------------------------------------|---------------------------------------------------------------------------------------------------|--------------------|------------|-----|-------------|--------|-------|------|
|               |                                      |                                                                                                   | Runge              | Den        | V/f | OL<br>V     | P<br>M | пех   | ' g. |
| H3-11<br><15> | Terminal A2 Gain Setting             | Sets the level of the input value selected in H3-10 when 10 V (20 mA) is input at terminal A2.    | -999.9 to<br>999.9 | 100.0<br>% | A   | A           | A      | 419   | 186  |
| H3-12<br><15> | Terminal A2 Bias Setting             | Sets the level of the input value selected in H3-10 when 0 V (0 or 4 mA) is input at terminal A2. | -999.9 to<br>999.9 | 0.0%       | A   | A           | A      | 41A   | 186  |
| H3-13         | Analog Input Filter Time<br>Constant | Sets the primary delay filter time constant for terminals A1 and A2. Used for noise filtering.    | 0.00 to<br>2.00    | 0.03<br>s  | A   | A           | A      | 41B   | 186  |

<15> Parameter can be changed during run. <26> The availability of certain parameters depends on the control method used.

|         | H3 Mul                                                       | ti-Function Analog Inputs Settings                                            |     |             |    |             |
|---------|--------------------------------------------------------------|-------------------------------------------------------------------------------|-----|-------------|----|-------------|
| H3-□□   | Function                                                     | Maximum Input Level Possible                                                  |     | ontr<br>Mod |    | Pg.         |
| Setting |                                                              |                                                                               | V/f | OL<br>V     | РМ |             |
| 0       | Frequency Bias                                               | Max output frequency (E1-04).<br>Same value can be set using H3-02 and H3-10. | 0   | 0           | 0  | 186         |
| 1       | Frequency Gain                                               | 10  V = 100%                                                                  | 0   | 0           | 0  | <i>187</i>  |
| 2       | Auxiliary Frequency Reference (used as a Multi-Step Speed 2) | Maximum output frequency (E1-04)                                              | 0   | 0           | 0  | <b>18</b> 7 |
| 4       | Output Voltage Bias                                          | Motor rated voltage (E1-05).                                                  | 0   | -           | -  | <i>187</i>  |
| 7       | Overtorque/Undertorque Detection Level                       | Open Loop Vector: Motor rated torque<br>V/f Control: Drive rated current      | 0   | 0           | 0  | 187         |
| В       | PID Feedback                                                 | 10  V = 100%                                                                  | 0   | 0           | 0  | <i>187</i>  |
| С       | PID Set Point                                                | 10 V = 100%                                                                   | 0   | 0           | 0  | <i>187</i>  |
| Е       | Motor Temperature (PTC input)                                | 10 V = 100.00%                                                                | 0   | 0           | 0  | <i>187</i>  |
| F       | Not used/Through Mode                                        | _                                                                             | 0   | 0           | 0  | <i>187</i>  |
| 10      | FWD Torque Limit                                             | Motor rated torque                                                            | -   | 0           | -  | <i>188</i>  |
| 11      | REV Torque Limit                                             | Motor rated torque                                                            | -   | 0           | -  | <i>188</i>  |
| 12      | Regenerative Torque Limit                                    | Motor rated torque                                                            | -   | 0           | -  | <i>188</i>  |
| 15      | FWD/REV Torque Limit                                         | Motor rated torque                                                            | -   | 0           | -  | <i>188</i>  |
| 16      | Differential PID Feedback                                    | 10 V = 100%                                                                   | 0   | 0           | 0  | <i>188</i>  |
| 1F      | Not used/Through Mode                                        | -                                                                             | 0   | 0           | 0  | <i>187</i>  |

| No.           | Name                                                             | Description                                                                                                    | Range              | Def.       |   | ontr<br>Mod<br>OL<br>V | - | Addr.<br>Hex | Pg. |           |
|---------------|------------------------------------------------------------------|----------------------------------------------------------------------------------------------------|--------------------|------------|---|------------------------|---|--------------|-----|-----------|
|               |                                                                  | H4: Multi-Function Analog Outputs                                                                                                    |                    |            |   |                        |   |              |     |           |
|               | Use                                                              | H4 parameters to configure the multi-function analog output                                                                                                    | terminals.         |            |   |                        |   |              |     |           |
| H4-01         | Multi-Function Analog<br>Output Terminal AM<br>Monitor Selection | Selects the data to be output through multi-function analog output terminal AM.<br>Set the desired monitor parameter to the digits available in $U\Box - \Box\Box$ . For example, enter "103" for U1-03.<br>When using this terminal in through mode or when not using it at all, set "000" or "031". |                    | 102        | А | A                      | A | 41D          | 188 |           |
| H4-02<br><15> | Multi-Function Analog<br>Output Terminal AM Gain                 | Sets terminal AM output gain.<br>Maximum output voltage is 10 V.                                                                                                    | -999.9 to<br>999.9 | 100.0<br>% | S | S                      | S | 41E          | 188 |           |
| H4-03<br><15> | Multi-Function Analog<br>Output Terminal AM Bias                 | Sets terminal AM output bias.                                                                                                    | -999.9 to<br>999.9 | 0.0%       | Α | A                      | A | 41F          | 188 | er List   |
|               | •                                                                | H5: MEMOBUS/Modbus Serial Communication                                                                                                    | •                  | •          | • |                        |   | -            |     | nete      |
|               | Use                                                              | H5 Parameters to connect the drive to a MEMOBUS/Modbu                                                                                                    | is network.        |            |   |                        |   |              |     | Parameter |
| H5-01<br><25> | Drive Node Address                                               | Selects drive station node number (address) for<br>MEMOBUS/Modbus terminals R+, R-, S+, S Cycle<br>power for the setting to take effect.                                                                                                    | 0 to FF H          | 1F         | A | A                      | А | 425          | 391 | B         |

| No.           | Name                                                   | Description                                                                                                    | Range            | Def.       | N   |         |        | Addr.<br>Hex | Pg.        |
|---------------|--------------------------------------------------------|----------------------------------------------------------------------------------------------------|------------------|------------|-----|---------|--------|--------------|------------|
|               |                                                        |                                                                                                    | Ū                |            | V/f | OL<br>V | P<br>M | пех          |            |
| H5-02         | Communication Speed<br>Selection                       | Selects the baud rate for MEMOBUS/Modbus terminals<br>R+, R-, S+ and S Cycle power for the setting to take<br>effect.<br>0: 1200 bps<br>1: 2400 bps<br>2: 4800 bps<br>3: 9600 bps<br>4: 19200 bps<br>5: 38400 bps<br>6: 57600 bps<br>7: 76800 bps<br>8: 115200 bps                | 0 to 8           | 3          | А   | А       | А      | 426          | 391        |
| Н5-03         | Communication Parity<br>Selection                      | Selects the communication parity for MEMOBUS/Modbus<br>terminals R+, R-, S+ and S Cycle power for the setting to<br>take effect.<br>0: No parity<br>1: Even parity<br>2: Odd parity                                                                                               | 0 to 2           | 0          | A   | А       | Α      | 427          | 391        |
| H5-04         | Stopping Method after<br>Communication Error (CE)      | Selects the stopping method when a communication time-<br>out fault (CE) is detected.<br>0: Ramp to stop<br>1: Coast to stop<br>2: Fast-stop<br>3: Alarm only                                                                                                    | 0 to 3           | 3          | A   | A       | А      | 428          | 391        |
| H5-05         | Communication Fault<br>Detection Selection             | Enables or disables the communications time-out fault<br>(CE) detection.<br>0: Disabled<br>1: Enabled - If communication is lost for more than two<br>seconds, a CE fault will occur.                                                                                             | 0,1              | 1          | А   | А       | А      | 429          | 392        |
| H5-06         | Drive Transmit Wait Time                               | Set the wait time between receiving and sending data.                                                                                                    | 5 to 65          | 5 ms       | Α   | Α       | Α      | 42A          | <i>392</i> |
| H5-07         | RTS Control Selection                                  | Selects "request to send" (RTS) control:<br>0: Disabled - RTS is always on.<br>1: Enabled - RTS turns on only when sending.                                                                                                    | 0,1              | 1          | A   | A       | Α      | 42B          | 392        |
| H5-09         | CE Detection Time                                      | Sets the time required to detect a communications error.<br>Adjustment may be need when networking several drives.                                                                                                    | 0.0 to 10.0<br>s | 2.0 s      | A   | A       | Α      | 435          | <i>392</i> |
| H5-10         | Unit Selection for<br>MEMOBUS/Modbus<br>Register 0025H | Selects the units used for MEMOBUS/Modbus register<br>0025H (Output Voltage Reference Monitor).<br>0: 0.1 V units<br>1: 1 V units                                                                                                    | 0, 1             | 0          | А   | А       | A      | 436          | 392        |
| H5-11         | Communications ENTER<br>Function Selection             | Select the function for the enter command that saves<br>parameter data to the drive.<br>0: Parameter changes are activated when ENTER<br>command is entered.<br>1: Parameter changes are activated immediately without<br>ENTER command (compatible with Varispeed VS606-<br>V7). | 0, 1             | 1          | A   | А       | А      | 43C          | 393        |
| H5-12         | Run Command Method<br>Selection                        | 0: FWD/STOP, REV/STOP Method<br>1: RUN/STOP, FWD/REV Method                                                                                                    | 0, 1             | 0          | А   | A       | Α      | 43D          | <u>393</u> |
|               |                                                        | H6: Pulse Train Input/Output<br>Use H6 parameters to configure Pulse Train I/O operatio                                                                                                    | n.               |            |     |         |        |              |            |
| H6-01         | Pulse Train Input Terminal<br>RP Function Selection    | Selects pulse train input function.<br>0: Frequency reference<br>1: PID feedback value<br>2: PID setpoint value<br>3: V/f Control with Simple PG Feedback (can be set only<br>when using motor 1 in V/f Control)                                                                  | 0 to 3           | 0          | A   | A       | A      | 42C          | 189        |
| H6-02<br><15> | Pulse Train Input Scaling                              | Sets the terminal RP input signal frequency that is equal to 100% of the value selected in H6-01.                                                                                                    | 1000 to<br>32000 | 1440<br>Hz | A   | A       | A      | 42D          | 190        |
| H6-03<br><15> | Pulse Train Input Gain                                 | Sets the level of the value selected in H6-01 when a frequency with the value set in H6-02 is input.                                                                                                    | 0.0 to<br>1000.0 | 100.0<br>% | A   | A       | Α      | 42E          | <i>190</i> |

| No.           | Name                                   | Description                                                                                                    | Range                                           | Def.       |     | ontr<br>Iod | -  | Addr. | Pg.        |
|---------------|----------------------------------------|----------------------------------------------------------------------------------------------------|-------------------------------------------------|------------|-----|-------------|----|-------|------------|
| NO.           | Name                                   | Description                                                                                                    | Range                                           | Dei.       | V/f | ol<br>V     | ΡM | Hex   | гy.        |
| H6-04<br><15> | Pulse Train Input Bias                 | Sets the level of the value selected in H6-01 when 0 Hz is input.                                                                                                    | -100.0 to<br>+100.0                             | 0.0%       | A   | A           | А  | 42F   | 190        |
| H6-05<br><15> | Pulse Train Input Filter<br>Time       | Sets the pulse train input filter time constant.                                                                                                    | 0.00 to<br>2.00                                 | 0.10 s     | A   | A           | A  | 430   | 190        |
| H6-06<br><15> | Pulse Train Monitor<br>Selection       | Select the pulse train monitor output function (value of the $\Box$ - $\Box$ part of $U\Box$ - $\Box$ ).<br><b>Refer to U: Operation Status Monitors on page 361</b> for the list of U monitors.<br>Example: To select U5-01, set "501. "When not using this parameter or when using in the through mode, set "000". | 000, 031,<br>101, 102,<br>105, 116,<br>501, 502 | 102        | A   | A           | A  | 431   | 190        |
| H6-07<br><15> | Pulse Train Monitor Scaling            | Sets the terminal MP output signal frequency when the monitor value is 100%. Set H6-06 to "2" and H6-07 to "0", to make the pulse train monitor output equal to the output frequency.                                                                                                    | 0 to 32000                                      | 1440<br>Hz | A   | A           | A  | 432   | 190        |
| Н6-08         | Pulse Train Input Minimum<br>Frequency | Sets the minimum frequency for the pulse train input to be detected. Enabled when $H6-01 = 0, 1, \text{ or } 2$ .                                                                                                    | 0.1 to<br>1000.0                                | 0.5<br>Hz  | A   | A           | A  | 43F   | <b>190</b> |

<15> Parameter can be changed during run. <25> If this parameter is set to 0, the drive will be unable to respond to MEMOBUS/Modbus commands. <26> The availability of certain functions depends on the control method used.

Note: Cycle power to the drive to enable MEMOBUS/Modbus settings.

### L: Protection Function

L parameters provide protection to the drive and motor, such as: control during momentary power loss, Stall Prevention, frequency detection, fault restarts, overtorque detection, torque limits and other types of hardware protection.

| No.   | Name                                                       | Description                                                                                                    | Range      | Def.       |   | onti<br>/lod<br>OL<br>V |   | Addr.<br>Hex | Pg.        |
|-------|------------------------------------------------------------|----------------------------------------------------------------------------------------------------|------------|------------|---|-------------------------|---|--------------|------------|
|       |                                                            | L1: Motor Protection                                                                                                    |            |            | • |                         |   |              |            |
|       | Ι                                                          | Use L1 parameters to configure motor protective function                                                                                                    | ns.        |            |   | 1                       |   |              |            |
| L1-01 | Motor Overload Protection<br>Selection                     | <ul> <li>Sets the motor thermal overload protection (oL1) based on the cooling capacity of the motor.</li> <li>0: Disabled</li> <li>1: Standard Fan Cooled (speed range &lt; 10:1)</li> <li>2: Standard Blower Cooled (speed range ≥ 10:1)</li> <li>3: Vector Motor (speed range 100:1)</li> <li>4: PM motor with variable torque</li> <li>NOTICE: When multiple motors are used the drive may not be able to provide protection, even if it is enabled in L1-01. Set L1-01 to "0" and ensure each motor has a thermal relay installed.</li> </ul> | 0 to 4     | 1          | s | S                       | S | 480          | 191        |
| L1-02 | Motor Overload Protection<br>Time                          | Sets the motor thermal overload protection (oL1) time.<br>A larger L1-02 time will increase the time for an oL1 fault<br>to occur.<br>This parameter does not typically require adjustment.<br>Should be set in accordance with the overload tolerance of<br>the motor.                                                                                                    | 0.1 to 5.0 | 1.0<br>min | А | A                       | A | 481          | <i>193</i> |
| L1-03 | Motor Overheat Alarm<br>Operation Selection (PTC<br>input) | Sets operation when the motor temperature analog input<br>(H3-02 and H3-10 = E) exceeds the oH3 alarm level.<br>0: Ramp to Stop<br>1: Coast to Stop<br>2: Fast-stop using C1-09<br>3: Alarm Only ("oH3" will flash)                                                                                                    | 0 to 3     | 3          | A | A                       | A | 482          | 194        |

В

Parameter List

| No.           | Name                                                       | Description                                                                                                    | Pango            | Def.        | Ν   | ontı<br>Aod | -      | Addr. | Pg.        |
|---------------|------------------------------------------------------------|----------------------------------------------------------------------------------------------------|------------------|-------------|-----|-------------|--------|-------|------------|
| NO.           | Name                                                       | Description                                                                                                    | Range            | Der.        | V/f | OL<br>V     | P<br>M | Hex   | Pg.        |
| L1-04         | Motor Overheat Fault<br>Operation Selection (PTC<br>input) | Sets stopping method when the motor temperature analog<br>input (H3-02 and H3-10 = E) exceeds the oH4 fault level.<br>0: Ramp to Stop<br>1: Coast to Stop<br>2: Fast-stop                                                                                                    | 0 to 2           | 1           | А   | А           | А      | 483   | 194        |
| L1-05         | Motor Temperature Input<br>Filter Time (PTC input)         | This parameter adjusts the filter on the motor temperature analog input (H3-02 or H3-10 = E). Increase to add stability, decrease to improve response.                                                                                                    | 0.00 to<br>10.00 | 0.20 s      | A   | A           | A      | 484   | 194        |
| L1-13         | Continuous Electrothermal<br>Operation Selection           | Determines whether or not to hold the electrothermal value<br>when the power supply is interrupted.<br>0: Disabled<br>1: Enabled                                                                                                    | 0 to 1           | 1           | A   | А           | A      | 46D   | 195        |
|               |                                                            | L2: Momentary Power Loss Ride-Thru                                                                                                    | 1 1.4            |             |     |             |        |       | <u> </u>   |
|               | Use L2 p                                                   | arameters to configure drive functions for momentary power<br>Enables and disables the momentary power loss function.                                                                                                    | 0 to 2           | ions.       | Α   | Α           | Α      | 485   | 1          |
| L2-01         | Momentary Power Loss<br>Operation Selection                | <ul><li>0: Disabled - Drive trips on (Uv1) fault when power is lost.</li><li>1: Power Loss Ride-Thru Time - Drive will restart if power returns within the time set in L2-02.</li><li>2: CPU Power Active - Drive will restart if power returns as long as the CPU is working.</li></ul>                                                                                                    |                  |             |     |             |        | 195   |            |
| L2-02         | Momentary Power Loss<br>Ride-Thru Time                     | Sets the Power Loss Ride-Thru time. Only effective when $L2-01 = 1$ .                                                                                                    | 0.0 to 25.5      | <11>        | Α   | Α           | A      | 486   | 195        |
| L2-03         | Momentary Power Loss<br>Minimum Baseblock Time             | Sets the minimum wait time for residual motor voltage decay before the drive output reenergizes after power loss Ride-Thru. If L2-03 is greater than L2-02, operation resumes after the time set in L2-03.                                                                                                    | 0.1 to 5.0       | <33>        | A   | А           | A      | 487   | 195        |
| L2-04         | Momentary Power Loss<br>Voltage Recovery Ramp<br>Time      | Sets the time for the output voltage to return to the V/f pattern during Speed Search.                                                                                                    | 0.0 to 5.0       | <33>        | А   | A           | А      | 488   | 196        |
| L2-05<br><17> | Undervoltage Detection<br>Level (Uv1)                      | Sets the DC Bus undervoltage trip level. If this is set lower<br>than the default setting, additional AC input impedance or<br>DC bus reactance may be necessary.                                                                                                    | 150 to 210       | <8><br><11> | Α   | А           | А      | 489   | 196        |
|               |                                                            | L3: Stall Prevention                                                                                                    | ion              |             |     |             |        |       |            |
|               |                                                            | Use L3 parameters to configure the Stall Prevention funct<br>Selects the Stall Prevention method used to prevent                                                                                                    | 1011.            |             |     |             |        |       |            |
| L3-01         | Stall Prevention Selection<br>during Acceleration          | <ul> <li>excessive current during acceleration.</li> <li>0: Disabled - Motor accelerates at active acceleration rate.<br/>The motor may stall if load is too heavy or accel time is too short.</li> <li>1: General Purpose - When output current exceeds L3-02 level, acceleration stops. Acceleration will continue when the output current level falls below the L3-02 level.</li> <li>2: Intelligent - The active acceleration rate is ignored.<br/>Acceleration is completed in the shortest amount of time without exceeding the current value set in L3-02.</li> </ul> | 0 to 2<br><2/>   | 1           | А   | А           | А      | 48F   | 196        |
| L3-02<br><15> | Stall Prevention Level<br>during Acceleration              | Used when L3-01 = 1 or 2.<br>100% is equal to the drive rated current.<br>Decrease the set value if stalling or excessive current<br>occurs with default setting.                                                                                                    | 0 to 150         | <6>         | А   | А           | А      | 490   | 197        |
| L3-03         | Stall Prevention Limit during Acceleration                 | Sets Stall Prevention lower limit during acceleration when<br>operating in the constant power range. Set as a percentage<br>of the drive's rated current.                                                                                                    | 0 to 100         | 50%         | Α   | A           | Α      | 491   | <i>198</i> |

|                    | N                                                                            |                                                                                                    |                  |              | Ν   | ontr<br>/lod | е      | Addr. |            |
|--------------------|------------------------------------------------------------------------------|----------------------------------------------------------------------------------------------------|------------------|--------------|-----|--------------|--------|-------|------------|
| No.                | Name                                                                         | Description                                                                                                    | Range            | Def.         | V/f | OL<br>V      | P<br>M | Hex   | Pg.        |
| L3-04              | Stall Prevention Selection<br>during Deceleration                            | <ul> <li>When using a braking resistor, use setting "0". Setting "3" is used in specific applications.</li> <li>O: Disabled - The drive decelerates at the active deceleration rate. If the load is too large or the deceleration time is too short, an ov fault may occur.</li> <li>1: General Purpose - The drive decelerates at the active deceleration rate, but if the main circuit DC bus voltage reaches the Stall Prevention level, deceleration will stop. Deceleration will continue once the DC bus level drops below the Stall Prevention level.</li> <li>2: Intelligent - The active deceleration rate is ignored and the drive decelerates as fast as possible without hitting ov fault level.</li> <li>3: Stall Prevention with Braking Resistor - Stall Prevention during deceleration is enabled in coordination with dynamic braking.</li> <li>4: Overexcitation Deceleration - Decelerates with the flux level determined by n3-13 (Overexcitation Gain).</li> </ul> | 0 to 4<br><27>   | 1            | S   | S            | S      | 492   | 198        |
| L3-05              | Stall Prevention Selection<br>during Run                                     | <ul> <li>Selects the Stall Prevention method to use to prevent drive faults during run.</li> <li>Disabled - Drive runs a set frequency. A heavy load may cause the drive to trip on an oC or oL fault.</li> <li>1: Decel Time 1 - The drive will decelerate at Decel Time 1 (C1-02) if the output current exceeds the level set by L3-06. Once the current level drops below the L3-06 level, the drive will accelerate back to its frequency reference at the active acceleration rate.</li> <li>2: Decel Time 2 - Same as setting 1 except the drive decelerates at Decel Time 2 (C1-04). When output frequency is 6 Hz or less, Stall Prevention during run is disabled regardless of the setting in L3-05.</li> </ul>                                                                                                    | 0 to 2           | 1            | A   | _            | A      | 493   | 199        |
| L3-06<br><15>      | Stall Prevention Level<br>during Run                                         | Enabled when L3-05 is set to "1" or "2". 100% is equal to<br>the drive rated current.<br>Decrease the set value if stalling or excessive current<br>occurs with the default settings.                                                                                                    | 30 to 150<br><6> | <6>          | А   | _            | A      | 494   | 200        |
| L3-10<br><15>      | Stall Prevention Level<br>during Deceleration                                | Sets the level of Stall Prevention during deceleration as a percentage of the overvoltage level.<br>If the DC bus voltage rises above the level set in L3-10 during deceleration, the drive will stop.<br>Disabled if L3-04 is set to 2.                                                                                                    | 80 to 95         | 92%<br><8>   | А   | А            | A      | 498   | 200        |
| L3-11              | Overvoltage Suppression<br>Function Selection                                | Enables or disables ov suppression function, which allows<br>the drive to change the output frequency as the load<br>changes, thus preventing an ov fault.<br>0: Disabled<br>1: Enabled<br><b>Note:</b> The frequency reference and motor speed diverge as<br>the regenerative energy begins to flow back into the DC<br>bus and triggers the ov suppression function. Disable this<br>function when using a braking resistor.                                                                                                    | 0, 1             | 0            | А   | А            | A      | 4C7   | 200        |
| L3-17<br><15> <17> | Target DC Bus Voltage for<br>Overvoltage Suppression<br>and Stall Prevention | Sets the desired value for the DC bus voltage during overvoltage suppression and Stall Prevention during deceleration. Enabled only when $L3-04 = 2$ or $L3-11 = 1$ .                                                                                                    | 150 to 400<br>V  | 370 V<br><8> | A   | A            | A      | 462   | 201        |
| L3-22<br><15>      | Deceleration Time at Stall<br>Prevention during<br>Acceleration              | Sets the deceleration time used for Stall Prevention during<br>acceleration in Open Loop Vector Control for PM motors.<br>When set to 0, the drive decelerates at the normal<br>deceleration time.                                                                                                    | 0.0 to<br>6000.0 | 0.0 s        | _   | _            | A      | 4F9   | <i>198</i> |
| L3-23              | Automatic Reduction<br>Selection for Stall<br>Prevention during Run          | <ul> <li>0: Sets the Stall Prevention level throughout the entire frequency range to the value in parameter L3-06.</li> <li>1: Automatically lowers the Stall Prevention level in the constant output range. The lower limit value is 40% of L3-06.</li> </ul>                                                                                                    | 0, 1             | 0            | А   | А            | A      | 4FD   | 200        |

Parameter List

В

YASKAWA ELECTRIC SIEP C710606 38A YASKAWA AC Drive - T1000V Technical Manual

| Na            | Name                                             | Description                                                                                                    | Danaa               | Def    | Ν   | onti<br>/lod | -      | Addr. | Da         |
|---------------|--------------------------------------------------|----------------------------------------------------------------------------------------------------|---------------------|--------|-----|--------------|--------|-------|------------|
| No.           | Name                                             | Description                                                                                                    | Range               | Def.   | V/f | OL<br>V      | P<br>M | Hex   | Pg.        |
|               |                                                  | L4: Speed Detection                                                                                                    |                     |        |     |              |        |       |            |
|               | 1                                                | Use L4 parameters to configure frequency detection opera                                                                                                    |                     |        | -   | 1            |        |       |            |
| L4-01<br><15> | Speed Agreement Detection<br>Level               | These parameters configure the multi-function output (H2- $\Box \Box = 2, 3, 4, 5$ ) settings "Speed Agree 1", "User Set Speed                                                                                                    | 0.0 to<br>400.0     | 0.0 Hz | А   | Α            | Α      | 499   | <i>201</i> |
| L4-02<br><15> | Speed Agreement Detection<br>Width               | Agree 1", "Frequency Detection 1," and "Frequency<br>detection 2".<br>Parameter L4-01 sets the level while parameter L4-02 sets<br>the hysteresis for the Speed Detection Output Function.                                                                                                    | 0.0 to 20.0         | 2.0 Hz | A   | A            | A      | 49A   | 201        |
| L4-03<br><15> | Speed Agreement Detection<br>Level (+/-)         | These parameters configure the Multi-Function Output $(H2-\Box\Box = 13, 14, 15, 16)$ settings "Speed Agree 2", "User                                                                                                    | -400.0 to<br>+400.0 | 0.0 Hz | A   | Α            | A      | 49B   | 201        |
| L4-04         | Speed Agreement Detection<br>Width (+/-)         | Set Speed Agree 2", "Frequency Detection 3," or<br>"Frequency Detection 4".<br>Parameter L4-03 sets the level while parameter L4-04 sets<br>the hysteresis for the Speed Detection Output Function.                                                                                                    | 0.0 to 20.0         | 2.0 Hz | A   | A            | A      | 49C   | 201        |
| L4-05         | Frequency Reference Loss<br>Detection Selection  | <ul> <li>Sets operation when the frequency reference is lost<br/>(reference drops 90% or more within 400 ms).</li> <li>0: Stop - Drive will stop.</li> <li>1: Run at L4-06 Level - Drive will run at the percentage set<br/>in L4-06 of the frequency reference before loss.</li> </ul>                                                                                                    | 0,1                 | 0      | A   | A            | А      | 49D   | 201        |
| L4-06         | Frequency Reference at<br>Reference Loss         | Sets the frequency reference when a reference loss was detected and $L4-05 = 1$ . Reference will be: Fref = Fref at time of loss x L4-06.                                                                                                    | 0.0 to<br>100.0     | 80.0%  | A   | A            | А      | 4C2   | 202        |
| L4-07         | Speed Agreement Detection<br>Selection           | 0: No detection during baseblock.<br>1: Detection always enabled.                                                                                                    | 0 to 1              | 0      | A   | Α            | A      | 470H  | 202        |
|               |                                                  | L5: Fault Restart                                                                                                    | 1.                  |        |     |              |        |       |            |
| L5-01         | Number of Auto Restart<br>Attempts               | Use L5 parameters to configure Automatic Restart after fa<br>Sets the counter for the number of times the drive attempts<br>to restart when one of the following faults occurs: GF, LF,<br>oC, ov, PF, rH, rr, oL1, oL2, oL3, oL4, Uv1.<br>Parameter L5-05 determines the how the restart counter is<br>incremented.<br>When the drive operates without fault for 10 minutes, the<br>counter will be reset. | 0 to 10             | 0      | А   | А            | А      | 49E   | 203        |
| L5-02         | Auto Restart Fault Output<br>Operation Selection | <ul> <li>Sets fault contact (H2-□□ = E) activation during automatic restart attempts.</li> <li>0: Fault output not active.</li> <li>1: Fault output active during restart attempt.</li> </ul>                                                                                                    | 0,1                 | 0      | A   | A            | А      | 49F   | 204        |
| L5-04         | Fault Reset Interval Time                        | Sets the amount of time to wait between performing fault restarts. Enabled when L5-05 is set to 1.                                                                                                    | 0.5 to<br>600.0 s   | 10.0 s | Α   | А            | A      | 46C   | 204        |
| L5-05         | Fault Reset Operation<br>Selection               | Selects the method of incrementing the restart counter.<br>0: Continuously attempt to restart and increment counter<br>after successful restart (same as Varispeed VS616-F7/G7)<br>1: Attempt to restart with the interval time set in L5-04.<br>Every trial increments the counter. (same as Varispeed<br>VS606-V7)                                                                                        | 0 to 1              | 0      | А   | A            | А      | 467   | 204        |

| No.           | Name                            | Description                                                                                                    | Range       | Def.  |   | ontr<br>/lod<br>OL<br>V | e | Addr.<br>Hex | Pg. |
|---------------|---------------------------------|----------------------------------------------------------------------------------------------------|-------------|-------|---|-------------------------|---|--------------|-----|
|               |                                 | <b>L6: Torque Detection</b><br>Use L6 parameters to configure overtorque detection.                                                                                                    |             |       |   |                         |   |              |     |
| L6-01         | Torque Detection Selection<br>1 | <ul> <li>Selects the overtorque/undertorque operation. overtorque and undertorque are determined by the settings in parameters L6-02 and L6-03. The multi-function output settings (H2-□□= B and 17) are also active if programmed.</li> <li>0: Disabled</li> <li>1: oL3 at Speed Agree - Alarm (overtorque detection only active during Speed Agree and operation continues after detection).</li> <li>2: oL3 at RUN - Alarm (overtorque detection is always active and operation continues after detection).</li> <li>3: oL3 at Speed Agree - Fault (overtorque detection only active during Speed Agree and drive output will shut down on an oL3 fault).</li> <li>4: oL3 at RUN - Fault (overtorque detection is always active and drive output will shut down on an oL3 fault).</li> <li>5: UL3 at Speed Agree - Alarm (undertorque detection is always active and drive output will shut down on an oL3 fault).</li> <li>6: UL3 at RUN - Alarm (undertorque detection is always active and operation continues after detection).</li> <li>7: UL3 at RUN - Alarm (undertorque detection is always active and operation continues after detection).</li> <li>8: UL3 at RUN - Fault (undertorque detection is always active during Speed Agree and drive output will shut down on an oL3 fault).</li> <li>8: UL3 at RUN - Fault (undertorque detection is always active and operation continues after detection).</li> </ul> | 0 to 8      | 0     | A | A                       | Α | 4A1          | 204 |
| L6-02<br><15> | Torque Detection Level 1        | Sets the overtorque/undertorque detection level. 100% is<br>equal to the motor rated current in V/f Control and the<br>motor rated torque in Open Loop Vector Control.                                                                                                    | 0 to 300    | 150%  | A | A                       | A | 4A2          | 206 |
| L6-03<br><15> | Torque Detection Time 1         | Sets the length of time an overtorque/undertorque condition must exist before Torque Detection 1 is triggered.                                                                                                    | 0.0 to 10.0 | 0.1 s | А | Α                       | А | 4A3          | 206 |
| L6-04         | Torque Detection Selection<br>2 | <ul> <li>Sets the response to an overtorque/undertorque condition. Overtorque and undertorque are determined by the settings in parameters L6-05 and L6-06. The multi-function output settings (H2-□□ = 18 and 19).</li> <li>0: Disabled</li> <li>1: oL4 at Speed Agree - Alarm (overtorque Detection only active during Speed Agree and Operation continues after detection).</li> <li>2: oL4 at RUN - Alarm (overtorque Detection is always active and operation continues after detection).</li> <li>3: oL4 at Speed Agree - Fault (overtorque Detection only active during Speed Agree and drive output will shut down on an oL4 fault).</li> <li>4: oL4 at RUN - Fault (overtorque Detection is always active and drive output will shut down on an oL4 fault).</li> <li>5: UL4 at Speed Agree - Alarm (undertorque Detection is always active and drive output will shut down on an oL4 fault).</li> <li>6: UL4 at RUN - Alarm (undertorque Detection is always active and operation continues after detection).</li> <li>7: UL4 at RUN - Alarm (undertorque Detection is always active and operation continues after detection).</li> <li>7: UL4 at RUN - Alarm (undertorque Detection is always active and operation continues after detection).</li> <li>8: UL4 at RUN - Fault (undertorque Detection is always active during Speed Agree and drive output will shut down on an oL4 fault).</li> </ul>                 | 0 to 8      | 0     | А | А                       | А | 4A4          | 205 |
| L6-05<br><15> | Torque Detection Level 2        | Sets the overtorque/undertorque detection level. 100% is<br>equal to the motor rated current in V/f Control or PM OLV<br>and equal to the motor rated torque in Open Loop Vector<br>Control.                                                                                                    | 0 to 300    | 150%  | А | A                       | Α | 4A5          | 206 |

Parameter List

| No.           | Name                                                                    | Description                                                                                                    | Range       | Def.      |     | onti<br>/lod | e      | Addr. | Pg.  |
|---------------|-------------------------------------------------------------------------|----------------------------------------------------------------------------------------------------|-------------|-----------|-----|--------------|--------|-------|------|
| 110.          | Humo                                                                    | Docomption                                                                                                    | rungo       | 201.      | V/f | OL<br>V      | P<br>M | Hex   | · g. |
| L6-06<br><15> | Torque Detection Time 2                                                 | recognized by the drive.                                                                                                    | 0.0 to 10.0 | 0.1 s     | A   | A            | A      | 4A6   | 206  |
|               |                                                                         | <b>L7: Torque Limit</b><br>Use L7 parameters to configure the torque limit function                                                                                                    | n.          |           |     |              |        |       |      |
| L7-01<br><15> | Forward Torque Limit                                                    | Sets the torque limit value as a percentage of the motor<br>rated torque. Four individual quadrants can be set.                                                                                                    | 0 to 300    | 200%      | _   | А            | _      | 4A7   | 206  |
| L7-02<br><15> | Reverse Torque Limit                                                    | output torque<br>▲ positive torque<br>L7-01                                                                                                    | 0 to 300    | 200%      | -   | А            | -      | 4A8   | 206  |
| L7-03<br><15> | Forward Regenerative<br>Torque Limit                                    | L7-04 motor<br>regeneration r/min                                                                                                    | 0 to 300    | 200%      | -   | A            | -      | 4A9   | 206  |
| L7-04<br><15> | Reverse Regenerative<br>Torque Limit                                    | REV<br>regeneration<br>L7-02<br>regeneration<br>L7-03<br>regative torque                                                                                                    | 0 to 300    | 200%      | _   | А            | _      | 4AA   | 206  |
| L7-06<br><15> | Torque Limit Integral Time<br>Constant                                  | Sets the integral time constant for the torque limit.                                                                                                    | 5 to 10000  | 200<br>ms | -   | А            | -      | 4AC   | 206  |
| L7-07         | Torque Limit Control<br>Method Selection during<br>Accel/Decel          | Selects the method of torque limit control during accel/<br>decel.<br>0: Proportional Control (change to integral controls at fixed<br>speeds). Use this setting when acceleration to the desired<br>speed has priority over torque limitation.<br>1: Integral Control. Use this setting if the torque limitation<br>has priority.<br>When torque limit is applied to the motor, accel/decel time<br>may increase and motor speed may not meet the speed<br>reference. | 0, 1        | 0         | _   | А            | _      | 4C9   | 206  |
|               |                                                                         | L8: Drive Protection<br>Use L8 parameters to configure hardware protection function                                                                                                    | ions.       |           |     |              |        |       |      |
| L8-01         | Internal Dynamic Braking<br>Resistor Protection<br>Selection (ERF type) | Selects the Braking resistor when using a 3% duty cycle<br>heatsink mounted braking resistor. This parameter does not<br>enable or disable the braking transistor of the drive.<br>0: Resistor overheat protection disabled<br>1: Resistor overheat protection enabled                                                                                                    |             | 0         | А   | A            | Α      | 4AD   | 207  |
| L8-02         | Overheat Alarm Level                                                    | When the heatsink temperature exceeds the value set in this parameter, an Overheat Alarm (oH) will occur.                                                                                                    | 50 to 130   | <11>      | А   | А            | А      | 4AE   | 207  |
| L8-03         | Overheat Pre-Alarm<br>Operation Selection                               | <ul> <li>Sets the drive operation when an overheat alarm oH is detected.</li> <li>0: Ramp to Stop using the active decel time.</li> <li>1: Coast to Stop.</li> <li>2: Fast-stop using the time set in C1-09.</li> <li>3: Alarm Only. Drive continues running, but displays an alarm.</li> <li>Settings 0 through 2 trigger a fault relay if the heatsink becomes too hot.</li> </ul>                                                                                   | 0 to 3      | 3         | А   | А            | А      | 4AF   | 207  |
| L8-05         | Input Phase Loss Protection<br>Selection                                | Selects the detection of input current phase loss, power<br>supply voltage imbalance, or main circuit electrolytic<br>capacitor deterioration.<br>0: Disabled<br>1: Enabled                                                                                                    | 0,1         | 0<br><36> | А   | A            | А      | 4B1   | 208  |
| L8-07         | Output Phase Loss<br>Protection Selection                               | <ul> <li>Selects the output phase loss detection.</li> <li>0: Disabled</li> <li>1: Enabled (triggered by a single phase loss)</li> <li>2: Enabled (triggered when two phases are lost)</li> <li>Output phase loss is detected when operating with less than 5% of the drive rated current. Detection can mistakenly occur if the motor is too small relative to the drive capacity rating (this parameter should be disabled in such cases).</li> </ul>                | 0 to 2      | 1         | А   | А            | А      | 4B3   | 208  |

| No.   | Name                                          | Description                                                                                                    | Dongo           | Def.         | N   | onti<br>/lod | e      | Addr. | Da  |
|-------|-----------------------------------------------|----------------------------------------------------------------------------------------------------|-----------------|--------------|-----|--------------|--------|-------|-----|
| NO.   | Name                                          | Description                                                                                                    | Range           | Dei.         | V/f | OL<br>V      | P<br>M | Hex   | Pg. |
| L8-09 | Output Ground Fault<br>Detection Selection    | Selects the output ground fault detection.<br>0: Disabled<br>1: Enabled                                                                                                    | 0, 1            | <11>         | А   | А            | А      | 4B5   | 208 |
| L8-10 | Heatsink Cooling Fan<br>Operation Selection   | Controls the heatsink cooling fan operation.<br>0: Fan On-Run Mode - Fan will operate only when the<br>drive is running and for L8-11 seconds after stop.<br>1: Fan always on - Cooling fan operates whenever the drive<br>is powered up. | 0, 1            | 0            | A   | A            | А      | 4B6   | 209 |
| L8-11 | Heatsink Cooling Fan Off-<br>Delay Time       | This parameter sets the delay time for the cooling fan to shut off after the run command is removed when $L8-10 = 0$ .                                                                                                    | 0 to 300        | 60 s         | Α   | Α            | A      | 4B7   | 209 |
| L8-12 | Ambient Temperature<br>Setting                | Used to input the ambient temperature. This value adjusts the drives oL2 detection level.                                                                                                    | -10 to 50       | 40 °C        | A   | Α            | А      | 4B8   | 209 |
| L8-15 | oL2 Characteristics<br>Selection at Low Speed | <ul> <li>Sets the oL2 characteristics at output frequencies below 6</li> <li>Hz.</li> <li>0: No oL2 level reduction below 6 Hz.</li> <li>1: oL2 level is reduced linearly below 6 Hz. It is halved at 0</li> <li>Hz.</li> </ul>           | 0, 1            | 1            | А   | А            | А      | 4BB   | 209 |
| L8-18 | Software Current Limit<br>Selection           | Selects the software current limit function. Typically no<br>adjustment is required.<br>0: Disabled<br>1: Enabled                                                                                                    | 0, 1            | 1<br><1>     | A   | A            | -      | 4BE   | 209 |
| L8-29 | Current Unbalance<br>Detection (LF2)          | Selects the detection of unbalanced output currents caused<br>by faulty devices in the output circuit.<br>0: Disabled<br>1: Enabled                                                                                                    | 0 to 1          | 1            | _   | _            | A      | 4DF   | 210 |
| L8-35 | Installation Method<br>Selection              | Selects the installation type:<br>0: Heatsink-Cooled Drive<br>1: Side-by-Side Mounting<br>2: NEMA Type 1 Drive<br>3: Finless Drive or External Heatsink Installation                                                                      | 0 to 3          | <11><br><18> | А   | A            | А      | 4ECH  | 210 |
| L8-38 | Carrier Frequency<br>Reduction Selection      | <ul> <li>Provides protection to the IGBTs by reducing the carrier frequency at low speeds.</li> <li>0: Disabled</li> <li>1: Enabled below 6 Hz</li> <li>2: Enabled for the whole speed range</li> </ul>                                   | 0 to 2          | <11>         | А   | A            | А      | 4EF   | 210 |
| L8-40 | Carrier Frequency<br>Reduction Off-Delay Time | Sets the time for that the drive continues running with<br>reduced carrier frequency after the carrier reduction<br>condition has gone (see also L8-38).<br>A setting of 0.00 s disables the carrier frequency reduction<br>time.         | 0.00 to<br>2.00 | 0.50         | А   | A            | А      | 4F1   | 211 |
| L8-41 | High Current Alarm<br>Selection               | Configures an alarm when the output current exceeds<br>150% of the drive rated current.<br>0: Alarm disabled.<br>1: Alarm enabled.                                                                                                    | 0, 1            | 0            | A   | А            | А      | 4F2   | 211 |
| L8-46 | AVR Function Selection                        | Allows the drive to automatically adjust the drive output<br>voltage.<br>0: Disabled<br>1: Enabled                                                                                                    | 0, 1            | 1            | А   | A            | А      | 4FA   | 211 |

<1> Default setting is determine by the control mode set in parameter A1-02. The value shown is for OLV (A1-02 = 2). <2> Default setting is determine by the control mode set in parameter A1-02. The value shown is for A1-02 = 0-V/f Control.

<6> The upper limit of the setting range is determined by the values set to C6-01 and L8-38.

<8> Default setting value is dependent on parameter E1-01, Input Voltage Setting.
<11> Default setting is determined by the drive model selection set in parameter o2-04.

<15> Parameter can be changed during run. <17> Values shown here are for 200 V class drives. Double the value when using a 400 V class drive.

<18> Parameter setting value is not reset to the default value during drive initialization, A1-03 = 1110, 2220, 3330.
 <21> Setting value 2 is not available A1-02 = 5-PM OLV Control. When enabled, the drive stops accelerating when it exceeds the value of L3-02, Stall Prevention Level. The drive decelerates after 100 ms and begins accelerating again after restoring the current level.
 <27> The action areas decended on the output of the action of the action of the ac

<27> The setting range depends on the control mode set in A1-02. For PM OLV Control the setting range is 0 to 2.

<33> Default setting is determined by the drive model selection set in parameter o2-04 and C6-01, Drive Duty Selection.

<36> Regional default settings

Setting 0: Japan (Model code: CIMR-TA V) and Asia (Model code: CIMR-TT V)

Setting 1: China (Model code: CIMR-TB□V)

## n: Advanced Performance Set-Up

The n parameters are used to adjust more advanced performance characteristics such as hunting prevention and speed feedback detection.

| Ne            | Nome                                                         | Description                                                                                                    | Damas                                        | Def               | Ν     | ontr<br>/lod | e      | Addr.              | Da         |
|---------------|--------------------------------------------------------------|----------------------------------------------------------------------------------------------------|----------------------------------------------|-------------------|-------|--------------|--------|--------------------|------------|
| No.           | Name                                                         | Description                                                                                                    | Range                                        | Def.              | V/f   | OL<br>V      | P<br>M | Hex                | Pg.        |
|               |                                                              | n1: Hunting Prevention<br>Use n1 parameters to configure hunting prevention operat                                                                                                    | ion                                          |                   |       |              |        |                    |            |
| n1-01         | Hunting Prevention<br>Selection                              | If the motor vibrates while lightly loaded, Hunting<br>Prevention may reduce the vibration.<br>0: Disabled<br>1: Enabled<br>When quick response is needed disable Hunting<br>Prevention.                                                                                                    | 0,1                                          | 1                 | A     | _            | _      | 580                | 212        |
| n1-02<br><15> | Hunting Prevention Gain<br>Setting                           | Sets the gain for the Hunting Prevention Function.<br>If the motor vibrates while lightly loaded and $n1-01 = 1$ ,<br>increase the gain by 0.1 until vibration ceases.<br>If the motor stalls while $n1-01 = 1$ , decrease the gain by 0.1<br>until the stalling ceases.                               | 0.00 to<br>2.50                              | 1.00              | А     | _            | _      | 581                | 212        |
| n1-03<br><15> | Hunting Prevention Time<br>Constant                          | Sets the time constant used for hunting prevention.                                                                                                    | 0 to 500                                     | <11>              | А     | _            | _      | 582                | 212        |
| n1-05<br><15> | Hunting Prevention Gain while in Reverse                     | Sets the gain used for Hunting Prevention.<br>When set to 0, the gain n1-02 is used for operation in<br>reverse direction.                                                                                                    | 0.00 to 2.50                                 | 0.00              | A     | _            | _      | 530                | 212        |
|               | Use n? para                                                  | n2: Speed Feedback Detection Control (AFR) Tunin<br>meters to configure the Speed Feedback Detection Control f                                                                                                    |                                              | ration            | 1     |              | 11     |                    |            |
| n2-01<br><15> | Speed Feedback Detection<br>Control (AFR) Gain               | Sets the internal speed feedback detection control gain in<br>the automatic frequency regulator (AFR).<br>This parameter does not typically require adjustment.<br>Adjust this parameter as follows:<br>If hunting occurs, increase the set value.                                                     | 0.00 to<br>10.00<br>Adjust the<br>while chee | <11><br>e setting |       |              |        | 584<br>ts at a tin | 212<br>ne, |
|               |                                                              | If response is low, decrease the set value.                                                                                                    | while che                                    | cking tr          | ie re | spor         | ise.   |                    |            |
| n2-02<br><15> | Speed Feedback Detection<br>Control (AFR) Time<br>Constant 1 | Sets the AFR time constant 1.                                                                                                    | 0 to 2000                                    | 50 ms             | _     | A            | -      | 585                | 213        |
| n2-03<br><15> | Speed Feedback Detection<br>Control (AFR) Time<br>Constant 2 | Sets the AFR time constant 2. Increase the setting if<br>overvoltage occurs during sudden load changes or the<br>speed overshoots during fast acceleration.                                                                                                    | 0 to 2000                                    | 750<br>ms         | -     | А            | _      | 586                | 213        |
|               | Lice n <sup>2</sup>                                          | n3: Overexcitation Deceleration                                                                                                    | ring functio                                 |                   | 1     |              | 1 1    |                    |            |
| n3-13<br><15> | Overexcitation Deceleration<br>Gain                          | parameters to configure the Overexcitation Deceleration brad<br>Applies a gain to the V/f pattern during deceleration (L3-04<br>= 4). Returns to normal values after ramp to stop or at re-<br>acceleration.<br>To increase the braking power of overexcitation, increase<br>the gain by 1.25 to 1.30. | 1.00 to<br>1.40                              | 1.10              | A     | A            | _      | 531                | 213        |
| n3-21         | Overslip Suppression<br>Current Level                        | If overcurrent or overload occur during overexcitation<br>deceleration, reduce the overslip suppression current level.<br>Set as a percentage of the drive rated current.                                                                                                    | 0 to 150                                     | 100%              | A     | A            | _      | 579                | 214        |
| n3-23         | Overexcitation Operation<br>Selection                        | <ul><li>0: Enabled in both directions</li><li>1: Enabled only when rotating forward</li><li>2: Enabled only when in reverse</li></ul>                                                                                                    | 0 to 2                                       | 0                 | А     | А            | _      | 57B                | 214        |
|               |                                                              | <b>n8: PM Motor Control Tuning</b><br>Use n8 parameters to control the PM motor control.                                                                                                    |                                              |                   |       |              |        |                    |            |
| n8-45<br><15> | Speed Feedback Detection<br>Control Gain                     | Sets the gain for internal speed feedback detection control.<br>This parameter does not typically require adjustment.<br>Increase this setting if hunting occurs.<br>Decrease to lower the response.                                                                                                   | 0.00 to<br>10.00                             | 0.80              | _     | _            | A      | 538                | 214        |

| No            | Name                                                              | Decoritien                                                                                                    | Parma                   | Def        | N   | Control<br>Mode<br>V/f OL P |        | Addr. | De  |
|---------------|-------------------------------------------------------------------|----------------------------------------------------------------------------------------------------|-------------------------|------------|-----|-----------------------------|--------|-------|-----|
| No.           | Name                                                              | Description                                                                                                    | Range                   | Def.       | V/f | OL<br>V                     | P<br>M | Hex   | Pg. |
| n8-47         | Pull-In Current<br>Compensation Time<br>Constant                  | Sets the time constant to make the pull-in current and actual<br>current value agree.<br>Decrease the value if the motor begins to oscillate.<br>Increase the value if it takes too long for the current<br>reference to equal the output current.                                                             | 0.0 to<br>100.0 s       | 5.0 s      | _   | _                           | А      | 53A   | 214 |
| n8-48<br><15> | Pull-In Current                                                   | Defines the amount of current provided to the motor during<br>no-load operation at a constant speed.<br>Set as a percentage of the motor rated current. Increase this<br>setting when hunting occurs while running at a constant<br>speed.                                                                     | 20 to<br>200%           | 30%        | _   | _                           | А      | 53B   | 214 |
| n8-49<br><15> | d-Axis Current for High<br>Efficiency Control                     | Sets the amount of d-axis current when using Energy Saving control.                                                                                                    | -200.0 to 0.0%          | 0%<br><9>  | -   | -                           | A      | 53C   | 215 |
| n8-51<br><15> | Acceleration/Deceleration<br>Pull-In Current                      | Sets the pull-in current during acceleration as a percentage<br>of the motor rated current (E5-03). Set to a high value when<br>more starting torque is needed.                                                                                                    | 0 to 200%               | 50%        | -   | -                           | A      | 53E   | 215 |
| n8-54<br><15> | Voltage Error Compensation<br>Time Constant                       | Sets the time constant for voltage error compensation.<br>Adjust the value when<br>hunting occurs at low speed.<br>hunting occurs with sudden load changes. Increase in steps<br>of 0.1 or disable the compensation by setting n8-45 to 0.<br>oscillations occur at start. Increase the value in steps of 0.1. | 0.00 to<br>10.00 s      | 1.00 s     | _   | _                           | A      | 56D   | 215 |
| n8-55         | Load Inertia                                                      | Sets the ratio between motor and machine inertia.<br>0: less than 1:10.<br>1: between 1:10 to 1:30.<br>2: between 1:30 to 1:50.<br>3: higher than 1:50.                                                                                                    | 0 to 3                  | 0          | _   | _                           | А      | 56E   | 215 |
| n8-62<br><17> | Output Voltage Limit                                              | Sets the limit for the output voltage. Adjustment is<br>normally needed only if the input voltage is below the n8-<br>62 set value. In this case set n8-62 to the input voltage.                                                                                                    | 0.0 to<br>230.0         | 200<br>Vac | -   | -                           | А      | 57D   | 215 |
| n8-65         | Speed Feedback Detection<br>Control Gain during ov<br>Suppression | Sets the gain used for internal speed feedback detection<br>during ov Suppression                                                                                                    | 0.00 to<br>10.00        | 1.50       | -   | -                           | A      | 65C   | 216 |
|               |                                                                   | <b>n9: Hardware Settings</b><br>Using these parameters, drive output voltage can be adjust                                                                                                    | ted.                    |            |     |                             |        |       |     |
| n9-10         | AVR Time Constant                                                 | Sets a delay time for output voltage compensation.                                                                                                    | 0.0 to<br>100.0         | 1.0<br>ms  | А   | А                           | Α      | SD9   | 216 |
| n9-12         | On-Delay Compensation<br>Time                                     | Sets the time value used for IGBT On-delay compensation.                                                                                                    | 0.00 to 20.00           | <11>       | A   | А                           | Α      | SDB   | 216 |
| n9-62         | On-Delay Compensation<br>Derating Start Frequency                 | Sets the frequency at which the drive begins to compensate<br>the output voltage for the IGBT On-Delay.                                                                                                    | 0.0 to<br>[E1-04]<br>Hz | 0.0<br>Hz  | A   | A                           | A      | 64F   | 216 |
| n9-63         | On-Delay Compensation<br>Disable Frequency                        | Sets the frequency at which the drive stops compensating<br>the output voltage for the IGBT On-Delay.                                                                                                    | 0.0 to<br>[E1-04]<br>Hz | 0.0<br>Hz  | А   | А                           | А      | 650   | 216 |

<9> Default setting is determined by the motor code set to parameter E5-01.
<11> Default setting is determined by the drive model selection set in parameter o2-04.
<15> Parameter can be changed during run.
<17> Values shown here are for 200 V class drives. Double the value when using a 400 V class drive.

# • o: Operator Related Parameters

o parameters are used to set up the LED digital operator displays.

| No.           | Name                                            | Description                                                                                                    | Range                                  | Def.    |   | ontr<br>/lod<br>OL<br>V | е         | Addr.<br>Hex | Pg. |
|---------------|-------------------------------------------------|----------------------------------------------------------------------------------------------------|----------------------------------------|---------|---|-------------------------|-----------|--------------|-----|
|               |                                                 | <b>01: Digital Operator Display Selection</b><br>Use o1 parameters to configure the digital operator displ                                                                                                    | ay.                                    |         |   |                         |           |              |     |
| 01-01<br><15> | Drive Mode Unit Monitor<br>Selection            | Selects which monitor will be displayed in the operation menu upon power-up when $01-02 = 5$ . The monitor parameter number is entered into the spaces provided: U $\Box$ - $\Box$ . For example, set "403" to display monitor parameter U4-03.                                                                                                    | 104 to 903<br>Set to U1-<br>Voltage Re | 06 as a |   |                         | A<br>(Out | 500<br>put   | 217 |
| 01-02<br><15> | User Monitor Selection<br>after Power Up        | Selects the monitor to display upon power-up.<br>1: Frequency Reference (U1-01)<br>2: Forward/Reverse<br>3: Output Frequency (U1-02)<br>4: Output Current (U1-03)<br>5: User Monitor (set by 01-01)                                                                                                    | 1 to 5                                 | 1       | А | А                       | A         | 501          | 217 |
| o1-03         | Digital Operator Display<br>Selection           | Sets the units to display the frequency reference and output<br>frequency.<br>0: Hz<br>1: % (100% = E1-04)<br>2: r/min (enter the number of motor poles into E2-04, E4-<br>04, or E5-04)<br>3: User defined by parameters o1-10 and o1-11                                                                                                    | 0 to 3                                 | 0       | A | A                       | A         | 502          | 217 |
| o1-10         | User-Set Display Units<br>Maximum Value         | These settings define the display values when o1-03 is set to 3.                                                                                                    | 1 to 60000                             | <10>    | Α | А                       | А         | 520          | 218 |
| o1-11         | User-Set Display Units<br>Decimal Display       | o1-10 sets display values when operating at the maximum output frequency.<br>o1-11 sets the position of the decimal positions.                                                                                                    | 0 to 3                                 | <10>    | Α | Α                       | Α         | 521          | 218 |
|               |                                                 | <b>o2: Digital Operator Keypad Functions</b><br>Use o2 parameters to configure LED digital operator key fun                                                                                                    | ctions.                                |         |   |                         |           |              |     |
| o2-01         | LO/RE Key Function<br>Selection                 | Enables/Disables the digital operator LO/RE key.<br>0: Disabled<br>1: Enabled                                                                                                    | 0,1                                    | 1       | A | A                       | A         | 505          | 218 |
| 02-02         | STOP Key Function<br>Selection                  | Enables/Disables the operator panel STOP key when the<br>drive is operated form external sources (not operator).<br>0: Disabled<br>1: Enabled                                                                                                    | 0,1                                    | 1       | А | А                       | A         | 506          | 218 |
| 02-03         | User Parameter Default<br>Value                 | <ul> <li>Allows storing of parameter settings as a User Initialization<br/>Selection (value 1110 for A1-03). The value returns to 0<br/>after entering 1 or 2.</li> <li>0: No Change</li> <li>1: Set Defaults - Saves current parameter settings as user<br/>initialization.</li> <li>2: Clear All - Clears the currently saved user initialization.</li> </ul> | 0 to 2                                 | 0       | A | A                       | A         | 507          | 219 |
| 02-04<br><18> | Drive Model Selection                           | Sets the drive model.<br>This parameter only needs to be set when installing a new<br>control board. Do not change for other reason.                                                                                                    | 0 to FF                                | <11>    | А | А                       | Α         | 508          | 219 |
| o2-05         | Frequency Reference<br>Setting Method Selection | Selects if the ENTER key must be pressed when inputting<br>the frequency reference by the operator keypad.<br>0: Data/Enter key must be pressed to enter a frequency<br>reference.<br>1: Data/Enter key is not required. The frequency reference<br>is adjusted by the UP and DOWN keys.                                                                        | 0, 1                                   | 0       | A | А                       | A         | 509          | 219 |
| 02-06         | Digital Operator<br>Disconnection Operation     | Sets drive action when the digital operator is removed in<br>LOCAL mode or with b1-02 = 0.<br>0: The drive will continue operation<br>1: The drive will trigger a fault (oPR) and the motor will<br>coast to stop                                                                                                    | 0, 1                                   | 0       | А | A                       | Α         | 50A          | 219 |

| No.           | Name                                               | Description                                                                                                    | Range       | Def.   | Ν   | onti<br>/Iod | e      | Addr. | Pg. |
|---------------|----------------------------------------------------|----------------------------------------------------------------------------------------------------|-------------|--------|-----|--------------|--------|-------|-----|
| NO.           | Name                                               | Description                                                                                                    | Range       | Del.   | V/f | OL<br>V      | P<br>M | Hex   | Pg. |
| 02-07<br><18> | Motor Direction at Power<br>Up when Using Operator | 0: Forward<br>1: Reverse<br>This parameter requires that drive operation be assigned to<br>the digital operator.                                                                                                    | 0 to 1      | 0      | А   | А            | А      | 527   | 220 |
| o2-09         | Reserved                                           | _                                                                                                    | _           | 1      | Α   | Α            | А      | 50D   | -   |
|               |                                                    | o3: Copy Function                                                                                                    | 1.6 .1      |        |     |              |        |       |     |
|               | Use o3 para                                        | ameters to Read, Copy and Verify the parameter settings to a                                                                                                    | nd from the | drive. | 1   | 1            | 1 1    |       |     |
| 03-01         | Copy Function Selection                            | Selects the copy function operation.<br>0: No action<br>1: READ<br>2: COPY<br>3: VERIFY<br><b>NOTE:</b> When using the copy function, the drive model<br>number (o2-04) and the software number (U1-14) must<br>match or an error will occur. | 0 to 3      | 0      | А   | A            | А      | 515   | 220 |
| 03-02         | Copy Allowed Selection                             | Locks the READ operation to prevent accidental<br>overwriting of the data stored in the LED operator.<br>0: READ operation prohibited<br>1: READ operation allowed                                                                            | 0, 1        | 0      | А   | А            | А      | 516   | 220 |
|               |                                                    | o4: Maintenance Monitor Settings<br>Use o4 parameters to perform maintenance.                                                                                                    |             |        |     | •            |        |       |     |
| 04-01         | Cumulative Operation Time<br>Setting               | Sets the value for the cumulative operation time of the drive in units of 10 h.                                                                                                    | 0 to 9999   | 0      | A   | A            | A      | 50B   | 221 |
| 04-02         | Cumulative Operation Time<br>Selection             | Determines, how the cumulative operation time (U4-01) is<br>counted.<br>0: Logs power-on time<br>1: Logs operation time when the drive output is active<br>(output operation time).                                                           | 0 to 1      | 0      | А   | А            | A      | 50C   | 221 |
| 04-03         | Cooling Fan Operation<br>Time Setting              | Sets the value of the fan operation time monitor U4-03 in units of 10 h.                                                                                                    | 0 to 9999   | 0      | A   | A            | A      | 50E   | 221 |
| 04-05         | Capacitor Maintenance<br>Setting                   | Sets the value of the capacitor maintenance time monitor U4-05.                                                                                                    | 0 to 150    | 0%     | Α   | Α            | A      | 51D   | 221 |
| o4-07         | DC Bus Pre-charge Relay<br>Maintenance Setting     | Sets the value of the Soft Charge Bypass Relay<br>Maintenance monitor U4-06.                                                                                                    | 0 to 150    | 0%     | A   | A            | A      | 523   | 221 |
| 04-09         | IGBT Maintenance Setting                           | Sets the value of the IGBT Maintenance monitor U4-07.                                                                                                    | 0 to 150    | 0%     | А   | А            | Α      | 525   | 221 |
| o4-11         | U2, U3 Initialization                              | Selects if U2-DD (Fault Trace), U3-DD (Fault History)<br>monitors are reset at drive initialization.<br>0: Saves the fault monitor data<br>1: Resets the fault monitor data                                                                   | 0 to 1      | 0      | A   | А            | A      | 510   | 222 |
| o4-12         | kWh Monitor Initialization                         | <ul> <li>Selects if U4-10 and U4-11 (kWh monitor) are reset at drive initialization.</li> <li>0: Saves the U4-10 and U4-11 monitor data.</li> <li>1: Resets the U4-10 and U4-11 monitor data.</li> </ul>                                      | 0 to 1      | 0      | A   | А            | A      | 512   | 222 |
| o4-13         | Number of Run Commands<br>Counter Initialization   | Selects if the Run command counter (U4-02) is reset at<br>drive initialization.<br>0: Saves the number of Run commands<br>1: Resets the number of Run commands                                                                                | 0 to 1      | 0      | A   | А            | A      | 528   | 222 |

<10> Default setting value is dependent on parameter o1-03, Digital Operator Display Selection. <11> Default setting is determined by the drive model selection set in parameter o2-04. <15> Parameter can be changed during run. <18> Parameter setting value is not reset to the default value during drive initialization, A1-03 = 1110, 2220, 3330.

# • S: Functions for Textile Applications

The S parameters are designed specifically for textile applications. They set and adjust the Disturb function, gain levels for the frequency reference, braking transistor characteristics, and various aspects of KEB.

| No.            | Name                                          | Description                                                                                                    | Range                      | Def.     |     | conti<br>Mod |    | Addr  | Pa  |
|----------------|-----------------------------------------------|----------------------------------------------------------------------------------------------------|----------------------------|----------|-----|--------------|----|-------|-----|
|                | Name                                          | Description                                                                                                    | Range                      | Dei.     | V/f | OL<br>V      | PM | . Hex |     |
|                | V                                             | S1: Disturb Function<br>arious aspects of the Disturb function are determined by t                                                                                                    | he S1 param                | neters   |     | -            |    |       |     |
| \$1-01<br><15> | Disturb Function<br>Selection                 | 0: Disabled<br>1: Enabled<br>2: Enabled, outputs the Disturb waveform during accel/<br>decel                                                                                                    | 0 to 2                     | 0        | А   | _            | _  | 680   | 224 |
| \$1-02<br><15> | Disturb Function<br>Amplitude                 | Set the amplitude of the Disturb waveform as a percentage of the frequency reference.                                                                                                    | 0.00 to 20.00              | 0.00%    | А   | _            | -  | 681   | 224 |
| S1-03<br><15>  | Disturb Step                                  | Sets the step applied at the end of disturb acceleration or deceleration as a percentage of the Disturb amplitude in S1-02.                                                                            | 0 to 50                    | 0%       | A   | I            | -  | 682   | 224 |
| \$1-04<br><15> | Disturb Deceleration<br>Time                  | Sets the deceleration time for the Disturb function.                                                                                                    | 0.0 to<br>120.0            | 0.0 s    | А   | _            | _  | 683   | 224 |
| \$1-05<br><15> | Disturb Acceleration<br>Time                  | Sets the acceleration time for the Disturb function.                                                                                                    | 0.0 to<br>120.0            | 0.0 s    | А   | -            | _  | 684   | 224 |
|                | S2 p                                          | S2: Frequency Reference Gain Setting<br>arameter determines how much to reduce or amplify the                                                                                                    | <b>gs</b><br>requency re   | ference. |     |              |    |       |     |
| S2-01<br><15>  | Frequency Reference<br>Gain                   | Determines how much to reduce or amplify the frequency reference. The frequency reference cannot exceed the upper limit set to d2-01.                                                                  | 0.00 to<br>1000.00         | 100.00%  | А   | А            | А  | 690   | 224 |
| \$2-02<br><15> | Frequency Reference<br>Gain Change Ramp       | Determines the time required to accelerate from 0.00% to the gain level set in S2-01.                                                                                                    | 0.0 to<br>600.0            | 0.0 s    | А   | А            | А  | 691   | 224 |
|                |                                               | S3: Braking Transistor and V/f Ratio G<br>Use S3 parameters to add gain to the braking transistor                                                                                                    | <b>ain</b><br>or V/f ratio |          |     |              |    |       |     |
| S3-01          | Braking Transistor<br>Operation Selection     | 0: During run only<br>1: Always enabled                                                                                                    | 0, 1                       | 0        | А   | А            | А  | 6A0   | 225 |
| \$3-02<br><17> | Braking Transistor<br>Operation Voltage Level | Sets the voltage level that triggers drive built-in the braking transistor.                                                                                                    | 300 to 400                 | 380 Vdc  | А   | Α            | А  | 6A1   | 225 |
| \$3-03         | V/f Gain Enable/Disable                       | Enables and disables the V/f gain setting in MEMOBUS<br>register 03H.<br>0: Disabled<br>1: Enabled                                                                                                    | 0, 1                       | 0        | A   | _            | _  | 6A2   | 225 |
| S3-04<br><15>  | V/f Gain Change Time                          | Sets the drive uses to change the V/f gain set in MEMOBUS register 03H.                                                                                                    | 0.0 to 10.0                | 0.5 s    | А   | -            | -  | 6A3   | 225 |
|                |                                               | S4: KEB Mode Selection<br>S4 parameters define the conditions for how the KEB fur                                                                                                    | nction opera               | te.      |     |              |    |       |     |
| S4-01          | KEB Mode Selection                            | 0: KEB disabled<br>1: DC bus voltage control (KEB 1)<br>2: Synchronous accel/decel (KEB 2)<br>3: Power KEB (KEB 3)                                                                                     | 0 to 3                     | 0        | А   | A            | А  | 6B0   | 227 |
| S4-02<br><15>  | KEB Start/End Voltage                         | Determines how the KEB start and end voltage in<br>parameters S4-03 and S4-06 are set.<br>0: Set as a Percentage of E1-01<br>1: Set as a percentage of the DC bus voltage before KEB<br>was triggered. | 0, 1                       | 0        | А   | А            | А  | 6B1   | 228 |
| S4-03<br><15>  | KEB Start Voltage                             | Determines the voltage level in the DC bus that will trigger KEB. The setting value depends on the selection in parameter S4-02. A setting of 200.0% essentially disables S4-03.                       | 0.0 to<br>200.0            | 200.0%   | А   | А            | А  | 6B2   | 228 |
| S4-04<br><15>  | KEB Start dV/dt Level                         | Sets the level of voltage fluctuation in the DC bus that triggers KEB.                                                                                                    | 0 to 10000                 | 0 Vdc/s  | А   | Α            | А  | 6B3   | 228 |
| S4-05<br><15>  | KEB Start dV/dt filter                        | Sets the time required for the voltage fluctuation level defined in S4-04 to trigger KEB.                                                                                                    | 0 to 50                    | 20 ms    | А   | А            | А  | 6B4   | 228 |

| Na             |                                                         |                                                                                                    |                 |           |     | conti<br>Mod |    |               |            |
|----------------|---------------------------------------------------------|----------------------------------------------------------------------------------------------------|-----------------|-----------|-----|--------------|----|---------------|------------|
| No.            | Name                                                    | Description                                                                                                    | Range           | Def.      | V/f | OL<br>V      | PM | Addr<br>. Hex |            |
| S4-06<br><15>  | KEB End Voltage                                         | Sets the DC bus voltage level at that the drive assumes<br>the power supply has returned. If this level is exceeded<br>for longer than S4-07 the drive starts reaccelerating to<br>the set frequency reference. The setting value depends<br>on the selection in parameter S4-02. | 0.0 to<br>200.0 | 200.0%    | А   | А            | A  | 6B5           | 228        |
| S4-07<br><15>  | KEB End Detection<br>Time                               | Sets the time for that the DC bus voltage must exceed<br>the level set in S4-06 in order to end the KEB function<br>and reaccelerate to the set frequency reference.                                                                                                    | 0 to 2000       | 0 ms      | А   | A            | А  | 6B6           | 229        |
| S4-08          | KEB 1 Phase Loss<br>Detection Level                     | Defines the DC bus voltage ripple that indicates a one phase loss, thus triggering the KEB function.                                                                                                    | 0 to 800        | 0 V       | А   | А            | А  | 6B7           | 229        |
| S4-09<br><15>  | KEB 1 Phase Loss<br>Sampling Time                       | Sets the sampling time used to detect one input phase loss.                                                                                                    | 0 to 3000       | 0 ms      | Α   | А            | А  | 6B8           | 229        |
| S4-10<br><15>  | KEB 1 Phase Loss<br>Detection Time                      | Sets the time that the ripple in the DC bus voltage must<br>exceed the level set in S4-08 to trigger one phase loss<br>detection.                                                                                                    | 0 to 10         | 10 ms     | А   | А            | А  | 6B9           | 229        |
| S4-11<br><15>  | KEB Target Voltage                                      | When KEB 1 or KEB 3 is selected, the drive attempts to keep the DC bus voltage at the traget voltage defined in S4-11 multiplied by E1-01.                                                                                                    | 0.80 to<br>1.50 | 1.35      | А   | A            | A  | 6BA           | 229        |
| S4-12<br><15>  | KEB Hold Time                                           | Once KEB is complete, S4-12 sets the time to hold the frequency reference before reacceleration.                                                                                                    | 0.0 to 10.0     | 0.0 s     | А   | A            | А  | 6BB           | 229        |
| S4-13<br><15>  | KEB Minimum<br>Operation Time                           | Sets the minimum operation time for KEB once it is triggered.                                                                                                    | 0 to 2000       | 50 ms     | А   | А            | А  | 6BC           | <i>229</i> |
| S4-14<br><15>  | KEB Reacceleration<br>Prohibit Frequency                | Sets the frequency level to prohibit re-acceleration after<br>the power returned. If the drive output frequency fell<br>below S4-14 during KEB operation the drive will<br>decelerate the motor to stop, even if the power returns.                                               | 0.0 to<br>100.0 | 0.0%      | A   | A            | А  | 6BD           | 229        |
|                | S5 parat                                                | S5: KEB Accel/Decel Settings<br>neters govern acceleration and deceleration when perform                                                                                                    | ning VED 1      | and VED 2 |     |              |    |               |            |
| \$5-01<br><15> | KEB Decel Time 1                                        | Sets decel time 1 for the start of KEB. S5-01 is enabled<br>when the output frequency is greater than S5-03.                                                                                                    | 0.0 to<br>200.0 | 0.0 s     | Α   | А            | А  | 6C0           | 230        |
| \$5-02<br><15> | KEB Decel Time 2                                        | Sets decel time 2 for the start of KEB. S5-02 is enabled<br>when the output frequency is less than or equal to S5-03.                                                                                                    | 0.0 to 200.0    | 0.0 s     | А   | А            | А  | 6C1           | 230        |
| \$5-03<br><15> | KEB Decel Time<br>Switching Frequency                   | Sets the frequency for KEB to switch between KEB decel time 1 and KEB decel time 2.                                                                                                    | 0.0 to<br>100.0 | 0.0%      | А   | А            | А  | 6C2           | 230        |
| S5-04<br><15>  | KEB Decel Time<br>Switching Time                        | Sets the time constant used to switch over from deceleration time 1 to deceleration time 2 during KEB.                                                                                                    | 0.0 to 10.0     | 0.0 s     | А   | А            | А  | 6C3           | 230        |
| \$5-05<br><15> | KEB Synchronous<br>Acceleration Time                    | Sets time to accelerate from the frequency after KEB to<br>the set frequency reference. This setting can be used to<br>let multiple drives accelerate synchronously back to the<br>set speed after power loss.                                                                    | 0.0 to<br>200.0 | 0.0 s     | А   | А            | А  | 6C4           | 230        |
| \$5-06<br><15> | S-Curve at KEB<br>Deceleration Start                    | Sets the S-curve time when KEB begins decelerating the drive.                                                                                                    | 0.00 to<br>2.50 | 0.20 s    | А   | А            | А  | 6C5           | 230        |
| S5-07<br><15>  | Frequency Gain at KEB<br>Start during Constant<br>Speed | Sets the output frequency reduction step applied when<br>power loss is detected during constant speed operation.<br>Percent of frequency reduction = (slip frequency just<br>before KEB) $\times$ S5-07 $\times$ 2                                                                | 0 to 300        | 100%      | А   | А            | А  | 6C6           | 231        |
| S5-08<br><15>  | Frequency Gain at KEB<br>Start during<br>Acceleration   | Sets the output frequency reduction step applied when<br>power loss is detected during acceleration. Percent of<br>frequency reduction = (slip frequency just before KEB)<br>$\times$ S5-08 $\times$ 2                                                                            | 0 to 300        | 100%      | А   | A            | А  | 6C7           | 231        |
| S5-09<br><15>  | Frequency Gain at KEB<br>Start during<br>Deceleration   | Sets the output frequency reduction step applied when<br>power loss is detected during deceleration. Percent of<br>frequency reduction = (slip frequency just before KEB)<br>$\times$ S5-09 $\times$ 2                                                                            | 0 to 300        | 100%      | А   | A            | A  | 6C8           | 231        |
| S5-10          | Synchronous<br>Deceleration ov<br>Prevention            | Enables or disables overvoltage prevention during<br>synchronous KEB operation (S4-01 = 2).<br>0: Disabled (requires a braking option)<br>1: Enabled                                                                                                    | 0, 1            | 0         | А   | A            | А  | 6C9           | 231        |

YASKAWA ELECTRIC SIEP C710606 38A YASKAWA AC Drive - T1000V Technical Manual

Parameter List

| No.   | Name                            | Description                                                                                                    | Range              | Def.                | -   | Control<br>Mode | Mode |       | Addr       | Pg. |
|-------|---------------------------------|----------------------------------------------------------------------------------------------------|--------------------|---------------------|-----|-----------------|------|-------|------------|-----|
|       | Name                            | Description                                                                                                    | Nange              | Dei.                | V/f | OL<br>V         | РМ   | . Hex |            |     |
|       |                                 | S6: Power KEB Function<br>S6 parameters determine how the Power KEB type of K                                                                                                    | EB operates        | 6.                  |     |                 |      |       |            |     |
| S6-01 | DC Bus Capacity                 | Sets the size of any external capacitors that were added.                                                                                                    | 0 to 65000         | <11>                | Α   | А               | А    | 6D0   | <i>231</i> |     |
| S6-02 | Motor Acceleration<br>Time      | The time required for the motor to accelerate from zero<br>up to the maximum frequency at the rated torque. If E2-<br>11 is changed by the user or by performing Auto-<br>Tuning, then S6-02 will automatically be set to the value<br>of a Yaskawa 4-pole motor. | 0.001 to<br>10.000 | <9><br><28><br><33> | A   | A               | A    | 6D1   | 231        |     |
| S6-03 | Load / Inertia Ratio            | Enter the ratio between the inertia of the load and the inertia of the motor the drive is running.                                                                                                    | 0.0 to<br>1000.0   | 1.0                 | А   | A               | А    | 6D2   | 232        |     |
| S6-04 | DC Bus Adjustment<br>Gain       | Sets the gain to keep the voltage in the DC bus at the target level. If overvoltage or undervoltage is a problem at the start of Power KEB, gradually increasing S6-04 in increments of 0.1 may help.                                                             | 0.00 to<br>5.00    | 1.00<br><2>         | A   | A               | А    | 6D3   | 232        |     |
| S6-05 | Accel/Decel Calculation<br>Gain | Sets the gain used to calculate the acceleration and deceleration rates used for Power KEB, overvoltage suppression, and "intelligent" method of Stall Prevention during deceleration (L3-04 = 2).                                                                | 0.00 to<br>200.00  | 1.00<br><2>         | А   | A               | А    | 6D4   | 232        |     |

<2> Default setting is determine by the control mode set in parameter A1-02. The value shown is for A1-02 = 0-V/f Control.
<9> Default setting is determined by the motor code set to parameter E5-01.
<11> Default setting is determined by the drive model selection set in parameter o2-04.
<15> Parameter can be changed during run.
<17> Values shown here are for 200 V class drives. Double the value when using a 400 V class drive.
<28> Parameter value is changed if E2-11 is manually changed or changed by Auto-Tuning.
<33> Default setting is determined by the drive model selection set in parameter o2-04. and C6-01, Drive Duty Selection.

### T: Motor Tuning

Enter data into the following parameters to tune the motor and drive for optimal performance

| No.           | Name                          | Description                                                                                                    | Range                                      | Def.                                                    | N   | ontr<br>/lod | e      | Addr. | Pg.       |
|---------------|-------------------------------|----------------------------------------------------------------------------------------------------|--------------------------------------------|---------------------------------------------------------|-----|--------------|--------|-------|-----------|
| NO.           | Naille                        | Description                                                                                                    | Kange                                      | Dei.                                                    | V/f | OL<br>V      | P<br>M | Hex   | гy.       |
| T1-00         | Motor 1/Motor 2<br>Selection  | Selects which set of motor parameters are used and set during<br>Auto-Tuning. If Motor 2 selection (H1-□□ = 16) is not<br>selected, this parameter will not be displayed.<br>1: 1st Motor - E1 to E2<br>2: 2nd Motor - E3 to E4 (this selection is not displayed if motor<br>2 has not been selected)<br>2: 2nd Motor - E3 to E4 | 1, 2                                       | 1                                                       | А   | A            |        | 700   | 94        |
| T1-01         | Auto-Tuning Mode<br>Selection | <ul> <li>Selects the Auto-Tuning mode.</li> <li>0: Rotational Auto-Tuning</li> <li>2: Stationary Auto-Tuning for Line-to-Line Resistance</li> <li>3: Rotational Auto-Tuning for V/f Control (necessary for<br/>Energy Savings and Speed Estimation type Speed Search)</li> </ul>                                                 | 0, 2, 3<br><31>                            | 2 or 3 in<br>V/f<br>0 or 2 in<br>OLV<br>2 in<br>Motor 2 | A   | A            | I      | 701   | <b>94</b> |
| T1-02         | Motor Rated Power             | Sets the motor rated power in kilowatts (kW).<br><b>Note:</b> If motor power is given in horsepower, power in kW can<br>be calculated using the following formula: $kW = HP \times 0.746$ .                                                                                                    | 0.00 to<br>650.00                          | <33>                                                    | A   | A            | -      | 702   | 94        |
| T1-03<br><17> | Motor Rated<br>Voltage        | Sets the motor rated voltage in volts (V).                                                                                                    | 0.0 to<br>255.5                            | 200.0 V                                                 | A   | A            | -      | 703   | <b>94</b> |
| T1-04         | Motor Rated<br>Current        | Sets the motor rated current in amperes (A).                                                                                                    | 10 to 200%<br>of drive<br>rated<br>current | <33>                                                    | A   | A            | -      | 704   | 95        |
| T1-05         | Motor Rated<br>Frequency      | Sets the base frequency of the motor in Hertz (Hz).                                                                                                    | 0.0 to<br>400.0                            | 60.0 Hz<br><38>                                         | A   | A            | Ι      | 705   | 95        |
| T1-06         | Number of Motor<br>Poles      | Sets the number of motor poles.                                                                                                    | 2 to 48                                    | 4                                                       | A   | Α            | -      | 706   | <b>95</b> |

| No.   | Name                                                                                      | Description Range                                                                                                    |            |                                          | N    | ontr<br>Iod<br>OL<br>V |      | Addr.<br>Hex | Pg. |
|-------|-------------------------------------------------------------------------------------------|----------------------------------------------------------------------------------------------------|------------|------------------------------------------|------|------------------------|------|--------------|-----|
| T1-07 | Motor Rated Speed Sets the base speed of the motor in revolutions per minute r/min (RPM). |                                                                                                    | 0 to 24000 | 1750 r/<br>min <39>                      | A    | A                      | -    | 707          | 95  |
| T1-11 | Motor Iron Loss                                                                           | Provides the iron loss for determining the Energy Saving<br>coefficient.<br>The value set to E2-10 (motor iron loss) when the power is<br>cycled. If T1-02 is changed, an initial value valid for the<br>selected capacity will be shown. | 0 to 65535 | 14 W<br>These va<br>the moto<br>paramete | r co | de v                   | alue | · ·          |     |

<17> Values shown here are for 200 V class drives. Double the value when using a 400 V class drive.
<31> The available tuning methods depend on control mode. Select values 2 or 3 in V/f Control, 0 or 2 in OLV control, and 2 for Motor 2 control.
<33> Default setting is determined by the drive model selection set in parameter o2-04 and C6-01, Drive Duty Selection.

<38> Regional default settings
 Setting 60.0 Hz: Japan (Model code: CIMR-TA□V) and Asia (Model code: CIMR-TT□V)
 Setting 50.0 Hz: China (Model code: CIMR-TB□V)
 200 Defined to further settings

<39> Regional default settings

Setting 1750 r/min: Japan (Model code: CIMR-TA□V) and Asia (Model code: CIMR-TT□V) Setting 1450 r/min: China (Model code: CIMR-TB□V)

#### **U: Operation Status Monitors** ٠

Monitor parameters allow the user to view drive status, fault information, and other information about drive operation.

| No.   | Name                     | Description                                                                                                   | Analog Output                                             | Unit          | N   | ontr<br>Iod | e      | Addr. |
|-------|--------------------------|----------------------------------------------------------------------------------------------------|-----------------------------------------------------------|---------------|-----|-------------|--------|-------|
| NO.   | Name                     | Description                                                                                                   | Level                                                     | Unit          | V/f | OL<br>V     | P<br>M | Hex   |
|       |                          | U1: Operation Status Monitors<br>Use U1 monitors to display the operation status of the d                     | rive.                                                     |               |     |             |        |       |
| U1-01 | Frequency Reference      | Monitors the frequency                                                                                        | 10 V: Max<br>frequency                                    | 0.01<br>Hz    | А   | A           | A      | 40    |
| U1-02 | Output Frequency         | Displays the output frequency. Display units are 10 V: Max frequency frequency                                |                                                           | 0.01<br>Hz    | А   | A           | A      | 41    |
| U1-03 | Output Current           | Displays the output current.                                                                                  | 10 V: Drive rated current                                 | 0.01A<br><20> | А   | Α           | A      | 42    |
| U1-04 | Control Method           | Control method set in A1-02.<br>0: V/f without PG<br>2: Open Loop Vector (OLV)<br>5: PM Open Loop Vector (PM) | No output signal<br>available                             | _             | A   | A           | A      | 43    |
| U1-05 | Motor Speed              | Displays the motor speed feedback. Display units are determined by 01-03.                                     | 10 V: Maximum<br>speed                                    | 0.01<br>Hz    | А   | A           | _      | 44    |
| U1-06 | Output Voltage Reference | Displays the output voltage.                                                                                  | 10 V: 200 Vrms<br>(400 Vrms)                              | 0.1 V         | А   | A           | A      | 45    |
| U1-07 | DC Bus Voltage           | Displays the DC bus voltage.                                                                                  | 10 V: 400 V (800<br>V)                                    | 1 V           | A   | A           | A      | 46    |
| U1-08 | Output Power             | Displays the output voltage (this value is determined internally).                                            | 10 V: Drive<br>capacity (kW)<br>(rated motor<br>capacity) | <20>          | A   | A           | A      | 47    |
| U1-09 | Torque Reference         | Monitor of internal torque reference value for Open Loop<br>Vector (OLV) control                              | 10 V: Motor rated torque                                  | 0.1%          | _   | A           | -      | 48    |

|       |                                        |                                                                        | Analog Output                 |            |     | ontr<br>Iod |   | Addr. |
|-------|----------------------------------------|------------------------------------------------------------------------|-------------------------------|------------|-----|-------------|---|-------|
| No.   | Name                                   | Description                                                            | Level                         | Unit       | V/f |             |   | Hex   |
| U1-10 | Input Terminal Status                  | Displays the input terminal status.                                    | No output signal<br>available | _          | А   | А           | A | 49    |
| U1-11 | Output Terminal Status                 | Displays the output terminal status.                                   | No output signal<br>available |            | Α   | Α           | А | 4A    |
| U1-12 | Drive Status                           | Verifies the drive operation status.                                   | No output signal<br>available | _          | A   | A           | А | 4B    |
| U1-13 | Terminal A1 Input Level                | Displays analog input A1 level: 100% when input is 10 V.               | 10 V: 100%                    | 0.1%       | А   | А           | Α | 4E    |
| U1-14 | Terminal A2 Input Level                | Displays analog input A1 level: 100% when input is 10 V.               | 10 V: 100%                    | 0.1%       | А   | А           | А | 4F    |
| U1-16 | Output Frequency after Soft<br>Starter | Units determined by 01-03.                                             | 10 V: Max<br>frequency        | 0.01<br>Hz | A   | A           | A | 53    |
| U1-18 | OPE Fault Parameter                    | Displays parameter no. for oPE $\Box\Box$ or Err where error occurred. | No output signal available    | —          | Α   | Α           | А | 61    |
| U1-19 | MEMOBUS/Modbus Error<br>Code           | Displays the contents of a MEMOBUS/Modbus error.                       | No output signal<br>available | _          | A   | A           | А | 66    |
| U1-24 | Input Pulse Monitor                    | Displays the Pulse Train input RP frequency.                           | 32000                         | Hz         | А   | А           | А | 7D    |
| U1-25 | Software Number (Flash)                | Flash ID                                                               | No signal output<br>avail.    | -          | A   | A           | A | 4D    |

| NoteNotationControlNotationNotation <th>No.</th> <th>Name</th> <th>Description</th> <th>Analog Output</th> <th>Unit</th> <th colspan="2">Contr<br/>Mod</th> <th></th> <th>Addr.</th>                                                                                                    | No.   | Name                       | Description                                                               | Analog Output    | Unit  | Contr<br>Mod |         |     | Addr.       |
|----------------------------------------------------------------------------------------------------|-------|----------------------------|---------------------------------------------------------------------------|------------------|-------|--------------|---------|-----|-------------|
| U12.6       Software Number (ROM)       ROM DID       avail       -       -       N       N       N       Sp         U2: Fault Trace<br>Use U2 monitor parameters to view fault ince data. APD       Avail.       A       A <th>NO.</th> <th>Name</th> <th>Description</th> <th>Level</th> <th>Unit</th> <th>V/f</th> <th>OL<br/>V</th> <th></th> <th>Hex</th>                                                                                                    | NO.   | Name                       | Description                                                               | Level            | Unit  | V/f          | OL<br>V |     | Hex         |
| Use U2 monitor parameters to view fault trace data. Job         So signal output         I         N         N         <                                                                                                    | U1-26 | Software Number (ROM)      | ROM ID                                                                    | <b>U</b>         | _     | A            | A       | A   | 5B          |
| U2-00Current PaultDisplay of the current ratif.avail. $(-1)$ $(-1)$                                                                                                    |       |                            |                                                                           | 18>              |       |              |         |     |             |
| U2-02Previous FaultDisplay of the previous fault.avail. $-$ AAANU2-03Previous FaultDisplays the frequency reference at the previous fault.No signal output<br>avail.0.01<br>HzAAAU2-04Previous FaultDisplays the output frequency at the previous fault.No signal output<br>avail.AAAU2-05Output Current at Previous<br>FaultDisplays the output current at the previous fault.No signal output<br>avail.AAAU2-06Motor Speed at Previous<br>FaultDisplays the output voltage at the previous fault.No signal output<br>avail.O.01<br>avail.AAAU2-06Motor Speed at Previous<br>FaultDisplays the output voltage at the previous fault.No signal output<br>                                                                                                    | U2-01 | Current Fault              | Display of the current fault.                                             |                  | _     | А            | A       | A   | 80          |
| U2-09Previous FaultDisplays the requency reference at the previous fault.<br>model.avail.<br>model. $IIZ$ AAAAAU2-04Previous FaultDisplays the output frequency at the previous fault.<br>avail.No signal output<br>model. $IIZ$ AAAAU2-05Output Current at Previous<br>FaultDisplays the output current at the previous fault.<br>avail.No signal output<br>avail. $OII$<br>avail.AAAAU2-06FaultDisplays the motor speed at the previous fault.<br>FaultNo signal output<br>avail. $OII$<br>avail.AAAAU2-07Output Voltage at Previous<br>FaultDisplays the output voltage at the previous fault.<br>Previous FaultNo signal output<br>avail. $OII$<br>avail.AAAAAU2-09Output Power at Previous<br>FaultDisplays the output power at the previous fault.<br>Previous FaultNo signal output<br>avail. $OII$<br>avail.AAAAAU2-10Previous FaultDisplays the output status at the previous fault.<br>Displays the output status at the previous fault.<br>Displays the output status at the previous fault.<br>Displays the output status at the previous fault.<br>No signal output<br>avail.Displays the output status at the previous fault.<br>No signal output<br>avail.AAAAU2-13Previous FaultDisplays the output status at the previous fault.<br>Displays the output status at the previous fault.<br>Displays the status displayed in U1-12.<br>avail.No signal output<br>avail                                                                                   | U2-02 | Previous Fault             | Display of the previous fault.                                            | <b>U</b>         | _     | А            | A       | A   | 81          |
| U2-04Previous FaultDisplays the output requency at the previous fault.avail.III.2NNNNNNNNNNNNNNNNNNNNNNNNNNNNNNNNNNNNNNNNNNNNNNNNNNNNNNNNNNNNNNNNNNNNNNNNNNNNNNNNNNNNNNNNNNNNNNNNNNNNNNNNNNNNNNNNNNNNNNNNNNNNNNNNNNNNNNNNNNNNNNNNNNNNNNNNNNNNNNNNNNNNNNNNNNNNNNNNNNNNNNNNNNNNNNN </td <td>U2-03</td> <td></td> <td>Displays the frequency reference at the previous fault.</td> <td></td> <td></td> <td>А</td> <td>A</td> <td>A</td> <td>82</td>                                                                                                    | U2-03 |                            | Displays the frequency reference at the previous fault.                   |                  |       | А            | A       | A   | 82          |
| U2-05       Fault       Displays the output current at the previous fault.       avail.       avail.       Constrained output to the previous fault.       avail.       avail.       Motor Speed at Previous       Displays the output voltage at the previous fault.       No signal output doitage at Previous       A       A                                                                                                    | U2-04 |                            | Displays the output frequency at the previous fault.                      |                  |       | А            | A       | А   | 83          |
| U2-00FaultDisplays the motor speed at the previous fault.avail.avail.HzNNNNNNNNNNNNNNNNNNNNNNNNNNNNNNNNNNNNNNNNNNNNNNNNNNNNNNNNNNNNNNNNNNNNNNNNNNNNNNNNNNNNNNNNNNNNNNNNNNNNNNNNNNNNNNNNNNNNNNNNNNNNNNNNNNNNNNNNNNNNNNNNNNNNNNNNNNNNNNNNNNNNNNNNNNNNNNNNNNNNNNNNNNNNNNN<                                                                                                    | U2-05 |                            | Displays the output current at the previous fault.                        |                  | <20>  | А            | A       | A   | 84          |
| U2-0'FaultDisplays the output voltage at the previous halt.avail. $U.V$ $V$ $V$ <                                                                                                    | U2-06 |                            |                                                                           |                  | А     | A            | -       | 85  |             |
| U2-08<br>FaultFaultDisplays the DC bus vortage at the previous fault.<br>avail.avail.IVAAAAAU2-09<br>FaultOutput Power at Previous<br>Previous FaultDisplays the output power at the previous fault.<br>avail.No signal output<br>avail.0.1<br>wail.AAAAAU2-10Torque Reference at<br>Previous FaultDisplays the torque reference at the previous fault.<br>Previous FaultNo signal output<br>avail.0.1%<br>wail.AAAAAU2-11Imput Terminal Status at<br>Previous FaultDisplays the input terminal status at the previous fault.<br>to playd as in U1-10.No signal output<br>availAAAABU2-13Previous FaultDisplays the operation status of the drive at the previous<br>fault. Displays the operation status of the drive at the previous<br>fault. Displays the operation status of the drive at the previous<br>avail.No signal output<br>availAAABU2-14Curputative Operation Time<br>previous FaultDisplays the speed reference for the soft starter at the<br>avail.No signal output<br>availAAAA7E1U2-16Motor q-Axis Current at<br>previous FaultDisplays the speed reference for the motor at the previous<br>avail.No signal output<br>availAAA7E1U2-16Motor q-Axis Current at<br>previous FaultDisplays the d-axis current for the motor at the previous<br>avail.No signal output<br>availAA <td< td=""><td>U2-07</td><td></td><td>Displays the output voltage at the previous fault.</td><td></td><td>0.1 V</td><td>А</td><td>A</td><td>A</td><td>86</td></td<> | U2-07 |                            | Displays the output voltage at the previous fault.                        |                  | 0.1 V | А            | A       | A   | 86          |
| U2-09<br>FaultOutput Power at Previous<br>FaultDisplays the output power at the previous fault.No signal output<br>avail.0.1<br>kWAAAAAU2-10Torque Reference at<br>Previous FaultDisplays the torque reference at the previous fault.No signal output<br>avail.0.1%<br>voignal output<br>avail.AAAAU2-11Input Terminal Status at<br>Previous FaultDisplays the input terminal status at the previous fault.No signal output<br>availAAAAU2-12Output Terminal Status at<br>Previous FaultDisplays the output status at the previous fault.No signal output<br>availAAABU2-13Drive Operation Status at<br>Previous FaultDisplays the ourput status displayed in U1-12.<br>avail.No signal output<br>availAAAABU2-14Cumulative Operation Time<br>at Previous FaultDisplays the corrulative operation time at the previous<br>fault.No signal output<br>availAAABU2-15Soft Starter Speed<br>Reference at Previous FaultDisplays the speed reference for the soft starter at the<br>revious FaultNo signal output<br>avail.0.10%<br>availAAA7E0U2-17Motor d-Axis Current at<br>Previous FaultDisplays the d-axis current for the motor at the previous<br>avail.No signal output<br>avail.0.10%<br>availAA7E1U2-17Motor d-Axis Current at<br>Previous FaultDisplays the fault.                                                                                                    | U2-08 | DC Bus Voltage at Previous | Displays the DC bus voltage at the previous fault.                        | <b>v</b> .       | 1 V   | А            | A       | A   | 87          |
| 102-10<br>Previous FaultDisplays the torque reference at the previous fault.avail. $0.1%$ $-$ AA $-$ 89 $102-11$<br>Previous FaultDisplays the input terminal status at the previous fault.No signal output<br>avail. $-$ AAA8A $102-12$ Output Terminal Status at<br>Previous FaultDisplays the output status at the previous fault.No signal output<br>avail. $-$ AAAAAAAAAAAAAAAAAAAAAAAAAAAAAAAAAAAAAAAAAAAAAAAAAAAAAAAAAAAAAAAAAAAAAAAAAAAAAAAAAAAAAAAAAAAAAAAAAAAAAAAAAAAAAAAAAAAAAAAAAAAAAAAAAAAAAAAAAAAAAAAAAAA<                                                                                                    | U2-09 |                            | Displays the output power at the previous fault.                          |                  |       | А            | A       | A   | 88          |
| U2-11<br>Previous FaultDisplayed as in U1-10.availAAA8A $U2-12$<br>Previous FaultOutput Terminal Status at<br>Previous FaultDisplays the output status at the previous fault. Displays<br>fault. Displays the operation status of the drive at the previous<br>avail.No signal output<br>availAAA8B $U2-13$ Drive Operation Status at<br>Previous FaultDisplays the operation status of the drive at the previous<br>fault. Displays the operation status of the drive at the previous<br>avail.No signal output<br>availAAA8D $U2-14$ Cumulative Operation Time<br>Displays the operation status of the drive at the previous<br>fault.No signal output<br>avail.1HAAA8D $U2-15$ Soft Starter Speed<br>Reference at Previous FaultDisplays the speed reference for the soft starter at the<br>previous FaultNo signal output<br>avail.0.01<br>HzAAA7E0 $U2-16$ Motor q-Axis Current at<br>Previous FaultDisplays the operatio current for the motor at the previous<br>fault.No signal output<br>avail.0.10%<br>R-AAA7E1 $U2-17$ Motor d-Axis Current at<br>Previous FaultDisplays the ode-axis current for the motor at the previous<br>fault.No signal output<br>avail.0.10%<br>R-AAA7E2 $U2-17$ Motor d-Axis Current at<br>Previous FaultDisplays the most recent fault.No signal output<br>avail.0.10%<br>R-AA9C $U3-01$ M                                                                                                    | U2-10 |                            | Displays the torque reference at the previous fault.                      |                  | 0.1%  | -            | A       | _   | 89          |
| U2-12Output Terminal Status at<br>Previous FaultDisplays the output status at the previous fault. Displays<br>the same status displayed in U1-11.No signal output<br>availAAA8BU2-13Drive Operation Status at<br>Previous FaultDisplays the operation status of the drive at the previous<br>fault. Displays the same status displayed in U1-12.No signal output<br>availAAA8CU2-14Cumulative Operation Time<br>at Previous FaultDisplays the cumulative operation time at the previous<br>fault.No signal output<br>avail.11 HAAA8DU2-15Soft Starter Speed<br>Reference at Previous FaultDisplays the speed reference for the soft starter at the<br>previous fault.No signal output<br>avail.0.01<br>avail.AAA7E0U2-16Motor q-Axis Current at<br>Previous FaultDisplays the q-axis current for the motor at the previous<br>fault.No signal output<br>avail.0.10%<br>avail.AAA7E1U2-17Motor d-Axis Current at<br>Previous FaultDisplays the d-axis current for the motor at the previous<br>fault.No signal output<br>avail.0.10%<br>avail.AAA90<br>(800U3-01Most Recent FaultDisplays the second most recent fault.No signal output<br>availAA90<br>(801U2-15Reference a Previous FaultDisplays the fourth most recent fault.No signal output<br>availAA90<br>(801U3-01Most Recent FaultDisplays the fourth most recen                                                                                                    | U2-11 | Input Terminal Status at   |                                                                           |                  | _     | А            | A       | A   | 8A          |
| U2-13Drive Operation Status at<br>Previous FaultDisplays the operation status of the drive at the previous<br>fault. Displays the same status displayed in U1-12.No signal output<br>availAAAA8CU2-14Cumulative Operation Time<br>Previous FaultDisplays the cumulative operation time at the previous<br>fault.No signal output<br>avail.1 HAAA8DU2-15Soft Starter Speed<br>Reference at Previous FaultDisplays the speed reference for the soft starter at the<br>previous fault.No signal output<br>avail.0.01<br>HzAAA7E0U2-16Motor q-Axis Current at<br>Previous FaultDisplays the q-axis current for the motor at the previous<br>fault.No signal output<br>avail.0.10%<br>avail.AAA7E1U2-17Motor d-Axis Current at<br>Previous FaultDisplays the d-axis current for the motor at the previous<br>fault.No signal output<br>avail.0.10%<br>avail.AA7E2U3-01Most Recent FaultDisplays the d-axis current for the motor at the previous<br>fault.No signal output<br>availAA90<br>(800U3-022nd Most Recent FaultDisplays the second most recent fault.No signal output<br>availAAA91<br>(801U3-033rd Most Recent FaultDisplays the fourth most recent fault.No signal output<br>availAA93<br>(803U3-044th Most Recent FaultDisplays the sixth most recent fault.No signal output<br>availA                                                                                                    | U2-12 |                            | Displays the output status at the previous fault. Displays                |                  | _     | А            | A       | A   | 8B          |
| U2-14Cumulative Operation Time<br>at Previous FaultDisplays the cumulative operation time at the previous<br>fault.No signal output<br>avail.1 HAAAABU2-15Soft Starter Speed<br>Reference at Previous FaultDisplays the speed reference for the soft starter at the<br>previous fault.No signal output<br>avail.0.01<br>HzAAA7E0U2-16Motor q-Axis Current at<br>Previous FaultDisplays the q-axis current for the motor at the previous<br>fault.No signal output<br>avail.0.00%<br>availAA7E1U2-17Motor d-Axis Current at<br>Previous FaultDisplays the d-axis current for the motor at the previous<br>fault.No signal output<br>avail.0.10%<br>availAA7E2U2-17Motor d-Axis Current at<br>Previous FaultDisplays the d-axis current for the motor at the previous<br>fault.No signal output<br>avail.0.10%<br>availAA7E2U3-01Most Recent FaultDisplays the most recent fault.No signal output<br>availAA90<br>(800U3-022nd Most Recent FaultDisplays the second most recent fault.No signal output<br>availAAA92<br>(802U3-033rd Most Recent FaultDisplays the fourth most recent fault.No signal output<br>availAA93<br>(803U3-044th Most Recent FaultDisplays the fifth most recent fault.No signal output<br>availAA93<br>(803U3-05 <td>U2-13</td> <td></td> <td>Displays the operation status of the drive at the previous</td> <td></td> <td>_</td> <td>А</td> <td>A</td> <td>A</td> <td>8C</td>                                                                | U2-13 |                            | Displays the operation status of the drive at the previous                |                  | _     | А            | A       | A   | 8C          |
| U2-13Reference at Previous Faultprevious fault.avail.HzAAAAPEOU2-16Motor q-Axis Current at<br>Previous FaultDisplays the q-axis current for the motor at the previous<br>fault.No signal output<br>avail.0.10%-AAA7E0U2-17Motor d-Axis Current at<br>Previous FaultDisplays the d-axis current for the motor at the previous<br>fault.No signal output<br>avail.0.10%-AA7E1U2-17Motor d-Axis Current at<br>Previous FaultDisplays the d-axis current for the motor at the previous<br>fault.No signal output<br>avail.0.10%-AA7E2U3-01Most Recent FaultDisplays the d-axis current fault.No signal output<br>availAA90<br>(800)U3-022nd Most Recent FaultDisplays the second most recent fault.No signal output<br>availAA92<br>(801)U3-033rd Most Recent FaultDisplays the fourth most recent fault.No signal output<br>availAAA93<br>(803)U3-044th Most Recent FaultDisplays the fifth most recent fault.No signal output<br>availAAA93<br>(803)U3-055th Most Recent FaultDisplays the sixth most recent fault.No signal output<br>availAAA93<br>(803)U3-066th Most Recent FaultDisplays the sixth most recent fault.No signal output<br>availAAA806                                                                                                    | U2-14 | <u>^</u>                   |                                                                           |                  | 1 H   | А            | A       | A   | 8D          |
| U2-10Previous Faultfaultfaultfaultavail $U10%$ $=$ AA7E1 $U2-17$ Motor d-Axis Current at<br>Previous FaultDisplays the d-axis current for the motor at the previous<br>fault.No signal output<br>avail. $0.10%$ $=$ AA7E2 $U2-17$ Motor d-Axis Current at<br>Previous FaultDisplays the d-axis current for the motor at the previous<br>fault.No signal output<br>avail. $0.10%$ $=$ AA7E2 $U3-01$ Most Recent FaultDisplays the most recent fault.No signal output<br>avail. $=$ AAA90<br>(800 $U3-02$ 2nd Most Recent FaultDisplays the second most recent fault.No signal output<br>avail. $=$ AAA92<br>(801 $U3-03$ 3rd Most Recent FaultDisplays the third most recent fault.No signal output<br>avail. $=$ AAA93<br>(803 $U3-04$ 4th Most Recent FaultDisplays the fourth most recent fault.No signal output<br>avail. $=$ AAA93<br>(803 $U3-05$ 5th Most Recent FaultDisplays the fifth most recent fault.No signal output<br>avail. $=$ AAA804<br>(803 $U3-06$ 6th Most Recent FaultDisplays the sixth most recent fault.No signal output<br>avail. $=$ AAA805 $U3-07$ 7th Most Recent FaultDisplays the seventh most recent fault.No signal output<br>avail. $=$ AAA806                                                                                                    | U2-15 |                            |                                                                           |                  |       | А            | A       | A   | 7E0         |
| U2-17Motor d-Axis Current at<br>Previous FaultDisplays the d-axis current for the motor at the previous<br>fault.No signal output<br>avail.0.10%<br>o-AA7E2U3-01Most Recent FaultDisplays the most recent fault.No signal output<br>availAA90<br>(800)U3-01Most Recent FaultDisplays the most recent fault.No signal output<br>availAAA90<br>(800)U3-022nd Most Recent FaultDisplays the second most recent fault.No signal output<br>availAAA91<br>(801)U3-033rd Most Recent FaultDisplays the third most recent fault.No signal output<br>availAAA92<br>(802)U3-044th Most Recent FaultDisplays the fourth most recent fault.No signal output<br>availAAA93<br>(803)U3-055th Most Recent FaultDisplays the fifth most recent fault.No signal output<br>availAAA804<br>(803)U3-066th Most Recent FaultDisplays the sixth most recent fault.No signal output<br>availAAA805<br>(803)U3-077th Most Recent FaultDisplays the seventh most recent fault.No signal output<br>availAAA806U3-088th Most Recent FaultDisplays the sixth most recent fault.No signal output<br>availAAA806                                                                                                    | U2-16 |                            |                                                                           |                  | 0.10% | -            | A       | А   | 7E1         |
| Use U3 parameters to display fault data. U3-01Most Recent FaultDisplays the most recent fault.No signal output<br>availAA90<br>(800)U3-022nd Most Recent FaultDisplays the second most recent fault.No signal output<br>availAAA91<br>(801)U3-033rd Most Recent FaultDisplays the second most recent fault.No signal output<br>availAAA92<br>(802)U3-044th Most Recent FaultDisplays the fourth most recent fault.No signal output<br>availAAA93<br>(803)U3-055th Most Recent FaultDisplays the fourth most recent fault.No signal output<br>availAAA804U3-066th Most Recent FaultDisplays the fifth most recent fault.No signal output<br>availAAA805U3-077th Most Recent FaultDisplays the sixth most recent fault.No signal output<br>availAAA806U3-088th Most Recent FaultDisplays the seventh most recent fault.No signal output<br>availAAA807                                                                                                    | U2-17 |                            |                                                                           |                  | 0.10% | -            | A       | А   | 7E2         |
| U3-01Most Recent FaultDisplays the most recent fault.avail. $-$ AAAAQU3-022nd Most Recent FaultDisplays the second most recent fault.No signal output<br>avail. $-$ AAA91<br>(801)U3-033rd Most Recent FaultDisplays the third most recent fault.No signal output<br>avail. $-$ AAA92<br>(802)U3-044th Most Recent FaultDisplays the fourth most recent fault.No signal output<br>avail. $-$ AAA93<br>(803)U3-055th Most Recent FaultDisplays the fifth most recent fault.No signal output<br>avail. $-$ AAA804<br>(803)U3-066th Most Recent FaultDisplays the sixth most recent fault.No signal output<br>avail. $-$ AAA805<br>(803)U3-077th Most Recent FaultDisplays the sixth most recent fault.No signal output<br>avail. $-$ AAA806U3-088th Most Recent FaultDisplays the sixth most recent fault.No signal output<br>avail. $-$ AAA807                                                                                                    |       |                            |                                                                           | I                | 1     | 1            |         |     |             |
| U3-022nd Most Recent FaultDisplays the second most recent fault.No signal output<br>avail. $-$ AAA91<br>(801)U3-033rd Most Recent FaultDisplays the third most recent fault.No signal output<br>avail. $-$ AAA92<br>(802)U3-044th Most Recent FaultDisplays the fourth most recent fault.No signal output<br>avail. $-$ AAA93<br>(803)U3-055th Most Recent FaultDisplays the fifth most recent fault.No signal output<br>avail. $-$ AAA804U3-066th Most Recent FaultDisplays the sixth most recent fault.No signal output<br>avail. $-$ AAA805U3-077th Most Recent FaultDisplays the seventh most recent fault.No signal output<br>avail. $-$ AAA806U3-088th Most Recent FaultDisplays the eighth most recent fault.No signal output<br>avail. $-$ AAA807                                                                                                    | U3-01 | Most Recent Fault          | Α Α ν                                                                     |                  | _     | A            | A       | A   | 90<br>(800) |
| U3-033rd Most Recent FaultDisplays the third most recent fault.No signal output<br>avail. $-$ AAA92<br>(802)U3-044th Most Recent FaultDisplays the fourth most recent fault.No signal output<br>avail. $-$ AAA93<br>                                                                                                    | U3-02 | 2nd Most Recent Fault      | Displays the second most recent fault.                                    |                  | _     | А            | A       | A   | . ,         |
| U3-044th Most Recent FaultDisplays the fourth most recent fault.No signal output<br>availAAA93<br>(803)U3-055th Most Recent FaultDisplays the fifth most recent fault.No signal output<br>availAAA804U3-066th Most Recent FaultDisplays the sixth most recent fault.No signal output<br>availAAA805U3-077th Most Recent FaultDisplays the seventh most recent fault.No signal output<br>availAAA806U3-088th Most Recent FaultDisplays the eighth most recent fault.No signal output<br>availAAA807                                                                                                    | U3-03 | 3rd Most Recent Fault      | Displays the third most recent fault.                                     |                  | _     | А            | A       | A   | 92          |
| U3-055th Most Recent FaultDisplays the fifth most recent fault.No signal output<br>availAAA804U3-066th Most Recent FaultDisplays the sixth most recent fault.No signal output<br>availAAA805U3-077th Most Recent FaultDisplays the seventh most recent fault.No signal output<br>availAAA806U3-088th Most Recent FaultDisplays the eighth most recent fault.No signal output<br>availAAA807                                                                                                    | U3-04 | 4th Most Recent Fault      | Displays the fourth most recent fault.                                    | No signal output | _     | А            | А       | А   |             |
| U3-06       6th Most Recent Fault       Displays the sixth most recent fault.       No signal output avail.       -       A       A       A       805         U3-07       7th Most Recent Fault       Displays the seventh most recent fault.       No signal output avail.       -       A       A       A       806         U3-08       8th Most Recent Fault       Displays the eighth most recent fault       No signal output avail.       -       A       A       A       807                                                                                                    | U3-05 | 5th Most Recent Fault      |                                                                           |                  | А     | А            | А       |     |             |
| U3-07       7th Most Recent Fault       Displays the seventh most recent fault.       No signal output avail.       -       A       A       A       806         U3-08       8th Most Recent Fault       Displays the eighth most recent fault       No signal output avail.       -       A       A       A       806                                                                                                    | U3-06 | 6th Most Recent Fault      | It Displays the sixth most recent fault No signal output                  |                  | А     | А            | Α       | 805 |             |
| U3-08 8th Most Recent Fault Displays the eighth most recent fault No signal output _ A A A 807                                                                                                    | U3-07 | 7th Most Recent Fault      | Most Recent Fault Displays the seventh most recent fault No signal output |                  | _     | А            | А       | Α   | 806         |
|                                                                                                    | U3-08 | 8th Most Recent Fault      | Displays the eighth most recent fault.                                    |                  | _     | А            | A       | A   | 807         |

Parameter List

В

| Na    | Name                                                                                        | Description                                                                                                    | Analog Output                 | Unit | Control<br>Mode |         | e      | Addr.       |
|-------|---------------------------------------------------------------------------------------------|----------------------------------------------------------------------------------------------------|-------------------------------|------|-----------------|---------|--------|-------------|
| No.   | Name                                                                                        | Description                                                                                                    | Level                         | Unit | V/f             | OL<br>V | P<br>M | Hex         |
| U3-09 | 9th Most Recent Fault                                                                       | Displays the ninth most recent fault.                                                                                                    | No signal output avail.       | _    | А               | А       | A      | 808         |
| U3-10 | 10th Most Recent Fault                                                                      | Displays the tenth most recent fault.                                                                                                    | No signal output avail.       | -    | A               | A       | A      | 809         |
| U3-11 | Cumulative Operation Time at Most Recent Fault                                              | Displays the cumulative operation time at the most recent fault.                                                                                                    | No signal output avail.       | 1 h  | A               | A       | A      | 94<br>(80A) |
| U3-12 | Cumulative Operation Time at 2nd Most Recent Fault                                          | Displays the cumulative operation time at the second most recent fault.                                                                                                    | No signal output avail.       | 1 h  | А               | A       | A      | 95<br>(80B) |
| U3-13 | Cumulative Operation Time at 3rd Most Recent Fault                                          | Displays the cumulative operation time at the third most recent fault.                                                                                                    | No signal output avail.       | 1 h  | А               | A       | A      | 96<br>(80C) |
| U3-14 | Cumulative Operation Time at 4th Most Recent Fault                                          | Displays the cumulative operation time at the fourth most recent fault.                                                                                                    | No signal output avail.       | 1 h  | A               | A       | A      | 97<br>(80D) |
| U3-15 | Cumulative Operation Time at 5th Most Recent Fault                                          | Displays the cumulative operation time at the fifth most recent fault.                                                                                                    | No signal output avail.       | 1 h  | A               | A       | A      | 80E         |
| U3-16 | Cumulative Operation Time<br>at 6th Most Recent Fault                                       | Displays the cumulative operation time at the sixth most recent fault.                                                                                                    | No signal output avail.       | 1 h  | A               | A       | A      | 80F         |
| U3-17 | Cumulative Operation Time<br>at 7th Most Recent Fault                                       | Displays the cumulative operation time at the seventh most recent fault.                                                                                                    | No signal output avail.       | 1 h  | А               | Α       | A      | 810E        |
| U3-18 | Cumulative Operation Time<br>at 8th Most Recent Fault                                       | Displays the cumulative operation time at the eighth most recent fault.                                                                                                    | No signal output avail.       | 1 h  | A               | A       | A      | 811E        |
| U3-19 | Cumulative Operation Time<br>at 9th Most Recent Fault                                       | Displays the cumulative operation time at the ninth most recent fault.                                                                                                    | No signal output avail.       | 1 h  | A               | A       | A      | 812         |
| U3-20 | Cumulative Operation Time at 10th Most Recent Fault                                         | Displays the cumulative operation time at the tenth most recent fault.                                                                                                    | No signal output avail.       | 1 h  | А               | A       | A      | 813         |
|       |                                                                                             | U4: Maintenance Monitors<br>Use U4 parameters to display drive maintenance information                                                                                                    | ation.                        |      |                 |         |        |             |
| U4-01 | Cumulative Operation Time                                                                   | Displays the cumulative operation time of the drive. The value for the cumulative operation time counter can be reset in parameter o4-01. Use parameter o4-02 to determine if the operation time should start as soon as the power is switched on or only while the run command is present. The maximum number displayed is 99999, after which the value is reset to 0. | No signal output<br>avail.    | 1 h  | A               | A       | A      | 4C          |
| U4-02 | Number of Run Commands                                                                      | Displays the number of times the run command is<br>entered. Reset the number of run commands using<br>parameter o4-13. This value will reset to 0 and start<br>counting again after reaching 65535.                                                                                                    | No signal output<br>avail.    | I    | А               | A       | A      | 75          |
| U4-03 | Cooling Fan Operation<br>Time                                                               | Displays the cumulative operation time of the cooling<br>fan. The default value for the fan operation time is reset in<br>parameter o4-03. This value will reset to 0 and start<br>counting again after reaching 99999.                                                                                                    | No signal output<br>avail.    | 1 h  | А               | A       | A      | 67          |
| U4-04 | Cooling Fan Maintenance                                                                     | Displays main cooling fan usage time in as a percentage<br>of their expected performance life. Parameter o4-03 can<br>be used to reset this monitor.                                                                                                    | No signal output<br>avail.    | 1%   | A               | A       | A      | 7E          |
| U4-05 | Capacitor Maintenance                                                                       | Displays main circuit capacitor usage time in as a<br>percentage of their expected performance life. Parameter<br>o4-05 can be used to reset this monitor.                                                                                                    | meter No signal output avail. |      | A               | A       | A      | 7C          |
| U4-06 | Soft Charge Bypass Relay<br>Maintenance                                                     | Displays the soft charge bypass relay maintenance time as<br>a percentage of the estimated product life. Parameter o4-<br>07 can be used to reset this monitor.                                                                                                    | No signal output<br>avail.    |      | A               | A       | A      | 7D6         |
| U4-07 | IGBT Maintenance                                                                            | Displays IGBT usage time as a percent of expected<br>performance life. Parameter o4-09 can be used to reset<br>this monitor.                                                                                                    | No signal output<br>avail. 1% |      | A               | A       | A      | 7D7         |
| U4-08 | Heatsink Temperature                                                                        | Displays the heatsink temperature.                                                                                                    | No signal output<br>avail.    |      | А               | Α       | A      | 68          |
| U4-09 | LED Check Lights all segments of the LED to verify that the display No signal output avail. |                                                                                                    |                               | _    | А               | A       | A      | 3C          |

| No.   | Nama                                                | Name Description                                                                                                    |                               | Unit       | Control<br>Mode |         | e      | Addr. |
|-------|-----------------------------------------------------|----------------------------------------------------------------------------------------------------|-------------------------------|------------|-----------------|---------|--------|-------|
| NO.   | Name                                                | Description                                                                                                    | Analog Output<br>Level        | Unit       | V/f             | OL<br>V | P<br>M | Hex   |
| U4-10 | kWh, Lower 4 Digits                                 | Monitors the drive output power. The value is shown as a                                                                                                    |                               | kWh        | А               | Α       | Α      | 5C    |
| U4-11 | kWh, Upper 5 Digits                                 | 9 digit number displayed across two monitor parameters,<br>U4-10 and U4-11.<br>Example:<br>12345678.9 kWh is displayed as:<br>U4-10: 678.9 kWh<br>U4-11: 12345 MWh                                                                                                    | No signal output<br>avail.    | MWh        | A               | A       | A      | 5D    |
| U4-13 | Peak Hold Current                                   | Displays the peak hold current during run.                                                                                                    | 10 V: Motor rated current     | 0.01A      | А               | A       | A      | 7CF   |
| U4-14 | Peak Hold Output<br>Frequency                       |                                                                                                    |                               | 0.01H<br>z | А               | A       | A      | 7D0   |
| U4-16 | Motor Overload Estimate<br>(oL1)                    | 100% = oL1 detection level                                                                                                    | 100% = oL1<br>detection level | 0.1%       | А               | A       | A      | 7D8   |
| U4-18 | Frequency Reference<br>Source Selection             | Displays the source for the frequency reference as XY-nn.<br>X: indicates which reference is used:<br>1 = Reference 1 (b1-01)<br>2 = Reference 2 (b1-15)<br>Y-nn: indicates the reference source<br>0-01 = Operator (d1-01)<br>1-01 = Analog (terminal A1)<br>1-02 = Analog (terminal A2)<br>2-02 to 17 = Multi-step speed (d1-02 to 8, 17)<br>3-01 = MEMOBUS/Modbus comm.<br>4-01 = Option<br>5-01 = Pulse Input<br>6-01 = Not used<br>7-01 = Not used | _                             | _          | A               | A       | A      | 7DA   |
| U4-19 | Frequency Reference from<br>MEMOBUS/Modbus<br>Comm. | Displays the frequency reference provided by MEMOBUS/Modbus (decimal).                                                                                                    | _                             | _          | А               | A       | A      | 7DB   |
| U4-20 | Option Frequency<br>Reference                       | Displays the frequency reference input by an option card (decimal).                                                                                                    | -                             | _          | А               | A       | A      | 7DD   |

| No.   | Name                                                                                            | Description                                                                                                    | Analog Output              | Unit       |     | ontr<br>Iod |        | Addr. |
|-------|-------------------------------------------------------------------------------------------------|----------------------------------------------------------------------------------------------------|----------------------------|------------|-----|-------------|--------|-------|
| NO.   | Name                                                                                            | Description                                                                                                    | Level                      | Om         | V/f | OL<br>V     | P<br>M | Hex   |
| U4-21 | Run Command Source<br>Selection                                                                 | Displays the source for the Run command as XY-nn.<br>X: Indicates which Run source is used:<br>1 = Reference 1 (b1-02)<br>2 = Reference 2 (b1-16)<br>Y: Input power supply data<br>0 = Operator<br>1 = External terminals<br>2 = Not used<br>3 = MEMOBUS/Modbus communications<br>4 = Option<br>5 = Not used<br>6 = Not used<br>7 = Not used<br>nn: Run command limit status data<br>00: No limit status.<br>01: Run command was left on when stopped in the PRG<br>mode.<br>02: Run command was left on when switching from<br>LOCAL to REMOTE operation.<br>03: Waiting for the soft charge bypass contactor after the<br>power is switched on (Uv or Uv1 flashes after 10<br>seconds).<br>04: Waiting for "Run Command Prohibited" time period<br>to end.<br>05: Fast-stop (digital input (H1- $\Box \Box = 15$ ), operator)<br>06: b1-17 (run command given at power-up).<br>07: During Baseblock while coast to stop with timer<br>08: Frequency reference is below minimal reference<br>during Baseblock |                            |            | Α   | A           | A      | 7DD   |
| U4-22 | MEMOBUS/Modbus<br>Communications Reference                                                      | Displays the drive control data set by MEMOBUS/<br>Modbus communications register No. 0001H as a 4 digit<br>hexadecimal number.                                                                                                    | _                          | _          | A   | A           | A      | 7DE   |
| U4-23 | Communication Option<br>Card Reference                                                          | Displays drive control data set by an option card as a 4 digit hexadecimal number.                                                                                                    |                            |            | А   | Α           | A      | 7DF   |
|       |                                                                                                 | U5: PID Monitors<br>Use U5 parameters to view application-specific setting                                                                                                    | 05                         |            |     |             |        |       |
| U5-01 | PID Feedback                                                                                    | Displays the PID feedback value in.                                                                                                    |                            | 0.01%      | А   | А           | А      | 57    |
| U5-02 | PID Input                                                                                       | Displays the amount of PID input (deviation between PID target and feedback).                                                                                                    |                            | 0.01%      | A   | A           | A      | 63    |
| U5-03 | PID Output                                                                                      | Displays PID control output.                                                                                                    | 10 V: 100% (max.           | 0.01%      |     | Α           | Α      | 64    |
| U5-04 | PID Setpoint                                                                                    | Displays the PID setpoint.                                                                                                    | freq.)                     | 0.01%      | А   | А           | Α      | 65    |
| U5-05 | PID Differential Feedback                                                                       | Displays the 2nd PID feedback value if differential feedback is used.                                                                                                    |                            | 0.01%      | А   | А           | А      | 7D2   |
| U5-06 | PID Adjusted Feedback                                                                           | Displays the subtraction value of both feedback values if differential feedback is used.                                                                                                    |                            | 0.01%      | А   | А           | А      | 7D3   |
|       | <b>U6: Operation Status Monitors</b><br>Use U6 parameters to display drive control information. |                                                                                                    |                            |            |     |             |        |       |
|       | Motor Secondary Current                                                                         |                                                                                                    |                            |            |     |             |        |       |
| U6-01 | (Iq)<br>Motor Excitation Current                                                                | Displays the value of the motor secondary current (Iq).<br>Displays the value calculated for the motor excitation                                                                                                    | 10 V: 100%                 | 0.1%       | A   | A           | A      | 51    |
| U6-02 | (ld)                                                                                            | current (Id).                                                                                                    | 10 V: 100%                 | 0.1%       | -   | A           | A      | 52    |
| U6-03 | ASR Input                                                                                       | Displays the ASR input value if V/f Control with Simple PG Feedback is enabled.                                                                                                    | 10 V: 100% (max.<br>freq.) | 0.1%       | А   | -           | -      | 54    |
| U6-04 | ASR Output                                                                                      | Displays the ASR output value if V/f Control with Simple       10 V: 100% (max.         PG Feedback is enabled.       freq.)                                                                                                    |                            |            |     | -           | -      | 55    |
| U6-05 | Output Voltage Reference<br>(Vq)                                                                | Output voltage reference (Vq). (q-axis)10 V: 200 V (400<br>V)                                                                                                    |                            |            |     | A           | A      | 59    |
| U6-06 | Output Voltage Reference<br>(Vd)                                                                | Output voltage reference (Vd). (d-axis)                                                                                                    | 10 V: 200 V (400<br>V)     | 0.1<br>Vac | _   | A           | A      | 5A    |

| No.               | Name                                                                                                    | Description                                                                                                    |                         | Unit |     | ontr<br>Iod |        | Addr.        |
|-------------------|----------------------------------------------------------------------------------------------------|----------------------------------------------------------------------------------------------------|-------------------------|------|-----|-------------|--------|--------------|
| NO.               | Name                                                                                                    | Description                                                                                                    | Analog Output<br>Level  | Unit | V/f | OL<br>V     | P<br>M | Hex          |
| U6-07             | q-axis ACR Output                                                                                                    | Displays the current control (ACR) output of for the motor secondary current (Iq).                                                                                                    | 10 V: 100%              | 0.1% | _   | А           | _      | 5F           |
| U6-08             | U6-08d-Axis ACR OutputDisplays the current control (ACR) output of for the<br>motor excitation current (Id).10 V: 100% |                                                                                                    | 0.1%                    | _    | A   | -           | 60     |              |
| U6-20             | Frequency Reference Bias<br>(Up/Down 2)                                                                                | Displays the total frequency offset (d7-01 to d7-03) when<br>a multi-function input terminal is set to 44, 45, 46.                                                                                                    | 10 V: max.<br>frequency | 0.1% | А   | A           | A      | 7D4          |
| U6-21             | U6-21 Offset Frequency                                                                                                 | Displays the frequency added to the main frequency reference.                                                                                                    | 10 V: max.<br>frequency | 0.1% | А   | A           | A      | 7D5          |
| U6-80 to<br>U6-99 | Option Monitors 1 to 20                                                                                                | Displays the data select for option monitors 1 through 20.                                                                                                    | _                       | -    | А   | A           | A      | 7B to<br>7F9 |
|                   | U9 mo                                                                                                    | U9: KEB Voltage Monitors<br>nitors display data regarding the DC bus voltage while KEF                                                                                                    | B is performed.         |      |     |             |        |              |
| U9-01             | KEB Start Voltage                                                                                                    | DC bus voltage when KEB was triggered.                                                                                                    | -                       | _    | А   | А           | А      | 820          |
| U9-02             | KEB End Voltage                                                                                                    | DC bus voltage at the end of KEB.                                                                                                    | -                       | -    | А   | А           | А      | 821          |
| U9-03             | KEB Function Limit<br>Monitor                                                                                          | Displays a 5 digit number if the DC bus voltage exceeds<br>the drive's internal voltage limit at the start or end of<br>KEB. If the first is "1", then the voltage setting at the start<br>of KEB exceeded the 150 - 400 V internal limit. If the<br>second digit is "1", then the voltage setting at the end of<br>KEB exceeded the the internal limit of 150 - 400 V. | _                       | _    | A   | A           | A      | 822          |

<18> Parameter setting value is not reset to the default value during drive initialization, A1-03 = 1110, 2220, 3330.

<20> Setting units vary by the maximum allowable motor capacity, which is determined by C6-01 and o2-04. Drives up to 11 kW display a twodigit value, while drives 11 kW and larger display a single-digit value.

## **B.4 Control Mode Dependent Parameter Default Values**

The tables below list parameters that depend on the control mode selection (A1-02 for motor 1, E3-01 for motor 2). These parameters are initialized to the shown values if the control mode is changed.

| Parameter | Description                            | Softing Dange  | Resolution | Cont      | rol Modes (A | A1-02) |
|-----------|----------------------------------------|----------------|------------|-----------|--------------|--------|
| Parameter | Description                            | Setting Range  | Resolution | V/f (0)   | OLV (2)      | PM (5) |
| b2-03     | DC Injection Braking Time at Start     | 0.00 to 10.00  | 0.01 s     | 0.00      | 0.00         | _      |
| b2-04     | DC Injection Braking Time at Stop      | 0.00 to 10.00  | 0.01 s     | 0.50      | 0.50         | 0.00   |
| b3-02     | Speed Search Deactivation Current      | 0 to 200       | 1%         | 120       | 100          | -      |
| C2-01     | S-Curve Characteristic at Accel Start  | 0.00 to 10.00  | 0.01 s     | 0.20      | 0.20         | 1.00   |
| C3-01     | Slip Compensation Gain                 | 0.0 to 2.5     | 0.1        | 0.0       | 1.0          | -      |
| C3-02     | Slip Compensation Primary Delay Time   | 0 to 10000     | 1 ms       | 2000      | 200          | -      |
| C4-01     | Torque Compensation Gain               | 0.00 to 2.50   | 0.01       | 1.00      | 1.00         | 0.00   |
| C4-02     | Torque Compensation Primary Delay Time | 0 to 10000     | 1 ms       | 200       | 20           | 100    |
| C6-02     | Carrier Frequency Selection            | 1 to 6, F      | 1          | <11>      | <11>         | 2      |
| E1-04     | Maximum Output Frequency               | 40.0 to 400.0  | 0.1 Hz     | 60.0 <37> | 60.0 <37>    | <9>    |
| E1-05     | Maximum Voltage <17>                   | 0.0 to 255.0   | 0.1 V      | 200.0     | 200.0        | <9>    |
| E1-06     | Base Frequency                         | 0.0 to 400.0   | 0.1 Hz     | 60.0 <37> | 60.0 <37>    | <9>    |
| E1-07     | Middle Output Frequency                | 0.0 to 400.0   | 0.1 Hz     | 3.0 <37>  | 3.0 <37>     | -      |
| E1-08     | Middle Output Frequency Voltage <17>   | 0.0 to 255.0   | 0.1 V      | 16.0      | 12.0         | _      |
| E1-09     | Minimum Output Frequency               | 0.0 to 400.0   | 0.1 Hz     | 1.5 <37>  | 0.5 <37>     | <9>    |
| E1-10     | Minimum Output Frequency Voltage <17>  | 0.0 to 255.0   | 0.1 V      | 12.0      | 2.5          | -      |
| E1-11     | Middle Output Frequency 2              | 0.0 to 400.0   | 0.1 Hz     | 0.0       | 0.0          | _      |
| E1-12     | Mid Output Frequency Voltage 2 <17>    | 0.0 to 255.0   | 0.1 V      | 0.0       | 0.0          | -      |
| E1-13     | Base Voltage <17>                      | 0.0 to 255.0   | 0.1 V      | 0.0       | 0.0          | -      |
| L1-01     | Motor Overload Protection Selection    | 0 to 4         | -          | 1         | 1            | 4      |
| L8-18     | Software Current Limit Selection       | 0, 1           | 1          | 1         | 1            | -      |
| S6-04     | Main Circuit Voltage Adjustment Gain   | 0.00 to 5.00   | 0.01       | 1.00      | 0.30         | 0.65   |
| S6-05     | Accel/Decel Calculation Gain           | 0.00 to 200.00 | 0.01       | 1.00      | 1.00         | 2.50   |

#### Table B.1 A1-02 (Motor 1 Control Mode) Dependent Parameters and Default Values

<9> Default setting is determined by the motor code set to parameter E5-01.

<11> Default setting is determined by the drive model selection set in parameter o2-04.

<17> Values shown here are for 200 V class drives. Double the value when using a 400 V class drive.

<37> The default value shown here is for the following localized drives: Japan (Model code: CIMR-TA□V), Asia (Model code: CIMR-TT□V) For default value of China localized drive (Model code: CIMR-TB□V), *Refer to Default Values of the China Localized Drive: CIMR-TB□V on page 369*.

#### Table B.2 E3-01 (Motor 2 Control Mode) Dependent Parameters and Default Values

| Parameter | Description                                   | Sotting Banga | Resolution | Control Modes (E3-01) |           |  |  |  |
|-----------|-----------------------------------------------|---------------|------------|-----------------------|-----------|--|--|--|
| Parameter | Description                                   | Setting Range | Resolution | V/f (0)               | OLV (2)   |  |  |  |
| E3-04     | Motor 2 Max Output Frequency                  | 40.0 to 400.0 | 0.1 Hz     | 60.0 <37>             | 60.0 <37> |  |  |  |
| E3-05     | Motor 2 Max Voltage <17>                      | 0.0 to 255.0  | 0.1 V      | 200.0                 | 200.0     |  |  |  |
| E3-06     | Motor 2 Base Frequency                        | 0.0 to 400.0  | 0.1 Hz     | 60.0 <37>             | 60.0 <37> |  |  |  |
| E3-07     | Motor 2 Mid Output Frequency                  | 0.0 to 400.0  | 0.1 Hz     | 3.0 <37>              | 3.0 <37>  |  |  |  |
| E3-08     | Motor 2 Mid Output Frequency Voltage <17>     | 0.0 to 255.0  | 0.1 V      | 16.0                  | 12.0      |  |  |  |
| E3-09     | Motor 2 Minimum Output Frequency              | 0.0 to 400.0  | 0.1 Hz     | 1.5 <37>              | 0.5 <37>  |  |  |  |
| E3-10     | Motor 2 Minimum Output Frequency Voltage <17> | 0.0 to 255.0  | 0.1 V      | 12.0                  | 2.5       |  |  |  |
| E3-11     | Motor 2 Mid Output Frequency 2                | 0.0 to 400.0  | 0.1 Hz     | 0.0                   | 0.0       |  |  |  |
| E3-12     | Motor 2 Mid Output Frequency Voltage 2 <17>   | 0.0 to 255.0  | 0.1 V      | 0.0                   | 0.0       |  |  |  |
| E3-13     | Motor 2 Base Voltage <17>                     | 0.0 to 255.0  | 0.1 V      | 0.0                   | 0.0       |  |  |  |
| E4-14     | Motor 2 Slip Compensation Gain                | 0.0 to 2.5    | 0.1        | 0.0                   | 1.0       |  |  |  |

<17> Values shown here are for 200 V class drives. Double the value when using a 400 V class drive.

<37> The default value shown here is for the following localized drives: Japan (Model code: CIMR-TA□V), Asia (Model code: CIMR-TT□V) For default value of China localized drive (Model code: CIMR-TB□V), *Refer to Default Values of the China Localized Drive: CIMR-TB□V on page 369.* 

**Note:** Motor 2 cannot be a PM motor.

#### **B.5** V/f Pattern Default Values

The tables below show the V/f pattern settings default values depending on the Control Method Selection (A1-02).

#### Table B.3 V/f Pattern Selection for Drive Capacity: CIMR-T□BV0001 to CIMR-T□BV0010; CIMR-T 2V0001 to CIMR-T 2V0010; CIMR-T 4V0001 to CIMR-T 4V0005

| No.        | Unit | V/f       | OLV       | PM  |
|------------|------|-----------|-----------|-----|
| E1-03      | -    |           | F <32>    |     |
| E1-04      | Hz   | 60.0 <37> | 60.0 <37> | <9> |
| E1-05 <17> | V    | 200       | 200       | <9> |
| E1-06      | Hz   | 60.0 <37> | 60.0 <37> | <9> |
| E1-07      | Hz   | 3.0 <37>  | 3.0 <37>  | -   |
| E1-08 <17> | V    | 16.0      | 12.0      | _   |
| E1-09      | Hz   | 1.5 <37>  | 0.5 <37>  | <9> |
| E1-10 <17> | V    | 12.0      | 2.5       | _   |

<9> Default setting is determined by the motor code set to parameter E5-01.

<17> Values shown here are for 200 V class drives. Double the value when using a 400 V class drive.
 <32> Numbers appearing in this column are the default values set to parameters E1-04 through E1-10 and E2-04 through E2-10.

<37> The default value shown here is for the following localized drives: Japan (Model code: CIMR-TA V), Asia (Model code: CIMR-TT V) For default value of China localized drive (Model code: CIMR-TB V), Refer to Default Values of the China Localized Drive: CIMR-TB V on page 369.

#### Table B.4 V/f Pattern Selection for Drive Capacity: CIMR-T□BV0012 CIMR-T 2V0012 to CIMR-T 2V0069; CIMR-T 4V0007 to CIMR-T 4V0038

| No.        | Unit | V/f       | OLV           | PM  |
|------------|------|-----------|---------------|-----|
| E1-03      | -    |           | <b>F</b> <32> |     |
| E1-04      | Hz   | 60.0 <37> | 60.0 <37>     | <9> |
| E1-05 <17> | V    | 200       | 200           | <9> |
| E1-06      | Hz   | 60.0 <37> | 60.0 <37>     | <9> |
| E1-07      | Hz   | 3.0 <37>  | 3.0 <37>      | -   |
| E1-08 <17> | V    | 14.0      | 11.0          | -   |
| E1-09      | Hz   | 1.5 <37>  | 0.5 <37>      | <9> |
| E1-10 <17> | V    | 7.0       | 2.0           | -   |

<9> Default setting is determined by the motor code set to parameter E5-01.

<17> Values shown here are for 200 V class drives. Double the value when using a 400 V class drive.

<32> Numbers appearing in this column are the default values set to parameters E1-04 through E1-10 and E2-04 through E2-10.

<37> The default value shown here is for the following localized drives: Japan (Model code: CIMR-TA $\Box$ V), Asia (Model code: CIMR-TT $\Box$ V) For default value of China localized drive (Model code: CIMR-TB V), Refer to Default Values of the China Localized Drive: CIMR-TB V on page 369.

#### Table B.5 Default Values of the China Localized Drive: CIMR-TBUV

| Parameter | Description                      | Control | Mode (A1-02 | , E3-01) |
|-----------|----------------------------------|---------|-------------|----------|
| Falameter | Description                      | V/f     | OLV         | РМ       |
| E1-04     | Maximum Output Frequency         | 50.0 Hz | 50.0 Hz     | <9>      |
| E1-06     | Base Frequency                   | 50.0 Hz | 50.0 Hz     | <9>      |
| E1-07     | Middle Output Frequency          | 2.5 Hz  | 3.0 Hz      | _        |
| E1-09     | Minimum Output Frequency         | 1.3 Hz  | 0.5 Hz      | <9>      |
| E3-04     | Motor 2 Max Output Frequency     | 50.0 Hz | 50.0 Hz     | _        |
| E3-06     | Motor 2 Base Frequency           | 50.0 Hz | 50.0 Hz     | —        |
| E3-07     | Motor 2 Mid Output Frequency     | 2.5 Hz  | 3.0 Hz      | _        |
| E3-09     | Motor 2 Minimum Output Frequency | 1.3 Hz  | 0.5 Hz      | _        |

<9> Default setting is determined by the motor code set to parameter E5-01.

## B.6 Defaults by Drive Model Selection (o2-04)

Table B.6 Single-Phase, 200 V Class Drives Default Settings by Drive Model Selection

| No.                        | Description                                        | Unit |       |       | Default | Settings |       |       |
|----------------------------|----------------------------------------------------|------|-------|-------|---------|----------|-------|-------|
| -                          | Model CIMR-T□                                      | -    | BV    | 0001  | BV      | 0002     | BV    | 0003  |
| C6-01                      | Duty Mode Selection                                | _    | HD    | ND    | HD      | ND       | HD    | ND    |
| 02-04                      | Drive Model Selection                              | Hex. | 3     | 30    | 31      |          | 32    |       |
| E2-11<br>(E4-11,<br>T1-02) | Motor rated power                                  | kW   | 0.1   | 0.2   | 0.2     | 0.4      | 0.4   | 0.75  |
| b3-06                      | Output Current 1 during Speed<br>Search            | _    | 1     | 1     | 1       | 1        | 1     | 1     |
| b8-04                      | Energy Saving Coefficient Value                    | _    | 481.7 | 356.9 | 356.9   | 288.2    | 288.2 | 223.7 |
| C6-02                      | Carrier Frequency Selection                        | _    | 4     | 1     | 4       | 1        | 4     | 1     |
| E2-01<br>(E4-01, T1-04)    | Motor Rated Current                                | А    | 0.6   | 1.1   | 1.1     | 1.9      | 1.9   | 3.3   |
| E2-02<br>(E4-02)           | Motor Rated Slip                                   | Hz   | 2.5   | 2.6   | 2.6     | 2.9      | 2.9   | 2.5   |
| E2-03<br>(E4-03)           | Motor No-Load Current                              | А    | 0.4   | 0.8   | 0.8     | 1.2      | 1.2   | 1.8   |
| E2-05<br>(E4-05)           | Motor Line-to-Line Resistance                      | Ω    | 35.98 | 20.56 | 20.56   | 9.842    | 9.842 | 5.156 |
| E2-06<br>(E4-06)           | Motor Leakage Inductance                           | %    | 21.6  | 20.1  | 20.1    | 18.2     | 18.2  | 13.8  |
| E2-10<br>(E4-10)           | Motor Iron Loss for Torque<br>Compensation         | W    | 6     | 11    | 11      | 14       | 14    | 26    |
| E5-01                      | PM Motor Code Selection                            | hex  | FFFF  | FFFF  | FFFF    | FFFF     | 0002  | 0002  |
| L2-02                      | Momentary Power Loss Ride-Thru<br>Time             | S    | 0.1   | 0.1   | 0.1     | 0.1      | 0.1   | 0.1   |
| L2-03                      | Momentary Power Loss Minimum<br>Baseblock Time     | S    | 0.2   | 0.2   | 0.2     | 0.2      | 0.2   | 0.3   |
| L2-04                      | Momentary Power Loss Voltage<br>Recovery Ramp Time | S    | 0.3   | 0.3   | 0.3     | 0.3      | 0.3   | 0.3   |
| L2-05                      | Undervoltage Detection Level (Uv1)                 | V dc | 160   | 160   | 160     | 160      | 160   | 160   |
| L8-02                      | Overheat Alarm Level                               | °C   | 115   | 115   | 115     | 115      | 110   | 110   |
| L8-09                      | Output Ground Fault Detection<br>Selection         | -    | 0     | 0     | 0       | 0        | 0     | 0     |
| L8-35                      | Installation Method Selection                      | _    | 0     | 0     | 0       | 0        | 0     | 0     |
| L8-38                      | Carrier Frequency Reduction<br>Selection           | -    | 1     | 1     | 1       | 1        | 1     | 1     |
| n1-03                      | Hunting Prevention Time Constant                   | ms   | 10    | 10    | 10      | 10       | 10    | 10    |
| n9-12                      | On-Delay Compensation Time                         | ms   | 2.50  | 2.50  | 2.50    | 2.50     | 2.50  | 2.50  |
| S6-01                      | DC Bus Capacity                                    | μF   | 220   | 220   | 330     | 330      | 610   | 610   |
| S6-02                      | Motor Acceleration Time                            | S    | 1.78  | 1.78  | 1.78    | 1.78     | 1.78  | 1.42  |

| No.                        | Description                                        | Unit | nit Default Settings |       |       |       |       |       |  |
|----------------------------|----------------------------------------------------|------|----------------------|-------|-------|-------|-------|-------|--|
| _                          | Model CIMR-T□                                      | -    | BV                   | 0006  | BV    | 0010  | BV    | 0012  |  |
| C6-01                      | Duty Mode Selection                                | -    | HD                   | ND    | HD    | ND    | HD    | ND    |  |
| o2-04                      | Drive Model Selection                              | Hex. | 3                    | 33    | 3     | 34    |       | 35    |  |
| E2-11<br>(E4-11,<br>T1-02) | Motor rated power                                  | kW   | 0.75                 | 1.1   | 1.5   | 2.2   | 2.2   | 3.0   |  |
| b3-06                      | Output Current 1 during Speed<br>Search            | _    | 0.5                  | 0.5   | 0.5   | 0.5   | 0.5   | 0.5   |  |
| b8-04                      | Energy Saving Coefficient Value                    | -    | 223.7                | 169.4 | 169.4 | 156.8 | 156.8 | 136.4 |  |
| C6-02                      | Carrier Frequency Selection                        | -    | 4                    | 1     | 3     | 1     | 3     | 1     |  |
| E2-01<br>(E4-01, T1-04)    | Motor Rated Current                                | А    | 3.3                  | 6.2   | 6.2   | 8.5   | 8.5   | 11.4  |  |
| E2-02<br>(E4-02)           | Motor Rated Slip                                   | Hz   | 2.5                  | 2.6   | 2.6   | 2.9   | 2.9   | 2.7   |  |
| E2-03<br>(E4-03)           | Motor No-Load Current                              | А    | 1.8                  | 2.8   | 2.8   | 3     | 3     | 3.7   |  |
| E2-05<br>(E4-05)           | Motor Line-to-Line Resistance                      | Ω    | 5.156                | 1.997 | 1.997 | 1.601 | 1.601 | 1.034 |  |
| E2-06<br>(E4-06)           | Motor Leakage Inductance                           | %    | 13.8                 | 18.5  | 18.5  | 18.4  | 18.4  | 19    |  |
| E2-10<br>(E4-10)           | Motor Iron Loss for Torque<br>Compensation         | W    | 26                   | 53    | 53    | 77    | 77    | 91    |  |
| E5-01                      | PM Motor Code Selection                            | hex  | 0003                 | 0003  | 0005  | 0005  | 0006  | 0006  |  |
| L2-02                      | Momentary Power Loss Ride-Thru<br>Time             | S    | 0.2                  | 0.2   | 0.3   | 0.3   | 0.5   | 0.5   |  |
| L2-03                      | Momentary Power Loss Minimum<br>Baseblock Time     | S    | 0.3                  | 0.4   | 0.4   | 0.5   | 0.5   | 0.5   |  |
| L2-04                      | Momentary Power Loss Voltage<br>Recovery Ramp Time | S    | 0.3                  | 0.3   | 0.3   | 0.3   | 0.3   | 0.3   |  |
| L2-05                      | Undervoltage Detection Level (Uv1)                 | V dc | 160                  | 160   | 160   | 160   | 160   | 160   |  |
| L8-02                      | Overheat Alarm Level                               | °C   | 105                  | 105   | 100   | 100   | 95    | 95    |  |
| L8-09                      | Output Ground Fault Detection<br>Selection         | _    | 0                    | 0     | 0     | 0     | 0     | 0     |  |
| L8-35                      | Installation Method Selection                      | _    | 0                    | 0     | 0     | 0     | 0     | 0     |  |
| L8-38                      | Carrier Frequency Reduction<br>Selection           | _    | 1                    | 1     | 1     | 1     | 1     | 1     |  |
| n1-03                      | Hunting Prevention Time Constant                   | ms   | 10                   | 10    | 10    | 10    | 10    | 10    |  |
| n9-12                      | On-Delay Compensation Time                         | ms   | 1.80                 | 1.80  | 1.80  | 1.80  | 1.80  | 1.80  |  |
| S6-01                      | DC Bus Capacity                                    | μF   | 1400                 | 1400  | 1850  | 1850  | 2400  | 2400  |  |
| S6-02                      | Motor Acceleration Time                            | S    | 1.42                 | 1.42  | 1.66  | 1.45  | 1.45  | 1.45  |  |

| No.                        | Description                                        | Unit |       |       |       |       | Default | Setting | S     |       |       |       |
|----------------------------|----------------------------------------------------|------|-------|-------|-------|-------|---------|---------|-------|-------|-------|-------|
| -                          | Model CIMR-T                                       | _    | 2V0   | 001   | 2V0   | 002   | 2V0     | 004     | 2V0   | 006   | 2V0   | 800   |
| C6-01                      | Duty Mode Selection                                | -    | HD    | ND    | HD    | ND    | HD      | ND      | HD    | ND    | HD    | ND    |
| o2-04                      | Drive Model Selection                              | Hex. | 6     | 0     | 6     | 51    | 6       | 2       | 63    |       | 64    |       |
| E2-11<br>(E4-11,<br>T1-02) | Motor rated power                                  | kW   | 0.1   | 0.2   | 0.2   | 0.4   | 0.4     | 0.75    | 0.75  | 1.1   | 1.1   | 1.5   |
| b3-06                      | Output Current 1 during Speed Search               | Ι    | 1.0   | 1.0   | 1.0   | 1.0   | 1.0     | 1.0     | 0.5   | 0.5   | 0.5   | 0.5   |
| b8-04                      | Energy Saving Coefficient Value                    | -    | 481.7 | 356.9 | 356.9 | 288.2 | 288.2   | 223.7   | 223.7 | 196.6 | 196.6 | 169.4 |
| C6-02                      | Carrier Frequency Selection                        | 1    | 4     | 1     | 4     | 1     | 4       | 1       | 4     | 1     | 3     | 1     |
| E2-01<br>(E4-01,<br>T1-04) | Motor Rated Current                                | А    | 0.6   | 1.1   | 1.1   | 1.9   | 1.9     | 3.3     | 3.3   | 4.9   | 4.9   | 6.2   |
| E2-02<br>(E4-02)           | Motor Rated Slip                                   | Hz   | 2.5   | 2.6   | 2.6   | 2.9   | 2.9     | 2.5     | 2.5   | 2.6   | 2.6   | 2.6   |
| E2-03<br>(E4-03)           | Motor No-Load Current                              | А    | 0.4   | 0.8   | 0.8   | 1.2   | 1.2     | 1.8     | 1.8   | 2.3   | 2.3   | 2.8   |
| E2-05<br>(E4-05)           | Motor Line-to-Line Resistance                      | Ω    | 35.98 | 20.56 | 20.56 | 9.842 | 9.842   | 5.156   | 5.156 | 3.577 | 3.577 | 1.997 |
| E2-06<br>(E4-06)           | Motor Leakage Inductance                           | %    | 21.6  | 20.1  | 20.1  | 18.2  | 18.2    | 13.8    | 13.8  | 18.5  | 18.5  | 18.5  |
| E2-10<br>(E4-10)           | Motor Iron Loss for Torque<br>Compensation         | W    | 6     | 11    | 11    | 14    | 14      | 26      | 26    | 38    | 38    | 53    |
| E5-01                      | PM Motor Code Selection                            | hex  | FFFF  | FFFF  | FFFF  | FFFF  | 0002    | 0002    | 0003  | 0003  | FFFF  | FFFF  |
| L2-02                      | Momentary Power Loss Ride-<br>Thru Time            | S    | 0.1   | 0.1   | 0.1   | 0.1   | 0.1     | 0.1     | 0.2   | 0.2   | 0.3   | 0.3   |
| L2-03                      | Momentary Power Loss<br>Minimum Baseblock Time     | s    | 0.2   | 0.2   | 0.2   | 0.2   | 0.2     | 0.3     | 0.3   | 0.4   | 0.4   | 0.4   |
| L2-04                      | Momentary Power Loss Voltage<br>Recovery Ramp Time | s    | 0.3   | 0.3   | 0.3   | 0.3   | 0.3     | 0.3     | 0.3   | 0.3   | 0.3   | 0.3   |
| L2-05                      | Undervoltage Detection Level<br>(Uv1)              | V dc | 190   | 190   | 190   | 190   | 190     | 190     | 190   | 190   | 190   | 190   |
| L8-02                      | Overheat Alarm Level                               | °C   | 110   | 110   | 110   | 110   | 115     | 115     | 100   | 100   | 100   | 100   |
| L8-09                      | Output Ground Fault Detection<br>Selection         | Ι    | 0     | 0     | 0     | 0     | 0       | 0       | 0     | 0     | 0     | 0     |
| L8-35                      | Installation Method Selection                      |      | 0     | 0     | 0     | 0     | 0       | 0       | 0     | 0     | 0     | 0     |
| L8-38                      | Carrier Frequency Reduction<br>Selection           | -    | 1     | 1     | 1     | 1     | 1       | 1       | 1     | 1     | 1     | 1     |
| n1-03                      | Hunting Prevention Time<br>Constant                | ms   | 10    | 10    | 10    | 10    | 10      | 10      | 10    | 10    | 10    | 10    |
| n9-12                      | On-Delay Compensation Time                         | ms   | 2.50  | 2.50  | 2.50  | 2.50  | 2.50    | 2.50    | 2.50  | 2.50  | 1.80  | 1.80  |
| S6-01                      | DC Bus Capacity                                    | μF   | 220   | 220   | 220   | 220   | 220     | 220     | 330   | 330   | 800   | 800   |
| S6-02                      | Motor Acceleration Time                            | S    | 1.78  | 1.78  | 1.78  | 1.78  | 1.78    | 1.42    | 1.42  | 1.42  | 1.42  | 1.66  |

 Table B.7 Three-Phase, 200 V Class Drives Default Settings by Drive Model Seletion

| No.                        | Description                                        | Unit | Default Settings |       |       |       |       |       |       |       |
|----------------------------|----------------------------------------------------|------|------------------|-------|-------|-------|-------|-------|-------|-------|
| -                          | Model CIMR-T                                       | -    | 2V0              | 010   | 2V0   | 012   | 2V0   | 018   | 2V0   | 020   |
| C6-01                      | Duty Mode Selection                                | -    | HD               | ND    | HD    | ND    | HD    | ND    | HD    | ND    |
| o2-04                      | Drive Model Selection                              | Hex. | 6                | 5     | 6     | 6     | 67    |       | 68    |       |
| E2-11<br>(E4-11,<br>T1-02) | Motor rated power                                  | kW   | 1.5              | 2.2   | 2.2   | 3.0   | 3.0   | 3.7   | 3.7   | 5.5   |
| b3-06                      | Output Current 1 during Speed<br>Search            | _    | 0.5              | 0.5   | 0.5   | 0.5   | 0.5   | 0.5   | 0.5   | 0.5   |
| b8-04                      | Energy Saving Coefficient Value                    | -    | 169.4            | 156.8 | 156.8 | 136.4 | 136.4 | 122.9 | 122.9 | 94.75 |
| C6-02                      | Carrier Frequency Selection                        | -    | 3                | 1     | 3     | 1     | 3     | 1     | 3     | 1     |
| E2-01<br>(E4-01,<br>T1-04) | Motor Rated Current                                | А    | 6.2              | 8.5   | 8.5   | 11.4  | 11.4  | 14    | 14    | 19.6  |
| E2-02<br>(E4-02)           | Motor Rated Slip                                   | Hz   | 2.6              | 2.9   | 2.9   | 2.7   | 2.7   | 2.73  | 2.73  | 1.5   |
| E2-03<br>(E4-03)           | Motor No-Load Current                              | А    | 2.8              | 3.0   | 3.0   | 3.7   | 3.7   | 4.5   | 4.5   | 5.1   |
| E2-05<br>(E4-05)           | Motor Line-to-Line Resistance                      | Ω    | 1.997            | 1.601 | 1.601 | 1.034 | 1.034 | 0.771 | 0.771 | 0.399 |
| E2-06<br>(E4-06)           | Motor Leakage Inductance                           | %    | 18.5             | 18.4  | 18.4  | 19    | 19    | 19.6  | 19.6  | 18.2  |
| E2-10<br>(E4-10)           | Motor Iron Loss for Torque<br>Compensation         | W    | 53               | 77    | 77    | 91    | 91    | 112   | 112   | 172   |
| E5-01                      | PM Motor Code Selection                            | hex  | 0005             | 0005  | 0006  | 0006  | FFFF  | FFFF  | 0008  | 0008  |
| L2-02                      | Momentary Power Loss Ride-<br>Thru Time            | s    | 0.3              | 0.3   | 0.5   | 0.5   | 1     | 1     | 1     | 1     |
| L2-03                      | Momentary Power Loss<br>Minimum Baseblock Time     | s    | 0.4              | 0.5   | 0.5   | 0.5   | 0.5   | 0.6   | 0.6   | 0.7   |
| L2-04                      | Momentary Power Loss Voltage<br>Recovery Ramp Time | s    | 0.3              | 0.3   | 0.3   | 0.3   | 0.3   | 0.3   | 0.3   | 0.3   |
| L2-05                      | Undervoltage Detection Level<br>(Uv1)              | V dc | 190              | 190   | 190   | 190   | 190   | 190   | 190   | 190   |
| L8-02                      | Overheat Alarm Level                               | °C   | 100              | 100   | 100   | 100   | 110   | 110   | 110   | 110   |
| L8-09                      | Output Ground Fault Detection<br>Selection         | Ι    | 0                | 0     | 0     | 0     | 0     | 0     | 0     | 0     |
| L8-35                      | Installation Method Selection                      | _    | 0                | 0     | 0     | 0     | 0     | 0     | 0     | 0     |
| L8-38                      | Carrier Frequency Reduction<br>Selection           | _    | 1                | 1     | 1     | 1     | 1     | 1     | 1     | 1     |
| n1-03                      | Hunting Prevention Time<br>Constant                | ms   | 10               | 10    | 10    | 10    | 10    | 10    | 10    | 10    |
| n9-12                      | On-Delay Compensation Time                         | ms   | 1.80             | 1.80  | 1.80  | 1.80  | 1.60  | 1.60  | 1.60  | 1.60  |
| S6-01                      | DC Bus Capacity                                    | μF   | 800              | 800   | 1100  | 1100  | 2100  | 2100  | 2100  | 2100  |
| S6-02                      | Motor Acceleration Time                            | S    | 1.66             | 1.45  | 1.45  | 1.45  | 1.45  | 1.54  | 1.54  | 1.68  |

| No.                        | Description                                           | Unit |       |       |       | Default | Settings |       |       |       |  |
|----------------------------|-------------------------------------------------------|------|-------|-------|-------|---------|----------|-------|-------|-------|--|
| -                          | Model CIMR-T□                                         | —    | 2V0   | 030   | 2V0   | 040     | 2V0      | 056   | 2V0   | 069   |  |
| C6-01                      | Duty Mode Selection                                   | -    | HD    | ND    | HD    | ND      | HD       | ND    | HD    | ND    |  |
| o2-04                      | Drive Model Selection                                 | Hex. | 6     | A     | 6     | В       | 6        | D     | 6E    |       |  |
| E2-11<br>(E4-11,<br>T1-02) | Motor rated power                                     | kW   | 5.5   | 7.5   | 7.5   | 11.0    | 11.0     | 15.0  | 15.0  | 18.5  |  |
| b3-06                      | Output Current 1 during<br>Speed Search               | -    | 0.5   | 0.5   | 0.5   | 0.5     | 0.5      | 0.5   | 0.5   | 0.5   |  |
| b8-04                      | Energy Saving Coefficient Value                       | _    | 94.75 | 72.69 | 72.69 | 70.44   | 70.44    | 63.13 | 63.13 | 57.87 |  |
| C6-02                      | Carrier Frequency Selection                           | -    | 3     | 1     | 3     | 1       | 3        | 1     | 3     | 1     |  |
| E2-01<br>(E4-01,<br>T1-04) | Motor Rated Current                                   | А    | 19.6  | 26.6  | 26.6  | 39.7    | 39.7     | 53    | 53    | 65.8  |  |
| E2-02<br>(E4-02)           | Motor Rated Slip                                      | Hz   | 1.5   | 1.3   | 1.3   | 1.7     | 1.7      | 1.6   | 1.6   | 1.67  |  |
| E2-03<br>(E4-03)           | Motor No-Load Current                                 | А    | 5.1   | 8.0   | 8.0   | 11.2    | 11.2     | 15.2  | 15.2  | 15.7  |  |
| E2-05<br>(E4-05)           | Motor Line-to-Line<br>Resistance                      | Ω    | 0.399 | 0.288 | 0.288 | 0.230   | 0.230    | 0.138 | 0.138 | 0.101 |  |
| E2-06<br>(E4-06)           | Motor Leakage Inductance                              | %    | 18.2  | 15.5  | 15.5  | 19.5    | 19.5     | 17.2  | 17.2  | 15.7  |  |
| E2-10<br>(E4-10)           | Motor Iron Loss for Torque<br>Compensation            | W    | 172   | 262   | 262   | 245     | 245      | 272   | 272   | 505   |  |
| E5-01                      | PM Motor Code Selection                               | hex  | FFFF  | FFFF  | FFFF  | FFFF    | FFFF     | FFFF  | FFFF  | FFFF  |  |
| L2-02                      | Momentary Power Loss<br>Ride-Thru Time                | s    | 1     | 1     | 1.0   | 1.0     | 2.0      | 2.0   | 2.0   | 2.0   |  |
| L2-03                      | Momentary Power Loss<br>Minimum Baseblock Time        | S    | 0.7   | 0.8   | 0.8   | 0.9     | 0.9      | 1.0   | 1.0   | 1.0   |  |
| L2-04                      | Momentary Power Loss<br>Voltage Recovery Ramp<br>Time | s    | 0.3   | 0.3   | 0.3   | 0.3     | 0.3      | 0.3   | 0.6   | 0.6   |  |
| L2-05                      | Undervoltage Detection<br>Level (Uv1)                 | V dc | 190   | 190   | 190   | 190     | 190      | 190   | 190   | 190   |  |
| L8-02                      | Overheat Alarm Level                                  | °C   | 115   | 115   | 121   | 121     | 120      | 120   | 120   | 120   |  |
| L8-09                      | Output Ground Fault<br>Detection Selection            | -    | 1     | 1     | 1     | 1       | 1        | 1     | 1     | 1     |  |
| L8-35                      | Installation Method<br>Selection                      | -    | 2     | 2     | 2     | 2       | 2        | 2     | 2     | 2     |  |
| L8-38                      | Carrier Frequency<br>Reduction Selection              | -    | 2     | 2     | 2     | 2       | 2        | 2     | 2     | 2     |  |
| n1-03                      | Hunting Prevention Time<br>Constant                   | ms   | 10    | 10    | 10    | 10      | 10       | 10    | 10    | 10    |  |
| n9-12                      | On-Delay Compensation<br>Time                         | ms   | 1.50  | 1.50  | 1.50  | 1.50    | 1.50     | 1.50  | 1.50  | 1.50  |  |
| S6-01                      | DC Bus Capacity                                       | μF   | 2220  | 2220  | 2670  | 2670    | 3600     | 3600  | 4980  | 4980  |  |
| S6-02                      | Motor Acceleration Time                               | S    | 1.68  | 1.75  | 1.75  | 2.65    | 2.65     | 2.44  | 2.44  | 3.17  |  |

| No.                        | Description                                        | Unit |       |        |        | Default | Settings |       |       |       |
|----------------------------|----------------------------------------------------|------|-------|--------|--------|---------|----------|-------|-------|-------|
| -                          | Model CIMR-T□                                      | -    | 4V0   | 001    | 4V0    | 002     | 4V0      | 004   | 4V0   | 005   |
| C6-01                      | Duty Mode Selection                                | -    | HD    | ND     | HD     | ND      | HD       | ND    | HD    | ND    |
| o2-04                      | Drive Model Selection                              | Hex. | ç     | 1      | 9      | 2       | 93       |       | 94    |       |
| E2-11<br>(E4-11,<br>T1-02) | Motor rated power                                  | kW   | 0.2   | 0.4    | 0.4    | 0.75    | 0.75     | 1.5   | 1.5   | 2.2   |
| b3-06                      | Output Current 1 during Speed Search               | -    | 1.0   | 1.0    | 0.5    | 0.5     | 0.5      | 0.5   | 0.5   | 0.5   |
| b8-04                      | Energy Saving Coefficient Value                    | _    | 713.8 | 576.4  | 576.4  | 447.4   | 447.4    | 338.8 | 338.8 | 313.6 |
| C6-02                      | Carrier Frequency Selection                        | -    | 3     | 1      | 3      | 1       | 3        | 1     | 3     | 1     |
| E2-01<br>(E4-01,<br>T1-04) | Motor Rated Current                                | А    | 0.6   | 1      | 1      | 1.6     | 1.6      | 3.1   | 3.1   | 4.2   |
| E2-02<br>(E4-02)           | Motor Rated Slip                                   | Hz   | 2.5   | 2.9    | 2.9    | 2.6     | 2.6      | 2.5   | 2.5   | 3     |
| E2-03<br>(E4-03)           | Motor No-Load Current                              | А    | 0.4   | 0.6    | 0.6    | 0.8     | 0.8      | 1.4   | 1.4   | 1.5   |
| E2-05<br>(E4-05)           | Motor Line-to-Line Resistance                      | Ω    | 83.94 | 38.198 | 38.198 | 22.459  | 22.459   | 10.1  | 10.1  | 6.495 |
| E2-06<br>(E4-06)           | Motor Leakage Inductance                           | %    | 21.9  | 18.2   | 18.2   | 14.3    | 14.3     | 18.3  | 18.3  | 18.7  |
| E2-10<br>(E4-10)           | Motor Iron Loss for Torque<br>Compensation         | W    | 12    | 14     | 14     | 26      | 26       | 53    | 53    | 77    |
| E5-01                      | PM Motor Code Selection                            | hex  | FFFF  | FFFF   | FFFF   | FFFF    | FFFF     | FFFF  | FFFF  | FFFF  |
| L2-02                      | Momentary Power Loss Ride-<br>Thru Time            | s    | 0.1   | 0.1    | 0.1    | 0.1     | 0.2      | 0.2   | 0.3   | 0.3   |
| L2-03                      | Momentary Power Loss<br>Minimum Baseblock Time     | s    | 0.2   | 0.2    | 0.2    | 0.3     | 0.3      | 0.4   | 0.4   | 0.5   |
| L2-04                      | Momentary Power Loss Voltage<br>Recovery Ramp Time | s    | 0.3   | 0.3    | 0.3    | 0.3     | 0.3      | 0.3   | 0.3   | 0.3   |
| L2-05                      | Undervoltage Detection Level<br>(Uv1)              | V dc | 380   | 380    | 380    | 380     | 380      | 380   | 380   | 380   |
| L8-02                      | Overheat Alarm Level                               | °C   | 110   | 110    | 110    | 110     | 110      | 110   | 90    | 90    |
| L8-09                      | Output Ground Fault Detection<br>Selection         | _    | 0     | 0      | 0      | 0       | 0        | 0     | 0     | 0     |
| L8-35                      | Installation Method Selection                      | _    | 0     | 0      | 0      | 0       | 0        | 0     | 0     | 0     |
| L8-38                      | Carrier Frequency Reduction<br>Selection           | -    | 1     | 1      | 1      | 1       | 1        | 1     | 1     | 1     |
| n1-03                      | Hunting Prevention Time<br>Constant                | ms   | 10    | 10     | 10     | 10      | 10       | 10    | 10    | 10    |
| n9-12                      | On-Delay Compensation Time                         | ms   | 1.50  | 1.50   | 1.50   | 1.50    | 1.50     | 1.50  | 1.70  | 1.70  |
| S6-01                      | DC Bus Capacity                                    | μF   | 55    | 55     | 55     | 55      | 250      | 250   | 350   | 350   |
| S6-02                      | Motor Acceleration Time                            | S    | 1.78  | 1.78   | 1.78   | 1.42    | 1.42     | 1.66  | 1.66  | 1.45  |

#### Table B.8 Three-Phase 400 V Class Drives Default Settings by Drive Model Selection

| No.                        | Description                                        | Unit | Setting Range |       |       |       |       |       |  |  |
|----------------------------|----------------------------------------------------|------|---------------|-------|-------|-------|-------|-------|--|--|
| -                          | Model CIMR-T                                       | -    | 4V(           | 007   | 4V0   | 009   | 4V0   | 011   |  |  |
| C6-01                      | Duty Mode Selection                                | -    | HD            | ND    | HD    | ND    | HD    | ND    |  |  |
| o2-04                      | Drive Model Selection                              | Hex. | 9             | )5    | 9     | 6     | 9     | 7     |  |  |
| E2-11<br>(E4-11,<br>T1-02) | Motor rated power                                  | kW   | 2.2           | 3.0   | 3.0   | 3.7   | 4.0   | 5.5   |  |  |
| b3-06                      | Output Current 1 during Speed<br>Search            | -    | 0.5           | 0.5   | 0.5   | 0.5   | 0.5   | 0.5   |  |  |
| b8-04                      | Energy Saving Coefficient Value                    | -    | 313.6         | 265.7 | 265.7 | 245.8 | 245.8 | 189.5 |  |  |
| C6-02                      | Carrier Frequency Selection                        | -    | 3             | 1     | 3     | 1     | 3     | 1     |  |  |
| E2-01<br>(E4-01,<br>T1-04) | Motor Rated Current                                | А    | 4.2           | 5.7   | 5.7   | 7     | 7     | 9.8   |  |  |
| E2-02<br>(E4-02)           | Motor Rated Slip                                   | Hz   | 3             | 2.7   | 2.7   | 2.7   | 2.7   | 1.5   |  |  |
| E2-03<br>(E4-03)           | Motor No-Load Current                              | А    | 1.5           | 1.9   | 1.9   | 2.3   | 2.3   | 2.6   |  |  |
| E2-05<br>(E4-05)           | Motor Line-to-Line Resistance                      | Ω    | 6.495         | 4.360 | 4.360 | 3.333 | 3.333 | 1.595 |  |  |
| E2-06<br>(E4-06)           | Motor Leakage Inductance                           | %    | 18.7          | 19    | 19    | 19.3  | 19.3  | 18.2  |  |  |
| E2-10<br>(E4-10)           | Motor Iron Loss for Torque<br>Compensation         | W    | 77            | 105   | 105   | 130   | 130   | 193   |  |  |
| E5-01                      | PM Motor Code Selection                            | hex  | FFFF          | FFFF  | FFFF  | FFFF  | FFFF  | FFFF  |  |  |
| L2-02                      | Momentary Power Loss Ride-<br>Thru Time            | s    | 0.5           | 0.5   | 0.5   | 0.5   | 0.5   | 0.5   |  |  |
| L2-03                      | Momentary Power Loss<br>Minimum Baseblock Time     | s    | 0.5           | 0.5   | 0.5   | 0.6   | 0.6   | 0.7   |  |  |
| L2-04                      | Momentary Power Loss Voltage<br>Recovery Ramp Time | s    | 0.3           | 0.3   | 0.3   | 0.3   | 0.3   | 0.3   |  |  |
| L2-05                      | Undervoltage Detection Level<br>(Uv1)              | V dc | 380           | 380   | 380   | 380   | 380   | 380   |  |  |
| L8-02                      | Overheat Alarm Level                               | °C   | 100           | 100   | 100   | 100   | 100   | 100   |  |  |
| L8-09                      | Output Ground Fault Detection<br>Selection         | _    | 0             | 0     | 0     | 0     | 0     | 0     |  |  |
| L8-35                      | Installation Method Selection                      | -    | 0             | 0     | 0     | 0     | 0     | 0     |  |  |
| L8-38                      | Carrier Frequency Reduction<br>Selection           | -    | 1             | 1     | 1     | 1     | 1     | 1     |  |  |
| n1-03                      | Hunting Prevention Time<br>Constant                | ms   | 10            | 10    | 10    | 10    | 10    | 10    |  |  |
| n9-12                      | On-Delay Compensation Time                         | ms   | 1.70          | 1.70  | 1.50  | 1.50  | 1.50  | 1.50  |  |  |
| S6-01                      | DC Bus Capacity                                    | μF   | 375           | 375   | 400   | 400   | 525   | 525   |  |  |
| S6-02                      | Motor Acceleration Time                            | S    | 1.45          | 1.45  | 1.45  | 1.54  | 1.54  | 1.54  |  |  |

| No.                        | Description                                        | Unit | Setting Range |        |        |        |        |        |        |        |
|----------------------------|----------------------------------------------------|------|---------------|--------|--------|--------|--------|--------|--------|--------|
| -                          | Model CIMR-T                                       | _    | 4V0           | 018    | 4V0    | 023    | 4V0    | 031    | 4V0    | 038    |
| C6-01                      | Duty Mode Selection                                | —    | HD            | ND     | HD     | ND     | HD     | ND     | HD     | ND     |
| o2-04                      | Drive Model Selection                              | Hex. | 9             | 9      | 9      | Α      | 9C     |        | 9D     |        |
| E2-11<br>(E4-11,<br>T1-02) | Motor rated power                                  | kW   | 5.5           | 7.5    | 7.5    | 11.0   | 11.0   | 15.0   | 15.0   | 18.5   |
| b3-06                      | Output Current 1 during Speed<br>Search            | -    | 0.5           | 0.5    | 0.5    | 0.5    | 0.5    | 0.5    | 0.5    | 0.5    |
| b8-04                      | Energy Saving Coefficient Value                    | -    | 189.5         | 145.38 | 145.38 | 140.88 | 140.88 | 126.26 | 126.26 | 115.74 |
| C6-02                      | Carrier Frequency Selection                        | -    | 3             | 1      | 3      | 1      | 3      | 1      | 3      | 1      |
| E2-01<br>(E4-01,<br>T1-04) | Motor Rated Current                                | А    | 9.8           | 13.38  | 13.3   | 19.9   | 19.9   | 26.5   | 26.5   | 32.9   |
| E2-02<br>(E4-02)           | Motor Rated Slip                                   | Hz   | 1.5           | 1.3    | 1.30   | 1.70   | 1.70   | 1.60   | 1.60   | 1.67   |
| E2-03<br>(E4-03)           | Motor No-Load Current                              | А    | 2.6           | 4.0    | 4.0    | 5.6    | 5.6    | 7.6    | 7.6    | 7.8    |
| E2-05<br>(E4-05)           | Motor Line-to-Line Resistance                      | Ω    | 1.595         | 1.152  | 1.152  | 0.922  | 0.922  | 0.550  | 0.550  | 0.403  |
| E2-06<br>(E4-06)           | Motor Leakage Inductance                           | %    | 18.2          | 15.5   | 15.5   | 19.6   | 19.6   | 17.2   | 17.2   | 20.1   |
| E2-10<br>(E4-10)           | Motor Iron Loss for Torque<br>Compensation         | W    | 193           | 263    | 263    | 385    | 385    | 440    | 440    | 508    |
| E5-01                      | PM Motor Code Selection                            | hex  | FFFF          | FFFF   | FFFF   | FFFF   | FFFF   | FFFF   | FFFF   | FFFF   |
| L2-02                      | Momentary Power Loss Ride-<br>Thru Time            | S    | 0.8           | 0.8    | 1      | 1      | 2      | 2      | 2      | 2      |
| L2-03                      | Momentary Power Loss<br>Minimum Baseblock Time     | S    | 0.7           | 0.8    | 0.8    | 0.9    | 0.9    | 1.0    | 1.0    | 1.0    |
| L2-04                      | Momentary Power Loss Voltage<br>Recovery Ramp Time | S    | 0.3           | 0.3    | 0.3    | 0.3    | 0.3    | 0.6    | 0.6    | 0.6    |
| L2-05                      | Undervoltage Detection Level (Uv1)                 | V dc | 380           | 380    | 380    | 380    | 380    | 380    | 380    | 380    |
| L8-02                      | Overheat Alarm Level                               | °C   | 110           | 110    | 110    | 110    | 110    | 110    | 110    | 110    |
| L8-09                      | Output Ground Fault Detection<br>Selection         | _    | 1             | 1      | 1      | 1      | 1      | 1      | 1      | 1      |
| L8-35                      | Installation Method Selection                      | _    | 2             | 2      | 2      | 2      | 2      | 2      | 2      | 2      |
| L8-38                      | Carrier Frequency Reduction<br>Selection           | _    | 2             | 2      | 2      | 2      | 2      | 2      | 2      | 2      |
| n1-03                      | Hunting Prevention Time<br>Constant                | ms   | 10            | 10     | 10     | 10     | 10     | 10     | 10     | 10     |
| n9-12                      | On-Delay Compensation Time                         | ms   | 1.50          | 1.50   | 1.70   | 1.70   | 1.60   | 1.60   | 1.50   | 1.50   |
| S6-01                      | DC Bus Capacity                                    | μF   | 480           | 480    | 590    | 590    | 960    | 960    | 1180   | 1180   |
| S6-02                      | Motor Acceleration Time                            | S    | 1.68          | 1.75   | 1.75   | 2.65   | 2.65   | 2.44   | 2.44   | 3.17   |

## B.7 E5-01 (PM Motor Code Selection) Dependent Parameters

The following tables show parameters and default settings that change with the PM Motor Code Selection E5-01 when Open Loop Vector for PM motors is used.

#### Yaskawa SMRA Series SPM Motor

#### Table B.9 1800 rpm Type Yaskawa SMRA Series SPM Motor Settings

| Par.  | Description                                   | Unit       | Default Settings |         |         |         |         |  |  |  |
|-------|-----------------------------------------------|------------|------------------|---------|---------|---------|---------|--|--|--|
|       | PM Motor Code Selection                       | -          | 0002             | 0003    | 0005    | 0006    | 0008    |  |  |  |
| E5-01 | Voltage class                                 | _          | 200 Vac          | 200 Vac | 200 Vac | 200 Vac | 200 Vac |  |  |  |
| E3-01 | Rated power                                   | _          | 0.4 kW           | 0.75 kW | 1.5 kW  | 2.2 kW  | 3.7 kW  |  |  |  |
|       | Rated speed                                   | r/min      | 1800             | 1800    | 1800    | 1800    | 1800    |  |  |  |
| E5-02 | Motor Rated Power                             | kW         | 0.4              | 0.75    | 1.5     | 2.2     | 3.7     |  |  |  |
| E5-03 | Motor Rated Current                           | А          | 2.1              | 4.0     | 6.9     | 10.8    | 17.4    |  |  |  |
| E5-04 | Number of Motor Poles                         | _          | 8                | 8       | 8       | 8       | 8       |  |  |  |
| E5-05 | Motor Stator Resistance                       | W          | 2.47             | 1.02    | 0.679   | 0.291   | 0.169   |  |  |  |
| E5-06 | Motor d-Axis Inductance                       | mH         | 12.7             | 4.8     | 3.9     | 3.6     | 2.5     |  |  |  |
| E5-07 | Motor q-Axis Inductance                       | mH         | 12.7             | 4.8     | 3.9     | 3.6     | 2.5     |  |  |  |
| E5-09 | Motor Induction Voltage Constant 1            | mVs/rad    | 0                | 0       | 0       | 0       | 0       |  |  |  |
| E5-24 | Motor Induction Voltage Constant 2            | mV/(r/min) | 62.0             | 64.1    | 73.4    | 69.6    | 72.2    |  |  |  |
| E1-04 | Maximum Output Frequency                      | Hz         | 120              | 120     | 120     | 120     | 120     |  |  |  |
| E1-05 | Maximum Voltage                               | V          | 200.0            | 200.0   | 200.0   | 200.0   | 200.0   |  |  |  |
| E1-06 | Base Frequency                                | Hz         | 120              | 120     | 120     | 120     | 120     |  |  |  |
| E1-09 | Minimum Output Frequency                      | Hz         | 6                | 6       | 6       | 6       | 6       |  |  |  |
| n8-49 | d-Axis Current for High Efficiency<br>Control | %          | 0                | 0       | 0       | 0       | 0       |  |  |  |
| S6-02 | Motor Acceleration Time                       | S          | 0.064            | 0.066   | 0.049   | 0.051   | 0.044   |  |  |  |

#### Table B.10 3600 rpm Type Yaskawa SMRA Series SPM Motor Settings

| Par.  | Description                                   | Unit       |         | Default | Settings |         |
|-------|-----------------------------------------------|------------|---------|---------|----------|---------|
|       | PM Motor Code Selection                       | _          | 0103    | 0105    | 0106     | 0108    |
| E5-01 | Voltage class                                 | _          | 200 Vac | 200 Vac | 200 Vac  | 200 Vac |
| E3-01 | Rated power                                   | _          | 0.75 kW | 1.5 kW  | 2.2 kW   | 3.7 kW  |
|       | Rated speed                                   | r/min      | 3600    | 3600    | 3600     | 3600    |
| E5-02 | Motor Rated Power                             | kW         | 0.75    | 1.5     | 2.2      | 3.7     |
| E5-03 | Motor Rated Current                           | А          | 4.1     | 8.0     | 10.5     | 16.5    |
| E5-04 | Number of Motor Poles                         | _          | 8       | 8       | 8        | 8       |
| E5-05 | Motor Stator Resistance                       | W          | 0.538   | 0.20    | 0.15     | 0.097   |
| E5-06 | Motor d-Axis Inductance                       | mH         | 3.2     | 1.3     | 1.1      | 1.1     |
| E5-07 | Motor q-Axis Inductance                       | mH         | 3.2     | 1.3     | 1.1      | 1.1     |
| E5-09 | Motor Induction Voltage Constant 1            | mVs/rad    | 0       | 0       | 0        | 0       |
| E5-24 | Motor Induction Voltage Constant 2            | mV/(r/min) | 32.4    | 32.7    | 36.7     | 39.7    |
| E1-04 | Maximum Output Frequency                      | Hz         | 240     | 240     | 240      | 240     |
| E1-05 | Maximum Voltage                               | V          | 200.0   | 200.0   | 200.0    | 200.0   |
| E1-06 | Base Frequency                                | Hz         | 240     | 240     | 240      | 240     |
| E1-09 | Minimum Output Frequency                      | Hz         | 12      | 12      | 12       | 12      |
| n8-49 | d-Axis Current for High Efficiency<br>Control | %          | 0       | 0       | 0        | 0       |
| S6-02 | Motor Acceleration Time                       | S          | 0.064   | 0.066   | 0.049    | 0.051   |

#### SS5 Motor: Yaskawa SSR1 Series IPM Motor

Table B.11 200 V, 1750 rpm Type Yaskawa SSR1 Series Motor

| Par.  | Description                                   | Unit       |         | ۵       | efault Setting | IS      |         |
|-------|-----------------------------------------------|------------|---------|---------|----------------|---------|---------|
|       | PM Motor Code Selection                       | -          | 1202    | 1203    | 1205           | 1206    | 1208    |
| E5-01 | Voltage class                                 | -          | 200 Vac | 200 Vac | 200 Vac        | 200 Vac | 200 Vac |
| E3-01 | Rated power                                   | _          | 0.4 kW  | 0.75 kW | 1.5 kW         | 2.2 kW  | 3.7 kW  |
|       | Rated speed                                   | r/min      | 1750    | 1750    | 1750           | 1750    | 1750    |
| E5-02 | Motor Rated Power                             | kW         | 0.4     | 0.75    | 1.5            | 2.2     | 3.7     |
| E5-03 | Motor Rated Current                           | А          | 1.65    | 2.97    | 5.50           | 8.10    | 13.40   |
| E5-04 | Number of Motor Poles                         | _          | 6       | 6       | 6              | 6       | 6       |
| E5-05 | Motor Stator Resistance                       | W          | 8.233   | 2.284   | 1.501          | 0.827   | 0.455   |
| E5-06 | Motor d-Axis Inductance                       | mH         | 54.84   | 23.02   | 17.08          | 8.61    | 7.20    |
| E5-07 | Motor q-Axis Inductance                       | mH         | 64.10   | 29.89   | 21.39          | 13.50   | 10.02   |
| E5-09 | Motor Induction Voltage Constant 1            | mVs/rad    | 233.0   | 229.5   | 250.9          | 247.9   | 248.6   |
| E5-24 | Motor Induction Voltage Constant 2            | mV/(r/min) | 0.0     | 0.0     | 0.0            | 0.0     | 0.0     |
| E1-04 | Maximum Output Frequency                      | Hz         | 87.5    | 87.5    | 87.5           | 87.5    | 87.5    |
| E1-05 | Maximum Voltage                               | V          | 190.0   | 190.0   | 190.0          | 190.0   | 190.0   |
| E1-06 | Base Frequency                                | Hz         | 87.5    | 87.5    | 87.5           | 87.5    | 87.5    |
| E1-09 | Minimum Output Frequency                      | Hz         | 4.4     | 4.4     | 4.4            | 4.4     | 4.4     |
| n8-49 | d-Axis Current for High Efficiency<br>Control | %          | -7.2    | -10.8   | -11.1          | -17.8   | -17.5   |
| S6-02 | Motor Acceleration Time                       | S          | 0.092   | 0.076   | 0.051          | 0.066   | 0.075   |

| Par.  | Description                                   | Unit       |         | Default | Settings |         |
|-------|-----------------------------------------------|------------|---------|---------|----------|---------|
|       | PM Motor Code Selection                       | _          | 120A    | 120B    | 120D     | 120E    |
| E5-01 | Voltage class                                 | -          | 200 Vac | 200 Vac | 200 Vac  | 200 Vac |
| E3-01 | Rated power                                   | -          | 5.5 kW  | 7.5 kW  | 11 kW    | 15 kW   |
|       | Rated speed                                   | r/min      | 1750    | 1750    | 1750     | 1750    |
| E5-02 | Motor Rated Power                             | kW         | 5.5     | 7.5     | 11.0     | 15      |
| E5-03 | Motor Rated Current                           | А          | 19.80   | 27.00   | 39.7     | 53.2    |
| E5-04 | Number of Motor Poles                         | _          | 6       | 6       | 6        | 6       |
| E5-05 | Motor Stator Resistance                       | W          | 0.246   | 0.198   | 0.094    | 0.066   |
| E5-06 | Motor d-Axis Inductance                       | mH         | 4.86    | 4.15    | 3.40     | 2.65    |
| E5-07 | Motor q-Axis Inductance                       | mH         | 7.43    | 5.91    | 3.91     | 3.11    |
| E5-09 | Motor Induction Voltage Constant 1            | mVs/rad    | 249.6   | 269.0   | 249.3    | 266.6   |
| E5-24 | Motor Induction Voltage Constant 2            | mV/(r/min) | 0.0     | 0.0     | 0.0      | 0.0     |
| E1-04 | Maximum Output Frequency                      | Hz         | 87.5    | 87.5    | 87.5     | 87.5    |
| E1-05 | Maximum Voltage                               | V          | 190.0   | 190.0   | 190.0    | 190.0   |
| E1-06 | Base Frequency                                | Hz         | 87.5    | 87.5    | 87.5     | 87.5    |
| E1-09 | Minimum Output Frequency                      | Hz         | 4.4     | 4.4     | 4.4      | 4.4     |
| n8-49 | d-Axis Current for High Efficiency<br>Control | %          | -22.0   | -17.3   | -10.1    | -10.3   |
| S6-02 | Motor Acceleration Time                       | S          | 0.083   | 0.077   | 0.084    | 0.102   |

| Par.  | Description                                   | Unit       |         | C       | Default Setting | IS      |         |
|-------|-----------------------------------------------|------------|---------|---------|-----------------|---------|---------|
|       | PM Motor Code Selection                       | _          | 1232    | 1233    | 1235            | 1236    | 1238    |
| E5-01 | Voltage class                                 | _          | 400 Vac | 400 Vac | 400 Vac         | 400 Vac | 400 Vac |
| E3-01 | Rated power                                   | _          | 0.4 kW  | 0.75 kW | 1.5 kW          | 2.2 kW  | 3.7 kW  |
|       | Rated speed                                   | r/min      | 1750    | 1750    | 1750            | 1750    | 1750    |
| E5-02 | Motor Rated Power                             | kW         | 0.4     | 0.75    | 1.5             | 2.2     | 3.7     |
| E5-03 | Motor Rated Current                           | А          | 0.83    | 1.49    | 2.75            | 4.05    | 6.80    |
| E5-04 | Number of Motor Poles                         | _          | 6       | 6       | 6               | 6       | 6       |
| E5-05 | Motor Stator Resistance                       | W          | 32.932  | 9.136   | 6.004           | 3.297   | 1.798   |
| E5-06 | Motor d-Axis Inductance                       | mH         | 219.36  | 92.08   | 68.32           | 40.39   | 32.93   |
| E5-07 | Motor q-Axis Inductance                       | mH         | 256.40  | 119.56  | 85.56           | 48.82   | 37.70   |
| E5-09 | Motor Induction Voltage Constant 1            | mVs/rad    | 466.0   | 459.0   | 501.8           | 485.7   | 498.7   |
| E5-24 | Motor Induction Voltage Constant 2            | mV/(r/min) | 0.0     | 0.0     | 0.0             | 0.0     | 0.0     |
| E1-04 | Maximum Output Frequency                      | Hz         | 87.5    | 87.5    | 87.5            | 87.5    | 87.5    |
| E1-05 | Maximum Voltage                               | V          | 380.0   | 380.0   | 380.0           | 380.0   | 380.0   |
| E1-06 | Base Frequency                                | Hz         | 87.5    | 87.5    | 87.5            | 87.5    | 87.5    |
| E1-09 | Minimum Output Frequency                      | Hz         | 4.4     | 4.4     | 4.4             | 4.4     | 4.4     |
| n8-49 | d-Axis Current for High Efficiency<br>Control | %          | -7.2    | -10.7   | -11.1           | -8.9    | -7.9    |
| S6-02 | Motor Acceleration Time                       | S          | 0.092   | 0.076   | 0.051           | 0.066   | 0.075   |

| Table B.12 | 400 V, 1750 rpm | Type Yaskawa | SSR1 Series Motor |
|------------|-----------------|--------------|-------------------|
|------------|-----------------|--------------|-------------------|

| Par.  | Description                                   | Unit       |         | Default | Settings |         |
|-------|-----------------------------------------------|------------|---------|---------|----------|---------|
|       | PM Motor Code Selection                       | -          | 123A    | 123B    | 123D     | 123E    |
| E5-01 | Voltage class                                 | -          | 400 Vac | 400 Vac | 400 Vac  | 400 Vac |
| E3-01 | Rated power                                   | -          | 5.5 kW  | 7.5 kW  | 11 kW    | 15 kW   |
|       | Rated speed                                   | r/min      | 1750    | 1750    | 1750     | 1750    |
| E5-02 | Motor Rated Power                             | kW         | 5.5     | 7.5     | 11.0     | 15      |
| E5-03 | Motor Rated Current                           | А          | 9.90    | 13.10   | 19.9     | 26.4    |
| E5-04 | Number of Motor Poles                         | -          | 6       | 6       | 6        | 6       |
| E5-05 | Motor Stator Resistance                       | W          | 0.982   | 0.786   | 0.368    | 0.263   |
| E5-06 | Motor d-Axis Inductance                       | mH         | 22.7    | 16.49   | 13.38    | 10.51   |
| E5-07 | Motor q-Axis Inductance                       | mH         | 26.80   | 23.46   | 16.99    | 12.77   |
| E5-09 | Motor Induction Voltage Constant 1            | mVs/rad    | 498.0   | 541.7   | 508.7    | 531.9   |
| E5-24 | Motor Induction Voltage Constant 2            | mV/(r/min) | 0.0     | 0.0     | 0.0      | 0.0     |
| E1-04 | Maximum Output Frequency                      | Hz         | 87.5    | 87.5    | 87.5     | 87.5    |
| E1-05 | Maximum Voltage                               | V          | 380.0   | 380.0   | 380.0    | 380.0   |
| E1-06 | Base Frequency                                | Hz         | 87.5    | 87.5    | 87.5     | 87.5    |
| E1-09 | Minimum Output Frequency                      | Hz         | 4.4     | 4.4     | 4.4      | 4.4     |
| n8-49 | d-Axis Current for High Efficiency<br>Control | %          | -10.2   | -17.4   | -15.8    | -12.6   |
| S6-02 | Motor Acceleration Time                       | S          | 0.083   | 0.077   | 0.084    | 0.102   |

## **B.8 C6-02 (Carrier Frequency Selection) Dependent Parameters**

The following tables show parameters and default settings that change with the carrier frequency selection (C6-02).

|         | C6-02                                                                                                    | C6-03   | C6-04            | C6-05   |
|---------|----------------------------------------------------------------------------------------------------|---------|------------------|---------|
| Setting | Description                                                                                                    |         | Default Settings |         |
| 1       | 2.0 kHz                                                                                                    | 2.0     | 2.0              | 0       |
| 2       | 5.0 kHz                                                                                                    | 5.0     | 5.0              | 0       |
| 3       | 8.0 kHz                                                                                                    | 8.0     | 8.0              | 0       |
| 4       | 10.0 kHz                                                                                                    | 10.0    | 10.0             | 0       |
| 5       | 12.5 kHz                                                                                                    | 12.5    | 12.5             | 0       |
| 6       | 15 kHz                                                                                                    | 15.0    | 15.0             | 0       |
| F       | The following tables show<br>parameters and default<br>settings that change with<br>the carrier frequency<br>reduction selection (L8-38). | Setting | Setting          | Setting |

#### Table B.13 C6-02 (Carrier Frequency Selection) Dependent Parameters

## **B.9** L8-38 (Carrier Frequency Reduction Selection) Dependent Parameters

The following tables show parameters and default settings that change with the carrier frequency reduction selection (L8-38).

|       |                                            |                     |                                     | Default Settings                    |     |     |     |     |  |
|-------|--------------------------------------------|---------------------|-------------------------------------|-------------------------------------|-----|-----|-----|-----|--|
| No.   | Description                                | Minimun<br>Settings | (                                   | 0                                   |     | 1   |     | 2   |  |
|       |                                            | eege                | HD                                  | ND                                  | HD  | ND  | HD  | ND  |  |
| L3-02 | Stall Prevention Level during Acceleration | 1                   | Current derating value $\times 1.5$ | Current derating value $\times 1.2$ | 150 | 120 | 150 | 120 |  |
| L3-06 | Stall Prevention Level during<br>Run       | 1                   | Current derating value $\times 1.5$ | Current derating value $\times 1.2$ | 150 | 120 | 150 | 120 |  |

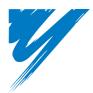

# Appendix: C

## **MEMOBUS/Modbus Communications**

| C.1 SECTION SAFETY                     | . 384 |
|----------------------------------------|-------|
| C.2 MEMOBUS/MODBUS CONFIGURATION       | . 386 |
| C.3 COMMUNICATION SPECIFICATIONS       | . 387 |
| C.4 CONNECTING TO A NETWORK            | . 388 |
| C.5 MEMOBUS/MODBUS SETUP PARAMETERS    | . 391 |
| C.6 DRIVE OPERATIONS BY MEMOBUS/MODBUS | . 394 |
| C.7 COMMUNICATIONS TIMING              | . 395 |
| C.8 MESSAGE FORMAT                     | . 396 |
| C.9 MESSAGE EXAMPLES                   | . 398 |
| C.10 MEMOBUS/MODBUS DATA TABLE         | 400   |
| C.11 ENTER COMMAND                     | . 409 |
| C.12 COMMUNICATION ERRORS              | . 410 |
| C.13 SELF-DIAGNOSTICS                  | . 411 |

## C.1 Section Safety

## 

#### **Electrical Shock Hazard**

#### Do not connect or disconnect wiring while the power is on.

Failure to comply will result in death or serious injury.

Before servicing, disconnect all power to the equipment. The internal capacitor remains charged even after the power supply is turned off. The charge indicator LED will extinguish when the DC bus voltage is below 50 Vdc. To prevent electric shock, wait at least one minute after all indicators are OFF and measure the DC bus voltage level to confirm safe level.

#### 

#### Do not operate equipment with covers removed.

Failure to comply could result in death or serious injury.

#### Do not perform work on the drive while wearing loose clothing, jewelry or without eye protection.

Failure to comply could result in death or serious injury.

Remove all metal objects such as watches and rings, secure loose clothing and wear eye protection before beginning work on the drive.

#### Do not remove covers or touch circuit boards while the power is on.

Failure to comply could result in death or serious injury.

#### Do not allow unqualified personnel to use equipment.

Failure to comply could result in death or serious injury.

Maintenance, inspection and replacement of parts must be performed only by authorized personnel familiar with installation, adjustment and maintenance of AC drives.

#### Before wiring terminals, disconnect all power to the equipment.

The internal capacitor remains charged even after the power supply is turned off. The charge indicator LED will extinguish when the DC bus voltage is below 50 Vdc. To prevent electric shock, wait at least one minute after all indicators are OFF and measure the DC bus voltage level to confirm safe level.

#### **Fire Hazard**

Tighten all terminal screws to the specified tightening torque.

Loose electrical connections could result in death or serious injury by fire due to overheating of electrical connections.

## 

#### Crush Hazard

Do not carry the drive by the front cover.

Failure to comply may result in minor or moderate injury from the main body of the drive falling.

#### NOTICE

Observe proper electrostatic discharge procedures (ESD) when handling the drive and circuit boards.

Failure to comply may result in ESD damage to the drive circuitry.

Check all the wiring to ensure that all connections are correct after installing the drive and connecting any other devices.

Failure to comply could result in damage to the drive.

## C.2 MEMOBUS/Modbus Configuration

Drives can be controlled from a PLC or other master device via serial communications using the MEMOBUS/Modbus protocol.

MEMOBUS/Modbus communication can be configured using one master (PLC) and a maximum of 255 slaves. The drive has slave functionality only, meaning that serial communication is normally initiated from the master and responded to by the slaves.

The master performs serial communications with only one slave at a time. The address or node for each slave must be set beforehand so that the master can communicate with the slave at that address. A slave that receives a command from the master will perform the specified function and then send a response back to the master.

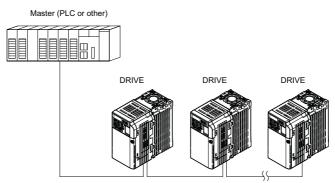

Figure C.1 Connecting Multiple Drives to a PLC

## C.3 Communication Specifications

MEMOBUS/Modbus specifications appear in the following table:

| ltem                        | Specifications                            |                                                        |  |  |
|-----------------------------|-------------------------------------------|--------------------------------------------------------|--|--|
| Interface                   | RS-422, RS-485                            | RS-422, RS-485                                         |  |  |
| Communications Cycle        | Asynchronous (Start-stop synchronization) |                                                        |  |  |
|                             | Communication Speeds<br>Available         | 1.2; 2.4; 4.8; 9.6; 19.2; 38.4; 57.6; 76.8; 115.2 kbps |  |  |
| Communication<br>Parameters | Data length                               | 8 bit (fixed)                                          |  |  |
| 1 arameters                 | Parity                                    | Select even, odd, or none                              |  |  |
|                             | Stop bit                                  | 1 bit (fixed)                                          |  |  |
| Protocol                    | MEMOBUS/Modbus (using RTU mode only)      |                                                        |  |  |
| Max Number of Slaves        | 31 drives                                 |                                                        |  |  |

## C.4 Connecting to a Network

This section explains the connection of a drive to a MEMOBUS/Modbus network and the network termination.

#### Network Cable Connection

Follow the instructions below to connect the drive to a MEMOBUS/Modbus network.

1. With the power shut off, connect the communications cable to the drive and the master. Use the terminals shown in the figure below for network cable connections.

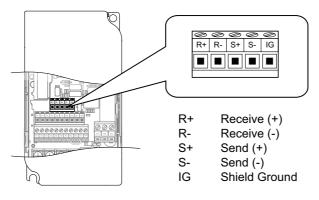

Figure C.2 Serial Communications Cable Connection Terminals

- **Note:** Separate the communications cables from the main circuit cables and other wiring and power cables. Use shielded cables for the communications cables, and properly shielded clamps to prevent problems with noise. When using RS-485 communications, connect S+ to R+, and S- to R- as shown in the diagram below.
- 2. Check or set the terminating resistance at all slaves. Use the description in *Network Termination on page 390* for slaves that are T1000V drives.
- 3. Switch the power on.
- 4. Set the parameters needed for serial communications (H5-01 through H5-12) using the LED operator.
- 5. Shut the power off and wait until the display on the LED operator goes out completely.
- 6. Turn the power back on.
- 7. The drive is now ready to begin communicating with the master.

#### Wiring Diagram for Multiple Connection

*Figure C.3* and *Figure C.4* explain the wiring diagrams for multiple connections using MEMOBUS/Modbus communication.

#### RS-485 Interface

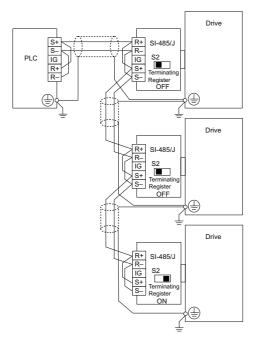

Figure C.3 RS-485 Interface

Note:

- Turn on the DIP switch at the SI-485/J that is located at the end of the network. Turn it off at all other slaves.
- Set H5-07 to "1" when using the RS-485 interface.

#### RS-422 Interface

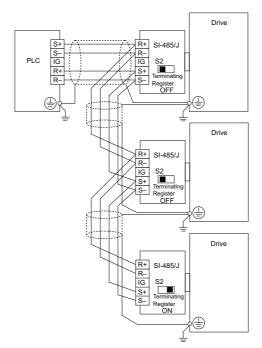

Figure C.4 RS-422 Interface

Note:

- Turn on the DIP switch at the SI-485/J that is located at the end of the network. Turn it off at all other slaves.
- Set H5-07 to "0" when using the RS-485 interface.

MEMOBUS/Modbus Communications

С

#### Network Termination

The two ends of the MEMOBUS/Modbus network line have to be terminated. The drive has a built in terminating resistance that can be enabled or disabled using DIP switch S2. If a drive is located at the end of a network line, enable the terminating resistance by setting DIP switch S2 to the ON position. Disable the terminating resistance on all slaves that are not located at the network line end. *Figure C.5* illustrates the setting of DIP switch S2.

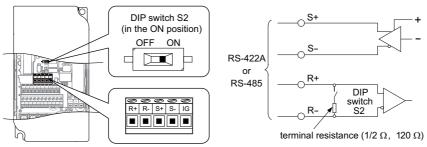

Figure C.5 Serial Communications Terminal and DIP Switch S2

## C.5 MEMOBUS/Modbus Setup Parameters

#### MEMOBUS/Modbus Serial Communication

This section describes parameters necessary to set up MEMOBUS/Modbus communications.

#### H5-01: Drive Slave Address

Sets the drive slave address used for MEMOBUS/Modbus communications.

Note: After changing this parameter, the power must be cycled to enable the new setting.

| No.   | Name                | Setting Range | Default |
|-------|---------------------|---------------|---------|
| H5-01 | Drive Slave Address | 0 to 20 H <1> | 1F      |

<1> If the address is set to 0, no response will be provided during communications.

For serial communications to work, each individual slave drive must be assigned a unique slave address. Setting H5-01 to any value besides 0 assigns the drive its address in the network. Slave address don't need to be assigned in sequential order, but each address needs to be unique so that no two drives have the same address.

#### ■ H5-02: Communication Speed Selection

Sets the MEMOBUS/Modbus communications speed.

Note: After changing this parameter, the power must be cycled to enable the new setting.

| No.   | Name                          | Setting Range | Default |
|-------|-------------------------------|---------------|---------|
| H5-02 | Communication Speed Selection | 0 to 5        | 3       |

| H5-02 | Communication Speed | H5-02 | Communication Speed |
|-------|---------------------|-------|---------------------|
| 0     | 1200 bps            | 5     | 38400 bps           |
| 1     | 2400 bps            | 6     | 57600 bps           |
| 2     | 4800 bps            | 7     | 76800 bps           |
| 3     | 9600 bps            | 8     | 115200 bps          |
| 4     | 19200 bps           |       |                     |

#### H5-03: Communication Parity Selection

Sets the parity used for MEMOBUS/Modbus communications.

Note: After changing this parameter, the power must be cycled to enable the new setting.

| No.   | Name                           | Setting Range | Default |
|-------|--------------------------------|---------------|---------|
| H5-03 | Communication Parity Selection | 0 to 2        | 0       |

#### Setting 0: No Parity Setting 1: Even Parity Setting 2: Odd Parity

#### ■ H5-04: Stopping Method after Communication Error

Selects the stopping method after a communications error (CE) has occurred.

| No.   | Name                                      | Setting Range | Default |
|-------|-------------------------------------------|---------------|---------|
| H5-04 | Stopping Method after Communication Error | 0 to 3        | 3       |

#### Setting 0: Ramp to Stop Using Current Accel/Decel Time

Setting 1: Coast to Stop

Setting 2: Fast-stop Using C1-09

Setting 3: Alarm Only, Continue Operation

#### H5-05: Communication Fault Detection Selection

Enables or disabled the communication error (CE) detection for MEMOBUS/Modbus communications.

| No.   | Name                                           | Setting Range | Default |
|-------|------------------------------------------------|---------------|---------|
| H5-05 | <b>Communication Fault Detection Selection</b> | 0 or 1        | 1       |

#### Setting 0: Disabled

No error detection. The drive continues operation.

#### Setting 1: Enabled

If the drive does not receive data from the master for longer than the time set to H5-09, then a CE fault will be triggered and the drive will operate as determined by parameter H5-04.

#### H5-06: Drive Transmit Wait Time

Sets the time the drive waits after receiving data from a master until responding data.

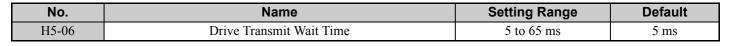

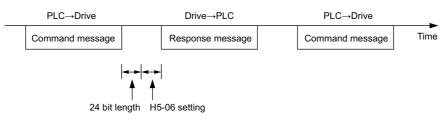

Figure C.6 Drive Transmit Wait Time Setting

#### H5-07: RTS Control Selection

Enables or disables RTS control.

| No.   | Name                  | Setting Range | Default |
|-------|-----------------------|---------------|---------|
| H5-07 | RTS Control Selection | 0 or 1        | 1       |

#### Setting 0: Disabled - RTS is Always ON

Use this setting when using RS-485 signals for communications (1:1).

#### Setting 1: Enabled - RTS Turns ON when Sending

Use this setting when using RS-422 signals for communications.

#### ■ H5-09: CE Detection Time

Sets the time the communications must be lost before the drive triggers a CE fault.

| No.   | Name              | Setting Range | Default |
|-------|-------------------|---------------|---------|
| H5-09 | CE Detection Time | 0.0 to 10.0 s | 2.0 s   |

#### ■ H5-10: Unit Selection for MEMOBUS/Modbus Register 0025H

Sets the unit for the output voltage monitor value in MEMOBUS/Modbus register 0025H.

| No.   | Name                                             | Setting Range | Default |
|-------|--------------------------------------------------|---------------|---------|
| H5-10 | Unit Selection for MEMOBUS/Modbus Register 0025H | 0 or 1        | 0       |

#### Setting 0: 0.1 V Units Setting 1: 1 V Units

#### ■ H5-11: Communications Enter Function Selection

Selects if an Enter command is needed to change parameter values via MEMOBUS/Modbus communications. *Refer to Enter Command on page 409*.

| No.   | Name                                    | Setting Range | Default |
|-------|-----------------------------------------|---------------|---------|
| H5-11 | Communications Enter Function Selection | 0 or 1        | 1       |

#### **Setting 0: Enter Command Necessary**

Parameter changes become effective after an Enter command. An Enter command must only be sent after the last parameter change, not for each single parameter (such as in Varispeed F7).

#### Setting 1: Enter Command not Necessary

Parameter value changes become effective immediately without the need to send an Enter command (such as in Varispeed VS606-V7)

#### ■ H5-12: Run Command Method Selection

Selects the type of sequence used when the Run command source is set to MEMOBUS/Modbus communications (b1-02 or b1-16 = 2).

| No.   | Name                         | Setting Range | Default |
|-------|------------------------------|---------------|---------|
| H5-12 | Run Command Method Selection | 0 or 1        | 0       |

#### Setting 0: FWD/Stop, REV/Stop

Setting bit 0 of MEMOBUS/Modbus register will start and stop the drive in the forward direction. Setting bit 1 will start and stop the drive in reverse.

#### Setting 1: Run/Stop, FWD/REV

Setting bit 0 of MEMOBUS/Modbus register will start and stop the drive. Setting bit 1 changes the direction.

## C.6 Drive Operations by MEMOBUS/Modbus

The drive operations that can be performed by MEMOBUS/Modbus communication depend on drive parameter settings. This section explains the functions that can be used and related parameter settings.

#### Observing the Drive Operation

A PLC can perform the following actions with MEMOBUS/Modbus communications at any time regardless of parameter settings (except H5-DD).

- Observe drive status and drive control terminal status from a PLC.
- Read and write parameters.
- Set and reset faults.
- Set multi-function inputs. Inputs settings from the input terminals S□ and from MEMOBUS/Modbus communications are both linked by an OR operation.

### Controlling the Drive

To start and stop the drive or set the frequency reference using MEMOBUS/Modbus communications, an external reference must be selected and the parameters listed below must be adjusted accordingly.

#### Table C.1 Setting Parameters for Drive Control from MEMOBUS/Modbus

| Reference Source     | Parameter | Name                         | Required Setting |
|----------------------|-----------|------------------------------|------------------|
| External Reference 1 | b1-01     | Frequency Reference Source 1 | 2                |
| External Reference 1 | b1-02     | Run Command Source 1         | 2                |
| External Reference 2 | b1-15     | Frequency Reference Source 2 | 2                |
| External Reference 2 | b1-16     | Run Command Source 2         | 2                |

**Refer to b1-01: Frequency Reference Source 1 on page 109** and **Refer to b1-02: Run Command Source 1 on page 111** for details on external reference parameter selections. **Refer to Setting 2: External Reference 1/2 Selection on page 166** for instructions on how to select external reference 1 and 2.

## C.7 Communications Timing

To prevent overrun in the slave drive, the master should wait a certain time between sending messages to the same drive. In the same way, the slave drive must wait before sending response messages to prevent an overrun in the master. This section explains the message timing.

#### Command Messages from Master to Drive

In order to prevent overrun and data loss, the master must wait between receiving a response and sending the same type of command as before to the same slave drive. The minimum wait time depends on the command as shown in the table below.

| Command Type | Example                                                                                                    | Minimum Wait Time                                                             |
|--------------|----------------------------------------------------------------------------------------------------|-------------------------------------------------------------------------------|
| 1            | <ul> <li>Control command (Run, Stop)</li> <li>Set inputs/outputs</li> <li>Read monitors and parameter values</li> </ul> | 5 ms                                                                          |
| 2            | • Write parameters                                                                                                    | H5-11 = 0: 50 ms<br>H5-11 = 1: 200 ms <i>&lt;</i> />                          |
| 3            | <ul> <li>Save changes using an Enter command</li> </ul>                                                                 | 200 ms to 2 s, depending on the number of changed parameters <i>&lt;1&gt;</i> |

| Table C.2 Minimum Wait Time for Sending Messages | Table C.2 | Minimum | Wait Ti | me for | Sending | Messages |
|--------------------------------------------------|-----------|---------|---------|--------|---------|----------|
|--------------------------------------------------|-----------|---------|---------|--------|---------|----------|

<1> If the drive receives command type 1 data during the minimum wait time, it will perform the command and then respond. However, if it receives a command type 2 or 3 during that time, either a communication error will result or the command will be ignored.

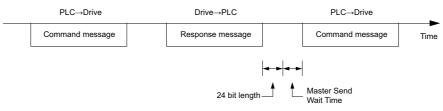

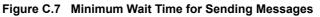

A timer should be set in the master to check how long it takes for the slave drive(s) to respond to the master. If no response is received within a certain amount of time, the master should try resending the message.

#### Response Messages from Drive to Master

If the drive receives a command from the master, it will process the data received and wait for the time set in H5-06 until it responds. Increase H5-06 if the drive response causes overrun in the master.

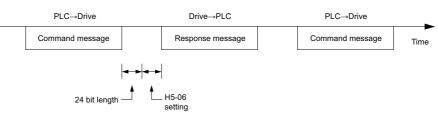

Figure C.8 Minimum Response Wait Time

## C.8 Message Format

#### Message Content

In MEMOBUS/Modbus communications, the master sends commands to the slave, and the slave responds. The message format is configured for both sending and receiving as shown below, and the length of data packets depends on the command (function) content.

| SLAVE ADDRESS |
|---------------|
| FUNCTION CODE |
| DATA          |
| ERROR CHECK   |

#### Slave Address

The slave address in the message defines the note the message is sent to. Use addresses between 0 and 20H. If a message with slave address 0 is sent (broadcast), the command from the master will be received by all slaves. The slaves do not provide a response to a broadcast type message.

#### Function Code

The three types of function codes are shown in the table below.

| -                |                                            | Data Length (bytes) |         |         |                          |  |           |  |
|------------------|--------------------------------------------|---------------------|---------|---------|--------------------------|--|-----------|--|
| Function<br>Code | Function Name                              |                     |         |         | Command Message Response |  | e Message |  |
|                  |                                            | Minimum             | Maximum | Minimum | Maximum                  |  |           |  |
| 03H              | Read MEMOBUS/Modbus registers              | 8                   | 8       | 7       | 37                       |  |           |  |
| 08H              | Loopback test                              | 8                   | 8       | 8       | 8                        |  |           |  |
| 10H              | Write to multiple MEMOBUS/Modbus registers | 11                  | 41      | 8       | 8                        |  |           |  |

#### Data

Configure consecutive data by combining the MEMOBUS/Modbus register address (test code in case of a loopback test) and the data the register contains. The data length changes depending on the command details.

A drive MEMOBUS/Modbus register always has a data length of two bytes. Therefore data written into drive registers must also always have a length of two bytes. Register data read out from the drive will always consist of two bytes.

#### Error Check

The drive uses a CRC-16 (cyclic redundancy check, checksum method) for checking data validity. Use the procedure described below when calculating the CRC-16 checksum for command data or when verifying response data.

#### Command Data

When the drive receives data, it calculates the CRC-16 checksum from the data and compares it to the CRC-16 value received within the message. Both must match before a command is processed.

An initial value of FFFFH (i.e., all 16 bits equal 1) must be used for CRC-16 calculations for the MEMOBUS/Modbus protocol.

Calculate the CRC-16 checksum using the following steps:

- The starting value is FFFFH.
- Perform an XOR operation of this value and the slave address.
- Right shift the result.
- When the overflow bit of the shift operation becomes 1, perform an XOR operation of the result from step 3 above and the fix value A001H.
- Repeat steps 3 and 4 until eight shift operations have been performed.

- After eight shift operations, perform an XOR operation with the result and the next data in the message (function code, register address, data). Continue with steps 3 to 5 until the last data has been processed.
- The result of the last shift or XOR operation is the checksum.

The example in *Table C.3* shows the CRC-16 calculation of the slave address 02H and the function code 03H, yielding the result D140H.

Note: This example does not show the calculation for a complete MEMOBUS/Modbus command. Normally data would follow in the calculation.

| Description           | Calculation                   | Overflow | Description       | Calculation               | Overflow |
|-----------------------|-------------------------------|----------|-------------------|---------------------------|----------|
| Initial Value (FFFFH) | 1111 1111 1111 1111           |          | Function Code 03H | 0000 0000 0000 0011       |          |
| Address 02H           | 0000 0000 0000 0010           |          | XOR w result      | 1000 0001 0011 1101       |          |
| XOR w initial value   | 1111 1111 1111 1101           |          | Shift 1           | 0100 0000 1001 1110       | 1        |
| Shift 1               | 0111 1111 1111 1110           | 1        | XOR w A001H       | 1010 0000 0000 0001       |          |
| XOR w A001H           | 1010 0000 0000 0001           |          | XOR result        | 1110 0000 1001 1111       |          |
| XOR result            | 1101 1111 1111 1111           |          | Shift 2           | 0111 0000 0100 1111       | 1        |
| Shift 2               | 0110 1111 1111 1111           | 1        | XOR w A001H       | 1010 0000 0000 0001       |          |
| XOR w A001H           | 1010 0000 0000 0001           |          | XOR result        | 1101 0000 0100 1110       |          |
| XOR result            | 1100 1111 1111 1110           |          | Shift 3           | 0110 1000 0010 0111       | 0        |
| Shift 3               | 0110 0111 1111 1111           | 0        | Shift 4           | 0011 0100 0001 0011       | 0        |
| Shift 4               | 0011 0011 1111 1111           | 1        | XOR w A001H       | 1010 0000 0000 0001       |          |
| XOR w A001H           | 1010 0000 0000 0001           |          | XOR result        | 1001 0100 0001 0010       |          |
| XOR result            | 1001 0011 1111 1110           |          | Shift 5           | 0100 1010 0000 1001       | 0        |
| Shift 5               | 0100 1001 1111 1111           | 0        | Shift 6           | 0010 0101 0000 0100       | 1        |
| Shift 6               | 0010 0100 1111 1111           | 1        | XOR w A001H       | 1010 0000 0000 0001       |          |
| XOR w A001H           | 1010 0000 0000 0001           |          | XOR result        | 1000 0101 0000 0101       |          |
| XOR result            | 1000 0100 1111 1110           |          | Shift 7           | 0100 0010 1000 0010       | 1        |
| Shift 7               | 0100 0010 0111 1111           | 0        | XOR w A001H       | 1010 0000 0000 0001       |          |
| Shift 8               | 0010 0001 0011 1111           | 1        | XOR result        | 1110 0010 1000 0011       |          |
| XOR w A001H           | 1010 0000 0000 0001           |          | Shift 8           | 0111 0001 0100 0001       | 1        |
| XOR result            | 1000 0001 0011 1110           |          | XOR w A001H       | 1010 0000 0000 0001       |          |
|                       |                               |          | XOR result        | 1101 0001 0100 0000       |          |
| Doufours ou such      | na mille mant data (franction |          | CDC 16            | 1101 0001 0100 0000       |          |
| Perform operation     | ns with next data (function   | code)    | CRC-16            | D140H                     |          |
|                       |                               |          | Continue          | from here with next data. |          |

Table C.3 CRC-16 Checksum Calculation Example

## Response Data

To be sure that the data is valid, perform a CRC-16 calculation on the response message data as described above. Compare the result to the CRC-16 checksum that was received within the response message. Both should match.

## C.9 Message Examples

Below are some examples of command and response messages.

## Reading Drive MEMOBUS/Modbus Register Contents

Using the function code 03H (Read), a maximum of 16 MEMOBUS/Modbus registers can be read out at a time.

The following table shows message examples when reading status signals, error details, data link status, and frequency references from the slave 2 drive.

| Command Message |       | Respon | Response Message (normal) |                 | Response Message (fault) |              |       |     |
|-----------------|-------|--------|---------------------------|-----------------|--------------------------|--------------|-------|-----|
| Slave Address   |       | 02H    | Slave Address             | Slave Address 0 |                          | Slave Addres | 55    | 02H |
| Function Code   |       | 03H    | Function Code             |                 | 03H                      | Function Co  | de    | 83H |
| Starting No.    | Upper | 00H    | Data Quantity             |                 | 08H                      | Error Code   |       | 03H |
| Starting No.    | Lower | 20H    | 1st storage               | Upper           | 00H                      | CRC-16       | Upper | F1H |
| Data Quantity   | Upper | 00H    | register                  | Lower           | 65H                      | CKC-10       | Lower | 31H |
| Data Quantity   | Lower | 04H    | Next storage              | Upper           | 00H                      |              | -     |     |
| CRC-16          | Upper | 45H    | register                  | Lower           | 00H                      |              |       |     |
| CKC-10          | Lower | F0H    | Next storage              | Upper           | 00H                      |              |       |     |
|                 |       |        | register                  | Lower           | 00H                      |              |       |     |
|                 |       |        | Next storage              | Upper           | 01H                      |              |       |     |
|                 |       |        | register                  | Lower           | F4H                      |              |       |     |
|                 |       |        | CPC 1(                    | Upper           | AFH                      |              |       |     |
|                 |       |        | CRC-16                    | Lower           | 82H                      |              |       |     |

## Loopback Test

Function code 08H performs a loopback test. This test returns a response message with exactly the same content as the command message and can be used to check the communications between the master and slave. User-defined test code and data values can be set.

The following table shows a message example when performing a loopback test with the slave 1 drive.

| Command Message |       | Response Message (normal) |               |                  | Resp | Response Message (fault) |               |     |
|-----------------|-------|---------------------------|---------------|------------------|------|--------------------------|---------------|-----|
| Slave Address   |       | 01H                       | Slave Address | Slave Address 01 |      | Slave Address            | Slave Address |     |
| Function Code   |       | 08H                       | Function Code |                  | 08H  | Function Code            |               | 89H |
| Test Code       | Upper | 00H                       | Test Code     | Upper            | 00H  | Error Code               |               | 01H |
| Test Code       | Lower | 00H                       | Test Code     | Lower            | 00H  | CRC-16                   | Upper         | 86H |
| Data            | Upper | A5H                       | Data          | Upper            | A5H  | CKC-10                   | Lower         | 50H |
| Data            | Lower | 37H                       | Data          | Lower            | 37H  |                          |               | -   |
| CRC-16          | Upper | DAH                       | CRC-16        | Upper            | DAH  |                          |               |     |
| CKC-10          | Lower | 8DH                       | CKC-10        | Lower            | 8DH  |                          |               |     |

## • Writing to Multiple Registers

Function code 10h allows the user to write multiple drive MEMOBUS/Modbus registers with one message. This process works similar to reading registers, i.e., the address of the first register that is to be written and the data quantity must be set in the command message. The data to be written must be consecutive so that the register addresses are in order, starting from the specified address in the command message. The data order must be high byte, then lower byte.

The following table shows an example of a message where a forward operation has been set with a frequency reference of 60.0 Hz for the slave 1 drive.

If parameter values are changed using the Write command, depending on the setting of H5-11, an Enter command will be necessary to activate the data or save them. *Refer to H5-11: Communications Enter Function Selection on page 393* and *Refer to Enter Command on page 409* for detailed descriptions.

| Command Message |       | Respons | Response Message (normal) |                 |     | Response Message (fault) |               |     |
|-----------------|-------|---------|---------------------------|-----------------|-----|--------------------------|---------------|-----|
| Slave Address   |       | 01H     | Slave Address             | Slave Address ( |     | Slave Address            | Slave Address |     |
| Function Code   | ;     | 10H     | Function Code             |                 | 10H | Function Code            |               | 90H |
| Starting Ma     | Upper | 00H     | Starting No.              | Upper           | 00H | Error Code               |               | 02H |
| Starting No.    | Lower | 01H     | Starting No.              | Lower           | 01H | CRC-16                   | Upper         | CDH |
| Data Quantity   | Upper | 00H     | Data Quantity             | Upper           | 00H | CKC-10                   | Lower         | C1H |
| Data Quantity   | Lower | 02H     | Data Quantity             | Lower           | 02H |                          | ·             | ·   |
| Number of By    | tes   | 04H     | CRC-16                    | Upper           | 10H |                          |               |     |
| Startin & Data  | Upper | 00H     |                           | Lower           | 08H |                          |               |     |
| Starting Data   | Lower | 01H     |                           |                 | •   |                          |               |     |
| Next Data       | Upper | 02H     |                           |                 |     |                          |               |     |
| Next Data       | Lower | 58H     |                           |                 |     |                          |               |     |
| CRC-16          | Upper | 63H     |                           |                 |     |                          |               |     |
| CKC-10          | Lower | 39H     |                           |                 |     |                          |               |     |

Note: For the number of bytes in the command message, take double the number of the data quantity.

## C.10 MEMOBUS/Modbus Data Table

Table below lists all MEMOBUS/Modbus data. There are three types of data: command data, monitor data, and broadcast data.

## Command Data

It is possible to both read and write command data.

Note: Bits that are not used should be set to 0. Refrain from writing to reserved registers.

| Register No.   | Contents                                          |                                                                                                    |  |  |  |
|----------------|---------------------------------------------------|----------------------------------------------------------------------------------------------------|--|--|--|
| 0000H          | Reserved                                          |                                                                                                    |  |  |  |
|                | Operation Signals and                             | 1 Multi-function Inputs                                                                                             |  |  |  |
|                | bit 0                                             | H5-12 = 0: Forward Run Command (0 = Stop, 1 = Forward Run)<br>H5-12 = 1: Run Command (0 = Stop, 1 = Run)            |  |  |  |
|                | bit 1                                             | H5-12 = 0: Reverse Run Command (0 = Stop, 1 = Reverse Run)<br>H5-12 = 1: Forward/Reverse (0 = Forward, 1 = Reverse) |  |  |  |
|                | bit 2                                             | External Fault (EF0)                                                                                                |  |  |  |
|                | bit 3                                             | Fault Reset                                                                                                    |  |  |  |
| 0001H          | bit 4                                             | Multi-Function Input 1<br>Function is ComRef when H1-01 = 40 (Forward/Stop).                                        |  |  |  |
|                | bit 5                                             | Multi-Function Input 2<br>Function is ComCtrl when H1-02 = 41 (Reverse/Stop).                                       |  |  |  |
|                | bit 6                                             | Multi-Function Input 3                                                                                              |  |  |  |
|                | bit 7                                             | Multi-Function Input 4                                                                                              |  |  |  |
|                | bit 8                                             | Multi-Function Input 5                                                                                              |  |  |  |
|                | bit 9                                             | Multi-Function Input 6                                                                                              |  |  |  |
|                | bit A                                             | Multi-Function Input 7                                                                                              |  |  |  |
|                | bit B to bit F                                    | Reserved                                                                                                    |  |  |  |
| 0002H          | Frequency Reference                               | Units are determined by parameter o1-03.                                                                            |  |  |  |
| 0003H          | V/f Gain, 2.0% to 200.0%                          |                                                                                                    |  |  |  |
| 0004H, 0005H   | Reserved                                          |                                                                                                    |  |  |  |
| 0006H          | PID Target, 0.01% units, signed                   |                                                                                                    |  |  |  |
| 0007H          | Analog Output Terminal AM Setting (10 V / 4000 H) |                                                                                                    |  |  |  |
| 0008H          | Reserved                                          |                                                                                                    |  |  |  |
|                | Settings for Multi-Fu                             | nction Digital Outputs                                                                                              |  |  |  |
|                | bit 0                                             | Contact Output (terminal MA/MB-MC)                                                                                  |  |  |  |
| 0009H          | bit 1                                             | Photocoupler Output 1 (terminal P1-PC)                                                                              |  |  |  |
|                | bit 2                                             | Photocoupler Output 2 (terminal P2-PC)                                                                              |  |  |  |
|                | bit 3 to bit F                                    | Reserved                                                                                                    |  |  |  |
| 000AH          | Pulse Output Termina                              | l MP Setting, 1 Hz units, Setting Range: 0 to 32000                                                                 |  |  |  |
| 000BH to 000EH | Reserved                                          |                                                                                                    |  |  |  |
|                | Control Selection Set                             | ting                                                                                                    |  |  |  |
|                | bit 0                                             | Reserved                                                                                                    |  |  |  |
|                | bit 1                                             | PID Target Input                                                                                                    |  |  |  |
| 000FH          | bit 2 to bit B                                    | Reserved                                                                                                    |  |  |  |
| 000FH          | bit C                                             | Enable Terminal S5 Input for Broadcast Data                                                                         |  |  |  |
|                | bit D                                             | Enable Terminal S6 Input for Broadcast Data                                                                         |  |  |  |
|                | bit E                                             | Enable Terminal S7 Input for Broadcast Data                                                                         |  |  |  |
|                | bit F                                             | Reserved                                                                                                    |  |  |  |

## Monitor Data

Monitor data can be read only.

| Drive Status 1           bit 0         During Run           bit 1         During Reverse           bit 2         Drive Ready           bit 3         Fault           bit 4         Data Setting Error           bit 5         Multi-Function Contact Output (terminal MA/MB-MC)           bit 6         Multi-Function Photocoupler Output 1 (terminal P1 - PC)           bit 7         Multi-Function Photocoupler Output 2 (terminal P2 - PC)           bit 8 to bit D         Reserved           bit F         ComRef status           bit F         ComCtrl status           Fault Contents 1         Dit 0 |          |
|----------------------------------------------------------------------------------------------------|----------|
| 0020H       bit 1       During Reverse         bit 2       Drive Ready         bit 3       Fault         bit 4       Data Setting Error         bit 5       Multi-Function Contact Output (terminal MA/MB-MC)         bit 6       Multi-Function Photocoupler Output 1 (terminal P1 - PC)         bit 7       Multi-Function Photocoupler Output 2 (terminal P2 - PC)         bit 8 to bit D       Reserved         bit F       ComRef status         bit F       ComCtrl status         Fault Contents 1       bit 0         bit 0       Overcurrent (oC), Ground fault (GF)                                   |          |
| bit 2       Drive Ready         bit 3       Fault         bit 4       Data Setting Error         bit 5       Multi-Function Contact Output (terminal MA/MB-MC)         bit 6       Multi-Function Photocoupler Output 1 (terminal P1 - PC)         bit 7       Multi-Function Photocoupler Output 2 (terminal P2 - PC)         bit 8 to bit D       Reserved         bit E       ComRef status         bit F       ComCtrl status         Fault Contents 1       Dovercurrent (oC), Ground fault (GF)                                                                                                    |          |
| 0020H       bit 3       Fault         bit 4       Data Setting Error         bit 5       Multi-Function Contact Output (terminal MA/MB-MC)         bit 6       Multi-Function Photocoupler Output 1 (terminal P1 - PC)         bit 7       Multi-Function Photocoupler Output 2 (terminal P2 - PC)         bit 8 to bit D       Reserved         bit F       ComRef status         bit F       ComCtrl status         Fault Contents 1       bit 0         bit 0       Overcurrent (oC), Ground fault (GF)                                                                                                    |          |
| 0020H       bit 4       Data Setting Error         bit 5       Multi-Function Contact Output (terminal MA/MB-MC)         bit 6       Multi-Function Photocoupler Output 1 (terminal P1 - PC)         bit 7       Multi-Function Photocoupler Output 2 (terminal P2 - PC)         bit 8 to bit D       Reserved         bit E       ComRef status         bit F       ComCtrl status         Fault Contents 1       bit 0         bit 0       Overcurrent (oC), Ground fault (GF)                                                                                                    |          |
| bit 5       Multi-Function Contact Output (terminal MA/MB-MC)         bit 6       Multi-Function Photocoupler Output 1 (terminal P1 - PC)         bit 7       Multi-Function Photocoupler Output 2 (terminal P2 - PC)         bit 8 to bit D       Reserved         bit E       ComRef status         bit F       ComCtrl status         Fault Contents 1       Dit 0         bit 0       Overcurrent (oC), Ground fault (GF)                                                                                                    |          |
| bit 5       Multi-Function Contact Output (terminal MA/MB-MC)         bit 6       Multi-Function Photocoupler Output 1 (terminal P1 - PC)         bit 7       Multi-Function Photocoupler Output 2 (terminal P2 - PC)         bit 8 to bit D       Reserved         bit E       ComRef status         bit F       ComCtrl status         Fault Contents 1       D         bit 0       Overcurrent (oC), Ground fault (GF)                                                                                                    |          |
| bit 7       Multi-Function Photocoupler Output 2 (terminal P2 - PC)         bit 8 to bit D       Reserved         bit E       ComRef status         bit F       ComCtrl status         Fault Contents 1         bit 0       Overcurrent (oC), Ground fault (GF)                                                                                                    |          |
| bit 8 to bit D     Reserved       bit E     ComRef status       bit F     ComCtrl status       Fault Contents 1     Dit 0       bit 0     Overcurrent (oC), Ground fault (GF)                                                                                                    |          |
| bit E         ComRef status           bit F         ComCtrl status           Fault Contents 1         Dit 0           bit 0         Overcurrent (oC), Ground fault (GF)                                                                                                    |          |
| bit F         ComCtrl status           Fault Contents 1            bit 0         Overcurrent (oC), Ground fault (GF)                                                                                                    |          |
| Fault Contents 1           bit 0         Overcurrent (oC), Ground fault (GF)                                                                                                    |          |
| bit 0 Overcurrent (oC), Ground fault (GF)                                                                                                    |          |
|                                                                                                    |          |
|                                                                                                    |          |
| bit 1 Overvoltage (ov)                                                                                                    |          |
| bit 2 Drive Overload (oL2)                                                                                                    |          |
| bit 3 Overheat 1 (oH1), Drive Overheat Warning (oH2)                                                                                                    |          |
| bit 4 Dynamic Braking Transistor Fault (rr), Braking Resistor Overheat (rH)                                                                                                    |          |
| bit 5 Reserved                                                                                                    |          |
| bit 6 Overcurrent (oC), Ground Fault (GF)                                                                                                    |          |
| bit 7 EF0 to 7: External Fault                                                                                                    |          |
| 0021H bit 8 CPF :: Hardware Fault (includes oFx)                                                                                                    |          |
| bit 9 Motor Overload (oL1), Overtorque Detection 1/2 (oL3/oL4), Undertorque Detectio<br>(UL3/UL4)                                                                                                    | n 1/2    |
| bit A PG Disconnected (PGo), Overspeed (oS), Excessive Speed Deviation (dEv),                                                                                                    |          |
| bit B Main Circuit Undervoltage (Uv)                                                                                                    |          |
| bit C Undervoltage (Uv1), Control Power Supply Undervoltage (Uv2), Soft Charge Circu<br>(Uv3)                                                                                                    | it Fault |
| bit D Output Phase Loss (LF), Input Phase Loss (PF)                                                                                                    |          |
| bit E MEMOBUS/Modbus Communication Error (CE), Option Communication Error (b                                                                                                    | US)      |
| bit F Operator Connection Fault (oPr)                                                                                                    |          |
| Data Link Status                                                                                                    |          |
| bit 0 Writing data or switching motors                                                                                                    |          |
| bit 1 Beconved                                                                                                    |          |
| 0022H Reserved                                                                                                    |          |
| bit 3 Upper or lower limit error                                                                                                    |          |
| bit 4 Data conformity error                                                                                                    |          |
| bit 5 Writing to EEPROM                                                                                                    |          |
| bit 6 to bit F Reserved                                                                                                    |          |
| 0023H Frequency Reference,                                                                                                    |          |
| 0024H Output Frequency,                                                                                                    |          |
| 0025H Output Voltage Reference, 0.1 V units (units are determined by parameter H5-10)                                                                                                    |          |
| 0026H Output Current, <>                                                                                                    |          |
| 0027H Output Power                                                                                                    |          |
| 0028H Torque Reference (OLV only)                                                                                                    |          |
| Fault Contents 2                                                                                                    |          |
| bit 0 Reserved                                                                                                    |          |
| bit 1 Ground Fault (GF)                                                                                                    |          |
| bit 2 Input Phase Loss (PF)                                                                                                    |          |
| 0029H         bit 3         Output Phase Loss (LF)                                                                                                    |          |
| bit 4 Braking Resistor Overheat (rH)                                                                                                    |          |
| bit 5 Reserved                                                                                                    |          |
| bit 6 Motor Overheat 2 (PTC input) (oH4)                                                                                                    |          |
| bit 7 to bit F Reserved                                                                                                    |          |

YASKAWA ELECTRIC SIEP C710606 38A YASKAWA AC Drive - T1000V Technical Manual

MEMOBUS/Modbus Communications

C

| Register No.   |                                | Contents                                                                                                    |
|----------------|--------------------------------|----------------------------------------------------------------------------------------------------|
|                | Alarm Contents1                |                                                                                                    |
|                | bit 0 to bit 1                 | Reserved                                                                                                    |
|                | bit 2                          | Run Command Input Error (EF)                                                                                                    |
|                | bit 3                          | Drive Baseblock (bb)                                                                                                    |
|                | bit 4                          | Overtorque Detection 1 (oL3)                                                                                                    |
|                | bit 5                          | Heatsink Overheat (oH)                                                                                                    |
|                | bit 6                          | Overvoltage (ov)                                                                                                    |
|                | bit 7                          | Undervoltage (Uv)                                                                                                    |
| 002AH          | bit 8                          | Cooling Fan Error (FAN)                                                                                                    |
|                | bit 9                          | MEMOBUS/Modbus Communication Error (CE)                                                                                                    |
|                | bit A                          | Option Communication Error (bUS)                                                                                                    |
|                | bit B                          | Undertorque Detection 1/2 (UL3/UL4)                                                                                                    |
|                | bit C                          | Motor Overheat (oH3)                                                                                                    |
|                | bit D                          | PID Feedback Loss (FbL, FbH)                                                                                                    |
|                | bit E                          | Reserved                                                                                                    |
|                | bit F                          | Serial Communication Transmission Error (CALL)                                                                                                    |
|                |                                |                                                                                                    |
|                | Input Terminal Statu           |                                                                                                    |
|                | bit 0                          | Terminal S1 Closed                                                                                                    |
|                | bit 1                          | Terminal S2 Closed                                                                                                    |
|                | bit 2                          | Terminal S3 Closed                                                                                                    |
| 002BH          | bit 3                          | Terminal S4 Closed                                                                                                    |
|                | bit 4                          | Terminal S5 Closed                                                                                                    |
|                | bit 5                          | Terminal S6 Closed                                                                                                    |
|                | bit 6                          | Terminal S7 Closed                                                                                                    |
|                | bit 7 to bit F                 | Reserved                                                                                                    |
|                | Drive Status 2                 |                                                                                                    |
|                | bit 0                          | During Run                                                                                                    |
|                | bit 1                          | Zero Speed                                                                                                    |
|                | bit 2                          | Speed Agree                                                                                                    |
|                | bit 3                          | User Speed Agree                                                                                                    |
|                | bit 4                          | Frequency Detection 1                                                                                                    |
|                | bit 5                          | Frequency Detection 2                                                                                                    |
|                | bit 6                          | Drive Ready                                                                                                    |
| 002CH          | bit 7                          | During Undervoltage                                                                                                    |
|                | bit 8                          | During Baseblock                                                                                                    |
|                | bit 9                          | Frequency Reference from Operator Keypad                                                                                                    |
|                | bit A                          | Run Command from Operator Keypad                                                                                                    |
|                | bit B                          | Over/Undertorque 1, 2                                                                                                    |
|                | bit C                          | Frequency Reference Loss                                                                                                    |
|                | bit D                          | During Fault Restart                                                                                                    |
|                | bit E                          | Fault                                                                                                    |
|                | bit F                          | Communication Timeout                                                                                                    |
|                | Output Terminal Sta            |                                                                                                    |
|                | bit 0                          | Multi-Function Contact Output (terminal MA/MB-MC)                                                                                                    |
| 002DH          | bit 1                          | Multi-Function Photocoupler Output 1 (terminal P1 - PC)                                                                                                    |
| 002011         | bit 2                          | Multi-Function Photocoupler Output 2 (terminal P2 - PC)                                                                                                    |
|                | bit 3 to bit F                 | Reserved                                                                                                    |
| 002EH to 0030H | Reserved                       |                                                                                                    |
| 0031H          | DC Bus Voltage, 1 V            | I de unite                                                                                                    |
| 0031H<br>0032H |                                |                                                                                                    |
| 0032H<br>0033H | Torque Monitor, 1%<br>Reserved | wiit5                                                                                                    |
| 0033H<br>0034H |                                | CII], Product Type (T0 for T1000V)                                                                                                    |
|                |                                |                                                                                                    |
| 0035H          | Product Code 2 [AS             | Liij, Kegion Code                                                                                                    |
| 0036H, 0037H   | Reserved                       | with an investigation of the second second sec |
| 0038H          |                                | units, unsigned, 100% / max. output frequency                                                                                                    |
| 0039H          |                                | s, signed, 100% / max. output frequency                                                                                                    |
| 003AH          | PID Output, 0.1% ur            | its, signed, 100% / max. output frequency                                                                                                    |
| 003B to 003CH  | Reserved                       |                                                                                                    |

| Register No.   | Contents                                                                                                    |                                                                                                    |  |  |  |
|----------------|----------------------------------------------------------------------------------------------------|----------------------------------------------------------------------------------------------------|--|--|--|
|                | Communications Error Con                                                                                         | tents <>>                                                                                                    |  |  |  |
|                | bit 0                                                                                                    | CRC Error                                                                                                    |  |  |  |
|                | bit 1                                                                                                    | Data Length Error                                                                                                    |  |  |  |
|                | bit 2                                                                                                    | Reserved                                                                                                    |  |  |  |
| 003DH          | bit 3                                                                                                    | Parity Error                                                                                                    |  |  |  |
|                | bit 4                                                                                                    | Overrun Error                                                                                                    |  |  |  |
|                | bit 5                                                                                                    | Framing Error                                                                                                    |  |  |  |
|                | bit 6                                                                                                    | Timeout                                                                                                    |  |  |  |
|                | bit 7 to bit F                                                                                                   | Reserved                                                                                                    |  |  |  |
| 003EH          | Output Frequency                                                                                                 | r/min <->                                                                                                    |  |  |  |
| 003FH          |                                                                                                    | 0.01% units                                                                                                    |  |  |  |
| 0040H to 004AH | Used for various monitors U1-DD. <i>Refer to U: Operation Status Monitors on page 361</i> for parameter details. |                                                                                                    |  |  |  |
|                | Drive status (U1-12)                                                                                             |                                                                                                    |  |  |  |
|                | bit 0                                                                                                    | During Run                                                                                                    |  |  |  |
|                | bit 1                                                                                                    | During Zero Speed                                                                                                    |  |  |  |
|                | bit 2                                                                                                    | During Reverse Run                                                                                                    |  |  |  |
|                | bit 3                                                                                                    | During Fault Reset Signal Input                                                                                                    |  |  |  |
|                | bit 4                                                                                                    | During Speed Agree                                                                                                    |  |  |  |
|                | bit 5                                                                                                    | Drive Ready                                                                                                    |  |  |  |
| 004BH          | bit 6                                                                                                    | Alarm                                                                                                    |  |  |  |
|                | bit 7                                                                                                    | Fault                                                                                                    |  |  |  |
|                | bit 8                                                                                                    | During Operation Error (oPE                                                                                                    |  |  |  |
|                | bit 9                                                                                                    | During Momentary Power Loss                                                                                                    |  |  |  |
|                | bit A                                                                                                    | Motor 2 selected                                                                                                    |  |  |  |
|                | bit B                                                                                                    | Reserved                                                                                                    |  |  |  |
|                | bit E                                                                                                    | ComRef status, NetRef status                                                                                                    |  |  |  |
|                | bit F                                                                                                    | ComCtrl status, NetCtrl status                                                                                                    |  |  |  |
| 004CH to 007E  | Used for various monitors U <i>page 361</i> for parameter deta                                                   | J1-DD, U4-DD, U5-DD, U6-DD, and U9-DD. <i>Refer to U: Operation Status Monitors on</i> iils.                                                                        |  |  |  |
| 007FH          |                                                                                                    | n Register Contents on page 408 for alarm codes.                                                                                                    |  |  |  |
| 0080H to 0097H | to Fault Trace Contents on                                                                                       | U3-DD. <i>Refer to U: Operation Status Monitors on page 361</i> for parameter details and <i>Refer page 407</i> for register value descriptions.                    |  |  |  |
| 0098H          | High Word of Accumulated                                                                                         | Operation Time Monitor (U4-01)                                                                                                    |  |  |  |
| 0099H          | Low Word of Accumulated                                                                                          | Operation Time Monitor (U4-01)                                                                                                    |  |  |  |
| 009AH          | High Word of Cooling Fan                                                                                         | Operation Time Monitor (U4-03)                                                                                                    |  |  |  |
| 009BH          | Low Word of Cooling Fan (                                                                                        | Dperation Time Monitor (U4-03)                                                                                                    |  |  |  |
| 00ABH          | Drive Rated Current <>>                                                                                          |                                                                                                    |  |  |  |
| 00ACH          | Motor Speed (Open Loop                                                                                           | r/min units <4>                                                                                                    |  |  |  |
| 00ADH          | Vector only)                                                                                                    | 0.01% units                                                                                                    |  |  |  |
| 00B0H          | Option Code                                                                                                    | Register contains ASCII code of 3rd and 4th digit of the option card type number. Example:<br>Register value is 5343H for "P3" if a SI-P3 option card is installed. |  |  |  |
| 00B5H          | Frequency Reference After                                                                                        | r/min units <                                                                                                    |  |  |  |
| 00B6H          | Soft-starter                                                                                                    | 0.01% units                                                                                                    |  |  |  |
| 00B7H          | Eroguonov Deferreres                                                                                             | r/min <                                                                                                    |  |  |  |
| 00B8H          | Frequency Reference                                                                                              | 0.01% units                                                                                                    |  |  |  |
| 00BFH          | oPE Error Number                                                                                                 |                                                                                                    |  |  |  |

| Register No. |                  | Contents                                  |
|--------------|------------------|-------------------------------------------|
| <b>U</b>     | Fault contents 3 |                                           |
|              | bit 0            | Reserved                                  |
|              | bit 1            | Undervoltage (Uv1)                        |
|              | bit 2            | Control Power Supply Undervoltage (Uv2)   |
|              | bit 3            | Soft Charge Circuit Fault (Uv3)           |
|              | bit 4            | Reserved                                  |
|              | bit 5            | Ground Fault (GF)                         |
|              | bit 6            | Overcurrent (oC)                          |
| 00C0H        | bit 7            | Overvoltage (ov)                          |
|              | bit 8            | Heatsink Overheat (oH)                    |
|              | bit 9            | Heatsink Overheat (oH1)                   |
|              | bit A            | Motor Overload (oL1)                      |
|              | bit B            | Drive Overload (oL2)                      |
|              | bit C            | Overtorque Detection 1 (oL3)              |
|              | bit D            | Overtorque Detection 2 (oL4)              |
|              | bit E            | Dynamic Braking Transistor Fault (rr)     |
|              | bit F            | Braking Resistor Overheat (rH)            |
|              | Fault contents 4 | 5                                         |
|              | bit 0            | External Fault at input terminal S3 (EF3) |
|              | bit 1            | External Fault at input terminal S4 (EF4) |
|              | bit 2            | External Fault at input terminal S5 (EF5) |
|              | bit 3            | External Fault at input terminal S6 (EF6) |
|              | bit 4            | External Fault at input terminal S7 (EF7) |
|              | bit 5            | Overspeed (oS)                            |
|              | bit 6            | Excessive Speed Deviation (dEv)           |
| 00C1H        | bit 7            | PG Disconnected (PGo)                     |
|              | bit 8            | Input Phase Loss (PF)                     |
|              | bit 9            | Output Phase Loss (LF)                    |
|              | bit A            | Motor Overheat (PTC input) (oH3)          |
|              | bit B            | Digital Operator Connection Fault (oPr)   |
|              | bit C            | EEPROM Write Error (Err)                  |
|              | bit D            | Motor Overheat Fault (PTC input) (oH4)    |
|              | bit E, bit F     | Reserved                                  |
|              | Fault contents 5 |                                           |
|              | bit 0            | MEMOBUS/Modbus Communication Error (CE)   |
|              | bit 1            | Option Communication Error (bUS)          |
|              | bit 2, bit 3     | Reserved                                  |
|              | bit 4            | Control Fault (CF)                        |
|              | bit 5            | Reserved                                  |
| 00C2H        | bit 6            | Option External Fault (EF0)               |
|              | bit 7            | PID Feedback Loss (FbL)                   |
|              | bit 8            | Undertorque Detection 1 (UL3)             |
|              | bit 9            | Undertorque Detection 2 (UL4)             |
|              | bit A to bit E   | Reserved                                  |
|              | bit F            | Hardware fault (includes oFx)             |
|              | Fault contents 6 |                                           |
|              | bit 0 to 4       | Reserved                                  |
|              | bit 5            | Output Current Imbalance (LF2)            |
|              | bit 6            | Pullout Detection (Sto)                   |
| 00C3H        | bit 7            | PG Disconnected (PGo)                     |
|              | bit 8, 9         | Reserved                                  |
|              |                  |                                           |
|              | bit A            | Too many speed search restarts (SEr)      |

| Register No. |                  | Contents                                       |
|--------------|------------------|------------------------------------------------|
|              | Fault contents 7 |                                                |
|              | bit 0            | PID Feedback Loss (FbH)                        |
|              | bit 1            | External Fault 1, input terminal S1 (EF1)      |
| 00C4H        | bit 2            | External Fault 2, input terminal S2 (EF2)      |
|              | bit 3, bit 4     | Reserved                                       |
|              | bit 5            | Current Offset Fault (CoF)                     |
|              | bit 6 to bit F   | Reserved                                       |
| -            | Alarm contents 2 |                                                |
|              | bit 0            | Undervoltage (Uv)                              |
|              | bit 1            | Overvoltage (ov)                               |
|              | bit 2            | Heatsink Overheat (oH)                         |
|              | bit 3            | Drive Overheat (oH2)                           |
|              | bit 4            | Overtorque 1 (oL3)                             |
|              | bit 5            | Overtorque 2 (oL4)                             |
| 00C8H        | bit 6            | Run Commands Input Error (EF)                  |
| 0008H        | bit 7            | Drive Baseblock (bb)                           |
|              | bit 8            | External Fault 3, input terminal S3 (EF3)      |
|              | bit 9            | External Fault 4, input terminal S4 (EF4)      |
|              | bit A            | External Fault 5, input terminal S5 (EF5)      |
|              | bit B            | External Fault 6, input terminal S6 (EF6)      |
|              | bit C            | External Fault 7, input terminal S7 (EF7)      |
|              | bit D, bit E     | Reserved                                       |
|              | bit F            | Overspeed (oS)                                 |
|              | Alarm contents 3 |                                                |
|              | bit 0            | Excessive Speed Deviation (dEv)                |
|              | bit 1            | PG Disconnected (PGo)                          |
|              | bit 2            | Digital Operator Connection Fault (oPr)        |
|              | bit 3            | MEMOBUS/Modbus Communication Error (CE)        |
|              | bit 4            | Option Communication Error (bUS)               |
|              | bit 5            | Serial Communication Transmission Error (CALL) |
|              | bit 6            | Motor Overload (oL1)                           |
| 00C9H        | bit 7            | Drive Overload (oL2)                           |
|              | bit 8            | Reserved                                       |
|              | bit 9            | Option Card External fault (EF0)               |
|              | bit A            | Motor 2 Switch command input during run (rUn)  |
|              | bit B            | Reserved                                       |
|              | bit C            | Serial Communication Transmission Error (CALL) |
|              | bit D            | Undertorque Detection 1 (UL3)                  |
|              | bit E            | Undertorque Detection 2 (UL4)                  |
|              | bit F            | MEMOBUS/Modbus Test Mode Fault (SE)            |
|              | Alarm contents 4 |                                                |
|              | bit 0            | Reserved                                       |
|              | bit 1            | Motor Overheat 1 (PTC Input) (oH3)             |
|              | bit 2 to bit 5   | Reserved                                       |
| 00CAH        | bit 6            | PID Feedback Loss (FbL)                        |
|              | bit 7            | PID Feedback Loss (FbH)                        |
|              | bit 9            | Reserved                                       |
|              | bit A            | PG Disconnected (PGo)                          |
|              | bit B to F       | Reserved                                       |

| Register No.   |                        | Contents                                                                                |  |  |  |  |
|----------------|------------------------|-----------------------------------------------------------------------------------------|--|--|--|--|
|                | Alarm contents 5       | Alarm contents 5                                                                        |  |  |  |  |
|                | bit 0 to bit 2         | Reserved                                                                                |  |  |  |  |
|                | bit 3                  | High Current Alarm (HCA)                                                                |  |  |  |  |
|                | bit 7                  | Reserved                                                                                |  |  |  |  |
|                | bit 8                  | External Fault 1 (input terminal S1) (EF1)                                              |  |  |  |  |
| 00CBH          | bit 9                  | External Fault 2 (input terminal S2) (EF2)                                              |  |  |  |  |
|                | bit A                  | Safe Disable Input (HbbF)                                                               |  |  |  |  |
|                | bit B                  | Safe Disable Input (Hbb)                                                                |  |  |  |  |
|                | bit C                  | Mechanical Weakening Detection 1                                                        |  |  |  |  |
|                | bit D                  | Mechanical Weakening Detection 2                                                        |  |  |  |  |
|                | bit E, bit F           | Reserved                                                                                |  |  |  |  |
|                | CPF Contents 1         |                                                                                         |  |  |  |  |
|                | bit 0, bit 1           | Reserved                                                                                |  |  |  |  |
|                | bit 2                  | A/D Conversion Error (CPF02)                                                            |  |  |  |  |
|                | bit 3                  | PWM Data Fault (CPF03)                                                                  |  |  |  |  |
|                | bit 4, bit 5           | Reserved                                                                                |  |  |  |  |
|                | bit 6                  | Drive specification mismatch during Terminal Board or Control Board replacement (CPF06) |  |  |  |  |
| 000011         | bit 7                  | Terminal Board Communications Fault (CPF07)                                             |  |  |  |  |
| 00D0H          | bit 8                  | EEPROM Serial Communications Fault (CPF08)                                              |  |  |  |  |
|                | bit 9, bit A           | Reserved                                                                                |  |  |  |  |
|                | bit B                  | RAM Fault (CPF11)                                                                       |  |  |  |  |
|                | bit C                  | FLASH Memory Fault (CPF12)                                                              |  |  |  |  |
|                | bit D                  | Watchdog Circuit Exception (CPF13)                                                      |  |  |  |  |
|                | bit E                  | Control Circuit Fault (CPF14)                                                           |  |  |  |  |
|                | bit F                  | Reserved                                                                                |  |  |  |  |
|                | CPF Contents 2         |                                                                                         |  |  |  |  |
|                | bit 0                  | Clock Fault (CPF16)                                                                     |  |  |  |  |
|                | bit 1                  | Timing Fault (CPF17)                                                                    |  |  |  |  |
|                | bit 2                  | Control Circuit Fault (CPF18)                                                           |  |  |  |  |
|                | bit 3                  | Control Circuit Fault (CPF19)                                                           |  |  |  |  |
| 00D1H          | bit 4                  | Hardware fault at power up (CPF20)                                                      |  |  |  |  |
|                | bit 5                  | Hardware fault at communication start up (CPF21)                                        |  |  |  |  |
|                | bit 6                  | A/D Conversion Fault (CPF22)                                                            |  |  |  |  |
|                | bit 7                  | PWM Feedback Fault (CPF23)                                                              |  |  |  |  |
|                | bit 8                  | Drive capacity signal fault (CPF24)                                                     |  |  |  |  |
|                | bit 9 to bit F         | Reserved                                                                                |  |  |  |  |
|                | Option Card Fault Cont | tents                                                                                   |  |  |  |  |
|                | bit 0                  | Option Compatibility Error (oFA00)                                                      |  |  |  |  |
| 000011         | bit 1                  | Option not properly connected (oFA01)                                                   |  |  |  |  |
| 00D8H          | bit 3                  | Option Self-diagnostics Error (oFA03)                                                   |  |  |  |  |
|                | bit 4                  | Option Flash Write Mode Error (oFA04)                                                   |  |  |  |  |
|                | bit 5 to bit F         | Reserved                                                                                |  |  |  |  |
| 00FBH          | Output current, <2>    |                                                                                         |  |  |  |  |
| 0820H to 0822H | Used for various monit | ors U9-DD. Refer to U: Operation Status Monitors on page 361 for parameter details.     |  |  |  |  |

<1> Units are determined by parameter o1-03.
<2> 0.01 A units for drives set to 11 kW in Heavy or Normal Duty and 0.1 A units for drives set to 15 kW and above.
<3> The contents of a communication error are saved until the fault is reset.

<4> Depending on the motor used the correct motor pole number must be set to parameter E2-04, E4-04 or E5-05.

## Broadcast Messages

Data can be written from the master to all slave devices at the same time.

The slave address in a broadcast command message must be set to 00H. All slaves will receive the message, but will not respond.

| Register No. | Contents              |                                            |  |  |  |
|--------------|-----------------------|--------------------------------------------|--|--|--|
|              | Digital Input Command |                                            |  |  |  |
|              | bit 0                 | Forward Run (0: Stop 1: Run)               |  |  |  |
|              | bit 1                 | Direction Command (0: Forward, 1: Reverse) |  |  |  |
|              | bit 2, bit 3          | Reserved                                   |  |  |  |
|              | bit 4                 | External Fault (set by H1-01)              |  |  |  |
| 0001H        | bit 5                 | Fault Reset (set by H1-02)                 |  |  |  |
|              | bit 6 to bit B        | Reserved                                   |  |  |  |
|              | bit C                 | Multi-Function Digital Input S5            |  |  |  |
|              | bit D                 | Multi-Function Digital Input S6            |  |  |  |
|              | bit E                 | Multi-Function Digital Input S7            |  |  |  |
|              | bit F                 | Reserved                                   |  |  |  |
| 0002H        | Frequency Reference   | 30000/100%                                 |  |  |  |

## ◆ Fault Trace Contents

The table below shows the fault codes that can be read out by MEMOBUS/Modbus commands from the U2- $\Box\Box$  monitor parameters.

Note: Uv1 and Uv2 faults are not saved to the fault history.

| Fault Code | Fault Name                                | Fault Name Fault Code |                                                                                            |  |  |
|------------|-------------------------------------------|-----------------------|--------------------------------------------------------------------------------------------|--|--|
| 0002H      | Undervoltage (Uv1)                        | 0029H                 | Undertorque Detection 1 (UL3)                                                              |  |  |
| 0003H      | Control Power Supply Undervoltage (Uv2)   | 002AH                 | Undertorque Detection 2 (UL4)                                                              |  |  |
| 0004H      | Soft Charge Circuit Fault (Uv3)           | 0030H                 | Hardware Fault (including oFx)                                                             |  |  |
| 0006H      | Ground Fault (GF)                         | 0036H                 | Output Current Imbalance (LF2)                                                             |  |  |
| 0007H      | Overcurrent (oC)                          | 0037H                 | Pullout Detection (Sto)                                                                    |  |  |
| 0008H      | Overvoltage (ov)                          | 0038H                 | PG Disconnected (PGo)                                                                      |  |  |
| 0009H      | Heatsink Overheat (oH)                    | 003BH                 | Too many speed search restarts (SEr)                                                       |  |  |
| 000AH      | Heatsink Overheat (oH1)                   | 0041H                 | PID Feedback Loss (FbH)                                                                    |  |  |
| 000BH      | Motor Overload (oL1)                      | 0042H                 | External Fault 1, input terminal S1 (EF1)                                                  |  |  |
| 000CH      | Drive Overload (oL2)                      | 0043H                 | External Fault 2, input terminal S2 (EF2)                                                  |  |  |
| 000DH      | Overtorque Detection 1 (oL3)              | 0046H                 | Current Offset Fault (CoF)                                                                 |  |  |
| 000EH      | Overtorque Detection 2 (oL4)              | 0083H                 | A/D Conversion Error (CPF02)                                                               |  |  |
| 000FH      | Dynamic Braking Transistor (rr)           | 0084H                 | PWM Data Fault (CPF03)                                                                     |  |  |
| 0010H      | Braking Resistor Overheat (rH)            | 0087H                 | Drive specification mismatch during Terminal Board<br>or Control Board replacement (CPF06) |  |  |
| 0011H      | External Fault at input terminal S3 (EF3) | 0088H                 | Terminal Board Communication Fault (CPF07)                                                 |  |  |
| 0012H      | External Fault at input terminal S4 (EF4) | 0089H                 | EEPROM Serial Communication Fault (CPF08)                                                  |  |  |
| 0013H      | External Fault at input terminal S5 (EF5) | 008CH                 | RAM fault (CPF11)                                                                          |  |  |
| 0014H      | External Fault at input terminal S6 (EF6) | 008DH                 | Flash memory circuit exception (CPF12)                                                     |  |  |
| 0015H      | External Fault at input terminal S7 (EF7) | 008EH                 | Watchdog circuit exception (CPF13)                                                         |  |  |
| 0018H      | Overspeed (oS)                            | 008FH                 | Control Circuit Fault (CPF14)                                                              |  |  |
| 0019H      | Excessive Speed Deviation (dEv)           | 0091H                 | Clock Fault (CPF16)                                                                        |  |  |
| 001AH      | PG Disconnect (PGo)                       | 0092H                 | Timing Fault (CPF17)                                                                       |  |  |
| 001BH      | Input Phase Loss (PF)                     | 0093H                 | Control Circuit Fault (CPF18)                                                              |  |  |
| 001CH      | Output Phase Loss (LF)                    | 0094H                 | Control Circuit Fault (CPF19)                                                              |  |  |
| 001DH      | Motor Overheat (PTC input) (oH3)          | 0095H                 | Hardware fault at power up (CPF20)                                                         |  |  |
| 001EH      | Digital Operator Connection (oPr)         | 0096H                 | Hardware fault at communication start up (CPF21)                                           |  |  |
| 001FH      | EEPROM Write Error (Err)                  | 0097H                 | A/D Conversion Fault (CPF22)                                                               |  |  |

C

## C.10 MEMOBUS/Modbus Data Table

| Fault Code | Fault Name                              | Fault Code | Fault Name                            |  |
|------------|-----------------------------------------|------------|---------------------------------------|--|
| 0020H      | Motor Overheat (PTC input) (oH4)        | 0098H      | PWM Feedback Fault (CPF23)            |  |
| 0021H      | MEMOBUS/Modbus Communication Error (CE) | 0099H      | Drive capacity signal fault (CPF24)   |  |
| 0022H      | Option Communication Error (bUS)        | 0101H      | Option compatibility error (oFA00)    |  |
| 0025H      | Control fault (CF)                      | 0102H      | Option not properly connected (oFA01) |  |
| 0027H      | Option Card External Fault (EF0)        | 0104H      | Option Self-diagnostics Error (oFA03) |  |
| 0028H      | PID Feedback Loss (FbL)                 | 0105H      | Option Flash Write Mode Error (oFA04) |  |

## ♦ Alarm Register Contents

The table below shows the alarm codes that can be read out from MEMOBUS/Modbus register 007FH.

| Alarm Code | Fault Name                                | Alarm Code                                                 | Fault Name                                     |  |  |
|------------|-------------------------------------------|------------------------------------------------------------|------------------------------------------------|--|--|
| 0001H      | Undervoltage (Uv)                         | 0015H                                                      | Option Communication Error (bUS)               |  |  |
| 0002H      | Overvoltage (ov)                          | 0016H                                                      | Serial Communication Transmission Error (CALL) |  |  |
| 0003H      | Heatsink Overheat (oH)                    | 0017H                                                      | Motor Overload (oL1)                           |  |  |
| 0004H      | Drive Overheat (oH2)                      | 0018H                                                      | Drive Overload (oL2)                           |  |  |
| 0005H      | Overtorque 1 (oL3)                        | 001AH                                                      | Option Card External Fault (EF0)               |  |  |
| 0006H      | Overtorque 2 (oL4)                        | 001BH                                                      | Motor Switch command input during run (rUn)    |  |  |
| 0007H      | Run commands input error (EF)             | 001DH                                                      | Serial Communication Transmission Error (CALL) |  |  |
| 0008H      | Drive Baseblock (bb)                      | 001EH                                                      | Undertorque Detection 1 (UL3)                  |  |  |
| 0009H      | External Fault 3, input terminal S3 (EF3) | 001FH                                                      | Undertorque Detection 2 (UL4)                  |  |  |
| 000AH      | External Fault 4, input terminal S4 (EF4) | 0020H                                                      | MEMOBUS/Modbus Test Mode Fault (SE)            |  |  |
| 000BH      | External Fault 5, input terminal S5 (EF5) | 0022H                                                      | Motor Overheat (oH3)                           |  |  |
| 000CH      | External Fault 6, input terminal S6 (EF6) | 0027H                                                      | PID Feedback Loss (FbL)                        |  |  |
| 000DH      | External Fault 7, input terminal S7 (EF7) | 0028H                                                      | PID Feedback Loss (FbH)                        |  |  |
| 000FH      | Cooling Fan Error (FAN)                   | 002BH                                                      | PG Disconnected (PGo)                          |  |  |
| 0010H      | Overspeed (oS)                            | 0034H                                                      | High Current Alarm (HCA)                       |  |  |
| 0011H      | Excessive Speed Deviation (dEv)           | 0039H External Fault (input terminal S1) (EF1)             |                                                |  |  |
| 0012H      | PG Disconnected (PGo)                     | 003AH                                                      | External Fault (input terminal S2) (EF2)       |  |  |
| 0013H      | Digital operator connection fault (oPr)   | tor connection fault (oPr) 003BH Safe Disable Input (HbbF) |                                                |  |  |
| 0014H      | MEMOBUS/Modbus Communication Error (CE)   | 003CH                                                      | Safe Disable Input (Hbb)                       |  |  |

#### Table C.5 Alarm Register 007FH Contents

## C.11 Enter Command

When writing parameters to the drive from the PLC using MEMOBUS/Modbus communication it depends on the setting of parameter H5-11 if an Enter command must be used to enable these parameters or not. This sections explains Enter commands.

## • Enter Command Types

The drive supports two types of Enter commands as shown in the table below. An Enter command is enabled by writing 0 to register number 0900H or 0910H. These registers can be written to only. An error will occur if the user attempts to read from these registers.

| Table C.6 | Enter | Command | Types |
|-----------|-------|---------|-------|
|-----------|-------|---------|-------|

| Register No. | Description                                                                                                    |
|--------------|----------------------------------------------------------------------------------------------------|
| 0900Н        | Writes data into the EEPROM (non-volatile memory) of the drive and enables the data in RAM at the same time. Parameter changes remain even if the power supply is cycled. |
| 0910H        | Writes data in the RAM only. Parameter changes are lost when the drive is shut off.                                                                                       |

Note: Because the EEPROM can be written to a maximum of 100,000 times, refrain from writing to the EEPROM too often. The Enter command registers are write-only. Consequently, if these registers are read, then the register address will be invalid (Error code: 02H). An Enter command is not required if reference or broadcast data are sent to the drive.

## • Enter Command Settings when Upgrading the Drive

When replacing earlier Yaskawa drive models with T1000V and keeping the MEMOBUS/Modbus communications settings, parameter H5-11 needs to be set in accordance with how the Enter command functions in the older drive. H5-11 determines if an Enter command is needed or not in order to activate parameter changes in the drive.

- If upgrading from a G7 or F7 series drive to T1000V, set parameter H5-11 to 0.
- If upgrading from a V7 series drive to T1000V, set parameter H5-11 to 1.

## H5-11 and the Enter Command

| H5-11 Settings H5-11 = 0                                                                                                    |                                                                                                    | H5-11 = 1                                                                 |  |  |
|----------------------------------------------------------------------------------------------------|----------------------------------------------------------------------------------------------------|---------------------------------------------------------------------------|--|--|
| Drive being replaced                                                                                                    | G7, F7                                                                                                    | V7                                                                        |  |  |
| How parameter settings are enabled                                                                                                   | When the Enter command is received from the master.                                                              | As soon as the value is changed.                                          |  |  |
| Upper/lower limit check                                                                                                    | Upper/lower limit check is performed taking the settings of related parameters into account.                     | The upper/lower limit of the changed parameter is checked only.           |  |  |
| Default value of related Not affected. The settings of related parameters remain unchanged. They must be changed manually if needed. |                                                                                                    | The default settings of related parameters are changed automatically.     |  |  |
| Error handling when setting multiple parameters                                                                                      | Data is accepted even if one setting is invalid. The invalid setting will be discarded. No error message occurs. | Error occurs if only one setting is invalid. All data sent are discarded. |  |  |

## **C.12 Communication Errors**

## MEMOBUS/Modbus Error Codes

A list of MEMOBUS/Modbus errors appears below.

When an error occurs, remove whatever caused the error and restart communications.

| Error Code | Error Name                                                                                                    |  |  |  |  |
|------------|----------------------------------------------------------------------------------------------------|--|--|--|--|
| Endrodue   | Cause                                                                                                    |  |  |  |  |
| 01H        | Function Code Error                                                                                                    |  |  |  |  |
| 0111       | • Attempted to set a function code from a PLC other than 03H, 08H, and 10H.                                                                                                    |  |  |  |  |
|            | Register Number Error                                                                                                    |  |  |  |  |
| 02H        | <ul><li>A register number specified in the command message does not exist.</li><li>Attempted to send a broadcast message using other register numbers than 0001H or 0002H.</li></ul>                                                                                                 |  |  |  |  |
|            | Bit Count Error                                                                                                    |  |  |  |  |
| 03H        | <ul> <li>Read data or write data is greater than 16 bits. Invalid command message quantity.</li> <li>In a write message, the "Number of Data Items" contained within the message does not equal twice the amount of data words (i.e., the total of Data 1+ Data 2, etc.).</li> </ul> |  |  |  |  |
|            | Data Setting Error                                                                                                    |  |  |  |  |
| 21H        | <ul><li>Control data or parameter write data is outside the allowable setting range.</li><li>Attempted to write a contradictory parameter setting.</li></ul>                                                                                                    |  |  |  |  |
|            | Write Mode Error                                                                                                    |  |  |  |  |
| 22H        | <ul> <li>Attempted to write while the drive was operating to a parameter that cannot be written to during run.</li> <li>During an EEPROM data error (CPF06), the master attempted to write to a parameter other than A1-00 to A1-05, E1-03, or o2-04.</li> </ul>                     |  |  |  |  |
|            | Attempted to write to read-only data.                                                                                                    |  |  |  |  |
| 23H        | DC Bus Undervoltage Write Error                                                                                                    |  |  |  |  |
| 230        | <ul><li>Attempted to write from the master during an undervoltage fault (Uv1).</li><li>Attempted to execute and Enter command during Uv1.</li></ul>                                                                                                    |  |  |  |  |
| 24H        | Write Error During Parameter Process                                                                                                    |  |  |  |  |
| 2411       | Master attempted writing to the drive while the drive was processing parameter data.                                                                                                    |  |  |  |  |

## Slave Not Responding

In the following situations, the slave drive will ignore the command message sent from the master, and not send a response message:

- When a communications error (overrun, framing, parity or CRC-16) is detected in the command message.
- When the slave address in the command message and the slave address in the drive do not match (remember to set the slave address for the drive using H5-01).
- When the gap between two blocks (8 bit) of a message exceeds 24 bits.
- When the command message data length is invalid.
  - Note: If the slave address specified in the command message is 00H, all slaves execute the write function, but do not return response messages to the master.

## C.13 Self-Diagnostics

The drive has a built-in self-diagnosing function of the serial communication interface circuits. To perform the self-diagnosis function, use the following procedure.

**DANGER!** Electrical Shock Hazard. Do not connect or disconnect wiring while the power is on. Failure to comply will result in death or serious injury. Before servicing, disconnect all power to the equipment. The internal capacitor remains charged even after the power supply is turned off. The charge indicator LED will extinguish when the DC bus voltage is below 50 Vdc. To prevent electric shock, wait at least one minute after all indicators are OFF and measure the DC bus voltage level to confirm safe level.

- **1.** Turn on the power to the drive.
- Note the present terminal S6 function selection setting (H1-06) and set it for the communications test mode (H1-06 = 67).
- **3.** Turn off the power to the drive.
- 4. With the power off, wire the drive as shown in the following figure:

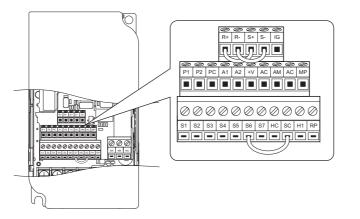

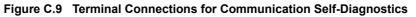

- 5. Check and note the setting of DIP switch S3. Set it to NPN if it is in the PNP position.
- **6.** Turn the power to the drive back on.
- 7. During normal operation, the drive will display PASS. This indicates that the communications test mode is operating normally.

When a fault occurs, the drive will display "CE" on the keypad display.

- 8. Turn off the power supply.
- **9.** Remove the wire jumpers from terminal R+, R-, S+, S- and, S6-SC and set back DIP switch S3 to its original position. Set terminal S6 to its original function.
- **10.** Return to normal operation.

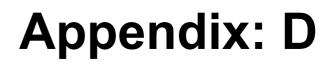

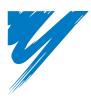

# **Standards Compliance**

This appendix explains the guidelines and criteria for maintaining CE and UL standards.

| D.1 SECTION SAFETY                 | 414 |
|------------------------------------|-----|
| D.2 EUROPEAN STANDARDS             | 416 |
| D.3 UL STANDARDS                   | 422 |
| D.4 SAFE DISABLE INPUT PRECAUTIONS | 426 |

## D.1 Section Safety

## 

## **Electrical Shock Hazard**

## Do not connect or disconnect wiring while the power is on.

Failure to comply will result in death or serious injury.

## 

## **Electrical Shock Hazard**

## Do not operate equipment with covers removed.

Failure to comply could result in death or serious injury.

The diagrams in this section may show drives without covers or safety shields to show details. Be sure to reinstall covers or shields before operating the drives and run the drives according to the instructions described in this manual.

## Always ground the motor-side grounding terminal.

Improper equipment grounding could result in death or serious injury by contacting the motor case.

## Do not touch any terminals before the capacitors have fully discharged.

Failure to comply could result in death or serious injury.

Before wiring terminals, disconnect all power to the equipment. The internal capacitor remains charged even after the power supply is turned off. The charge indicator LED will extinguish when the DC bus voltage is below 50 Vdc. To prevent electric shock, wait at least five minutes after all indicators are off and measure the DC bus voltage level to confirm safe level.

## **WARNING**

#### Do not allow unqualified personnel to perform work on the drive.

Failure to comply could result in death or serious injury.

Installation, maintenance, inspection, and servicing must be performed only by authorized personnel familiar with installation, adjustment and maintenance of AC drives.

#### Do not perform work on the drive while wearing loose clothing, jewelry or without eye protection.

Failure to comply could result in death or serious injury.

Remove all metal objects such as watches and rings, secure loose clothing, and wear eye protection before beginning work on the drive.

#### Do not remove covers or touch circuit boards while the power is on.

Failure to comply could result in death or serious injury.

## A WARNING

## **Fire Hazard**

#### Tighten all terminal screws to the specified tightening torque.

Loose electrical connections could result in death or serious injury by fire due to overheating of electrical connections.

#### Do not use an improper voltage source.

Failure to comply could result in death or serious injury by fire.

Verify that the rated voltage of the drive matches the voltage of the incoming power supply before applying power.

#### Do not use improper combustible materials.

Failure to comply could result in death or serious injury by fire.

Attach the drive to metal or other noncombustible material.

## NOTICE

Observe proper electrostatic discharge procedures (ESD) when handling the drive and circuit boards.

Failure to comply may result in ESD damage to the drive circuitry.

Never connect or disconnect the motor from the drive while the drive is outputting voltage.

Improper equipment sequencing could result in damage to the drive.

#### Do not use unshielded cable for control wiring.

Failure to comply may cause electrical interference resulting in poor system performance. Use shielded twisted-pair wires and ground the shield to the ground terminal of the drive.

#### Do not allow unqualified personnel to use the product.

Failure to comply could result in damage to the drive or braking circuit.

Carefully review instruction manual TOBPC72060000 when connecting a braking option to the drive.

## Do not modify the drive circuitry.

Failure to comply could result in damage to the drive and will void warranty.

Yaskawa is not responsible for modification of the product made by the user. This product must not be modified.

## Check all the wiring to ensure that all connections are correct after installing the drive and connecting other devices.

Failure to comply could result in damage to the drive.

## **D.2 European Standards**

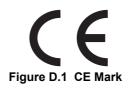

The CE mark indicates compliance with European safety and environmental regulations and is required for engaging in business and commerce in Europe.

European standards include the Machinery Directive for machine manufacturers, the Low Voltage Directive for electronics manufacturers and the EMC guidelines for controlling noise.

This drive displays the CE mark based on the EMC guidelines and the Low Voltage Directive.

- **EMC Guidelines:** Devices used in combination with this drive must also be CE certified and display the CE mark. When using drives displaying the CE mark in combination with other devices, it is ultimately the responsibility of the user to ensure compliance with CE standards. After setting up the device, verify that conditions meet European standards.
- Low Voltage Directive: 73/23/EEC, 93/68/EEC

## CE Low Voltage Directive Compliance

This drive has been tested according to European standard EN50178, and it fully complies with the Low Voltage Directive.

To comply with the Low Voltage Directive, be sure to meet the following conditions when combining this drive with other devices:

## Area of Use

Do not use drives in areas with pollution higher than severity 2 and overvoltage category 3 in accordance with IEC664.

## Installing Fuses on the Input Side

Always install input fuses. Select fuses according to Table D.1.

| Drive Model CIMR-T              | Fuse Type                                       | Fuse                       | Fuse Ampere Rating |  |  |  |
|---------------------------------|-------------------------------------------------|----------------------------|--------------------|--|--|--|
| 200 V Class Single-Phase Drives |                                                 |                            |                    |  |  |  |
| BV0001                          |                                                 | TRS5R                      | 5                  |  |  |  |
| BV0002                          |                                                 | TRS10R                     | 10                 |  |  |  |
| BV0003                          | Time Delay Class RK5 Fuses                      | TRS20R                     | 20                 |  |  |  |
| BV0006                          | 600 Vac, 200 kAIR                               | TRS35R                     | 35                 |  |  |  |
| BV0010                          |                                                 | TRS50R                     | 50                 |  |  |  |
| BV0012                          |                                                 | TRS60R                     | 60                 |  |  |  |
|                                 | 200                                             | V Class Three-Phase Drives | 3                  |  |  |  |
| 2V0001                          | -                                               | TRS5R                      | 5                  |  |  |  |
| 2V0002                          |                                                 | TRS5R                      | 5                  |  |  |  |
| 2V0004                          |                                                 | TRS10R                     | 10                 |  |  |  |
| 2V0006                          | The Date Of a DK5 F and                         | TRS15R                     | 15                 |  |  |  |
| 2V0008                          | Time Delay Class RK5 Fuses<br>600 Vac, 200 kAIR | TRS25R                     | 25                 |  |  |  |
| 2V0010                          | 000 Vac, 200 MAIR                               | TRS25R                     | 25                 |  |  |  |
| 2V0012                          |                                                 | TRS35R                     | 35                 |  |  |  |
| 2V0018                          |                                                 | TRS50R                     | 50                 |  |  |  |
| 2V0020                          |                                                 | TRS60R                     | 60                 |  |  |  |
| 2V0030                          |                                                 | A6T70                      | 70                 |  |  |  |
| 2V0040                          | Non-Time Delay Class T<br>Fuses                 | A6T100                     | 100                |  |  |  |
| 2V0056                          | 600 Vac, 200 kAIR                               | A6T150                     | 150                |  |  |  |
| 2V0069                          | 000 vac, 200 KAIK                               | A6T200                     | 200                |  |  |  |

Table D.1 Recommended Input Fuse Selection

| Drive Model CIMR-T             | Fuse Type                                            | Fuse    | Fuse Ampere Rating |  |  |  |  |
|--------------------------------|------------------------------------------------------|---------|--------------------|--|--|--|--|
| 400 V Class Three-Phase Drives |                                                      |         |                    |  |  |  |  |
| 4V0001                         | Time Delay Class RK5 Fuses<br>600 Vac, 200 kAIR      | TRS2.5R | 2.5                |  |  |  |  |
| 4V0002                         |                                                      | TRS5R   | 5                  |  |  |  |  |
| 4V0004                         |                                                      | TRS10R  | 10                 |  |  |  |  |
| 4V0005                         |                                                      | TRS20R  | 20                 |  |  |  |  |
| 4V0007                         |                                                      | TRS20R  | 20                 |  |  |  |  |
| 4V0009                         |                                                      | TRS20R  | 20                 |  |  |  |  |
| 4V0011                         |                                                      | TRS30R  | 30                 |  |  |  |  |
| 4V0018                         |                                                      | A6T50   | 50                 |  |  |  |  |
| 4V0023                         | Non-Time Delay Class T<br>Fuses<br>600 Vac, 200 kAIR | A6T60   | 60                 |  |  |  |  |
| 4V0031                         |                                                      | A6T70   | 70                 |  |  |  |  |
| 4V0038                         |                                                      | A6T80   | 80                 |  |  |  |  |

## Guarding Against Harmful Materials

When installing IP20/IP00 drives, use an enclosure that prevents foreign material from entering the drive from above or below.

## Grounding

The drive is designed to be used in T-N (grounded neutral point) networks. If installing the drive in other types of grounded systems, contact your dealer or Yaskawa for instructions.

## • EMC Guidelines Compliance

This drive is tested according to European standards EN61800-3 and it complies with the EMC guidelines.

## EMC Filter Installation

The following conditions must be met to ensure continued compliance with guidelines. *Refer to EMC Filters on page 420* for EMC filter selection.

## Installation Method

Verify the following installation conditions to ensure that other devices and machinery used in combination with this drive also comply with EMC guidelines.

- 1. Install an EMC noise filter to the input side specified by Yaskawa for compliance with European standards.
- 2. Place the drive and EMC noise filter in the same enclosure.
- 3. Use braided shield cable for the drive and motor wiring or run the wiring through a metal conduit.
- **4.** Keep wiring as short as possible. Ground the shield on both the drive side and the motor side.

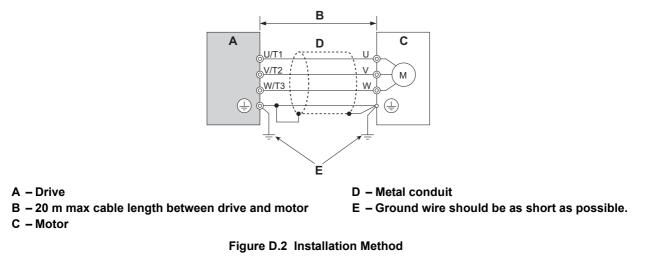

**5.** Ground the largest possible surface area of the shield to the metal conduit when using braided shield cable. Yaskawa recommends using a cable clamp.

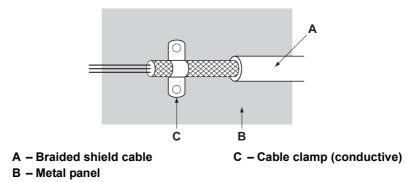

Figure D.3 Ground Area

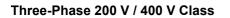

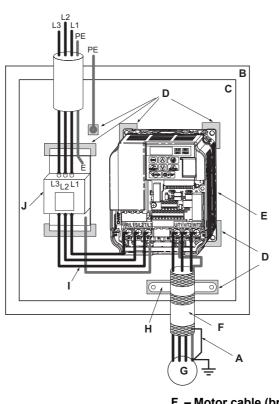

- A Ground the cable shield
- B Enclosure panel
- C Metal plate
- D Grounding surface (remove any paint or sealant)
- E Drive

- F Motor cable (braided shield cable, max. 20 m)
- G Motor
- H Cable clamp
- I Max. distance between drive and noise filter
- J EMC noise filter

Figure D.4 EMC Filter and Drive Installation for CE Compliance (Three-Phase 200 V / 400 V Class)

#### Single-Phase 200 V Class

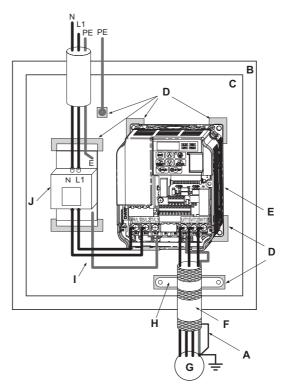

- A Ground the cable shield
- B Enclosure panel
- C Metal plate
- D Grounding surface (remove any paint or sealant)
- E Drive

- F Motor cable (braided shield cable, max. 20 m)
- G Motor
- H Cable clamp
- I Wiring distance as short as possible
- J EMC noise filter

Figure D.5 EMC Filter and Drive Installation for CE Compliance (Single-Phase 200 V Class)

## EMC Filters

The drive should be installed with the EMC filters listed below in order to comply with the EN 61800-3, category C1 requirements.

**Note:** If the Safe Disable function of the drive is part of the safety concept of a machine or installation and used for a safe stop according to EN60204-1, stop category 0, use only filters manufactured by Schaffner as listed below.

#### Table D.2 EN 61800-3 Category C1 Filters

|                  | Filter Data (Manufacturer: Schaffner) |                         |                |                                   |                     |                              |                             |
|------------------|---------------------------------------|-------------------------|----------------|-----------------------------------|---------------------|------------------------------|-----------------------------|
| Drive<br>CIMR-T⊡ | Туре                                  | Rated<br>Current<br>(A) | Weight<br>(kg) | Dimensions<br>[W x L x H]<br>(mm) | Dimensions<br>Y x X | Drive<br>Mounting<br>Screw A | Filter<br>Mounting<br>Screw |
|                  |                                       |                         | 200 V S        | Single-Phase Units                |                     |                              | •                           |
| BV0001           | FS23638-10-07                         | 10                      | 0.44           | 71 x 169 x 45                     | 51 x 156            | M4                           | M5                          |
| BV0002           | FS23638-10-07                         | 10                      | 0.44           | 71 x 169 x 45                     | 51 x 156            | M4                           | M5                          |
| BV0003           | FS23638-10-07                         | 10                      | 0.44           | 71 x 169 x 45                     | 51 x 156            | M4                           | M5                          |
| BV0006           | FS23638-20-07                         | 20                      | 0.75           | 111 x 169 x 50                    | 91 x 156            | M4                           | M5                          |
| BV0010           | FS23638-20-07                         | 20                      | 0.75           | 111 x 169 x 50                    | 91 x 156            | M4                           | M5                          |
| BV0012           | FS23638-30-07                         | 30                      | 1.1            | 144 x 174 x 50                    | 120 x 161           | M4                           | M5                          |
|                  |                                       |                         | 200 V T        | Three-Phase Units                 |                     |                              |                             |
| 2V0001           | FS23637-4-07                          | 4                       | 0.4            | 71 x 169 x 40                     | 51 x 156            | M4                           | M5                          |
| 2V0002           | FS23637-4-07                          | 4                       | 0.4            | 71 x 169 x 40                     | 51 x 156            | M4                           | M5                          |
| 2V0004           | FS23637-4-07                          | 4                       | 0.4            | 71 x 169 x 40                     | 51 x 156            | M4                           | M5                          |
| 2V0006           | FS23637-4-07                          | 4                       | 0.4            | 71 x 169 x 40                     | 51 x 156            | M4                           | M5                          |
| 2V0008           | FS23637-14-07                         | 14                      | 0.58           | 111 x 169 x 45                    | 91 x 156            | M4                           | M5                          |
| 2V0010           | FS23637-14-07                         | 14                      | 0.6            | 111 x 169 x 45                    | 91 x 156            | M4                           | M5                          |
| 2V0012           | FS23637-14-07                         | 14                      | 0.6            | 111 x 169 x 45                    | 91 x 156            | M4                           | M5                          |
| 2V0018           | FS23637-24-07                         | 24                      | 0.9            | 144 x 174 x 50                    | 120 x 156           | M4                           | M5                          |
| 2V0020           | FS23637-24-07                         | 24                      | 0.9            | 144 x 174 x 50                    | 120 x 161           | M4                           | M5                          |
| 2V0030           | FS23637-52-07                         | 52                      | 2.0            | 137 x 304 x 56                    | 100 x 289           | M5                           | M5                          |
| <b>2V0040</b>    | FS23637-52-07                         | 52                      | 2.0            | 137 x 304 x 56                    | 100 x 289           | M5                           | M5                          |
| 2V0056           | FS23637-68-07                         | 68                      | 2.6            | 175 x 340 x 65                    | 130 x 325           | M5                           | M6                          |
| <b>2V0069</b>    | FS23637-80-07                         | 80                      | 3.1            | 212 x 393 x 65                    | 167 x 378           | M6                           | M8                          |
|                  |                                       | 1                       | 400 V T        | Three-Phase Units                 |                     |                              |                             |
| 4V0001           | FS23639-5-07                          | 5                       | 0.5            | 111 x 169 x 45                    | 91 x 156            | M4                           | M5                          |
| 4V0002           | FS23639-5-07                          | 5                       | 0.5            | 111 x 169 x 45                    | 91 x 156            | M4                           | M5                          |
| 4V0004           | FS23639-5-07                          | 5                       | 0.5            | 111 x 169 x 45                    | 91 x 156            | M4                           | M5                          |
| 4V0005           | FS23639-10-07                         | 10                      | 0.7            | 111 x 169 x 45                    | 91 x 156            | M4                           | M5                          |
| 4V0007           | FS23639-10-07                         | 10                      | 0.7            | 111 x 169 x 45                    | 91 x 156            | M4                           | M5                          |
| 4V0009           | FS23639-10-07                         | 10                      | 0.7            | 111 x 169 x 45                    | 91 x 156            | M4                           | M5                          |
| 4V0011           | FS23639-15-07                         | 15                      | 0.9            | 144 x 174 x 50                    | 120 x 161           | M4                           | M5                          |
| 4V0018           | FS23639-30-07                         | 30                      | 1.8            | 137 x 304 x 56                    | 100 x 289           | M5                           | M5                          |
| 4V0023           | FS23639-30-07                         | 30                      | 1.8            | 137 x 304 x 56                    | 100 x 289           | M5                           | M5                          |
| 4V0031           | FS23639-50-07                         | 50                      | 2.7            | 175 x 340 x 65                    | 130 x 325           | M5                           | M6                          |
| 4V0038           | FS23639-50-07                         | 50                      | 2.7            | 175 x 340 x 65                    | 130 x 325           | M5                           | M6                          |

Note: EMC filters for models CIMR-T<sup>2</sup>V0030 through 0069 are in compliance with IEC61800–3, Category 2. All other models comply with Category 1.

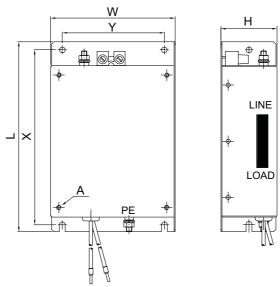

Figure D.6 EMC Filter Dimensions

## ■ DC Reactors for EN 61000-3-2 Compliance

## Table D.3 DC Reactors for Harmonics Reduction

| Drive Model             | DC Reactor             |               |  |  |  |
|-------------------------|------------------------|---------------|--|--|--|
| CIMR-T□                 | Model                  | Rating        |  |  |  |
|                         | 200V Three-Phase Units |               |  |  |  |
| 2V0004                  | UZDA-B                 | 5.4 A 8 mH    |  |  |  |
| 2V0006                  | UZDA-B                 |               |  |  |  |
| 400 V Three-Phase Units |                        |               |  |  |  |
| 4V0002                  | UZDA-B                 | 3.2 A 28 mH   |  |  |  |
| 4V0004                  | UZDA-D                 | 5.2 A 28 IIII |  |  |  |

Note: Models not listed in the *Table D.3* do not require a DC reactor for EMC compliance.

## **D.3 UL Standards**

The UL/cUL mark applies to products in the United States and Canada indicates that UL has performed product testing and evaluation and determined that their stringent standards for product safety have been met. For a product to receive UL certification, all components inside that product must also receive UL certification.

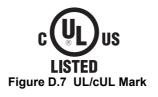

## • UL Standards Compliance

This drive is tested in accordance with UL standard UL508C and complies with UL requirements. The following conditions must be met to maintain compliance when using this drive in combination with other equipment:

## Installation Area

Do not install the drive to an area greater than pollution severity 2 (UL standard).

## Main Circuit Terminal Wiring

Yaskawa recommends using UL-listed copper wires (rated at 75 °C) and closed-loop connectors or CSA-certified ring connectors sized for the selected wire gauge to maintain proper clearances when wiring the drive. Use the correct crimp tool to install connectors per manufacturer recommendation. *Table D.4* lists a suitable closed-loop connector manufactured by JST Corporation.

| Wire Gauge<br>mm <sup>2</sup> (AWG) | Terminal<br>Screws | Crimp Terminal<br>Model Numbers | Tightening Torque<br>N m (Ib to in.) |
|-------------------------------------|--------------------|---------------------------------|--------------------------------------|
| 0.75 (18)                           | M3.5               | R1.25-3.5                       | 0.8 to 1.0 (7.1 to 8.9)              |
| 0.75 (18)                           | M4                 | R1.25-4                         | 1.2 to 1.5 (10.6 to 13.3)            |
| 1.25 (16)                           | M3.5               | R1.25-3.5                       | 0.8 to 1.0 (7.1 to 8.9)              |
| 1.25 (10)                           | M4                 | R1.25-4                         | 1.2 to 1.5 (10.6 to 13.3)            |
|                                     | M3.5               | R2-3.5                          | 0.8 to 1.0 (7.1 to 8.9)              |
| 2 (14)                              | M4                 | R2-4                            | 1.2 to 1.5 (10.6 to 13.3)            |
| 2 (14)                              | M5                 | R2-5                            | 2.0 to 2.5 (17.7 to 22.1)            |
|                                     | M6                 | R2-6                            | 4.0 to 5.0 (35.4 to 44.3)            |
|                                     | M4                 | R5.5-4                          | 1.2 to 1.5 (10.6 to 13.3)            |
| 3.5/5.5 (12/10)                     | M5                 | R5.5-5                          | 2.0 to 2.5 (17.7 to 22.1)            |
| 5.5/5.5 (12/10)                     | M6                 | R5.5-6                          | 4.0 to 5.0 (35.4 to 44.3)            |
|                                     | M8                 | R5.5-8                          | 9.0 to 11.0 (79.7 to 97.4)           |
|                                     | M4                 | 8-4                             | 1.2 to 1.5 (10.6 to 13.3)            |
| 8 (8)                               | M5                 | R8-5                            | 2.0 to 2.5 (17.7 to 22.1)            |
|                                     | M6                 | R8-6                            | 4.0 to 5.0 (35.4 to 44.3)            |
|                                     | M8                 | R8-8                            | 9.0 to 11.0 (79.7 to 97.4)           |
|                                     | M4                 | 14-4 < <i>i</i> >               | 1.2 to 1.5 (10.6 to 13.3)            |
| 14 (6)                              | M5                 | R14-5                           | 2.0 to 2.5 (17.7 to 22.1)            |
| 14 (6)                              | M6                 | R14-6                           | 4.0 to 5.0 (35.4 to 44.3)            |
|                                     | M8                 | R14-8                           | 9.0 to 11.0 (79.7 to 97.4)           |
| 22 (4)                              | M6                 | R22-6                           | 4.0 to 5.0 (35.4 to 44.3)            |
| 22 (4)                              | M8                 | R22-8                           | 9.0 to 11.0 (79.7 to 97.4)           |
| 30/38 (3/2)                         | M8                 | R38-8                           | 9.0 to 11.0 (79.7 to 97.4)           |

#### Table D.4 Closed-Loop Crimp Terminal Size (JIS C 2805) (same for 200 V and 400 V)

<1> Use the specified crimp terminals (Model 14–NK4) when using CIMR-TD2V0030, TD2V0040, and TD4V0023 with 14 mm<sup>2</sup> (6 AWG).

**Note:** Use crimp insulated terminals or insulated shrink tubing for wiring connections. Wires should have a continuous maximum allowable temperature of 75 °C 600 Vac UL-approved vinyl-sheathed insulation.

| Drive Model CIMR-T | Fuse Type                       | Fuse                        | Fuse Ampere Rating |
|--------------------|---------------------------------|-----------------------------|--------------------|
|                    | 200                             | V Class Single-Phase Drives |                    |
| BV0001             |                                 | TRS5R                       | 5                  |
| BV0002             |                                 | TRS10R                      | 10                 |
| BV0003             | Time Delay Class RK5<br>Fuses   | TRS20R                      | 20                 |
| BV0006             | 600 Vac, 200 kAIR               | TRS35R                      | 35                 |
| BV0010             | 000 <b>vac</b> , 200 kranc      | TRS50R                      | 50                 |
| BV0012             |                                 | TRS60R                      | 60                 |
|                    | 200                             | V Class Three-Phase Drives  |                    |
| 2V0001             |                                 | TRS5R                       | 5                  |
| 2V0002             |                                 | TRS5R                       | 5                  |
| 2V0004             |                                 | TRS10R                      | 10                 |
| 2V0006             | Time Delay Class RK5            | TRS15R                      | 15                 |
| 2V0008             | Fuses                           | TRS25R                      | 25                 |
| 2V0010             | 600 Vac, 200 kAIR               | TRS25R                      | 25                 |
| 2V0012             |                                 | TRS35R                      | 35                 |
| 2V0018             |                                 | TRS50R                      | 50                 |
| 2V0020             |                                 | TRS60R                      | 60                 |
| 2V0030             |                                 | A6T110                      | 110                |
| 2V0040             | Non-Time Delay Class J<br>Fuses | A6T150                      | 150                |
| 2V0056             | 600 Vac, 200 kAIR               | A6T200                      | 200                |
| 2V0069             |                                 | A6T225                      | 225                |
|                    | 400 \                           | V Class Three-Phase Drives  |                    |
| 4V0001             |                                 | TRS2.5R                     | 2.5                |
| 4V0002             |                                 | TRS5R                       | 5                  |
| 4V0004             | Time Delay Class RK5            | TRS10R                      | 10                 |
| 4V0005             | Fuses                           | TRS20R                      | 20                 |
| 4V0007             | 600 Vac, 200 kAIR               | TRS20R                      | 20                 |
| 4V0009             |                                 | TRS20R                      | 20                 |
| 4V0011             |                                 | TRS30R                      | 30                 |
| 4V0018             | Non Time Deley Class I          | A6T60                       | 60                 |
| 4V0023             | Non-Time Delay Class J<br>Fuses | A6T70                       | 70                 |
| 4V0031             | 600 Vac, 200 kAIR               | A6T110                      | 110                |
| 4V0038             |                                 | A6T125                      | 125                |

#### Table D.5 Recommended Input Fuse Selection

## Low Voltage Wiring for Control Circuit Terminals

Wire low voltage wires with NEC Class 1 circuit conductors. Refer to national state or local codes for wiring. Use a class 2 (UL regulations) power supply for the control circuit terminal.

| Input / Output                     | Terminal Signal                                                                                                | Power Supply Specifications                                                             |  |
|------------------------------------|----------------------------------------------------------------------------------------------------|-----------------------------------------------------------------------------------------|--|
| Multi-function photocoupler output | P1, P2, PC                                                                                                    | Require class 2 power supply                                                            |  |
| Multi-function digital inputs      | S1, S2, S3, S4, S5, S6, S7, SCUse the internal power supply of the drive. Use cl<br>for external power supply. |                                                                                         |  |
| Multi-function analog inputs       | A1, A2, AC                                                                                                    | Use the internal power supply of the drive. Use class 2 for external power supply.      |  |
| Pulse train input                  | RP                                                                                                    | Use the internal LVLC power supply of the drive. Use class 2 for external power supply. |  |
| Pulse train output                 | MP Use the internal LVLC power supply of the driv<br>class 2 for external power supply.                        |                                                                                         |  |

## Drive Short-Circuit Rating

This drive has undergone the UL short-circuit test, which certifies that during a short circuit in the power supply the current flow will not rise above 30,000 amps maximum at 240 V for 200 V class drives and 480 V for 400 V class drives.

## D.3 UL Standards

- The MCCB and breaker protection and fuse ratings shall be equal to or greater than the short-circuit tolerance of the power supply being used.
- Suitable for use on a circuit capable of delivering not more than 30,000 RMS symmetrical amperes for 240 V in 200 V class drives (up to 480 V for 400 V class drives) motor overload protection.

## Drive Motor Overload Protection

Set parameter E2-01 (motor rated current) to the appropriate value to enable motor overload protection. The internal motor overload protection is UL listed and in accordance with the NEC and CEC.

## ■ E2-01 Motor Rated Current

Setting Range: Model Dependent

Default Setting: Model Dependent

Parameter E2-01 (motor rated current) protects the motor if parameter L1-01 is not set to 0 (default is 1, standard induction motor protection enabled).

If Auto-Tuning has been performed successfully, the motor data that was entered in T1-04 is automatically written into parameter E2-01. If Auto-Tuning has not been performed, manually enter the correct motor rated current in parameter E2-01.

## ■ L1-01 Motor Overload Protection Selection

The drive has an electronic overload protection function (oL1) based on time, output current and output frequency, which protects the motor from overheating. The electronic thermal overload function is UL-recognized, so it does not require an external thermal overload relay for single motor operation.

This parameter selects the motor overload curve used according to the type of motor applied.

| Setting | Description                                 |  |  |
|---------|---------------------------------------------|--|--|
| 0       | Disabled                                    |  |  |
| 1       | Standard fan cooled motor (default)         |  |  |
| 2       | Drive duty motor with a speed range of 1:10 |  |  |
| 3       | Vector motor with a speed range of 1:100    |  |  |
| 4       | Permanent magnet motor with variable torque |  |  |

#### Table D.7 Overload Protection Settings

Disable the electronic overload protection (L1-01 = 0: Disabled) and wire each motor with its own motor thermal overload when connecting the drive to more than one motor for simultaneous operation.

Enable the motor overload protection (L1-01 = "1", "2", or "3") when connecting the drive to a single motor unless there is another means of preventing motor thermal overload. The electronic thermal overload function causes an oL1 fault, which shuts off the output of the drive and prevents additional overheating of the motor. The motor temperature is continually calculated as long as the drive is powered up.

Setting L1-01 = 1 selects a motor with limited cooling capability below rated (base) speed when running at 100% load. The oL1 function derates the motor when it is running below base speed.

Setting L1-01 = 2 selects a motor capable of cooling itself over a 10:1 speed range when running at 100% load. The oL1 function derates the motor when it is running at 1/10 or less of its rated speed.

Setting L1-01 = 3 selects a motor capable of cooling itself at any speed — including zero speed — when running at 100% load. The oL1 function does not derate the motor at any speed.

Setting L1-01 = 4 selects protection for a PM motor.

## ■ L1-02 Motor Overload Protection Time

Setting Range: 0.1 to 5.0 Minutes

Factory Default: 1.0 Minutes

The L1-02 parameter sets the allowed operation time before the oL1 fault occurs when the drive is running at 60 Hz and 150% of the full load amp rating (E2-01) of the motor. Adjusting the value of L1-02 can shift the set of oL1 curves up the Y-axis of the diagram below but will not change the shape of the curves.

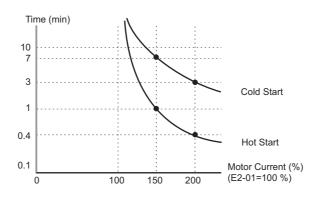

Figure D.8 Motor Overload Protection Time

## ■ L1-03 Motor Overload Alarm Operation Selection

| Setting | Description                  |
|---------|------------------------------|
| 0       | Ramp to Stop                 |
| 1       | Coast to Stop                |
| 2       | Fast-Stop                    |
| 3       | Alarm Only (factory default) |

## ■ L1-04 Motor Overload Fault Operation Selection

| Setting | Description                     |
|---------|---------------------------------|
| 0       | Ramp to Stop                    |
| 1       | Coast to Stop (factory default) |
| 2       | Fast-Stop                       |

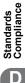

## **D.4 Safe Disable Input Precautions**

## Specifications

| Inputs / Outputs    |                                   | Two Safe Disable inputs according to EN954-1 Cat. 3, IEC/EN61508 SIL2, Insulation coordination: class 1. |
|---------------------|-----------------------------------|----------------------------------------------------------------------------------------------------|
| Operation Time      |                                   | Time from input open to drive output stop is less than 1 ms.                                             |
|                     | Demand Rate Low                   | $PFD = 1.24E^{-10}$                                                                                      |
| Failure Probability | Demand Rate High or<br>Continuous | $PFH = 5.17E^{-10}$                                                                                      |

## Precautions

**DANGER!** Improper use of the Safe Disable function can result in serious injury or even death.

Make sure the whole system or machinery that the Safe Disable function is used in complies with safety requirements. When implementing the Safe Disable function into the safety system of a machine, a thorough risk assessment for the whole system has to be carried out to assure it complies with relevant safety norms (e.g., EN954-1, Safety Category 3, IEC61508, SIL2, and EN62061).

**DANGER!** When using a PM motor, even if the drive output is shut off by the Safe Disable function, a break down of two output transistors can cause current to flow through the motor winding, resulting in a rotor movement for a maximum angle of 180 degree (electrically). Make sure such a situation would have no effect on the safety of the application when using the Safe Disable function. This is not a concern with induction motors.

**DANGER!** The Safe Disable function can switch off the drive output, but does not cut the drive power supply and cannot electrically isolate the drive output from the input. Always shut off the drive power supply when performing maintenance or installations on the drive input side as well as the drive output side.

**DANGER!** When using the Safe Disable inputs, make sure to remove the wire links between terminals H1 and HC that were installed prior to shipment. Failing to do so will keep the Safe Disable circuit from operating properly and can cause injury or even death.

**DANGER!** All safety features (including Safe Disable) should be inspected daily and periodically. If the system is not operating normally, there is a risk of serious personal injury.

**DANGER!** Only a qualified technician with a thorough understanding of the drive, the instruction manual, and safety standards should be permitted to wire, inspect, and maintain the Safe Disable input.

**NOTICE:** From the moment terminal H1 has opened, it takes up to 1 ms for drive output to shut off completely. The sequence set up to trigger terminal H1 should make sure that terminal H1 remains open for at least 1 ms in order to properly interrupt drive output.

NOTICE: When utilizing the Safe Disable function, use only the EMC filters recommended in EMC Filter Installation on page 417.

## ◆ Safe Disable Function Description

The Safe Disable function can be utilized to perform a safe stop according to the EN60204-1, stop category 0 (Uncontrolled stop by power removal). It is designed to meet the requirements of the EN954-1, Safety Category 3 and EN61508, SIL2.

Removing the voltage from terminal H1 disables the drive output, i.e. the power supply to the motor is cut by stopping the switching of the output transistors in a safe way. "Hbb" is shown on the display. Safe Disable is applicable for induction and permanent magnet motors.

## Installation

If the Safe Disable function is utilized, the wire link between the terminals HC and H1 that is installed at shipment must be removed entirely.

Connect the drive to an EN954-1, Safety Category 3 interrupting device so that in case of a Safe Disable request the connection between the terminals HC and H1 is opened.

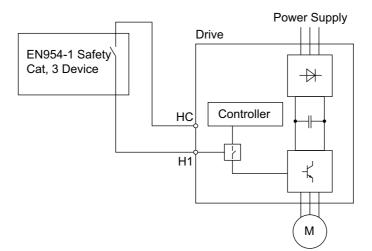

Figure D.9 Safe Disable Wiring Example

## Installation Precautions

- To ensure the Safe Disable function appropriately fulfills the safety requirements of the application, a thorough risk assessment for the safety system must be carried out.
- The drive must be installed in an enclosure with a protection degree of at least IP54 in order to maintain EN954-1, safety category 3 compliance.
- If the safety device and the drive are installed in separate cabinets, install the Safe Disable wires in a manner preventing short circuits.
- The Safe Disable function does not cut the power supply to the drive and does not provide electrical isolation. Before any installation or maintenance work is done, the power supply of the drive must be switched off.
- Consider the following when using PM motors: When the Safe Disable function is active, a failure in two of the drive power devices can occur and current will continue to flow through the motor winding. This failure will not produce torque in an induction motor, however, when occurring in a PM motor, torque will be produced and cause an alignment of the rotor magnets, which may cause the rotor to turn up to 180 degrees electrically. Ensure that this possible failure mode is not safety-critical for the application.
- The wiring distance for the Safe Disable inputs should not exceed 30 m.
- The time from opening the Safe Disable input until the drive output is switched off is less than 1 ms.
- When utilizing the Safe Disable function use the recommended EMC filters manufactured by Schaffner only.

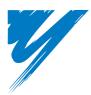

# **Appendix: E**

# **Quick Reference Sheet**

Following tables have been provided for the user's convenience. Fill in the cells that have been left blank as is appropriate for your drive, and keep this information as a quick reference guide to drive and motor data as well as parameter settings.

| E.1 DRIVE AND MOTOR SPECIFICATIONS              | 430 |
|-------------------------------------------------|-----|
| E.2 MULTI-FUNCTION I/O TERMINAL SETTINGS RECORD | 431 |
| E.3 USER SETTING TABLE                          | 432 |

## E.1 Drive and Motor Specifications

A separate record should be kept that lists drive specifications and motor specifications.

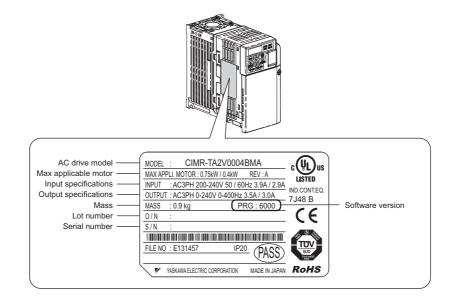

## Drive

| Items         | Description |
|---------------|-------------|
| Model         | CIMR-T      |
| Serial Number |             |
| Date of Usage |             |

## Motor

## Induction Motor

| Items                       | Description | Items                             | Description |
|-----------------------------|-------------|-----------------------------------|-------------|
| Manufacturer                |             | Motor Rated Current (T1-<br>04)   | А           |
| Model                       |             | Motor Rated Frequency<br>(T1-05)  | Hz          |
| Motor Rated Power (T1-02)   | kW          | Number of Motor Poles (T1-<br>06) |             |
| Motor Rated Voltage (T1-03) | V           | Motor Rated Speed (T1-07)         | r/min       |

Note: These values must be entered as part of the Auto-Tuning process.

## E.2 Multi-Function I/O Terminal Settings Record

These tables have been provided for the customer to keep a record of the functions assigned to each multi-function terminal.

## Multi-Function Digital Inputs (SC Common)

| Terminal | Used/Reserved | Setting Value and Function Name | Memo |
|----------|---------------|---------------------------------|------|
| S1       |               | H1-01=                          |      |
| S2       |               | H1-02=                          |      |
| S3       |               | H1-03=                          |      |
| S4       |               | H1-04=                          |      |
| S5       |               | H1-05=                          |      |
| S6       |               | H1-06=                          |      |
| S7       |               | H1-07=                          |      |

## Pulse Train Input/Analog Inputs (AC Common)

| Terminal | Used/Reserved | Setting Value and Function Name | Memo |
|----------|---------------|---------------------------------|------|
| RP       |               | H6-01=                          |      |
| A1       |               | H3-02=                          |      |
| A2       |               | H3-10=                          |      |

## Multi-Function Digital Outputs

| Terminal | Used/Reserved | Setting Value and Function Name | Memo |  |
|----------|---------------|---------------------------------|------|--|
| MA-MB    |               | H2-01=                          |      |  |

## Multi-Function Photocoupler Outputs (PC Common)

| Terminal | Used/Reserved | Setting Value and Function Name | Memo |
|----------|---------------|---------------------------------|------|
| P1       | H2-02=        |                                 |      |
| P2       |               | H2-03=                          |      |

## Monitor Outputs (AC Common)

| Terminal | Used/Reserved | Setting Value and Function Name | Memo |
|----------|---------------|---------------------------------|------|
| AM       |               | H4-01=                          |      |

## E.3 User Setting Table

Use the Verify Menu to see which parameters have been changed from their original default settings.

- The diamond below the parameter number indicates that the parameter setting can be changed during run.
- Parameter names in bold face type are included in the Setup Group of parameters.

| No.               | Name                                                                | User<br>Setting | No.            | Name                                  | User<br>Setting |
|-------------------|---------------------------------------------------------------------|-----------------|----------------|---------------------------------------|-----------------|
| A1-00             | Language Selection                                                  |                 | b3-18<br>◆     | Speed Search Restart Detection Time   |                 |
| A1-01             | Access Level Selection                                              |                 | b3-19          | Number of Speed Search Restarts       |                 |
| •                 |                                                                     |                 | b3-24          | Speed Search Method Selection         |                 |
| A1-02             | Control Method Selection                                            |                 | b3-25          | Speed Search Wait Time                |                 |
| A1-03             | Initialize Parameters                                               |                 | •              | Speed Search wait Time                |                 |
| A1-04             | Password                                                            |                 | b4-01          | Timer Function On-Delay Time          |                 |
| A1-05             | Password Setting                                                    |                 | •              | Third Function on Dong Third          |                 |
| A2-02 to<br>A2-32 | User Parameters 1 to 32                                             |                 | b4-02<br>◆     | Timer Function Off-Delay Time         |                 |
| A2-33             | User Parameter Automatic Selection                                  |                 | b5-01          | PID Function Setting                  |                 |
| b1-01             | Frequency Reference Source 1                                        |                 | b5-02          | Proportional Gain Setting (P)         |                 |
| b1-02             | Run Command Source 1                                                |                 | •              | rieportional Gam Seamig (1)           |                 |
| b1-03             | Stopping Method Selection                                           |                 | b5-03          | Integral Time Setting (I)             |                 |
| b1-04             | Reverse Operation Selection                                         |                 | 15.04          |                                       |                 |
| b1-07             | LOCAL/REMOTE Run Selection                                          |                 | b5-04          | Integral Limit Setting                |                 |
| b1-08             | Run Command Selection while in<br>Programming Mode                  |                 | b5-05          | Derivative Time (D)                   |                 |
| b1-14             | Phase Order Selection                                               |                 | 1.5.00         |                                       |                 |
| b1-15             | Frequency Reference Source 2                                        |                 | b5-06          | PID Output Limit                      |                 |
| b1-16             | Run Command Source 2                                                |                 | b5-07          |                                       |                 |
| b1-17             | Run Command at Power Up                                             |                 | ♦              | PID Offset Adjustment                 |                 |
| b2-01<br>◆        | DC Injection Braking Start Frequency                                |                 | b5-08          | PID Primary Delay Time Constant       |                 |
| b2-02             | DC Injection Braking Current                                        |                 | b5-09          | PID Output Level Selection            |                 |
| b2-03             | DC Injection Braking Time at Start                                  |                 | b5-10<br>◆     | PID Output Gain Setting               |                 |
| b2-04             |                                                                     |                 | b5-11          | PID Output Reverse Selection          |                 |
| ●                 | DC Injection Braking Time at Stop                                   |                 | b5-12          | PID Feedback Loss Detection Selection |                 |
| b2-08             | Magnetic Flux Compensation Value                                    |                 | b5-13          | PID Feedback Low Detection Level      |                 |
| b2-10             |                                                                     |                 | b5-14          |                                       |                 |
| b2-12             | DC Injection Braking Current 2<br>Short Circuit Brake Time at Start |                 | •              | PID Feedback Loss Detection Time      |                 |
| b2-13             | Short Circuit Brake Time at Stop                                    |                 | b5-15          |                                       |                 |
| b3-01             | Speed Search Selection at Start                                     |                 | •              | PID Sleep Function Start Level        |                 |
| b3-02             | Speed Search Deactivation Current                                   |                 | b5-16<br>◆     | PID Sleep Delay Time                  |                 |
| b3-03<br>◆        | Speed Search Deceleration Time                                      |                 | b5-17<br>◆     | PID Accel/Decel Time                  |                 |
| b3-04             | V/f Gain during Speed Search                                        |                 | b5-18<br>b5-19 | PID Setpoint Selection                |                 |
| b3-05             | Speed Search Delay Time                                             |                 | •              | PID Setpoint Value                    |                 |
| ►<br>h2 04        |                                                                     | +               | b5-20          | PID Setpoint Scaling                  |                 |
| b3-06<br>◆        | Output Current 1 during Speed Search                                |                 | b5-34<br>◆     | PID Output Lower Limit                |                 |
| b3-10<br>◆        | Speed Search Detection Compensation Gain                            |                 | b5-35<br>◆     | PID Input Limit                       |                 |
| b3-14             | Bi-Directional Speed Search Selection                               |                 | b5-36          | PID Feedback High Detection Level     |                 |
| b3-17<br>♠        | Speed Search Restart Current Level                                  |                 | •              |                                       |                 |

| No.        | Name                                       | User<br>Setting | No.            | Name                                                | User<br>Setting |
|------------|--------------------------------------------|-----------------|----------------|-----------------------------------------------------|-----------------|
| b5-37      | PID Feedback High Detection Time           |                 | C4-06          | Torque Compensation Primary Delay Time 2            | 3               |
| ◆<br>b5-38 | PID Setpoint User Display                  |                 | C5-01          | ASR Proportional Gain 1                             |                 |
| b5-39      | PID Setpoint and Display Digits            |                 | C5-02          |                                                     |                 |
|            | Frequency Reference Monitor Content during |                 | ♦              | ASR Integral Time 1                                 |                 |
| b5-40      | PID                                        |                 | C5-03          | ASR Proportional Gain 2                             |                 |
| b6-01      | Dwell Reference at Start                   |                 | •              |                                                     |                 |
| b6-02      | Dwell Time at Start                        |                 | C5-04          | ASR Integral Time 2                                 |                 |
| b6-03      | Dwell Reference at Stop                    |                 | C5-05          | ASR Limit                                           |                 |
| b6-04      | Dwell Time at Stop                         |                 | C6-01          | Duty Mode Selection                                 |                 |
| b8-01      | Energy Saving Control Selection            |                 | C6-01<br>C6-02 | Carrier Frequency Selection                         |                 |
| b8-02      | Energy Saving Gain                         |                 | C6-02          | Carrier Frequency Upper Limit                       |                 |
| b8-03      | Energy Saving Control Filter Time Constant |                 | C6-04          | Carrier Frequency Lower Limit (V/f Control<br>only) |                 |
| b8-04      | Energy Saving Coefficient Value            |                 | <i></i>        | Carrier Frequency Proportional Gain (V/f            |                 |
| b8-04      | Power Detection Filter Time                |                 | C6-05          | Control only)                                       |                 |
| b8-06      | Search Operation Voltage Limit             |                 | C6-06          | PWM Method                                          |                 |
| C1-01      | Acceleration Time 1                        |                 | d1-01<br>◆     | Frequency Reference 1                               |                 |
| C1-02      | Deceleration Time 1                        |                 | d1-02<br>◆     | Frequency Reference 2                               |                 |
| C1-03<br>◆ | Acceleration Time 2                        |                 | d1-03<br>◆     | Frequency Reference 3                               |                 |
| C1-04<br>◆ | Deceleration Time 2                        |                 | d1-04<br>◆     | Frequency Reference 4                               |                 |
| C1-05<br>◆ | Acceleration Time 3 (Motor 2 Accel Time 1) |                 | d1-05<br>◆     | Frequency Reference 5                               |                 |
| C1-06<br>◆ | Deceleration Time 3 (Motor 2 Decel Time 1) |                 | d1-06<br>◆     | Frequency Reference 6                               |                 |
| C1-07<br>◆ | Acceleration Time 4 (Motor 2 Accel Time 2) |                 | d1-07<br>◆     | Frequency Reference 7                               |                 |
| C1-08      | Deceleration Time 4 (Motor 2 Decel Time 2) |                 | d1-08<br>◆     | Frequency Reference 8                               |                 |
| C1-09      | Fast Stop Time                             |                 | d1-17          | Jog Frequency Reference                             |                 |
| C1-10      | Accel/Decel Time Setting Units             |                 | •              |                                                     |                 |
| C1-11      | Accel/Decel Time Switching Frequency       |                 | d2-01          | Frequency Reference Upper Limit                     |                 |
| C2-01<br>◆ | S-Curve Characteristic at Accel Start      |                 | d2-02<br>◆     | Frequency Reference Lower Limit                     |                 |
| C2-02      | S-Curve Characteristic at Accel End        |                 | d2-03<br>◆     | Master Speed Reference Lower Limit                  |                 |
| C2-03      | S-Curve Characteristic at Decel Start      |                 | d2-04<br>◆     | Frequency Reference 2 Upper Limit                   |                 |
| C2-04      | S-Curve Characteristic at Decel End        |                 | d2-05<br>◆     | Frequency Reference 2 Lower Limit                   |                 |
| C3-01      | Slip Compensation Gain                     |                 | d7-01<br>◆     | Offset Frequency 1                                  |                 |
| C3-02<br>◆ | Slip Compensation Primary Delay Time       |                 | d7-02<br>◆     | Offset Frequency 2                                  |                 |
| C3-03      | Slip Compensation Limit                    | ├               | d7-03          | Offset Frequency 3                                  |                 |
|            | Slip Compensation Elimit                   |                 | •              | · · ·                                               |                 |
| C3-04      | Regeneration                               |                 | E1-01          | Input Voltage Setting                               |                 |
| C3-05      | Output Voltage Limit Operation Selection   |                 | E1-03<br>E1-04 | V/f Pattern Selection                               |                 |
| C4-01      | Torque Compensation Gain                   |                 | E1-04<br>E1-05 | Maximum Output Frequency<br>Maximum Voltage         |                 |
| C4-02      | Torque Compensation Primary Delay Time     |                 | E1-03<br>E1-06 | Base Frequency                                      |                 |
| C4-03      | Torque Compensation at Forward Start       |                 | E1-00<br>E1-07 | Middle Output Frequency                             |                 |
| C4-04      | Torque Compensation at Reverse Start       |                 | E1-07<br>E1-08 | Middle Output Frequency Voltage                     |                 |
| C4-05      | Torque Compensation Time Constant          |                 |                | and a super-requires , compo                        | 1               |

| No.        | Name                                      | User<br>Setting | No.      | Name                                                           | User<br>Setting |
|------------|-------------------------------------------|-----------------|----------|----------------------------------------------------------------|-----------------|
| E1-09      | Minimum Output Frequency                  |                 | F1-11    | Excessive Speed Deviation Detection Delay                      |                 |
| E1-10      | Minimum Output Frequency Voltage          |                 |          | Time                                                           |                 |
| E1-11      | Middle Output Frequency 2                 |                 | F1-14    | PG Open-Circuit Detection Time                                 |                 |
| E1-12      | Mid Output Frequency Voltage 2            |                 | F6-01    | Communications Error Operation Selection                       |                 |
| E1-13      | Base Voltage                              |                 | F6-02    | External Fault from Comm. Option Detection                     |                 |
| E2-01      | Motor Rated Current                       |                 |          | Selection                                                      |                 |
| E2-02      | Motor Rated Slip                          |                 | F6-03    | External Fault from Comm. Option Operation Selection           |                 |
| E2-03      | Motor No-Load Current                     |                 | F6-04    | bUS Error Detection Time                                       |                 |
| E2-04      | Number of Motor Poles                     |                 | F6-05    | Reset Communication Parameters                                 |                 |
| E2-05      | Motor Line-to-Line Resistance             |                 | 10.05    | Multi-Step Speed Enable/Disable Selection                      |                 |
| E2-06      | Motor Leakage Inductance                  |                 | F6-07    | when NetRef/ComRef is Selected                                 |                 |
| E2-07      | Motor Iron-Core Saturation Coefficient 1  |                 | F6-10    | CC-Link Node Address                                           |                 |
| E2-08      | Motor Iron-Core Saturation Coefficient 2  |                 | F6-11    | CC-Link Communications Speed                                   |                 |
| E2-09      | Motor Mechanical Loss                     |                 | F6-14    | bUS Error Auto Reset                                           |                 |
| E2-10      | Motor Iron Loss for Torque Compensation   |                 | F6-30    | PROFIBUS-DP Node Address                                       |                 |
| E2-11      | Motor Rated Power                         |                 | F6-31    | PROFIBUS-DP Clear Mode Selection                               |                 |
| E2-12      | Motor Iron-Core Saturation Coefficient 3  |                 | F6-32    | PROFIBUS-DP Data Format Selection                              |                 |
| E3-01      | Motor 2 Control Mode Selection            |                 | F6-35    | CANopen Node ID Selection                                      |                 |
| E3-04      | Motor 2 Max Output Frequency              |                 | F6-36    | CANopen Communication Speed                                    |                 |
| E3-05      | Motor 2 Max Voltage                       |                 | F6-50    | DeviceNet MAC Address                                          |                 |
| E3-06      | Motor 2 Base Frequency                    |                 | F6-51    | Device Net Communications Speed                                |                 |
| E3-07      | Motor 2 Mid Output Frequency              |                 | F6-52    | Device Net Communications Speed                                |                 |
| E3-08      | Motor 2 Mid Output Frequency Voltage      |                 | F6-53    | DeviceNet PPA Setting                                          |                 |
| E3-09      | Motor 2 Minimum Output Frequency          |                 | F6-54    | DeviceNet Idle Mode Fault Detection                            |                 |
| E3-10      | Motor 2 Minimum Output Frequency Voltage  |                 | F6-55    | DeviceNet Baud Rate Monitor                                    |                 |
| E3-11      | Motor 2 Mid Output Frequency 2            |                 | F6-56    | DeviceNet Speed Scaling                                        |                 |
| E3-12      | Motor 2 Mid Output Frequency Voltage 2    |                 | F6-57    | DeviceNet Current Scaling                                      |                 |
| E3-13      | Motor 2 Base Voltage                      |                 | F6-58    | DeviceNet Torque Scaling                                       |                 |
| E4-01      | Motor 2 Rated Current                     |                 | F6-59    | DeviceNet Power Scaling                                        |                 |
| E4-02      | Motor 2 Rated Slip                        |                 | F6-60    | DeviceNet Voltage Scaling                                      |                 |
| E4-03      | Motor 2 Rated No-Load Current             |                 | F6-61    | DeviceNet Time Scaling                                         |                 |
| E4-04      | Motor 2 Motor Poles                       |                 | F6-62    | DeviceNet Heartbeat Interval                                   |                 |
| E4-05      | Motor 2 Line-to-Line Resistance           |                 | F6-63    | DeviceNet Network MAC ID                                       |                 |
| E4-06      | Motor 2 Leakage Inductance                |                 | F6-64 to | Devicemet Network MAC ID                                       |                 |
| E4-10      | Motor 2 Iron Loss                         |                 | F6-71    | Dynamic Assembly Parameters (Reserved)                         |                 |
| E4-11      | Motor 2 Rated Power                       |                 |          | Multi-Function Digital Input Terminal S1                       |                 |
| E4-14      | Motor 2 Slip Compensation Gain            |                 | H1-01    | Function Selection                                             |                 |
| E4-15<br>◆ | Motor 2 Torque Compensation Gain          |                 | H1-02    | Multi-Function Digital Input Terminal S2<br>Function Selection |                 |
| E5-01      | PM Motor Code Selection                   |                 | 111.02   | Multi-Function Digital Input Terminal S3                       |                 |
| E5-02      | Motor Rated Power                         |                 | H1-03    | Function Selection                                             |                 |
| E5-03      | Motor Rated Current                       |                 | H1-04    | Multi-Function Digital Input Terminal S4                       |                 |
| E5-04      | Number of Motor Poles                     |                 | 111-04   | Function Selection                                             |                 |
| E5-05      | Motor Stator Resistance                   |                 | H1-05    | Multi-Function Digital Input Terminal S5                       |                 |
| E5-06      | Motor d-Axis Inductance                   |                 |          | Function Selection                                             |                 |
| E5-07      | Motor q-Axis Inductance                   |                 | H1-06    | Multi-Function Digital Input Terminal S6<br>Function Selection |                 |
| E5-09      | Motor Induction Voltage Constant 1        |                 |          |                                                                |                 |
| E5-24      | Motor Induction Voltage Constant 2        |                 | H1-07    | Multi-Function Digital Input Terminal S7<br>Function Selection |                 |
| F1-02      | PG 1 Pulses Per Revolution                |                 |          | Terminal MA, MB and MC Function Selection                      |                 |
| F1-03      | Operation Selection at Overspeed (oS)     |                 | H2-01    | (relay)                                                        |                 |
| F1-04      | Operation Selection at Deviation (dEv)    |                 |          | Terminal P1-PC Function Selection (open-                       |                 |
| F1-08      | Overspeed Detection Level                 |                 | H2-02    | collector)                                                     |                 |
| F1-09      | Overspeed Detection Delay Time            |                 | 112.02   | Terminal P2-PC Function Selection (open-                       |                 |
| F1-10      | Excessive Speed Deviation Detection Level |                 | H2-03    | collector)                                                     |                 |
|            | <u>^</u>                                  | ı               | H2-06    | Watt Hour Output Unit Selection                                |                 |

| No.            | Name                                                               | User<br>Setting |
|----------------|--------------------------------------------------------------------|-----------------|
| H3-01          | Terminal A1 Signal Level Selection                                 |                 |
| H3-02          | Terminal A1 Function Selection                                     |                 |
| H3-03<br>◆     | Terminal A1 Gain Setting                                           |                 |
| H3-04<br>◆     | Terminal A1 Bias Setting                                           |                 |
| H3-09          | Terminal A2 Signal Level Selection                                 |                 |
| H3-10          | Terminal A2 Function Selection                                     |                 |
| H3-11<br>◆     | Terminal A2 Gain Setting                                           |                 |
| H3-12<br>♠     | Terminal A2 Bias Setting                                           |                 |
| H3-13          | Analog Input Filter Time Constant                                  |                 |
| H4-01          | Multi-Function Analog Output Terminal AM<br>Monitor Selection      |                 |
| H4-02<br>◆     | Multi-Function Analog Output Terminal<br>AM Gain                   |                 |
| H4-03          | Multi-Function Analog Output Terminal AM<br>Bias                   |                 |
| H5-01          | Drive Node Address                                                 |                 |
| H5-02          | Communication Speed Selection                                      |                 |
| H5-03          | Communication Parity Selection                                     | 1               |
| H5-04          | Stopping Method after Communication Error (CE)                     |                 |
| H5-05          | Communication Fault Detection Selection                            |                 |
| H5-06          | Drive Transmit Wait Time                                           |                 |
| H5-07          | RTS Control Selection                                              |                 |
| H5-09          | CE Detection Time                                                  |                 |
| H5-10          | Unit Selection for MEMOBUS/Modbus<br>Register 0025H                |                 |
| H5-11          | Communications ENTER Function Selection                            |                 |
| H5-12          | Run Command Method Selection                                       |                 |
| H6-01          | Pulse Train Input Terminal RP Function Selection                   |                 |
| H6-02<br>◆     | Pulse Train Input Scaling                                          |                 |
| H6-03<br>◆     | Pulse Train Input Gain                                             |                 |
| H6-04<br>◆     | Pulse Train Input Bias                                             |                 |
| H6-05<br>◆     | Pulse Train Input Filter Time                                      |                 |
| H6-06<br>◆     | Pulse Train Monitor Selection                                      |                 |
| H6-07<br>◆     | Pulse Train Monitor Scaling                                        |                 |
| L1-01<br>L1-02 | Motor Overload Protection Selection Motor Overload Protection Time |                 |
| L1-02          | Motor Overheat Alarm Operation Selection<br>(PTC input)            |                 |
| L1-04          | Motor Overheat Fault Operation Selection<br>(PTC input)            |                 |
| L1-05          | Motor Temperature Input Filter Time (PTC input)                    |                 |
| L1-13          | Continuous Electrothermal Operation<br>Selection                   |                 |
| L2-01          | Momentary Power Loss Operation Selection                           |                 |
|                | Momentary Power Loss Ride-Thru Time                                | 1               |

| No.        | Name                                                                      | User<br>Setting |
|------------|---------------------------------------------------------------------------|-----------------|
| L2-03      | Momentary Power Loss Minimum Baseblock<br>Time                            |                 |
| L2-04      | Momentary Power Loss Voltage Recovery<br>Ramp Time                        |                 |
| L2-05      | Undervoltage Detection Level (Uv1)                                        |                 |
| L3-01      | Stall Prevention Selection during Acceleration                            |                 |
| L3-02<br>◆ | Stall Prevention Level during Acceleration                                |                 |
| L3-03      | Stall Prevention Limit during Acceleration                                |                 |
| L3-04      | Stall Prevention Selection during<br>Deceleration                         |                 |
| L3-05      | Stall Prevention Selection during Run                                     |                 |
| L3-06      | Stall Prevention Level during Run                                         |                 |
| L3-10<br>◆ | Stall Prevention Level during Deceleration                                |                 |
| L3-11      | Overvoltage Suppression Function Selection                                |                 |
| L3-17<br>◆ | Target DC Bus Voltage for Overvoltage<br>Suppression and Stall Prevention |                 |
| L3-22<br>◆ | Deceleration Time at Stall Prevention during Acceleration                 |                 |
| L3-23      | Automatic Reduction Selection for Stall<br>Prevention during Run          |                 |
| L4-01      | Speed Agreement Detection Level                                           |                 |
| L4-02<br>◆ | Speed Agreement Detection Width                                           |                 |
| L4-03<br>◆ | Speed Agreement Detection Level (+/-)                                     |                 |
| L4-04<br>◆ | Speed Agreement Detection Width (+/-)                                     |                 |
| L4-05      | Frequency Reference Loss Detection Selection                              |                 |
| L4-06      | Frequency Reference at Reference Loss                                     |                 |
| L4-07      | Speed Agreement Detection Selection                                       |                 |
| L5-01      | Number of Auto Restart Attempts                                           |                 |
| L5-02      | Auto Restart Fault Output Operation Selection                             |                 |
| L5-04      | Fault Reset Interval Time                                                 |                 |
| L5-05      | Fault Reset Operation Selection                                           |                 |
| L6-01      | Torque Detection Selection 1                                              |                 |
| L6-02<br>◆ | Torque Detection Level 1                                                  |                 |
| L6-03      | Torque Detection Time 1                                                   |                 |
| L6-04      | Torque Detection Selection 2                                              |                 |
| L6-05      | Torque Detection Level 2                                                  |                 |
| L6-06      | Torque Detection Time 2                                                   |                 |
| L7-01      | Forward Torque Limit                                                      |                 |
| L7-02<br>◆ | Reverse Torque Limit                                                      |                 |
| L7-03 ◆    | Forward Regenerative Torque Limit                                         |                 |
| L7-04<br>◆ | Reverse Regenerative Torque Limit                                         |                 |
| L7-06      | Torque Limit Integral Time Constant                                       |                 |

Quick Reference Sheet

| No.            | Name                                                           | User<br>Setting | No.            | Name                                             | User<br>Setting |
|----------------|----------------------------------------------------------------|-----------------|----------------|--------------------------------------------------|-----------------|
| 17.07          | Torque Limit Control Method Selection during                   |                 | n9-63          | On-Delay Compensation Disable Frequency          |                 |
| L7-07          | Accel/Decel<br>Internal Dynamic Braking Resistor Protection    |                 | o1-01<br>◆     | Drive Mode Unit Monitor Selection                |                 |
| L8-01<br>L8-02 | Selection (ERF type)<br>Overheat Alarm Level                   |                 | o1-02<br>◆     | User Monitor Selection after Power Up            |                 |
| L8-03          | Overheat Pre-Alarm Operation Selection                         |                 | 01-03          | Digital Operator Display Selection               |                 |
| L8-05          | Input Phase Loss Protection Selection                          |                 | o1-10          | User-Set Display Units Maximum Value             |                 |
| L8-07          | Output Phase Loss Protection Selection                         |                 | 01-11          | User-Set Display Units Decimal Display           |                 |
| L8-09          | Output Ground Fault Detection Selection                        |                 | o2-01          | LO/RE Key Function Selection                     |                 |
| L8-10          | Heatsink Cooling Fan Operation Selection                       |                 | 02-02          | STOP Key Function Selection                      |                 |
| L8-11          | Heatsink Cooling Fan Off-Delay Time                            |                 | 02-03          | User Parameter Default Value                     |                 |
| L8-12          | Ambient Temperature Setting                                    |                 | 02-04          | Drive Model Selection                            |                 |
| L8-15          | oL2 Characteristics Selection at Low Speed                     |                 | 2.05           | Frequency Reference Setting Method               |                 |
| L8-18          | Software Current Limit Selection                               |                 | 02-05          | Selection                                        |                 |
| L8-29          | Current Unbalance Detection (LF2)                              |                 | 02-06          | Digital Operator Disconnection Operation         |                 |
| L8-35          | Installation Method Selection                                  |                 | o2-07          | Motor Direction at Power Up when Using           |                 |
| L8-38          | Carrier Frequency Reduction Selection                          |                 | 02-07          | Operator                                         |                 |
| L8-40          | Carrier Frequency Reduction Off-Delay Time                     |                 | o3-01          | Copy Function Selection                          |                 |
| L8-41          | High Current Alarm Selection                                   |                 | 03-02          | Copy Allowed Selection                           |                 |
| L8-46          | AVR Function Selection                                         |                 | o4-01          | Cumulative Operation Time Setting                |                 |
| n1-01          |                                                                |                 | 04-02          | Cumulative Operation Time Selection              |                 |
| •              | Hunting Prevention Selection                                   |                 | 04-03          | Cooling Fan Operation Time Setting               |                 |
| n1-02          | Hunting Provention Coin Setting                                |                 | 04-05          | Capacitor Maintenance Setting                    |                 |
| •              | Hunting Prevention Gain Setting                                |                 | 04-07          | DC Bus Pre-charge Relay Maintenance Setting      | 5               |
| n1-03          | Hunting Prevention Time Constant                               |                 | o4-09          | IGBT Maintenance Setting                         |                 |
| •              |                                                                |                 | o4-11          | U2, U3 Initialization                            |                 |
| n1-05          | Hunting Prevention Gain while in Reverse                       |                 | o4-12          | kWh Monitor Initialization                       |                 |
| •<br>n2-01     | Speed Feedback Detection Control (AFR)                         |                 | o4-13          | Number of Run Commands Counter<br>Initialization |                 |
| n2-02          | Gain<br>Speed Feedback Detection Control (AFR)                 |                 | S1-01<br>◆     | Disturb Function Selection                       |                 |
| • n2-03        | Time Constant 1<br>Speed Feedback Detection Control (AFR)      |                 | S1-02<br>◆     | Disturb Function Amplitude                       |                 |
| • n3-13        | Time Constant 2<br>Overexcitation Deceleration Gain            |                 | \$1-03<br>◆    | Disturb Step                                     |                 |
| ◆<br>n3-21     | Overslip Suppression Current Level                             |                 | S1-04<br>◆     | Disturb Deceleration Time                        |                 |
| n3-23<br>n8-45 | Overexcitation Operation Selection                             |                 | S1-05          | Disturb Acceleration Time                        |                 |
| •              | Speed Feedback Detection Control Gain                          |                 | S2-01          | Frequency Reference Gain                         |                 |
| n8-47          | Pull-In Current Compensation Time Constant                     |                 | •              |                                                  |                 |
| n8-48<br>◆     | Pull-In Current                                                |                 | S2-02<br>◆     | Frequency Reference Gain Change Ramp             |                 |
| n8-49          | d-Axis Current for High Efficiency Control                     |                 | S3-01          | Braking Transistor Operation Selection           |                 |
| n8-51          |                                                                |                 | S3-02          | Braking Transistor Operation Voltage Level       |                 |
| •              | Acceleration/Deceleration Pull-In Current                      |                 | S3-03<br>S3-04 | V/f Gain Enable/Disable<br>V/f Gain Change Time  |                 |
| n8-54<br>◆     | Voltage Error Compensation Time Constant                       |                 | ◆<br>S4-01     | KEB Mode Selection                               |                 |
| n8-55          | Load Inertia                                                   |                 | S4-02          |                                                  |                 |
| n8-62          | Output Voltage Limit                                           |                 | •              | KEB Start/End Voltage                            |                 |
| n8-65          | Speed Feedback Detection Control Gain<br>during ov Suppression |                 | S4-03<br>◆     | KEB Start Voltage                                |                 |
| n9-10          | AVR Time Constant                                              |                 | S4-04          | KED Start JV/J/11                                |                 |
| n9-12          | On-Delay Compensation Time                                     |                 | •              | KEB Start dV/dt level                            |                 |
| n9-62          | On-Delay Compensation Derating Start<br>Frequency              |                 | S4-05<br>◆     | KEB Start dV/dt filter                           |                 |

| Name                                   | User<br>Setting                                                                                                    | No.                                                                                                    | Name                                                                                                    | User<br>Setting                                                                                                    |
|----------------------------------------|----------------------------------------------------------------------------------------------------|----------------------------------------------------------------------------------------------------|----------------------------------------------------------------------------------------------------|----------------------------------------------------------------------------------------------------|
| KEB End Voltage                        |                                                                                                    | U1-07                                                                                                    | DC Bus Voltage                                                                                                    |                                                                                                    |
| KED End voltage                        |                                                                                                    | U1-08                                                                                                    | Output Power                                                                                                    |                                                                                                    |
| KEB End Detection Time                 |                                                                                                    | U1-09                                                                                                    | Torque Reference                                                                                                    |                                                                                                    |
|                                        |                                                                                                    | U1-10                                                                                                    | ·                                                                                                    |                                                                                                    |
| KEB 1 Phase Loss Detection Level       |                                                                                                    | U1-11                                                                                                    | Output Terminal Status                                                                                                    |                                                                                                    |
| VEP 1 Phase Loss Sampling Time         |                                                                                                    | U1-12                                                                                                    | Drive Status                                                                                                    |                                                                                                    |
| KED I Thase Loss Sampling Time         |                                                                                                    | U1-13                                                                                                    | Terminal A1 Input Voltage                                                                                                    |                                                                                                    |
| KEB 1 Phase Loss Detection Time        |                                                                                                    | U1-14                                                                                                    | Terminal A2 Input Voltage                                                                                                    |                                                                                                    |
|                                        |                                                                                                    | U1-16                                                                                                    | Output Frequency after Soft Starter                                                                                                    |                                                                                                    |
| KEB Target Voltage                     |                                                                                                    | U1-18                                                                                                    | OPE Fault Parameter                                                                                                    |                                                                                                    |
| KED Hold Time                          |                                                                                                    | U1-19                                                                                                    | MEMOBUS/Modbus Error Code                                                                                                    |                                                                                                    |
| KEB Hold Time                          |                                                                                                    | U1-24                                                                                                    | Input Pulse Monitor                                                                                                    |                                                                                                    |
| KEB Minimum Operation Time             |                                                                                                    | U1-25                                                                                                    | Software Number (Flash)                                                                                                    |                                                                                                    |
|                                        |                                                                                                    | U1-26                                                                                                    | Software Number (ROM)                                                                                                    |                                                                                                    |
| KEB Reacceleration Prohibit Frequency  |                                                                                                    | U2-01                                                                                                    | Current Fault                                                                                                    |                                                                                                    |
|                                        |                                                                                                    | U2-02                                                                                                    | Previous Fault                                                                                                    |                                                                                                    |
| KEB1 Decel Time 1                      |                                                                                                    | U2-03                                                                                                    |                                                                                                    |                                                                                                    |
| KED1 Dood Time 2                       |                                                                                                    |                                                                                                    |                                                                                                    |                                                                                                    |
| KEBI Decel Time 2                      |                                                                                                    |                                                                                                    |                                                                                                    |                                                                                                    |
| KEB1 Decel Time Switching Frequency    |                                                                                                    |                                                                                                    | *                                                                                                    |                                                                                                    |
|                                        |                                                                                                    |                                                                                                    | *                                                                                                    |                                                                                                    |
| KEB1 Decel Time Switching Time         |                                                                                                    |                                                                                                    | ~ -                                                                                                    |                                                                                                    |
|                                        |                                                                                                    |                                                                                                    | _                                                                                                    |                                                                                                    |
| KEB1 Synchronous Acceleration Time     |                                                                                                    |                                                                                                    | -                                                                                                    |                                                                                                    |
|                                        |                                                                                                    |                                                                                                    | -                                                                                                    |                                                                                                    |
| S-Curve at KEB Deceleration Start      |                                                                                                    |                                                                                                    | -                                                                                                    |                                                                                                    |
|                                        |                                                                                                    | _                                                                                                    |                                                                                                    |                                                                                                    |
| ~                                      |                                                                                                    |                                                                                                    | -                                                                                                    |                                                                                                    |
|                                        |                                                                                                    |                                                                                                    |                                                                                                    |                                                                                                    |
|                                        |                                                                                                    |                                                                                                    |                                                                                                    |                                                                                                    |
| Deceleration                           |                                                                                                    |                                                                                                    |                                                                                                    |                                                                                                    |
| Synchronous Deceleration ov Prevention |                                                                                                    |                                                                                                    |                                                                                                    |                                                                                                    |
| DC Bus Capacity                        |                                                                                                    |                                                                                                    |                                                                                                    |                                                                                                    |
| Motor Acceleration Time                |                                                                                                    | U3-02                                                                                                    | 2nd Most Recent Fault                                                                                                    |                                                                                                    |
| Load/Inertia Ratio                     |                                                                                                    | U3-03                                                                                                    | 3rd Most Recent Fault                                                                                                    |                                                                                                    |
| Main Circuit Voltage Adjustment Gain   |                                                                                                    | U3-04                                                                                                    | 4th Most Recent Fault                                                                                                    |                                                                                                    |
| Accel/Decel Calculation Gain           |                                                                                                    | U3-05                                                                                                    | 5th Most Recent Fault                                                                                                    |                                                                                                    |
| Motor 1 / Motor 2 Selection            |                                                                                                    | U3-06                                                                                                    | 6th Most Recent Fault                                                                                                    |                                                                                                    |
| Auto-Tuning Mode Selection             |                                                                                                    | U3-07                                                                                                    | 7th Most Recent Fault                                                                                                    |                                                                                                    |
|                                        |                                                                                                    | U3-08                                                                                                    | 8th Most Recent Fault                                                                                                    |                                                                                                    |
| -                                      |                                                                                                    | U3-09                                                                                                    | 9th Most Recent Fault                                                                                                    |                                                                                                    |
|                                        |                                                                                                    | U3-10                                                                                                    | 10th Most Recent Fault                                                                                                    |                                                                                                    |
|                                        |                                                                                                    | 112 11                                                                                                    | Cumulative Operation Time at Most Recent                                                                                                    |                                                                                                    |
|                                        |                                                                                                    | 03-11                                                                                                    | Fault                                                                                                    |                                                                                                    |
|                                        | ──┤                                                                                                    | U3-12                                                                                                    | Cumulative Operation Time at 2nd Most                                                                                                    |                                                                                                    |
|                                        | ┼──┤                                                                                                    |                                                                                                    |                                                                                                    |                                                                                                    |
|                                        | ──┤                                                                                                    | U3-13                                                                                                    |                                                                                                    |                                                                                                    |
|                                        | ──┤                                                                                                    |                                                                                                    |                                                                                                    |                                                                                                    |
| · ·                                    | ──┤                                                                                                    | U3-14                                                                                                    | Recent Fault                                                                                                    |                                                                                                    |
|                                        | ──┤                                                                                                    | U3_15                                                                                                    | Cumulative Operation Time at 5th Most                                                                                                    |                                                                                                    |
| Motor Speed                            |                                                                                                    | 05-15                                                                                                    | Recent Fault                                                                                                    |                                                                                                    |
|                                        | KEB 1 Phase Loss Detection LevelKEB 1 Phase Loss Sampling TimeKEB 1 Phase Loss Detection TimeKEB Target VoltageKEB Hold TimeKEB Minimum Operation TimeKEB Reacceleration Prohibit FrequencyKEB1 Decel Time 1KEB1 Decel Time 2KEB1 Decel Time Switching FrequencyKEB1 Decel Time Switching TimeKEB1 Synchronous Acceleration TimeS-Curve at KEB Deceleration StartFrequency Gain at KEB Start during ConstantSpeedFrequency Gain at KEB Start duringDecelerationSynchronous Deceleration ov PreventionDC Bus CapacityMotor Acceleration TimeLoad/Inertia RatioMain Circuit Voltage Adjustment GainAccel/Decel Calculation GainMotor 1 / Motor 2 Selection | KEB End VoltageKEB End Detection TimeKEB I Phase Loss Detection LevelKEB 1 Phase Loss Sampling TimeKEB 1 Phase Loss Detection TimeKEB 1 Phase Loss Detection TimeKEB Target VoltageKEB Mold TimeKEB Mold TimeKEB Mold TimeKEB Reacceleration Prohibit FrequencyKEB1 Decel Time 1KEB1 Decel Time 2KEB1 Decel Time Switching FrequencyKEB1 Decel Time Switching TimeKEB1 Decel Time Switching TimeS-Curve at KEB Deceleration StartFrequency Gain at KEB Start during Constant<br>SpeedFrequency Gain at KEB Start during<br>DecelerationSynchronous Deceleration ov Prevention<br>DC Bus CapacityMotor Acceleration TimeLoad/Inertia Ratio<br>Motor 1 / Motor 2 SelectionMotor Rated PowerMotor Rated PowerMotor Rated PowerMotor Rated SpeedMotor Rated SpeedMotor Iron LossFrequency ReferenceOutput Current<br>Control Method | KEB End VoltageU1-07KEB End Detection TimeU1-08KEB I Phase Loss Detection LevelU1-10KEB 1 Phase Loss Detection TimeU1-11KEB 1 Phase Loss Detection TimeU1-14KEB 1 Phase Loss Detection TimeU1-14KEB 1 Phase Loss Detection TimeU1-14KEB Target VoltageU1-14KEB Hold TimeU1-25KEB Minimum Operation TimeU1-26KEB Reacceleration Prohibit FrequencyU2-01KEB1 Decel Time 1U2-02KEB1 Decel Time 2U2-03KEB1 Decel Time Switching FrequencyU2-06KEB1 Decel Time Switching TimeU2-07U2-08U2-09KEB1 Synchronous Acceleration TimeU2-12S-Curve at KEB Deceleration StartU2-11Frequency Gain at KEB Start during ConstantU2-12SpeedU2-15Frequency Gain at KEB Start duringU2-12Load/Inertia RatioU3-03Main Circuit Voltage Adjustment GainU3-04Accel/Decel Calculation GainU3-04Accel/Decel Calculation GainU3-04Accel/Decel Calculation GainU3-04Accel/Decel Calculation GainU3-04Motor Rated PowerU3-04Motor Rated PowerU3-08Motor Rated VoltageU3-01Motor Rated PowerU3-03Motor Rated FrequencyU3-01Motor Rated SpeedU3-01Motor Rated SpeedU3-02Motor Iron LossU3-01Motor Rated SpeedU3-01Motor Iron Loss | KEB End Voltage       U1-07       DC Bos Voltage         KEB End Detection Time       U1-08       Output Power         KEB 1 Phase Loss Detection Level       U1-10       Input Terminal Status         U1-10       Input Terminal Status       U1-11       Output Terminal Status         KEB 1 Phase Loss Detection Time       U1-12       Drive Status       U1-13         KEB 1 Phase Loss Detection Time       U1-14       Terminal A2 Input Voltage         U1-13       Terminal A2 Input Voltage       U1-14       Terminal A2 Input Voltage         KEB Target Voltage       U1-14       Terminal A2 Input Voltage       U1-14         KEB Hold Time       U1-25       Software Number (ROM)       U1-26         KEB Niminum Operation Time       U1-26       Software Number (ROM)       U2-01         KEB I Decel Time 1       U2-02       Previous Fault       U2-03       Frequency Reference at Previous Fault         KEB I Decel Time 2       U2-04       Output Terminal Status at Previous Fault       U2-05       Output Prequency at Previous Fault         KEB I Decel Time Switching Frequency       U2-06       Motor Speed at Previous Fault       U2-07       Output Vortage at Previous Fault         KEB I Decel Time Switching Time       U2-01       Torque Reference at Previous Fault       U2-10       Torque Refere |

| No.               | Name                                                  | User<br>Setting |   | No.   | Name                       | User<br>Setting |
|-------------------|-------------------------------------------------------|-----------------|---|-------|----------------------------|-----------------|
| U3-16             | Cumulative Operation Time at 6th Most                 |                 |   | U9-02 | KEB End Voltage            |                 |
| 03-10             | Recent Fault                                          |                 |   | U9-03 | KEB Function Limit Monitor |                 |
| U3-17             | Cumulative Operation Time at 7th Most<br>Recent Fault |                 |   |       |                            |                 |
| U3-18             | Cumulative Operation Time at 8th Most<br>Recent Fault |                 |   |       |                            |                 |
| U3-19             | Cumulative Operation Time at 9th Most<br>Recent Fault |                 |   |       |                            |                 |
| U3-20             | Cumulative Operation Time at 10th Most                |                 |   |       |                            |                 |
| U4-01             | Recent Fault<br>Cumulative Operation Time             |                 |   |       |                            |                 |
| U4-02             | Number of Run Commands                                |                 |   |       |                            |                 |
| U4-02             | Cooling Fan Operation Time                            |                 |   |       |                            |                 |
| U4-04             | Cooling Fan Maintenance                               |                 |   |       |                            |                 |
| U4-04             | Capacitor Maintenance                                 |                 |   |       |                            |                 |
| 04-03             |                                                       |                 |   |       |                            |                 |
| U4-06             | Soft Charge Bypass Relay Maintenance                  |                 |   |       |                            |                 |
| U4-07             | IGBT Maintenance                                      |                 |   |       |                            |                 |
| U4-08             | Heatsink Temperature                                  |                 |   |       |                            |                 |
| U4-09             | LED Check                                             |                 | 1 |       |                            |                 |
| U4-10             | kWh, Lower 4 Digits                                   |                 | 1 |       |                            |                 |
| U4-11             | kWh, Upper 5 Digits                                   |                 |   |       |                            |                 |
| U4-13             | Peak Hold Current                                     |                 |   |       |                            |                 |
| U4-14             | Peak Hold Output Frequency                            |                 |   |       |                            |                 |
| U4-16             | Motor Overload Estimate (oL1)                         |                 |   |       |                            |                 |
| U4-18             | Frequency Reference Source Selection                  |                 |   |       |                            |                 |
| U4-19             | Frequency Reference from MEMOBUS/<br>Modbus Comm.     |                 |   |       |                            |                 |
| U4-20             | Option Frequency Reference                            |                 |   |       |                            |                 |
| U4-21             | Run Command Source Selection                          |                 |   |       |                            |                 |
| U4-22             | MEMOBUS/Modbus Communications<br>Reference            |                 |   |       |                            |                 |
| U4-23             | Communication Option Card Reference                   |                 |   |       |                            |                 |
| U5-01             | PID Feedback                                          |                 |   |       |                            |                 |
| U5-02             | PID Input                                             |                 |   |       |                            |                 |
| U5-03             | PID Output                                            |                 |   |       |                            |                 |
| U5-04             | PID Setpoint                                          |                 |   |       |                            |                 |
| U5-05             | PID Differential Feedback                             |                 |   |       |                            |                 |
| U5-06             | PID Adjusted Feedback                                 |                 |   |       |                            |                 |
| U6-01             | Motor Secondary Current (Iq)                          |                 |   |       |                            |                 |
| U6-02             | Motor Excitation Current (ld)                         |                 |   |       |                            |                 |
| U6-03             | ASR Input                                             |                 |   |       |                            |                 |
| U6-04             | ASR Output                                            |                 |   |       |                            |                 |
| U6-05             | Output Voltage Reference (Vq)                         |                 |   |       |                            |                 |
| U6-06             | Output Voltage Reference (Vd)                         |                 |   |       |                            |                 |
| U6-07             | q-axis ACR Output                                     |                 | 1 |       |                            |                 |
| U6-08             | d-Axis ACR Output                                     |                 | 1 |       |                            |                 |
| U6-20             | Frequency Reference Bias (Up/Down 2)                  |                 | 1 |       |                            |                 |
| U6-21             | Offset Frequency                                      |                 | 1 |       |                            |                 |
| U6-80 to<br>U6-99 | Option Monitors 1 to 20                               |                 |   |       |                            |                 |
| 00-77             | KEB Start Voltage                                     |                 |   |       |                            |                 |

# Index

B

#### Symbols

| –                                                                                                    | . 52                                                                                                    |
|----------------------------------------------------------------------------------------------------|----------------------------------------------------------------------------------------------------|
| +1                                                                                                    | . 52                                                                                                    |
| +2                                                                                                    | . 52                                                                                                    |
| +V                                                                                                    | . 58                                                                                                    |
| Numerics                                                                                                    |                                                                                                    |
|                                                                                                    | 270                                                                                                    |
| 1800 rpm Type Yaskawa SMRA Series SPM Motor Settings .<br>200 V, 1750 rpm Type Yaskawa SSR1 Series Motor                                                                                                    |                                                                                                    |
| 24 V Power Supply Option.                                                                                                    |                                                                                                    |
| 2-Wire Initialization                                                                                                    |                                                                                                    |
| 3600 rpm Type Yaskawa SMRA Series SPM Motor Settings .                                                                                                    |                                                                                                    |
| 3-Wire Initialization                                                                                                    |                                                                                                    |
| 3-Wire Sequence Wiring Diagram                                                                                                    |                                                                                                    |
| 400 V, 1750 rpm Type Yaskawa SSR1 Series Motor                                                                                                    |                                                                                                    |
|                                                                                                    | 580                                                                                                    |
| A                                                                                                    |                                                                                                    |
| A/D Conversion Error                                                                                                    |                                                                                                    |
| A/D Conversion Fault.                                                                                                    |                                                                                                    |
| A1                                                                                                    |                                                                                                    |
| A1-02 (Motor 1 Control Mode) Dependent Parameters                                                                                                    |                                                                                                    |
| A2                                                                                                    |                                                                                                    |
| AC                                                                                                    |                                                                                                    |
| AC Reactor                                                                                                    |                                                                                                    |
| Accel/Decel Calculation Gain                                                                                                    |                                                                                                    |
| Accel/Decel Switching Frequency                                                                                                    |                                                                                                    |
| Accel/Decel Time                                                                                                    |                                                                                                    |
| Accel/Decel Time Setting Units                                                                                                    | 137                                                                                                    |
| Acceleration Error                                                                                                    |                                                                                                    |
| Acceleration Time                                                                                                    |                                                                                                    |
| Acceleration/Deceleration Pull-In Current.                                                                                                    |                                                                                                    |
|                                                                                                    |                                                                                                    |
| Access Level Selection. 98                                                                                                    |                                                                                                    |
| AFR                                                                                                    | 212                                                                                                    |
| AFR                                                                                                    | 212<br>408                                                                                                    |
| AFR                                                                                                    | 212<br>408<br>. 75                                                                                                    |
| AFR                                                                                                    | 212<br>408<br>. 75<br>. 31                                                                                                    |
| AFR                                                                                                    | 212<br>408<br>. 75<br>. 31<br>. 58                                                                                                    |
| AFR         Alarm Register 007FH Contents         ALM LED Light         Altitude         AM         Ambient Temperature                                                                                                    | 212<br>408<br>. 75<br>. 31<br>. 58<br>. 31                                                                                                    |
| AFR         Alarm Register 007FH Contents         ALM LED Light         Altitude         AM         Ambient Temperature         Ambient Temperature and Installation Method Derating                                                                                                    | 212<br>408<br>. 75<br>. 31<br>. 58<br>. 31<br>319                                                                                                    |
| AFR         Alarm Register 007FH Contents         ALM LED Light         Altitude         AM         Ambient Temperature         Ambient Temperature and Installation Method Derating         Ambient Temperature Setting                                                                                                    | 212<br>408<br>. 75<br>. 31<br>. 58<br>. 31<br>319<br>209                                                                                                    |
| AFR         Alarm Register 007FH Contents         ALM LED Light         Altitude         AM         Ambient Temperature         Ambient Temperature and Installation Method Derating         Ambient Temperature Setting         Ammeter                                                                                                    | 212<br>408<br>. 75<br>. 31<br>. 58<br>. 31<br>319<br>209<br>298                                                                                             |
| AFR         Alarm Register 007FH Contents         ALM LED Light.         Altitude.         AM         Ambient Temperature.         Ambient Temperature and Installation Method Derating.         Ambient Temperature Setting.         Annog Input Filter Time Constant.                                                                                                    | 212<br>408<br>. 75<br>. 31<br>. 58<br>. 31<br>319<br>209<br>298<br>186                                                                                      |
| AFR         Alarm Register 007FH Contents         ALM LED Light.         Altitude         AM         AM         Ambient Temperature         Ambient Temperature and Installation Method Derating.         Ambient Temperature Setting.         Annolog Input Filter Time Constant.         Analog Input Signal Selection                                                                                                    | 212<br>408<br>. 75<br>. 31<br>. 58<br>. 31<br>319<br>209<br>298<br>186<br>. 64                                                                              |
| AFR         Alarm Register 007FH Contents         ALM LED Light.         Altitude         AM         Ambient Temperature         Ambient Temperature and Installation Method Derating.         Ambient Temperature Setting.         Annalog Input Filter Time Constant.         Analog Input Signal Selection         Analog Input Torque Limits                                                                                                    | 212<br>408<br>. 75<br>. 31<br>. 58<br>. 31<br>319<br>209<br>298<br>186<br>. 64<br>188                                                                       |
| AFR         Alarm Register 007FH Contents         ALM LED Light.         Altitude.         AM         Ambient Temperature.         Ambient Temperature and Installation Method Derating.         Ambient Temperature Setting.         Annalog Input Filter Time Constant.         Analog Input Signal Selection         Analog Input Torque Limits.         Applicable Motor Capacity                                                                                                    | 212<br>408<br>. 75<br>. 31<br>. 58<br>. 31<br>319<br>209<br>298<br>186<br>. 64<br>188<br>. 311                                                              |
| AFR         Alarm Register 007FH Contents         ALM LED Light.         Altitude.         AM         Ambient Temperature.         Ambient Temperature and Installation Method Derating.         Ambient Temperature Setting.         Annolog Input Filter Time Constant.         Analog Input Signal Selection         Analog Input Torque Limits         Applicable Motor Capacity         ASR                                                                                                    | 212<br>408<br>. 75<br>. 31<br>. 58<br>. 31<br>319<br>209<br>298<br>186<br>. 64<br>188<br>311<br>141                                                         |
| AFR         Alarm Register 007FH Contents         ALM LED Light.         Altitude         AM         Ambient Temperature         Ambient Temperature and Installation Method Derating.         Ambient Temperature Setting.         Annalog Input Filter Time Constant.         Analog Input Signal Selection         Analog Input Torque Limits.         Applicable Motor Capacity         ASR         ASR Integral Time                                                                                                    | 212<br>408<br>. 75<br>. 31<br>. 588<br>. 31<br>209<br>298<br>186<br>. 64<br>188<br>311<br>141<br>142                                                        |
| AFR         Alarm Register 007FH Contents         ALM LED Light.         Altitude         AM         Ambient Temperature.         Ambient Temperature and Installation Method Derating.         Ambient Temperature Setting.         Ammeter.         Analog Input Filter Time Constant.         Analog Input Signal Selection         Analog Input Torque Limits.         Applicable Motor Capacity         ASR         ASR Limit                                                                                                    | 212<br>408<br>. 75<br>. 31<br>. 58<br>. 31<br>319<br>209<br>298<br>186<br>. 64<br>188<br>311<br>141<br>142<br>143                                           |
| AFR         Alarm Register 007FH Contents         ALM LED Light.         Altitude         AM         Ambient Temperature         Ambient Temperature and Installation Method Derating.         Ambient Temperature Setting.         Ammeter         Analog Input Filter Time Constant.         Analog Input Signal Selection         Analog Input Torque Limits.         Applicable Motor Capacity         ASR         ASR Integral Time         ASR Proportional Gain.                                                                                                    | 212<br>408<br>. 755<br>. 311<br>. 588<br>. 311<br>319<br>209<br>298<br>186<br>. 64<br>188<br>311<br>141<br>142<br>143<br>142                                |
| AFR         Alarm Register 007FH Contents         ALM LED Light         Altitude         AM         Ambient Temperature         Ambient Temperature and Installation Method Derating.         Ambient Temperature Setting.         Ammeter         Analog Input Filter Time Constant.         Analog Input Signal Selection         Analog Input Torque Limits         Applicable Motor Capacity         ASR         ASR Integral Time         ASR Proportional Gain.         Auto Restart Fault Output Operation Selection                                                                                                    | 212<br>408<br>. 755<br>. 311<br>. 588<br>. 311<br>319<br>209<br>298<br>186<br>. 64<br>188<br>311<br>141<br>142<br>143<br>142                                |
| AFR         Alarm Register 007FH Contents         ALM LED Light.         Altitude.         AM         Ambient Temperature         Ambient Temperature and Installation Method Derating.         Ambient Temperature Setting.         Ammeter         Analog Input Filter Time Constant.         Analog Input Signal Selection         Analog Input Torque Limits         Applicable Motor Capacity         ASR         ASR Integral Time         ASR Proportional Gain.         Auto Restart Fault Output Operation Selection         Automatic Reduction Selection for Stall Prevention during                                                                             | 212<br>408<br>. 755<br>. 311<br>. 588<br>. 311<br>209<br>298<br>186<br>. 64<br>188<br>311<br>141<br>142<br>143<br>142<br>204                                |
| AFR         Alarm Register 007FH Contents         ALM LED Light.         Altitude.         AM         Ambient Temperature         Ambient Temperature and Installation Method Derating.         Ambient Temperature Setting.         Ammeter.         Analog Input Filter Time Constant.         Analog Input Signal Selection         Analog Input Torque Limits.         Applicable Motor Capacity         ASR         ASR Integral Time         ASR Proportional Gain.         Auto Restart Fault Output Operation Selection         Automatic Reduction Selection for Stall Prevention during Run                                                                       | 212<br>408<br>. 755<br>. 31<br>. 58<br>. 319<br>209<br>298<br>186<br>. 64<br>188<br>311<br>141<br>142<br>143<br>142<br>204<br>200                           |
| AFR         Alarm Register 007FH Contents         ALM LED Light.         Altitude.         AM         Ambient Temperature.         Ambient Temperature and Installation Method Derating.         Ambient Temperature Setting.         Ammeter.         Analog Input Filter Time Constant.         Analog Input Signal Selection         Analog Input Torque Limits         Applicable Motor Capacity         ASR         ASR Integral Time         ASR Proportional Gain.         Auto Restart Fault Output Operation Selection         Automatic Reduction Selection for Stall Prevention during         Run         Automatic Speed Regulator                             | 212<br>408<br>. 755<br>. 31<br>. 58<br>. 319<br>209<br>298<br>186<br>. 64<br>188<br>311<br>141<br>142<br>204<br>200<br>141                                  |
| AFR         Alarm Register 007FH Contents         ALM LED Light.         Altitude         AM         Ambient Temperature         Ambient Temperature and Installation Method Derating.         Ambient Temperature Setting.         Ammeter         Analog Input Filter Time Constant.         Analog Input Signal Selection         Analog Input Torque Limits         Applicable Motor Capacity         ASR         ASR Integral Time         ASR Proportional Gain.         Auto Restart Fault Output Operation Selection         Automatic Reduction Selection for Stall Prevention during         Run         Automatic Speed Regulator         Autor-Tuning           | 212<br>408<br>. 755<br>. 311<br>. 588<br>. 319<br>2099<br>298<br>186<br>. 64<br>188<br>311<br>141<br>142<br>204<br>2000<br>141<br>. 90                      |
| AFR         Alarm Register 007FH Contents         ALM LED Light.         Altitude.         AM         Ambient Temperature.         Ambient Temperature and Installation Method Derating.         Ambient Temperature Setting.         Ammeter.         Analog Input Filter Time Constant.         Analog Input Signal Selection         Analog Input Torque Limits         Applicable Motor Capacity         ASR         ASR Integral Time         ASR Proportional Gain.         Auto Restart Fault Output Operation Selection         Automatic Speed Regulator         Auto-Tuning         Auto-Tuning Error Displays                                                    | 212<br>408<br>. 755<br>. 311<br>. 588<br>. 319<br>2099<br>298<br>186<br>. 64<br>188<br>311<br>141<br>142<br>204<br>2000<br>141<br>. 90<br>246               |
| AFR         Alarm Register 007FH Contents         ALM LED Light.         Altitude         AM         Ambient Temperature         Ambient Temperature and Installation Method Derating.         Ambient Temperature Setting.         Annolog Input Filter Time Constant.         Analog Input Filter Time Constant.         Analog Input Signal Selection         Analog Input Torque Limits         Applicable Motor Capacity         ASR         ASR Integral Time         Astronomic Reduction Selection for Stall Prevention during         Run         Automatic Speed Regulator         Auto-Tuning         Auto-Tuning Error Displays.         Auto-Tuning Errors     | 212<br>408<br>. 755<br>. 311<br>. 588<br>. 319<br>2099<br>2988<br>186<br>. 644<br>1888<br>311<br>141<br>142<br>2044<br>2000<br>1411<br>. 900<br>2466<br>246 |
| AFR         Alarm Register 007FH Contents         ALM LED Light.         Altitude         AM         Ambient Temperature         Ambient Temperature and Installation Method Derating.         Ambient Temperature Setting.         Ammeter         Analog Input Filter Time Constant.         Analog Input Signal Selection         Analog Input Torque Limits         Applicable Motor Capacity         ASR         ASR Integral Time         Astronomic Reduction Selection for Stall Prevention during         Run         Automatic Speed Regulator         Auto-Tuning Error Displays.         Auto-Tuning Interruption and Fault Codes                               | 212<br>408<br>. 755<br>. 31<br>319<br>209<br>298<br>186<br>. 64<br>188<br>311<br>141<br>142<br>204<br>200<br>141<br>. 90<br>246<br>246<br>. 91              |
| AFR         Alarm Register 007FH Contents         ALM LED Light.         Altitude         AM         Ambient Temperature         Ambient Temperature and Installation Method Derating.         Ambient Temperature Setting.         Ammeter         Analog Input Filter Time Constant.         Analog Input Signal Selection         Analog Input Torque Limits         Applicable Motor Capacity         ASR         ASR Integral Time         Astronomic Reduction Selection for Stall Prevention during         Run         Automatic Speed Regulator         Auto-Tuning Error Displays.         Auto-Tuning Interruption and Fault Codes         Auto-Tuning Procedure | 212<br>408<br>. 755<br>. 311<br>2099<br>2988<br>186<br>. 64<br>188<br>311<br>141<br>142<br>204<br>2000<br>141<br>. 90<br>246<br>246<br>. 91<br>. 91         |
| AFR         Alarm Register 007FH Contents         ALM LED Light.         Altitude         AM         Ambient Temperature         Ambient Temperature and Installation Method Derating.         Ambient Temperature Setting.         Ammeter         Analog Input Filter Time Constant.         Analog Input Signal Selection         Analog Input Torque Limits         Applicable Motor Capacity         ASR         ASR Integral Time         Astronomic Reduction Selection for Stall Prevention during         Run         Automatic Speed Regulator         Auto-Tuning Error Displays.         Auto-Tuning Interruption and Fault Codes                               | 212<br>408<br>. 755<br>. 311<br>2099<br>2988<br>186<br>. 64<br>188<br>311<br>141<br>142<br>204<br>2000<br>141<br>. 90<br>246<br>246<br>. 91<br>. 91<br>211  |

| B1                                                              | 52       |
|-----------------------------------------------------------------|----------|
| B2                                                              |          |
| Backing Up Parameter Values                                     |          |
| Base Frequency.                                                 |          |
| Base Voltage                                                    |          |
| Baseblock                                                       |          |
| Basic Auto-Tuning Preparations.                                 |          |
| Basic Start-up and Motor Tuning                                 |          |
| bb                                                              |          |
|                                                                 |          |
| Before Auto-Tuning the Drive                                    |          |
| Bi-Directional Speed Search Selection.                          |          |
| Bottom Cover                                                    |          |
| Braking Chopper.                                                |          |
| Braking Resistor                                                |          |
| Braking Resistor Overheat                                       |          |
| Braking Resistor Overheat Protection                            |          |
| Braking Resistor Settings                                       |          |
| Braking Resistor Unit                                           | 298      |
| Braking Torque                                                  | 315      |
| Braking Transistor Operation Selection                          | 225      |
| Braking Transistor Operation Voltage Level                      |          |
| Broadcast Messages                                              |          |
| bUS                                                             |          |
| bUS Error Auto Reset.                                           |          |
| bUS Error Detection Time                                        |          |
|                                                                 | 100      |
| C                                                               |          |
| Cable Length Between Drive and Motor                            | 55       |
| CALL                                                            |          |
| Can Not Reset.                                                  | 260      |
| CANopen Communication Speed.                                    |          |
| CANopen Node ID Selection                                       |          |
| Capacitor Maintenance                                           |          |
| Capacitor Maintenance Setting.                                  |          |
| Carrier Frequency                                               |          |
|                                                                 |          |
| Carrier Frequency Derating                                      |          |
| Carrier Frequency Lower Limit                                   |          |
| Carrier Frequency Proportional Gain                             |          |
| Carrier Frequency Reduction Off-Delay Time                      |          |
| Carrier Frequency Reduction Selection                           |          |
| Carrier Frequency Selection                                     |          |
| Carrier Frequency Setting Error                                 |          |
| Carrier Frequency Upper Limit                                   |          |
| Case                                                            | , 26, 27 |
| CC-Link Communication Speed.                                    | 161      |
| CC-Link Node Address                                            | 161      |
| СЕ                                                              | 47, 259  |
| CE Detection Time                                               |          |
| CE Low Voltage Directive Compliance                             |          |
| CF                                                              |          |
| Changing Parameter Settings or Values                           |          |
| Checking and Monitoring Heatsink Plate Temperature              |          |
| Clock Error                                                     |          |
| Clock Fault                                                     |          |
| Closed-Loop Crimp Terminal Size                                 |          |
|                                                                 |          |
| Coast to Stop                                                   |          |
| Coast to Stop with Timer                                        |          |
| CoF                                                             |          |
| Comm Port                                                       |          |
| Command Messages from Master to Drive                           |          |
| Communication Fault Detection Selection                         |          |
| Communication Option Card                                       |          |
| Communication Option Card Reference                             |          |
| Communication Options                                           |          |
| C                                                               |          |
| Communication Parity Selection<br>Communication Speed Selection |          |

| Communications Enter Function Selection         |     |
|-------------------------------------------------|-----|
| Communications Error Operation Selection        |     |
| Communications Timing                           |     |
| Component Names                                 |     |
| Connecting a Braking Resistor.                  |     |
| Connecting a DC Reactor.                        | 202 |
| Connecting a Suppression Diode                  |     |
| Connecting a Surge Absorber.                    |     |
| Connecting an AC Reactor.                       |     |
| Connecting Peripheral Devices                   |     |
| Connection of a Motor PTC                       |     |
| Continuous Electrothermal Operation Selection   |     |
| Control Circuit Connection Diagram              | 57  |
| Control Circuit Fault 2                         |     |
| Control Circuit Terminal                        |     |
| Control Circuit Wiring                          |     |
| Control Fault                                   | 247 |
| Control Method Selection                        |     |
| Control Mode                                    |     |
| Control Mode Dependent Parameter Default Values |     |
| Control Monitors                                |     |
| Cooling Fan                                     |     |
| Cooling Fan Maintenance                         |     |
| Cooling Fan Operation Time                      |     |
| Cooling Fan Operation Time Setting              |     |
| Cooling Fan Replacement                         |     |
| Copy Allowed Selection.                         |     |
| Copy Function                                   |     |
| Copy Function Selection                         |     |
| CPF02                                           | 248 |
| CPF03                                           | 248 |
| CPF06                                           | 248 |
| CPF07                                           |     |
| CPF08                                           |     |
| CPF11                                           |     |
| CPF12                                           |     |
| CPF13                                           |     |
| CPF14<br>CPF16                                  |     |
| CPF17                                           |     |
| CPF18                                           |     |
| CPF19                                           |     |
| CPF20 or CPF21                                  |     |
| CPF22                                           | 249 |
| CPF23                                           | 249 |
| CPF24                                           | 249 |
| CRC-16                                          | 396 |
| CRC-16 Checksum Calculation Example             |     |
| CrST                                            |     |
| Cumulative Operation Time                       |     |
| Cumulative Operation Time Selection             |     |
| Cumulative Operation Time Setting.              |     |
| Current Alarm                                   |     |
| Current Detection Error                         |     |
| Current Detection Type Speed Search             |     |
| Current Unbalance Detection                     |     |
| Cyclic Redundancy                               |     |
|                                                 |     |
| D                                               | 015 |
| d Axis Current for High Efficiency Control.     |     |
| D Control                                       |     |
| Data Required for Heatsink Selection            |     |
| DC Bus Adjustment Gain.                         |     |
|                                                 |     |

| DC Bus Capacity                                                                                                    |                                                                                                    |
|----------------------------------------------------------------------------------------------------|----------------------------------------------------------------------------------------------------|
| DC Bus Overvoltage                                                                                                    |                                                                                                    |
| DC Bus Pre-charge Relay Maintenance Setting                                                                                                    |                                                                                                    |
| DC Bus Undervoltage                                                                                                    | 258                                                                                                    |
| DC Injection Braking Current                                                                                                    |                                                                                                    |
| DC Injection Braking Current 2                                                                                                    |                                                                                                    |
| DC Injection Braking Start Frequency                                                                                                    |                                                                                                    |
| DC Injection Braking Time at Start                                                                                                    |                                                                                                    |
| DC Injection Braking Time at Stop                                                                                                    |                                                                                                    |
| DC Injection Braking to Stop                                                                                                    |                                                                                                    |
| DC Reactor                                                                                                    | 298                                                                                                    |
| DC Reactors for EN 61000-3-2 Compliance                                                                                                    |                                                                                                    |
| Deceleration Time                                                                                                    |                                                                                                    |
| Deceleration Time at Stall Prevention during Acceleration                                                                                                    |                                                                                                    |
| Defaults by Drive Model Selection (o2-04)                                                                                                    |                                                                                                    |
| Delay Timers                                                                                                    |                                                                                                    |
| Derivative Time                                                                                                    | 128                                                                                                    |
| dEv                                                                                                    |                                                                                                    |
| DeviceNet Baud Rate Monitor                                                                                                    | 163                                                                                                    |
| DeviceNet Communication Speed                                                                                                    |                                                                                                    |
| DeviceNet Heartbeat Interval                                                                                                    | 164                                                                                                    |
| DeviceNet Idle Mode Fault Detection                                                                                                    | 163                                                                                                    |
| DeviceNet MAC Address                                                                                                    | 162                                                                                                    |
| DeviceNet Network MAC ID.                                                                                                    | 164                                                                                                    |
| DeviceNet PCA Setting                                                                                                    | 163                                                                                                    |
| DeviceNet PPA Setting                                                                                                    |                                                                                                    |
| DeviceNet Scaling Factors                                                                                                    |                                                                                                    |
| Diagnosing and Resetting Faults                                                                                                    |                                                                                                    |
| Digital Input and Output Operation During Auto-Tuning.                                                                                                    |                                                                                                    |
| Digital LED Operator                                                                                                    |                                                                                                    |
| Digital LED Operator Screen Structure                                                                                                    |                                                                                                    |
| Digital Multi-Function Input Settings                                                                                                    |                                                                                                    |
| Digital Operator Display Selection                                                                                                    |                                                                                                    |
| Digital Operator Keypad Functions                                                                                                    |                                                                                                    |
|                                                                                                    |                                                                                                    |
|                                                                                                    |                                                                                                    |
| Digital Text Display                                                                                                    | 75                                                                                                    |
| Digital Text Display<br>Dimensions                                                                                                    | 75<br>33                                                                                                    |
| Digital Text Display<br>Dimensions<br>DIN Rail Attachment                                                                                                    | 75<br>33<br>299                                                                                                    |
| Digital Text Display<br>Dimensions<br>DIN Rail Attachment<br>DIP Switch S1                                                                                                    | 75<br>33<br>299<br>. 28, 64                                                                                                    |
| Digital Text Display<br>Dimensions<br>DIN Rail Attachment<br>DIP Switch S1<br>DIP Switch S2                                                                                                    | 75<br>33<br>299<br>. 28, 64<br>. 28, 65                                                                                                    |
| Digital Text Display<br>Dimensions<br>DIN Rail Attachment<br>DIP Switch S1<br>DIP Switch S2<br>DIP switch S2                                                                                                    | 75<br>33<br>299<br>. 28, 64<br>. 28, 65<br>390                                                                                                    |
| Digital Text Display<br>Dimensions<br>DIN Rail Attachment<br>DIP Switch S1<br>DIP Switch S2<br>DIP switch S2<br>DIP switch S3                                                                                                    | 75<br>33<br>299<br>. 28, 64<br>. 28, 65<br>390<br>. 28, 62                                                                                                    |
| Digital Text Display<br>Dimensions .<br>DIN Rail Attachment<br>DIP Switch S1<br>DIP Switch S2<br>DIP switch S2<br>DIP switch S3<br>Disturb Acceleration Time                                                                                                    | 75<br>33<br>299<br>. 28, 64<br>. 28, 65<br>390<br>. 28, 62<br>224                                                                                                    |
| Digital Text Display<br>Dimensions<br>DIN Rail Attachment<br>DIP Switch S1<br>DIP Switch S2<br>DIP switch S2<br>DIP Switch S3<br>Disturb Acceleration Time<br>Disturb Deceleration Time                                                                                                    | 75<br>33<br>299<br>. 28, 64<br>. 28, 65<br>390<br>. 28, 62<br>224<br>224                                                                                                    |
| Digital Text Display<br>Dimensions<br>DIN Rail Attachment<br>DIP Switch S1<br>DIP Switch S2<br>DIP switch S2<br>DIP switch S3<br>Disturb Acceleration Time<br>Disturb Deceleration Time<br>Disturb Function                                                                                                    | 75<br>33<br>299<br>.28,64<br>.28,65<br>390<br>.28,62<br>224<br>224<br>224<br>223                                                                                                    |
| Digital Text Display<br>Dimensions<br>DIN Rail Attachment<br>DIP Switch S1<br>DIP Switch S2<br>DIP switch S2<br>DIP switch S3<br>Disturb Acceleration Time<br>Disturb Deceleration Time<br>Disturb Function<br>Disturb Function                                                                                                    | 75<br>33<br>299<br>.28,64<br>.28,65<br>390<br>.28,62<br>224<br>224<br>224<br>223<br>224                                                                                                    |
| Digital Text Display<br>Dimensions<br>DIN Rail Attachment<br>DIP Switch S1<br>DIP Switch S2<br>DIP Switch S2<br>DIP Switch S3<br>Disturb Acceleration Time<br>Disturb Deceleration Time<br>Disturb Function.<br>Disturb Function<br>Disturb Function Amplitude.<br>Disturb Function Selection                                                                                                    | 75<br>33<br>299<br>.28,64<br>.28,65<br>390<br>.28,62<br>224<br>224<br>224<br>224<br>224<br>224                                                                                                    |
| Digital Text Display<br>Dimensions<br>DIN Rail Attachment<br>DIP Switch S1<br>DIP Switch S2<br>DIP Switch S2<br>DIP Switch S3<br>Disturb Acceleration Time<br>Disturb Deceleration Time<br>Disturb Function.<br>Disturb Function<br>Disturb Function Amplitude.<br>Disturb Function Selection<br>Disturb Step                                                                                                    | 75<br>33<br>299<br>.28,64<br>.28,65<br>390<br>.28,62<br>224<br>224<br>224<br>224<br>224<br>224<br>224                                                                                                    |
| Digital Text Display<br>Dimensions<br>DIN Rail Attachment<br>DIP Switch S1<br>DIP Switch S2<br>DIP switch S2<br>DIP switch S3<br>Disturb Acceleration Time<br>Disturb Deceleration Time<br>Disturb Function<br>Disturb Function<br>Disturb Function<br>Disturb Function Amplitude<br>Disturb Function Selection<br>Disturb Step<br>Down Arrow Key                                                                                                    | 75<br>33<br>299<br>.28,64<br>.28,65<br>390<br>.28,62<br>224<br>224<br>224<br>224<br>224<br>224<br>224<br>224<br>74                                                                                                    |
| Digital Text Display<br>Dimensions<br>DIN Rail Attachment<br>DIP Switch S1<br>DIP Switch S2<br>DIP switch S2<br>DIP switch S3<br>Disturb Acceleration Time<br>Disturb Deceleration Time<br>Disturb Function<br>Disturb Function<br>Disturb Function<br>Disturb Function Amplitude<br>Disturb Function Selection<br>Disturb Step<br>Down Arrow Key<br>Drive Capacity Setting Fault                                                                                                    | 75<br>33<br>299<br>.28,64<br>.28,65<br>390<br>.28,62<br>224<br>224<br>224<br>224<br>224<br>224<br>224<br>224<br>74<br>266                                                                                                    |
| Digital Text Display<br>Dimensions.<br>DIN Rail Attachment<br>DIP Switch S1<br>DIP Switch S2<br>DIP switch S2<br>DIP switch S3<br>Disturb Acceleration Time<br>Disturb Deceleration Time<br>Disturb Function<br>Disturb Function<br>Disturb Function Amplitude.<br>Disturb Function Selection<br>Disturb Step<br>Down Arrow Key<br>Drive Capacity Setting Fault<br>Drive Capacity Signal Fault                                                                                                    | $\begin{array}{cccccccccccccccccccccccccccccccccccc$                                                                                                    |
| Digital Text Display<br>Dimensions.<br>DIN Rail Attachment<br>DIP Switch S1<br>DIP Switch S2<br>DIP switch S2<br>DIP switch S3<br>Disturb Acceleration Time<br>Disturb Deceleration Time<br>Disturb Function<br>Disturb Function<br>Disturb Function Amplitude.<br>Disturb Function Selection<br>Disturb Step<br>Down Arrow Key<br>Drive Capacity Setting Fault<br>Drive Capacity Signal Fault<br>Drive Cooling Fans.                                                                                                    | $\begin{array}{c} \dots & 75 \\ \dots & 33 \\ 299 \\ 28, 64 \\ 28, 65 \\ \dots & 390 \\ 28, 62 \\ \dots & 224 \\ 224 \\ \dots & 224 \\ \dots & 224 \\ \dots & 224 \\ \dots & 224 \\ \dots & 224 \\ \dots & 244 \\ \dots & 266 \\ \dots & 249 \\ \dots & 290 \end{array}$ |
| Digital Text Display<br>Dimensions<br>DIN Rail Attachment<br>DIP Switch S1<br>DIP Switch S2<br>DIP switch S2<br>DIP switch S3<br>Disturb Acceleration Time<br>Disturb Deceleration Time<br>Disturb Function<br>Disturb Function<br>Disturb Function Amplitude.<br>Disturb Function Selection<br>Disturb Step<br>Down Arrow Key<br>Drive Capacity Setting Fault<br>Drive Cooling Fans.<br>Drive Derating Data                                                                                                    | $\begin{array}{cccccccccccccccccccccccccccccccccccc$                                                                                                    |
| Digital Text Display<br>Dimensions<br>DIN Rail Attachment<br>DIP Switch S1<br>DIP Switch S2<br>DIP switch S2<br>DIP switch S3<br>Disturb Acceleration Time<br>Disturb Deceleration Time<br>Disturb Function<br>Disturb Function<br>Disturb Function Amplitude.<br>Disturb Function Selection<br>Disturb Step<br>Down Arrow Key<br>Drive Capacity Setting Fault<br>Drive Cooling Fans.<br>Drive Derating Data<br>Drive Duty Mode Selection                                                                                                    | $\begin{array}{cccccccccccccccccccccccccccccccccccc$                                                                                                    |
| Digital Text Display<br>Dimensions<br>DIN Rail Attachment<br>DIP Switch S1<br>DIP Switch S2<br>DIP Switch S2<br>DIP switch S3<br>Disturb Acceleration Time<br>Disturb Deceleration Time<br>Disturb Function<br>Disturb Function<br>Disturb Function Amplitude<br>Disturb Function Selection<br>Disturb Step<br>Down Arrow Key<br>Drive Capacity Setting Fault<br>Drive Cooling Fans.<br>Drive Derating Data<br>Drive Duty Mode Selection<br>Drive Mode                                                                                                    | $\begin{array}{cccccccccccccccccccccccccccccccccccc$                                                                                                    |
| Digital Text Display<br>Dimensions<br>DIN Rail Attachment<br>DIP Switch S1<br>DIP Switch S2<br>DIP switch S2<br>DIP switch S3<br>Disturb Acceleration Time<br>Disturb Deceleration Time<br>Disturb Function<br>Disturb Function<br>Disturb Function Amplitude<br>Disturb Function Selection<br>Disturb Step<br>Down Arrow Key<br>Drive Capacity Setting Fault<br>Drive Cooling Fans.<br>Drive Derating Data<br>Drive Duty Mode Selection<br>Drive Mode.<br>Drive Mode Unit Monitor Selection.                                                                                                    | $\begin{array}{cccccccccccccccccccccccccccccccccccc$                                                                                                    |
| Digital Text Display<br>Dimensions<br>DIN Rail Attachment<br>DIP Switch S1<br>DIP Switch S2<br>DIP switch S2<br>DIP switch S3<br>Disturb Acceleration Time<br>Disturb Deceleration Time<br>Disturb Function<br>Disturb Function<br>Disturb Function Amplitude<br>Disturb Function Selection<br>Disturb Step<br>Down Arrow Key<br>Drive Capacity Setting Fault<br>Drive Cooling Fans.<br>Drive Derating Data<br>Drive Derating Data<br>Drive Duty Mode Selection<br>Drive Mode<br>Drive Mode Unit Monitor Selection.                                                                                                    | $\begin{array}{cccccccccccccccccccccccccccccccccccc$                                                                                                    |
| Digital Text Display<br>Dimensions<br>DIN Rail Attachment<br>DIP Switch S1<br>DIP Switch S2<br>DIP switch S2<br>DIP switch S3<br>Disturb Acceleration Time<br>Disturb Deceleration Time<br>Disturb Function<br>Disturb Function<br>Disturb Function Amplitude<br>Disturb Function Selection<br>Disturb Step<br>Down Arrow Key<br>Drive Capacity Setting Fault<br>Drive Capacity Signal Fault<br>Drive Cooling Fans.<br>Drive Derating Data<br>Drive Derating Data<br>Drive Mode<br>Drive Mode Selection<br>Drive Mode Selection<br>Drive Model Selection                                                                                                    | $\begin{array}{cccccccccccccccccccccccccccccccccccc$                                                                                                    |
| Digital Text Display<br>Dimensions<br>DIN Rail Attachment<br>DIP Switch S1<br>DIP Switch S2<br>DIP switch S2<br>DIP switch S3<br>Disturb Acceleration Time<br>Disturb Deceleration Time<br>Disturb Function<br>Disturb Function<br>Disturb Function Amplitude<br>Disturb Function Selection<br>Disturb Step<br>Down Arrow Key<br>Drive Capacity Setting Fault<br>Drive Capacity Signal Fault<br>Drive Cooling Fans.<br>Drive Derating Data<br>Drive Duty Mode Selection<br>Drive Mode<br>Drive Mode Unit Monitor Selection.<br>Drive Model Selection<br>Drive Motor Overload Protection.<br>Drive Overheat Alarm (oH)                                                                                                    | $\begin{array}{cccccccccccccccccccccccccccccccccccc$                                                                                                    |
| Digital Text Display<br>Dimensions<br>DIN Rail Attachment<br>DIP Switch S1<br>DIP Switch S2<br>DIP switch S2<br>DIP switch S3<br>Disturb Acceleration Time<br>Disturb Deceleration Time<br>Disturb Function<br>Disturb Function<br>Disturb Function Amplitude<br>Disturb Function Selection<br>Disturb Step<br>Down Arrow Key<br>Drive Capacity Setting Fault<br>Drive Capacity Signal Fault<br>Drive Cooling Fans.<br>Drive Derating Data<br>Drive Duty Mode Selection<br>Drive Mode.<br>Drive Mode Unit Monitor Selection.<br>Drive Mode Selection<br>Drive Model Selection<br>Drive Model Selection<br>Drive Motor Overload Protection.<br>Drive Overheat Alarm (oH)<br>Drive Overheat Warning.                                                                                                    | $\begin{array}{cccccccccccccccccccccccccccccccccccc$                                                                                                    |
| Digital Text Display<br>Dimensions<br>DIN Rail Attachment<br>DIP Switch S1<br>DIP Switch S2<br>DIP switch S2<br>DIP switch S3<br>Disturb Acceleration Time<br>Disturb Deceleration Time<br>Disturb Function<br>Disturb Function<br>Disturb Function Amplitude<br>Disturb Function Selection<br>Disturb Step<br>Down Arrow Key<br>Drive Capacity Signal Fault<br>Drive Capacity Signal Fault<br>Drive Cooling Fans.<br>Drive Derating Data<br>Drive Duty Mode Selection<br>Drive Mode<br>Drive Mode Unit Monitor Selection.<br>Drive Mode Selection<br>Drive Mode Selection<br>Drive Motor Overload Protection.<br>Drive Overheat Alarm (oH)<br>Drive Overheat Warning.<br>Drive Overload | $\begin{array}{cccccccccccccccccccccccccccccccccccc$                                                                                                    |
| Digital Text Display<br>Dimensions<br>DIN Rail Attachment<br>DIP Switch S1<br>DIP Switch S2<br>DIP switch S2<br>DIP switch S3<br>Disturb Acceleration Time<br>Disturb Deceleration Time<br>Disturb Function<br>Disturb Function<br>Disturb Function Amplitude<br>Disturb Function Selection<br>Disturb Step<br>Down Arrow Key<br>Drive Capacity Setting Fault<br>Drive Capacity Signal Fault<br>Drive Cooling Fans.<br>Drive Derating Data<br>Drive Duty Mode Selection<br>Drive Mode<br>Drive Mode Unit Monitor Selection.<br>Drive Mode Selection<br>Drive Mode Selection<br>Drive Mode Selection<br>Drive Mode Selection<br>Drive Mode Selection<br>Drive Mode Selection<br>Drive Mode Selection<br>Drive Mode Selection<br>Drive Mode Selection<br>Drive Mode Selection<br>Drive Mode Selection<br>Drive Mode Selection<br>Drive Mode Selection<br>Drive Mode Selection<br>Drive Motor Overload Protection.<br>Drive Overheat Alarm (oH)<br>Drive Overheat Warning.<br>Drive Overload<br>Drive Replacement                           | $\begin{array}{cccccccccccccccccccccccccccccccccccc$                                                                                                    |
| Digital Text Display<br>Dimensions<br>DIN Rail Attachment<br>DIP Switch S1<br>DIP Switch S2<br>DIP switch S2<br>DIP switch S3<br>Disturb Acceleration Time<br>Disturb Deceleration Time<br>Disturb Function<br>Disturb Function<br>Disturb Function Amplitude<br>Disturb Function Selection<br>Disturb Step<br>Down Arrow Key<br>Drive Capacity Signal Fault<br>Drive Cooling Fans.<br>Drive Derating Data<br>Drive Duty Mode Selection<br>Drive Mode<br>Drive Mode Unit Monitor Selection.<br>Drive Mode Selection<br>Drive Mode Selection<br>Drive Mode Selection<br>Drive Mode Selection<br>Drive Mode Selection<br>Drive Mode Selection<br>Drive Mode Selection<br>Drive Mode Selection<br>Drive Mode Selection<br>Drive Mode Selection<br>Drive Mode Selection<br>Drive Mode Selection<br>Drive Mode Selection<br>Drive Mode Selection<br>Drive Motor Overload Protection.<br>Drive Overheat Alarm (oH)<br>Drive Overheat Warning.<br>Drive Overload<br>Drive Replacement<br>Drive Short-Circuit Rating                             | $\begin{array}{cccccccccccccccccccccccccccccccccccc$                                                                                                    |
| Digital Text Display<br>Dimensions<br>DIN Rail Attachment<br>DIP Switch S1<br>DIP Switch S2<br>DIP switch S2<br>DIP switch S3<br>Disturb Acceleration Time<br>Disturb Deceleration Time<br>Disturb Function<br>Disturb Function Amplitude<br>Disturb Function Selection<br>Disturb Function Selection<br>Disturb Step<br>Down Arrow Key<br>Drive Capacity Setting Fault<br>Drive Capacity Signal Fault<br>Drive Cooling Fans.<br>Drive Derating Data<br>Drive Mode<br>Drive Mode<br>Drive Mode Selection<br>Drive Mode Selection<br>Drive Mode Selection<br>Drive Mode Selection<br>Drive Mode Selection<br>Drive Mode Selection<br>Drive Mode Selection<br>Drive Motor Overload Protection.<br>Drive Overheat Alarm (oH)<br>Drive Overheat Warning.<br>Drive Replacement<br>Drive Replacement<br>Drive Short-Circuit Rating<br>Drive Slave Address                                                                                                    | $\begin{array}{cccccccccccccccccccccccccccccccccccc$                                                                                                    |
| Digital Text Display<br>Dimensions<br>DIN Rail Attachment<br>DIP Switch S1<br>DIP Switch S2<br>DIP switch S2<br>DIP switch S3<br>Disturb Acceleration Time<br>Disturb Acceleration Time<br>Disturb Function<br>Disturb Function Amplitude<br>Disturb Function Selection<br>Disturb Function Selection<br>Disturb Step<br>Down Arrow Key<br>Drive Capacity Setting Fault<br>Drive Capacity Signal Fault<br>Drive Cooling Fans.<br>Drive Derating Data<br>Drive Duty Mode Selection<br>Drive Mode<br>Drive Mode Selection<br>Drive Mode Selection<br>Drive Mode Selection<br>Drive Mode Selection<br>Drive Overheat Alarm (oH)<br>Drive Overheat Warning.<br>Drive Replacement.<br>Drive Short-Circuit Rating<br>Drive Short-Circuit Rating<br>Drive Specifications                                                                                                    | $\begin{array}{cccccccccccccccccccccccccccccccccccc$                                                                                                    |
| Digital Text Display<br>Dimensions<br>DIN Rail Attachment<br>DIP Switch S1<br>DIP Switch S2<br>DIP switch S2<br>DIP switch S3<br>Disturb Acceleration Time<br>Disturb Acceleration Time<br>Disturb Function<br>Disturb Function<br>Disturb Function Amplitude<br>Disturb Function Selection<br>Disturb Step<br>Down Arrow Key<br>Drive Capacity Setting Fault<br>Drive Capacity Signal Fault<br>Drive Cooling Fans.<br>Drive Derating Data<br>Drive Duty Mode Selection<br>Drive Mode<br>Drive Mode Unit Monitor Selection.<br>Drive Mode Selection<br>Drive Mode Selection<br>Drive Overheat Alarm (oH)<br>Drive Overheat Warning.<br>Drive Replacement.<br>Drive Short-Circuit Rating<br>Drive Standard Connection Diagram                                                                                                    | $\begin{array}{cccccccccccccccccccccccccccccccccccc$                                                                                                    |
| Digital Text Display<br>Dimensions<br>DIN Rail Attachment<br>DIP Switch S1<br>DIP Switch S2<br>DIP switch S2<br>DIP switch S3<br>Disturb Acceleration Time<br>Disturb Acceleration Time<br>Disturb Function<br>Disturb Function Amplitude<br>Disturb Function Selection<br>Disturb Function Selection<br>Disturb Step<br>Down Arrow Key<br>Drive Capacity Setting Fault<br>Drive Capacity Signal Fault<br>Drive Cooling Fans.<br>Drive Derating Data<br>Drive Duty Mode Selection<br>Drive Mode<br>Drive Mode Selection<br>Drive Mode Selection<br>Drive Mode Selection<br>Drive Mode Selection<br>Drive Overheat Alarm (oH)<br>Drive Overheat Warning.<br>Drive Replacement.<br>Drive Short-Circuit Rating<br>Drive Short-Circuit Rating<br>Drive Specifications                                                                                                    | $\begin{array}{cccccccccccccccccccccccccccccccccccc$                                                                                                    |

| Drive Wizard                       |
|------------------------------------|
| Drive Wizard Plus                  |
| DRV LED Light                      |
| During Frequency Output Time Chart |
| During Run Time Chart 175          |
| Dwell Function                     |
| Dwell Reference at Start           |
| Dwell Reference at Stop 133        |
| Dwell Time at Start                |
| Dwell Time at Stop 133             |
| Dynamic Braking Transistor         |
| F                                  |

| L                                                    |      |
|------------------------------------------------------|------|
| E3-01 (Motor 2 Control Mode) Dependent Parameters    |      |
| E5-01 (PM Motor Code Selection) Dependent Parameters |      |
| EEPROM Data Error                                    | 248  |
| EEPROM Serial Communication Fault                    | 248  |
| EEPROM Write Error                                   | 250  |
| EF                                                   |      |
| EF0                                                  | 260  |
| EF1                                                  | 261  |
| EF2                                                  | 261  |
| EF3                                                  | 261  |
| EF4                                                  |      |
| EF5                                                  |      |
| EF6                                                  |      |
| EF7                                                  |      |
| Electrical Installation                              |      |
| EMC Filter and Drive Installation for CE Compliance  |      |
| EMC Filter Installation.                             |      |
| EMC Filters                                          |      |
| EMC Guidelines                                       |      |
| EMC Guidelines Compliance.                           |      |
| EN 61800-3 Category C1 Filters                       |      |
| Enclosure Types                                      |      |
| Endl                                                 |      |
| End2                                                 |      |
| End3                                                 |      |
| Energy Saving.                                       |      |
| Energy Saving Coefficient Value                      |      |
| Energy Saving Control Filter Time Constant           |      |
| Energy Saving Control Finer Time Constant            |      |
| Energy Saving Gain                                   |      |
| Enter Command                                        |      |
| Enter Command Necessary                              |      |
|                                                      |      |
| Enter Command not Necessary                          |      |
| Enter Command Settings when Upgrading the Drive      |      |
| Enter Command Types                                  |      |
| Enter Data from the Motor Nameplate                  |      |
| ENTER Key                                            |      |
| Er-01                                                |      |
| Er-02                                                |      |
| Er-03                                                |      |
| Er-04                                                | 270  |
| Er-05                                                | 270  |
| Er-08                                                |      |
| Er-09                                                |      |
| Er-11                                                |      |
| Er-12                                                |      |
| Err.                                                 |      |
| ESC Key                                              |      |
| European Standards                                   | 416  |
| Excessive PID Feedback                               |      |
| Excessive Speed Deviation Detection Delay Time       |      |
| Excessive Speed Deviation Detection Level            |      |
| Excessive V/f Setting                                | 269  |
| Exterior and Mounting Dimensions                     | . 33 |

| External Digital Operator Connection Fault                  |
|-------------------------------------------------------------|
| External Fault                                              |
| External Fault from Comm. Option Detection Selection 160    |
| External Fault from Comm. Option Operation Selection 160    |
| External Heatsink Attachment                                |
| External Heatsink Selection                                 |
| External Operator Cable                                     |
| F                                                           |
| Fan Cover                                                   |
| Fast Stop Time                                              |
| Fast-stop Sequence                                          |
| Fault Displays                                              |
| Fault History 234, 363                                      |
| Fault Reset Interval Time                                   |
| Fault Reset Methods                                         |
| Fault Reset Operation Selection                             |
| Fault Restart    203                                        |
| Fault Trace                                                 |
| Fault Trace/History Register Contents                       |
| Faults                                                      |
| FbH                                                         |
| FbL                                                         |
| Ferrule Dimensions                                          |
| Ferrule Terminal Types and Sizes                            |
| Ferrule-Type Wire Terminations                              |
| Fine Tuning                                                 |
| FJOG/RJOG Operation                                         |
| FLASH Memory Error249FLASH Memory Fault248                  |
| Formula to Calculate the Amount of Voltage Drop             |
| Forward Regenerative Torque Limit                           |
| Forward Torque Limit                                        |
| Forward/Reverse Run Command Input Error. 260                |
| FOUT LED Light                                              |
| Frequency Accuracy                                          |
| Frequency Control Range                                     |
| Frequency Detection 1 Time Chart                            |
| Frequency Detection 2 Time Chart                            |
| Frequency Detection 3 Example with Positive L3-04 Value 180 |
| Frequency Detection 4 Example with Positive L3-04 Value 180 |
| Frequency Gain at KEB Start during Acceleration             |
| Frequency Gain at KEB Start during Constant Speed 231       |
| Frequency Gain at KEB Start during Deceleration             |
| Frequency Meter                                             |
| Frequency Meter Scaling Resistor (20 kOhm)                  |
| Frequency Reference                                         |
| Frequency Reference 2 Lower Limit                           |
| Frequency Reference 2 Upper Limit                           |
| Frequency Reference at Reference Loss. 202                  |
| Frequency Reference from MEMOBUS/Modbus Comm 365            |
| Frequency Reference Gain                                    |
| Frequency Reference Gain Change Ramp                        |
| Frequency Reference Loss Detection Selection                |
| Frequency Reference Lower Limit                             |
| Frequency Reference Potentiometer Knob                      |
| Frequency Reference Setting Hierarchy                       |
| Frequency Reference Setting Method Selection                |
| Frequency Reference Setting Potentiometer (2 kOhm) 299      |
| Frequency Reference Source 1                                |
| Frequency Reference Source 2                                |
| Frequency Reference Source Selection                        |
| Frequency Reference Upper Limit                             |
| Frequency Setting Resolution                                |
| Frequency Setting Signal                                    |
| Front Cover                                                 |

| Front Cover Screw                                       | -                                                                                                    |
|---------------------------------------------------------|----------------------------------------------------------------------------------------------------|
| Function Code                                           |                                                                                                    |
| Functions for Terminals S1 to S7                        |                                                                                                    |
| Functions for Textile Applications                      |                                                                                                    |
| Fuse Selection                                          |                                                                                                    |
| Fuses                                                   | 305                                                                                                    |
| G                                                       |                                                                                                    |
| GF                                                      | 251                                                                                                    |
| Ground Fault                                            | 251                                                                                                    |
| Ground Terminal                                         | . 28                                                                                                    |
| Ground Wiring                                           | . 55                                                                                                    |
| Grounding Terminal                                      | . 52                                                                                                    |
| Н                                                       |                                                                                                    |
| <br>H1                                                  | 58                                                                                                    |
| Hbb                                                     |                                                                                                    |
| HbbF                                                    |                                                                                                    |
| НС                                                      |                                                                                                    |
| НСА                                                     |                                                                                                    |
| HD                                                      | 143                                                                                                    |
| HD and ND.                                              | 310                                                                                                    |
| Heatsink                                                | 5, 27                                                                                                    |
| Heatsink Cooling Fan Off-Delay Time                     |                                                                                                    |
| Heatsink Cooling Fan Operation Selection                |                                                                                                    |
| Heatsink External Mounting Attachment.                  |                                                                                                    |
| Heatsink Overheat 253,                                  |                                                                                                    |
| Heatsink Overheat Protection.                           |                                                                                                    |
| Heatsink Plate Installation Screw Size                  |                                                                                                    |
| Heatsink Plate Temperature (Finless Drive)              |                                                                                                    |
| Heatsink Selection Example.                             |                                                                                                    |
| Heatsink Temperature.                                   |                                                                                                    |
| Heavy Duty                                              |                                                                                                    |
| High Current Alarm Selection                            |                                                                                                    |
|                                                         |                                                                                                    |
| High Performance Operation Using Open Loop Vector Motor |                                                                                                    |
| Control                                                 | . 87                                                                                                    |
| Control                                                 | . 87<br>203                                                                                                    |
| Control                                                 | . 87<br>203<br>. 31                                                                                              |
| Control                                                 | . 87<br>203<br>. 31<br>212                                                                                       |
| Control                                                 | . 87<br>203<br>. 31<br>212<br>212                                                                                |
| Control                                                 | . 87<br>203<br>. 31<br>212<br>212<br>212                                                                         |
| Control                                                 | . 87<br>203<br>. 31<br>212<br>212<br>212<br>212                                                                  |
| Control                                                 | . 87<br>203<br>. 31<br>212<br>212<br>212<br>212                                                                  |
| Control                                                 | . 87<br>203<br>. 31<br>212<br>212<br>212<br>212<br>212<br>212                                                    |
| Control                                                 | . 87<br>203<br>. 31<br>212<br>212<br>212<br>212<br>212<br>212<br>212                                             |
| Control                                                 | . 87<br>203<br>. 31<br>212<br>212<br>212<br>212<br>212<br>212<br>212<br>212<br>212<br>. 59                       |
| Control                                                 | . 87<br>203<br>. 31<br>212<br>212<br>212<br>212<br>212<br>212<br>212<br>212<br>212<br>. 59<br>364                |
| Control                                                 | . 87<br>203<br>. 31<br>212<br>212<br>212<br>212<br>212<br>212<br>212<br>212<br>212<br>3124<br>. 59<br>364<br>221 |
| Control                                                 | . 87<br>203<br>. 31<br>212<br>212<br>212<br>212<br>212<br>212<br>212<br>212<br>212<br>2                          |
| Control                                                 | . 87<br>203<br>. 31<br>212<br>212<br>212<br>212<br>212<br>212<br>212<br>212<br>212<br>2                          |
| Control                                                 | . 87<br>203<br>. 31<br>212<br>212<br>212<br>212<br>212<br>212<br>212<br>212<br>212<br>2                          |
| Control                                                 | . 87<br>203<br>. 31<br>212<br>212<br>212<br>212<br>212<br>212<br>212<br>212<br>212<br>2                          |
| Control                                                 | . 87<br>203<br>. 311<br>212<br>212<br>212<br>212<br>212<br>212<br>212<br>212<br>212                              |
| Control                                                 | . 87<br>203<br>. 31<br>212<br>212<br>212<br>212<br>212<br>212<br>212<br>212<br>212<br>2                          |
| Control                                                 | . 87<br>203<br>. 31<br>212<br>212<br>212<br>212<br>212<br>212<br>212<br>212<br>212<br>2                          |
| Control                                                 | . 87<br>203<br>. 31<br>212<br>212<br>212<br>212<br>212<br>212<br>212<br>212<br>212<br>2                          |
| Control                                                 | . 87<br>203<br>. 31<br>212<br>212<br>212<br>212<br>212<br>212<br>212<br>212<br>212<br>2                          |
| Control                                                 | . 87<br>203<br>. 31<br>212<br>212<br>212<br>212<br>212<br>212<br>212<br>212<br>212<br>2                          |
| Control                                                 | . 87<br>203<br>. 31<br>212<br>212<br>212<br>212<br>212<br>212<br>212<br>212<br>212<br>2                          |
| Control                                                 | . 87<br>203<br>. 31<br>212<br>212<br>212<br>212<br>212<br>212<br>212<br>212<br>212<br>2                          |
| Control                                                 | . 87<br>203<br>. 31<br>212<br>212<br>212<br>212<br>212<br>212<br>212<br>212<br>212<br>2                          |
| Control                                                 | . 87<br>203<br>. 31<br>212<br>212<br>212<br>212<br>212<br>212<br>212<br>212<br>212<br>2                          |
| Control                                                 | . 87<br>203<br>. 31<br>212<br>212<br>212<br>212<br>212<br>212<br>212<br>212<br>212<br>2                          |
| Control                                                 | . 87<br>203<br>. 31<br>212<br>212<br>212<br>212<br>212<br>212<br>212<br>212<br>212<br>2                          |
| Control                                                 | . 87<br>2033<br>. 31<br>212<br>212<br>212<br>212<br>212<br>212<br>212<br>212<br>212<br>2                         |

| Installing the Cooling Fan                                                                                                    |
|----------------------------------------------------------------------------------------------------|
| Integral Limit Setting                                                                                                    |
| Integral Time Setting                                                                                                    |
| (ERF type)                                                                                                    |
| Isolator                                                                                                    |
| J                                                                                                    |
| Jog Frequency Reference                                                                                                    |
| K                                                                                                    |
|                                                                                                    |
| KEB 1         228           KEB 1 Phase Loss Detection Level         229                                                                                                    |
| KEB 1 Phase Loss Detection Level       229         KEB 1 Phase Loss Detection Time       229                                                                                                    |
| KEB 1 Phase Loss Sampling Time.       229                                                                                                    |
| KEB 2                                                                                                    |
| KEB 3                                                                                                    |
| KEB End Detection Time                                                                                                    |
| KEB End Voltage                                                                                                    |
| KEB Function Limit Monitor                                                                                                    |
| KEB Hold Time                                                                                                    |
| KEB Minimum Operation Time                                                                                                    |
| KEB Mode Selection                                                                                                    |
| KEB Reacceleration Prohibit Frequency                                                                                                    |
| KEB Start dv/dt Filter.         228           KEB Start dv/dt Level         228                                                                                                    |
| KEB Statt dv/dt Level         228           KEB Statt Voltage         228, 367                                                                                                    |
| KEB Start/End Voltage Setting Mode                                                                                                    |
| KEB Synchronous Acceleration Time                                                                                                    |
| KEB Target Voltage                                                                                                    |
| KEB Voltage Monitors 235, 367                                                                                                    |
| Keys and Displays on the LED Operator                                                                                                    |
| kWh                                                                                                    |
| kWh Monitor Initialization                                                                                                    |
| T                                                                                                    |
| L                                                                                                    |
| L Language Selection                                                                                                    |
| Language Selection104LCD Operator99, 299                                                                                                    |
| Language Selection104LCD Operator99, 299Leakage Breaker298                                                                                                    |
| Language Selection104LCD Operator99, 299Leakage Breaker298LED Check364                                                                                                    |
| Language Selection       104         LCD Operator       99, 299         Leakage Breaker       298         LED Check       364         LED Operator       25, 26, 27, 74                                                                                                    |
| Language Selection       104         LCD Operator       99, 299         Leakage Breaker       298         LED Check       364         LED Operator       25, 26, 27, 74         LED Screen Displays       76                                                                                                    |
| Language Selection       104         LCD Operator       99, 299         Leakage Breaker       298         LED Check       364         LED Operator       25, 26, 27, 74         LED Screen Displays       76         LF       251                                                                                                    |
| Language Selection       104         LCD Operator       99, 299         Leakage Breaker       298         LED Check       364         LED Operator       25, 26, 27, 74         LED Screen Displays       76         LF       251         LF2       210, 251                                                                                                    |
| Language Selection       104         LCD Operator       99, 299         Leakage Breaker       298         LED Check       364         LED Operator       25, 26, 27, 74         LED Screen Displays       76         LF       251         LF2       210, 251         Line-to-Line Resistance Error       270                                                                                                    |
| Language Selection       104         LCD Operator       99, 299         Leakage Breaker       298         LED Check       364         LED Operator       25, 26, 27, 74         LED Screen Displays       76         LF       251         LF2       210, 251                                                                                                    |
| Language Selection       104         LCD Operator       99, 299         Leakage Breaker       298         LED Check       364         LED Operator       25, 26, 27, 74         LED Screen Displays       76         LF       251         LF2       210, 251         Line-to-Line Resistance Error       270         LO/RE (LOCAL/REMOTE) Key Function Selection       218                                                                                                    |
| Language Selection       104         LCD Operator       99, 299         Leakage Breaker       298         LED Check       364         LED Operator       25, 26, 27, 74         LED Screen Displays       76         LF       251         LF2       210, 251         Line-to-Line Resistance Error       270         LO/RE (LOCAL/REMOTE) Key Function Selection       218         LO/RE LED       76                                                                                                    |
| Language Selection       104         LCD Operator       99, 299         Leakage Breaker       298         LED Check       364         LED Operator       25, 26, 27, 74         LED Screen Displays       76         LF       251         LF2       210, 251         Line-to-Line Resistance Error       270         LO/RE (LOCAL/REMOTE) Key Function Selection       218         LO/RE LED       76         LO/RE Light       75         LO/RE Selection Key       75         Load Inertia       215                                                                                                    |
| Language Selection       104         LCD Operator       99, 299         Leakage Breaker       298         LED Check       364         LED Operator       25, 26, 27, 74         LED Screen Displays       76         LF       251         LF2       210, 251         Line-to-Line Resistance Error       270         LO/RE (LOCAL/REMOTE) Key Function Selection       218         LO/RE LED       76         LO/RE Light       75         Load Inertia       215         Load/Inertia Ratio       232                                                                                                    |
| Language Selection       104         LCD Operator       99, 299         Leakage Breaker       298         LED Check       364         LED Operator       25, 26, 27, 74         LED Screen Displays       76         LF       251         LF2       210, 251         Line-to-Line Resistance Error       270         LO/RE (LOCAL/REMOTE) Key Function Selection       218         LO/RE LED       76         LO/RE Light       75         Load Inertia       215         Load/Inertia Ratio       232         LOCAL/REMOTE Run Selection       114                                                                                                    |
| Language Selection       104         LCD Operator       99, 299         Leakage Breaker       298         LED Check       364         LED Operator       25, 26, 27, 74         LED Screen Displays       76         LF       251         LF2       210, 251         Line-to-Line Resistance Error       270         LO/RE (LOCAL/REMOTE) Key Function Selection       218         LO/RE LED       76         LO/RE Selection Key       75         Load Inertia       215         Load/Inertia Ratio       232         LOCAL/REMOTE Run Selection       114         Loopback Test       398                                                                                                    |
| Language Selection       104         LCD Operator       99, 299         Leakage Breaker       298         LED Check       364         LED Operator       25, 26, 27, 74         LED Screen Displays       76         LF       251         LF2       210, 251         Line-to-Line Resistance Error       270         LO/RE (LOCAL/REMOTE) Key Function Selection       218         LO/RE LED       76         LO/RE Light       75         Load Inertia       215         Load/Inertia Ratio       232         LOCAL/REMOTE Run Selection       114         Loopback Test       398         Loss of Reference Function       201                                                                                                    |
| Language Selection       104         LCD Operator       99, 299         Leakage Breaker       298         LED Check       364         LED Operator       25, 26, 27, 74         LED Operator       25, 26, 27, 74         LED Screen Displays       76         LF       251         LF2       210, 251         Line-to-Line Resistance Error       270         LO/RE (LOCAL/REMOTE) Key Function Selection       218         LO/RE LED       76         LO/RE Light       75         Load Inertia       215         Load/Inertia Ratio       232         LOCAL/REMOTE Run Selection       114         Loopback Test       398         Loss of Reference Function       201         Low Voltage Directive       416                                                                                                    |
| Language Selection       104         LCD Operator       99, 299         Leakage Breaker       298         LED Check       364         LED Operator       25, 26, 27, 74         LED Operator       25, 26, 27, 74         LED Screen Displays       76         LF       251         LF2       210, 251         Line-to-Line Resistance Error       270         LO/RE (LOCAL/REMOTE) Key Function Selection       218         LO/RE LED       76         LO/RE Light       75         Load Inertia       215         Load/Inertia Ratio       232         LOCAL/REMOTE Run Selection       114         Loopback Test       398         Loss of Reference Function       201         Low Voltage Directive       416         Low Voltage Protection       316                                                                                                    |
| Language Selection104LCD Operator99, 299Leakage Breaker298LED Check364LED Operator25, 26, 27, 74LED Screen Displays76LF251LF2210, 251Line-to-Line Resistance Error270LO/RE (LOCAL/REMOTE) Key Function Selection218LO/RE LED76LO/RE Light75Load Inertia215Load Inertia215Load/Inertia Ratio232LOCAL/REMOTE Run Selection114Loopback Test398Loss of Reference Function201Low Voltage Directive416Low Voltage Wiring for Control Circuit Terminals423                                                                                                    |
| Language Selection       104         LCD Operator       99, 299         Leakage Breaker       298         LED Check       364         LED Operator       25, 26, 27, 74         LED Screen Displays       76         LF       251         LF2       210, 251         Line-to-Line Resistance Error       270         LO/RE (LOCAL/REMOTE) Key Function Selection       218         LO/RE LED       76         LO/RE Light       75         Load Inertia       215         Load/Inertia Ratio       232         LOCAL/REMOTE Run Selection       114         Loopback Test       398         Loss of Reference Function       201         Low Voltage Directive       416         Low Voltage Wiring for Control Circuit Terminals       423         M       M                                                                                                    |
| Language Selection       104         LCD Operator       99, 299         Leakage Breaker       298         LED Check       364         LED Operator       25, 26, 27, 74         LED Operator       25, 26, 27, 74         LED Screen Displays       76         LF       251         LF2       210, 251         Line-to-Line Resistance Error       270         LO/RE (LOCAL/REMOTE) Key Function Selection       218         LO/RE LED       76         LO/RE Light       75         Load Inertia       215         Load/Inertia Ratio       232         LOCAL/REMOTE Run Selection       114         Loopback Test       398         Loss of Reference Function       201         Low Voltage Directive       416         Low Voltage Wiring for Control Circuit Terminals       423         M       MA       58                                                                                                    |
| Language Selection       104         LCD Operator       99, 299         Leakage Breaker       298         LED Check       364         LED Operator       25, 26, 27, 74         LED Operator       25, 26, 27, 74         LED Screen Displays       76         LF       251         LF2       210, 251         Line-to-Line Resistance Error       270         LO/RE (LOCAL/REMOTE) Key Function Selection       218         LO/RE LED       76         LO/RE Light       75         Load Inertia       215         Load/Inertia Ratio       232         LOCAL/REMOTE Run Selection       114         Loopback Test       398         Loss of Reference Function       201         Low Voltage Directive       416         Low Voltage Wiring for Control Circuit Terminals       423         M       58         Magnetic Contactor       298                                                                                                    |
| Language Selection       104         LCD Operator       99, 299         Leakage Breaker       298         LED Check       364         LED Operator       25, 26, 27, 74         LED Operator       25, 26, 27, 74         LED Screen Displays       76         LF       251         LF2       210, 251         Line-to-Line Resistance Error       270         LO/RE (LOCAL/REMOTE) Key Function Selection       218         LO/RE LED       76         LO/RE Light       75         Load Inertia       215         Load/Inertia Ratio       232         LOCAL/REMOTE Run Selection       114         Loopback Test       398         Loss of Reference Function       201         Low Voltage Directive       416         Low Voltage Wiring for Control Circuit Terminals       423         M       58         Magnetic Contactor       298         Magnetic Flux Compensation Value       117                                                                                                    |
| Language Selection       104         LCD Operator       99, 299         Leakage Breaker       298         LED Check       364         LED Operator       25, 26, 27, 74         LED Operator       25, 26, 27, 74         LED Screen Displays       76         LF       251         LF2       210, 251         Line-to-Line Resistance Error       270         LO/RE (LOCAL/REMOTE) Key Function Selection       218         LO/RE LED       76         LO/RE Light       75         Load Inertia       215         Load/Inertia Ratio       232         LOCAL/REMOTE Run Selection       114         Loopback Test       398         Loss of Reference Function       201         Low Voltage Directive       416         Low Voltage Wiring for Control Circuit Terminals       423         M       58         Magnetic Contactor       298                                                                                                    |
| Language Selection       104         LCD Operator       99, 299         Leakage Breaker       298         LED Check       364         LED Operator       25, 26, 27, 74         LED Operator       25, 26, 27, 74         LED Screen Displays       76         LF       251         LF2       210, 251         Line-to-Line Resistance Error       270         LO/RE (LOCAL/REMOTE) Key Function Selection       218         LO/RE LED       76         LO/RE Light       75         Load Inertia       215         Load/Inertia Ratio       232         LOCAL/REMOTE Run Selection       114         Loopback Test       398         Loss of Reference Function       201         Low Voltage Directive       416         Low Voltage Wiring for Control Circuit Terminals       423         M       58         Magnetic Contactor       298         Magnetic Flux Compensation Value       117         Main Circuit Connection Diagram       48                                                                                                    |
| Language Selection       104         LCD Operator       99, 299         Leakage Breaker       298         LED Check       364         LED Operator       25, 26, 27, 74         LED Operator       25, 26, 27, 74         LED Operator       25, 26, 27, 74         LED Operator       25, 26, 27, 74         LED Screen Displays       76         LF       251         Lire-to-Line Resistance Error       270         LO/RE (LOCAL/REMOTE) Key Function Selection       218         LO/RE LED       76         LO/RE LED       76         LO/RE Selection Key       75         Load Inertia       212         LOCAL/REMOTE Run Selection       114         Loopback Test.       398         Loss of Reference Function       201         Low Voltage Directive       416         Low Voltage Wiring for Control Circuit Terminals       423         M       58         Magnetic Contactor       298         Magnetic Flux Compensation Value       117         Main Circuit Terminal       28         Main Circuit Terminal Block Configurations       49         Main Circuit Terminal Functions       52   < |
| Language Selection       104         LCD Operator       99, 299         Leakage Breaker       298         LED Check       364         LED Operator       25, 26, 27, 74         LED Screen Displays       76         LF       251         LF2       210, 251         Line-to-Line Resistance Error       270         LO/RE (LOCAL/REMOTE) Key Function Selection       218         LO/RE LED       76         LO/RE Selection Key       75         Load Inertia       215         Load Inertia       215         Looz/Inertia Ratio.       232         LOCAL/REMOTE Run Selection       114         Loopback Test.       398         Loss of Reference Function       201         Low Voltage Directive       416         Low Voltage Wiring for Control Circuit Terminals       423         M       MA       58         Magnetic Contactor       298         Magnetic Flux Compensation Value       117         Main Circuit Terminal Block Configurations.       49         Main Circuit Terminal Power Supply and Motor Wiring.       55                                                                      |
| Language Selection       104         LCD Operator       99, 299         Leakage Breaker       298         LED Check       364         LED Operator       25, 26, 27, 74         LED Operator       25, 26, 27, 74         LED Operator       25, 26, 27, 74         LED Operator       25, 26, 27, 74         LED Screen Displays       76         LF       251         Lire-to-Line Resistance Error       270         LO/RE (LOCAL/REMOTE) Key Function Selection       218         LO/RE LED       76         LO/RE LED       76         LO/RE Selection Key       75         Load Inertia       212         LOCAL/REMOTE Run Selection       114         Loopback Test.       398         Loss of Reference Function       201         Low Voltage Directive       416         Low Voltage Wiring for Control Circuit Terminals       423         M       58         Magnetic Contactor       298         Magnetic Flux Compensation Value       117         Main Circuit Terminal       28         Main Circuit Terminal Block Configurations       49         Main Circuit Terminal Functions       52   < |

| Maintenance Monitor Settings 221                                                                                                    |
|----------------------------------------------------------------------------------------------------|
| Maintenance Monitors 234, 288, 364                                                                                                    |
| Master Speed Reference Lower Limit 148                                                                                                    |
| Max Output Frequency                                                                                                    |
| Max Output Voltage                                                                                                    |
| Maximum Motor Size Allowed                                                                                                    |
| Maximum Output Frequency                                                                                                    |
| Maximum Voltage                                                                                                    |
| MB                                                                                                    |
| MC                                                                                                    |
| MEMOBUS/Modbus Comm. Test Mode Complete                                                                                                    |
| MEMOBUS/Modulus Communication                                                                                                    |
| MEMOBUS/Modbus Communication Error                                                                                                    |
| MEMOBUS/Modbus Communication Test Mode Error 264                                                                                                    |
| MEMOBUS/Modbus Communications                                                                                                    |
| MEMOBUS/Modbus Communications Reference                                                                                                    |
| MEMOBUS/Modbus Data Table                                                                                                    |
| MEMOBUS/Modbus Error Codes                                                                                                    |
| MEMOBUS/Modbus Setup Parameters                                                                                                    |
| MEMOBUS/Modbus specifications                                                                                                    |
| MEMOBUS/Modbus Switch Settings                                                                                                    |
| MEMOBUS/Modbus Termination                                                                                                    |
| Menu Structure for Digital LED Operator                                                                                                    |
| Message Format                                                                                                    |
| Meter Plate                                                                                                    |
| Middle Output Frequency 151                                                                                                    |
| Middle Output Frequency 2 151                                                                                                    |
| Middle Output Frequency Voltage                                                                                                    |
| Middle Output Frequency Voltage 2                                                                                                    |
| Minimum Output Frequency                                                                                                    |
| Minimum Output Frequency Voltage                                                                                                    |
| Minimum Wait Time for Sending Messages    395      Minor Fault    269                                                                                                    |
| Minor Fault and Alarm Displays                                                                                                    |
| Minor Faults and Alarms                                                                                                    |
| Model Number and Nameplate Check                                                                                                    |
| Molder Vaniber and Vaniepiate Cricck                                                                                                    |
| Momentary Power Loss Minimum Baseblock Time 195                                                                                                    |
| Momentary Power Loss Operation Selection                                                                                                    |
|                                                                                                    |
| Momentary Power Loss Recovery Unit                                                                                                    |
| Momentary Power Loss Recovery Unit298Momentary Power Loss Ride-Thru195, 316                                                                                                    |
|                                                                                                    |
| Momentary Power Loss Ride-Thru 195, 316                                                                                                    |
| Momentary Power Loss Ride-Thru195, 316Momentary Power Loss Ride-Thru Time.195                                                                                                    |
| Momentary Power Loss Ride-Thru195, 316Momentary Power Loss Ride-Thru Time.195Momentary Power Loss Voltage Recovery Ramp Time196                                                                                                    |
| Momentary Power Loss Ride-Thru195, 316Momentary Power Loss Ride-Thru Time.195Momentary Power Loss Voltage Recovery Ramp Time196Monitor Output.58Monitor Parameter361Monitor Parameters234                                                                                                    |
| Momentary Power Loss Ride-Thru195, 316Momentary Power Loss Ride-Thru Time.195Momentary Power Loss Voltage Recovery Ramp Time196Monitor Output.58Monitor Parameter361Monitor Parameters234Motor 1 Parameters151                                                                                                    |
| Momentary Power Loss Ride-Thru195, 316Momentary Power Loss Ride-Thru Time.195Momentary Power Loss Voltage Recovery Ramp Time196Monitor Output.58Monitor Parameter361Monitor Parameters234Motor 1 Parameters151Motor 1/Motor 2 Selection94                                                                                                    |
| Momentary Power Loss Ride-Thru195, 316Momentary Power Loss Ride-Thru Time.195Momentary Power Loss Voltage Recovery Ramp Time196Monitor Output.58Monitor Parameter361Monitor Parameters234Motor 1 Parameters151Motor 1/Motor 2 Selection94Motor 2 Base Frequency154                                                                                                    |
| Momentary Power Loss Ride-Thru195, 316Momentary Power Loss Ride-Thru Time.195Momentary Power Loss Voltage Recovery Ramp Time196Monitor Output.58Monitor Parameter361Monitor Parameters234Motor 1 Parameters151Motor 1/Motor 2 Selection94Motor 2 Base Frequency154Motor 2 Base Voltage154                                                                                                    |
| Momentary Power Loss Ride-Thru195, 316Momentary Power Loss Ride-Thru Time.195Momentary Power Loss Voltage Recovery Ramp Time196Monitor Output.58Monitor Parameter361Monitor Parameters234Motor 1 Parameters151Motor 2 Base Frequency154Motor 2 Base Voltage154Motor 2 Control Mode Selection153                                                                                                    |
| Momentary Power Loss Ride-Thru195, 316Momentary Power Loss Ride-Thru Time.195Momentary Power Loss Voltage Recovery Ramp Time196Monitor Output.58Monitor Parameter361Monitor Parameters234Motor 1 Parameters151Motor 2 Base Frequency154Motor 2 Base Voltage154Motor 2 Control Mode Selection153Motor 2 Iron Loss155                                                                                                    |
| Momentary Power Loss Ride-Thru195, 316Momentary Power Loss Ride-Thru Time.195Momentary Power Loss Voltage Recovery Ramp Time196Monitor Output.58Monitor Parameter361Monitor Parameters234Motor 1 Parameters151Motor 2 Base Frequency154Motor 2 Base Voltage154Motor 2 Control Mode Selection153Motor 2 Iron Loss155Motor 2 Leakage Inductance155                                                                                                    |
| Momentary Power Loss Ride-Thru195, 316Momentary Power Loss Ride-Thru Time.195Momentary Power Loss Voltage Recovery Ramp Time196Monitor Output.58Monitor Parameter361Monitor Parameters234Motor 1 Parameters151Motor 2 Base Frequency154Motor 2 Base Voltage154Motor 2 Control Mode Selection153Motor 2 Iron Loss155Motor 2 Line-to-Line Resistance155                                                                                                    |
| Momentary Power Loss Ride-Thru195, 316Momentary Power Loss Ride-Thru Time.195Momentary Power Loss Voltage Recovery Ramp Time196Monitor Output.58Monitor Parameter361Monitor Parameters234Motor 1 Parameters151Motor 1 Parameters94Motor 2 Base Frequency154Motor 2 Control Mode Selection153Motor 2 Iron Loss155Motor 2 Leakage Inductance155Motor 2 Line-to-Line Resistance155Motor 2 Max Output Frequency154                                                                                                    |
| Momentary Power Loss Ride-Thru195, 316Momentary Power Loss Ride-Thru Time.195Momentary Power Loss Voltage Recovery Ramp Time196Monitor Output.58Monitor Parameter361Monitor Parameters234Motor 1 Parameters234Motor 1 Parameters151Motor 2 Selection94Motor 2 Base Frequency154Motor 2 Control Mode Selection153Motor 2 Iron Loss155Motor 2 Line-to-Line Resistance155Motor 2 Max Output Frequency154Motor 2 Max Voltage154                                                                                                    |
| Momentary Power Loss Ride-Thru195, 316Momentary Power Loss Ride-Thru Time.195Momentary Power Loss Voltage Recovery Ramp Time196Monitor Output.58Monitor Parameter361Monitor Parameters234Motor 1 Parameters151Motor 1/Motor 2 Selection94Motor 2 Base Frequency154Motor 2 Control Mode Selection153Motor 2 Iron Loss155Motor 2 Leakage Inductance155Motor 2 Max Output Frequency154Motor 2 Max Voltage154Motor 2 Max Voltage154Motor 2 Mid Output Frequency154                                                                                                    |
| Momentary Power Loss Ride-Thru195, 316Momentary Power Loss Ride-Thru Time.195Momentary Power Loss Voltage Recovery Ramp Time196Monitor Output.58Monitor Output.58Monitor Parameter361Monitor Parameters234Motor 1 Parameters151Motor 2 Base Frequency154Motor 2 Base Frequency154Motor 2 Control Mode Selection153Motor 2 Leakage Inductance155Motor 2 Line-to-Line Resistance155Motor 2 Max Output Frequency154Motor 2 Mid Output Frequency154Motor 2 Mid Output Frequency154Motor 2 Mid Output Frequency154Motor 2 Mid Output Frequency154Motor 2 Mid Output Frequency154Motor 2 Mid Output Frequency154Motor 2 Mid Output Frequency154Motor 2 Mid Output Frequency154                                                                                                    |
| Momentary Power Loss Ride-Thru195, 316Momentary Power Loss Ride-Thru Time.195Momentary Power Loss Voltage Recovery Ramp Time196Monitor Output.58Monitor Parameter361Monitor Parameters234Motor 1 Parameters151Motor 2 Base Frequency154Motor 2 Base Frequency154Motor 2 Control Mode Selection153Motor 2 Line-to-Line Resistance155Motor 2 Max Output Frequency154Motor 2 Max Voltage154Motor 2 Mid Output Frequency154Motor 2 Mid Output Frequency Voltage154                                                                                                    |
| Momentary Power Loss Ride-Thru195, 316Momentary Power Loss Ride-Thru Time.195Momentary Power Loss Voltage Recovery Ramp Time196Monitor Output.58Monitor Parameter361Monitor Parameters234Motor 1 Parameters151Motor 2 Base Frequency154Motor 2 Base Frequency154Motor 2 Control Mode Selection153Motor 2 Line-to-Line Resistance155Motor 2 Max Output Frequency154Motor 2 Max Voltage154Motor 2 Mid Output Frequency154Motor 2 Mid Output Frequency Voltage154                                                                                                    |
| Momentary Power Loss Ride-Thru195, 316Momentary Power Loss Ride-Thru Time.195Momentary Power Loss Voltage Recovery Ramp Time196Monitor Output.58Monitor Parameter361Monitor Parameters234Motor 1 Parameters234Motor 1 Parameters151Motor 2 Base Frequency154Motor 2 Base Frequency154Motor 2 Control Mode Selection153Motor 2 Line-to-Line Resistance155Motor 2 Max Output Frequency154Motor 2 Max Voltage154Motor 2 Mid Output Frequency154Motor 2 Mid Output Frequency154Motor 2 Mid Output Frequency154Motor 2 Mid Output Frequency154Motor 2 Mid Output Frequency154Motor 2 Mid Output Frequency154Motor 2 Mid Output Frequency154Motor 2 Mid Output Frequency Voltage154Motor 2 Mid Output Frequency Voltage154Motor 2 Mid Output Frequency Voltage154Motor 2 Mid Output Frequency Voltage154Motor 2 Mid Output Frequency Voltage154Motor 2 Mid Output Frequency Voltage154Motor 2 Mid Output Frequency Voltage154Motor 2 Mid Output Frequency Voltage154Motor 2 Mid Output Frequency Voltage154Motor 2 Mid Output Frequency Voltage154Motor 2 Mid Output Frequency Voltage154                                                                                                    |
| Momentary Power Loss Ride-Thru195, 316Momentary Power Loss Ride-Thru Time.195Momentary Power Loss Voltage Recovery Ramp Time196Monitor Output.58Monitor Parameter361Monitor Parameters234Motor 1 Parameters151Motor 2 Base Frequency154Motor 2 Base Frequency154Motor 2 Control Mode Selection153Motor 2 Line-to-Line Resistance155Motor 2 Max Output Frequency154Motor 2 Max Voltage154Motor 2 Mid Output Frequency154Motor 2 Mid Output Frequency154Motor 2 Mid Output Frequency154Motor 2 Mid Output Frequency154Motor 2 Mid Output Frequency154Motor 2 Mid Output Frequency154Motor 2 Mid Output Frequency154Motor 2 Mid Output Frequency Voltage154Motor 2 Mid Output Frequency Voltage154Motor 2 Mid Output Frequency Voltage154Motor 2 Mid Output Frequency Voltage154Motor 2 Mid Output Frequency Voltage154Motor 2 Mid Output Frequency Voltage154Motor 2 Mid Output Frequency Voltage154Motor 2 Mid Output Frequency Voltage154Motor 2 Mid Output Frequency Voltage154Motor 2 Mid Output Frequency Voltage154Motor 2 Mid Output Frequency Voltage154Motor 2 Mid Output Frequency Voltage154Motor 2 Mid Output Frequency Voltage154Motor 2 Minimum Output Frequency <t< td=""></t<> |
| Momentary Power Loss Ride-Thru195, 316Momentary Power Loss Ride-Thru Time.195Momentary Power Loss Voltage Recovery Ramp Time196Monitor Output.58Monitor Parameter361Monitor Parameters234Motor 1 Parameters151Motor 2 Base Frequency154Motor 2 Base Frequency154Motor 2 Control Mode Selection153Motor 2 Leakage Inductance155Motor 2 Line-to-Line Resistance155Motor 2 Max Output Frequency154Motor 2 Mid Output Frequency154Motor 2 Mid Output Frequency154Motor 2 Mid Output Frequency154Motor 2 Mid Output Frequency154Motor 2 Mid Output Frequency154Motor 2 Mid Output Frequency Voltage154Motor 2 Mid Output Frequency Voltage154Motor 2 Mid Output Frequency Voltage154Motor 2 Mid Output Frequency Voltage154Motor 2 Mid Output Frequency Voltage154Motor 2 Mid Output Frequency Voltage154Motor 2 Mid Output Frequency Voltage154Motor 2 Mid Output Frequency Voltage154Motor 2 Minimum Output Frequency Voltage154Motor 2 Minimum Output Frequency Voltage154Motor 2 Minimum Output Frequency Voltage154Motor 2 Minimum Output Frequency Voltage154Motor 2 Minimum Output Frequency Voltage154                                                                                    |
| Momentary Power Loss Ride-Thru195, 316Momentary Power Loss Ride-Thru Time.195Momentary Power Loss Voltage Recovery Ramp Time196Monitor Output.58Monitor Parameter361Monitor Parameters234Motor 1 Parameters151Motor 2 Base Frequency154Motor 2 Base Frequency154Motor 2 Control Mode Selection153Motor 2 Iron Loss155Motor 2 Laekage Inductance155Motor 2 Max Output Frequency154Motor 2 Mid Output Frequency154Motor 2 Mid Output Frequency154Motor 2 Mid Output Frequency154Motor 2 Mid Output Frequency154Motor 2 Mid Output Frequency154Motor 2 Mid Output Frequency154Motor 2 Mid Output Frequency Voltage154Motor 2 Mid Output Frequency Voltage154Motor 2 Mid Output Frequency Voltage154Motor 2 Mid Output Frequency Voltage154Motor 2 Mid Output Frequency Voltage154Motor 2 Mid Output Frequency Voltage154Motor 2 Mid Output Frequency Voltage154Motor 2 Mid Output Frequency Voltage154Motor 2 Minimum Output Frequency Voltage154Motor 2 Minimum Output Frequency Voltage154Motor 2 Minimum Output Frequency Voltage154Motor 2 Motor Poles154                                                                                                    |

| Motor 2 Rated Power                                                         |      |
|-----------------------------------------------------------------------------|------|
| Motor 2 Rated Slip                                                          |      |
| Motor 2 Slip Compensation Gain                                              |      |
| Motor 2 Torque Compensation Gain                                            |      |
| Motor Acceleration Time                                                     |      |
| Motor Data Error                                                            |      |
| Motor d-Axis Inductance                                                     |      |
| Motor Direction at Power Up when Using Operator                             |      |
| Motor Induction Voltage Constant 1.                                         |      |
| Motor Induction Voltage Constant 2<br>Motor Iron Loss                       |      |
| Motor Iron Loss for Torque Compensation                                     |      |
| Motor Iron-Core Saturation Coefficient                                      |      |
| Motor Iron-Core Saturation Coefficient 1                                    |      |
| Motor Iron-Core Saturation Coefficient 2                                    |      |
| Motor Iron-Core Saturation Coefficient 3                                    |      |
| Motor Leakage Inductance                                                    |      |
| Motor Line-to-Line Resistance                                               |      |
| Motor Mechanical Loss                                                       | 153  |
| Motor No-Load Current                                                       | 152  |
| Motor Overheat.                                                             | 262  |
| Motor Overheat Alarm (PTC Input)                                            |      |
| Motor Overheat Alarm Operation Selection                                    |      |
| Motor Overheat Fault (PTC Input)                                            | 253  |
| Motor Overheat Fault Operation Selection.                                   |      |
| Motor Overload                                                              | 254  |
| Motor Overload Estimate (oL1)                                               |      |
| Motor Overload Protection Selection                                         |      |
| Motor Overload Protection Time                                              |      |
| Motor Parameters                                                            |      |
| Motor Protection Using a Positive Temperature Coefficient                   |      |
| Motor PTC Characteristics                                                   |      |
| Motor Pull Out or Step Out Detection                                        |      |
| Motor q-Axis Inductance                                                     |      |
| Motor Rated Current                                                         |      |
| Motor Rated Frequency                                                       |      |
| Motor Rated Power                                                           | 156  |
| Motor Rated Slip                                                            | 151  |
| Motor Rated Speed                                                           |      |
| Motor Rated Voltage                                                         |      |
| Motor Selection                                                             |      |
| Motor Speed Fault                                                           |      |
| Motor Stator Resistance                                                     |      |
| Motor Switch during Run                                                     |      |
| Motor Temperature Input Filter Time                                         |      |
| Mounting Hole                                                               | -    |
| Multi-Function Analog Input Selection Error                                 |      |
| Multi-Function Analog Input Terminal Settings                               |      |
| Multi-Function Analog Input Terminals                                       |      |
| Multi-Function Analog Output Terminal AM Bias                               |      |
| Multi-Function Analog Output Terminal AM Gain                               |      |
| Multi-Function Analog Output Terminal AM Monitor Selectio                   |      |
| Multi-Function Analog Outputs                                               | 188  |
| Multi-Function Digital Inputs 58,                                           |      |
| Multi-Function Digital Output                                               |      |
| Multi-Function Digital Outputs                                              |      |
| Multi-Function Input Selection Error                                        |      |
| Multi-Function Output Terminal Settings.                                    |      |
| Multi-Function Photocoupler Output                                          | . 58 |
| Multi-Step Speed Enable/Disable Selection when<br>NefRef/ComRef is Selected |      |
|                                                                             | 161  |
|                                                                             |      |
| Multi-Step Speed Selection                                                  |      |
|                                                                             | 147  |

| Navigating the Drive and Programming Modes                                                                                                    |                                       |                                                                      | . 79                                                                                                    |
|----------------------------------------------------------------------------------------------------|---------------------------------------|----------------------------------------------------------------------|----------------------------------------------------------------------------------------------------|
| ND                                                                                                    |                                       |                                                                      | 143                                                                                                    |
| Network Termination                                                                                                    |                                       |                                                                      | 390                                                                                                    |
| No-Load Current Error.                                                                                                    |                                       |                                                                      |                                                                                                    |
| No-Load Operation Test Run                                                                                                    |                                       |                                                                      |                                                                                                    |
|                                                                                                    |                                       |                                                                      |                                                                                                    |
| Normal Duty.                                                                                                    |                                       |                                                                      |                                                                                                    |
| Notes on Controlling the Brake for the Hoist Applic                                                                                                    |                                       |                                                                      |                                                                                                    |
| Notes on Rotational Auto-Tuning                                                                                                    |                                       |                                                                      |                                                                                                    |
| Notes on Stationary Auto-Tuning                                                                                                    |                                       |                                                                      | . 91                                                                                                    |
| Number of Auto Restart Attempts                                                                                                    |                                       |                                                                      |                                                                                                    |
| Number of Motor Poles                                                                                                    |                                       |                                                                      |                                                                                                    |
| Number of Run Commands                                                                                                    | . , ,                                 | ,                                                                    | 361                                                                                                    |
| Number of Run Commands Counter Initialization .                                                                                                    |                                       |                                                                      |                                                                                                    |
|                                                                                                    |                                       |                                                                      |                                                                                                    |
| Number of Speed Search Restarts                                                                                                    |                                       |                                                                      | 123                                                                                                    |
| 0                                                                                                    |                                       |                                                                      |                                                                                                    |
| oC                                                                                                    |                                       |                                                                      | 251                                                                                                    |
|                                                                                                    |                                       |                                                                      |                                                                                                    |
| oFA00                                                                                                    |                                       |                                                                      |                                                                                                    |
| oFA01                                                                                                    |                                       |                                                                      | 252                                                                                                    |
| oFA03                                                                                                    |                                       |                                                                      | 252                                                                                                    |
| oFA04                                                                                                    |                                       |                                                                      | 252                                                                                                    |
| oFA30 to oFA43                                                                                                    |                                       |                                                                      |                                                                                                    |
| Offset Frequency                                                                                                    |                                       |                                                                      |                                                                                                    |
|                                                                                                    |                                       |                                                                      |                                                                                                    |
| оН                                                                                                    | -                                     | -                                                                    |                                                                                                    |
| oH1                                                                                                    |                                       |                                                                      |                                                                                                    |
| oH2                                                                                                    |                                       |                                                                      | 262                                                                                                    |
| oH3                                                                                                    |                                       | 253.                                                                 | 262                                                                                                    |
| oH4                                                                                                    |                                       | -                                                                    |                                                                                                    |
| Oil-based Compound                                                                                                    |                                       |                                                                      |                                                                                                    |
|                                                                                                    |                                       |                                                                      |                                                                                                    |
| oL1                                                                                                    |                                       |                                                                      |                                                                                                    |
| oL2                                                                                                    |                                       |                                                                      |                                                                                                    |
| oL2 Characteristics Selection at Low Speed                                                                                                    |                                       |                                                                      | 209                                                                                                    |
| oL3                                                                                                    |                                       | 255,                                                                 | 263                                                                                                    |
|                                                                                                    |                                       |                                                                      |                                                                                                    |
| oL4                                                                                                    |                                       | 255.                                                                 | 263                                                                                                    |
| oL4<br>On-Delay Compensation Derating Start Frequency                                                                                                    |                                       | -                                                                    |                                                                                                    |
| On-Delay Compensation Derating Start Frequency.                                                                                                    |                                       |                                                                      | 216                                                                                                    |
| On-Delay Compensation Derating Start Frequency.<br>On-Delay Compensation Disable Frequency                                                                                                    |                                       | · · · ·                                                              | 216<br>216                                                                                                    |
| On-Delay Compensation Derating Start Frequency.<br>On-Delay Compensation Disable Frequency<br>On-Delay Compensation Time                                                                                                    | <br>                                  | · · · ·<br>· · ·                                                     | 216<br>216<br>216                                                                                                    |
| On-Delay Compensation Derating Start Frequency.<br>On-Delay Compensation Disable Frequency<br>On-Delay Compensation Time<br>oPE01                                                                                                    | · · · · · ·                           | · · · ·<br>· · · ·                                                   | 216<br>216<br>216<br>266                                                                                                    |
| On-Delay Compensation Derating Start Frequency.<br>On-Delay Compensation Disable Frequency<br>On-Delay Compensation Time                                                                                                    | · · · · · ·                           | · · · ·<br>· · · ·                                                   | 216<br>216<br>216<br>266                                                                                                    |
| On-Delay Compensation Derating Start Frequency.<br>On-Delay Compensation Disable Frequency<br>On-Delay Compensation Time<br>oPE01                                                                                                    | <br><br>                              | · · · ·<br>· · · ·                                                   | 216<br>216<br>216<br>266<br>266                                                                                                    |
| On-Delay Compensation Derating Start Frequency.<br>On-Delay Compensation Disable Frequency<br>On-Delay Compensation Time<br>oPE01<br>oPE02<br>oPE03                                                                                                    | · · · · · · · · · · · · · · · · · · · | · · · · · · · · · · · · · · · · · · ·                                | 216<br>216<br>216<br>266<br>266<br>266                                                                                                    |
| On-Delay Compensation Derating Start Frequency.<br>On-Delay Compensation Disable Frequency<br>On-Delay Compensation Time.<br>oPE01<br>oPE02<br>oPE03<br>oPE04.                                                                                                    | · · · · · · · · · · · · · · · · · · · | · · · · · · · · · · · · · · · · · · ·                                | 216<br>216<br>266<br>266<br>266<br>266<br>267                                                                                                    |
| On-Delay Compensation Derating Start Frequency.<br>On-Delay Compensation Disable Frequency<br>On-Delay Compensation Time.<br>oPE01<br>oPE02<br>oPE03<br>oPE04<br>oPE05.                                                                                                    | · · · · · · · · · · · · · · · · · · · | · · · · · · · · · · · · · · · · · · ·                                | 216<br>216<br>266<br>266<br>266<br>267<br>267                                                                                                    |
| On-Delay Compensation Derating Start Frequency.<br>On-Delay Compensation Disable Frequency<br>On-Delay Compensation Time.<br>oPE01<br>oPE02<br>oPE03<br>oPE04<br>oPE05<br>oPE07.                                                                                                    |                                       | · · · · · · · · · · · · · · · · · · ·                                | 216<br>216<br>266<br>266<br>266<br>267<br>267<br>267                                                                                                    |
| On-Delay Compensation Derating Start Frequency.<br>On-Delay Compensation Disable Frequency<br>On-Delay Compensation Time.<br>oPE01<br>oPE02<br>oPE03<br>oPE04<br>oPE05<br>oPE07<br>oPE08                                                                                                    |                                       | · · · · · · · · · · · · · · · · · · ·                                | 216<br>216<br>266<br>266<br>266<br>267<br>267<br>267<br>267                                                                                                    |
| On-Delay Compensation Derating Start Frequency.<br>On-Delay Compensation Disable Frequency.<br>On-Delay Compensation Time.<br>oPE01.<br>oPE02.<br>oPE03.<br>oPE04.<br>oPE05.<br>oPE05.<br>oPE07.<br>oPE08.<br>oPE09.                                                                                                    |                                       | · · · · · · · · · · · · · · · · · · ·                                | 216<br>216<br>266<br>266<br>266<br>267<br>267<br>267<br>267<br>267                                                                                                    |
| On-Delay Compensation Derating Start Frequency.<br>On-Delay Compensation Disable Frequency<br>On-Delay Compensation Time.<br>oPE01<br>oPE02<br>oPE03<br>oPE04<br>oPE05<br>oPE07<br>oPE08                                                                                                    |                                       | · · · · · · · · · · · · · · · · · · ·                                | 216<br>216<br>266<br>266<br>266<br>267<br>267<br>267<br>267                                                                                                    |
| On-Delay Compensation Derating Start Frequency.<br>On-Delay Compensation Disable Frequency.<br>On-Delay Compensation Time.<br>oPE01.<br>oPE02.<br>oPE03.<br>oPE04.<br>oPE05.<br>oPE05.<br>oPE07.<br>oPE08.<br>oPE09.                                                                                                    |                                       | · · · · · · · · · · · · · · · · · · ·                                | 216<br>216<br>266<br>266<br>266<br>267<br>267<br>267<br>267<br>267                                                                                                    |
| On-Delay Compensation Derating Start Frequency.<br>On-Delay Compensation Disable Frequency.<br>On-Delay Compensation Time.<br>oPE01.<br>oPE02.<br>oPE03.<br>oPE04.<br>oPE05.<br>oPE05.<br>oPE07.<br>oPE08.<br>oPE09.<br>oPE10.                                                                                                    |                                       | · · · · · · · · · · · · · · · · · · ·                                | 216<br>216<br>266<br>266<br>267<br>267<br>267<br>267<br>267<br>268<br>268                                                                                                    |
| On-Delay Compensation Derating Start Frequency.<br>On-Delay Compensation Disable Frequency.<br>On-Delay Compensation Time.<br>oPE01.<br>oPE02.<br>oPE03.<br>oPE04.<br>oPE05.<br>oPE05.<br>oPE07.<br>oPE08.<br>oPE09.<br>oPE10.<br>oPE11.<br>oPE13.                                                                                                    |                                       | · · · · · · · · · · · · · · · · · · ·                                | 216<br>216<br>266<br>266<br>267<br>267<br>267<br>267<br>267<br>268<br>268<br>268<br>268<br>268                                                                                                    |
| On-Delay Compensation Derating Start Frequency.<br>On-Delay Compensation Disable Frequency.<br>On-Delay Compensation Time.<br>oPE01.<br>oPE02.<br>oPE03.<br>oPE04.<br>oPE05.<br>oPE05.<br>oPE07.<br>oPE08.<br>oPE09.<br>oPE10.<br>oPE11.<br>oPE13.<br>Operation at PG Fault Detection.                                                                                                    |                                       | · · · · · · · · · · · · · · · · · · ·                                | 216<br>216<br>266<br>266<br>267<br>267<br>267<br>267<br>267<br>268<br>268<br>268<br>268<br>268<br>159                                                                                                    |
| On-Delay Compensation Derating Start Frequency.On-Delay Compensation Disable Frequency.On-Delay Compensation Time.oPE01oPE02oPE03oPE04oPE05oPE07oPE08oPE09oPE10oPE13Operation at PG Fault DetectionOperation Error Displays                                                                                                    |                                       | · · · · · · · · · · · · · · · · · · ·                                | 216<br>216<br>266<br>266<br>267<br>267<br>267<br>267<br>267<br>267<br>268<br>268<br>268<br>268<br>268<br>268<br>268<br>268<br>268                                                                                                    |
| On-Delay Compensation Derating Start Frequency.On-Delay Compensation Disable Frequency.On-Delay Compensation Time.oPE01oPE02oPE03oPE04oPE05oPE07oPE08oPE10oPE11oPE13Operation at PG Fault DetectionOperation Errors                                                                                                    |                                       | · · · · · · · · · · · · · · · · · · ·                                | 216<br>216<br>266<br>266<br>267<br>267<br>267<br>267<br>267<br>267<br>268<br>268<br>268<br>268<br>268<br>268<br>268<br>268<br>268<br>268                                                                                                    |
| On-Delay Compensation Derating Start Frequency.On-Delay Compensation Disable Frequency.On-Delay Compensation Time.oPE01oPE02oPE03oPE04oPE05oPE07oPE08oPE10oPE11oPE13Operation at PG Fault DetectionOperation ErrorsOperation Selection at Deviation                                                                                                    |                                       | · · · · · · · · · · · · · · · · · · ·                                | 216<br>216<br>266<br>266<br>267<br>267<br>267<br>267<br>268<br>268<br>268<br>268<br>268<br>268<br>268<br>246<br>246<br>159                                                                                                    |
| On-Delay Compensation Derating Start Frequency.On-Delay Compensation Disable Frequency.On-Delay Compensation Time.oPE01oPE02oPE03oPE04oPE05oPE07oPE08oPE10oPE11oPE13Operation at PG Fault DetectionOperation Errors                                                                                                    |                                       | · · · · · · · · · · · · · · · · · · ·                                | 216<br>216<br>266<br>266<br>267<br>267<br>267<br>267<br>267<br>267<br>268<br>268<br>268<br>268<br>268<br>268<br>268<br>268<br>268<br>268                                                                                                    |
| On-Delay Compensation Derating Start Frequency.On-Delay Compensation Disable Frequency.On-Delay Compensation Time.oPE01oPE02oPE03oPE04oPE05oPE07oPE08oPE10oPE11oPE13Operation at PG Fault DetectionOperation ErrorsOperation Selection at Deviation                                                                                                    |                                       | · · · · · · · · · · · · · · · · · · ·                                | 216<br>216<br>266<br>266<br>267<br>267<br>267<br>267<br>268<br>268<br>268<br>268<br>268<br>268<br>268<br>246<br>246<br>159                                                                                                    |
| On-Delay Compensation Derating Start Frequency.On-Delay Compensation Disable Frequency.On-Delay Compensation Time.oPE01oPE02oPE03oPE04oPE05oPE07oPE08oPE10oPE11oPE13Operation at PG Fault DetectionOperation ErrorsOperation Selection at OverspeedOperation Selection at PG Open Circuit                                                                                                    |                                       | · · · · · · · · · · · · · · · · · · ·                                | 216<br>216<br>266<br>266<br>267<br>267<br>267<br>267<br>268<br>268<br>268<br>268<br>268<br>268<br>246<br>159<br>246<br>159                                                                                                    |
| On-Delay Compensation Derating Start Frequency.On-Delay Compensation Disable Frequency.On-Delay Compensation Time.oPE01oPE02oPE03oPE04oPE05oPE07oPE08oPE09oPE10oPE13Operation at PG Fault DetectionOperation Error DisplaysOperation Selection at OverspeedOperation Selection at PG Open CircuitOperation Selection when Digital LCD Operator is                                                                                                    |                                       |                                                                      | 216<br>216<br>266<br>266<br>267<br>267<br>267<br>267<br>267<br>268<br>268<br>268<br>268<br>268<br>246<br>159<br>159<br>159                                                                                                    |
| On-Delay Compensation Derating Start Frequency.On-Delay Compensation Disable Frequency.On-Delay Compensation Time.oPE01oPE02oPE03oPE04oPE05oPE07oPE08oPE10oPE11oPE13Operation at PG Fault DetectionOperation Error DisplaysOperation Selection at OverspeedOperation Selection at PG Open CircuitOperation Selection when Digital LCD Operator isDisconnected                                                                                                    |                                       |                                                                      | 216<br>216<br>266<br>266<br>267<br>267<br>267<br>267<br>267<br>268<br>268<br>268<br>268<br>268<br>268<br>246<br>159<br>159<br>159<br>159                                                                                                    |
| On-Delay Compensation Derating Start Frequency.On-Delay Compensation Disable Frequency.On-Delay Compensation Time.oPE01oPE02oPE03oPE04oPE05oPE07oPE08oPE10oPE11oPE13Operation at PG Fault DetectionOperation Error DisplaysOperation Selection at OverspeedOperation Selection at PG Open CircuitOperation Selection when Digital LCD Operator isDisconnectedOperation Status Monitors                                                                                                    | 234,                                  |                                                                      | 216<br>216<br>266<br>266<br>267<br>267<br>267<br>267<br>267<br>268<br>268<br>268<br>268<br>268<br>246<br>159<br>159<br>159<br>159<br>219<br>366                                                                                                    |
| On-Delay Compensation Derating Start Frequency.On-Delay Compensation Disable Frequency.On-Delay Compensation Time.oPE01oPE02oPE03oPE04oPE05oPE07oPE08oPE10oPE10oPE11oPeration at PG Fault DetectionOperation Error DisplaysOperation Selection at DeviationOperation Selection at PG Open CircuitOperation Selection at PG Open CircuitOperation Selection when Digital LCD Operator isDisconnectedOperation Status MonitorsOperation with Permanent Magnet Motors                                                                                                    | 234,                                  | ····<br>····<br>····<br>···<br>···<br>···<br>···<br>···<br>···       | 216<br>216<br>266<br>266<br>267<br>267<br>267<br>267<br>267<br>268<br>268<br>268<br>268<br>268<br>246<br>159<br>159<br>159<br>159<br>219<br>366<br>. 88                                                                                                    |
| On-Delay Compensation Derating Start Frequency.On-Delay Compensation Disable Frequency.On-Delay Compensation Time.oPE01oPE02oPE03oPE04oPE05oPE07oPE08oPE10oPE11oPE13Operation at PG Fault DetectionOperation Error DisplaysOperation Selection at DeviationOperation Selection at PG Open CircuitOperation Selection at PG Open CircuitOperation Selection at PG Open CircuitOperation Selection when Digital LCD Operator isDisconnectedOperation Status MonitorsOperation with Permanent Magnet MotorsOperator Related Settings.                                                                                                    | 234,                                  |                                                                      | 216<br>216<br>266<br>266<br>267<br>267<br>267<br>267<br>267<br>268<br>268<br>268<br>268<br>268<br>246<br>159<br>246<br>159<br>159<br>159<br>219<br>366<br>. 88<br>217                                                                                                    |
| On-Delay Compensation Derating Start Frequency.<br>On-Delay Compensation Disable Frequency.<br>On-Delay Compensation Time.<br>oPE01.<br>oPE02.<br>oPE03.<br>oPE03.<br>oPE04.<br>oPE05.<br>oPE07.<br>oPE08.<br>oPE09.<br>oPE10.<br>oPE10.<br>oPE11.<br>oPE13.<br>Operation at PG Fault Detection .<br>Operation Error Displays.<br>Operation Errors.<br>Operation Selection at Deviation .<br>Operation Selection at Overspeed .<br>Operation Selection at PG Open Circuit .<br>Operation Selection at PG Open Circuit .<br>Operation Selection at PG Open Circuit .<br>Operation Selection at PG Open Circuit .<br>Operation Selection when Digital LCD Operator is<br>Disconnected .<br>Operation With Permanent Magnet Motors .<br>Operator Related Settings.<br>oPr .                                                                                                    | 234,                                  |                                                                      | 216<br>216<br>266<br>266<br>267<br>267<br>267<br>267<br>267<br>268<br>268<br>268<br>268<br>268<br>268<br>268<br>246<br>159<br>246<br>159<br>159<br>219<br>366<br>. 88<br>217<br>255                                                                                                    |
| On-Delay Compensation Derating Start Frequency.On-Delay Compensation Disable Frequency.On-Delay Compensation Time.oPE01oPE02oPE03oPE04oPE05oPE07oPE08oPE10oPE11oPE13Operation at PG Fault DetectionOperation Error DisplaysOperation Selection at DeviationOperation Selection at PG Open CircuitOperation Selection at PG Open CircuitOperation Selection at PG Open CircuitOperation Selection when Digital LCD Operator isDisconnectedOperation Status MonitorsOperation with Permanent Magnet MotorsOperator Related Settings.                                                                                                    | 234,                                  |                                                                      | 216<br>216<br>266<br>266<br>267<br>267<br>267<br>267<br>267<br>268<br>268<br>268<br>268<br>268<br>268<br>268<br>246<br>159<br>246<br>159<br>159<br>219<br>366<br>. 88<br>217<br>255                                                                                                    |
| On-Delay Compensation Derating Start Frequency.<br>On-Delay Compensation Disable Frequency.<br>On-Delay Compensation Time.<br>oPE01.<br>oPE02.<br>oPE03.<br>oPE04.<br>oPE05.<br>oPE05.<br>oPE07.<br>oPE08.<br>oPE09.<br>oPE10.<br>oPE11.<br>oPE13.<br>Operation at PG Fault Detection .<br>Operation Error Displays.<br>Operation Selection at Deviation .<br>Operation Selection at Devisition .<br>Operation Selection at PG Open Circuit .<br>Operation Selection at PG Open Circuit .<br>Operation Selection at PG Open Circuit .<br>Operation Selection at PG Open Circuit .<br>Operation Selection when Digital LCD Operator is<br>Disconnected .<br>Operation Status Monitors .<br>Operation Status Monitors .<br>Operator Related Settings.<br>oPr .<br>Option Caed External Fault .                                                                                                    | 234,                                  |                                                                      | 216<br>216<br>266<br>266<br>267<br>267<br>267<br>267<br>267<br>268<br>268<br>268<br>268<br>268<br>268<br>268<br>268<br>259<br>246<br>159<br>159<br>219<br>366<br>. 88<br>217<br>255<br>249                                                                                                    |
| On-Delay Compensation Derating Start Frequency.On-Delay Compensation Disable Frequency.On-Delay Compensation Time.oPE01oPE02oPE03oPE04oPE05oPE07oPE08oPE10oPE10oPE11oPeration at PG Fault DetectionOperation Error DisplaysOperation Selection at OverspeedOperation Selection at PG Open CircuitOperation Selection at PG Open CircuitOperation Selection At PG Open CircuitOperation Selection At PG Open CircuitOperation Selection At PG Open CircuitOperation Selection At PG Open CircuitOperation Selection CircuitOperation Selection CircuitO                                                                                                    | 234,                                  |                                                                      | 216<br>216<br>266<br>266<br>267<br>267<br>267<br>267<br>267<br>268<br>268<br>268<br>268<br>268<br>268<br>268<br>268<br>259<br>246<br>159<br>159<br>219<br>366<br>. 88<br>217<br>255<br>249<br>. 28                                                                                                    |
| On-Delay Compensation Derating Start Frequency.On-Delay Compensation Disable Frequency.On-Delay Compensation Time.oPE01oPE02oPE03oPE04oPE05oPE07oPE08oPE10oPE11oPE13Operation at PG Fault DetectionOperation Error DisplaysOperation Selection at OverspeedOperation Selection at PG Open CircuitOperation Selection at PG Open CircuitOperation Selection At PG Open Circ                                                                                                    | 234,                                  |                                                                      | 216<br>216<br>266<br>266<br>267<br>267<br>267<br>267<br>267<br>268<br>268<br>268<br>268<br>268<br>268<br>268<br>268<br>259<br>246<br>259<br>246<br>159<br>159<br>219<br>366<br>. 88<br>217<br>255<br>249<br>. 28<br>260<br>269<br>249<br>255<br>249<br>269<br>269<br>269<br>269<br>269<br>269<br>269<br>269<br>269<br>26 |
| On-Delay Compensation Derating Start Frequency.On-Delay Compensation Disable Frequency.On-Delay Compensation Time.oPE01oPE02oPE03oPE04oPE05oPE07oPE08oPE10oPE11oPE13Operation at PG Fault DetectionOperation Error DisplaysOperation Selection at OverspeedOperation Selection at PG Operation Selection at PG Operation Selection Selec | 234,                                  |                                                                      | 216<br>216<br>266<br>266<br>267<br>267<br>267<br>267<br>267<br>268<br>268<br>268<br>268<br>268<br>268<br>268<br>268<br>268<br>259<br>246<br>255<br>249<br>219<br>366<br>. 88<br>217<br>255<br>249<br>. 28<br>260<br>252                                                                                                  |
| On-Delay Compensation Derating Start Frequency.On-Delay Compensation Disable Frequency.On-Delay Compensation Time.oPE01oPE02oPE03oPE04oPE05oPE07oPE08oPE10oPE11oPE13Operation at PG Fault DetectionOperation Error DisplaysOperation Selection at OverspeedOperation Selection at PG Open CircuitOperation Selection at PG Open CircuitOperator Related Settings.Operator Related Settings.Option Card ConnectorOption Card External FaultOption Communication Error.                                                                                                    | 234,                                  | ····<br>····<br>····<br>····<br>····<br>····<br>····<br>····<br>···· | 216<br>216<br>266<br>266<br>267<br>267<br>267<br>267<br>267<br>268<br>268<br>268<br>268<br>268<br>268<br>268<br>268<br>268<br>259<br>246<br>255<br>249<br>219<br>366<br>. 88<br>217<br>255<br>249<br>. 28<br>260<br>252<br>259                                                                                           |
| On-Delay Compensation Derating Start Frequency.On-Delay Compensation Disable Frequency.On-Delay Compensation Time.oPE01oPE02oPE03oPE04oPE05oPE07oPE08oPE10oPE11oPE13Operation at PG Fault DetectionOperation Error DisplaysOperation Selection at OverspeedOperation Selection at PG Operation Selection at PG Operation Selection Selec | 234,                                  | ····<br>····<br>····<br>····<br>····<br>····<br>····<br>····<br>···· | 216<br>216<br>266<br>267<br>267<br>267<br>267<br>267<br>268<br>268<br>268<br>268<br>268<br>268<br>268<br>268<br>268<br>268                                                                                                    |

| Optional 24 V DC Power Supply Connector Cover<br>Options                                                                                                    |                                                                    |
|----------------------------------------------------------------------------------------------------|--------------------------------------------------------------------|
| oS                                                                                                    | 255, 263                                                           |
| Output Current 1 During Speed Search                                                                                                    |                                                                    |
| Output Current Imbalance                                                                                                    |                                                                    |
| Output Frequency Calculation Resolution                                                                                                    |                                                                    |
| Output Ground Fault Detection Selection                                                                                                    |                                                                    |
| Output Noise Filter                                                                                                    |                                                                    |
| Output Phase Loss                                                                                                    |                                                                    |
| Output Phase Loss Protection Selection                                                                                                    |                                                                    |
| Output Voltage Limit                                                                                                    | 140                                                                |
| ov                                                                                                    | 255, 263                                                           |
| Overcurrent                                                                                                    |                                                                    |
| Overcurrent Protection                                                                                                    |                                                                    |
| Overexcitation Deceleration                                                                                                    |                                                                    |
| Overexcitation Deceleration Gain                                                                                                    |                                                                    |
| Overexcitation Operation Selection                                                                                                    |                                                                    |
| Overheat 1 (Heatsink Overheat)                                                                                                    |                                                                    |
| Overheat Alarm Level                                                                                                    |                                                                    |
| Overheat Pre-Alarm Operation Selection.                                                                                                    |                                                                    |
| Overload Protection                                                                                                    |                                                                    |
| Overload Tolerance.                                                                                                    |                                                                    |
| Overslip Suppression Current Level                                                                                                    |                                                                    |
| Overspeed.                                                                                                    |                                                                    |
| Overspeed (Simple V/f with PG)                                                                                                    |                                                                    |
| Overspeed Detection Level                                                                                                    |                                                                    |
| Overtorque 1                                                                                                    |                                                                    |
| Overtorque 2.                                                                                                    |                                                                    |
| Overtorque Detection 1                                                                                                    |                                                                    |
| Overtorque Detection 2                                                                                                    |                                                                    |
| Overtorque Detection Operation                                                                                                    |                                                                    |
|                                                                                                    |                                                                    |
|                                                                                                    |                                                                    |
| Overvoltage                                                                                                    |                                                                    |
| Overvoltage                                                                                                    |                                                                    |
| Overvoltage                                                                                                    |                                                                    |
| Overvoltage Suppression Function.                                                                                                    |                                                                    |
| Overvoltage Suppression Function.                                                                                                    |                                                                    |
| Overvoltage                                                                                                    |                                                                    |
| Overvoltage                                                                                                    |                                                                    |
| Overvoltage<br>Overvoltage Suppression Function<br>Overvoltage Suppression Function Selection<br>P<br>P Control<br>P1<br>P2                                                                                                    |                                                                    |
| Overvoltage                                                                                                    |                                                                    |
| Overvoltage       Overvoltage Suppression Function.         Overvoltage Suppression Function Selection.       Overvoltage Suppression Function Selection.         P       P         P Control.       P         P1       P         Parameter Access Level.       P         Parameter Range Setting Error.       P                                                                                                    |                                                                    |
| Overvoltage       Overvoltage Suppression Function.         Overvoltage Suppression Function Selection.       Overvoltage Suppression Function Selection.         P       P         P Control.       P         P1       P         P2       P         Parameter Access Level.       P         Parameter Range Setting Error.       P         Parameter Selection Error.       P                                                                                                    |                                                                    |
| Overvoltage         Overvoltage Suppression Function.         Overvoltage Suppression Function Selection.         P         P Control.         P1         P2         Parameter Access Level.         Parameter Range Setting Error.         Parameters Available in the Setup Group.         PASS.         Password.                                                                                                    |                                                                    |
| Overvoltage         Overvoltage Suppression Function.         Overvoltage Suppression Function Selection.         P         P Control.         P1         P2         Parameter Access Level         Parameter Range Setting Error.         Parameter Selection Error.         Parameters Available in the Setup Group.         PASS         Password.         Password Setting                                                                                                    |                                                                    |
| Overvoltage         Overvoltage Suppression Function.         Overvoltage Suppression Function Selection.         P         P Control.         P1         P2         Parameter Access Level         Parameter Range Setting Error.         Parameters Available in the Setup Group.         PASS.         Password.         Password Setting                                                                                                    |                                                                    |
| Overvoltage         Overvoltage Suppression Function.         Overvoltage Suppression Function Selection.         P         P Control.         P1         P2         Parameter Access Level.         Parameter Range Setting Error.         Parameter Selection Error.         Parameters Available in the Setup Group.         PASS.         Password.         Password Setting         PC.         PC Serial Cable.                                                                                                   |                                                                    |
| Overvoltage         Overvoltage Suppression Function.         Overvoltage Suppression Function Selection.         P         P Control.         P1         P2         Parameter Access Level.         Parameter Range Setting Error.         Parameter Selection Error.         Parameters Available in the Setup Group.         PASS.         Password.         Password Setting         PC.         PC Serial Cable.         Peak Hold Current                                                                         | $\begin{array}{c} 255\\ 200\\ 200\\ 200\\ 200\\ 200\\ 200\\ 200\\$ |
| Overvoltage         Overvoltage Suppression Function.         Overvoltage Suppression Function Selection.         P         P Control.         P1         P2         Parameter Access Level.         Parameter Range Setting Error.         Parameter Selection Error.         Parameters Available in the Setup Group.         PASS.         Password.         Password Setting         PC.         PC Serial Cable.         Peak Hold Current         Peak Hold Output Frequency                                      | $\begin{array}{cccccccccccccccccccccccccccccccccccc$               |
| Overvoltage         Overvoltage Suppression Function.         Overvoltage Suppression Function Selection.         P         P Control.         P1         P2         Parameter Access Level .         Parameter Range Setting Error.         Parameters Available in the Setup Group.         PASS.         Password.         Password Setting         PC         PC Serial Cable.         Peak Hold Output Frequency         Performance Life Monitors                                                                 | $\begin{array}{cccccccccccccccccccccccccccccccccccc$               |
| Overvoltage         Overvoltage Suppression Function.         Overvoltage Suppression Function Selection.         P         P Control.         P1         P2         Parameter Access Level .         Parameter Range Setting Error.         Parameter Selection Error.         Parameters Available in the Setup Group.         PASS.         Password.         Password Setting         PC         PC Serial Cable.         Peak Hold Output Frequency.         Performance Life Monitors         Periodic Inspection | $\begin{array}{cccccccccccccccccccccccccccccccccccc$               |
| Overvoltage         Overvoltage Suppression Function.         Overvoltage Suppression Function Selection.         P         P Control.         P1         P2         Parameter Access Level .         Parameter Range Setting Error.         Parameter Selection Error.         Parameters Available in the Setup Group.         PASS.         Password.         Password Setting         PC         PC Serial Cable.         Peak Hold Output Frequency.         Performance Life Monitors         Periodic Inspection | $\begin{array}{cccccccccccccccccccccccccccccccccccc$               |
| OvervoltageOvervoltage Suppression Function.Overvoltage Suppression Function Selection.PP Control.P1P2Parameter Access Level .Parameter Range Setting Error.Parameter Selection Error.Parameters Available in the Setup Group.PASS.Password.Password SettingPCPCPeak Hold CurrentPeak Hold Output FrequencyPerformance Life MonitorsPeriodic InspectionPeripheral Devices                                                                                                    | $\begin{array}{c} 255\\ 200\\ 200\\ 200\\ 200\\ 200\\ 200\\ 200\\$ |
| OvervoltageOvervoltage Suppression Function.Overvoltage Suppression Function Selection.PP Control.P1P2Parameter Access Level .Parameter Range Setting Error.Parameter Selection Error.Parameters Available in the Setup Group.PASS.Password.Password SettingPCPCPeak Hold CurrentPeak Hold Output FrequencyPerformance Life MonitorsPeriodic InspectionPeripheral DevicesPF                                                                                                    | $\begin{array}{c} 255\\ 200\\ 200\\ 200\\ 200\\ 200\\ 200\\ 200\\$ |
| OvervoltageOvervoltage Suppression Function.Overvoltage Suppression Function Selection.PP Control.P1P2Parameter Access Level .Parameter Range Setting Error.Parameter Selection Error.Parameters Available in the Setup Group.PASS.Password.Password SettingPCPCPeak Hold CurrentPeak Hold Output FrequencyPerformance Life MonitorsPeriodic Inspection.Periodic MaintenancePeripheral DevicesPFPG Disconnect                                                                                                    | $\begin{array}{cccccccccccccccccccccccccccccccccccc$               |
| OvervoltageOvervoltage Suppression Function.Overvoltage Suppression Function Selection.PP Control.P1P2Parameter Access Level .Parameter Range Setting Error.Parameter Selection Error.Parameters Available in the Setup Group.PASS.Password.Password SettingPCPCPeak Hold CurrentPeak Hold Output FrequencyPerformance Life MonitorsPeriodic Inspection.Periodic MaintenancePeripheral DevicesPFPG DisconnectPG Open-Circuit Detection Time.                                                                            | $\begin{array}{c} 255\\ 200\\ 200\\ 200\\ 200\\ 200\\ 200\\ 200\\$ |
| OvervoltageOvervoltage Suppression Function.Overvoltage Suppression Function Selection.PP Control.P1P2Parameter Access Level .Parameter Range Setting Error.Parameter Selection Error.Parameters Available in the Setup Group.PASS.Password.Password SettingPCPCPeak Hold CurrentPeak Hold Output FrequencyPerformance Life MonitorsPeriodic InspectionPeriodic MaintenancePeripheral DevicesPFPG DisconnectPG Speed Control Card Settings                                                                              | $\begin{array}{c} 255\\ 200\\ 200\\ 200\\ 200\\ 200\\ 200\\ 200\\$ |
| OvervoltageOvervoltage Suppression Function.Overvoltage Suppression Function Selection.PP Control.P1P2Parameter Access Level .Parameter Range Setting Error.Parameter Selection Error.Parameters Available in the Setup Group.PASS.Password.Password SettingPCPCPeak Hold CurrentPeak Hold Output FrequencyPerformance Life MonitorsPeriodic Inspection.Periodic MaintenancePeripheral DevicesPFPG DisconnectPG Open-Circuit Detection Time.                                                                            | $\begin{array}{c} 255\\ 200\\ 200\\ 200\\ 200\\ 200\\ 200\\ 200\\$ |
| OvervoltageOvervoltage Suppression Function.Overvoltage Suppression Function Selection.PP Control.P1P2Parameter Access LevelParameter Range Setting Error.Parameter Selection Error.Parameters Available in the Setup Group.PASSPassword.Password SettingPCPC Serial Cable.Peak Hold CurrentPeak Hold Output FrequencyPerformance Life MonitorsPeriodic InspectionPeriodic MaintenancePeripheral DevicesPFPG DisconnectPG Speed Control Card SettingsPG0.1                                                              | $\begin{array}{c} 255\\ 200\\ 200\\ 200\\ 200\\ 200\\ 200\\ 200\\$ |
| OvervoltageOvervoltage Suppression Function.Overvoltage Suppression Function Selection.PP Control.P1P2Parameter Access LevelParameter Range Setting Error.Parameter Selection Error.Parameters Available in the Setup Group.PASS.Password.Password SettingPCPC Serial Cable.Peak Hold Output FrequencyPerformance Life MonitorsPeriodic Inspection.Periodic Maintenance.PFPG DisconnectPG Speed Control Card SettingsPGo.PGPGo.Phase Order Selection.                                                                   | $\begin{array}{cccccccccccccccccccccccccccccccccccc$               |
| OvervoltageOvervoltage Suppression Function.Overvoltage Suppression Function Selection.PP Control.P1P2Parameter Access Level .Parameter Range Setting Error.Parameter Selection Error.Parameters Available in the Setup Group.PASS.Password.Password SettingPCPC Serial Cable.Peak Hold CurrentPeak Hold Output FrequencyPerformance Life MonitorsPeriodic Inspection.Periodic DisconnectPG Open-Circuit Detection Time.PG Speed Control Card SettingsPGo.PI D Accel/Decel Time                                         | $\begin{array}{cccccccccccccccccccccccccccccccccccc$               |

| PID Feedback High Detection Level                              |      |            |
|----------------------------------------------------------------|------|------------|
| PID Feedback High Detection Time                               |      |            |
| PID Feedback Input Methods                                     |      |            |
| PID Feedback Loss                                              | 250, | 120        |
| PID Feedback Loss Detection Selection                          |      |            |
| PID Feedback Loss Detection Time                               |      |            |
| PID Function Setting                                           |      |            |
| PID Input Limit                                                |      |            |
| PID Monitors                                                   |      |            |
| PID Offset Adjustment                                          |      |            |
| PID Output Gain Setting                                        |      |            |
| PID Output Level Selection                                     |      | 128        |
| PID Output Limit                                               |      |            |
| PID Output Lower Limit                                         |      |            |
| PID Output Reverse Selection                                   |      |            |
| PID Primary Delay Time Constant.                               |      |            |
| PID Setpoint Display Digits                                    |      |            |
| PID Setpoint Input Methods<br>PID Setpoint Scaling             |      |            |
| PID Setpoint Selection                                         |      |            |
| PID Setpoint User Display                                      |      |            |
| PID Setpoint Value                                             |      |            |
| PID Sleep                                                      |      |            |
| PID Sleep Delay Time                                           |      |            |
| PID Sleep Function Start Level                                 |      |            |
| PM Motor Code                                                  |      |            |
| PM Motor Code Selection                                        |      |            |
| PM Motor Settings                                              |      | 156        |
| Power Detection Filter Time                                    |      |            |
| Power KEB.                                                     |      |            |
| Power KEB Function                                             |      |            |
| Power Ratings.                                                 |      |            |
| Powering Up the Drive<br>Preparing the Ends of Shielded Cables |      |            |
| Preset Reference Timing Diagram                                |      |            |
| PROFIBUS-DP Clear Mode Selection.                              |      |            |
| PROFIBUS-DP Data Format Selection                              |      |            |
| PROFIBUS-DP Node Address.                                      |      |            |
| Programming Mode                                               |      |            |
| Proportional Gain Setting                                      |      |            |
| Protective Cover to Prevent Miswiring                          |      | 56         |
| Protective Covers                                              |      |            |
| РТС                                                            |      |            |
| Pull-In Current                                                |      | 214        |
| Pull-In Current Compensation Time Constant                     |      |            |
| Pulse Monitor Selection Error                                  |      | 268<br>190 |
| Pulse Train Input Bias<br>Pulse Train Input Filter Time        |      | 190        |
| Pulse Train Input Gain                                         |      | 190        |
| Pulse Train Input Minimum Frequency                            |      | 190        |
| Pulse Train Input Scaling                                      |      | 190        |
| Pulse Train Input Terminal RP Function Selection               |      | 189        |
| Pulse Train Input/Output                                       |      | 189        |
| Pulse Train Monitor Scaling                                    |      | 190        |
| Pulse Train Monitor Selection                                  |      | 190        |
| PWM Data Error.                                                |      | 248        |
| PWM Feedback Fault                                             |      |            |
| PWM Method                                                     |      | 145        |
| R                                                              |      |            |
| R                                                              |      |            |
| R+                                                             |      |            |
| R/L1                                                           |      |            |
| Radiated/Radio Frequency Noise                                 |      |            |
| RAM Fault                                                      |      |            |
| Ramp to Stop                                                   |      | 112        |

| Rated Current Depending on Carrier Frequency    1      Rated Current Setting Alarm    2      Rated Output Capacity    3      Rated Slip Error    2      READ    2 | 269<br>11<br>270<br>220 |
|----------------------------------------------------------------------------------------------------|-------------------------|
| Reading Drive MEMOBUS/Modbus Register Contents 3<br>Reattaching the Protective Covers                                                                             |                         |
| Removable Control Circuit Terminal Block                                                                                                    | 59<br>90                |
| Removing the Protective Covers    2      Replacement Parts    2                                                                                                   | 88                      |
| Replacing the Drive       2         Reset Communication Parameters       1         RESET Key       1                                                              | 60                      |
| Response Messages from Drive to Master       3         REV LED Light                                                                                              | 75                      |
| Reverse Operation Selection.    1      Reverse Regenerative Torque Limit.    2                                                                                    | 14<br>206               |
| Reverse Torque Limit   2     rH   2                                                                                                    | 57                      |
| Rotational Auto-Tuning for OLV Control<br>Rotational Auto-Tuning for V/f Control<br>RP                                                                            | 90                      |
| rr                                                                                                    |                         |
| RS-422 Interface                                                                                                    |                         |
| RS-485 Interface         3           RTS Control Selection         3                                                                                              |                         |
| rUn                                                                                                    |                         |
| Run Command at Power Up 1                                                                                                    |                         |
| Run Command Method Selection                                                                                                    |                         |
| Run Command Selection while in Programming Mode1           Run Command Source 11                                                                                  |                         |
| Run Command Source 1.   1     Run Command Source 2.   1                                                                                                    |                         |
| Run Command Source Selection                                                                                                    |                         |
| Run Command/Frequency Reference Source Selection Error . 2                                                                                                    |                         |
| RUN Key                                                                                                    |                         |
| RUN LED                                                                                                    |                         |
| RUN LED and Drive Operation                                                                                                    |                         |
| RUN Light                                                                                                    |                         |
| S                                                                                                    |                         |
| ~<br>S–                                                                                                    | 59                      |
| S+                                                                                                    | 59                      |
| S/L2                                                                                                    |                         |
| \$1<br>\$2                                                                                                    |                         |
| \$3                                                                                                    |                         |
| S4                                                                                                    | 58                      |
| 85                                                                                                    |                         |
| \$6<br>\$7                                                                                                    |                         |
| Safe Disable Function Description                                                                                                    | 26                      |
| Safe Disable Input Precautions                                                                                                    |                         |
| Safe Disable Signal Input                                                                                                    | .62                     |
| Safe Disable Wiring Example                                                                                                    |                         |
| Safety Regulations and Standards                                                                                                    |                         |
| SC                                                                                                    |                         |
| S-Curve Characteristics                                                                                                    |                         |
|                                                                                                    | 50                      |
| SE 2                                                                                                    | .64                     |
| Search Operation Voltage Limit 1                                                                                                    | .64<br>35               |
|                                                                                                    | .64<br>35               |

| SEr                                                                                                    | 257                                                                                                    |
|----------------------------------------------------------------------------------------------------|----------------------------------------------------------------------------------------------------|
| Serial Communication Transmission Error                                                                                                    | 259                                                                                                    |
| Serial Communications Cable Connection Terminals                                                                                                    | 388                                                                                                    |
| Serial Communications Terminal and DIP Switch S2                                                                                                    | 390                                                                                                    |
| Serviceable Parts                                                                                                    |                                                                                                    |
| Setup Group Parameters                                                                                                    |                                                                                                    |
| Setup Mode                                                                                                    |                                                                                                    |
| Short Circuit Brake Time at Start.                                                                                                    |                                                                                                    |
| Short Circuit Brake Time at Stop                                                                                                    |                                                                                                    |
| Side-by-Side Mounting                                                                                                    |                                                                                                    |
| Side-by-Side Mounting with Heatsink                                                                                                    |                                                                                                    |
|                                                                                                    |                                                                                                    |
| Silicone Compound for Heat Dissipation.                                                                                                    |                                                                                                    |
| Simple Motor Setup with Energy Savings                                                                                                    |                                                                                                    |
| Sinking Mode: Sequence from NPN Transistor                                                                                                    |                                                                                                    |
| Sinking/Sourcing Mode Switch                                                                                                    |                                                                                                    |
| Slave Address                                                                                                    |                                                                                                    |
| Slip Compensation                                                                                                    | 138                                                                                                    |
| Slip Compensation Gain.                                                                                                    | 139                                                                                                    |
| Slip Compensation Limit                                                                                                    | 139                                                                                                    |
| Slip Compensation Primary Delay Time                                                                                                    | 139                                                                                                    |
| Slip Compensation Selection during Regeneration                                                                                                    | 139                                                                                                    |
| Soft Charge Bypass Relay Maintenance                                                                                                    |                                                                                                    |
| Software Current Limit Selection                                                                                                    |                                                                                                    |
| Software Version                                                                                                    |                                                                                                    |
| Source Mode: Sequence from PNP Transistor.                                                                                                    |                                                                                                    |
| Space Between Drives (Side-by-Side Mounting)                                                                                                    |                                                                                                    |
| Space Requirements for Multiple Drives in an Enclosure Pane                                                                                                    |                                                                                                    |
| Speed Agree 1 Time Chart                                                                                                    |                                                                                                    |
|                                                                                                    |                                                                                                    |
| Speed Agree 2 Time Chart                                                                                                    |                                                                                                    |
| Speed Agreement Detection Level.                                                                                                    | 201                                                                                                    |
| Speed Agreement Detection Level (+/-)                                                                                                    | 201                                                                                                    |
| Speed Agreement Detection Selection                                                                                                    |                                                                                                    |
| Speed Agreement Detection Width                                                                                                    |                                                                                                    |
|                                                                                                    |                                                                                                    |
| Speed Agreement Detection Width (+/–)                                                                                                    |                                                                                                    |
| Speed Control Accuracy.                                                                                                    | 315                                                                                                    |
| Speed Control Accuracy                                                                                                    | 315<br>315                                                                                                    |
| Speed Control Accuracy.                                                                                                    | 315<br>315                                                                                                    |
| Speed Control Accuracy                                                                                                    | 315<br>315<br>260                                                                                                    |
| Speed Control Accuracy.         Speed Control Range         Speed Deviation         249,                                                                                                    | <ul><li>315</li><li>315</li><li>260</li><li>118</li></ul>                                                                                                    |
| Speed Control Accuracy.         Speed Control Range         Speed Deviation       249,         Speed Estimation Type Speed Search         Speed Feedback Detection Control (AFR) Gain         Speed Feedback Detection Control (AFR) Time Constant 1.                                                                                                    | <ul> <li>315</li> <li>315</li> <li>260</li> <li>118</li> <li>212</li> <li>213</li> </ul>                                                                                                    |
| Speed Control Accuracy.         Speed Control Range         Speed Deviation       249,         Speed Estimation Type Speed Search         Speed Feedback Detection Control (AFR) Gain         Speed Feedback Detection Control (AFR) Time Constant 1.                                                                                                    | <ul> <li>315</li> <li>315</li> <li>260</li> <li>118</li> <li>212</li> <li>213</li> </ul>                                                                                                    |
| Speed Control Accuracy.         Speed Control Range         Speed Deviation       249,         Speed Estimation Type Speed Search         Speed Feedback Detection Control (AFR) Gain         Speed Feedback Detection Control (AFR) Time Constant 1.         Speed Feedback Detection Control (AFR) Time Constant 2.                                                                                                    | <ul> <li>315</li> <li>315</li> <li>260</li> <li>118</li> <li>212</li> <li>213</li> <li>213</li> </ul>                                                                                                    |
| Speed Control Accuracy.Speed Control RangeSpeed DeviationSpeed DeviationSpeed Estimation Type Speed SearchSpeed Feedback Detection Control (AFR) GainSpeed Feedback Detection Control (AFR) Time Constant 1.Speed Feedback Detection Control (AFR) Time Constant 2.Speed Feedback Detection Control (AFR) Time Constant 2.Speed Feedback Detection Control (AFR) Time Constant 2.                                                                                                    | <ul> <li>315</li> <li>315</li> <li>260</li> <li>118</li> <li>212</li> <li>213</li> <li>213</li> <li>212</li> </ul>                                                                                                    |
| Speed Control Accuracy.Speed Control RangeSpeed DeviationSpeed DeviationSpeed Estimation Type Speed SearchSpeed Feedback Detection Control (AFR) GainSpeed Feedback Detection Control (AFR) Time Constant 1.Speed Feedback Detection Control (AFR) Time Constant 2.Speed Feedback Detection Control (AFR) Time Constant 2.Speed Feedback Detection Control (AFR) Time Constant 2.Speed Feedback Detection Control (AFR) TuningSpeed Feedback Detection Control (AFR) Tuning                                                                                                    | <ul> <li>315</li> <li>315</li> <li>260</li> <li>118</li> <li>212</li> <li>213</li> <li>213</li> <li>212</li> </ul>                                                                                                    |
| Speed Control Accuracy.Speed Control RangeSpeed DeviationSpeed DeviationSpeed Estimation Type Speed SearchSpeed Feedback Detection Control (AFR) GainSpeed Feedback Detection Control (AFR) Time Constant 1.Speed Feedback Detection Control (AFR) Time Constant 2.Speed Feedback Detection Control (AFR) Time Constant 2.Speed Feedback Detection Control (AFR) Time Constant 2.Speed Feedback Detection Control (AFR) TuningSpeed Feedback Detection Control GainSpeed Feedback Detection Control GainSpeed Feedback Detection Control Gain                                                                                                    | <ul> <li>315</li> <li>315</li> <li>260</li> <li>118</li> <li>212</li> <li>213</li> <li>213</li> <li>212</li> <li>214</li> </ul>                                                                                                    |
| Speed Control Accuracy.Speed Control RangeSpeed DeviationSpeed DeviationSpeed Estimation Type Speed SearchSpeed Feedback Detection Control (AFR) GainSpeed Feedback Detection Control (AFR) Time Constant 1.Speed Feedback Detection Control (AFR) Time Constant 2.Speed Feedback Detection Control (AFR) Time Constant 2.Speed Feedback Detection Control (AFR) TuningSpeed Feedback Detection Control GainSpeed Feedback Detection Control GainSpeed Feedback Detection Control GainSpeed Feedback Detection Control GainSpeed Feedback Detection Control Gain                                                                                                    | <ul> <li>315</li> <li>315</li> <li>260</li> <li>118</li> <li>212</li> <li>213</li> <li>213</li> <li>212</li> <li>214</li> <li>216</li> </ul>                                                                                                    |
| Speed Control Accuracy.Speed Control RangeSpeed Control RangeSpeed Deviation249,Speed Estimation Type Speed SearchSpeed Feedback Detection Control (AFR) GainSpeed Feedback Detection Control (AFR) Time Constant 1.Speed Feedback Detection Control (AFR) Time Constant 2.Speed Feedback Detection Control (AFR) Time Constant 2.Speed Feedback Detection Control (AFR) TuningSpeed Feedback Detection Control GainSpeed Feedback Detection Control GainSpeed Feedback Detection Control GainSpeed Feedback Detection Control Gain during ovSuppressionSpeed Feedback for V/f Control.                                                                                                    | <ul> <li>315</li> <li>315</li> <li>260</li> <li>118</li> <li>212</li> <li>213</li> <li>213</li> <li>212</li> <li>214</li> <li>216</li> <li>189</li> </ul>                                                                                                    |
| Speed Control Accuracy                                                                                                    | <ul> <li>315</li> <li>315</li> <li>260</li> <li>118</li> <li>212</li> <li>213</li> <li>213</li> <li>212</li> <li>214</li> <li>216</li> <li>189</li> <li>315</li> </ul>                                                                                                    |
| Speed Control Accuracy.Speed Control RangeSpeed Deviation249,Speed Estimation Type Speed SearchSpeed Feedback Detection Control (AFR) GainSpeed Feedback Detection Control (AFR) Time Constant 1.Speed Feedback Detection Control (AFR) Time Constant 2.Speed Feedback Detection Control (AFR) Time Constant 2.Speed Feedback Detection Control (AFR) TuningSpeed Feedback Detection Control GainSpeed Feedback Detection Control GainSpeed Feedback Detection Control GainSpeed Feedback Detection Control Gain during ovSuppressionSpeed Feedback for V/f Control.Speed ResponseSpeed Search                                                                                                    | <ul> <li>315</li> <li>315</li> <li>260</li> <li>118</li> <li>212</li> <li>213</li> <li>213</li> <li>212</li> <li>214</li> <li>216</li> <li>189</li> <li>315</li> <li>118</li> </ul>                                                                                                    |
| Speed Control Accuracy.Speed Control RangeSpeed Deviation249,Speed Deviation Type Speed SearchSpeed Feedback Detection Control (AFR) GainSpeed Feedback Detection Control (AFR) Time Constant 1.Speed Feedback Detection Control (AFR) Time Constant 2.Speed Feedback Detection Control (AFR) Time Constant 2.Speed Feedback Detection Control (AFR) TuningSpeed Feedback Detection Control GainSpeed Feedback Detection Control GainSpeed Feedback Detection Control Gain during ovSuppressionSpeed Feedback for V/f Control.Speed ResponseSpeed SearchSpeed SearchSpeed Search Deactivation Current                                                                                                    | <ul> <li>315</li> <li>315</li> <li>260</li> <li>118</li> <li>212</li> <li>213</li> <li>213</li> <li>212</li> <li>214</li> <li>216</li> <li>189</li> <li>315</li> <li>118</li> <li>121</li> </ul>                                                                                                    |
| Speed Control Accuracy.         Speed Control Range         Speed Deviation       249,         Speed Estimation Type Speed Search       249,         Speed Feedback Detection Control (AFR) Gain       249,         Speed Feedback Detection Control (AFR) Gain       249,         Speed Feedback Detection Control (AFR) Time Constant 1.       249,         Speed Feedback Detection Control (AFR) Time Constant 1.       249,         Speed Feedback Detection Control (AFR) Time Constant 1.       249,         Speed Feedback Detection Control (AFR) Time Constant 1.       249,         Speed Feedback Detection Control (AFR) Time Constant 2.       249,         Speed Feedback Detection Control (AFR) Time Constant 2.       249,         Speed Feedback Detection Control Gain       21,         Speed Feedback Detection Control Gain during ov       21,         Speed Feedback for V/f Control.       25,         Speed Response       25,         Speed Search       25,         Speed Search       25,         Speed Search       25,         Speed Search       25,         Speed Search Deceleration Current       25,         Speed Search Deceleration Time       25,                                                                                                    | <ul> <li>315</li> <li>315</li> <li>260</li> <li>118</li> <li>212</li> <li>213</li> <li>212</li> <li>214</li> <li>216</li> <li>189</li> <li>315</li> <li>118</li> <li>121</li> <li>121</li> </ul>                                                                                                    |
| Speed Control Accuracy                                                                                                    | <ul> <li>315</li> <li>315</li> <li>260</li> <li>118</li> <li>212</li> <li>213</li> <li>212</li> <li>214</li> <li>216</li> <li>189</li> <li>315</li> <li>118</li> <li>121</li> <li>121</li> <li>122</li> </ul>                                                                                                    |
| Speed Control Accuracy.Speed Control RangeSpeed Control RangeSpeed DeviationSpeed Estimation Type Speed SearchSpeed Feedback Detection Control (AFR) GainSpeed Feedback Detection Control (AFR) Time Constant 1.Speed Feedback Detection Control (AFR) Time Constant 2.Speed Feedback Detection Control (AFR) Time Constant 2.Speed Feedback Detection Control (AFR) TuningSpeed Feedback Detection Control GainSpeed Feedback Detection Control GainSpeed Feedback Detection Control Gain during ovSuppressionSpeed Feedback for V/f Control.Speed ResponseSpeed SearchSpeed Search Deactivation CurrentSpeed Search Deceleration TimeSpeed Search Delay TimeSpeed Search Detection Compensation Gain                                                                                                    | <ul> <li>315</li> <li>315</li> <li>260</li> <li>118</li> <li>212</li> <li>213</li> <li>212</li> <li>214</li> <li>216</li> <li>189</li> <li>315</li> <li>118</li> <li>121</li> <li>121</li> <li>122</li> <li>122</li> <li>122</li> </ul>                                                                                                    |
| Speed Control Accuracy.Speed Control RangeSpeed Control RangeSpeed DeviationSpeed DeviationSpeed Estimation Type Speed SearchSpeed Feedback Detection Control (AFR) GainSpeed Feedback Detection Control (AFR) Time Constant 1.Speed Feedback Detection Control (AFR) Time Constant 2.Speed Feedback Detection Control (AFR) TuningSpeed Feedback Detection Control (AFR) TuningSpeed Feedback Detection Control GainSpeed Feedback Detection Control Gain during ovSuppressionSpeed Feedback for V/f Control.Speed ResponseSpeed SearchSpeed Search Deactivation CurrentSpeed Search Deceleration TimeSpeed Search Detection Compensation Gain.Speed Search Detection Compensation Gain.                                                                                                    | <ul> <li>315</li> <li>315</li> <li>260</li> <li>118</li> <li>212</li> <li>213</li> <li>212</li> <li>214</li> <li>216</li> <li>189</li> <li>315</li> <li>118</li> <li>121</li> <li>122</li> <li>122</li> <li>122</li> <li>123</li> </ul>                                                                                                    |
| Speed Control Accuracy.Speed Control RangeSpeed Control RangeSpeed DeviationSpeed DeviationSpeed Estimation Type Speed SearchSpeed Feedback Detection Control (AFR) GainSpeed Feedback Detection Control (AFR) Time Constant 1.Speed Feedback Detection Control (AFR) Time Constant 2.Speed Feedback Detection Control (AFR) TuningSpeed Feedback Detection Control (AFR) TuningSpeed Feedback Detection Control GainSpeed Feedback Detection Control Gain during ovSuppressionSpeed Feedback for V/f Control.Speed ResponseSpeed SearchSpeed Search Deactivation CurrentSpeed Search Deceleration TimeSpeed Search Detection Compensation Gain.Speed Search Detection Compensation Gain.Speed Search Detection Compensation Gain.Speed Search Detection Compensation Gain.Speed Search Detection Compensation Gain.Speed Search Restart Current Level.                                                                                                    | <ul> <li>315</li> <li>315</li> <li>260</li> <li>118</li> <li>212</li> <li>213</li> <li>212</li> <li>214</li> <li>216</li> <li>189</li> <li>315</li> <li>118</li> <li>121</li> <li>122</li> <li>122</li> <li>123</li> <li>122</li> </ul>                                                                                                    |
| Speed Control Accuracy.Speed Control RangeSpeed Control RangeSpeed DeviationSpeed Estimation Type Speed SearchSpeed Feedback Detection Control (AFR) GainSpeed Feedback Detection Control (AFR) Time Constant 1.Speed Feedback Detection Control (AFR) Time Constant 2.Speed Feedback Detection Control (AFR) TuningSpeed Feedback Detection Control (AFR) TuningSpeed Feedback Detection Control GainSpeed Feedback Detection Control Gain during ovSuppressionSpeed Feedback for V/f Control.Speed ResponseSpeed Search Deactivation CurrentSpeed Search Deceleration TimeSpeed Search Detection Compensation Gain.Speed Search Detection Compensation Gain.Speed Search Method Selection.Speed Search Restart Current Level.Speed Search Restart Detection Time                                                                                                    | <ul> <li>315</li> <li>315</li> <li>260</li> <li>118</li> <li>212</li> <li>213</li> <li>212</li> <li>214</li> <li>216</li> <li>189</li> <li>315</li> <li>118</li> <li>121</li> <li>122</li> <li>122</li> <li>122</li> <li>123</li> </ul>                                                                                                    |
| Speed Control Accuracy.Speed Control RangeSpeed Control RangeSpeed DeviationSpeed DeviationSpeed Estimation Type Speed SearchSpeed Feedback Detection Control (AFR) GainSpeed Feedback Detection Control (AFR) Time Constant 1.Speed Feedback Detection Control (AFR) Time Constant 2.Speed Feedback Detection Control (AFR) TuningSpeed Feedback Detection Control (AFR) TuningSpeed Feedback Detection Control GainSpeed Feedback Detection Control Gain during ovSuppressionSpeed Feedback for V/f Control.Speed ResponseSpeed SearchSpeed Search Deactivation CurrentSpeed Search Deceleration TimeSpeed Search Detection Compensation Gain.Speed Search Detection Compensation Gain.Speed Search Detection Compensation Gain.Speed Search Detection Compensation Gain.Speed Search Detection Compensation Gain.Speed Search Restart Current Level.                                                                                                    | <ul> <li>315</li> <li>315</li> <li>260</li> <li>118</li> <li>212</li> <li>213</li> <li>212</li> <li>214</li> <li>216</li> <li>189</li> <li>315</li> <li>118</li> <li>121</li> <li>122</li> <li>122</li> <li>123</li> <li>122</li> </ul>                                                                                                    |
| Speed Control Accuracy.Speed Control RangeSpeed Control RangeSpeed DeviationSpeed Estimation Type Speed SearchSpeed Feedback Detection Control (AFR) GainSpeed Feedback Detection Control (AFR) Time Constant 1.Speed Feedback Detection Control (AFR) Time Constant 2.Speed Feedback Detection Control (AFR) Time Constant 2.Speed Feedback Detection Control (AFR) TuningSpeed Feedback Detection Control GainSpeed Feedback Detection Control GainSpeed Feedback Detection Control Gain during ovSuppressionSpeed Feedback for V/f Control.Speed ResponseSpeed SearchSpeed Search Deactivation CurrentSpeed Search Deceleration TimeSpeed Search Detection Compensation Gain.Speed Search Method SelectionSpeed Search Restart Current Level.Speed Search Restart Detection TimeSpeed Search Restart Detection TimeSpeed Search                                                                                                    | <ul> <li>315</li> <li>315</li> <li>260</li> <li>118</li> <li>212</li> <li>213</li> <li>212</li> <li>214</li> <li>216</li> <li>189</li> <li>315</li> <li>118</li> <li>121</li> <li>122</li> <li>122</li> <li>123</li> <li>121</li> <li>121</li> <li>122</li> <li>123</li> <li>121</li> </ul>                                                                                                    |
| Speed Control Accuracy.Speed Control RangeSpeed Control RangeSpeed DeviationSpeed Estimation Type Speed SearchSpeed Feedback Detection Control (AFR) GainSpeed Feedback Detection Control (AFR) Time Constant 1.Speed Feedback Detection Control (AFR) Time Constant 2.Speed Feedback Detection Control (AFR) Time Constant 2.Speed Feedback Detection Control (AFR) TuningSpeed Feedback Detection Control GainSpeed Feedback Detection Control GainSpeed Feedback Detection Control Gain during ovSuppressionSpeed Feedback for V/f Control.Speed ResponseSpeed SearchSpeed Search Deactivation CurrentSpeed Search Deceleration TimeSpeed Search Detection Compensation Gain.Speed Search Method SelectionSpeed Search Restart Current Level.Speed Search Restart Detection TimeSpeed Search Restart Detection TimeSpeed Search Restart Detection TimeSpeed Search Restart Detection Time                                                                                                    | <ul> <li>315</li> <li>315</li> <li>260</li> <li>118</li> <li>212</li> <li>213</li> <li>212</li> <li>214</li> <li>216</li> <li>189</li> <li>315</li> <li>118</li> <li>121</li> <li>122</li> <li>122</li> <li>123</li> <li>121</li> <li>121</li> <li>122</li> <li>123</li> <li>121</li> </ul>                                                                                                    |
| Speed Control Accuracy.Speed Control RangeSpeed Control RangeSpeed DeviationSpeed Estimation Type Speed SearchSpeed Feedback Detection Control (AFR) GainSpeed Feedback Detection Control (AFR) Time Constant 1.Speed Feedback Detection Control (AFR) Time Constant 2.Speed Feedback Detection Control (AFR) Time Constant 2.Speed Feedback Detection Control (AFR) TuningSpeed Feedback Detection Control GainSpeed Feedback Detection Control GainSpeed Feedback Detection Control Gain during ovSuppressionSpeed Feedback for V/f Control.Speed ResponseSpeed SearchSpeed Search Deactivation CurrentSpeed Search Deceleration TimeSpeed Search Detection Compensation Gain.Speed Search Method SelectionSpeed Search Restart Current Level.Speed Search Restart Detection TimeSpeed Search Restart Detection TimeSpeed Search                                                                                                    | <ul> <li>315</li> <li>315</li> <li>260</li> <li>118</li> <li>212</li> <li>213</li> <li>212</li> <li>214</li> <li>216</li> <li>189</li> <li>315</li> <li>118</li> <li>121</li> <li>122</li> <li>123</li> <li>121</li> <li>123</li> <li>121</li> <li>. 86</li> </ul>                                                                                                    |
| Speed Control Accuracy.Speed Control RangeSpeed Control RangeSpeed Deviation249,Speed Estimation Type Speed SearchSpeed Feedback Detection Control (AFR) GainSpeed Feedback Detection Control (AFR) Time Constant 1.Speed Feedback Detection Control (AFR) Time Constant 1.Speed Feedback Detection Control (AFR) Time Constant 2.Speed Feedback Detection Control (AFR) TuningSpeed Feedback Detection Control GainSpeed Feedback Detection Control GainSpeed Feedback Detection Control Gain during ovSuppressionSpeed Feedback for V/f Control.Speed ResponseSpeed SearchSpeed Search Deactivation CurrentSpeed Search Deceleration TimeSpeed Search Detection Compensation Gain.Speed Search Method Selection.Speed Search Restart Current Level.Speed Search Restart Detection TimeSpeed Search Restart Detection TimeSpeed Search Wait Time <td><ul> <li>315</li> <li>315</li> <li>260</li> <li>118</li> <li>212</li> <li>213</li> <li>212</li> <li>214</li> <li>216</li> <li>189</li> <li>315</li> <li>118</li> <li>121</li> <li>122</li> <li>123</li> <li>121</li> <li>. 86</li> <li>123</li> </ul></td> | <ul> <li>315</li> <li>315</li> <li>260</li> <li>118</li> <li>212</li> <li>213</li> <li>212</li> <li>214</li> <li>216</li> <li>189</li> <li>315</li> <li>118</li> <li>121</li> <li>122</li> <li>123</li> <li>121</li> <li>. 86</li> <li>123</li> </ul>                                                                                                    |
| Speed Control Accuracy.Speed Control RangeSpeed DeviationSpeed DeviationSpeed Estimation Type Speed SearchSpeed Feedback Detection Control (AFR) GainSpeed Feedback Detection Control (AFR) Time Constant 1.Speed Feedback Detection Control (AFR) Time Constant 2.Speed Feedback Detection Control (AFR) Time Constant 2.Speed Feedback Detection Control (AFR) TuningSpeed Feedback Detection Control GainSpeed Feedback Detection Control GainSpeed Feedback Detection Control Gain during ovSuppressionSpeed Feedback for V/f Control.Speed ResponseSpeed SearchSpeed Search Deactivation CurrentSpeed Search Deceleration TimeSpeed Search Detection Compensation Gain.Speed Search Method Selection.Speed Search Restart Current Level.Speed Search Restart Detection TimeSpeed Search Selection at StartSpeed Search Wait TimeStall PreventionStall Prevention Level during Acceleration                                                                                                    | <ul> <li>315</li> <li>315</li> <li>260</li> <li>118</li> <li>212</li> <li>213</li> <li>212</li> <li>214</li> <li>216</li> <li>189</li> <li>315</li> <li>118</li> <li>121</li> <li>122</li> <li>123</li> <li>121</li> <li>122</li> <li>123</li> <li>121</li> <li>86</li> <li>123</li> <li>196</li> </ul>                                                                                                    |
| Speed Control Accuracy.Speed Control RangeSpeed Control RangeSpeed DeviationSpeed Estimation Type Speed SearchSpeed Feedback Detection Control (AFR) GainSpeed Feedback Detection Control (AFR) Time Constant 1.Speed Feedback Detection Control (AFR) Time Constant 2.Speed Feedback Detection Control (AFR) Time Constant 2.Speed Feedback Detection Control (AFR) TuningSpeed Feedback Detection Control GainSpeed Feedback Detection Control GainSpeed Feedback Detection Control Gain during ovSuppressionSpeed Feedback for V/f Control.Speed ResponseSpeed Search Deactivation CurrentSpeed Search Deceleration TimeSpeed Search Detection Compensation Gain.Speed Search Detection Compensation Gain.Speed Search Method Selection.Speed Search Restart Detection TimeSpeed Search Restart Detection TimeSpeed Search Selection at StartSpeed Search Wait TimeStall PreventionStall Prevention Level during AccelerationStall Prevention Level during Deceleration                                                                                                    | <ul> <li>315</li> <li>315</li> <li>260</li> <li>118</li> <li>212</li> <li>213</li> <li>212</li> <li>214</li> <li>216</li> <li>189</li> <li>315</li> <li>118</li> <li>121</li> <li>122</li> <li>123</li> <li>121</li> <li>122</li> <li>123</li> <li>121</li> <li>86</li> <li>123</li> <li>196</li> <li>197</li> <li>200</li> </ul>                                                                                                    |
| Speed Control Accuracy.Speed Control RangeSpeed Control RangeSpeed DeviationSpeed DeviationSpeed Estimation Type Speed SearchSpeed Feedback Detection Control (AFR) GainSpeed Feedback Detection Control (AFR) Time Constant 1.Speed Feedback Detection Control (AFR) Time Constant 2.Speed Feedback Detection Control (AFR) TuningSpeed Feedback Detection Control (AFR) TuningSpeed Feedback Detection Control GainSpeed Feedback Detection Control Gain during ovSuppressionSpeed Feedback for V/f Control.Speed ResponseSpeed SearchSpeed Search Deactivation CurrentSpeed Search Deceleration TimeSpeed Search Detection Compensation Gain.Speed Search Detection Compensation Gain.Speed Search Restart Current Level.Speed Search Restart Detection TimeSpeed Search Selection at StartSpeed Search Wait TimeSpeed Search Using V/f ModeSpeed Search Using V/f ModeSpeed Search Wait TimeStall PreventionStall Prevention Level during DecelerationStall Prevention Level during Deceleration                                                                                                    | <ul> <li>315</li> <li>315</li> <li>260</li> <li>118</li> <li>212</li> <li>213</li> <li>212</li> <li>214</li> <li>216</li> <li>189</li> <li>315</li> <li>118</li> <li>121</li> <li>122</li> <li>123</li> <li>121</li> <li>122</li> <li>123</li> <li>121</li> <li>86</li> <li>123</li> <li>196</li> <li>197</li> <li>200</li> </ul>                                                                                                    |
| Speed Control Accuracy.Speed Control RangeSpeed DeviationSpeed DeviationSpeed Estimation Type Speed SearchSpeed Feedback Detection Control (AFR) GainSpeed Feedback Detection Control (AFR) Time Constant 1.Speed Feedback Detection Control (AFR) Time Constant 2.Speed Feedback Detection Control (AFR) Time Constant 2.Speed Feedback Detection Control (AFR) Time Constant 2.Speed Feedback Detection Control GainSpeed Feedback Detection Control GainSpeed Feedback Detection Control Gain during ovSuppressionSpeed Feedback for V/f Control.Speed ResponseSpeed SearchSpeed Search Deceleration CurrentSpeed Search Deceleration TimeSpeed Search Detection Compensation Gain.Speed Search Method Selection.Speed Search Restart Current Level.Speed Search Restart Detection TimeSpeed Search Nethod Selection.Speed Search Nethod Selection TimeSpeed Search Method Selection TimeSpeed Search Nethod Selection TimeSpeed Search Method Selection TimeSpeed Search Method Selection TimeSpeed Search Method Selection TimeSpeed Search Method Selection TimeSpeed Search Using V/f ModeSpeed Search Using V/f ModeSpeed Search Wait TimeStall PreventionStall Prevention Level during AccelerationStall Prevention Level during RunStall Prevention Level during RunStall Prevention Limit during Acceleration                                                                                                    | <ul> <li>315</li> <li>315</li> <li>260</li> <li>118</li> <li>212</li> <li>213</li> <li>212</li> <li>214</li> <li>216</li> <li>189</li> <li>315</li> <li>118</li> <li>121</li> <li>121</li> <li>122</li> <li>123</li> <li>122</li> <li>123</li> <li>122</li> <li>123</li> <li>121</li> <li>123</li> <li>122</li> <li>123</li> <li>121</li> <li>123</li> <li>122</li> <li>123</li> <li>121</li> <li>123</li> <li>122</li> <li>123</li> <li>121</li> <li>123</li> <li>122</li> <li>123</li> <li>121</li> <li>123</li> <li>122</li> <li>123</li> <li>121</li> <li>123</li> <li>122</li> <li>123</li> <li>121</li> <li>123</li> <li>122</li> <li>123</li> <li>121</li> <li>123</li> <li>122</li> <li>123</li> <li>121</li> <li>123</li> <li>122</li> <li>123</li> <li>121</li> <li>123</li> <li>122</li> <li>123</li> <li>121</li> <li>123</li> <li>122</li> <li>123</li> <li>121</li> <li>123</li> <li>122</li> <li>123</li> <li>124</li> <li>125</li> <li>124</li> <li>125</li> <li>125</li> <li>126</li> <li>127</li> <li>128</li> </ul>                                                                                                    |
| Speed Control Accuracy.Speed Control RangeSpeed DeviationSpeed DeviationSpeed Estimation Type Speed SearchSpeed Feedback Detection Control (AFR) GainSpeed Feedback Detection Control (AFR) Time Constant 1.Speed Feedback Detection Control (AFR) Time Constant 2.Speed Feedback Detection Control (AFR) Time Constant 2.Speed Feedback Detection Control (AFR) TuningSpeed Feedback Detection Control GainSpeed Feedback Detection Control Gain during ovSuppressionSpeed Feedback for V/f Control.Speed ResponseSpeed SearchSpeed Search Deceleration CurrentSpeed Search Deceleration TimeSpeed Search Detection Compensation Gain.Speed Search Method Selection.Speed Search Restart Current Level.Speed Search Selection at StartSpeed Search Wait TimeStall PreventionStall Prevention Level during AccelerationStall Prevention Level during RunStall Prevention Level during AccelerationStall Prevention Limit during Acceleration                                                                                                    | <ul> <li>315</li> <li>315</li> <li>260</li> <li>118</li> <li>212</li> <li>213</li> <li>212</li> <li>214</li> <li>216</li> <li>189</li> <li>315</li> <li>118</li> <li>121</li> <li>121</li> <li>122</li> <li>123</li> <li>122</li> <li>123</li> <li>121</li> <li>123</li> <li>122</li> <li>123</li> <li>121</li> <li>123</li> <li>122</li> <li>123</li> <li>121</li> <li>123</li> <li>122</li> <li>123</li> <li>121</li> <li>123</li> <li>122</li> <li>123</li> <li>121</li> <li>123</li> <li>122</li> <li>123</li> <li>121</li> <li>123</li> <li>122</li> <li>123</li> <li>121</li> <li>123</li> <li>122</li> <li>123</li> <li>121</li> <li>123</li> <li>122</li> <li>123</li> <li>121</li> <li>123</li> <li>122</li> <li>123</li> <li>121</li> <li>123</li> <li>122</li> <li>123</li> <li>121</li> <li>123</li> <li>124</li> <li>125</li> <li>125</li> <li>126</li> <li>127</li> <li>128</li> <li>129</li> <li>128</li> <li>129</li> <li>129</li> <li>120</li> <li>120</li></ul> |
| Speed Control Accuracy                                                                                                    | <ul> <li>315</li> <li>315</li> <li>260</li> <li>118</li> <li>212</li> <li>213</li> <li>212</li> <li>214</li> <li>216</li> <li>189</li> <li>315</li> <li>118</li> <li>121</li> <li>121</li> <li>122</li> <li>123</li> <li>122</li> <li>123</li> <li>122</li> <li>123</li> <li>122</li> <li>123</li> <li>122</li> <li>123</li> <li>122</li> <li>123</li> <li>121</li> <li>123</li> <li>122</li> <li>123</li> <li>121</li> <li>123</li> <li>122</li> <li>123</li> <li>121</li> <li>123</li> <li>122</li> <li>123</li> <li>121</li> <li>123</li> <li>122</li> <li>123</li> <li>121</li> <li>123</li> <li>122</li> <li>123</li> <li>121</li> <li>123</li> <li>122</li> <li>123</li> <li>121</li> <li>123</li> <li>122</li> <li>123</li> <li>124</li> <li>125</li> <li>125</li> <li>126</li> <li>127</li> <li>128</li> <li>128</li> <li>129</li> <li>129</li> <li>120</li> <li>120</li></ul> |
| Speed Control Accuracy.Speed Control RangeSpeed DeviationSpeed DeviationSpeed Estimation Type Speed SearchSpeed Feedback Detection Control (AFR) GainSpeed Feedback Detection Control (AFR) Time Constant 1.Speed Feedback Detection Control (AFR) Time Constant 2.Speed Feedback Detection Control (AFR) Time Constant 2.Speed Feedback Detection Control (AFR) TuningSpeed Feedback Detection Control GainSpeed Feedback Detection Control Gain during ovSuppressionSpeed Feedback for V/f Control.Speed ResponseSpeed SearchSpeed Search Deceleration CurrentSpeed Search Deceleration TimeSpeed Search Detection Compensation Gain.Speed Search Method Selection.Speed Search Restart Current Level.Speed Search Selection at StartSpeed Search Wait TimeStall PreventionStall Prevention Level during AccelerationStall Prevention Level during RunStall Prevention Level during AccelerationStall Prevention Limit during Acceleration                                                                                                    | <ul> <li>315</li> <li>315</li> <li>260</li> <li>118</li> <li>212</li> <li>213</li> <li>212</li> <li>214</li> <li>216</li> <li>189</li> <li>315</li> <li>118</li> <li>121</li> <li>121</li> <li>122</li> <li>123</li> <li>122</li> <li>123</li> <li>122</li> <li>123</li> <li>121</li> <li>123</li> <li>122</li> <li>123</li> <li>121</li> <li>123</li> <li>122</li> <li>123</li> <li>121</li> <li>123</li> <li>122</li> <li>123</li> <li>121</li> <li>123</li> <li>122</li> <li>123</li> <li>121</li> <li>123</li> <li>122</li> <li>123</li> <li>121</li> <li>123</li> <li>122</li> <li>123</li> <li>121</li> <li>123</li> <li>122</li> <li>123</li> <li>121</li> <li>123</li> <li>122</li> <li>123</li> <li>121</li> <li>123</li> <li>122</li> <li>123</li> <li>121</li> <li>123</li> <li>124</li> <li>131</li> <li>141</li> <li>141</li></ul> |

| Start-up Flowcharts<br>Stationary Auto-Tuning for Line-to-Line Resistance<br>Status Display                                                                                                    | 90                                                                                                    |
|----------------------------------------------------------------------------------------------------|----------------------------------------------------------------------------------------------------|
| STO                                                                                                    | 257<br>270                                                                                                    |
| STOP Key                                                                                                    |                                                                                                    |
| STOP Key Function Selection                                                                                                    | 218                                                                                                    |
| Stopping Method after Communication Error                                                                                                    |                                                                                                    |
| Stopping Method Selection                                                                                                    |                                                                                                    |
| Storage Temperature                                                                                                    |                                                                                                    |
| Surge Absorber                                                                                                    |                                                                                                    |
| Switching Between LOCAL and REMOTE                                                                                                    |                                                                                                    |
| Synchronous Deceleration ov Prevention                                                                                                    |                                                                                                    |
| <b>T</b><br>T/L3                                                                                                    |                                                                                                    |
| Target DC Bus Voltage for Overvoltage Suppression and Stall                                                                                                    |                                                                                                    |
| Prevention                                                                                                    |                                                                                                    |
| Temperature Derating                                                                                                    |                                                                                                    |
| Terminal A1 Bias Setting 1                                                                                                    |                                                                                                    |
| Terminal A1 Function Selection                                                                                                    |                                                                                                    |
| Terminal A1 Gain Setting.                                                                                                    |                                                                                                    |
| Terminal A1 Signal Level Selection.                                                                                                    |                                                                                                    |
| Terminal A2 Bias Setting                                                                                                    | 180                                                                                                    |
| Terminal A2 Gain Setting.                                                                                                    |                                                                                                    |
| Terminal A2 Signal Level Selection.                                                                                                    |                                                                                                    |
| Terminal Block Configuration                                                                                                    |                                                                                                    |
| Terminal Board                                                                                                    |                                                                                                    |
| Terminal Board Communications Error 2                                                                                                    | 248                                                                                                    |
| Terminal Board Connector                                                                                                    |                                                                                                    |
| Terminal Board Wiring Guide                                                                                                    |                                                                                                    |
|                                                                                                    |                                                                                                    |
| Terminal Connections for Communication Self-Diagnostics.                                                                                                    |                                                                                                    |
| Terminal Cover                                                                                                    | 28                                                                                                    |
| Terminal Cover25, 26, 27,Terminal MA, MB and MC Function Selection1                                                                                                    | 28<br>174                                                                                                    |
| Terminal Cover       25, 26, 27,         Terminal MA, MB and MC Function Selection       1         Terminal P1-PC Function Selection       1                                                                                                    | 28<br>174<br>174                                                                                                    |
| Terminal Cover       25, 26, 27,         Terminal MA, MB and MC Function Selection       1         Terminal P1-PC Function Selection       1         Terminal P2-PC Function Selection       1                                                                                                    | 28<br>174<br>174<br>174                                                                                                    |
| Terminal Cover       25, 26, 27,         Terminal MA, MB and MC Function Selection       1         Terminal P1-PC Function Selection       1         Terminal P2-PC Function Selection       1         Terminating Resistor       1         Test Run Checklist       1                                                                                                    | 28<br>174<br>174<br>174<br>65<br>100                                                                                                    |
| Terminal Cover       25, 26, 27,         Terminal MA, MB and MC Function Selection       1         Terminal P1-PC Function Selection       1         Terminal P2-PC Function Selection       1         Terminating Resistor       1         Test Run Checklist       1         Test Run with Load Connected       1                                                                                                    | 28<br>174<br>174<br>174<br>65<br>100<br>97                                                                                                    |
| Terminal Cover       25, 26, 27,         Terminal MA, MB and MC Function Selection       1         Terminal P1-PC Function Selection       1         Terminal P2-PC Function Selection       1         Terminating Resistor       1         Test Run Checklist       1         Test Run with Load Connected       1         Thermal Compound       1                                                                                                    | 28<br>174<br>174<br>174<br>65<br>100<br>97<br>37                                                                                                    |
| Terminal Cover       25, 26, 27,         Terminal MA, MB and MC Function Selection       1         Terminal P1-PC Function Selection       1         Terminal P2-PC Function Selection       1         Terminating Resistor       1         Test Run Checklist       1         Test Run with Load Connected       1         Tightening Torque       52,                                                                                                    | 28<br>174<br>174<br>65<br>100<br>97<br>37<br>59                                                                                                    |
| Terminal Cover25, 26, 27,Terminal MA, MB and MC Function Selection1Terminal P1-PC Function Selection1Terminal P2-PC Function Selection1Terminating Resistor1Test Run Checklist1Test Run with Load Connected1Tightening Torque52,Tightening Torque (Finless Drive)52,                                                                                                    | 28<br>174<br>174<br>65<br>100<br>97<br>37<br>59<br>38                                                                                                    |
| Terminal Cover       25, 26, 27,         Terminal MA, MB and MC Function Selection       1         Terminal P1-PC Function Selection       1         Terminal P2-PC Function Selection       1         Terminating Resistor       1         Test Run Checklist       1         Test Run with Load Connected       1         Tightening Torque       52,         Tightening Torque (Finless Drive)       1         Timer Function Off-Delay Time       1                                                                                                    | 28<br>174<br>174<br>65<br>100<br>97<br>37<br>59<br>38<br>123                                                                                                    |
| Terminal Cover       25, 26, 27,         Terminal MA, MB and MC Function Selection       1         Terminal P1-PC Function Selection       1         Terminal P2-PC Function Selection       1         Terminal Resistor       1         Test Run Checklist       1         Test Run with Load Connected       1         Tightening Torque       52,         Tightening Torque (Finless Drive)       1         Timer Function Off-Delay Time       1                                                                                                    | 28<br>174<br>174<br>65<br>100<br>97<br>37<br>59<br>38<br>123                                                                                                    |
| Terminal Cover       25, 26, 27,         Terminal MA, MB and MC Function Selection       1         Terminal P1-PC Function Selection       1         Terminal P2-PC Function Selection       1         Terminal Resistor       1         Test Run Checklist       1         Test Run with Load Connected       1         Tightening Torque       52,         Tightening Torque (Finless Drive)       1         Timer Function Off-Delay Time       1         Timer Function On-Delay Time       1         Timing Fault       2                                                                                                    | 28<br>174<br>174<br>65<br>100<br>97<br>37<br>59<br>38<br>123<br>123<br>249                                                                                                    |
| Terminal Cover25, 26, 27,Terminal MA, MB and MC Function Selection1Terminal P1-PC Function Selection1Terminal P2-PC Function Selection1Terminating Resistor1Test Run Checklist1Test Run with Load Connected1Tightening Torque52,Tightening Torque (Finless Drive)1Timer Function Off-Delay Time1Timing Fault2Too Many Speed Search Restarts2                                                                                                    | 28<br>174<br>174<br>65<br>100<br>97<br>37<br>59<br>38<br>123<br>123<br>249<br>257                                                                                                   |
| Terminal Cover       25, 26, 27,         Terminal MA, MB and MC Function Selection       1         Terminal P1-PC Function Selection       1         Terminal P2-PC Function Selection       1         Terminal Resistor       1         Test Run Checklist       1         Test Run with Load Connected       1         Tightening Torque       52,         Tightening Torque (Finless Drive)       1         Timer Function Off-Delay Time       1         Timer Function On-Delay Time       1         Timing Fault       2                                                                                                    | 28<br>174<br>174<br>174<br>65<br>100<br>97<br>37<br>59<br>38<br>123<br>123<br>249<br>257<br>140                                                                                     |
| Terminal Cover25, 26, 27,Terminal MA, MB and MC Function Selection1Terminal P1-PC Function Selection1Terminal P2-PC Function Selection1Terminating Resistor1Test Run Checklist1Test Run with Load Connected1Thermal Compound52,Tightening Torque (Finless Drive)1Timer Function Off-Delay Time1Timing Fault2Too Many Speed Search Restarts2Torque Compensation1Torque Compensation at Forward Start1Torque Compensation at Reverse Start1                                                                                                    | 28<br>174<br>174<br>174<br>174<br>65<br>100<br>97<br>37<br>59<br>38<br>123<br>249<br>257<br>140<br>141<br>141                                                                       |
| Terminal Cover25, 26, 27,Terminal MA, MB and MC Function Selection1Terminal P1-PC Function Selection1Terminal P2-PC Function Selection1Terminating Resistor1Test Run Checklist1Test Run with Load Connected1Thermal Compound52,Tightening Torque52,Tightening Torque (Finless Drive)1Timer Function Off-Delay Time1Timing Fault2Too Many Speed Search Restarts2Torque Compensation1Torque Compensation at Forward Start1Torque Compensation Gain1                                                                                                    | 28<br>174<br>174<br>65<br>100<br>97<br>37<br>59<br>38<br>123<br>249<br>257<br>140<br>141<br>141                                                                                     |
| Terminal Cover25, 26, 27,Terminal MA, MB and MC Function Selection1Terminal P1-PC Function Selection1Terminal P2-PC Function Selection1Terminating Resistor1Test Run Checklist1Test Run with Load Connected1Thermal Compound52,Tightening Torque52,Tightening Torque (Finless Drive)1Timer Function Off-Delay Time1Timing Fault2Too Many Speed Search Restarts2Torque Compensation1Torque Compensation at Forward Start1Torque Compensation Gain1Torque Compensation Primary Delay Time 11                                                                                                    | 28<br>174<br>174<br>65<br>100<br>97<br>37<br>59<br>38<br>123<br>249<br>257<br>140<br>141<br>141<br>141                                                                              |
| Terminal Cover25, 26, 27,Terminal MA, MB and MC Function Selection1Terminal P1-PC Function Selection1Terminal P2-PC Function Selection1Terminating Resistor1Test Run Checklist1Test Run with Load Connected1Thermal Compound52,Tightening Torque52,Tightening Torque (Finless Drive)1Timer Function Off-Delay Time1Timing Fault2Torque Compensation1Torque Compensation at Forward Start1Torque Compensation Gain1Torque Compensation Primary Delay Time 11Torque Compensation Primary Delay Time 21                                                                                                    | 28<br>174<br>174<br>65<br>100<br>97<br>37<br>59<br>38<br>123<br>249<br>257<br>140<br>141<br>141<br>140<br>141                                                                       |
| Terminal Cover       25, 26, 27,         Terminal MA, MB and MC Function Selection       1         Terminal P1-PC Function Selection       1         Terminal P2-PC Function Selection       1         Terminal Resistor       1         Terminal Resistor       1         Terminating Resistor       1         Terminating Resistor       1         Terminating Resistor       1         Test Run Checklist       1         Test Run with Load Connected       1         Thermal Compound       1         Tightening Torque       52,         Tightening Torque (Finless Drive)       1         Timer Function Off-Delay Time       1         Timing Fault       2         Too Many Speed Search Restarts       2         Torque Compensation       1         Torque Compensation at Forward Start       1         Torque Compensation fain       1         Torque Compensation Primary Delay Time 1       1         Torque Compensation Primary Delay Time 2       1         Torque Compensation Time Constant       1                                                                                                    | 28<br>174<br>174<br>65<br>100<br>97<br>37<br>59<br>38<br>123<br>249<br>257<br>140<br>141<br>141<br>141                                                                              |
| Terminal Cover       25, 26, 27,         Terminal MA, MB and MC Function Selection       1         Terminal P1-PC Function Selection       1         Terminal P2-PC Function Selection       1         Terminal Resistor       1         Terminal Resistor       1         Terminating Resistor       1         Terminating Resistor       1         Terminating Resistor       1         Test Run Checklist       1         Test Run with Load Connected       1         Thermal Compound       1         Tightening Torque       52,         Tightening Torque (Finless Drive)       1         Timer Function Off-Delay Time       1         Timing Fault       2         Too Many Speed Search Restarts       2         Torque Compensation       1         Torque Compensation at Forward Start       1         Torque Compensation at Reverse Start       1         Torque Compensation Primary Delay Time 1       1         Torque Compensation Primary Delay Time 2       1         Torque Compensation Time Constant       1         Torque Compensation Time Constant       1                                                                                                    | 28<br>174<br>174<br>65<br>100<br>97<br>37<br>59<br>38<br>123<br>249<br>257<br>140<br>141<br>141<br>141<br>141<br>204                                                                |
| Terminal Cover25, 26, 27,Terminal MA, MB and MC Function Selection1Terminal P1-PC Function Selection1Terminal P2-PC Function Selection1Terminating Resistor1Test Run Checklist1Test Run with Load Connected1Thermal Compound52,Tightening Torque52,Tightening Torque (Finless Drive)1Timer Function Off-Delay Time1Timing Fault2Too Many Speed Search Restarts2Torque Compensation1Torque Compensation at Reverse Start1Torque Compensation Primary Delay Time 11Torque Compensation Time Constant1Torque Compensation Time Constant1Torque Compensation Time Constant1Torque Compensation Time Constant1Torque Detection2Torque Detection2Torque Detection                                                                                                    | 28<br>174<br>174<br>65<br>100<br>97<br>37<br>59<br>38<br>123<br>123<br>249<br>257<br>140<br>141<br>141<br>141<br>204<br>206                                                         |
| Terminal Cover       25, 26, 27,         Terminal MA, MB and MC Function Selection       1         Terminal P1-PC Function Selection       1         Terminal P2-PC Function Selection       1         Terminal Resistor       1         Terminal Resistor       1         Terminating Resistor       1         Terminating Resistor       1         Terminating Resistor       1         Test Run Checklist       1         Test Run with Load Connected       1         Thermal Compound       1         Tightening Torque       52,         Tightening Torque (Finless Drive)       1         Timer Function Off-Delay Time       1         Timing Fault       2         Too Many Speed Search Restarts       2         Torque Compensation       1         Torque Compensation at Forward Start       1         Torque Compensation at Reverse Start       1         Torque Compensation Primary Delay Time 1       1         Torque Compensation Primary Delay Time 2       1         Torque Compensation Time Constant       1         Torque Compensation Time Constant       1                                                                                                    | 28<br>174<br>174<br>65<br>100<br>97<br>37<br>59<br>38<br>123<br>123<br>249<br>257<br>140<br>141<br>141<br>140<br>141<br>141<br>204<br>206<br>206                                    |
| Terminal Cover25, 26, 27,Terminal MA, MB and MC Function Selection1Terminal P1-PC Function Selection1Terminal P2-PC Function Selection1Terminating Resistor1Test Run Checklist1Test Run with Load Connected1Tightening Torque52,Tightening Torque (Finless Drive)1Timer Function Off-Delay Time1Timing Fault2Torque Compensation1Torque Compensation at Forward Start1Torque Compensation Primary Delay Time 11Torque Compensation Time Constant1Torque Compensation Time Constant1Torque Detection2Torque Detection2                                                                                                    | 28<br>174<br>174<br>65<br>100<br>97<br>37<br>59<br>38<br>123<br>123<br>249<br>257<br>140<br>141<br>141<br>141<br>140<br>140<br>141<br>141<br>204<br>206<br>205                      |
| Terminal Cover25, 26, 27,Terminal MA, MB and MC Function Selection1Terminal P1-PC Function Selection1Terminal P2-PC Function Selection1Terminal Resistor1Test Run Checklist1Test Run with Load Connected1Thermal Compound52,Tightening Torque52,Tightening Torque (Finless Drive)1Timer Function Off-Delay Time1Timing Fault2Too Many Speed Search Restarts2Torque Compensation at Forward Start1Torque Compensation Primary Delay Time 11Torque Compensation Primary Delay Time 21Torque Detection2Torque Detection Level 12Torque Detection Selection 12Torque Detection Selection 12Torque Detection Selection 12Torque Detection Level 12Torque Detection Selection 12Torque Detection Selection 12Torque Detection Selection 12Torque Detection Selection 12Torque Detection Selection 12Torque Detection Time 12Torque Detection Time 12Torque Detection Time 12Torque Detection Selection 12Torque Detection Time 12Torque Detection Time 12Torque Detection Time 12Torque Detection Time 12Torque Detection Time 12Torque Detection Time 12Torque Detection Tim                                                                                                    | 28<br>174<br>174<br>65<br>100<br>97<br>37<br>59<br>38<br>123<br>123<br>249<br>257<br>140<br>141<br>141<br>140<br>140<br>141<br>141<br>140<br>206<br>205<br>205<br>206               |
| Terminal Cover25, 26, 27,Terminal MA, MB and MC Function Selection1Terminal P1-PC Function Selection1Terminal P2-PC Function Selection1Terminal Resistor1Test Run Checklist1Test Run with Load Connected1Thermal Compound1Tightening Torque52,Tightening Torque (Finless Drive)1Timer Function Off-Delay Time1Timing Fault2Too Many Speed Search Restarts2Torque Compensation at Forward Start1Torque Compensation Primary Delay Time 11Torque Compensation Time Constant1Torque Detection2Torque Detection Level 12Torque Detection Selection 12Torque Detection Selection 12Torque Detection Selection 22Torque Detection Selection 12Torque Detection Selection 22Torque Detection Selection 12Torque Detection Selection 22Torque Detection Selection 22Torque Detection Selection 22Torque Detection Selection 12Torque Detection Selection 22Torque Detection Time 12Torque Detection Time 12Torque Detection Time 12Torque Detection Time 12Torque Detection Time 12Torque Detection Time 22Torque Detection Time 22Torque Detection Time 12Torque Detection Tim                                                                                                    | 28<br>174<br>174<br>65<br>100<br>97<br>37<br>59<br>38<br>123<br>249<br>257<br>140<br>141<br>141<br>140<br>140<br>140<br>141<br>141<br>206<br>205<br>205<br>206<br>206               |
| Terminal Cover25, 26, 27,Terminal MA, MB and MC Function Selection1Terminal P1-PC Function Selection1Terminal P2-PC Function Selection1Terminating Resistor1Test Run Checklist1Test Run with Load Connected1Thermal Compound1Tightening Torque52,Tightening Torque (Finless Drive)1Timer Function Off-Delay Time1Timing Fault2Too Many Speed Search Restarts2Torque Compensation at Forward Start1Torque Compensation Primary Delay Time 11Torque Compensation Primary Delay Time 21Torque Detection2Torque Detection Level 12Torque Detection Selection 12Torque Detection Selection 22Torque Detection Selection 12Torque Detection Level 22Torque Detection Selection 12Torque Detection Selection 22Torque Detection Selection 22Torque Detection Time 12Torque Detection Selection 22Torque Detection Time 12Torque Detection Time 22Torque Limit2Torque Limit2                                                                                                    | 28<br>174<br>174<br>65<br>100<br>97<br>37<br>59<br>38<br>123<br>249<br>257<br>140<br>141<br>141<br>140<br>140<br>140<br>141<br>141<br>141<br>206<br>205<br>205<br>206<br>206<br>315 |
| Terminal Cover25, 26, 27,Terminal MA, MB and MC Function Selection1Terminal P1-PC Function Selection1Terminal P2-PC Function Selection1Terminating Resistor1Test Run Checklist1Test Run with Load Connected1Thermal Compound1Tightening Torque52,Tightening Torque (Finless Drive)1Timer Function Off-Delay Time1Timing Fault2Too Many Speed Search Restarts2Torque Compensation at Forward Start1Torque Compensation Primary Delay Time 11Torque Compensation Time Constant1Torque Detection Level 12Torque Detection Level 12Torque Detection Selection 12Torque Detection Selection 22Torque Detection Time 12Torque Detection Level 22Torque Detection Level 12Torque Detection Level 12Torque Detection Level 22Torque Detection Level 32Torque Detection Level 42Torque Detection Level 52Torque Detection Level 72Torque Detection Selection 12Torque Detection Selection 22Torque Detection Time 12Torque Detection Time 22Torque Limit.2Torque Limit Control Method Selection during Accel/Decel2                                                                                                    | 28<br>174<br>174<br>65<br>100<br>97<br>37<br>59<br>38<br>123<br>249<br>257<br>140<br>141<br>141<br>141<br>140<br>140<br>140<br>141<br>141<br>141                                    |
| Terminal Cover       25, 26, 27,         Terminal MA, MB and MC Function Selection       1         Terminal P1-PC Function Selection       1         Terminal P2-PC Function Selection       1         Terminating Resistor       1         Test Run Checklist       1         Test Run with Load Connected       1         Thermal Compound       52,         Tightening Torque       52,         Tightening Torque (Finless Drive)       1         Timer Function Off-Delay Time       1         Timer Function On-Delay Time       1         Timing Fault       2         Too Many Speed Search Restarts       2         Torque Compensation       1         Torque Compensation at Forward Start       1         Torque Compensation Primary Delay Time 1       1         Torque Compensation Primary Delay Time 2       1         Torque Detection Level 1       2         Torque Detection Level 2       2         Torque Detection Selection 1       2         Torque Detection Time 1       2         Torque Compensation Time 2       2         Torque Compensation Time Constant       1         Torque Detection Level 2       2         Torque Detection Selection 1 <td>28<br/>174<br/>174<br/>65<br/>100<br/>97<br/>37<br/>59<br/>38<br/>123<br/>249<br/>257<br/>140<br/>141<br/>141<br/>141<br/>140<br/>140<br/>141<br/>141<br/>141<br/>140<br/>140</td> | 28<br>174<br>174<br>65<br>100<br>97<br>37<br>59<br>38<br>123<br>249<br>257<br>140<br>141<br>141<br>141<br>140<br>140<br>141<br>141<br>141<br>140<br>140                             |
| Terminal Cover25, 26, 27,Terminal MA, MB and MC Function Selection1Terminal P1-PC Function Selection1Terminal P2-PC Function Selection1Terminating Resistor1Test Run Checklist1Test Run with Load Connected1Thermal Compound1Tightening Torque52,Tightening Torque (Finless Drive)1Timer Function Off-Delay Time1Timing Fault2Too Many Speed Search Restarts2Torque Compensation at Forward Start1Torque Compensation Primary Delay Time 11Torque Compensation Time Constant1Torque Detection Level 12Torque Detection Level 12Torque Detection Selection 12Torque Detection Selection 22Torque Detection Time 12Torque Detection Level 22Torque Detection Level 12Torque Detection Level 12Torque Detection Level 22Torque Detection Level 32Torque Detection Level 42Torque Detection Level 52Torque Detection Level 72Torque Detection Selection 12Torque Detection Selection 22Torque Detection Time 12Torque Detection Time 22Torque Limit.2Torque Limit Control Method Selection during Accel/Decel2                                                                                                    | 28<br>174<br>174<br>65<br>100<br>97<br>37<br>59<br>38<br>123<br>249<br>257<br>140<br>141<br>141<br>141<br>140<br>141<br>141<br>141<br>141<br>140<br>141<br>141                      |

| Transistor Input Signal Using 0 V Common/Sink Mode<br>Troubleshooting                                                                                                    |                                                                                                    |
|----------------------------------------------------------------------------------------------------|----------------------------------------------------------------------------------------------------|
| Troubleshooting without Fault Display                                                                                                    | 274                                                                                                    |
| Tuning Errors                                                                                                    |                                                                                                    |
| Tuning Mode Selection                                                                                                    |                                                                                                    |
| Types of Alarms, Faults, and Errors                                                                                                    | 243                                                                                                    |
| Types of Auto-Tuning.                                                                                                    | . 90                                                                                                    |
| U                                                                                                    |                                                                                                    |
| U/T1                                                                                                    | 52                                                                                                    |
| U2, U3 Initialization                                                                                                    |                                                                                                    |
| UL Standards                                                                                                    |                                                                                                    |
| UL Standards Compliance                                                                                                    |                                                                                                    |
| UL3                                                                                                    |                                                                                                    |
| UL4                                                                                                    |                                                                                                    |
| Undertorque Detection 1                                                                                                    |                                                                                                    |
| Undertorque Detection 2                                                                                                    |                                                                                                    |
| Undertorque Detection Operation                                                                                                    |                                                                                                    |
| Undervoltage                                                                                                    |                                                                                                    |
| Undervoltage 3 (Inrush Prevention Circuit Fault)                                                                                                    |                                                                                                    |
| Undervoltage Detection Level                                                                                                    |                                                                                                    |
| Unit Selection for MEMOBUS/Modbus Register 0025H                                                                                                    |                                                                                                    |
| Up Arrow Key                                                                                                    |                                                                                                    |
| Up/Down Command Operation                                                                                                    |                                                                                                    |
| USB/Copy Unit                                                                                                    |                                                                                                    |
| User Monitor Selection after Power Up                                                                                                    |                                                                                                    |
| User Parameter Automatic Selection                                                                                                    |                                                                                                    |
| User Parameter Default Value                                                                                                    |                                                                                                    |
| User Parameters 1 to 32                                                                                                    | 107                                                                                                    |
| User Set Speed Agree 1 Time Chart.                                                                                                    | 176                                                                                                    |
| User Set Speed Agree 2 Example with Positive L3-04 Value .                                                                                                    |                                                                                                    |
| User-Set Display Units Decimal Display                                                                                                    |                                                                                                    |
| User-Set Display Units Maximum Value                                                                                                    |                                                                                                    |
| Uv                                                                                                    |                                                                                                    |
| UV                                                                                                    | 265                                                                                                    |
| Uv1                                                                                                    |                                                                                                    |
|                                                                                                    | 258                                                                                                    |
| Uv1                                                                                                    | 258<br>258                                                                                                    |
| Uv1Uv2                                                                                                    | 258<br>258                                                                                                    |
| Uv1Uv2Uv3V                                                                                                    | 258<br>258<br>258                                                                                                    |
| Uv1Uv2Uv3V<br>V/f Characteristics                                                                                                    | 258<br>258<br>258<br>315                                                                                                    |
| Uv1Uv2Uv2Uv3Uv3Uv3Uv3Uv3Uv3Uv3Uv3Uv3Uv7f CharacteristicsV/f Data Setting Error                                                                                                    | 258<br>258<br>258<br>315<br>268                                                                                                    |
| Uv1Uv2Uv2Uv3V/f CharacteristicsV/f Data Setting ErrorV/f Gain Change Time                                                                                                    | <ul> <li>258</li> <li>258</li> <li>258</li> <li>315</li> <li>268</li> <li>225</li> </ul>                                                                                                    |
| Uv1Uv2Uv2Uv3V/f CharacteristicsV/f Data Setting ErrorV/f Gain Change TimeV/f Gain During Speed Search                                                                                                    | <ul> <li>258</li> <li>258</li> <li>258</li> <li>315</li> <li>268</li> <li>225</li> <li>121</li> </ul>                                                                                                    |
| Uv1Uv2Uv3V/f CharacteristicsV/f Gain Change TimeV/f Gain During Speed SearchV/f Gain Enable/Disable                                                                                                    | 258<br>258<br>258<br>315<br>268<br>225<br>121<br>225                                                                                                    |
| Uv1Uv2Uv2Uv3V/f CharacteristicsV/f Data Setting ErrorV/f Gain Change TimeV/f Gain During Speed Search                                                                                                    | 258<br>258<br>258<br>315<br>268<br>225<br>121<br>225<br>369                                                                                                    |
| Uv1Uv2Uv3V/f CharacteristicsV/f Data Setting ErrorV/f Gain Change TimeV/f Gain During Speed SearchV/f Gain Enable/DisableV/f Gain Enable/DisableV/f Pattern Default Values                                                                                                    | 258<br>258<br>258<br>315<br>268<br>225<br>121<br>225<br>369<br>150                                                                                                    |
| Uv1Uv2Uv3V/f CharacteristicsV/f Data Setting ErrorV/f Gain Change TimeV/f Gain During Speed SearchV/f Gain Enable/DisableV/f Gain Enable/DisableV/f Pattern Default ValuesV/f Pattern for Motor 1                                                                                                    | 258<br>258<br>258<br>315<br>268<br>225<br>121<br>225<br>369<br>150<br>153                                                                                                    |
| Uv1Uv2Uv3V/f CharacteristicsV/f Data Setting ErrorV/f Gain Change TimeV/f Gain Change TimeV/f Gain During Speed SearchV/f Gain Enable/DisableV/f Pattern Default ValuesV/f Pattern for Motor 1V/f Pattern for Motor 2V/f Pattern SelectionV/f Pattern SelectionV/f Pattern Selection                                                                                                    | 258<br>258<br>258<br>315<br>268<br>225<br>121<br>225<br>369<br>150<br>153<br>150                                                                                                    |
| Uv1Uv2Uv3V/f CharacteristicsV/f Data Setting ErrorV/f Gain Change TimeV/f Gain During Speed SearchV/f Gain Enable/DisableV/f Pattern Default ValuesV/f Pattern for Motor 1V/f Pattern for Motor 2V/f Pattern SelectionV/f Pattern SettingsV/f Pattern SettingsV/f Pattern SettingsV/f Pattern SettingsV/f Pattern SettingsV/f Pattern Settings                                                                                                    | 258<br>258<br>258<br>315<br>268<br>225<br>121<br>225<br>369<br>150<br>153<br>150<br>150                                                                                                    |
| Uv1Uv2Uv3V<br>V<br>V/f CharacteristicsV/f Data Setting ErrorV/f Gain Change TimeV/f Gain During Speed SearchV/f Gain Enable/DisableV/f Gain Enable/DisableV/f Pattern Default ValuesV/f Pattern for Motor 1V/f Pattern for Motor 2V/f Pattern SelectionV/f Pattern SelectionV/f Pattern SettingsV/T2                                                                                                    | 258<br>258<br>258<br>315<br>268<br>225<br>121<br>225<br>369<br>150<br>153<br>150<br>150<br>. 52                                                                                                    |
| Uv1Uv2Uv3V<br>V<br>V/f CharacteristicsV/f Data Setting Error<br>V/f Gain Change Time<br>V/f Gain During Speed Search.<br>V/f Gain Enable/Disable.<br>V/f Pattern Default Values<br>V/f Pattern for Motor 1.<br>V/f Pattern for Motor 2.<br>V/f Pattern Selection.<br>V/f Pattern Settings.<br>V/T2.<br>VERIFY                                                                                                    | 258<br>258<br>258<br>315<br>268<br>225<br>121<br>225<br>369<br>150<br>153<br>150<br>150<br>220                                                                                                    |
| Uv1Uv2Uv3Uv3Uv3Uv3Uv3Uv3Uv3Uv3Uv3Uv3Uv3Uv3Uv5Uvf CharacteristicsVf Data Setting ErrorVf Gain Change TimeVf Gain Change TimeVf Gain During Speed SearchVf Gain Enable/DisableVf Pattern Default ValuesVf Pattern Default ValuesVf Pattern for Motor 1Vf Pattern for Motor 2Vf Pattern for Motor 2Vf Pattern SelectionVf Pattern SelectionVf Pattern SettingsV/T2VERIFYVerify Menu                                                                                                    | 258<br>258<br>258<br>315<br>268<br>225<br>121<br>225<br>369<br>150<br>153<br>150<br>150<br>. 52<br>220<br>. 82                                                                                                    |
| Uv1Uv2Uv3V<br>V<br>V/f CharacteristicsV/f Data Setting ErrorV/f Gain Change TimeV/f Gain During Speed SearchV/f Gain Enable/DisableV/f Gain Enable/DisableV/f Pattern Default ValuesV/f Pattern for Motor 1V/f Pattern for Motor 2V/f Pattern for Motor 2V/f Pattern SelectionV/f Pattern SettingsV/f Pattern SettingsV/T2VERIFY                                                                                                    | 258<br>258<br>258<br>315<br>268<br>225<br>121<br>225<br>369<br>150<br>153<br>150<br>150<br>. 52<br>220<br>. 82<br>. 82                                                                                                 |
| Uv1                                                                                                    | 258<br>258<br>258<br>315<br>268<br>225<br>121<br>225<br>369<br>150<br>153<br>150<br>150<br>. 52<br>220<br>. 82<br>. 82<br>215                                                                                          |
| Uv1<br>Uv2<br>Uv3<br>V<br>V/f Characteristics<br>V/f Data Setting Error<br>V/f Gain Change Time<br>V/f Gain During Speed Search<br>V/f Gain Enable/Disable<br>V/f Gain Enable/Disable<br>V/f Pattern Default Values<br>V/f Pattern for Motor 1<br>V/f Pattern for Motor 2<br>V/f Pattern Selection<br>V/f Pattern Selection<br>V/f Pattern Settings<br>V/T2<br>VERIFY<br>Verify Menu<br>Verify Menu<br>Voltage Error Compensation Time Constant<br>Voltmeter                                                                                | 258<br>258<br>258<br>315<br>268<br>225<br>121<br>225<br>369<br>150<br>153<br>150<br>150<br>. 52<br>220<br>. 82<br>. 82<br>215                                                                                          |
| Uv1<br>Uv2<br>Uv3<br>V<br>V/f Characteristics<br>V/f Data Setting Error<br>V/f Gain Change Time<br>V/f Gain During Speed Search<br>V/f Gain Enable/Disable<br>V/f Gain Enable/Disable<br>V/f Pattern Default Values<br>V/f Pattern for Motor 1<br>V/f Pattern for Motor 2<br>V/f Pattern Selection<br>V/f Pattern Selection<br>V/f Pattern Settings<br>V/T2<br>VERIFY<br>Verify Menu<br>Verifying Parameter Changes<br>Voltage Error Compensation Time Constant<br>Voltmeter<br>W                                                           | 258<br>258<br>258<br>315<br>268<br>225<br>121<br>225<br>369<br>150<br>153<br>150<br>150<br>. 52<br>220<br>. 82<br>. 82<br>215<br>299                                                                                   |
| Uv1<br>Uv2<br>Uv3<br>V<br>V/f Characteristics<br>V/f Data Setting Error<br>V/f Gain Change Time<br>V/f Gain During Speed Search<br>V/f Gain Enable/Disable<br>V/f Gain Enable/Disable<br>V/f Pattern Default Values<br>V/f Pattern for Motor 1<br>V/f Pattern for Motor 2<br>V/f Pattern for Motor 2<br>V/f Pattern Selection<br>V/f Pattern Selection<br>V/T2<br>VERIFY<br>VERIFY<br>Verify Menu<br>Verify Menu<br>Voltage Error Compensation Time Constant<br>Voltmeter<br>W<br>W/T3                                                      | 258<br>258<br>258<br>315<br>268<br>225<br>121<br>225<br>369<br>150<br>153<br>150<br>150<br>. 52<br>220<br>. 82<br>. 82<br>215<br>299                                                                                   |
| Uv1<br>Uv2<br>Uv3<br>V<br>V/f Characteristics<br>V/f Data Setting Error<br>V/f Gain Change Time<br>V/f Gain During Speed Search<br>V/f Gain Enable/Disable<br>V/f Gain Enable/Disable<br>V/f Pattern Default Values<br>V/f Pattern for Motor 1<br>V/f Pattern for Motor 2<br>V/f Pattern for Motor 2<br>V/f Pattern Selection<br>V/f Pattern Selection<br>V/f Pattern Settings<br>V/T2<br>VERIFY<br>Verify Menu<br>Verify Menu<br>Verify Menu<br>Voltage Error Compensation Time Constant<br>Voltmeter<br>W<br>W/T3<br>Warranty Information | 258<br>258<br>258<br>315<br>268<br>225<br>121<br>225<br>369<br>150<br>150<br>150<br>. 52<br>220<br>. 82<br>. 82<br>215<br>299                                                                                          |
| Uv1Uv2Uv3VVf CharacteristicsV/f Data Setting ErrorV/f Gain Change TimeV/f Gain During Speed SearchV/f Gain Enable/DisableV/f Pattern Default ValuesV/f Pattern for Motor 1V/f Pattern for Motor 2V/f Pattern SelectionV/f Pattern SettingsV/T2VERIFYVerify MenuVerify MenuVoltage Error Compensation Time ConstantVoltage Irror LangesWW/T3Warranty InformationWatchdog Circuit Exception248,                                                                                                    | 258<br>258<br>258<br>315<br>268<br>225<br>121<br>225<br>369<br>150<br>150<br>150<br>.52<br>220<br>.82<br>.82<br>215<br>299<br>.52<br>.18<br>249                                                                        |
| Uv1Uv2Uv3VV/f CharacteristicsV/f Data Setting ErrorV/f Gain Change TimeV/f Gain During Speed SearchV/f Gain Enable/DisableV/f Pattern Default ValuesV/f Pattern for Motor 1V/f Pattern for Motor 2V/f Pattern SelectionV/f Pattern SettingsV/T2VERIFYVerify MenuVerifying Parameter ChangesVoltage Error Compensation Time ConstantVoltmeterWW/T3Warranty InformationWatchdog Circuit Exception248,Watt Hour Output Unit Selection                                                                                                    | 258<br>258<br>258<br>315<br>268<br>225<br>121<br>225<br>369<br>150<br>153<br>150<br>150<br>. 52<br>220<br>. 82<br>. 82<br>215<br>299<br>. 52<br>. 18<br>249<br>183                                                     |
| Uv1Uv2Uv3VV/f CharacteristicsV/f Data Setting ErrorV/f Gain Change TimeV/f Gain During Speed SearchV/f Gain Enable/DisableV/f Pattern Default ValuesV/f Pattern for Motor 1V/f Pattern for Motor 2V/f Pattern SelectionV/f Pattern SettingsV/T2Verify MenuVerify MenuVerifying Parameter ChangesVoltage Error Compensation Time ConstantVoltmeterWW/T3Warranty InformationWatchdog Circuit ExceptionWire Gauges                                                                                                    | 258<br>258<br>258<br>315<br>268<br>225<br>121<br>225<br>369<br>150<br>153<br>150<br>153<br>150<br>. 52<br>220<br>. 82<br>. 82<br>215<br>299<br>. 52<br>. 18<br>249<br>183<br>. 52                                      |
| Uv1Uv2Uv3VV/f CharacteristicsV/f Data Setting ErrorV/f Gain Change TimeV/f Gain During Speed SearchV/f Gain Enable/DisableV/f Pattern Default ValuesV/f Pattern for Motor 1V/f Pattern for Motor 2V/f Pattern SelectionV/f Pattern SettingsV/T2VERIFYVerify MenuVerifying Parameter ChangesVoltage Error Compensation Time ConstantVoltmeterWW/T3Warranty InformationWatchdog Circuit ExceptionWire GaugesWire Size                                                                                                    | 258<br>258<br>258<br>315<br>268<br>225<br>121<br>225<br>369<br>150<br>153<br>150<br>153<br>150<br>. 52<br>220<br>. 82<br>. 82<br>215<br>299<br>. 52<br>. 18<br>249<br>183<br>. 52<br>. 59                              |
| Uv1Uv2Uv3VV/f CharacteristicsV/f Data Setting ErrorV/f Gain Change TimeV/f Gain During Speed SearchV/f Gain Enable/DisableV/f Pattern Default ValuesV/f Pattern for Motor 1V/f Pattern for Motor 2V/f Pattern SelectionV/f Pattern SettingsV/T2VERIFYVerify MenuVerifying Parameter ChangesVoltage Error Compensation Time ConstantVoltmeterWW/T3Warranty InformationWatchdog Circuit ExceptionWire GaugesWire SizeWiring Checklist                                                                                                    | 258<br>258<br>258<br>315<br>268<br>225<br>121<br>225<br>369<br>150<br>153<br>150<br>.52<br>220<br>.82<br>.82<br>215<br>299<br>.52<br>.18<br>249<br>183<br>.52<br>.59<br>.68                                            |
| Uv1Uv2Uv3VV/f CharacteristicsV/f Data Setting ErrorV/f Gain Change TimeV/f Gain During Speed SearchV/f Gain Enable/DisableV/f Pattern Default ValuesV/f Pattern for Motor 1V/f Pattern for Motor 2V/f Pattern SelectionV/f Pattern SettingsV/T2VERIFYVerify MenuVerifying Parameter ChangesVoltage Error Compensation Time ConstantVoltmeterWW/T3Warranty InformationWatchdog Circuit ExceptionWire GaugesWire Size                                                                                                    | 258<br>258<br>258<br>315<br>268<br>225<br>121<br>225<br>369<br>150<br>153<br>150<br>150<br>153<br>150<br>150<br>220<br>82<br>82<br>215<br>299<br>. 52<br>249<br>83<br>. 52<br>249<br>83<br>. 52<br>. 59<br>. 68<br>172 |

| Wiring the Frequency Reference to the Control Circuit Terminals(External Reference) |  |
|-------------------------------------------------------------------------------------|--|
| Z<br>Zero Phase Reactor                                                             |  |

### **Revision History**

The revision dates and the numbers of the revised manuals appear on the bottom of the back cover.

MANUAL NO. SIEP C710606 38A

| Published in Japan | December 2008 | 08-12 |
|--------------------|---------------|-------|
|                    |               |       |

| <sup>L</sup> Date of | Date of original |
|----------------------|------------------|
| publication          | publication      |

| Date of Publication | Revision Number | Section | Revised Content |
|---------------------|-----------------|---------|-----------------|
| December 2008       | -               | -       | First Edition   |

# YASKAWA AC Drive T1000V AC Drive for Textile Applications Technical Manual

IRUMA BUSINESS CENTER (SOLUTION CENTER) 480, Kamifujisawa, Iruma, Saitama 358-8555, Japan Phone 81-4-2962-5696 Fax 81-4-2962-6138

YASKAWA ELECTRIC AMERICA, INC. 2121 Norman Drive South, Waukegan, IL 60085, U.S.A. Phone 1-847-887-7000 Fax 1-847-887-7370

YASKAWA ELÉTRICO DO BRASIL LTDA. Avenida Fagundes Filho, 620 São Paulo-SP CEP 04304-000, Brazil Phone 55-11-3585-1100 Fax 55-11-5581-8795

**YASKAWA ELECTRIC EUROPE GmbH** Hauptstraβe 185, 65760 Eschborn, Germany Phone 49-6196-569-300 Fax 49-6196-569-398

YASKAWA ELECTRIC UK LTD. 1 Hunt Hill Orchardton Woods Cumbernauld, G68 9LF, United Kingdom Phone 44-1236-735000 Fax 44-1236-458182

YASKAWA ELECTRIC KOREA CORPORATION 7F, Doore Bldg. 24, Yeoido-dong, Youngdungpo-Ku, Seoul 150-877, Korea Phone 82-2-784-7844 Fax 82-2-784-8495

YASKAWA ELECTRIC (SINGAPORE) PTE. LTD. 151 Lorong Chuan, #04-01, New Tech Park 556741, Singapore Phone 65-6282-3003 Fax 65-6289-3003

YASKAWA ELECTRIC (SHANGHAI) CO., LTD. No.18 Xizang Zhong Road. Room 1702-1707, Harbour Ring Plaza Shanghai 200001, China Phone 86-21-5385-2200 Fax 86-21-5385-3299

YASKAWA ELECTRIC (SHANGHAI) CO., LTD. BEIJING OFFICE Room 1011A, Tower W3 Oriental Plaza, No.1 East Chang An Ave., Dong Cheng District, Beijing 100738, China Phone 86-10-8518-4086 Fax 86-10-8518-4082

YASKAWA ELECTRIC TAIWAN CORPORATION 9F, 16, Nanking E. Rd., Sec. 3, Taipei, Taiwan Phone 886-2-2502-5003 Fax 886-2-2505-1280

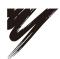

YASKAWA ELECTRIC CORPORATION

YASKAWA

In the event that the end user of this product is to be the military and said product is to be employed in any weapons systems or the manufacture thereof, the export will fall under the relevant regulations as stipulated in the Foreign Exchange and Foreign Trade Regulations. Therefore, be sure to follow all procedures and submit all relevant documentation according to any and all rules, regulations and laws that may apply. Specifications are subject to change without notice for ongoing product modifications and improvements. © 2008 YASKAWA ELECTRIC CORPORATION. All rights reserved.

MANUAL NO. SIEP C710606 38A Published in Japan December 2008 08-12 08-5-3